Satellite Navigation R&S®SMBVB-K44/-K66/-K94/-K97/- K98/-K106/-K107/-K108/-K109/- K122/-K123/-K132/-K133/-K134/- K135/-K136/-K137 User Manual

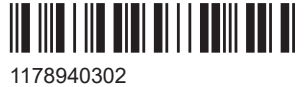

Version 10

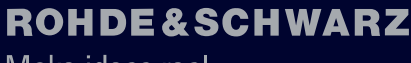

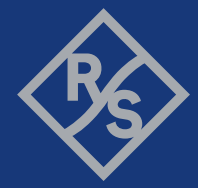

Make ideas real

This document describes the following software options:

- R&S®SMBVB-K44 GPS (1423.7753.xx)
- R&S<sup>®</sup>SMBVB-K66 Galileo (1423.7882.xx)
- R&S®SMBVB-K94 GLONASS (1423.7953.xx)
- R&S®SMBVB-K97 NavIC (1423.8708.xx)
- R&S<sup>®</sup>SMBVB-K98 Modernized GPS (1423.7960.xx)
- R&S®SMBVB-K106 SBAS/QZSS (1423.7982.xx)
- R&S®SMBVB-K107 BeiDou (1423.7999.xx)
- R&S<sup>®</sup>SMBVB-K108 Real world simulation (1423.8008.xx)
- R&S<sup>®</sup>SMBVB-K109 Real-time interfaces (HIL) (1423.8014.xx)
- R&S®SMBVB-K122 RTK virtual reference station (1423.8914.xx)
- R&S®SMBVB-K123 Modernized GLONASS (1423.9104.xx)
- R&S®SMBVB-K132 Modernized BeiDou (1423.8789.xx)
- R&S®SMBVB-K133 Single-Satellite GNSS (1423.8743.xx)
- R&S®SMBVB-K134 Upgrade to Dual-Frequency (1423.8750.xx)
- R&S<sup>®</sup>SMBVB-K135 Upgrade to Triple-Frequency (1423.8766.xx)
- R&S®SMBVB-K136 Add 6 GNSS Channels (1423.8772.xx)
- R&S®SMBVB-K137 Add 12 GNSS Channels (1423.8795.xx)

This manual describes the feature pack of firmware version FW 5.30.047.xx and later of the R&S®SMBV100B.

© 2024 Rohde & Schwarz Muehldorfstr. 15, 81671 Muenchen, Germany Phone: +49 89 41 29 - 0 Email: [info@rohde-schwarz.com](mailto:info@rohde-schwarz.com) Internet: [www.rohde-schwarz.com](http://www.rohde-schwarz.com) Subject to change – data without tolerance limits is not binding. R&S® is a registered trademark of Rohde & Schwarz GmbH & Co. KG. All other trademarks are the properties of their respective owners.

1178.9403.02 | Version 10 | Satellite Navigation

The following abbreviations are used throughout this manual: R&S®SMBV100B is abbreviated as R&S SMBVB, R&S®WinIQSIM2TM is abbreviated as R&S WinIQSIM2; the license types 02/03/07/11/12/13/16 are abbreviated as xx.

# **Contents**

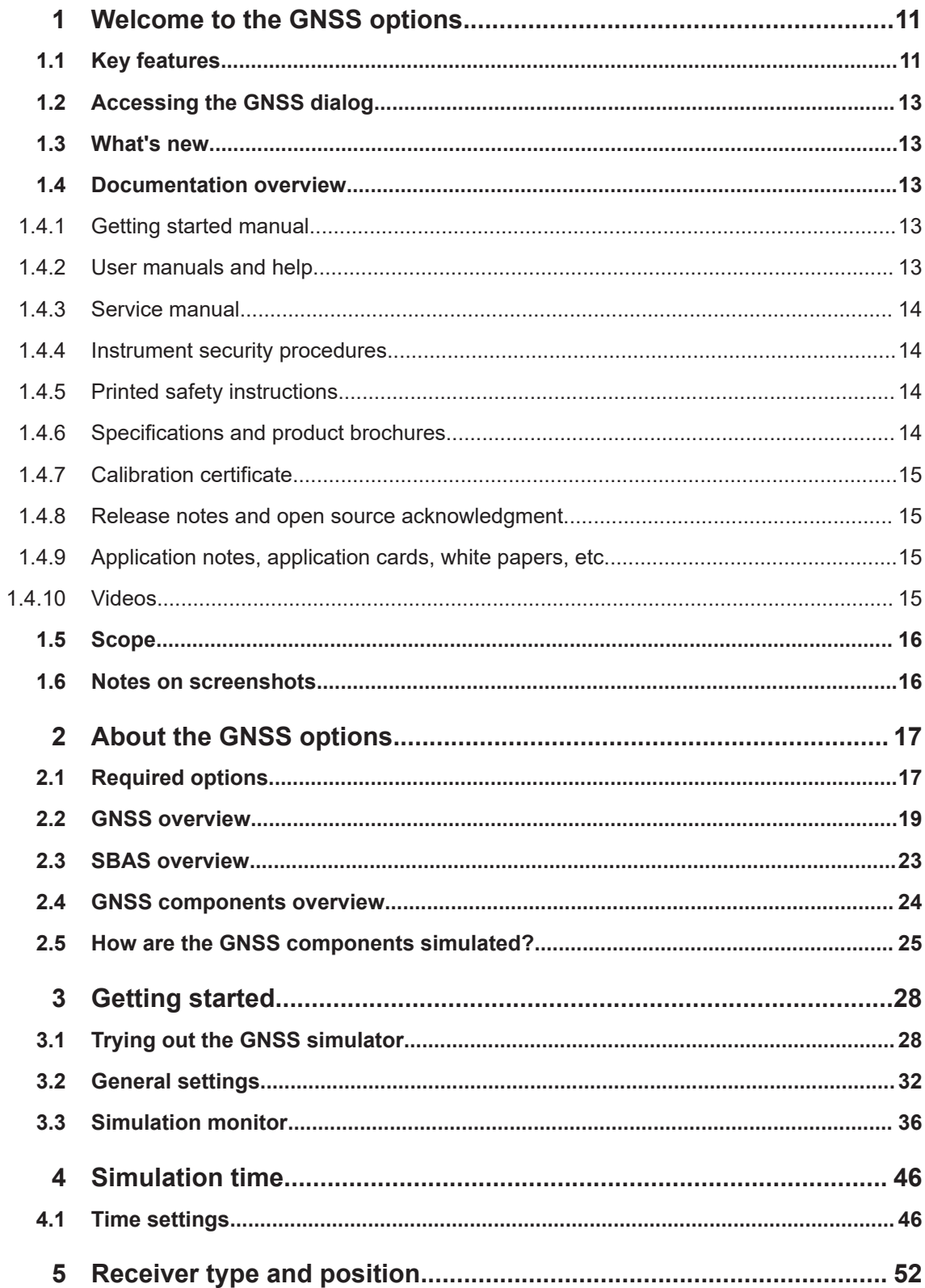

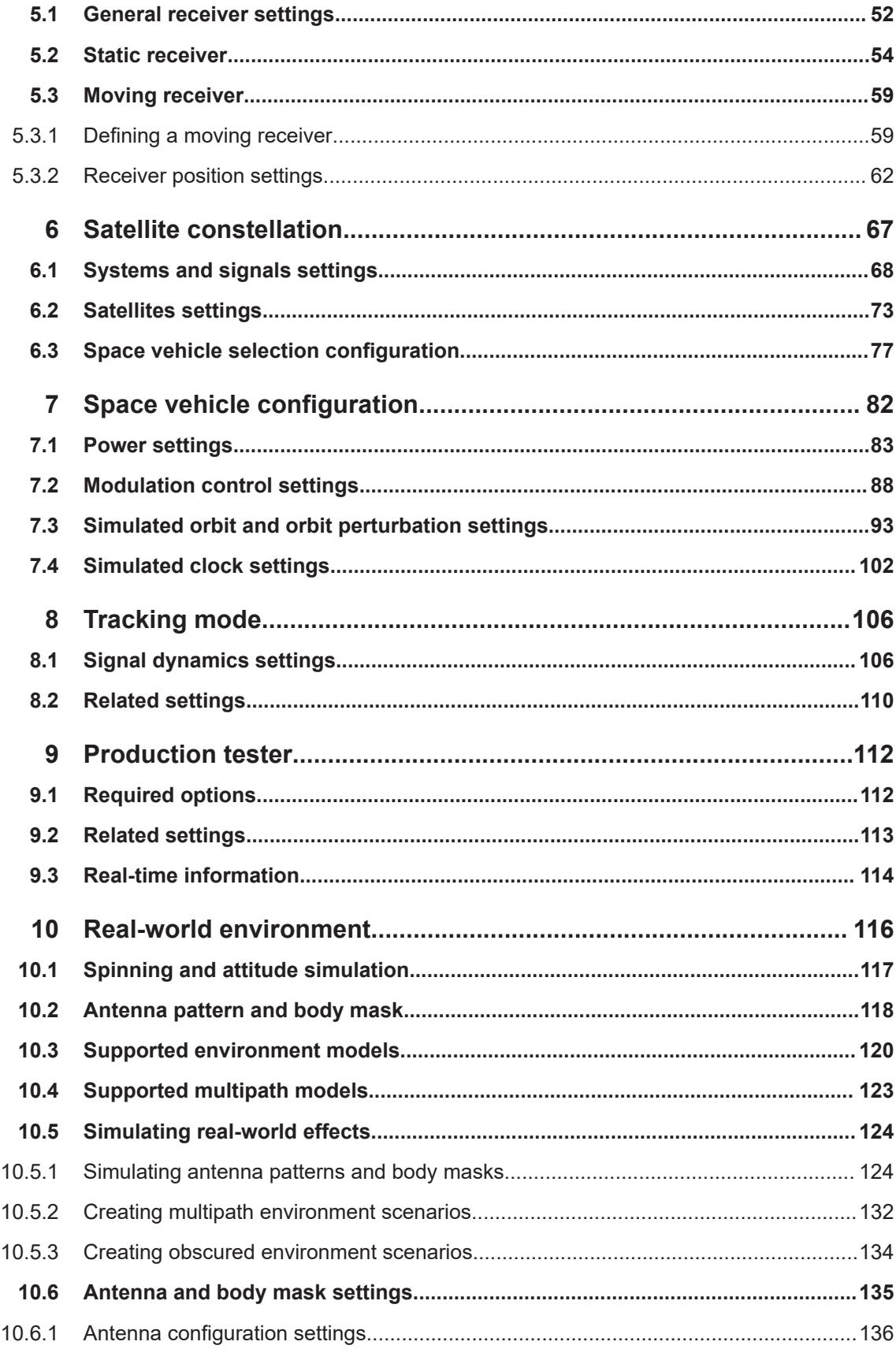

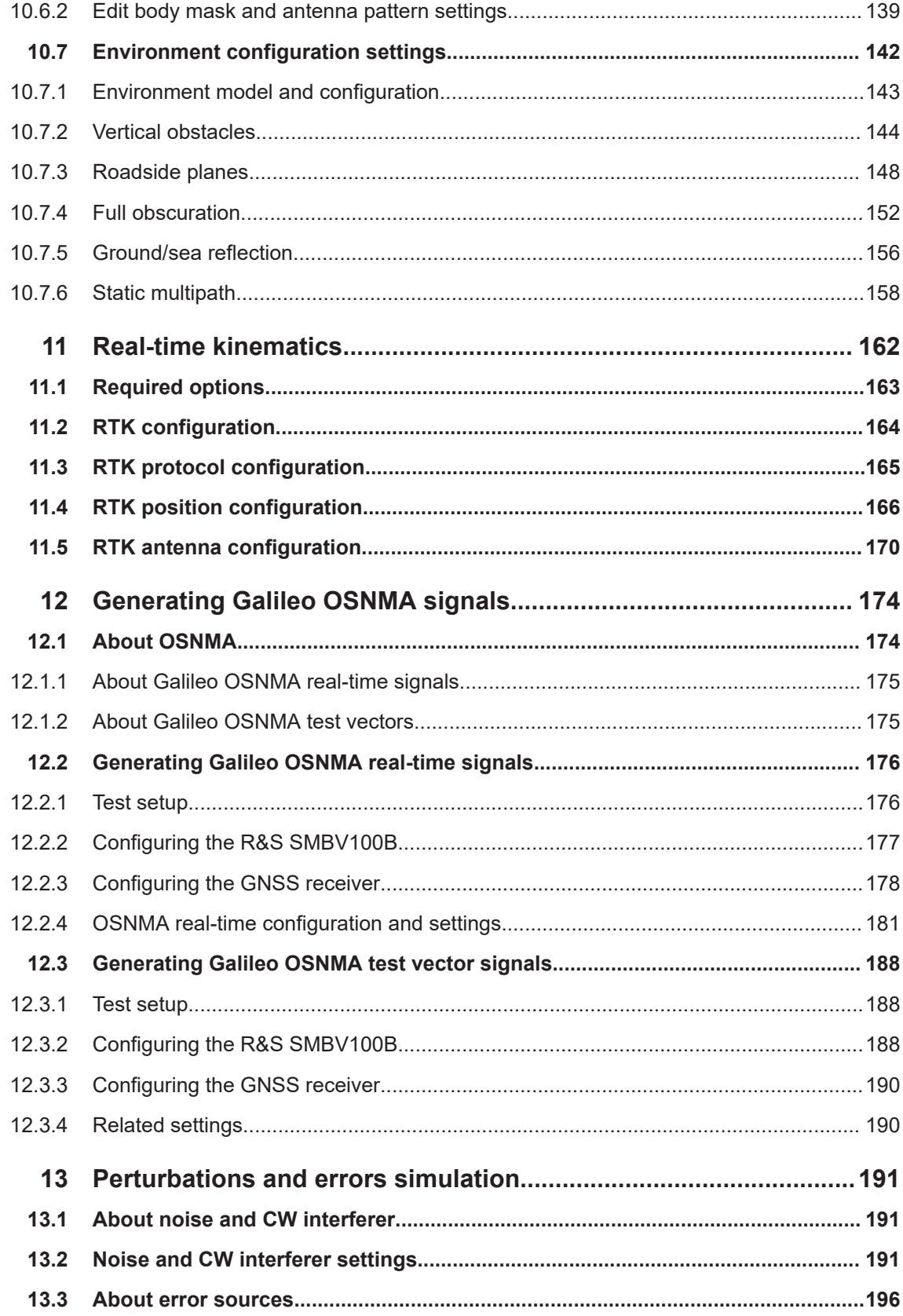

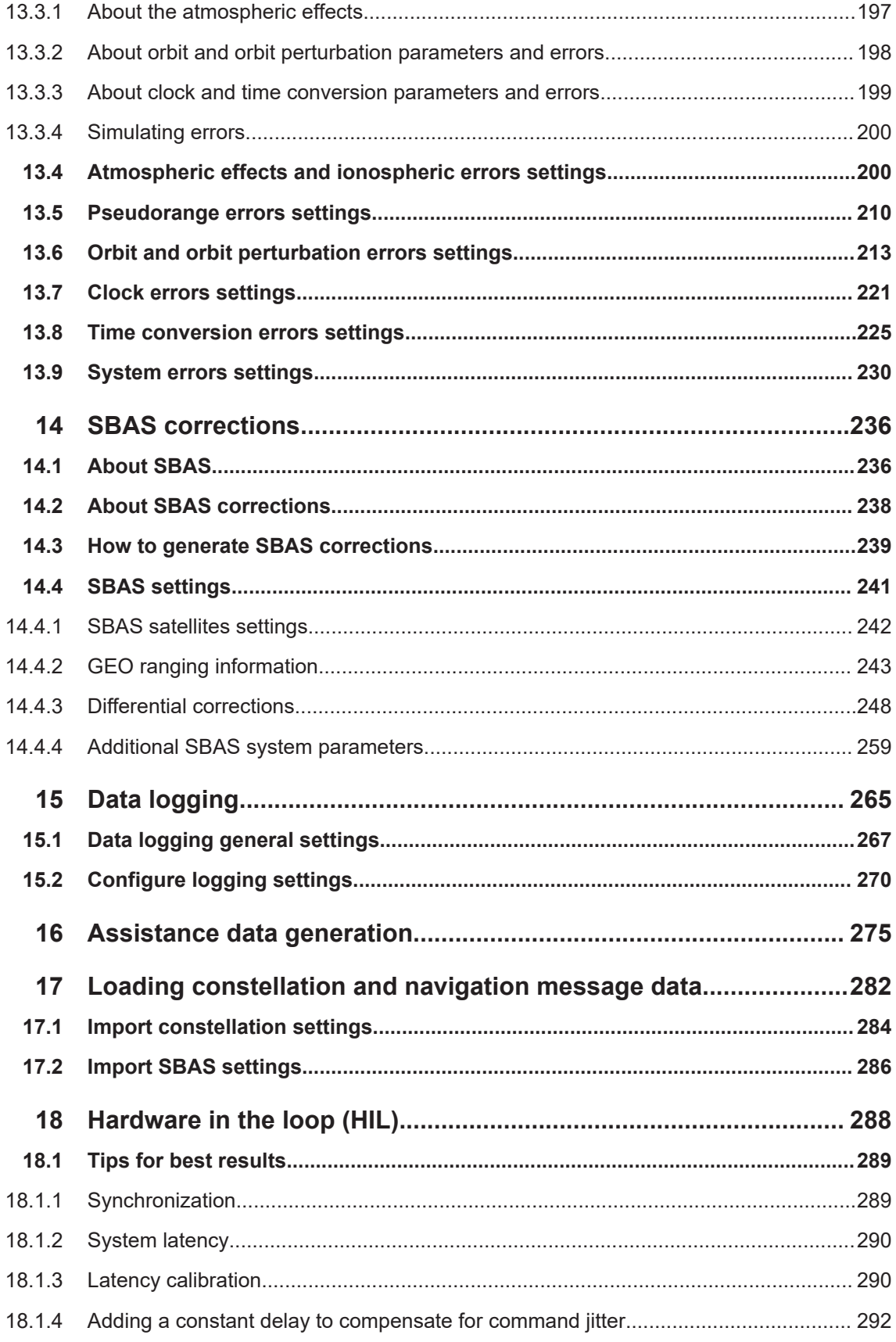

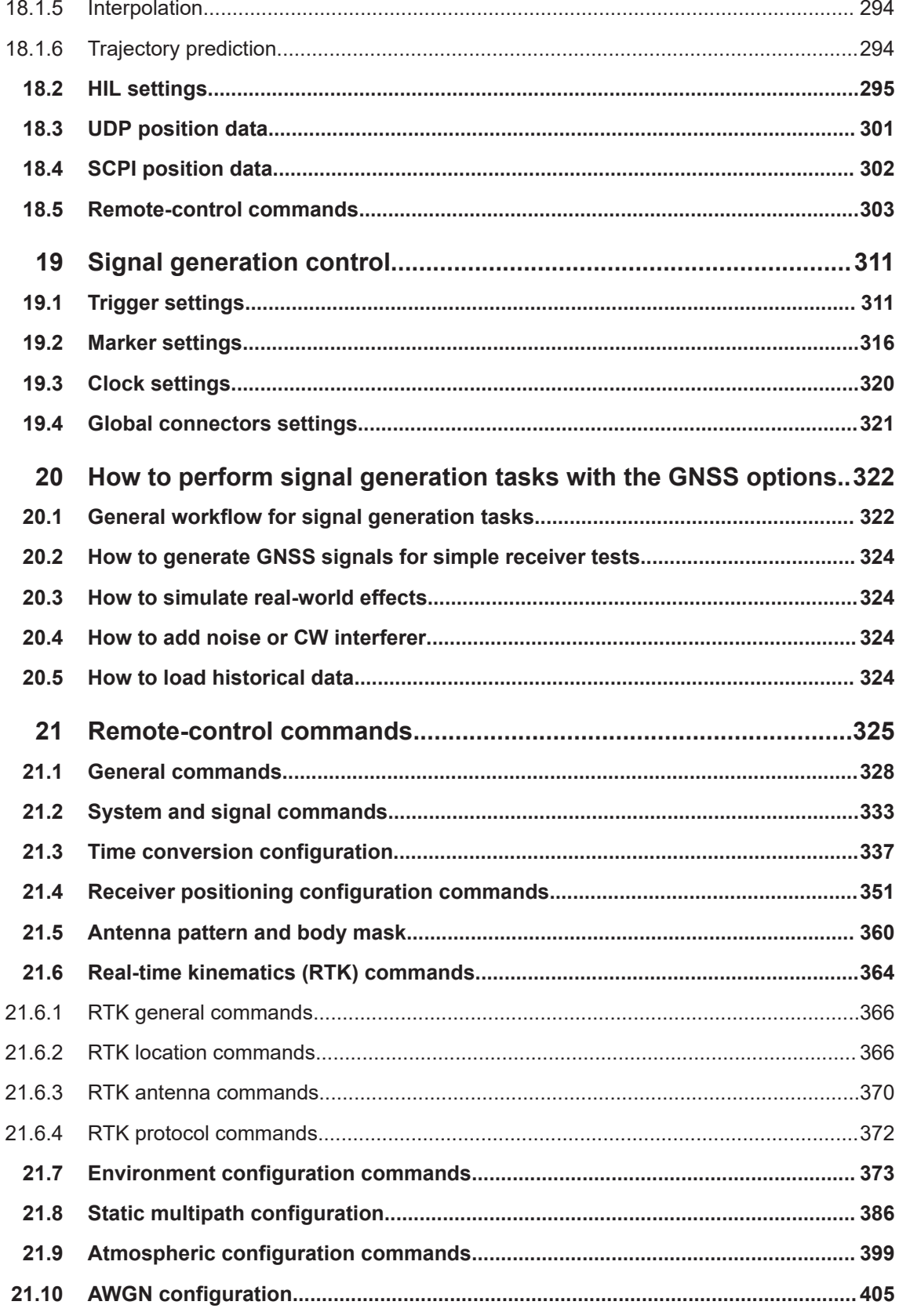

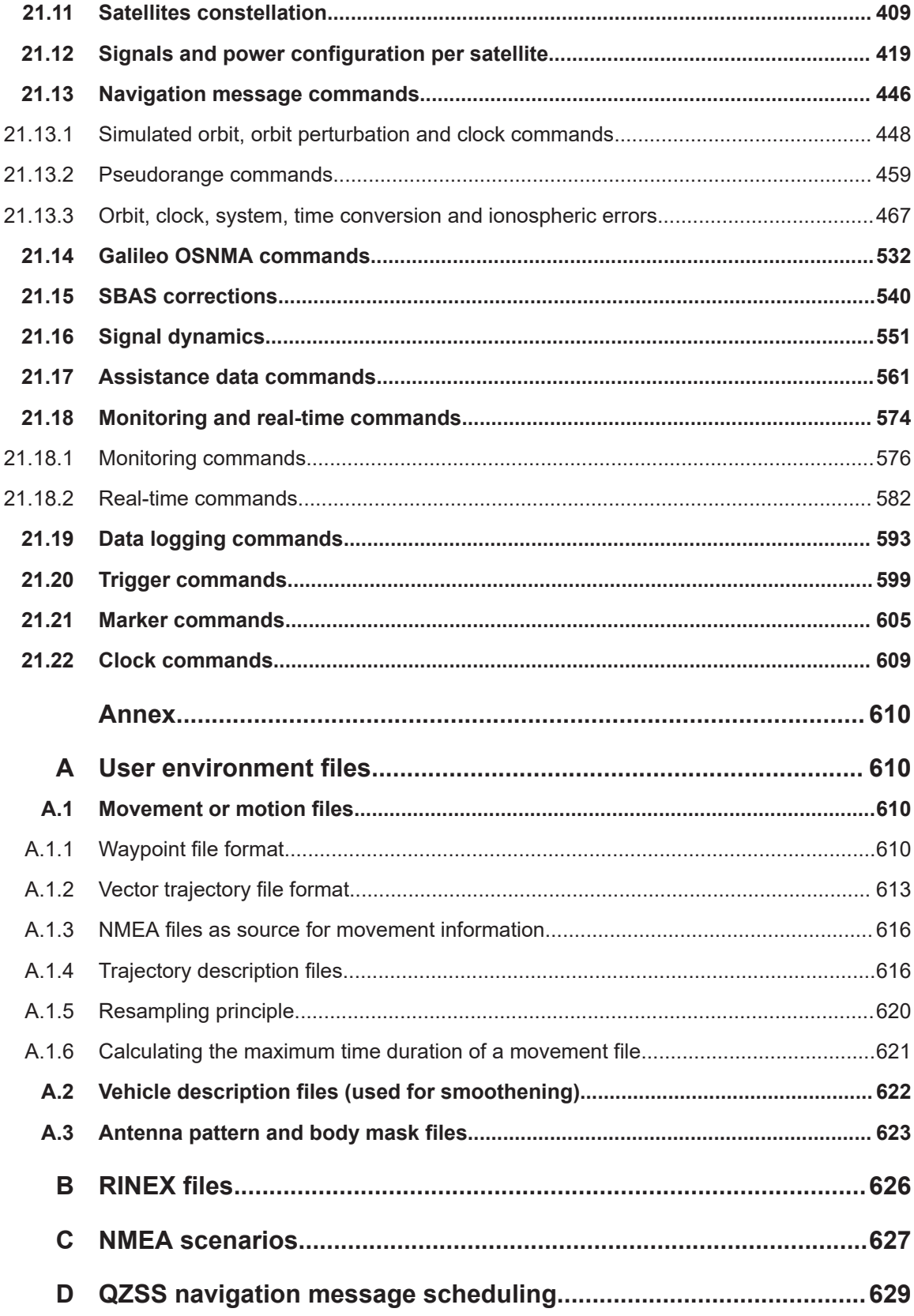

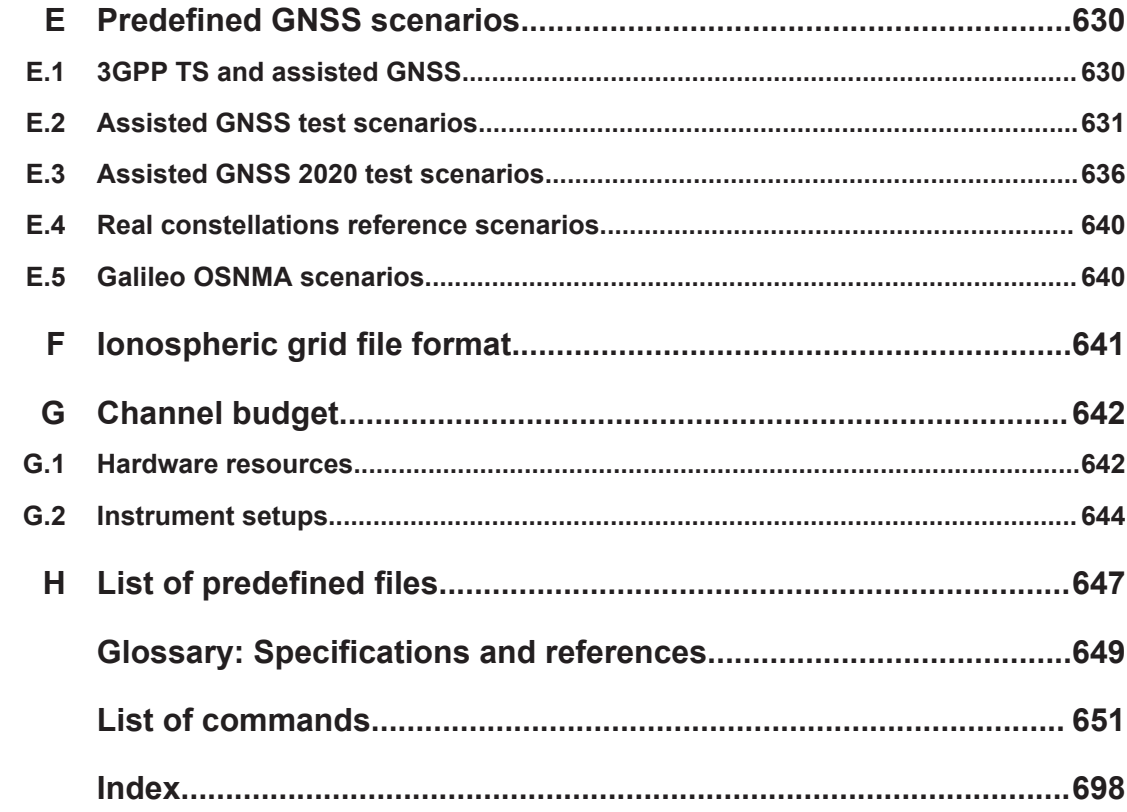

# <span id="page-10-0"></span>1 Welcome to the GNSS options

The R&S SMBV100B-K44/-K66/-K94/-K97/-K98/-K106/-K107/-K108/-K109/-K122/- K132/-K133/-K134/-K135/-K136/-K137 are firmware applications that add functionality to generate signals in accordance with GPS, Galileo, GLONASS, NavIC, QZSS and COMPASS/BeiDou navigation systems and SBAS augmentation systems.

This user manual contains a description of the functionality that the application provides, including remote control operation.

All functions not discussed in this manual are the same as in the base unit and are described in the R&S SMBV100B user manual. The latest version is available at:

[www.rohde-schwarz.com/manual/SMBV100B](https://www.rohde-schwarz.com/manual/smbv100b)

#### **Installation**

You can find detailed installation instructions in the delivery of the option or in the R&S SMBV100B service manual.

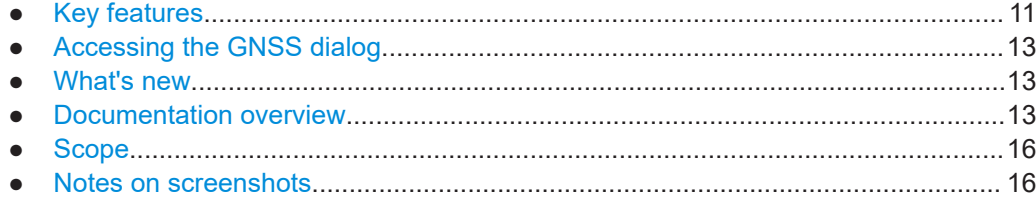

# **1.1 Key features**

The global navigation satellite system (GNSS) solution for the R&S SMBV100B is suitable for R&D lab tests or production tests. Supported are all possible scenarios, from simple setups with individual satellites all the way to flexible scenarios generated in real time.

Real-time scenarios offer simulation of up to several hundred satellites for navigation systems GPS, Galileo, GLONASS, BeiDou, NavIC and QZSS depending on the installed options.

#### **Key features**

The GNSS options key features are:

- Support of multiple GNSS and regional navigation satellite systems (RNSS) and signals including mixed constellations ([Table 1-1\)](#page-11-0)
- Support of satellite-based augmentation systems (SBAS) and signals including mixed constellations ([Table 1-2\)](#page-11-0)
- Configuring the state of a particular signal component individually
- Real-time simulation of mixed constellations and unlimited simulation time
- Flexible scenario generation including moving scenarios, dynamic power control and atmospheric modeling
- <span id="page-11-0"></span>Simulation of real-time kinematics (RTK) virtual reference stations
- Configuration of realistic user environments, including obscuration and multipath, antenna characteristics and vehicle attitude
- Navigation test mode for satellite constellation simulation, position fixing and time to first fix (TTFF) testing
- Tracking test mode for signal acquisition and tracking tests
- Single satellite per system test mode for production tests
- Simulation of orbit perturbations and pseudorange errors
- Support of ranging, correction and integrity services for SBAS
- Configuration suitable for basic receiver testing using signals with zero, constant or varying Doppler profiles
- Common configuration of advanced GNSS scenarios
- Support of assisted GNSS test scenarios, including generation of assistance data for GPS, Galileo, GLONASS and BeiDou
- Logging of user motion and satellite-related parameters
- Real-time external trajectory feed for hardware in the loop (HIL) applications
- High signal dynamics, simulation of spinning vehicles to support aerospace and defense applications

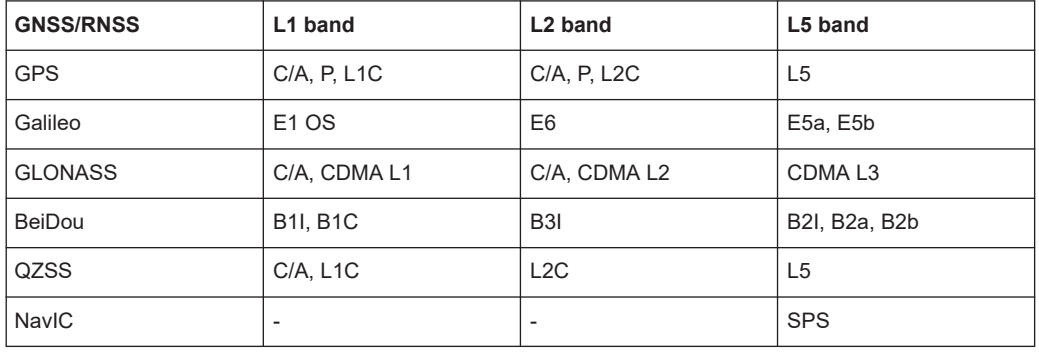

#### *Table 1-1: Supported GNSS/RNSS, frequency bands and signals*

For detailed information, see [Chapter 2.2, "GNSS overview", on page 19](#page-18-0).

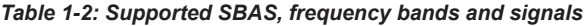

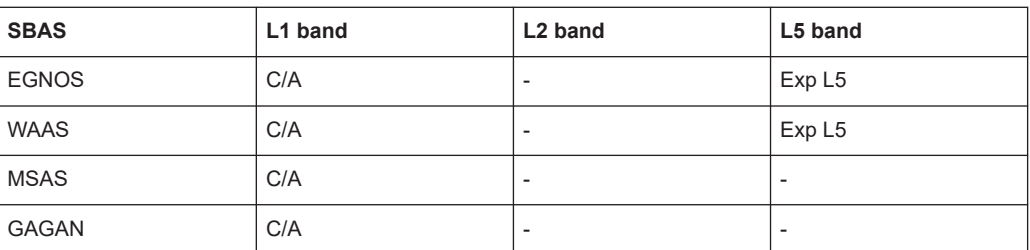

For detailed information, see [Table 2-11.](#page-22-0)

# <span id="page-12-0"></span>**1.2 Accessing the GNSS dialog**

#### **To open the dialog with GNSS settings**

► In the block diagram of the R&S SMBV100B, select "Baseband" > "GNSS".

A dialog box opens that displays the provided general settings.

The signal generation is not started immediately. To start signal generation with the default settings, select "State" > "On".

# **1.3 What's new**

This manual describes the feature pack of firmware version FW 5.30.047.xx and later of the R&S®SMBV100B.

Compared to the previous version it provides the new features listed below:

- Generating real-time Galileo open service navigation message authentication (OSNMA) signals, see [Chapter 12.1.1, "About Galileo OSNMA real-time signals",](#page-174-0) [on page 175](#page-174-0) and [Chapter 12.2, "Generating Galileo OSNMA real-time signals",](#page-175-0) [on page 176](#page-175-0).
- Galileo OSNMA test vector scenarios configuration 1 and configuration 2 added, see [Table 12-1](#page-174-0).
- **Editorial changes**

# **1.4 Documentation overview**

This section provides an overview of the R&S SMBV100B user documentation. Unless specified otherwise, you find the documents at:

[www.rohde-schwarz.com/manual/smbv100b](https://www.rohde-schwarz.com/manual/smbv100b)

### **1.4.1 Getting started manual**

Introduces the R&S SMBV100B and describes how to set up and start working with the product. Includes basic operations, typical measurement examples, and general information, e.g. safety instructions, etc. A printed version is delivered with the instrument.

## **1.4.2 User manuals and help**

Separate manuals for the base unit and the software options are provided for download:

● Base unit manual

<span id="page-13-0"></span>Contains the description of all instrument modes and functions. It also provides an introduction to remote control, a complete description of the remote control commands with programming examples, and information on maintenance, instrument interfaces and error messages. Includes the contents of the getting started manual.

Software option manual Contains the description of the specific functions of an option. Basic information on operating the R&S SMBV100B is not included.

The contents of the user manuals are available as help in the R&S SMBV100B. The help offers quick, context-sensitive access to the complete information for the base unit and the software options.

All user manuals are also available for download or for immediate display on the internet.

### **1.4.3 Service manual**

Describes the performance test for checking compliance with rated specifications, firmware update, troubleshooting, adjustments, installing options and maintenance.

The service manual is available for registered users on the global Rohde & Schwarz information system (GLORIS):

<https://gloris.rohde-schwarz.com>

### **1.4.4 Instrument security procedures**

Deals with security issues when working with the R&S SMBV100B in secure areas. It is available for download on the internet.

### **1.4.5 Printed safety instructions**

Provides safety information in many languages. The printed document is delivered with the product.

### **1.4.6 Specifications and product brochures**

The specifications document, also known as the data sheet, contains the technical specifications of the R&S SMBV100B. It also lists the firmware applications and their order numbers, and optional accessories.

The brochure provides an overview of the instrument and deals with the specific characteristics.

See [www.rohde-schwarz.com/brochure-datasheet/smbv100b](https://www.rohde-schwarz.com/brochure-datasheet/smbv100b)

## <span id="page-14-0"></span>**1.4.7 Calibration certificate**

The document is available on<https://gloris.rohde-schwarz.com/calcert>. You need the device ID of your instrument, which you can find on a label on the rear panel.

### **1.4.8 Release notes and open source acknowledgment**

The release notes list new features, improvements and known issues of the current software version, and describe the software installation.

The software uses several valuable open source software packages. An open source acknowledgment document provides verbatim license texts of the used open source software.

[www.rohde-schwarz.com/firmware/smbv100b](https://www.rohde-schwarz.com/firmware/smbv100b)

## **1.4.9 Application notes, application cards, white papers, etc.**

These documents deal with special applications or background information on particular topics.

For some application sheets, see also:

[www.rohde-schwarz.com/application/smbv100b](https://www.rohde-schwarz.com/application/smbv100b)

## **1.4.10 Videos**

Find various videos on Rohde & Schwarz products and test and measurement topics on YouTube:<https://www.youtube.com/@RohdeundSchwarz>

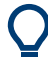

On the menu bar, search for your product to find related videos.

 $\alpha$ <product> VIDEOS SHORTS PLAYLISTS COMMUNITY CHANNELS ABOUT HOME

*Figure 1-1: Product search on YouTube*

# <span id="page-15-0"></span>**1.5 Scope**

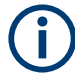

Tasks (in manual or remote operation) that are also performed in the base unit in the same way are not described here.

In particular, it includes:

- Managing settings and data lists, like saving and loading settings, creating and accessing data lists, or accessing files in a particular directory.
- Information on regular trigger, marker and clock signals and filter settings, if appropriate.
- General instrument configuration, such as checking the system configuration, configuring networks and remote operation
- Using the common status registers

For a description of such tasks, see the R&S SMBV100B user manual.

# **1.6 Notes on screenshots**

When describing the functions of the product, we use sample screenshots. These screenshots are meant to illustrate as many as possible of the provided functions and possible interdependencies between parameters. The shown values may not represent realistic usage scenarios.

The screenshots usually show a fully equipped product, that is: with all options installed. Thus, some functions shown in the screenshots may not be available in your particular product configuration.

# <span id="page-16-0"></span>2 About the GNSS options

Global navigation satellite system (GNSS) employs the radio signals of several navigation standards, like GPS, Galileo, GLONASS and BeiDou and NavIC. For several years, GPS used to be the only standard available for civilian navigation through its C/A civilian code.

Nowadays, the GNSS signals and systems are undergoing fast development, some systems are getting modernized and some are new. In the foreseeable future, several more GNSS satellites utilizing more signals and new frequencies are available.

The GNSS implementation in the R&S SMBV100B enables you to generate composite signals of GNSS satellites, depending on the installed options. Signal generation is performed in real time and thus not limited to a certain time period.

The following chapters provide background information on required options, basic terms and principles in the context of GNSS signal generation. For detailed information on the GNSS standards, see the corresponding specifications.

# **2.1 Required options**

The basic equipment layout for generating GNSS signals includes:

- **Base unit**
- Baseband real-time extension (R&S SMBVB-K520)
- At least one basic or modernized GNSS option, see Table 2-1. The modernized GNSS options do not require a basic GNSS option. For production testing, use the option Single-Satellite GNSS instead of a GNSS option, see [Table 2-3](#page-17-0).
- Optional enhanced simulation capability options, see [Table 2-2](#page-17-0).
- Optional enhanced simulation capacity options, see [Table 2-3](#page-17-0).

*Table 2-1: GNSS system options*

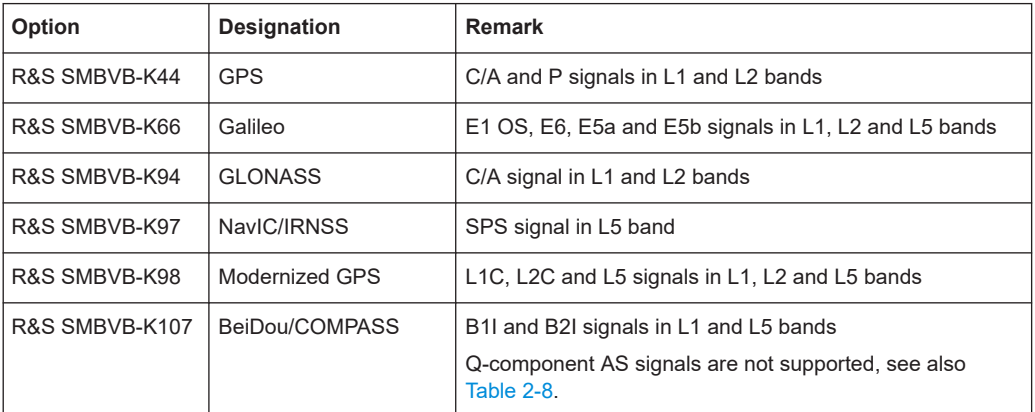

<span id="page-17-0"></span>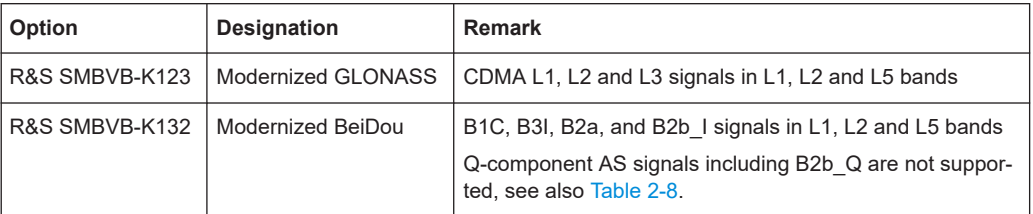

#### *Table 2-2: GNSS simulation capability options*

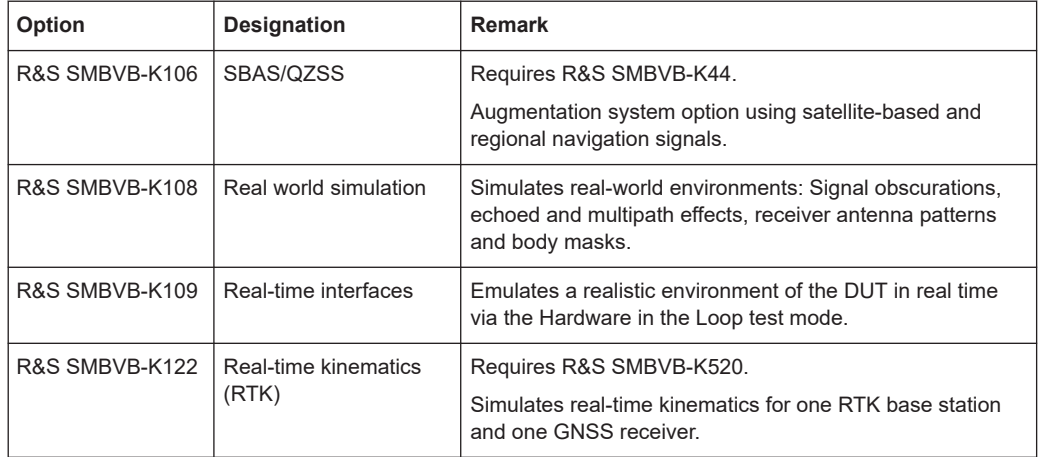

#### *Table 2-3: GNSS simulation capacity options*

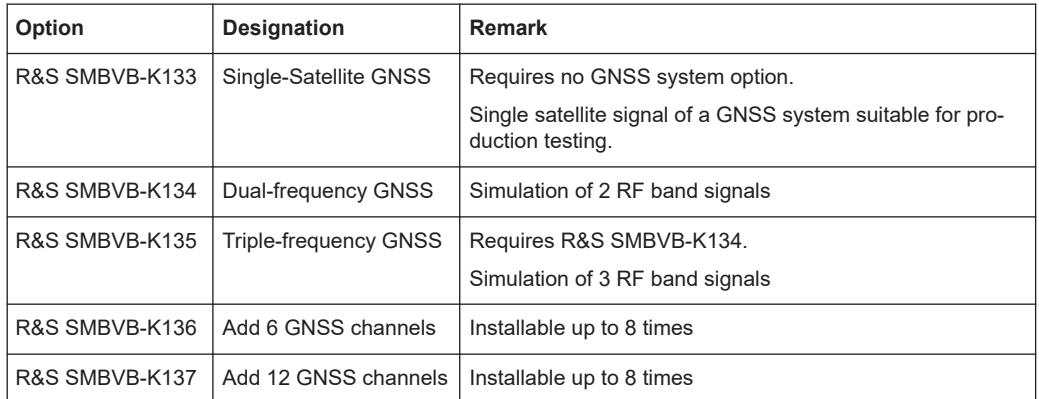

There is a limitation on the maximum number of satellite signals that can be simulated simultaneously. For more information, see [Chapter G, "Channel budget", on page 642](#page-641-0).

#### **To find out installed GNSS options**

► Select "System Config" > "Setup" > "Instrument Assembly" > "Versions / Options" > "Software Options".

The column "Licenses" lists the number of installed options.

#### **To play back GNSS waveforms**

You can generate signals via play-back of waveform files at the signal generator. To create the waveform file using R&S WinIQSIM2, you do not need a specific option.

<span id="page-18-0"></span>To play back the waveform file at the signal generator, you have two options:

- Install the R&S WinIQSIM2 option of the digital standard, e.g. R&S SMBVB-K255 for playing LTE waveforms
- If supported, install the real-time option of the digital standard, e.g. R&S SMBVB-K55 for playing LTE waveforms

For more information, see data sheet.

# **2.2 GNSS overview**

This section provides an overview on the GNSS including the following:

- Power spectral density, frequency bands and center frequencies f<sub>center</sub>
- Characteristics of the satellite constellation
- Signal plan for each GNSS

The number of deployed satellites increases constantly. For the current deployment status, see the official information of the GNSS providers.

The GNSS simulation capacity depends on installed options and the visibility state of the individual satellite. For the number of satellites that can be present in the satellite constellation, see [Table 6-1.](#page-66-0)

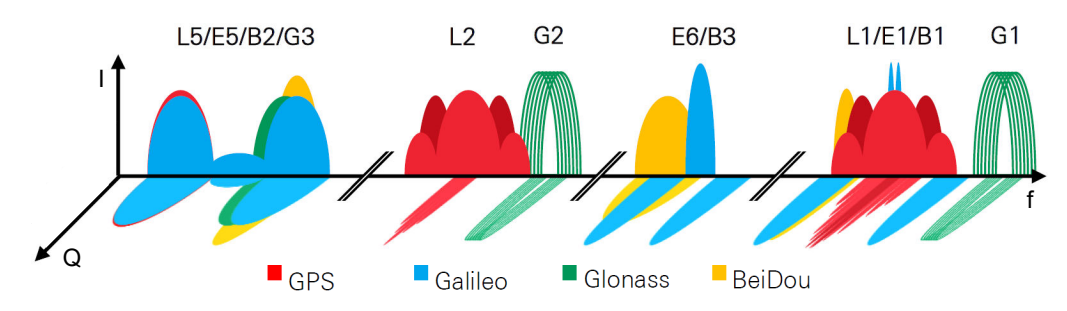

*Figure 2-1: Power spectral density and center frequencies of most important GNSS signals*

Red = GPS L1, L2 and L5 signals, details in [GPS signal plan](#page-19-0)

Blue = Galileo E1, E5 and E6 signals, details in [Galileo signal plan](#page-19-0)

Green = GLONASS G1(L1), G2(L2) and G3(L5) signals, details in [GLONASS FDMA signal plan](#page-20-0)

Yellow = BeiDou B1, B2 and B3 signals, details in [BeiDou signal plan](#page-20-0)

### **GPS**

The Global Positioning System (GPS) consists of several satellites circling the earth in low orbits. The satellites transmit permanently information that can be used by the receivers to calculate their current position (ephemeris) and about the orbits of all satellites (almanac). The 3D position of a receiver on the earth can be determined by carrying out delay measurements of at least four signals emitted by different satellites.

Being transmitted on a single carrier frequency, the signals of the individual satellites can be distinguished by correlation (gold) codes. These ranging codes are used as spreading codes for the navigation message which is transmitted at a rate of 50 bauds. <span id="page-19-0"></span>The C/A codes provide standard positioning service (SPS). The P codes provide precise positioning service (PPS).

For interface control documents (ICD), see [GPS ICD](#page-648-0).

|  | Table 2-4: GPS signal plan |  |
|--|----------------------------|--|
|  |                            |  |

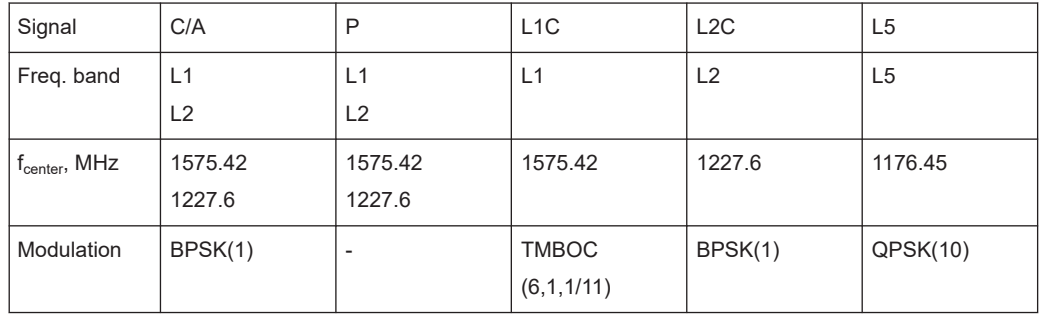

#### **Galileo**

Galileo is the European global navigation satellite system that provides global positioning service under civilian control. It is planed to be inter-operable with GPS and GLO-NASS and other global satellite navigation systems.

The fully deployed Galileo system consists of operational and spare satellites. Three independent CDMA signals, named E5, E6 and E1, are permanently transmitted by all Galileo satellites. The E5 signal is further subdivided into two signals denoted E5a and E5b (see [Figure 2-1\)](#page-18-0). The Galileo system provides open service (OS), public regulated service (PRS) to authorized, commercial service (CS) and search and rescue (SAR) service.

For interface control documents (ICD), see [Galileo ICD](#page-648-0).

| Signal                    | E <sub>1</sub> OS | E <sub>5a</sub> | E <sub>5</sub> b | E <sub>6</sub> |
|---------------------------|-------------------|-----------------|------------------|----------------|
| Freq. band                | E1                | E <sub>5</sub>  | E <sub>5</sub>   | E <sub>6</sub> |
|                           | $L1$ (GPS)        | $L5$ (GPS)      | $L5$ (GPS)       | $L2$ (GPS)     |
| $f_{\text{center}}$ , MHz | 1575.42           | 1176.45         | 1207.14          | 1278.75        |
| Modulation                | <b>CBOC</b>       | <b>AltBOC</b>   | AltBOC           | BPSK(5)        |
|                           | (6,1,1/11)        | (15, 10)        | (15, 10)         |                |

*Table 2-5: Galileo signal plan*

<sup>1)</sup> The Galileo signals E1 PRS-Noise and E6 PRS-Noise are for experimental use only. These signals contain arbitrary noise. Use them for spectral interferer testing. For example, to generate a E1 OS signal and an interfering E1 PRS-Noise signal on the same center frequency. Theses noise signals are not useful position fix calculation and do not comply with any ICD specification.

### **GLONASS**

GLONASS is the Russian global navigation satellite system that uses 24 modernized GLONASS satellites touring the globe.

Together with GPS, more GNSS satellites are provided, which improves the availability and therefore the navigation performance in high-urban areas.

### <span id="page-20-0"></span>For interface control documents (ICD), see [GLONASS ICD](#page-648-0).

#### *Table 2-6: GLONASS FDMA signal plan*

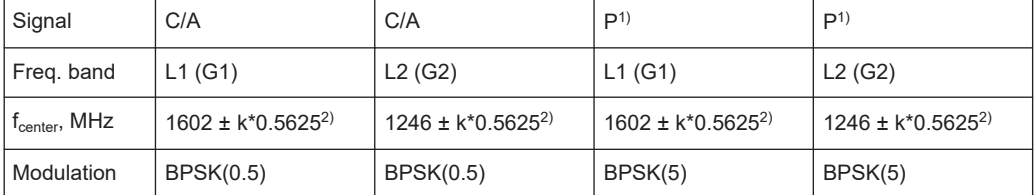

 $<sup>1</sup>$  L1 and L2 P code signals are not supported in the GNSS firmware.</sup>

<sup>2)</sup> k is the frequency number (FDMA) with -7  $\leq$  k  $\leq$  13.

#### *Table 2-7: GLONASS CDMA signal plan*

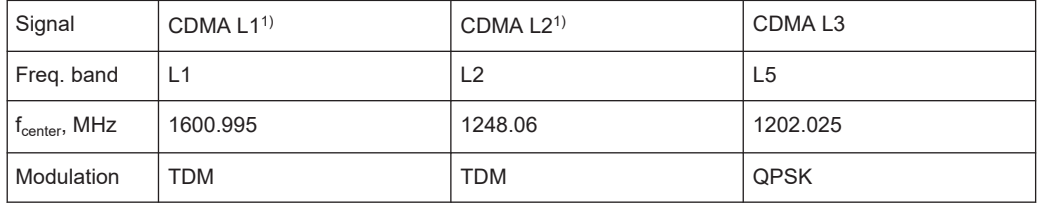

<sup>1)</sup> The modernized GLONASS signals CDMA L1 and CDMA L2 are for experimental use only. Any compliance with GLONASS ICD CDMA open service navigation signal in L1 frequency band or GLONASS ICD CDMA open service navigation signal in L2 frequency band is not guaranteed.

### **BeiDou**

The fully deployed BeiDou navigation satellite system (BDS) is a Chinese satellite navigation system. This navigation system is also referred as BeiDou-2.

The BDS is a global satellite navigation system with a constellation of satellites (COM-PASS satellites) to cover the globe. The constellation includes geostationary orbit satellites (GEO) and non-geostationary satellites. The non-geostationary satellites comprise medium earth orbit satellites (MEO) and inclined geosynchronous orbit (IGSO).

The BDS uses frequencies allocated in the B1, B2 and B3 bands. The in phase components (I-components) of the signals provide open service (OS), the quadrature phase components (Q-components) of the signals provide authorized service (AS). For an overview of supported OS signals, see Table 2-8. Q-component AS signals B1Q, B2Q, including B2b\_Q, and B3Q are not supported in the GNSS firmware.

For interface control documents (ICD), see [BeiDou ICD.](#page-648-0)

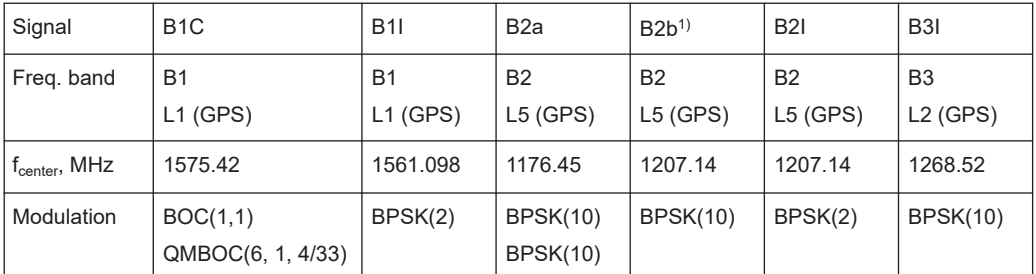

#### *Table 2-8: BeiDou signal plan*

<sup>1)</sup> BeiDou B2b II-component of the B2b open service signal for space vehicles PRN 6 to PRN 58.

#### **QZSS**

The Quasi-Zenith satellite system (QZSS) is a regional space-based positioning system deployed in 2013.

In its final deployment stage, the QZSS uses a total number of three regional non-geostationary and highly inclined satellites and one geostationary orbit (GEO) satellite. The QZSS does not aim to cover the globe but to increase the availability of GPS in Japan, especially in the larger towns.

The QZSS uses signals that are similar to the GPS public signals. For interface control documents (ICD), see [QZSS ICD.](#page-649-0)

| Service name                | C/A     | L1C                        | SAIF <sup>1</sup> | L2CM, L2CL | L5I, L5Q       | LEX <sup>1</sup> |
|-----------------------------|---------|----------------------------|-------------------|------------|----------------|------------------|
| Signal                      | C/A     | L <sub>1</sub> C           |                   | L2C        | L <sub>5</sub> |                  |
| Freq. band                  | L1      | L1                         | L1                | L2         | L5             | E <sub>6</sub>   |
| ' f <sub>center</sub> , MHz | 1575.42 | 1575.42                    | 1575.42           | 1227.6     | 1176.45        | 1278.75          |
| Modulation                  | BPSK(1) | <b>TMBOC</b><br>(6,1,1/11) | BPSK(1)           | BPSK(1)    | BPSK(10)       | BPSK(5)          |

*Table 2-9: QZSS signal plan*

<sup>1)</sup> QZSS SAIF and E6 LEX signals are not supported in the GNSS firmware.

#### **NavIC**

NavIC (Navigation Indian Constellation) is the Indian navigation satellite system, formerly denoted IRNSS (Indian Regional Navigational Satellite System).

NavIC is a regional satellite navigation system with a constellation of satellites to cover an area of 1500 km surrounding India (2016). The constellation includes geostationary orbit (GEO) satellites and inclined geosynchronous orbit (IGSO) satellites.

The NavIC system uses frequencies allocated in the L5 and S bands providing special positioning service (SPS) and precision service (PS).

For interface control documents (ICD), see [NavIC ICD.](#page-648-0)

*Table 2-10: NavIC signal plan*

| Signal             | <b>SPS</b>     | PS <sup>1</sup> |
|--------------------|----------------|-----------------|
| Freq. band         | L <sub>5</sub> | S               |
| $f_{center}$ , MHz | 1176.45        | 2491.75         |
| Modulation         | BPSK(1)        | N/A             |

 $<sup>1</sup>$  NavIC PS signal is not supported in the GNSS firmware.</sup>

#### <span id="page-22-0"></span>**Assisted GNSS (A-GNSS)**

Assisted GNSS (A-GNSS) was introduced to different mobile communication standards to reduce the time to first fix (TTFF) of a user equipment (UE) containing a GNSS receiver. The reduction is achieved by transmitting information (assistance data) mainly about the satellites directly from a base station to the UE.

For example, a standalone GPS receiver needs about 30 to 60 seconds for a first fix and up to 12.5 minutes to get all information (almanac).

In A-GNSS "UE-based mode", the base station assists the UE by providing the complete navigation message along with a list of visible satellites and ephemeris data. In addition to this information, the UE gets the location and the current time at the base station. That speeds up both acquisition and navigation processes of the GPS receiver and reduces TTFF to a few seconds.

In A-GNSS "UE assisted mode", the base station is even responsible for the calculation of the UE's exact location. The base station takes over the navigation based on the raw measurements provided by the UE. Since the acquisition assistance data provided by the base station already serves speeding up the acquisition process, the UE only has to track the code and carrier phase.

# **2.3 SBAS overview**

Satellite-based augmentation systems (SBAS) use geostationary satellites (GEO) to broadcast GNSS coarse integrity and wide area correction data (error estimations), and ranging signal to augment the GNSS.

SBAS broadcast augmentation data in the GPS frequency band L1 using the C/A code of GPS. For experimental use, the R&S SMBV100B provides modulation of SBAS L1 navigation message data in the GPS L5 band for SBAS systems EGNOS and WAAS. The signal "Exp L5" is a pure copy of L1 data and does not comply with SBAS interface control document (ICD) specifications.

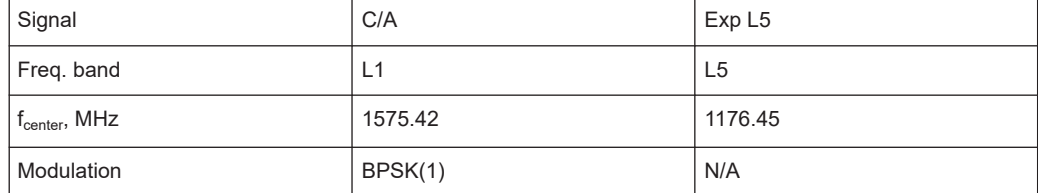

#### *Table 2-11: SBAS signal plan*

The SBAS provides data for a maximum of 51 satellites. In the SBAS, the term "pseudo random number" (PRN) is used instead of the term space vehicle (SV). There are 90 PRN numbers reserved for SBAS, where the numbering starts at 120.

Several SBAS systems are still in their development phase, like, for example, the SDCM in Russia Federation, and GAGAN in India.

<span id="page-23-0"></span>SBAS systems that are currently in operation argument the US GPS satellite navigation system, so that they are suitable, for example, for civil aviation navigation safety needs. The following SBAS systems are supported by R&S SMBV100B:

● **EGNOS**

EGNOS (European geostationary navigation overlay service) EGNOS is the European SBAS system.

● **WAAS**

WAAS (wide area augmentation system) is the SBAS system in United States.

● **MSAS**

MSAS (multi-functional satellite augmentation system) is the SBAS system working in Japan. It uses the multi-functional transport satellites (MTSAT) and supports differential GPS.

● **GAGAN**

GAGAN (GPS aided geo augmented navigation system) is the SBAS implementation by the Indian government.

# **2.4 GNSS components overview**

The GNSS system consists of three main components: the space segment, the ground segment and the user segment.

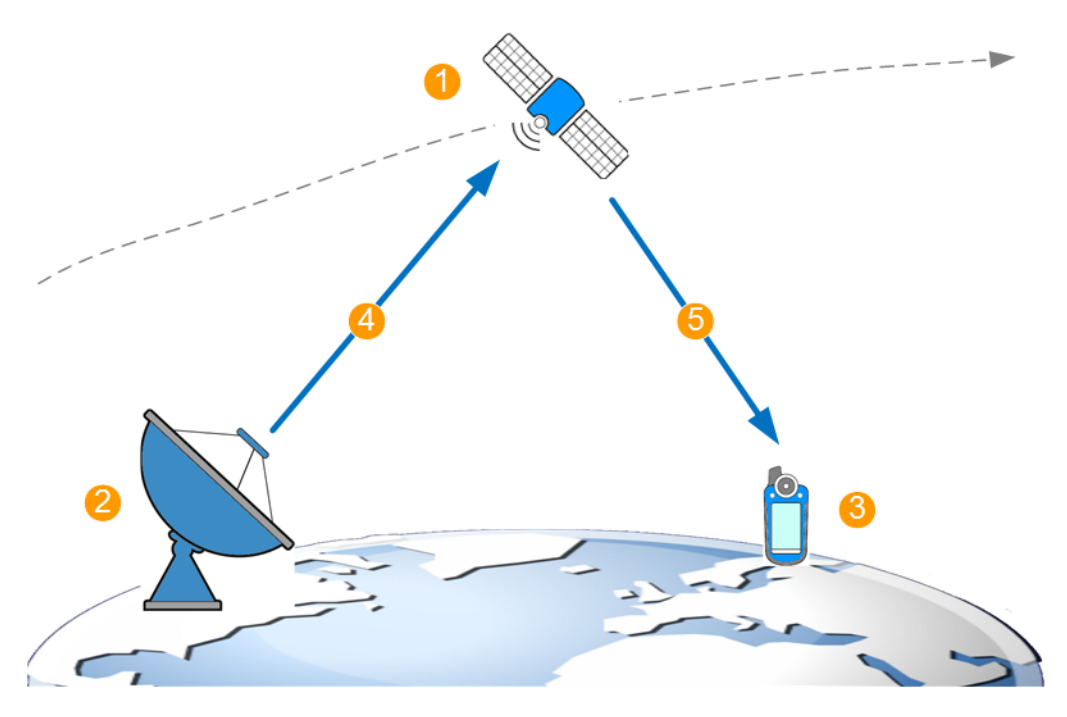

*Figure 2-2: GNSS system components (simplified)*

- 1 = Space segment or satellites
- 2 = Ground segment or ground stations
- 3 = User segment or receivers
- 4 = Ephemeris (broadcasted satellites orbit and clock)
- 5 = Broadcasted navigation message

#### <span id="page-24-0"></span>**Space segment**

The space segment consists of the **satellites** that orbit the earth on their individual orbits. Satellites broadcast signals at specific frequency in the L band and spread by predefined codes. For the GPS satellites using L1 frequency band, for instance, the predefined codes are the coarse/acquisition (C/A) or the precision (P) codes.

The transmitted signal carries the **navigation message**, on which each satellite broadcasts its major characteristics, its clock offsets and precise orbit description, where the latter is called **ephemeris**. The navigation message contains also satellites status information, ionospheric and time-related parameters, UTC information and orbit data with reduced accuracy for all other satellites, commonly referred as **almanac**.

#### **Ground segment**

The ground segment is a network of **ground stations** whose primary goal is to measure constantly the satellites' location, altitude and velocity, and the satellites signals. The ground stations also estimate the influence of the ionosphere. They calculate the **precise orbit (and orbit perturbation)** parameters and **clock drifts** parameters of each satellite. This corrected highly accurate information is regularly broadcasted back to the satellites so that their navigation messages can be updated.

#### **User segment**

Finally, the **receiver** decodes the navigation message (ephemeris and almanac) broadcasted by the GNSS satellites, obtains information regarding the satellites orbit, clock, health etc. and calculates the satellites coordinates. The receiver also measures the signal propagation time (i.e. the pseudorange) of at least four satellites and estimates its own position.

# **2.5 How are the GNSS components simulated?**

In real life, the true satellite orbit can differ from the orbit information that the satellite broadcasts.

In this implementation, the simulated orbit is the true orbit. Thus, the satellites motion along their orbits, the clock they use and the current distance to each of them are referred to as **simulated orbit, clock and pseudorange**. They are set as retrieved from the constellation data source and can be configured on a per satellite basis.

The navigation message of each of the satellites is per default identical to the simulated one. It is referred to as **broadcasted navigation message**, since it represents the broadcasted satellite's signal, see [Figure 2-2](#page-23-0). Per default, the broadcasted and the simulated orbit and clock parameters match. Obviously, if the parameters in any of those two groups are changed, a deviation between the sets is simulated.

The receiver is the device under test (**DUT**). In the simulation, the receiver is represented by its position, antenna configuration, environment, etc. The receiver is tested with the GNSS that it would receive in a real-world situation if placed in the specified conditions.

#### **Simulation date, time and location**

The R&S SMBV100B generates the signal for any simulation date and time, in the past or in the future. The generated signal represents any location, on the earth or in the space, for a static or moving receiver.

You have full control over the satellites' constellation, the satellites signals and the navigation message of each satellite. Repeat measurement scenarios with same preconditions and vary the complexity or replay simulation events from the past.

For details, see:

- [Chapter 4, "Simulation time", on page 46](#page-45-0)
- [Chapter 5, "Receiver type and position", on page 52](#page-51-0)
- [Chapter 6, "Satellite constellation", on page 67](#page-66-0)
- [Chapter 7, "Space vehicle configuration", on page 82](#page-81-0)

#### **Real-world scenarios through environmental effects**

You can also simulate various different environmental conditions, like the effect of the receiver's antenna characteristic, vehicle movement, vehicle body mask, multipath propagation, obstacles or the atmosphere.

For details, see [Chapter 10, "Real-world environment", on page 116.](#page-115-0)

#### **Ionospheric effects**

You can also simulate the effect of the atmospheric (ionospheric and tropospheric) errors on the positioning accuracy.

For details, see ["Tropospheric and ionospheric models"](#page-196-0) on page 197.

#### **GNSS errors sources**

Additional to the real-world and the ionosphere effects, you can simulate signal errors by manipulating the navigation messages of the satellites. Signal errors have a direct impact on the receiver's positioning accuracy.

You can observe the effect of the following common error sources:

- Ephemeris errors: Orbit and orbit perturbation errors
- Satellite clock and time conversion errors
- Pseudorange errors

For details, see [Chapter 13, "Perturbations and errors simulation", on page 191](#page-190-0).

#### **Historical constellations and navigation data**

You can also replay historical satellite constellations, by loading constellation files and navigation data files for all GNSS systems supported in the GNSS firmware.

For details, see:

- ["File formats"](#page-281-0) on page 282
- [Chapter 17.1, "Import constellation settings", on page 284](#page-283-0)

How are the GNSS components simulated?

### **Correction data**

You can also correct navigation data by loading SBAS corrections.

For details, see:

- [Chapter 14, "SBAS corrections", on page 236](#page-235-0)
- [Chapter 17.2, "Import SBAS settings", on page 286](#page-285-0)

# <span id="page-27-0"></span>3 Getting started

In its default configuration, the software generates GNSS signal that is sufficient for a receiver to get a position fix. The simulated GNSS depends on the installed options. For example, if R&S SMBV100B-K44 is installed, it is GPS C/A signal in the L1 band.

For all GNSS, the simulation starts on 2014-02-19 at 6 am UTC time and the satellite constellation corresponds to a constellation that is visible for a static receiver located in Munich.

To simulate a defined configuration, you can load predefined assistance GNSS scenarios or load a user-defined scenario. The software applies the configuration automatically, you can change related settings afterwards. For example, try out the receiver templates and configure a receiver, moving in a circle in New York.

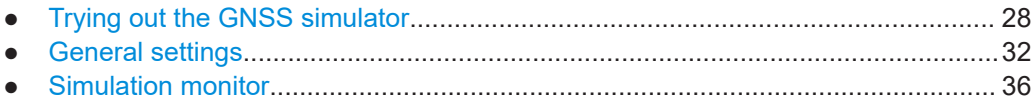

# **3.1 Trying out the GNSS simulator**

The following simple examples can help you get familiar with the basic functions of the software:

- "To generate a GNSS signal" on page 28
- ["To use predefined scenarios"](#page-28-0) on page 29
- ["To generate a multi-constellation GNSS signal"](#page-30-0) on page 31

#### **To generate a GNSS signal**

This step-by-step instruction shows how to generate a GNSS signal with the default configuration of a GPS signal for simple receiver tests.

- 1. Select "Baseband" > "Satellite Navigation" > "GNSS".
- 2. Select "General" > "State" > "On".

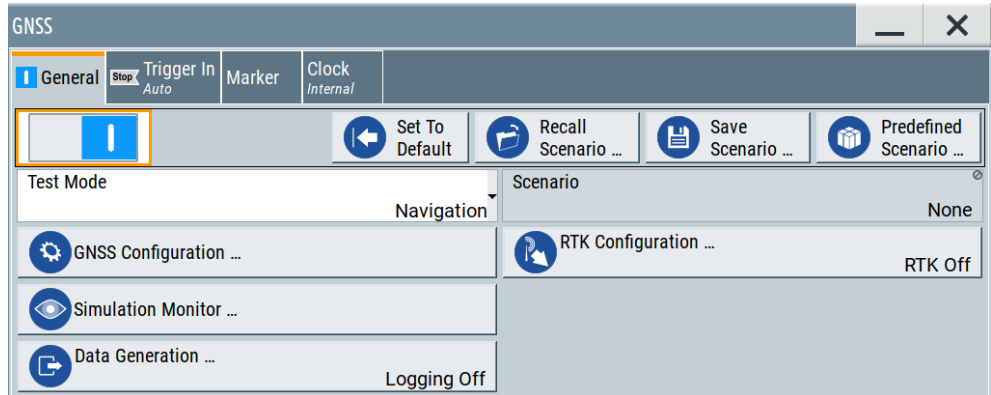

Configured is a GPS signal with C/A signal in the L1 frequency band.

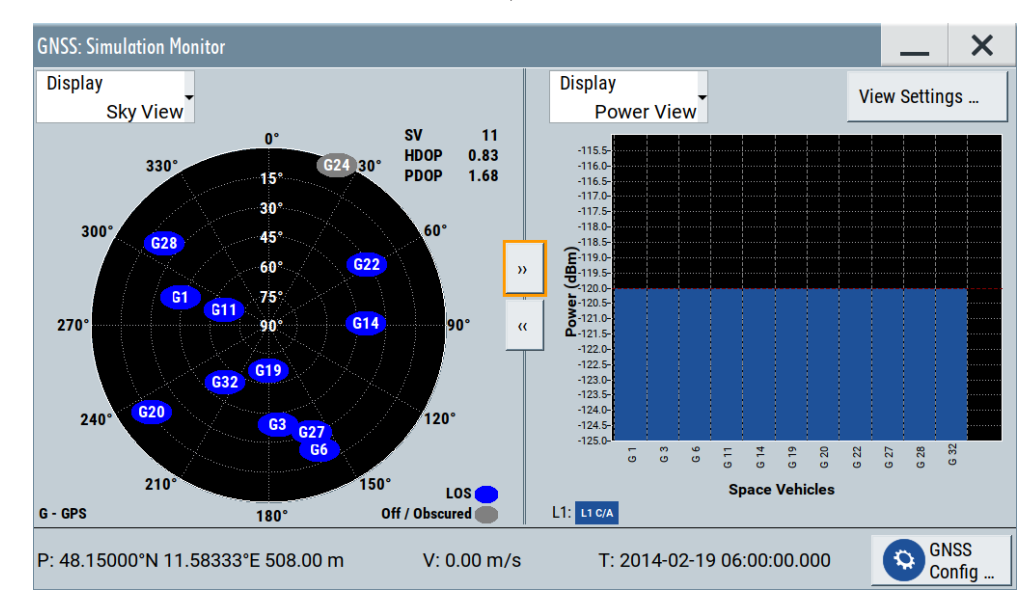

<span id="page-28-0"></span>3. To observe current satellite constellation, select "GNSS" > "Simulation Monitor".

4. In the block diagram, select "RF" > "On".

The signal generation starts. The frequency and level of the generated RF signal are configured automatically. Further settings are not required.

For a description of related settings, see:

- [Chapter 3.2, "General settings", on page 32](#page-31-0)
- [Chapter 3.3, "Simulation monitor", on page 36](#page-35-0)

#### **To use predefined scenarios**

- 1. Select "Baseband" > "Satellite Navigation" > "GNSS".
- 2. Select "General" > "Predefined Scenarios".

The "Predefined Scenario" dialog opens displaying predefined scenarios in a list. See also [Chapter E, "Predefined GNSS scenarios", on page 630](#page-629-0).

- 3. Select, for example, "Assisted GNSS" > "3GPP2" > "3GPP2 C.S0036 2.1.2 Moving".
- 4. Select "General" > "State" > "On".

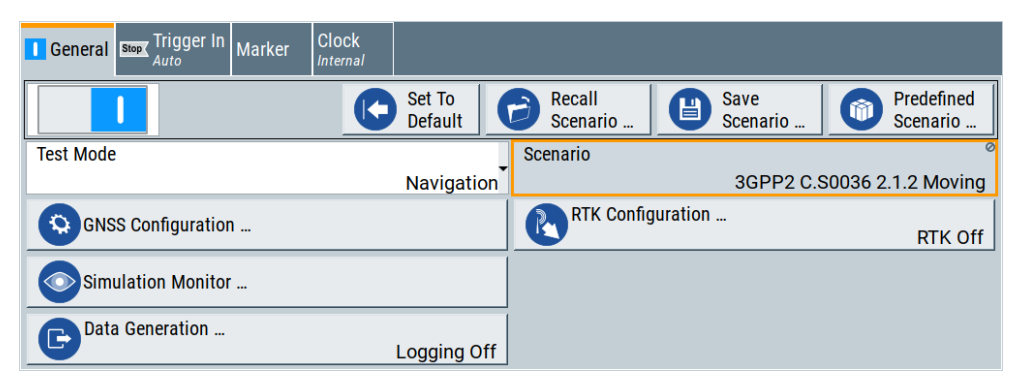

The scenario provides a GPS signal with C/A signal in the L1 frequency band for a moving GNSS receiver.

- 5. To observe simulation characteristics, open the "Simulation Monitor" dialog:
	- a) For the receiver trajectory, select "Display" > "Map View".
	- b) For the satellite constellation, select "Display" > "Sky View".

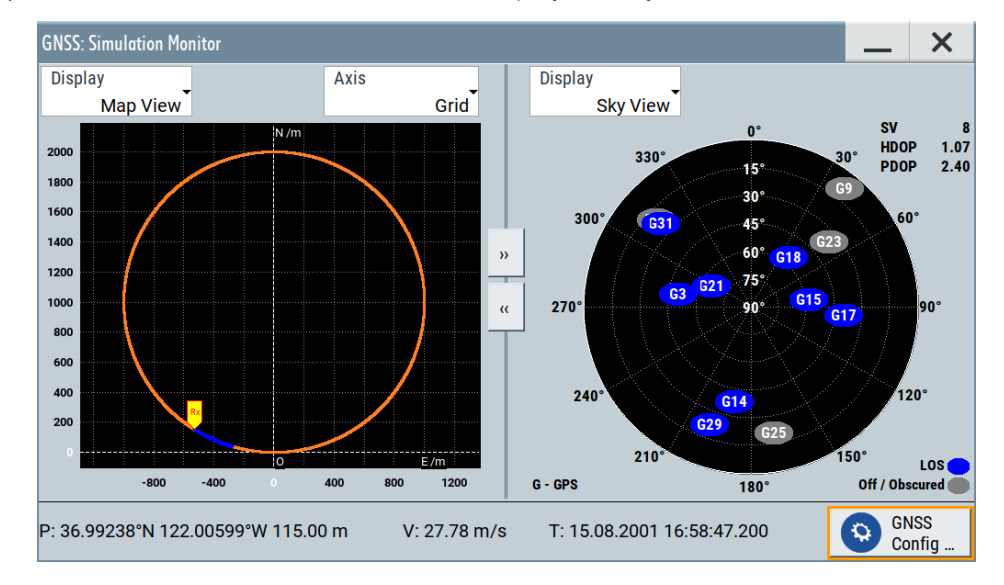

- 6. To check related settings of the GNSS receiver, select "Simulation Monitor" > "GNSS Config".
	- a) To check general receiver characteristics, select "Receiver".

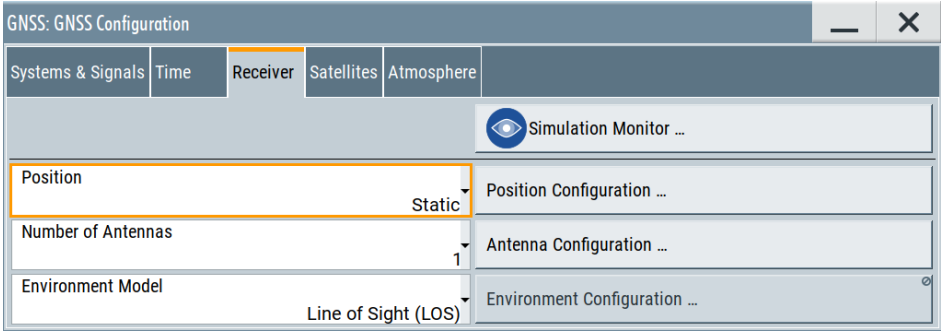

- **GNSS: Position Configuration**  $\boldsymbol{\mathsf{x}}$ **Waypoint File** Ē 3gpp2.txt  $\epsilon$ **Duration**  $30^{\circ}$ 226.100s  $\alpha$ **Readout Mode** One Way (stop after last point)  $-30$ **Reference Frame**  $-60^{\circ}$ **WGS-84**  $-180$  $12<sup>1</sup>$ **Motion Behaviour**  $\Box$ More ... is Not Smoothing **Attitude Behaviour** More ... 2000 Align to Motion 1500 100 500 1000 1500 2000 2500 3000 3500 4000  $-500$
- <span id="page-30-0"></span>b) To check the receiver position, select "Receiver" > "Position Configuration".

7. In the block diagram, select "RF" > "On".

The signal generation starts. The frequency and level of the generated RF signal are configured automatically. Further settings are not required.

For description of the related settings, see:

- [Chapter 3.2, "General settings", on page 32](#page-31-0)
- [Chapter 3.3, "Simulation monitor", on page 36](#page-35-0)
- [Chapter 5, "Receiver type and position", on page 52](#page-51-0)

#### **To generate a multi-constellation GNSS signal**

- 1. Select "Baseband" > "Satellite Navigation" > "GNSS".
- 2. Select "GNSS Configuration" > "Systems & Signals".

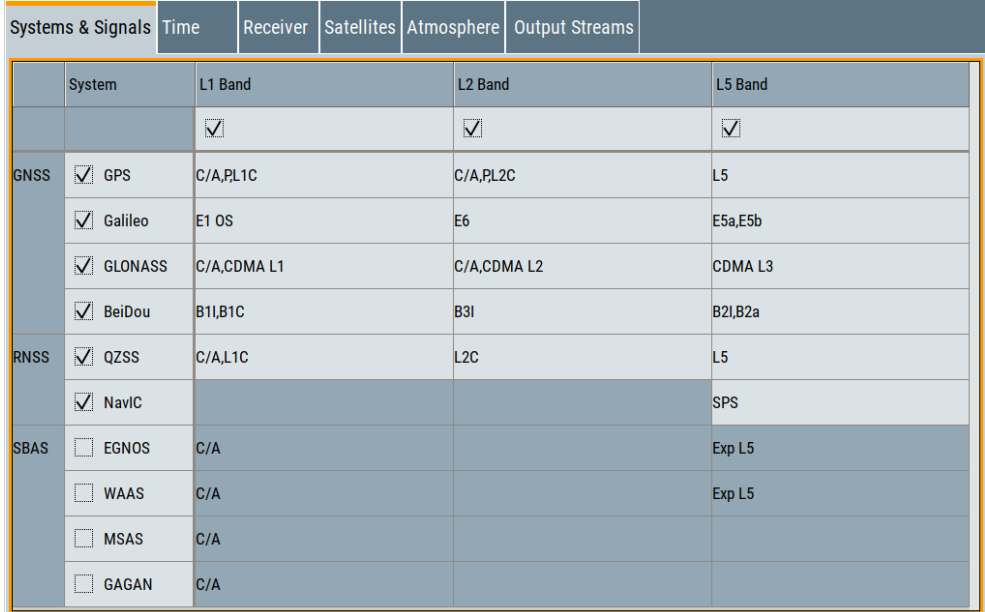

- <span id="page-31-0"></span>3. Select the frequency band, for example, set "L1" > "On".
- 4. Enable the global, regional and augmentation GNSS systems to be simulated, for example, "GPS" > "On", "Galileo" > "On", "GLONASS" > "On".
- 5. Define the signals per GNSS system, for example, for GPS:
	- a) Enable the C/A signal: Select "GPS" > "C/A" > "On".
	- b) Disable the P signal: Select "GPS" > "P" > "Off".
- 6. To observe current satellite constellation, select "GNSS" > "Simulation Monitor".
- 7. To reconfigure constellation settings, select "Simulation Monitor" > "GNSS Config".
- 8. In the block diagram, select "RF" > "On".

The signal generation starts. The frequency and level of the generated RF signal are configured automatically. Further settings are not required.

For related settings, see:

- Chapter 3.2, "General settings", on page 32
- [Chapter 3.3, "Simulation monitor", on page 36](#page-35-0)
- [Chapter 6, "Satellite constellation", on page 67](#page-66-0)

# **3.2 General settings**

#### Access:

► Select "Baseband" > "Satellite Navigation" > "GNSS".

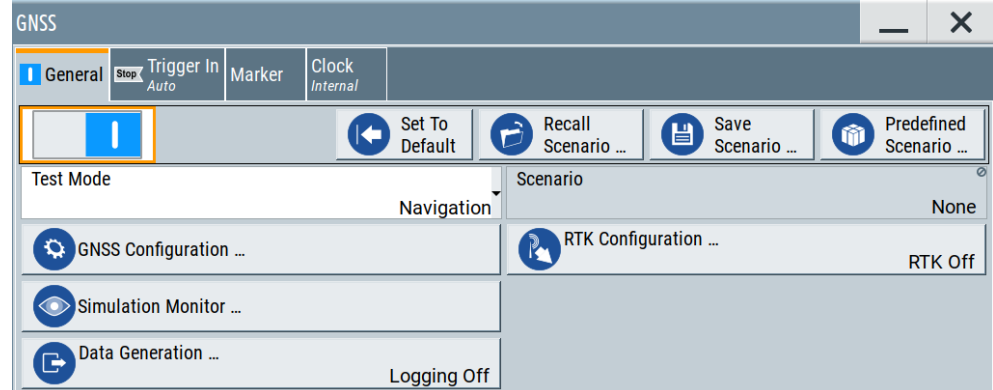

The dialog provides general settings to call the default settings, save and recall settings and access to further settings of the GNSS simulation.

The remote commands required to define these settings are described in [Chap](#page-327-0)[ter 21.1, "General commands", on page 328](#page-327-0).

#### <span id="page-32-0"></span>**Settings:**

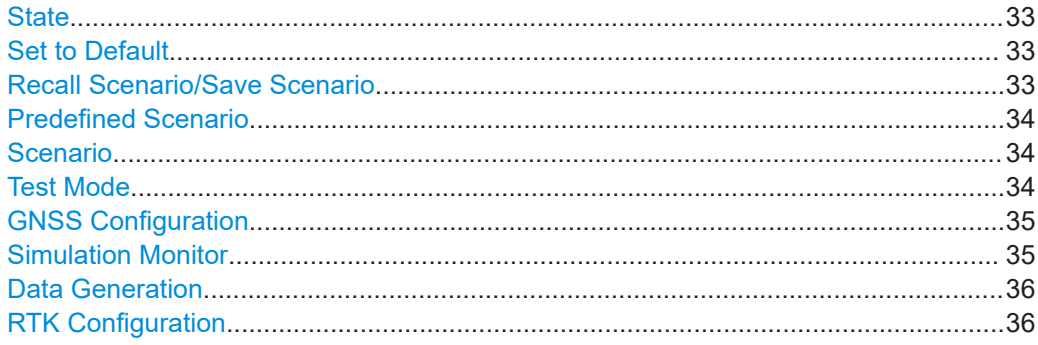

#### **State**

Activates the standard and deactivates all the other digital standards and digital modulation modes in the same path.

Remote command:

[\[:SOURce<hw>\]:BB:GNSS:STATe](#page-328-0) on page 329

### **Set to Default**

Calls the default settings. The values of the main parameters are listed in the following table.

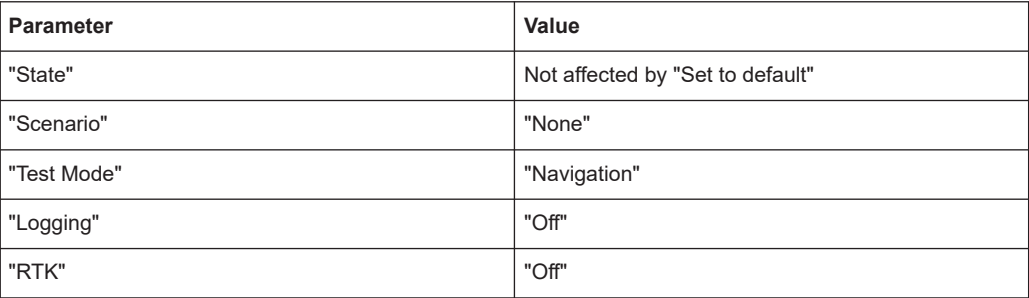

#### Remote command:

[:SOURce<hw>]:BB:GNSS: PRESet on page 329

#### **Recall Scenario/Save Scenario**

Accesses the "Save/Recall" dialog, that is the standard instrument function for saving and recalling the complete dialog-related settings in a file. The provided navigation possibilities in the dialog are self-explanatory.

The settings are saved in a file with predefined extension. You can define the filename and the directory, in that you want to save the file.

See also, chapter "File and Data Management" in the R&S SMBV100B user manual.

To ensure repeatable test situation, the save file or recall file contains all settings. The scenario includes all files used in the simulation, for example, waypoints files or vehicle description files.

When recalling a scenario, the instrument checks the installed options and the used system configuration. If there is a mismatch, the file is loaded, settings adapted as far as possible and the simulation displays a warning message to indicate this situation.

#### <span id="page-33-0"></span>Remote command:

[\[:SOURce<hw>\]:BB:GNSS:SETTing:CATalog?](#page-330-0) on page 331

[\[:SOURce<hw>\]:BB:GNSS:SETTing:STORe](#page-330-0) on page 331

[\[:SOURce<hw>\]:BB:GNSS:SETTing:LOAD](#page-330-0) on page 331

```
[:SOURce<hw>]:BB:GNSS:SETTing:DELete on page 332
```
#### **Predefined Scenario**

Accesses the standard "File Select" dialog and allows you to select a predefined scenario.

The available test scenarios depend on the installed software options. For an overview, see [Chapter E, "Predefined GNSS scenarios", on page 630](#page-629-0).

Once a scenario is selected, all parameters (simulated position, satellite configuration, navigation data, etc.) are configured automatically. The scenario name is indicated, see "Scenario" on page 34.

#### Remote command:

```
[:SOURce<hw>]:BB:GNSS:SETTing:CATalog:PREDefined? on page 332
[:SOURce<hw>]:BB:GNSS:SETTing:LOAD:PREDefined on page 332
```
#### **Scenario**

Displays a loaded scenario, if selected.

"None" No scenario selected (default setting), see ["Set to Default"](#page-32-0) [on page 33.](#page-32-0)

Predefined scenario

Name of the predefined scenario as selected via "Predefined Scenario" on page 34.

#### Predefined scenario \*

Name of the predefined scenario with changed settings.

Directory and filename

Directory and filename, when you load a scenario, see ["Recall Sce](#page-32-0)[nario/Save Scenario"](#page-32-0) on page 33.

#### Remote command:

[\[:SOURce<hw>\]:BB:GNSS:SCENario?](#page-328-0) on page 329

#### **Test Mode**

Set the test mode to match the operation mode in that the DUT works.

Irrespectively of the selected mode, initial satellites constellations are defined by the predefined or imported constellation data. Also, the number of active satellites with their initial position and messages are retrieved from constellation data. You can edit the satellite constellation and signals in both modes.

Switching from one test mode to the other presets all satellites parameters to their default values. The modes differ in terms of signal content and scenario complexity: <span id="page-34-0"></span>"Navigation" The generated signal contains satellite signals to simulate a particular location of a GNSS receiver.

This signal implies a realistic navigation scenario. The DUT can achieve position fix, since the satellite constellation comprises of at least three satellites. The signal is suitable for signal acquisition and TTFF tests.

For more information, see [Chapter 5, "Receiver type and position",](#page-51-0) [on page 52.](#page-51-0)

"Tracking" The generated signal contains no positioning data. You do not need to configure the GNSS receiver.

> Navigation and acquiring of position fix is not possible. The signal is, however, sufficient to test the ability of the DUT to find the channel and to decode the signal. It is also sufficient for sensitivity testing. Use this mode to simulate high signal dynamics. For example, simulate spinning vehicles and precision code (P code) such as in some aerospace and defense applications.

> For more information, see [Chapter 8, "Tracking mode", on page 106.](#page-105-0)

"Single Satellite per System"

Requires R&S SMBVB-K133.

The generated GNSS signal contains one satellite signal for each GNSS system GPS, Galileo, GLONASS, COMPASS/BeiDou and NavIC. Use this mode for production tests.

Navigation and acquiring of position fix is not possible. The signal is, however, sufficient to test the ability of the DUT to find the channel and to decode the signal. It is also sufficient for sensitivity testing. For more information, see [Chapter 9, "Production tester",](#page-111-0) [on page 112.](#page-111-0)

Remote command:

[\[:SOURce<hw>\]:BB:GNSS:TMODe](#page-329-0) on page 330

#### **GNSS Configuration**

Accesses the "GNSS Configuration" dialog for defining active navigation system, used RF bands and signals. Also, the dialog provides further settings to configure satellites. See:

- [Chapter 6.1, "Systems and signals settings", on page 68](#page-67-0)
- [Chapter 4.1, "Time settings", on page 46](#page-45-0)
- [Chapter 5.1, "General receiver settings", on page 52](#page-51-0)
- [Chapter 6.2, "Satellites settings", on page 73](#page-72-0)
- [Chapter 13.4, "Atmospheric effects and ionospheric errors settings", on page 200](#page-199-0)

#### **Simulation Monitor**

Accesses the "Simulation Monitor" dialog for real-time display of the most important parameters.

These parameters are, for example, the current satellite constellation with SV states and position, receiver position or movement trajectory and received satellite power.

See [Chapter 3.3, "Simulation monitor", on page 36](#page-35-0).

### <span id="page-35-0"></span>**Data Generation**

Accesses the "Data Generation" dialog for enabling and configuring data logging, assistance data generation and generating files by converting. Also, the button displays logging state ("Logging On"/"Logging Off").

#### See:

- [Chapter 15, "Data logging", on page 265](#page-264-0)
- [Chapter 16, "Assistance data generation", on page 275](#page-274-0)

#### **RTK Configuration**

Requires R&S SMBVB-K122.

Accesses the "RTK Configuration" dialog for enabling and configuring real-time kinematics (RTK) simulation. Also, the button displays the RTK state ("RTK On"/"RTK Off").

See [Chapter 11, "Real-time kinematics", on page 162](#page-161-0).

# **3.3 Simulation monitor**

#### **About the simulation monitor**

The simulation monitor visualizes the real-world situation of disappearance and reappearance of satellites in real time. It is a dynamic display that provides real-time information on the following:

- Satellite location, satellite states and satellite tracks
- Receiver position and receiver velocity including the current simulation time
- Trajectory of a moving receiver
- Signal power levels of the active satellites and echo signals
- Horizontal dilution of precision (HDOP) and position dilution of precision (PDOP)

#### **To access the functionality**

1. Select "GNSS" > "General" > "Simulation Monitor".
# **Getting started**

#### **Simulation monitor**

<span id="page-36-0"></span>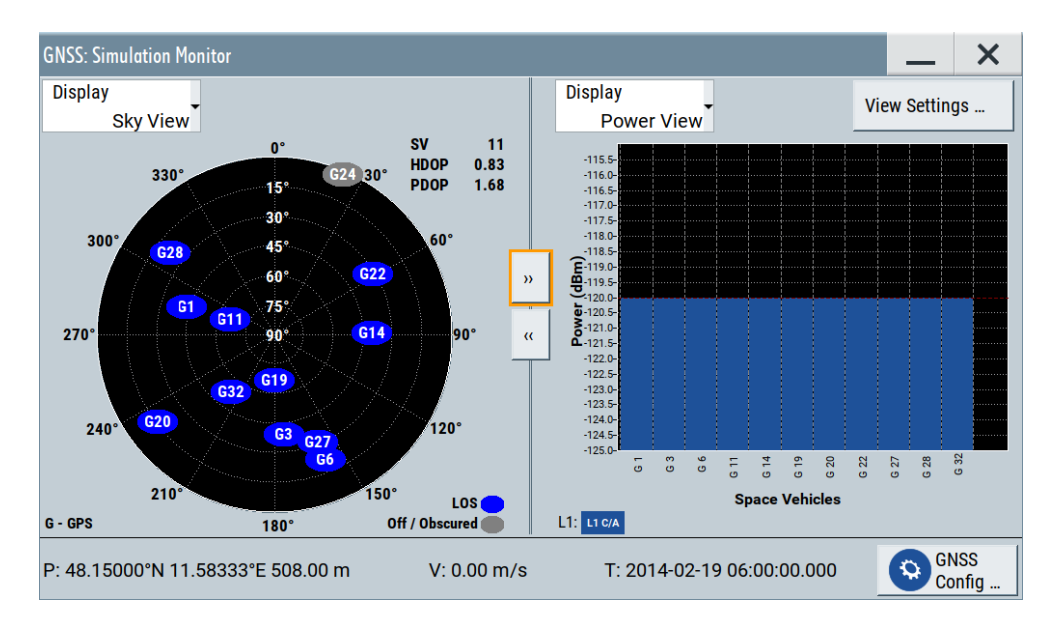

The dialog displays the view that fits best to the settings in the origin dialog.

2. To access related settings, select "GNSS Configuration".

The simulation monitor offers different views to monitor characteristics of the GNSS signal. The views cover the following topics.

# Settings:

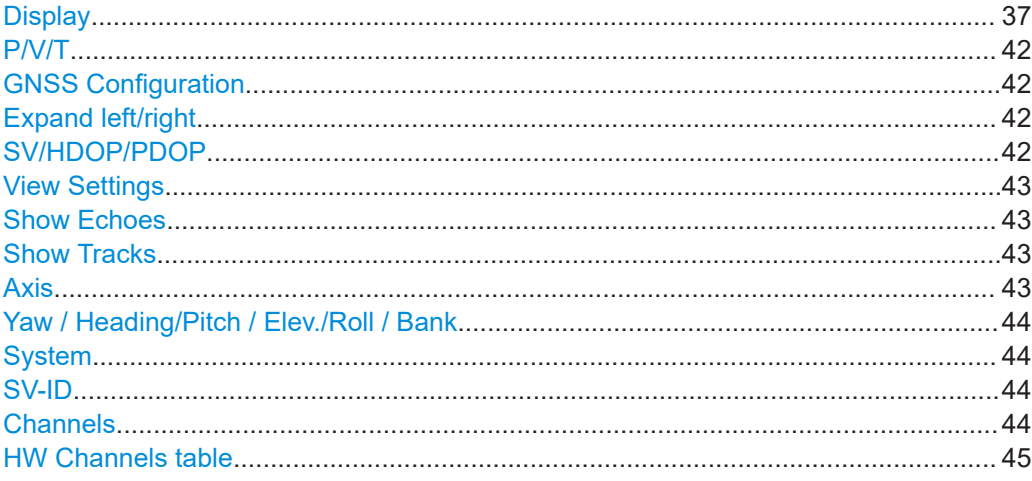

# **Display**

Switches between the available views.

"Sky View" Displays the current position and state (active or inactive) of the satellites in the current satellites constellation. In this display, you can, for example, observe the situation of disappearance and reappearance of satellites.

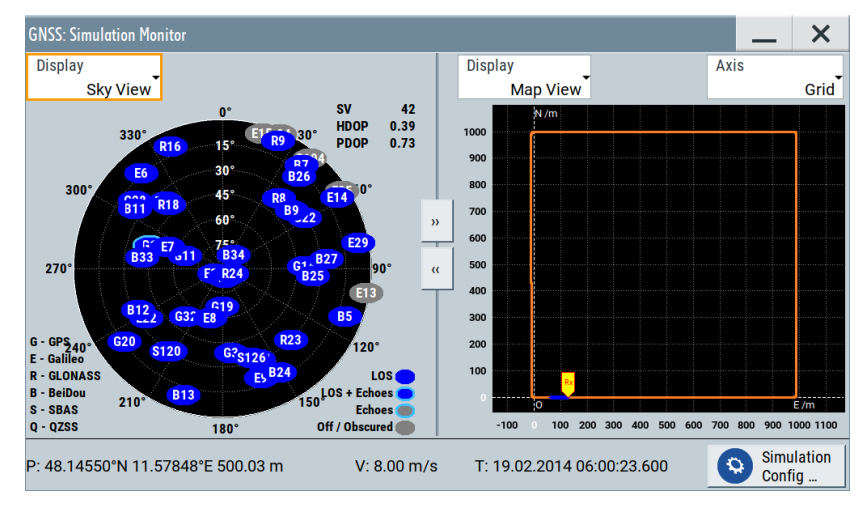

*Figure 3-1: Hybrid satellite constellation with obscured satellites in a moving scenario*

For instruments equipped with option R&S SMBV100B-K108, the "Sky View" indicates also the obscured satellites, the satellites with echoes, etc. For example, the satellites which signal is not visible from the current receivers position because there is an obstacle between the receiver and the satellite, are displayed in gray color.

"Power View" Displays the current power levels of the signals of the active satellites and their echoes.

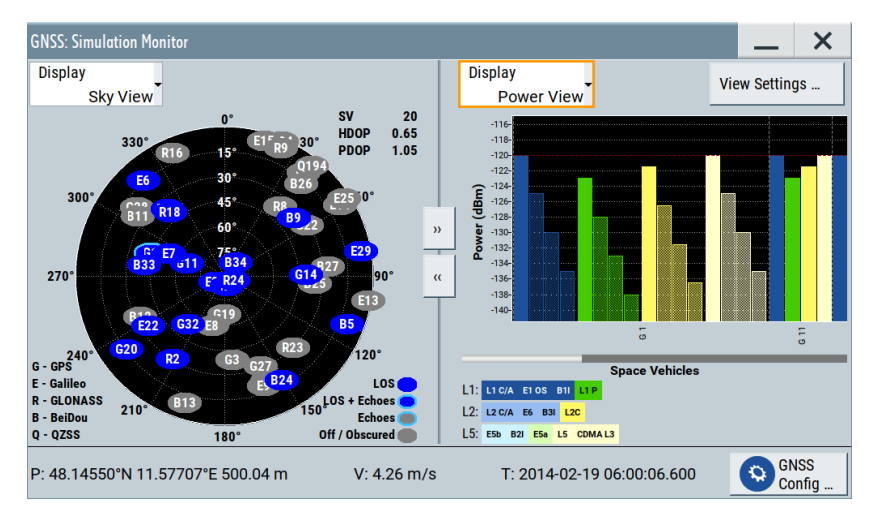

*Figure 3-2: Hybrid satellite constellation with obscured satellites and echoes with power signal levels per satellite*

# "Ground Track"

Displays an aggregated plot of the trajectories of all satellites projected on the world map.

To observe satellite ground tracks, you can show tracks for all and for single satellites:

- For all satellite ground tracks, select ["Show](#page-42-0) Tracks". See "Show Tracks" [on page 43.](#page-42-0)
- For a single satellite ground track, access the "Simulated Orbit" settings of this satellite. See ["Ground Track"](#page-93-0) on page 94.

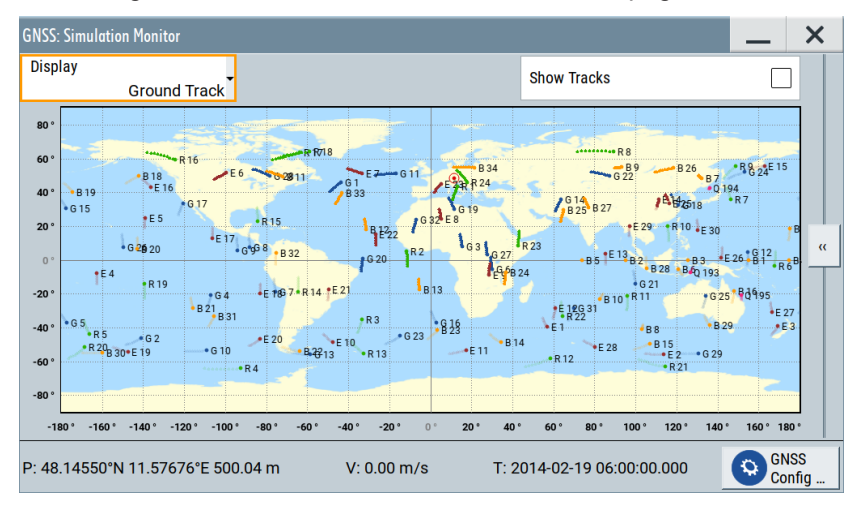

"Map View" Displays the trajectory of a moving receiver or the position of a static one. The blue trajectory displays the last 50 receiver positions, the orange trajectory displays the receiver positions from the last three hours or the expected movement from a waypoint file. If the receiver position reaches the limits of the axes, the scaling is adapted automatically.

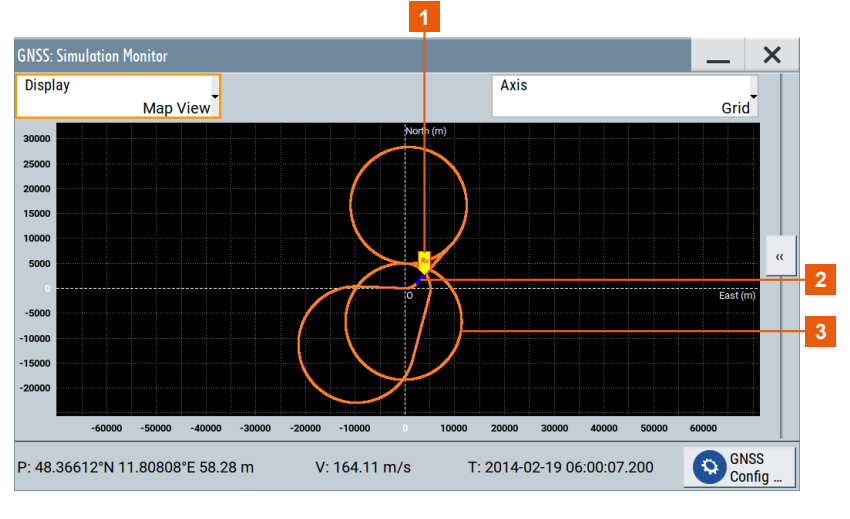

1 = Receiver position

2 = Blue trajectory: 50 last receiver positions

3 = Orange trajectory: receiver positions of the last three hours or the expected movement from a waypoint file

If you analyze the generated GNSS signal with a GNSS receiver software, you can notice a slight difference in the receiver position. The receiver position displayed on the "Map View" and the position displayed on the receiver software can deviate at the beginning of a simulation. The accuracy of the "Map View" display is progressively increasing with the time elapsed and after the first satellite handover the deviation completely disappears.

"Attitude View" Displays a compass showing the geographic direction of a moving receiver, typically an airplane. It also displays an attitude indicator showing the orientation of this airplane relative to earth's horizon.

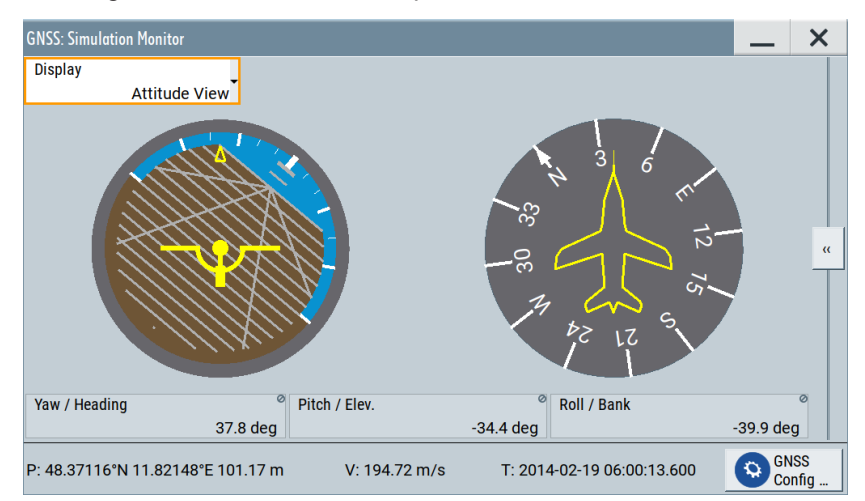

The displayed attitude indicator is known from the flight simulators. The yellow sign in the middle represents the airplane with its nose and wings. The brown part of the display is the earth, whereas the sky is displayed in blue; the line between the two parts is the horizon.

The "Attitude View" changes in real time:

- If the yellow circle, i.e. the nose of the airplane, is on the blue background, then the airplane is nose up.
- If a spinning and roll is enabled, the attitude indicator also visualizes pitch and roll (i.e. bank or side-to-side tilt).

# "Elev./Azimuth"

Displays the time variation of the azimuth and the satellite's elevation over 24 hours UTC time. The start time is hour 00:00:00 of the simulated day. The vertical dotted green line indicates the current simulation time and updates in real time. Crossing midnight ("24") triggers a refresh of the two plots.

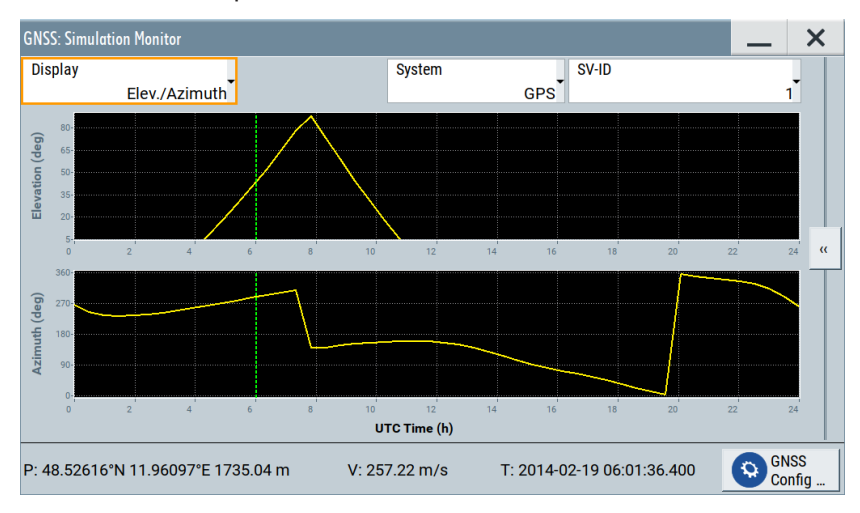

# <span id="page-41-0"></span>"HW Channels"

Lists the channel information, number of active channels and allocated channels of the composite GNSS signal.

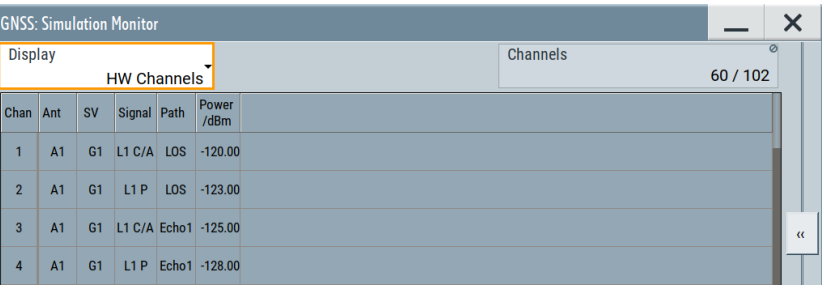

#### See also:

- "Channels" [on page 44](#page-43-0)
- ["HW Channels table"](#page-44-0) on page 45

# Remote command:

[\[:SOURce<hw>\]:BB:GNSS:MONitor<ch>:DISPlay](#page-576-0) on page 577

#### **P/V/T**

Real-time information for receiver position, receiver velocity and simulation time.

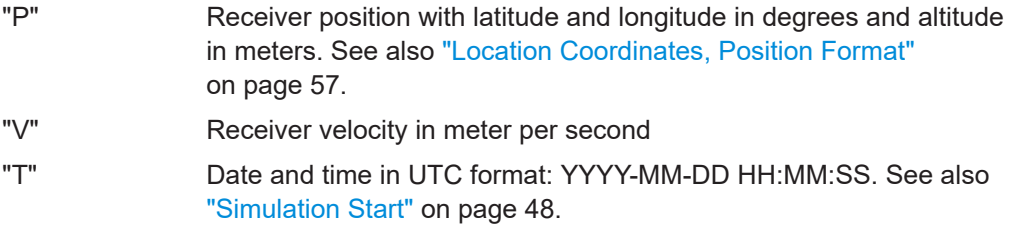

# **GNSS Configuration**

Accesses the "GNSS Configuration" dialog to configure the following GNSS settings:

- [Chapter 6.1, "Systems and signals settings", on page 68](#page-67-0)
- [Chapter 4.1, "Time settings", on page 46](#page-45-0)
- [Chapter 5, "Receiver type and position", on page 52](#page-51-0)
- [Chapter 6.2, "Satellites settings", on page 73](#page-72-0)
- [Chapter 13.4, "Atmospheric effects and ionospheric errors settings", on page 200](#page-199-0)
- [Chapter 13.2, "Noise and CW interferer settings", on page 191](#page-190-0)

# **Expand left/right**

Expands the view to the full width of the dialog.

- ">>" Expands the left view to the right.
- "<<" Expands the right view to the left.

#### **SV/HDOP/PDOP**

Displays the current HDOP and PDOP value of the selected satellite constellation and the number satellites that these values apply to.

The HDOP and PDOP can be used as an indication of 2D and 3D positioning quality. The general rule here is that the smaller the HDOP and PDOP are, the better the precision of the position fix.

### <span id="page-42-0"></span>**View Settings**

Requires "Display" > "Power View".

Accesses a dialog to define visible signals in the graph that displays the signal power levels per satellite. Disable or enable visible signals, for example, in hybrid satellite constellations to highlight visible signals for a specific GNSS.

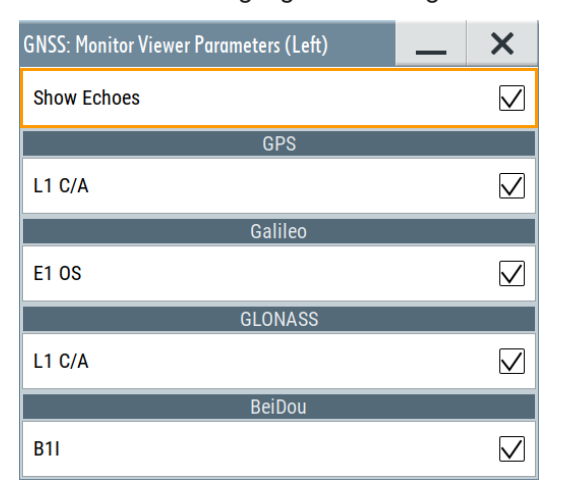

#### Remote command:

```
[:SOURce<hw>]:BB:GNSS:MONitor<ch>:DISPlay:POWer:SYSTem:GPS:
SIGNal:L1Band:CA on page 581
(etc. for the other GNSS systems)
```
#### **Show Echoes**

Requires "Display" > "Power View".

If enabled, the "Power View" graph indicates also the echoes per satellite. Echo signals are present, if you configure a static multipath environment for a receiver with at least one configured echo.

See also:

- [Chapter 10.7.6, "Static multipath", on page 158](#page-157-0)
- **[Figure 7-3](#page-84-0)**

Remote command:

[\[:SOURce<hw>\]:BB:GNSS:MONitor<ch>:DISPlay:POWer:ECHoes](#page-578-0) on page 579

#### **Show Tracks**

Requires "Display" > "Ground Track".

If enabled, the "Ground Track" view indicates both, the current satellite positions and their orbits.

### Remote command:

[\[:SOURce<hw>\]:BB:GNSS:MONitor<ch>:DISPlay:TRACks:SHOW](#page-577-0) on page 578

# **Axis**

Requires "Display" > "Map View".

Changes the axis representation of the map. The origin and the distance of the receiver trajectory to the origin stays the same for each representation.

<span id="page-43-0"></span>"Grid" Two-dimensional cartesian coordinates in grid-like representation.

"Circles" Two-dimensional coordinates in circular representation of an eye chart.

Remote command:

[\[:SOURce<hw>\]:BB:GNSS:MONitor<ch>:DISPlay:MAP:AXIS](#page-577-0) on page 578

# **Yaw / Heading/Pitch / Elev./Roll / Bank**

Requires "Display" > "Attitude".

Displays the receiver attitude parameters yaw/heading (Y), pitch/elevation (P), roll/ bank (R) in degrees. The simulation reads out these parameters from the receiver movement file.

For constant attitude behavior, you can configure initial receiver attitude parameters, see ["Attitude Behaviour, More"](#page-56-0) on page 57.

# **System**

Requires "Display" > "Elev./Azimuth".

Selects the GNSS for that the simulation varies the satellite elevation and azimuth values.

Remote command:

[\[:SOURce<hw>\]:BB:GNSS:MONitor<ch>:DISPlay:TRAJectory:SYSTem](#page-578-0) [on page 579](#page-578-0)

# **SV-ID**

Requires "Display" > "Elev./Azimuth".

Selects the space vehicle for that the simulation varies the satellite elevation and azimuth values.

Remote command:

[\[:SOURce<hw>\]:BB:GNSS:MONitor<ch>:DISPlay:TRAJectory:SVID](#page-577-0) [on page 578](#page-577-0)

#### **Channels**

Requires "Display" > "HW Channels".

Displays the number of active GNSS channels ("x") and allocated GNSS channels ("y"). The number of active channels is automatically configured depending on the number of active GNSS systems, signals, satellites, vehicles and antennas. The number of allocated channels is also the maximum number of channels.

A GNSS channel refers to a hardware unit that is required to process and generate a GNSS signal. GNSS channels are uniquely composed of the following configuration elements: One vehicle/receiver, one antenna, one RF band and one signal of a single satellite.

The maximum number of channels depends on the installed options. See [Chapter G,](#page-641-0) ["Channel budget", on page 642](#page-641-0).

#### <span id="page-44-0"></span>Remote command:

[\[:SOURce<hw>\]:BB:GNSS:MONitor<ch>:DISPlay:CHANnels:USED?](#page-580-0) [on page 581](#page-580-0) [\[:SOURce<hw>\]:BB:GNSS:MONitor<ch>:DISPlay:CHANnels:ALLocated?](#page-580-0) [on page 581](#page-580-0)

# **HW Channels table**

Requires "Display" > "HW Channels".

Lists GNSS channel information in a table.

*Table 3-1: HW channels: Understanding the displayed information*

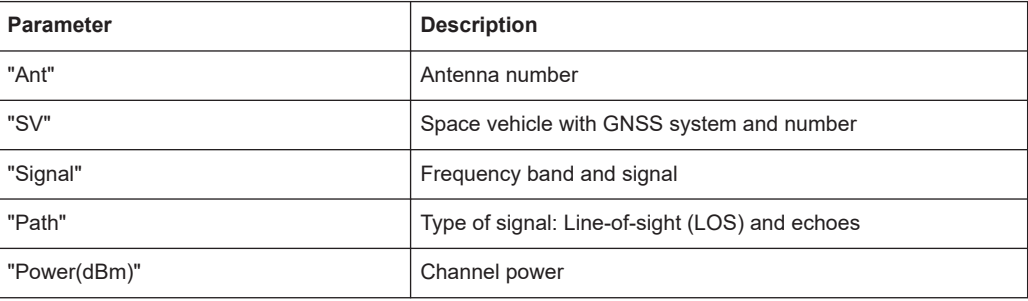

# <span id="page-45-0"></span>4 Simulation time

The default system time in this simulation is given in the UTC (Universal Time Coordinates) time base. The simulation start time is thus defined as date and time and is set to 2014-02-19 at 06:00:00 am.

#### **Simulation start time**

You can change the simulation start time as you can change the time basis at any time. The time is then automatically recalculated and displayed in the selected time format.

The satellite constellation can comprise SVs from different navigation systems. You can observe the current simulation time converted into the time basis of each of the enabled GNSS systems at a glance.

If the satellite constellation comprises SVs from different navigation standards, the time conversion between the time bases in these navigation standards has to be defined. With other words, the time conversion settings are necessary for switching from one timebase to another.

## **Time conversion parameters and leap second**

Time conversion parameters are zero and first order system clock drift parameters and the current leap second.

The leap second describes the difference between the GPS, Galileo, GLONASS, Bei-Dou or NavIC system time and UTC system time. Correct the time difference by specifying the leap second transition date, the leap second before transition and the leap second after transition.

How to: [Example"Configuring leap second transition"](#page-48-0) on page 49

#### **Simulating time conversion errors**

Per default, the time conversion between the time basis excludes conversion errors and drifts between the time basis of the GNSS systems. We recommend that you use the default configuration, without system time offset or time drift.

If you aim to simulate deliberate errors and change the time conversion settings, see:

- ["Additional UTC Parameters"](#page-49-0) on page 50
- [Chapter 13.8, "Time conversion errors settings", on page 225](#page-224-0)

# **4.1 Time settings**

Access:

1. Select "GNSS" > "GNSS Configuration" > "Time".

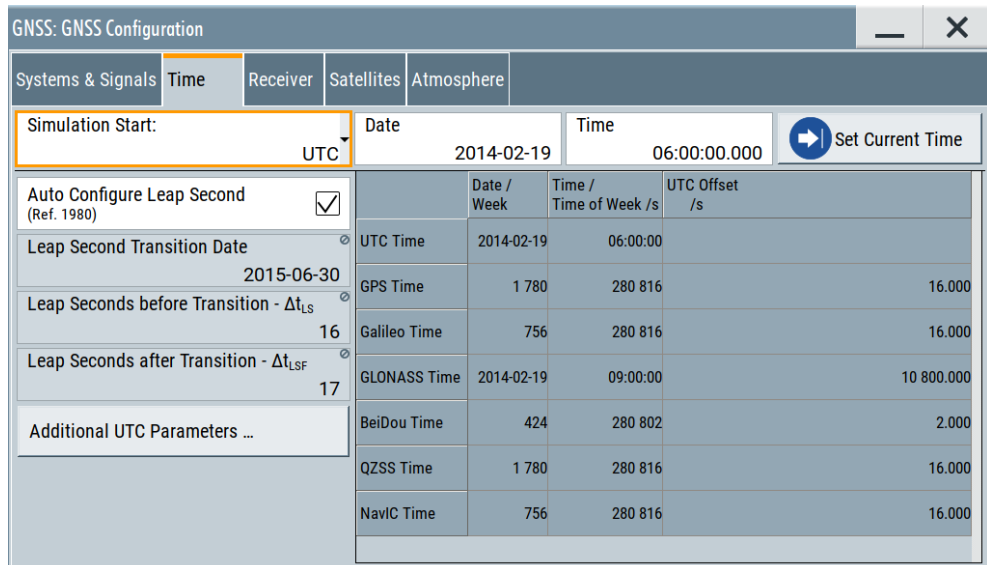

# 2. Select "Additional UTC Parameters".

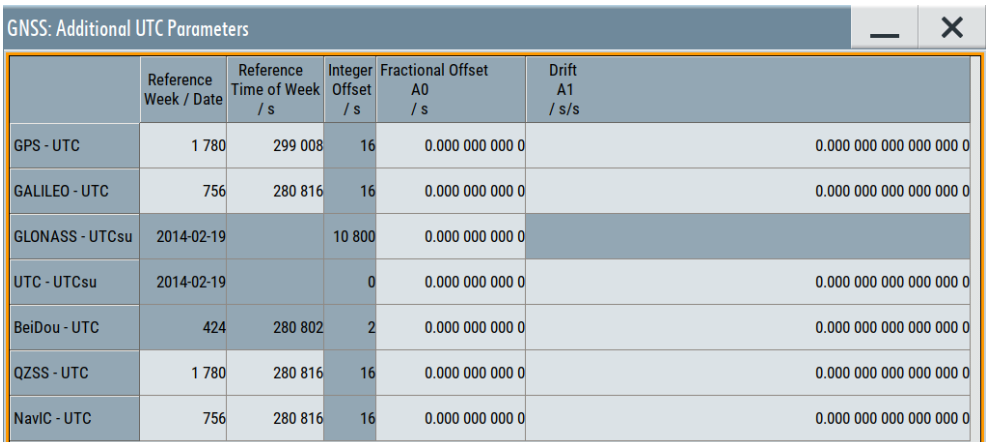

These dialogs contain the settings required to configure the time conversion from a navigation standard, for example GPS to UTC. The conversion settings are necessary for switching from one timebase to another.

# **Settings**

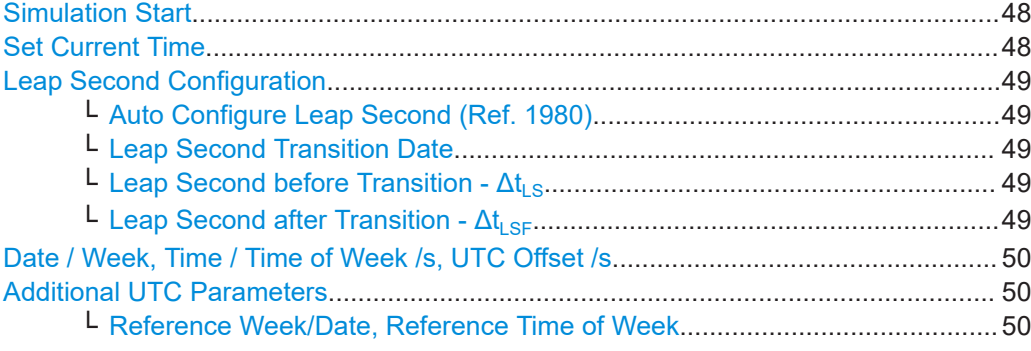

<span id="page-47-0"></span>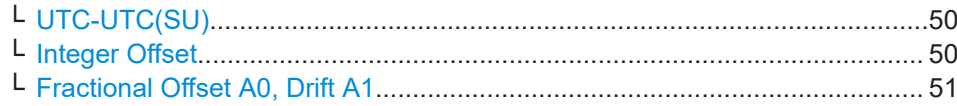

#### **Simulation Start**

Sets the simulation start date and time in the selected format.

"Format" Per default, the UTC format used. If different format is selected, the time is automatically recalculated.

> **Note:** Use the [Additional UTC Parameters](#page-49-0) dialog to configure the parameters, necessary for time conversion between the proprietary time of the navigation standard and the UTC.

#### Remote command:

[\[:SOURce<hw>\]:BB:GNSS:TIME:STARt:TBASis](#page-341-0) on page 342

#### "Date [yyyy-mm-dd], Time [hh:mm:ss.xxx]"

Enters the date for the simulation in format YYYY-MM-DD (ISO 8601). The date corresponds to the Gregorian calendar and the exact simulation start time in UTC time format.

#### Remote command:

[\[:SOURce<hw>\]:BB:GNSS:TIME:STARt:DATE](#page-340-0) on page 341 [\[:SOURce<hw>\]:BB:GNSS:TIME:STARt:TIME](#page-341-0) on page 342

#### "Week Number, Time of Week (TOW)"

The satellite clocks in the GPS and Galileo navigation systems are not synchronized to the UTC. They use a proprietary time, the GPS and the Galileo system time. The format used for these systems is week number (WN) and time of week (TOW), that is the simulation start time within this week.

TOW is expressed in number of seconds and covers an entire week. The value is reset to zero at the end of each week.

The weeks are numbered starting from a reference time point (WN\_REF=0), that depends on the navigation standard:

- GPS reference point: January 6, 1980 (1980-01-06, 00:00:00 UTC)
- GALILEO reference point: August 22, 1999 (1999-08-22)
- BeiDou reference point: January 01, 2006 (2006-01-01)
- NavIC reference point: August 22, 1999 (1999-08-22)

#### Remote command:

[\[:SOURce<hw>\]:BB:GNSS:TIME:STARt:WNUMber](#page-342-0) on page 343 [\[:SOURce<hw>\]:BB:GNSS:TIME:STARt:TOWeek](#page-342-0) on page 343

# **Set Current Time**

Applies date and time settings of the operating system to the simulation start time.

To access the operating system time settings, select "System Config" > "Setup" > "Maintenance" > "Date / Time".

Remote command:

[\[:SOURce<hw>\]:BB:GNSS:TIME:STARt:SCTime](#page-341-0) on page 342

#### <span id="page-48-0"></span>**Leap Second Configuration**

Configure leap second transitions for time corrections between UTC system time and the individual GNSS time.

#### **Example: Configuring leap second transition**

The examples below comprise leap second transitions before/after the set transition date. Also, the functionality allows you to configure no leap second transition at an arbitrary transition date.

- Leap second transition in the future: Set simulation start "Date" > "2014-02-19", "Leap Second Transition Date" > "2015-06-30", "Leap Second before Transition -  $\Delta t_{LS}$ " > "16", "Leap Second after Transition -  $\Delta t_{LSF}$ " > "17".
- Leap second transition in the past, no other transition event announced: Set simulation start "Date" > "2019-12-10", "Leap Second Transition Date" > "2016-12-31", "Leap Second before Transition -  $\Delta t_{LS}$ " > "17", "Leap Second after Transition -  $\Delta t_{LSF}$ " > "18".
- No leap second transition at an arbitrary transition date: Set simulation start "Date" > "2019-12-10", "Leap Second Transition Date" > "yyyymm-dd", "Leap Second before Transition -  $\Delta t_{LS}$ " > "17", "Leap Second after Transition -  $\Delta t_{LSE}$ " > "17".

# **Auto Configure Leap Second (Ref. 1980) ← Leap Second Configuration** Sets the leap second value according to the simulation time.

Remote command:

[\[:SOURce<hw>\]:BB:GNSS:TIME:CONVersion:LEAP:AUTO](#page-342-0) on page 343

#### **Leap Second Transition Date ← Leap Second Configuration**

Editing the parameter requires "Auto Configure Leap Second (Ref. 1980)" > "Off".

Defines the date of the next UTC time correction in format YYYY-MM-DD (ISO 8601). You can transit leap seconds by adding or subtracting one second to the leap second value before transition.

Remote command: [\[:SOURce<hw>\]:BB:GNSS:TIME:CONVersion:LEAP:DATE](#page-343-0) on page 344

# **Leap Second before Transition - ΔtLS ← Leap Second Configuration**

Editing the parameter requires "Auto Configure Leap Second (Ref. 1980)" > "Off".

Specifies the leap second value  $\Delta t_{LS}$  before the leap second transition.

Remote command:

[\[:SOURce<hw>\]:BB:GNSS:TIME:CONVersion:LEAP:SEConds:BEFore](#page-343-0) [on page 344](#page-343-0)

#### **Leap Second after Transition - Δt**<sub>LSF</sub> ← Leap Second Configuration

Editing the parameter requires "Auto Configure Leap Second (Ref. 1980)" > "Off". Specifies the leap second value  $\Delta t_{LSE}$  after the leap second transition.

<span id="page-49-0"></span>Remote command:

[\[:SOURce<hw>\]:BB:GNSS:TIME:CONVersion:LEAP:SEConds:AFTer](#page-343-0) [on page 344](#page-343-0)

#### **Date / Week, Time / Time of Week /s, UTC Offset /s**

Displays overview information on the parameters used for the time conversion between the different navigation standards.

The basis for the time conversion is the UTC. The parameters of each of the navigation standards are set as an offset to the UTC.

For in-depth configuration, use the "Additional UTC Parameters" on page 50 dialog.

#### Remote command:

[\[:SOURce<hw>\]:BB:GNSS:TIME:STARt:UTC:DATE?](#page-344-0) on page 345

[\[:SOURce<hw>\]:BB:GNSS:TIME:STARt:UTC:TIME?](#page-344-0) on page 345

[\[:SOURce<hw>\]:BB:GNSS:TIME:STARt:UTC:OFFSet?](#page-345-0) on page 346

[\[:SOURce<hw>\]:BB:GNSS:TIME:STARt:GPS:WNUMber?](#page-344-0) on page 345

[\[:SOURce<hw>\]:BB:GNSS:TIME:STARt:GPS:TOWeek?](#page-345-0) on page 346

```
[:SOURce<hw>]:BB:GNSS:TIME:STARt:GPS:OFFSet? on page 346
```
(etc. for the other GNSS systems)

#### **Additional UTC Parameters**

Sets the time conversion parameters required for switching from one timebase to another, for example GPS to UTC. The time conversion is performed according to the following equation:

 $t_{UTC} = (t_F - delta_t_{UTC})$  modulo 86400, where:

- *delta\_tUTC = delta\_tLS+A0+A<sup>1</sup> (tE-Tot+604800(WN-WNot))*
- $\bullet$   $t_E = t_{GPS}$  or  $t_{Galileo}$

**Reference Week/Date, Reference Time of Week ← Additional UTC Parameters** Sets the reference data and time per navigation standard.

Remote command:

```
[:SOURce<hw>]:BB:GNSS:TIME:CONVersion:GPS:UTC:WNOT on page 347
[:SOURce<hw>]:BB:GNSS:TIME:CONVersion:GPS:UTC:TOT on page 348
[:SOURce<hw>]:BB:GNSS:TIME:CONVersion:GPS:UTC:TOT:UNSCaled
```
[on page 348](#page-347-0) (etc. for the other GNSS systems)

#### **UTC-UTC(SU) ← Additional UTC Parameters**

For GLONASS satellites, indicates the UTC-UTC (SU) time conversion reference date.

Remote command: [\[:SOURce<hw>\]:BB:GNSS:TIME:CONVersion:UTCSu:UTC:DATE?](#page-346-0) on page 347

#### **Integer Offset ← Additional UTC Parameters**

Indicates the integer offset.

Remote command:

[\[:SOURce<hw>\]:BB:GNSS:TIME:CONVersion:GPS:UTC:IOFFset?](#page-348-0) on page 349 (etc. for the other GNSS systems)

# <span id="page-50-0"></span>**Fractional Offset A0, Drift A1 ← Additional UTC Parameters**

Sets the time parameters constant term of polynomial,  $\mathsf{A}_0$  and 1 $^{\text{st}}$  order term of polynomial,  $A_1$ .

Remote command:

[\[:SOURce<hw>\]:BB:GNSS:TIME:CONVersion:GPS:UTC:AZERo](#page-349-0) on page 350 [\[:SOURce<hw>\]:BB:GNSS:TIME:CONVersion:GPS:UTC:AZERo:UNSCaled](#page-349-0) [on page 350](#page-349-0) [\[:SOURce<hw>\]:BB:GNSS:TIME:CONVersion:GPS:UTC:AONE](#page-350-0) on page 351

[\[:SOURce<hw>\]:BB:GNSS:TIME:CONVersion:GPS:UTC:AONE:UNSCaled](#page-350-0)

[on page 351](#page-350-0)

(etc. for the other GNSS systems)

# <span id="page-51-0"></span>5 Receiver type and position

Throughout this description, receiver is a term describing a summary of conditions. The conditions comprise receiver coordinates and movement, including the description of the used vehicle, the number and characteristics of used antennas, surrounding environment or environment effects.

This section focuses on the receiver type and position. For a description of the environmental effects and the antenna characteristics, see [Chapter 10, "Real-world environ](#page-115-0)[ment", on page 116.](#page-115-0)

The following receiver types can be simulated:

**Static receiver** 

A receiver with fixed coordinated, given as ECEF WGS84 or PZ-90.11 coordinates. You can select form a subset of predefined positions or define a specific one. Regardless of the used coordination system, the latitude, longitude and the altitude can be set in DEG:MIN:SEC format or as decimal degrees.

Moving receiver

A receiver with varying coordinates, defined in waypoints, NMEA and KML files. You can select from a subset of predefined files or load custom-specific files. Moreover, waypoint smoothing can be activated if vehicle description files are used.

**Looped receiver** 

A receiver is looped with the R&S SMBV100B and a control application. The R&S SMBV100B is remotely controlled by the control application, which processes position, motion and attitude data sent by the receiver. The receiver receives a GNSS signal from the R&S SMBV100B based on the remote control data of a control application.

You can select from a subset of predefined HIL position files or load custom-specific files. Moreover, waypoint smoothing can be activated based on real-time data received from the control application.

For more information on the supported file formats, see:

- [Chapter A.1, "Movement or motion files", on page 610](#page-609-0)
- [Chapter A.2, "Vehicle description files \(used for smoothening\)", on page 622](#page-621-0)

# **5.1 General receiver settings**

Access:

1. Select "GNSS" > "GNSS Configuration" > "Receiver".

General receiver settings

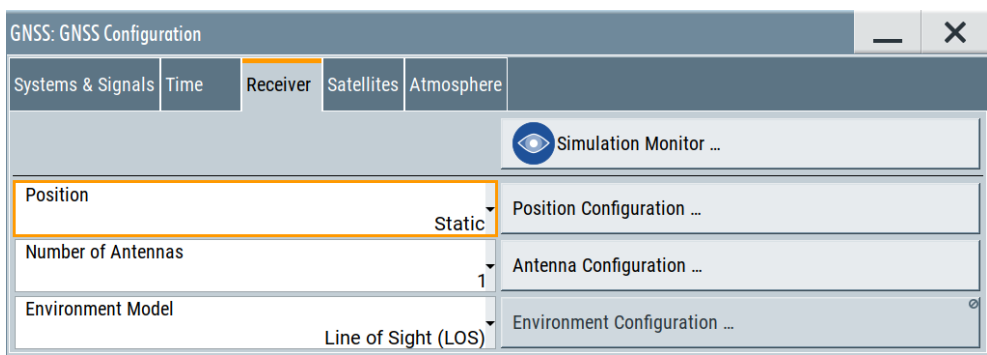

The dialog provides general settings to configure a GNSS receiver.

2. Select "Simulation Monitor" to observe the current receiver configuration.

#### **Settings:**

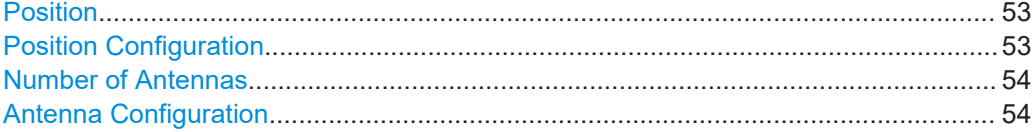

#### **Position**

Determines what kind of receiver is simulated.

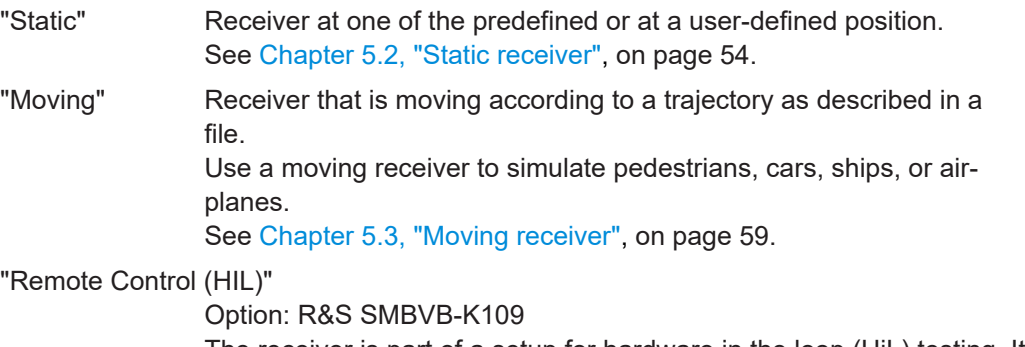

The receiver is part of a setup for hardware in the loop (HiL) testing. It receives the GNSS signal and transmits position data to a motion simulator. An external simulation software controls the R&S SMBV100B and the motion simulator. For details, see [Chapter 18.2, "HIL settings", on page 295.](#page-294-0)

Remote command:

[\[:SOURce<hw>\]:BB:GNSS:RECeiver\[:V<st>\]:POSition](#page-352-0) on page 353

# **Position Configuration**

Accesses the position configuration dialog. You can configure the position of a GNSS receiver or of an RTK base station.

The GNSS receiver position depends on the GNSS receiver type:

- [Chapter 5.2, "Static receiver", on page 54](#page-53-0)
- [Chapter 5.3, "Moving receiver", on page 59](#page-58-0)
- [Chapter 18.2, "HIL settings", on page 295](#page-294-0)

<span id="page-53-0"></span>To configure the position of the RTK base station, see [Chapter 11.4, "RTK position con](#page-165-0)[figuration", on page 166](#page-165-0).

#### **Number of Antennas**

Defines the number of configurable antennas.

You can create a pool of up to four antenna and body masks and switch between them. To define which antenna is simulated, set "A#" > "Active".

**Note:** Switching between the active antenna restarts the simulation.

Remote command:

[\[:SOURce<hw>\]:BB:GNSS:RECeiver\[:V<st>\]:ANTenna:COUNt](#page-360-0) on page 361

#### **Antenna Configuration**

Accesses the antenna configuration dialog. You can configure antennas of a GNSS receiver or of an RTK base station.

To configure antennas of a GNSS receiver, see [Chapter 10.6, "Antenna and body](#page-134-0) [mask settings", on page 135](#page-134-0).

To configure the antenna of an RTK base station, see [Chapter 11.5, "RTK antenna](#page-169-0) [configuration", on page 170](#page-169-0).

# **5.2 Static receiver**

Access:

- 1. Select "GNSS > Simulation Configuration > Receiver".
- 2. Select "Positioning" > **"Static"**.
- 3. Select "Positioning Configuration".

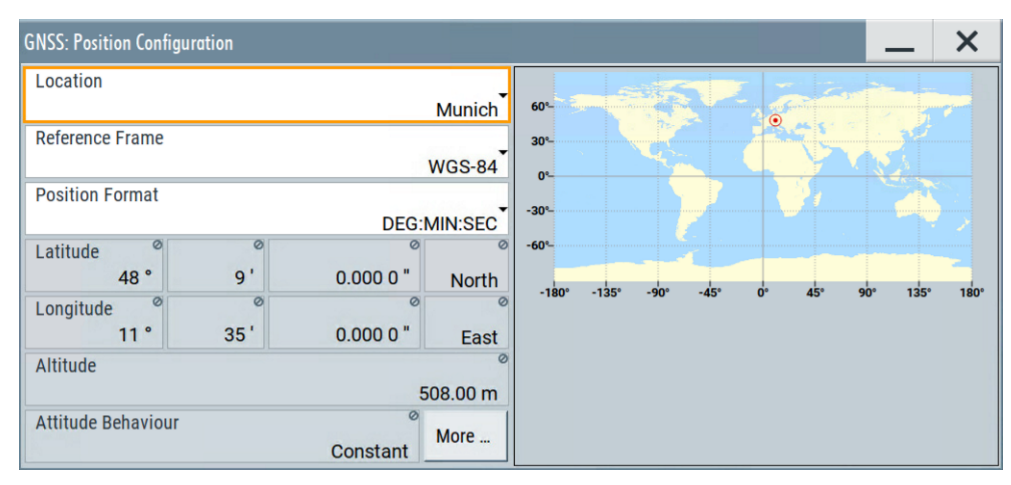

#### **Settings:**

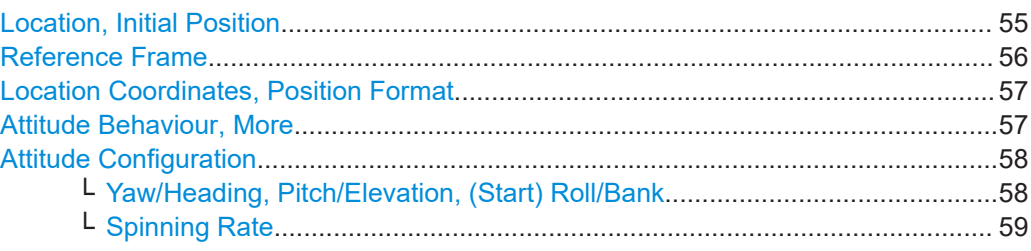

# **Location, Initial Position**

Selects the location or initial position depending on the simulated object:

- Static GNSS receiver ("Position > Static"): Selects the geographic location of the GNSS receiver.
- R&S SMBVB-K109: Hardware in the loop (HIL) GNSS receiver ("Position > From Remote"):

Selects the initial position of the GNSS receiver.

● R&S SMBVB-K122: Real-time kinematics (RTK) base station: Selects the geographic location of the RTK base station.

The representation of the coordinates depends on the selected "Reference Frame" and "Position Format".

- "User Defined" Sets the receiver position in terms of "Latitude", "Longitude" and "Altitude"
- "City" Selects a predefined geographic location, see Table 5-1 for an overview.

The parameters "Latitude", "Longitude" and "Altitude" are set automatically.

| <b>Continent</b> | City              | Latitude [deg] | Longitude [deg] | Altitude [m] |
|------------------|-------------------|----------------|-----------------|--------------|
| Europe           | London            | 51.500625      | $-0.1246219$    | 22           |
|                  | <b>Moscow</b>     | 55.7522222     | 37.6155556      | 200          |
|                  | Munich            | 48.15          | 11.5833333      | 508          |
|                  | Paris             | 48.8584        | 2.2946278       | 66           |
| America          | New York          | 40.714667      | -74.0063889     | 1            |
|                  | San Francisco     | 37.8194389     | -122.4784939    | 35           |
|                  | Anchorage         | 61.2166667     | -149.8833333    | 115          |
|                  | Mexico City       | 19.4510539     | -99.1255189     | 2310         |
|                  | Bogota            | 4.7111111      | -74.0722222     | 2640         |
|                  | Sao Paulo         | -23.5337731    | $-46.62529$     | 760          |
|                  | Santiago de Chile | -33.4474869    | -70.6736758     | 522          |
| Asia             | Beijing           | 39.9055556     | 116.3913889     | 60           |
|                  | New Delhi         | 28.6138889     | 77.2088889      | 77           |

*Table 5-1: Coordinates of the simulated predefined positions*

<span id="page-55-0"></span>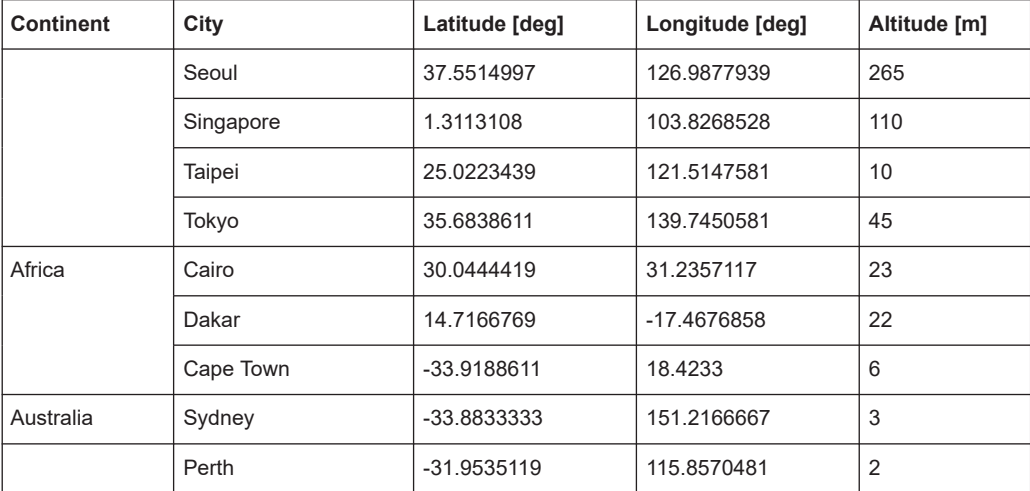

Remote command:

[\[:SOURce<hw>\]:BB:GNSS:RECeiver\[:V<st>\]:LOCation:CATalog](#page-352-0) [on page 353](#page-352-0)

[\[:SOURce<hw>\]:BB:GNSS:RECeiver\[:V<st>\]:LOCation\[:SELect\]](#page-353-0) [on page 354](#page-353-0)

[\[:SOURce<hw>\]:BB:GNSS:RTK:BASE<st>:LOCation:CATalog](#page-366-0) on page 367

[\[:SOURce<hw>\]:BB:GNSS:RTK:BASE<st>:LOCation\[:SELect\]](#page-366-0) on page 367

# **Reference Frame**

For GNSS receiver, selects the reference frame used to define the receiver coordinates. The transformation between the reference frames is performed automatically.

R&S SMBVB-K122: For RTK base station, selects the reference frame used to define the receiver or RTK base station coordinates. The transformation between the reference frames is performed automatically.

The following applies:

- $X_{\text{WGS84}} = (1 0.008 \times 10^{-6}) \times X_{\text{PZ}}_{90} 0.2041 \times 10^{-7} \times Y_{\text{PZ}}_{90} + 0.1716 \times 10^{-7} \times Z_{\text{PZ}}_{90} 0.013$
- $Y_{WGS84} = (1 0.008*10^{-6})*Y_{PZ 90} 0.2041*10^{-7}*X_{PZ 90} + 0.1115*10^{-7}*Z_{PZ 90} + 0.106$
- $Z_{\text{WGS84}} = (1 0.008 \times 10^{-6}) \times Z_{\text{PZ }90} 0.1716 \times 10^{-7} \times X_{\text{PZ }90} 0.1115 \times 10^{-7} \times Y_{\text{PZ }90} + 0.022$

Both reference frames are ECEF frames with a set of associated parameters.

"WGS-84" The World Geodetic System WGS-84 is the reference frame used by GPS.

"PZ 90.11 (GLONASS)"

Parametry Zemli PZ (Parameters of the Earth) is the reference frame used by GLONASS.

#### Remote command:

[\[:SOURce<hw>\]:BB:GNSS:RECeiver\[:V<st>\]:LOCation:COORdinates:](#page-353-0) RFRame [on page 354](#page-353-0)

[\[:SOURce<hw>\]:BB:GNSS:RTK:BASE<st>:LOCation:COORdinates:RFRame](#page-366-0) [on page 367](#page-366-0)

# <span id="page-56-0"></span>**Location Coordinates, Position Format**

In the ECEF coordinate system, a geographic location is identified by three coordinates, the altitude, latitude and longitude. The last two can be displayed in decimal or DMS format. The display format is determined by the parameter "Position Format".

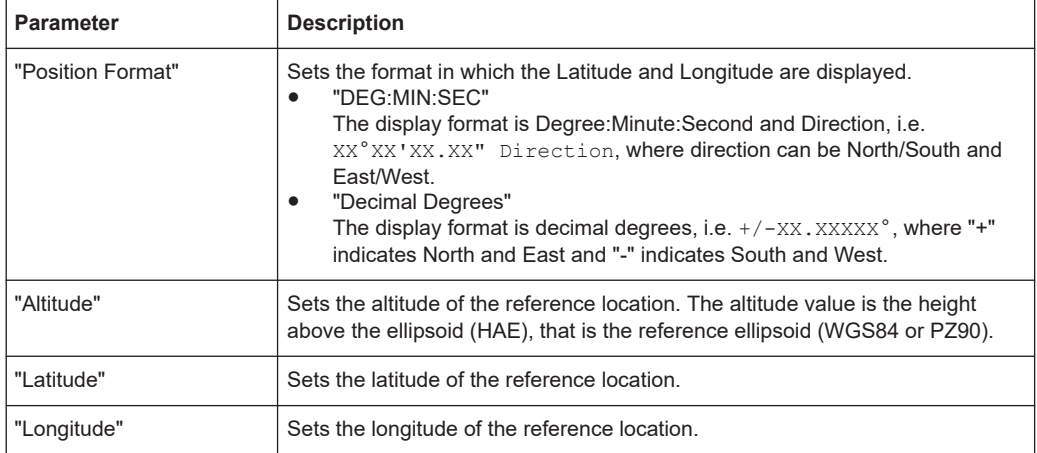

Altitude, latitude and longitude are configurable, if "Location, Initial Position > User Defined".

#### Remote command:

[\[:SOURce<hw>\]:BB:GNSS:RECeiver\[:V<st>\]:LOCation:COORdinates:](#page-353-0) FORMat [on page 354](#page-353-0) [\[:SOURce<hw>\]:BB:GNSS:RTK:BASE<st>:LOCation:COORdinates:FORMat](#page-367-0) [on page 368](#page-367-0) To enter the coordinates in "Position Format > DEG:MIN:SEC" [\[:SOURce<hw>\]:BB:GNSS:RECeiver\[:V<st>\]:LOCation:COORdinates:DMS:](#page-354-0) PZ [on page 355](#page-354-0) [\[:SOURce<hw>\]:BB:GNSS:RECeiver\[:V<st>\]:LOCation:COORdinates:](#page-354-0) DMS [: WGS] [on page 355](#page-354-0) [\[:SOURce<hw>\]:BB:GNSS:RTK:BASE<st>:LOCation:COORdinates:DMS:PZ](#page-368-0) [on page 369](#page-368-0) [\[:SOURce<hw>\]:BB:GNSS:RTK:BASE<st>:LOCation:COORdinates:DMS\[:](#page-368-0) WGS] [on page 369](#page-368-0) To enter the coordinates in "Position Format > Decimal Degrees" [\[:SOURce<hw>\]:BB:GNSS:RECeiver\[:V<st>\]:LOCation:COORdinates:](#page-354-0) DECimal: PZ on page 355 [\[:SOURce<hw>\]:BB:GNSS:RECeiver\[:V<st>\]:LOCation:COORdinates:](#page-354-0) DECimal [: WGS] on page 355 [\[:SOURce<hw>\]:BB:GNSS:RTK:BASE<st>:LOCation:COORdinates:DECimal:](#page-367-0) PZ [on page 368](#page-367-0) [\[:SOURce<hw>\]:BB:GNSS:RTK:BASE<st>:LOCation:COORdinates:](#page-367-0) DECimal [: WGS] on page 368

# **Attitude Behaviour, More**

Defines how the attitude information is defined.

<span id="page-57-0"></span>To define the individual attitude parameters for all attitude behaviors, select "More". This button is available with option R&S SMBVB-K108. See "Attitude Configuration" on page 58.

- "Constant" Sets the attitude of the receiver as a combination of the "Yaw/Heading", "Pitch/Elevation", "Roll/Bank" values. The resulting attitude is a constant value.
- "Spinning" Enables a constant rate of change of the roll. See ["Spinning Rate"](#page-58-0) on page 59.

"From Waypoint File/Align to Motion"

Option: R&S SMBVB-K108

For "Receiver" > "Position" > "Moving", the attitude parameters are extracted from the selected waypoint file. Further settings are not required.

This extraction forces the attitude parameters to motion direction even if the waypoint has attitude information, like, for example, in a \*.xtd file with <property

waypointformat="position\_attitude">.

For specific applications like automotive, it is realistic to set the yaw and pitch to the motion direction of the vehicle. The usual body axes angles of a vehicle point to the direction of the velocity vector. For other applications, however, like aeronautics with a landing plane, this parameter is not useful. AS an example, the nose of the plane is in an upward direction at the time when the plane is moving downwards.

To visualize the effect, select "Receiver" > "Monitor" > "Attitude View", see "Display" [on page 37.](#page-36-0)

"From Remote"

#### Option: R&S SMBVB-K109

For "Receiver" > "Position" > "Remote Control (HIL)", the attitude parameters are set by the received HIL commands. The selection is suspended.

#### Remote command:

[\[:SOURce<hw>\]:BB:GNSS:RECeiver\[:V<st>\]:ATTitude\[:BEHaviour\]](#page-356-0) [on page 357](#page-356-0)

# **Attitude Configuration**

Option: R&S SMBVB-K108

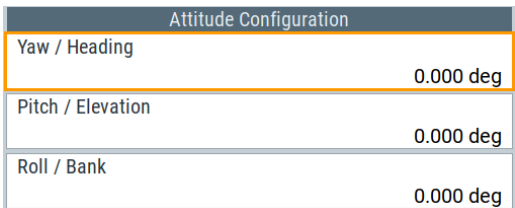

**Yaw/Heading, Pitch/Elevation, (Start) Roll/Bank ← Attitude Configuration** Option: R&S SMBVB-K108

<span id="page-58-0"></span>Sets the angles of rotation in the corresponding direction, i.e. the rotation around the respective yaw, pitch and roll axes. "Yaw/Heading, Pitch/Elevation, Roll/Bank" are defined relative to the local horizon.

#### Remote command:

```
[:SOURce<hw>]:BB:GNSS:RECeiver[:V<st>]:ATTitude:YAW on page 357
[:SOURce<hw>]:BB:GNSS:RECeiver[:V<st>]:ATTitude:PITCh on page 357
[:SOURce<hw>]:BB:GNSS:RECeiver[:V<st>]:ATTitude:ROLL on page 358
```
# **Spinning Rate ← Attitude Configuration** Option: R&S SMBVB-K108

Simulates a constant rate of change of the roll, defined with the parameter "Start Roll". Remote command:

```
[:SOURce<hw>]:BB:GNSS:RECeiver[:V<st>]:ATTitude:SPIN:RATE
on page 358
```
# **5.3 Moving receiver**

# **5.3.1 Defining a moving receiver**

This section provides step-by-step procedures to define a moving receiver. It covers the following topics:

- "To access moving receiver settings" on page 59
- "To load and play a waypoint file" on page 59
- ["To monitor receiver movement characteristics"](#page-59-0) on page 60
- ["To export a predefined waypoint file"](#page-60-0) on page 61

#### **To access moving receiver settings**

See [Chapter 5.3.2, "Receiver position settings", on page 62.](#page-61-0)

# **To load and play a waypoint file**

1. In the "Position Configuration" dialog, click "Waypoint File".

A standard file-select dialog opens, where you can select predefined waypoint files or user-defined waypoint files.

2. Select, for example, the predefined waypoint file Munich Car Motion.xtd.

The file is loaded to the "Waypoint File" selection. The trajectory duration is readout from the file automatically. The parameters "Latitude", "Longitude" and "Altitude" are set according to the first simulated position.

A world map indicates the initial position of the receiver. Also, the trajectory of the receiver movement is displayed in graph with east coordinates (x-axis) and north coordinates (y-axis).

Moving receiver

<span id="page-59-0"></span>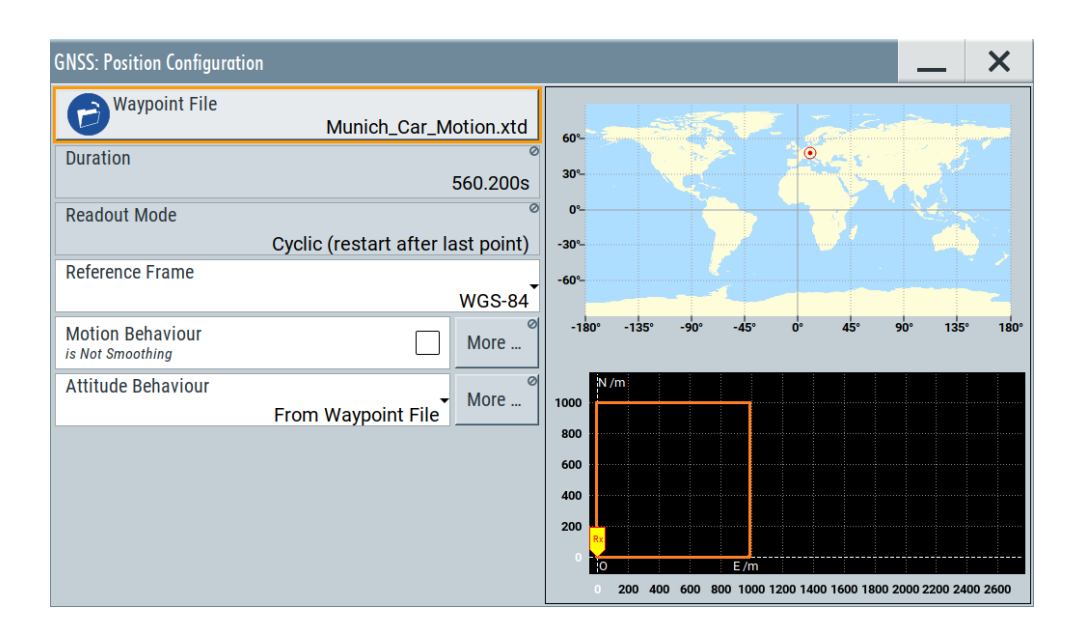

# **To monitor receiver movement characteristics**

After [loading and playing](#page-58-0) a waypoint file, for example, the file Munich Car Motion.xtd, you can monitor movement characteristics in real time and more detailed.

1. Select "Receiver > Monitor".

The "Simulation Monitor" dialog opens. Per default, it displays the "Ground Track" view including the receiver position and the "Map View" displaying the current receiver movement along a defined trajectory.

The blue trajectory displays the last 50 receiver positions, the orange trajectory displays the expected movement from a waypoint file.

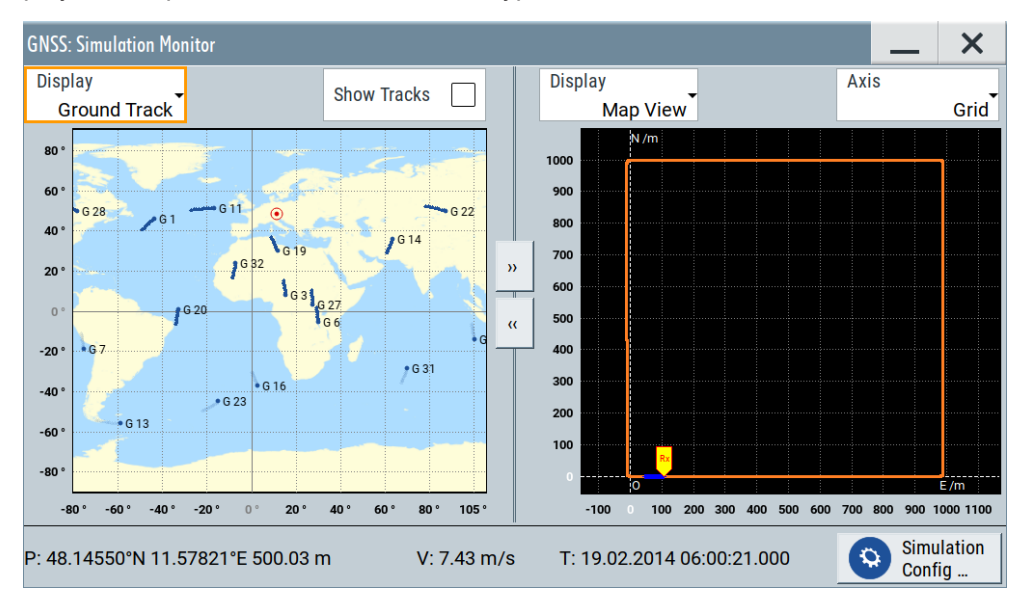

- 2. To monitor further characteristics due to receiver movement, try out the following:
	- Select "Display > Sky View" to monitor changes in the satellite constellation.
- <span id="page-60-0"></span>● Select "Display > Attitude View" to monitor the geographic direction of the receiver. Also monitor the attitude indicator showing the orientation of the receiver relative to earth's horizon.
- Select "Display > Elevation/Azimuth", to monitor the time variation of the azimuth and the satellite's elevation over 24 hours.

See also "Display" [on page 37.](#page-36-0)

# **To export a predefined waypoint file**

Export a predefined waypoint file to modify it, for example, the waypoints defining the trajectory.

- 1. Open the "Select Waypoint File > Predefined Files" dialog as in step 1 of ["To load](#page-58-0) [and play a waypoint file"](#page-58-0) on page 59.
- 2. Select a file, for example, Munich Car Motion.xtd.
- 3. Click "Export".

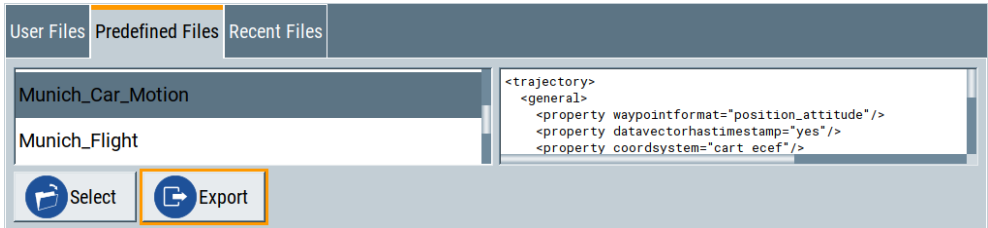

The "User Files" tab opens displaying the exported file in the directory /var/user. The filename is modified by adding exported to the original filename, for example, Munich Car Motion exported.xtd, to distinguish the exported file from the predefined file.

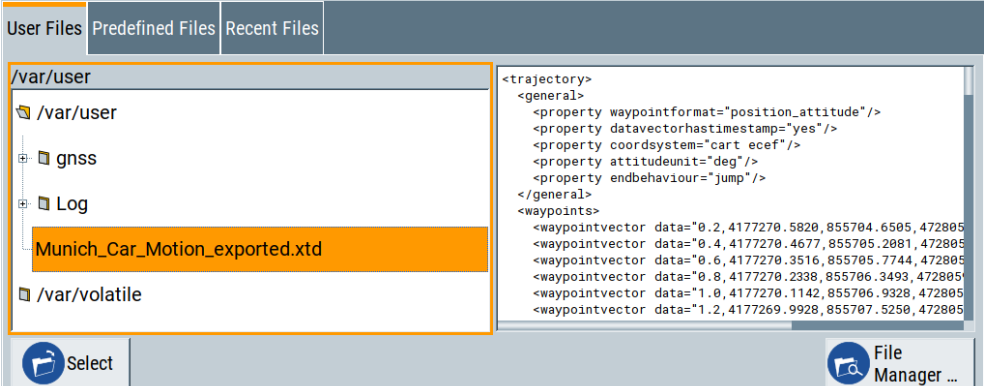

4. To modify the exported file, open the file in the directory  $/\text{var}/\text{user}$ .

You can use a standard text editor.

5. Save the modified file using the same file extension  $*$ .  $xtd$  to ensure correct execution of the file.

If you need to choose another file extension, waypoint files with file extensions \*.txt, \*.nmea, \*.kml or \*.xtd are executable on the R&S SMBV100B.

# <span id="page-61-0"></span>**5.3.2 Receiver position settings**

# Access:

- 1. Select "GNSS" > "Simulation Configuration" > "Receiver".
- 2. Select "Position" > "Moving".
- 3. Select "Position Configuration".

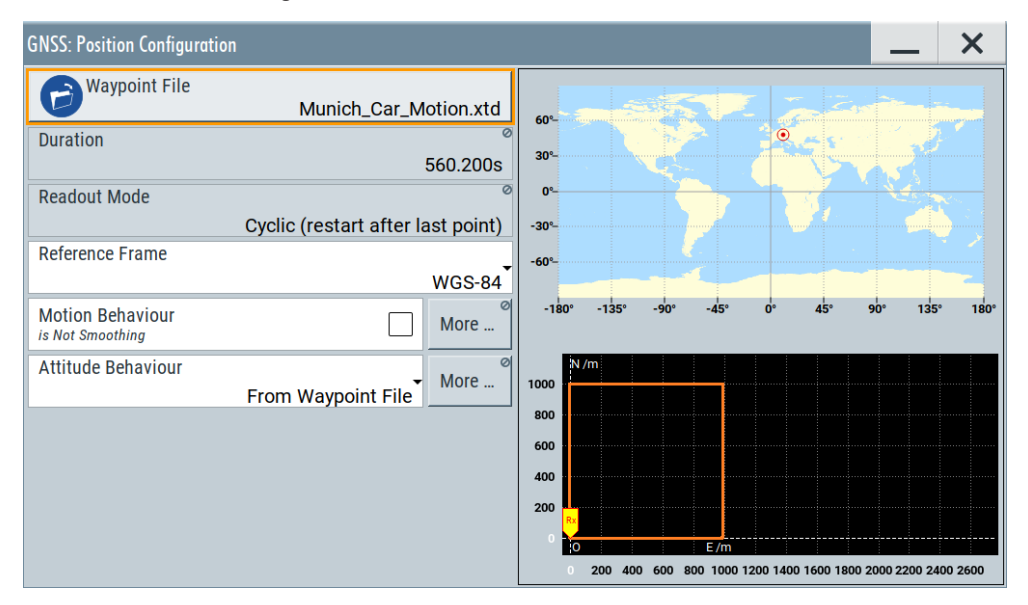

# **Settings:**

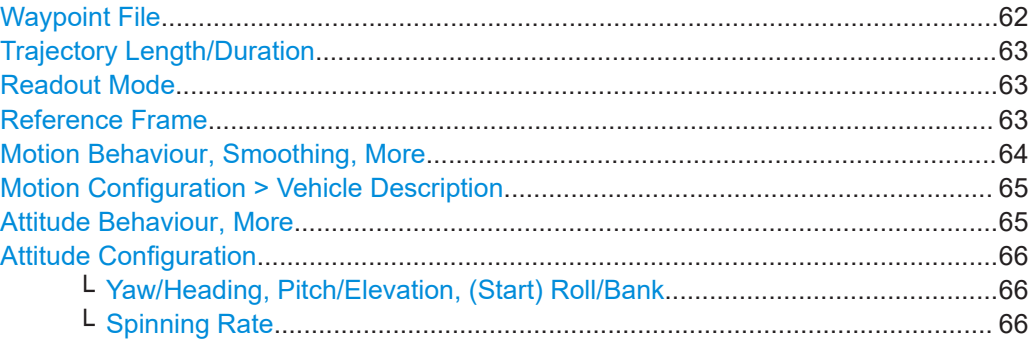

# **Waypoint File**

Selects a predefined or user-defined waypoint files to simulate a moving scenario.

A waypoint file is a description of a moving scenario with possibly attitude coordinates that can have different forms, like, for example, a sequence of positions or vector arc movement. A waypoint file must have the extension  $*$ . txt,  $*$ . nmea,  $*$ . kml or  $*$ . xtd. <span id="page-62-0"></span>See also [Chapter A.1, "Movement or motion files", on page 610](#page-609-0) for detailed description of the waypoint file formats.

**Note:** Simulating high dynamic moving scenarios. Dynamic waypoint files simulate moving scenarios with velocities lower than 600 m/s and require option R&S SMBVB-K520.

If you select a high dynamic waypoint file ( $v \ge 600$  m/s), the firmware displays a settings conflict. The file is rejected. Instead, the R&S SMBV100B simulates the movement of the default waypoint file Munich Car Motion.xtd.

How to: [Chapter 5.3.1, "Defining a moving receiver", on page 59](#page-58-0)

Remote command:

[\[:SOURce<hw>\]:BB:GNSS:RECeiver\[:V<st>\]:LOCation:WAYPoints:FILE](#page-357-0) [on page 358](#page-357-0)

#### **Trajectory Length/Duration**

Displays the trajectory length (in kilometers) and the duration (in seconds) of the waypoint file.

Remote command:

```
[:SOURce<hw>]:BB:GNSS:RECeiver[:V<st>]:LOCation:WAYPoints:
LENGth? on page 359
[:SOURce<hw>]:BB:GNSS:RECeiver[:V<st>]:LOCation:WAYPoints:
DURation on page 358
```
#### **Readout Mode**

Defines the way the waypoint/attitude file is processed.

If  $\star$ ,  $x \text{td}$  files are used, the "Readout Mode" is retrieved from the file (<endbehaviour>) and cannot be changed, see [Chapter A.1.4, "Trajectory descrip](#page-615-0)[tion files", on page 616.](#page-615-0)

"Cyclic" The waypoint file is processed cyclically. Once the last waypoint is reached, file processing starts again from the beginning. Using this mode is only recommended if the waypoint file describes on of the following:

- A circle moving scenario
- A moving scenario in which the start and the end point are close to each other.
- "One Way" The file is processed once. By reaching the end of the file, the last described position is assumed to be a static one.

Remote command:

[\[:SOURce<hw>\]:BB:GNSS:RECeiver\[:V<st>\]:LOCation:WAYPoints:ROMode](#page-358-0) [on page 359](#page-358-0)

# **Reference Frame**

For GNSS receiver, selects the reference frame used to define the receiver coordinates. The transformation between the reference frames is performed automatically.

<sup>&</sup>quot;Round Trip" By reaching the end of the file, the file is processed backwards.

<span id="page-63-0"></span>R&S SMBVB-K122: For RTK base station, selects the reference frame used to define the receiver or RTK base station coordinates. The transformation between the reference frames is performed automatically.

The following applies:

- $X_{\text{WGS84}} = (1 0.008 \times 10^{-6}) \times X_{\text{PZ }90} 0.2041 \times 10^{-7} \times Y_{\text{PZ }90} + 0.1716 \times 10^{-7} \times Z_{\text{PZ }90} 0.013$
- $Y_{WGS84} = (1 0.008 \times 10^{-6}) \times Y_{PZ90} 0.2041 \times 10^{-7} \times Y_{PZ90} + 0.1115 \times 10^{-7} \times Z_{PZ90} + 0.106$
- $Z_{\text{WGS84}} = (1 0.008 \times 10^{-6}) \times Z_{\text{PZ }90} 0.1716 \times 10^{-7} \times X_{\text{PZ }90} 0.1115 \times 10^{-7} \times Y_{\text{PZ }90} + 0.022$

Both reference frames are ECEF frames with a set of associated parameters.

"WGS-84" The World Geodetic System WGS-84 is the reference frame used by GPS.

"PZ 90.11 (GLONASS)"

Parametry Zemli PZ (Parameters of the Earth) is the reference frame used by GLONASS.

Remote command:

[\[:SOURce<hw>\]:BB:GNSS:RECeiver\[:V<st>\]:LOCation:COORdinates:](#page-353-0) RFRame [on page 354](#page-353-0)

[\[:SOURce<hw>\]:BB:GNSS:RTK:BASE<st>:LOCation:COORdinates:RFRame](#page-366-0) [on page 367](#page-366-0)

#### **Motion Behaviour, Smoothing, More**

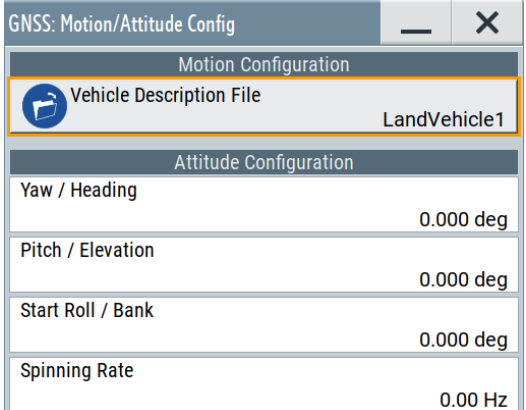

The discrete positions (waypoints) defined in the waypoints file can cause abrupt changes in the movement direction.

The R&S SMBV100B provides an internal interpolating algorithm that smooths the movement or the trajectory. This algorithm evaluates the dedicated vehicle description  $(* . xvd)$  file, retrieves the velocity vector and the  $\langle$ proximity> value, and inserts waypoints to smooth the trajectory. The resulting movement is more realistic.

To use the algorithm, enable "Smoothing" and select "More" > [Motion Configuration >](#page-64-0) [Vehicle Description](#page-64-0) to load a \*.xvd file.

There are some predefined files provided.

**Note:** An error message is displayed, if the difference between the predicted and the original waypoint for a given time point exceeds the proximity value. If there is an error:

Check the speed and acceleration values in the used  $*$ .  $xvd$  file.

- <span id="page-64-0"></span>Check whether these values fit to the flight simulator and the flight scenario. See also:
- [Chapter A.1, "Movement or motion files", on page 610](#page-609-0)
- [Chapter A.2, "Vehicle description files \(used for smoothening\)", on page 622](#page-621-0)
- [Chapter H, "List of predefined files", on page 647](#page-646-0)

Remote command:

[\[:SOURce<hw>\]:BB:GNSS:RECeiver\[:V<st>\]:LOCation:SMOVement](#page-358-0) [on page 359](#page-358-0)

# **Motion Configuration > Vehicle Description**

Selects a predefined or user-defined vehicle description  $(*.xvd)$  file, see [Chapter A.2,](#page-621-0) ["Vehicle description files \(used for smoothening\)", on page 622](#page-621-0).

Remote command:

```
[:SOURce<hw>]:BB:GNSS:RECeiver[:V<st>]:LOCation:VEHicle:FILE
on page 360
[:SOURce<hw>]:BB:GNSS:VEHicle:CATalog:PREDefined? on page 360
```

```
[:SOURce<hw>]:BB:GNSS:VEHicle:CATalog:USER? on page 360
```
#### **Attitude Behaviour, More**

Defines how the attitude information is defined.

To define the individual attitude parameters for all attitude behaviors, select "More". This button is available with option R&S SMBVB-K108. See ["Attitude Configuration"](#page-57-0) [on page 58](#page-57-0).

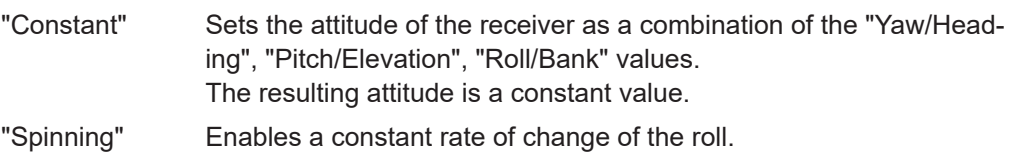

See ["Spinning Rate"](#page-58-0) on page 59.

"From Waypoint File/Align to Motion"

Option: R&S SMBVB-K108

For "Receiver" > "Position" > "Moving", the attitude parameters are extracted from the selected waypoint file. Further settings are not required.

This extraction forces the attitude parameters to motion direction even if the waypoint has attitude information, like, for example, in a

\*.xtd file with <property

waypointformat="position\_attitude">.

For specific applications like automotive, it is realistic to set the yaw and pitch to the motion direction of the vehicle. The usual body axes angles of a vehicle point to the direction of the velocity vector. For other applications, however, like aeronautics with a landing plane, this parameter is not useful. AS an example, the nose of the plane is in an upward direction at the time when the plane is moving down-

wards.

To visualize the effect, select "Receiver" > "Monitor" > "Attitude View", see "Display" [on page 37.](#page-36-0)

<span id="page-65-0"></span>"From Remote"

Option: R&S SMBVB-K109 For "Receiver" > "Position" > "Remote Control (HIL)", the attitude parameters are set by the received HIL commands. The selection is suspended.

#### Remote command:

[\[:SOURce<hw>\]:BB:GNSS:RECeiver\[:V<st>\]:ATTitude\[:BEHaviour\]](#page-356-0) [on page 357](#page-356-0)

# **Attitude Configuration**

Option: R&S SMBVB-K108

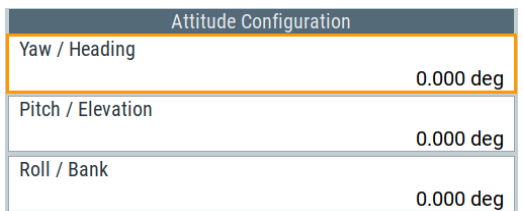

# **Yaw/Heading, Pitch/Elevation, (Start) Roll/Bank ← Attitude Configuration** Option: R&S SMBVB-K108

Sets the angles of rotation in the corresponding direction, i.e. the rotation around the respective yaw, pitch and roll axes. "Yaw/Heading, Pitch/Elevation, Roll/Bank" are defined relative to the local horizon.

#### Remote command:

```
[:SOURce<hw>]:BB:GNSS:RECeiver[:V<st>]:ATTitude:YAW on page 357
[:SOURce<hw>]:BB:GNSS:RECeiver[:V<st>]:ATTitude:PITCh on page 357
[:SOURce<hw>]:BB:GNSS:RECeiver[:V<st>]:ATTitude:ROLL on page 358
```
# **Spinning Rate ← Attitude Configuration**

Option: R&S SMBVB-K108

Simulates a constant rate of change of the roll, defined with the parameter "Start Roll".

Remote command:

```
[:SOURce<hw>]:BB:GNSS:RECeiver[:V<st>]:ATTitude:SPIN:RATE
on page 358
```
# 6 Satellite constellation

This section addresses basic satellite constellation characteristics including multi-satellite signals, multi-GNSS signals and satellite selection within the constellation.

#### **Single-satellite GNSS signal**

The R&S SMBV100B simulates a single satellite GNSS signal, where static satellites with constant Doppler shifts are provided for simple receiver tests, like receiver sensitivity, acquisition, tracking and production tests. Selection and configuration localization data is also enabled.

#### **Multi-satellite GNSS signal**

The default multi-satellite single GNSS system constellation is the realistic constellation in a theoretical unobscured environment of a static receiver at a specific location. It includes all visible GNSS satellites, where a line-of-sight (LOS) situation is assumed.

# **Example: Single GNSS satellite constellations for fully equipped R&S SMBV100B**

For a fully equipped R&S SMBV100B, Table 6-1 provides an overview on the default satellite constellation comprising visible, present and excluded satellites.

| <b>GNSS/SBAS</b> | <b>Visible</b> | <b>Present</b> | <b>Excluded</b> | Present (max.) |
|------------------|----------------|----------------|-----------------|----------------|
| <b>GPS</b>       | 11             | 31             | 6               | 37             |
| Galileo          | 8              | 29             | $\overline{7}$  | 36             |
| <b>GLONASS</b>   | 9              | 24             | $\mathbf 0$     | 24             |
| BeiDou           | 12             | 34             | 29              | 63             |
| QZSS             | $\mathbf 0$    | 3              | $\overline{4}$  | $\overline{7}$ |
| NavIC            | 3              | 6              | 8               | 14             |
| <b>EGNOS</b>     | 2              | $\overline{2}$ | $\overline{4}$  | 6              |
| <b>WAAS</b>      | $\mathbf 0$    | 3              | 2               | 5              |
| <b>MSAS</b>      | $\mathbf 0$    | $\overline{2}$ | $\mathbf 0$     | $\overline{2}$ |
| <b>GAGAN</b>     | 1              | $\overline{2}$ | $\Omega$        | $\overline{2}$ |

*Table 6-1: Single GNSS satellite default constellations: Visible, present and excluded satellites*

# **Multi-GNSS signal**

The default single GNSS system configuration can be extended to support receiver tests with complex test signal. You can generate mixed signal comprising satellites of different GNSS systems or signals spread with different codes, possibly also modulated on the other frequency.

See [Chapter 6.1, "Systems and signals settings", on page 68](#page-67-0).

# <span id="page-67-0"></span>**Satellite selection**

If your test case requires a mixed GNSS signal with predefined minimum and maximum number of satellites per GNSS system, you can set these limits per GNSS system, too.

Moreover, you can adjust the SV handover criteria and thus define when the satellite's constellation is updated and satellites are exchanged. Satellites exchange is optimized to fulfill the selected criteria; considered are all available satellites, regardless of the GNSS system but obeying the limits for maximum and minimum number of satellites.

Visible satellites can be deactivated or reactivated on-the-fly. Current constellation and an overview of the number of active satellites per GNSS system are displayed.

See [Chapter 6.2, "Satellites settings", on page 73](#page-72-0).

#### **Dynamic monitor**

You can observe the real-world situation of disappearance and reappearance of satellites in real time on the build-in simulation monitor. The monitor is also a dynamic display of several parameters like HDOP and the PDOP.

See [Chapter 3.3, "Simulation monitor", on page 36](#page-35-0).

# **6.1 Systems and signals settings**

## Access:

- 1. Select "GNSS" > "GNSS Configuration" > "Systems & Signals".
- 2. In the dialog, activate frequency bands, systems and their signals.

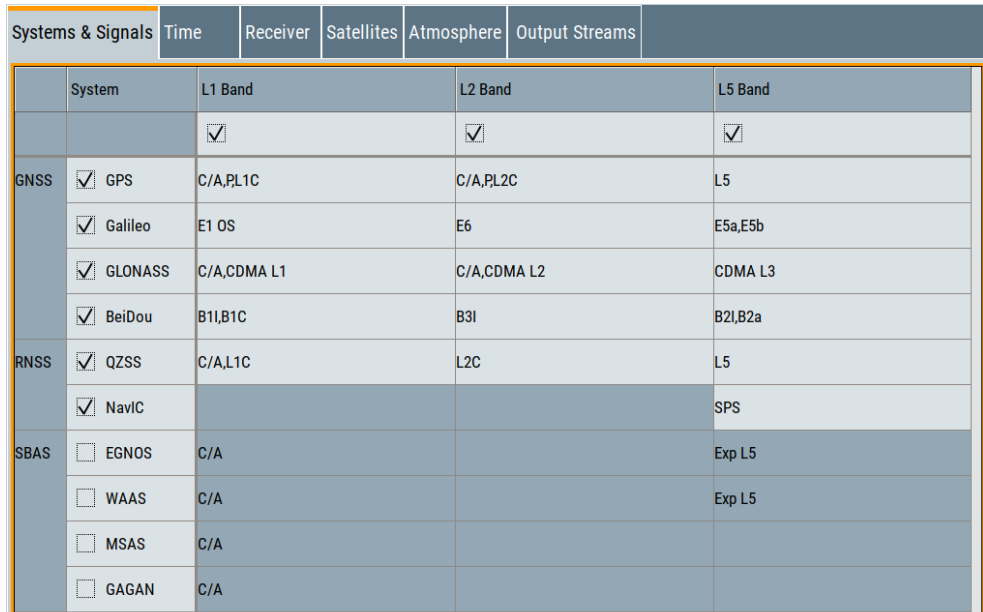

<span id="page-68-0"></span>Systems mean global navigation satellite systems (GNSS), regional navigation satellite systems (RNSS) and satellite-based augmentation systems (SBAS).

The figure displays the configuration for an R&S SMBV100B, equipped with triplefrequency option. In this dialog you can activate signals of L1, L2 and L3 bands simultaneously. See also "System" on page 69.

# **Settings:**

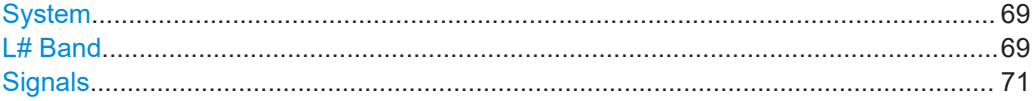

### **System**

Defines the navigation systems that are part of the system configuration, see [Chap](#page-72-0)[ter 6.2, "Satellites settings", on page 73.](#page-72-0)

The available global, regional and satellite-based navigation and augmentation systems depend on the installed options.

**Note:** At least one system is always enabled. Switching off a single enabled GNSS is not possible, a warning message is displayed to indicate the situation.

Remote command:

[\[:SOURce<hw>\]:BB:GNSS:SYSTem:GPS\[:STATe\]](#page-334-0) on page 335 (etc. for the other GNSS systems)

# **L# Band**

Defines the used frequency band "L1/2/5 Band". The satellite signals are modulated on the carrier frequencies as defined for the corresponding frequency band and system.

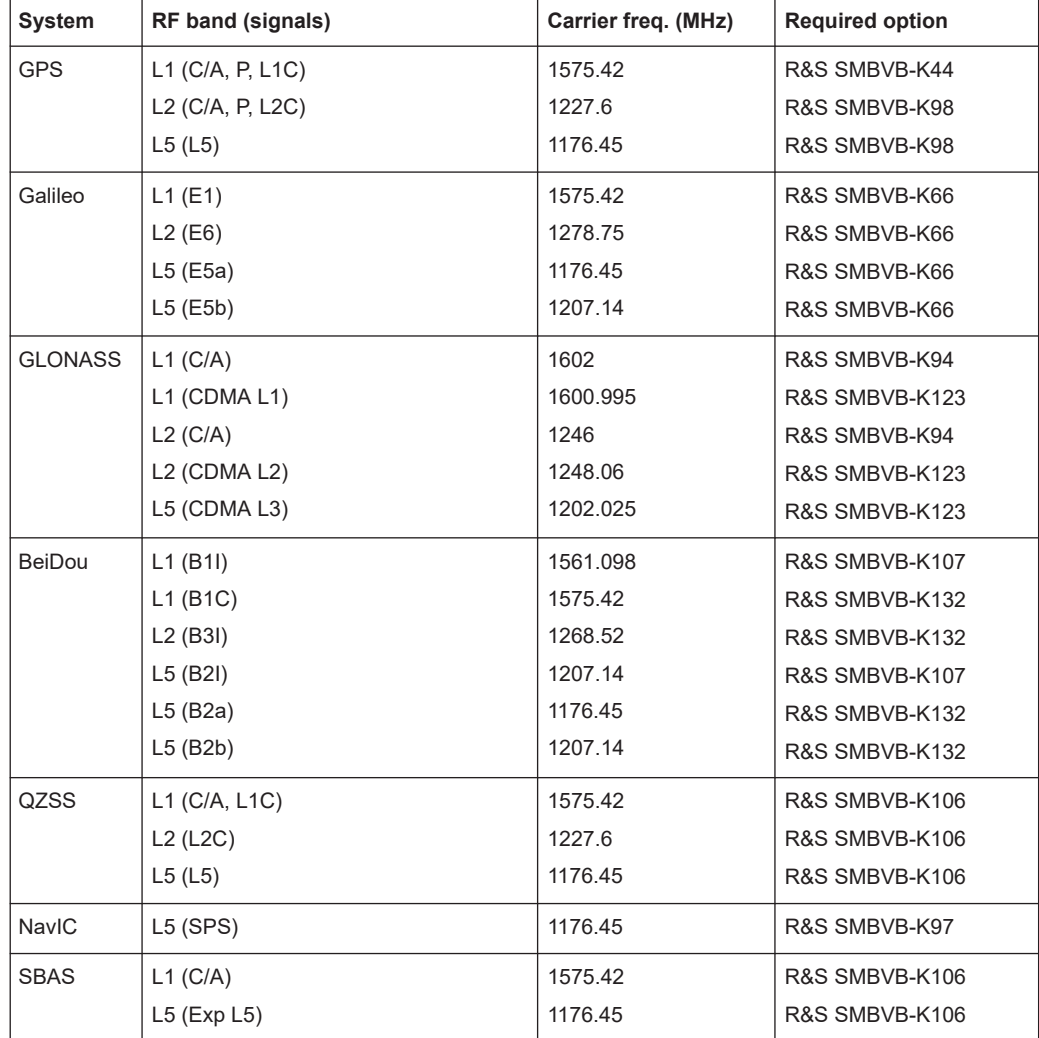

#### *Table 6-2: Carrier frequencies*

**Note:** At least one frequency band is always enabled. Switching off all frequency bands is not possible. A warning message is displayed to indicate the situation. Assuming more than one frequency band and GNSS system enabled: If switching off a GNSS [system](#page-68-0) implies, that an enabled frequency band carries no signals, this frequency band is switched off automatically.

# **Single-satellite operation:** Requires R&S SMBVB-K135

Only one frequency band can be enabled. Switching from L1 to L2 or to L5 disables the systems defined only for the L1 band. Switching the other way around does not activate the systems that have been enabled before in the L1 band. For any frequency band, activated per default is the first supported and available system in the list of GNSS systems.

# **Dual-frequency operation:** Requires R&S SMBVB-K136

Two frequency bands can be enabled. Enabling a third band causes a warning. To enable the band, first, disable a previously enabled band.

**Triple-frequency operation:** Requires R&S SMBVB-K137

<span id="page-70-0"></span>All three frequency bands can be enabled. There is no restriction for en-/disabling signals for the basic GNSS systems.

#### Remote command:

```
[:SOURce<hw>]:BB:GNSS:L1Band[:STATe] on page 335
[:SOURce<hw>]:BB:GNSS:L2Band[:STATe] on page 335
[:SOURce<hw>]:BB:GNSS:L5Band[:STATe] on page 335
```
#### **Signals**

Enables the signals per system.

The enabled signals are activated automatically for each SV belonging to the GNSS system. To redefine the signals used by a particular satellite (SV), select "GNSS Con-figuration" > "Satellites" > "GNSS System" > "SV ID#" > "SV Config" > "Signal" > ["Sig](#page-88-0)nal State" [on page 89](#page-88-0).

**Note:** At least one GNSS, one frequency band and one signal are always active. If switching one of them off, a message displays an error.

See also "System" [on page 69](#page-68-0) and "L# Band" [on page 69.](#page-68-0)

"None" All signals of a GNSS system are disabled assuming, that the GNSS system itself is disabled. All parameters of the GNSS system are disabled, too.

"Signals = None" implies [System](#page-68-0) > "State = Off".

"C/A, P, L1C, E1 OS, B1I, B1C, L2C, E6, B3I, L5, E5a, E5b, B2I, B2a, B2b, SPS, Exp L5"

*Table 6-3: Overview of the supported signals*

| <b>Band</b>    | <b>System</b>  | Signal             | Minimum required option |  |
|----------------|----------------|--------------------|-------------------------|--|
| L1             | <b>GPS</b>     | C/A, P             | R&S SMBVB-K44           |  |
|                |                | L <sub>1</sub> C   | R&S SMBVB-K98           |  |
|                | Galileo        | E <sub>1</sub> OS  | R&S SMBVB-K66           |  |
|                | <b>GLONASS</b> | C/A                | R&S SMBVB-K94           |  |
|                |                | CDMA $L1^{(1)}$    | R&S SMBVB-K123          |  |
|                | <b>BeiDou</b>  | <b>B1I</b>         | R&S SMBVB-K107          |  |
|                |                | B <sub>1</sub> C   | R&S SMBVB-K132          |  |
|                | QZSS           | <b>C/A, L1C</b>    | R&S SMBVB-K106          |  |
|                | <b>SBAS</b>    | C/A                | R&S SMBVB-K106          |  |
| L2             | <b>GPS</b>     | C/A                | R&S SMBVB-K44           |  |
|                |                | <b>P. L2C</b>      | R&S SMBVB-K98           |  |
|                | Galileo        | E <sub>6</sub>     | R&S SMBVB-K66           |  |
|                | <b>GLONASS</b> | C/A                | R&S SMBVB-K94           |  |
|                |                | CDMA $L2^{(1)}$    | R&S SMBVB-K123          |  |
|                | BeiDou         | B <sub>3</sub>     | R&S SMBVB-K132          |  |
|                | <b>QZSS</b>    | L2C                | R&S SMBVB-K106          |  |
| L <sub>5</sub> | <b>GPS</b>     | L5                 | R&S SMBVB-K98           |  |
|                | Galileo        | E5a, E5b           | R&S SMBVB-K66           |  |
|                | <b>GLONASS</b> | CDMA <sub>L3</sub> | R&S SMBVB-K123          |  |
|                | <b>BeiDou</b>  | <b>B2I</b>         | R&S SMBVB-K107          |  |
|                |                | B <sub>2</sub> a   | R&S SMBVB-K132          |  |
|                |                | B2b <sup>2</sup>   | R&S SMBVB-K132          |  |
|                | QZSS           | L5                 | R&S SMBVB-K106          |  |
|                | NavIC          | <b>SPS</b>         | R&S SMBVB-K97           |  |
|                | <b>SBAS</b>    | Exp $L5^{3}$       | R&S SMBVB-K106          |  |

<sup>1)</sup> The modernized GLONASS signals CDMA L1 and CDMA L2 are for experimental use only. Any compliance with GLONASS ICD CDMA open service navigation signal in L1 frequency band or GLO-NASS ICD CDMA open service navigation signal in L2 frequency band is not guaranteed. See also [Table 2-7.](#page-20-0)

<sup>2)</sup> BeiDou B2b I I-component of the B2b OS signal for space vehicles PRN 6 to PRN 58. Q-components of AS signals including B2b Q are not supported, see also [Table 2-8.](#page-20-0)

<sup>3)</sup> SBAS "Exp L5" signals are for experimental use only and do not comply with SBAS interface control document (ICD) specifications, see also [Table 2-11.](#page-22-0)
Remote command: [\[:SOURce<hw>\]:BB:GNSS:SYSTem:GPS:SIGNal:L1Band:CA\[:STATe\]](#page-336-0) [on page 337](#page-336-0) [\[:SOURce<hw>\]:BB:GNSS:SYSTem:GPS:SIGNal:L1Band:P\[:STATe\]](#page-336-0) [on page 337](#page-336-0) (etc. for the other GNSS systems)

## **6.2 Satellites settings**

Access:

- 1. Activate the GNSS system for that you want to configure satellites settings. See "System" [on page 69](#page-68-0).
- 2. Select "GNSS" > "Simulation Configuration" > "Satellites".

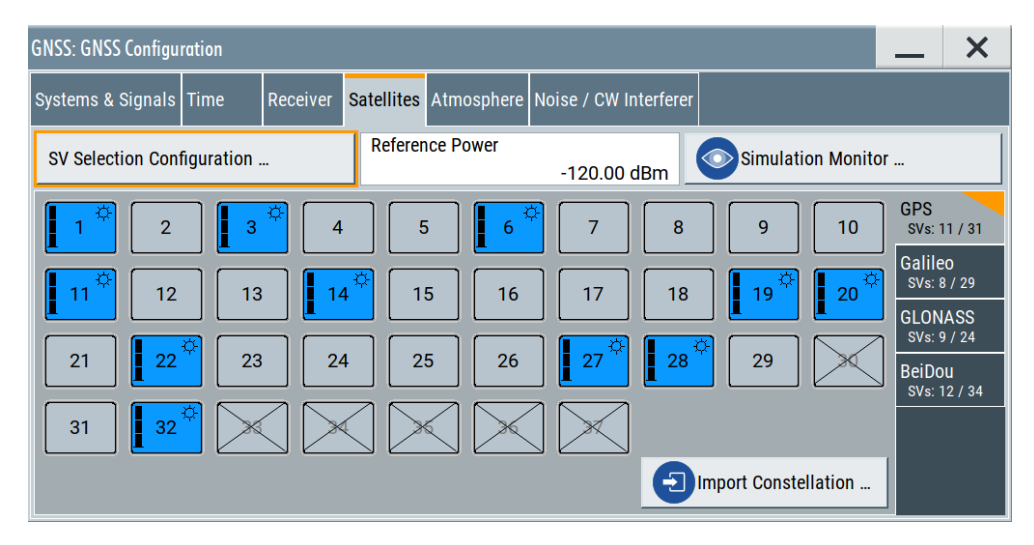

The tab provides settings to configure satellite selection, to configure the reference power and to access the simulation monitor. Also, it provides settings to configure individual space vehicles (SV) of the satellite constellation for each activated GNSS system.

To configure satellite selection, like selection criteria, minimum and maximum number of SVs of a satellite constellation, see [Chapter 6.3, "Space vehicle selection](#page-76-0) [configuration", on page 77.](#page-76-0)

To configure individual SV settings, see [Chapter 7, "Space vehicle configuration",](#page-81-0) [on page 82](#page-81-0).

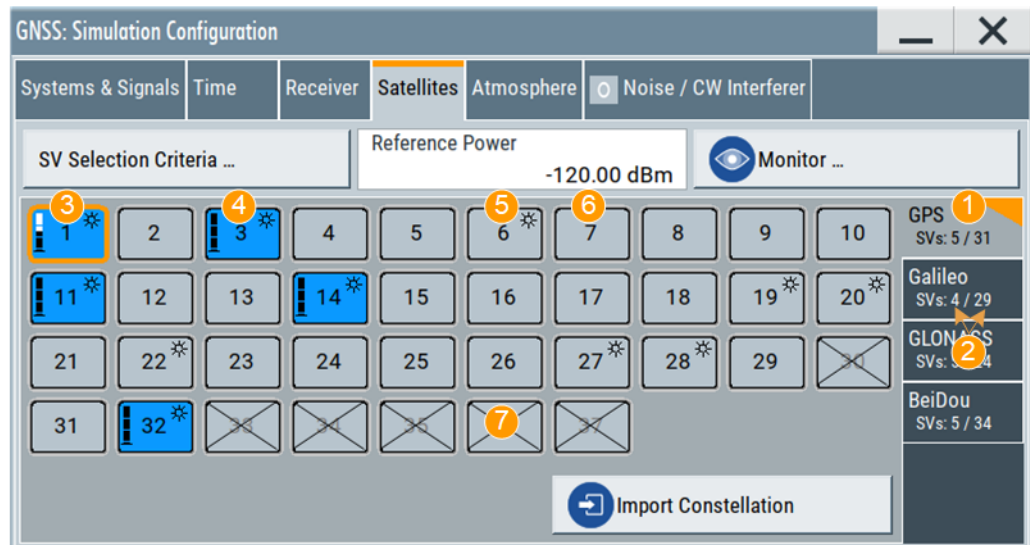

## <span id="page-73-0"></span>**Understanding satellite constellation characteristics**

*Figure 6-1: Satellite constellation per GNSS system*

- 1 = Activated GNSS systems
- 2 = Number of active and available SVs per GNSS system
- 3 = Visible and active SV that uses reduced power level
- 4 = Visible and active SV, full power level
- 5 = Visible and inactive SV [\("Satellite's Constellation, SV ID"](#page-74-0) on page 75 = Off)
- 6 = Not visible and inactive SV
- 7 = Excluded from the constellation [\(Present in Constellation](#page-85-0) = "Off")

Active and visible satellites are indicated with blue color.

#### **Settings:**

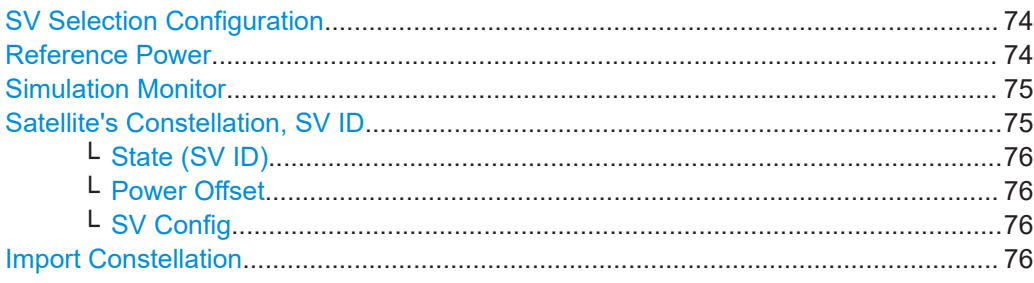

## **SV Selection Configuration**

Accesses a dialog to configure satellite selection criteria and minimum and maximum number of satellites of the satellite constellation. See [Chapter 6.3, "Space vehicle](#page-76-0) [selection configuration", on page 77](#page-76-0).

## **Reference Power**

Sets the power level that is used as a reference for the calculation of the power level of the satellites.

See ["About satellite's \(SV\) power calculation"](#page-81-0) on page 82.

<span id="page-74-0"></span>Remote command:

[\[:SOURce<hw>\]:BB:GNSS:POWer:REFerence](#page-428-0) on page 429

#### **Simulation Monitor**

Accesses the "Simulation Monitor" dialog for real-time display of the most important parameters.

These parameters are, for example, the current satellite constellation with SV states and position, receiver position or movement trajectory and received satellite power.

See [Chapter 3.3, "Simulation monitor", on page 36](#page-35-0).

#### **Satellite's Constellation, SV ID**

Indicates the SV IDs included in the current constellation.

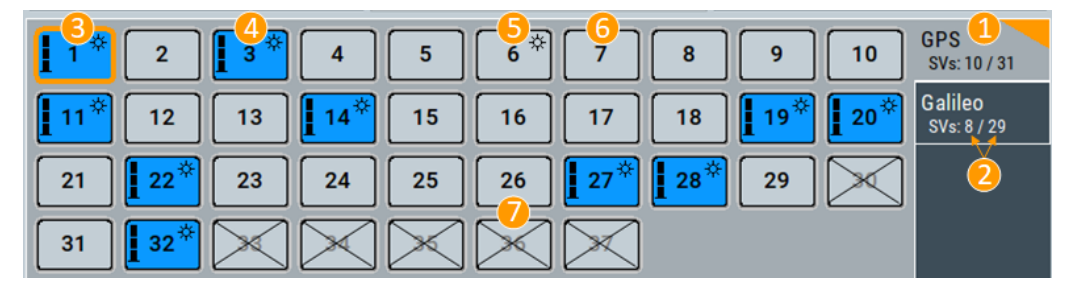

1 = Enabled GNSS systems

2 = Number of active and available SVs per GNSS system

3 = Visible and active SV that uses reduced power level

4 = Visible and active SV, full power level

5 = Visible and inactive SV ("Satellite's Constellation, SV ID" on page 75 = Off)

6 = Not visible and inactive SV

7 = Excluded from the constellation [\(Present in Constellation](#page-85-0) = "Off")

The information is color-coded. Icons provide further information:

- Blue: active SV ID
- Gray: Inactive SV ID
- Sun: Visible SV ID
- Cross out: SV ID is excluded from the constellation, for example if "SV ID > SV Config" > [Present in Constellation](#page-85-0) > "Off"
- Power bar: Reduced height indicates that the signal of the SV ID is transmitted with less power than the value indicated as "Configurable Nav. Message". The height of the power bar reflects enabled "Power Offset", "Power Path-Loss" and "Power Offset" of the echoes.

The blocks are interactive. Select an SV ID to access further settings for changing its state, enabling power offset of configuring the orbit simulation and navigation message parameters.

<span id="page-75-0"></span>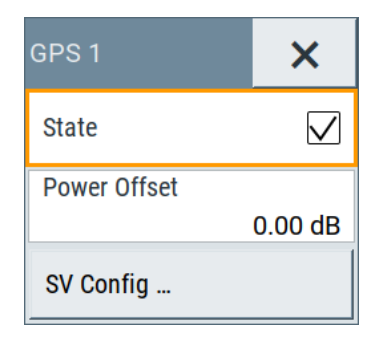

#### Remote command:

```
[:SOURce<hw>]:BB:GNSS:SVID:GPS:LIST:ALL? on page 415
[:SOURce<hw>]:BB:GNSS:SVID:GPS:LIST[:VALid]? on page 415
[:SOURce<hw>]:BB:GNSS:SVID<ch>:GPS:HEALthy on page 416
[:SOURce<hw>]:BB:GNSS:SVID<ch>:GPS:VISibility:STATe? on page 417
(etc. for the other GNSS systems)
```
## **State (SV ID) ← Satellite's Constellation, SV ID**

Changes the SV ID state on-the-fly.

Per default, only visible satellites can be included in the constellation. SV ID for that [Present in Constellation](#page-85-0) > "Off" cannot be activated.

**Tip:** Pressing the On/Off toggle key has the same effect on the selected SV ID.

To enable any SV ID, set "Satellites > SV Selection Criteria > Selection Mode > Manual".

Remote command:

[\[:SOURce<hw>\]:BB:GNSS:SVID<ch>:GPS:STATe](#page-427-0) on page 428 (etc. for the other GNSS systems)

#### **Power Offset ← Satellite's Constellation, SV ID**

Reduces the signal of the selected SV ID by the defined value.

This is a global power offset parameter for a satellite. It affects the power level of all signal components of a given satellite.

See ["About satellite's \(SV\) power calculation"](#page-81-0) on page 82. Power changes are applied on-the-fly.

Remote command:

[\[:SOURce<hw>\]:BB:GNSS:SVID<ch>:GPS:POWer:OFFSet](#page-429-0) on page 430 (etc. for the other GNSS systems)

#### **SV Config ← Satellite's Constellation, SV ID**

Access a dialog with further settings for configuring the orbit simulation and navigation message parameters.

See:

- [Chapter 7, "Space vehicle configuration", on page 82](#page-81-0)
- [Chapter 13, "Perturbations and errors simulation", on page 191](#page-190-0)

## **Import Constellation**

Opens the "Import Constellation" dialog that is a standard "File Select" dialog.

<span id="page-76-0"></span>You can select, for example, almanac or RINEX files. See also:

- ["File formats"](#page-281-0) on page 282.
- [Chapter 17.1, "Import constellation settings", on page 284](#page-283-0).

## **6.3 Space vehicle selection configuration**

Access:

- 1. Select "GNSS" > "Simulation Configuration" > "Satellites".
- 2. Select "SV Selection Configuration".

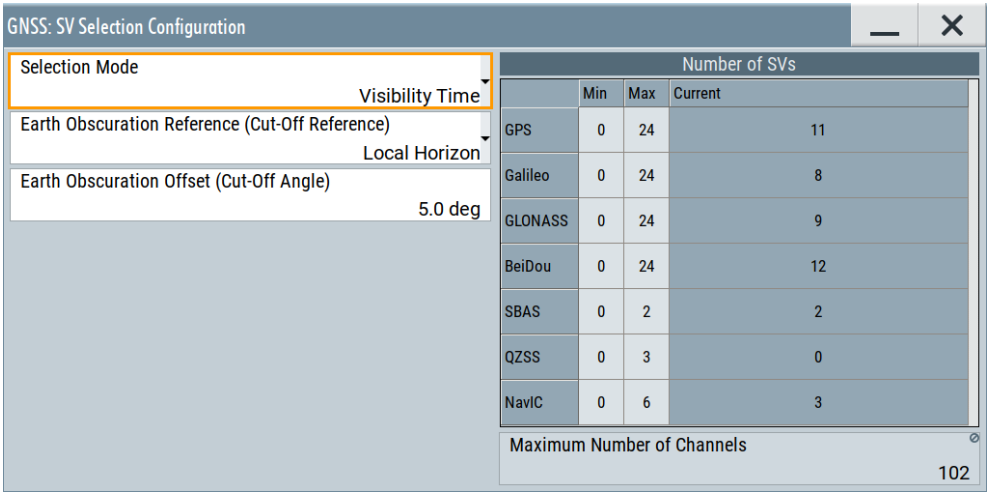

The dialog provides settings to configure satellite visibility and handover criteria. Also, you can set the minimum and maximum number of activated satellites per GNSS system.

The maximum number of satellites and maximum number of channels depends on the installed options, see [Table 2-3.](#page-17-0) Selection criteria are not available for "Test Mode" > "Tracking", the satellite selection is manual.

#### **Settings:**

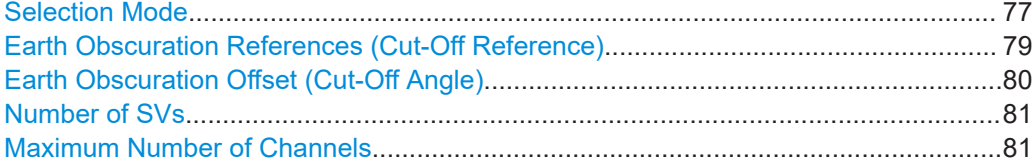

## **Selection Mode**

Sets the space vehicle (SV) selection criteria to define the overall satellite constellation and applies rules for satellite handover.

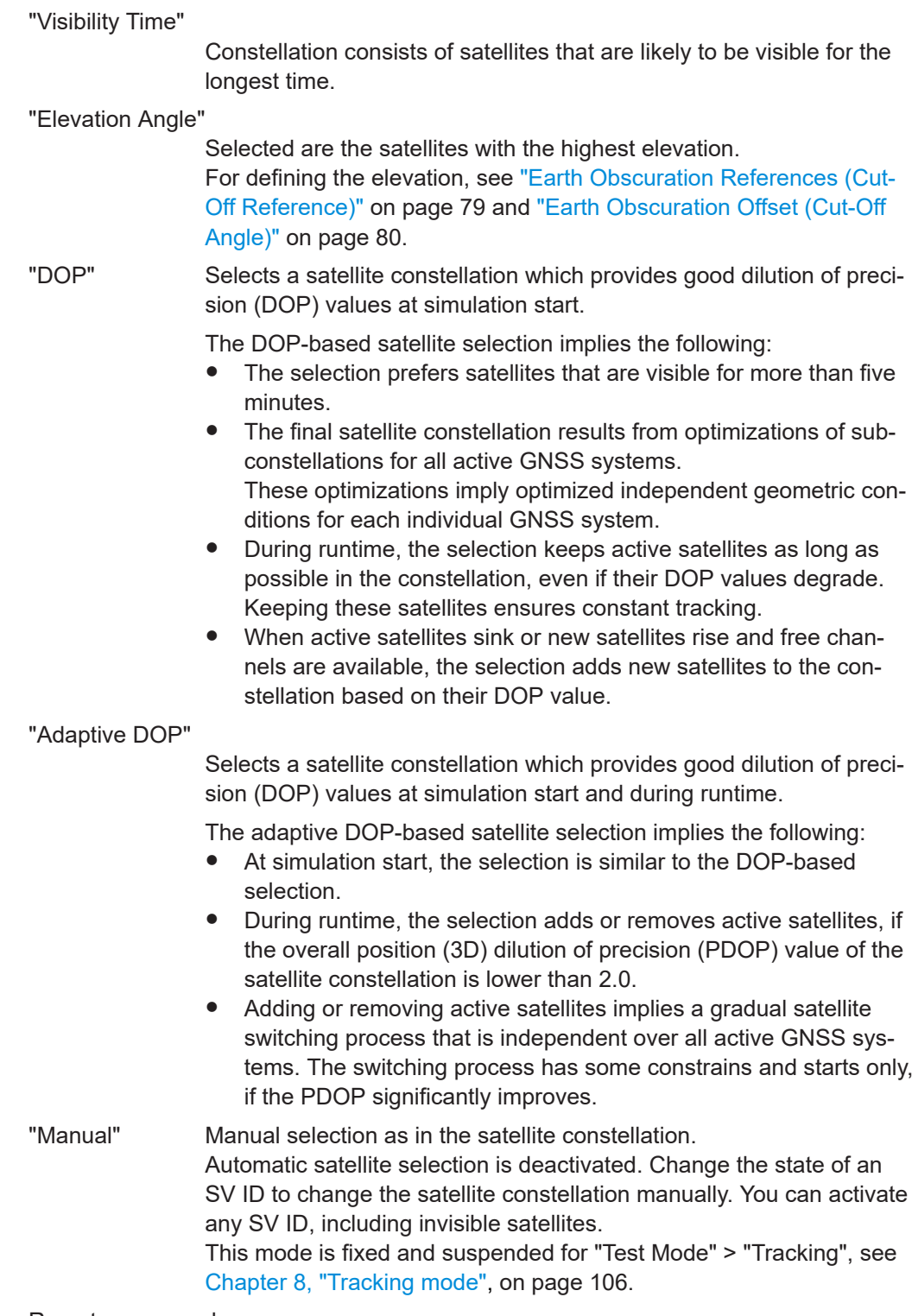

Remote command:

[\[:SOURce<hw>\]:BB:GNSS:SV:SELection:MODE](#page-411-0) on page 412

## <span id="page-78-0"></span>**Earth Obscuration References (Cut-Off Reference)**

Selects how the behavior of earth obscuration is defined. The behavior also defines the horizon, which is the reference line for applying the elevation mask angle, see Figure 6-2.

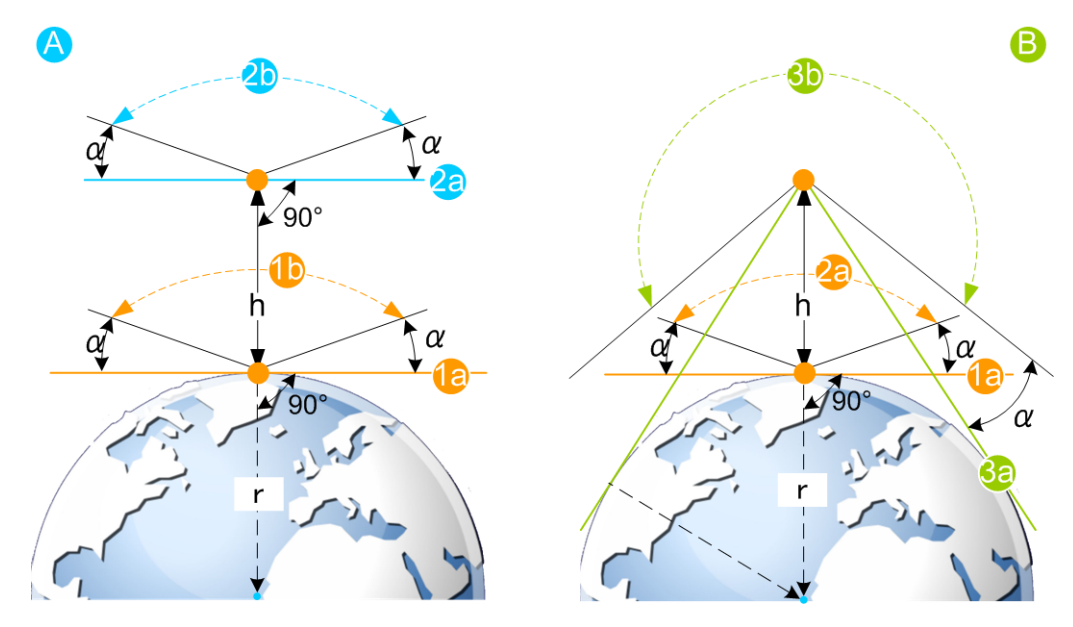

*Figure 6-2: Impact of the Earth Obscuration References on the area of visible satellites (XY cut)*

- A = "Local Horizon"
- B = "Earth Tangent"
- α = "Earth Obscuration Offset" applied relative to the selected horizon
- h = "Receiver > Positioning Configuration > Altitude"
- r = Nadir (an imaginary vertical line that connects the location and the center of the earth)
- 1a = Horizon line for "Altitude = 0 m" (identical for both elevation mask types)
- 1b = Area of visible satellites (identical for both elevation mask types)
- 2a = Horizon line for "Altitude = h, km"; the horizon is parallel to the horizon with "Altitude = 0 m"
- 2b = Area of visible satellites
- $3a$  = Horizon lines for "Altitude = h, km"; the horizon lines are tangential to the earth surface
- 3b = Area of visible satellites

Use the "Signal Monitor" view to observe the current satellite constellation. The figures in Table  $6-4$  show the satellite constellations as seen by receiver at an "Altitude = 200 km" with "Earth Obscuration Offset = 5°". The number of active satellites changes because of the different elevation mask types.

#### Space vehicle selection configuration

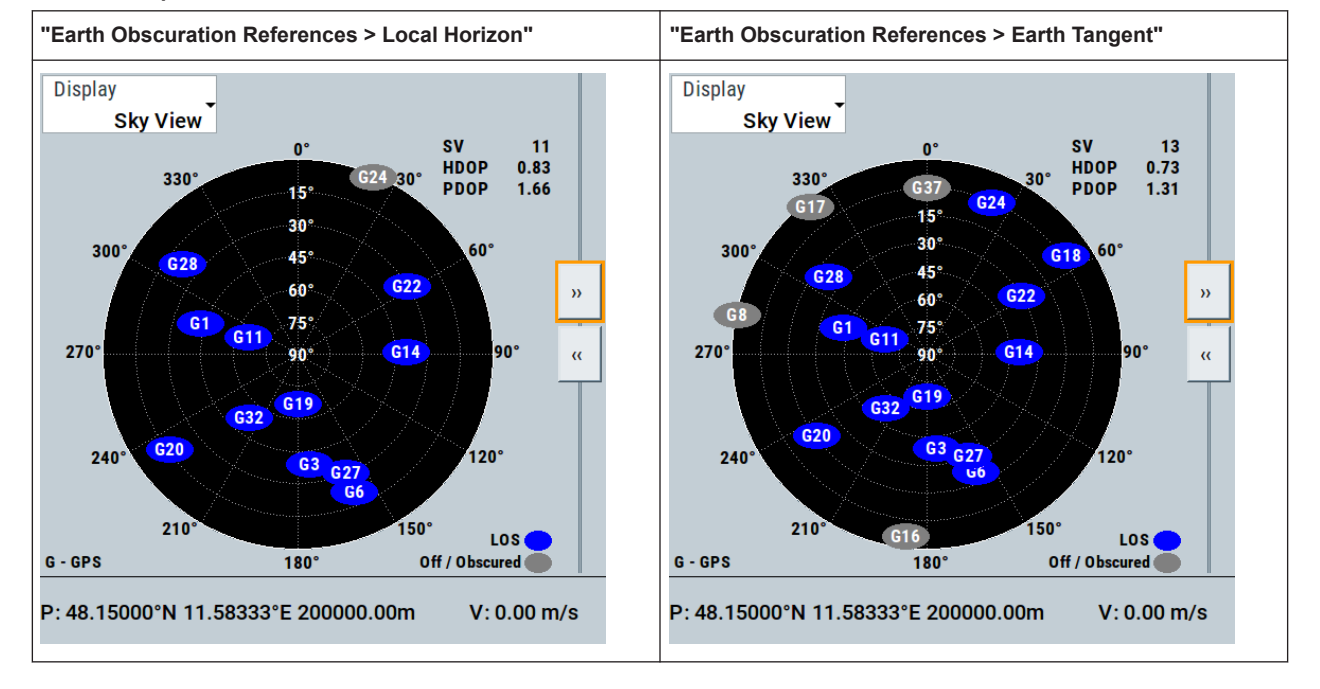

#### <span id="page-79-0"></span>*Table 6-4: Impact of the Earth Obscuration References on the visible satellites*

"Local Horizon"

The horizon is a horizontal plane that is perpendicular to the nadir. For locations with attitudes above the sea level, the horizontal plane is parallel shifted at the selected attitude.

The "Local Horizon" type is suitable, if you simulate receivers at low altitude. For example, for pedestrian and automotive application.

## "Earth Tangent"

The horizon is the surface of a right circular cone, where:

- The vertex of the cone is at the receiver position.
- The cone axis is along the nadir.
- The cone surface is made of lines that are tangential to the earth surface.

The "Earth Tangent" type is suitable, if you simulate receivers at higher altitude, where satellites with negative elevations are also visible. A typical example is a GNSS receiver mounted on low earth orbit (LEO) object.

## Remote command:

[\[:SOURce<hw>\]:BB:GNSS:SV:SELection:EOBScuration:REFerence](#page-411-0) [on page 412](#page-411-0)

### **Earth Obscuration Offset (Cut-Off Angle)**

Sets the elevation mask angle of the satellite. The angle is applied relative to the selected horizon, see ["Earth Obscuration References \(Cut-Off Reference\)"](#page-78-0) on page 79.

Satellites that are below the elevation mask angle are obscured. They are invisible for the GNSS receiver at the selected location. Obscured satellites are displayed in the "Signal Monitor" view but not simulated. A test receiver cannot use obscured satellites for determining its position; it has to search for satellites with better visibility. See the figures in Table 6-4.

<span id="page-80-0"></span>To ensure proper signal analysis, set the parameter "Earth Obscuration Offset" to the elevation mask of the GNSS receiver under test.

#### Remote command:

[\[:SOURce<hw>\]:BB:GNSS:SV:SELection:EOBScuration:ANGLe](#page-412-0) on page 413

#### **Number of SVs**

Provides settings in a table to configure and monitor the number of satellites per GNSS system.

- "Min" Minimum number of activated satellites in the satellite constellation per GNSS system.
- "Max" Minimum number of activated satellites in the satellite constellation per GNSS system.
- "Current" Displays the number of active satellites in the satellite constellation per GNSS system. The value equals the value on the side tab of the "Satellites" dialog, see [Figure 6-1](#page-73-0).

#### Remote command:

[\[:SOURce<hw>\]:BB:GNSS:SV:SELection:GPS:MIN](#page-413-0) on page 414 [\[:SOURce<hw>\]:BB:GNSS:SV:SELection:GPS:MAX](#page-413-0) on page 414 [\[:SOURce<hw>\]:BB:GNSS:SV:SELection:GPS:ACTive?](#page-413-0) on page 414 [\[:SOURce<hw>\]:BB:GNSS:SV:SELection:GPS:AVAilable?](#page-413-0) on page 414 (etc. for the other GNSS systems)

## **Maximum Number of Channels**

Displays the maximum number of channels.

The number depends on the simulation capacity, see [Chapter G, "Channel budget",](#page-641-0) [on page 642](#page-641-0).

Remote command:

[\[:SOURce<hw>\]:BB:GNSS:SV:SELection:CHANnels:MAX](#page-412-0) on page 413

# <span id="page-81-0"></span>7 Space vehicle configuration

## **About satellite's (SV) power calculation**

In R&S SMBV100B, you define the power level of the individual satellites or their signals and the power level at the RF output is calculated automatically. All power levels are set **relative to a configurable reference level**. By changing this level you boost or decrease the signal power at the R&S SMBV100B outputs, while maintaining the power ratio between the satellites, their signals and, if enabled, the multi-path echoes.

#### **Absolute SV power**

The absolute SV power for a given signal P<sub>SV, signal</sub> is calculated as follows:

 $P_{SV,signal} = P_{Ref} + P_{SV,offset} + P_{Sianal,offset} + P_{PathLoss} + P_{AntPat}$ , where:

- $P_{Ref}$  is the reference power level, as set with the parameter [Reference Power](#page-73-0)
- $P_{SV offset}$  is the global power offset of the satellite, as set with the parameter [Power](#page-75-0) **[Offset](#page-75-0)**
- P<sub>Signal, offset</sub> is signal-specific power offset, as set with the parameter [Signal Power](#page-86-0) **[Offset](#page-86-0)**

The value reflects the differences between the signals and the frequency bands.

- $\bullet$  P<sub>PathLoss</sub> is the free space path-loss over the satellite to receiver distance (range), included if [Add Power Path-Loss](#page-86-0) > "On". See "Free space path-loss power" on page 82.
- $\bullet$   $\mathsf{P}_{\mathsf{AntPat}}$  is the power gain of the antenna, calculated automatically, depending on the selected body mask See [Chapter 10.6, "Antenna and body mask settings", on page 135.](#page-134-0)

## **Free space path-loss power**

P<sub>PathLoss</sub> is the free space path-loss over the satellite to receiver distance (range), calculated as follows:

 $P_{\text{PathLoss}} = 20 \log_{10}(R_0/R)$ , where:

•  $R_0 = \sqrt{(R_{Orbit,SV}^2 - r^2)}$ 

 $\mathsf{R}_{\mathsf{0}}$  is the reference range, equal to the range of a receiver on the ground to an  $\mathsf{SV}_{\mathsf{0}}$ at 90° elevation

R is the receiver to satellite range.

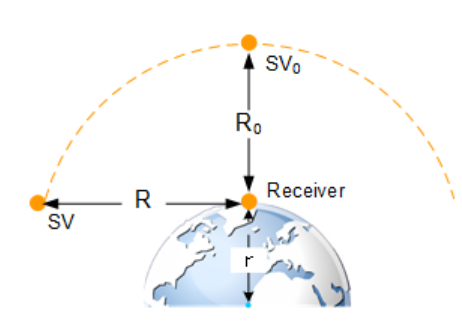

*Figure 7-1: Free space path-loss calculation*

 $SV<sub>0</sub>$  = Reference space vehicle

- $R_0$  = Reference range
- SV = Space vehicle
- $R =$  Range between the SV and the receiver
- = Earth's radius

#### **Absolute multi-path echo power**

The absolute power of an echo for a given signal  $P_{SV,echo}$  is calculated as follows:

 $P_{SV,echo} = P_{SV,signal} + P_{Echo,signal}$ , where:

- $\bullet$  P<sub>SV, signal</sub> is the absolute satellite's power
- $P_{\text{Echo, signal}}$  is the power offset per echo, as set with the parameter [Power Offset](#page-159-0).

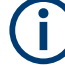

## **Satellite constellation recalculation**

If you change settings of the space vehicle configuration, e.g., simulated orbit or simulated clock settings, the satellite constellation is recalculated accordingly. Recalculation interrupts the simulation of the satellite constellation as long as the recalculation process takes.

During longer calculation times, the R&S SMBV100B shows a "Busy" state.

#### **Settings:**

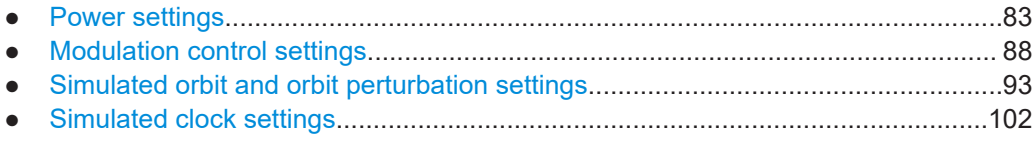

## **7.1 Power settings**

Access:

1. Select "GNSS > Simulation Configuration > Satellites".

## 2. Set the **"Reference Power"**.

All power values are set relative to the reference power.

- 3. Select the GNSS system for that you want to change the satellite's power settings, for example GPS.
- 4. Select "SV# > SV Config".
- 5. In the "SV Configuration" dialog, select **"Signals Configuration"**.
- 6. Select **"Add Power Path-Loss > On"** to account for the free-space attenuation.
- 7. Set a **"Power Offset"** to reduce further the signal power of the satellite.
- 8. In dual-band or multi-signal configurations, set a "Signal Power Offset" to account for the power relation between the signals.
- 9. To apply the power settings of the current satellite to other SV ID, select for example "SV-ID = 11" and "Copy Power Settings To".

|                                                                                                    | <b>GNSS: SV Configuration (GPS 1)</b> |                                                        |         |                                   |                            |                          |                    |                               |                |                                   |   | X            |
|----------------------------------------------------------------------------------------------------|---------------------------------------|--------------------------------------------------------|---------|-----------------------------------|----------------------------|--------------------------|--------------------|-------------------------------|----------------|-----------------------------------|---|--------------|
| Simulated<br>Simulated   Pseudorange<br><b>Signals Config</b><br>Orbit<br><b>Clock</b><br><b>Errors</b> |                                       |                                                        |         |                                   |                            |                          |                    |                               |                |                                   |   |              |
|                                                                                                    | <b>State</b>                          |                                                        |         | <b>Present in Constellation</b>   |                            |                          | ☑                  |                               | <b>Healthy</b> |                                   | ∨ |              |
|                                                                                                    |                                       | <b>Power Offset</b><br>1<br>$-10.00$ dB                |         |                                   | <b>Add Power Path-Loss</b> |                          |                    | ☑                             |                |                                   |   |              |
|                                                                                                    |                                       | <b>Signal Power</b><br><b>Signal State</b><br>Offset 2 |         | <b>Signal</b><br><b>Component</b> | <b>Primary</b><br>Code     | <b>Secondary</b><br>Code | Nav Msg<br>Control | <b>Nav Msg</b><br><b>Type</b> |                | <b>Nav Msg</b><br><b>Content</b>  |   |              |
|                                                                                                    | 11                                    | $\sqrt{C/A}$                                           | 0.00    | Data                              | $\vee$                     |                          | Edit               |                               | Pattern        | 10101                             |   |              |
|                                                                                                    | L2                                    | $\sqrt{12C}$                                           | $-1.50$ | Data                              | $\vee$                     |                          | Auto               | <b>CNAV</b>                   |                |                                   |   |              |
|                                                                                                    |                                       |                                                        |         | <b>Pilot</b>                      | $\triangledown$            |                          |                    |                               |                |                                   |   |              |
|                                                                                                    | L <sub>5</sub>                        | $\sqrt{15}$                                            | 0.00    | <b>Data</b>                       | $\triangledown$            | $\overline{\vee}$        | Auto               | <b>CNAV</b>                   |                |                                   |   |              |
|                                                                                                    | 臣                                     | <b>Copy Power Settings To</b>                          |         | SV-ID<br>All                      |                            |                          |                    |                               |                | <b>Copy Modulation Control To</b> |   | SV-ID<br>All |

*Figure 7-2: Power settings: understanding the displayed information*

- 1 = Decreases the SV signal power and thus the power of all signals of this SV. SV "Power Offset" is set relative to the [Reference Power](#page-73-0).
- 2 = Boosts or decreases the power of the individual signal components. Power offsets are set relative to the [Reference Power](#page-73-0) + "Power Offset".

Available power settings depend on the GNSS system and selected RF band. For information on how these settings affect the SV power, see ["About satellite's](#page-81-0) [\(SV\) power calculation"](#page-81-0) on page 82.

10. To simulate multi-path effects:

For more information, see [Chapter 10.7.6, "Static multipath", on page 158](#page-157-0).

- a) Select "Simulation Configuration > Receiver > Environmental Model = Static Multipath".
- b) Select "Environmental Model"
- c) Set for example: "Number of Echoes = 1", "Echo 1 > Init. Code Phase = 300 m", "Power Offset = -10 dB".
- **GNSS: Simulation Monitor**  $\mathsf{x}$ **Display** Veh Veh  $Ant$ **Display**  $Ant$ View Settings .. **Sky View**  $V1$  $A1$ **Power View**  $V<sub>1</sub>$ **A1 SV**  $11$ H<sub>DOP</sub>  $0.83$ <br>1.68  $330^\circ$ G24 30°  $15^{\circ}$  $30^\circ$ 60 300 45 G<sub>28</sub> -<br>母 G<sub>22</sub>  $60^{\circ}$  $75^\circ$  $0.11$  $270$ G14 90  $90<sup>o</sup>$  $\alpha$  $G19$  $24($ .<br>120°  $63$  $0<sup>2</sup>$ LOS 150<sup>LOS</sup> **Echoes** ace Vehicles  $210$ **Echoes** L1 C/A L1 P L2 C/A L2 P L2C G - GPS  $180^\circ$ Off / Obscured Simulation (V1) P: 48.15000°N 11.58333°E 508.00m  $V: 0.00 m/s$ T: 19.02.2014 06:00:00.000 ء Config.
- 11. Select "GNSS > Monitor > Satellites > Power View" to observe the power levels of all satellites at a glance.

#### *Figure 7-3: Power View: understanding the displayed information*

- R = [Reference Power](#page-73-0)= -120 dB
- $1 = "SV ID 1 > Power Offset = -10 dB"$
- 2 = "Signal Power Offsets", e.g. L1 C/A = 0 dB and L1 P = 3dB; the same power relation is observed SVs with or without power offset and for the multipath echoes
- 3 = "SV ID 1 > Echo 1 > Power Offset = -10 dB"
- 4 = One echo per signal ("Number of Echoes = 1"); displayed if "View Settings > Echoes = On"
- 12. Load and enable body mask files to visualize the effect of antennas on the power. For more information, see [Chapter 10.6, "Antenna and body mask settings",](#page-134-0) [on page 135](#page-134-0).

The remote commands required to define these settings are described in:

- [Chapter 21.12, "Signals and power configuration per satellite", on page 419](#page-418-0)
- [Chapter 21.8, "Static multipath configuration", on page 386](#page-385-0).

## **Settings:**

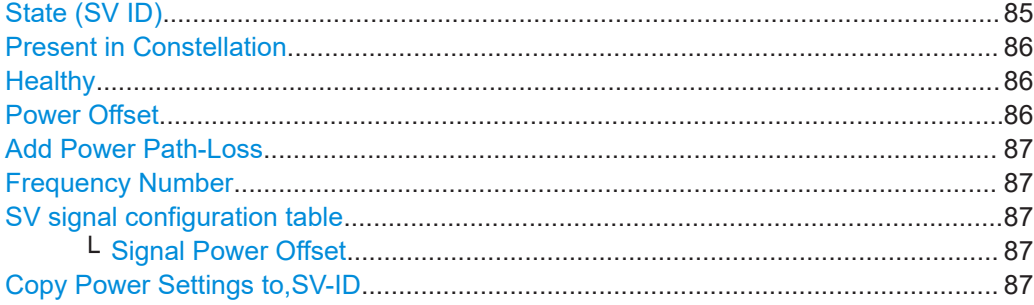

#### **State (SV ID)**

Changes the SV ID state on-the-fly.

<span id="page-85-0"></span>Per default, only visible satellites can be included in the constellation. SV ID for that Present in Constellation > "Off" cannot be activated.

**Tip:** Pressing the On/Off toggle key has the same effect on the selected SV ID.

To enable any SV ID, set "Satellites > SV Selection Criteria > Selection Mode > Manual".

Remote command:

[\[:SOURce<hw>\]:BB:GNSS:SVID<ch>:GPS:STATe](#page-427-0) on page 428 (etc. for the other GNSS systems)

#### **Present in Constellation**

If disabled, the SV ID is excluded from the currents constellation. The SV ID is automatically deactivated ("SV ID > State = Off").

In the "Satellites" dialog, SV IDs that are excluded from the constellation are displayed in gray color and are crossed out.

To reactivate such satellite, set "Present in Constellation > On" and activate it ("State > On")

#### Remote command:

[\[:SOURce<hw>\]:BB:GNSS:SVID<ch>:GPS:PRESent](#page-428-0) on page 429 (etc. for the other GNSS systems)

#### **Healthy**

Defines if the SV ID is healthy or not. A warning symbol indicates an unhealthy satellite.

The healthy state reflects the value of the corresponding healthy flag in the navigation message. The healthy flag and the healthy state are interdependent; changing one of them changes the other.

See:

- [GPS > Additional Data](#page-230-0) > "SV Health" and "L1/L2/L5 Health"
- [GLONASS > Additional Data](#page-232-0) > "SV Health"
- [Galileo > Additional Data](#page-231-0) > "E1B<sub>DVS</sub>/E5b<sub>DVS</sub>/E1B<sub>HS</sub>/E5b<sub>HS</sub>"
- [BeiDou > Additional Data](#page-232-0) > "SV Health"
- [QZSS > Additional Data](#page-233-0) > "SV Health"

Remote command:

[\[:SOURce<hw>\]:BB:GNSS:SVID<ch>:GPS:HEALthy](#page-415-0) on page 416 (etc. for the other GNSS systems)

#### **Power Offset**

Reduces the signal of the selected SV ID by the defined value.

This is a global power offset parameter for a satellite. It affects the power level of all signal components of a given satellite.

See ["About satellite's \(SV\) power calculation"](#page-81-0) on page 82. Power changes are applied on-the-fly.

Remote command:

[\[:SOURce<hw>\]:BB:GNSS:SVID<ch>:GPS:POWer:OFFSet](#page-429-0) on page 430 (etc. for the other GNSS systems)

#### <span id="page-86-0"></span>**Add Power Path-Loss**

In "Test Mode = Navigation", enable this parameter to account for the free space attenuation and simulate real-world conditions.

The power of the SV ID signals is reduced automatically. The power path-loss is calculated depending on the current satellite's orbit and the distance (range) between the satellite and the receiver's position on the Earth, see ["Free space path-loss power"](#page-81-0) [on page 82](#page-81-0).

To observe the effect, select the "Monitor > Display > Power View", see [Chapter 3.3,](#page-35-0) ["Simulation monitor", on page 36.](#page-35-0)

#### Remote command:

[\[:SOURce<hw>\]:BB:GNSS:SVID<ch>:GPS:POWer:PLOSs](#page-429-0) on page 430 (etc. for the other GNSS systems)

#### **Frequency Number**

For GLONASS satellites, indicates the frequency number of the subcarrier used to modulate the GLONASS satellite.

If "Nav Msg Type = NAV", the frequency number is retrieved from the imported configuration file.

The value is configurable, if arbitrary data is used, e.g. "Nav Msg Control > Edit" and "Nav Msg Type > All 0".

#### Remote command:

[\[:SOURce<hw>\]:BB:GNSS:SVID<ch>:GLONass:FNUMber](#page-428-0) on page 429

#### **SV signal configuration table**

Table with one or more rows, one row per enabled signal ("Simulation Configuration > Systems&Signals" > [Signals\)](#page-70-0).

#### **Signal Power Offset ← SV signal configuration table**

Adds power offset for the selected signal.

If more than one signal or bands are activated, the power relation between the signals and between the frequency bands is set automatically, as specified for the GNSS system. You can change these default values. Signal-specific power offset values are set relative to the satellites power level.

See also ["About satellite's \(SV\) power calculation"](#page-81-0) on page 82.

#### Remote command:

[\[:SOURce<hw>\]:BB:GNSS:SVID<ch>:GPS:SIGNal:L1Band:CA:POWer:OFFset](#page-430-0) [on page 431](#page-430-0)

[\[:SOURce<hw>\]:BB:GNSS:SVID<ch>:GPS:SIGNal:L1Band:P:POWer:OFFset](#page-430-0)

[on page 431](#page-430-0) (etc. for the other GNSS systems)

## **Copy Power Settings to,SV-ID**

Applies the power settings of the current satellite to the selected or to all SV-IDs of the same GNSS system.

The following settings are considered:

- [Power Offset](#page-75-0)
- **Add Power Path-Loss**

## <span id="page-87-0"></span>● [Signal Power Offset](#page-86-0)

#### Remote command:

```
[:SOURce<hw>]:BB:GNSS:SVID<ch>:GPS:POWer:COPY:SVID on page 432
[:SOURce<hw>]:BB:GNSS:SVID<ch>:GPS:POWer:COPY:EXECute on page 433
(etc. for the other GNSS systems)
```
## **7.2 Modulation control settings**

#### Access:

- 1. Select "GNSS > Simulation Configuration > Signals&Systems".
- 2. Enable the GNSS system for that you want to control the signal modulation, for example:
	- a) "System > GLONASS > On"
	- b) "System > Galileo > On"
- 3. Select "GNSS > Simulation Configuration > Satellites".
- 4. Select "GLONASS > SV# > SV Config".
- 5. In the "SV Configuration" dialog, select **"Signals Configuration"**.
- 6. To generate a signal with list mode data, sent on the GLONASS frequency, select:
	- a) "Primary Code > Off"
	- b) "Nav Msg Control > Edit"
	- c) "Nav Msg Type > Data List"
	- d) Load list mode data, e.g. from the file Glonass Data.dm iqd: "Nav Msg Content > /var/user/Glonass\_Data"
	- e) "Meander Sequence > Off"
	- f) "Time Sequence > Off"

<span id="page-88-0"></span>7. To apply the modulation control settings of the current satellite to other SV ID, select for example "SV-ID = All" and "Copy Modulation Control To"

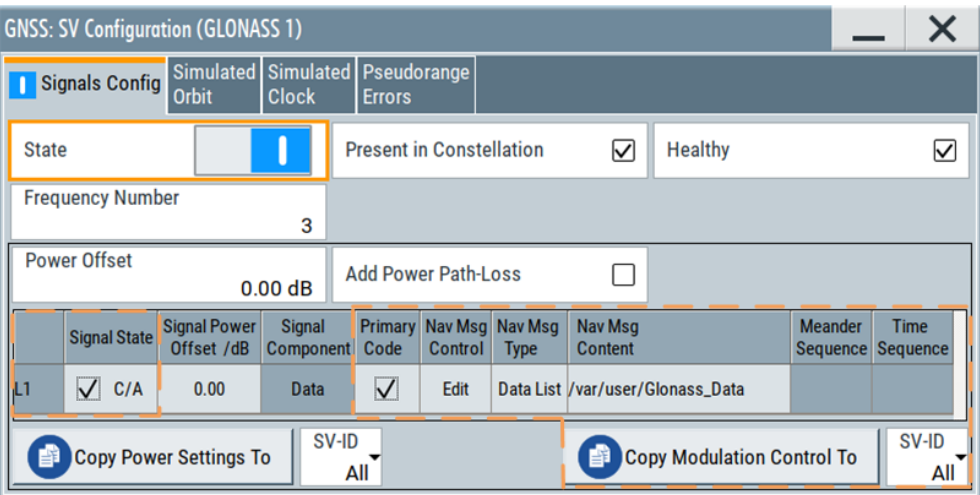

Available modulation control settings depend on the GNSS system and selected RF band.

The remote commands required to define these settings are described in [Chap](#page-418-0)[ter 21.12, "Signals and power configuration per satellite", on page 419.](#page-418-0)

## **Settings:**

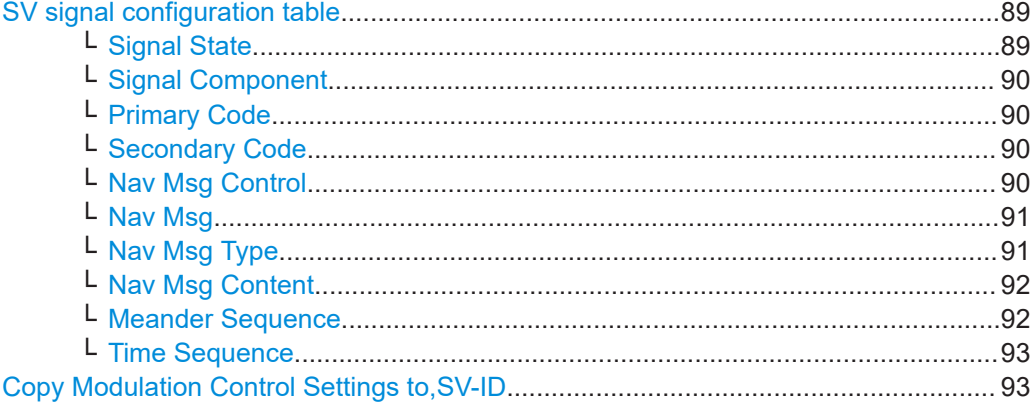

#### **SV signal configuration table**

Table with one or more rows, one row per enabled signal ("Simulation Configuration > Systems&Signals" > [Signals\)](#page-70-0).

#### **Signal State ← SV signal configuration table**

Activates the selected signal.

The available signals depend on GNSS system and the configuration in the [Sys](#page-67-0)[tems&Signals](#page-67-0) dialog.

At least one signal has to be activated per satellite. Activate another signal to deactivate a particular signal, if it is the only one active at that moment.

#### <span id="page-89-0"></span>Remote command:

[\[:SOURce<hw>\]:BB:GNSS:SVID<ch>:GPS:SIGNal:L1Band:CA\[:STATe\]](#page-433-0) [on page 434](#page-433-0) [\[:SOURce<hw>\]:BB:GNSS:SVID<ch>:GPS:SIGNal:L1Band:P\[:STATe\]](#page-433-0) [on page 434](#page-433-0) (etc. for the other GNSS systems)

#### **Signal Component ← SV signal configuration table**

Indicates the signal content (data only or data and pilot).

The information is retrieved automatically from the selected simulation data source file. Signal components depend on the signal, the frequency band and the GNSS system.

Remote command:

n.a.

### **Primary Code ← SV signal configuration table**

Enables the primary code to spread the data and pilot components.

If your interference tests require the generation of a continuous wave signal send on the same frequency as a specific SV, set "Primary Code > Off" and "Nav Msg Control > Off".

Remote command:

[\[:SOURce<hw>\]:BB:GNSS:SVID<ch>:GPS:SIGNal:L1Band:CA:DATA:PCODe\[:](#page-435-0) STATe] [on page 436](#page-435-0) [\[:SOURce<hw>\]:BB:GNSS:SVID<ch>:GPS:SIGNal:L1Band:CA:PILot:](#page-435-0) PCODe<sup>[:STATe]</sup> on page 436 (etc. for the other GNSS systems)

## **Secondary Code ← SV signal configuration table**

Enables the secondary code in the pilot and data channel of GPS, Galileo or BeiDou. Remote command:

[\[:SOURce<hw>\]:BB:GNSS:SVID<ch>:GPS:SIGNal:L1Band:L1C:PILot:](#page-436-0) [SCODe\[:STATe\]](#page-436-0) on page 437 [\[:SOURce<hw>\]:BB:GNSS:SVID<ch>:GPS:SIGNal:L5Band:L5S:DATA:](#page-436-0) [SCODe\[:STATe\]](#page-436-0) on page 437 [\[:SOURce<hw>\]:BB:GNSS:SVID<ch>:GPS:SIGNal:L5Band:L5S:PILot:](#page-436-0) [SCODe\[:STATe\]](#page-436-0) on page 437 (etc. for the other GNSS systems)

#### **Nav Msg Control ← SV signal configuration table**

Requires "Test Mode > Navigation", see ["Test Mode"](#page-33-0) on page 34.

Defines whether the navigation message parameters can be changed or not.

- "Auto" Adjusts the navigation message parameters automatically.
- "On/Edit" Enables configuration of the navigation message parameters ("Nav Msg Type = xNav") or configuration of user-defined data ("Nav Msg Type  $\neq$  xNav").

For SBAS space vehicles (PRN) the content is predefined.

<span id="page-90-0"></span>"Off" Navigation message is disabled. A pure continuous-wave (CW) signal is output.

#### Remote command:

```
[:SOURce<hw>]:BB:GNSS:SVID<ch>:GPS:SIGNal:L1Band:CA:DATA:
NMESsage:CONTrol on page 439
[:SOURce<hw>]:BB:GNSS:SVID<ch>:GPS:SIGNal:L1Band:P:DATA:
NMESsage:CONTrol on page 439
(etc. for the other GNSS systems)
```
## **Nav Msg ← SV signal configuration table**

Requires "Test Mode > Tracking", see ["Test Mode"](#page-33-0) on page 34.

Defines whether the navigation message parameters can be changed or not.

"On" Enables configuration of the navigation message parameters ("Nav Msg Type = xNav") or configuration of user-defined data ("Nav Msg Type  $\neq$  xNav").

"Off" Navigation message is disabled.

#### Remote command:

```
[:SOURce<hw>]:BB:GNSS:SVID<ch>:GPS:SIGNal:L1Band:CA:DATA:
NMESsage[:STATe] on page 555
[:SOURce<hw>]:BB:GNSS:SVID<ch>:GPS:SIGNal:L1Band:P:DATA:
NMESsage[:STATe] on page 555
(etc. for the other GNSS systems)
```
## **Nav Msg Type ← SV signal configuration table**

Sets the data source used for the generation of the navigation message.

"LNAV/CNAV/FNAV/INAV/D1NAV/D2NAV/NAV"

The navigation message parameters are "real" since they are retrieved from the loaded simulation data source file, see [Import Con](#page-75-0)[stellation](#page-75-0).

"D1NAV" denotes navigation messages belonging to BeiDou medium-altitude earth orbit (MEO) satellites (SV ID 6 to SV ID 35). "D2NAV" denotes navigation messages belonging to BeiDou geostationary (GEO) satellites and inclined geostationary (IGSO) satellites (SV ID 1 to SV ID 5).

**Note**: Galileo E6 signals carry no real navigation data. The signals are simulated using data sources "PRBSxx/Data List/Pattern/Zero NAV".

To change the automatically filled in values, select:

- [Nav Msg Control](#page-89-0) > "Edit"
- [Nav Msg Content > Config](#page-91-0)

#### <span id="page-91-0"></span>"PRBSxx/Data List/Pattern"

Selects a configurable data source.

The data symbols from the data source are transmitted in the navigation message. The signal is sufficient for simple functional tests and sensitivity tests.

The following standard data sources are available:

- "All 0, All 1"
- An internally generated sequence containing 0 data or 1 data. ● "PNxx"
	- An internally generated pseudo-random noise sequence.
- "Pattern"

An internally generated sequence according to a bit pattern. Use the "Pattern" box to define the bit pattern.

● "Data List/Select DList"

A binary data from a data list, internally or externally generated. Select "Select DList" to access the standard "Select List" dialog.

- Select the "Select Data List > navigate to the list file \*.dm\_igd > Select" to select an existing data list.
- Use the "New" and "Edit" functions to create internally new data list or to edit an existing one.
- Use the standard "File Manager" function to transfer external data lists to the instrument.

See also:

- Section "Modulation Data" in the R&S SMBV100B user manual.
- Section "File and Data Management" in the R&S SMBV100B user manual.
- Section "Data List Editor" in the R&S SMBV100B user manual
- "Zero NAV" Sets the broadcasted orbit and clock correction parameters in the navigation message to zero. Frame structure, timing and channel coding of the navigation message are retained.

Remote command:

[\[:SOURce<hw>\]:BB:GNSS:SVID<ch>:GPS:SIGNal:L1Band:CA:DATA:](#page-439-0) [NMESsage:TYPE](#page-439-0) on page 440 [\[:SOURce<hw>\]:BB:GNSS:SVID<ch>:GPS:SIGNal:L1Band:CA:DATA:](#page-441-0) [NMESsage:DSELect](#page-441-0) on page 442 [\[:SOURce<hw>\]:BB:GNSS:SVID<ch>:GPS:SIGNal:L1Band:CA:DATA:](#page-443-0) [NMESsage:PATTern](#page-443-0) on page 444 (etc. for the other GNSS systems)

#### **Nav Msg Content ← SV signal configuration table**

Opens the "Navigation Message" dialog, where you can observe the navigation message parameter and if enabled, change them.

See [Chapter 13, "Perturbations and errors simulation", on page 191.](#page-190-0)

#### **Meander Sequence ← SV signal configuration table**

Enables meandering of GLONASS satellite navigation signals, i.e. doubling the data rate.

#### <span id="page-92-0"></span>Remote command:

```
[:SOURce<hw>]:BB:GNSS:SVID<ch>:GLONass:SIGNal:L1Band:CA:DATA:
MEANdering[:STATe] on page 444
[:SOURce<hw>]:BB:GNSS:SVID<ch>:GLONass:SIGNal:L2Band:CA:DATA:
MEANdering[:STATe] on page 444
```
#### **Time Sequence ← SV signal configuration table**

Enables the time signal component of GLONASS satellite navigation signals.

Remote command:

```
[:SOURce<hw>]:BB:GNSS:SVID<ch>:GLONass:SIGNal:L1Band:CA:DATA:
TSEQuence[:STATe] on page 444
[:SOURce<hw>]:BB:GNSS:SVID<ch>:GLONass:SIGNal:L2Band:CA:DATA:
TSEQuence[:STATe] on page 444
```
#### **Copy Modulation Control Settings to,SV-ID**

Applies the power settings of the current satellite to the selected or to all SV-IDs of the same GNSS system.

The following settings are considered:

- **[Signal State](#page-88-0)**
- **[Primary Code](#page-89-0)**
- **[Secondary Code](#page-89-0)**
- [Nav Msg Control](#page-89-0)
- [Nav Msg Type](#page-90-0)
- **[Meander Sequence](#page-91-0)**
- **Time Sequence**

Remote command:

[\[:SOURce<hw>\]:BB:GNSS:SVID<ch>:GPS:MCONtrol:COPY:SVID](#page-444-0) on page 445 [\[:SOURce<hw>\]:BB:GNSS:SVID<ch>:GPS:MCONtrol:COPY:EXECute](#page-444-0) [on page 445](#page-444-0)

(etc. for the other GNSS systems)

## **7.3 Simulated orbit and orbit perturbation settings**

Access:

- 1. Select "GNSS > Simulation Configuration > Satellites".
- 2. Select the GNSS system for that you want to configure satellites constellation, for example GPS.
- 3. Select "SV# > SV Config".
- 4. In the "SV Configuration" dialog, select one of the following:
	- "Simulated Orbit > Orbit"
	- "Simulated Orbit > Orbit Perturbation"

Available navigation message parameters depend on the GNSS system.

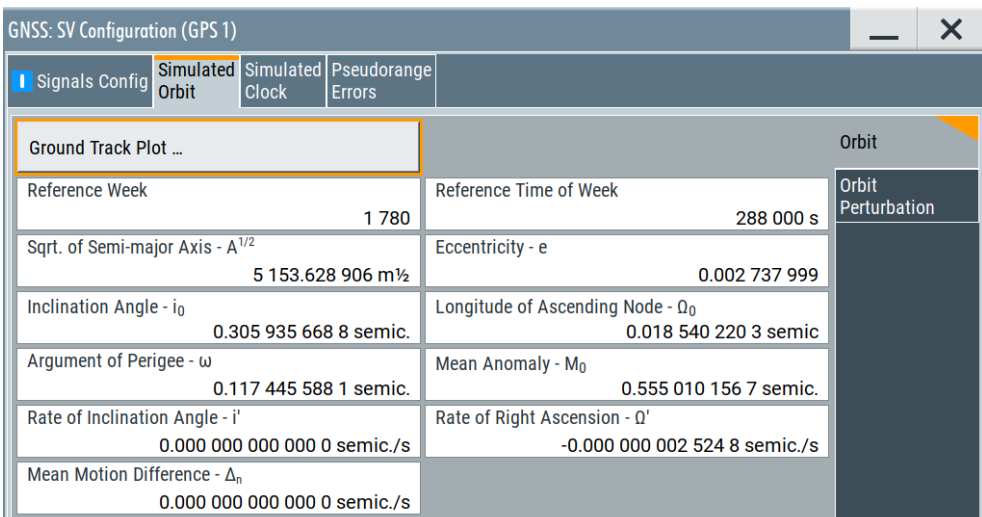

## Settings:

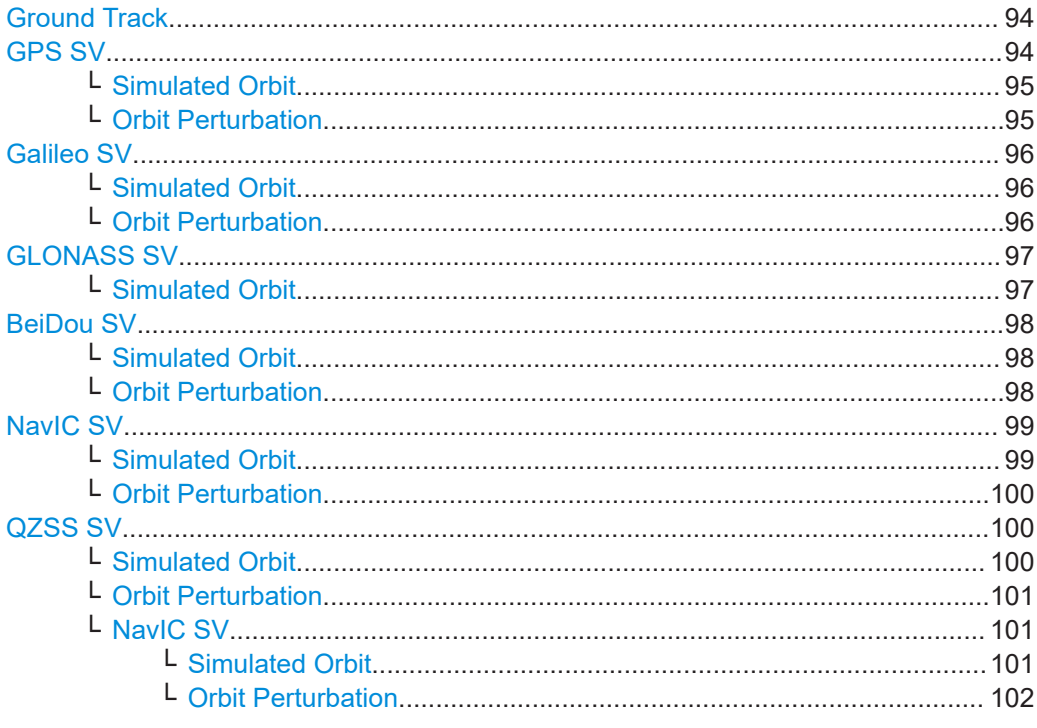

## **Ground Track**

Displays a plot of the trajectory of the selected satellite.

To observe the aggregated ground tracks of all satellites, select "GNSS > Simulation Monitor > Display = Satellites > Ground Track".

## **GPS SV**

Comprises the navigation message parameters, specific to and common for all GPS satellites.

## <span id="page-94-0"></span>**Simulated Orbit ← GPS SV**

Comprises the navigation message parameters, specific to and common for all GPS satellites.

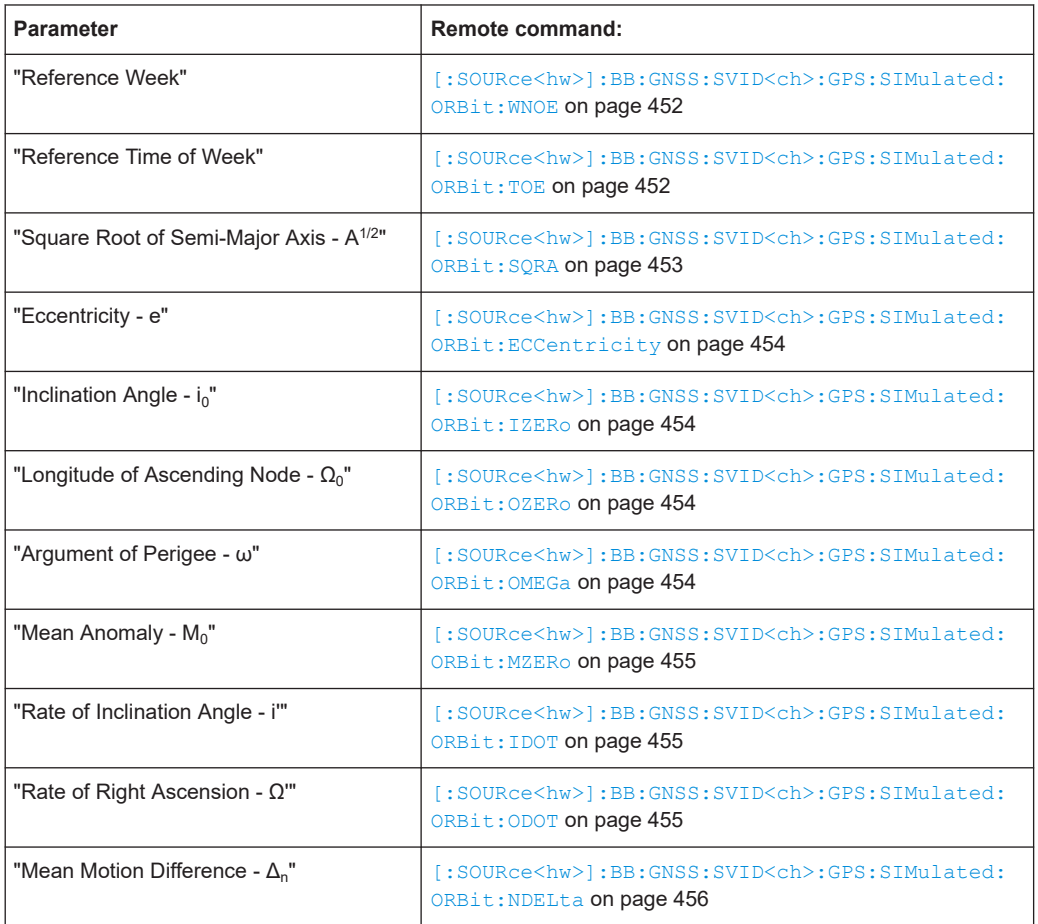

## **Orbit Perturbation ← GPS SV**

Comprises the navigation message parameters, specific to and common for all GPS satellites.

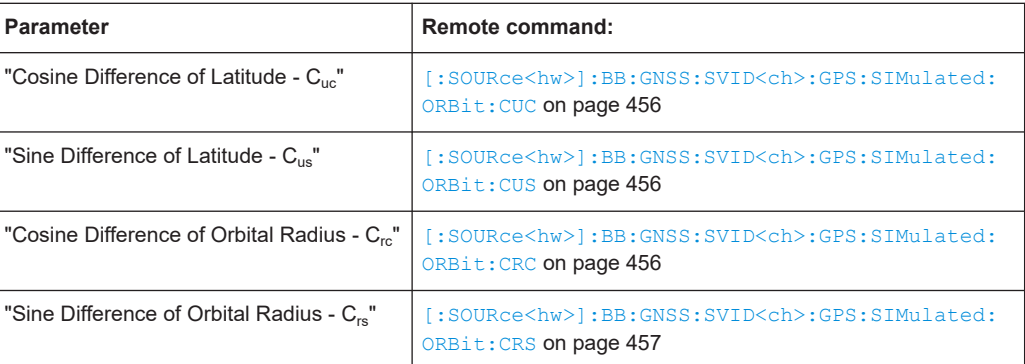

<span id="page-95-0"></span>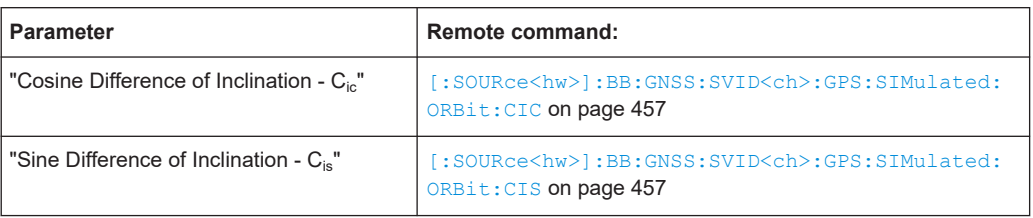

## **Galileo SV**

Comprises the navigation message parameters, specific to and common for all Galileo satellites.

## **Simulated Orbit ← Galileo SV**

Comprises the navigation message parameters, specific to and common for all Galileo satellites.

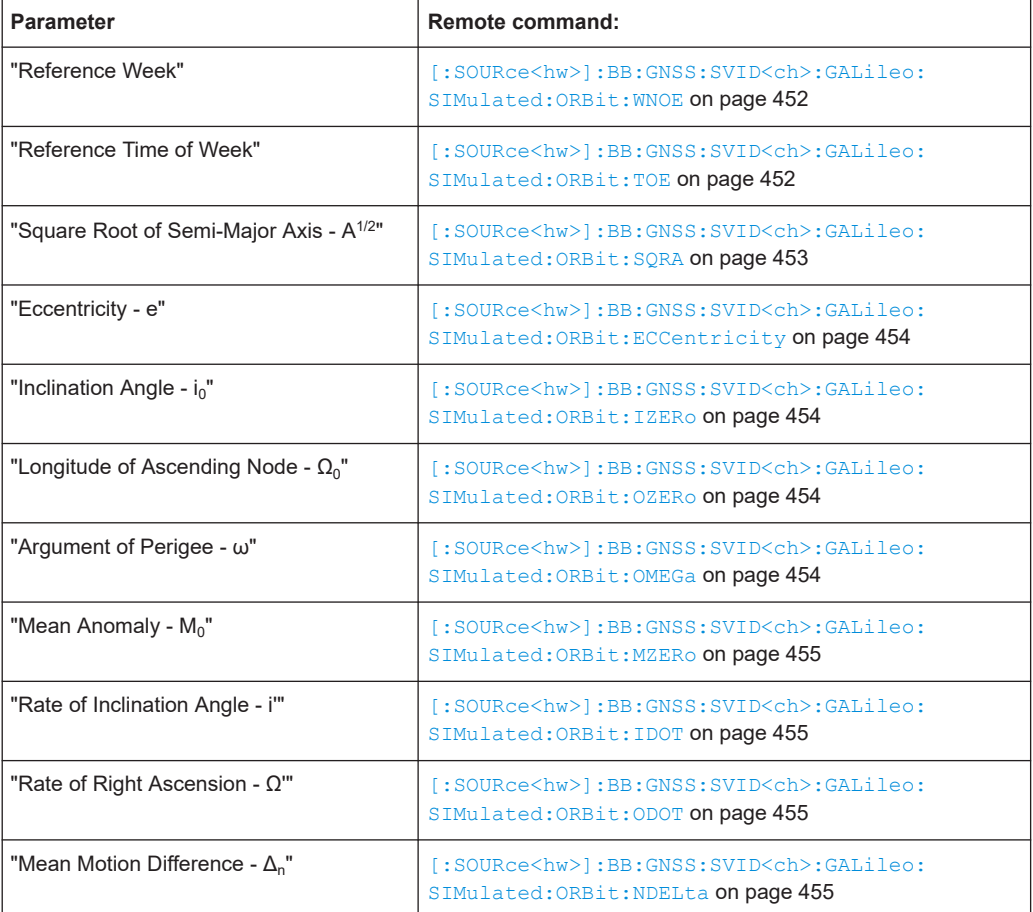

## **Orbit Perturbation ← Galileo SV**

Comprises the navigation message parameters, specific to and common for all Galileo satellites.

<span id="page-96-0"></span>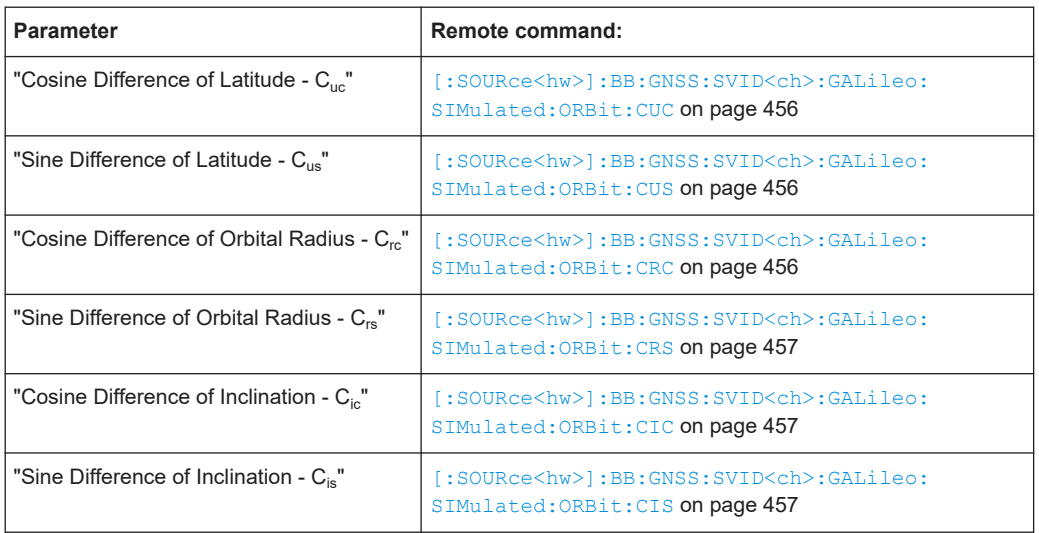

## **GLONASS SV**

Comprises the navigation message parameters, specific to and common for all GLO-NASS satellites.

## **Simulated Orbit ← GLONASS SV**

Comprises the navigation message parameters, specific to and common for all GLO-NASS satellites.

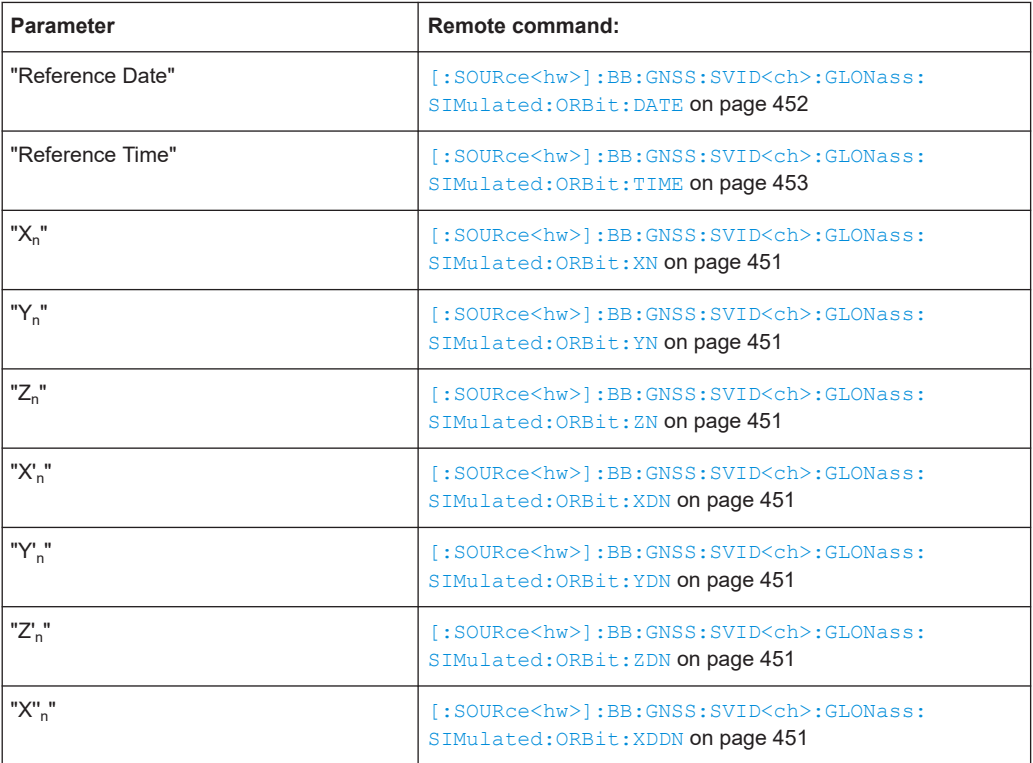

<span id="page-97-0"></span>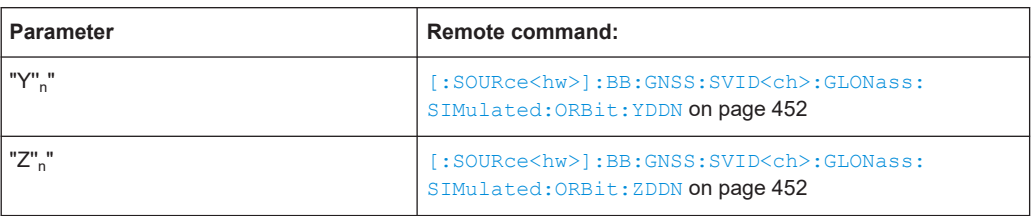

## **BeiDou SV**

Comprises the navigation message parameters, specific to and common for all BeiDou satellites.

## **Simulated Orbit ← BeiDou SV**

Comprises the navigation message parameters, specific to and common for all BeiDou satellites.

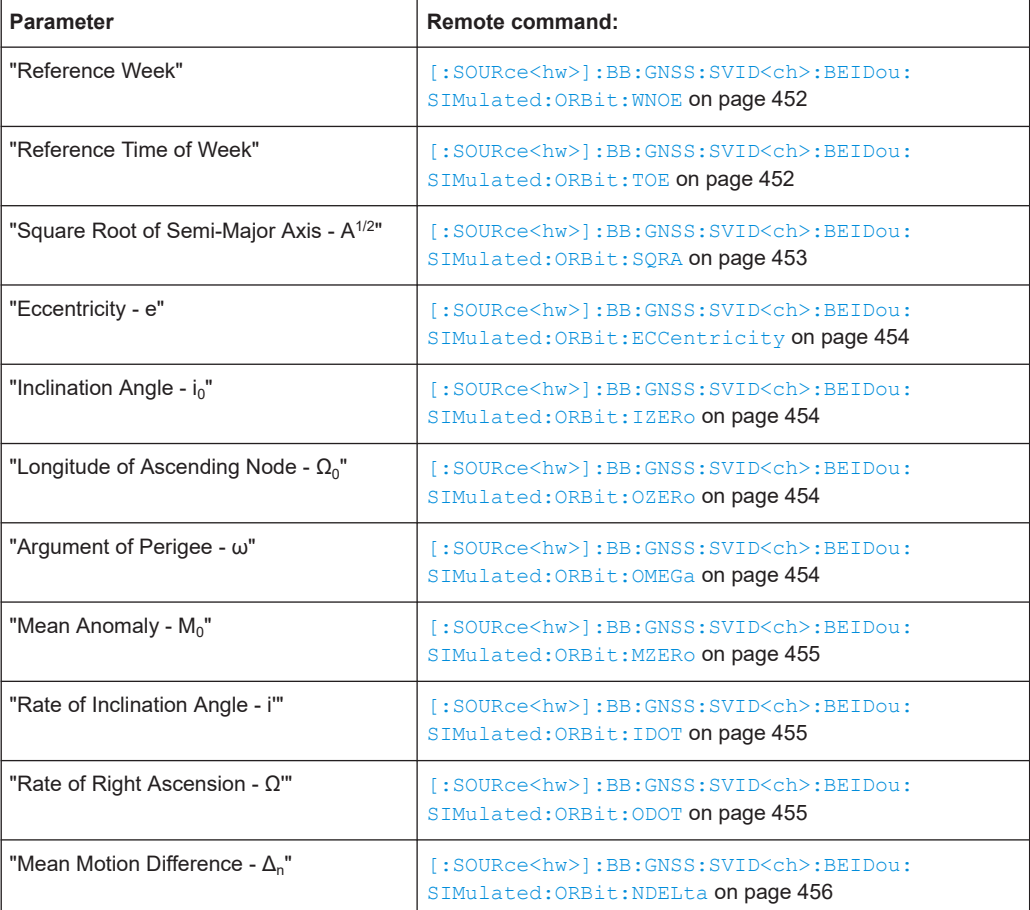

## **Orbit Perturbation ← BeiDou SV**

Comprises the navigation message parameters, specific to and common for all BeiDou satellites.

<span id="page-98-0"></span>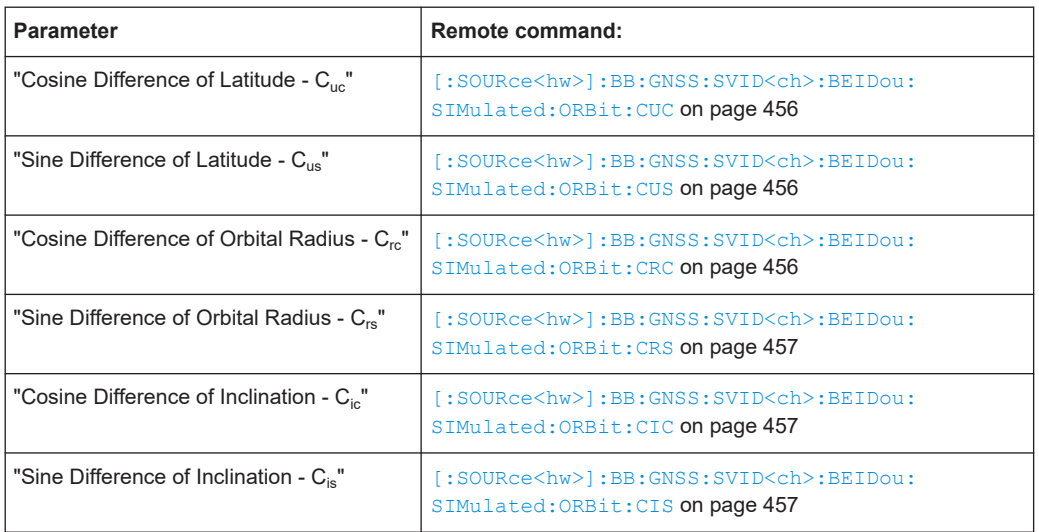

## **NavIC SV**

Comprises the navigation message parameters, specific to and common for all NavIC satellites.

## **Simulated Orbit ← NavIC SV**

Comprises the navigation message parameters, specific to and common for all BeiDou satellites.

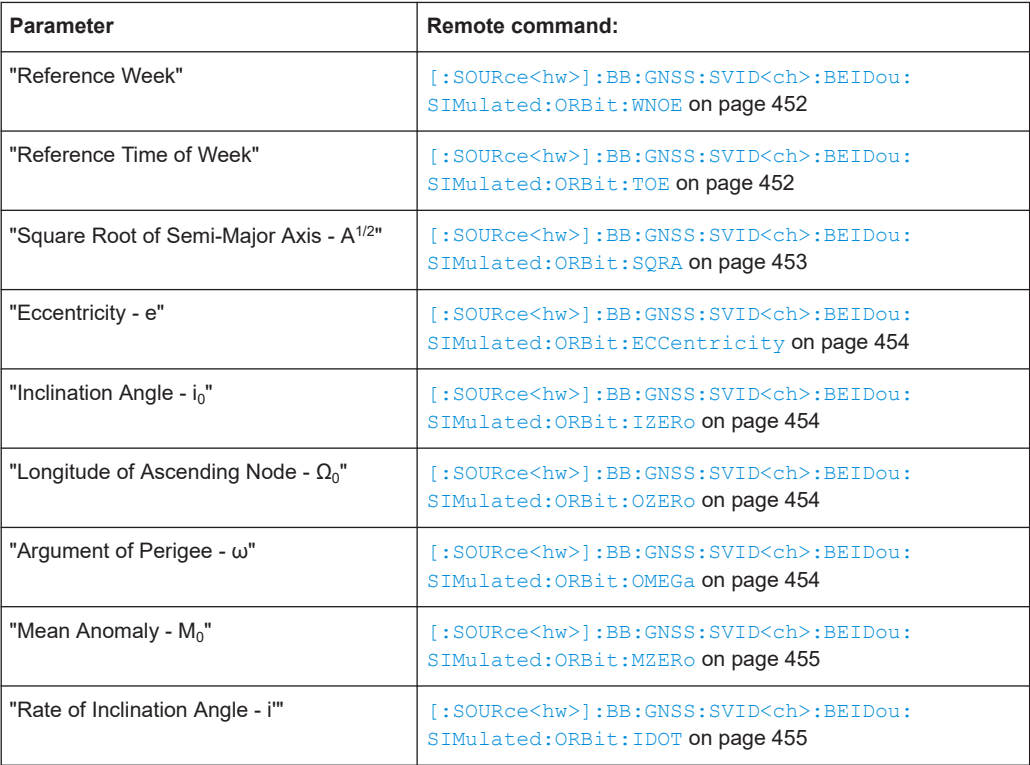

<span id="page-99-0"></span>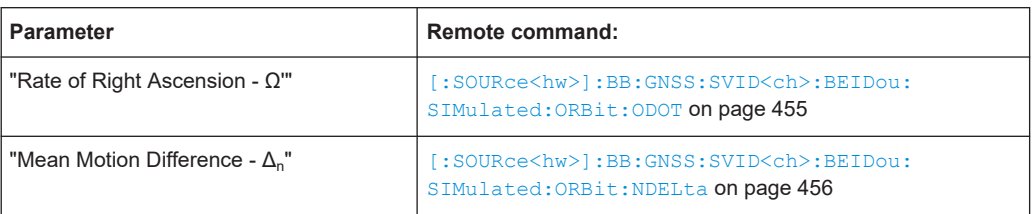

## **Orbit Perturbation ← NavIC SV**

Comprises the navigation message parameters, specific to and common for all BeiDou satellites.

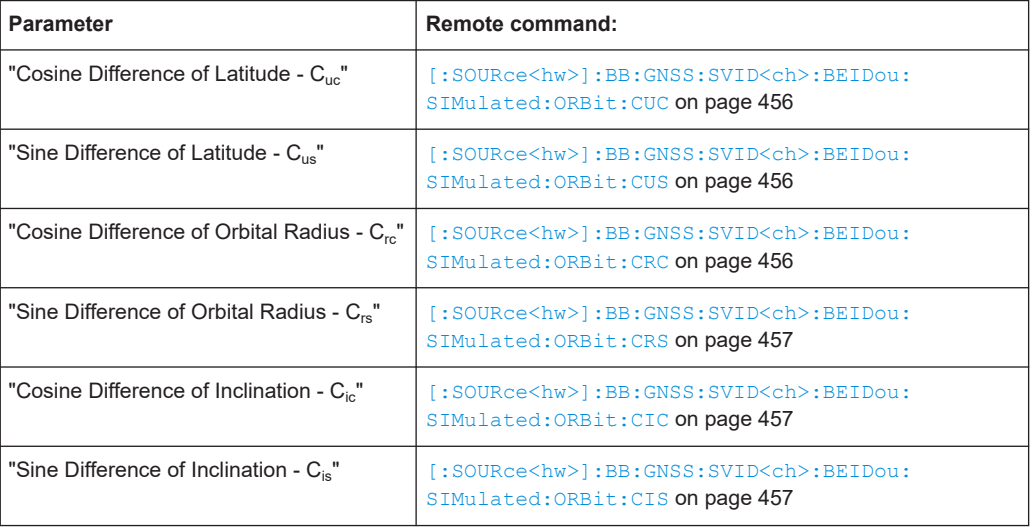

## **QZSS SV**

Comprises the navigation message parameters, specific to and common for all QZSS satellites.

### **Simulated Orbit ← QZSS SV**

Comprises the navigation message parameters, specific to and common for all QZSS satellites.

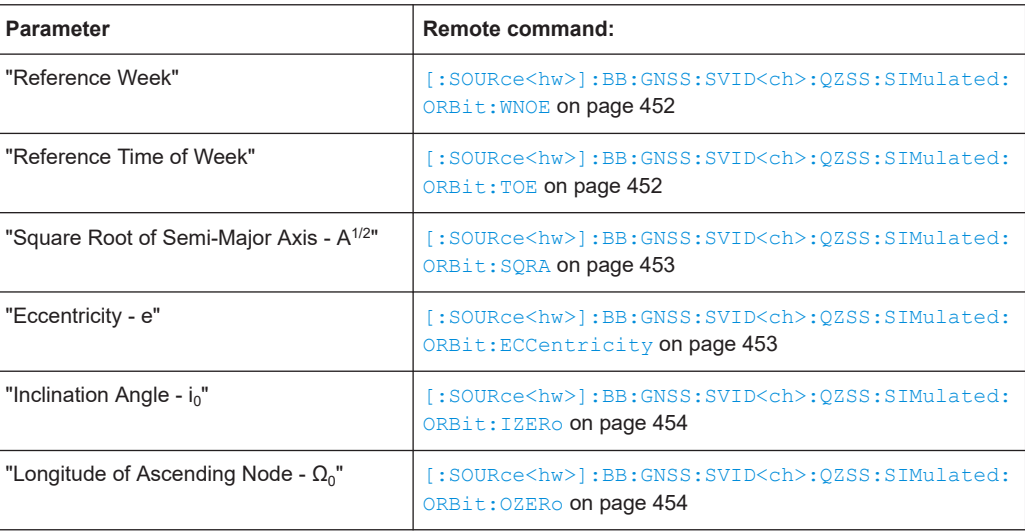

<span id="page-100-0"></span>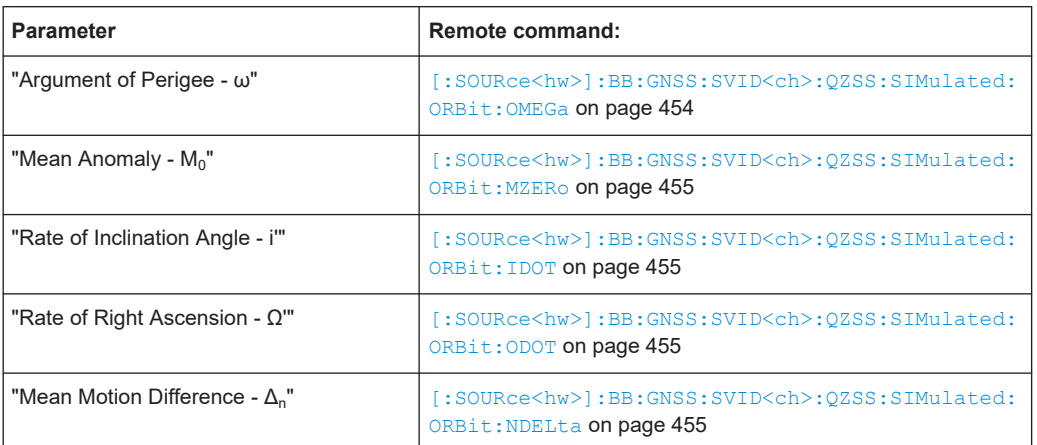

## **Orbit Perturbation ← QZSS SV**

Comprises the navigation message parameters, specific to and common for all QZSS satellites.

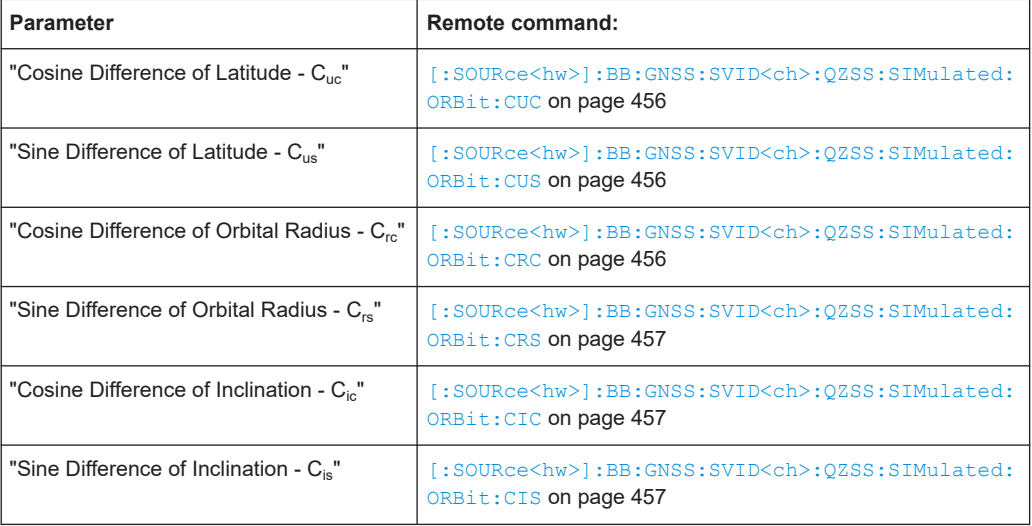

## **NavIC SV ← QZSS SV**

Comprises the navigation message parameters, specific to and common for all NavIC satellites.

## **Simulated Orbit ← NavIC SV ← QZSS SV**

Comprises the navigation message parameters, specific to and common for all NavIC satellites.

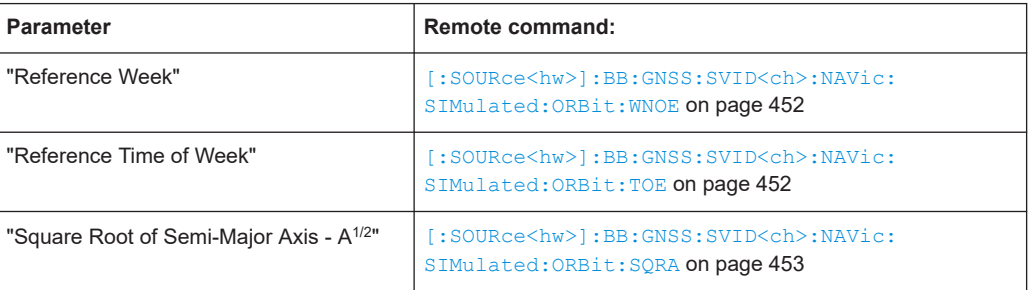

<span id="page-101-0"></span>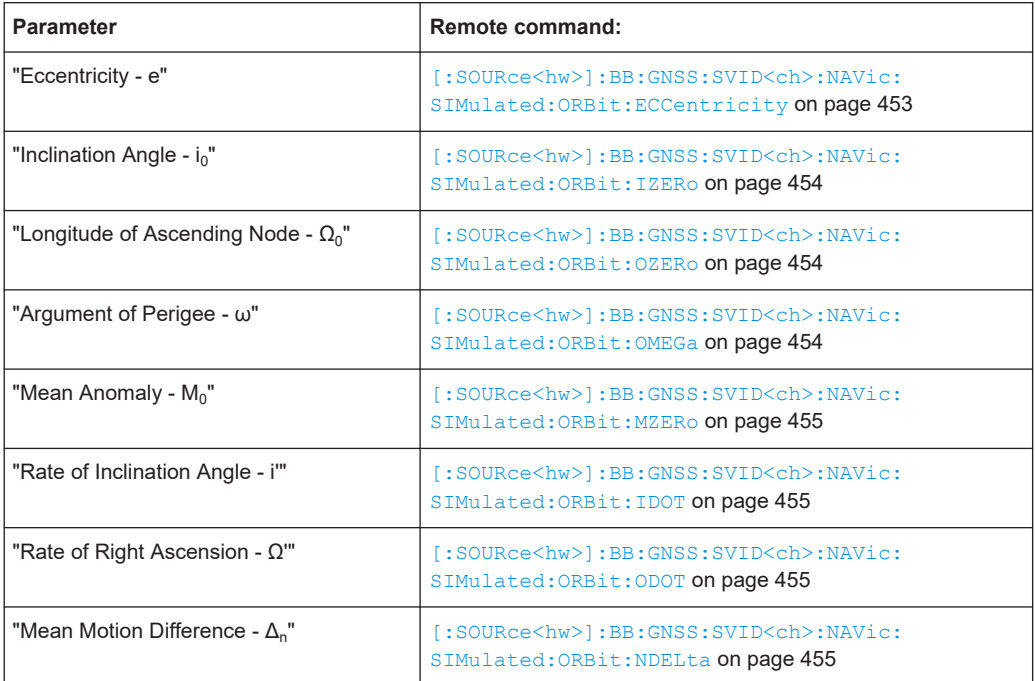

## **Orbit Perturbation ← NavIC SV ← QZSS SV**

Comprises the navigation message parameters, specific to and common for all NavIC satellites.

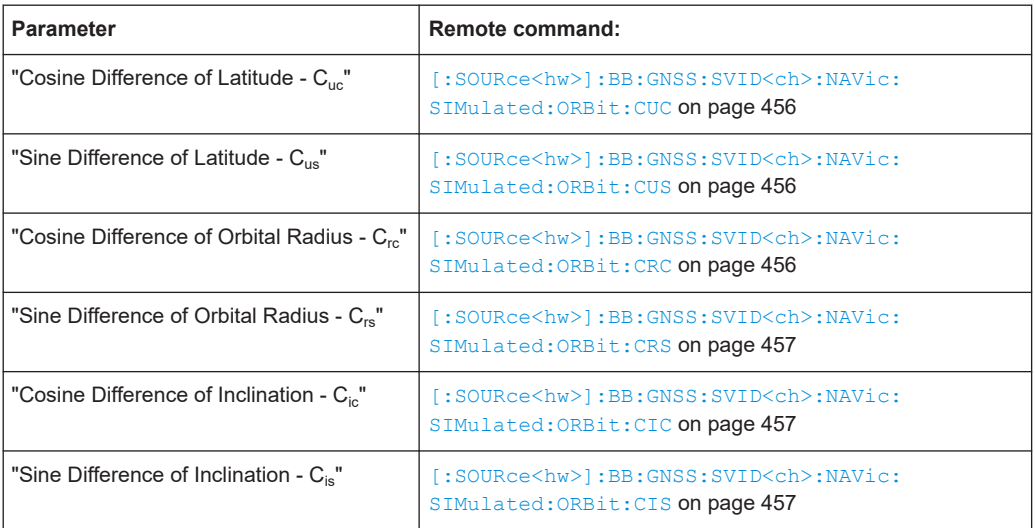

## **7.4 Simulated clock settings**

Access:

1. Select "GNSS > Simulation Configuration > Satellites".

- 2. Select the GNSS system for that you want to configure satellites constellation, for example GPS.
- 3. Select "SV# > SV Config".
- 4. In the "SV Configuration" dialog, select **"Simulated Clock"**.

Available navigation message parameters depend on the GNSS system.

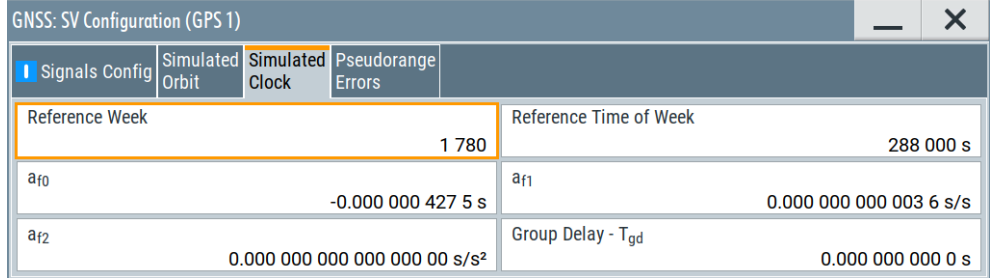

## **Settings:**

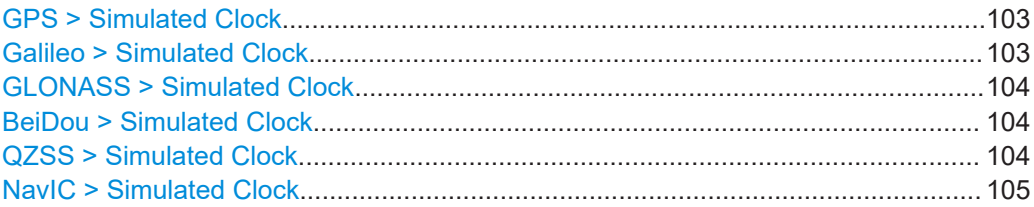

## **GPS > Simulated Clock**

Comprises the navigation message parameters, specific to and common for all GPS satellites.

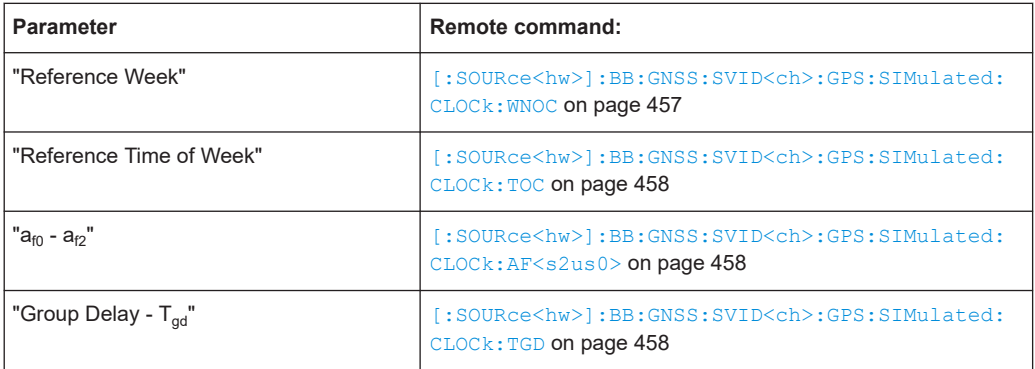

## **Galileo > Simulated Clock**

Comprises the navigation message parameters, specific to and common for all Galileo satellites.

<span id="page-103-0"></span>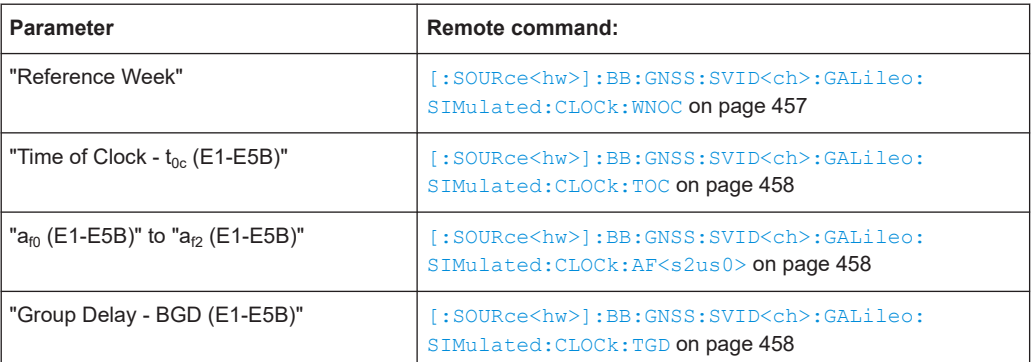

## **GLONASS > Simulated Clock**

Comprises the navigation message parameters, specific to and common for all GLO-NASS satellites.

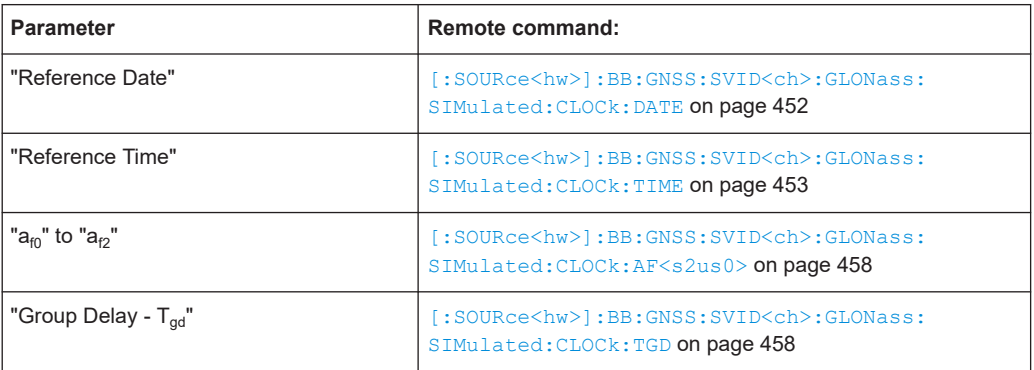

## **BeiDou > Simulated Clock**

Comprises the navigation message parameters, specific to and common for all BeiDou satellites.

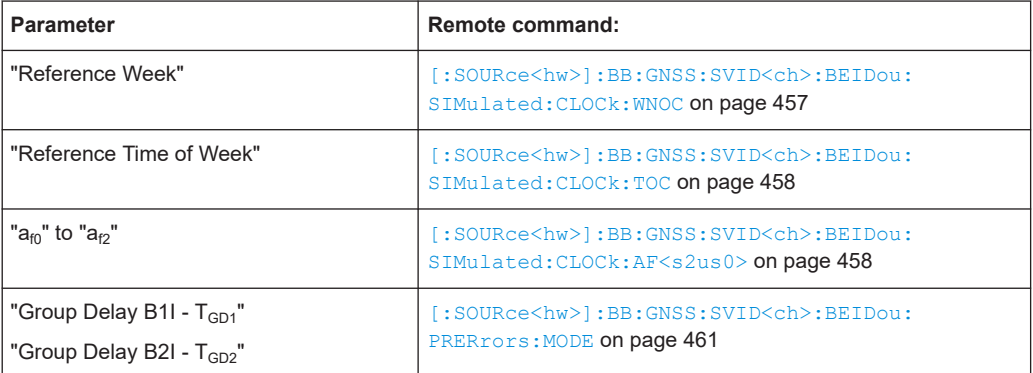

## **QZSS > Simulated Clock**

Comprises the navigation message parameters, specific to and common for all QZSS satellites.

<span id="page-104-0"></span>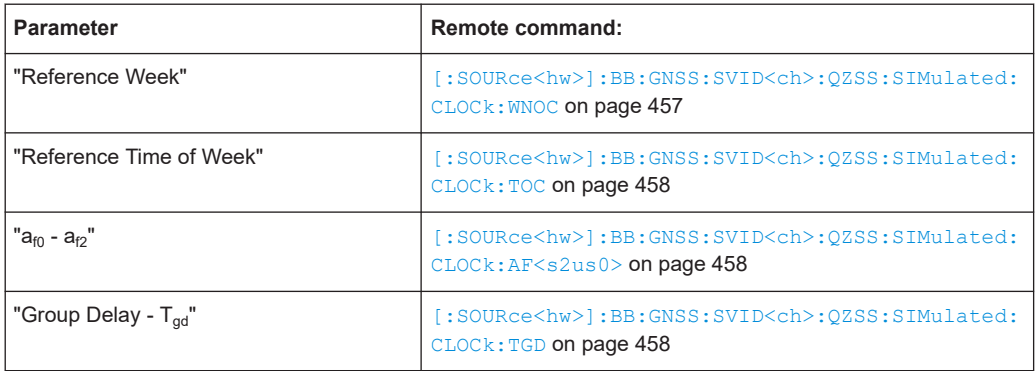

## **NavIC > Simulated Clock**

Comprises the navigation message parameters, specific to and common for all NavIC satellites.

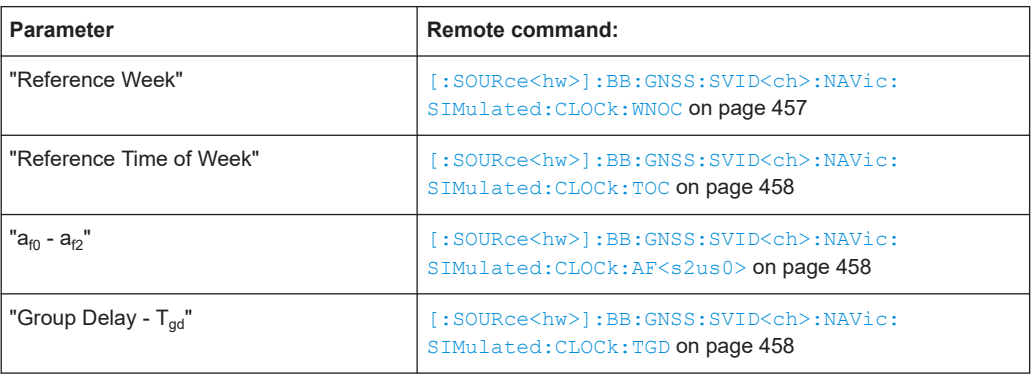

# <span id="page-105-0"></span>8 Tracking mode

Per default, the R&S SMBV100B generates a GNSS signal that is suitable for testing the receiver capabilities to acquire and track the signal and to estimate its position based.

Some receiver tests, however, focus on testing if the receiver is capable to acquire and decode the signal; navigation and thus position estimation is not necessary. For such tests or for receivers' sensitivity tests in zero Doppler conditions or under varying signal dynamics conditions, the R&S SMBV100B provides the tracking mode.

With the provided signal dynamic settings, you can enable a predefined or constant velocity profile, or define a user-specific one.

## **8.1 Signal dynamics settings**

## Access:

- 1. Select "GNSS > Test Mode" > **"Tracking"**.
- 2. Select "GNSS > Simulation Configuration > Satellites".
- 3. Select the GNSS system for that you want to configure satellites constellation, for example GPS.
- 4. Select "SV# > SV Config".
- 5. In the "SV Configuration" dialog, select **"Signal Dynamics"**.

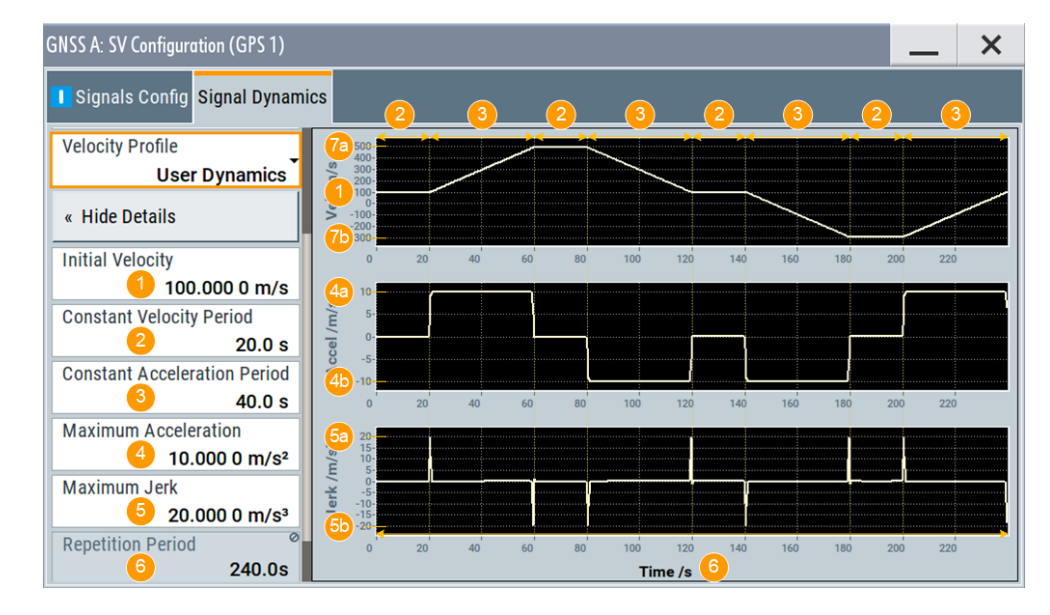

<span id="page-106-0"></span>6. Select, for example, "Mode > High Order".

*Figure 8-1: Spinal Dynamics: Understanding the displayed information (Mode > Higher Order and Velocity Profile = User Dynamics)*

- 1 = Velocity at the start of the profile
- 2 = Period of time the velocity is held constant
- 3 = Period of time an acceleration is applied
- 4 = Maximum acceleration together with the acceleration period and, if set the initial velocity, defines the maximum velocity (7a and 7b)
- 5 = Defines how fast the maximum acceleration is reached
- 6 = Profile's duration, calculated from the selected periods of constant speed and acceleration; the profile is repeated every 240 s.
- 7a = Maximum velocity = "Initial Velocity" + "Constant Acceleration Period"."Maximum Acceleration" = 500 m/s
- 7b = "Initial Velocity" "Constant Acceleration Period"."Maximum Acceleration"

Signal dynamics settings are provided for testing the receiver sensitivity under varying signal dynamics conditions. You can select a predefined or constant velocity profile, or define a user-specific one.

The displayed settings depend on the selected "Mode" and "Velocity Profile". Dedicated plots visualize the variations of the velocity, acceleration and the jerk over time.

#### **Settings:**

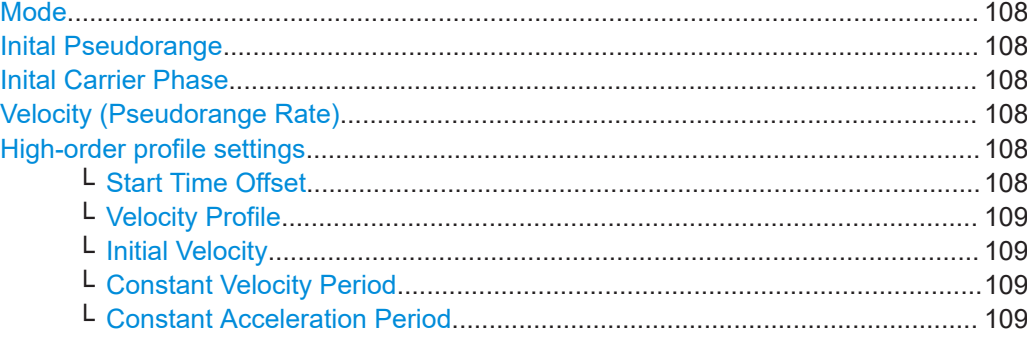

<span id="page-107-0"></span>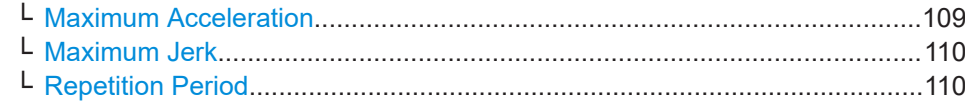

#### **Mode**

Selects the dynamics profile type.

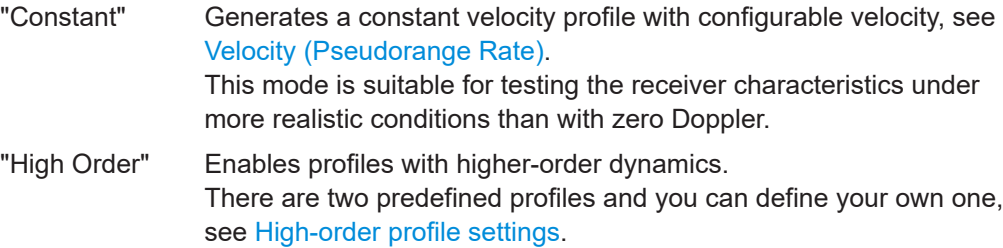

#### Remote command:

[\[:SOURce<hw>\]:BB:GNSS:SVID<ch>:GPS:SDYNamics:PROFile](#page-555-0) on page 556 (etc. for the other GNSS systems)

#### **Inital Pseudorange**

Sets the pseudorange at the beginning of the simulation.

Remote command:

[\[:SOURce<hw>\]:BB:GNSS:SVID<ch>:GPS:SDYNamics:PRANge](#page-556-0) on page 557

#### **Inital Carrier Phase**

Sets the carrier phase at the beginning of the simulation.

Remote command:

[\[:SOURce<hw>\]:BB:GNSS:SVID<ch>:GPS:SDYNamics:CPHase](#page-555-0) on page 556

#### **Velocity (Pseudorange Rate)**

In "Mode = Constant", sets the velocity, i.e. the constant Doppler with that the pseudorange changes. The pseudorange at a give moment is calculated from the initial pseudorange value and the velocity.

Velocity different than zero results in variation of the Doppler shift.

The velocity is constant, hence the acceleration and the jerk are zero. Observe also the indications on the plots.

Remote command:

[\[:SOURce<hw>\]:BB:GNSS:SVID<ch>:GPS:SDYNamics:VELocity](#page-556-0) on page 557 (etc. for the other GNSS systems)

#### **High-order profile settings**

In "Mode = High Order", observe the plots indicating the variations of the velocity, acceleration and the jerk over time, see [Figure 8-1](#page-106-0).

For both predefined profiles ("Velocity Profile = Low Dynamics or High Dynamics"), the profile settings are read-only.

To change the settings, set "Velocity Profile = User Dynamics".

#### **Start Time Offset ← High-order profile settings**

Sets a time delay before the dynamics profile is applied.
#### Remote command:

[\[:SOURce<hw>\]:BB:GNSS:SVID<ch>:GPS:SDYNamics:TOFFset](#page-557-0) on page 558 (etc. for the other GNSS systems)

#### **Velocity Profile ← High-order profile settings**

Selects between the predefined velocity profiles or a user-defined one.

"Low Dynamics, High Dynamics"

Generates a profile using the settings of one of the predefined velocity profiles.

"User Dynamics"

Generates a velocity profile with user-defined parameters.

Remote command:

[\[:SOURce<hw>\]:BB:GNSS:SVID<ch>:GPS:SDYNamics:CONFig](#page-558-0) on page 559 (etc. for the other GNSS systems)

#### **Initial Velocity ← High-order profile settings**

Indicates the start velocity, used at the beginning of the profile. This value is used at the simulation start time or after the defined "Start Time Offset" elapses, see [Fig](#page-106-0)[ure 8-1](#page-106-0).

Remote command:

[\[:SOURce<hw>\]:BB:GNSS:SVID<ch>:GPS:SDYNamics:IVELocity](#page-557-0) on page 558 (etc. for the other GNSS systems)

#### **Constant Velocity Period ← High-order profile settings**

Displays the time period during that velocity is kept constant and the acceleration is assumed to be 0.

#### Remote command:

[\[:SOURce<hw>\]:BB:GNSS:SVID<ch>:GPS:SDYNamics:CVPeriod](#page-558-0) on page 559 (etc. for the other GNSS systems)

## **Constant Acceleration Period ← High-order profile settings**

Displays the time duration during that acceleration is applied and thus the velocity varies.

The acceleration is calculated from the "Maximum Jerk" and the "Maximum Acceleration".

Remote command:

[\[:SOURce<hw>\]:BB:GNSS:SVID<ch>:GPS:SDYNamics:CAPeriod](#page-559-0) on page 560 (etc. for the other GNSS systems)

#### **Maximum Acceleration ← High-order profile settings**

Indicates the maximum acceleration. This value together with the acceleration period and, if set the initial velocity, defines the maximum velocity.

Remote command:

[\[:SOURce<hw>\]:BB:GNSS:SVID<ch>:GPS:SDYNamics:ACCel:MAX](#page-559-0) on page 560 (etc. for the other GNSS systems)

## **Maximum Jerk ← High-order profile settings**

Indicates the maximum jerk that defines how fast the maximum acceleration is reached.

Remote command:

[\[:SOURce<hw>\]:BB:GNSS:SVID<ch>:GPS:SDYNamics:JERK:MAX](#page-560-0) on page 561 (etc. for the other GNSS systems)

#### **Repetition Period ← High-order profile settings**

Indicates the profile duration. The value is calculated automatically.

#### Remote command:

[\[:SOURce<hw>\]:BB:GNSS:SVID<ch>:GPS:SDYNamics:RPERiod?](#page-560-0) on page 561 (etc. for the other GNSS systems)

# **8.2 Related settings**

Configured for signal tracking, the R&S SMBV100B requires only a subset of a GNSS multi-frequency constellation simulator. To access related settings, follow the procedures below. The description of the related settings is linked at the end of each procedure.

#### **SV Selection Criteria Settings**

Access:

- 1. Select "GNSS > Test Mode > Single-Satellite".
- 2. Select "GNSS > Simulation Configuration > Satellites > SV Selection Criteria".

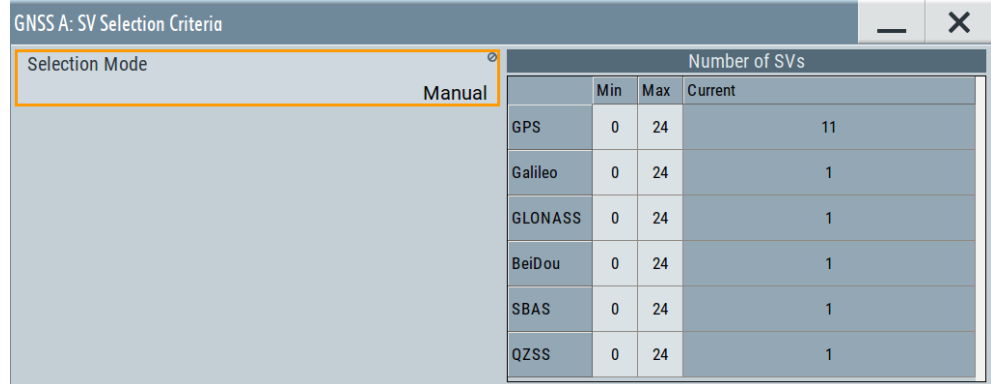

The settings are read-only except for the minimum and maximum number of space vehicles.

For description of the settings, see [Chapter 6.2, "Satellites settings", on page 73](#page-72-0).

## **Additional Settings**

Configure simulation time, signal power, navigation message, perturbation and data logging settings as described in this manual.

For a description of the settings, see:

- [Chapter 4.1, "Time settings", on page 46](#page-45-0)
- [Chapter 7.1, "Power settings", on page 83](#page-82-0)
- [Chapter 13, "Perturbations and errors simulation", on page 191](#page-190-0)
- [Chapter 15, "Data logging", on page 265](#page-264-0)

# 9 Production tester

In manufacturing, GNSS receiver testing refers to sensitivity testing for acquiring and tracking a satellite signal. The tests do not require decoding of positioning data.

Configured as a production tester, the R&S SMBV100B enables you to generate hybrid satellite signals in static mode. It supports up to four satellite signals, one for each of the basic GNSS, that is GPS, Galileo, GLONASS and BeiDou.

You can activate signal components individually. The number of activated signal components depends on the simulation capacity. See [Chapter G, "Channel budget",](#page-641-0) [on page 642](#page-641-0).

In addition, you can configure various Doppler profiles for receiver sensitivity testing under varying signal dynamics.

## **Production tester upgrade**

You can upgrade a production tester configuration of the R&S SMBV100B. Install a basic GNSS option to upgrade to a GNSS simulator for navigation tests and tracking tests.

#### **Example: Increasing number of satellite signals**

The R&S SMBV100B is configured as a production tester, see Chapter 9.1, "Required options", on page 112. Additional installation, e.g., of the GLONASS system option R&S SMBVB-K94 increases the number of GLONASS satellites from one to six.

Also, you can add the three satellite signals from the basic GNSS, one for GPS, Galileo and BeiDou. This upgrade implies an increase in simulation capability from four to nine satellite signals.

# **9.1 Required options**

Configured as a production tester, the R&S SMBV100B requires only a subset of the options presented in [Chapter 2.1, "Required options", on page 17](#page-16-0). Particularly, no GNSS system option is required. The following table lists all options for single- and multi-frequency production testing.

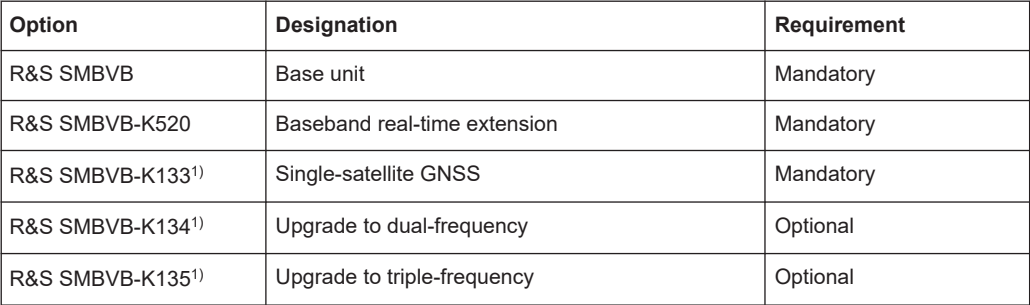

1) R&S SMBVB-K135 requires R&S SMBVB-K134, which requires R&S SMBVB-K133.

# **9.2 Related settings**

Configured as a production tester, the R&S SMBV100B requires only a subset of a GNSS multi-frequency constellation simulator. To access related settings, follow the procedures below. The description of the related settings is linked at the end of each procedure.

## **Satellite systems and signals settings**

Access:

- 1. Select "GNSS > Test Mode > Single Satellite per System".
- 2. Select "GNSS > Simulation Configuration > Systems & Signals".

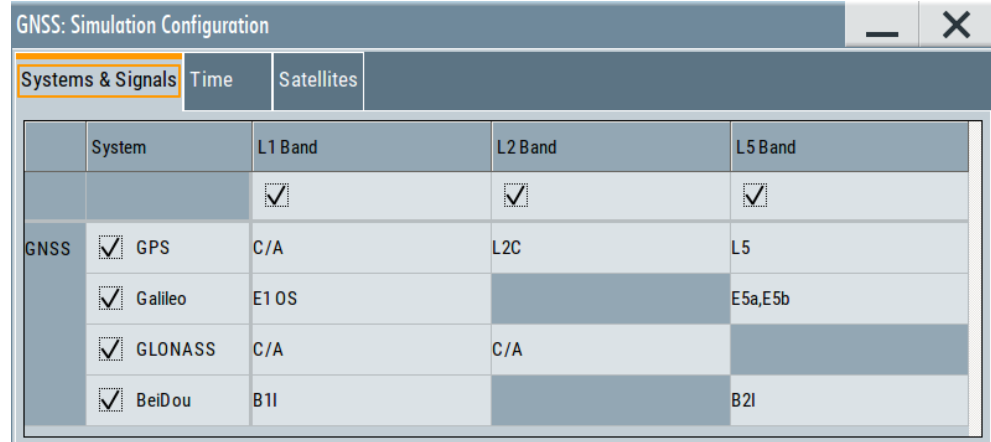

All basic GNSS systems are activated. Depending on the installed options, L1, L2, L5 bands are enabled:

R&S SMBVB-K133: Only one band can be activated.

R&S SMBVB-K134: Two bands can be activated.

R&S SMBVB-K135: All three bands can be activated.

## **Signal dynamics settings**

Access:

- 1. Select "GNSS > Test Mode > Single-Satellite".
- 2. Select "GNSS > Simulation Configuration > Satellites".
- 3. Select the GNSS system for that you want to configure satellites constellation, for example GPS.
- 4. Select "SV# > SV Config".

5. In the "SV Configuration" dialog, select "Signal Dynamics".

For description of the settings, see [Chapter 8.1, "Signal dynamics settings",](#page-105-0) [on page 106](#page-105-0).

#### **SV selection criteria settings**

Access:

- 1. Select "GNSS > Test Mode > Single-Satellite".
- 2. Select "GNSS > Simulation Configuration > Satellites > SV Selection Criteria".

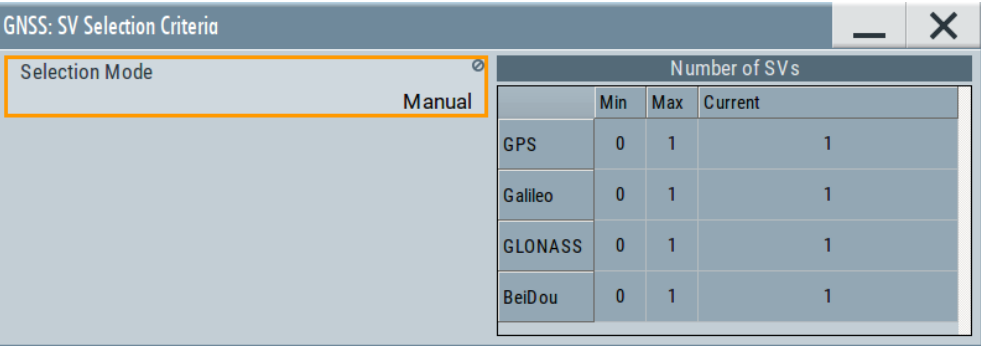

The settings are read-only. The "Number of SVs > Current = 1" is fixed, since no additional satellites are required.

For description of the settings, see [Chapter 6.2, "Satellites settings", on page 73](#page-72-0).

## **Additional settings**

Configure simulation time, signal power, navigation message, perturbation and data logging settings as described in this manual.

For a description of the settings, see:

- [Chapter 4.1, "Time settings", on page 46](#page-45-0)
- [Chapter 7.1, "Power settings", on page 83](#page-82-0)
- [Chapter 13, "Perturbations and errors simulation", on page 191](#page-190-0)
- [Chapter 15, "Data logging", on page 265](#page-264-0)

# **9.3 Real-time information**

Configured as a production tester, the R&S SMBV100B offers also monitoring of realtime information. It allows you to monitor allocated channels, channel composition and the power associated with each channel.

Access:

- 1. Select "GNSS > Test Mode > Single-Satellite".
- 2. Select "GNSS > Simulation Monitor".

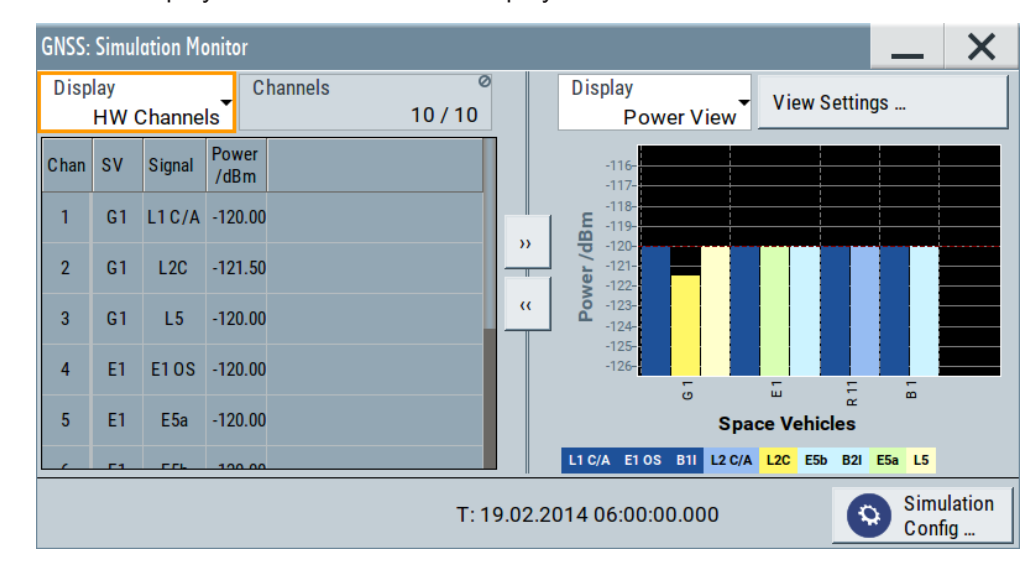

3. Select "Display > HW Channels" or "Display > Power View".

Monitor power levels of each channel/signal.

For description of the settings, see [Chapter 3.3, "Simulation monitor", on page 36](#page-35-0).

# 10 Real-world environment

### **Ideal environment versus real-world environment**

By default, the GNSS firmware application simulates an ideal environment between a GNSS receiver and the satellite constellation. This ideal situation includes the following:

- The GNSS receiver is static.
- The GNSS receiver has a line-of-sight (LOS) connection to the satellites.
- Excluded satellites from the constellation are invisible to the GNSS receiver.

A more realistic approach includes environmental effects on a dynamic GNSS receiver. This chapter covers the impact of environmental effects and receiver dynamics on the receiver positioning (pseudorange calculation) accuracy. The following sections explain the different impact factors.

#### **Advanced receiver dynamics**

Simulating the receiver movement requires definition of the receiver trajectory within a file. Additional to the movement, the dynamic characteristics include spinning and attitude behavior of the GNSS receiver.

#### **Static multipath propagation**

A received GNSS signal does not only consist of the LOS component. Additional components are signal scatters or signal echoes that result from reflections from objects in the environment of the GNSS receiver. The propagation of the GNSS signal is a multipath propagation. The GNSS firmware application simulates static multipath effects, also in addition to effects resulting from an obscured environment.

## **Obscurations and multipath effects**

In obscured environments, the received GNSS signal originates from fewer satellites than the satellite constellation displays. The number of visible satellites is typically higher at the same position without obscurations like surrounding buildings. In rural or suburban areas, in tunnels or in car parking places, some satellites are partly or completely obscured. A wall or a vertical plane obscures the receiver although the receiver is theoretically visible for that particular location. From other satellites, the receiver receives only the echoes, because there is no LOS connection to the satellites. Receivers experience also effects of signal reflection caused by a water surfaces or the ground.

Throughout this user manual, the combinations of environmental effects denote obscuration and multipath.

#### **Antenna patterns and body masks**

GNSS receivers in vehicles typically have several built-in antennas to improve the reliability of the received signal. The receivers experience additional obscurations that arise from the vehicle body and the movement. To simulate the effects on the antenna, you can load antenna patterns and body mask files.

#### **Required options**

For simulation of atmospheric effects, a GNSS system option is sufficient. Simulation of GNSS receiver spinning, attitude changes and environmental effects including obscured environments require R&S SMBVB-K108.

See also [Chapter 2.1, "Required options", on page 17](#page-16-0).

For information on perturbation, pseudorange errors and clock errors, or the impact of the atmosphere on pseudorange calculation accuracy, see [Chapter 13, "Perturbations](#page-190-0) [and errors simulation", on page 191](#page-190-0).

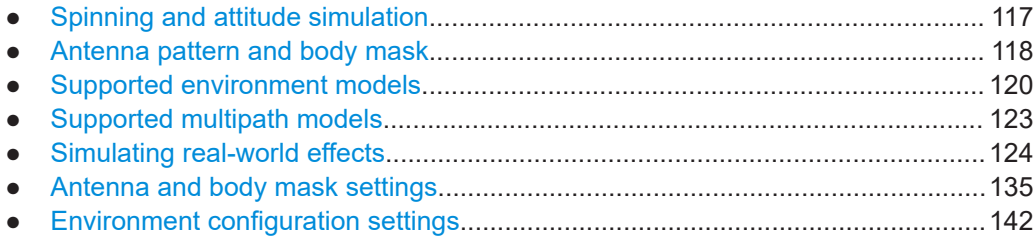

# **10.1 Spinning and attitude simulation**

In a real-world scenario, a receiver placed in an airplane does not always receive the signal of all theoretically visible satellites at its current position. Depending on the orientation of the vehicle, several satellites can be partly or completely obscured. The orientation of the vehicle is described with the three flight dynamics parameters, the yaw (heading), pitch (elevation) and roll (bank), see [Figure 10-1](#page-117-0).

Equipped with option R&S SMBVB-K108, the R&S SMBV100B allows you to configure a vehicle attitude or the body rotation parameters yaw, pitch, and roll. The instrument calculates the power and the carrier phase response of a specific satellite or a multipath reflection at a specific angle of arrival (AoA).

The calculation is based on the defined attitude profile and the selected antenna pattern. The power values and carrier phase offsets of all satellite signals are updated in real time and with an update rate of 100 Hz.

With enabled spinning, the software additionally simulates a constant rate of change of the roll.

Antenna pattern and body mask

<span id="page-117-0"></span>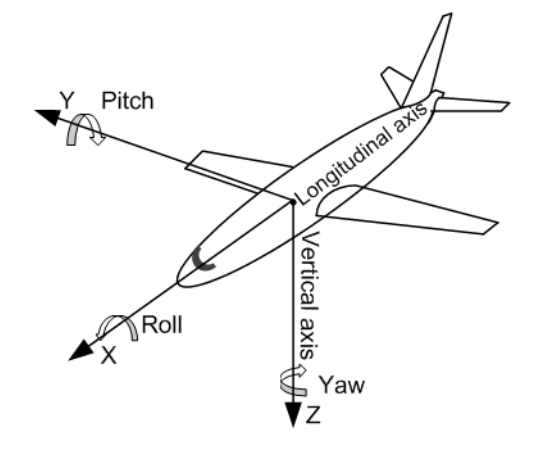

*Figure 10-1: Flight dynamics parameters: yaw (heading), pitch (elevation) and roll (bank)*

#### See:

- ["Attitude Behaviour, More"](#page-56-0) on page 57
- ["Attitude Configuration"](#page-57-0) on page 58

# **10.2 Antenna pattern and body mask**

In the practice, a moving receiver is actually a GNSS receiver mounted in a car, airplane or other vehicle. A GNSS receiver often comprises of more than one antenna or uses directional antennas rather than isotropic one for improving the reception.

To account for these effects, the R&S SMBV100B enables you to apply antenna patterns, body masks and to simulate real-life scenarios, like a GNSS antenna placed in a car. The instrument provides an interface for loading and creating user-defined antenna patterns and body masks. The antenna patterns and body masks are files with predefined file extension  $(*.ant$   $pat/*.body$  mask) and file format as described in [Chapter A.3, "Antenna pattern and body mask files", on page 623.](#page-622-0)

You can define up to four antennas per vehicle.

#### **Antenna pattern and body mask model**

You find a subset of predefined body masks files of some generic vehicular models. The models are simplified general models based on the following assumptions:

- All surfaces of the vehicle body are considered as planes
- Ground reflection is not considered for land vehicles; described is only the top body of a car, the part from the window to the roof
- The receiver is placed at the central vertical plane.

A body mask is basically a table with rows of elevation angles in the range +90° to -90° and columns of azimuth from -180° to +180°. Each table element gives the signal power attenuation in dB of the incident signal. The predefined body masks have up to three regions: pass, attenuated pass and non-pass. The resolution of the power response and carrier phase offsets is up to 1° for both, the elevation and azimuth.

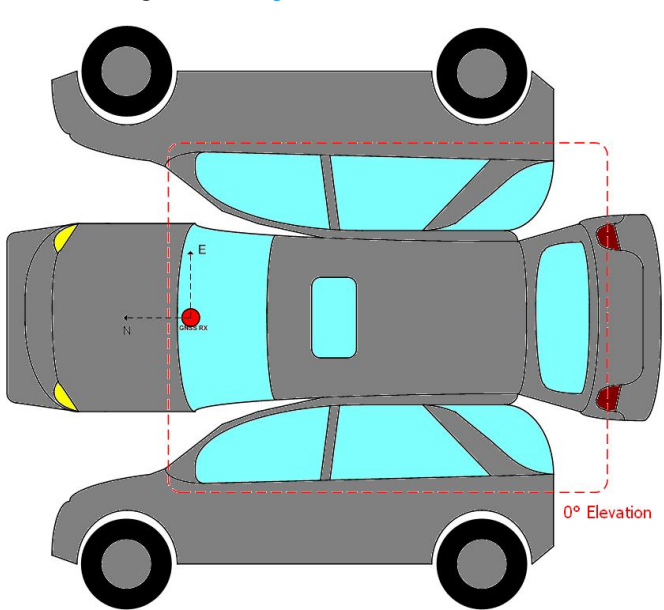

The resulting body mask of a medium-sized car with roof-top as illustrated on Figure 10-2 is given on Figure 10-3.

*Figure 10-2: Illustration of a medium-sized car with roof-top*

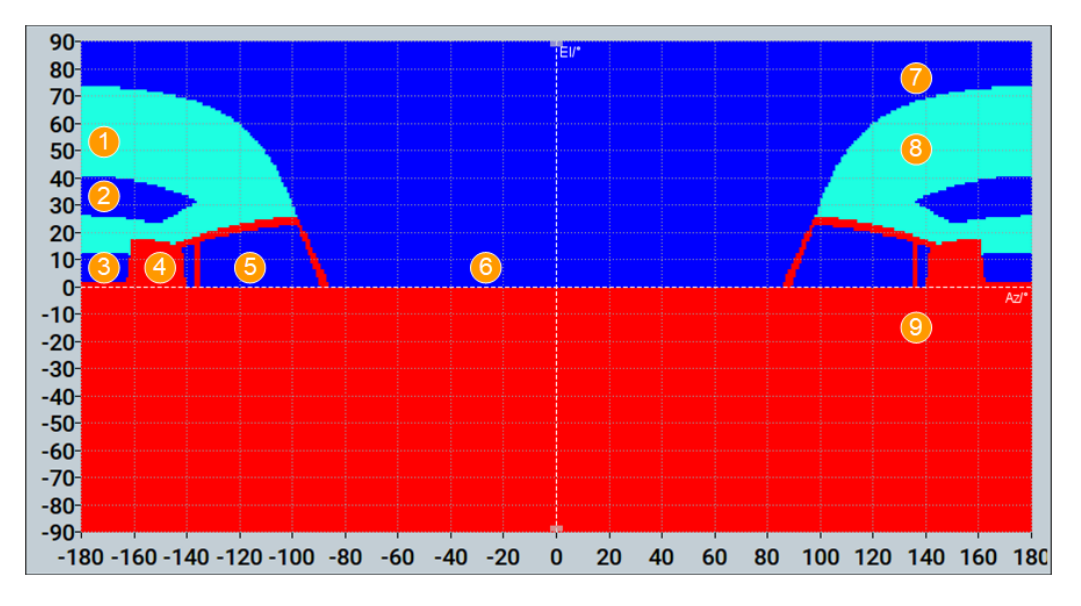

*Figure 10-3: Body mask of the medium-sized car with roof-tops (Azimuth -180° to +180°)*

- $1 = Root$
- 2 = Roof window
- 3 = Back window
- $4 =$  Seat
- 5 = Side window
- 6 = Front window
- <span id="page-119-0"></span>7 = Pass region (dark blue color): the incident signal is not attenuated and the table elements are set to 0 dB
- 8 = Attenuated pass region (light blue color): the incident signal is attenuated but not fully blocked; the table elements are set to 15 dB.
- 9 = Non-pass region (red color): the incident signal is heavily blocked and the table elements are set to 40 dB

#### **Possible application fields**

- Automotive applications Attitude parameters are automatically extracted from the user-defined motion vector.
- **Body mask applications**

Three files describe an antenna: the antenna pattern  $*$  . ant pat (or power response) file, the phase response  $*$ .  $phase$  file and the body mask file \*.body\_mask.

Antenna pattern and phase response files must have the same filename and must be saved in the same directory.

If the required  $\star$ , phase file does not exist, the carrier phase matrix is assumed to be zero.

**Outdoor scenarios** 

Antenna patterns are applied on reflections from the defined environment model, e.g multi-path.

- Indoor absorption scenarios Antenna patterns can also be used to simulate the signal absorption and the carrier phase bias from any angle around a GNSS receiver.
- Over-the-air (OTA) test You can also load antenna patterns measured by some over-the-air (OTA) measurements, e.g the R&S®DST200 RF Diagnostic Chamber.

# **10.3 Supported environment models**

R&S SMBV100B equipped with R&S SMBVB-K108 enables you to apply different environment models and automatically simulate obscuration and multipath effects caused, for example, from surrounding buildings in static or moving scenarios.

The [Figure 10-4](#page-120-0) is an example of a receiver placed in a car driving on a street. You can define various test scenarios, including the particular moving behavior and surrounding buildings. Buildings are defined with their height and the distance to the receiver, and the material they are built from.

#### Supported environment models

<span id="page-120-0"></span>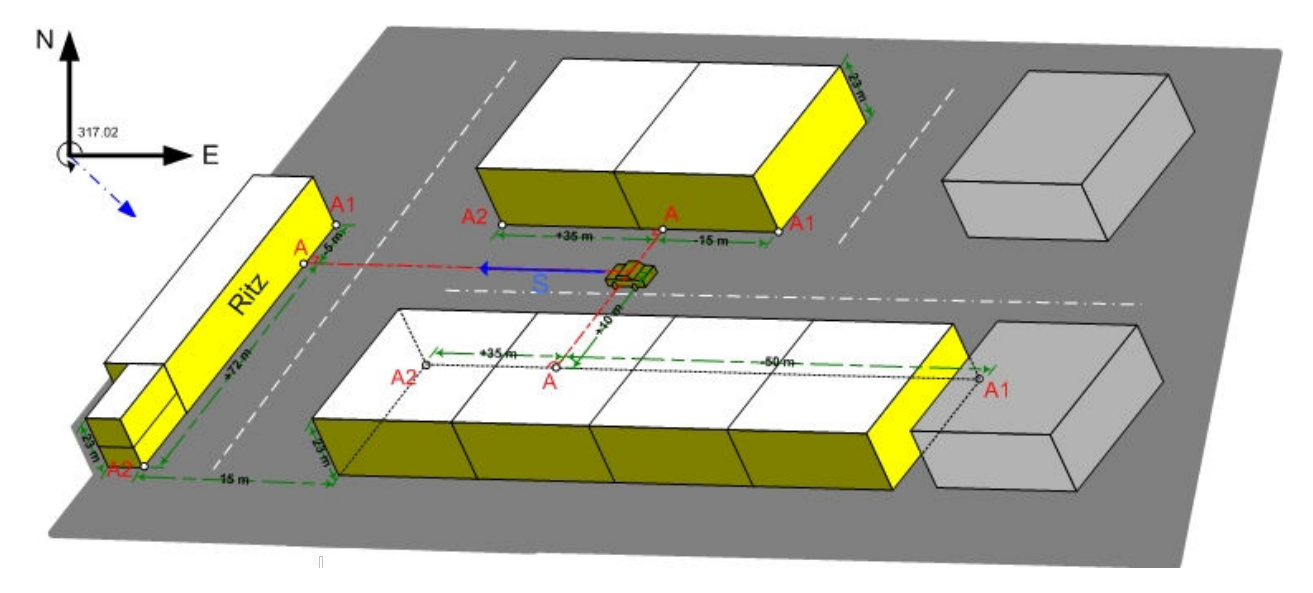

*Figure 10-4: Example: Vertical obstacles for simulation of obscuration and multipath from surrounding buildings*

#### **Understanding the simulation of obscuration and multipath effects**

On signal generation start, the software selects an optimal satellites constellation based on the enabled GNSS systems and SV selection criteria, like maximum number of satellites per GNSS system. A line-of-sight propagation (LOS view) is assumed in the first stage and the satellites constellation is selected to fulfill the selected visibility criteria, for example HDOP/PDOP. Only now, the selected constellation is filtered by the selected environment model and the obscuration and multipath effects are applied on the satellite constellation. The satellite constellation is constantly proved and a satellite handover is performed automatically. Handover is performed whenever a new satellite appears or because of the receiver's movement profile, a satellite is not anymore obscured.

#### **Internal sampling rate**

The R&S SMBV100B uses different sample rate on environment model depending whether only obscuration or the combination of obscuration and automatic multipath is simulated. For example, the sampling rate of the model "Urban Canyon" is 10 Hz if only obscuration is enabled and 5 Hz in the other case.

#### **Creating your own environmental model**

You can select from the predefined models, adjust their settings and customize them or if you prefer create your own models. User-defined model can be loaded as files or created internally. In the latter case, you create the model as a table, where each row corresponds to an object that causes obscuration, reflection of the signal and/or multipath effects.

The following functions help you further and simplify and accelerate the configuration:

*WYSWYG graphical view:* visualizes the objects that you create and indicate each object by its row index.

- *Subset of predefined but customizable user environment models*: suitable as templates for creation of user-defined models. Provided are suburban area, urban canyon, tunnel, bridge, highway, etc.
- *Interface for file handling*: enables loading files created with this or third-party software or saving user-defined configuration
- Settings for joint obstacle's configuration: for defining of a subset of obstacles and automatically repeating the configured subset.

## **Visualizing the obscured satellites**

Environmental models are applied on the current satellite's constellation and for the selected receiver's position. Satellites that are invisible at that position are not simulated. Other satellites are simulated as obscured or as having echoes. The signal of some others can be simulated with a power attenuation due to antenna pattern response.

To visualize the satellite's constellation at any given simulation moment, select "Receiver > Monitor" and observe the "Satellites > Sky View".

#### **Built-in environment models**

Provided are the following types of predefined environment models:

- City block The model assumes: average building height 20m
- Urban canyon

Correspond to an urban canyon in commercial city places. The model assumes: street width 30m, average building height 30m, gap between the buildings along a street 10m, street length 1200m

Suburban area

The model assumes: relatively high distance between the GNSS receiver and the main reflecting obstacles

**Cutting** 

The model assumes: obscuration effects from side barriers on the left and right of a vehicle moving on a highway

● Highway

The model assumes: effects of the barriers and cars moving in the opposite lines and then interrupting the GNSS signal for a short time in a periodic way

#### **Details and availability**

[Table 10-1](#page-122-0) provides an overview of the environment models, their availability depending on the receiver's type and their applicability for the different vehicle types.

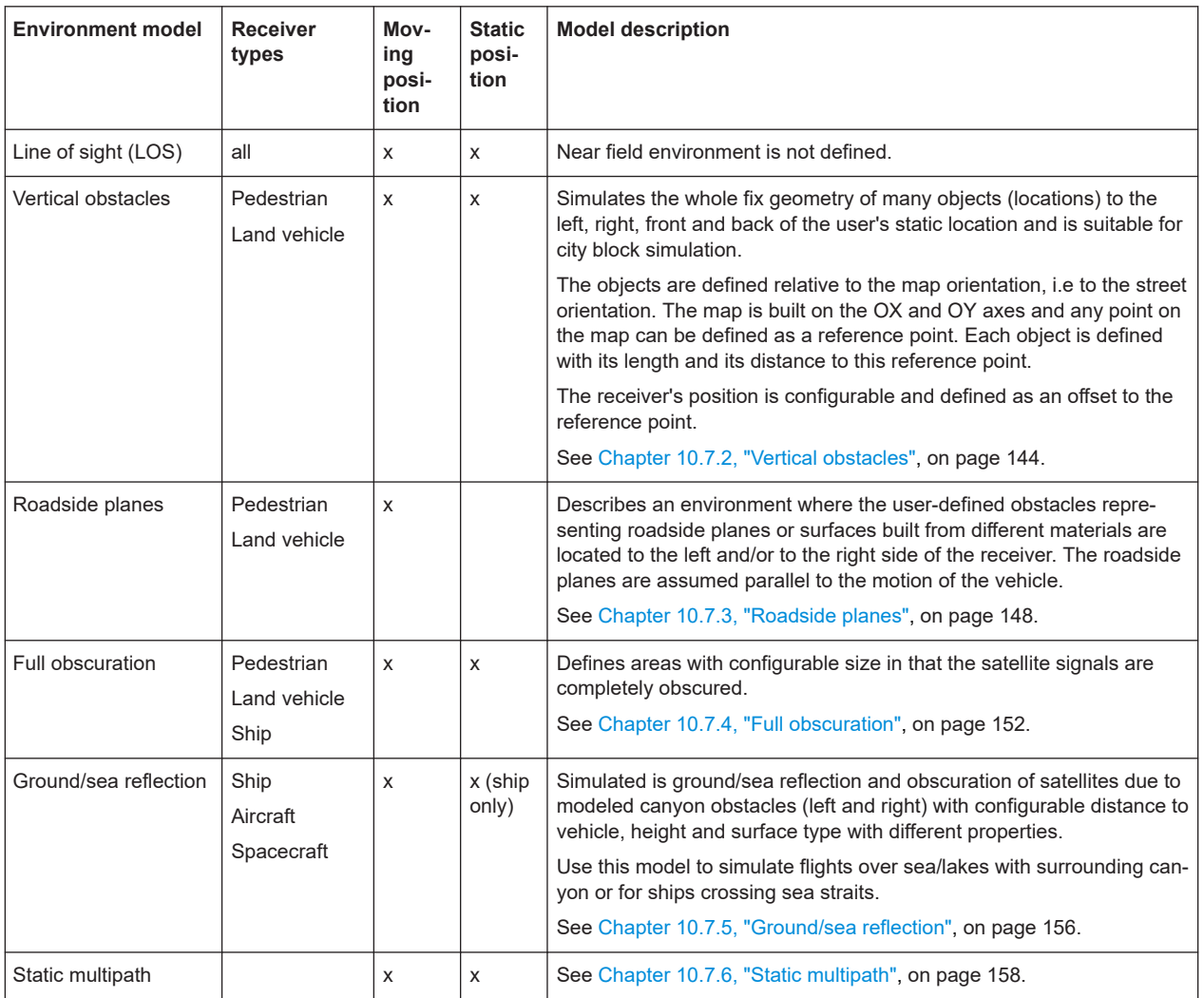

#### <span id="page-122-0"></span>*Table 10-1: Supported environment models*

# **10.4 Supported multipath models**

Multipath is a term describing the situation when the satellite's signal reaches the receiver via two or more paths. The direct signal path is referred as the line-of-sight (LOS) signal, whereas the reflected paths are called echoes. Multipath propagation affects the accuracy of the pseudorange measurements.

The severity of the multipath propagation effect depends mainly on the following:

- The signal strength of the echoes
- The delay between the LOS component and the echoes

In R&S SMBV100B you can define static multipath effects per satellite, see [Chap](#page-157-0)[ter 10.7.6, "Static multipath", on page 158.](#page-157-0) The multipath model describing the static multipath propagation is implemented as a tapped delay model. It enables you to configure a LOS component and up to 10 echoes per SV ID.

# <span id="page-123-0"></span>**10.5 Simulating real-world effects**

Simulating rel-world effects covers the following topics:

- Simulating antenna patterns and body masks...................................................... 124
- [Creating multipath environment scenarios............................................................132](#page-131-0)
- [Creating obscured environment scenarios............................................................134](#page-133-0)

## **10.5.1 Simulating antenna patterns and body masks**

This chapter covers the following topics:

- "To load an antenna pattern/body mask file" on page 124
- ["To simulate antenna pattern"](#page-124-0) on page 125
- ["To change the antenna pattern"](#page-127-0) on page 128
- ["To prepare for automotive applications"](#page-128-0) on page 129
- ["To modify antenna attenuation and phase values"](#page-129-0) on page 130
- ["To create an antenna pattern/body mask file"](#page-130-0) on page 131

## **To load an antenna pattern/body mask file**

- 1. Select "GNSS" > "GNSS Configuration" > "Receiver".
- 2. Select "Antenna Configuration".

The default configuration uses one isotropic antenna in an open sky environment: "Body Mask" > "OpenSky", "Antenna Pattern" > "Isotropic"

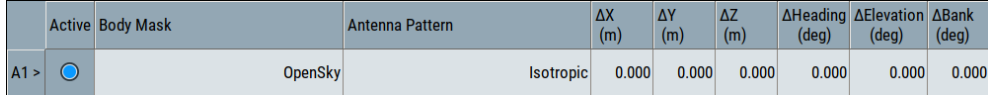

- 3. To select a body mask file, proceed as follows:
	- a) Select "A1" > "Body Mask" > "Open Sky". A standard file-select dialog opens and displays list of available files and the content of the selected file.
	- b) Select "Predefined Files" or "User Files".
	- c) To load the file, confirm with "Select".
- 4. To select an antenna pattern file, proceed as follows:
	- a) Select "A1" > "Antenna Pattern" > "Isotropic". A standard file-select dialog opens and displays list of available files and the content of the selected file.
	- b) Select "Predefined Files" or "User Files".

<span id="page-124-0"></span>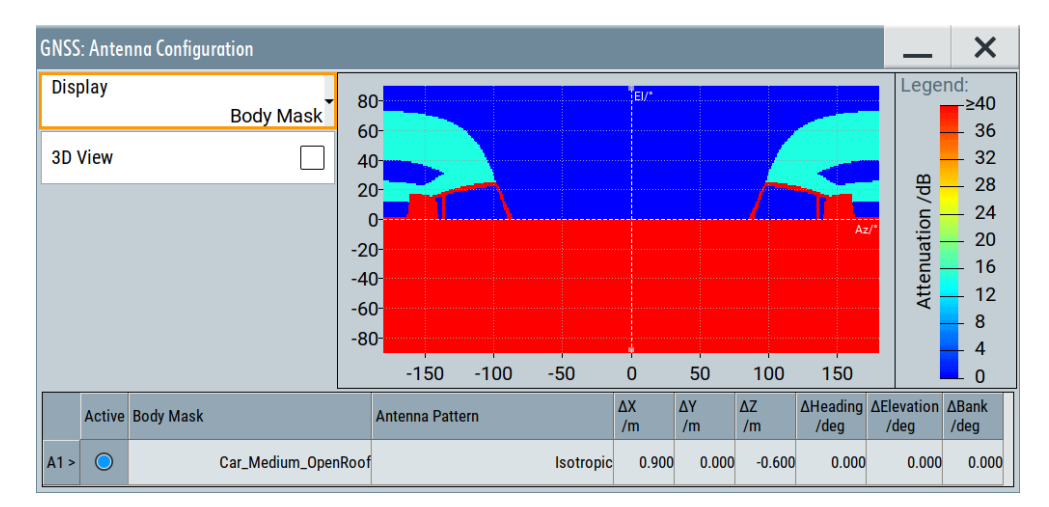

c) To load the file, confirm with "Select".

The display is color-coded, where different power/attenuation or phase responses between satellite carrier and receiver antenna are indicated with different colors (see "Legend"). The vertical axis displays the elevation, the horizontal axis the azimuth.

With a selected antenna pattern, the R&S SMBV100B simulates the satellite power and carrier phase depending on the antenna pattern and attitude parameters.

#### **To simulate antenna pattern**

- 1. Select "GNSS" > "General" > "Set To Default".
- 2. Select "Test Mode" > "Navigation".
- 3. Select "GNSS Configuration" > "Systems & Signals", for example, to activate a hybrid GNSS constellation:
	- a) Select "GNSS" > "GPS"/"Galileo"/"GLONASS" > "On".
	- b) Select "L1 Band" > "On".
- 4. Select "GNSS Configuration" > "Receiver" > "Position" > "Moving".
- 5. Select a waypoint file, for example, the file Munich Flight with file extension \*.xtd:

Select "Position Configuration" > "Waypont File" > "Munich\_Flight".

- 6. Select "Attitude Behaviour" > "Spinning".
- 7. Select "More" > "Spinning Rate" > "0.1 Hz"
- 8. Select "Receiver" > "Number of Antennas" > "3".
- 9. Select "Receiver" > "Antenna Configuration".
- 10. For all antennas "Ax", select one of the predefined files, for example, Space Vehicle 3 antennas with file extension \*.ant pat: Select "Ax" > "Body Mask" > "Space\_Vehicle\_3\_antennas".
- 11. Observe the 3D positioning of the three antennas:
- a) Select "Display" > "Position".
- b) Select "3D View" > "On".

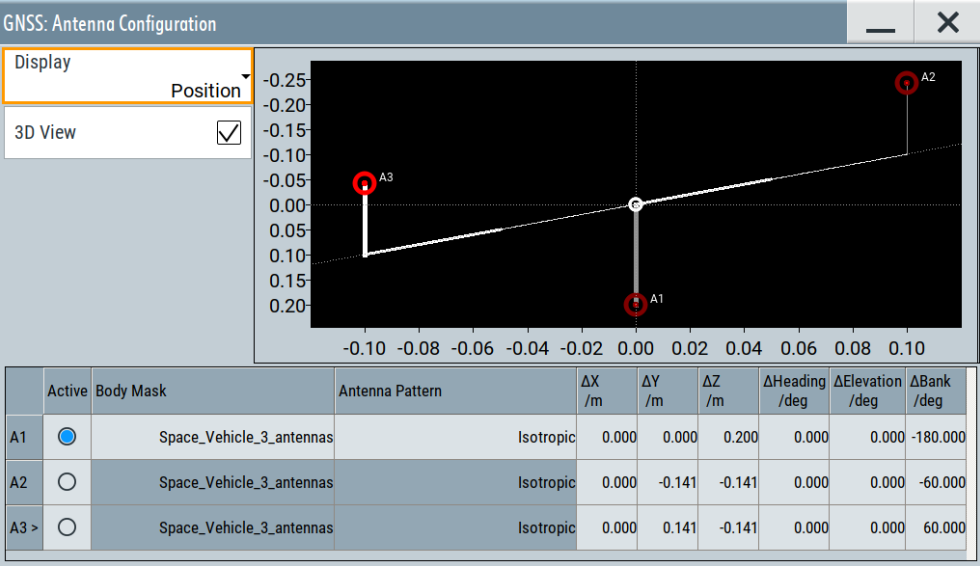

The diagram displays the position of the antennas via their distance to the center of gravity that is the position of the GNSS receiver. A cartesian coordinate system (X, Y, Z) defines the position via the deviation to origin ("ΔX", "ΔY", "ΔZ").

**Tip:**

See also:

- [Chapter 10.5.1, "Simulating antenna patterns and body masks", on page 124](#page-123-0)
- [Example"Antenna with four sectors"](#page-622-0) on page 623
- 12. To activate signal generation, select "GNSS" > "General" > "State" > "On".
- 13. Select "Simulation Monitor" > "Display" > "Sky View".

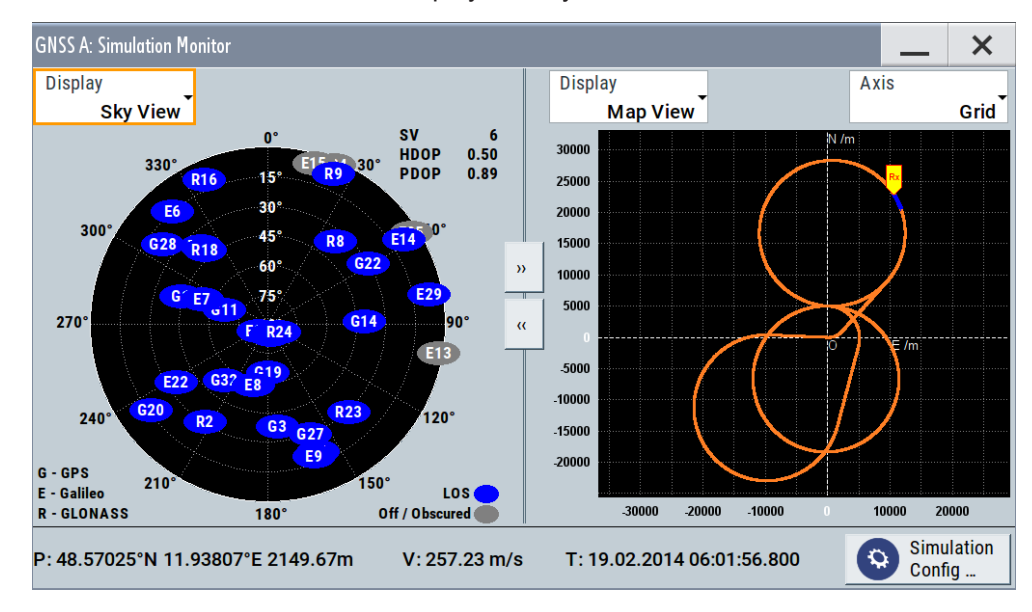

The simulation updates the sky view and map view in real time. Observe GNSS signal changes due to satellite visibility changes, spinning rate changes or currently active antennas.

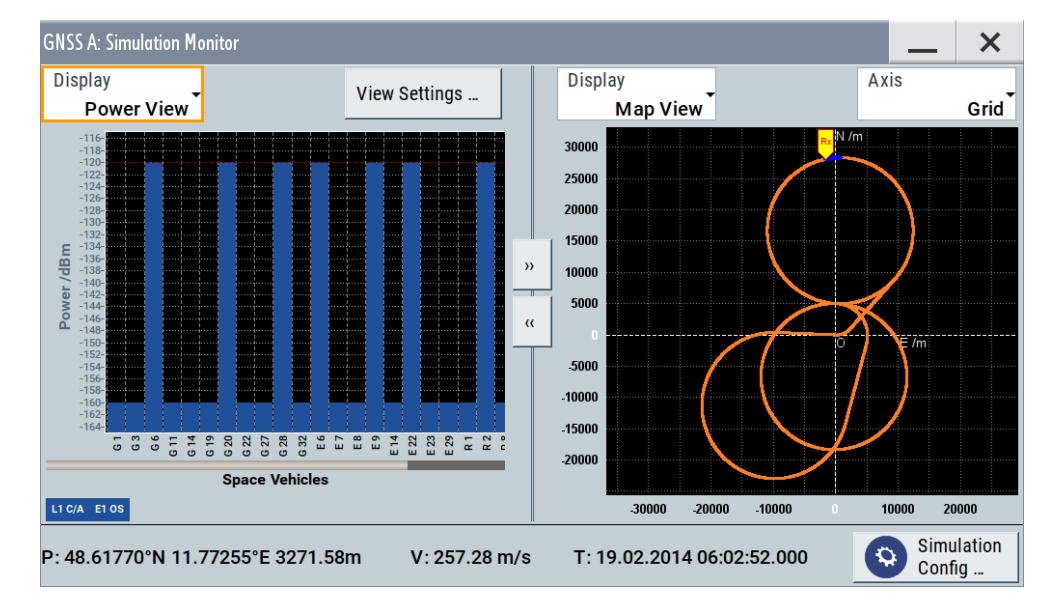

14. Select "Display" > "Power View".

The simulation updates the power levels of the space vehicles in real time. The body mask of the active antenna causes a 40 dB attenuation of the power level of the space vehicle. Also, the attenuation depends on the GNSS receiver position and orientation towards the direction of the signal of the space vehicles.

15. Select "Display" > "Attitude View".

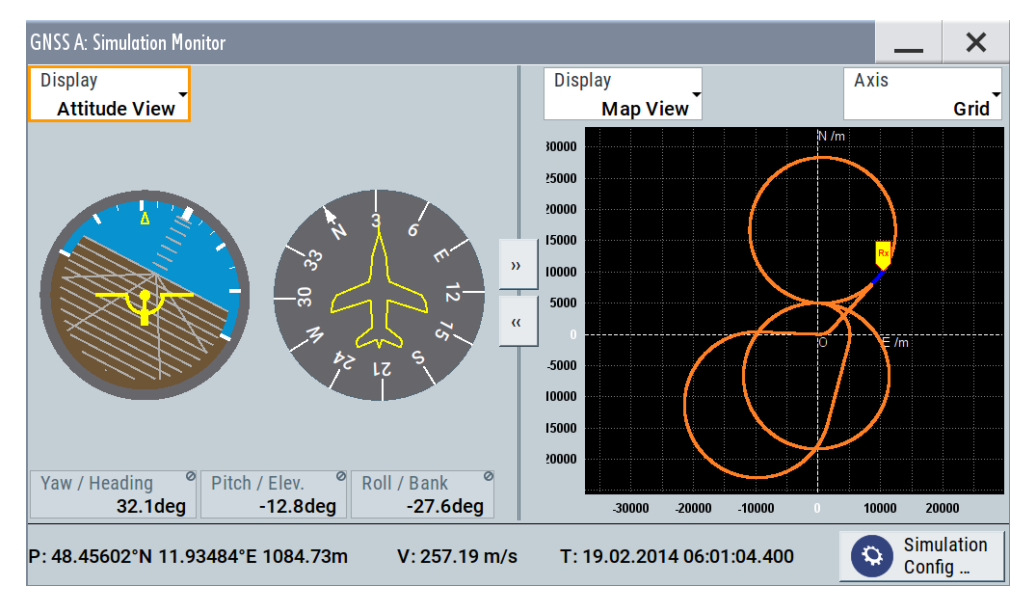

The attitude indicator confirms the enabled spinning.

#### <span id="page-127-0"></span>**To change the antenna pattern**

We assume that you loaded an antenna pattern, see ["To load an antenna pattern/body](#page-123-0) mask file" [on page 124.](#page-123-0)

- 1. Select "GNSS Configuration" > "Receiver".
- 2. Select, for example, "Number of Antennas" > "2".
- 3. Select "Antenna Configuration".

The second antenna appears in the table of the "Antenna Configuration" dialog.

- 4. Select "Display Type" > "Position".
- 5. Specify antenna position parameters "ΔX", "ΔY" and "ΔZ" for each antenna. "ΔX", "ΔY" and "ΔZ" are the deviations from the center of gravity (COG)
- 6. Specify antenna attitude parameters "ΔHeading", "ΔElevation" and "ΔBank" for each antenna.

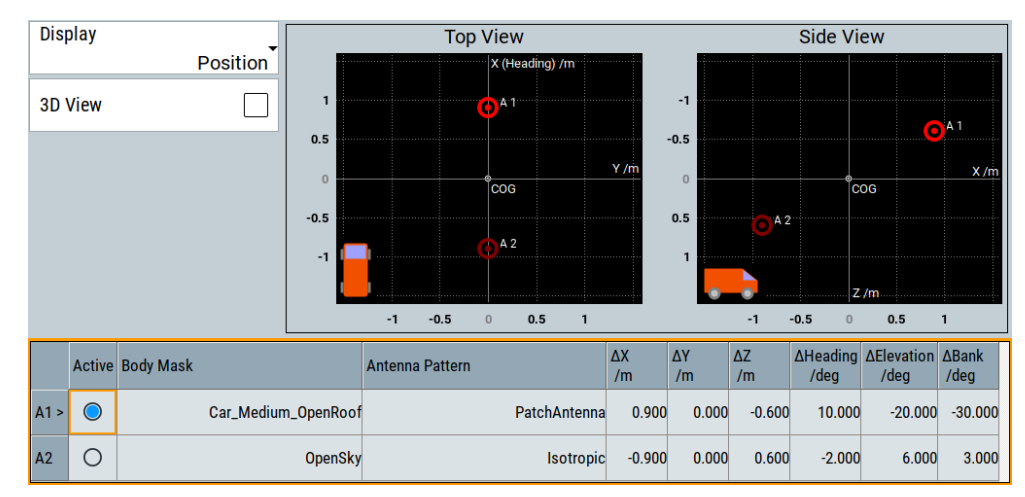

The diagram displays the position in top view (in direction of the z-axis) and from side view (in direction of the y-axis).

- 7. To visualize the antenna location on 3D view, proceed as follows:
	- a) Select "3D View" > "On".
	- b) To define the simulated antenna, select, for example, "A1" > "Active".

#### Simulating real-world effects

<span id="page-128-0"></span>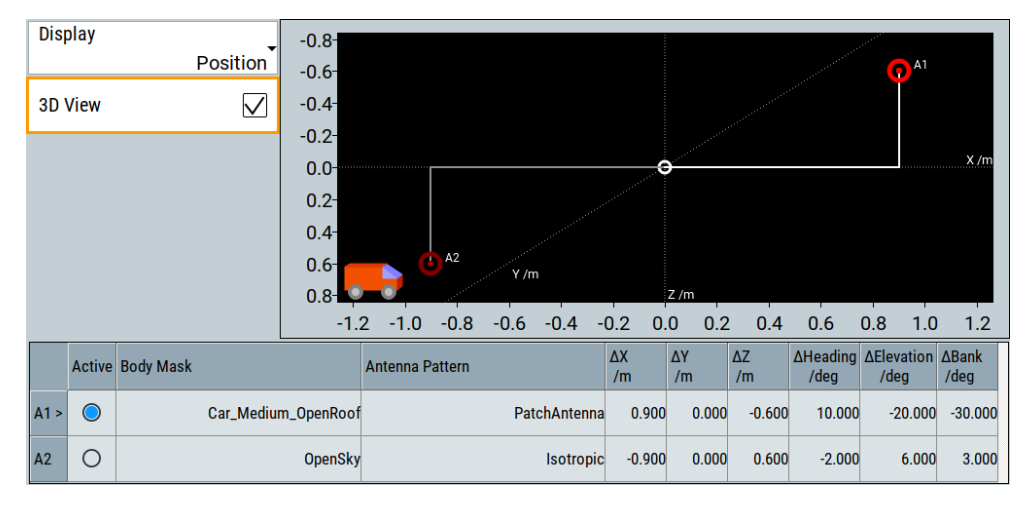

Bars visualize the antenna position displaying the distance to origin that is the COG. Also, the diagram highlights the simulated antenna "A1".

8. Select "Display" > "Antenna Pattern (Attenuation)"/"Antenna Pattern (Phase)" to visualize the attenuation and phase response of the simulated antenna.

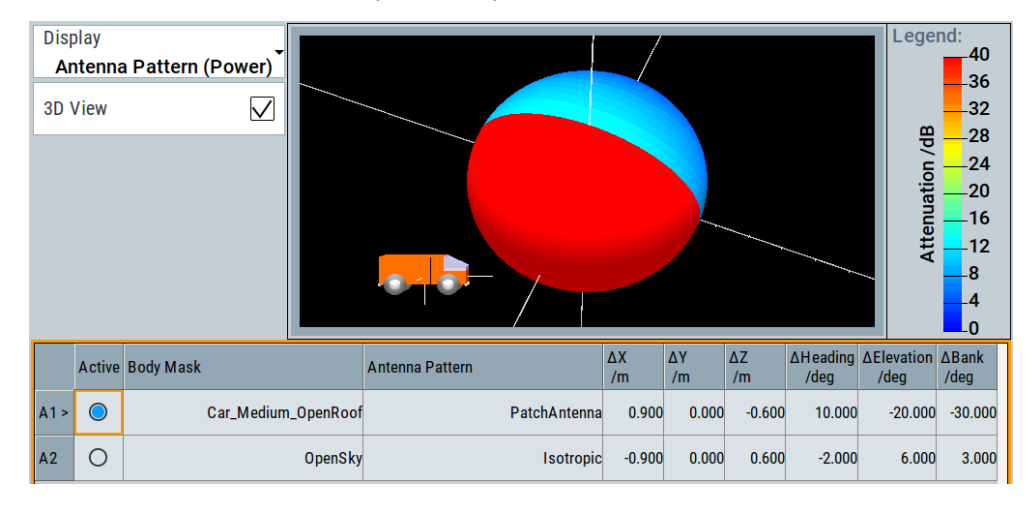

The display visualizes the orientation of the simulated antenna, which results from the attitude setting compared to the COG. The power/attenuation response as defined in the antenna pattern file is also displayed (see "Legend").

## **To prepare for automotive applications**

Extract the attitude parameters from the waypoint file as follows:

- 1. Select "Receiver" > "Position" > "Moving".
- 2. Select "Position Configuration" > "Attitude Behaviour" > "From Waypoint File".

#### <span id="page-129-0"></span>**To modify antenna attenuation and phase values**

We assume that you have performed the steps 1 to 4 a) or 4 b) described in ["To load](#page-123-0) [an antenna pattern/body mask file"](#page-123-0) on page 124. The procedures for modifying antenna pattern and body mask files are the same. The following procedure describes the steps for modifying an antenna pattern only.

1. Select "Edit" to edit the antenna pattern file.

The "Edit Antenna Pattern File - \*" dialog opens. The display is color-coded, where different attenuation values or phase values between satellite carrier and receiver antenna are indicated with different colors (see "Legend"). The vertical axis displays the elevation, the horizontal axis the azimuth.

For body mask files, the "View Type" > "Attenuation" is available only.

- 2. Select, for example the "View Type" > "Attenuation" to modify attenuation values.
- 3. Change the "Resolution" of the display matrix:
	- Select, for example, "Resolution" > "1°" for fine editing.
	- Select, for example, "Resolution" > "30°" for coarse editing.
- 4. In the graph, use the mouse to drag a rectangular area, to modify the attenuation of this area.

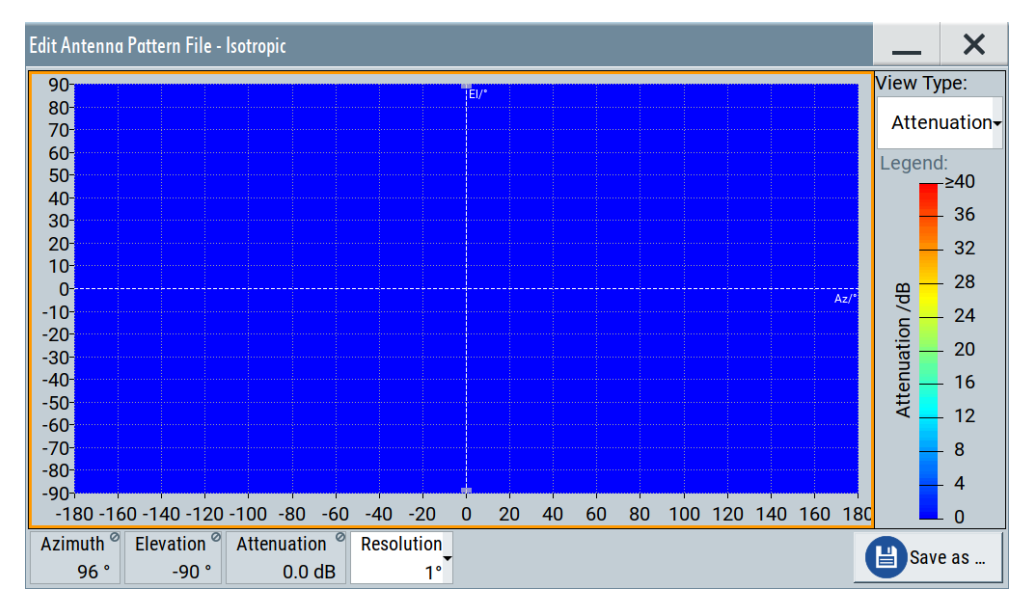

5. Left mouse click into the rectangular area to access the context menu and select "Edit Selection".

Set the "Attenuation" value.

#### Simulating real-world effects

<span id="page-130-0"></span>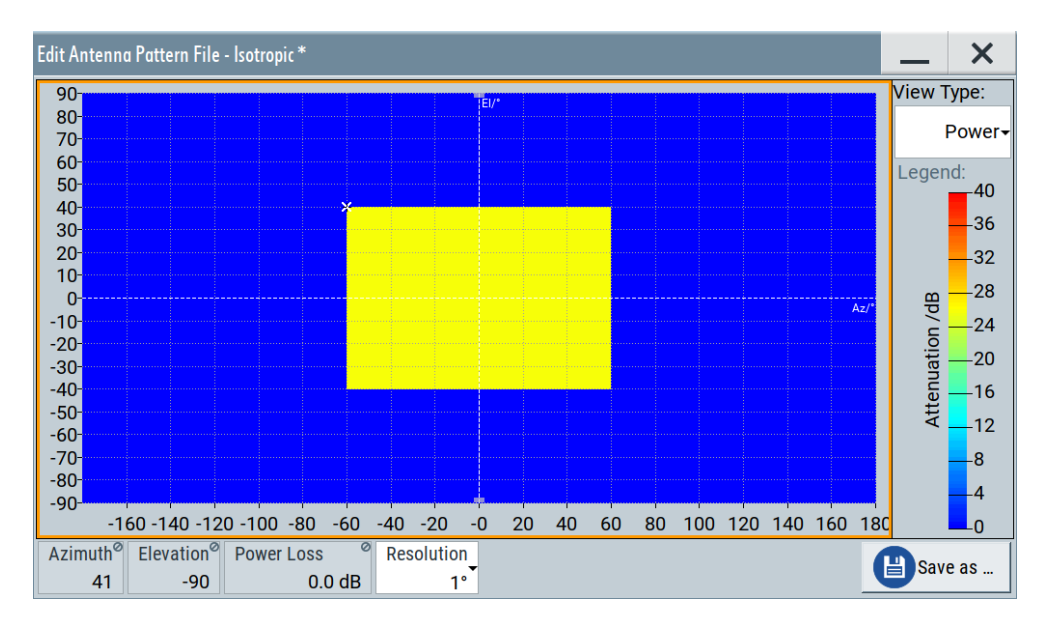

6. To zoom into an area: select a rectangular area.- In the context menu. Select "Zoom Into Selection".

Displayed is only the selected area. Values outside this area are still valid. The "Resolution" does not change.

- 7. Right mouse click, to zoom out.
- 8. For editing phase differences, repeat [steps 4 and 5.](#page-129-0)
- 9. To save the antenna pattern into a file:
	- a) Select "Save as".
	- b) Enter a filename.
	- c) Select "Save".

#### **To create an antenna pattern/body mask file**

Three files describe an antenna, the body mask  $*$ . body mask file, the antenna pattern \*.ant pat file and the phase response \*.phase file. The latter two files must have the same filename and must be saved in the same directory. The  $*$ , ant pat file describes the power response matrix of each antenna.

To create your own antenna pattern/body mask files from xml data:

- 1. Open a text editor.
- 2. To create an antenna pattern file for example, follow the  $*$ , ant pat file [format](#page-623-0) [specification](#page-623-0):
	- a) Specify <xml version> and <encoding> ISO type.
	- b) Define the file content in the  $\leq$ antenna pattern> container.
	- c) Specify the description for each antenna in the  $\langle$  antenna description $\rangle$ subcontainer: Number of antennas, position and attitude shift parameters compared to the center of gravity.
- <span id="page-131-0"></span>d) Set the azimuth  $\langle az\>res \rangle$  and elevation  $\langle else\>res \rangle$  resolution, which specify the length of the columns and rows in the  $\langle data \rangle$  container.
- e) In the <data> container, specify the power/attenuation or phase response values of the antenna pattern.
- 3. To save the antenna pattern file and save it on the instrument's hard disk:
	- a) Enter a filename with extension . ant pat.
	- b) Save the file locally on your PC.
	- c) Use one of the standard file transfer methods to transfer the file to the hard disk of the R&S SMBV100B.
	- d) Save the file, for example, in the standard user files directory: /var/user/gnss/antenna\_patterns
- 4. To load the antenna pattern file on the R&S SMBV100B user interface, perform the step 4 in ["To load an antenna pattern/body mask file"](#page-123-0) on page 124.

See also:

- [Chapter 10.6, "Antenna and body mask settings", on page 135](#page-134-0)
- [Chapter A.3, "Antenna pattern and body mask files", on page 623](#page-622-0)

## **10.5.2 Creating multipath environment scenarios**

## **To simulate static multipath propagation for one space vehicle**

- 1. Select "GNSS" > "GNSS Configuration" > "Receiver".
- 2. Select "Environment Model" > "Static Multipath".
- 3. Select "Environment Configuration".

The "Environment Configuration" dialog opens. It allows you to configure multipath propagation for each GNSS and space vehicle.

- 4. Specify GNSS and space vehicle.
	- a) Select, for example, "System" > "GPS".
	- b) Select, for example, "SV-ID" > "1".
- 5. Specify the number of signal components, that define the multipath propagation:
	- a) Select the number of echoes, for example, "Number of Echoes" > "1".
	- b) To simulate an obscured direct signal path between space vehicle and receiver, disable the LOS component, "Line of Sight (LOS)" > "Off". This procedure assumes "Line of Sight (LOS)" > "On" that means there are two components (one echo and LOS), that contribute to the received GNSS signal.
- 6. Specify characteristics of the echo signal, for example, as follows:
	- a) Set "Initial Code Phase" > "1000 m".

b) Set "Code Phase Drift" > "50 m/s".

The application calculates the "Doppler Shift" automatically. Calculation includes the code phase drift and the center frequency of the RF band, here "L1".

- c) Set "Power Offset" > "-3 dB". The echo signal is attenuated by 3 dB compared to the LOS signal.
- d) Set "Initial Carrier Phase" > "1 m".
- e) Optionally, correct the "Doppler Shift" and the reference RF band. If corrected, the application readjusts the "Code Phase Drift" as described in step b).
- f) Set angle of arrival for elevation and azimuth, "AoA Elev." > "1 rad" and "AoA Azimuth" > "1 rad".

The graph to the right visualizes the configuration displaying the LOS component and echoes. Plotted is the power of the space vehicle (y-axis) versus the initial code phase (x-axis) of each signal component. The LOS power has reference power/power offset of 0.0 dB.

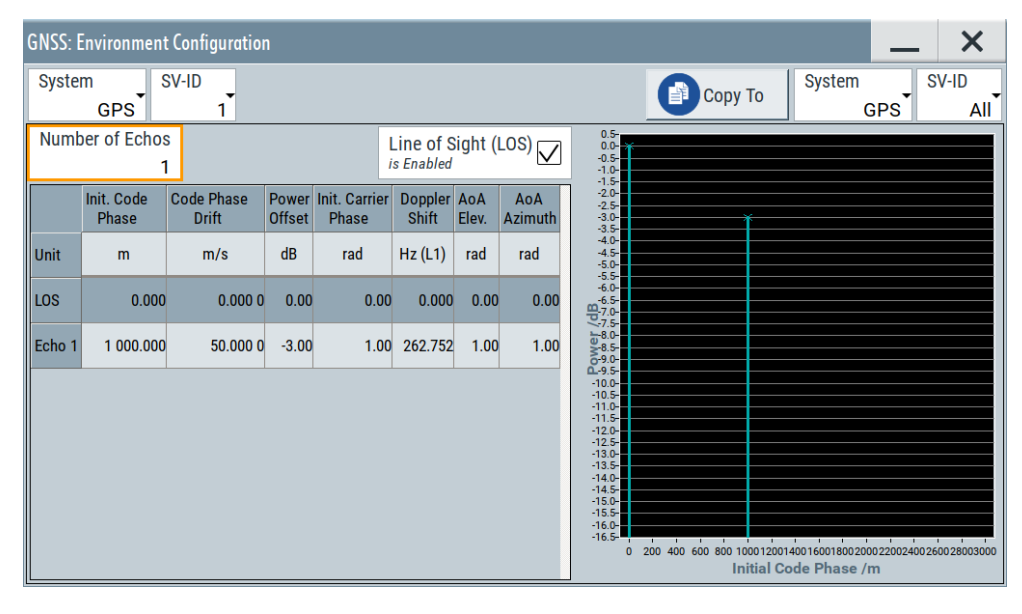

*Figure 10-5: Static multipath configuration for GPS space vehicles*

- 7. Optionally, you can apply the configuration to other GNSS and space vehicles, for example, as follows:
	- a) Set "System" > "GPS".
	- b) Set "SV-ID" > "All".

All GPS space vehicles have the same static multipath configuration comprising a LOS component and one echo.

8. Select "GNSS" > "State" > "On".

The R&S SMBV100B generates the GNSS signal of satellite signals that experience static multipath propagation.

<span id="page-133-0"></span>9. Monitor LOS and echo signal components in the simulation monitor in "Display" > "Sky View" and "Display" > "Power View".

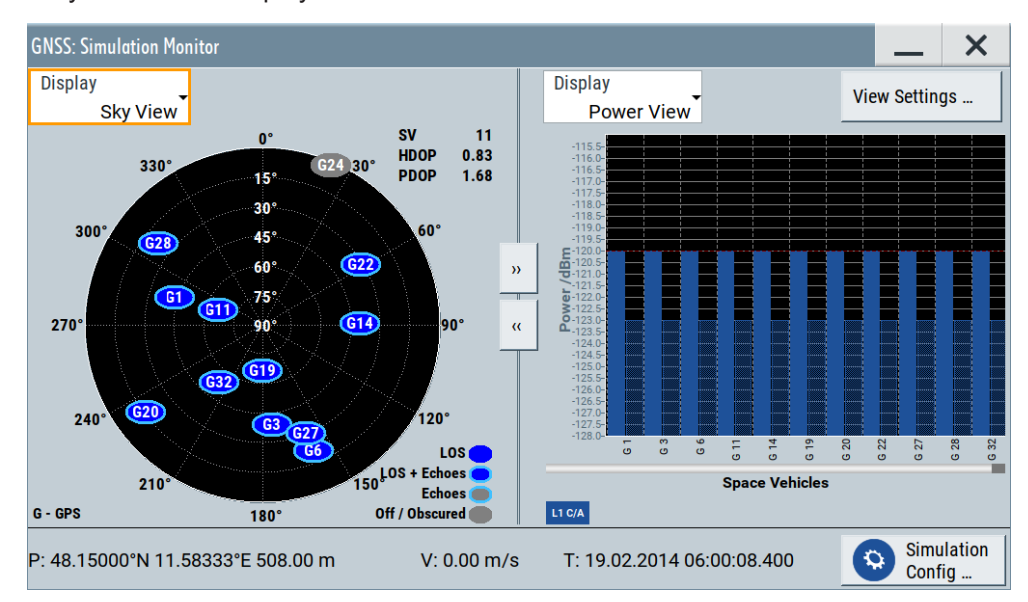

*Figure 10-6: Monitoring effects of static multipath configuration for GPS space vehicles*

## **10.5.3 Creating obscured environment scenarios**

#### See:

- "To simulate vertical obstacles" on page 134
- "To simulate roadside planes" on page 134
- ["To simulate full obscuration"](#page-134-0) on page 135
- ["To simulate ground reflections or sea reflections"](#page-134-0) on page 135

## **To simulate vertical obstacles**

- 1. Select "GNSS" > "GNSS Configuration" > "Receiver".
- 2. Select "Environment Model" > "Vertical Obstacles".
- 3. Select "Environment Configuration".

The "Environment Configuration" dialog opens. It allows you to configure vertical obstacles parallel to the receiver trajectory.

#### **To simulate roadside planes**

- 1. Select "GNSS" > "GNSS Configuration" > "Receiver".
- 2. Select "Position" > "Moving".
- 3. Select "Environment Model" > "Roadside Planes".
- 4. Select "Environment Configuration".

<span id="page-134-0"></span>The "Environment Configuration" dialog opens. It allows you to configure roadside planes parallel to the receiver trajectory.

#### **To simulate full obscuration**

- 1. Select "GNSS" > "GNSS Configuration" > "Receiver".
- 2. Select "Environment Model" > "Full Obscuration".
- 3. Select "Environment Configuration".

The "Environment Configuration" dialog opens. It allows you to configure fully obscured environment of a receiver.

#### **To simulate ground reflections or sea reflections**

- 1. Select "GNSS" > "GNSS Configuration" > "Receiver".
- 2. Select "Environment Model" > "Ground/Sea Reflection".
- 3. Select "Environment Configuration".

The "Environment Configuration" dialog opens. It allows you to configure ground/sea reflection, that airborne receivers experience.

# **10.6 Antenna and body mask settings**

## Option: R&S SMBVB-K108

## Access:

- 1. Select "GNSS > Simulation Configuration > Receiver".
- 2. Set the number of simulated antennas, for example, "Number of Antennas = 2".

#### **Try out also the following:**

- 1. In the "Antenna Configuration" dialog, select "3D View > On".
- 2. Select "Display > Antenna Pattern (Power)/(Phase)" to visualize the power and phase response.
- 3. Select "Display > Position" to visualize the antenna's orientation and location compared to the center of gravity (COG).

#### **Automotive applications**

Extract the attitude parameters from the waypoint file as follows:

- 1. Select "Receiver > Position > Moving".
- 2. Select "Position Configuration > Attitude Behaviour > From Waypoint File".

**Settings:**

## **10.6.1 Antenna configuration settings**

#### Access:

- 1. Select "GNSS > Simulation Configuration > Receiver".
- 2. Set the number of simulated antennas, for example, "Number of Antennas = 2".
- 3. Select "Antenna Configuration".

The dialog provides a graphical display of antenna characteristics and settings to select the simulated antenna.

## **Antenna characteristics**

1. Select "Display > Body Mask".

The default configuration uses favorable conditions: isotropic antennas in open sky environment.

- 2. For tests in a more challenging environment, perform the following for each antenna:
	- a) To select a body mask description file, select "A# > Body Mask > Open Sky > Select Antenna Pattern File > Predefined/User Files".
	- b) To select the antenna pattern file, select "A# > Antenna Pattern > Isotropic > Select Antenna Pattern File > Predefined/User Files".
	- c) Confirm with "Select".

The "Select Antenna Pattern File" displays both, a list of available files and the content of the selected file.

3. To define which antenna is simulated, for example the "A1" antenna, select "A1" > "Active".

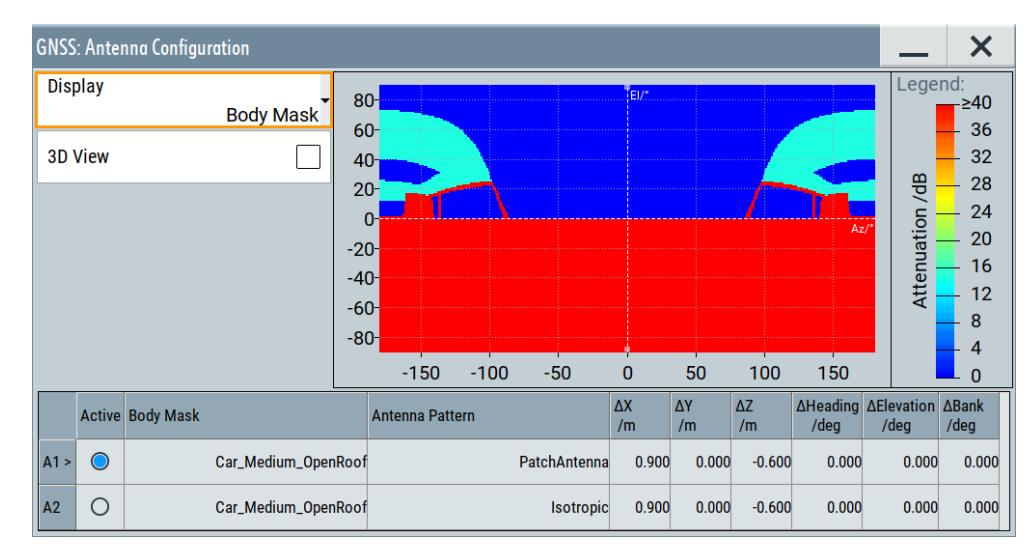

**Note:** Switching between the active antenna restarts the simulation.

The display is color coded, where the different power levels are indicated with different colors (see "Legend").

Three files describe an antenna, the body mask  $*$ . body mask file, the antenna pattern  $*$ . ant pat file and the phase response  $*$ . phase file. The latter two files must have the same filename and must be saved in the same directory. The \*.ant pat file describes the power response matrix of each antenna.

With a selected antenna pattern, the R&S SMBV100B simulates the satellite power and carrier phase depending on the antenna pattern and attitude parameters.

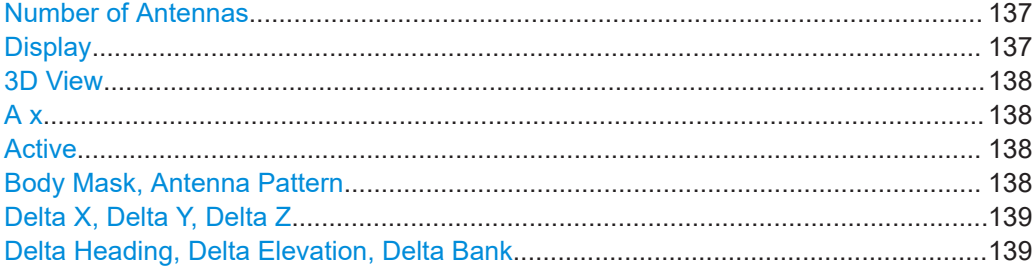

#### **Number of Antennas**

Defines the number of configurable antennas.

You can create a pool of up to four antenna and body masks and switch between them. To define which antenna is simulated, set "A#" > "Active".

**Note:** Switching between the active antenna restarts the simulation.

Remote command:

[\[:SOURce<hw>\]:BB:GNSS:RECeiver\[:V<st>\]:ANTenna:COUNt](#page-360-0) on page 361

## **Display**

Select the antenna characteristics that are currently visualized.

If more than one antenna is enabled (e.g. "Receiver > Number of Antennas = 2"), the displayed information corresponds to the currently selected one ("A# > Active > On").

<span id="page-137-0"></span>The graph is merely a visualization. To change the values, select "A# > Filename > Select Antenna Pattern File > Predefined/User Files" > **"Edit"**.

"Position" Two displays that visualize the antenna position relative to the center of gravity (COG):

- On the left, the top view shows the  $x/v$  direction.
- On the right, the side view shows the  $x/z$  direction.
- To change the antenna position, set the parameters "ΔX, ΔY, ΔZ".
- "Body Mask" Visual representation of the body mask retrieved from the selected file ("Body Mask").

"Antenna Pattern (Attenuation), Antenna Pattern (Phase)"

Visual representation of the attenuation/phase distribution as retrieved from the selected antenna pattern file ("Antenna Pattern").

#### Remote command:

```
[:SOURce<hw>]:BB:GNSS:RECeiver[:V<st>]:ANTenna:DISPlay on page 362
[:SOURce<hw>:BB:GNSS:RTK:BASE<ch>ANTenna:DISPlay
```
#### **3D View**

Displays an interactive 3D representation of the body mask or the power/phase distribution the antenna.

Remote command:

[\[:SOURce<hw>\]:BB:GNSS:RECeiver\[:V<st>\]:ANTenna:V3D](#page-361-0) on page 362

## **A x**

Subsequent antenna number. It also selects the antenna whose pattern or body mask is visualized.

#### **Active**

Activates the simulated antenna.

Remote command:

```
[:SOURce<hw>]:BB:GNSS:RECeiver[:V<st>]:A<ch>:STATe on page 363
[:SOURce<hw>]:BB:GNSS:RTK:BASE<st>:A<ch>:STATe on page 371
```
#### **Body Mask, Antenna Pattern**

Displays the selected body mask and antenna pattern files.

To change a file, select its filename.

You access the standard "Select Antenna Pattern File" dialog to select (or edit) the file, describing the body mask or the antenna pattern  $(* .ant$  pat and  $* .body$  mask). Several predefined antenna patterns are provided but you can load your own files ("User Files"), too.

The "Select Antenna Pattern File" displays both, a list of available files and the content of the selected file.

Select "Edit" to open a graphical editor for changing the file content.

See:

- **[Edit > Body Mask/Antenna Pattern File](#page-140-0)**
- [Chapter A.3, "Antenna pattern and body mask files", on page 623.](#page-622-0)

#### <span id="page-138-0"></span>Remote command:

```
[:SOURce<hw>]:BB:GNSS:APATtern:CATalog:PREDefined? on page 362
[:SOURce<hw>]:BB:GNSS:APATtern:CATalog:USER? on page 363
[:SOURce<hw>]:BB:GNSS:RECeiver[:V<st>]:A<ch>:APATtern:FILE
on page 363
[:SOURce<hw>]:BB:GNSS:BODY:CATalog:PREDefined on page 362
[:SOURce<hw>]:BB:GNSS:BODY:CATalog:USER on page 363
[:SOURce<hw>]:BB:GNSS:RECeiver[:V<st>]:A<ch>:BODY:FILE on page 363
[:SOURce<hw>]:BB:GNSS:RTK:BASE<st>:A<ch>:APATtern:FILE on page 370
[:SOURce<hw>]:BB:GNSS:RTK:BASE<st>:A<ch>:BODY:FILE on page 370
```
## **Delta X, Delta Y, Delta Z**

Sets an offset relative to the center of gravity (COG) to place the antenna.

#### Remote command:

```
[:SOURce<hw>]:BB:GNSS:RECeiver[:V<st>]:A<ch>:DX on page 364
[:SOURce<hw>]:BB:GNSS:RECeiver[:V<st>]:A<ch>:DY on page 364
[:SOURce<hw>]:BB:GNSS:RECeiver[:V<st>]:A<ch>:DZ on page 364
[:SOURce<hw>]:BB:GNSS:RTK:BASE<st>:A<ch>:DX on page 371
[:SOURce<hw>]:BB:GNSS:RTK:BASE<st>:A<ch>:DY on page 371
[:SOURce<hw>]:BB:GNSS:RTK:BASE<st>:A<ch>:DZ on page 371
```
## **Delta Heading, Delta Elevation, Delta Bank**

Displays the information on the antenna orientation and tilt.

#### Remote command:

```
[:SOURce<hw>]:BB:GNSS:RECeiver[:V<st>]:A<ch>:DHEading on page 363
[:SOURce<hw>]:BB:GNSS:RECeiver[:V<st>]:A<ch>:DELevation
on page 363
[:SOURce<hw>]:BB:GNSS:RECeiver[:V<st>]:A<ch>:DBANk on page 363
```
## **10.6.2 Edit body mask and antenna pattern settings**

#### **To edit body mask files**

- 1. Select "Antenna Configuration > A# > Body Mask > Open Sky". The dialog "Select Body Mask File" opens.
- 2. Select the body mask file that you want to edit.
	- a) Select a body mask file between from a list in the tabs "User Files", "Predefined Files" or "Recent Files".

For example, select "Predefined Files > OpenSky".

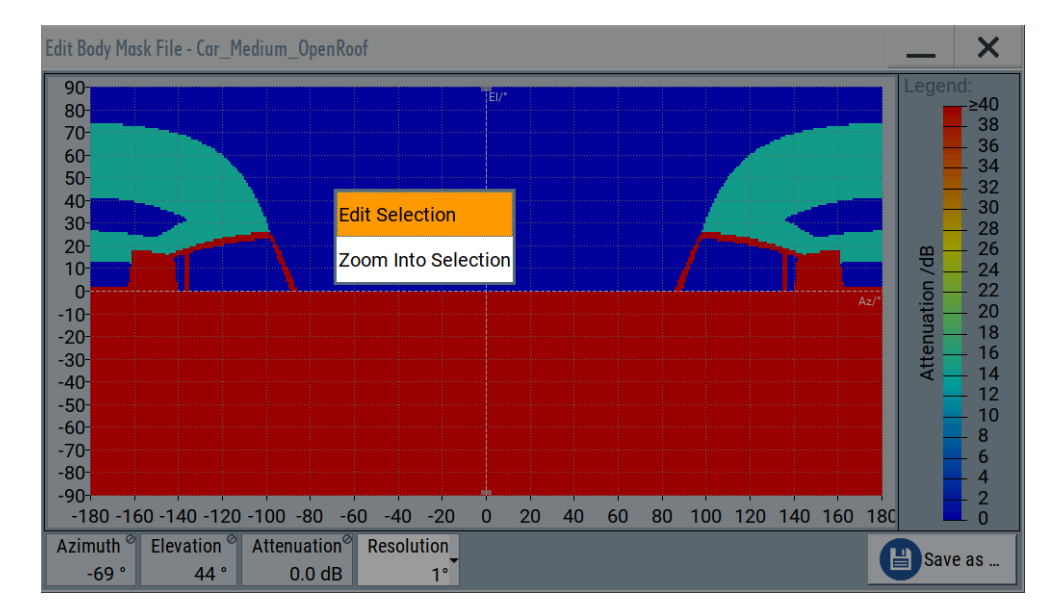

## b) Select "Edit".

The "Edit Body Mask File" dialog of the selected file opens. It provides settings to configure resolution and attenuation for a two-dimensional grid diagram of the body mask. Also, it displays azimuth, elevation and attenuation for each grid point. You can also zoom into the grid areas for fine-tuning.

Masked areas and antenna patterns with attenuation values of 40 dB and higher imply, that the satellites are fully obscured in the masked direction. In the simulation monitor, these satellites are grey in the "Sky View".

## **To edit antenna pattern files**

1. Select "Antenna Configuration > A# > Antenna Pattern > Isotropic".

The dialog "Select Antenna Pattern File" opens.

- 2. Select the antenna pattern file that you want to edit.
	- a) Select an antenna pattern file between from a list in the tabs "User Files", "Predefined Files" or "Recent Files". For example, select "Predefined Files > PatchAntenna".

<span id="page-140-0"></span>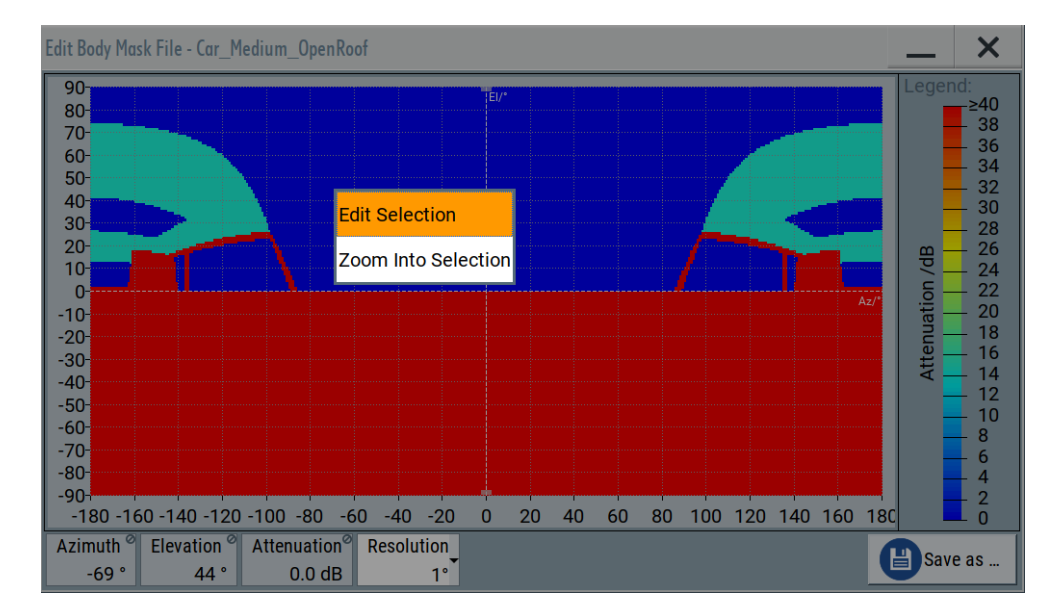

## b) Select "Edit".

The "Edit Antenna Pattern File" dialog of the selected file opens. It provides settings to configure resolution, attenuation and phase relations for a two-dimensional grid diagram of the antenna pattern. Also, it displays azimuth, elevation and attenuation for each grid point. You can also zoom into the grid areas for fine-tuning.

Masked areas and antenna patterns with attenuation values of 40 dB and higher imply, that the satellites are fully obscured in the masked direction. In the simulation monitor, these satellites are grey in the "Sky View".

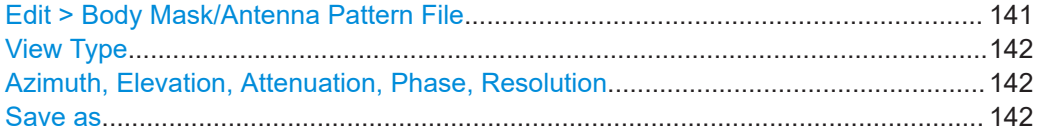

## **Edit > Body Mask/Antenna Pattern File**

Access: "Antenna Configuration > A# > Body Mask > Open Sky > Select Antenna Pattern File > Predefined/User Files", select the body mask description file and select "Edit".

#### Environment configuration settings

<span id="page-141-0"></span>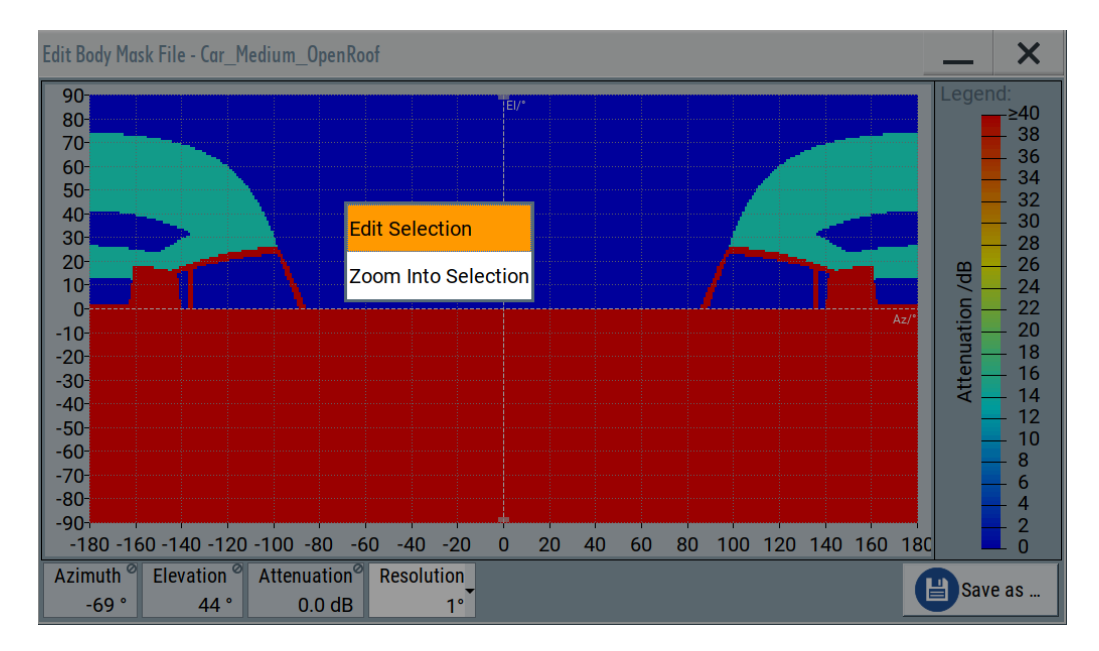

In this dialog you can change the file content, e.g. attenuation values, and zoom in into display areas.

## **View Type**

Toggles between the phase and power representation.

Works like "Display > Antenna Pattern (Attenuation)" and "Antenna Pattern (Phase)".

## **Azimuth, Elevation, Attenuation, Phase, Resolution**

Displays the corresponding values of the selected point on the attenuation/phase graph.

To edit the values, select an area on the graph, left mouse click and select "Edit Selection". Also you can configure the resolution for high or low granularity antenna patterns.

#### **Save as**

Accesses the standard "File Select" dialog to save the antenna pattern or body mask as a file. The predefined files cannot be overwritten. If a predefined file has been changed, save it with a new filename.

Remote command: n.a.

# **10.7 Environment configuration settings**

#### Option: R&S SMBVB-K108

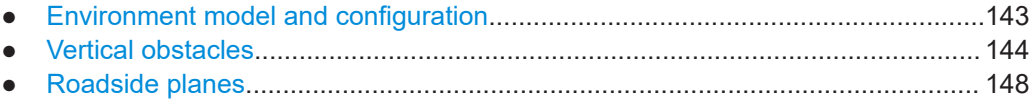

Environment configuration settings

<span id="page-142-0"></span>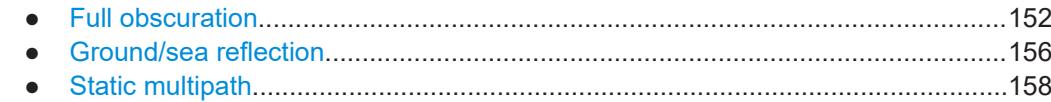

## **10.7.1 Environment model and configuration**

#### Access:

► Select "GNSS" > "Simulation Configuration" > "Receiver".

#### **Environment Model**

Selects the environment model.

"Line of Sight (LOS)"

The environmental model of an ideal environment with no environmental effects. The GNSS signal is a single signal that follows only the line of sight component of the signal.

"Vertical Obstacles"

The environmental model includes vertical obstacles, for example, for movement simulation in a city environment. See [Chapter 10.7.2, "Vertical obstacles", on page 144](#page-143-0).

"Roadside Planes"

The environmental model includes planes, for example, for movement simulation on a road surrounded by buildings. See [Chapter 10.7.3, "Roadside planes", on page 148.](#page-147-0)

#### "Full Obscuration"

The environmental model includes full obscuration, for example, for movement simulation in tunnels.

See [Chapter 10.7.4, "Full obscuration", on page 152](#page-151-0).

#### "Ground/Sea Reflection"

The environmental model includes reflection elements, for example, for movement simulation with ground and sea reflections. See [Chapter 10.7.5, "Ground/sea reflection", on page 156](#page-155-0).

#### "Static Multipath"

The environmental model includes multipath propagation of the GNSS signal.

See [Chapter 10.7.6, "Static multipath", on page 158.](#page-157-0)

#### Remote command:

[\[:SOURce<hw>\]:BB:GNSS:RECeiver\[:V<st>\]:ENVironment\[:MODel\]](#page-388-0) [on page 389](#page-388-0)

#### **Environment Configuration**

Accesses the "Enviroment Configuration" dialog to configure settings of the selected environmental model.

See "Environment Model" on page 143.

## <span id="page-143-0"></span>**10.7.2 Vertical obstacles**

#### Access:

- 1. Select "GNSS > Simulation Configuration > Receiver".
- 2. Select "Environment Model > Vertical Obstacles".
- 3. Select "Environment Configuration".

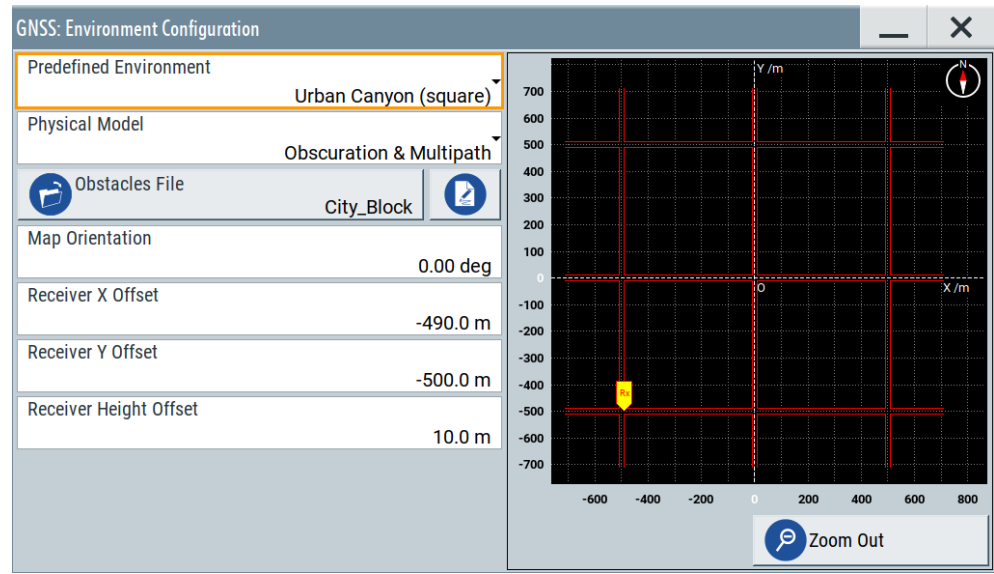

The vertical obstacles model is suitable for the simulation of obscurations and multipath effects expected in a city environment. Vertical obstacles are defined in a coordinate system and are either parallel to the x-axis or parallel to the y-axis following axis direction.

## **Settings**

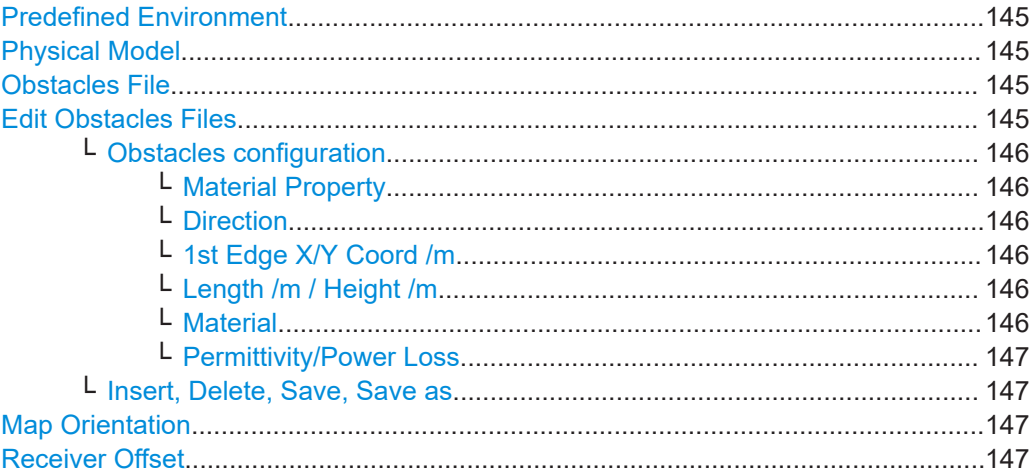
# **Predefined Environment**

Loads a predefined environment configuration.

You can load a user-defined setting or predefined settings that simulate two urban canyon environments.

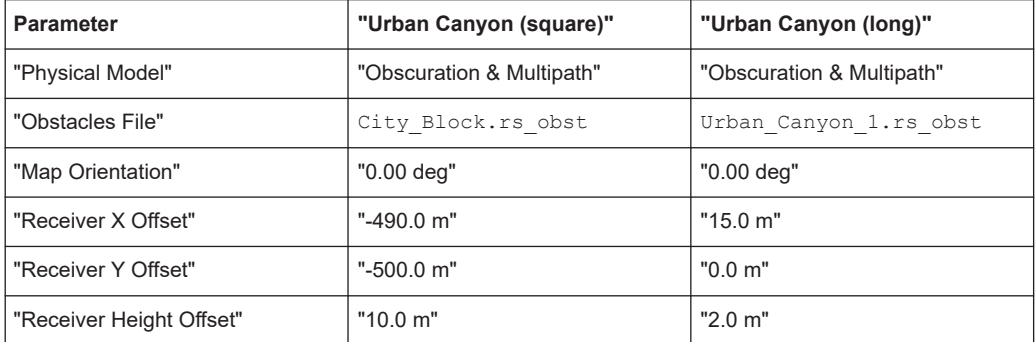

#### Remote command:

[\[:SOURce<hw>\]:BB:GNSS:RECeiver\[:V<st>\]:ENVironment:VOBS:](#page-376-0) [PREDefined](#page-376-0) on page 377

#### **Physical Model**

Specifies, if obscuration and/or multipath propagation effects are simulated.

#### Remote command:

[\[:SOURce<hw>\]:BB:GNSS:RECeiver\[:V<st>\]:ENVironment:RPL:PMODel](#page-374-0) [on page 375](#page-374-0)

[\[:SOURce<hw>\]:BB:GNSS:RECeiver\[:V<st>\]:ENVironment:VOBS:PMODel](#page-374-0) [on page 375](#page-374-0)

[\[:SOURce<hw>\]:BB:GNSS:RECeiver\[:V<st>\]:ENVironment:PMODel](#page-374-0) [on page 375](#page-374-0)

#### **Obstacles File**

Accesses the standard "File Select" dialog to select predefined or user-defined obstacle description files  $(*.rs\;obst).$ 

Remote command:

[\[:SOURce<hw>\]:BB:GNSS:OBSCuration:VOBS:CATalog:PREDefined?](#page-377-0) [on page 378](#page-377-0)

```
[:SOURce<hw>]:BB:GNSS:OBSCuration:VOBS:CATalog:USER? on page 378
[:SOURce<hw>]:BB:GNSS:RECeiver[:V<st>]:ENVironment:VOBS:FILE
on page 378
```
#### **Edit Obstacles Files**

Opens a dialog to modify obstacles, that are specified in the selected obstacles file. The dialog provides a table-based editor and a graphical representation of the obstacles configured in the table.

#### Environment configuration settings

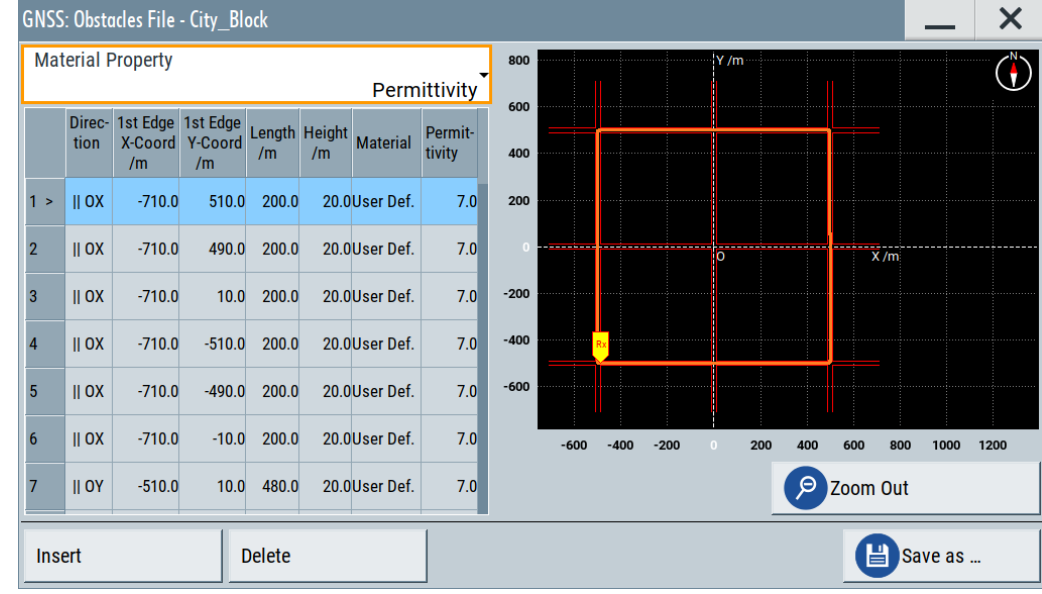

## **Obstacles configuration ← Edit Obstacles Files**

Provides settings to configure material and physical properties of obstacles. In the table, each row defines a vertical obstacle. The row index indicates the obstacle on the display view.

#### **Material Property ← Obstacles configuration ← Edit Obstacles Files**

Specifies, if the material is defined by its permittivity/conductivity or by its power loss characteristic.

#### **Direction ← Obstacles configuration ← Edit Obstacles Files**

Determines the alignment of the vertical obstacle.

- "|| OX" Alignment is parallel to the x-axis.
- "|| OY" Alignment is parallel to the y-axis.

#### **1st Edge X/Y Coord /m ← Obstacles configuration ← Edit Obstacles Files**

For vertical obstacles, sets the x-coordinate and y-coordinate of the start point (first edge) of the obstacle in meters. The first edge has the lowest coordinate value on its direction axis.

#### **Length /m / Height /m ← Obstacles configuration ← Edit Obstacles Files**

Defines the length and height of the obstacles in meters. The obstacle is parallel to the selected "Direction".

# **Material ← Obstacles configuration ← Edit Obstacles Files**

Requires "Material Property > Permittivity".

Defines the material of the obstacle.

"User Def." User-defined material to configure the "Permittivity" manually.

"Glass/Concrete/Wood/Gypsum/Formica/Marble/Dry Wall/Brick" Materials with fixed "Permittivity".

**Permittivity/Power Loss ← Obstacles configuration ← Edit Obstacles Files**

Displays/defines the material property, permittivity or power loss, for the selected material. This value is a measure for the reflection caused by the obstacle.

#### **Insert, Delete, Save, Save as ← Edit Obstacles Files**

Standard functions for adding/appending and removing table rows and saving changes.

#### **Map Orientation**

The map is aligned to the points of a compass. The map orientation represents the angle between west-east direction and X-axis. The compass sign indicates the direction to the north.

#### **Example:**

A map orientation of 0° means, that the x-axis points to the east direction and the yaxis points to the north direction. A value of 90° means, that the x-axis points to the north direction and the y-axis points to the west direction.

#### Remote command:

[\[:SOURce<hw>\]:BB:GNSS:RECeiver\[:V<st>\]:ENVironment:VOBS:](#page-376-0) [MORientation](#page-376-0) on page 377

# **Receiver Offset**

Determines the initial position of a receiver/vehicle in terms of height and left/front offset relative to the reference point (i.e. the (0, 0, 0) coordinate). The reference point is the reference for the definition of the vertical obstacles.

**Tip:** Use this parameter to redefine the receiver's start position relative to the configured obstacles geometry without changing the obstacles definition in the table.

**Note:** Simulation of moving receivers. If a moving receiver is simulated, the position describes a vehicle geometric reference. The offset between antenna and the vehicle's reference is described in the antenna pattern  $(* .ant pat).$ 

The simulated GNSS signal refers to the antenna and not the vehicle geometric reference.

"Start Receiver X Offset"

X offset of the first simulated receiver position in the (OX, OY) coordinate system

"Start Receiver Y Offset"

Y offset of the first simulated receiver position in the (OX, OY) coordinate system

"Start Receiver Height Offset" Height offset

```
Remote command:
```

```
[:SOURce<hw>]:BB:GNSS:RECeiver[:V<st>]:ENVironment:VOBS:ROFFset:
X on page 376
[:SOURce<hw>]:BB:GNSS:RECeiver[:V<st>]:ENVironment:VOBS:ROFFset:
on page 376
[:SOURce<hw>]:BB:GNSS:RECeiver[:V<st>]:ENVironment:VOBS:ROFFset:
HEIGht on page 376
```
# **10.7.3 Roadside planes**

#### Access:

- 1. Select "GNSS > Simulation Configuration > Receiver".
- 2. Select "Position > Moving".
- 3. Select "Environment Model > Roadside Planes".
- 4. Select "Environment Configuration".

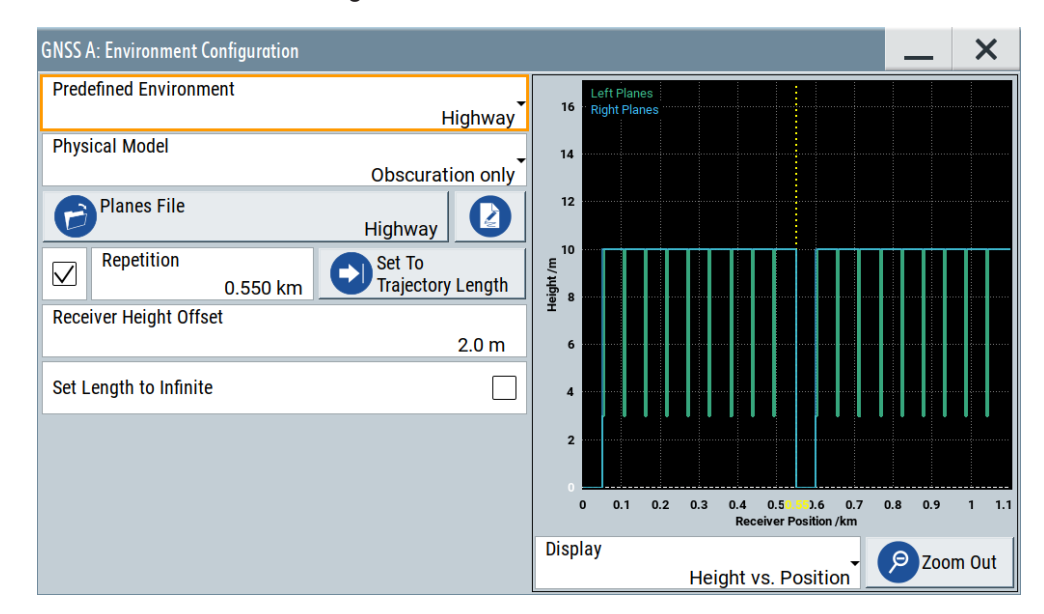

The roadside planes model is suitable for the simulation of effects that a moving receiver experiences while moving on a road surrounded, e.g., by buildings. The vertical roadside planes are defined alongside the road and parallel to the motion direction of the moving receiver. A maximum of two vertical planes at max (left and right) are considered based on current user mileage.

# **Settings**

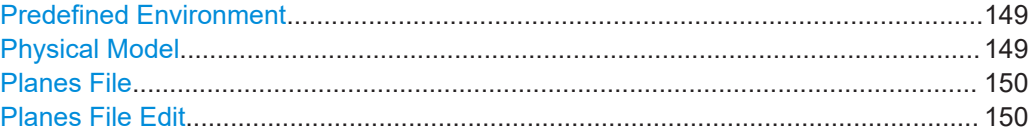

Environment configuration settings

<span id="page-148-0"></span>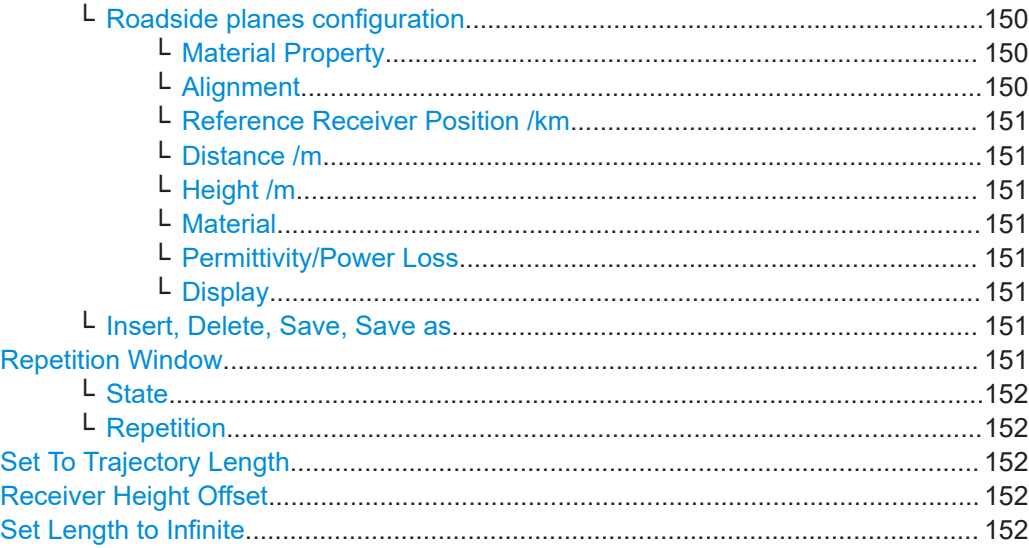

# **Predefined Environment**

Loads a predefined environment configuration.

You can load a user-defined setting or predefined settings that simulate a highway, a suburban area or cutting environments.

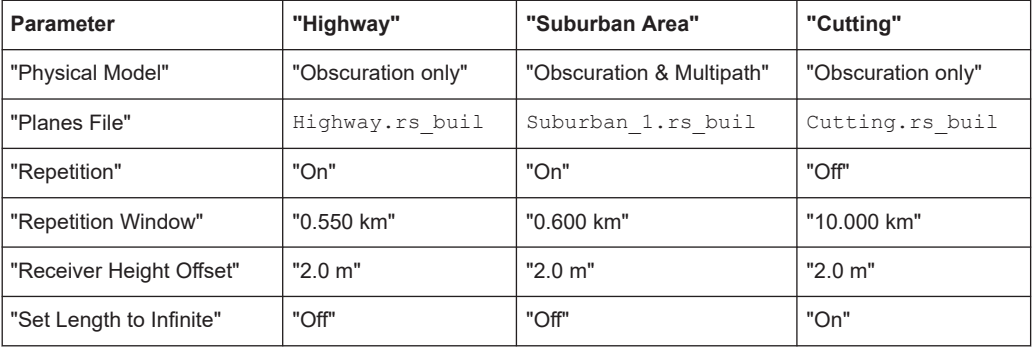

# Remote command:

[\[:SOURce<hw>\]:BB:GNSS:RECeiver\[:V<st>\]:ENVironment:VOBS:](#page-376-0) [PREDefined](#page-376-0) on page 377

#### **Physical Model**

Specifies, if obscuration and/or multipath propagation effects are simulated.

#### Remote command:

[\[:SOURce<hw>\]:BB:GNSS:RECeiver\[:V<st>\]:ENVironment:RPL:PMODel](#page-374-0) [on page 375](#page-374-0)

[\[:SOURce<hw>\]:BB:GNSS:RECeiver\[:V<st>\]:ENVironment:VOBS:PMODel](#page-374-0) [on page 375](#page-374-0)

[\[:SOURce<hw>\]:BB:GNSS:RECeiver\[:V<st>\]:ENVironment:PMODel](#page-374-0) [on page 375](#page-374-0)

# <span id="page-149-0"></span>**Planes File**

Accesses the standard "File Select" dialog to select a user-defined obstacles description file  $(*.rs$  buil).

Remote command:

```
[:SOURce<hw>]:BB:GNSS:OBSCuration:RPL:CATalog:PREDefined?
on page 378
[:SOURce<hw>]:BB:GNSS:OBSCuration:RPL:CATalog:USER? on page 378
[:SOURce<hw>]:BB:GNSS:RECeiver[:V<st>]:ENVironment:RPL:FILE
on page 378
```
#### **Planes File Edit**

Opens a dialog to modify roadside planes, that are specified in the selected planes file. The dialog provides a table-based editor and a graphical representation of the planes configured in the table.

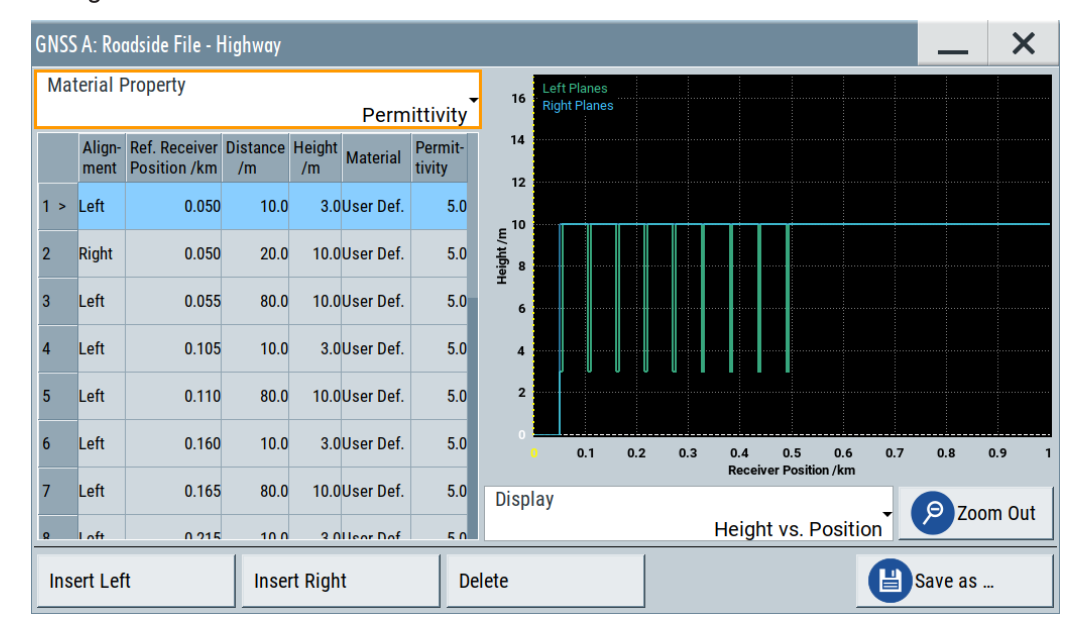

# **Roadside planes configuration ← Planes File Edit**

Provides settings to configure material and physical properties of obstacles. In the table, each row defines a roadside plane. The row index indicates the plane on the display view. Left and right planes are color-coded.

#### **Material Property ← Roadside planes configuration ← Planes File Edit**

Specifies, if the material is defined by its permittivity/conductivity or by its power loss characteristic.

# **Alignment ← Roadside planes configuration ← Planes File Edit**

For roadsides planes, determines according to which axis (left or right) the location is aligned.

<span id="page-150-0"></span>**Reference Receiver Position /km ← Roadside planes configuration ← Planes File Edit**

Distance (mileage) starting from which the corresponding roadside plane is considered for obscuration and multipath simulation.

#### **Distance /m ← Roadside planes configuration ← Planes File Edit**

Defines the distance of the vertical obstacle to the OX or OY axis. The distance is expressed in meters.

# **Height /m ← Roadside planes configuration ← Planes File Edit**

Defines the obstacles' height in meters.

# **Material ← Roadside planes configuration ← Planes File Edit**

Requires "Material Property > Permittivity".

Defines the material of the obstacle.

"User Def." User-defined material to configure the "Permittivity" manually.

"Glass/Concrete/Wood/Gypsum/Formica/Marble/Dry Wall/Brick" Materials with fixed "Permittivity".

## **Permittivity/Power Loss ← Roadside planes configuration ← Planes File Edit**

Displays/defines the material property, permittivity or power loss, for the selected material. This value is a measure for the reflection caused by the obstacle.

# **Display ← Roadside planes configuration ← Planes File Edit** Changes the display type of the configured roadside planes.

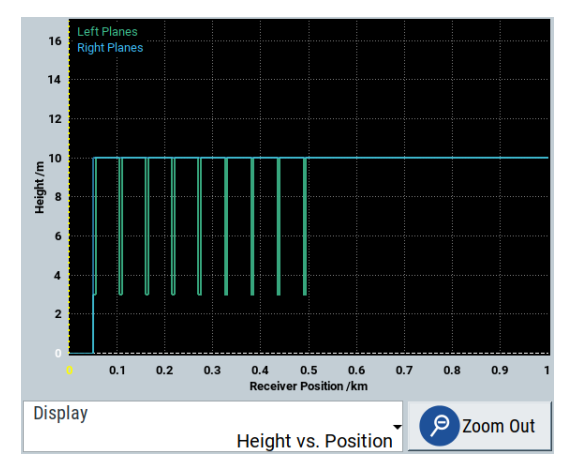

*Figure 10-7: Height vs. Position representation of a highway model*

#### **Insert, Delete, Save, Save as ← Planes File Edit**

Standard functions for adding/appending and removing table rows and saving changes.

# **Repetition Window**

Comprises the settings for defining a repetition window including activation and setting the repetition interval.

#### <span id="page-151-0"></span>**State ← Repetition Window**

Activates the repetition window of the obscured area with the set repetition interval.

#### Remote command:

[\[:SOURce<hw>\]:BB:GNSS:RECeiver\[:V<st>\]:ENVironment:RPL:RWINdow:](#page-378-0) STATe [on page 379](#page-378-0)

#### **Repetition ← Repetition Window**

Sets the repetition interval in kilometers or seconds depending on the set "Reference Scale".

Remote command:

[\[:SOURce<hw>\]:BB:GNSS:RECeiver\[:V<st>\]:ENVironment:RPL:RWINdow](#page-378-0) [on page 379](#page-378-0)

# **Set To Trajectory Length**

Sets the length of the repetition intervall equal to trajectory length of the waypoint file.

Aligning both lengths is useful to ensure that the obscuration pattern repeats itself at each repetition of the waypoint file. See ["Trajectory Length/Duration"](#page-62-0) on page 63.

#### Remote command:

[\[:SOURce<hw>\]:BB:GNSS:RECeiver\[:V<st>\]:ENVironment:RPL:RWINdow:](#page-379-0) [STRajectory](#page-379-0) on page 380

#### **Receiver Height Offset**

Determines the start position of a receiver in terms of height offset relative to the reference point used to define the roadside planes.

**Tip:** Use this parameter to redefine the vehicle's height relative to the configured obstacles geometry without changing the obstacles definition in the table.

Remote command:

[\[:SOURce<hw>\]:BB:GNSS:RECeiver\[:V<st>\]:ENVironment:RPL:ROFFset:](#page-378-0) HEIGht [on page 379](#page-378-0)

#### **Set Length to Infinite**

If enabled, assumes planes with infinite width.

Enable this parameter to simulate cutting scenario.

#### Remote command:

[\[:SOURce<hw>\]:BB:GNSS:RECeiver\[:V<st>\]:ENVironment:RPL:ILENgth](#page-379-0) [on page 380](#page-379-0)

# **10.7.4 Full obscuration**

Access:

- 1. Select "GNSS > Simulation Configuration > Receiver".
- 2. Select "Environment Model > Full Obscuration".
- Environment configuration settings
- 3. Select "Environment Configuration".

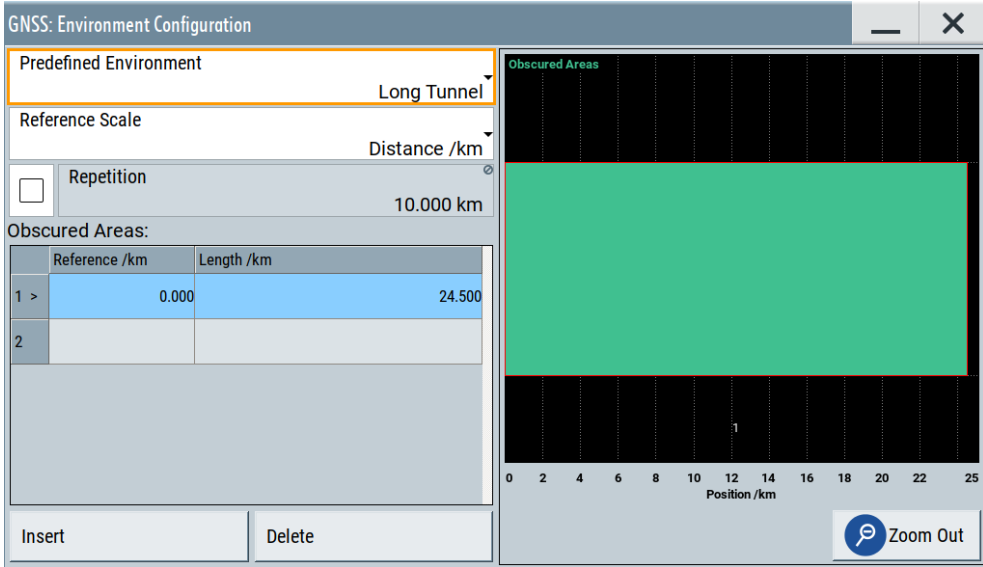

The full obscuration model is suitable to simulate areas in that the satellite signal is fully obscured, like in tunnels.

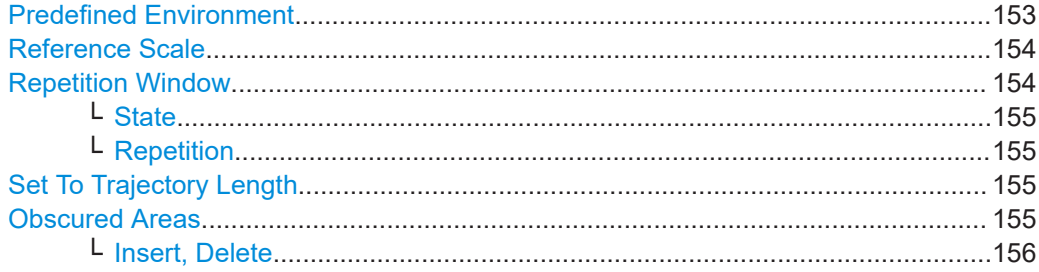

# **Predefined Environment**

Loads a predefined environment configuration.

You can load a user-defined setting or predefined settings that simulate a long tunnel, multiple bridges or parking environments. The tables below provide an overview of the configuration of the predefined obscured environments.

#### Environment configuration settings

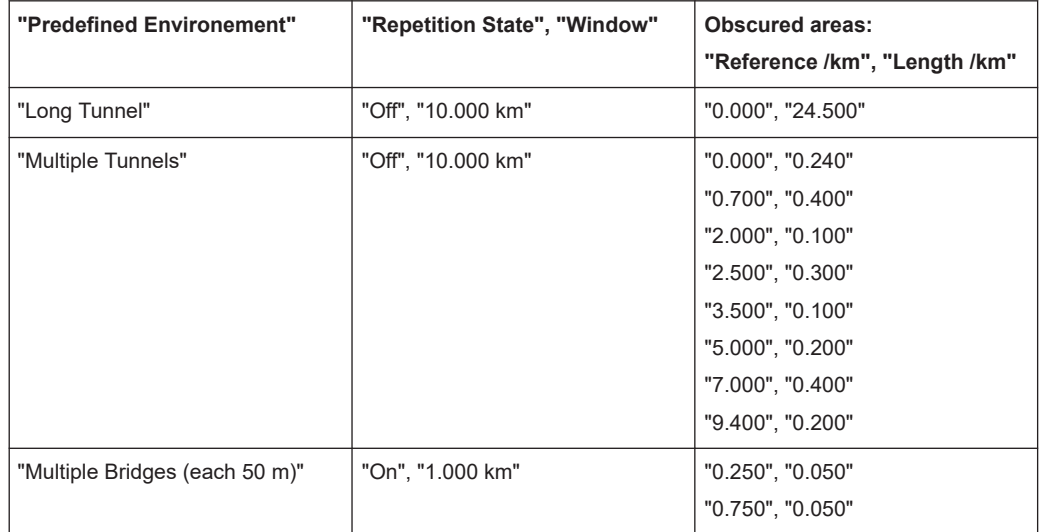

#### <span id="page-153-0"></span>*Table 10-2: Predefined environment configuration with Reference Scale > Distance /km*

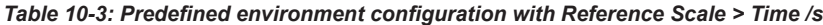

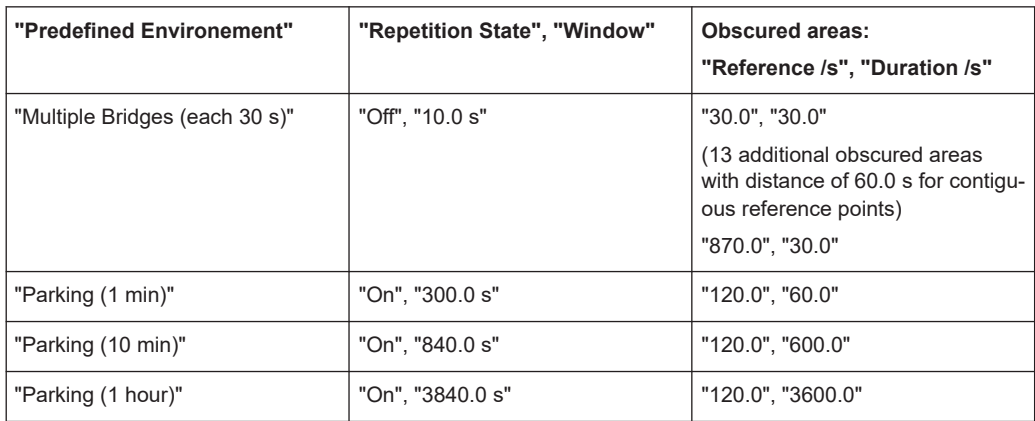

#### Remote command:

[\[:SOURce<hw>\]:BB:GNSS:RECeiver\[:V<st>\]:ENVironment:FULL:](#page-376-0) [PREDefined](#page-376-0) on page 377

# **Reference Scale**

Defines whether the obstacles' positions are defined as distance (in km) or as time (in s).

**Note:** Changing between the two scales without saving the configuration leads to data loss.

Remote command:

[\[:SOURce<hw>\]:BB:GNSS:RECeiver\[:V<st>\]:ENVironment:FULL:SCALe](#page-379-0) [on page 380](#page-379-0)

## **Repetition Window**

Comprises the settings for defining a repetition window including activation and setting the repetition interval.

#### <span id="page-154-0"></span>**State ← Repetition Window**

Activates the repetition window of the obscured area with the set repetition interval.

#### Remote command:

[\[:SOURce<hw>\]:BB:GNSS:RECeiver\[:V<st>\]:ENVironment:FULL:RWINdow:](#page-380-0) STATe [on page 381](#page-380-0)

#### **Repetition ← Repetition Window**

Sets the repetition interval in kilometers or seconds depending on the set "Reference Scale".

#### Remote command:

[\[:SOURce<hw>\]:BB:GNSS:RECeiver\[:V<st>\]:ENVironment:FULL:RWINdow](#page-380-0) [on page 381](#page-380-0)

# **Set To Trajectory Length**

Requires receiver "Position > Moving".

Sets the length of the repetition intervall equal to trajectory length of the waypoint file.

Aligning both lengths is useful to ensure that the obscuration pattern repeats itself at each repetition of the waypoint file. See ["Trajectory Length/Duration"](#page-62-0) on page 63.

#### Remote command:

[\[:SOURce<hw>\]:BB:GNSS:RECeiver\[:V<st>\]:ENVironment:FULL:RWINdow:](#page-380-0) [STRajectory](#page-380-0) on page 381

#### **Obscured Areas**

Defines fully obscured areas.

An obscured area has a defined reference position and a defined length or duration. Each zone is defined in one table row.

#### **Tips:**

● To simulate repetition of obscured areas, define the obscured areas and the repetition interval.

Activate the repetition window.

- To zoom into an obscured area on the graphical display, drag a rectangular.
- To visualize all configured full obscuration areas, select "Zoom Out".

Area count Displays the number of the obscured area.

## Remote command:

[\[:SOURce<hw>\]:BB:GNSS:RECeiver\[:V<st>\]:ENVironment:](#page-380-0) [FULL:AREA:COUNt?](#page-380-0) on page 381

"Reference" Defines the reference starting position or timestamp at which a specific obscured zone is applied.

#### Remote command:

[\[:SOURce<hw>\]:BB:GNSS:RECeiver\[:V<st>\]:ENVironment:](#page-381-0) [FULL:AREA<ch>:REFerence](#page-381-0) on page 382

<span id="page-155-0"></span>"Length/Duration" Length or duration of the obscured zone defined in kilometers or seconds.

> Remote command: [\[:SOURce<hw>\]:BB:GNSS:RECeiver\[:V<st>\]:ENVironment:](#page-381-0) [FULL:AREA<ch>:LENGth](#page-381-0) on page 382

#### **Insert, Delete ← Obscured Areas**

Standard functions for inserting and removing table rows and saving changes.

#### Remote command:

```
[:SOURce<hw>]:BB:GNSS:RECeiver[:V<st>]:ENVironment:FULL:AREA:
APPend on page 382
[:SOURce<hw>]:BB:GNSS:RECeiver[:V<st>]:ENVironment:FULL:
AREA<ch>:INSert on page 382
[:SOURce<hw>]:BB:GNSS:RECeiver[:V<st>]:ENVironment:FULL:
AREA<ch>:DELete on page 382
```
# **10.7.5 Ground/sea reflection**

Access:

- 1. Select "GNSS > Simulation Configuration > Receiver".
- 2. Select "Environment Model > Ground/Sea Reflection".
- 3. Select "Environment Configuration".

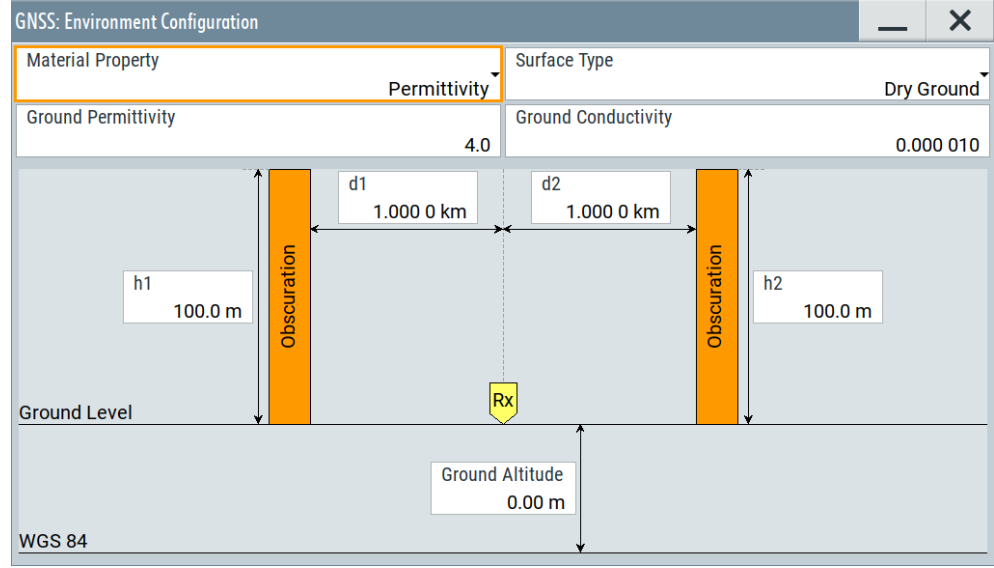

This model is suitable for the simulation of obscurations and multipath effects caused by ground and sea reflections.

The model is available for ship, aircraft and spacecraft vehicles and describes canyon vertical obstacles parallel to the motion direction of the vehicle (direction axis).

Environment configuration settings

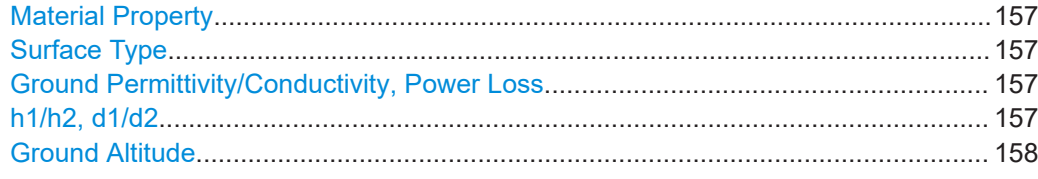

### **Material Property**

Define whether the material is defined by its permittivity/conductivity or power loss characteristic.

The material properties depend on the selected surface type.

#### Remote command:

[\[:SOURce<hw>\]:BB:GNSS:RECeiver\[:V<st>\]:ENVironment:GSR:MPRoperty](#page-382-0) [on page 383](#page-382-0)

## **Surface Type**

Describes the surface.

Available are "Dry Ground", "Medium Dry Ground", "Wet Ground", "Fresh Water" and "Sea Water". The different surfaces feature different reflection characteristics.

#### Remote command:

[\[:SOURce<hw>\]:BB:GNSS:RECeiver\[:V<st>\]:ENVironment:GSR:STYPe](#page-382-0) [on page 383](#page-382-0)

#### **Ground Permittivity/Conductivity, Power Loss**

Displays/defines the surface property, permittivity, conductivity or power loss, for the selected surface type. This value is a measure for the reflection caused by the surface.

Remote command:

[\[:SOURce<hw>\]:BB:GNSS:RECeiver\[:V<st>\]:ENVironment:GSR:](#page-382-0) [PERMittivity](#page-382-0) on page 383 [\[:SOURce<hw>\]:BB:GNSS:RECeiver\[:V<st>\]:ENVironment:GSR:](#page-383-0) [CONDuctivity](#page-383-0) on page 384 [\[:SOURce<hw>\]:BB:GNSS:RECeiver\[:V<st>\]:ENVironment:GSR:PLOSs](#page-383-0) [on page 384](#page-383-0)

# **h1/h2, d1/d2**

Sets the height of the right/left obstacle and the distance between the receiver and the obstacles.

#### Remote command:

```
[:SOURce<hw>]:BB:GNSS:RECeiver[:V<st>]:ENVironment:GSR:
O1Distance on page 384
[:SOURce<hw>]:BB:GNSS:RECeiver[:V<st>]:ENVironment:GSR:
O2Distance on page 384
[:SOURce<hw>]:BB:GNSS:RECeiver[:V<st>]:ENVironment:GSR:O1Height
on page 385
[:SOURce<hw>]:BB:GNSS:RECeiver[:V<st>]:ENVironment:GSR:O2Height
on page 385
```
#### <span id="page-157-0"></span>**Ground Altitude**

Sets the altitude of the ground level relative to the WGS84 ellipsoid, i.e. the terrain ground level is set relative to WGS84 zero level or sea level.

Remote command:

[\[:SOURce<hw>\]:BB:GNSS:RECeiver\[:V<st>\]:ENVironment:GSR:GALTitude](#page-384-0) [on page 385](#page-384-0)

# **10.7.6 Static multipath**

Access:

- 1. Select "GNSS > Simulation Configuration > Receiver".
- 2. Select "Environment Model > Static Multipath".
- 3. Select "Environment Configuration".

With the provided parameters, you can simulate signals undergoing multipath propagation.

You can configure the number of echoes and the individual time and Doppler shifts, power and carrier phase of each of them. A graph displays the resulting propagation.

In advanced mode with several antennas, the dialog comprises of several tabs. There is one per antenna so that you can define individual multipath conditions for each of the antennas.

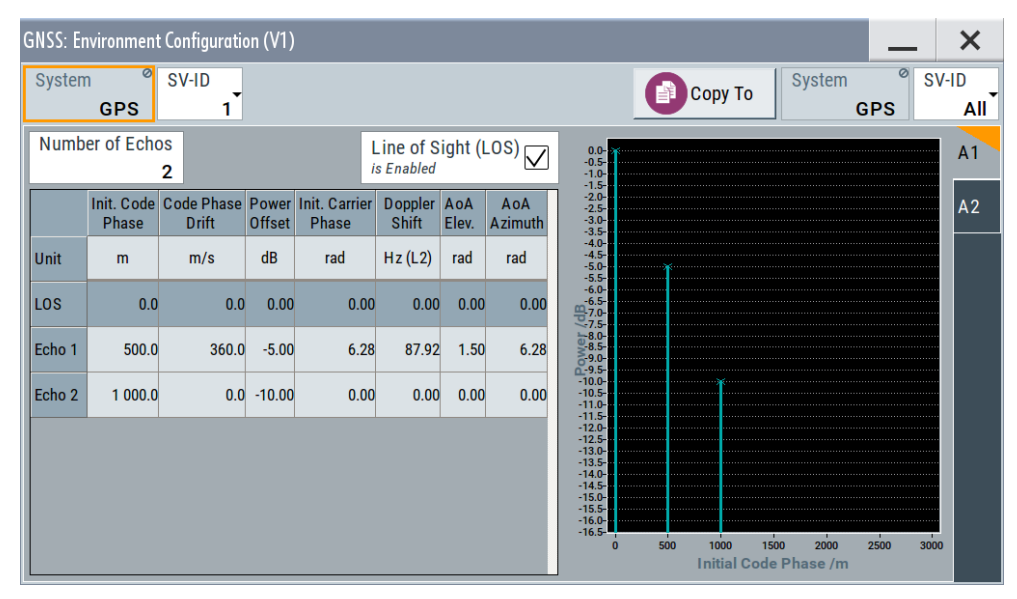

# **Settings:**

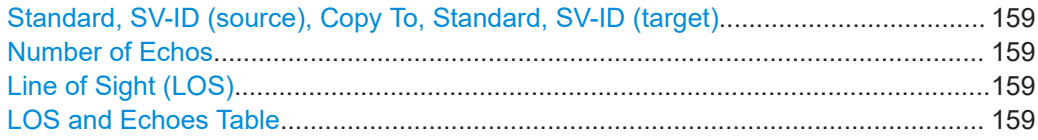

Environment configuration settings

<span id="page-158-0"></span>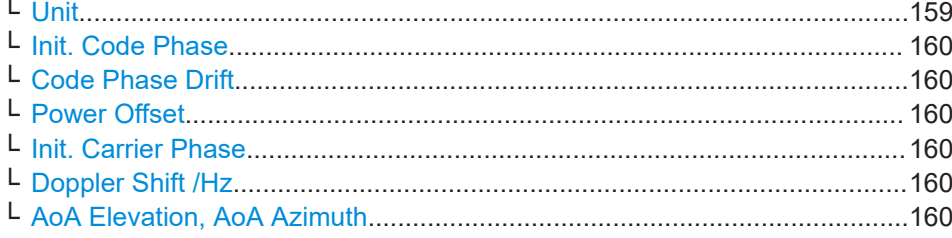

# **Standard, SV-ID (source), Copy To, Standard, SV-ID (target)**

Defines the GNSS standard and the SV ID for that the multipath is configured.

To use the same configuration for another SV ID or all other SV IDs, define the SV ID as "Standard, SV-ID" (target) and select "Copy To".

Remote command:

[\[:SOURce<hw>\]:BB:GNSS:RECeiver\[:V<st>\]:ENVironment:MPATh:SYSTem](#page-389-0) [on page 390](#page-389-0) [\[:SOURce<hw>\]:BB:GNSS:RECeiver\[:V<st>\]:ENVironment:MPATh:SVID](#page-389-0) [on page 390](#page-389-0) [\[:SOURce<hw>\]:BB:GNSS:RECeiver\[:V<st>\]:ENVironment:MPATh:COPY:](#page-390-0) SYSTem [on page 391](#page-390-0) [\[:SOURce<hw>\]:BB:GNSS:RECeiver\[:V<st>\]:ENVironment:MPATh:COPY:](#page-390-0) SVID [on page 391](#page-390-0) [\[:SOURce<hw>\]:BB:GNSS:RECeiver\[:V<st>\]:ENVironment:MPATh:COPY:](#page-391-0)

EXECute [on page 392](#page-391-0)

#### **Number of Echos**

Sets the echoes number. The value determines the number of rows available for configuration.

Remote command:

[\[:SOURce<hw>\]:BB:GNSS:SVID<ch>:GPS:MPATh\[:V<us>:A<gr>\]:ECHos:](#page-392-0) COUNt [on page 393](#page-392-0) (etc. for the other GNSS systems)

#### **Line of Sight (LOS)**

Defines if a LOS component is present or not.

Remote command: [\[:SOURce<hw>\]:BB:GNSS:SVID<ch>:GPS:MPATh\[:V<us>:A<gr>\]:LOS:](#page-391-0) ENABle [on page 392](#page-391-0) (etc. for the other GNSS systems)

# **LOS and Echoes Table**

Configuration of the LOS signal and the echoes, one row per multipath tap, where:

- LOS is present if "Line of Sight (LOS) > On"
- Number of echoes is defined by the parameter "Number of Echos"

#### **Unit ← LOS and Echoes Table**

You can change the units of the parameters. The affected values are automatically recalculated.

**Note:** The selected units are used only in the manual control (display).

<span id="page-159-0"></span>In remote control, SCPI commands always use the default units.

#### **Init. Code Phase ← LOS and Echoes Table**

Sets an initial code phase (or delay) for the selected echo. To simulated echo delay variation with the time, set the parameters Code Phase Drift and Doppler Shift /Hz.

The severity of the multipath effect depends on the delay of the echoes and their power.

Remote command:

[\[:SOURce<hw>\]:BB:GNSS:SVID<ch>:GPS:MPATh\[:V<us>:A<gr>\]:](#page-393-0) [ECHO<s2us0>:ICPHase](#page-393-0) on page 394 (etc. for the other GNSS systems)

## **Code Phase Drift ← LOS and Echoes Table**

Sets a code phase drift that influences the delay of the echoes.

"Code Phase Drift" and "Doppler Shift" are interdependent. Changing either of them affects the value of the other.

#### Remote command:

[\[:SOURce<hw>\]:BB:GNSS:SVID<ch>:GPS:MPATh\[:V<us>:A<gr>\]:](#page-393-0) [ECHO<s2us0>:CPDRift](#page-393-0) on page 394 (etc. for the other GNSS systems)

#### **Power Offset ← LOS and Echoes Table**

Sets the additional power offset for the echo.

Remote command:

[\[:SOURce<hw>\]:BB:GNSS:SVID<ch>:GPS:MPATh\[:V<us>:A<gr>\]:](#page-394-0) [ECHO<s2us0>:POWer](#page-394-0) on page 395 (etc. for the other GNSS systems)

# **Init. Carrier Phase ← LOS and Echoes Table**

Sets the carrier phase at the simulation start.

Remote command:

[\[:SOURce<hw>\]:BB:GNSS:SVID<ch>:GPS:MPATh\[:V<us>:A<gr>\]:](#page-395-0) [ECHO<s2us0>:CPHase](#page-395-0) on page 396 (etc. for the other GNSS systems)

## **Doppler Shift /Hz ← LOS and Echoes Table**

Enters the additional Doppler shift that influences the delay of the echoes.

"Code Phase Drift" and "Doppler Shift" are interdependent. Changing either of them affects the value of the other.

Remote command:

[\[:SOURce<hw>\]:BB:GNSS:SVID<ch>:GPS:MPATh\[:V<us>:A<gr>\]:](#page-396-0) [ECHO<s2us0>:DSHift](#page-396-0) on page 397 (etc. for the other GNSS systems)

#### **AoA Elevation, AoA Azimuth ← LOS and Echoes Table**

Sets the angle of arrival parameters elevation and azimuth.

These parameters are considered if non-isotropic antenna patterns are used.

# Environment configuration settings

#### Remote command:

[\[:SOURce<hw>\]:BB:GNSS:SVID<ch>:GPS:MPATh\[:V<us>:A<gr>\]:](#page-397-0) [ECHO<s2us0>:AELEVation](#page-397-0) on page 398 [\[:SOURce<hw>\]:BB:GNSS:SVID<ch>:GPS:MPATh\[:V<us>:A<gr>\]:](#page-397-0) [ECHO<s2us0>:AAZimuth](#page-397-0) on page 398 (etc. for the other GNSS systems)

# 11 Real-time kinematics

#### **Key features**

The option R&S SMBVB-K122 real-time kinematics (RTK) virtual reference station features:

- Simulation of one RTK virtual reference station
- Static position of the RTK virtual reference station including one antenna
- RTK data transfer over LAN interface via NTRIP (Networked Transport of RTCM via Internet Protocol)

#### **GNSS positioning with RTK**

The real-time kinematics (RTK) positioning system consists at least of three components: A GNSS reference receiver or reference station, a satellite and a GNSS rover that is the device under test (DUT). Figure 11-1 illustrates such an RTK system to determine the positon  $R_{\text{rov}}$  of the GNSS rover.

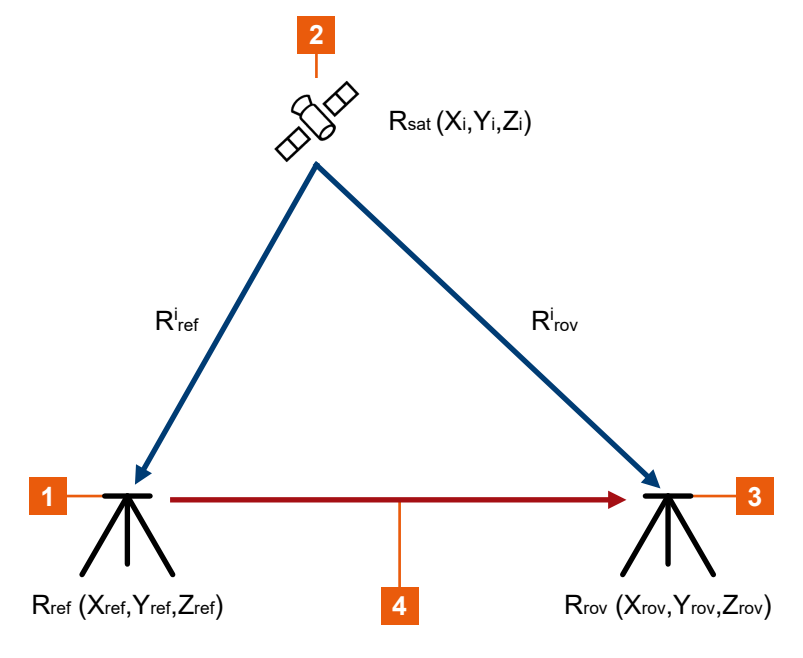

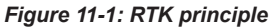

- 1 = GNSS reference station (base station) with coordinates  $R_{ref}$
- 2 = Satellite with coordinates  $R_{sat}$
- $3 =$  GNSS rover (DUT) with coordinates  $R_{\text{rov}}$
- 4 = Baseline vector  $R_{base} = [R_{rov} R_{ref}]$
- $R_{ref}$  = Distance between GNSS reference station and satellite
- $R_{\text{rov}}^i$  = Distance between GNSS rover and satellite

The GNSS reference station has a known location  $R_{ref}$ , the trajectory of the satellite  $R_{sat}$  is also known. Measurements for the distance between satellite and GNSS reference station  $\mathsf{R}^{\mathsf{i}}_{\mathsf{ref}}$  and satellite and GNSS rover  $\mathsf{R}^{\mathsf{i}}_{\mathsf{rov}}$  are available. From these measurements, you can compute the baseline vector  $R_{\text{base}}$  that is the distance between GNSS rover and GNSS reference station. Using the baseline vector  $R_{base}$  and the position of the GNSS reference station  $R_{ref}$  you can compute the position of the GNSS rover R<sub>rov</sub>. Equation 11-1 provides an overview.

$$
R_{rov} = R_{ref} + R_{base} \mid R_{base} = R_{rov}^i - R_{ref}^i
$$

$$
R_{rov}^i = R_{rov} - R_{sat} \mid R_{ref}^i = R_{ref} - R_{sat}
$$

#### *Equation 11-1: GNSS rover position*

Note, that this position determination has a limited accuracy. The following errors affect the position measurements:

- Satellite clock error
- Satellite orbit error
- Atmospheric delay
- Receiver clock error
- Noise and multipath propagation errors

The determination of the baseline vector  $R_{base} = R_{rov} - R_{ref}$  uses single location differences. The technique eliminates the satellite clock error and reduces the satellite orbit error and the atmospheric delay influences. Further corrections require GNSS carrier phase corrections.

The RTK approach in this firmware is to provide pseudorange data and carrier range data via the RTCM protocol to compute the baseline vector more accurately.

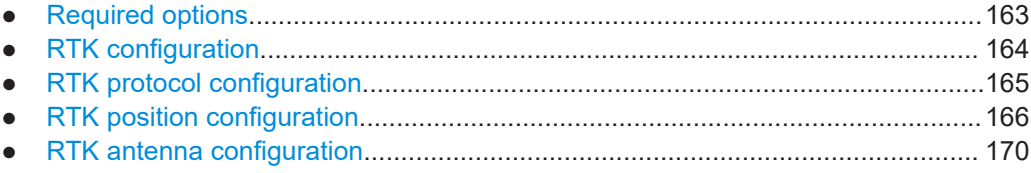

# **11.1 Required options**

The equipment for real-time kinematics simulation includes the R&S SMBV100B equipped with the options as described in the table below.

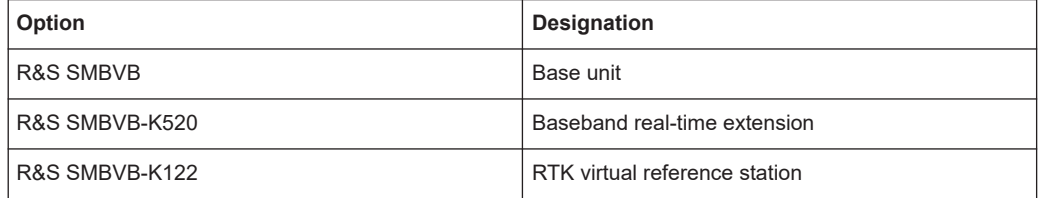

For more information, see [Chapter 2.1, "Required options", on page 17.](#page-16-0)

# <span id="page-163-0"></span>**11.2 RTK configuration**

Access:

► Select "GNSS" > "RTK Configuration".

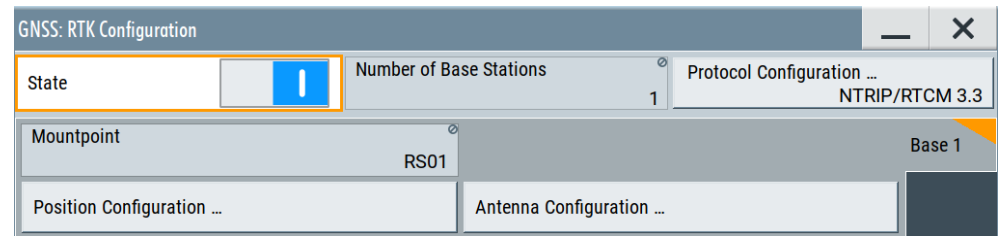

The dialog provides settings to configure simulation of a real-time kinematics (RTK) reference station (base station) at the R&S SMBV100B.

There are dedicated settings for activating RTK and configuring the RTK protocol. Also, you can configure t, position and environment of an RTK base station.

The remote commands required to define RTK settings are described in [Chapter 21.6,](#page-363-0) ["Real-time kinematics \(RTK\) commands", on page 364](#page-363-0).

# **Settings:**

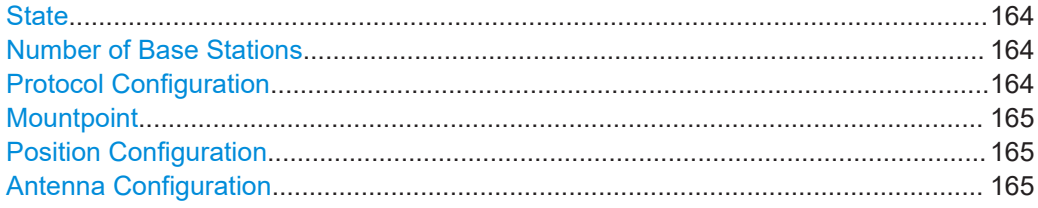

# **State**

Activates real-time kinematics (RTK) simulation.

Remote command: [\[:SOURce<hw>\]:BB:GNSS:RTK:STATe](#page-365-0) on page 366

#### **Number of Base Stations**

Displays the number of RTK base stations.

You can configure one RTK base station. This base station has a dedicated configuration, that you can access via the "Base 1" side tab.

Remote command: [\[:SOURce<hw>\]:BB:GNSS:RTK:BSTation:COUNt](#page-365-0) on page 366

#### **Protocol Configuration**

Accesses a dialog to configure the RTK protocol, see [Chapter 11.3, "RTK protocol con](#page-164-0)[figuration", on page 165](#page-164-0).

Also, it displays the used protocol that is "NTRIP/RTCM 3.3".

#### <span id="page-164-0"></span>**Mountpoint**

Sets the mountpoint of the RTK base station for RTK simulation.

"RS0x" Mountpoint of the RTK base station "x", e.g. "RS01" for the first virtual reference station.

Remote command:

[\[:SOURce<hw>\]:BB:GNSS:RTK:BASE<st>:MOUNtpoint?](#page-365-0) on page 366

#### **Position Configuration**

Accesses the position configuration dialog. You can configure the position of a GNSS receiver or of an RTK base station.

The GNSS receiver position depends on the GNSS receiver type:

- [Chapter 5.2, "Static receiver", on page 54](#page-53-0)
- [Chapter 5.3, "Moving receiver", on page 59](#page-58-0)
- [Chapter 18.2, "HIL settings", on page 295](#page-294-0)

To configure the position of the RTK base station, see [Chapter 11.4, "RTK position con](#page-165-0)[figuration", on page 166](#page-165-0).

#### **Antenna Configuration**

Accesses the antenna configuration dialog. You can configure antennas of a GNSS receiver or of an RTK base station.

To configure antennas of a GNSS receiver, see [Chapter 10.6, "Antenna and body](#page-134-0) [mask settings", on page 135](#page-134-0).

To configure the antenna of an RTK base station, see [Chapter 11.5, "RTK antenna](#page-169-0) [configuration", on page 170](#page-169-0).

# **11.3 RTK protocol configuration**

Access:

► Select "GNSS" > "RTK Configuration" > "Protocol Configuration".

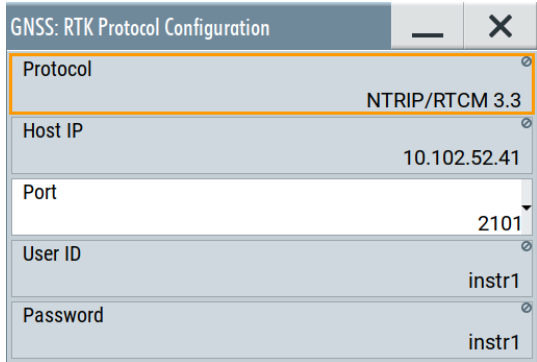

The dialog provides settings to configure the RTK protocol used for output of RTK data at the "LAN" connector on the rear panel of the R&S SMBV100B.

#### <span id="page-165-0"></span>**Settings:**

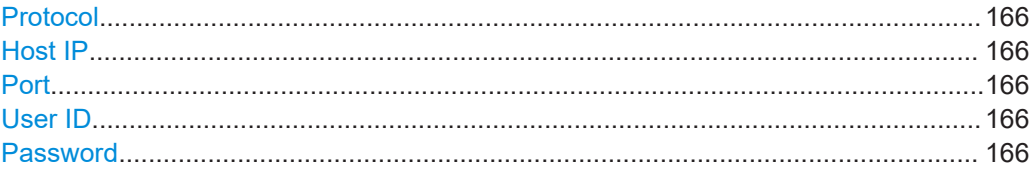

#### **Protocol**

Displays the protocol "NTRIP/RTCM 3.3" used for transmitting RTK data.

RTK corrections are provided in RTCM 3 format via an integrated Ntrip server.

Remote command: [\[:SOURce<hw>\]:BB:GNSS:RTK:PROTocol](#page-371-0) on page 372

#### **Host IP**

Displays the IP address of the host that is the R&S SMBV100B.

For more information, see chapter "Network Settings" in the R&S SMBV100B user manual.

#### **Port**

Sets the port of the LAN connection.

You can use ports "2101", "4022" and "50000".

Remote command: [\[:SOURce<hw>\]:BB:GNSS:RTK:PORT](#page-371-0) on page 372

#### **User ID**

Displays the user ID that is the RTCM user name. The user ID is "instr1".

Remote command: [\[:SOURce<hw>\]:BB:GNSS:RTK:PROTocol](#page-371-0) on page 372

### **Password**

Displays the password. The password is "instr1". Remote command: [\[:SOURce<hw>\]:BB:GNSS:RTK:PASSword?](#page-371-0) on page 372

# **11.4 RTK position configuration**

Access:

► Select "GNSS" > "RTK Configuration" > "Position Configuration".

#### RTK position configuration

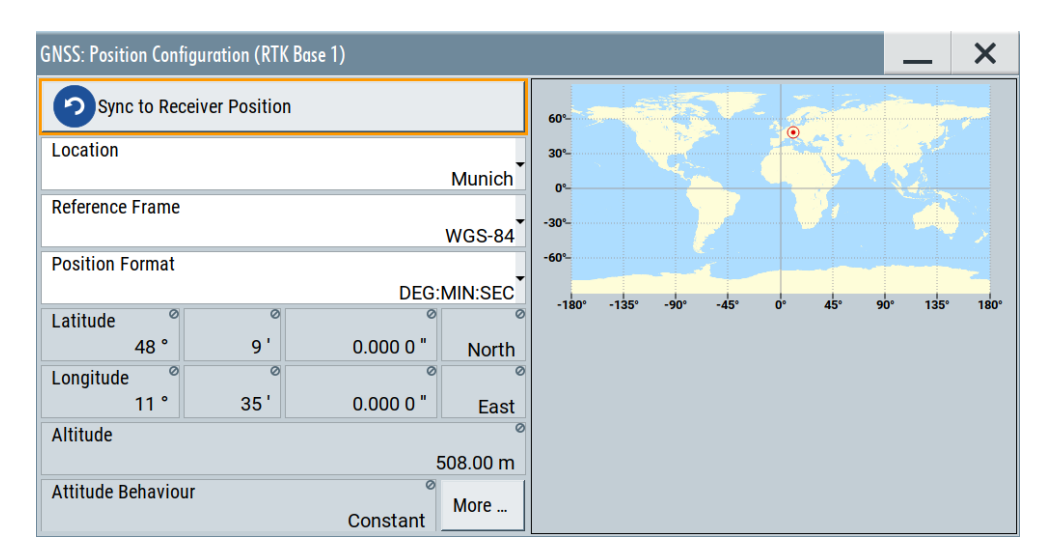

The dialog provides settings to configure the position of a real-time kinematics (RTK) base station.

# **Settings:**

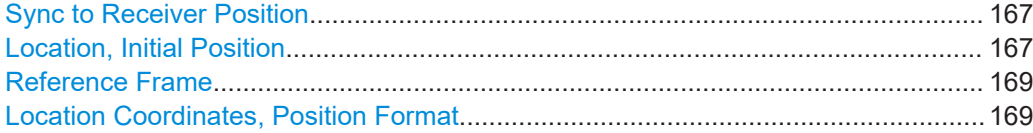

#### **Sync to Receiver Position**

Triggers position synchronization of the RTK base station with the current position of the GNSS receiver as defined in ["Location, Initial Position"](#page-54-0) on page 55.

Use this setting, for example, to synchronize the RTK base station with the current position of a moving receiver. Synchronization fails, if the distance between RTK base station and the receiver is higher than 150 km. A warning message displays synchronization failure.

 $(i)$  (A)RTK Base 1 is far away (5310 km) from receiver, potentially receiver may not use it

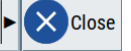

#### Remote command:

[\[:SOURce<hw>\]:BB:GNSS:RTK:BASE<st>:LOCation:SYNC](#page-369-0) on page 370

#### **Location, Initial Position**

Selects the location or initial position depending on the simulated object:

- Static GNSS receiver ("Position > Static"):
	- Selects the geographic location of the GNSS receiver.
- R&S SMBVB-K109: Hardware in the loop (HIL) GNSS receiver ("Position > From Remote"):

Selects the initial position of the GNSS receiver.

● R&S SMBVB-K122: Real-time kinematics (RTK) base station: Selects the geographic location of the RTK base station.

The representation of the coordinates depends on the selected "Reference Frame" and "Position Format".

- "User Defined" Sets the receiver position in terms of "Latitude", "Longitude" and "Altitude" "City" Selects a predefined geographic location, see [Table 5-1](#page-54-0) for an over
	- view.

The parameters "Latitude", "Longitude" and "Altitude" are set automatically.

| <b>Continent</b> | City              | Latitude [deg] | Longitude [deg] | Altitude [m]   |
|------------------|-------------------|----------------|-----------------|----------------|
| Europe           | London            | 51.500625      | $-0.1246219$    | 22             |
|                  | <b>Moscow</b>     | 55.7522222     | 37.6155556      | 200            |
|                  | Munich            | 48.15          | 11.5833333      | 508            |
|                  | Paris             | 48.8584        | 2.2946278       | 66             |
| America          | New York          | 40.714667      | -74.0063889     | 1              |
|                  | San Francisco     | 37.8194389     | -122.4784939    | 35             |
|                  | Anchorage         | 61.2166667     | -149.8833333    | 115            |
|                  | Mexico City       | 19.4510539     | -99.1255189     | 2310           |
|                  | Bogota            | 4.7111111      | -74.0722222     | 2640           |
|                  | Sao Paulo         | -23.5337731    | -46.62529       | 760            |
|                  | Santiago de Chile | -33.4474869    | -70.6736758     | 522            |
| Asia             | Beijing           | 39.9055556     | 116.3913889     | 60             |
|                  | New Delhi         | 28.6138889     | 77.2088889      | 77             |
|                  | Seoul             | 37.5514997     | 126.9877939     | 265            |
|                  | Singapore         | 1.3113108      | 103.8268528     | 110            |
|                  | Taipei            | 25.0223439     | 121.5147581     | 10             |
|                  | Tokyo             | 35.6838611     | 139.7450581     | 45             |
| Africa           | Cairo             | 30.0444419     | 31.2357117      | 23             |
|                  | Dakar             | 14.7166769     | -17.4676858     | 22             |
|                  | Cape Town         | -33.9188611    | 18.4233         | 6              |
| Australia        | Sydney            | -33.8833333    | 151.2166667     | 3              |
|                  | Perth             | -31.9535119    | 115.8570481     | $\overline{2}$ |

*Table 11-1: Coordinates of the simulated predefined positions*

# Remote command:

[\[:SOURce<hw>\]:BB:GNSS:RECeiver\[:V<st>\]:LOCation:CATalog](#page-352-0) [on page 353](#page-352-0)

[\[:SOURce<hw>\]:BB:GNSS:RECeiver\[:V<st>\]:LOCation\[:SELect\]](#page-353-0) [on page 354](#page-353-0)

[\[:SOURce<hw>\]:BB:GNSS:RTK:BASE<st>:LOCation:CATalog](#page-366-0) on page 367 [\[:SOURce<hw>\]:BB:GNSS:RTK:BASE<st>:LOCation\[:SELect\]](#page-366-0) on page 367

#### <span id="page-168-0"></span>**Reference Frame**

For GNSS receiver, selects the reference frame used to define the receiver coordinates. The transformation between the reference frames is performed automatically.

R&S SMBVB-K122: For RTK base station, selects the reference frame used to define the receiver or RTK base station coordinates. The transformation between the reference frames is performed automatically.

The following applies:

- $X_{WGS84} = (1 0.008*10^{-6})*X_{PZ,90} 0.2041*10^{-7}*Y_{PZ,90} + 0.1716*10^{-7}*Z_{PZ,90} 0.013$
- $Y_{\text{WGS}84} = (1 0.008 \times 10^{-6}) \times Y_{\text{PZ }90} 0.2041 \times 10^{-7} \times X_{\text{PZ }90} + 0.1115 \times 10^{-7} \times Z_{\text{PZ }90} + 0.106$
- $Z_{\text{WGS84}} = (1 0.008 \times 10^{-6}) \times Z_{\text{PZ }90} 0.1716 \times 10^{-7} \times X_{\text{PZ }90} 0.1115 \times 10^{-7} \times Y_{\text{PZ }90} + 0.022$

Both reference frames are ECEF frames with a set of associated parameters.

"WGS-84" The World Geodetic System WGS-84 is the reference frame used by GPS.

"PZ 90.11 (GLONASS)"

Parametry Zemli PZ (Parameters of the Earth) is the reference frame used by GLONASS.

#### Remote command:

[\[:SOURce<hw>\]:BB:GNSS:RECeiver\[:V<st>\]:LOCation:COORdinates:](#page-353-0) RFRame [on page 354](#page-353-0)

[\[:SOURce<hw>\]:BB:GNSS:RTK:BASE<st>:LOCation:COORdinates:RFRame](#page-366-0) [on page 367](#page-366-0)

#### **Location Coordinates, Position Format**

In the ECEF coordinate system, a geographic location is identified by three coordinates, the altitude, latitude and longitude. The last two can be displayed in decimal or DMS format. The display format is determined by the parameter "Position Format".

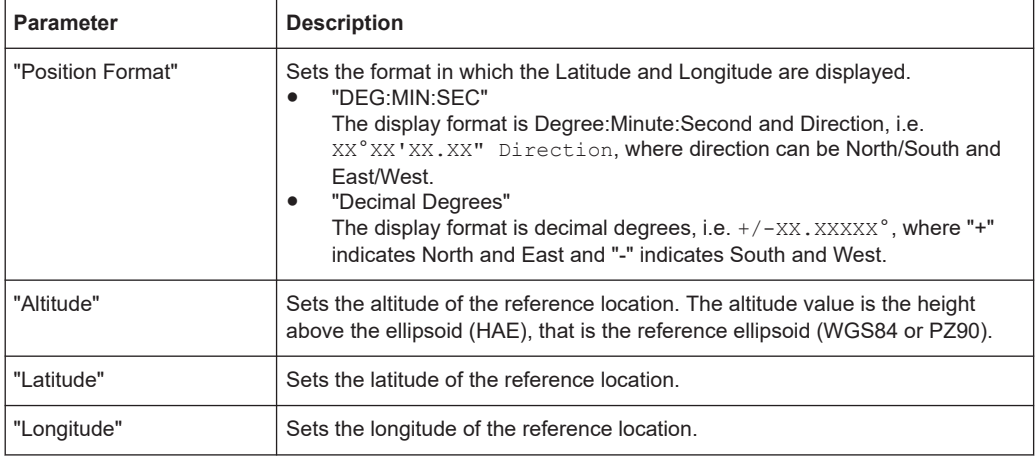

Altitude, latitude and longitude are configurable, if "Location, Initial Position > User Defined".

<span id="page-169-0"></span>Remote command: [\[:SOURce<hw>\]:BB:GNSS:RECeiver\[:V<st>\]:LOCation:COORdinates:](#page-353-0) FORMat [on page 354](#page-353-0) [\[:SOURce<hw>\]:BB:GNSS:RTK:BASE<st>:LOCation:COORdinates:FORMat](#page-367-0) [on page 368](#page-367-0) To enter the coordinates in "Position Format > DEG:MIN:SEC" [\[:SOURce<hw>\]:BB:GNSS:RECeiver\[:V<st>\]:LOCation:COORdinates:DMS:](#page-354-0) PZ [on page 355](#page-354-0) [\[:SOURce<hw>\]:BB:GNSS:RECeiver\[:V<st>\]:LOCation:COORdinates:](#page-354-0) DMS [: WGS] [on page 355](#page-354-0) [\[:SOURce<hw>\]:BB:GNSS:RTK:BASE<st>:LOCation:COORdinates:DMS:PZ](#page-368-0) [on page 369](#page-368-0) [\[:SOURce<hw>\]:BB:GNSS:RTK:BASE<st>:LOCation:COORdinates:DMS\[:](#page-368-0) WGS] [on page 369](#page-368-0) To enter the coordinates in "Position Format > Decimal Degrees" [\[:SOURce<hw>\]:BB:GNSS:RECeiver\[:V<st>\]:LOCation:COORdinates:](#page-354-0) DECimal: PZ on page 355 [\[:SOURce<hw>\]:BB:GNSS:RECeiver\[:V<st>\]:LOCation:COORdinates:](#page-354-0) DECimal [: WGS] on page 355 [\[:SOURce<hw>\]:BB:GNSS:RTK:BASE<st>:LOCation:COORdinates:DECimal:](#page-367-0) PZ [on page 368](#page-367-0) [\[:SOURce<hw>\]:BB:GNSS:RTK:BASE<st>:LOCation:COORdinates:](#page-367-0) DECimal [: WGS] on page 368

# **11.5 RTK antenna configuration**

Access:

► Select "GNSS" > "RTK Configuration" > "Antenna Configuration".

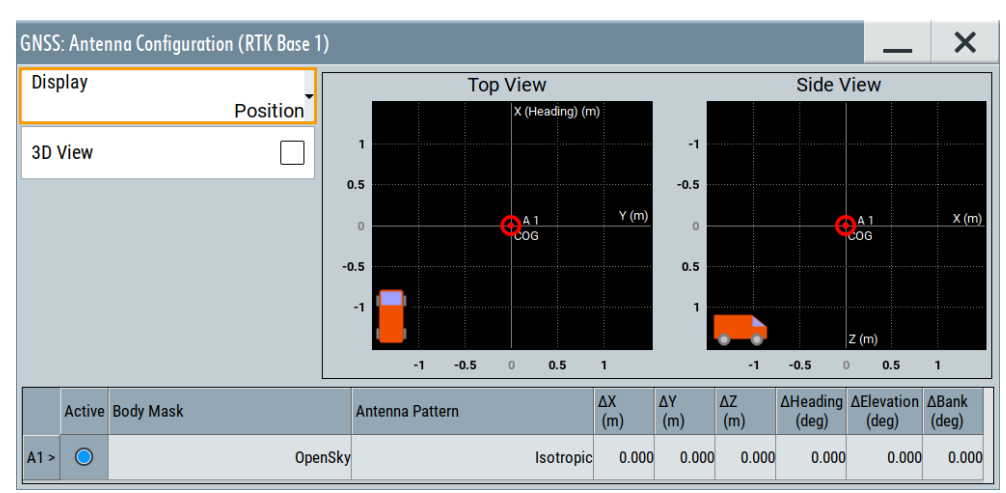

The dialog provides settings to configure the antenna body and antenna pattern of a real-time kinematics (RTK) base station.

#### **Settings:**

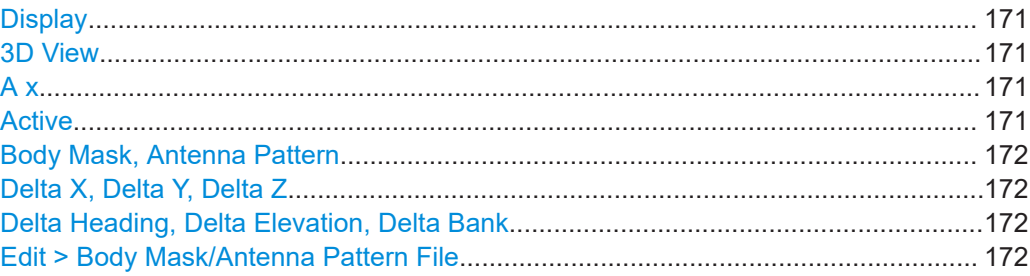

#### **Display**

Select the antenna characteristics that are currently visualized.

If more than one antenna is enabled (e.g. "Receiver  $>$  Number of Antennas = 2"), the displayed information corresponds to the currently selected one ("A# > Active > On").

The graph is merely a visualization. To change the values, select "A# > Filename > Select Antenna Pattern File > Predefined/User Files" > **"Edit"**.

"Position" Two displays that visualize the antenna position relative to the center of gravity (COG):

- On the left, the top view shows the  $x/y$  direction.
- On the right, the side view shows the  $x/z$  direction.
- To change the antenna position, set the parameters "ΔX, ΔY, ΔZ".
- "Body Mask" Visual representation of the body mask retrieved from the selected file ("Body Mask").
- "Antenna Pattern (Attenuation), Antenna Pattern (Phase)"

Visual representation of the attenuation/phase distribution as retrieved from the selected antenna pattern file ("Antenna Pattern").

#### Remote command:

```
[:SOURce<hw>]:BB:GNSS:RECeiver[:V<st>]:ANTenna:DISPlay on page 362
[:SOURce<hw>:BB:GNSS:RTK:BASE<ch>ANTenna:DISPlay
```
# **3D View**

Displays an interactive 3D representation of the body mask or the power/phase distribution the antenna.

#### Remote command:

[\[:SOURce<hw>\]:BB:GNSS:RECeiver\[:V<st>\]:ANTenna:V3D](#page-361-0) on page 362

#### **A x**

Subsequent antenna number. It also selects the antenna whose pattern or body mask is visualized.

## **Active**

Activates the simulated antenna.

# Remote command:

[\[:SOURce<hw>\]:BB:GNSS:RECeiver\[:V<st>\]:A<ch>:STATe](#page-362-0) on page 363 [\[:SOURce<hw>\]:BB:GNSS:RTK:BASE<st>:A<ch>:STATe](#page-370-0) on page 371

#### <span id="page-171-0"></span>**Body Mask, Antenna Pattern**

Displays the selected body mask and antenna pattern files.

To change a file, select its filename.

You access the standard "Select Antenna Pattern File" dialog to select (or edit) the file, describing the body mask or the antenna pattern  $(* .ant$  pat and  $* .body$  mask). Several predefined antenna patterns are provided but you can load your own files ("User Files"), too.

The "Select Antenna Pattern File" displays both, a list of available files and the content of the selected file.

Select "Edit" to open a graphical editor for changing the file content.

See:

- [Edit > Body Mask/Antenna Pattern File](#page-140-0)
- [Chapter A.3, "Antenna pattern and body mask files", on page 623.](#page-622-0)

#### Remote command:

```
[:SOURce<hw>]:BB:GNSS:APATtern:CATalog:PREDefined? on page 362
[:SOURce<hw>]:BB:GNSS:APATtern:CATalog:USER? on page 363
[:SOURce<hw>]:BB:GNSS:RECeiver[:V<st>]:A<ch>:APATtern:FILE
on page 363
[:SOURce<hw>]:BB:GNSS:BODY:CATalog:PREDefined on page 362
```

```
[:SOURce<hw>]:BB:GNSS:BODY:CATalog:USER on page 363
```

```
[:SOURce<hw>]:BB:GNSS:RECeiver[:V<st>]:A<ch>:BODY:FILE on page 363
```

```
[:SOURce<hw>]:BB:GNSS:RTK:BASE<st>:A<ch>:APATtern:FILE on page 370
```
[\[:SOURce<hw>\]:BB:GNSS:RTK:BASE<st>:A<ch>:BODY:FILE](#page-369-0) on page 370

# **Delta X, Delta Y, Delta Z**

Sets an offset relative to the center of gravity (COG) to place the antenna.

#### Remote command:

```
[:SOURce<hw>]:BB:GNSS:RECeiver[:V<st>]:A<ch>:DX on page 364
[:SOURce<hw>]:BB:GNSS:RECeiver[:V<st>]:A<ch>:DY on page 364
[:SOURce<hw>]:BB:GNSS:RECeiver[:V<st>]:A<ch>:DZ on page 364
[:SOURce<hw>]:BB:GNSS:RTK:BASE<st>:A<ch>:DX on page 371
[:SOURce<hw>]:BB:GNSS:RTK:BASE<st>:A<ch>:DY on page 371
[:SOURce<hw>]:BB:GNSS:RTK:BASE<st>:A<ch>:DZ on page 371
```
#### **Delta Heading, Delta Elevation, Delta Bank**

Displays the information on the antenna orientation and tilt.

Remote command:

```
[:SOURce<hw>]:BB:GNSS:RECeiver[:V<st>]:A<ch>:DHEading on page 363
[:SOURce<hw>]:BB:GNSS:RECeiver[:V<st>]:A<ch>:DELevation
on page 363
[:SOURce<hw>]:BB:GNSS:RECeiver[:V<st>]:A<ch>:DBANk on page 363
```
#### **Edit > Body Mask/Antenna Pattern File**

Access: "Antenna Configuration > A# > Body Mask > Open Sky > Select Antenna Pattern File > Predefined/User Files", select the body mask description file and select "Edit".

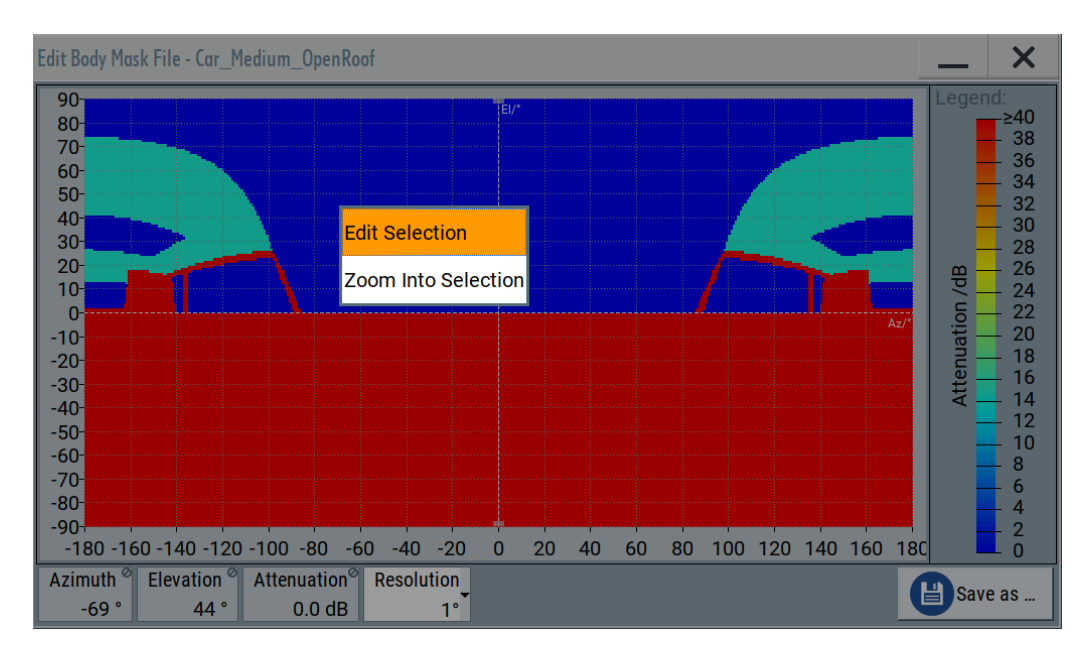

In this dialog you can change the file content, e.g. attenuation values, and zoom in into display areas.

# <span id="page-173-0"></span>12 Generating Galileo OSNMA signals

This chapter provides information on generating Galileo open service navigation message authentication (OSNMA) signals. For signal generation, the R&S SMBV100B firmware uses specified OSNMA test vectors.

- About OSNMA.......................................................................................................174
- [Generating Galileo OSNMA real-time signals.......................................................176](#page-175-0)
- [Generating Galileo OSNMA test vector signals.................................................... 188](#page-187-0)

# **12.1 About OSNMA**

Open service navigation message authentication (OSNMA) is an integral function of the Galileo Open Service, providing data authentication to all enabled receivers.

OSNMA is authenticating data for geolocation information from the Open Service through the navigation message (I/NAV) broadcast on the E1B signal component. For authentication, the transmitted E1 I/NAV message contains authentication-specific data in previously reserved fields.

# **Reference information**

For OSNMA reference information, see latest versions of the following documents at the European GNSS service center ([Galileo ICD\)](#page-648-0):

#### <https://www.gsc-europa.eu/electronic-library/programme-reference-documents>

Relevant documents:

- "Galileo OSNMA SIS ICD"
- "Galileo OSNMA Receiver Guidelines"
- "Annex B OSNMA Test Vectors" provided as  $*$ ,  $z$ <sub>1</sub> file

# **Copyright information**

The OSNMA Receiver Guidelines is protected by copyright. Any alteration or translation in any language of the OSNMA Receiver Guidelines as a whole or parts of it is prohibited unless the Publishing Authority provides a specific written prior permission. The OSNMA Receiver Guidelines may only be partly or wholly reproduced and/or transmitted to a third party in accordance with the herein described permitted use and under the following conditions:

- the present "Terms of Use and Disclaimers" are accepted, reproduced and transmitted entirely and unmodified together with the reproduced and/or transmitted information;
- the copyright notice "© European Union 2024" is not removed from any page.

The Annex to the OSNMA Receiver Guidelines provides the test vectors and sample data, supporting the verification of OSNMA functionality implementation. The Terms of Use and Disclaimers from the OSNMA Receiver Guidelines are applicable to these files.

#### <span id="page-174-0"></span>**Required options**

For generating Galileo OSNMA signals, the basic equipment including the Galileo system option R&S SMBVB-K66 is sufficient. See [Chapter 2.1, "Required options",](#page-16-0) [on page 17](#page-16-0).

# **12.1.1 About Galileo OSNMA real-time signals**

The R&S SMBV100B firmware provides real-time signal generation of OSNMA signals in line with Galileo OSNMA signal in space interface control document, see ["Reference](#page-173-0) information" [on page 174.](#page-173-0)

#### **OSNMA navigation message data**

OSNMA navigation message data is common to all space vehicles of a given Galileo satellite constellation. The R&S SMBV100B provides settings to configure OSNMA data in a common dialog within the Galileo satellite constellation, see [Chapter 12.2,](#page-175-0) ["Generating Galileo OSNMA real-time signals", on page 176](#page-175-0).

# **12.1.2 About Galileo OSNMA test vectors**

The R&S SMBV100B firmware provides official OSNMA test vectors as specified by EUSPA including satellite constellation and testing times. These test vectors allow standardized tests of the OSNMA receiver capabilities, see ["Reference information"](#page-173-0) [on page 174](#page-173-0).

The tables Table 12-1 and Table 12-2 list supported OSNMA test vectors including the related scenario. See also ["To load a Galileo OSNMA scenario"](#page-187-0) on page 188.

| <b>Test vector</b>                               | Merkle root | Key value (without line feed)                                        |
|--------------------------------------------------|-------------|----------------------------------------------------------------------|
| Scenario name                                    |             |                                                                      |
| Configuration A<br><b>OSNMA: Configuration 1</b> | Key 1       | 0E63F552C8021709043C239032EFFE94<br>1BF22C8389032F5F2701E0FBC80148B8 |
| Configuration B<br><b>OSNMA: Configuration 2</b> | Key 2       | A10C440F3AA62453526DB4AF76DF8D94<br>10D35D8277397D7053C700D192702B0D |

*Table 12-1: OSNMA test vectors*

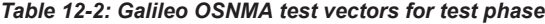

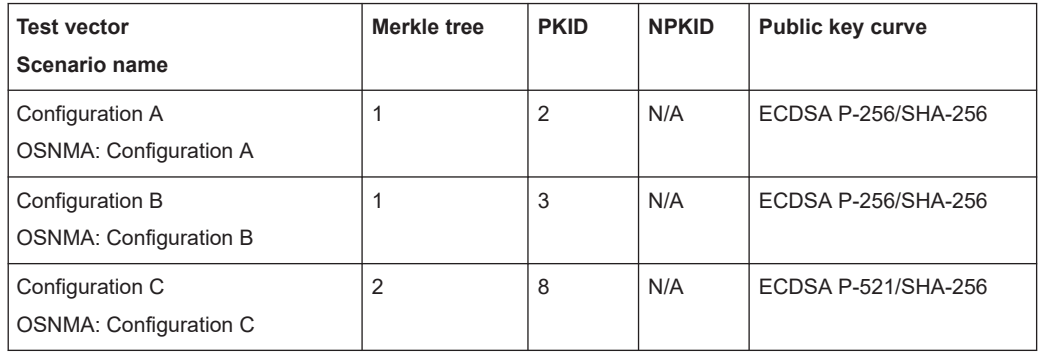

#### Generating Galileo OSNMA real-time signals

<span id="page-175-0"></span>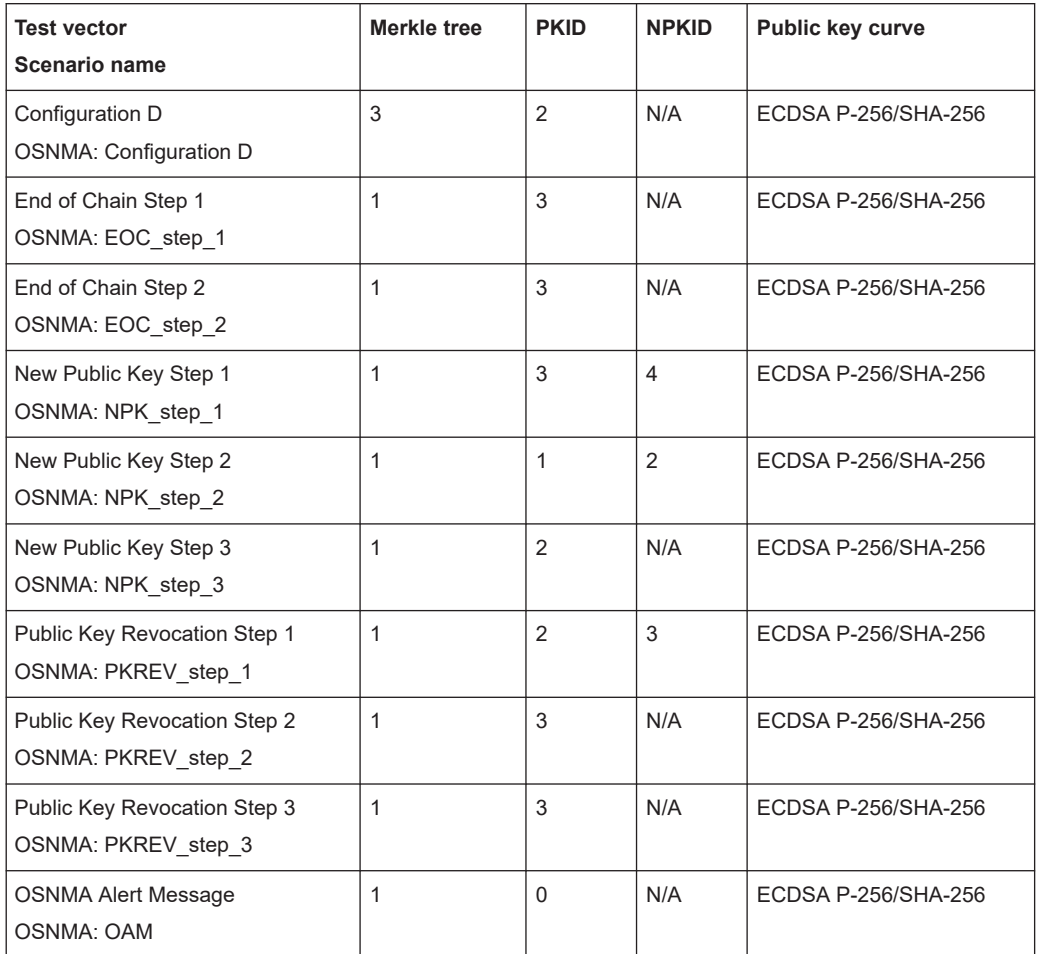

#### **Simulation duration and test vector length**

The duration of the test vector simulations is limited by the test vector length provided in the reference documents. The simulation can run successfully only for the defined length which typically is one hour but for some scenarios, the length is two hours or three hours. For more information, see ["Reference information"](#page-173-0) on page 174.

Scenario "OSNMA: PKREV\_step\_2" (Public Key Revocation Step 2) can only be successful when running the GNSS simulation for more than one hour. As specified in chapter A 2.5.3.2 of the ICD document "Galileo OSNMA Receiver Guidelines for Test Phase (v1.1)", an OSNMA-compatible receiver makes use of the scenario key after one hour of simulation.

# **12.2 Generating Galileo OSNMA real-time signals**

# **12.2.1 Test setup**

This chapter provides a test setup for Galileo OSNMA signal generation.

# **Signal generator**

R&S SMBV100B vector signal generator equipped with the Galileo system option, see ["Required options"](#page-174-0) on page 175.

# **GNSS receiver**

GNSS receiver that is compatible with Galileo OSNMA. The configuration among GNSS receivers can be different but is most likely very similar.

#### **PC**

PC with receiver control software for control and configuration of the GNSS receiver.

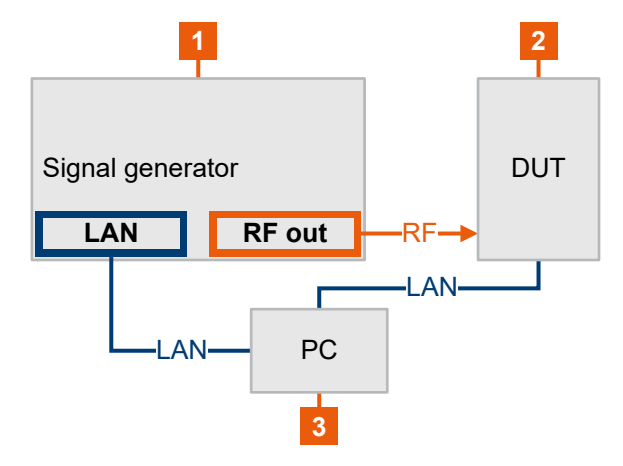

*Figure 12-1: OSNMA test setup*

2 = GNSS receiver

3 = PC with control software

# **12.2.2 Configuring the R&S SMBV100B**

This chapter provides step-by-step instructions on how to configure the R&S SMBV100B for OSNMA signal generation. These instructions cover the following topics:

● "To transfer Galileo OSNMA output files" on page 177

#### **To transfer Galileo OSNMA output files**

- 1. Select "GNSS" > "GNSS Configuration".
- 2. Enable a Galileo signal. See "Signals" [on page 71.](#page-70-0)
- 3. Open Galileo OSNMA space vehicle (SV) settings:
	- a) Select "Satellites" > "Galileo".
	- b) Select "OSNMA Configuration ...".
- 4. Set relevant OSNMA parameters as needed.

<sup>1</sup> = R&S SMBV100B

5. Select "GNSS" > "On".

The R&S SMBV100B creates files as in the table Table 12-3 at satellite simulation start. These files are available in the directory /var/user/gnss/osnma on the instrument.

*Table 12-3: OSNMA simulation output files*

| <b>File</b>                            | <b>Description</b>                                                                                                    |
|----------------------------------------|----------------------------------------------------------------------------------------------------|
| Osnma MerkleTree x Bbz.txt             | ASCII file of the Merkle tree (index x) in hex for-<br>mat. Except for Merkle tree transitions, x is<br>always 0.                                                                                                    |
| OSNMA MerkleTree Bbz.xml               | XML file including public key and all required<br>Merkle tree nodes at simulation start time.                                                                                                    |
| OSNMA PublicKey Bbz.pem                | PEM-encoded file of public key at simulation<br>start time.                                                                                                    |
| OSNMA PublicKey Bbz.xml                | XML file including public key information at sim-<br>ulation start time.                                                                                                    |
| Osnma PublicKey y MerkleTree x Bbz.txt | ASCII file of the Public key index y (for Merkle<br>tree index x) in hex format and corresponding<br>Public key signature in PEM format (at simula-<br>tion start time). Note that for Public key transi-<br>tions, the indices of the Merkle tree x and Pub-<br>lic Key y change. Except for Merkle tree transi-<br>tions, x is always 0. |
| Osnma Database Bbz.txt                 | Summary of signal generator settings.                                                                                                    |

Bbz corresponds to the baseband index, for example Bb1 corresponds to baseband 1.

Load these output files at the OSNMA receiver to provide the receiver with additional settings like Public Key or Merkle root. Note, that the Public Key in force, together with its ID and signature algorithm, is provided in the DSM-PKR every 6 hours (starting at 00:00 GST, 06:00 GST, 12:00 GST and 18:00 GST) for 30 minutes, alternated with broadcast DSM-KROOT and DSM-PKR. For more information, see the Galileo OSNMA SIS ICD [Galileo ICD.](#page-648-0)

# **12.2.3 Configuring the GNSS receiver**

This chapter provides step-by-step instructions on how to configure the GNSS receiver. These instructions cover the following topics:

- ["To generate a public key"](#page-178-0) on page 179
- [Example"To extract an OSNMA public key"](#page-178-0) on page 179
- ["To reset the GNSS receiver"](#page-178-0) on page 179
- ["To install public keys at the GNSS receiver"](#page-179-0) on page 180
- ["To check for satellites with no test vector data"](#page-179-0) on page 180
- ["To change simulation time and receiver position"](#page-179-0) on page 180
- ["Additional hints"](#page-179-0) on page 180

<span id="page-178-0"></span>Configure the receiver via a receiver control software or manually, if possible.

#### **To generate a public key**

A successful Galileo OSNMA simulation requires installation of specified public keys onto the GNSS receiver. These keys are based on the Merkle Tree number and the public key ID number specified in the ICD "Galileo OSNMA Receiver Guidelines".

- 1. At GSC, download the \*.zip file attached to annex "Annex B OSNMA Test Vectors".
- 2. In the file, navigate to a public key directory, for example open the following: ../cryptographic\_material/Merkle\_tree1/PKID2/ OSNMA\_PublicKey\_20201210090026.pem
- 3. To extract the public key, copy the string between -----BEGIN PUBLIC KEY----- and -----END PUBLIC KEY----- without line feed. See Example"To extract an OSNMA public key" on page 179.
- 4. Copy the key to the GNSS receiver.

**Tip:** For scenarios with two public keys like "New Public Key Step 1" copy two keys to the GNSS receiver. For example, copy keys as specified for Merkle Tree number 1, PKID number 3 and PKID number 4.

#### **Example: To extract an OSNMA public key**

This example illustrates how to extract a public key from the file OSNMA\_PublicKey\_20201210090026.pem.

```
-----BEGIN EC PARAMETERS-----
BggqhkjOPQMBBw==
-----END EC PARAMETERS-----
-----BEGIN PUBLIC KEY-----
MFkwEwYHKoZIzj0CAQYIKoZIzj0DAQcDQgAErUzcTNDCvbMmNTrRm9NmnggsRmsp
tpJ9ne09GTKFpYv/BJpNNMYQykoULWjvAkqF2U7XM/72CXdjKKzy/eAnYA==
-----END PUBLIC KEY-----
```
#### To extract the public key, copy the following string without line feed:

MFkwEwYHKoZIzj0CAQYIKoZIzj0DAQcDQgAErUzcTNDCvbMmNTrRm9NmnggsRmsptpJ9ne09GTKFpYv/ BJpNNMYQykoULWjvAkqF2U7XM/72CXdjKKzy/eAnYA==

#### **To reset the GNSS receiver**

- 1. Reset the receiver.
- 2. Also, reset the following data at the receiver:
	- Position, velocity and timing (PVT) data
	- Satellite data
	- Signal in space authentication data

We recommend a hard reset before running the receiver test.

#### <span id="page-179-0"></span>**To install public keys at the GNSS receiver**

- 1. At the receiver, activate OSNMA usage.
- 2. Transfer a valid public key to the receiver.

For example, enter a valid public key as in [Example"To extract an OSNMA public](#page-178-0) key" [on page 179.](#page-178-0)

3. While running receiver tests, make sure that the receiver is active and ready for receiver the GNSS signal.

When receiving the GNSS signal, the receiver acquires the satellites after several minutes until it verifies the OSNMA.

# **To check for satellites with no test vector data**

Some satellites of an OSNMA scenario are active but carry no test vector data. For example, SV 18 in scenario "OSNMA: Configuration B". These satellites were visible at the date of simulation but are not specified with test vector data by EUSPA.

1. If the GNSS receiver does not authenticate all satellites, check the satellite constellation at the R&S SMBV100B.

Reasons for non-authentication at the receiver can be as follows:

- The visibility state of the satellite changes within the simulation while running the scenario.
- The GNSS receiver position changed while running the scenario.
- 2. In the satellite constellation at the R&S SMBV100B, deactivate affected satellites before starting or restarting the simulation.

### **To change simulation time and receiver position**

You can change the simulation time and receiver position of a test scenario. Changing these parameters can lead to failure of authentication tests.

- 1. Make sure that the simulation time is within the timeframe of the test vector data. The timeframe is typically one hour.
- 2. Change the receiver position as needed.

When changing the receiver position, some satellites which carry no test vector data can become visible. These visible satellites are not appropriate for OSNMA receiver testing.

#### **Additional hints**

- Always reset the GNSS receiver data when starting or restarting an OSNMA test. Typically, GNSS receivers react erroneously to time jumps, for example, into the past.
- Delete previous authentication data on the GNSS receiver, if necessary and possible.

Deleting ensures correct reception of OSNMA data.

The test vector length provided in the reference documents limits the duration of the simulation of the test vectors.
Typically a simulation can run successfully for one hour.

# **12.2.4 OSNMA real-time configuration and settings**

Access:

- 1. Select "GNSS" > "GNSS Configuration".
- 2. Enable a Galileo signal. See [Chapter 12.3.2, "Configuring the R&S](#page-187-0) SMBV100B", [on page 188](#page-187-0).
- 3. Open Galileo OSNMA space vehicle (SV) settings:
	- a) Select "Satellites" > "Galileo".
	- b) Select "OSNMA Configuration ...".

The "OSNMA Configuration" dialog opens and provides OSNMA settings for all Galileo space vehicles. These settings are in line with the specifications in the Galileo OSNMA signal-in-space interface control document, see ["Reference informa](#page-173-0)tion" [on page 174](#page-173-0).

# **Settings:**

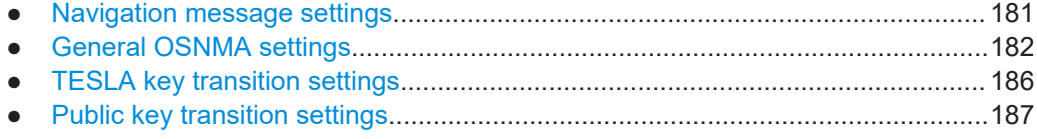

# **12.2.4.1 Navigation message settings**

Access:

- 1. Select "GNSS" > "GNSS Configuration".
- 2. Enable a Galileo signal. See [Chapter 12.3.2, "Configuring the R&S](#page-187-0) SMBV100B", [on page 188](#page-187-0).
- 3. Select "Satellites" > "Galileo".

#### **Settings:**

### **OSNMA Configuration ...**

Opens the Galileo OSNMA Configuration dialog, see [Chapter 12.2.4.2, "General](#page-181-0) [OSNMA settings", on page 182](#page-181-0).

Remote command: n.a.

# <span id="page-181-0"></span>**12.2.4.2 General OSNMA settings**

## Access:

- 1. Select "Satellites" > "Galileo".
- 2. Select "OSNMA Configuration ...".

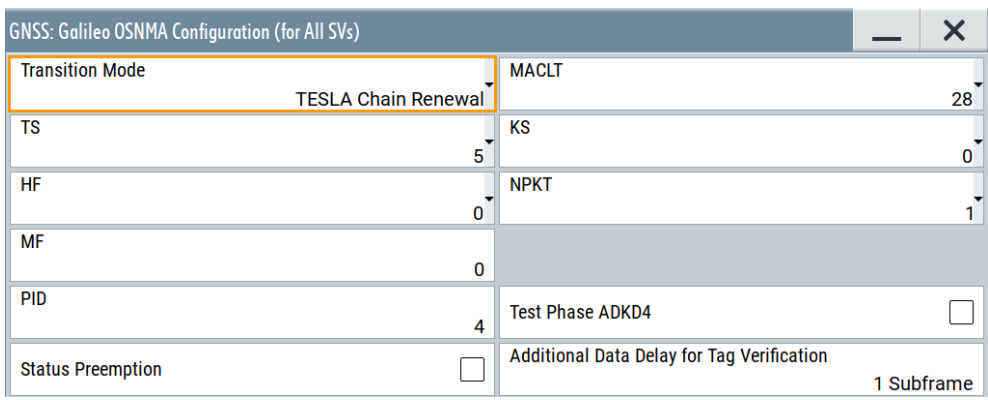

The upper part of the "OSNMA Configuration" dialog provides common OSNMA settings.

For key transition settings, see the following sections:

- [Chapter 12.2.4.3, "TESLA key transition settings", on page 186](#page-185-0)
- [Chapter 12.2.4.4, "Public key transition settings", on page 187](#page-186-0)

# **Settings:**

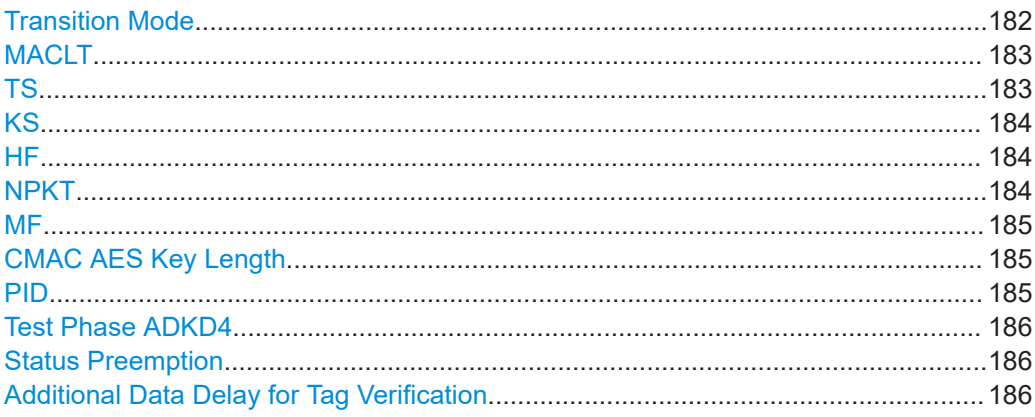

# **Transition Mode**

Sets the OSNMA transition mode.

These modes define the provision for the Public Key, TESLA chain and Alert Message. Also, the modes determine the OSNMA status transitions.

"Public Key Renewal"

Public key renewal mode

<span id="page-182-0"></span>"Public Key Revocation"

Public key revocation mode

"TESLA Chain Renewal"

TESLA chain renewal mode

"TESLA Chain Revocation"

TESLA chain revocation mode

"Merkle Tree Renewal"

Merkle tree renewal mode

"Alert Message"

Alert message mode

Remote command:

[\[:SOURce<hw>\]:BB:GNSS:GALileo:OSNMa:TMODe](#page-538-0) on page 539

# **MACLT**

Sets the bits in the 8-bit MAC Look-up Table (MACLT) field. MAC is the message authentication code.

Also, sets the range of the fields Tag Size (TS) and Key Size (KS). Set the "MACLT" bits before setting "TS" and "KS".

The look-up table specifies the authentication data and key delay (ADKD) type sequence for the tags provided within the MAC and key (MACK) message. The look-up table can specify a sequence for one or two MACK messages.

Remote command:

[\[:SOURce<hw>\]:BB:GNSS:GALileo:OSNMa:MACLt](#page-535-0) on page 536

#### **TS**

Sets the bits in the 4-bit Tag Size (TS) field.

This field identifies the entry of a look-up table indicating the tag length  $I_T$  in bits. Also, the TS field defines the range of the Key Size (KS) field. Set the "TS" bits before setting "KS".

| <b>TS value</b> | <b>Tag length</b> |
|-----------------|-------------------|
| $0$ to $4$      | Reserved          |
| 5               | 20 bits           |
| $6\,$           | 24 bits           |
| $\overline{7}$  | 28 bits           |
| 8               | 32 bits           |
| 9               | 40 bits           |
| 10 to 15        | Reserved          |

*Table 12-4: TS value and tag length*

#### Remote command:

[\[:SOURce<hw>\]:BB:GNSS:GALileo:OSNMa:TS](#page-539-0) on page 540

# <span id="page-183-0"></span>**KS**

Sets the bits in the 4-bit Key Size (KS) field.

This field identifies the entry of a look-up table indicating the key length  $\frac{1}{k}$ of the chain in bits.

*Table 12-5: KS value and key length*

| <b>KS value</b>           | Key length |
|---------------------------|------------|
| $\mathbf 0$               | 96 bits    |
| 1                         | 104 bits   |
| $\overline{2}$            | 112 bits   |
| $\ensuremath{\mathsf{3}}$ | 120 bits   |
| $\overline{4}$            | 128 bits   |
| 5                         | 160 bits   |
| 6                         | 192 bits   |
| $\overline{7}$            | 224 bits   |
| 8                         | 256 bits   |
| 9 to 15                   | Reserved   |

#### Remote command:

[\[:SOURce<hw>\]:BB:GNSS:GALileo:OSNMa:KS](#page-535-0) on page 536

# **HF**

Sets the bits in the 2-bit Hash Function (HF) field.

This field identifies the hash function used for the chain as in the table below.

# *Table 12-6: HF value and hash function*

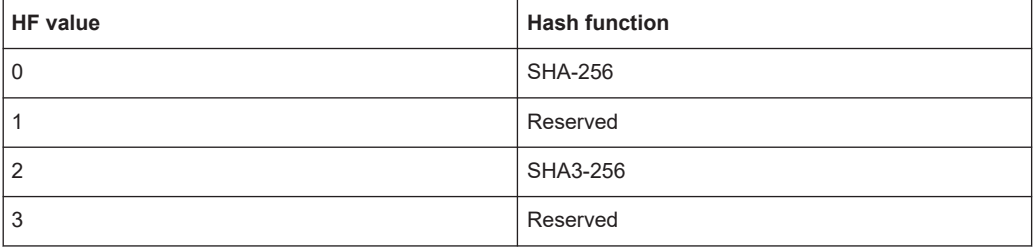

## Remote command:

[\[:SOURce<hw>\]:BB:GNSS:GALileo:OSNMa:HF](#page-534-0) on page 535

# **NPKT**

Sets the bits in the 4-bit New Public Key Type (NPKT) field.

This field represents the signature algorithm associated with the public key provided in the digital signature message for a public key renewal (DSM-PKR).

The table below describes NPKT values and related messages. The R&S SMBV100B supports "1" and "3". For an OSNMA Alert Message (OAM), select "Transition Mode" > "Alert Message", see ["Transition Mode"](#page-181-0) on page 182.

### <span id="page-184-0"></span>*Table 12-7: NPKT value and message type*

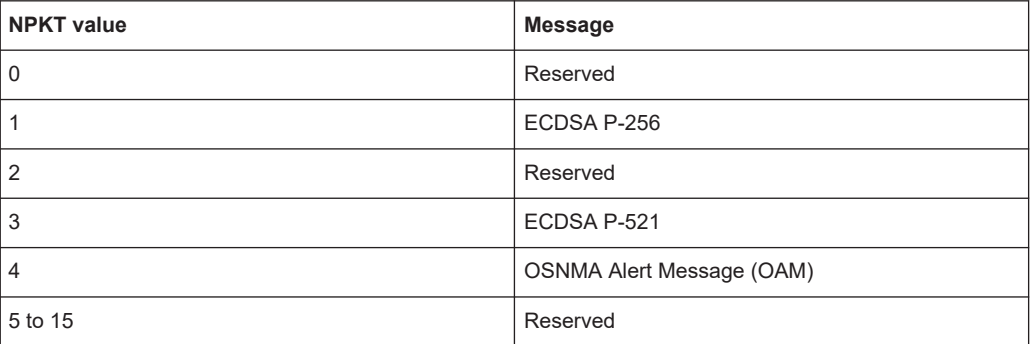

#### Remote command:

[\[:SOURce<hw>\]:BB:GNSS:GALileo:OSNMa:NPKT](#page-535-0) on page 536

# **MF**

Sets the bits in the 2-bit MAC Function (MF) field.

This field identifies the MAC Function to authenticate the navigation data.

# *Table 12-8: MF value and hash function*

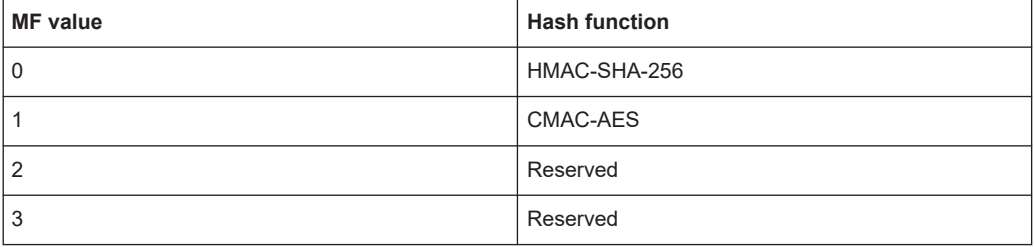

# Remote command:

[\[:SOURce<hw>\]:BB:GNSS:GALileo:OSNMa:MF](#page-535-0) on page 536

# **CMAC AES Key Length**

Requires "MF" = "1".

Sets the length of the cipher-based message authentication code (CMAC) key.

"CMAC(AES-128)"

The length of the CMAC key is 128 bits.

"CMAC(AES-256)"

The length of the CMAC key is 256 bits.

Remote command:

[\[:SOURce<hw>\]:BB:GNSS:GALileo:OSNMa:AESKey:LENGth](#page-533-0) on page 534

#### **PID**

Sets the ID of the Public Key (PK) used to verify the signature of the digital signature message for a root key (DSM-KROOT).

If the transition mode defines the change of the public key, the PKID depends on the simulation time. This PKID means the public key which is in use and the PKID is increased by each public key transition.

<span id="page-185-0"></span>For transition mode "Merkle Tree Renewal", the Merkle tree index alternates between 0 and 1 at each Public key transition. All other transition modes use Merkle tree index 0.

Remote command:

[\[:SOURce<hw>\]:BB:GNSS:GALileo:OSNMa:PID](#page-536-0) on page 537

#### **Test Phase ADKD4**

Enable the authentication data and key delay  $(ADKD)$  for  $ADKD = 4$  for Galileo I/NAV timing parameters.

Remote command: [\[:SOURce<hw>\]:BB:GNSS:GALileo:OSNMa:ADKD](#page-533-0) on page 534

#### **Status Preemption**

Enable the status preemption.

Enable this setting if your test setup requires an alignment of the header and root key (HKROOT) message. The alignment applies to any change of navigation message authentication (NMA) status or chain and public key status (CPKS) value.

#### Remote command:

[\[:SOURce<hw>\]:BB:GNSS:GALileo:OSNMa:SPReemption](#page-538-0) on page 539

# **Additional Data Delay for Tag Verification**

Sets an additional delay in subframes of the navigation data for the tag verification. The delay can depend on receiver implementation.

You can set a delay of one subframe. A zero subframe delay corresponds to no delay.

Remote command:

[\[:SOURce<hw>\]:BB:GNSS:GALileo:OSNMa:ADDelay](#page-533-0) on page 534

#### **12.2.4.3 TESLA key transition settings**

Access:

► Select "OSNMA Configuration ..." > "TESLA Key Transition".

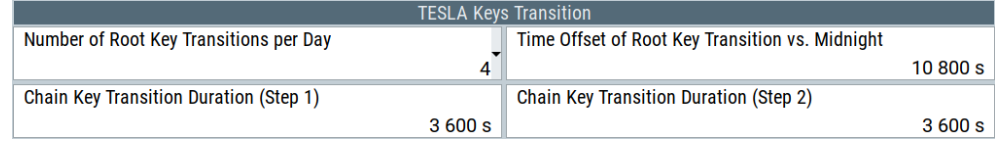

This section of the "OSNMA Configuration" dialog provides settings for transition of timed efficient stream loss-tolerant authentication (TESLA) keys.

# **Settings:**

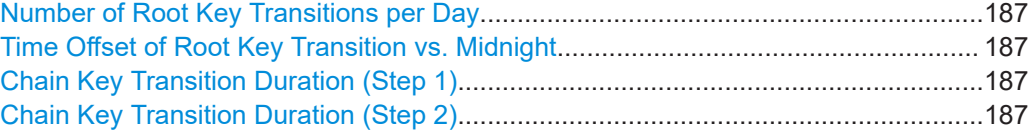

# <span id="page-186-0"></span>**Number of Root Key Transitions per Day**

Sets the number of TESLA chain transitions per day.

Remote command:

[\[:SOURce<hw>\]:BB:GNSS:GALileo:OSNMa:RKEY:NTDay](#page-537-0) on page 538

#### **Time Offset of Root Key Transition vs. Midnight**

Sets a time offset of the TESLA chain transitions per day.

Remote command: [\[:SOURce<hw>\]:BB:GNSS:GALileo:OSNMa:RKEY:TOMidnight](#page-537-0) on page 538

#### **Chain Key Transition Duration (Step 1)**

Sets the duration of step 1 for TESLA chain transitions.

Remote command: [\[:SOURce<hw>\]:BB:GNSS:GALileo:OSNMa:PKEY:TDURation:SONE](#page-536-0) [on page 537](#page-536-0)

# **Chain Key Transition Duration (Step 2)** Sets the duration of step 2 for TESLA chain transitions.

# Remote command:

[\[:SOURce<hw>\]:BB:GNSS:GALileo:OSNMa:PKEY:TDURation:STWO](#page-537-0) [on page 538](#page-537-0)

# **12.2.4.4 Public key transition settings**

#### Access:

► Select "OSNMA Configuration ..." > "Public Key Transition".

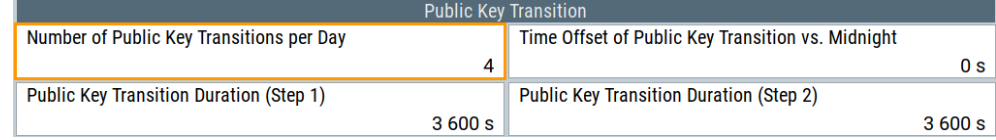

This section of the "OSNMA Configuration" dialog provides settings for the transition of public keys.

#### **Settings:**

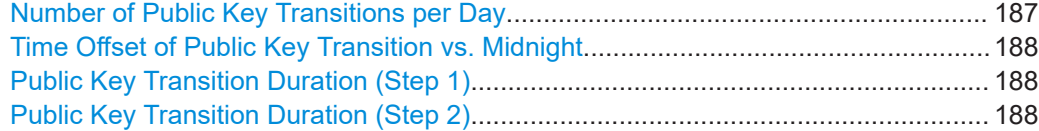

#### **Number of Public Key Transitions per Day**

Sets the number of Public key transitions per day.

Remote command:

[\[:SOURce<hw>\]:BB:GNSS:GALileo:OSNMa:RKEY:NTDay](#page-537-0) on page 538

# <span id="page-187-0"></span>**Time Offset of Public Key Transition vs. Midnight**

Sets a time offset of the Public key transitions per day.

Remote command:

[\[:SOURce<hw>\]:BB:GNSS:GALileo:OSNMa:RKEY:TOMidnight](#page-537-0) on page 538

#### **Public Key Transition Duration (Step 1)**

Sets the duration of step 1 for Public key transitions.

Remote command:

[\[:SOURce<hw>\]:BB:GNSS:GALileo:OSNMa:PKEY:TDURation:SONE](#page-536-0) [on page 537](#page-536-0)

#### **Public Key Transition Duration (Step 2)**

Sets the duration of step 2 for Public key transitions.

Remote command:

[\[:SOURce<hw>\]:BB:GNSS:GALileo:OSNMa:PKEY:TDURation:STWO](#page-537-0) [on page 538](#page-537-0)

# **12.3 Generating Galileo OSNMA test vector signals**

This chapter provides an overview on how to prepare, configure and operate the R&S SMBV100B or multiple R&S SMBV100B instruments for generation of extended bandwidth signals. It covers the following topics:

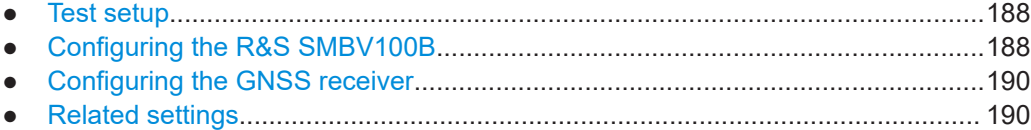

# **12.3.1 Test setup**

See [Chapter 12.2.1, "Test setup", on page 176.](#page-175-0)

# **12.3.2 Configuring the R&S SMBV100B**

This chapter provides step-by-step instructions on how to configure the R&S SMBV100B for OSNMA signal generation. These instructions cover the following topics:

● "To load a Galileo OSNMA scenario" on page 188

# **To load a Galileo OSNMA scenario**

- 1. Select a predefined OSNMA scenario:
	- a) Select "Predefined Scenario" > "Galileo OSNMA" > "OSNMA".

Generating Galileo OSNMA test vector signals

b) Select, for example "OSNMA: Configuration 1".

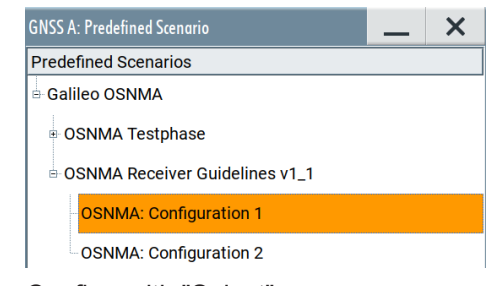

c) Confirm with "Select".

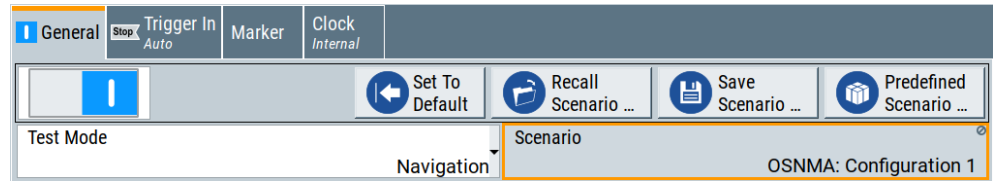

Selecting loads the scenario. The R&S SMBV100B also loads test vector-specific configuration of the satellite constellation, simulation time and navigation message data. For example, the simulation date for the test vector "Configuration 1" is "2023-08-16".

2. Select "GNSS Configuration" > "System & Signals".

By default, the Galileo L1 band signal "E1 OS" is enabled.

- 3. Check OSNMA settings of a Galileo space vehicle (SV).
	- a) Select "Satellites" > "Galileo".
	- b) Select, for example, "SV 2" > "SV Config".

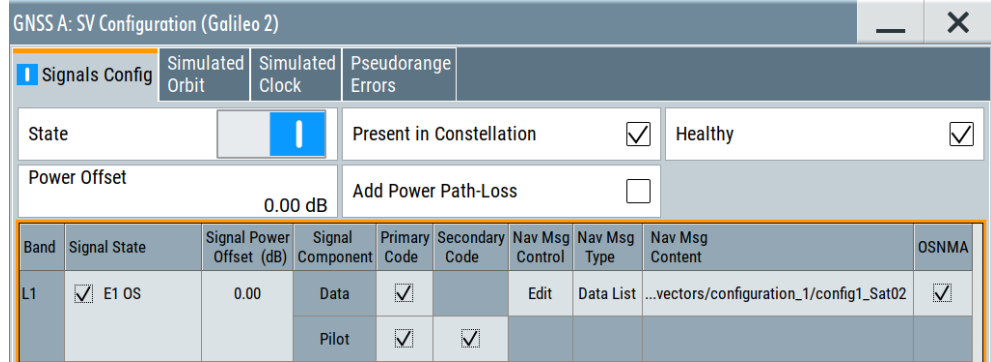

The navigation message content is predefined list mode data as specified by GSC. OSNMA coding is active.

To load predefined OSNMA scenarios remotely, see [Example"To load a Galileo](#page-418-0) [OSNMA scenario"](#page-418-0) on page 419.

Generating Galileo OSNMA test vector signals

# <span id="page-189-0"></span>**12.3.3 Configuring the GNSS receiver**

See [Chapter 12.2.3, "Configuring the GNSS receiver", on page 178](#page-177-0).

# **12.3.4 Related settings**

Access:

- 1. Select a predefined OSNMA scenario. See ["To load a Galileo OSNMA scenario"](#page-187-0) [on page 188](#page-187-0).
- 2. Access OSNMA settings of a Galileo space vehicle (SV).
	- a) Select "Satellites" > "Galileo".
	- b) Select, for example, "SV 2" > "SV Config".

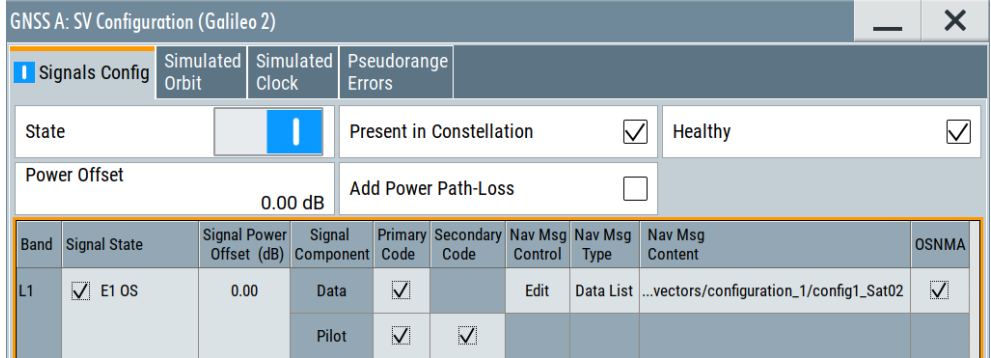

The table provides settings to enable OSNMA coding for the navigation message content of the predefined OSNMA scenarios.

## **Settings:**

# **OSNMA**

Enables coding of the OSNMA content of the Galileo navigation message for the predefined OSNMA scenarios.

Remote command:

[\[:SOURce<hw>\]:BB:GNSS:SVID<ch>:GALileo:SIGNal:L1Band:E1OS:DATA:](#page-441-0) [OSNMa\[:STATe\]](#page-441-0) on page 442

# 13 Perturbations and errors simulation

Section [Real-world environment](#page-115-0) deals with the impact of the multipath and other environment effects on the position accuracy.

Real receivers experience also perturbations such as noise, interfering signals, atmospheric effects and ionospheric errors. Other signal errors are caused by satellite orbit and clock errors. The errors remain non-corrected despite the corrections in the broadcasted navigation message.

To simulate even more challenging conditions, you can add deliberate signal errors by manipulating the navigation messages of the satellites. Perturbations of the signal and signal errors of any kind have a direct impact on the receiver's positioning accuracy.

The following sections illustrate error sources and settings necessary to simulate errors.

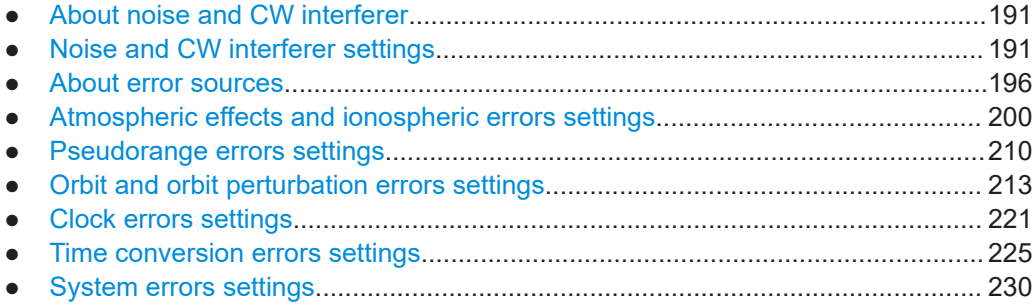

# **13.1 About noise and CW interferer**

You can add noise or an interfering continuous wave (CW) signal to the generated GNSS signal.

# **Required options**

Adding noise or an interfering signal to the generated GNSS signal requires the following options:

● AWGN (R&S SMBVB-K62)

See R&S SMBV100B user manual, section "Adding Noise to the Signal".

# **13.2 Noise and CW interferer settings**

Option: R&S SMBVB-K62

See also "Required options" on page 191.

Add noise to the GNSS signal or interfere the signal. The settings allow you to apply a GNSS-specific configuration without accessing the "AWGN" block in the block diagram of the R&S SMBV100B.

<span id="page-191-0"></span>Access:

► Select "Simulation Configuration" > "Noise / CW Interferer".

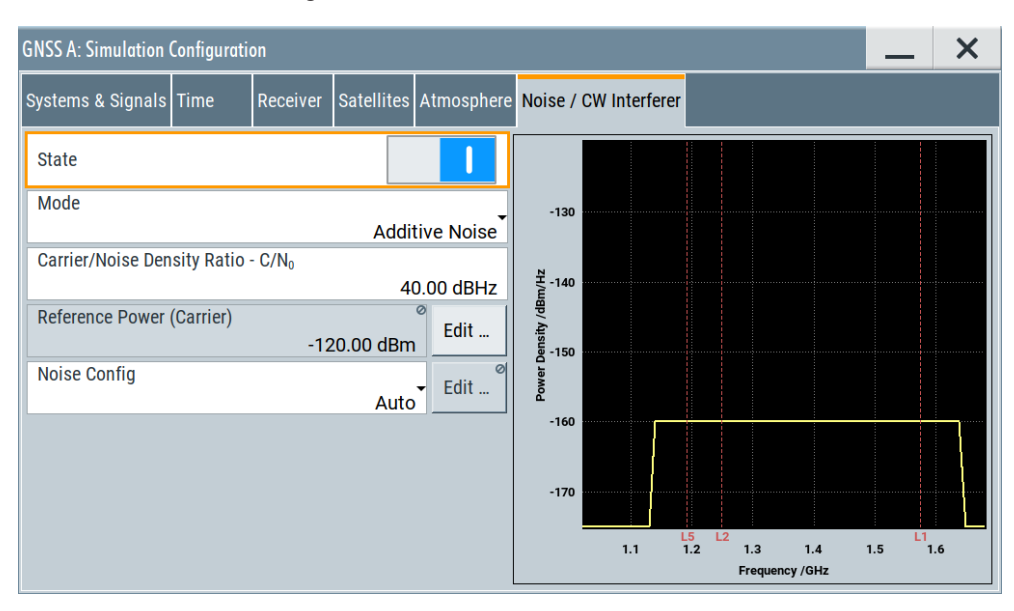

The dialog provides settings necessary to configure additive noise and an interfering CW signal. Also it displays the plotted carrier frequency versus the power density in a graph. The graph also displays the center frequencies of the L1, L2 and L5 bands via red dotted lines. Also displayed is the noise signal or CW interferer signal depending on the selected mode.

The remote commands required to define these settings are described in [Chap](#page-404-0)[ter 21.10, "AWGN configuration", on page 405](#page-404-0).

#### **To add noise to a GNSS signal**

- 1. Select "Mode > Additive Noise".
- 2. Set "Carrier/Noise Density Ratio C/N<sub>0</sub>".

Using the default value of 40 dBHz and reference power of -120 dBm, the power density equals -160 dBm/Hz.

- 3. To monitor bandwidth and center frequency of the noise signal, proceed as follows:
	- a) Select "Noise Config > Manual"
	- b) Click "Edit".

If fully equipped and all bands enabled, the noise signal covers all band signals. The signal has a bandwidth of 500 MHz at 1.389225 GHz center frequency.

Noise and CW interferer settings

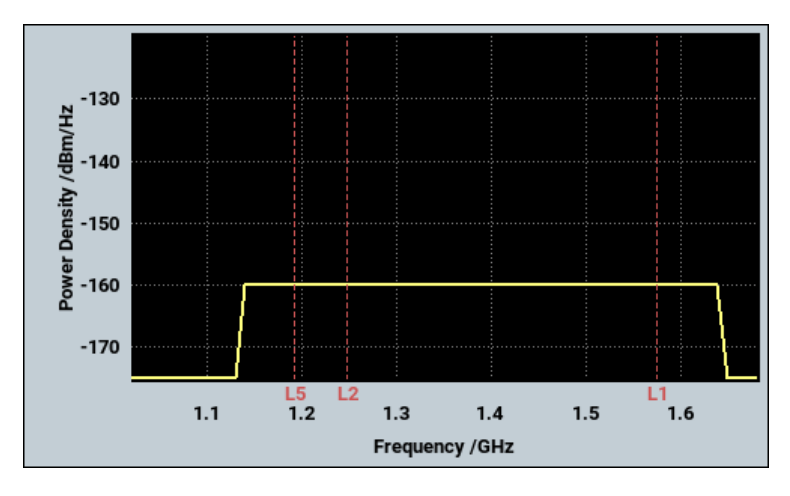

4. To add the configured noise signal, select "State > On".

The settings are automatically applied to the settings at the "AWGN" block. In the block diagram of the R&S SMBV100B, the "AWGN" block displays "AWGN GNSS".

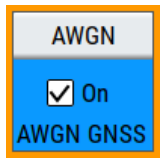

# **To shift noise to one RF band**

We assume you configured the R&S SMBV100B as in [To add noise to a GNSS signal](#page-191-0) until step 2.

- 1. Enable one RF band only, e.g., "Systems & Signals > L1 > On" and "L2 > Off" and "L5 > Off".
- 2. Select "Noise Config > Auto".

The noise signal shifts automatically to the center frequency of the L1 band. The signal has a bandwidth of 75 MHz at 1.57542 GHz center frequency.

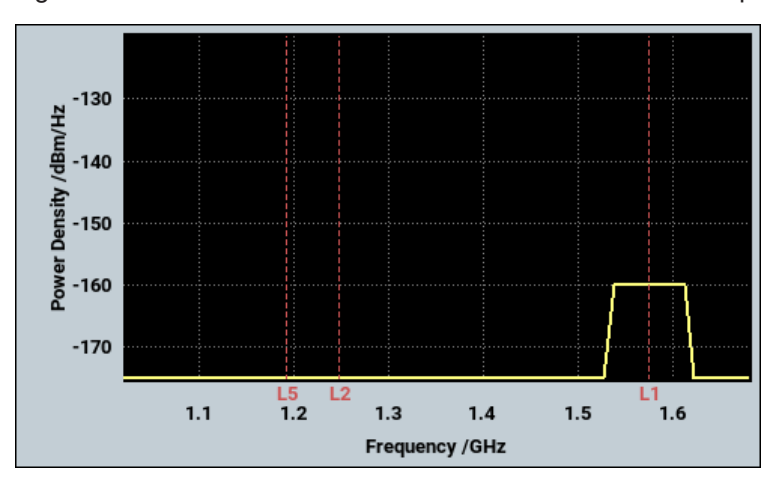

3. To shift the noise signal manually:

- a) Select "Noise Config > Manual"
- b) Click "Edit".
- 4. In the "Noise Configuration" dialog, shift the noise signal by setting the "Center Frequency".

**Note:** Shifting the noise center frequency f<sub>center</sub> depends on the bandwidth Δf<sub>noise</sub> and is limited to the following range:

- 1.139225 GHz +  $\Delta f_{noise}/2 \le f_{center} \le 1.6392245$  GHz  $\Delta f_{noise}/2$
- 5. To add the shifted noise signal, select "State > On".

# **To add a CW interferer to a GNSS signal**

- 1. Select "Mode > CW Interferer".
- 2. Set "Jammer/Signal Ratio J/S".

Using the default value of 40 dB and reference power of -120 dBm, the power level of the CW interferer signal is -80 dBm.

3. Set "CW Frequency".

By default, the frequency equals the center frequency of an RF band. E.g., with L1 enabled, it equals 1.57542 GHz. The signal is displayed as a yellow dotted line in the graph.

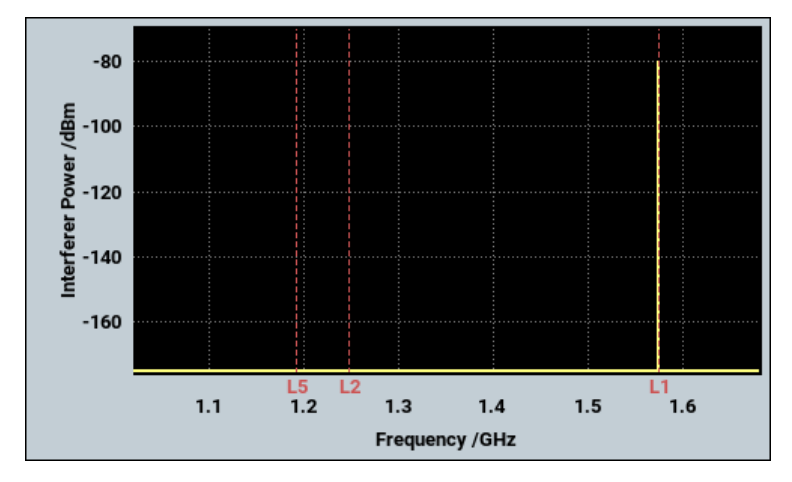

4. To add the configured CW interferer signal, select "State > On".

# **Settings:**

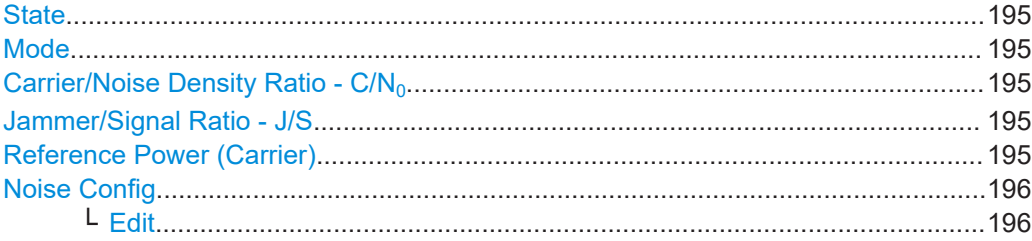

Noise and CW interferer settings

<span id="page-194-0"></span>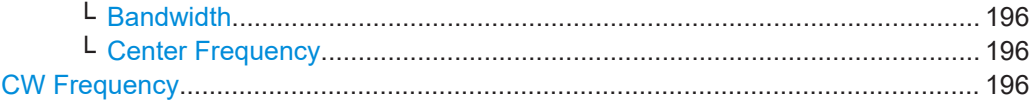

#### **State**

Activates/deactivates the generation of an AWGN signal. The interferer (AWGN or CW interferer, depending on the selected mode) is generated after the generator is activated.

Remote command:

[\[:SOURce<hw>\]:BB:GNSS:AWGN\[:RF<ch>\]:STATe](#page-407-0) on page 408

#### **Mode**

Activates/deactivates the generation of an AWGN signal. The interferer (AWGN or CW interferer, depending on the selected mode) is generated after the generator is activated.

"Additive Noise"

The AWGN noise signal with selectable system bandwidth is added to the baseband signal.

"CW Interferer" A sine with a defined frequency offset is added to the baseband signal.

Remote command:

[\[:SOURce<hw>\]:BB:GNSS:AWGN\[:RF<ch>\]:MODE](#page-407-0) on page 408

#### **Carrier/Noise Density Ratio - C/N<sup>0</sup>**

Requires "Mode > Additive Noise".

Sets the carrier power to noise power ratio *C/N ratio* that is the difference of carrier power and noise power:

*C/N ratio = carrier power - noise power*

*Noise power = Refrence power + 10 \* log*<sub>10</sub> $(s$ ystem bandwidth) - C/ $N_0$ 

Remote command: [\[:SOURce<hw>\]:BB:GNSS:AWGN\[:RF<ch>\]:CNDRatio](#page-405-0) on page 406

#### **Jammer/Signal Ratio - J/S**

Requires "Mode > CW Interferer".

Sets the jammer (interferer) power to signal power ratio *C/I ratio* that is the difference of carrier power and noise power:

*C/I ratio = carrier power - interferer power*

*Interferer power = Refrence power + J/S*

Remote command:

[\[:SOURce<hw>\]:BB:GNSS:AWGN\[:RF<ch>\]:JSRatio](#page-407-0) on page 408

#### **Reference Power (Carrier)**

Displays the reference power of the GNSS signal.

To edit, click "Edit". The tab "Simulation Configuration > Satellites" opens, where you can set the reference power value. See also ["Reference Power"](#page-73-0) on page 74.

<span id="page-195-0"></span>Remote command:

[\[:SOURce<hw>\]:BB:GNSS:POWer:REFerence](#page-428-0) on page 429

#### **Noise Config**

Requires "Mode > Additive Noise".

Defines how noise parameters "Bandwidth" and "Center Frequency" are set.

"Auto" Sets bandwidth and center frequency automatically.

"Edit" Enables configuration of bandwidth and center frequency. Click "Edit" to the right of the selection.

Remote command:

[\[:SOURce<hw>\]:BB:GNSS:AWGN\[:RF<ch>\]:CONFig](#page-405-0) on page 406

#### **Edit ← Noise Config**

Opens the "Noise Configuration" dialog, where you can configure "Bandwidth" and "Center Frequency".

#### **Bandwidth ← Noise Config**

Sets the RF bandwidth to which the set carrier/noise ratio relates.

Within this frequency range, the signal is superimposed with a noise signal which level corresponds exactly to the set C/N or S/N ratio.

Remote command: [\[:SOURce<hw>\]:BB:GNSS:AWGN\[:RF<ch>\]:BWIDth](#page-405-0) on page 406

# **Center Frequency ← Noise Config**

Sets center frequency of the noise signal.

# Remote command:

[\[:SOURce<hw>\]:BB:GNSS:AWGN\[:RF<ch>\]:FREQuency:CENTer](#page-406-0) on page 407

#### **CW Frequency**

Requires "Mode > CW Interferer".

Sets the frequency of the CW interfering signal.

Remote command:

[\[:SOURce<hw>\]:BB:GNSS:AWGN\[:RF<ch>\]:FREQuency:CW](#page-406-0) on page 407

# **13.3 About error sources**

You can observe the effect of the following common error sources on the receiver's positioning accuracy:

- Atmospheric (ionospheric and tropospheric) errors See:
	- [Chapter 13.3.1, "About the atmospheric effects", on page 197.](#page-196-0)
	- [Chapter 13.4, "Atmospheric effects and ionospheric errors settings",](#page-199-0) [on page 200](#page-199-0).
- <span id="page-196-0"></span>Difference between the atmospheric condition at the ground station and the receiver, simulated as difference in the simulated ionospheric model and the broadcasted ionospheric parameters in the navigation message See ["About simulating errors"](#page-199-0) on page 200
- Additive noise and CW interferer
- **Pseudorange errors** See [Chapter 13.5, "Pseudorange errors settings", on page 210](#page-209-0).
- Satellite orbit and orbit perturbation errors (ephemeris errors) See:
	- [Chapter 13.3.2, "About orbit and orbit perturbation parameters and errors",](#page-197-0) [on page 198](#page-197-0).
	- [Chapter 13.6, "Orbit and orbit perturbation errors settings", on page 213.](#page-212-0)
- Satellite clock and time conversion errors, like system time drifts due to difference in the time conversion sets

See:

- [Chapter 13.3.3, "About clock and time conversion parameters and errors",](#page-198-0) [on page 199](#page-198-0).
- [Chapter 13.8, "Time conversion errors settings", on page 225](#page-224-0).

# **13.3.1 About the atmospheric effects**

When traveling thought the atmosphere, the satellite signal experiences changes in speed and direction. While the increased travel time due to signal refraction is insignificant, the variation in the signal propagation speed causes pseudorange measurement errors.

#### **Tropospheric effects**

The troposphere is the lower atmosphere layer that comprises rain, snow, clouds, etc. and affects the GNSS signals' propagation. GNSS signals experience a variable path delay, caused mainly by the dry atmosphere. The magnitude of this delay depends on the pressure, humidity, temperature and the location of the receiver and the satellite.

#### **Ionospheric effects**

The magnitude of ionospheric effects depends geographical location of the receiver, the hour of day and the solar activity.

Ionospheric effects are frequency-dependent and can be counteracted by frequency measurements. For single frequency receivers, the navigation message contains a set of parameters that describes an ionospheric prediction model with the goal to remove the ionospheric effect.

#### **Tropospheric and ionospheric models**

The R&S SMBV100B simulates atmospheric effects based on two models, a tropospheric and an ionospheric one. These models define the ionospheric and tropospheric models used to simulate the channel between the satellite and receiver. You can

<span id="page-197-0"></span>enable and set each of them independently. The selected model applies for all satellites, irrespectively to the GNSS system they belong to.

The provided models differ in terms of complexity. The ionospheric models also assume different approximation of ionospheric effects. For information about the supported models, see:

- ["Tropospheric Model"](#page-201-0) on page 202
- ["Ionospheric Model"](#page-202-0) on page 203

# **Ionospheric model vs. ionospheric parameters in the navigation message**

The ionospheric model defines the satellite to receiver channel, whereas the ionospheric navigation parameters define what the satellites are transmitting (broadcasting) as ionospheric correction parameters.

# **13.3.2 About orbit and orbit perturbation parameters and errors**

The different GNSS systems use specific approach to describe the satellite's orbit and orbit perturbations.

In GPS, Galileo, BeiDou and QZSS systems, the orbit description is based on the first approximation of 16 Keplerian parameters. The navigation message of a GPS satellite thus carries the reference time of ephemeris  $t_{0e}$ , six orbit elements and three rate parameters describing the linear time-dependent changes [1].

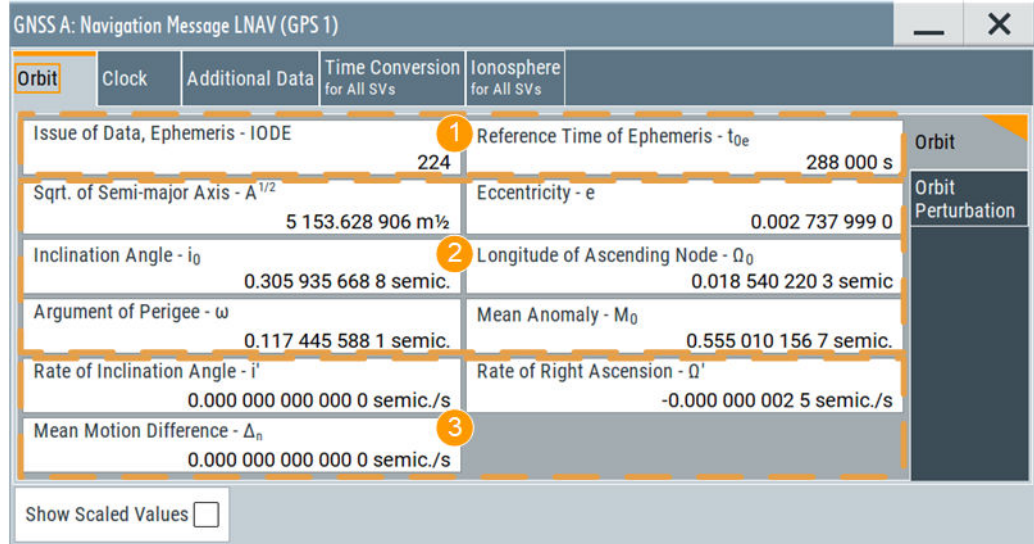

*Figure 13-1: Satellite orbit (GPS): Understanding the displayed information*

- 1 = Issue of data, IODE and reference time,  $t_{0e}$
- 2 = Orbit elements
- 3 = Rate parameters

In GPS, Galileo, BeiDou and QZSS, the perturbations are seen as variations of the orbital elements. In the navigation message, they are described by three pairs of sinus<span id="page-198-0"></span>oidal (cosine and sine) corrections  $C_c$  and  $C_s$ . Each pair describes the difference in latitude  $C_{\cup}$ , orbital radius  $C_{\text{r}}$  and inclination  $C_{\text{i}}$ .

GLONASS satellites broadcast their PZ coordinates and velocity at reference epoch time  $\bm{{\mathsf{t}}}_{\text{b}}$  as well as the moon and sun acceleration components [1].

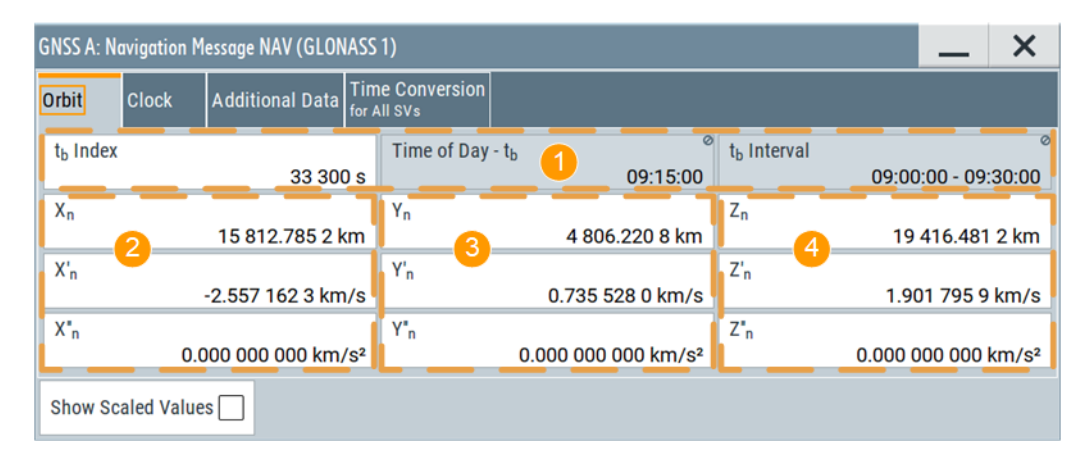

*Figure 13-2: Satellite orbit (GLONASS): Understanding the displayed information*

- 1 = Reference epoch,  $t_{b}$ ; orbit parameters are given at  $t_{b}$
- 2 = Coordinates in PZ-90
- 3 = Velocity component
- 4 = Moon and sun acceleration

# **13.3.3 About clock and time conversion parameters and errors**

#### **Clock and time conversion errors**

Satellites and receivers can suffer from timing errors. Although satellites are equipped with atomic clocks, there is always a clock offset due to:

- Clock drift between the different SVs.
- Misalignment in the time bases of the different GNSS systems.

The clock in the receiver is usually less precise and is hence a prone to an additional drift.

To counteract the drifts in the satellites and GNSS systems time, the navigation message contains satellite clock offset and time conversion parameters, see "Satellite clock parameters" on page 199.

The receiver clock synchronization errors are estimated and compensated during the positioning measurements, because the receiver clock offset is a constant value present in the measurements of all satellites.

# **Satellite clock parameters**

Satellite clock offset ΔClock<sub>SV</sub> is described by a second order polynomial given as follows:

<span id="page-199-0"></span>ΔClock<sub>sν</sub> = a<sub>f0</sub> + a<sub>f1</sub>(t – t<sub>0c</sub>) + a<sub>f2</sub> (t – t<sub>0c</sub>)<sup>2</sup>, where:

- $t_{0c}$  is the reference time of clock
- $a_{f0}$ ,  $a_{f1}$  and  $a_{f2}$  are three coefficients that are broadcasted in the navigation message.

### **Polynomial coefficients**

In GPS, Galileo, BeiDou and QZSS, polynomial coefficients are:

- a<sub>f0</sub>: SV clock offset
- $a_{f1}$ : SV clock drift
- $a_{f2}$ : SV clock drift rate

GLONASS considers the first order version of the polynomial (i.e.  $a_{f2} = 0$ ) and transmits only two clock parameters:

- $\bullet$  T<sub>n</sub>: SV clock offset, where:  $a_{f0} = -T_n$
- $\bullet$   $\Gamma_n$ : SV relative frequency offset  $a_{f1} = \Gamma_n$

# **13.3.4 Simulating errors**

Per default, the broadcasted navigation message parameters per SV are set automatically to match the simulated orbit, clock and pseudorange parameters. For example, the clock parameters in the navigation message of GPS SV ID #1 resemble the simulated clock values for this satellite.

#### **About simulating errors**

Errors are deviations between the simulated and broadcasted navigation message parameters. Changing the default navigation message values leads to deviation between the simulated and the broadcasted navigation information and thus deliberated errors. To simulate clock errors, change for example, the parameter  $a_{f0}$  in the broadcasted navigation message of SV#1 but maintain the  $a_{f0}$  value of the simulated clock.

You can also simulate unusual stations, like, for example, the wrongly broadcasted clock bias between UTC and GPS system clocks. Such situations are simulated by configuring different time conversion sets for the UTC-GPS conversion parameters in the broadcasted navigation message and in the simulated UTC time parameters.

# **13.4 Atmospheric effects and ionospheric errors settings**

#### Access:

1. Select "Simulation Configuration" > **"Atmosphere"**.

2. Set the tropospheric and ionospheric models. For example, select "Ionospheric Model > NeQuick".

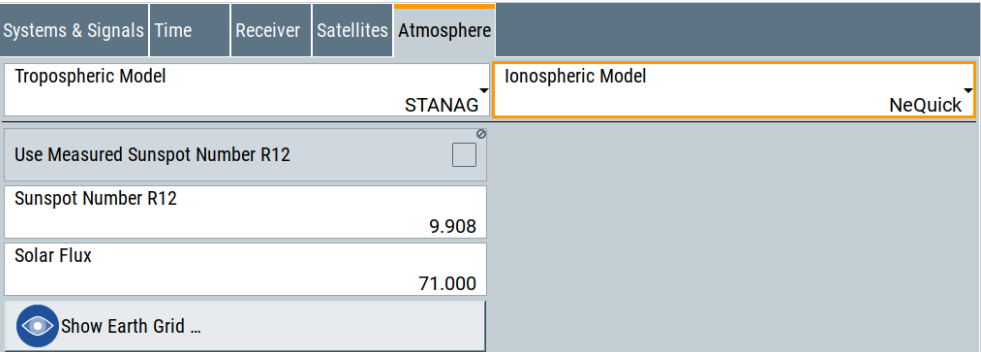

The atmospheric configuration comprises the parameters for adjusting the ionospheric and tropospheric models of the simulation. The selected model describes the actual **ionospheric and tropospheric models used in the satellite-receiver channel simulation**.

- 3. To configure the ionospheric navigation parameters that define what the satellites are transmitting as **ionospheric correction parameters**, set the ionospheric parameters on the navigation message of the particular GNSS system:
	- a) Select "Simulation Configuration > Satellites > GNSS system > SV# > SV Config > Signals Configuration". Ionospheric parameters are read-only and common for all SV of one GNSS system. To change them, apply the same configuration to all SVs.
	- b) Select "SV# > SV Config" > **"Copy Modulation Control to SVI-ID = All"**.
	- c) Select **"Nav Msg Control > Edit"**.
	- d) Select **"Nav Msg Content > Config > Ionosphere"**.

Per default, the navigation message parameters are set to fixed values. The values are retrieved from the constellation data source and selected atmospheric model.

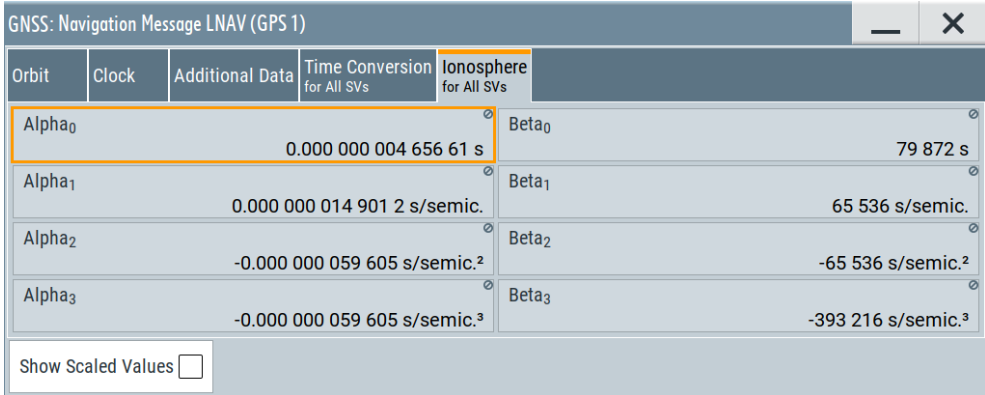

Changing these values leads to deviation between the simulated and the broadcasted navigation message and thus deliberated errors. SBAS corrections can be activated for error compensation.

<span id="page-201-0"></span>Available navigation message parameters depend GNSS system and selected navigation message type.

- The ionospheric model for GLONASS is not yet specified; its satellites transmit no data on the atmosphere.
- GPS, Galileo and BeiDou assume specific ionospheric models. These systems transmit different atmospheric navigation parameters.

For GPS satellites, for example, the navigation message carries the parameters describing the Klobuchar ionospheric model, see [Klobuchar Parameters](#page-202-0).

#### **Settings:**

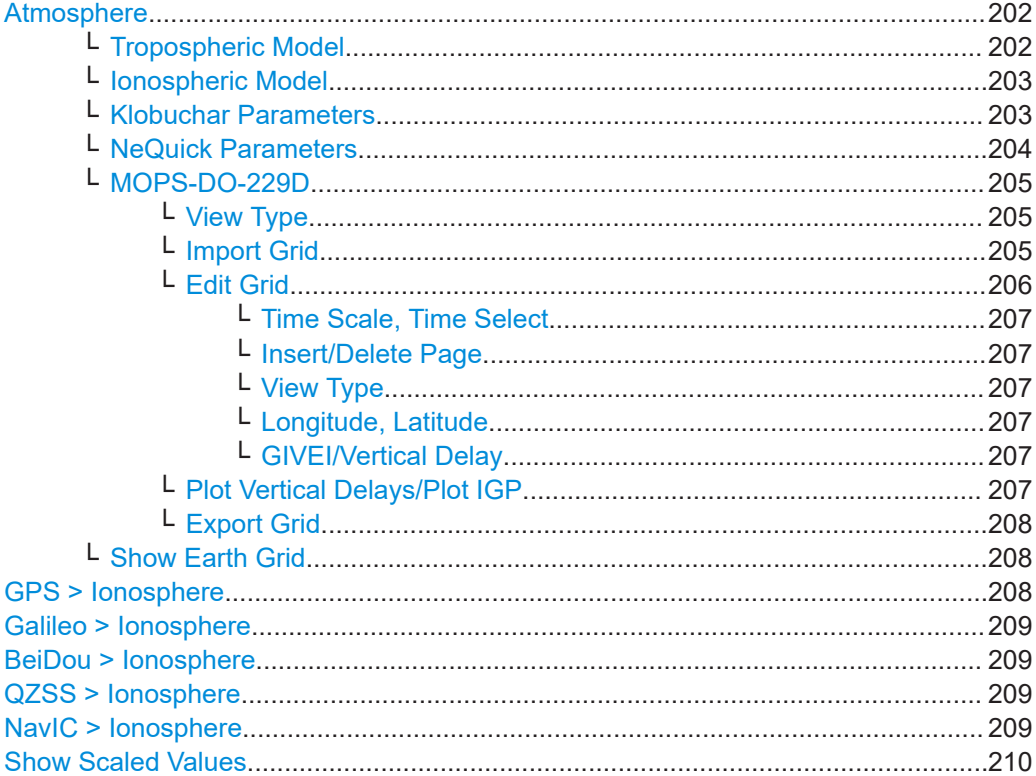

#### **Atmosphere**

Comprises the parameters for adjusting the ionospheric and tropospheric models of the simulation.

The selected model defines the ionospheric and tropospheric models used in the satellite-receiver channel simulation.

See also ["Tropospheric and ionospheric models"](#page-196-0) on page 197.

#### **Tropospheric Model ← Atmosphere**

Sets the tropospheric model used in the satellite-receiver channel simulation.

The troposphere is the lower atmosphere layer that comprises rain, snow, clouds, etc. and affects the GNSS signals propagation. The GNSS signals experience a variable path delay, caused mainly by the dry atmosphere.

"STANAG" A tropospheric model described in the NATO Standard Agreement [STANAG](#page-649-0) 4294 Issue 1.

#### <span id="page-202-0"></span>"MOPS-DO-229D"

The minimum operational performance standard (MOPS) is a tropospheric model used by the SBAS systems. The model is based on a mapping function or wet and dry troposphere.

#### Remote command:

[\[:SOURce<hw>\]:BB:GNSS:ATMospheric:TROPospheric:MODel](#page-400-0) on page 401

### **Ionospheric Model ← Atmosphere**

Sets ionospheric model used by the channel simulation.

The selected model applies for all satellites, irrespectively to the navigation standards they belong to.

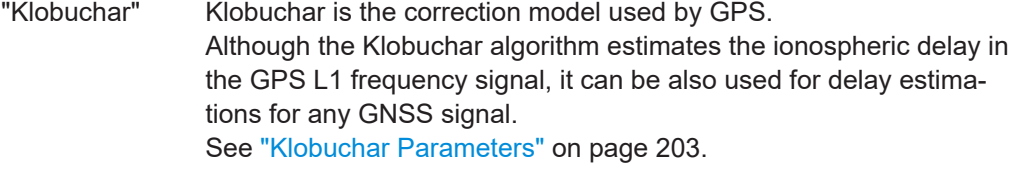

"NeQuick" NeQuick is the correction model proposed by Galileo, but the ionospheric corrections computed by the NeQuick can be used for any GNSS signal. NeQuick is a 3D time-dependent ionospheric electron density model.

It provides electron density in the ionosphere as a function of the position (longitude, latitude and height), time (UTC or TOW) and the solar activity. [\[1\]](#page-648-0)

See ["NeQuick Parameters"](#page-203-0) on page 204.

# "MOPS-DO-229D"

The minimum operational performance standard (MOPS) is a model used by the SBAS systems and based on a mapping function or wet and dry troposphere.

See ["MOPS-DO-229D"](#page-204-0) on page 205.

#### Remote command:

[\[:SOURce<hw>\]:BB:GNSS:ATMospheric:IONospheric:MODel](#page-400-0) on page 401

### **Klobuchar Parameters ← Atmosphere**

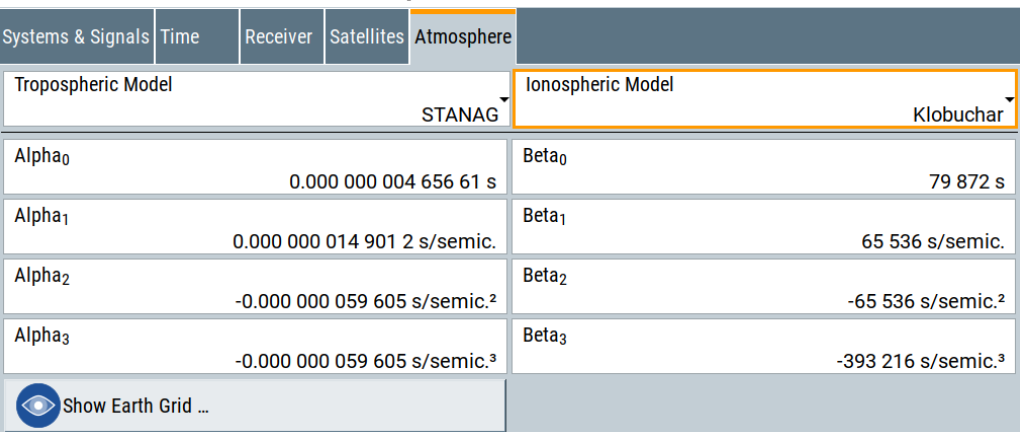

<span id="page-203-0"></span>The Klobuchar model assumes that the vertical delays are constant values at night time and follow a half-cosine function in daytime, see Figure 13-3.

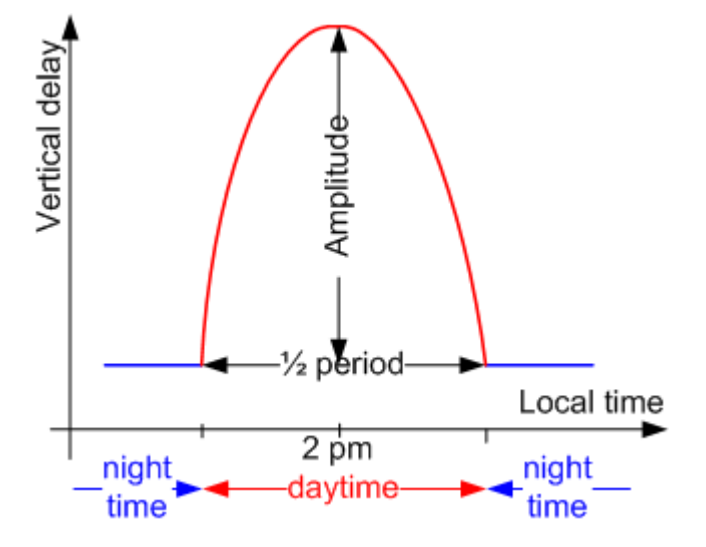

*Figure 13-3: Klobuchar ionospheric model*

The amplitude and the period of this function depend on the receiver location and are calculated from the eight broadcast coefficients "alpha\_0 to alpha\_3" and "beta\_0 to beta\_3". These coefficients are included in the navigation message of the simulated satellites.

```
Remote command: 
[:SOURce<hw>]:BB:GNSS:ATMospheric:IONospheric:KLOBuchar:
ALPHa<ch0>:UNSCaled on page 404
[:SOURce<hw>]:BB:GNSS:ATMospheric:IONospheric:KLOBuchar:
BETA<ch0>:UNSCaled on page 405
```
# **NeQuick Parameters ← Atmosphere**

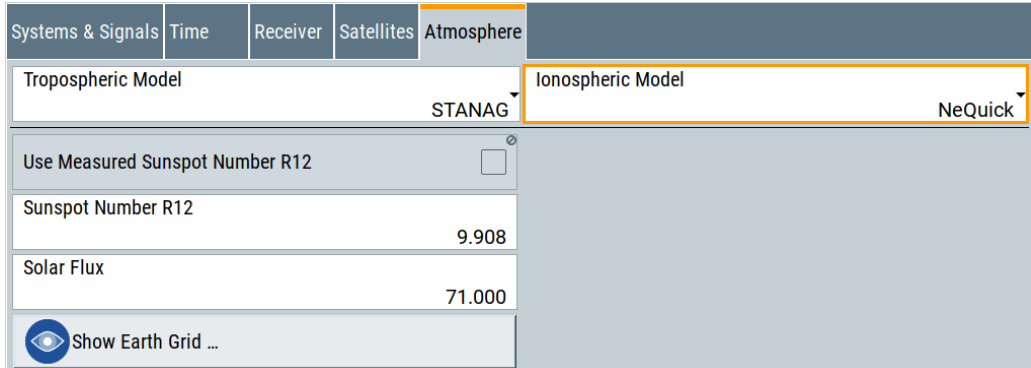

The NeQuick model provides electron density in the ionosphere as a function of the position (longitude, latitude and height), time (UTC or TOW) and the solar activity.

It is based on the original profiler proposed by [Di Giovanni and Radicella, 1990](#page-648-0). The NeQuick FORTRAN 77 code is available for download at the [website of the Interna](http://www.itu.int/dms_pub/itu-r/oth/0A/04/R0A040000180001ZIPE.zip)[tional Telecommunication Union Radiocommunication Sector \(ITU-R\).](http://www.itu.int/dms_pub/itu-r/oth/0A/04/R0A040000180001ZIPE.zip)

<span id="page-204-0"></span>The solar activity is defined with *one* of the following parameters:

"Solar Flux"

Flux level generated by the sun at the earth's orbit at a 10.7 cm wavelength (F10.7) "Sunspot Number R12"

Averaged sunspot number R12.

You can set the R12 value or, if the "Simulation Time" is within the period form year 1931 to year 2001, use real R12 values.

("Use Measured Sunspot Number R12 > On").

#### Remote command:

[\[:SOURce<hw>\]:BB:GNSS:ATMospheric:IONospheric:NEQuick:SFLux](#page-400-0) [on page 401](#page-400-0)

[\[:SOURce<hw>\]:BB:GNSS:ATMospheric:IONospheric:NEQuick:UMSN](#page-401-0) [on page 402](#page-401-0)

[\[:SOURce<hw>\]:BB:GNSS:ATMospheric:IONospheric:NEQuick:SUNSpot](#page-400-0) [on page 401](#page-400-0)

# **MOPS-DO-229D ← Atmosphere**

The simulation of ionospheric delays follows the pierce point interpolation technique described in the [RTCA MOPS DO-229.](#page-649-0)

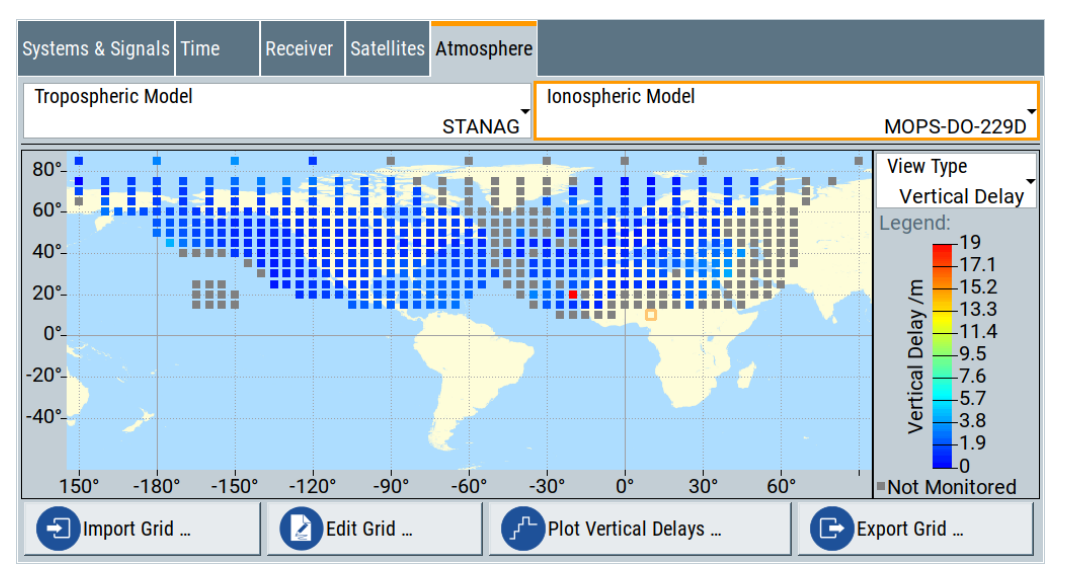

Remote command:

[\[:SOURce<hw>\]:BB:GNSS:ATMospheric:IONospheric:MOPS:FILE](#page-401-0) [on page 402](#page-401-0)

#### **View Type ← MOPS-DO-229D ← Atmosphere**

Toggles between indication of the vertical delay and GIVEI values.

Remote command:

[\[:SOURce<hw>\]:BB:GNSS:ATMospheric:IONospheric:MOPS:DISPlay](#page-401-0) [on page 402](#page-401-0)

# **Import Grid ← MOPS-DO-229D ← Atmosphere**

Access: Select "Import Grid > Add File/Add Directory > select the files > Import".

<span id="page-205-0"></span>Accesses the standard file import dialog for loading predefined and user-defined SBAS files or ionospheric grid files  $(* . \text{ion} \text{ grid}).$  The ionospheric grid information is replaced at once.

If more than one file is selected, the ionospheric grid information is aggregated. Combining ionospheric grids allows you to create an ionospheric grid covering the entire world map.

Provided functions are self-explanatory; for details, see [Example"Importing grid files"](#page-398-0) [on page 399](#page-398-0).

#### Remote command:

[\[:SOURce<hw>\]:BB:GNSS:ATMospheric:IONospheric:MOPS:IMPort:ADD:](#page-402-0) FILE:EMS [on page 403](#page-402-0) [\[:SOURce<hw>\]:BB:GNSS:ATMospheric:IONospheric:MOPS:IMPort:ADD:](#page-402-0) [FILE:GRID](#page-402-0) on page 403 [\[:SOURce<hw>\]:BB:GNSS:ATMospheric:IONospheric:MOPS:IMPort:ADD:](#page-402-0) [FILE:NSTB](#page-402-0) on page 403 [\[:SOURce<hw>\]:BB:GNSS:ATMospheric:IONospheric:MOPS:IMPort:ADD:](#page-402-0) DIR [on page 403](#page-402-0) [\[:SOURce<hw>\]:BB:GNSS:ATMospheric:IONospheric:MOPS:IMPort:LIST?](#page-403-0) [on page 404](#page-403-0) [\[:SOURce<hw>\]:BB:GNSS:ATMospheric:IONospheric:MOPS:IMPort:](#page-403-0) EXECute [on page 404](#page-403-0) [\[:SOURce<hw>\]:BB:GNSS:ATMospheric:IONospheric:MOPS:IMPort:](#page-403-0) [REMove:ALL](#page-403-0) on page 404 [\[:SOURce<hw>\]:BB:GNSS:ATMospheric:IONospheric:MOPS:IMPort:](#page-403-0) [REMove:FILE<ch>](#page-403-0) on page 404

# **Edit Grid ← MOPS-DO-229D ← Atmosphere**

Changes the ionospheric vertical delay and GIVEI values for a particular position on the map.

Changes are applied immediately.

To save the ionospheric grid, select "Export Grid".

To restore the predefined ionospheric grid for the MOPS-DO-229 model, select "Import Grid > Add File > Predefined Files > 19\_02\_14\_mixed > Import".

#### Atmospheric effects and ionospheric errors settings

<span id="page-206-0"></span>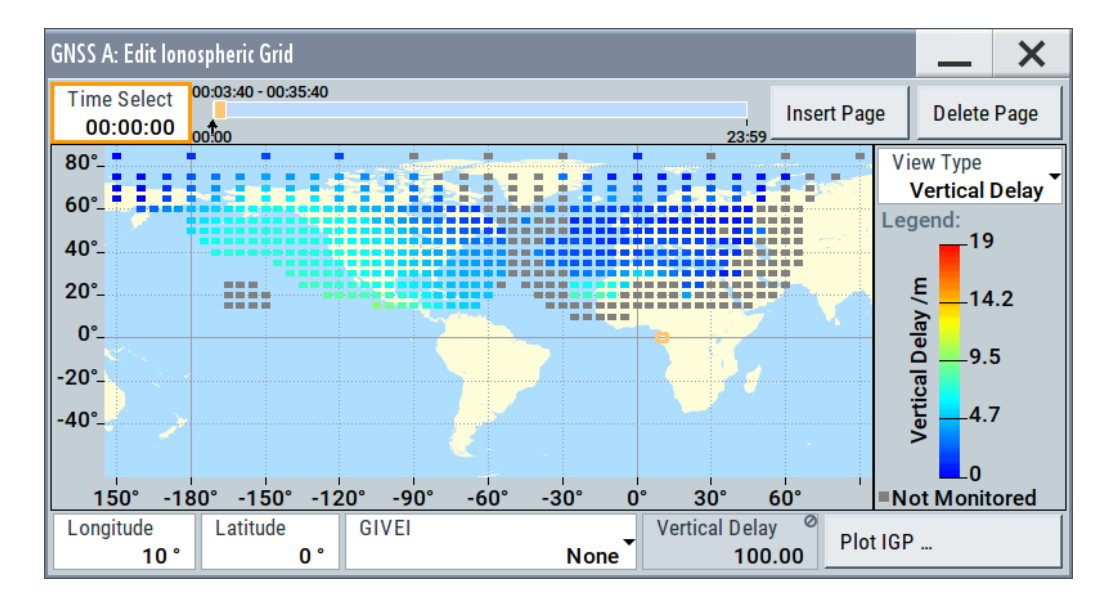

# **Time Scale, Time Select ← Edit Grid ← MOPS-DO-229D ← Atmosphere**

Displays a time scale (the gray bar) and the current time span (the orange bar).

An arrow indicates the current time ("Time Select").

Projection mechanism ensures that you can select any simulation date. Hence, date information is irrelevant and not displayed.

#### **Insert/Delete Page ← Edit Grid ← MOPS-DO-229D ← Atmosphere**

"Insert Page" splits the current page at the current "Time Select" moment.

"Delete Page" removes the current page; the time span of the previous page is extended and the content of the new page corresponds to the content of the previous page.

#### **View Type ← Edit Grid ← MOPS-DO-229D ← Atmosphere**

Toggles between indication of the vertical delay and GIVEI values.

Remote command:

[\[:SOURce<hw>\]:BB:GNSS:ATMospheric:IONospheric:MOPS:DISPlay](#page-401-0) [on page 402](#page-401-0)

**Longitude, Latitude ← Edit Grid ← MOPS-DO-229D ← Atmosphere** Indicates the geographic coordinated of the selected ionospheric grid point IGP.

**GIVEI/Vertical Delay ← Edit Grid ← MOPS-DO-229D ← Atmosphere** Sets the grid ionospheric vertical error indicator "GIVEI" and the "Vertical Delay" values of the current IGP.

Changes are applied immediately.

To save the ionospheric grid, select "Export Grid".

To restore the predefined ionospheric grid for the MOPS-DO-229 model, select "Import Grid > Add File > Predefined Files > 19\_02\_14\_mixed > Import".

# **Plot Vertical Delays/Plot IGP ← MOPS-DO-229D ← Atmosphere**

Displays the 24h vertical delay or GIVEI distribution functions.

#### Atmospheric effects and ionospheric errors settings

<span id="page-207-0"></span>Access: select a particular position on the "Ionospheric Grid" map and select "Plot IGP".

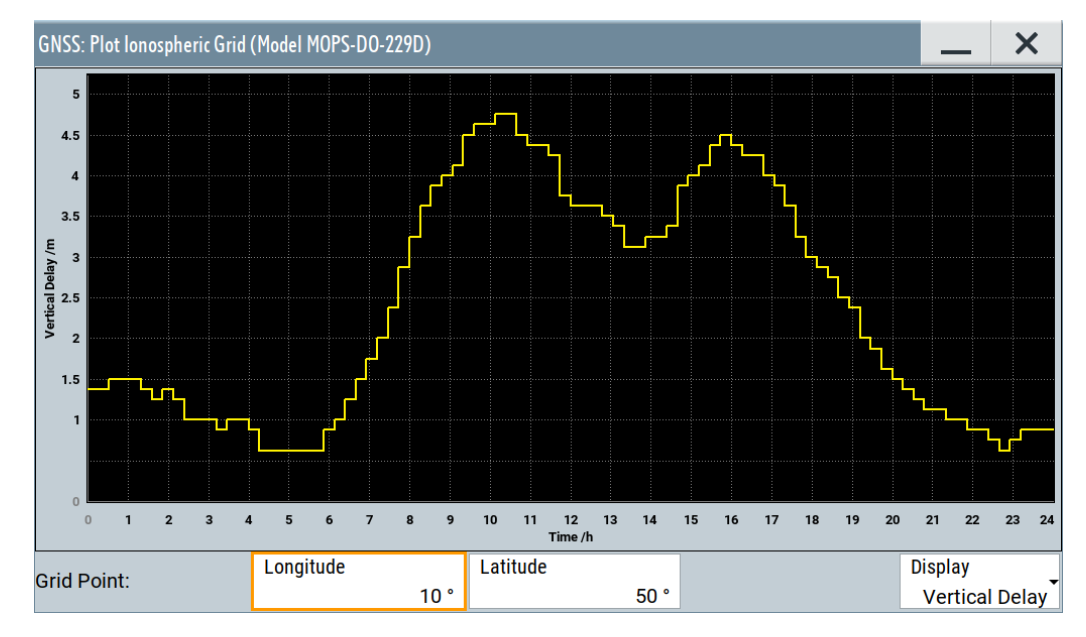

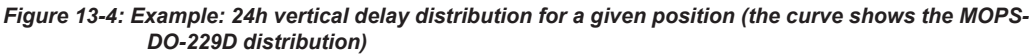

"Longitude, Latitude"

Scrolls between the grid points.

"Display" Toggles between indication of the vertical delay and GIVEI values. The plot displays the variation of these values over a 24-hour time period.

# **Export Grid ← MOPS-DO-229D ← Atmosphere**

Access: select "Export Grid > set the filename > Export".

Standard dialog for file handling; provided functions are self-explanatory. Filename is user-definable, file extension  $*$ . iono grid is assigned automatically.

Use this function to save current ionospheric grid. Files created in this way can be reloaded with the [Import Grid](#page-204-0) function.

Remote command:

[\[:SOURce<hw>\]:BB:GNSS:ATMospheric:IONospheric:MOPS:EXPort](#page-402-0) [on page 403](#page-402-0)

#### **Show Earth Grid ← Atmosphere**

Requires "Ionospheric Model > Klobuchar/NeQuick".

Accesses the dialog that displays the earth grid for ionospheric models Klobuchar or NeQuick.

#### **GPS > Ionosphere**

Comprises the parameters of the GPS satellites.

# Atmospheric effects and ionospheric errors settings

#### <span id="page-208-0"></span>*Table 13-1: LNAV and CNAV*

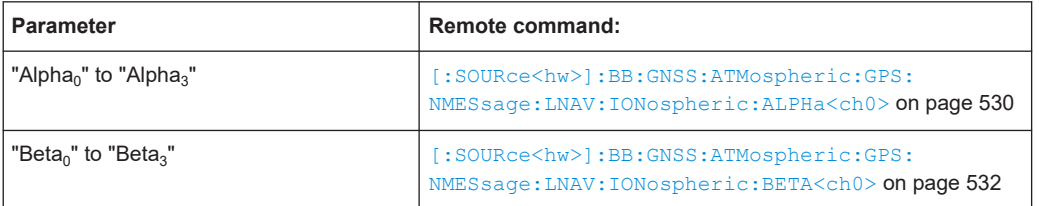

# **Galileo > Ionosphere**

Comprises the parameters of the Galileo satellites.

# *Table 13-2: INAV and FNAV*

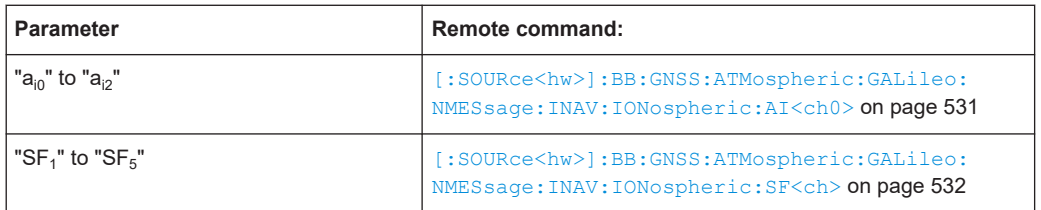

# **BeiDou > Ionosphere**

Comprises the parameters of the BeiDou satellites.

# *Table 13-3: DNAV and CNAV*

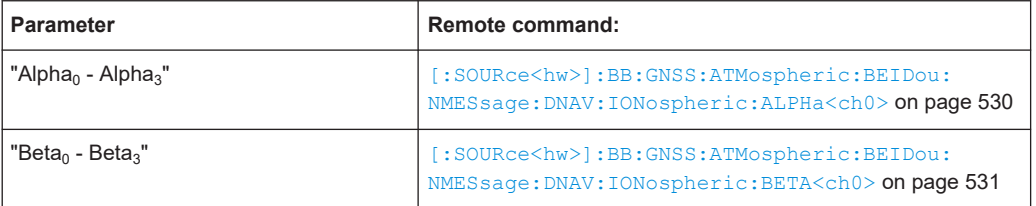

# **QZSS > Ionosphere**

Comprises the parameters of the QZSS satellites.

#### *Table 13-4: NAV and CNAV*

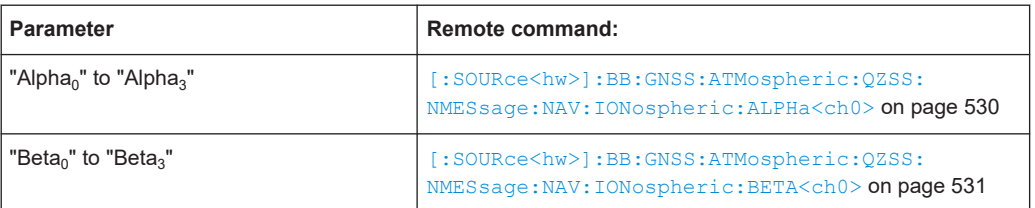

# **NavIC > Ionosphere**

Comprises the parameters of the NavIC satellites.

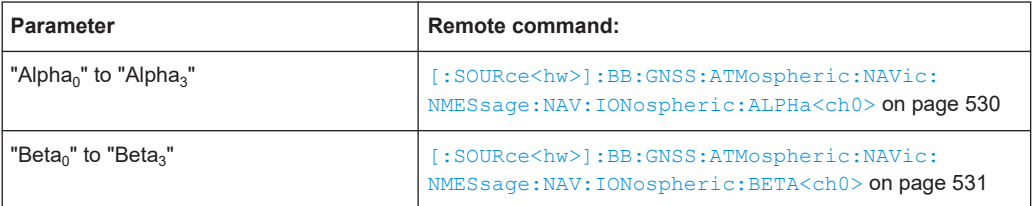

# <span id="page-209-0"></span>**Show Scaled Values**

Switches between scaled and unscaled values representation.

Navigation message values are recalculated automatically.

Remote command:

[\[:SOURce<hw>\]:BB:GNSS:SSValues](#page-449-0) on page 450

# **13.5 Pseudorange errors settings**

# Access:

- 1. Select "Simulation Configuration > Satellites".
- 2. Select the GNSS system for that you want to configure satellites constellation, for example GPS.
- 3. Select "SV# > SV Config".
- 4. In the "SV Configuration" dialog, select **"Pseudorange Errors"**.
- 5. Select, for example, "Error Mode > Profile".
- 6. Define the errors in the table.

For "Error Mode = Profile or Constant", a pseudorange error plot indicates the error variation over time.

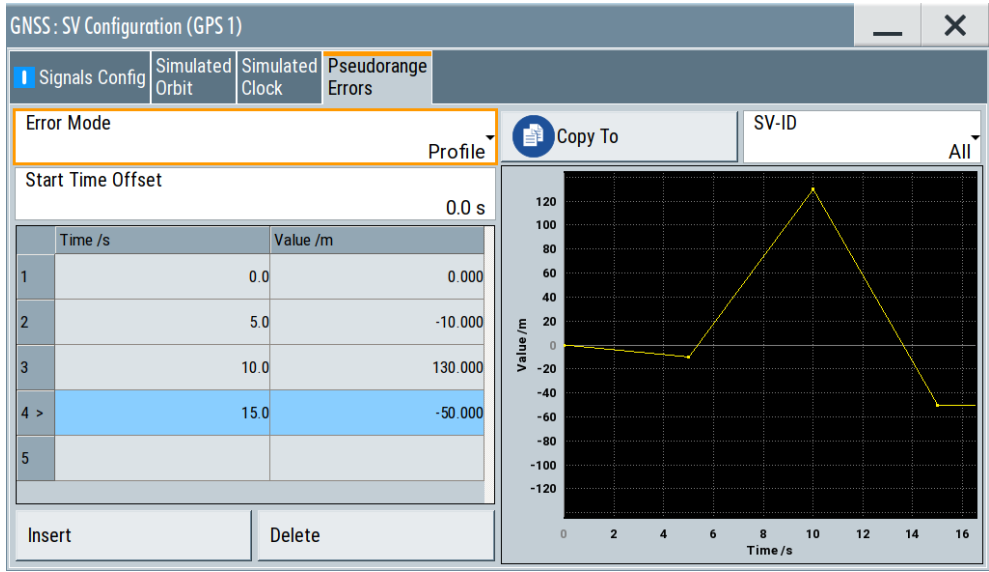

# **Settings**

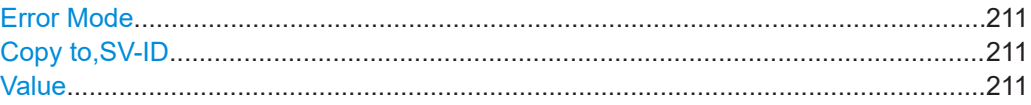

Pseudorange errors settings

<span id="page-210-0"></span>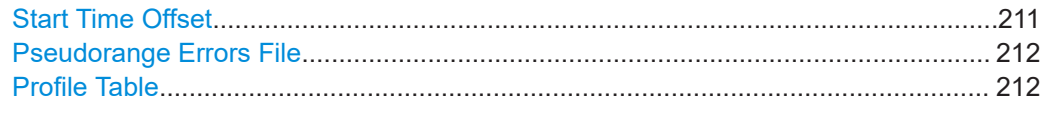

## **Error Mode**

Defines how the pseudorange errors are specified:

- "Constant" Applied is the constant pseudorange error set with the parameter Value.
- "Profile" The pseudorange errors are defined in table form, see ["Profile Table"](#page-211-0) [on page 212.](#page-211-0)
- "From SBAS" If "Simulation Configuration > Satellites > SBAS > Error Correction Mode > Real Historical data and Sync Atmosphere & SVs Errors", pseudorange errors are extracted from the imported SBAS correction flies. All other pseudorange error modes are disabled.
- "File" Loads pseudorange error information from a file with extension \*.rs\_perr. To load a file, click "Pseudorange Errors File" and select the file from the standard "File Select" dialog.

### Remote command:

[\[:SOURce<hw>\]:BB:GNSS:SVID<ch>:GPS:PRERrors:MODE](#page-460-0) on page 461 (etc. for the other GNSS systems)

# **Copy to,SV-ID**

Applies the pseudorange errors of the current satellite to selected or to all SV-IDs.

Remote command:

```
[:SOURce<hw>]:BB:GNSS:SVID<ch>:GPS:PRERrors:COPY:SVID on page 462
[:SOURce<hw>]:BB:GNSS:SVID<ch>:GPS:PRERrors:COPY:EXECute
on page 463
```
(etc. for the other GNSS systems)

# **Value**

Sets a constant pseudorange error value.

Remote command:

[\[:SOURce<hw>\]:BB:GNSS:SVID<ch>:GPS:PRERrors:VALue](#page-462-0) on page 463 (etc. for the other GNSS systems)

#### **Start Time Offset**

Applies a delay and shifts the pseudorange error profile in time, for example to allow the receiver under test to calculate a position fix. Suitable start time offsets are then longer than the TTFF time.

"Start Time Offset = 0" corresponds to the simulation start time, as defined with the parameter [Simulation Start](#page-47-0).

Observe the pseudorange error plot.

## <span id="page-211-0"></span>Remote command:

[\[:SOURce<hw>\]:BB:GNSS:SVID<ch>:GPS:PRERrors:PROFile:OFFSet](#page-463-0) [on page 464](#page-463-0) (etc. for the other GNSS systems)

# **Pseudorange Errors File**

Requires "Error Mode > File".

Accesses a standard "File Select" dialog to select pseudorange error files with extension \*.rs perr.

Remote command:

[\[:SOURce<hw>\]:BB:GNSS:PERRors:CATalog](#page-460-0) on page 461 [\[:SOURce<hw>\]:BB:GNSS:SVID<ch>:GPS:PRERrors:FILE](#page-460-0) on page 461 (etc. for the other GNSS systems)

# **Profile Table**

A pseudorange error profile is described as a sequence of up to 10 errors defined in table form.

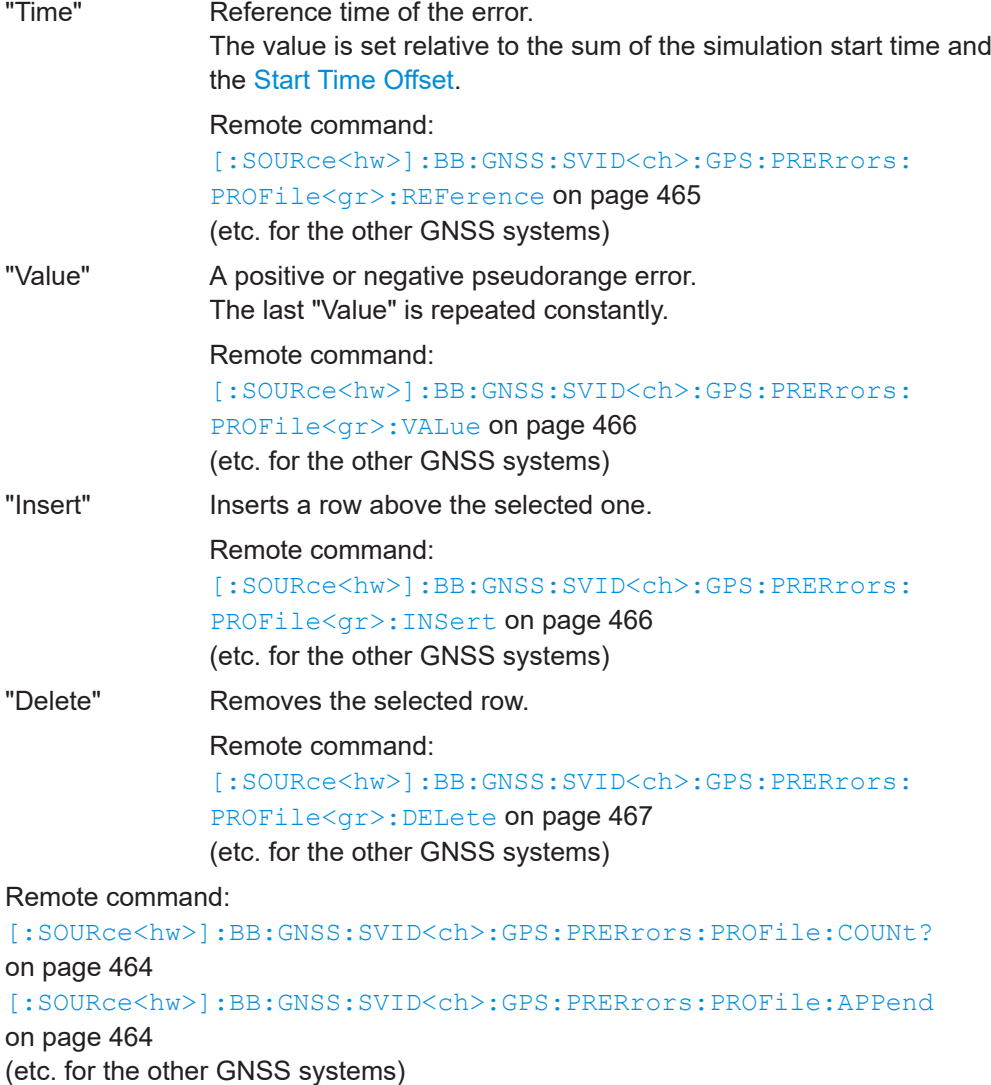

# <span id="page-212-0"></span>**13.6 Orbit and orbit perturbation errors settings**

#### Access:

- 1. Select "Simulation Configuration > Satellites".
- 2. Select the GNSS system for that you want simulate system errors, for example GPS.
- 3. Select "SV# > SV Config > Signals Configuration".
- 4. Select real navigation data as data source. For example, for a GPS SV ID, select **"Nav Msg Type > LNAV"**.
- 5. Select **"Nav Msg Control > Edit"**.
- 6. Select **"Nav Msg Content > Config > Orbit"**.

Per default, the navigation message parameters are set to values corresponding to the values retrieved from the constellation data source.

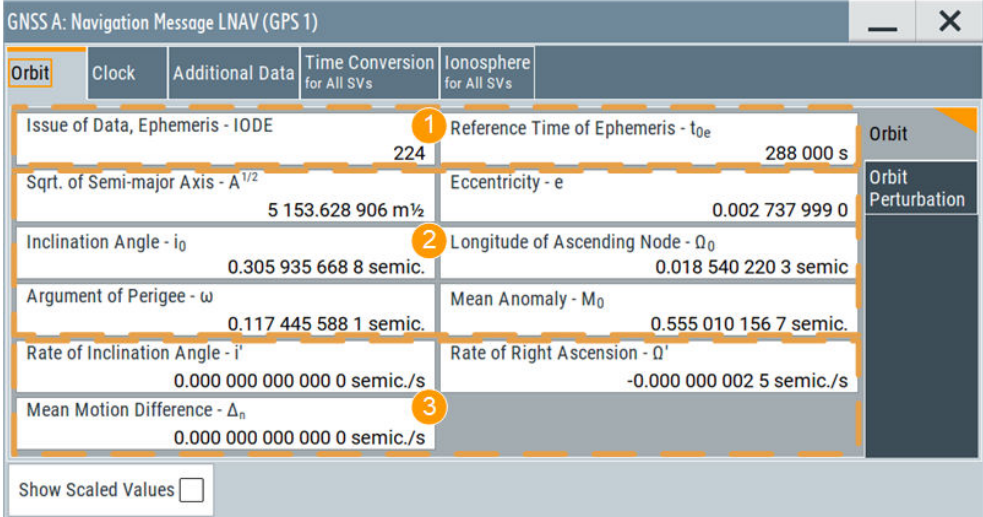

*Figure 13-5: Satellite orbit: Understanding the displayed information*

- 1 = Issue of data, IODE and reference time,  $t_{0e}$
- 2 = Orbit elements
- 3 = Rate parameters

Changing these values leads to deviation between the simulated and the broadcasted navigation message and thus deliberated errors. The generated signal can be used for testing the receiver's ability to cope with errors. SBAS corrections can be activated for error compensation.

Available navigation message parameters depend GNSS system and selected navigation message type, see [Chapter 13.3.2, "About orbit and orbit perturbation](#page-197-0) [parameters and errors", on page 198](#page-197-0).

# **Settings**

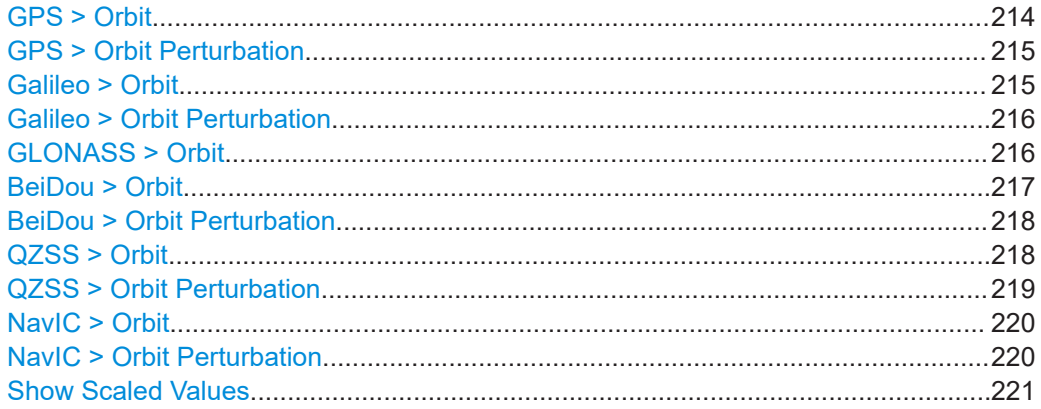

# **GPS > Orbit**

Comprises the orbit parameters of the GPS satellites.

# *Table 13-5: LNAV and CNAV*

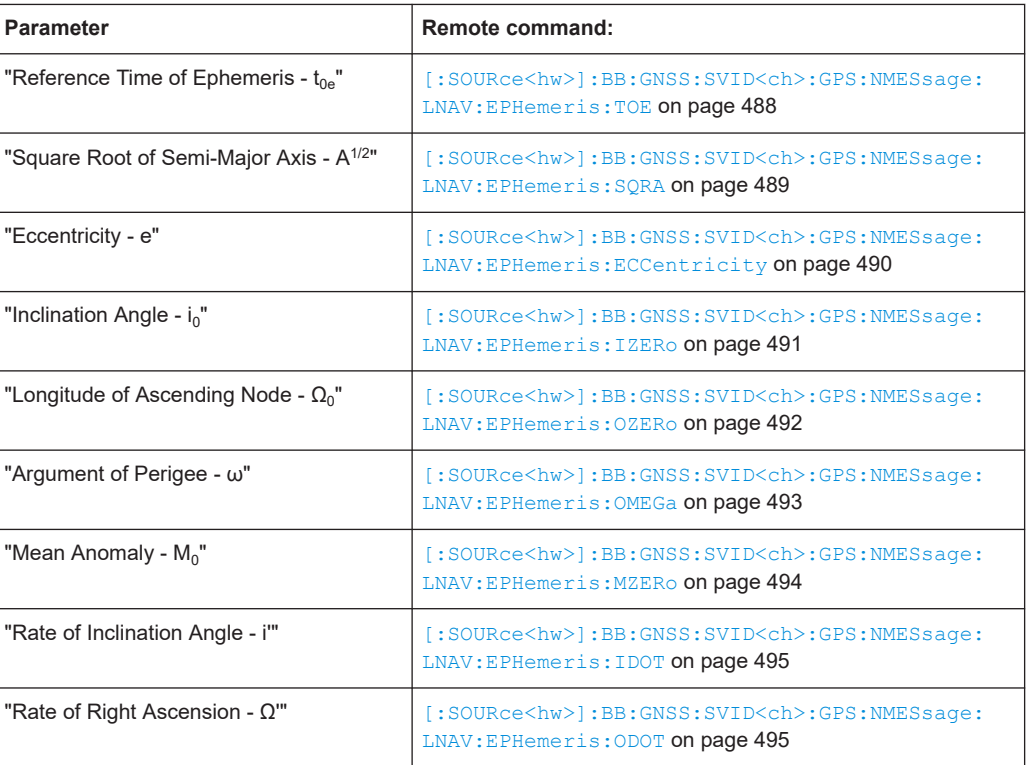

# *Table 13-6: LNAV*

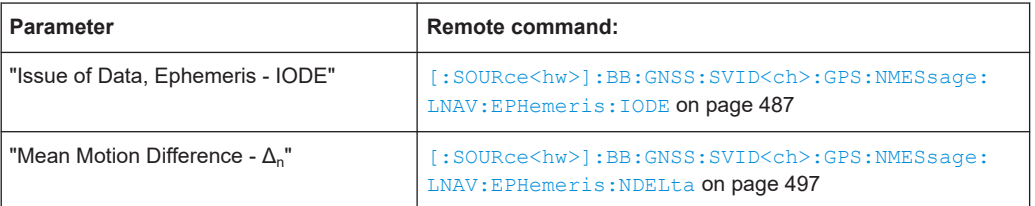

#### <span id="page-214-0"></span>*Table 13-7: CNAV*

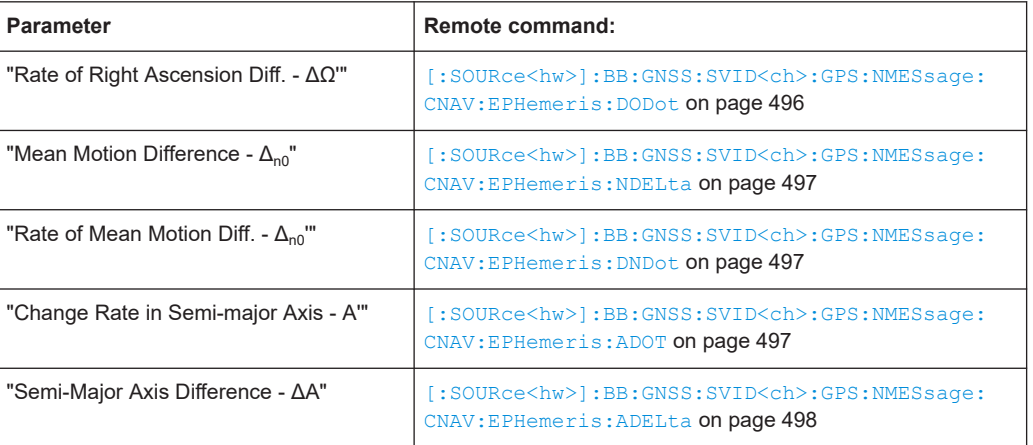

# **GPS > Orbit Perturbation**

Comprises the parameters of the GPS satellites.

# *Table 13-8: LNAV and CNAV*

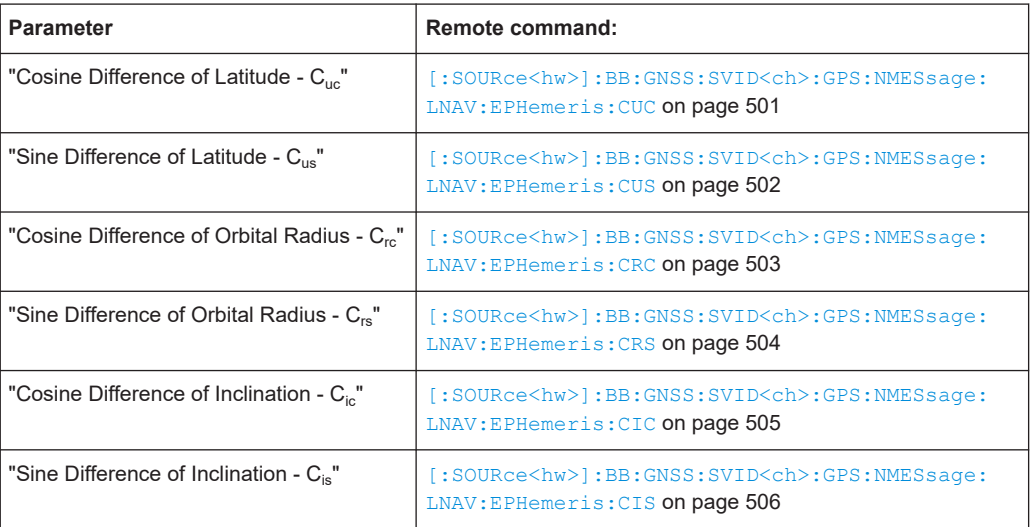

# **Galileo > Orbit**

Comprises the parameters of the Galileo satellites.

# *Table 13-9: INAV and FNAV*

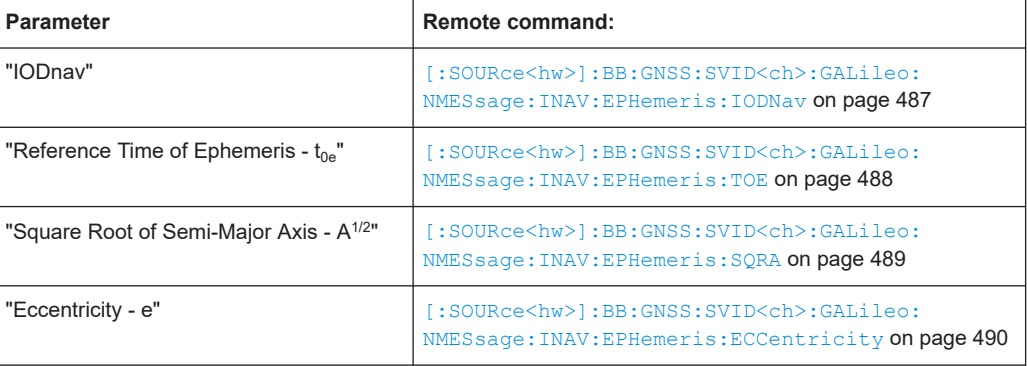

<span id="page-215-0"></span>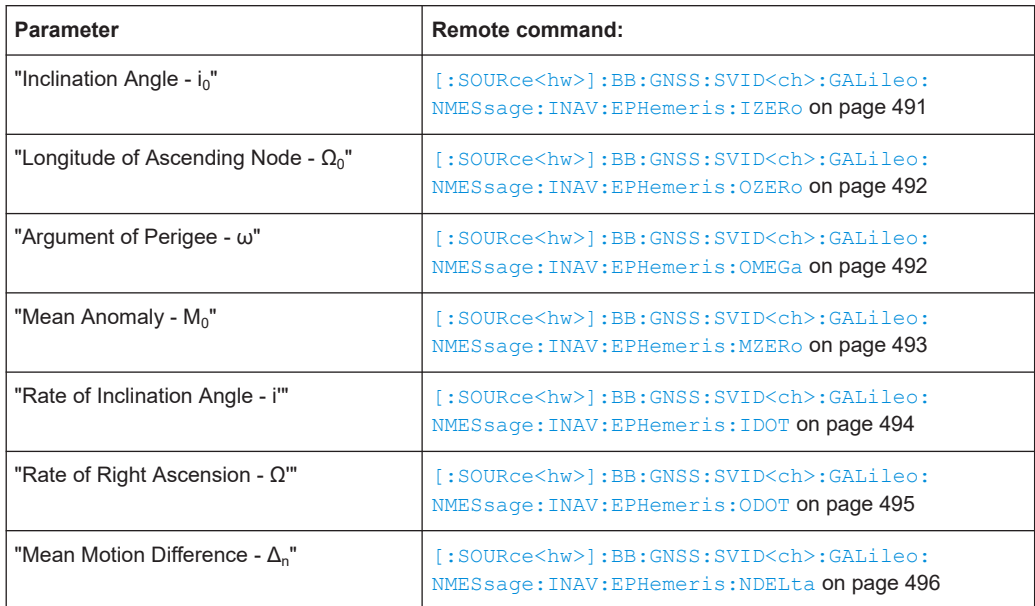

# **Galileo > Orbit Perturbation**

Comprises the parameters of the Galileo satellites.

# *Table 13-10: INAV and FNAV*

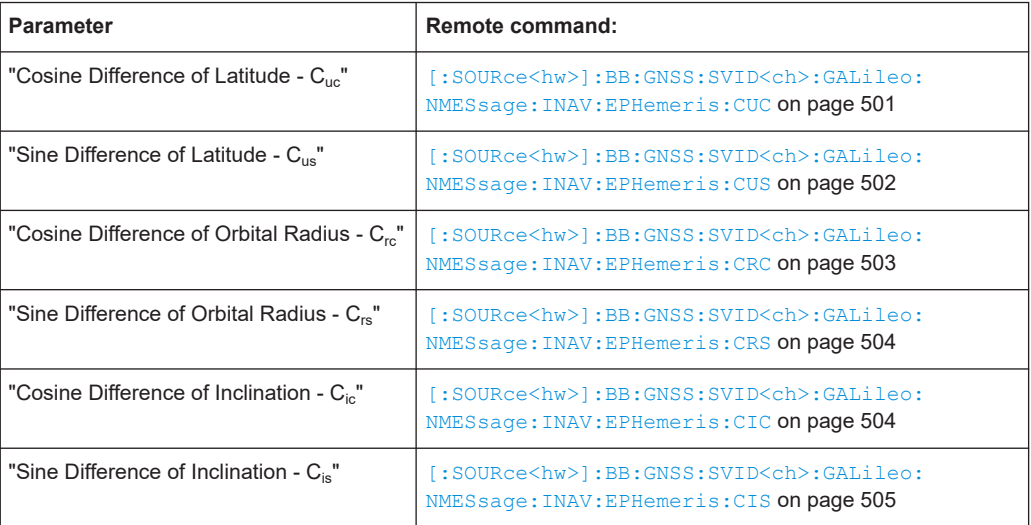

# **GLONASS > Orbit**

Comprises the parameters of the GLONASS satellites.

See also [Chapter 13.3.2, "About orbit and orbit perturbation parameters and errors",](#page-197-0) [on page 198](#page-197-0).
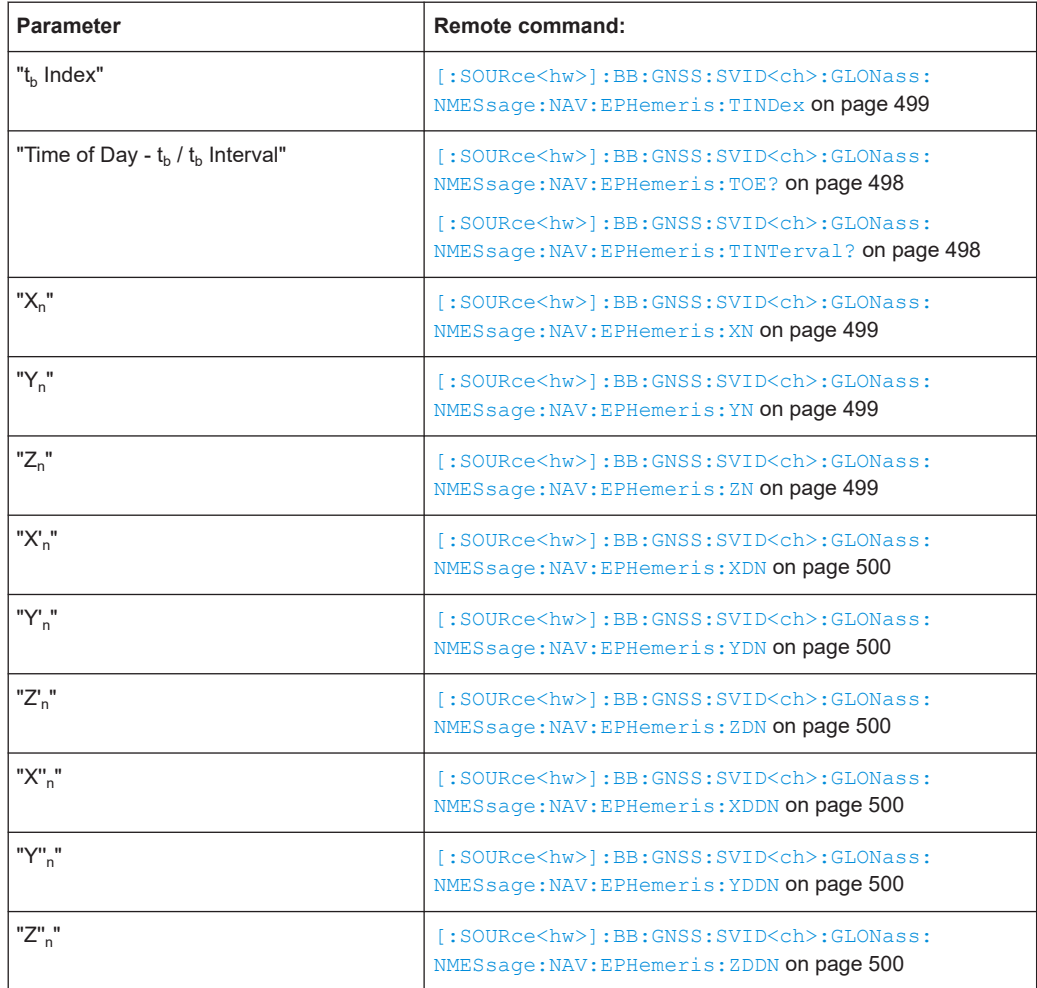

## **BeiDou > Orbit**

Comprises the parameters of the BeiDou satellites.

*Table 13-11: DNAV and CNAV*

| <b>Parameter</b>                                     | <b>Remote command:</b>                                                                                    |
|------------------------------------------------------|----------------------------------------------------------------------------------------------------|
| "AODE"                                               | [:SOURce <hw>]:BB:GNSS:SVID<ch>:BEIDou:<br/>NMESsage: DNAV: EPHemeris: IODE on page 487</ch></hw>         |
| "Reference Time of Ephemeris - $t_{0e}$ "            | [:SOURce <hw>]:BB:GNSS:SVID<ch>:BEIDou:<br/>NMESsage: DNAV: EPHemeris: TOE on page 488</ch></hw>          |
| "Square Root of Semi-Major Axis - A <sup>1/2</sup> " | [:SOURce <hw>]:BB:GNSS:SVID<ch>:BEIDou:<br/>NMESsage: DNAV: EPHemeris: SQRA on page 489</ch></hw>         |
| "Eccentricity - e"                                   | [:SOURce <hw>]:BB:GNSS:SVID<ch>:BEIDou:<br/>NMESsage: DNAV: EPHemeris: ECCentricity on page 490</ch></hw> |
| "Inclination Angle - i <sub>0</sub> "                | [:SOURce <hw>]:BB:GNSS:SVID<ch>:BEIDou:<br/>NMESsage: DNAV: EPHemeris: IZERo on page 491</ch></hw>        |
| "Longitude of Ascending Node - $\Omega_0$ "          | [:SOURce <hw>]:BB:GNSS:SVID<ch>:BEIDou:<br/>NMESsage: DNAV: EPHemeris: OZERo on page 492</ch></hw>        |

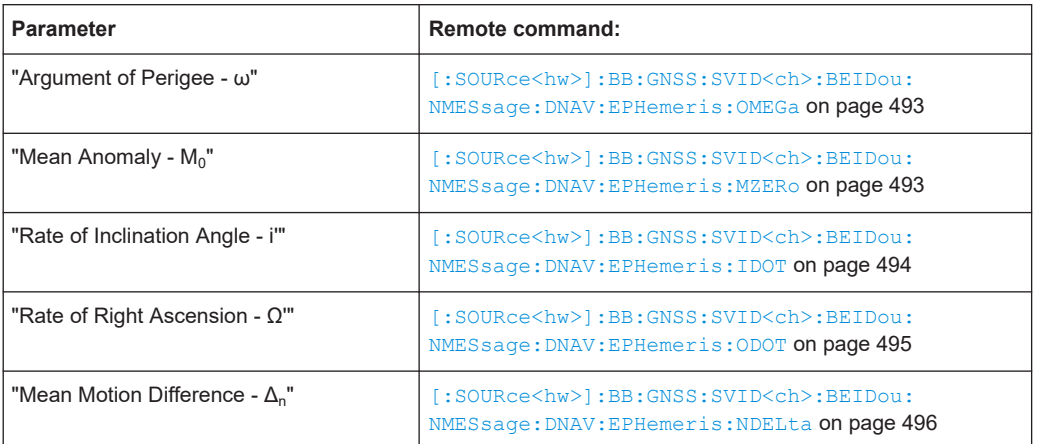

## **BeiDou > Orbit Perturbation**

Comprises the parameters of the BeiDou satellites.

#### *Table 13-12: DNAV and CNAV*

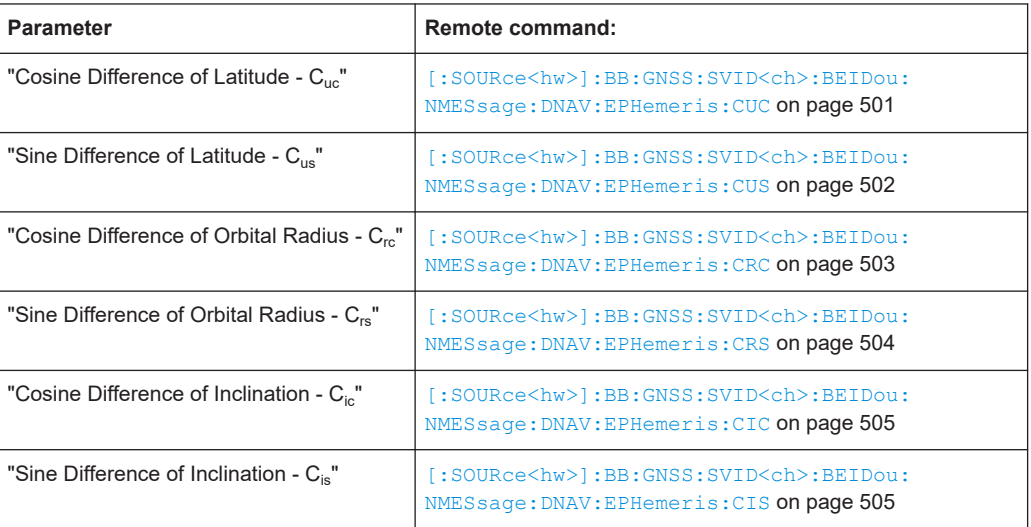

## **QZSS > Orbit**

Comprises the parameters of the QZSS satellites.

## *Table 13-13: LNAV and CNAV*

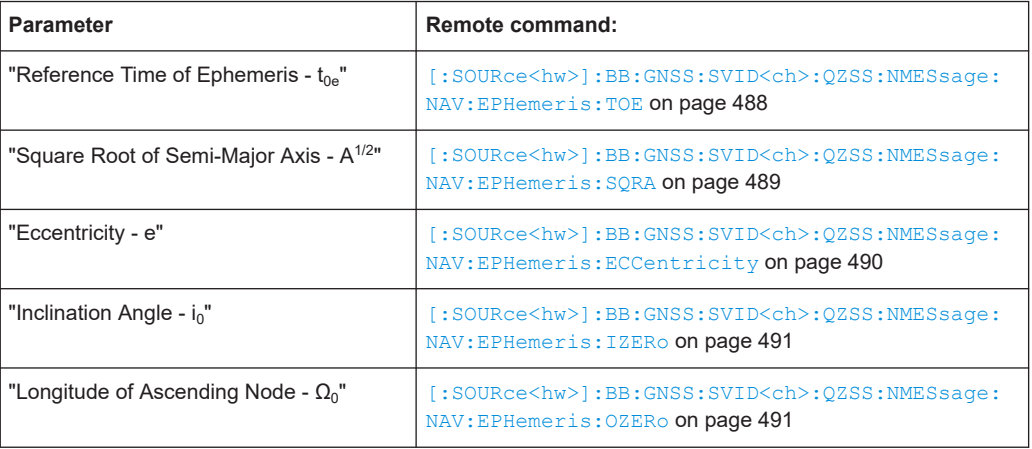

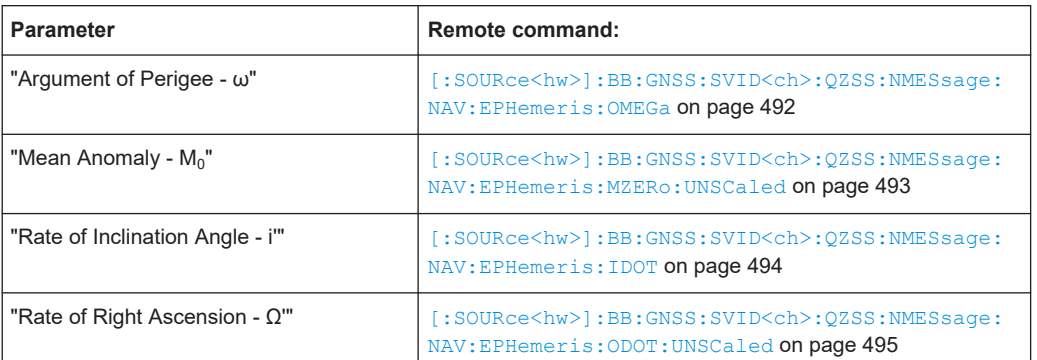

#### *Table 13-14: LNAV*

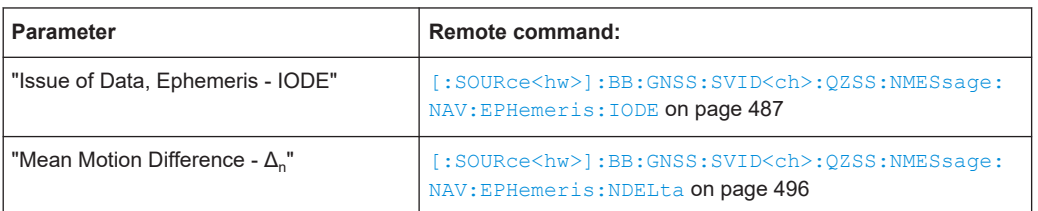

#### *Table 13-15: CNAV*

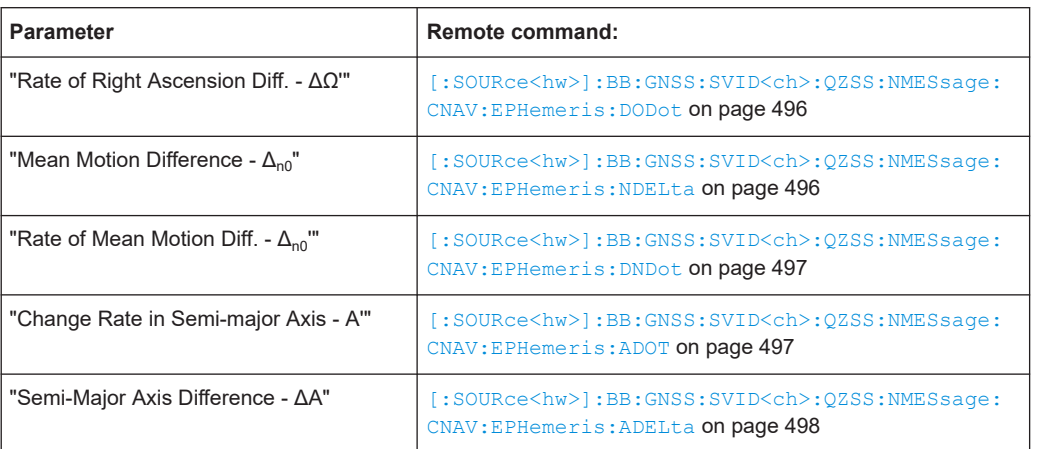

#### **QZSS > Orbit Perturbation**

Comprises the parameters of the QZSS satellites.

## *Table 13-16: LNAV and CNAV*

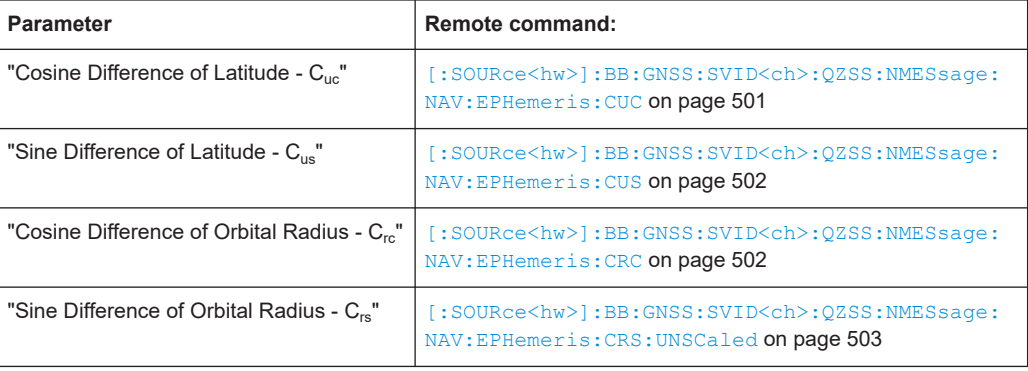

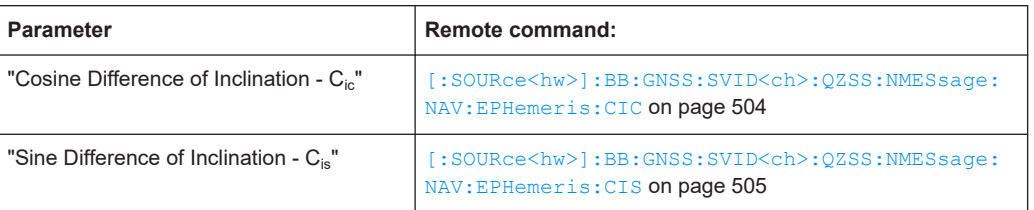

## **NavIC > Orbit**

Comprises the orbit parameters of the NavIC satellites.

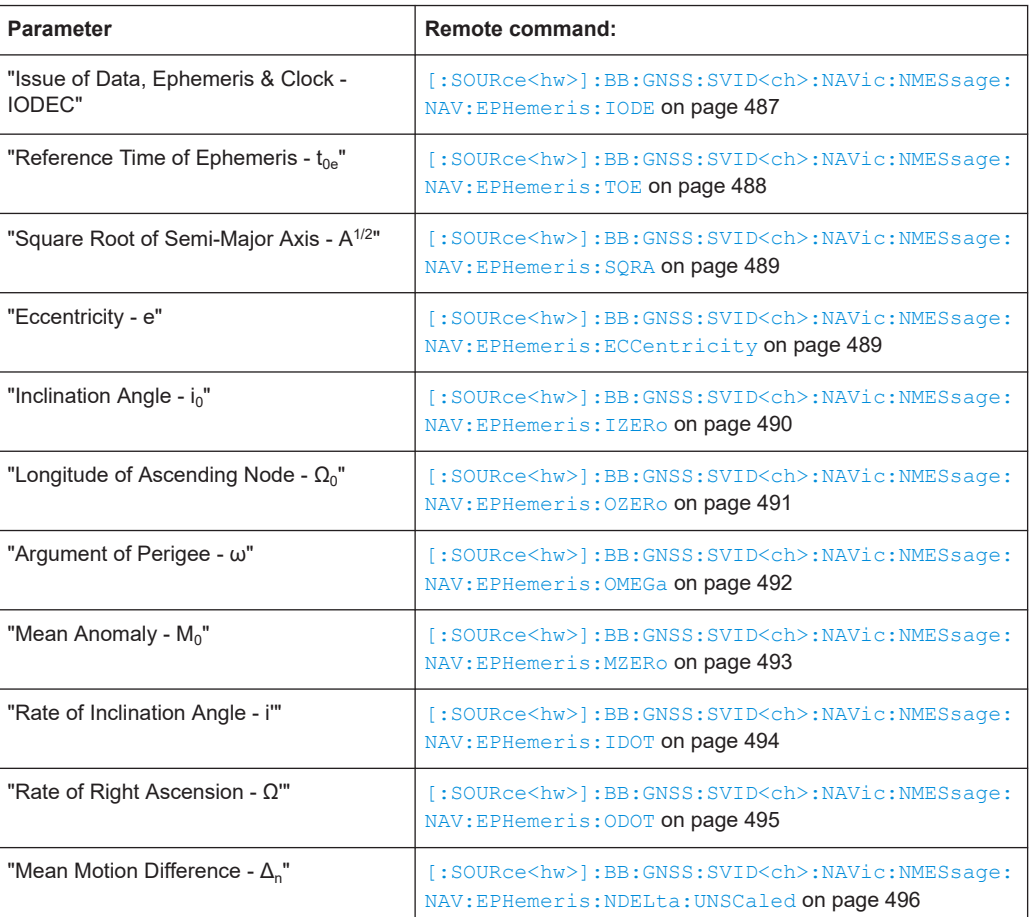

## **NavIC > Orbit Perturbation**

Comprises the parameters of the NavIC satellites.

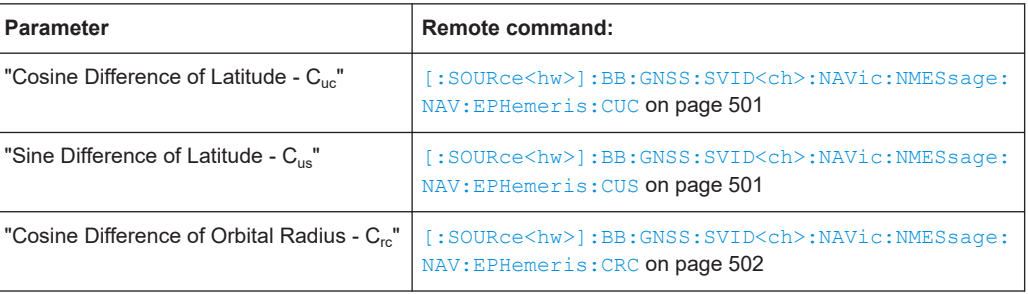

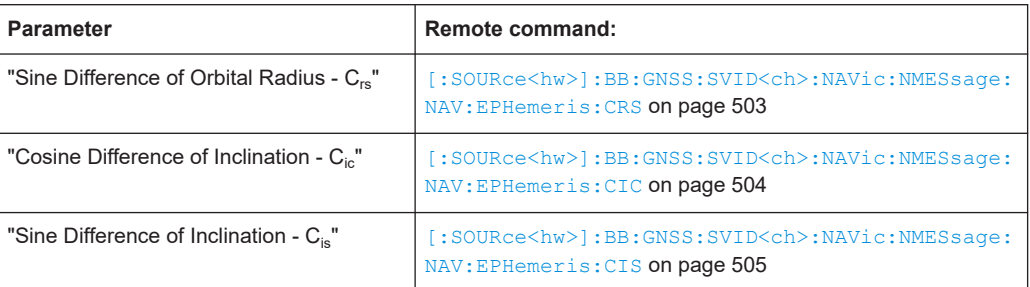

#### **Show Scaled Values**

Switches between scaled and unscaled values representation.

Navigation message values are recalculated automatically.

Remote command:

[\[:SOURce<hw>\]:BB:GNSS:SSValues](#page-449-0) on page 450

## **13.7 Clock errors settings**

Access:

- 1. Select "Simulation Configuration > Satellites > GNSS system > SV# > SV Config > Signals Configuration".
- 2. Select **"Nav Msg Control > Edit"**.
- 3. Select **"Nav Msg Content > Config > Clock"**.

Per default, the navigation message parameters are set to values corresponding to the values retrieved from the constellation data source.

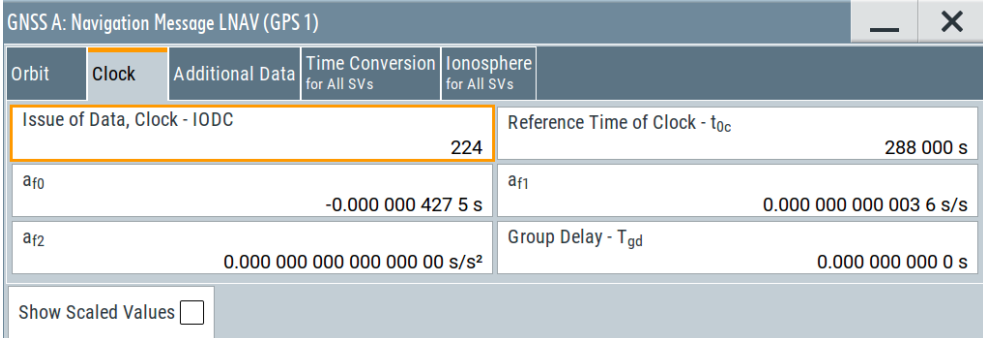

Changing these values leads to deviation between the simulated and the broadcasted navigation message and thus deliberated errors. The generated signal can be used for testing the receiver's ability to cope with errors.

SBAS corrections can be activated for error compensation.

Available navigation message parameters depend GNSS system and selected navigation message type, see [Chapter 13.3.3, "About clock and time conversion](#page-198-0) [parameters and errors", on page 199](#page-198-0).

## **Settings**

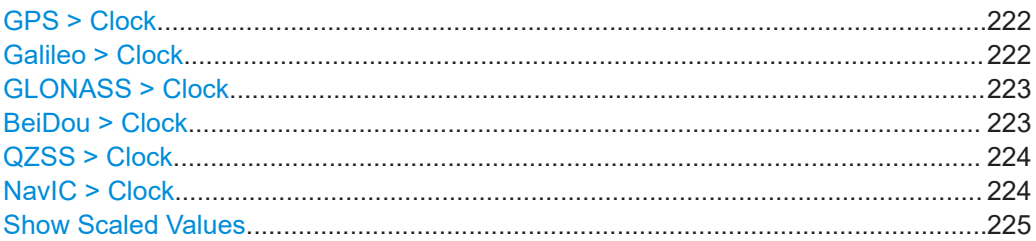

#### **GPS > Clock**

Comprises the parameters of the GPS satellites.

#### *Table 13-17: LNAV and CNAV*

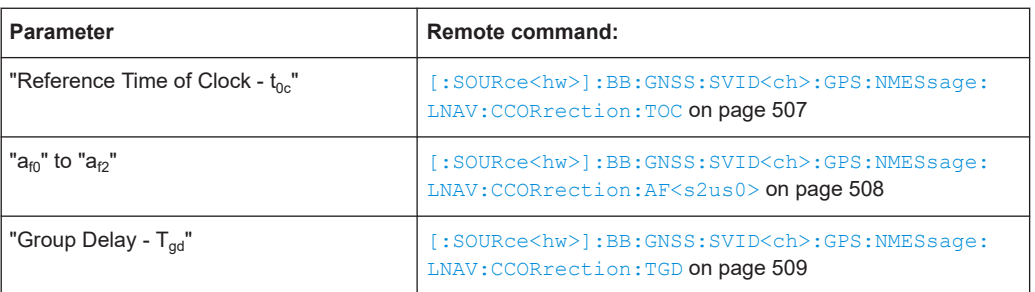

## *Table 13-18: LNAV*

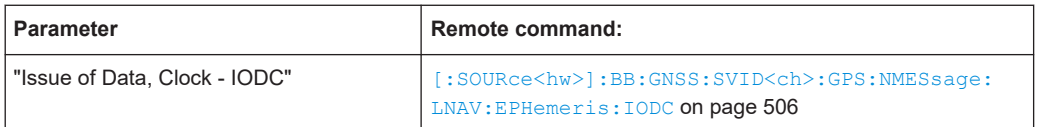

#### *Table 13-19: CNAV*

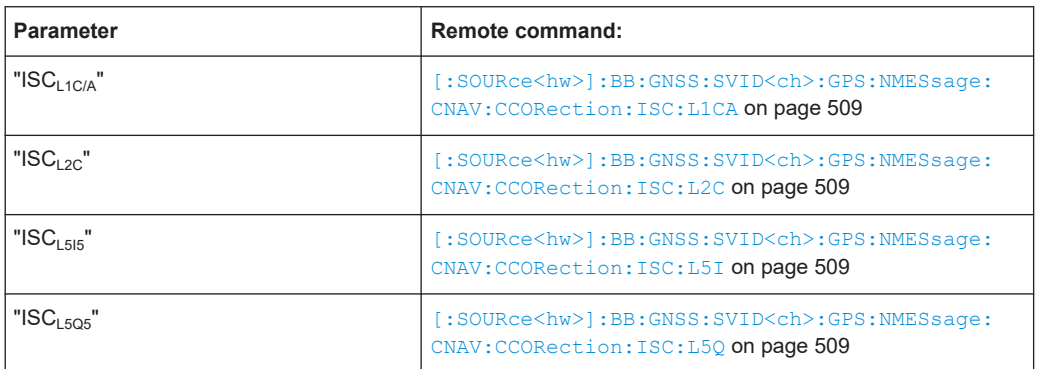

## **Galileo > Clock**

Comprises the clock parameters of the Galileo satellites.

#### <span id="page-222-0"></span>*Table 13-20: INAV and FNAV*

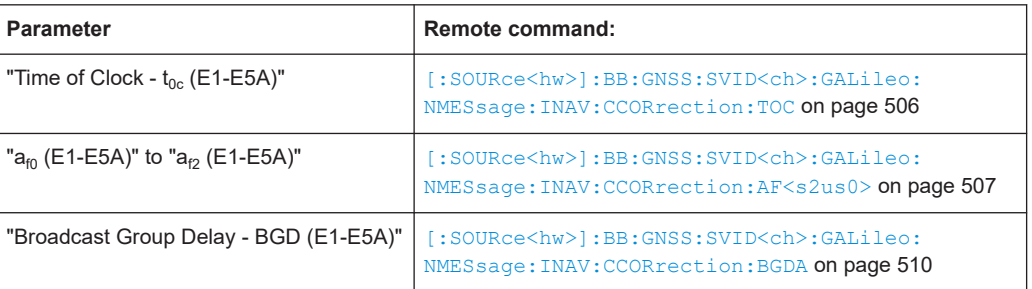

## *Table 13-21: INAV*

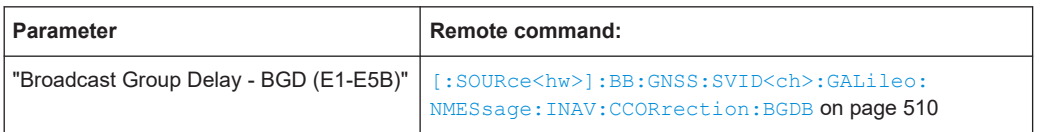

### **GLONASS > Clock**

Comprises the parameters of the GLONASS satellites.

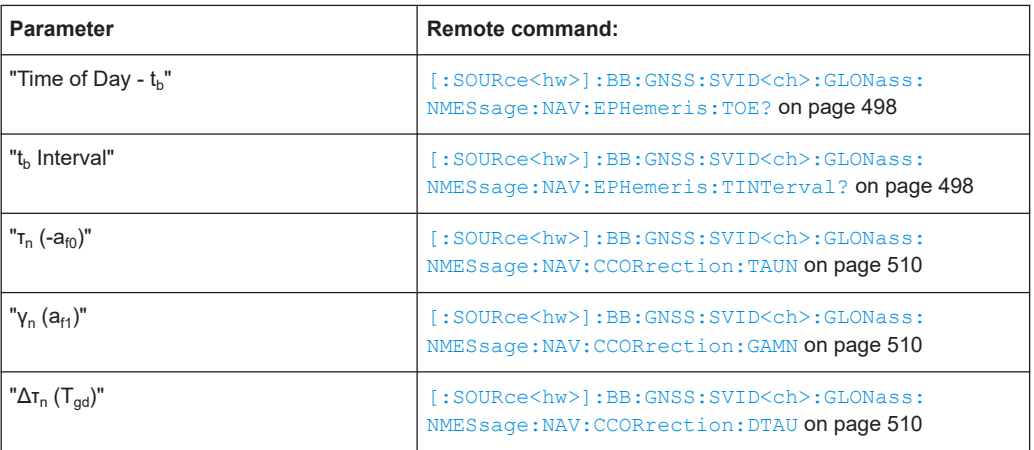

### **BeiDou > Clock**

Comprises the parameters of the BeiDou satellites.

#### *Table 13-22: DNAV and CNAV*

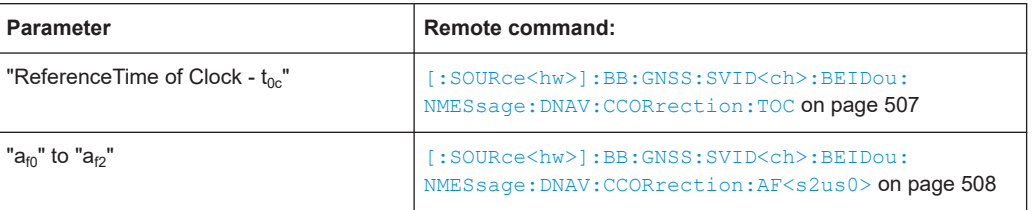

#### <span id="page-223-0"></span>*Table 13-23: DNAV*

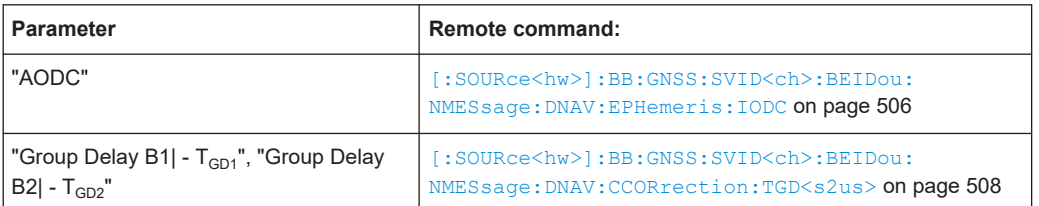

#### *Table 13-24: CNAV*

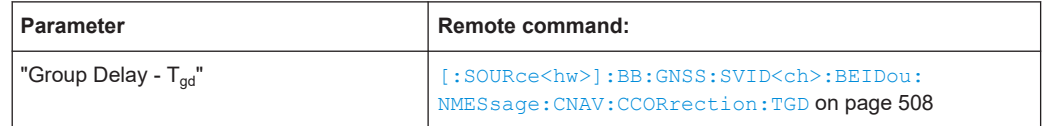

## **QZSS > Clock**

Comprises the parameters of the QZSS satellites.

#### *Table 13-25: LNAV and CNAV*

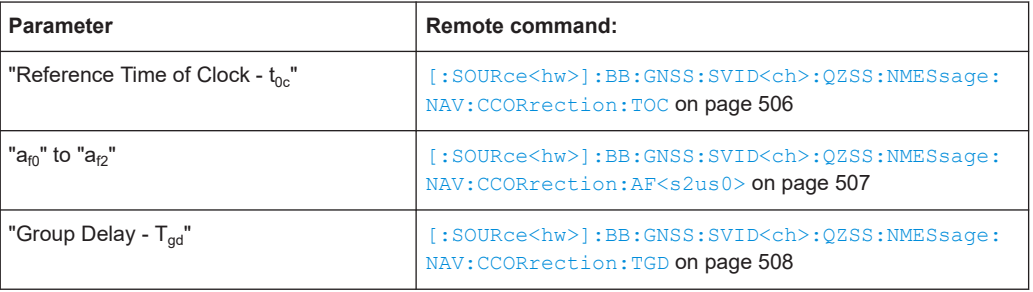

### *Table 13-26: LNAV*

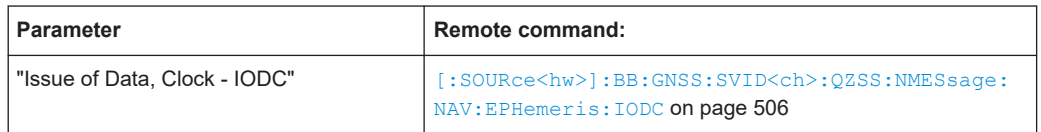

#### *Table 13-27: CNAV*

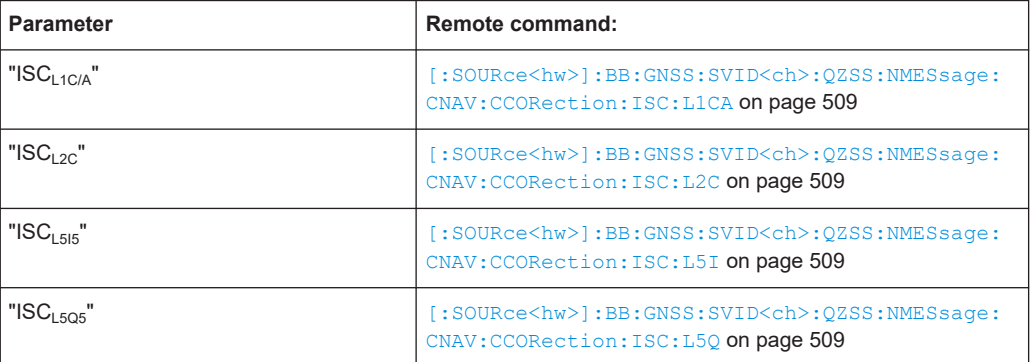

## **NavIC > Clock**

Comprises the parameters of the NavIC satellites.

<span id="page-224-0"></span>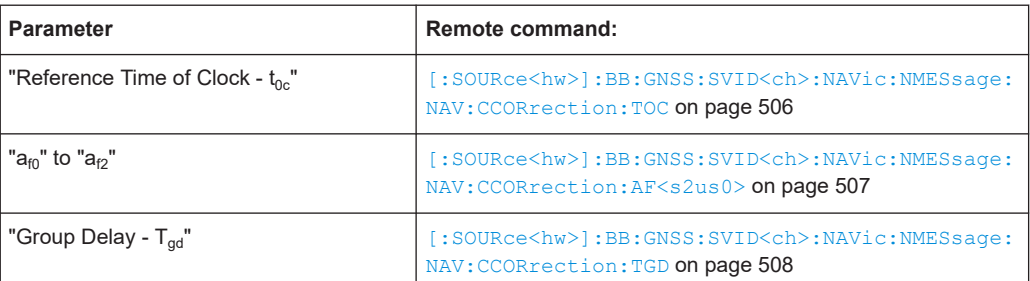

### **Show Scaled Values**

Switches between scaled and unscaled values representation.

Navigation message values are recalculated automatically.

Remote command:

[\[:SOURce<hw>\]:BB:GNSS:SSValues](#page-449-0) on page 450

## **13.8 Time conversion errors settings**

Access:

- 1. Select "Simulation Configuration > Satellites > GNSS system > SV# > SV Config > Signals Configuration".
- 2. Select **"Nav Msg Control > Edit"**.
- 3. Select **"Nav Msg Content > Config > Time Conversion"**.

Time conversion parameters are read-only and common for all SV of one GNSS system.

4. To change the time conversion parameters of all GPS SVs for example, select "SV# > SV Config" > **"Copy Modulation Control to SV-ID = All"**.

Per default, the navigation message parameters are set to values corresponding to the values retrieved from the constellation data source.

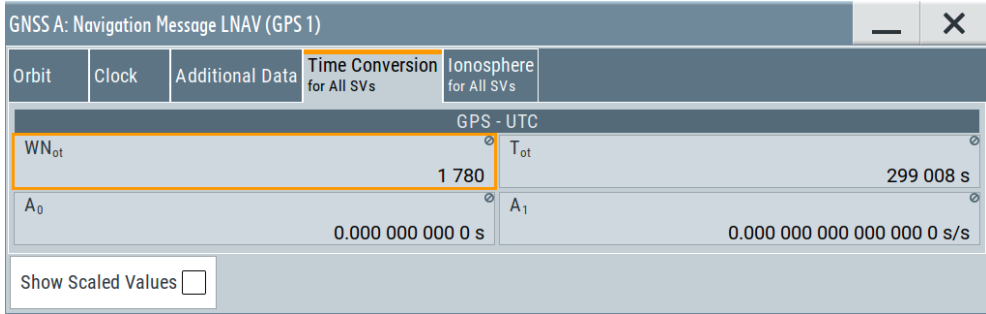

Changing these values leads to deviation between the simulated and the broadcasted navigation message and thus deliberated errors. SBAS corrections can be activated for error compensation.

Available navigation message parameters depend GNSS system and selected navigation message type.

## **Settings**

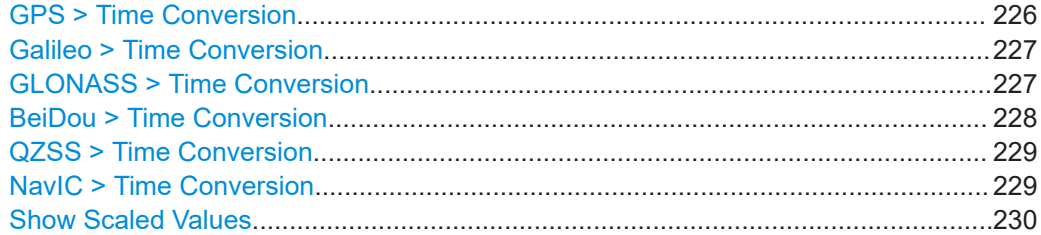

## **GPS > Time Conversion**

Comprises the parameters of the GPS satellites.

## *Table 13-28: GPS - UTC (LNAV and CNAV)*

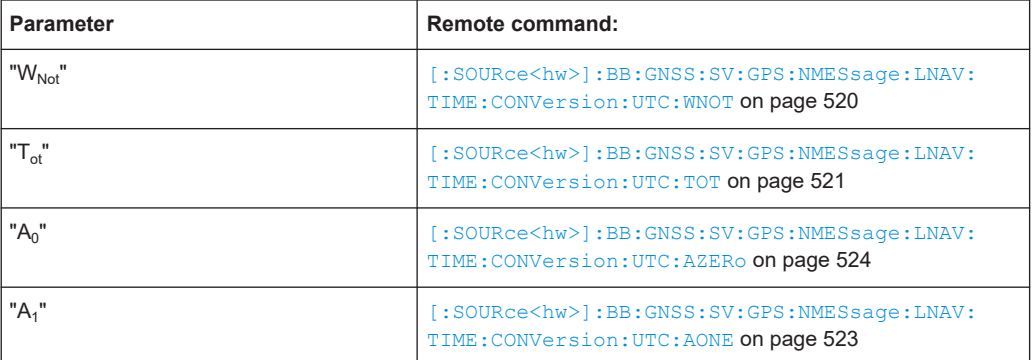

#### *Table 13-29: GPS - UTC (CNAV)*

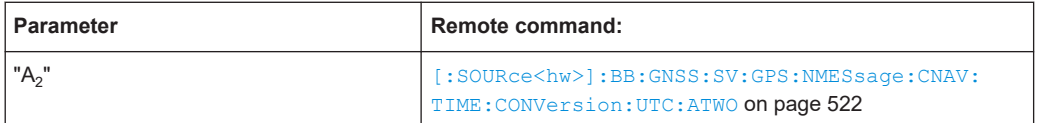

#### *Table 13-30: GPS - Galileo (CNAV)*

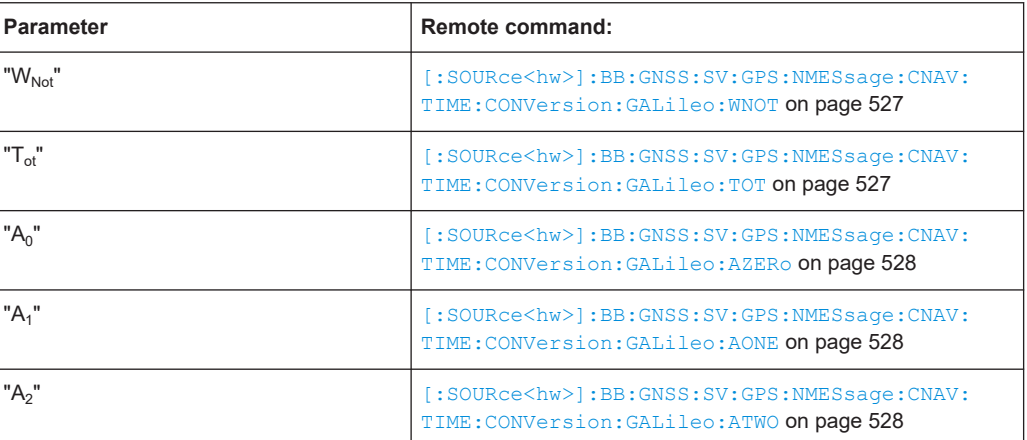

#### <span id="page-226-0"></span>*Table 13-31: GPS - GLONASS (CNAV)*

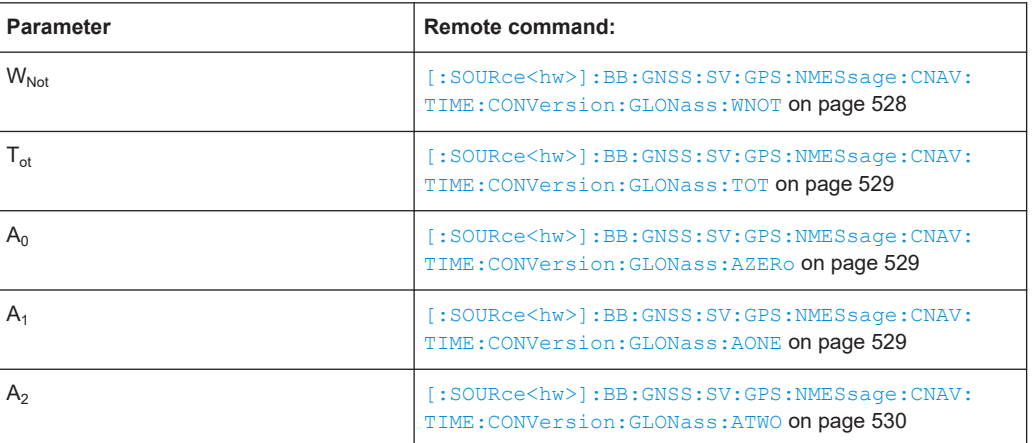

## **Galileo > Time Conversion**

Comprises the parameters of the Galileo satellites.

## *Table 13-32: Galileo - UTC (INAV and FNAV)*

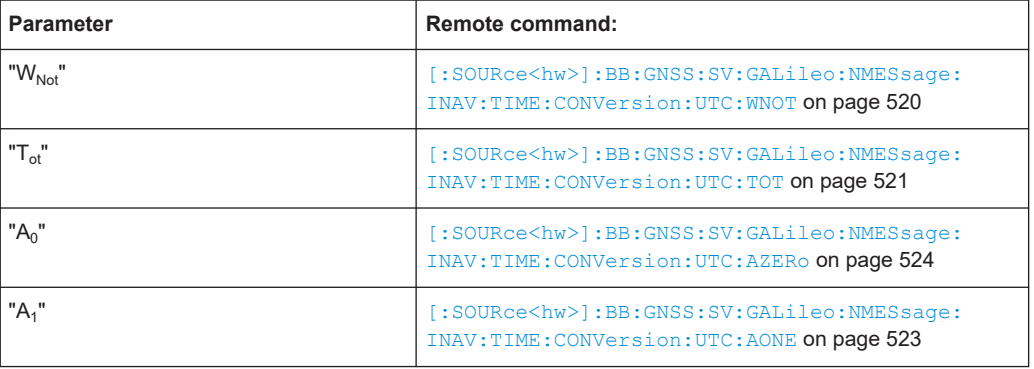

#### *Table 13-33: Galileo - GPS (INAV and FNAV)*

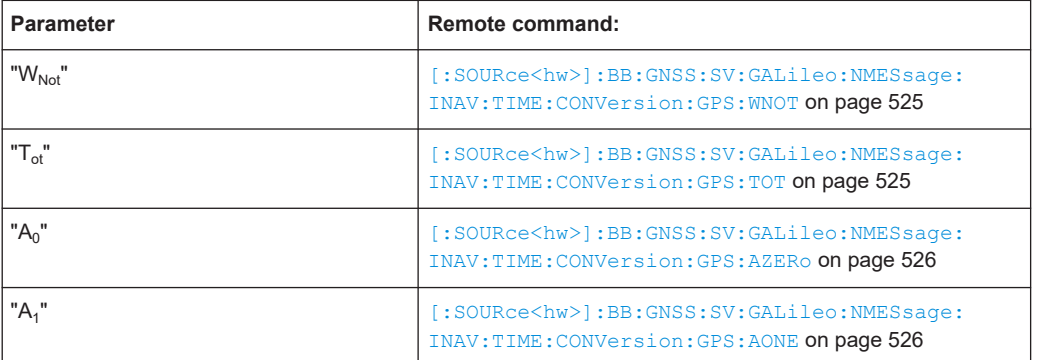

## **GLONASS > Time Conversion**

Comprises the parameters of the GLONASS satellites.

<span id="page-227-0"></span>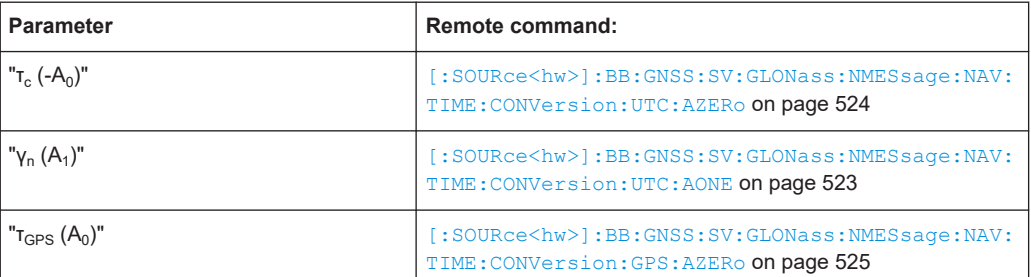

## **BeiDou > Time Conversion**

Comprises the parameters of the BeiDou satellites.

*Table 13-34: BeiDou - UTC (DNAV and CNAV)*

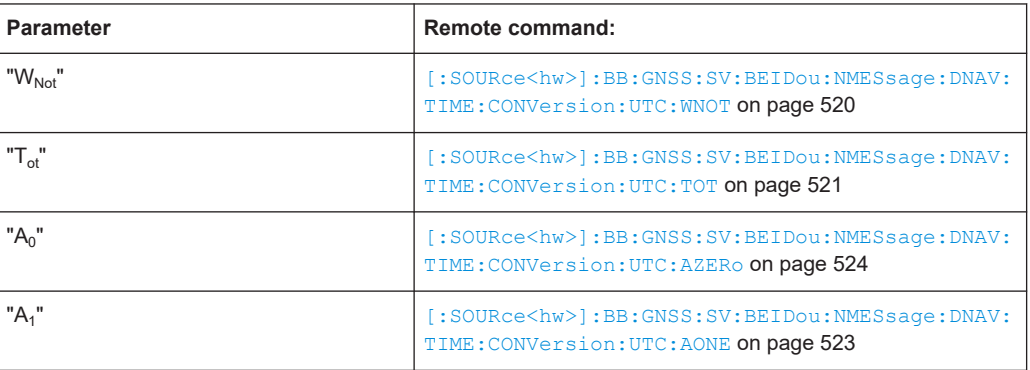

#### *Table 13-35: BeiDou - GPS (DNAV and CNAV)*

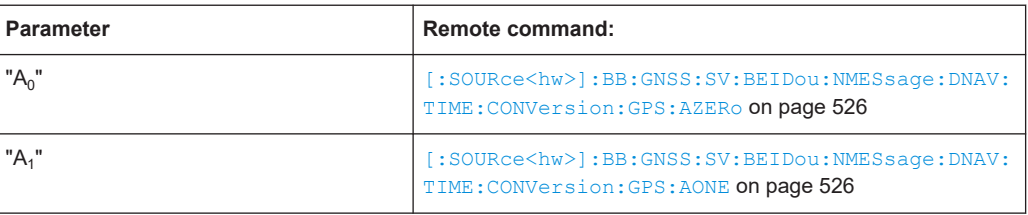

#### *Table 13-36: BeiDou - Galileo (DNAV and CNAV)*

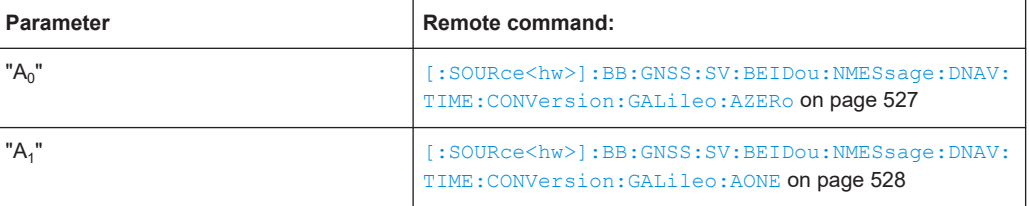

*Table 13-37: BeiDou - GLONASS (DNAV and CNAV)*

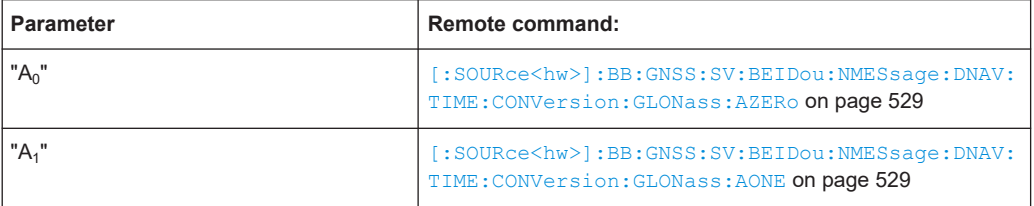

## <span id="page-228-0"></span>**QZSS > Time Conversion**

Comprises the parameters of the QZSS satellites.

*Table 13-38: QZSS - UTC (CNAV)*

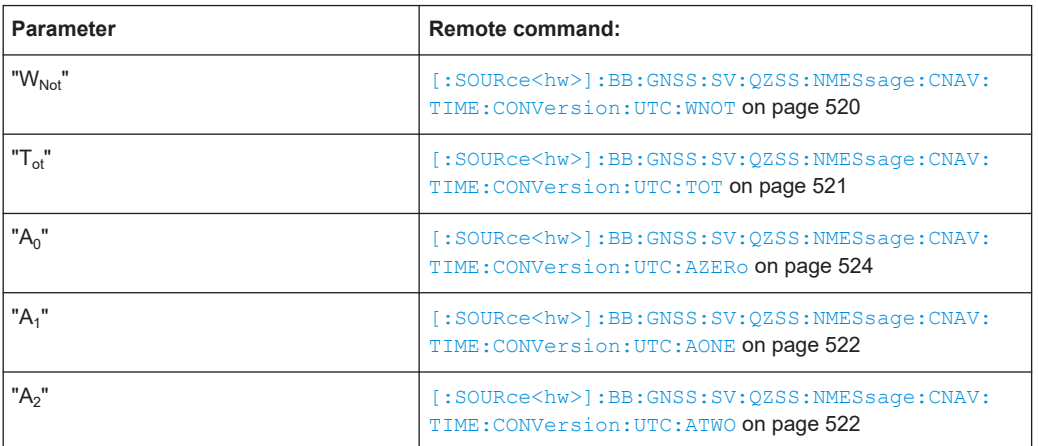

## **NavIC > Time Conversion**

Comprises the parameters of the NavIC satellites.

*Table 13-39: NavIC - UTC*

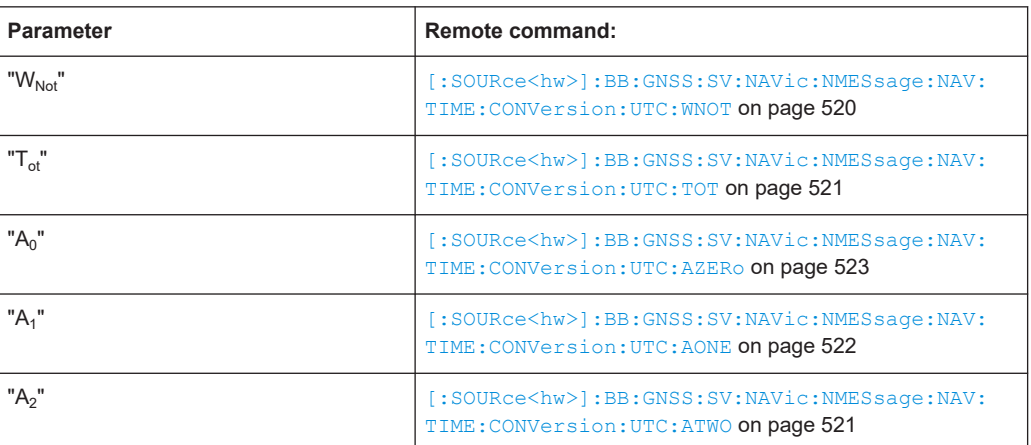

#### *Table 13-40: NavIC - GPS*

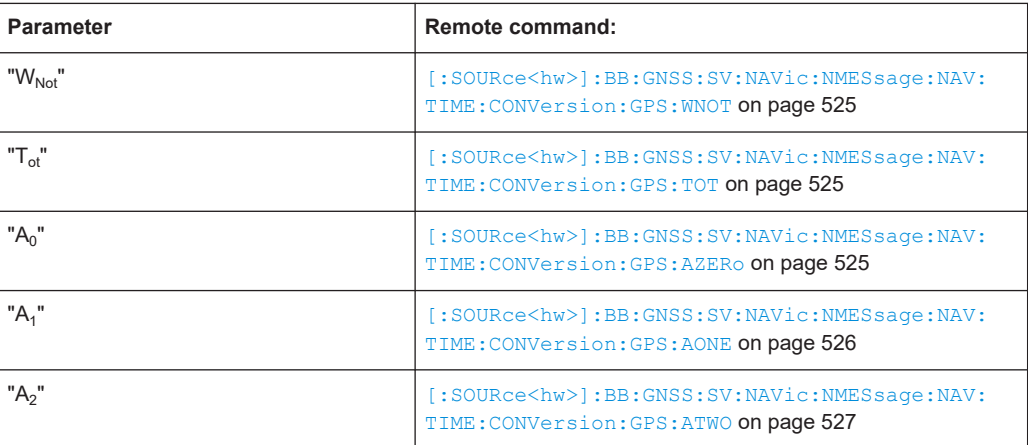

## <span id="page-229-0"></span>**Show Scaled Values**

Switches between scaled and unscaled values representation.

Navigation message values are recalculated automatically.

Remote command:

[:SOURce<hw>]: BB: GNSS: SSValues on page 450

## **13.9 System errors settings**

#### Access:

- 1. Select "Simulation Configuration > Satellites > GNSS system > SV# > SV Config > Signals Configuration".
- 2. Select real navigation data as data source. For example, for a GPS SV ID, select **"Nav Msg Type > LNAV"**.
- 3. Select **"Nav Msg Control > Edit"**.
- 4. Select **"Nav Msg Content > Config > Additional Data"**.

Per default, the navigation message parameters are set to values corresponding to the values retrieved from the constellation data source.

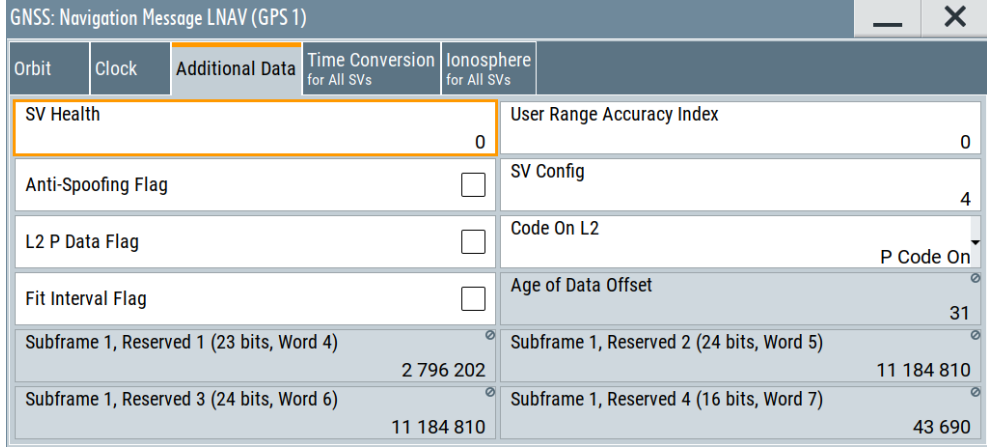

Available navigation message parameters depend GNSS system and selected navigation message type.

5. To simulate errors, change the values.

For example, set "User Range Accuracy Index (URA) = 12".

With this URA index, the selected SV is set to unvisible.

Changing any navigation message value leads to deviation between the simulated and the broadcasted navigation message and thus to a deliberated error. The generated signal can be used for testing the receiver's ability to cope with errors.

SBAS corrections can be activated for error compensation.

## **Settings**

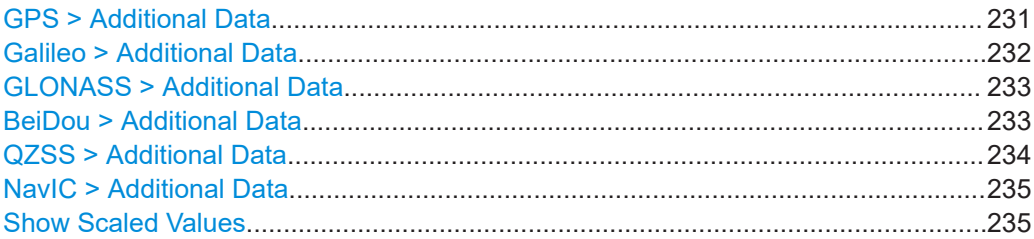

## **GPS > Additional Data**

Comprises the parameters of the GPS satellites.

#### *Table 13-41: LNAV*

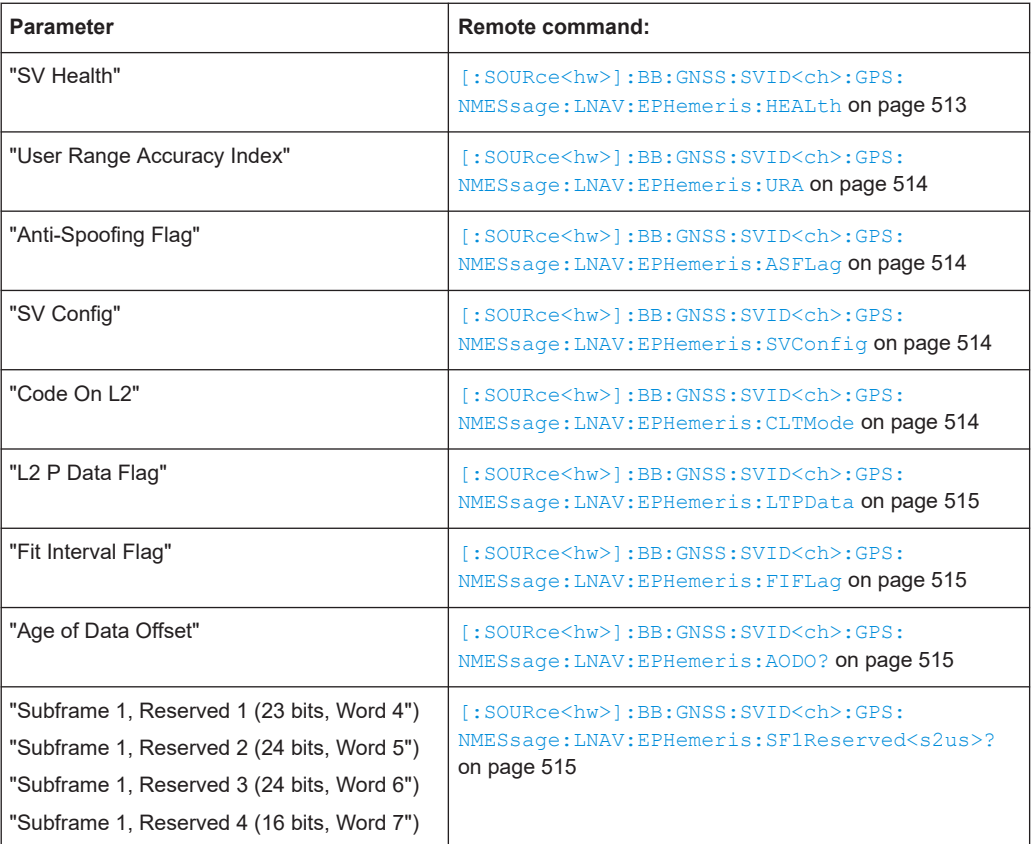

#### *Table 13-42: CNAV*

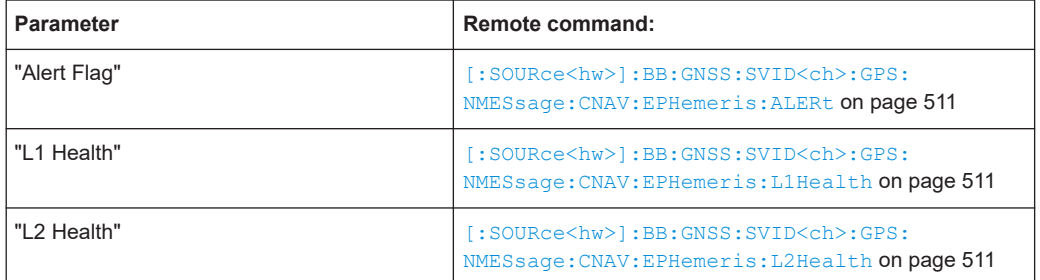

<span id="page-231-0"></span>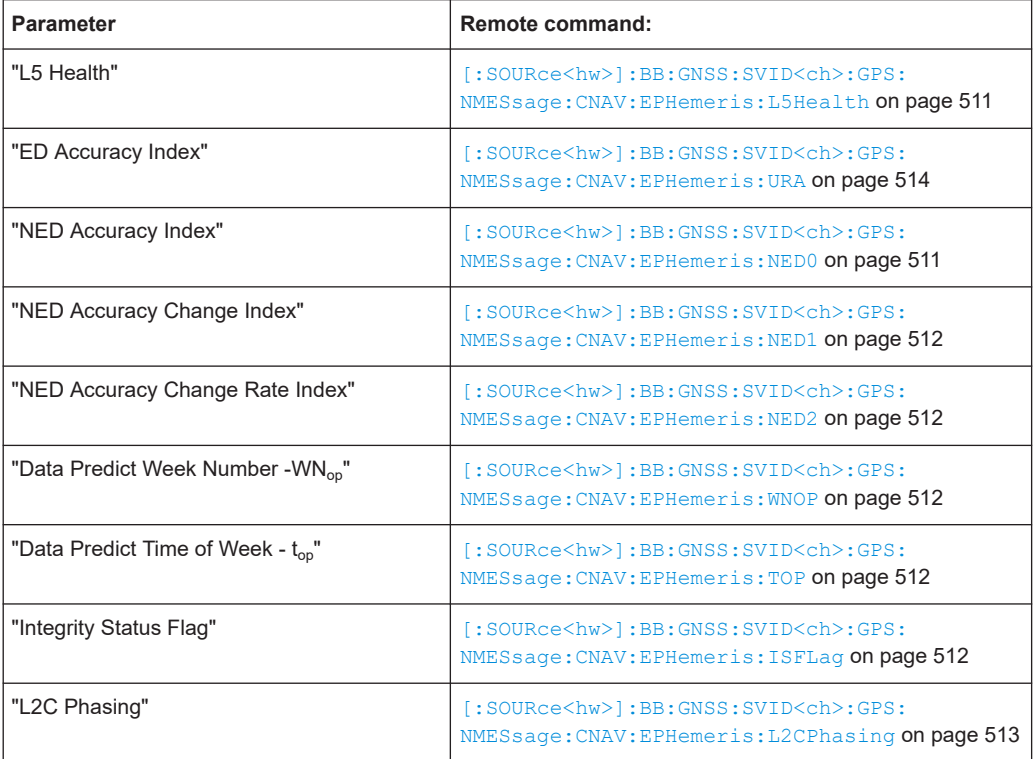

## **Galileo > Additional Data**

Comprises the parameters of the Galileo satellites.

## *Table 13-43: INAV*

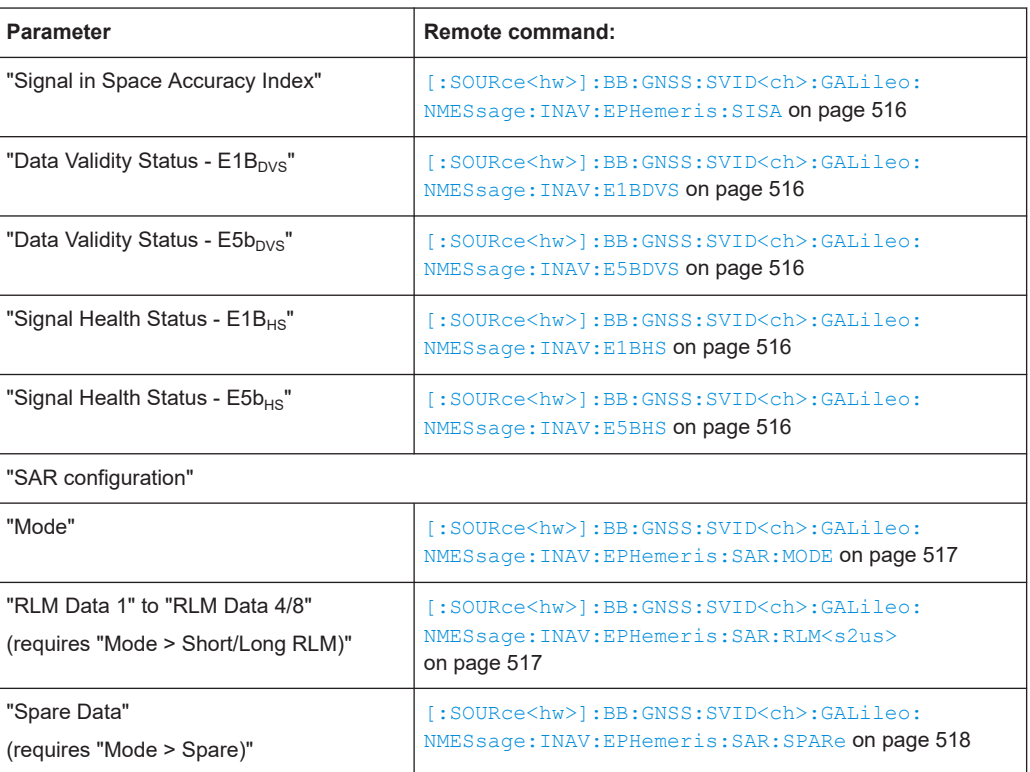

#### <span id="page-232-0"></span>*Table 13-44: FNAV*

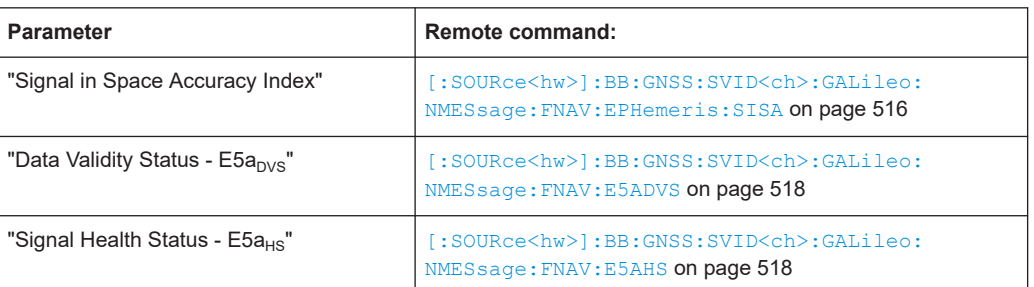

## **GLONASS > Additional Data**

Comprises the parameters of the GLONASS satellites.

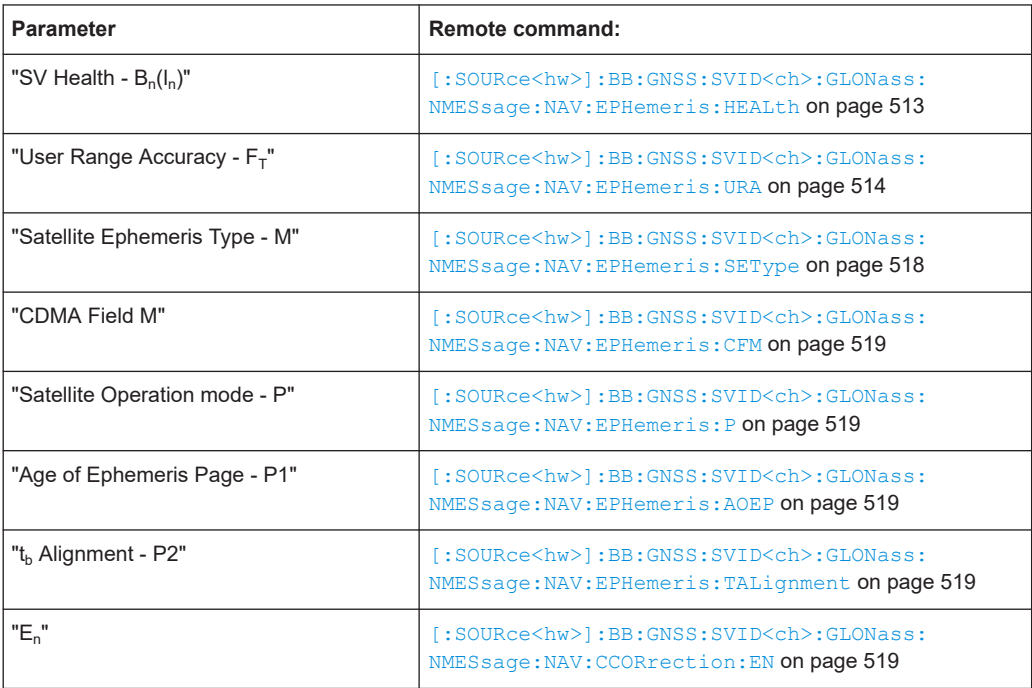

## **BeiDou > Additional Data**

Comprises the parameters of the BeiDou satellites.

### *Table 13-45: DNAV*

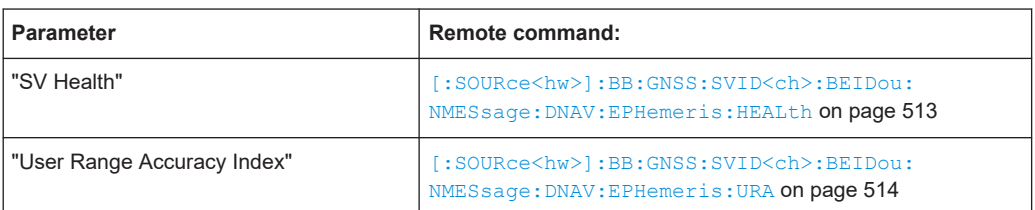

#### *Table 13-46: CNAV*

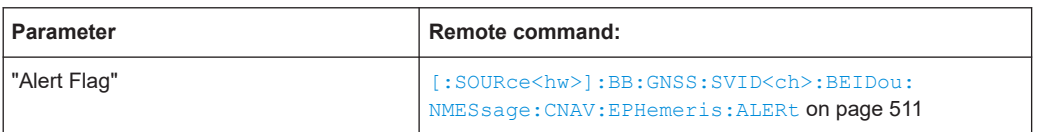

## <span id="page-233-0"></span>**QZSS > Additional Data**

Comprises the parameters of the QZSS satellites.

*Table 13-47: LNAV*

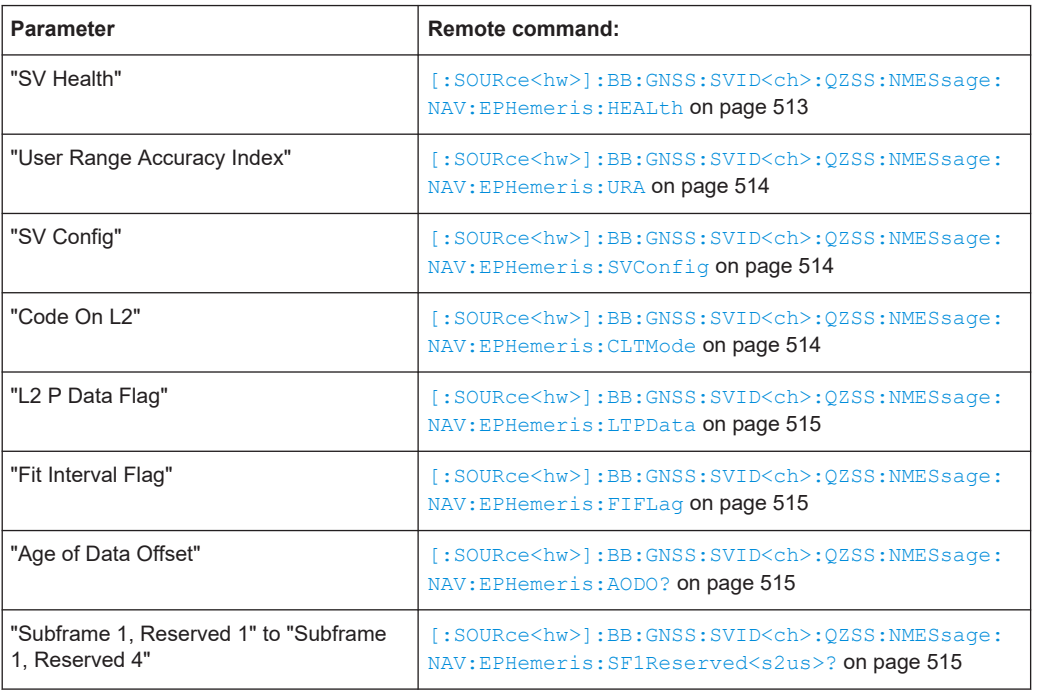

## *Table 13-48: CNAV*

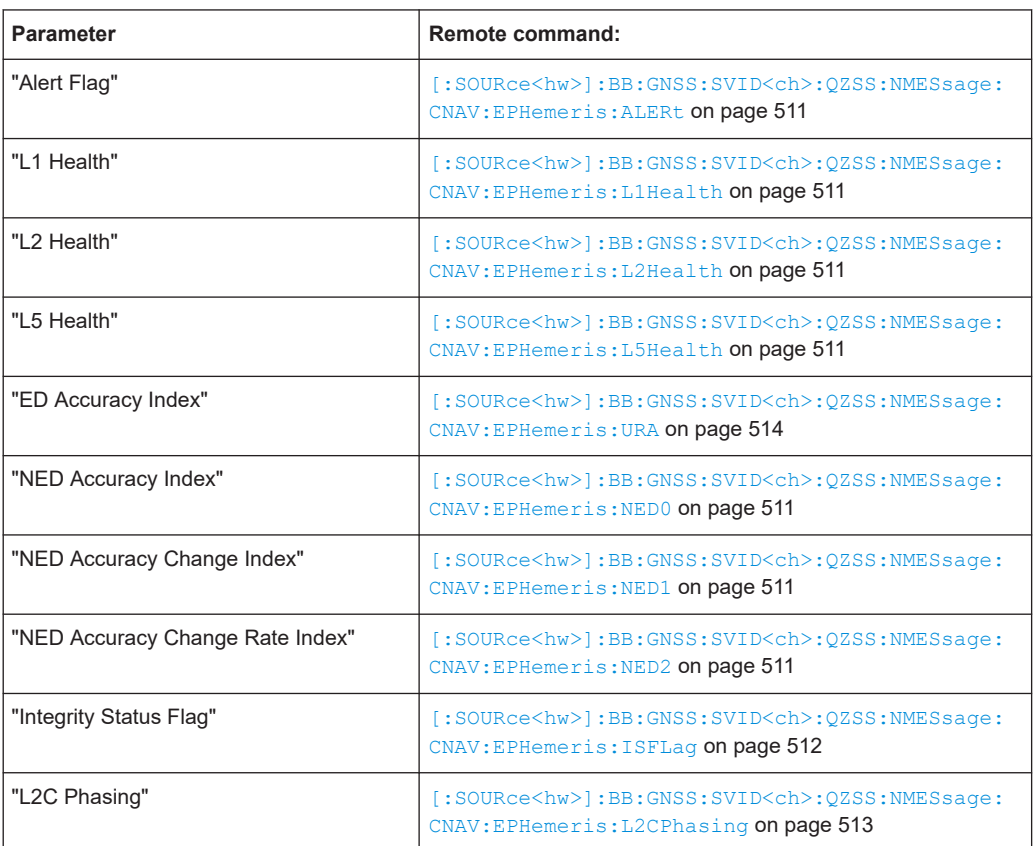

## <span id="page-234-0"></span>**NavIC > Additional Data**

Comprises the parameters of the NavIC satellites.

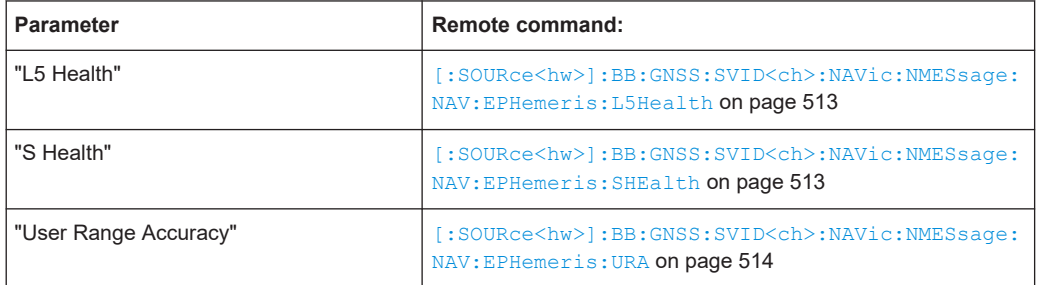

## **Show Scaled Values**

Switches between scaled and unscaled values representation.

Navigation message values are recalculated automatically.

Remote command:

[\[:SOURce<hw>\]:BB:GNSS:SSValues](#page-449-0) on page 450

# 14 SBAS corrections

Option: R&S SMBVB-K44 and R&S SMBVB-K106

A short introduction to the satellite-based augmentation system (SBAS) is provided in [Chapter 2.3, "SBAS overview", on page 23.](#page-22-0) This section gives an overview of SBAS features in the context of this software.

## **14.1 About SBAS**

The SBAS uses three types of services to improve augmentation:

- Transmission of ranging information for improved *visibility*
- Broadcast of correction data (error estimations) for improved *accuracy*
- Broadcast of coarse integrity information for improved *reliability*

The SBAS specification [RTCA MOPS DO-229](#page-649-0) defines different message types that carry these coarse integrities or both integrity and wide area correction data information. The correction data can be fast, long-term and ionospheric, where:

- The fast corrections eliminate pseudorange errors
- The long-term corrections overcome errors in the satellites position or slow changing clock and ephemeris errors
- The ionospheric corrections are based on the user location

SBAS provides separate corrections for different error sources. In particular, SBAS corrects the following errors: Ionospheric error, GPS satellite timing errors and GPS satellite orbit errors. The latter two corrections are included for all GPS satellites that are monitored by SBAS. The ionospheric errors are corrected if the satellite orbit crosses the area covered by the SBAS iono grid points.

### **SBAS message types (MT)**

According to [RTCA MOPS DO-229,](#page-649-0) SBAS correction data is transmitted by a subset of predefined message types. In this implementation, the SBAS information is not defined on a message-by-message basis but grouped according to the SBAS service and correction data type.

The Table 14-1 list the SBAS message type with brief information on their content and information on the section, describing the related settings.

| MТ       | Content                 | <b>Related settings</b>                                                                            |
|----------|-------------------------|----------------------------------------------------------------------------------------------------|
|          | PRN masks assailments   | See Chapter 14.4.3.3, "PRN mask settings",<br>on page 252.                                         |
| $2$ to 5 | <b>Fast corrections</b> | See Chapter 14.4.3.4, "Fast correction settings",<br>on page 253.                                  |
| 6        | Integrity information   | Integrity information is included in Chapter 14.4.3.4,<br>"Fast correction settings", on page 253. |

*Table 14-1: SBAS message types (MT)*

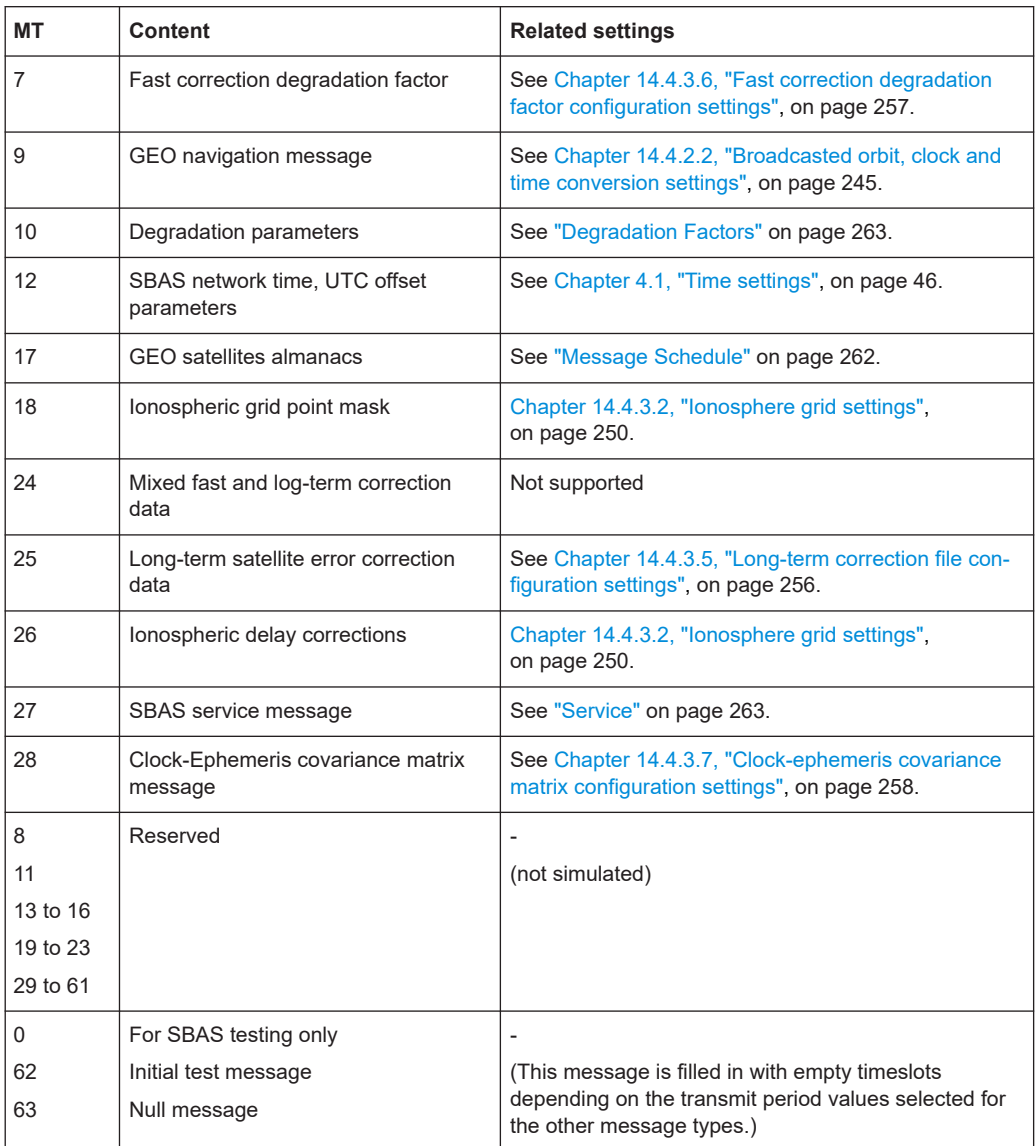

## **SBAS message scheduling**

The SBAS messages are scheduled according to a user-defined period. The default values reflect the timeouts specified in the specification [RTCA MOPS DO-229.](#page-649-0)

#### **Loading SBAS corrections**

Similar to the constellation and navigation data files, you can load SBAS constellation and correction files, for example, to reproduce a specific situation from the past.

For details, see [Chapter 17.2, "Import SBAS settings", on page 286](#page-285-0).

## **Assigning SBAS space vehicles**

The assignment of an SBAS space vehicle (PRN) to the corresponding regional augmentation system can change from time to time. You can assign up to six space vehicles to one individual regional system, see ["Mapping SBAS space vehicles \(PRN\)"](#page-239-0) [on page 240](#page-239-0). For related settings, see ["SBAS PRN Mapping"](#page-241-0) on page 242.

## **14.2 About SBAS corrections**

#### **Applying SBAS corrections**

Apply SBAS corrections, if you want to correct errors that result from errors of the simulated navigation message. These corrections result in a corrected broadcasted navigation message and improve simulation accuracy of the generated GNSS output signal.

SBAS corrections are not necessary, if the simulated navigation message and the broadcasted navigation messages match as they are (default configuration). Activating SBAS does not improve the positioning accuracy of the GNSS receiver. If, for example, the receiver under test does not support SBAS, you may observe a degradation of the positioning performance of the receiver.

#### **SBAS error correction data source**

By default, SBAS error correction uses the correction data as defined in the SBAS navigation message, see [Chapter 14.4, "SBAS settings", on page 241](#page-240-0).

Also, you can import SBAS correction data from  $*$ . nstb,  $*$ . ems or Rinex files. Select the data source via "Import Constellation and Correction Data" in the satellite constellation settings of the SBAS, see [Chapter 14.4.1, "SBAS satellites settings", on page 242](#page-241-0).

Corrections are applied automatically for atmosperic delays and satellite biases (pseudorange and clock biases and satellite orbit errors).

#### **Biases and corrections**

The following corrections are applied automatically:

- ΔIono<sub>sv</sub> Vertical delay values, according to the ionospheric grid, broadcasted in the SBAS messages
- $\Delta$ Tropo $_{\text{SV}}$ Corrections, as defined by MOPS-DO-229D
- $\Delta \rho_{\rm SV} = \Delta \rho_{\rm Fast\,\,\,corrections}$ Pseudorange bias corrections are the pseudorange corrections retrieved from the SBAS fast correction data ("PRC")
- $\Delta t_{\text{SV}} = \Delta t_{\text{clk}} + \Delta t_{\text{LT}}$  corrections Clock corrections calculated as the sum of:
	- The clock bias broadcasted by the SV itself  $(\Delta t_{\text{clk}})$
	- The corrections  $\Delta t_{LT\ corrections}$  retrieved from the SBAS long-term correction data ("δaf0", "δaf1")
- $\Delta$ X<sub>LT\_corrections</sub>,  $\Delta$ y<sub>LT\_corrections</sub>,  $\Delta$ Z<sub>LT\_corrections</sub>

<span id="page-238-0"></span>Correction information on the GEO satellite location retrieved from the SBAS longterm correction data ("δx/δy/δz")

These corrections are used for the pseudorange and range calculations.

#### **Pseudorange calculation**

The pseudorange  $\tau_{SV}$  is a function of the range  $\rho_{SV}$  and the corrections:

 $\tau_{SV} = \rho_{SV} + \Delta \rho_{SV} + \Delta \text{lono}_{SV} + \Delta \text{Tropo}_{SV} - \Delta t_{SV}.$ 

Where the range  $\rho_{SV}$  is:

 $\rho_{\rm SV} = \sqrt{[(x_{\rm RX} - x_{\rm SV})^2 + (y_{\rm RX} - y_{\rm SV})^2 + (z_{\rm RX} - z_{\rm SV})^2]}$ 

The SV position ( $x_{SV}$ ,  $y_{SV}$ ,  $z_{SV}$ ) is the sum of the ephemeris position ( $x_{evh}$ ,  $y_{evh}$ ,  $z_{evh}$ ) and the long-term corrections  $(\Delta x_{LT\_corrections}, \Delta y_{LT\_corrections}, \Delta z_{LT\_corrections})$ , for example.

 $x_{SV} = x_{eph} + \Delta x_{LT}$  corrections

#### **SBAS correction impact on the logged data**

SBAS corrects the pseudorange, satellites and receiver position values. If data logging is used, the logged values include the corrections. The logged data can deviate from the expected not corrected parameters.

## **14.3 How to generate SBAS corrections**

#### **Activating SBAS**

- 1. Select "System Configuration" > "Systems & Signals".
- 2. To activate the frequency band, select "L# Band" > "On". For SBAS, you can activate the L1 band and L5 band.
- 3. To activate the SBAS, select "SBAS" > "EGNOS/WASS/MSAS/GAGAN" > "On" as needed.

The figure below shows a configuration with activated L1 band and L5 band. Also GPS, EGNOS, WASS, MSAS and GAGAN system are activated.

<span id="page-239-0"></span>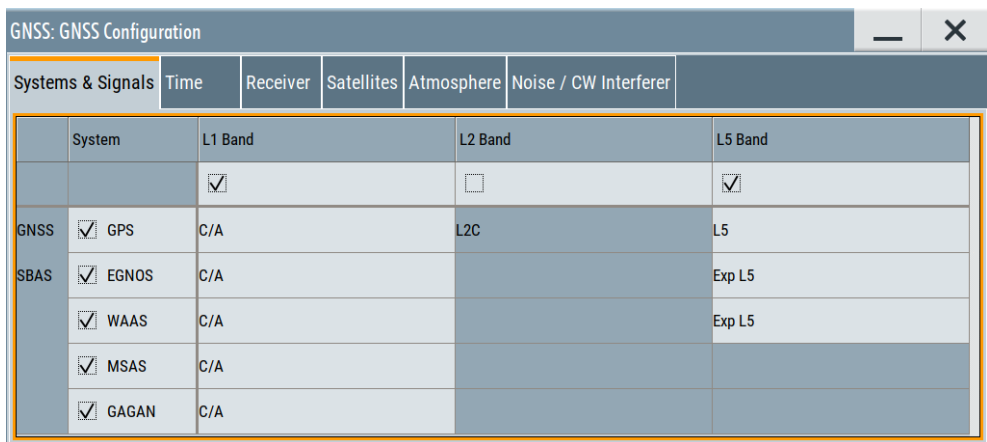

## **Mapping SBAS space vehicles (PRN)**

This step-by-step instruction describes, how to map individual SBAS space vehicles ("PRN xyz") to the EGNOS SBAS. Mapping to other SBAS is analogous.

- 1. To activate EGNOS, see ["Activating SBAS"](#page-238-0) on page 239.
- 2. Select "Satellites" > "SBAS" > "SBAS PRN Mapping".

The dialog "SBAS PRN Mapping" opens. It allows you to map SBAS space vehicles "PRN xyz" with SBAS systems.

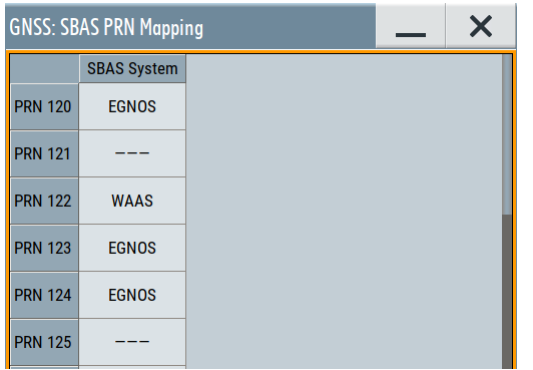

By default, SBAS space vehicles and SBAS systems are mapped as described in the table below.

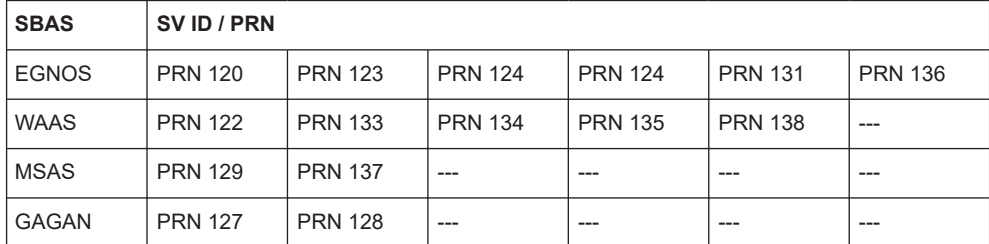

When changing the default mapping, note, that you can map a maximum of six space vehicles to an individual SBAS system.

3. To change the default mapping of EGNOS space vehicles, proceed as follows.

<span id="page-240-0"></span>a) Deselect space vehicles "PRN xyz", that you do not want to be part of the EGNOS constellation.

For "PRN 120", select, for example "SBAS System" > "---".

b) Add space vehicles, that you want to include in the EGNOS constellation. For "PRN 125", select, for example, "SBAS System" > "EGNOS". If the EGNOS constellation already includes six space vehicles, you cannot select "EGNOS".

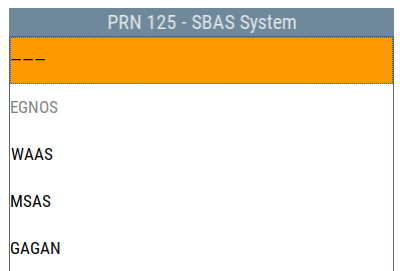

### **Applying real SBAS corrections**

In the following, we use the default SBAS constellation and correction data. These corrections are real SBAS data, downloaded from the SBAS server and applicable to the default simulation time (2014-02-19).

- 1. Enable SBAS.
- 2. Select "Satellites > SBAS".

The SBAS corrections are configurable but the broadcast navigation message of the GPS satellites cannot be edited. Atmospheric models and pseudorange parameters are retrieved from the SBAS corrections and cannot be edited, too. The default SBAS corrections augment the default clock and orbit parameters of the GPS satellites. If the simulated orbit and clock parameters are changed or pseudorange errors are defined, the SBAS corrections have to be adjusted manually.

- 3. Select "SBAS > SV ID > SV Config".
- 4. Select "Nav Msg Content > Config".

## **14.4 SBAS settings**

The SBAS settings are distributed among several dialogs, depending on their type. The SBAS satellites settings, for example, are located in the similar dialogs as the settings of the GPS satellites. You access this dialog on the same way as you access the dialogs of the other GNSS systems.

Common settings are thus described in the corresponding sections; cross-references are provided wherever needed. This section focuses on the settings that are dedicated to SBAS.

<span id="page-241-0"></span>For step-by-step description, see [Chapter 14.3, "How to generate SBAS corrections",](#page-238-0) [on page 239](#page-238-0).

The remote commands required to define these settings are described in [Chap](#page-539-0)[ter 21.15, "SBAS corrections", on page 540](#page-539-0).

- SBAS satellites settings........................................................................................ 242 ● [GEO ranging information...................................................................................... 243](#page-242-0) ● [Differential corrections.......................................................................................... 248](#page-247-0)
- [Additional SBAS system parameters.................................................................... 259](#page-258-0)

## **14.4.1 SBAS satellites settings**

## Access:

- 1. Select "GNSS Configuration" > "Systems & Signals".
- 2. Select "SBAS" > "EGNOS/WASS/MSAS/GAGAN" > "On"
- 3. Select "Satellites" > "SBAS".

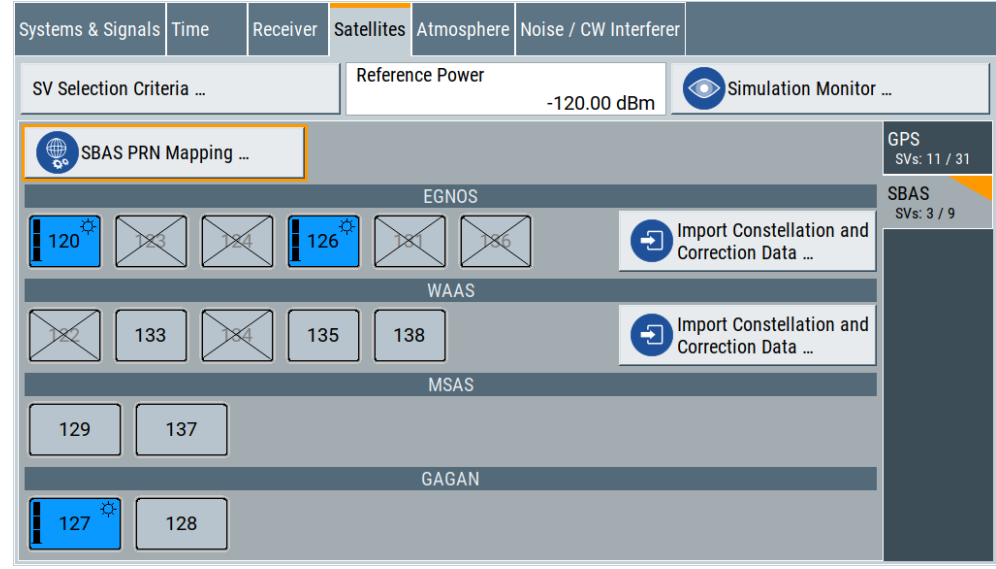

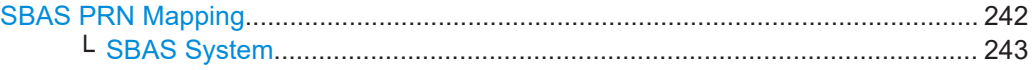

#### **SBAS PRN Mapping**

Accesses the dialog "SBAS PRN Mapping" to map SBAS space vehicles "PRN xyz" with SBAS systems.

<span id="page-242-0"></span>

|                | <b>GNSS: SBAS PRN Mapping</b> | X |  |
|----------------|-------------------------------|---|--|
|                | <b>SBAS System</b>            |   |  |
| <b>PRN 120</b> | <b>EGNOS</b>                  |   |  |
| <b>PRN 121</b> |                               |   |  |
| <b>PRN 122</b> | <b>WAAS</b>                   |   |  |
| <b>PRN 123</b> | <b>EGNOS</b>                  |   |  |
| <b>PRN 124</b> | <b>EGNOS</b>                  |   |  |
| <b>PRN 125</b> |                               |   |  |

How to: ["Mapping SBAS space vehicles \(PRN\)"](#page-239-0) on page 240

#### **SBAS System ← SBAS PRN Mapping**

Maps the SBAS space vehicle "PRN xyz" with the SBAS system.

"PRN xyz" ranges from "PRN 120" to "PRN 150", so that you can map each of the 39 space vehicles to one individual SBAS system. For an individual space vehicle, "SBAS System" > "---" means that this space vehicle is excluded from all SBAS constellations.

#### Remote command:

[\[:SOURce<hw>\]:BB:GNSS:SVID<ch>:SBAS:SYSTem](#page-543-0) on page 544

## **14.4.2 GEO ranging information**

The SBAS GEO satellites transmit GPS-L1-like signals to extend the number of visible satellites. The signals transmitted with this purpose are called ranging signals.

As for any other GNSS satellites, you can configure the simulated ranging information of the GEO satellites and, if necessary, change the broadcasted ranging information.

- Simulated orbit and simulated clock settings........................................................ 243
- [Broadcasted orbit, clock and time conversion settings......................................... 245](#page-244-0)

#### **14.4.2.1 Simulated orbit and simulated clock settings**

Access:

- 1. Select "System Configuration > Systems & Signals > SBAS (e.g. EGNOS) > On".
- 2. Select "Satellites > SBAS > SV ID# > SV Config > Simulated Orbit".

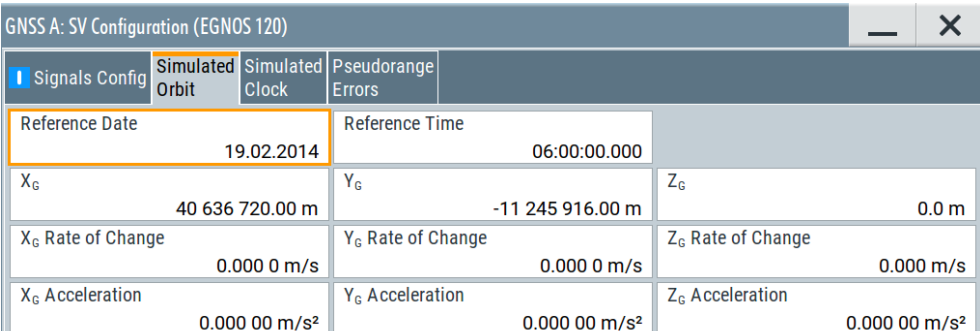

3. Select "Satellites > SBAS > SV ID# > SV Config > Simulated Clock".

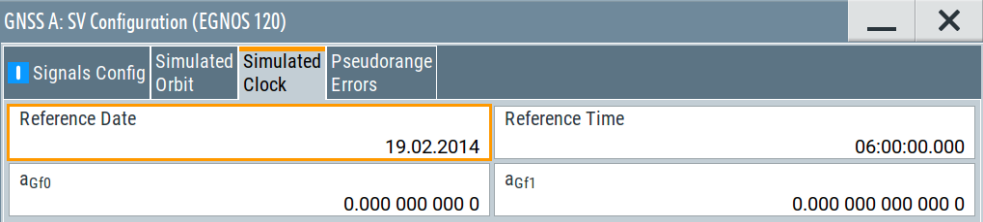

## **Settings:**

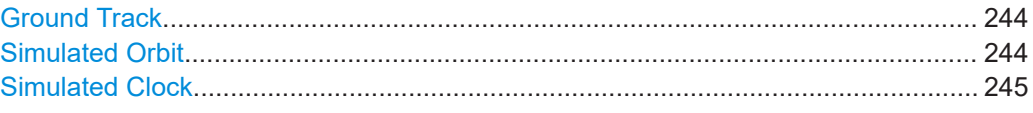

## **Ground Track**

Displays a plot of the trajectory of the selected satellite.

To observe the aggregated ground tracks of all satellites, select "GNSS > Simulation Monitor > Display = Satellites > Ground Track".

## **Simulated Orbit**

Comprises the parameters of the EGNOS, WAAS, MSAS satellites.

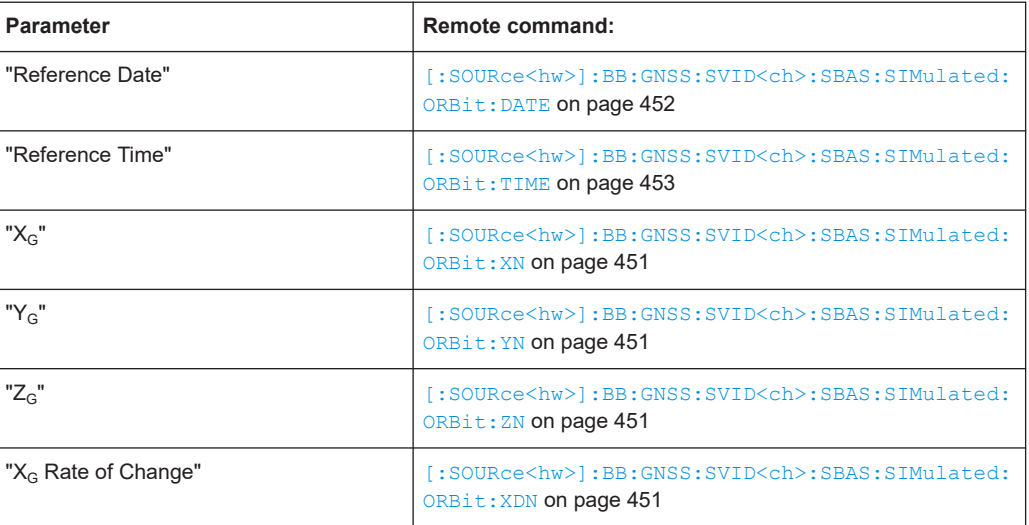

<span id="page-244-0"></span>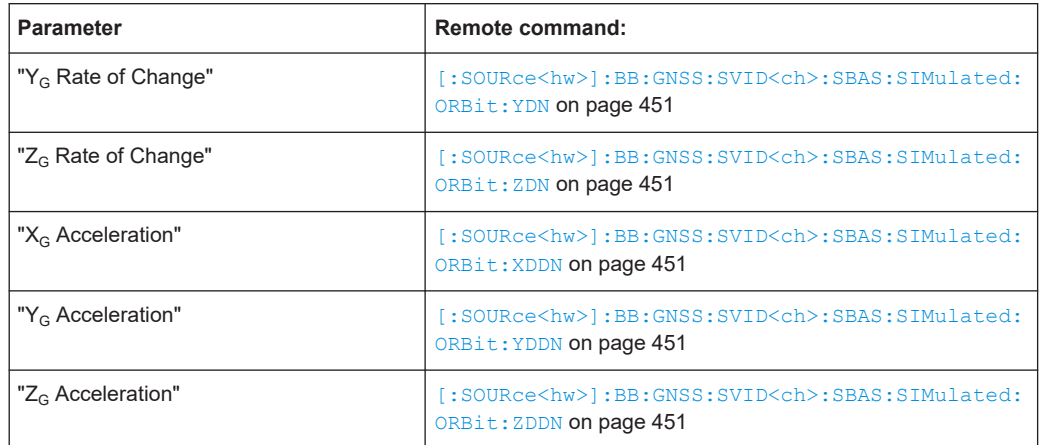

## **Simulated Clock**

Comprises the parameters of the EGNOS, WAAS, MSAS satellites.

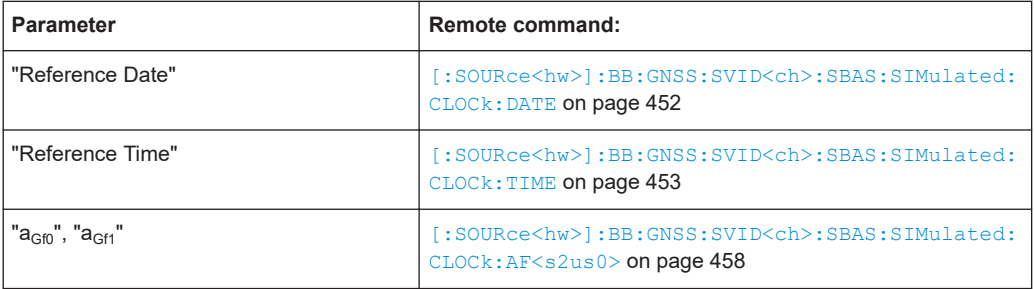

## **14.4.2.2 Broadcasted orbit, clock and time conversion settings**

Access:

- 1. Select "System Configuration > Systems & Signals > SBAS (e.g. EGNOS) > On".
- 2. Select "Satellites > SBAS > Error Correction Mode > Replay Historical Data (and Sync Atmosphere & SV Errors)".
- 3. Select "SV# > SV Config > Signals Configuration".
- 4. Select "Nav Msg Control > Edit".
- 5. Select "Nav Msg Content > Config" > **"Orbit"**.

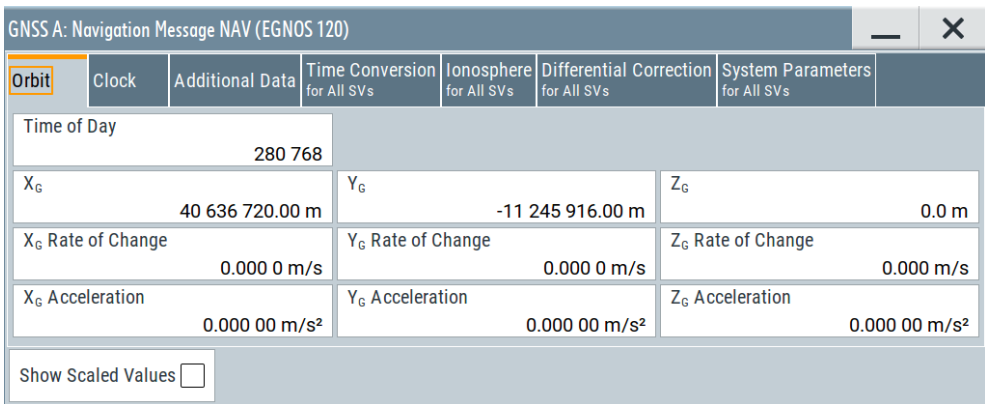

6. Open the **"Clock"**, **"Time Conversion"** and **"Additional Data"** setting in the same manner.

Per default, the navigation message parameters are set to values that correspond to the values retrieved from the constellation data source.

#### **Settings:**

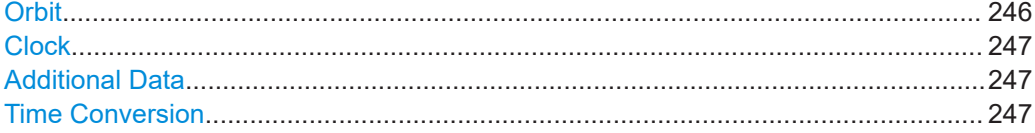

## **Orbit**

Comprises the parameters of the EGNOS/WAAS/MSAS satellites.

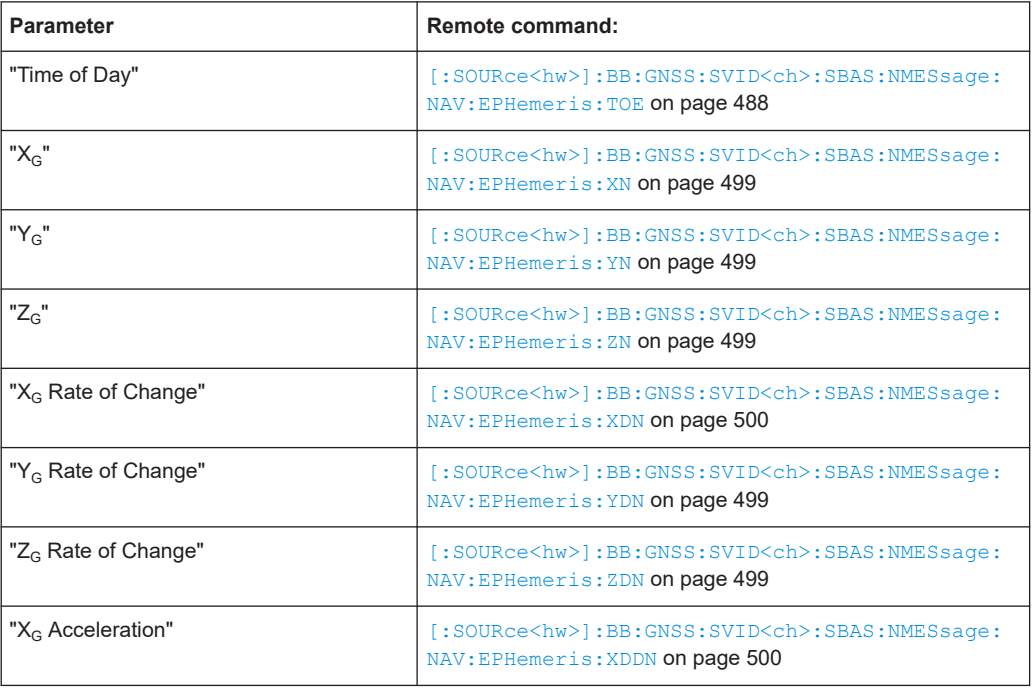

<span id="page-246-0"></span>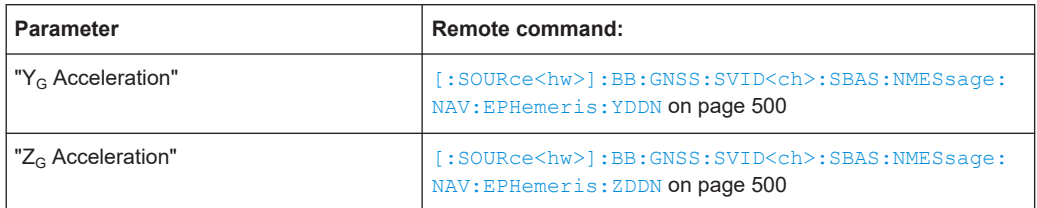

## **Clock**

Comprises the parameters of the EGNOS/WAAS/MSAS satellites.

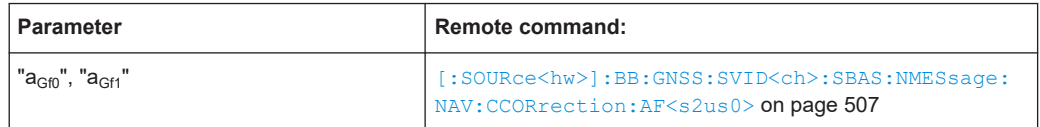

## **Additional Data**

The "User Range Accuracy Index" (URA) indicates statistically the SBAS satellite ranging accuracy.

Satellites with "User Range Accuracy Index = 15", for example, are not used for position estimation.

#### Remote command:

[\[:SOURce<hw>\]:BB:GNSS:SVID<ch>:SBAS:NMESsage:NAV:EPHemeris:URA](#page-513-0) [on page 514](#page-513-0)

#### **Time Conversion**

Comprises the SBAS time conversion parameters.

## *Table 14-2: EGNOS - UTC*

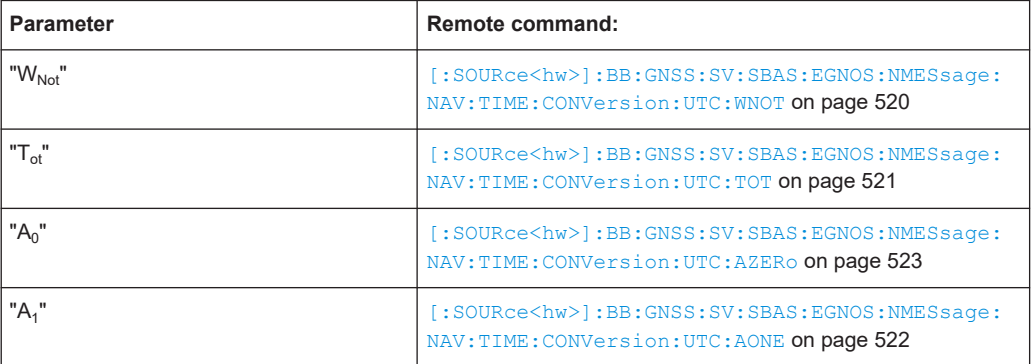

#### *Table 14-3: GAGAN - UTC*

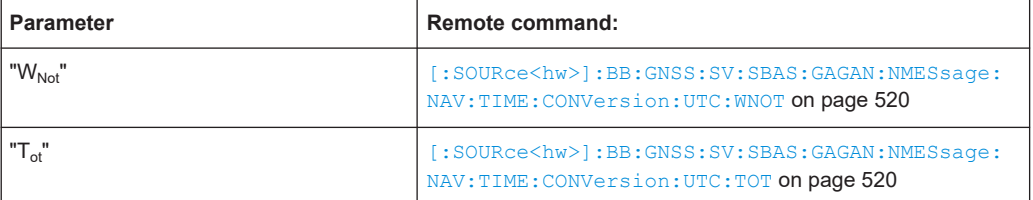

<span id="page-247-0"></span>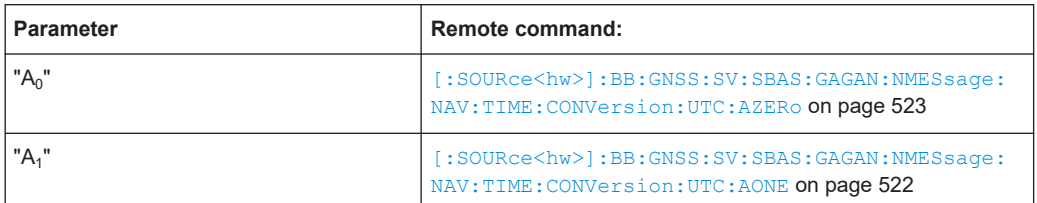

#### *Table 14-4: MSAS - UTC*

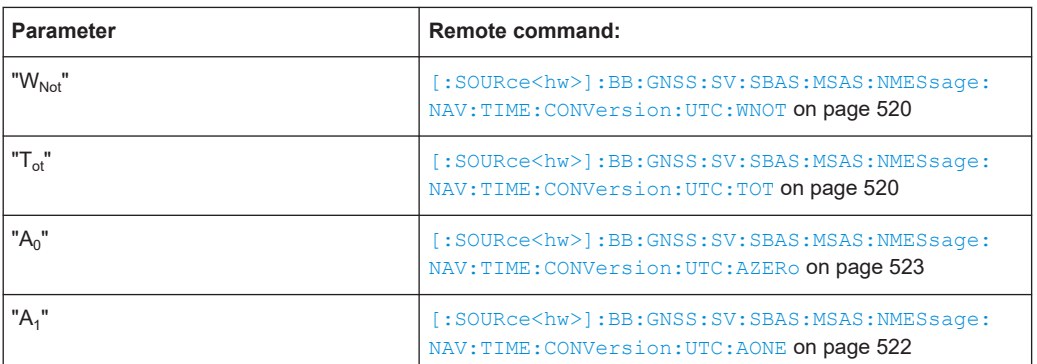

## *Table 14-5: WAAS - UTC*

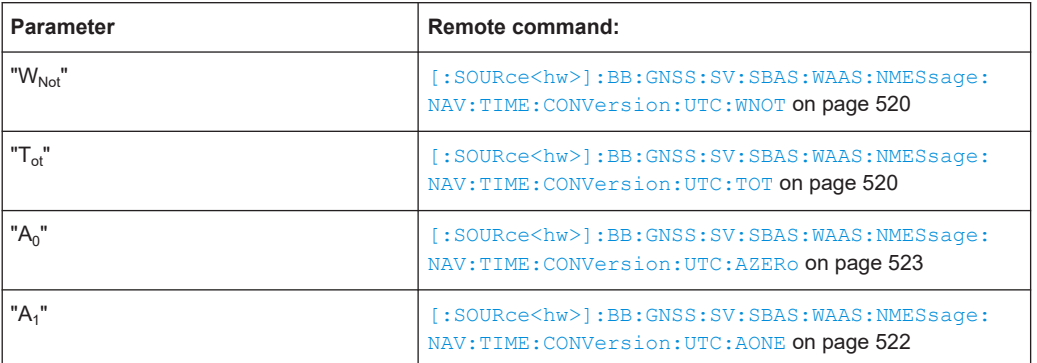

## **14.4.3 Differential corrections**

The SBAS GEO satellites broadcast additional correction data, known as differential corrections, to the existing GNSS navigation messages to improve the positioning accuracy. The differential corrections include corrections for the satellite orbits and clocks, and ionospheric corrections.

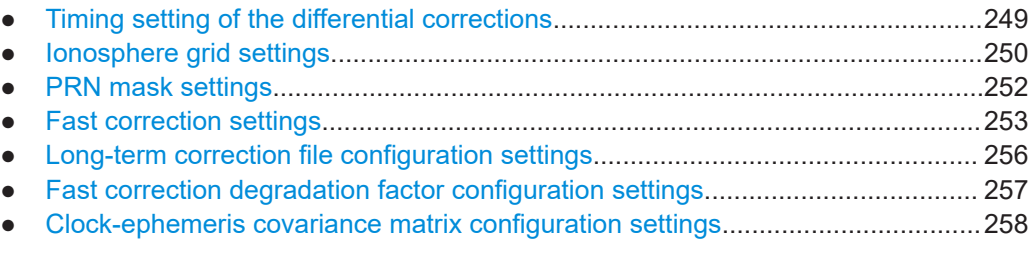

## <span id="page-248-0"></span>**14.4.3.1 Timing setting of the differential corrections**

Navigation and correction data are time-specific information and the SBAS parameters are defined for a specific time span. In this implementation, the SBAS corrections are valid for 24 hours and this time span is repeated infinitely. Projection mechanism ensures that you can select any simulation date.

#### **Time span**

There is a time slider in each SBAS dialog. With this time slider, you can "scroll" over the time and edit, for example, the correction data at a particular time. The time span is displayed as a gray time bar with its start and end time. The orange bar indicates the current time span for that the SBAS parameters apply.

| $-$<br>Time Select |       | $05:55:43 - 06:11:47$ |       |                    |             |
|--------------------|-------|-----------------------|-------|--------------------|-------------|
|                    |       |                       |       | <b>Insert Page</b> | Delete Page |
| 06:00:00           |       |                       |       |                    |             |
|                    | 00:00 |                       | 23:59 |                    |             |

*Figure 14-1: Timing settings*

Use the following functions to define the SBAS parameters for a specific time span:

- Set the "Time Select" value to define the start time (and the time span) the SBAS parameters apply for.
- Insert a page to split the time span and define parameter changes at more precise time granularity.

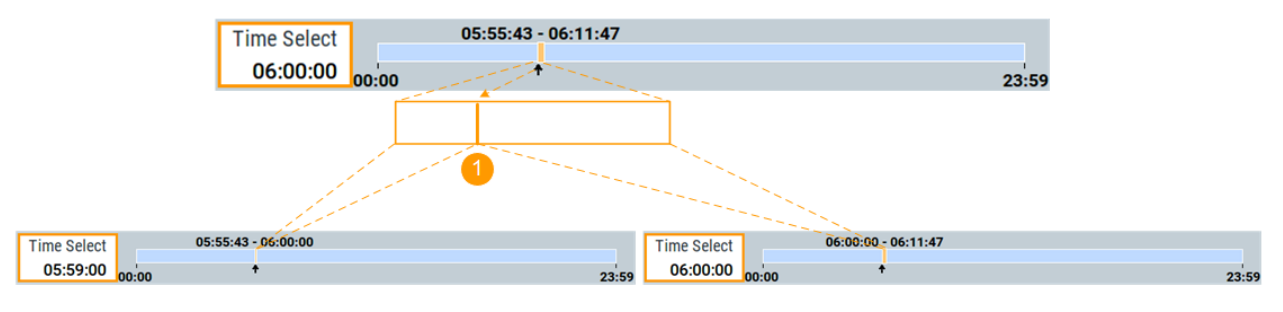

- 1 = "Time Select" defines the page split edge
- Remove pages to merge correction data

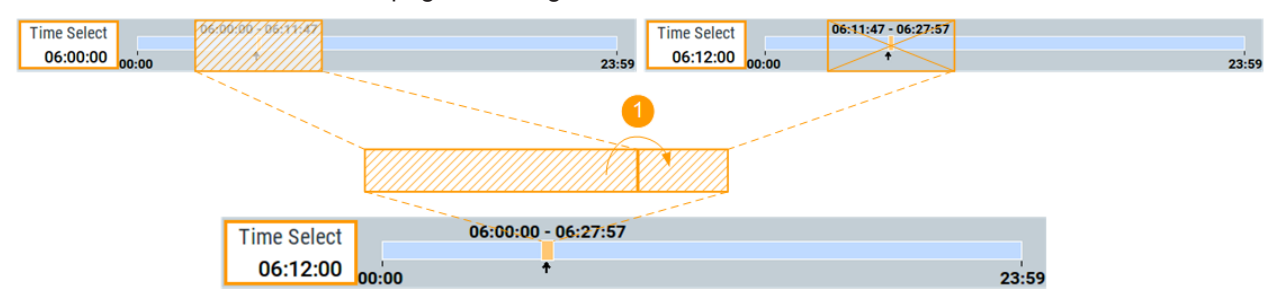

1 = "Time Select" defines the merge edge

#### <span id="page-249-0"></span>**Settings:**

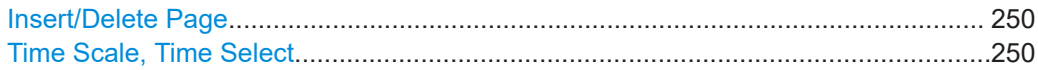

### **Insert/Delete Page**

"Insert Page" splits the current page at the current "Time Select" moment.

"Delete Page" removes the current page; the time span of the previous page is extended and the content of the new page corresponds to the content of the previous page.

#### **Time Scale, Time Select**

Displays a time scale (the gray bar) and the current time span (the orange bar).

An arrow indicates the current time ("Time Select").

Projection mechanism ensures that you can select any simulation date. Hence, date information is irrelevant and not displayed.

## **14.4.3.2 Ionosphere grid settings**

Access:

- 1. Select "System Configuration > Systems & Signals > SBAS (e.g. EGNOS) > On".
- 2. Select "Satellites > SBAS > Error Correction Mode > Replay Historical Data (and Sync Atmosphere & SV Errors)".
- 3. Select "SV# > SV Config > Signals Configuration".
- 4. Select "Nav Msg Control > Edit".
- 5. Select "Nav Msg Content > Config" > **"Ionosphere"**.

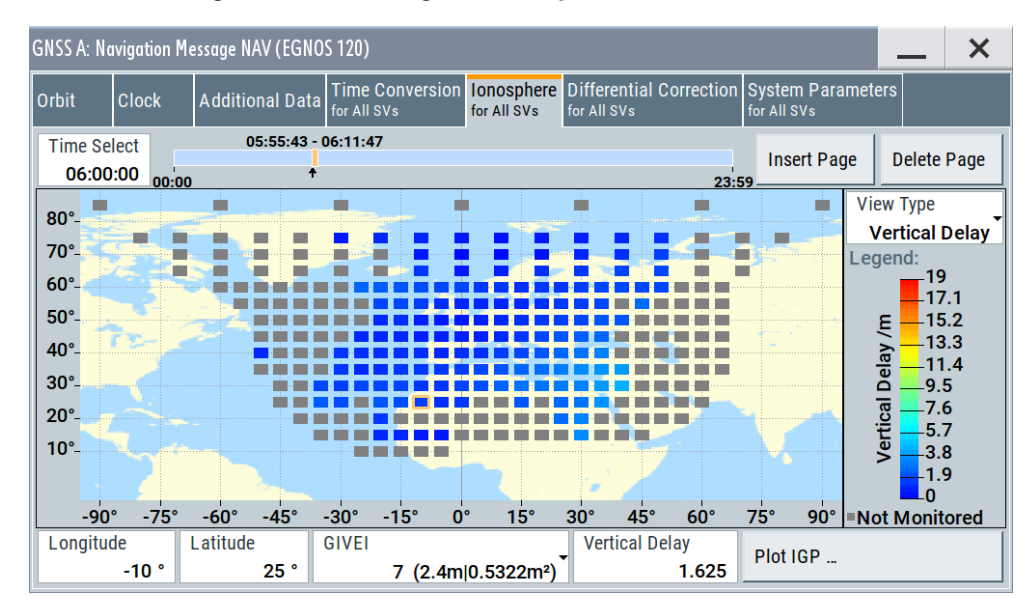

The ionospheric grid contains the ionospheric delay correction parameters of MT 26. It also contains the ionospheric grid mask of MT 18, that is the grid of all monitored squares.

MT 26 carries information on the vertical delays and their accuracy (σ $^2$ <sub>GIVE</sub>) at geographically defined ionospheric grid points (IGP).

The "GIVEI" and "Vertical Delay" values are displayed as a color-coded grid. Not monitored (NM) IGPs are indicated in gray.

#### **Settings:**

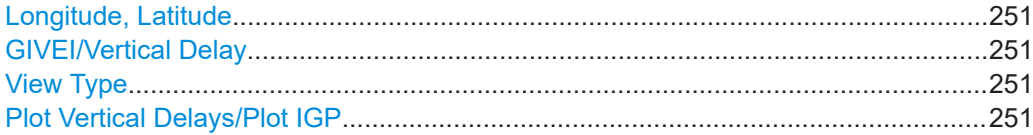

#### **Longitude, Latitude**

Indicates the geographic coordinated of the selected ionospheric grid point IGP.

#### **GIVEI/Vertical Delay**

Sets the grid ionospheric vertical error indicator "GIVEI" and the "Vertical Delay" values of the current IGP.

Changes are applied immediately.

To save the ionospheric grid, select "Export Grid".

To restore the predefined ionospheric grid for the MOPS-DO-229 model, select "Import Grid > Add File > Predefined Files > 19\_02\_14\_mixed > Import".

#### **View Type**

Toggles between indication of the vertical delay and GIVEI values.

Remote command:

[\[:SOURce<hw>\]:BB:GNSS:ATMospheric:IONospheric:MOPS:DISPlay](#page-401-0) [on page 402](#page-401-0)

#### **Plot Vertical Delays/Plot IGP**

Displays the 24h vertical delay or GIVEI distribution functions.

Access: select a particular position on the "Ionospheric Grid" map and select "Plot IGP".

<span id="page-251-0"></span>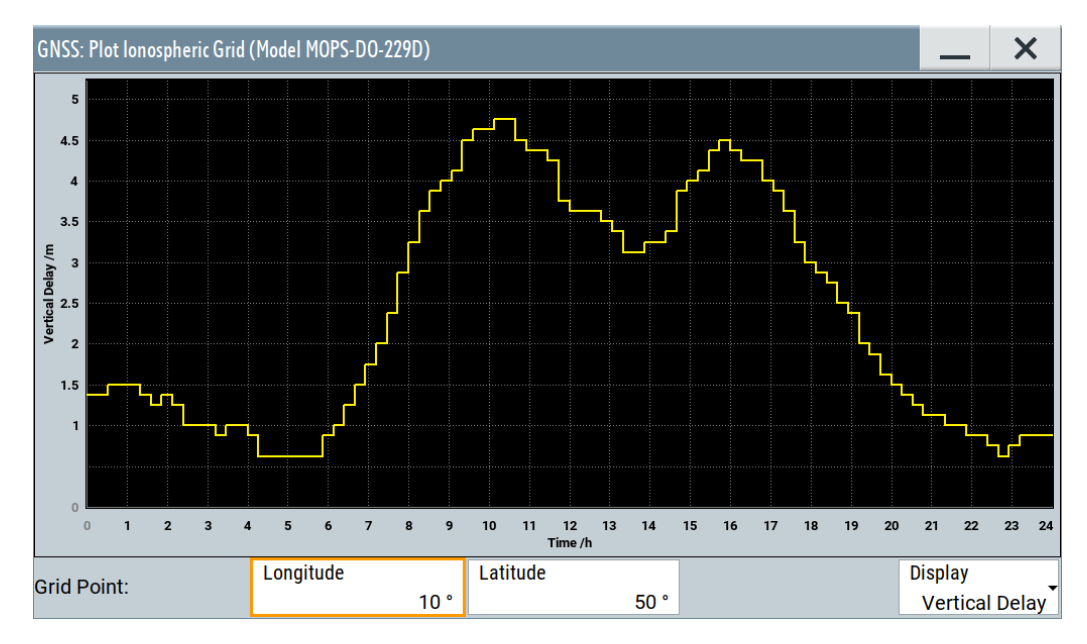

*Figure 14-2: Example: 24h vertical delay distribution for a given position (the curve shows the MOPS-DO-229D distribution)*

"Longitude, Latitude"

Scrolls between the grid points.

"Display" Toggles between indication of the vertical delay and GIVEI values. The plot displays the variation of these values over a 24-hour time period.

## **14.4.3.3 PRN mask settings**

Access:

- 1. Select "System Configuration > Systems & Signals > SBAS (e.g. EGNOS) > On".
- 2. Select "Satellites > SBAS > Error Correction Mode > Replay Historical Data (and Sync Atmosphere & SV Errors)".
- 3. Select "SV# > SV Config > Signals Configuration".
- 4. Select "Nav Msg Control > Edit".
5. Select "Nav Msg Content > Config" > **"Differential Corrections"**.

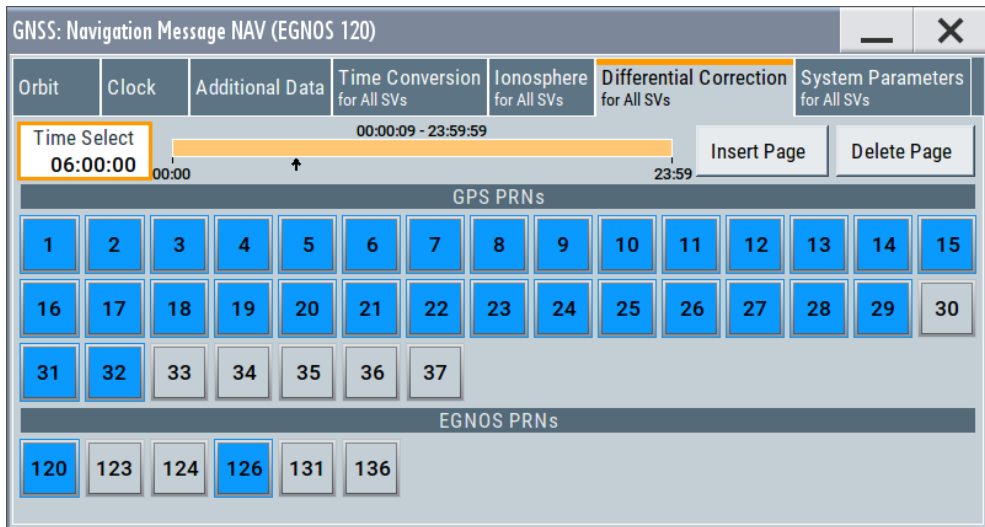

The PRN mask is a list of the SVs for which the fast and long-term correction data apply.

## **Settings:**

GNSS PRNs/SBAS PRNs, State................................................................................ 253

#### **GNSS PRNs/SBAS PRNs, State**

To enable an SV ID/PRN: select it and select "State > On".

Up to 51 satellites can be enabled, where an enabled satellite is indicated with blue color.

It is, however, not necessary to change the PRN mask because currently, only GPS and SBAS satellites are monitored; EGNOS and WAAS do not change the PRN mask. In the future, when more GNSS systems are augmented, changing the PRN mask would be necessary to define the 51 monitored SV ID/PRNs.

### Remote command:

[\[:SOURce<hw>\]:BB:GNSS:SYSTem:SBAS:EGNOS:NMESsage:NAV:PRN<ch>:](#page-543-0) STATe [on page 544](#page-543-0)

### **14.4.3.4 Fast correction settings**

### Access:

- 1. Select "System Configuration > Systems & Signals > SBAS (e.g. EGNOS) > On".
- 2. Select "Satellites > SBAS > Error Correction Mode > Replay Historical Data (and Sync Atmosphere & SV Errors)".
- 3. Select "SV# > SV Config > Signals Configuration".
- 4. Select "Nav Msg Control > Edit".

5. Select "Nav Msg Content > Config" > **"Differential Corrections"**.

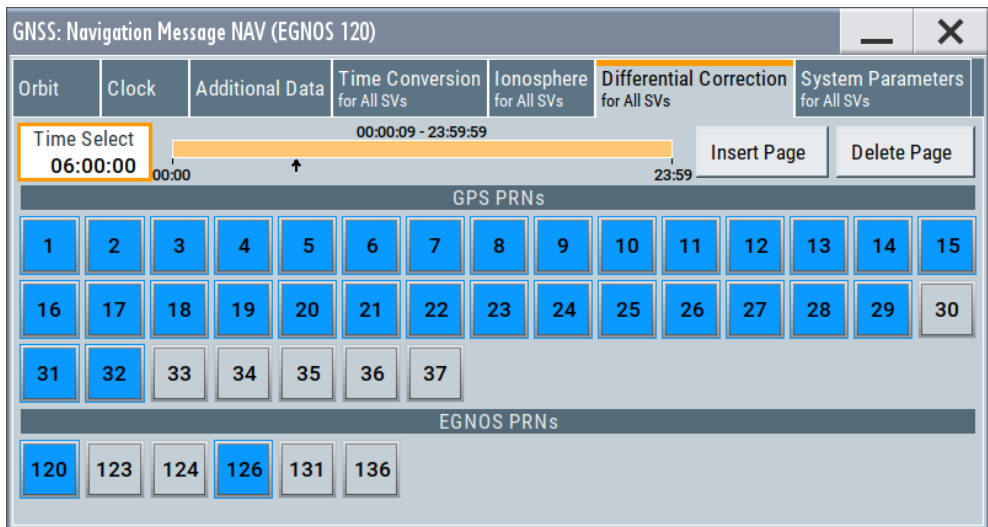

SBAS differential corrections augment only the GPS satellites. The "Differential Corrections" displays all GPS SV IDs (or PRNs) for that correction data is available.

6. Select "PRN > State > On" to enable transmission of correction data for the particular satellite.

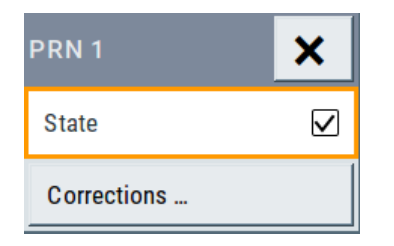

7. To configure the differential corrections, select **"PRN > Corrections > Fast Corrections"**.

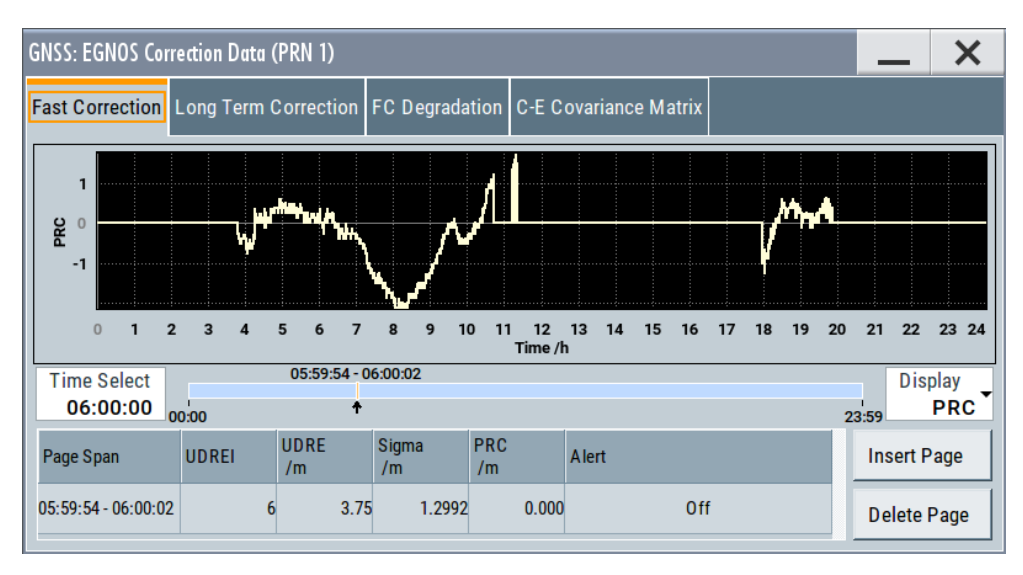

<span id="page-254-0"></span>The fast corrections contain the fast correction parameters of MT 2, 3, 4 and 5.

The four messages MT 2, 3, 4 and 5 carry information on the following:

- The issue of data fast correction (IODF)
- User Differential Range Error Indicator (UDREI) and the UDRE
- The coarse integrity "use/don't use" alarm ("Alert" flag)
- The Pseudo Range Correction (PRC) per PRN for a set of up to 13 PRNs

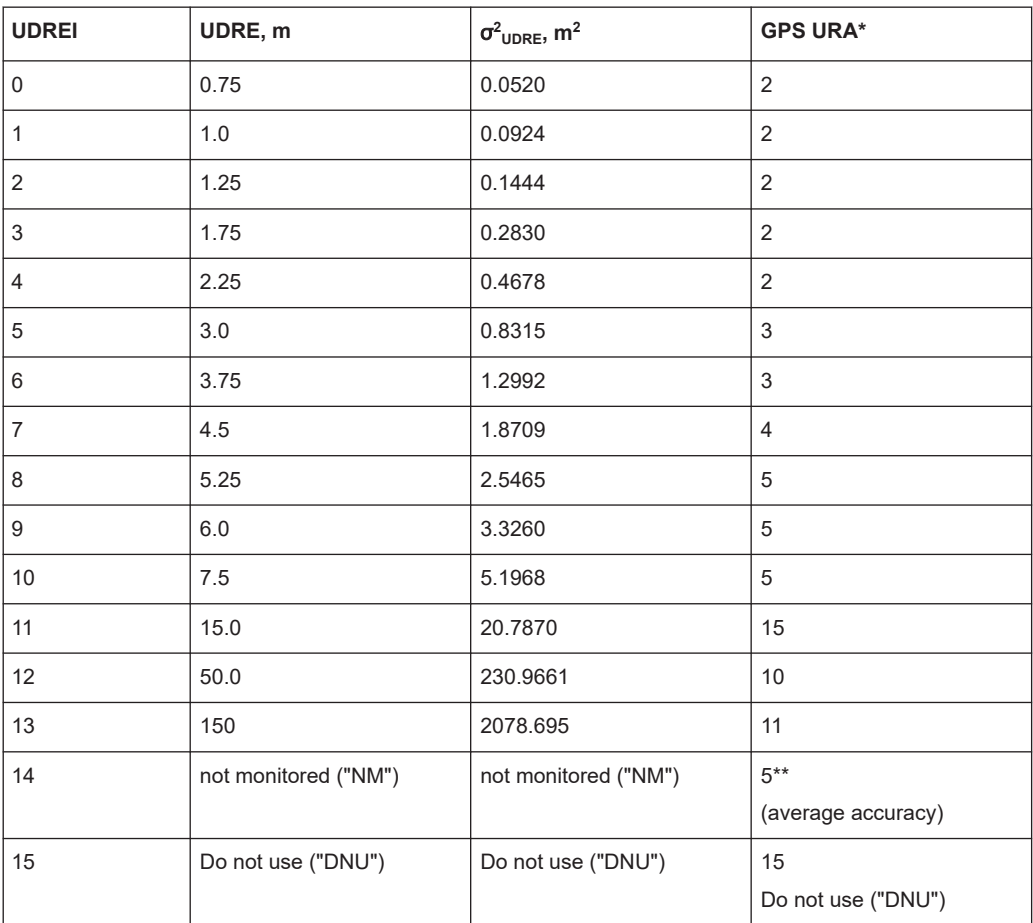

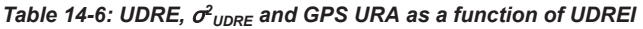

\*) If "Error Correction Mode = Replay Historical Data and Sync Atmosphere & SV Errors" is enabled, the GPS URA values are automatically set.

\*\*) for UDREI = 14 (not monitored), the GPS URA value is set to average accuracy, i.e.  $URA = 5.$ 

## **Settings:**

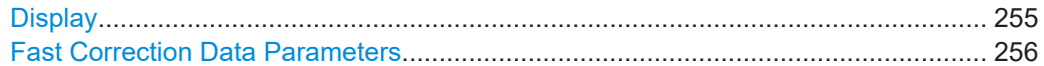

## **Display**

Sets the parameter whose variation over the 24-hour time period is indicated on the plot.

## <span id="page-255-0"></span>**Fast Correction Data Parameters**

Sets the fast correction data parameters per PRN.

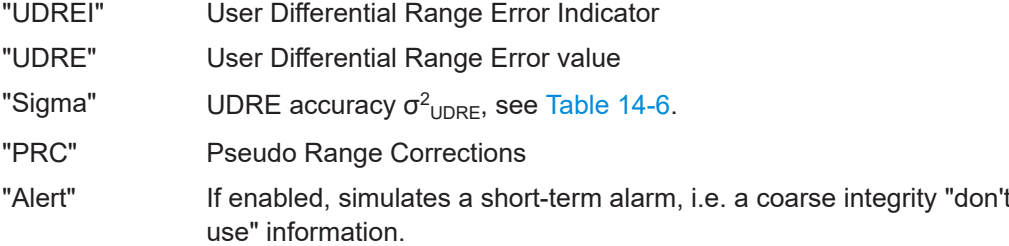

## **14.4.3.5 Long-term correction file configuration settings**

### Access:

- 1. Select "Satellites > SBAS > Error Correction Mode > Replay Historical Data (and Sync Atmosphere & SV Errors)".
- 2. Select "SV# > SV Config > Signals Configuration > Nav Msg Content > Config > Differential Corrections".

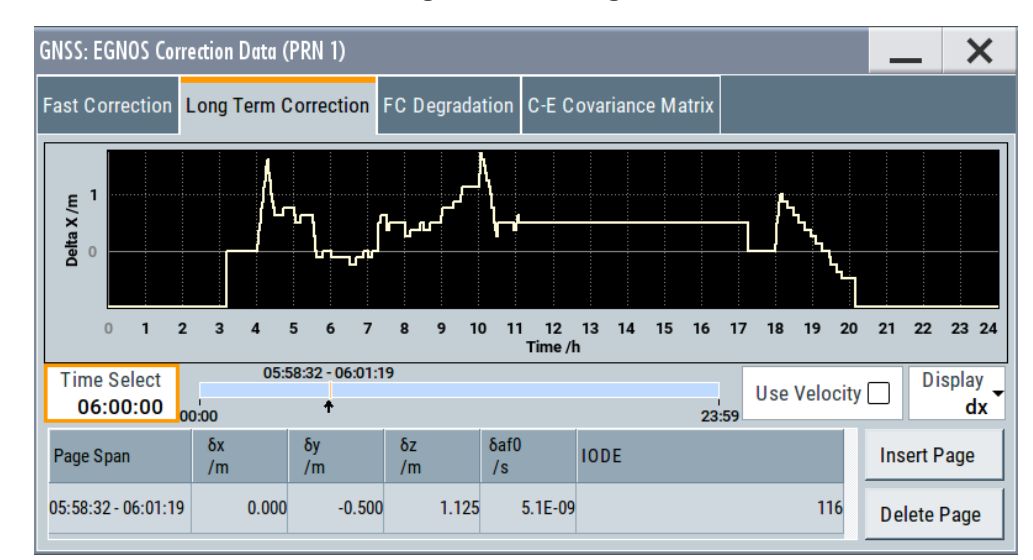

3. For a PRN, select **"PRN > Configuration > Long Term Corrections"**.

The long-term corrections contain the fast correction parameters of MT 1, 24 and 25.

MT 25 and the long-term data set part of MT 24 carry error estimates for slow varying satellite ephemeris (SV location) and clock errors, including velocity and drift errors.

## **Settings:**

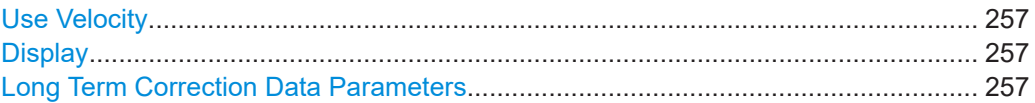

## <span id="page-256-0"></span>**Use Velocity**

Enables signaling of the velocity and clock drift errors.

## **Display**

Sets the parameter whose variation over the 24-hour time period is indicated on the plot.

## **Long Term Correction Data Parameters**

Sets the long-term correction data parameters per PRN.

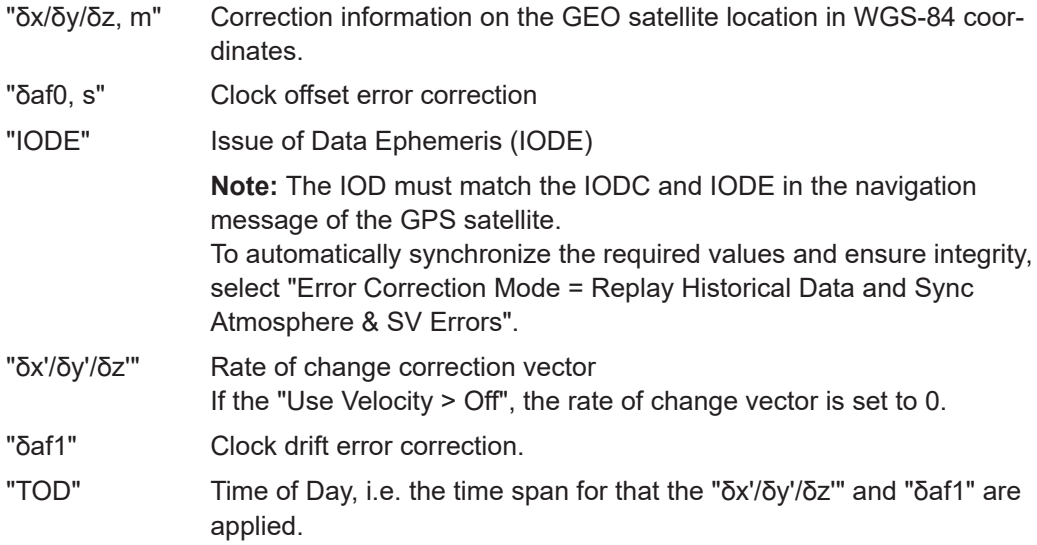

## **14.4.3.6 Fast correction degradation factor configuration settings**

#### Access:

- 1. Select "Satellites > SBAS > Error Correction Mode > Replay Historical Data (and Sync Atmosphere & SV Errors)".
- 2. Select "SV# > SV Config > Signals Configuration > Nav Msg Content > Config > Differential Corrections".
- 3. For a PRN, select **"PRN > Configuration > FC Degradation"**.

The fast correction degradation factor ("a"), the applicable IODP and the system latency time  $(t<sub>lat</sub>)$  are carried by the MT 7.

#### SBAS settings

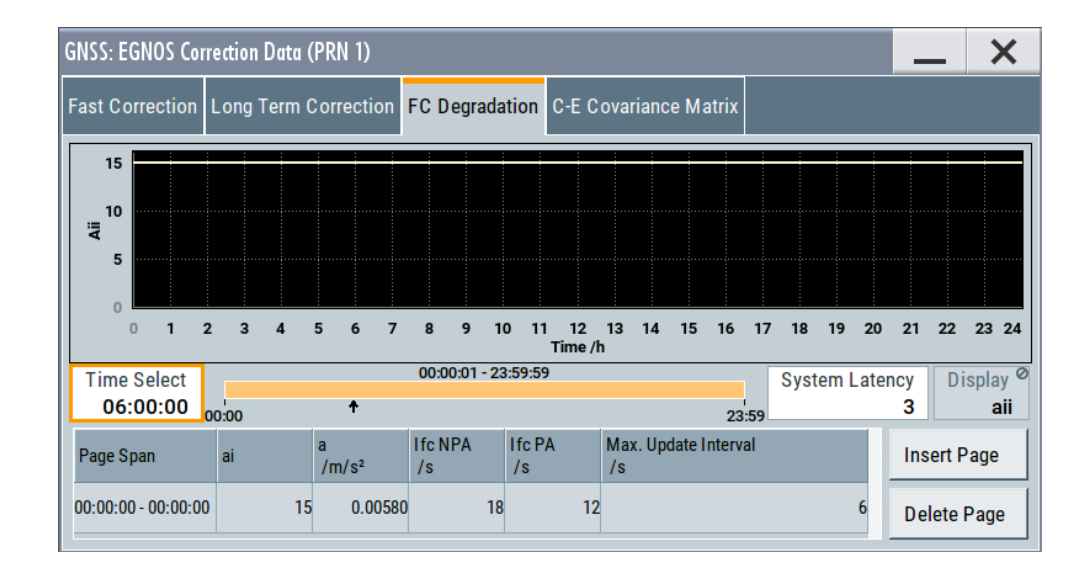

## **Settings:**

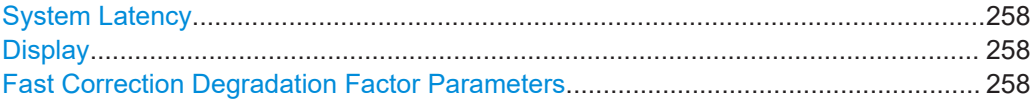

## **System Latency**

Sets the system latency time  $t_{\text{lat}}$ .

#### **Display**

Sets the parameter whose variation over the 24-hour time period is indicated on the plot.

## **Fast Correction Degradation Factor Parameters**

Sets the fast correction degradation factor per PRN.

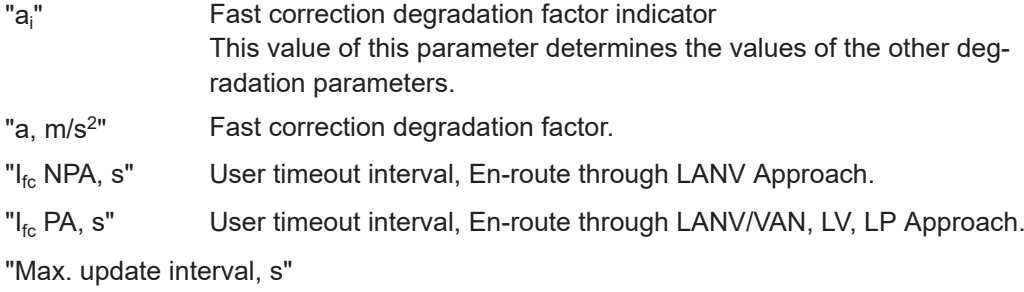

Maximum fast correction update interval.

## **14.4.3.7 Clock-ephemeris covariance matrix configuration settings**

Access:

1. Select "Satellites > SBAS > Error Correction Mode > Replay Historical Data (and Sync Atmosphere & SV Errors)".

2. Select "SV# > SV Config > Signals Configuration > Nav Msg Content > Config > Differential Corrections".

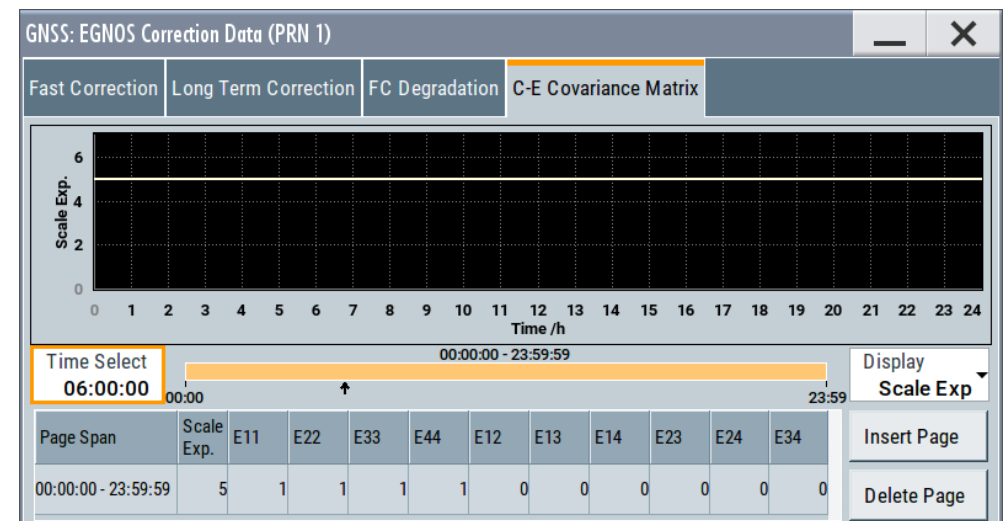

3. For a PRN, select **"PRN > Configuration > C-E Covariance Matrix"**.

The relative covariance matrix for clock and ephemeris errors is transmitted by MT 28.

#### **Settings:**

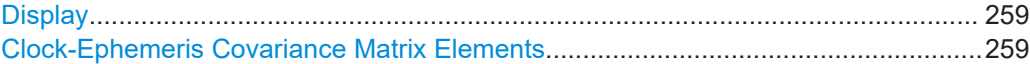

## **Display**

Sets the parameter whose variation over the 24-hour time period is indicated on the plot.

## **Clock-Ephemeris Covariance Matrix Elements**

Sets the Clock-Ephemeris covariance matrix elements per PRN.

"Scale Exp." Scale exponent

"E11, E22, ... E44"

10 non-zero elements  $E_{1,1}$  to  $E_{4,4}$  of the covariance matrix.

## **14.4.4 Additional SBAS system parameters**

Access:

- 1. Select "System Configuration > Systems & Signals > SBAS (e.g. EGNOS) > On".
- 2. Select "Satellites > SBAS > Error Correction Mode > Replay Historical Data (and Sync Atmosphere & SV Errors)".
- 3. Select "SV# > SV Config > Signals Configuration".
- 4. Select "Nav Msg Control > Edit".
- 5. Select "Nav Msg Content > Config" > **"System Parameters"** > "Message Schedule".

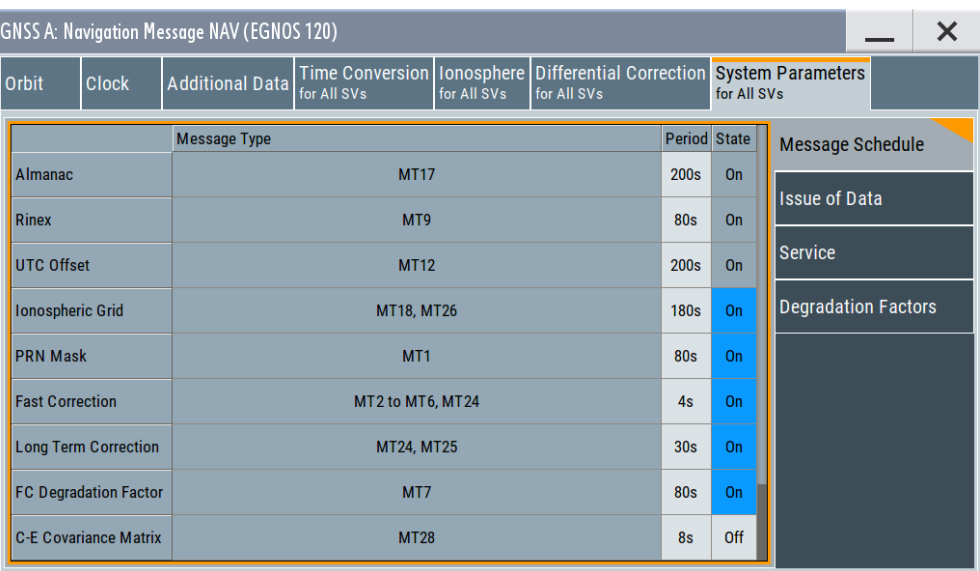

In this dialog, you select which SBAS messages are generated.

6. Select "System Parameters > Issue of Data".

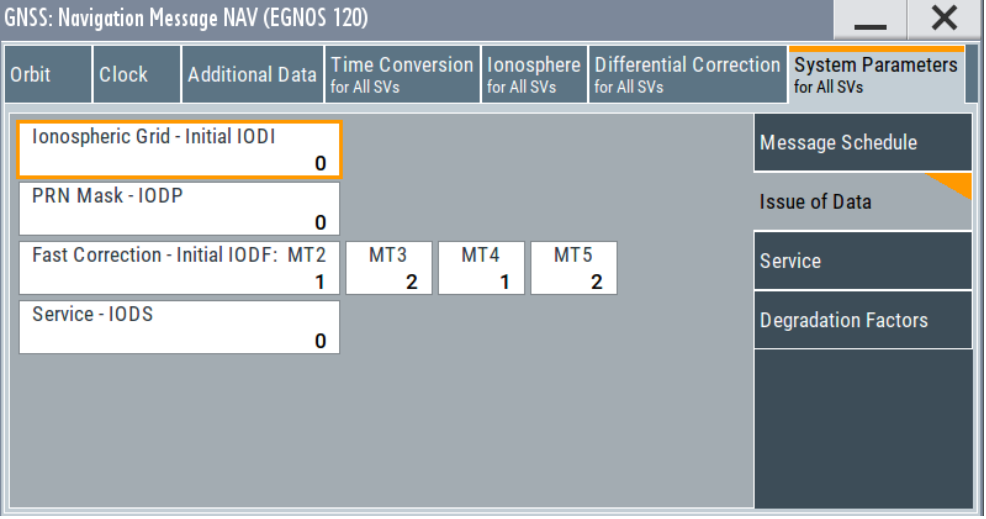

The dialog list the issue of data-related parameters of all differential correction types.

7. Select "System Parameters > Service".

## SBAS settings

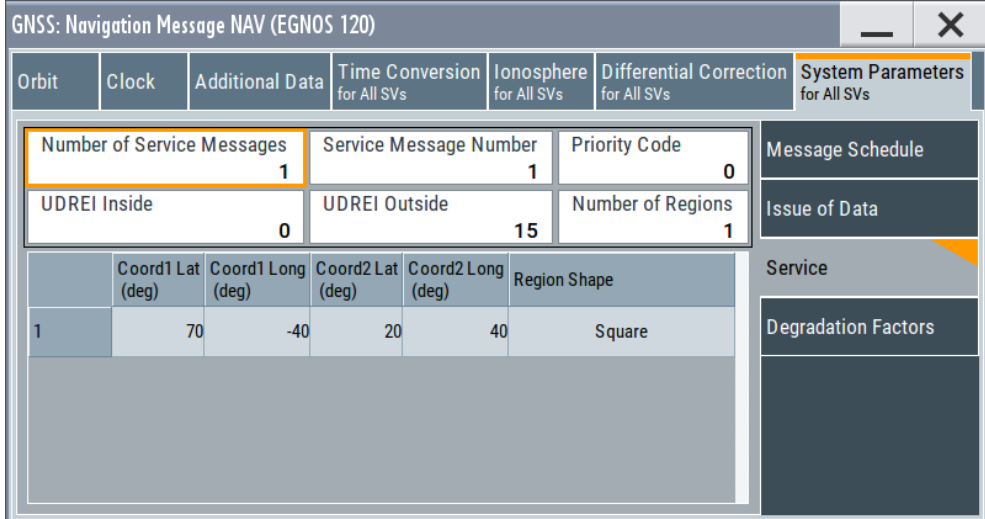

The service information is transmitted by MT 27.

8. Select "System Parameters > Degradation Factors".

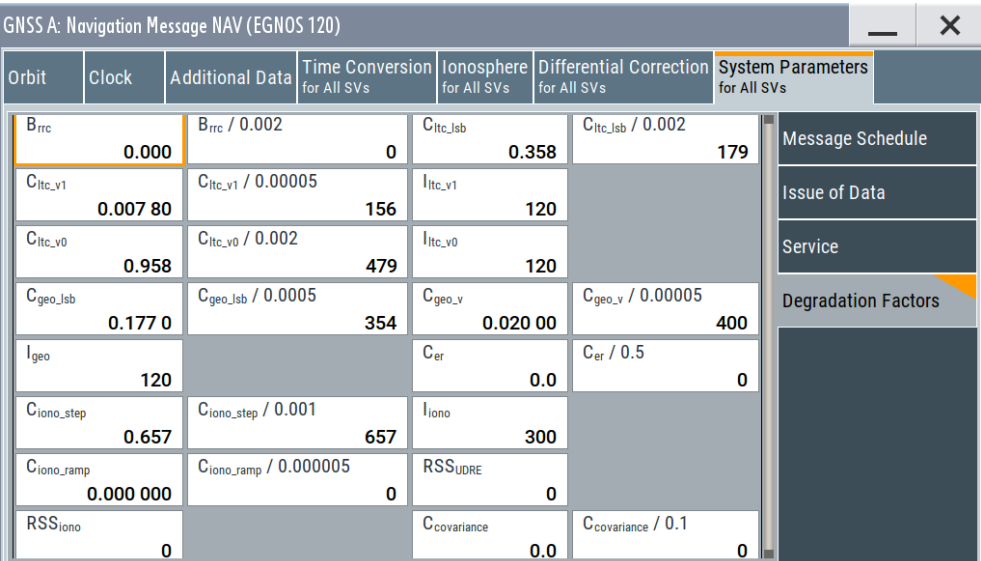

The dialog comprises the optional global degradation factors as specified in [RTCA](#page-649-0) [MOPS DO-229.](#page-649-0) The degradation factors are broadcasted in MT 10.

## **Settings:**

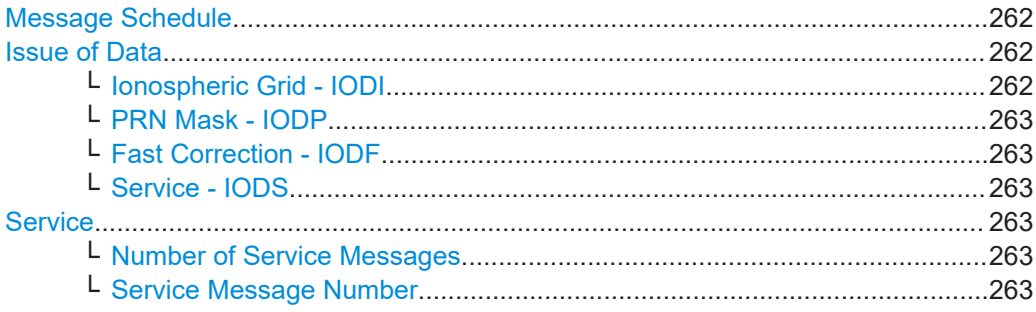

<span id="page-261-0"></span>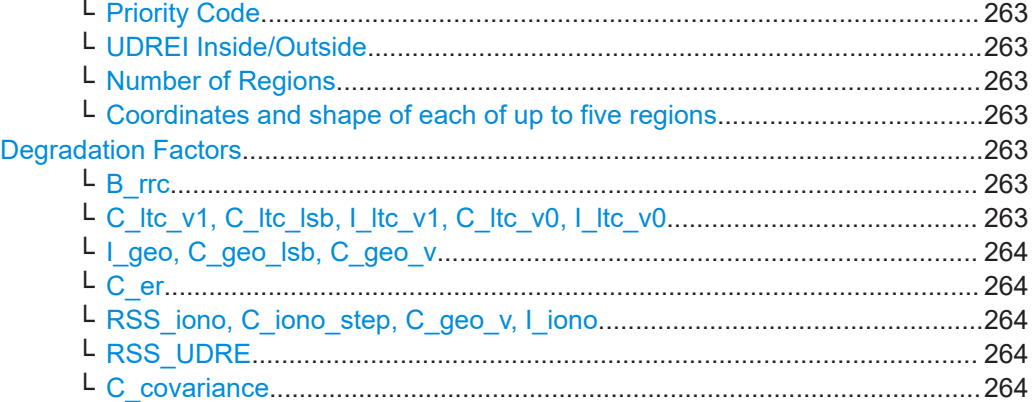

## **Message Schedule**

The message schedule is a list of the SBAS messages that are generated.

Each SBAS message type is defined with:

"SBAS message content"

Indicates content of the SBAS message type.

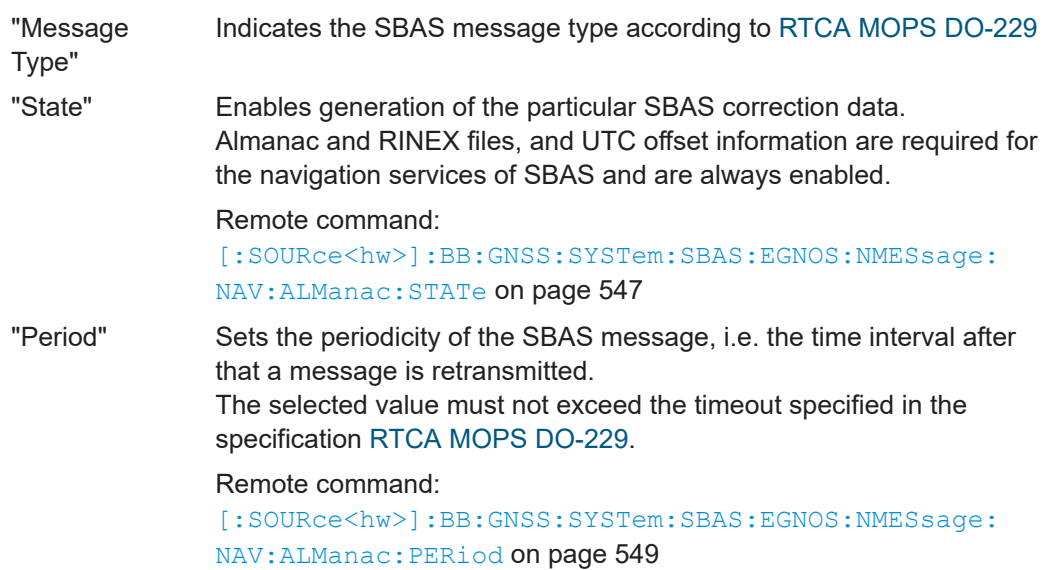

## **Issue of Data**

Access: "System Parameters > Issue of Data".

The dialog list the issue of data (IOD) related parameters of the differential correction types. The IOD values are retrieved from the predefined or the loaded correction data, see [Chapter 17.2, "Import SBAS settings", on page 286.](#page-285-0)

## **Ionospheric Grid - IODI ← Issue of Data**

Sets the *initial* Issue of Data ionospheric mask. The IOD is the incremental identifier of the transmission.

The IODI is internally increased every 240 seconds with the transmission of each page.

## <span id="page-262-0"></span>**PRN Mask - IODP ← Issue of Data**

Sets the Issue of Data PRN mask parameter.

## **Fast Correction - IODF ← Issue of Data**

Sets the issue of data fast correction IODF, per message type.

## **Service - IODS ← Issue of Data**

Sets the Issue of Data, Service.

### **Service**

Access: "System Parameters > Service".

Comprises the service information as transmitted by MT 27.

## **Number of Service Messages ← Service**

Defines the total number of unique Type 27 messages for the selected "IDOS".

#### **Service Message Number ← Service**

Sequential number that indicates a service message.

#### **Priority Code ← Service**

If the regions defined in more than messages overlap, this parameter indicates the message priority. The UDREI values specified in the service message with higher priority are used.

#### **UDREI Inside/Outside ← Service**

Specifies the δUDREI factors.

The "UDREI Inside" factor applies on users within any of the specified regions; the "UDREI Outside", to the users that are outside.

See "Coordinates and shape of each of up to five regions" on page 263.

## **Number of Regions ← Service**

Sets the number of geographic regions.

## **Coordinates and shape of each of up to five regions ← Service**

Geographic regions are closed polygons, described with their shape ("Triangular" or "Square") and the coordinates ("Latitude" and "Longitude") of the corners.

#### **Degradation Factors**

Access: "System Parameters > Degradation Factors".

Degradation factors are optional global SBAS parameters and are defined in [RTCA](#page-649-0) [MOPS DO-229.](#page-649-0) The degradation factors are broadcasted in MT 10.

#### **B\_rrc ← Degradation Factors**

Sets the range-rate correction degradation parameter  $B_{\text{rec}}$ .

**C\_ltc\_v1, C\_ltc\_lsb, I\_ltc\_v1, C\_ltc\_v0, I\_ltc\_v0 ← Degradation Factors** Set the degradation parameters for long-term correction:

<span id="page-263-0"></span>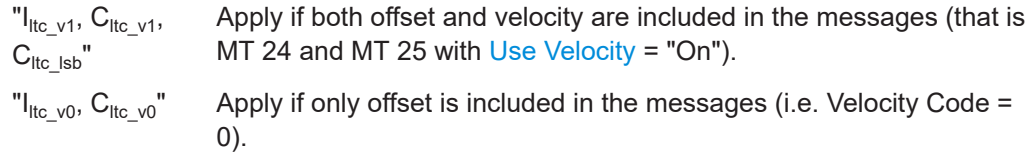

## **I\_geo, C\_geo\_lsb, C\_geo\_v ← Degradation Factors**

Set the degradation parameters for GEO navigation message data I<sub>geo</sub>, C<sub>geo\_Isb</sub> and  $C_{\text{geo}}$  v.

## **C\_er ← Degradation Factors**

Sets the extra "catch-all" degradation parameter C<sub>er</sub>.

## **RSS\_iono, C\_iono\_step, C\_geo\_v, I\_iono ← Degradation Factors**

Define the degradation of the ionospheric corrections, as a function of:

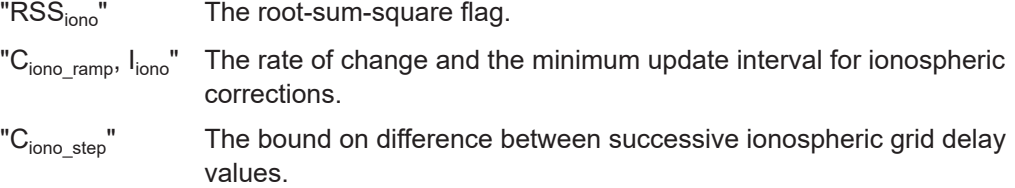

## **RSS\_UDRE ← Degradation Factors**

Sets the root-sum-square flag  $RSS_{UDRE}$ , necessary to calculate the fast and long-term correction degradation.

## **C\_covariance ← Degradation Factors**

Sets the degradation factor c<sub>covariance</sub>, necessary to calculate the additional term  $\varepsilon_c$  that is broadcasted in MT 28.

# <span id="page-264-0"></span>15 Data logging

Data logging is a feature that enables you to acquire and download navigation data. You can log real-time data and offline data. Save logged data in files on the hard disk, in any network directory or on a remote computer.

Data logging not available for hardware-in-the-loop (HIL) receiver testing. If you activate logging in HiL mode, a warning message indicates a settings conflict. See also "State" [on page 268](#page-267-0) and "Position" [on page 53.](#page-52-0)

## **Application**

Download and offline postprocessing of navigation data can be useful source for basic analysis, for example for validation of the received parameters, for monitoring or documentation tasks. For example, you can log the simulated longitude, latitude and altitude parameters or the ionospheric errors and compare these values with the values at the receiver.

## **Filename syntax**

The generated files are saved in the selected [Directory](#page-268-0) and their filenames follow the syntax log <Mode> <Logging Category/

Format>[\_<YYMMDD>\_<HHMMSS>]\_<Stream#>\_<V#>\_<A#>\_<L#>, where:

- <Mode> corresponds to the selected "Mode" [on page 268](#page-267-0)
- <Logging\_Category/Format> corresponds to the enabled category/format in the [Logging formats and categories](#page-269-0) table. The available categories/formats are: Satellite, UserMotion.
- <YYMMDD> <HHMMSS> is the system time, appended if [Create New Subdirectory](#page-268-0) [for Each Run](#page-268-0) > "On".
- $\langle$ Stream#>  $\langle \nabla$ #>  $\langle \nabla$   $\rangle$   $\langle \nabla$  indicate the logged stream, vehicle and antenna number, and the RF band.

#### **File format of the generated files**

Logged navigation data is saved as  $*$ .  $\cos$  files. The coma separated file format is self-explanatory.

## **File content**

Two kinds of parameters define the content of the logging files: parameters that set what is logged and parameter that set how long and how often it is logged.

The logged data per file format and logging category is defined in the dialogs:

- ["Logged Satellite Parameters"](#page-270-0) on page 271
- ["Logged User Motion Parameters"](#page-272-0) on page 273

The time span, the number of logged records and the timestamp of the first logged recorded are:

● **Time span**

If logging is performed offline, the parameter "Duration" defines the time span that is logged.

In real-time mode, the time span is the time that elapses between the moment you start and stop the logging (select "On" and "Off").

● **Number of logged records**

The number of logged records is defined by the logged time span and by the logging resolution ("Log Step").

● **First logged record**

In real-time mode, the timestamp of the first logged record is the time indicated with the parameter "Simulation Start Time". In offline mode, it is defined as "Simulation Start Time" + "Time Offset" + "Log

Step".

## **Example:**

- "Simulation Mode > Orbiting Satellites"
- "Simulation Configuration > System & Signals > GPS C/A on L1 > On"
- "Satellites > SV Selection Configuration > Number of SVs Max = 4"
- "Time > Simulation Start Time = UTC 19:02:2014 06:00:00.000"
- "Data Logging > Time Offset = 0", "Duration = 60s", "Logging Category > Satellite > On", "Log Step = 10s"
- "Data Logging > Mode > Offline" and "Generate"

Created is the file log\_offline\_Satellite.csv with file content as shown on [Fig](#page-266-0)[ure 15-1.](#page-266-0)

The file content has been formatted for better reading; line numbers are included for description purposes.

<span id="page-266-0"></span>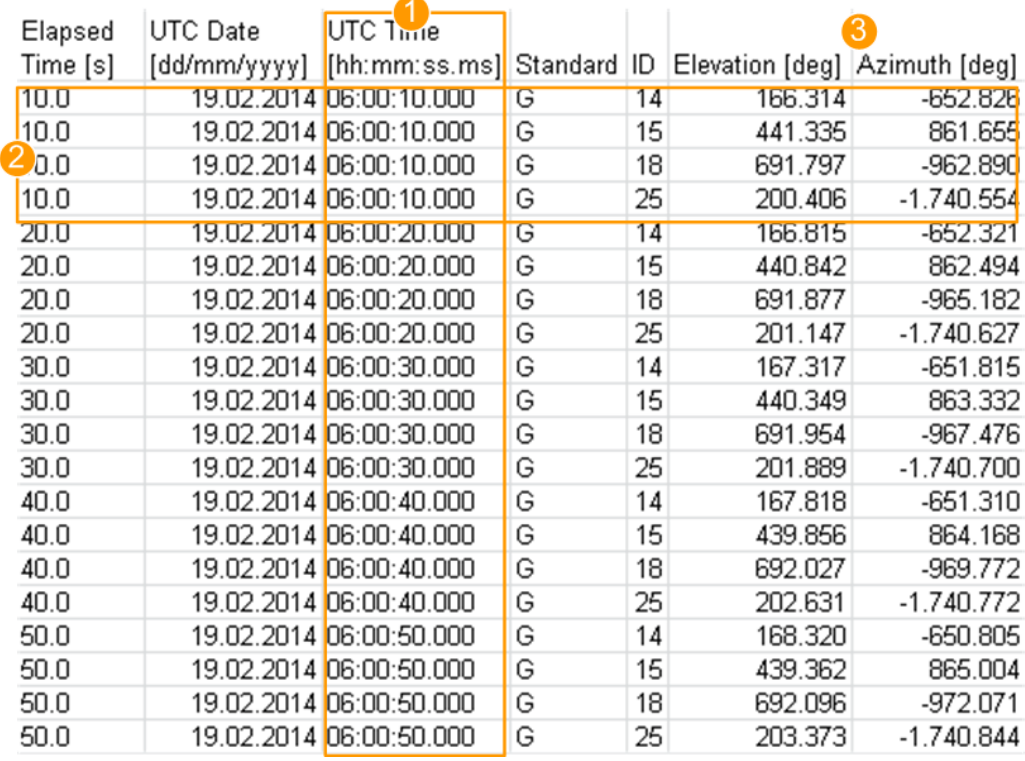

*Figure 15-1: Data logging: Example of a logged data (file extract)*

1 = Logging time; first record made at "Time Offset + Log Step"

2 = Logged are 4 GPS satellites (SV IDs = 14, 15, 18, 25)

3 = Logged parameters (not all possible are enabled)

Rows 4, 5 = Difference in time between the rows 4 and 5, 8 and 9 etc. is the "Log Step"

Row 20 = Last record made 50s after the logging start ("Log Step = 10s" and the next record would be exact 60s after logging start that is the end of the logging duration)

## **15.1 Data logging general settings**

## Access:

► Select "Data Generatiom" > "Data Logging".

The provide settings depend on the selected [Mode](#page-267-0). The differences are selfexplanatory.

<span id="page-267-0"></span>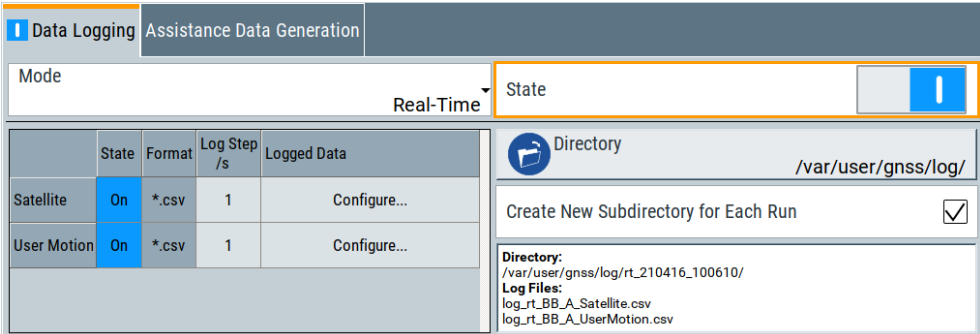

The remote commands required to define these settings are described in [Chap](#page-592-0)[ter 21.19, "Data logging commands", on page 593.](#page-592-0)

## **Settings:**

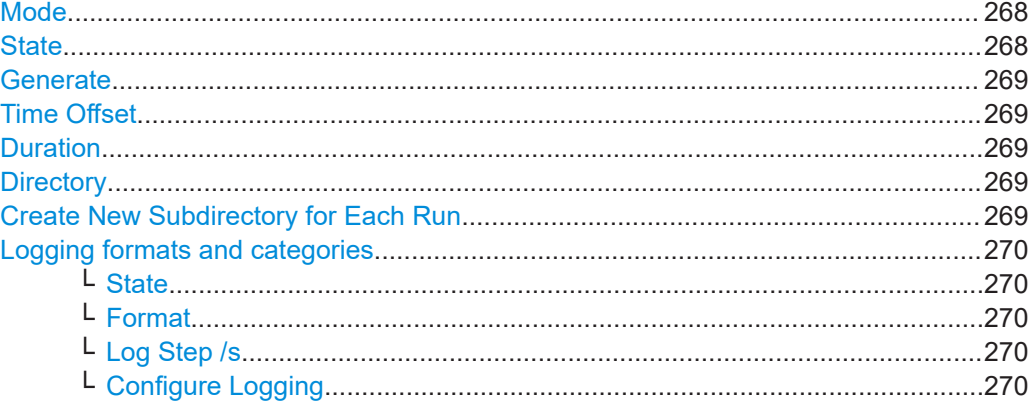

## **Mode**

Sets the logging mode.

You can log real-time and offline navigation data for

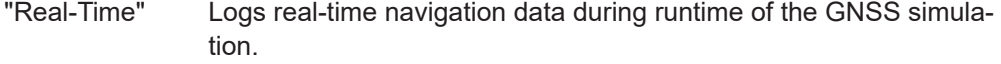

"Offline" Logs offline navigation data for a specified duration of the GNSS simulation.

Remote command:

[\[:SOURce<hw>\]:BB:GNSS:LOGGing:MODE](#page-594-0) on page 595

## **State**

Starts/stops data logging.

**Note:** Existing files with the same name are overwritten. If you save the logged data to files, first check if the selected folder is empty. The folder is specified via the [Directory](#page-268-0) configuration.

To prevent overwriting, activate [Create New Subdirectory for Each Run.](#page-268-0)

- "On" Logging is initialized and logging starts.
- "Off" Logging files are saved.

<span id="page-268-0"></span>Remote command:

[\[:SOURce<hw>\]:BB:GNSS:LOGGing:RT:STATe](#page-595-0) on page 596

## **Generate**

Crates and saves logging files.

**Note:** Existing files with the same name are overwritten. If you save the logged data to files, first check if the selected folder is empty. The folder is specified via the Directory configuration.

To prevent overwriting, activate Create New Subdirectory for Each Run.

#### Remote command:

[\[:SOURce<hw>\]:BB:GNSS:LOGGing:OFFLine:GENerate](#page-594-0) on page 595 [\[:SOURce<hw>\]:BB:GNSS:LOGGing:OFFLine:ABORt](#page-594-0) on page 595

## **Time Offset**

In "Mode > Offline", delays the logging start.

The first logged point of time is defined as "Simulation Start Time" + "Time Offset" + "Log Step".

Remote command:

[\[:SOURce<hw>\]:BB:GNSS:LOGGing:OFFLine:TOFFset](#page-595-0) on page 596

#### **Duration**

In "Mode > Offline", sets the time span that is logged.

Remote command:

[\[:SOURce<hw>\]:BB:GNSS:LOGGing:OFFLine:DURation](#page-595-0) on page 596

#### **Directory**

Access the standard "File Select" dialog and defines the storage place.

See also ["Filename syntax"](#page-264-0) on page 265.

Remote command:

[\[:SOURce<hw>\]:BB:GNSS:LOGGing:DESTination:FILE:DIRectory](#page-596-0) [on page 597](#page-596-0)

## **Create New Subdirectory for Each Run**

Adds time stamp to the logged files.

Creates subdirectories with time stamp and saves the logged files in them. Enable this parameter to prevent that files are overwritten.

If logging is enabled, the filenames of the created files and the folder structure are indicated.

See also ["Filename syntax"](#page-264-0) on page 265.

Remote command:

[\[:SOURce<hw>\]:BB:GNSS:LOGGing:DESTination:FILE:DIRectory](#page-596-0) [on page 597](#page-596-0) [\[:SOURce<hw>\]:BB:GNSS:LOGGing:DESTination:FILE:TAPPend\[:STATe\]](#page-596-0)

[on page 597](#page-596-0)

#### <span id="page-269-0"></span>**Logging formats and categories**

The logging categories and logging formats are listed in table form.

Each logging category is defined with:

## **State ← Logging formats and categories**

Enables/disables logging of this particular category.

Remote command:

```
[:SOURce<hw>]:BB:GNSS:LOGGing:CATegory:SATellite:STATe on page 597
[:SOURce<hw>]:BB:GNSS:LOGGing:CATegory:UMOTion:STATe on page 597
```
#### **Format ← Logging formats and categories**

Sets the file format in that the logged data is saved.

Remote command:

[\[:SOURce<hw>\]:BB:GNSS:LOGGing:CATegory:UMOTion:FORMat?](#page-596-0) on page 597

#### **Log Step /s ← Logging formats and categories**

Sets the logging step, i.e. the resolution of the logged data per format and category.

## **Example:**

A file generated in "Mode > Offline" with "Duration = 60 s" and "Log Step = 10 s" has six records per SV ID.

The first one is made 10s after the "Simulation Start Time" + "Time Offset" and the next steps are made after 10s each.

Observe also the file content of the log file. The first logged parameter Elapsed Time ms indicates the log steps.

#### Remote command:

[\[:SOURce<hw>\]:BB:GNSS:LOGGing:CATegory:SATellite:STEP](#page-597-0) on page 598 [\[:SOURce<hw>\]:BB:GNSS:LOGGing:CATegory:UMOTion:STEP](#page-597-0) on page 598

#### **Configure Logging ← Logging formats and categories**

Accesses the "Logging Satellites/User Motion" dialog to configure the messages to be logged, see Chapter 15.2, "Configure logging settings", on page 270.

## **15.2 Configure logging settings**

## Access:

- 1. Select "Data Generatiom > Data Logging".
- 2. In the logging formats and category table, select "Satellite > Logged Data > Configure".

## Configure logging settings

<span id="page-270-0"></span>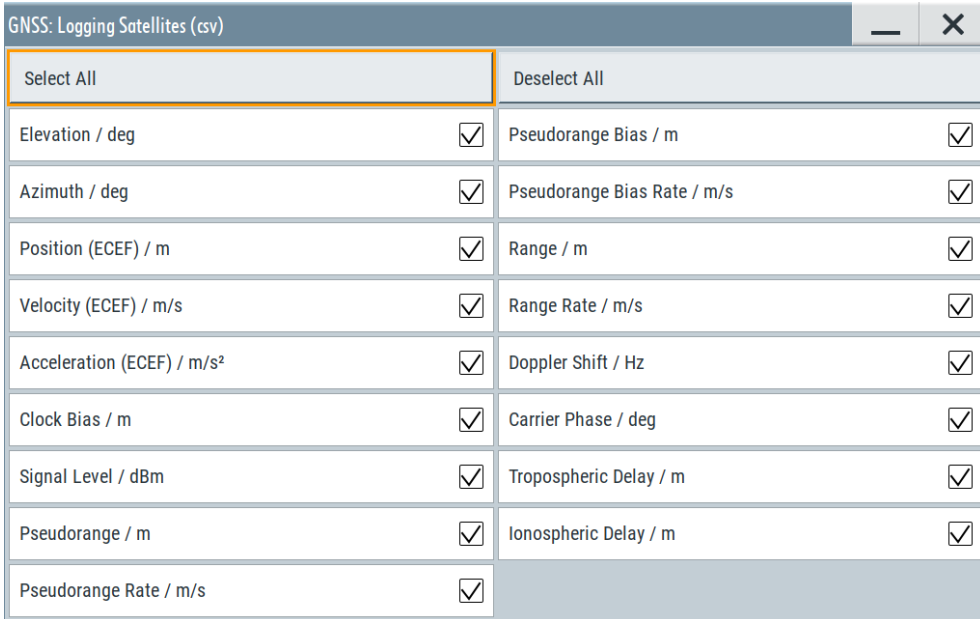

## 3. Select "User Motion > Logged Data > Configure".

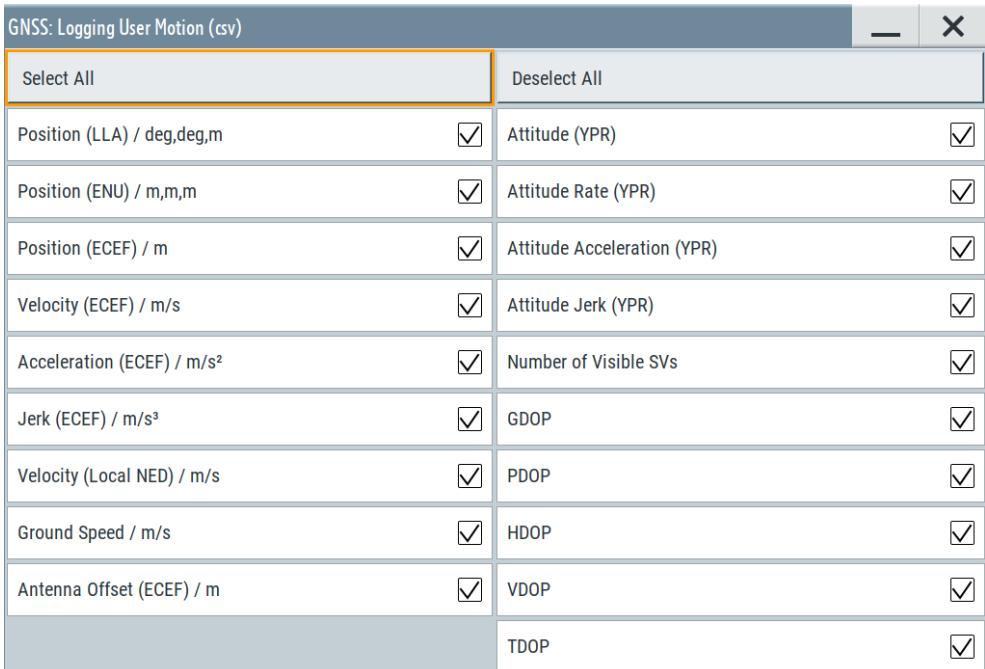

## **Settings:**

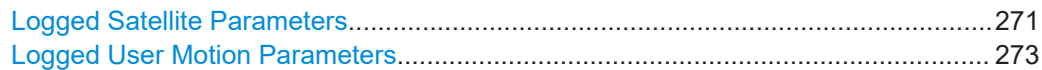

## **Logged Satellite Parameters**

Selects the information to be logged.

Use the "Select All/Deselect All" function to select all or none of the parameters.

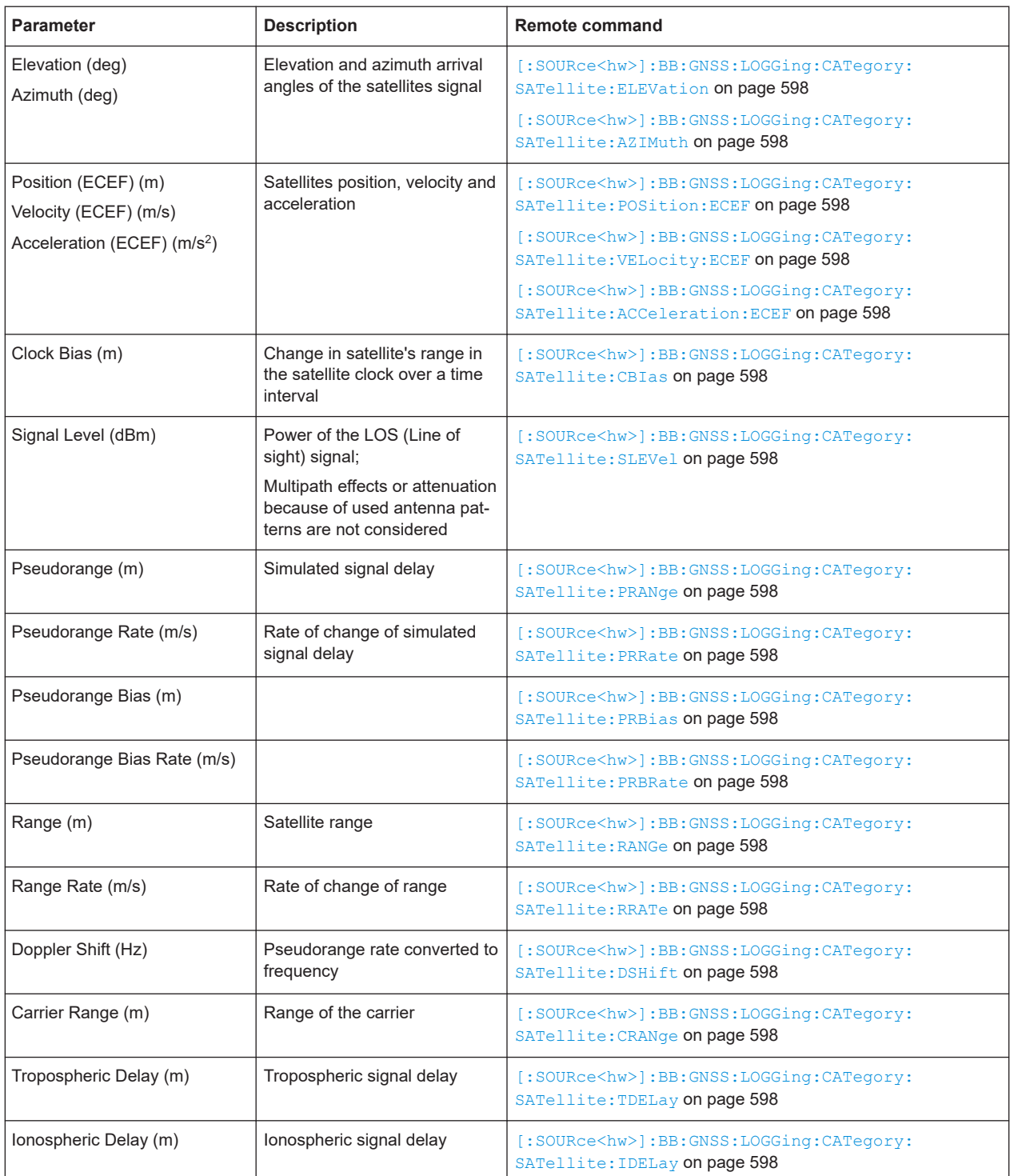

## Remote command:

[\[:SOURce<hw>\]:BB:GNSS:LOGGing:CATegory:SATellite:SELect:ALL](#page-597-0) [on page 598](#page-597-0) [\[:SOURce<hw>\]:BB:GNSS:LOGGing:CATegory:SATellite:SELect:NONE](#page-597-0) [on page 598](#page-597-0)

User Manual 1178.9403.02 ─ 10 **272**

## **Logged User Motion Parameters**

Selects the parameters to be logged.

Use the "Select All/Deselect All" function to select all or none of the parameters.

<span id="page-272-0"></span>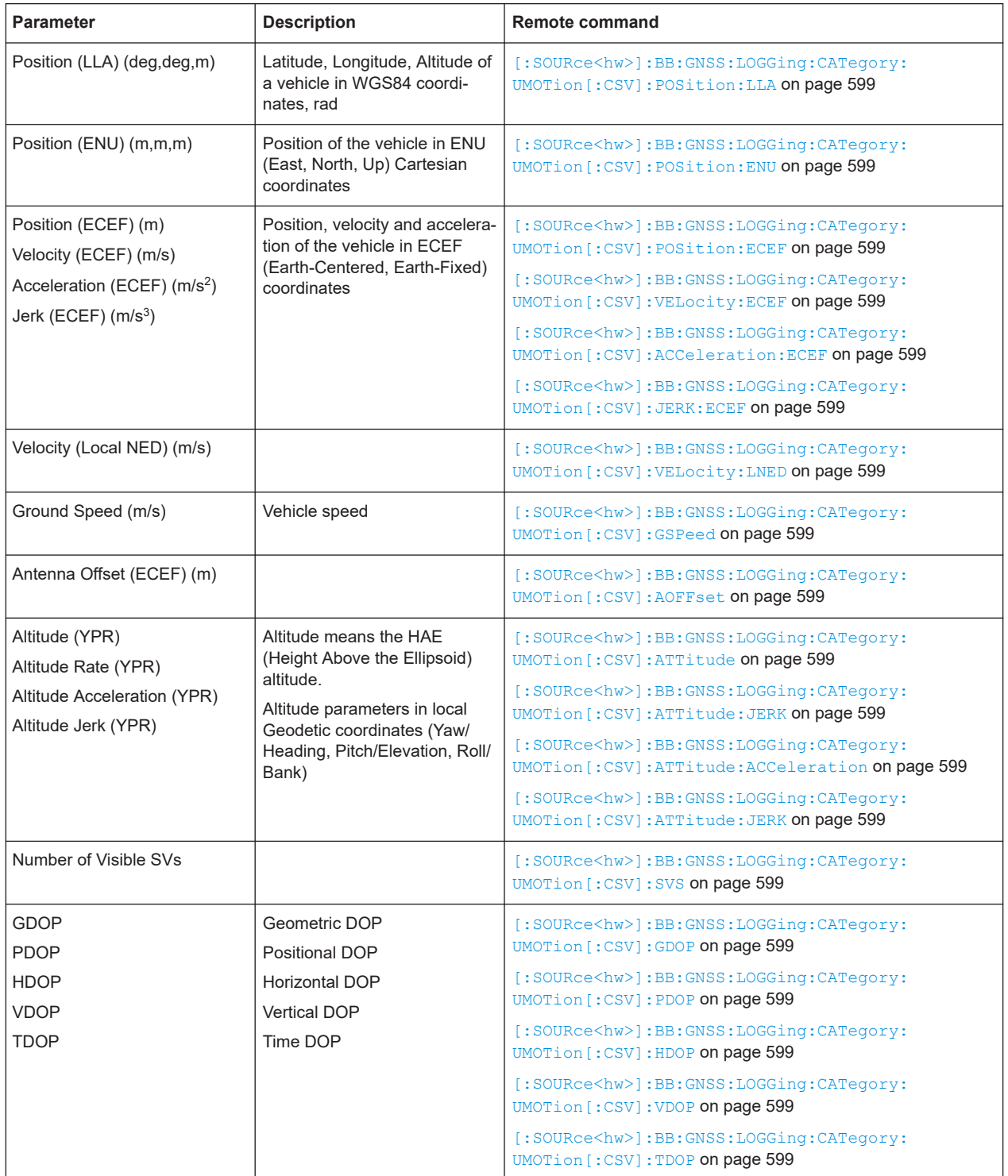

In HIL scenarios (["Receiver > Position > Remote Control \(HIL\)"\)](#page-52-0), some parameters are not logged.

Remote command:

[\[:SOURce<hw>\]:BB:GNSS:LOGGing:CATegory:UMOTion\[:CSV\]:SELect:ALL](#page-597-0) [on page 598](#page-597-0)

[\[:SOURce<hw>\]:BB:GNSS:LOGGing:CATegory:UMOTion\[:CSV\]:SELect:NONE](#page-597-0) [on page 598](#page-597-0)

# 16 Assistance data generation

## Access:

- 1. Select "GNSS" > "Data Generation" > "Assistance Data Generation".
- 2. Set the "Assistance Mode".
- 3. Select "Synchronize".

Relevant settings, like active satellites, receiver location or timing information are retrieved automatically but you can change them later.

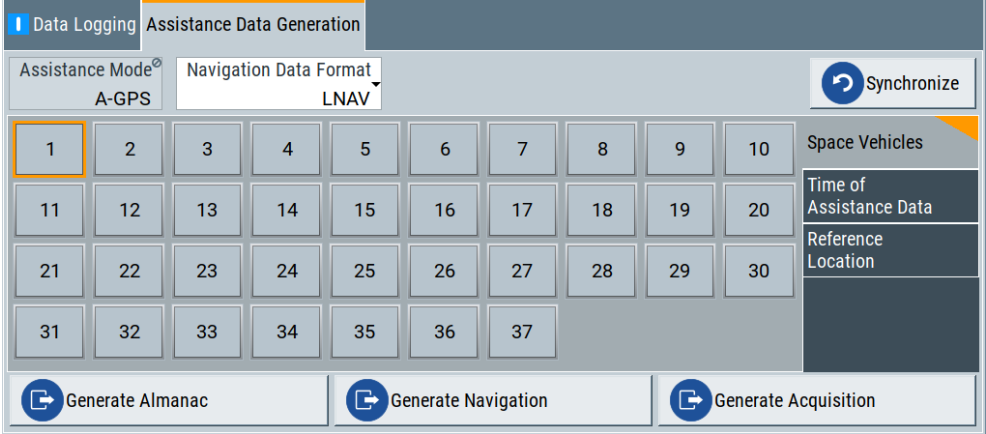

- 4. To create an assistance data file, proceed as follows:
	- a) Select the corresponding file type.
	- b) Enter a filename.

With the provided settings, you can generate assistance data files for Assisted-GNSS testing.

In a test setup with a protocol tester and a DUT, the generated assistance data files can be formatted into mobile communication message formats. These files can be used to accelerate the time to first fix (TTFF).

## **Settings:**

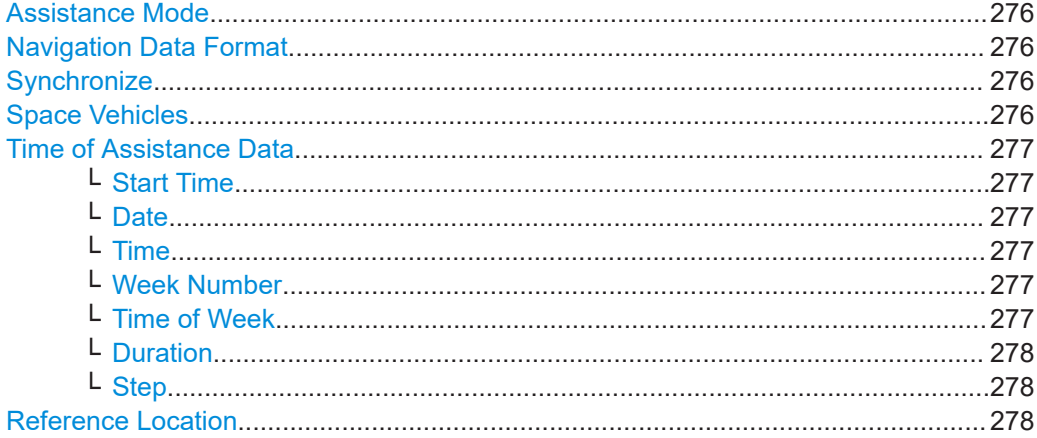

<span id="page-275-0"></span>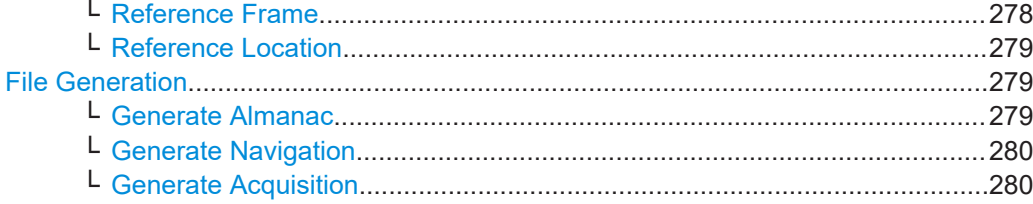

## **Assistance Mode**

Defines the type of assistance data to be loaded.

Selectable values require installation of a GNSS system option, see table below.

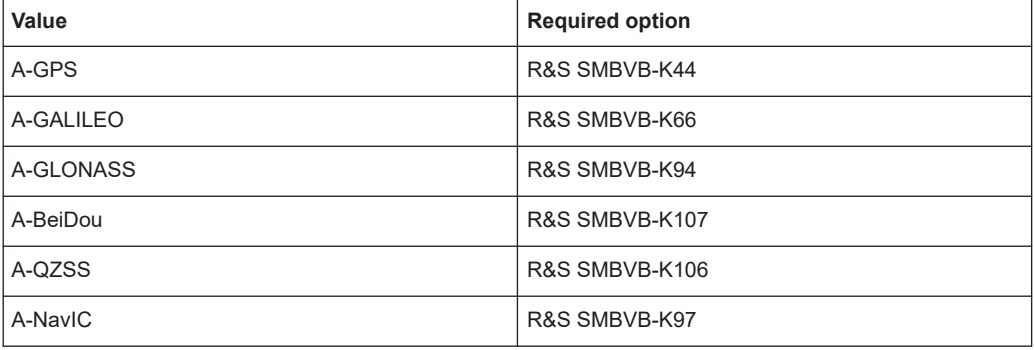

## Remote command:

[\[:SOURce<hw>\]:BB:GNSS:ADGeneration:MODE](#page-564-0) on page 565

## **Navigation Data Format**

Requires "Assistance Mode" > "A-GPS".

Sets the format of the generated GPS navigation data file.

#### Remote command:

[\[:SOURce<hw>\]:BB:GNSS:ADGeneration:NAVigation:DFORmat](#page-564-0) on page 565

#### **Synchronize**

Retrieves relevant settings, like active satellites, receiver location or timing information automatically but you can change them later.

Remote command:

[\[:SOURce<hw>\]:BB:GNSS:ADGeneration:GPS:SYNChronize](#page-564-0) on page 565 (etc. for the other GNSS systems)

## **Space Vehicles**

Displays the space vehicles (SV) that are part of the current satellites constellation. Highlighted SV ID are included in the generated assistance data.

To retrieve the SV IDs of the active satellites, select "Synchronize".

To redefine the included SV IDs, toggle its state.

## Remote command:

[\[:SOURce<hw>\]:BB:GNSS:ADGeneration:GPS:SVID<ch>:STATe](#page-564-0) on page 565 (etc. for the other GNSS systems)

## <span id="page-276-0"></span>**Time of Assistance Data**

Comprises the time-related parameters for the assistance data.

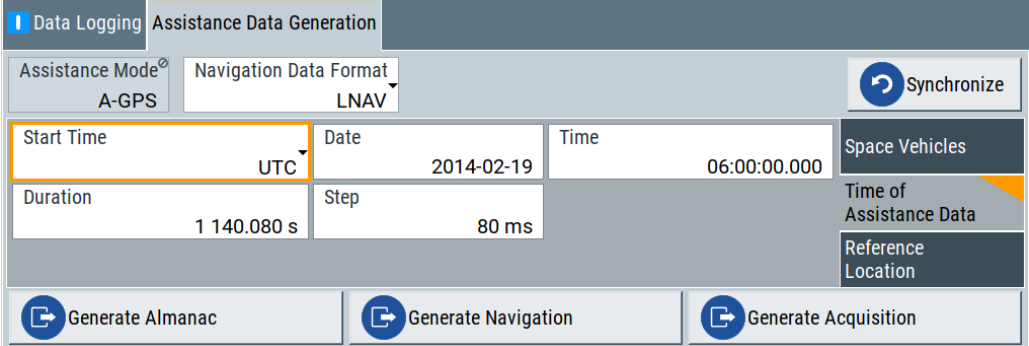

## **Start Time ← Time of Assistance Data**

Sets the time basis of the time parameter for the assistance data.

#### Remote command:

[\[:SOURce<hw>\]:BB:GNSS:ADGeneration:GPS:TOAData:TBASis](#page-568-0) on page 569 (etc. for the other GNSS systems)

## **Date ← Time of Assistance Data**

For "Time Basis > UTC or GLONASS", sets the date for the assistance data. The date applies to the Gregorian calendar in format YYYY-MM-DD (ISO 8601).

Remote command:

[\[:SOURce<hw>\]:BB:GNSS:ADGeneration:GPS:TOAData:DATE](#page-569-0) on page 570 (etc. for the other GNSS systems)

#### **Time ← Time of Assistance Data**

For "Time Basis > UTC or GLONASS", sets the exact start time for the assistance data in UTC time format HH.MM.SS.xxx.

Remote command:

[\[:SOURce<hw>\]:BB:GNSS:ADGeneration:GPS:TOAData:TIME](#page-569-0) on page 570 (etc. for the other GNSS systems)

## **Week Number ← Time of Assistance Data**

For "Time Basis > GPS, GALILEO, QZSST or BDT", sets the week number (WN) the assistance data is generated for.

#### Remote command:

[\[:SOURce<hw>\]:BB:GNSS:ADGeneration:GPS:TOAData:WNUMber](#page-571-0) on page 572 (etc. for the other GNSS systems)

#### **Time of Week ← Time of Assistance Data**

For "Time Basis > GPS, GALILEO, QZSST or BDT", sets the Time of Week (TOW) the assistance data is generated for.

Remote command:

[\[:SOURce<hw>\]:BB:GNSS:ADGeneration:GPS:TOAData:TOWeek](#page-571-0) on page 572 (etc. for the other GNSS systems)

## <span id="page-277-0"></span>**Duration ← Time of Assistance Data**

Sets the duration of the assistance data.

Remote command:

## [\[:SOURce<hw>\]:BB:GNSS:ADGeneration:GPS:TOAData:DURation](#page-570-0)

[on page 571](#page-570-0) (etc. for the other GNSS systems)

#### **Step ← Time of Assistance Data**

Sets the resolution of the assistance data.

Remote command:

[\[:SOURce<hw>\]:BB:GNSS:ADGeneration:GPS:TOAData:RESolution](#page-570-0) [on page 571](#page-570-0)

(etc. for the other GNSS systems)

## **Reference Location**

Comprises reference frame and reference position parameters for the assistance data.

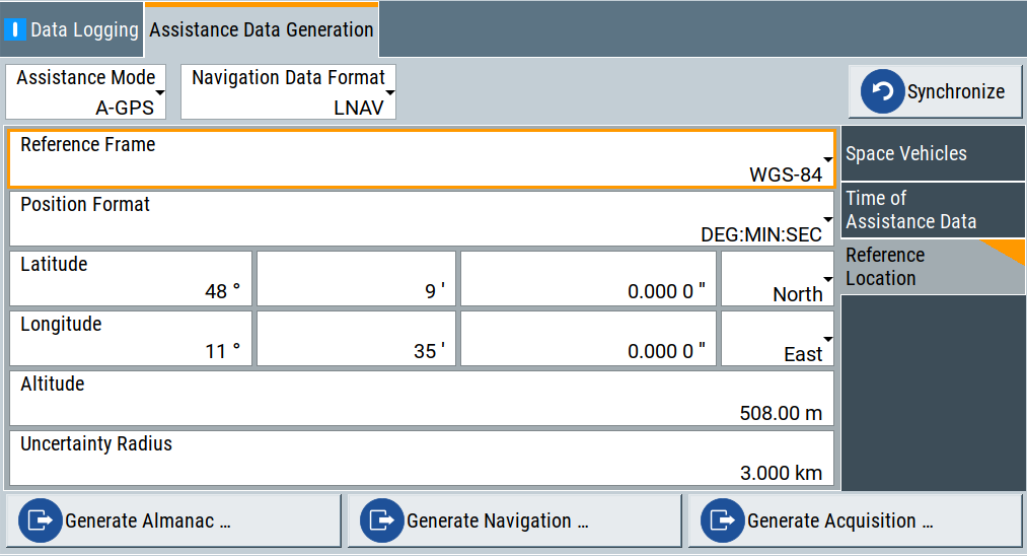

#### **Reference Frame ← Reference Location**

Select the reference frame used to define the receiver coordinates.

The transformation between the reference frames is performed automatically.

Both reference frames are ECEF frames with a set of associated parameters.

"WGS-84" The World Geodetic System WGS-84 is the reference frame used by GPS.

"PZ 90.11 (GLONASS)"

Parametry Zemli PZ (Parameters of the Earth) is the reference frame used by GLONASS.

Remote command:

[\[:SOURce<hw>\]:BB:GNSS:ADGeneration:GPS:LOCation:COORdinates:](#page-565-0) RFRame [on page 566](#page-565-0) (etc. for the other GNSS systems)

## <span id="page-278-0"></span>**Reference Location ← Reference Location**

Defines the position format, coordinates, altitude and uncertainty radius of the reference location.

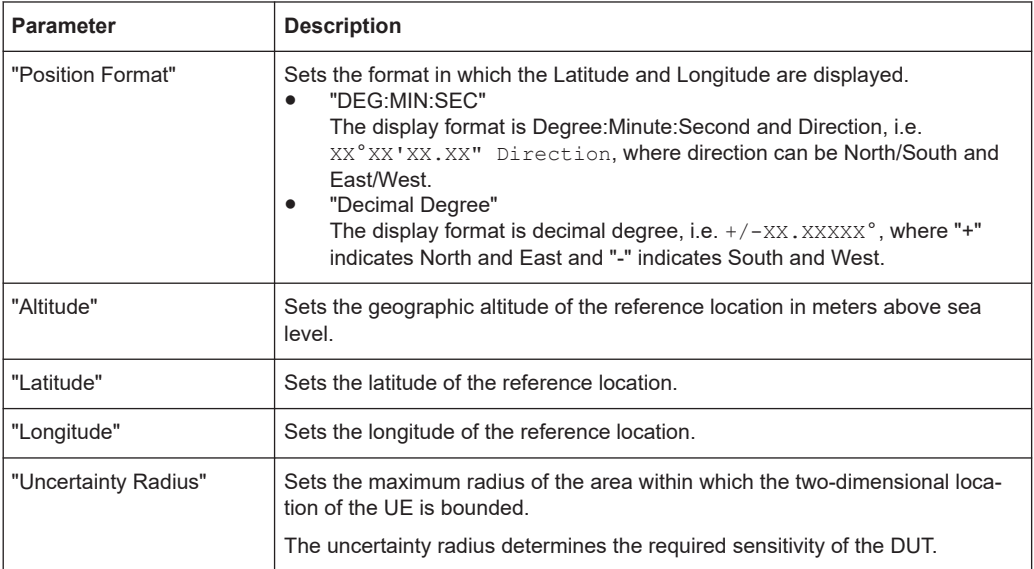

## Remote command:

## [\[:SOURce<hw>\]:BB:GNSS:ADGeneration:GPS:COORdinates:FORMat](#page-565-0) [on page 566](#page-565-0)

To enter the coordinates in "Position Format > DEG:MIN:SEC"

[\[:SOURce<hw>\]:BB:GNSS:ADGeneration:GPS:LOCation:COORdinates:](#page-567-0) DMS [: WGS] on page 568

(etc. for the other GNSS systems)

To enter the coordinates in "Position Format > Decimal Degrees"

[\[:SOURce<hw>\]:BB:GNSS:ADGeneration:GPS:LOCation:COORdinates:](#page-567-0) DMS [: WGS] [on page 568](#page-567-0)

(etc. for the other GNSS systems)

## **File Generation**

Each of the provided function triggers the generation of the respective file:

#### **Generate Almanac ← File Generation**

Accesses the standard "File Select" dialog for file handling.

In this dialog, set the filename. The data format is defined with the parameter [Naviga](#page-275-0)[tion Data Format.](#page-275-0)

The almanac file is generated in one of following file formats:

- Comma-separated file format  $*$ . rs\_al See [Table 16-1.](#page-279-0)
- **Standard Yuma formatted file**  $*$ **.** rs yuma
	- For GPS, Galileo, BeiDou, QZSS and NavIC, you can use the  $*$ . rs yuma almanac file as the main almanac source for the specific GNSS.
	- For GLONASS, this file format is not supported.

<span id="page-279-0"></span>*Table 16-1: Contents of the generated almanac file (GPS)*

| <b>Parameter</b> | Unit                     |
|------------------|--------------------------|
| SatID            | $\overline{\phantom{a}}$ |
| e                | $\overline{\phantom{a}}$ |
| toa              | $\mathbf S$              |
| delta_i          | semicircles              |
| OMEGADOT         | semicircles/s            |
| SV Health        | Boolean                  |
| SQRT(A)          | meters                   |
| OMEGA0           | semicircles              |
| M <sub>0</sub>   | semicircles              |
| W                | semicircles              |
| af0              | s                        |
| af1              | s/s                      |

The generated almanac file conforms with the format appended to standards [TS](#page-649-0) [34.108,](#page-649-0) [TS 51.010-1](#page-649-0) and [TS 37.571-1.](#page-649-0)

## Remote command:

[\[:SOURce<hw>\]:BB:GNSS:ADGeneration:ALManac:CREate](#page-572-0) on page 573

#### **Generate Navigation ← File Generation**

Accesses the standard "File Select" dialog.

Set the filename and file extension. The generated navigation file conforms with RINEX file formats, see [Table B-1](#page-625-0).

Navigation data comprises the ephemeris page of each satellite for the selected [Time](#page-276-0) [of Assistance Data.](#page-276-0)

#### Remote command:

[\[:SOURce<hw>\]:BB:GNSS:ADGeneration:NAVigation:CREate](#page-572-0) on page 573

## **Generate Acquisition ← File Generation**

Accesses the standard "File Select" dialog to create an acquisition file.

Define the filename and save the file. The firmware assigns the file extension  $\text{res}_{\text{acq}}$ automatically.

The acquisition file consists of:

- One or more rows, each corresponding to the time parameter listed in [Table 16-2.](#page-280-0) The number of generated rows is calculated as follows: Number of generated rows = "Duration Of Assistance Data" / "Resolution of Assistance Data"
- One or more sequential acquisition blocks per row, where each block comprises the parameters listed in [Table 16-3.](#page-280-0)

The number of the acquisition blocks depends on the number of enabled space vehicles.

<span id="page-280-0"></span>The generated acquisition file conforms with the format as specified for standards [TS](#page-649-0) [34.108,](#page-649-0) [TS 51.010-1](#page-649-0) and [TS 37.571-1.](#page-649-0)

*Table 16-2: Time parameter*

| <b>GNSS</b>                  | <b>Parameter</b> | <b>Description</b>                                                                                  | Unit |
|------------------------------|------------------|----------------------------------------------------------------------------------------------------|------|
| All except<br><b>GLONASS</b> | GNSS TOW         | Receiver referenced GNSS time of week<br>All except GLONASS: GPS, Galileo, Bei-<br>Dou. QZSS, NavIC | s    |
| <b>GLONASS</b>               | Time of Validity | Elapsed time relative to GLONASS time of<br>assistance data                                         | ms   |

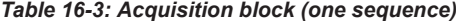

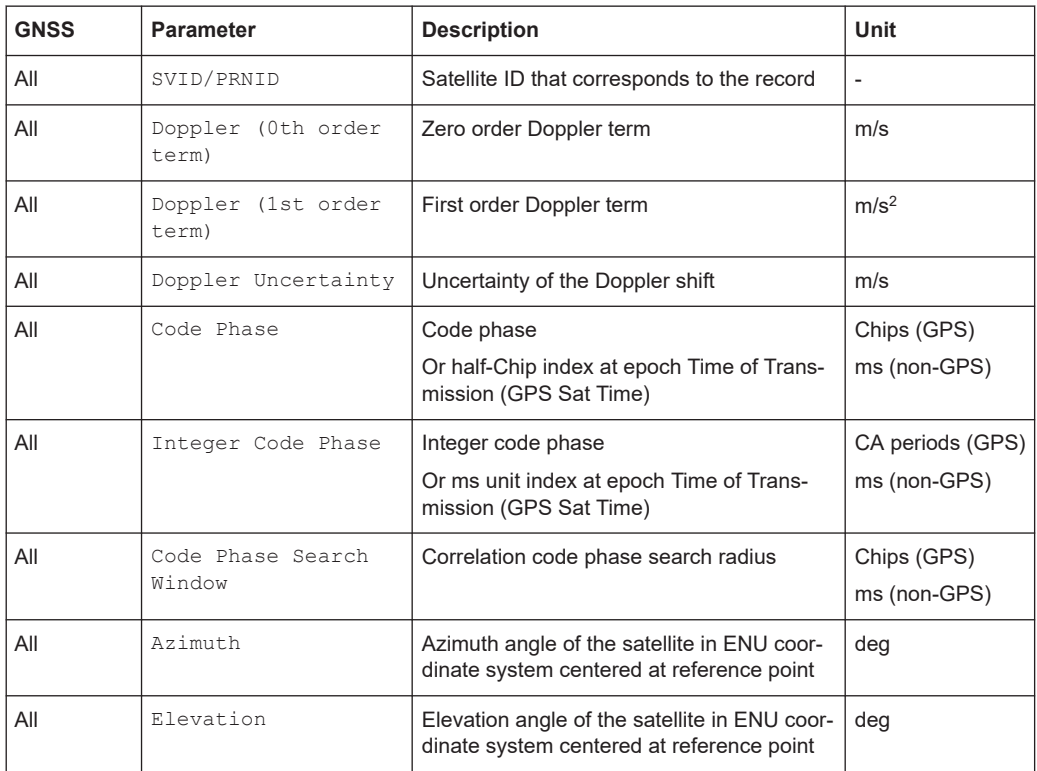

## Remote command:

[\[:SOURce<hw>\]:BB:GNSS:ADGeneration:ACQuisition:CREate](#page-572-0) on page 573

# 17 Loading constellation and navigation message data

The default satellite's constellation and the navigation message are extracted from official navigation source files and emulates the GNSS navigation system at 9 February 2016 at 06:00:00 am.

Internal algorithms use the predefined navigation source information and predict the satellite's constellation and the navigation messages at any given moment of time. For most test cases, the prediction is sufficient.

## **Applications**

Load constellation data and navigation data for any of the GNSS systems separately. Use loaded data to simulate a realistic GNSS signal or to reproduce a historical satellite constellation.

Loading user-defined constellation is useful, if the HDOP and PDOP values exceed your specific limits. To observe current values, select "GNSS" > "Simulation Monitor" > "Sky View".

## **File formats**

Supported are constellation and navigation message files in the following formats:

● GPS: YUMA, SEM, TXT or RINEX files

See:

- "YUMA, SEM and XML file download" on page 282
- ["RINEX file download"](#page-282-0) on page 283
- **Galileo: XML** See "YUMA, SEM and XML file download" on page 282
- GLONASS and QZSS: AGL, YUMA and XML See "YUMA, SEM and XML file download" on page 282
- BeiDou: ALC See "YUMA, SEM and XML file download" on page 282
- $SBAS: *$ .ems or  $*$ .nstb See ["SBAS correction file download"](#page-282-0) on page 283

## **YUMA, SEM and XML file download**

You can download YUMA, SEM and XML files via the Internet. Transfer them to the R&S SMBV100B and load them if necessary.

Use, for example, the following sources:

- US Coast Guard Navigation Center GPS Homepage <https://www.navcen.uscg.gov/archives> Provides YUMA  $(xxx.a1m)$  and SEM  $(xxx.a13$  files, where xxx denotes the day of a year
- <https://www.celestrak.com/GPS/almanac/>

<span id="page-282-0"></span>Provides almanac.sem/yuma.weekXXXX.YYYYYY.txt files, where xxxx denotes the GPS week and yyyyyy the time of almanac (TOA)

- European GNSS Service Center (GSC) Galileo almanac file repository <https://www.gsc-europa.eu/product-almanacs> Provides XML (zzzz-yy-xx.xml) files, where zzzz, yy and xx denote year, month and day.
- <ftp://ftp.glonass-iac.ru/MCC/ALMANAC/> GLONASS files xxx.aql
- Test and Assessment Research Center (TARC) of China Satellite Navigation Office (CSNO) BeiDou almanac file server [ftp://59.252.100.32/almanac/](ftp://59.252.100.32/almanac/2019)

Provides ALC files  $\text{tarc0xxx0}.zzalc$ , where xxx denotes the file number and zz the year. For example,  $\star$  . 19alc files contain almanac data from the year 2019. The file number is approximately the day of the year, but can deviate. The ALC file format is similar to the YUMA file format.

● Japanese Space Agency homepage <https://qz-vision.jaxa.jp/USE/en/almanac> Provides QZSS or QZSS+GPS YUMA ( zzyyyyxxx.alm) or XML (zzyyyyxxx.alm.xml) files, where  $zz=q$  indicates the QZSS and  $zz=qq$  the QZSS+GPS files; yyyy denotes the year and xxx the day of a year.

For detailed information on the content and frame structure of navigation data, refer to the specifications.

## **RINEX file download**

RINEX files are standard formats generated by control stations (CS) and many commercial receivers. RINEX navigation files usually comprise the ephemeris sets for several satellites with different TOE and TOC. One RINEX file is enough to describe satellite orbits for a period longer than two hours and sometimes up to one day.

Use, for example, the following sources:

- <https://cddis.nasa.gov/archive/gnss/data/daily/>
- <ftp://ftp.glonass-iac.ru/MCC/BRDC>
- <https://qz-vision.jaxa.jp/USE/en/ephemeris>

Provided are  $*$ .  $rnx$  or  $*$ .  $\langle xxx \rangle$ n, where  $\langle xxx \rangle$  denotes the year in two-digit format. See also [Chapter B, "RINEX files", on page 626](#page-625-0).

## **SBAS correction file download**

The  $*$  . ems and  $*$  . nstb files are files with augmentation messages broadcast by EGNOS and WAAS.

You can find files in this format at:

EGNOS message server (EMS): [http://www.egnos-pro.esa.int/ems/index.html.](http://www.egnos-pro.esa.int/ems/index.html) The provided files are hierarchy grouped per PRN (PRN#), per year (y#), per day (d#) and per hour (h#). Each EMS file contains information on one PRN for the time span of one hour.

Correction data is extracted form one of the loaded files; the exact PRN is configurable.

[http://www.nstb.tc.faa.gov/DisplayNSTBDataDownload.htm.](http://www.nstb.tc.faa.gov/DisplayNSTBDataDownload.htm)

Provided are files from different control stations. The files are grouped per day, where each file contains information on several PRNs for the time span of 24 hours.

The downloaded files do not have an extension. Add the extension  $\star$ , nstb manually.

- Import constellation settings..................................................................................284
- [Import SBAS settings............................................................................................286](#page-285-0)

## **17.1 Import constellation settings**

#### Access:

- 1. Select "GNSS" > "Simulation Configuration" > "Satellites".
- 2. In the side tab, select the GNSS system, for that you want to import a satellite constellation.
- 3. Select "Import Constellation".
- 4. Select "Constellation Source File", to load a constellation source file. For GPS, for example, load a RINEX file with file extension  $*$ . rnx.

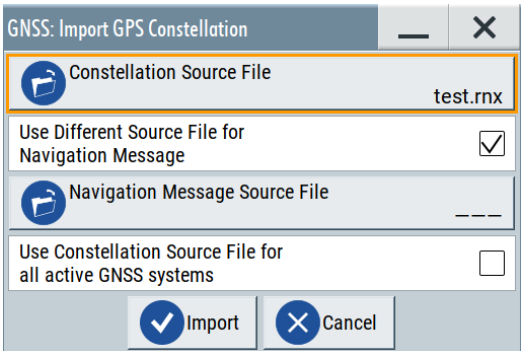

The filename of the last imported file is displayed on the button accessing the standard "File Select" dialog.

- 5. Optionally, use a different data source for the navigation message.
- 6. Optionally, apply the specifications in the source file for all active GNSS systems.
- 7. Select "Import".

Triggers extracting the data, the satellite constellation and the navigation changes as specified in the file.

#### **Settings:**

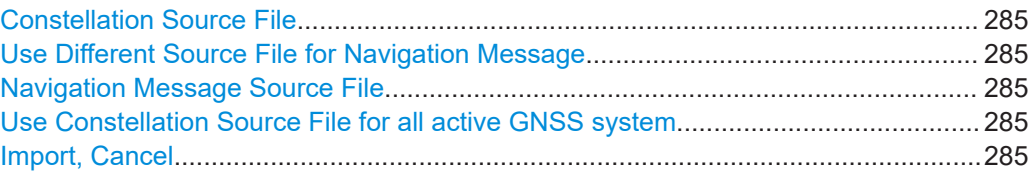

#### **Constellation Source File**

Selects the file from that the satellites constellation and navigation data are extracted.

Simulation data (i.e. the almanac part of the navigation message) and the navigation data per SV ID (i.e. ephemeris) can be extracted from the same or from different files. Supported are almanacs and RINEX files, in any of the standard formats for these files.

For an overview of supported file types, see [Table 21-1](#page-416-0).

Remote command:

[\[:SOURce<hw>\]:BB:GNSS:SV:IMPort:GPS:FILE:CONStellation](#page-416-0) on page 417 (etc. for the other GNSS systems)

#### **Use Different Source File for Navigation Message**

Loads a dedicated file as source for the navigation data.

Per default, navigation data is extracted from the same file that is used as source for the simulation (satellite constellation).

Remote command:

[\[:SOURce<hw>\]:BB:GNSS:SV:IMPort:GPS:UDSource](#page-417-0) on page 418 (etc. for the other GNSS systems)

## **Navigation Message Source File**

Selects the file from that the navigation data is extracted.

Use this function, if navigation data differs from the constellation file. For overview of the supported file types, see [Table 21-1.](#page-416-0)

#### Remote command:

[\[:SOURce<hw>\]:BB:GNSS:SV:IMPort:GPS:FILE:NMESsage](#page-417-0) on page 418 (etc. for the other GNSS systems)

## **Use Constellation Source File for all active GNSS system**

Requires RINEX files version 3.x or later, see [Table B-1.](#page-625-0)

Applies extracted data from the constellation source to all active GNSS.

Use this function when importing comprehensive constellation source files covering data for several GNSS. If you have a defined constellation of an active GNSS and the file has no constellation data for this GNSS, the constellation of this GNSS is deactivated.

## Remote command:

[\[:SOURce<hw>\]:BB:GNSS:SV:IMPort:GPS:FILE:NMESsage](#page-417-0) on page 418 (etc. for the other GNSS systems)

#### **Import, Cancel**

Triggers the import or discards the selected files.

## <span id="page-285-0"></span>Remote command:

```
[:SOURce<hw>]:BB:GNSS:SV:IMPort:GPS:EXECute on page 419
(etc. for the other GNSS systems)
```
## **17.2 Import SBAS settings**

Access:

- 1. Select "GNSS" > "Simulation Configuration" > "System & Signals".
- 2. Select "System" > "SBAS" > "On".
- 3. Select "Import Constellation/Import Constellation and Correction Data".
- 4. Select "Add File" or "Add Directory".

You can add predefined files or load a specific constellation. For example, for importing EGNOS system data, load  $*$ . ems files.

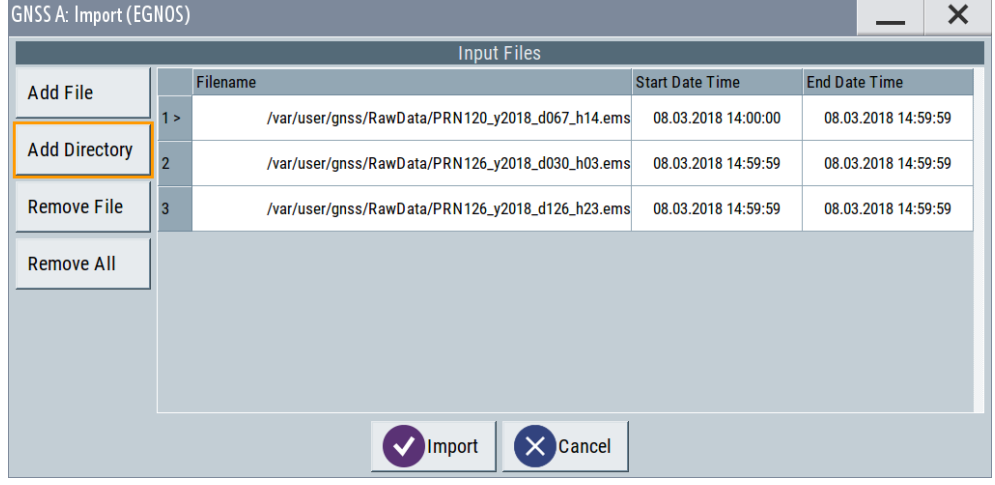

5. Select "Import".

The dialog provides standard file handling functions.

## **Settings:**

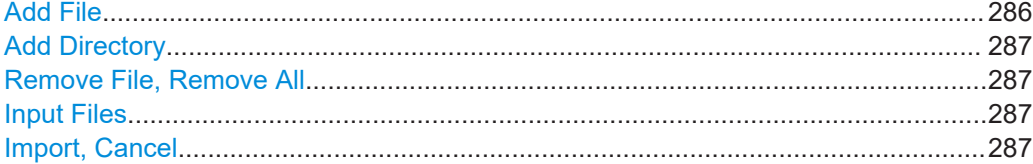

## **Add File**

Selects a predefined or user-defined file.

Supported are files defined in ["SBAS correction file download"](#page-282-0) on page 283.

## <span id="page-286-0"></span>Remote command:

[\[:SOURce<hw>\]:BB:GNSS:SV:IMPort:SBAS:EGNOS:ADD:FILE](#page-548-0) on page 549 [\[:SOURce<hw>\]:BB:GNSS:SV:IMPort:SBAS:WAAS:ADD:FILE](#page-548-0) on page 549

## **Add Directory**

Selects a set of files in one step.

Remote command:

```
[:SOURce<hw>]:BB:GNSS:SV:IMPort:SBAS:EGNOS:ADD:DIR on page 549
[:SOURce<hw>]:BB:GNSS:SV:IMPort:SBAS:WAAS:ADD:DIR on page 549
```
#### **Remove File, Remove All**

Remove a file or all files from the list.

## Remote command:

[\[:SOURce<hw>\]:BB:GNSS:SV:IMPort:SBAS:EGNOS:REMove:FILE<ch>](#page-550-0) [on page 551](#page-550-0)

[\[:SOURce<hw>\]:BB:GNSS:SV:IMPort:SBAS:WAAS:REMove:FILE<ch>](#page-550-0) [on page 551](#page-550-0)

[\[:SOURce<hw>\]:BB:GNSS:SV:IMPort:SBAS:EGNOS:REMove:ALL](#page-549-0) on page 550 [\[:SOURce<hw>\]:BB:GNSS:SV:IMPort:SBAS:WAAS:REMove:ALL](#page-549-0) on page 550

#### **Input Files**

When a file is loaded, its "Filename" and "Start/End Date and Time" are retrieved and displayed.

#### Remote command:

```
[:SOURce<hw>]:BB:GNSS:SV:IMPort:SBAS:EGNOS:LIST? on page 550
[:SOURce<hw>]:BB:GNSS:SV:IMPort:SBAS:WAAS:LIST? on page 550
```
#### **Import, Cancel**

Loads the files or aborts the import action.

Remote command:

```
[:SOURce<hw>]:BB:GNSS:SV:IMPort:SBAS:EGNOS:EXECute on page 550
[:SOURce<hw>]:BB:GNSS:SV:IMPort:SBAS:WAAS:EXECute on page 550
```
# 18 Hardware in the loop (HIL)

The term hardware in the loop (HIL) describes the mode in which the R&S SMBV100B is remotely controlled by control application software (see Figure 18-1). The control application software sends remote commands over LAN in real time, possibly from a motion simulator. The R&S SMBV100B processes the received position, motion and attitude information and generates the required signal.

The output GNSS signal is sent to system under test, that typically includes a GNSS receiver forwarding the calculated position to the application software. The application software can use the retrieved position for display purposes (such as infotainment platform in a vehicle) or to control the actual position of the vehicle (e.g. auto-pilot).

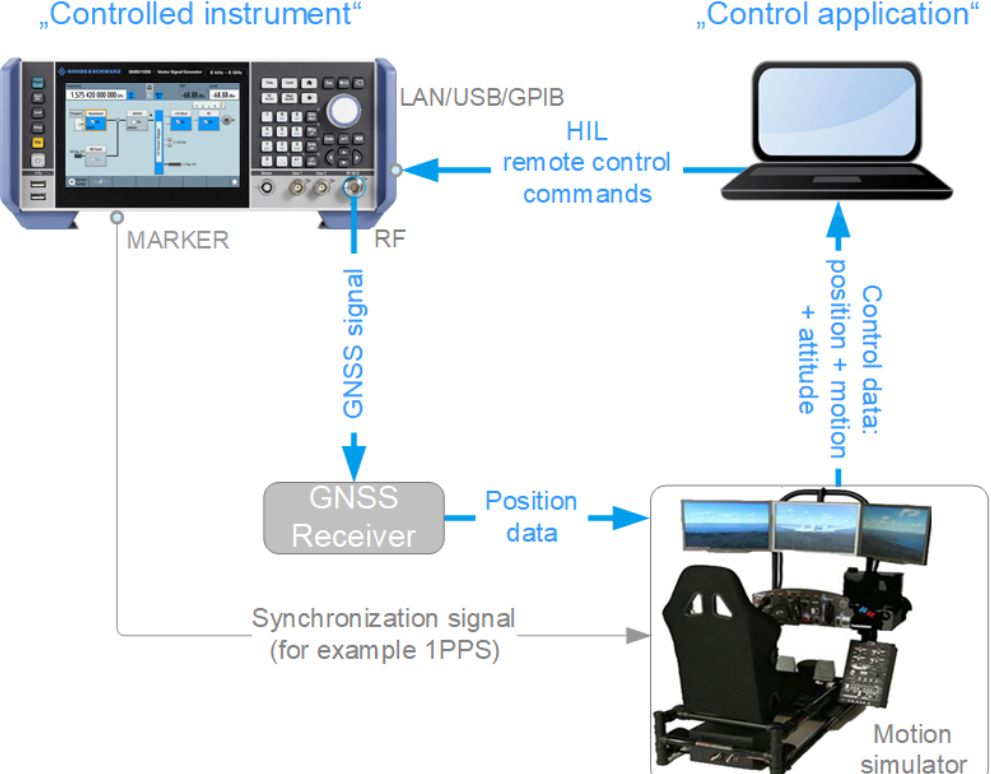

"Controlled instrument"

*Figure 18-1: Example of HIL test setup*

Refer to the following sections, for definition of the terms used in the context of HIL testing and settings. The description also gives recommendations on working with the R&S SMBV100B in HIL setups.

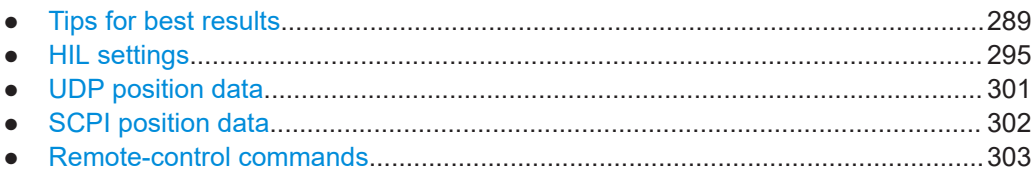
# <span id="page-288-0"></span>**18.1 Tips for best results**

We recommend that you consider the following measures.

#### **Measures for proper operation**

- 1. Synchronize the R&S SMBV100B and the motion simulator. (see Chapter 18.1.1, "Synchronization", on page 289).
- 2. Take measures for latency calibration. (see [Chapter 18.1.3, "Latency calibration", on page 290](#page-289-0)).
- 3. Add additional buffer time. [Chapter 18.1.4, "Adding a constant delay to compensate for command jitter",](#page-291-0) [on page 292](#page-291-0)
- 4. If the first position fix and the [latency calibration](#page-289-0) are successful but during the motion simulation the receiver loses its position fix, try out the following:
	- a) Analyze the sent HIL data.
		- Evaluate the trajectory smoothness and search in particular for unwanted abrupt positions changes ("jumps").
		- Send HIL commands with lower update rate, for example each 100 ms. Reducing the update rate leads to interpolation and thus spreads the severity of the "jumps" over several 10 ms update intervals. See [Chapter 18.1.5, "Interpolation", on page 294](#page-293-0).
	- b) Avoid abrupt positions changes. The motion simulator itself can cause position changes. Consult the specification of the used receiver for information on the high-order dynamic stress it is able to handle.

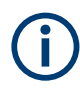

The measures for proper operation use the SCPI interface and the R&S SMBV100B is in remote state. Switch to manual state after you finish the measures, if the R&S SMBV100B retrieves HIL position data via [UDP](#page-300-0) packets.

### **18.1.1 Synchronization**

To process the HIL commands, the R&S SMBV100B uses its internal 100 Hz clock signal, that corresponds to a time resolution of 10 ms.

The motion simulator uses its own clock. Depending on the capabilities of the processor (general purpose or real time) that the motion simulator uses, the processing time and the accuracy of the clock can vary. The R&S SMBV100B internal clock signal is precise and stable. This clock is not only used to generate the GNSS signals but is also the time reference for the whole HIL setup.

We recommend that you synchronize the motion simulator to the R&S SMBV100B. Consider the following:

Follow the rules described in "Measures for proper operation" on page 289

- <span id="page-289-0"></span>Always take the measures for latency calibration as described in Chapter 18.1.3, "Latency calibration", on page 290.
- If your motion simulator can receive and process the marker signal of the R&S SMBV100B, generate a 1PPS (one pulse per second) or 10PPS (10 pulses per second) marker signal. Feed the marker signal to the motion simulator. If synchronized, the motion simulator sends the HIL commands right after each 1PPS marker signal.

Related settings:

– "GNSS > Marker > Marker Mode" (see "Mode" [on page 318](#page-317-0))

#### **18.1.2 System latency**

System latency is a term that describes the time it takes the R&S SMBV100B to receive and process an incoming HIL command, calculate, output and transmit the signal to the GNSS receiver. The **default system latency is 20 ms**; this value corresponds to the R&S SMBV100B hardware processing time.

In the context of this description, the term latency (t<sub>cal.latency</sub>) describes the **additional latency (i.e. delay)** caused, for example, by the transmission and processing time of the HIL commands. If the system latency value is a constant parameter that cannot be reduced, the additional latency  $t_{cal|l|atency}$  is a variable value, that can be partly or fully compensated. This description focuses on the measures to measure and compensate for additional latency.

You can query the additional latency value as described in Chapter 18.1.3, "Latency calibration", on page 290. The system latency and the latency are related as follows:

System Latency =  $t_{\text{cal.latency}} + 0.02$ 

The minimum system latency of the HIL setup is 2 ms and is achieved if the  $t_{calil.latency}$  = 0 ms. The situation when  $t_{calil.latency}$  = 0 ms is referred as a zero latency situation; it is also the best case scenario.

See also:

- [Chapter 18.1, "Tips for best results", on page 289](#page-288-0)
- ["Understanding the response of the query SOURce:BB:GNSS:RT:RECeiver1:HIL-](#page-302-0)[Position:LATency:STATistics?"](#page-302-0) on page 303

#### **18.1.3 Latency calibration**

Latency calibration is the process of compensating the latency time. Calibrate the latency at the beginning of the simulation and repeat the process periodically, every 5 or 10 seconds.

#### **Initial latency calibration process**

1. **Synchronize the R&S SMBV100B and the motion simulator.** (see [Chapter 18.1.1, "Synchronization", on page 289\)](#page-288-0).

2. Set the same **initial position (P<sup>0</sup> )** in both the motion simulator and the R&S SMBV100B.

The initial position is the position in the moment  $\mathfrak{t}_0.$ 

In R&S SMBV100B, set the receiver postion with the parameters "Receiver Position > Location Coordinates".

**Tip:** We recommend that you use the position that you are going to use as the first simulation position in the motion simulation.

- 3. Wait until the GNSS receiver performs its **first position fix**.
- 4. **Retrieve an initial time reference** information from the R&S SMBV100B. Send the command [\[:SOURce<hw>\]:BB:GNSS:RT:HWTime?](#page-309-0) to query the elapsed time from the simulation begin (Δ<sub>HW,0</sub>).

The response is a value that reflects the difference between the current time in the R&S SMBV100B (t $_{\rm{GNSS,0}}$ ) and the motion simulator (t $_{\rm{MS,0}}$ ) at the moment t $_{\rm{0}}$ :

 $\Delta_{HWD} \approx t_{MSD} - t_{GNSS,0}$ 

**Note:** The retrieved value is a rough estimation. It does not consider the round-trip time of the HIL commands.

Although not exact, the response of the command is suitable for the initial time alignment (first approximation).

The precise calibration is performed with the next steps.

#### 5. Send the first HIL command as a function of the moment t<sub>MS.1</sub>.

HIL commands define position  $\mathsf{P}_\mathsf{i}$  at a given moment of time  $\mathsf{t}_\mathsf{Elapse dTime, i}.$ To compensate for the time difference between the R&S SMBV100B and the motion simulator, correct the  $t_{ElasedTime,i}$  value:

a) Calculate the first elapsed time  $t_{ElasedTime,1}$ 

 $t_{ElasedTime,1} = t_{MS,1} - \Delta_{HW,0}$ 

- b) Use the coordinates of the initial position  $P_0$
- c) Send a remote command containing the timestamp with position and attitude information.

If you use [UDP packets,](#page-300-0) send the command  $\&GTL$  first and then send the UDP packets.

If you use SCPI commands, send the command depending on the position coordinates:

[\[:SOURce<hw>\]:BB:GNSS:RT:RECeiver\[:V<st>\]:HILPosition:](#page-304-0) [MODE:A](#page-304-0) for position data in ECEF coordinates.

[\[:SOURce<hw>\]:BB:GNSS:RT:RECeiver\[:V<st>\]:HILPosition:](#page-305-0) MODE: B for position data in NED coordinates.

6. **Query the time difference (tcal.latency,i)** between the elapsed time in the R&S SMBV100B ( $t_{HW,i}$ ) and the elapsed time in the last HIL command ( $t_{ElasedTime,i}$ ). Send the command [\[:SOURce<hw>\]:BB:GNSS:RT:RECeiver\[:V<st>\]:](#page-306-0) [HILPosition:LATency:STATistics?](#page-306-0).

<span id="page-291-0"></span>The query returns several parameters and statistical information. For more information, see the description of the remote command.

Observe the value  $t_{\text{cal.latency,1}} = t_{\text{HW,0}}$  -  $t_{\text{ElapsedTime,1}}$ . If UDP is used, send the  $\&$  GTL command after the query.

- 7. If **tcal.latency,i** ≥ **|System Latency 20 ms|**, perform the following:
	- a) Calculate  $\Delta_{HW,i} = \Delta_{HW,i-1} + t_{cal}$ <sub>cal.latency,**i**</sub>

Where:

- i reflects the HIL update rate
- **j** is the latency calibration iteration number
- b) Calculate the elapsed time  $t_{ElasedTime,i+1} = t_{MS,i+1} \Delta_{HW,i}$
- c) Send the subsequent HIL command as a function of  $t_{MS,i+1}$  and  $P_i$

The latency is **successfully calibrated**, if *one of the following is true*:

- **-10 ms < <MinLatency> < <MaxLatency> < 10 ms**
- **<CmdReceived> = <CmdSync> + <CmdInterp>**
- **<MinUsed>min** ≥ **1**

Where <MaxLatency>, <MinLatency>, <MinUsed>, <CmdReceived>, <CmdSync> and <CmdInterp> are the value returned by the query [\[:](#page-306-0) [SOURce<hw>\]:BB:GNSS:RT:RECeiver\[:V<st>\]:HILPosition:LATency:](#page-306-0) [STATistics?](#page-306-0).

If UDP is used, send the  $\&$  GTL command.

A latency of 0 ms corresponds to a system latency of 20 ms.

#### If the **latency calibration is unsuccessful**:

- **Add a buffer time**, see Chapter 18.1.4, "Adding a constant delay to compensate for command jitter", on page 292.
- Query HIL statistical information and **analyze** the values of the parameters **<CmdExtrap>** and **<CmdPredict>**.

They indicate the number of times the prediction algorithm has been applied, see [Chapter 18.1.6, "Trajectory prediction", on page 294.](#page-293-0)

#### **18.1.4 Adding a constant delay to compensate for command jitter**

If the motion simulator is not equipped with a real-time processor, it can happen that it sends the HIL commands with varying update rate. This effect is often referred as a command jitter.

The R&S SMBV100B can compensate command jitter in the range of 1 ms to 30 ms. The mechanism is to add a buffer time  $t_{\text{Buffer}}$  so that the R&S SMBV100B has enough time to process and realign the HIL commands. The drawback of this mechanism is the adding of an extra constant delay to the system.

#### <span id="page-292-0"></span>**Adding buffer time (t<sub>Buffer</sub>)**

To compensate for the command jitter:

► Send the command [\[:SOURce<hw>\]:BB:GNSS:RECeiver\[:V<st>\]:HIL:](#page-308-0) [SLATency](#page-308-0).

The command sets the system latency, i.e. a delay t<sub>Delay</sub>. The additional buffer time  $t_{Buffer}$  is calculated as follows:

```
t_{\text{Buffer}} = t_{\text{Delay}} - 0.02
```
Where  $t_{Buffer}$  is the additional time available for processing.

The value 0.02 s is the hardware processing time of the R&S SMBV100B.

If the value  $t_{\text{Buffer}} > 0$  ms, the system latency equation changes as follows: System Latency =  $t_{\text{call} \cdot \text{latency}} + t_{\text{Delay}} = t_{\text{call} \cdot \text{latency}} + t_{\text{Buffer}} + 0.02$ 

#### **Finding out the best system latency value t<sub>Delay</sub>**

- 1. Select the **initial tDelay** value depending on whether the motion simulator is equipped with real-time processor or not:
	- With real-time processor:  $\langle$ Delay> = 0.02 s
	- Without real-time processor:  $\langle$ Delay> = 0.15 s
- 2. Collect statistical information with the query  $\lceil$ : SOURce<hw> $\rceil$ : BB: GNSS: RT: [RECeiver\[:V<st>\]:HILPosition:LATency:STATistics?](#page-306-0) for at least 30 min.
- 3. Evaluate the absolute minimum value returned for the parameter <MinUsed>.
- 4. **Reduce the t<sub>Delay</sub> value. Evaluate the statistics again.** Repeat this step until **<MinUsed>min** ≥ **1**.

#### **Example:**

If the R&S SMBV100B and the motion simulator are connected in a HIL setup and:

- $HIL$  update rate = 0.1 s
- $t_{Delay} = 0.05$  s
- $t_{\text{Buffer}} = 0.03$  s.
- In a *non-synchronized* setup with, for example,  $t_{calil \text{ latency}} = 0.04$  s, the current system latency is:

System Latency = 0.04 + 0.05 = 0.09 s

• After the R&S SMBV100B and the motion simulator are *synchronized* ( $t_{cal\text{ }l\text{ }latency} = 0$ s), the system latency becomes:

System Latency =  $0 + 0.05 = 0.05$  s

With the buffer time of 0.03 s, R&S SMBV100B tolerates command jitter of up to 0.03 s.

Because of the buffer time, prediction is not applied.

<span id="page-293-0"></span>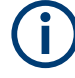

Adding of buffering time does not substitute the latency calibration. It is an add-on to it. **Always calibrate the latency** as described in [Chapter 18.1.3, "Latency calibration",](#page-289-0) [on page 290](#page-289-0).

Related settings:

[Chapter 18.1.2, "System latency", on page 290](#page-289-0)

#### **18.1.5 Interpolation**

If the update rate of the HIL commands is less than 100 Hz, the instrument interpolates the two last received commands to achieve the required update rate. Interpolation can be applied if the system latency is higher than the update rate and if at least one HIL command was received and buffered. The former situation is present, if the query [\[:](#page-306-0) [SOURce<hw>\]:BB:GNSS:RT:RECeiver\[:V<st>\]:HILPosition:LATency:](#page-306-0) [STATistics?](#page-306-0) returns <MinUsed> = 1.

The interpolation mechanism can achieve a continuous signal and hence results in better result than the extrapolation and the prediction methods (see Chapter 18.1.6, "Trajectory prediction", on page 294).

#### **18.1.6 Trajectory prediction**

The R&S SMBV100B tries to compensate for the latency  $(t_{calil,latency})$  by applying a prediction algorithm. If the R&S SMBV100B and the motion simulator are synchronized and the latency is less than 10 ms, prediction is not applied. If the latency exceeds 10 ms, prediction is applied. The R&S SMBV100B uses the last received high-order dynamics (speed, acceleration and jerk) and predicts or extrapolates the position of the motion simulator at the subsequent update time.

Where:

- Extrapolation describes the process, where the position is calculated from a received command with an old timestamp and is based on the received speed, acceleration and jerk
- Prediction is applied if no command was received, for example if the update period is larger than 10 ms. When predicted, subsequent positions are calculated based on the last known speed, acceleration and jerk

#### **Retrieving the number of automatically performed extrapolations and predictions**

You can query statistical information on the number of times the R&S SMBV100B applied predictions or extrapolation with the command  $[$ :  $\text{SOURce} \leq \text{hw}$ ]: BB:  $\text{GNSS}$ : [RT:RECeiver\[:V<st>\]:HILPosition:LATency:STATistics?](#page-306-0).

Observe the values of the parameters <CmdExterp> and <CmdPredict>.

#### **Example: How extrapolation can impair the results**

Imagine that at the moment  $t_0$  a vehicle is moving with a velocity  $v = 1$  m/s and it stops  $(v = 0$  *m/s*) after 0.1 s  $(t_1 = t_0 + 0.1 s)$ .

If the latency exceeds 10 ms, then the R&S SMBV100B projects the movement assuming that the vehicle keeps its velocity *v = 1 m/s*. This result of position offset of 0.01 m.

At the next update period, for example 100 ms later, the R&S SMBV100B receives the subsequent command and the correct velocity  $v = 0$   $m/s$ . The instrument corrects the position and removes the 0.01 m position offset.

This causes an abrupt change (a "jump") between the two consecutive positions.

As illustrated in the example, the prediction algorithm alone cannot assure that the trajectory is continuous. Without further measures, the predicted positions can cause abrupt changes between consecutive positions or lead to tracking loss of the GNSS signal. The severity of these abrupt changes depends on both the latency value and the current dynamics and therefore are tolerated or not by the GNSS receiver.

Prediction for instance is useful, if the application requires low latency and tolerates "jumps". Otherwise, we recommend that you use real-time PC with synchronized marker or add buffer to increase the system latency.

See [Chapter 18.1, "Tips for best results", on page 289](#page-288-0).

# **18.2 HIL settings**

Option: R&S SMBVB-K109

Access:

- 1. Select "GNSS" > "Simulation Configuration" > "Receiver".
- 2. Select "Position" > "Remote Control (HIL)".
- 3. Select "Position Configuration".

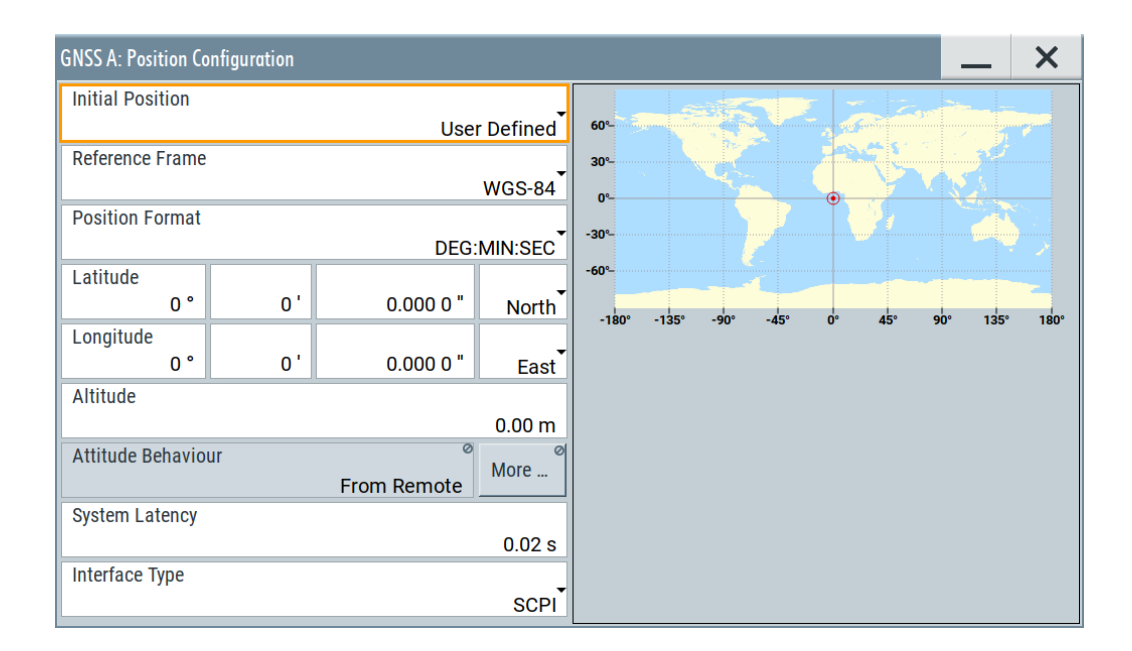

#### **Settings**

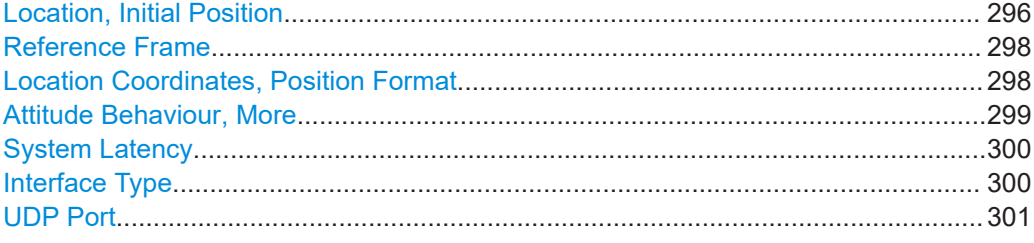

#### **Location, Initial Position**

Selects the location or initial position depending on the simulated object:

- Static GNSS receiver ("Position > Static"): Selects the geographic location of the GNSS receiver.
- R&S SMBVB-K109: Hardware in the loop (HIL) GNSS receiver ("Position > From Remote"):

Selects the initial position of the GNSS receiver.

● R&S SMBVB-K122: Real-time kinematics (RTK) base station: Selects the geographic location of the RTK base station.

The representation of the coordinates depends on the selected "Reference Frame" and "Position Format".

"User Defined" Sets the receiver position in terms of "Latitude", "Longitude" and "Altitude"

"City" Selects a predefined geographic location, see [Table 5-1](#page-54-0) for an overview.

> The parameters "Latitude", "Longitude" and "Altitude" are set automatically.

*Table 18-1: Coordinates of the simulated predefined positions*

| <b>Continent</b> | City              | Latitude [deg] | Longitude [deg] | Altitude [m] |
|------------------|-------------------|----------------|-----------------|--------------|
| Europe           | London            | 51.500625      | $-0.1246219$    | 22           |
|                  | <b>Moscow</b>     | 55.7522222     | 37.6155556      | 200          |
|                  | Munich            | 48.15          | 11.5833333      | 508          |
|                  | Paris             | 48.8584        | 2.2946278       | 66           |
| America          | New York          | 40.714667      | -74.0063889     | $\mathbf{1}$ |
|                  | San Francisco     | 37.8194389     | -122.4784939    | 35           |
|                  | Anchorage         | 61.2166667     | -149.8833333    | 115          |
|                  | Mexico City       | 19.4510539     | -99.1255189     | 2310         |
|                  | Bogota            | 4.7111111      | -74.0722222     | 2640         |
|                  | Sao Paulo         | -23.5337731    | -46.62529       | 760          |
|                  | Santiago de Chile | -33.4474869    | -70.6736758     | 522          |
| Asia             | Beijing           | 39.9055556     | 116.3913889     | 60           |
|                  | New Delhi         | 28.6138889     | 77.2088889      | 77           |
|                  | Seoul             | 37.5514997     | 126.9877939     | 265          |
|                  | Singapore         | 1.3113108      | 103.8268528     | 110          |
|                  | Taipei            | 25.0223439     | 121.5147581     | 10           |
|                  | Tokyo             | 35.6838611     | 139.7450581     | 45           |
| Africa           | Cairo             | 30.0444419     | 31.2357117      | 23           |
|                  | Dakar             | 14.7166769     | -17.4676858     | 22           |
|                  | Cape Town         | -33.9188611    | 18.4233         | 6            |
| Australia        | Sydney            | -33.8833333    | 151.2166667     | 3            |
|                  | Perth             | -31.9535119    | 115.8570481     | 2            |

#### Remote command:

[\[:SOURce<hw>\]:BB:GNSS:RECeiver\[:V<st>\]:LOCation:CATalog](#page-352-0) [on page 353](#page-352-0)

[\[:SOURce<hw>\]:BB:GNSS:RECeiver\[:V<st>\]:LOCation\[:SELect\]](#page-353-0) [on page 354](#page-353-0)

[\[:SOURce<hw>\]:BB:GNSS:RTK:BASE<st>:LOCation:CATalog](#page-366-0) on page 367 [\[:SOURce<hw>\]:BB:GNSS:RTK:BASE<st>:LOCation\[:SELect\]](#page-366-0) on page 367

#### <span id="page-297-0"></span>**Reference Frame**

For GNSS receiver, selects the reference frame used to define the receiver coordinates. The transformation between the reference frames is performed automatically.

R&S SMBVB-K122: For RTK base station, selects the reference frame used to define the receiver or RTK base station coordinates. The transformation between the reference frames is performed automatically.

The following applies:

- $X_{WGS84} = (1 0.008*10^{-6})*X_{PZ,90} 0.2041*10^{-7}*Y_{PZ,90} + 0.1716*10^{-7}*Z_{PZ,90} 0.013$
- $Y_{\text{WGS}84} = (1 0.008 \times 10^{-6}) \times Y_{\text{PZ }90} 0.2041 \times 10^{-7} \times X_{\text{PZ }90} + 0.1115 \times 10^{-7} \times Z_{\text{PZ }90} + 0.106$
- $Z_{\text{WGS84}} = (1 0.008 \times 10^{-6}) \times Z_{\text{PZ }90} 0.1716 \times 10^{-7} \times X_{\text{PZ }90} 0.1115 \times 10^{-7} \times Y_{\text{PZ }90} + 0.022$

Both reference frames are ECEF frames with a set of associated parameters.

"WGS-84" The World Geodetic System WGS-84 is the reference frame used by GPS.

"PZ 90.11 (GLONASS)"

Parametry Zemli PZ (Parameters of the Earth) is the reference frame used by GLONASS.

#### Remote command:

[\[:SOURce<hw>\]:BB:GNSS:RECeiver\[:V<st>\]:LOCation:COORdinates:](#page-353-0) RFRame [on page 354](#page-353-0)

[\[:SOURce<hw>\]:BB:GNSS:RTK:BASE<st>:LOCation:COORdinates:RFRame](#page-366-0) [on page 367](#page-366-0)

#### **Location Coordinates, Position Format**

In the ECEF coordinate system, a geographic location is identified by three coordinates, the altitude, latitude and longitude. The last two can be displayed in decimal or DMS format. The display format is determined by the parameter "Position Format".

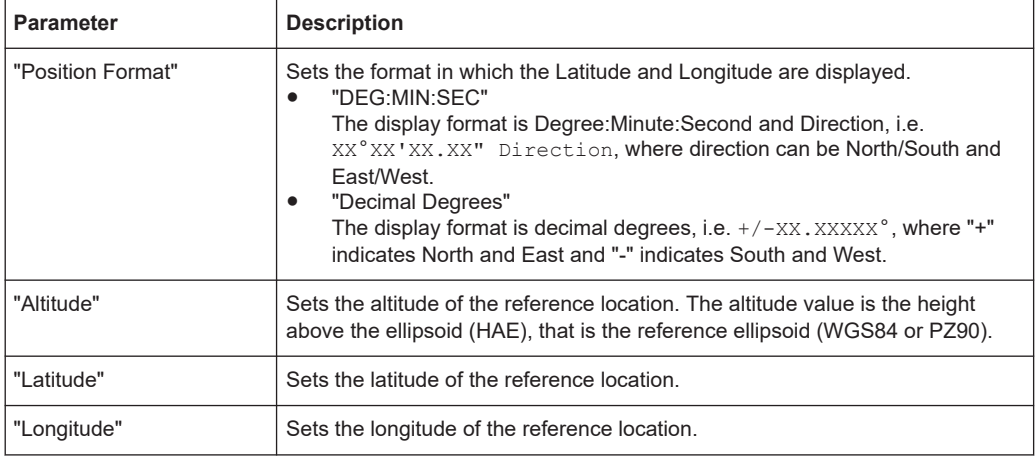

Altitude, latitude and longitude are configurable, if "Location, Initial Position > User Defined".

<span id="page-298-0"></span>Remote command: [\[:SOURce<hw>\]:BB:GNSS:RECeiver\[:V<st>\]:LOCation:COORdinates:](#page-353-0) FORMat [on page 354](#page-353-0) [\[:SOURce<hw>\]:BB:GNSS:RTK:BASE<st>:LOCation:COORdinates:FORMat](#page-367-0) [on page 368](#page-367-0) To enter the coordinates in "Position Format > DEG:MIN:SEC" [\[:SOURce<hw>\]:BB:GNSS:RECeiver\[:V<st>\]:LOCation:COORdinates:DMS:](#page-354-0) PZ [on page 355](#page-354-0) [\[:SOURce<hw>\]:BB:GNSS:RECeiver\[:V<st>\]:LOCation:COORdinates:](#page-354-0) DMS [: WGS] [on page 355](#page-354-0) [\[:SOURce<hw>\]:BB:GNSS:RTK:BASE<st>:LOCation:COORdinates:DMS:PZ](#page-368-0) [on page 369](#page-368-0) [\[:SOURce<hw>\]:BB:GNSS:RTK:BASE<st>:LOCation:COORdinates:DMS\[:](#page-368-0) WGS] [on page 369](#page-368-0) To enter the coordinates in "Position Format > Decimal Degrees" [\[:SOURce<hw>\]:BB:GNSS:RECeiver\[:V<st>\]:LOCation:COORdinates:](#page-354-0) DECimal: PZ on page 355 [\[:SOURce<hw>\]:BB:GNSS:RECeiver\[:V<st>\]:LOCation:COORdinates:](#page-354-0) DECimal [: WGS] on page 355 [\[:SOURce<hw>\]:BB:GNSS:RTK:BASE<st>:LOCation:COORdinates:DECimal:](#page-367-0) PZ [on page 368](#page-367-0) [\[:SOURce<hw>\]:BB:GNSS:RTK:BASE<st>:LOCation:COORdinates:](#page-367-0) [DECimal\[:WGS\]](#page-367-0) on page 368

#### **Attitude Behaviour, More**

Defines how the attitude information is defined.

To define the individual attitude parameters for all attitude behaviors, select "More". This button is available with option R&S SMBVB-K108. See ["Attitude Configuration"](#page-57-0) [on page 58](#page-57-0).

- "Constant" Sets the attitude of the receiver as a combination of the "Yaw/Heading", "Pitch/Elevation", "Roll/Bank" values. The resulting attitude is a constant value.
- "Spinning" Enables a constant rate of change of the roll. See ["Spinning Rate"](#page-58-0) on page 59.

<span id="page-299-0"></span>"From Waypoint File/Align to Motion"

Option: R&S SMBVB-K108

For "Receiver" > "Position" > "Moving", the attitude parameters are extracted from the selected waypoint file. Further settings are not required.

This extraction forces the attitude parameters to motion direction even if the waypoint has attitude information, like, for example, in a \*.xtd file with <property

waypointformat="position\_attitude">.

For specific applications like automotive, it is realistic to set the yaw and pitch to the motion direction of the vehicle. The usual body axes angles of a vehicle point to the direction of the velocity vector. For other applications, however, like aeronautics with a landing plane, this parameter is not useful. AS an example, the nose of the plane is in an upward direction at the time when the plane is moving downwards.

To visualize the effect, select "Receiver" > "Monitor" > "Attitude View", see "Display" [on page 37.](#page-36-0)

#### "From Remote"

Option: R&S SMBVB-K109

For "Receiver" > "Position" > "Remote Control (HIL)", the attitude parameters are set by the received HIL commands. The selection is suspended.

#### Remote command:

[\[:SOURce<hw>\]:BB:GNSS:RECeiver\[:V<st>\]:ATTitude\[:BEHaviour\]](#page-356-0) [on page 357](#page-356-0)

#### **System Latency**

Option: R&S SMBVB-K109

System latency is the time period, which the R&S SMBV100B needs to receive and process incoming HIL commands.

The minimum value of 20 ms corresponds to the R&S SMBV100B hardware processing time. Values higher than 20 ms constitute a delay or a [buffer time](#page-292-0) to process incoming HIL position data.

The parameter is crucial for [latency calibration](#page-289-0) between the R&S SMBV100B and the control application program.

Remote command:

[\[:SOURce<hw>\]:BB:GNSS:RECeiver\[:V<st>\]:HIL:SLATency](#page-308-0) on page 309

#### **Interface Type**

Option: R&S SMBVB-K109

Two interface types are provided for the HIL communication between the R&S SMBV100B and the control application program, which remotely controls the R&S SMBV100B:

<span id="page-300-0"></span>"SCPI" A SCPI connection is used for communication. In some case, the Transfer Control Protocol (TCP) can suffer from the overhead caused by the acknowledgments and retransmission. In such cases, enable the socket option "TCP\_NODELAY" on the sender side.

"UDP Raw Socket"

The R&S SMBV100B listens to a unidirectional UDP stream, generated by the control application program.

Remote command:

[\[:SOURce<hw>\]:BB:GNSS:RECeiver\[:V<st>\]:HIL:ITYPe](#page-309-0) on page 310

#### **UDP Port**

Option: R&S SMBVB-K109

Requires "Interface Type" > "UDP Raw Socket".

Sets the port for incoming UDP packets at the R&S SMBV100B.

Remote command:

[\[:SOURce<hw>\]:BB:GNSS:RECeiver\[:V<st>\]:HIL:PORT](#page-309-0) on page 310

# **18.3 UDP position data**

Compared to the SCPI interface, the User Data Protocol (UDP) offers the following two advantages:

- UDP is known to have less communication overhead, and therefore recommended in time critical simulations.
- The user interface is not blocked (remote state) like when using the SCPI interface. Thus, using UDP you can change the satellite states, power offset and pseudorange bias on-the-fly.

Table 18-2 shows the structure of a UDP data packet containing position data. The position data is provided in a binary format as specified in the [IEEE Standard 754 for](http://ieeexplore.ieee.org/document/30711/?anchor=definitions) [Binary Floating-Point Arithmetic](http://ieeexplore.ieee.org/document/30711/?anchor=definitions).

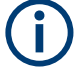

The [measures for proper operation](#page-288-0) use the SCPI interface and require remote control. After calibration and for retrieving position data via UDP, you have to switch the R&S SMBV100B from remote state to manual state.

On the control application, use the command  $\kappa$  GTL for this purpose.

| Data Type | <b>Size</b> | <b>Parameter</b> | <b>Description</b>       | <b>Default unit</b>      |
|-----------|-------------|------------------|--------------------------|--------------------------|
| integer   | 4 bytes     | reserve0         | $\overline{\phantom{0}}$ | $\overline{\phantom{a}}$ |
| integer   | 4 bytes     | reservel         |                          |                          |
| integer   | 4 bytes     | reserve2         |                          |                          |
| integer   | 4 bytes     | reserve3         |                          |                          |

*Table 18-2: UDP packet and parameter description for HIL position data*

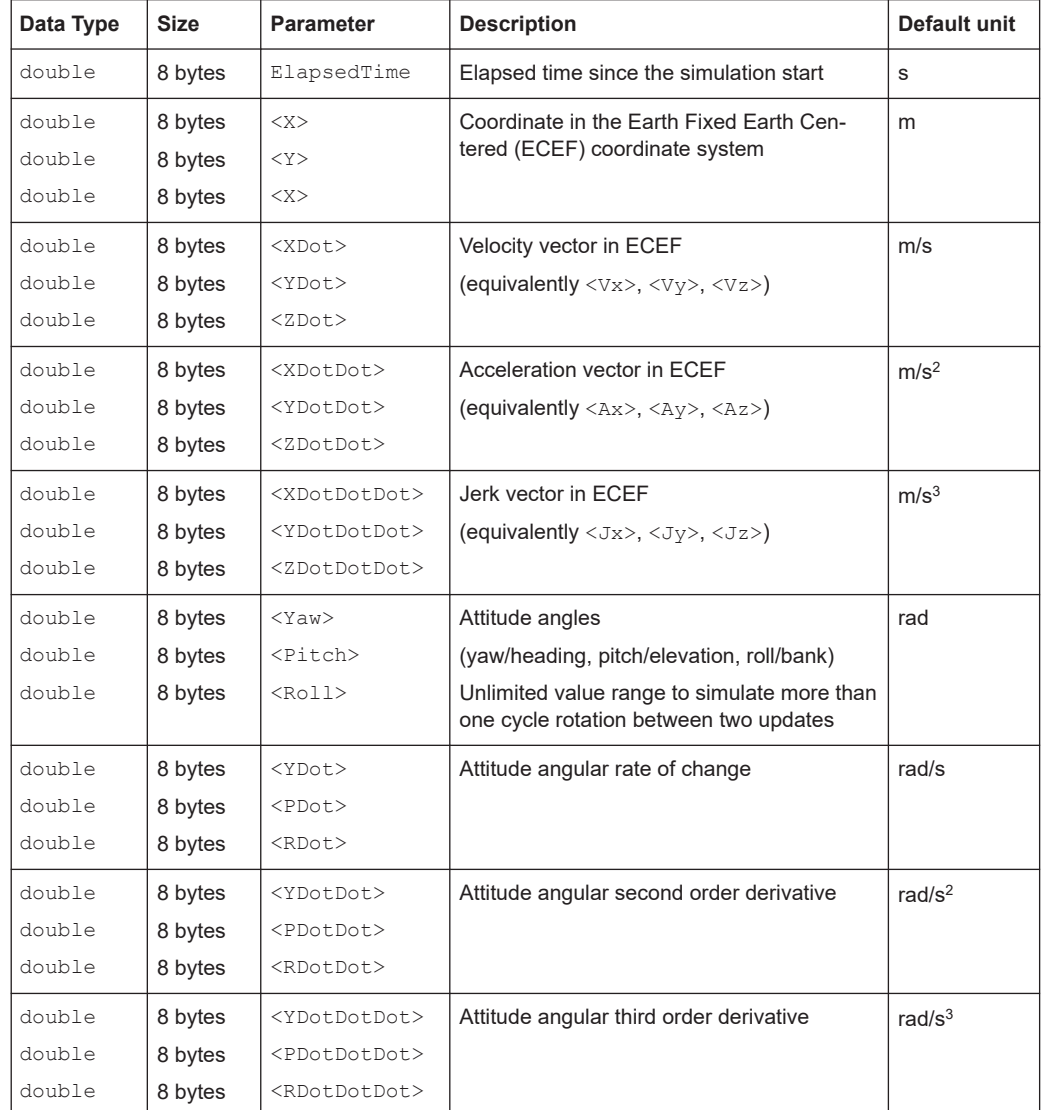

# **18.4 SCPI position data**

During remote operation, the control application program sends real-time HIL (SCPI) commands to the R&S SMBV100B. The HIL commands are sent with low and varying time resolution. This time resolution is also referred as a **HIL update rate**. It is typically a value from 10 Hz to 100 Hz (or 10 ms and 100 ms) and depends on the motion simulator, in particular on its real-time capabilities.

HIL position data is provided by two commands:

[\[:SOURce<hw>\]:BB:GNSS:RT:RECeiver\[:V<st>\]:HILPosition:MODE:A](#page-304-0)

[\[:SOURce<hw>\]:BB:GNSS:RT:RECeiver\[:V<st>\]:HILPosition:MODE:B](#page-305-0)

The command defines the HIL position, motion (velocity, acceleration, jerk) and attitude at a specific moment of time. The position is defined by earth centered earth fixed

<span id="page-302-0"></span>(ECEF) coordinates for mode A and by north east down (NED) coordinates for mode B. The moment of time is given as a time offset ( $\leq$ ElapsedTime>) from the simulation time start.

## **18.5 Remote-control commands**

Option: R&S SMBVB-K109

#### **Understanding the response of the query SOURce:BB:GNSS:RT:RECeiver1:HIL-Position:LATency:STATistics?**

The following are three examples that illustrate how the HIL update rate and the buffer time influence the way the received HIL commands are processed.

The query is sent each 5 s as indicated by the difference between two subsequently <CmdHwTime> values.

The response of each individual query is a string. The set of strings per example have been converted to a  $*$ .  $csv$  file and formatted for better understanding.

#### **Example: Non-real-time (RT) processor, HIL update rate = 100 Hz, t<sub>Delay</sub> = 0.02 s**

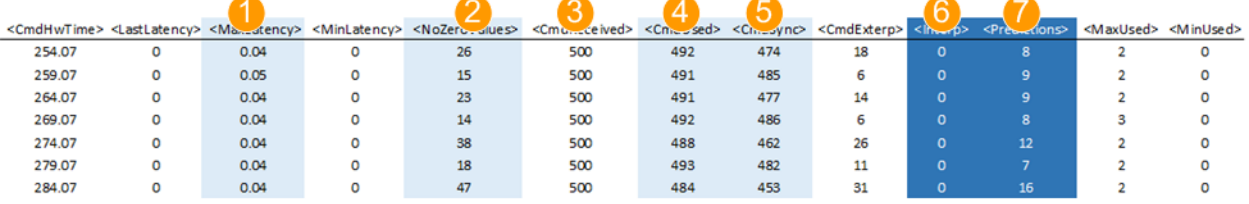

#### *Figure 18-2: Example of latency statistics*

- 1 = Varying latency of up to 50 ms
- 2 = Number of non-zero latency values varies
- 3 = Number of commands received during each period = 500
- 4 = Not all received commands are used (<CmdUsed> < <CmdReceived>)
- 5 = Not all commands are applied at their specified time (<CmdSync> < <CmdUsed>)
- 6 = Interpolation not applied; commands do not arrive in advance
- 7 = Number of times the prediction algorithm was applied

#### **Example: Non-real-time (RT) processor, HIL update rate = 100 Hz, t<sub>Delay</sub> = 0.15 s**

This example illustrates that the increased  $t_{Delay}$  improves the number of processed HIL commands. The system latency however also increases.

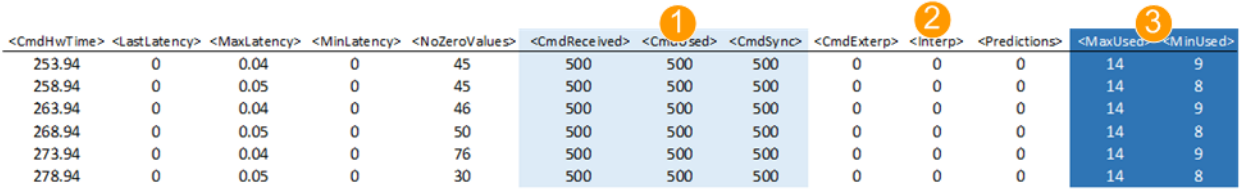

#### *Figure 18-3: Impact of the increased t\_Delay*

1 = All commands are used synchronous

2 = Interpolation or prediction is not necessary and not applied

3 = Increased number of buffered commands; the values indicate that there is a room to decrease (optimize) the t<sub>Delay</sub> (see [Chapter 18.1.4, "Adding a constant delay to compensate for command jitter", on page 292\)](#page-291-0)

#### **Example: Non-real-time (RT) processor, HIL update rate = 10 Hz, t<sub>Delay</sub> = 0.15 s**

This example illustrates that varying the HIL update rate while keeping the same  $t_{\text{Delay}}$ also improves the HIL command processing. The generated signal is continuous. The system latency however also increases.

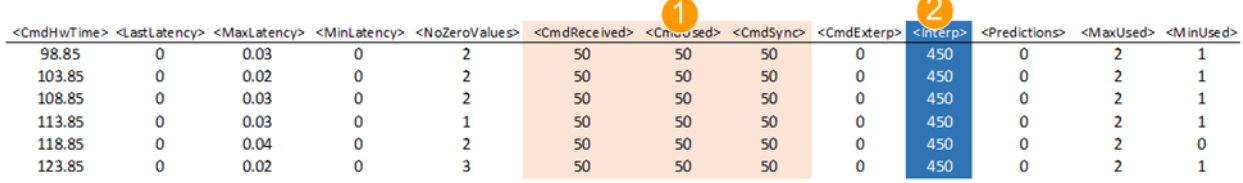

#### *Figure 18-4: Impact of the reduced HIL update rate*

1 = All commands are used synchronous

2 = Interpolation is required and applied (ideal situation where each HIL command is executed synchronous and there are enough HIL commands to interpolate the values from)

The last two examples show approaches that are suitable if your system tolerates system delays.

#### **Commands:**

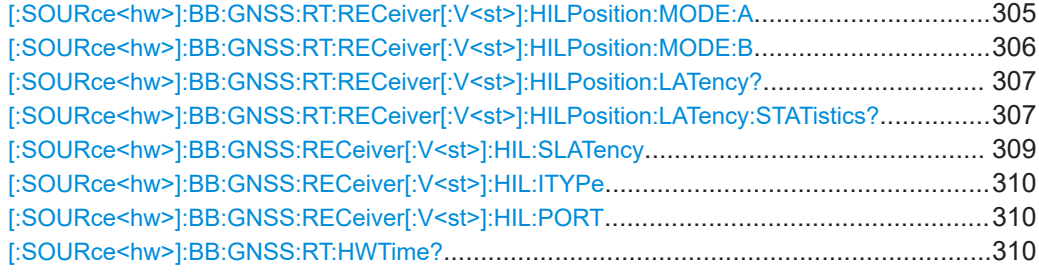

#### <span id="page-304-0"></span>**[:SOURce<hw>]:BB:GNSS:RT:RECeiver[:V<st>]:HILPosition:MODE:A**

<ElapsedTime>, <X>, <Y>, <Z>, <XDot>, <YDot>, <ZDot>, <XDotDot>, <YDotDot>, <ZDotDot>, <XDotDotDot>, <YDotDotDot>, <ZDotDotDot>, <Yaw>, <Pitch>, <Roll>, <YawDot>, <PitchDot>, <RollDot>, <YawDotDot>, <PitchDotDot>, <RollDotDot>, <YawDotDotDot>, <PitchDotDotDot>, <RollDotDotDot>

Sets hardware in loop (HIL) position, motion (velocity, acceleration, jerk) and attitude in Earth Fixed Earth Centered ECEF coordinates.

The yaw/heading, pitch/elevation, roll/bank rotation angles and their derivatives are obtained by rotating the body (XYZ) frame. The frame is rotated starting from an aligned state with the local NED frame. Three consecutive Euler rotations are: around the z axis, the y axis and the x axis.

| <b>Parameter</b>                                                                           |           | <b>Description</b>                                                                                                    | <b>Default unit</b> |
|--------------------------------------------------------------------------------------------|-----------|----------------------------------------------------------------------------------------------------|---------------------|
| $<\!\!\mathrm{X}\!\!>$ , $<\!\!\mathrm{Y}\!\!>$ , $<\!\!\mathrm{Z}\!\!>$                   | Mandatory | Coordinate in the Earth Fixed Earth Centered (ECEF)<br>coordinate system                                                                           | m                   |
| <xdot>,<ydot>,<br/><zdot></zdot></ydot></xdot>                                             | Mandatory | Velocity vector in ECEF (equivalently $V_x$ , $V_y$ , $V_z$ )                                                                                      | m/s                 |
| <xdotdot>,<br/><ydotdot>,<br/><zdotdot></zdotdot></ydotdot></xdotdot>                      | Mandatory | Acceleration vector in ECEF (equivalently $Ax$ , $Ay$ ,<br>Az)                                                                                     | m/s <sup>2</sup>    |
| <xdotdotdot>,<br/><ydotdotdot>,<br/><zdotdotdot></zdotdotdot></ydotdotdot></xdotdotdot>    | Mandatory | Jerk vector in ECEF (equivalently $Jx$ , $Jy$ , $Jz$ )                                                                                             | m/s <sup>3</sup>    |
| $[\langle \text{Yaw}\rangle, \langle \text{Pitch}\rangle,$<br>$<$ Roll $>$ ]               | Optional  | Attitude angles (yaw/heading, pitch/elevation, roll/bank)<br>Unlimited value range to simulate more that one cycle<br>rotation between two updates | rad                 |
| [ <ydot>,<pdot>,<br/><rdot>1</rdot></pdot></ydot>                                          | Optional  | Attitude angular rate of change                                                                                                    | rad/s               |
| [ <ydotdot>,<br/><pdotdot>,<br/><rdotdot>]</rdotdot></pdotdot></ydotdot>                   | Optional  | Attitude angular second order derivative                                                                                                    | rad/ $s^2$          |
| [ <ydotdotdot>,<br/><pdotdotdot>,<br/><rdotdotdot>1</rdotdotdot></pdotdotdot></ydotdotdot> | Optional  | Attitude angular third order derivative                                                                                                    | rad/ $s^3$          |

*Table 18-3: SCPI parameter description*

See also [Chapter 18.1.3, "Latency calibration", on page 290](#page-289-0).

For HIL mode A, position data can also be retrieved via UDP packets, see [Chap](#page-300-0)[ter 18.3, "UDP position data", on page 301.](#page-300-0)

#### **Parameters:**

<ElapsedTime> float

Elapsed time from the simulation start, as queried with the command [\[:SOURce<hw>\]:BB:GNSS:RT:HWTime?](#page-309-0). For description of the other parameters, see Table 18-3. Range: 0 to 99999999

<span id="page-305-0"></span>Usage: Setting only

#### **[:SOURce<hw>]:BB:GNSS:RT:RECeiver[:V<st>]:HILPosition:MODE:B**

<ElapsedTime>, <Latitude>, <Longitude>, <Altitude>, <NDot>, <EDot>, <DDot>, <NDotDot>, <EDotDot>, <DDotDot>, <NDotDotDot>, <EDotDotDot>, <DDotDotDot>, <Yaw>, <Pitch>, <Roll>, <YawDot>, <PitchDot>, <RollDot>, <YawDotDot>, <PitchDotDot>, <RollDotDot>, <YawDotDotDot>, <PitchDotDotDot>, <RollDotDotDot>

Sets hardware in loop (HIL) position, motion (velocity, acceleration, jerk) and attitude in North East Down (NED) coordinates.

The yaw/heading, pitch/elevation, roll/bank rotation angles and their derivatives are obtained by rotating the body (XYZ) frame. The frame is rotated starting from an aligned state with the local NED frame. Three consecutive Euler rotations are: around the z axis, the y axis and the x axis.

| <b>Parameter</b>                                                                           |           | <b>Description</b>                                                                                                    | Default unit     |
|--------------------------------------------------------------------------------------------|-----------|----------------------------------------------------------------------------------------------------|------------------|
| <latitude>,<br/><longitude>,<br/><altitude></altitude></longitude></latitude>              | Mandatory | Geodetic location                                                                                                    | $\circ$          |
| <ndot>, <edot>,<br/><ddot></ddot></edot></ndot>                                            | Mandatory | Velocity vector in the North East Down (NED) coordi-<br>nate system (equivalently Vn, Ve, Vd)                                                      | m/s              |
| <ndotdot>,<br/><edotdot>,<br/><ddotdot></ddotdot></edotdot></ndotdot>                      | Mandatory | Acceleration vector in NED (equivalently An, Ae, Ad)                                                                                               | m/s <sup>2</sup> |
| <ndotdotdot>,<br/><edotdotdot>,<br/><ddotdotdot></ddotdotdot></edotdotdot></ndotdotdot>    | Mandatory | Jerk vector in NED (equivalently Jn, Je, Jd)                                                                                                    | m/s <sup>3</sup> |
| $[\langle \text{Yaw}\rangle, \langle \text{Pitch}\rangle,$<br>$<$ Roll $>$ ]               | Optional  | Attitude angles (yaw/heading, pitch/elevation, roll/bank)<br>Unlimited value range to simulate more that one cycle<br>rotation between two updates | rad              |
| [ <ydot>,<pdot>,<br/><rdot>1</rdot></pdot></ydot>                                          | Optional  | Attitude angular rate of change                                                                                                    | rad/s            |
| [ <ydotdot>,<br/><pdotdot>,<br/><rdotdot>1</rdotdot></pdotdot></ydotdot>                   | Optional  | Attitude angular second order derivative                                                                                                    | rad/ $s^2$       |
| [ <ydotdotdot>,<br/><pdotdotdot>,<br/><rdotdotdot>]</rdotdotdot></pdotdotdot></ydotdotdot> | Optional  | Attitude angular third order derivative                                                                                                    | rad/ $s^3$       |

*Table 18-4: Parameter description*

See also [Chapter 18.1.3, "Latency calibration", on page 290](#page-289-0).

This mode is currently supported for position data retrieved via SCPI commands only. For HIL mode A, position data can also be retrieved via UDP packets, see [Chap](#page-300-0)[ter 18.3, "UDP position data", on page 301.](#page-300-0)

<span id="page-306-0"></span>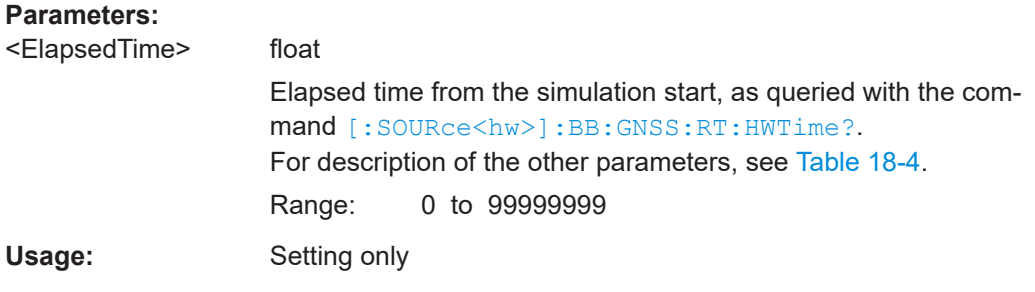

#### **[:SOURce<hw>]:BB:GNSS:RT:RECeiver[:V<st>]:HILPosition:LATency?**

Queries the predicted latency that is the time delay between the elapsed time of HIL mode command and the time to execute this command in the R&S SMBV100B. HIL command refers to HiL mode A or HiL mode B commands:

[\[:SOURce<hw>\]:BB:GNSS:RT:RECeiver\[:V<st>\]:HILPosition:MODE:A](#page-304-0)

[\[:SOURce<hw>\]:BB:GNSS:RT:RECeiver\[:V<st>\]:HILPosition:MODE:B](#page-305-0)

How to: [Chapter 18.1.3, "Latency calibration", on page 290](#page-289-0)

#### **Return values:**

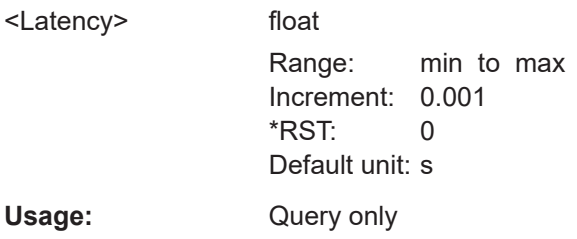

#### **[:SOURce<hw>]:BB:GNSS:RT:RECeiver[:V<st>]:HILPosition:LATency: STATistics?**

Queries the current latency  $t_{calileency,i}$  and statistics on the latency values.

This command returns also the minimum deviation and the maximum deviation from zero latency. Also, it returns the measured number of non-zero latency values since the last query with this command.

The following terms are used:

- HIL command refers to HiL mode A or HiL mode B commands: [\[:SOURce<hw>\]:BB:GNSS:RT:RECeiver\[:V<st>\]:HILPosition:MODE:A](#page-304-0) [\[:SOURce<hw>\]:BB:GNSS:RT:RECeiver\[:V<st>\]:HILPosition:MODE:B](#page-305-0)
- Dropped commands are commands that are evaluated, buffered but not applied because they become outdated as more up-to-date information is received
- Return values apply for the period since the last query with this command.

How to: [Chapter 18.1.3, "Latency calibration", on page 290](#page-289-0)

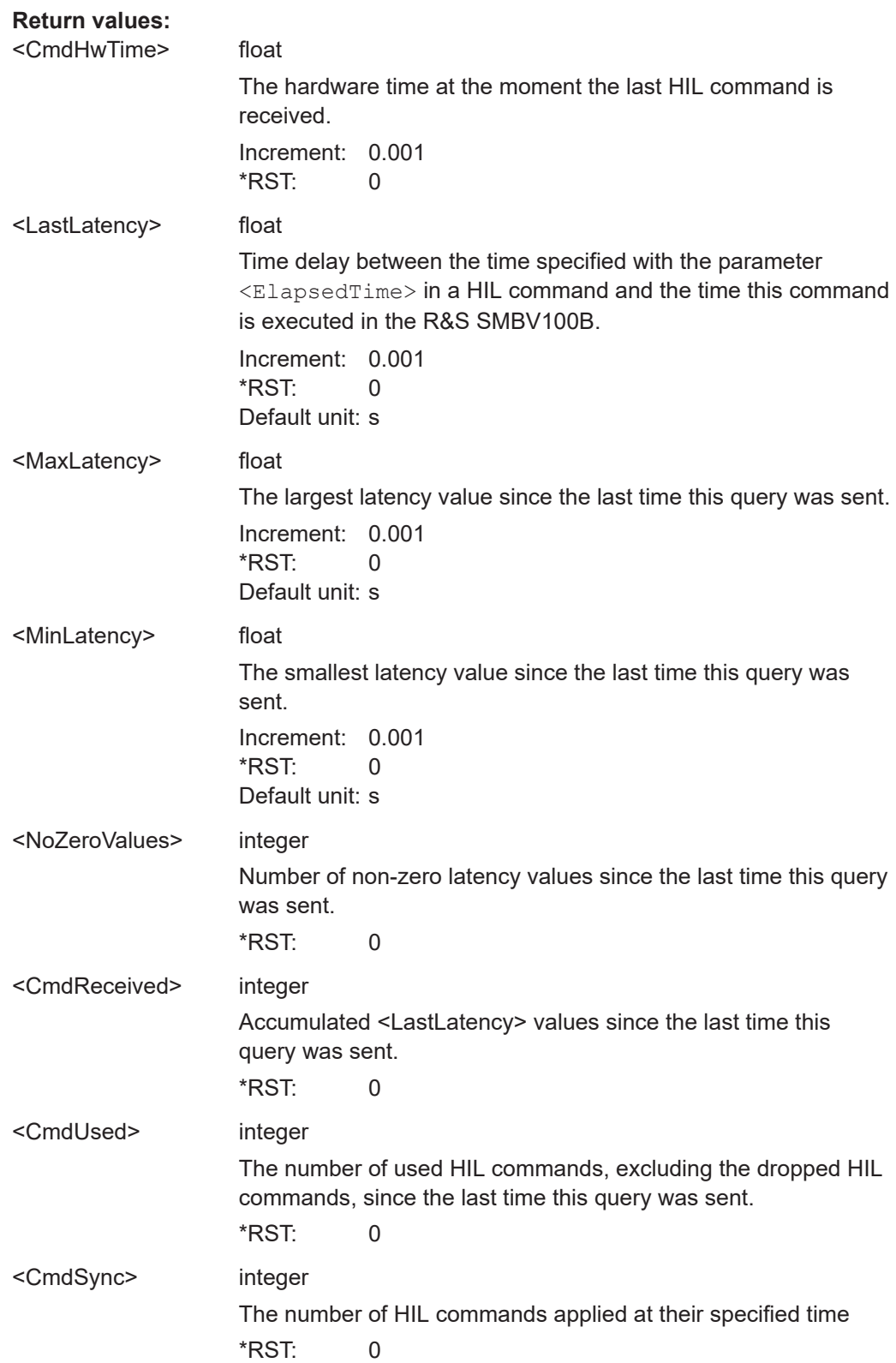

<span id="page-308-0"></span>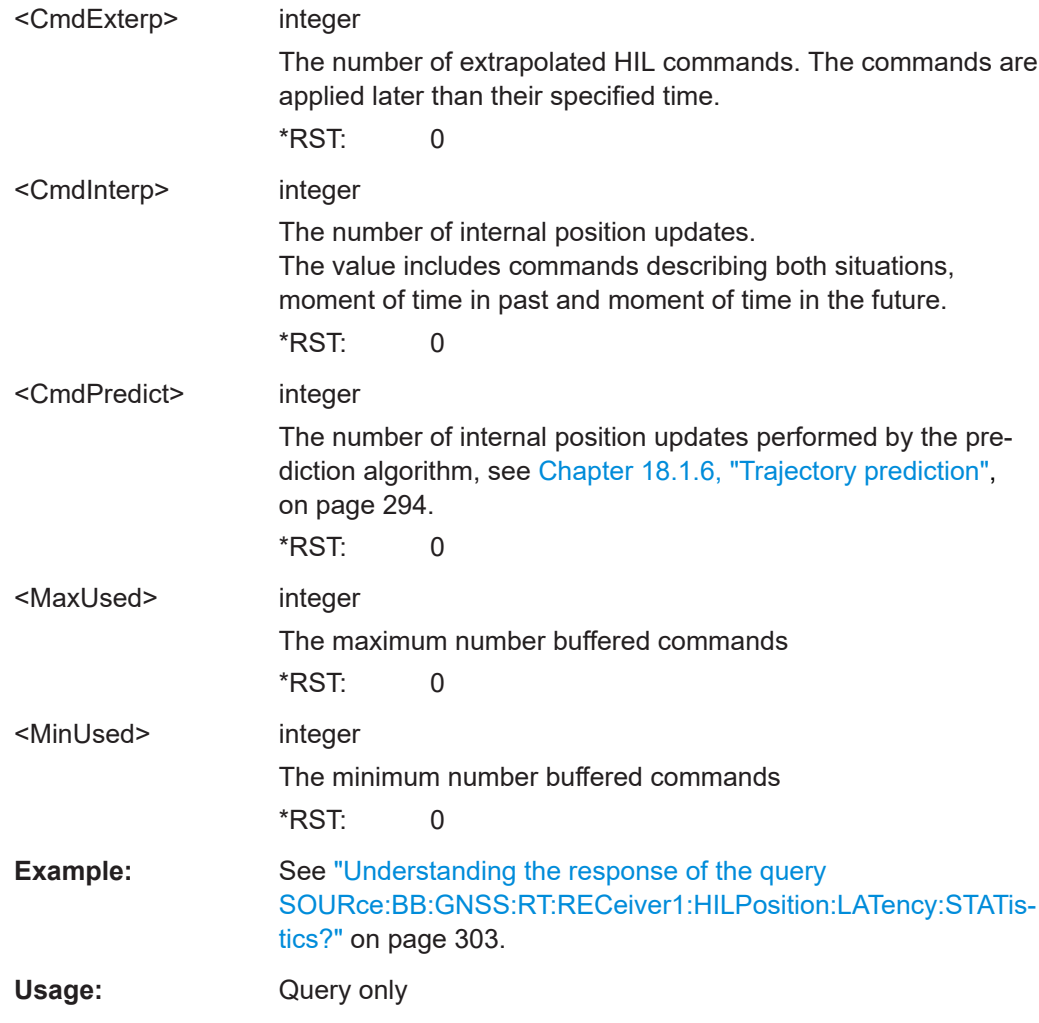

#### **[:SOURce<hw>]:BB:GNSS:RECeiver[:V<st>]:HIL:SLATency** <SystemLatency>

Sets the time delay between the time specified with the parameter <ElapsedTime> in the HIL [mode A](#page-304-0) position data command and the time this command is executed in the R&S SMBV100B.

See also [Chapter 18.1.2, "System latency", on page 290.](#page-289-0)

You can use the retrieved value for latency calibration, see [Chapter 18.1.3, "Latency](#page-289-0) [calibration", on page 290.](#page-289-0)

#### **Parameters:**

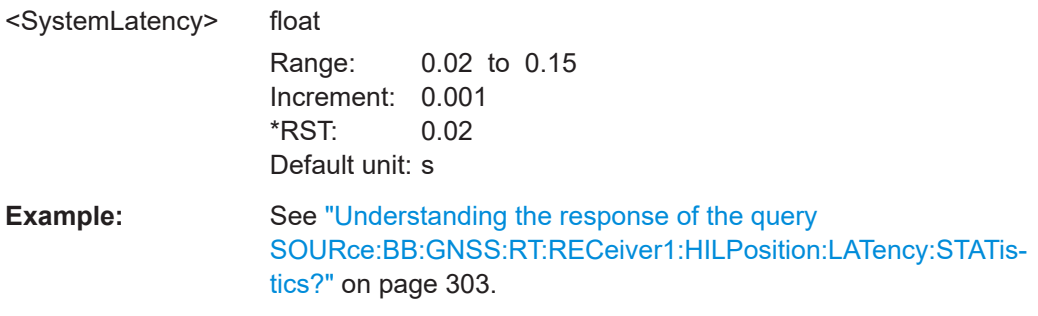

<span id="page-309-0"></span>**Manual operation:** See ["System Latency"](#page-299-0) on page 300

#### **[:SOURce<hw>]:BB:GNSS:RECeiver[:V<st>]:HIL:ITYPe** <InterfaceType>

Set the interface type for the remote communication between R&S SMBV100B and the control application.

**Parameters:** <InterfaceType> SCPI | UDP \*RST: SCPI **Example:** SOURce1:BB:GNSS:RECeiver:V1:HIL:ITYPe UDP **Manual operation:** See ["Interface Type"](#page-299-0) on page 300

#### **[:SOURce<hw>]:BB:GNSS:RECeiver[:V<st>]:HIL:PORT** <UdpPort>

Set the UDP port number at the R&S SMBV100B for the HIL interface.

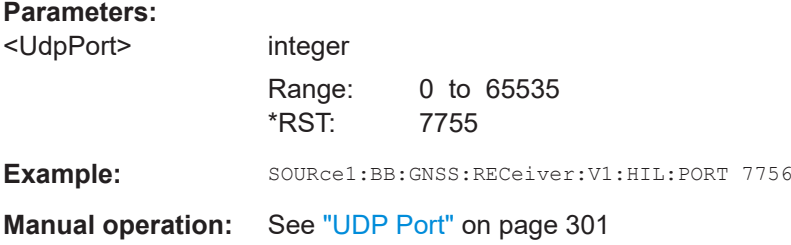

#### **[:SOURce<hw>]:BB:GNSS:RT:HWTime?**

Queries the time elapsed since the simulation start.

To query the simulation start time, use the command:

```
[:SOURce<hw>]:BB:GNSS:TIME:STARt:TIME.
```
#### **Return values:**

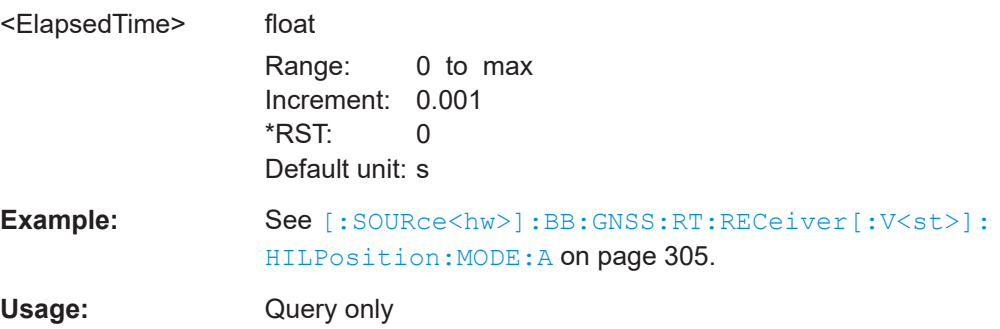

# <span id="page-310-0"></span>19 Signal generation control

This section lists settings provided for defining the signal generation start and for generating signals necessary for synchronization with other instruments.

#### **Settings:**

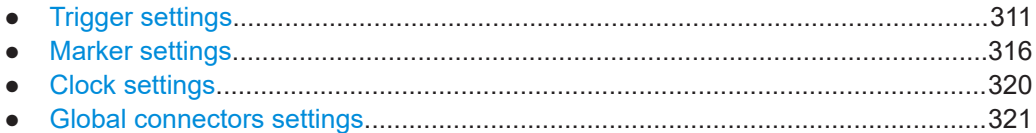

### **19.1 Trigger settings**

#### Access:

► Select "GNSS" > "Trigger In".

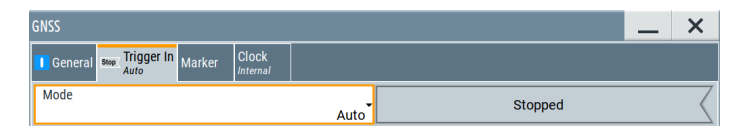

This tab provides settings to select and configure the trigger, like trigger source, trigger mode and trigger delays, and to arm or trigger an internal trigger manually. The header of the tab displays the status of the trigger signal and trigger mode. As in the tabs "Marker" and "Clock", this tab provides also access to the settings of the related connectors.

#### **To trigger on a single event**

- 1. Set "Mode" > "Single".
- 2. Set "Source" > "Internal".
- 3. Set the "Signal Duration", to specify how long the R&S SMBV100B generates the signal after the trigger event.
- 4. Select "General" > "State" > "On".
- 5. If no trigger event occurs, press "Execute Trigger" to execute the trigger manually.

#### **Routing and activating a trigger signal**

- 1. Define the effect of a trigger event and the trigger signal source.
	- a) Select "Trigger In" > "Mode".
	- b) Select "Trigger In" > "Source".
- 2. For external trigger signals, define the connector for signal input. See [Chap](#page-320-0)[ter 19.4, "Global connectors settings", on page 321.](#page-320-0)

You can map trigger signals to one or more User x connectors.

Global connectors settings allow you to configure the signal mapping, the polarity, the trigger threshold and the input impedance of the input connectors.

3. Activate baseband signal generation. In the block diagram, set "Baseband" > "On".

The R&S SMBV100B starts baseband signal generation after the configured trigger event.

#### **About baseband trigger signals**

This section focuses on the available settings.

For information on how these settings affect the signal, refer to section "Basics on ..." in the R&S SMBV100B user manual.

#### **Settings:**

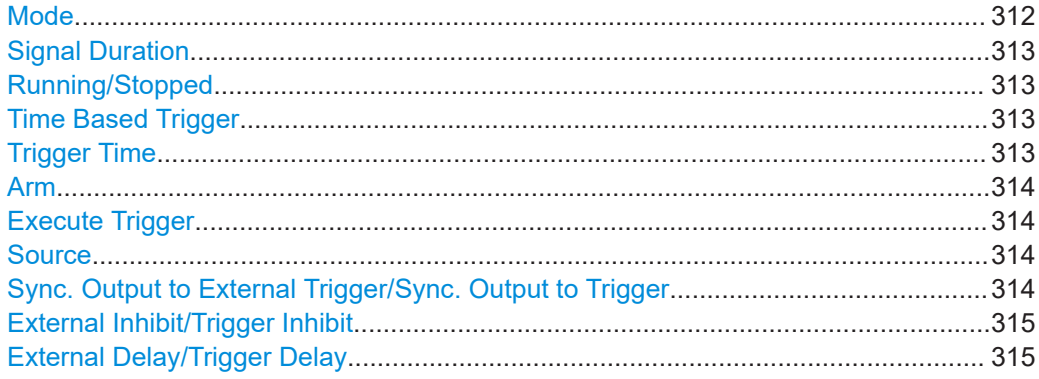

#### **Mode**

Selects trigger mode, i.e. determines the effect of a trigger event on the signal generation.

- "Auto" The signal is generated continuously.
- "Retrigger"

The signal is generated continuously. A trigger event (internal or external) causes a restart.

"Armed Auto"

The signal is generated only when a trigger event occurs. Then the signal is generated continuously.

An "Arm" stops the signal generation. A subsequent trigger event (internal or external) causes a restart.

"Armed Retrigger"

The signal is generated only when a trigger event occurs. Then the signal is generated continuously. Every subsequent trigger event causes a restart.

An "Arm" stops signal generation. A subsequent trigger event (internal or external) causes a restart.

"Single"

The signal is generated only when a trigger event occurs. Then the signal is generated once to the length specified at "Signal Duration".

Every subsequent trigger event (internal or external) causes a restart.

<span id="page-312-0"></span>Remote command:

[\[:SOURce<hw>\]:BB:GNSS\[:TRIGger\]:SEQuence](#page-600-0) on page 601

#### **Signal Duration**

Requires trigger "Mode" > "Single".

Enters the length of the trigger signal sequence.

Use this parameter, for example, for the following applications:

- To output the trigger signal partly.
- To output a predefined sequence of the trigger signal.

Remote command:

[\[:SOURce<hw>\]:BB:GNSS:TRIGger:SLENgth](#page-602-0) on page 603

#### **Running/Stopped**

With enabled modulation, displays the status of signal generation for all trigger modes.

"Running"

The signal is generated; a trigger was (internally or externally) initiated in triggered mode.

● "Stopped"

The signal is not generated and the instrument waits for a trigger event.

Remote command:

[\[:SOURce<hw>\]:BB:GNSS:TRIGger:RMODe?](#page-600-0) on page 601

#### **Time Based Trigger**

Requires trigger "Mode" > "Armed Auto"/"Single".

Activates time-based triggering with a fixed time reference.

The R&S SMBV100B triggers signal generation when its operating system time ("Current Time") matches a specified time trigger ("Trigger Time"). As trigger source, you can use an internal trigger or an external global trigger.

How to: Chapter "Time-based triggering" in the R&S SMBV100B user manual.

Remote command:

[\[:SOURce<hw>\]:BB:GNSS:TRIGger:TIME\[:STATe\]](#page-602-0) on page 603

#### **Trigger Time**

Requires trigger "Mode" > "Armed Auto"/"Single".

Sets date and time for a time-based trigger signal.

Set a trigger time that is later than the "Current Time". The current time is the operating system time of the R&S SMBV100B. If you set an earlier trigger time than the current time, time-based triggering is not possible.

How to: Chapter "Time-based triggering" in the R&S SMBV100B user manual.

"Date" Sets the date of the time-based trigger in format YYYY-MM-DD.

Remote command:

[\[:SOURce<hw>\]:BB:GNSS:TRIGger:TIME:DATE](#page-601-0) on page 602

<span id="page-313-0"></span>"Time" Sets the time of the time-based trigger in format hh:mm:ss. Remote command:

[\[:SOURce<hw>\]:BB:GNSS:TRIGger:TIME:TIME](#page-601-0) on page 602

#### **Arm**

Stops the signal generation until subsequent trigger event occurs.

Remote command:

[\[:SOURce<hw>\]:BB:GNSS:TRIGger:ARM:EXECute](#page-602-0) on page 603

#### **Execute Trigger**

For internal trigger source, executes trigger manually.

Remote command:

[\[:SOURce<hw>\]:BB:GNSS:TRIGger:EXECute](#page-602-0) on page 603

#### **Source**

The following sources of the trigger signal are available:

- "Internal"
	- The trigger event is executed manually by the "Execute Trigger".
- "External Global Trigger"

The trigger event is the active edge of an external trigger signal provided and configured at the User x connectors.

● "Baseband Sync In" In primary-secondary instrument mode, secondary instruments are triggered by the active edge of the synchronization signal.

How to: ["Routing and activating a trigger signal"](#page-310-0) on page 311

#### Remote command:

[\[:SOURce<hw>\]:BB:GNSS:TRIGger:SOURce](#page-600-0) on page 601

#### **Sync. Output to External Trigger/Sync. Output to Trigger**

Enables signal output synchronous to the trigger event.

● "On"

Corresponds to the default state of this parameter.

The signal calculation starts simultaneously with the trigger event. Because of the processing time of the instrument, the first samples are cut off and no signal is output. After elapsing of the internal processing time, the output signal is synchronous to the trigger event.

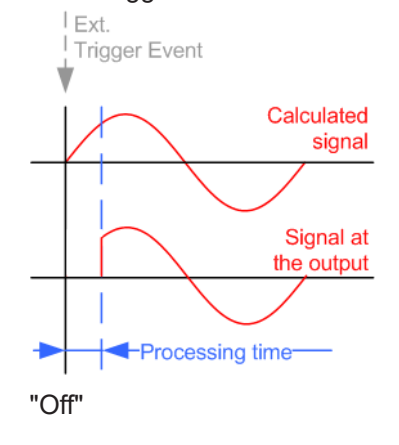

<span id="page-314-0"></span>The signal output begins after elapsing of the processing time. Signal output starts with sample 0. The complete signal is output.

This mode is recommended for triggering of short signal sequences. Short sequences are sequences with signal duration comparable with the processing time of the instrument.

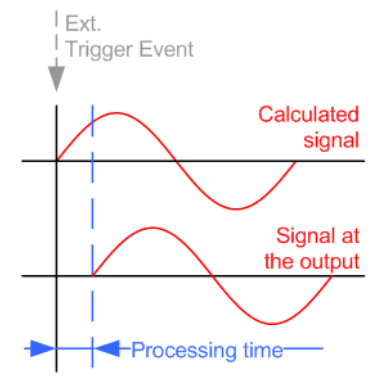

In primary-secondary instrument mode, this setting ensures that once achieved, synchronization is not lost if the baseband signal sampling rate changes.

#### Remote command:

[\[:SOURce<hw>\]:BB:GNSS:TRIGger:EXTernal:SYNChronize:OUTPut](#page-603-0) [on page 604](#page-603-0)

#### **External Inhibit/Trigger Inhibit**

Applies for external trigger signal.

Sets the duration with that any following trigger event is suppressed. In "Retrigger" mode, for example, a new trigger event does not cause a restart of the signal generation until the specified inhibit duration does not expire.

For more information, see chapter "Basics" in the R&S SMBV100B user manual.

Remote command:

```
[:SOURce<hw>]:BB:GNSS:TRIGger[:EXTernal<ch>]:INHibit on page 605
```
#### **External Delay/Trigger Delay**

Delays the trigger event of the signal from:

● The external trigger source

Use this setting to:

- Synchronize the instrument with the device under test (DUT) or other external devices
- Compensate delays and align the signal generation start in multi-instrument setup

For more information, see chapter "Basics on ..." in the R&S SMBV100B user manual.

#### Remote command:

[\[:SOURce<hw>\]:BB:GNSS:TRIGger\[:EXTernal<ch>\]:DELay](#page-603-0) on page 604

# <span id="page-315-0"></span>**19.2 Marker settings**

#### Access:

1. Select "GNSS" > "Marker".

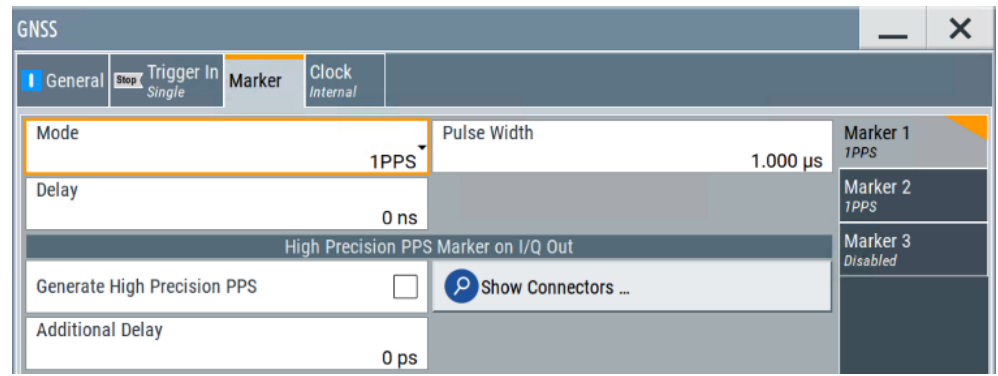

This tab provides settings to select and configure the marker output signal including marker mode and marker delay.

By default, the settings for "Marker 1" are displayed. The set "Marker Mode" is also displayed for each marker on the "Marker x" side tabs.

2. To configure another marker, select e.g. the "Marker 2" side tab.

Maximum two markers can be mapped in the GNSS firmware. "Marker 3" is not available. This marker operates in "Mode" > "Disabled" and is suspended.

#### **To derive the frequency of a pulse marker signal**

- 1. Select marker "Mode" > "Pattern" and set "Pattern" = "10".
- 2. Route the marker signal to one of the "User x" output connectors, e.g. for "User 1".
	- a) Select "Marker" > "Global Connectors" > "Routing".
	- b) Set "Direction" > "Output".
	- c) Set "Signal" > "Baseband Marker 1".

With a fixed symbol rate of 1.023 Msym/s, the frequency of the marker signal measured at the "User x" output connector is 511.5 kHz.

The same value results from the setting "Mode" > "Pulse" and "Divider" > "2".

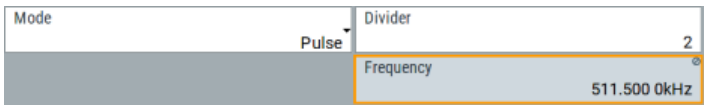

#### **To generate a high-precision marker PPS signal**

The procedure illustrates how to generate and output a high-precision marker signal associated with "Marker 1". The signal is useful, e.g., for time alignment in hardware in the loop (HIL) test setups.

1. Specify the following:

- <span id="page-316-0"></span>a) Select between marker modes "1PPS", "1PP2S" or "10PPS".
- b) Define the pulse width.
- c) Set the marker delay.
- 2. Optionally, specify an additional delay for fine-tuning the marker alignment to the output RF signal.
- 3. To monitor the output connectors that output the high-precision PPS marker signal, click "Show Connector".

The dialog displays the physical location of the associated connectors on the rear panel of the instrument.

4. Select "Generate High Precision PPS > On".

The high-precision PPS marker signal is output at the analog I/Q connectors "I" and "Q" on the rear panel of the instrument.

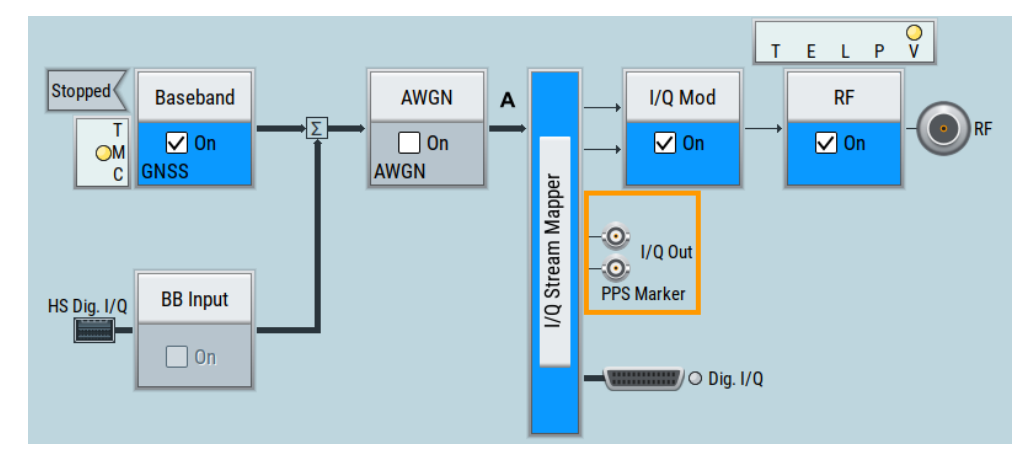

#### **Routing and activating a marker signal**

- 1. To define the signal shape of an individual marker signal "x", select "Marker" > "Marker x" > "Mode".
- 2. Optionally, define the connector for signal output. See [Chapter 19.4, "Global con](#page-320-0)[nectors settings", on page 321](#page-320-0). You can map marker signals to one or more User x connectors.
- 3. Activate baseband signal generation. In the block diagram, set "Baseband" > "On".

The R&S SMBV100B adds the marker signal to the baseband signal. Also, R&S SMBV100B outputs this signal at the configured User x connector.

#### **About marker output signals**

This section focuses on the available settings.

For information on how these settings affect the signal, refer to section "Basics on ..." in the R&S SMBV100B user manual.

#### <span id="page-317-0"></span>**Settings:**

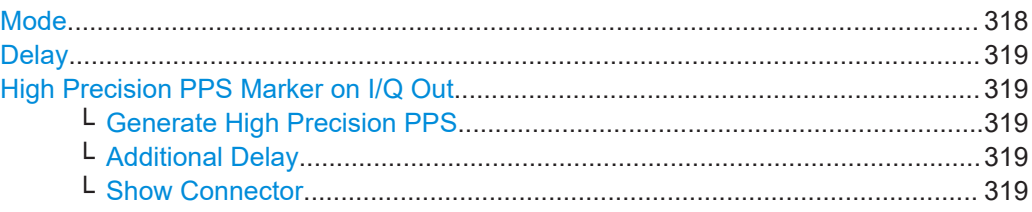

#### **Mode**

Marker configuration for up to 3 markers. The settings are used to select the marker mode defining the shape and periodicity of the markers. The contents of the dialog change with the selected marker mode.

How to: ["Routing and activating a marker signal"](#page-316-0) on page 317

#### "1PPS"/"10PPS"/"1PP2S"

A marker signal is generated at:

- The start of every second
- 10 times per second or once every 100 ms
- Once every two seconds

Set the "Pulse Width" in the corresponding field.

#### Remote command:

[\[:SOURce<hw>\]:BB:GNSS:TRIGger:OUTPut<ch>:PULSe:](#page-607-0) WIDTh [on page 608](#page-607-0)

"Pulse" Regular marker signal.

To define the pulse frequency, set the divider. The pulse frequency is derived by dividing the chip rate by the divider; the resulting "Frequency" value is displayed.

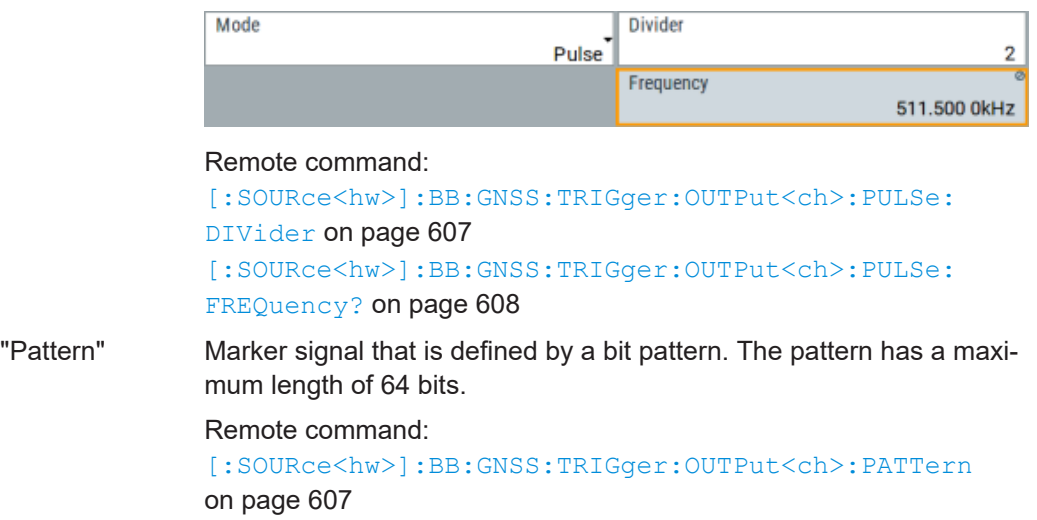

#### <span id="page-318-0"></span>"On/Off Ratio"

Regular marker signal that is defined as on-time and off-time; a period lasts one on and off cycle.

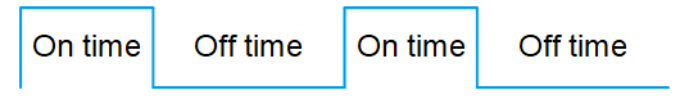

#### Remote command:

[\[:SOURce<hw>\]:BB:GNSS:TRIGger:OUTPut<ch>:ONTime](#page-605-0) [on page 606](#page-605-0)

[\[:SOURce<hw>\]:BB:GNSS:TRIGger:OUTPut<ch>:OFFTime](#page-605-0) [on page 606](#page-605-0)

#### Remote command:

[\[:SOURce<hw>\]:BB:GNSS:TRIGger:OUTPut<ch>:MODE](#page-605-0) on page 606

#### **Delay**

Delays the marker signal at the marker output relative to the signal generation start. Variation of the parameter "Marker x" > "Delay" causes signal recalculation.

Remote command:

[\[:SOURce<hw>\]:BB:GNSS:TRIGger:OUTPut<ch>:DELay](#page-605-0) on page 606

#### **High Precision PPS Marker on I/Q Out**

The panel comprises settings to configure high-precision marker signals output at the analog I/Q output connectors "I"/"Q".

#### **Generate High Precision PPS ← High Precision PPS Marker on I/Q Out**

Enables generation of a high-precision PPS marker signal.

Remote command: [\[:SOURce<hw>\]:BB:GNSS:TRIGger:OUTPut<ch>:HPPS:STATe](#page-606-0) on page 607

#### **Additional Delay ← High Precision PPS Marker on I/Q Out**

Sets an additional delay for the high-precision PPS marker signal.

Remote command: [\[:SOURce<hw>\]:BB:GNSS:TRIGger:OUTPut<ch>:HPPS:ADELay](#page-606-0) on page 607

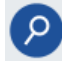

#### **Show Connector ← High Precision PPS Marker on I/Q Out**

Accesses a dialog that displays the physical location of the selected connector on the front/rear panel of the instrument.

# <span id="page-319-0"></span>**19.3 Clock settings**

#### Access:

► Select "GNSS" > "Clock".

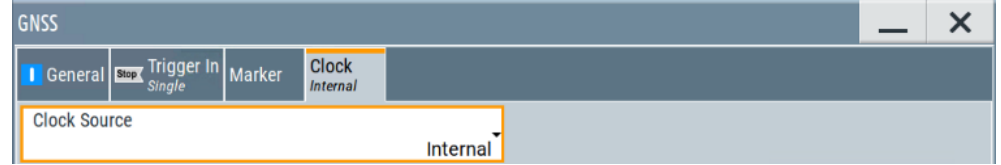

This tab provides settings to select and configure the clock signal, like the clock source and clock mode.

#### **Defining the clock**

- 1. Select "Clock" > "Source" to define the source of clock signal.
- 2. For external clock signals, define the connector for signal input. See [Chapter 19.4,](#page-320-0) ["Global connectors settings", on page 321.](#page-320-0)

You can map clock signals to one or more User x connectors.

Global connectors settings allow you to configure the signal mapping, the polarity, the trigger threshold and the input impedance of the input connectors.

3. Activate baseband signal generation. In the block diagram, set "Baseband" > "On".

The R&S SMBV100B starts baseband signal generation with a symbol rate that equals the clock rate.

#### **About clock signals**

This section focuses on the available settings.

For information on how these settings affect the signal, refer to section "Basics on ..." in the R&S SMBV100B user manual.

#### **Settings:**

Clock Source...............................................................................................................320

#### **Clock Source**

Selects the clock source.

"Internal"

The instrument uses its internal clock reference.

How to: "Defining the clock" on page 320

#### Remote command:

[\[:SOURce<hw>\]:BB:GNSS:CLOCk:SOURce](#page-608-0) on page 609

# <span id="page-320-0"></span>**19.4 Global connectors settings**

Accesses a dialog to configure global connectors.

The button is available in the following dialogs or tabs:

- "Trigger / Marker / Clock" dialog that is accessible via the "TMC" block in the block diagram.
- "Trigger In", "Marker" and "Clock" tabs that are accessible via the "Baseband" block in the block diagram.

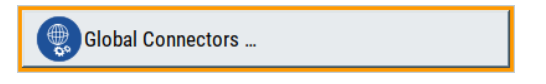

See also chapter "Global connectors settings" in the user manual.

# 20 How to perform signal generation tasks with the GNSS options

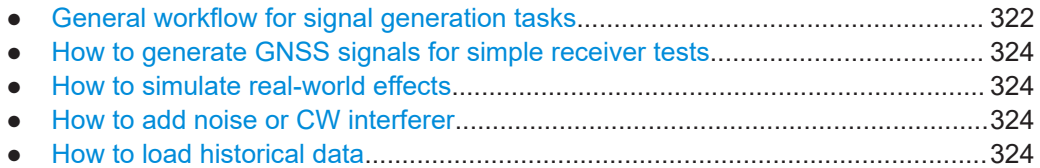

# **20.1 General workflow for signal generation tasks**

The general workflow shows the main configuration steps to be performed for almost all configuration tasks. Therefore, the examples generally refer to the workflow. Additional steps and settings are described in the examples explicitly.

#### General workflow for signal generation tasks

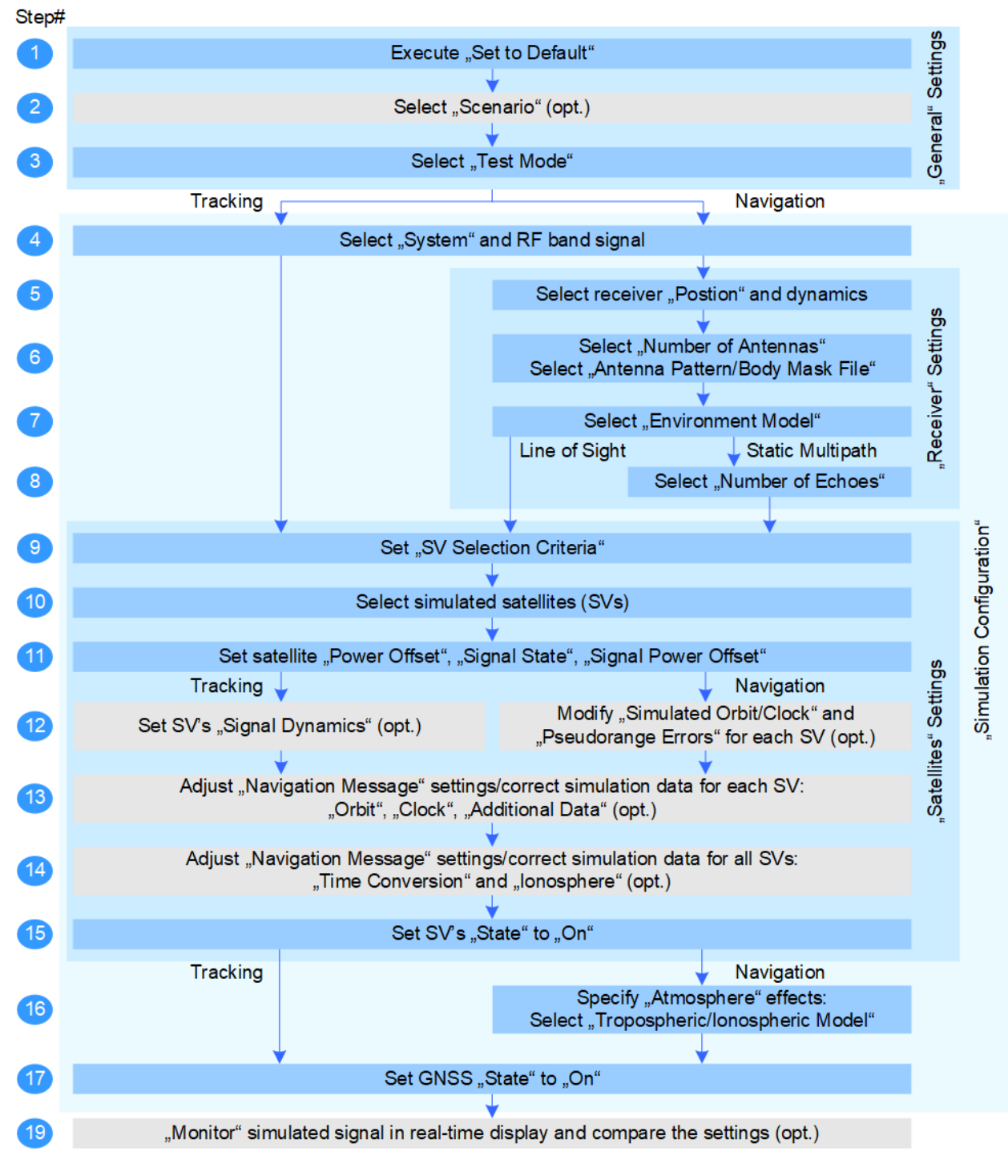

*Figure 20-1: General workflow*

# <span id="page-323-0"></span>**20.2 How to generate GNSS signals for simple receiver tests**

See

● ["To generate a GNSS signal"](#page-27-0) on page 28

● ["To generate a multi-constellation GNSS signal"](#page-30-0) on page 31

## **20.3 How to simulate real-world effects**

For simulating antenna patterns and body masks, see:

- ["To load an antenna pattern/body mask file"](#page-123-0) on page 124
- ["To simulate antenna pattern"](#page-124-0) on page 125
- ["To change the antenna pattern"](#page-127-0) on page 128
- ["To prepare for automotive applications"](#page-128-0) on page 129
- ["To modify antenna attenuation and phase values"](#page-129-0) on page 130
- ["To create an antenna pattern/body mask file"](#page-130-0) on page 131

### **20.4 How to add noise or CW interferer**

#### See

- ["To add noise to a GNSS signal"](#page-191-0) on page 192
- ["To shift noise to one RF band"](#page-192-0) on page 193
- ["To add a CW interferer to a GNSS signal"](#page-193-0) on page 194

## **20.5 How to load historical data**

#### See

- [Chapter 17.1, "Import constellation settings", on page 284](#page-283-0)
- [Chapter 17.2, "Import SBAS settings", on page 286](#page-285-0)
- [Chapter 14.3, "How to generate SBAS corrections", on page 239](#page-238-0)
# 21 Remote-control commands

The following commands are required for signal generation with the satellite navigation options in a remote environment. We assume that the R&S SMBV100B has already been set up for remote operation in a network as described in the R&S SMBV100B documentation. A knowledge about the remote control operation and the SCPI command syntax is assumed.

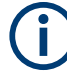

#### **Conventions used in SCPI command descriptions**

For a description of the conventions used in the remote command descriptions, see section "Remote Control Commands" in the R&S SMBV100B user manual.

The :SOURce<hw>:BB:GPS|GALileo|GLONass|BEIDou|NAVic|QZSS subsystem contains commands for configuring the GNSS standards.

#### **Common suffixes**

The following common suffixes are used in remote commands:

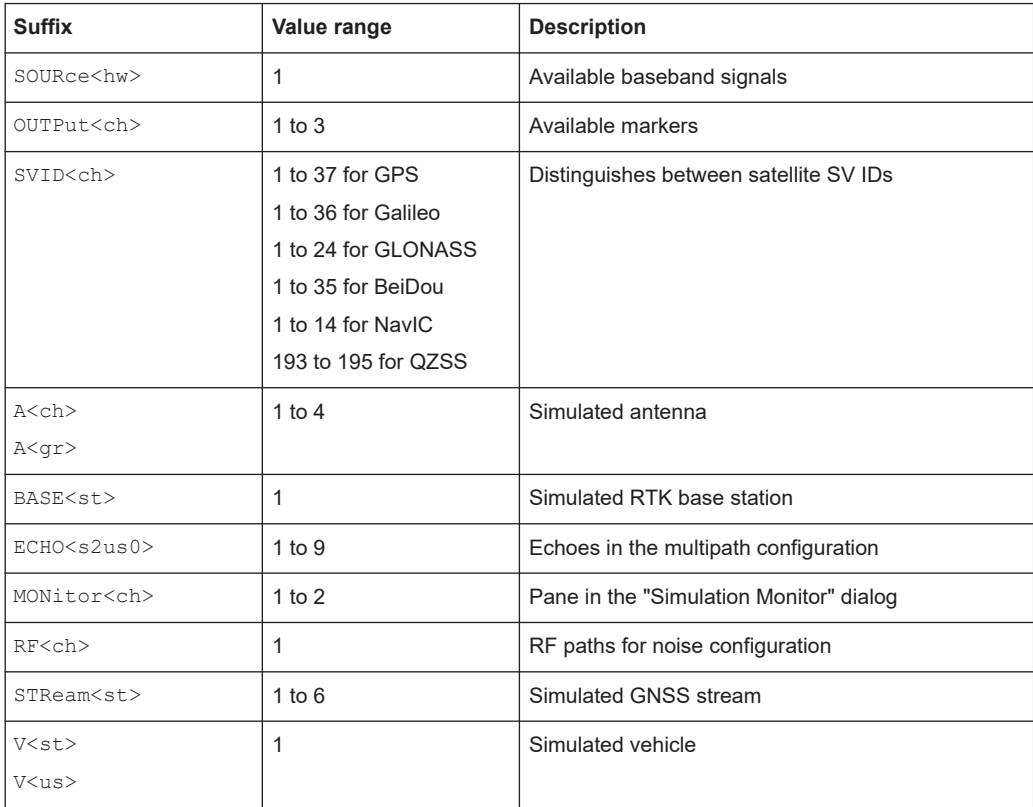

#### **Required options**

For an overview, see [Chapter 2.1, "Required options", on page 17.](#page-16-0)

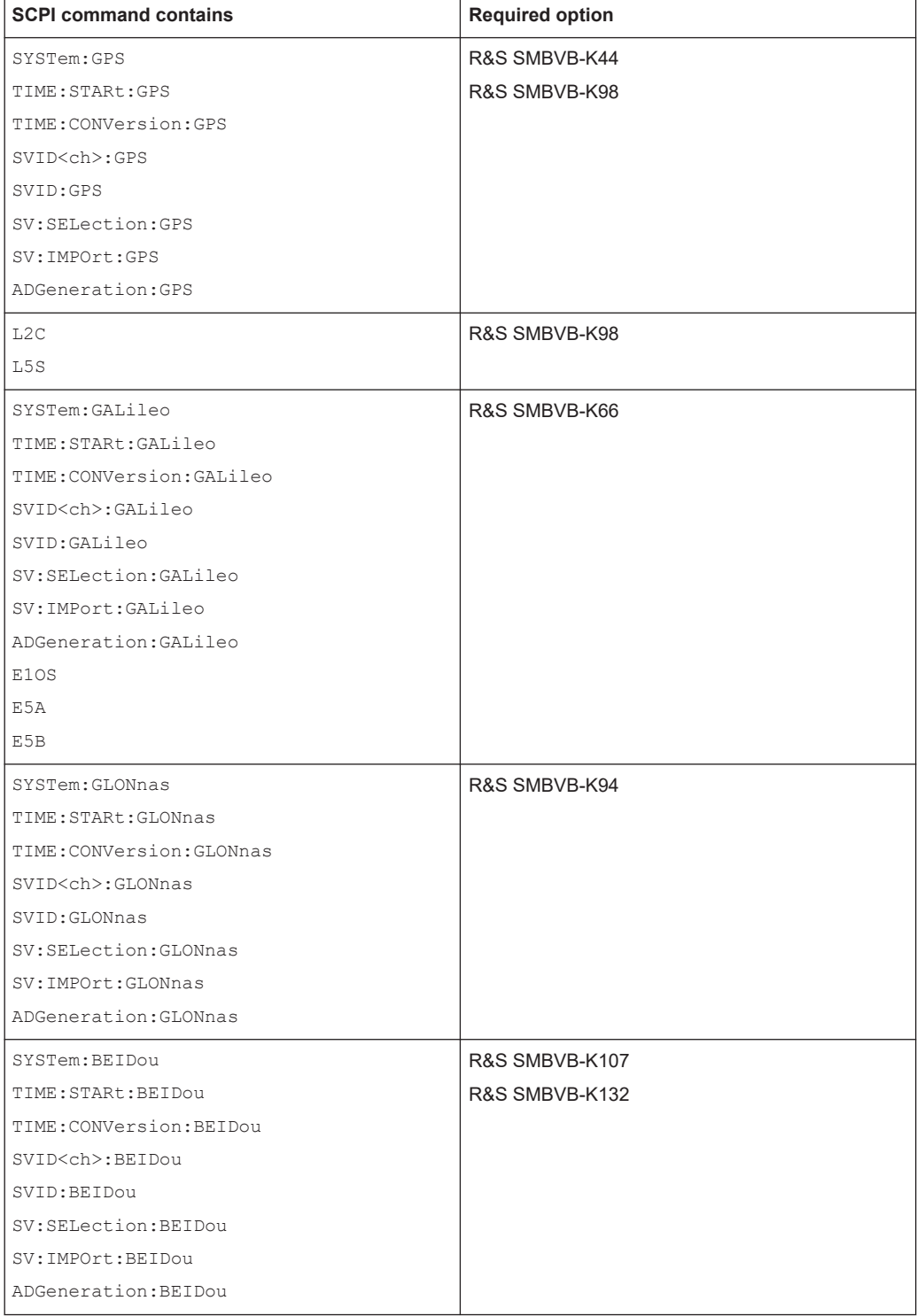

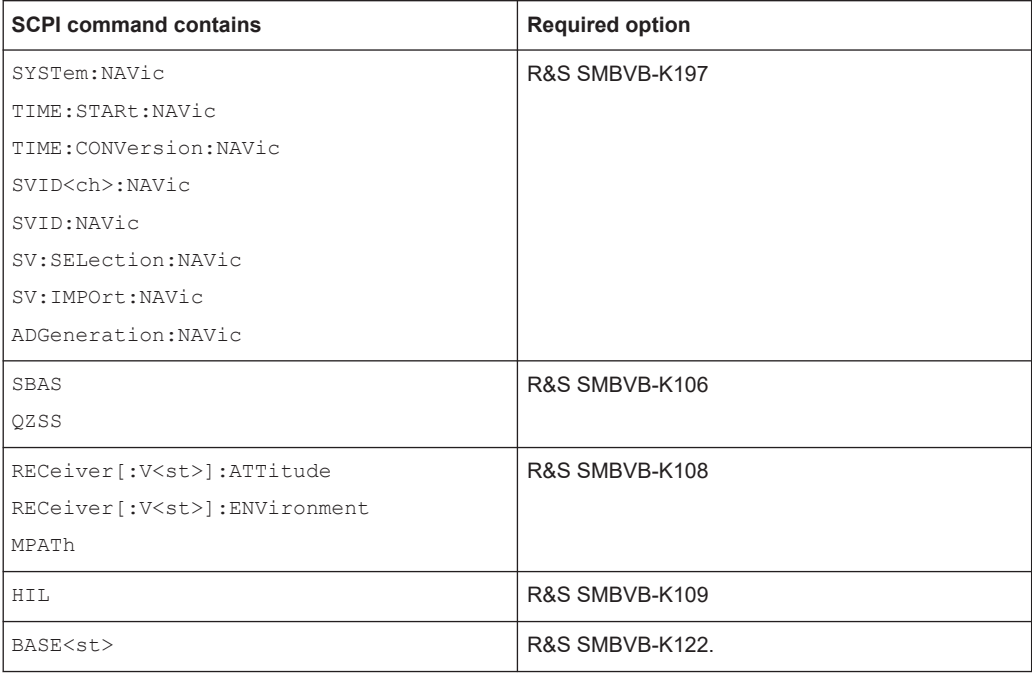

#### **Programming examples**

This section provides simple programming examples. The purpose of the examples is to present all commands for a given task. In real applications, you typically use an appropriate subset of these commands.

For verification and testing purposes, a software tool executed these programming examples. To keep the example as simple as possible, the examples report clean SCPI syntax elements. Non-executable command lines, for example comments, start with two characters //.

Before executing a SCPI sequence, most remote control programs reset or preset the instrument to a definite state. The commands  $*$ RST and SYSTem: PRESet are equivalent for this purpose. \*CLS also resets the status registers and clears the output buffer.

The following commands specific to the GNSS options are described here:

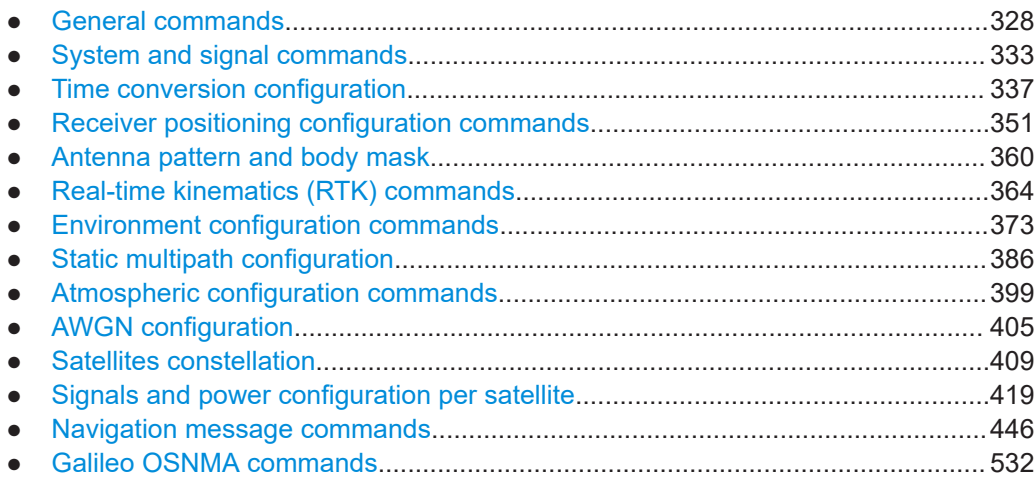

#### General commands

<span id="page-327-0"></span>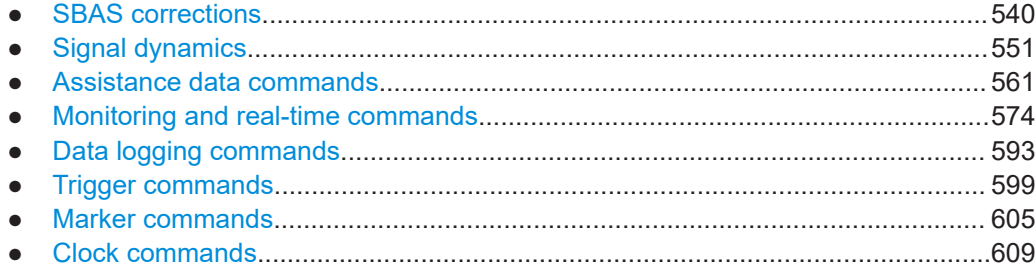

# **21.1 General commands**

### **Example: Save/Recall files with user settings**

Query and load settings files, saved with the save/recall function.

```
MMEM:CDIR '/var/user/settings'
SOURce1:BB:GNSS:SETTing:CATalog?
// Response: gnss settings, settings
SOURce1:BB:GNSS:SETTing:STORe '/var/user/settings/gnss'
SOURce1:BB:GNSS:SETTing:LOAD '/var/user/settings/gnss_settings'
SOURce1:BB:GNSS:SETTing:DELete '/var/user/settings/settings'
// Deletes the file settings.gnss
SOURce1:BB:GNSS:SETTing:CATalog?
// Response: gnss_settings,gnss
```
# **Example: Selecting a predefined test scenario** Enable a predefined scenario.

```
// ********************************************************************************
// Select and enable the predefined test scenario 3GPP FDD Signaling Test Scenario 2.
// ********************************************************************************
SOURce1:BB:GNSS:PRESet
// Lists all predefined scenarios in a comma-separated list.
SOURce1:BB:GNSS:SETTing:CATalog:PREDefined?
// Response: "Assisted GNSS+EUTRA/LTE+3GPP TS 37.571-2: S7 Signaling ST1; ..."
SOURce1:BB:GNSS:SETTing:LOAD:PREDefined "3GPP TS 37.571-2: S7 Signaling ST2"
SOURce1:BB:GNSS:SCENario?
// Response: "3GPP TS 37.571-2: S7 Signaling ST2"
// Query simulation information.
SOURce1:BB:GNSS:SIMulation:INFO?
// Response: "L1 / GLONASS only"
SOURce1:BB:GNSS:TMODe?
// Response: "NAV"
```

```
SOURce1:BB:GNSS:STATe ON
```
# **Commands:**

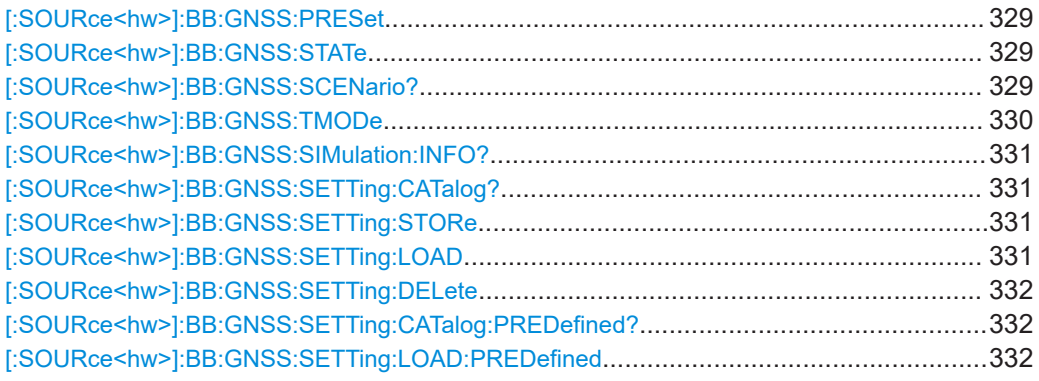

# **[:SOURce<hw>]:BB:GNSS:PRESet**

Sets the parameters of the digital standard to their default values (\*RST values specified for the commands).

Not affected is the state set with the command SOURce<hw>:BB:GNSS:STATe.

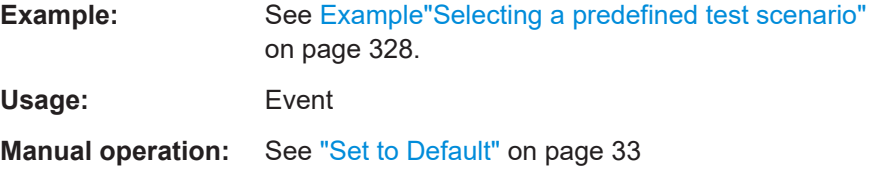

# **[:SOURce<hw>]:BB:GNSS:STATe** <State>

Enables/disables the GNSS signal simulation.

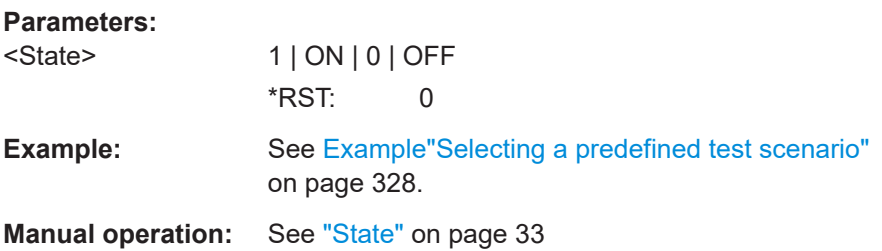

# **[:SOURce<hw>]:BB:GNSS:SCENario?**

Queries the current scenario.

# **Return values:**

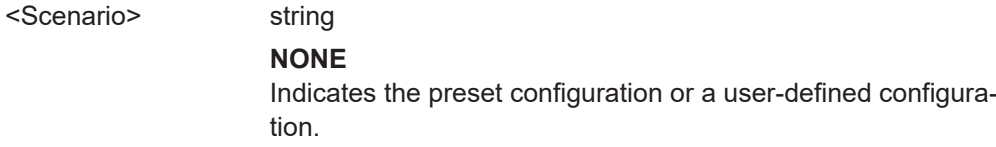

#### **Scenario name**

Returns the scenario name of a predefined scenario, e.g. "3GPP TS 37.571-2: S7 Signaling ST1". See [Chap](#page-629-0)[ter E, "Predefined GNSS scenarios", on page 630.](#page-629-0)

#### **Filename**

Returns the filename of a saved, user-defined scenario. The scenario file has the extension  $*$ . gnss.

<span id="page-329-0"></span>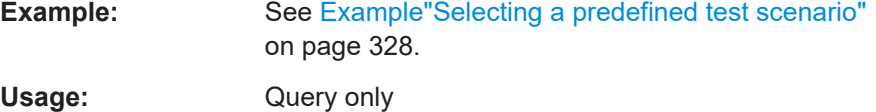

**Manual operation:** See "Scenario" [on page 34](#page-33-0)

#### **[:SOURce<hw>]:BB:GNSS:TMODe** <SMode>

Sets the test mode.

# **Parameters:**

<SMode> TRACking | NAVigation | SINGle

#### **TRACking**

Tracking mode

The generated signal contains no positioning data. You do not need to configure the GNSS receiver. Navigation and acquiring of position fix is not possible.

The signal is sufficient to test the ability of the DUT to find the channel and to decode the signal. It is also sufficient for receiver sensitivity testing. Use this mode to simulate high signal dynamics. For example, simulate spinning vehicles and precision code (P code) signals.

#### **NAVigation**

Navigation mode

The generated signal contains satellite signals to simulate a particular location of a GNSS receiver.

This signal implies a realistic navigation scenario. The DUT can achieve position fix, since the satellite constellation comprises of at least three satellites. The signal is suitable for signal acquisition and TTFF tests.

### **SINGle**

Single-satellite mode

The generated GNSS signal contains one satellite signal for each GNSS system GPS, Galileo, GLONASS, COMPASS/ BeiDou and NavIC. Use this mode for production tests. Navigation and acquiring of position fix is not possible. The signal is sufficient to test the ability of the DUT to find the channel and to decode the signal. It is also sufficient for receiver sensitivity testing.

\*RST: NAVigation

<span id="page-330-0"></span>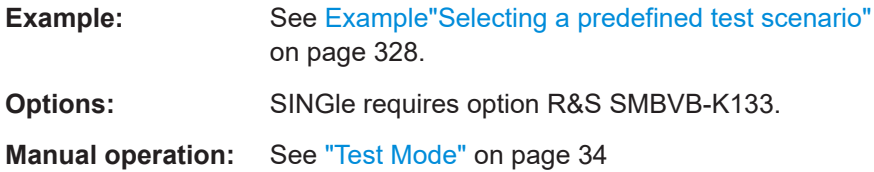

# **[:SOURce<hw>]:BB:GNSS:SIMulation:INFO?**

Queries information on the current enabled RF bands, signals and GNSS standards.

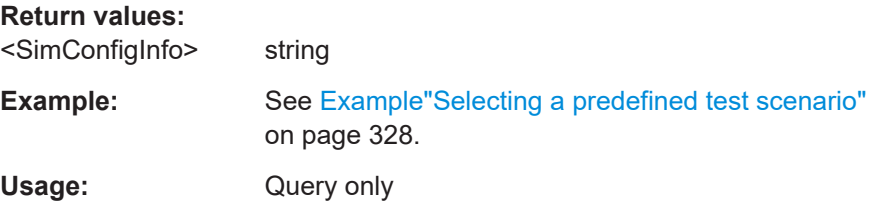

# **[:SOURce<hw>]:BB:GNSS:SETTing:CATalog?**

Queries the files with settings in the default directory. Listed are files with the file extension  $*$ . qnss.

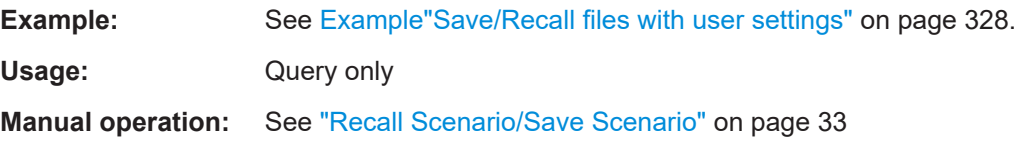

#### **[:SOURce<hw>]:BB:GNSS:SETTing:STORe** <Filename>

Saves the current settings into the selected file; the file extension (\*.gnss) is assigned automatically.

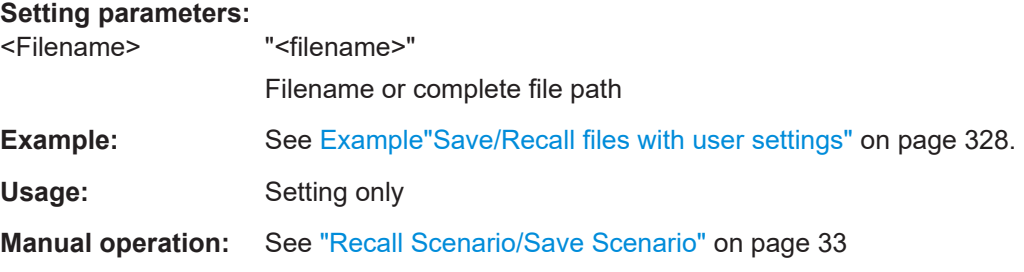

#### **[:SOURce<hw>]:BB:GNSS:SETTing:LOAD** <Filename>

Loads the selected file from the default or the specified directory. Loaded are files with extension  $*$ .gnss.

<span id="page-331-0"></span>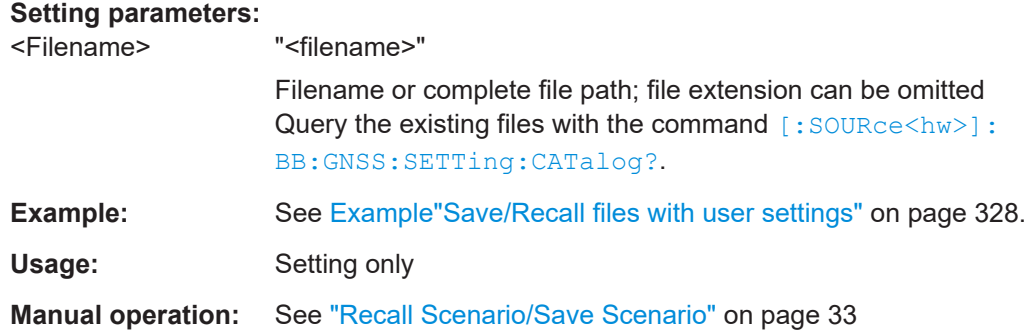

# **[:SOURce<hw>]:BB:GNSS:SETTing:DELete** <Filename>

Deletes the selected file from the default or the specified directory.

#### **Setting parameters:**

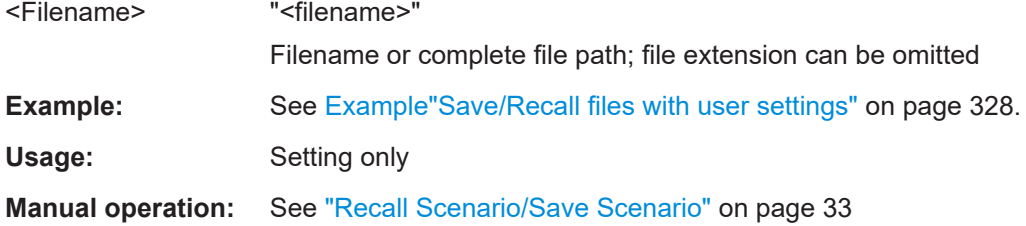

#### **[:SOURce<hw>]:BB:GNSS:SETTing:CATalog:PREDefined?**

Queries the files with predefined settings.

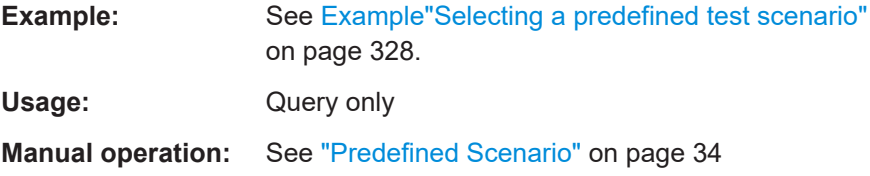

# **[:SOURce<hw>]:BB:GNSS:SETTing:LOAD:PREDefined** <Scenario>

Loads the selected scenario file.

# **Setting parameters:**

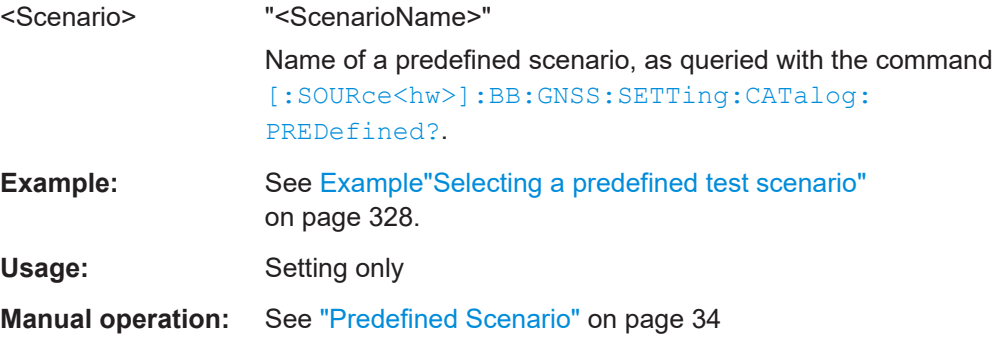

# <span id="page-332-0"></span>**21.2 System and signal commands**

# **Example: Enabling GNSS systems and signals**

The example illustrates how to enable RF bands, GNSS systems and signals.

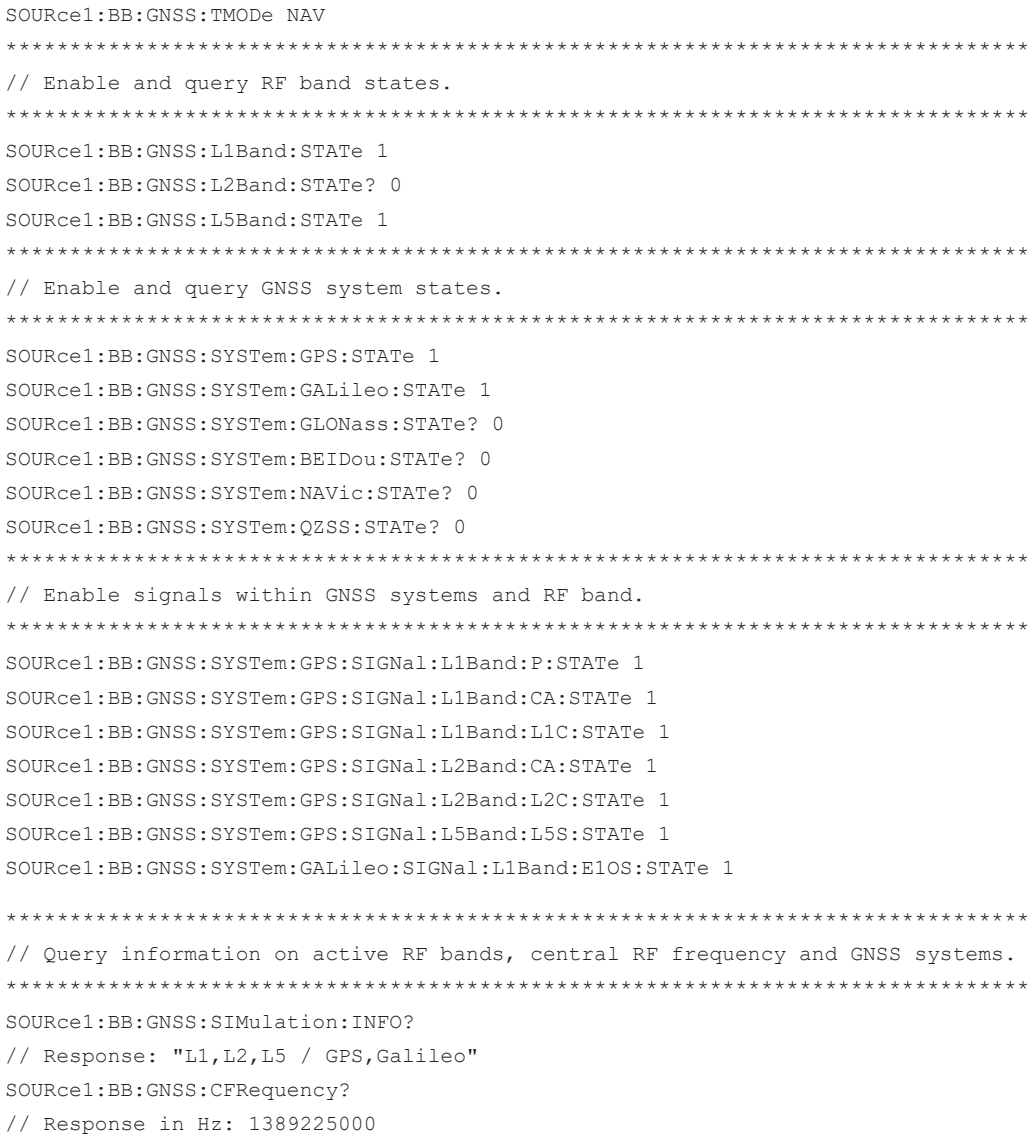

# **Commands:**

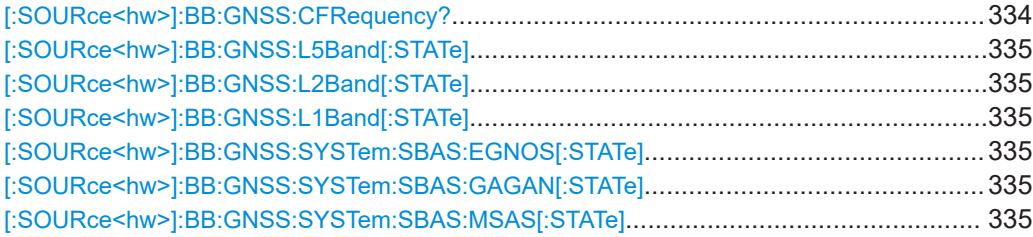

<span id="page-333-0"></span>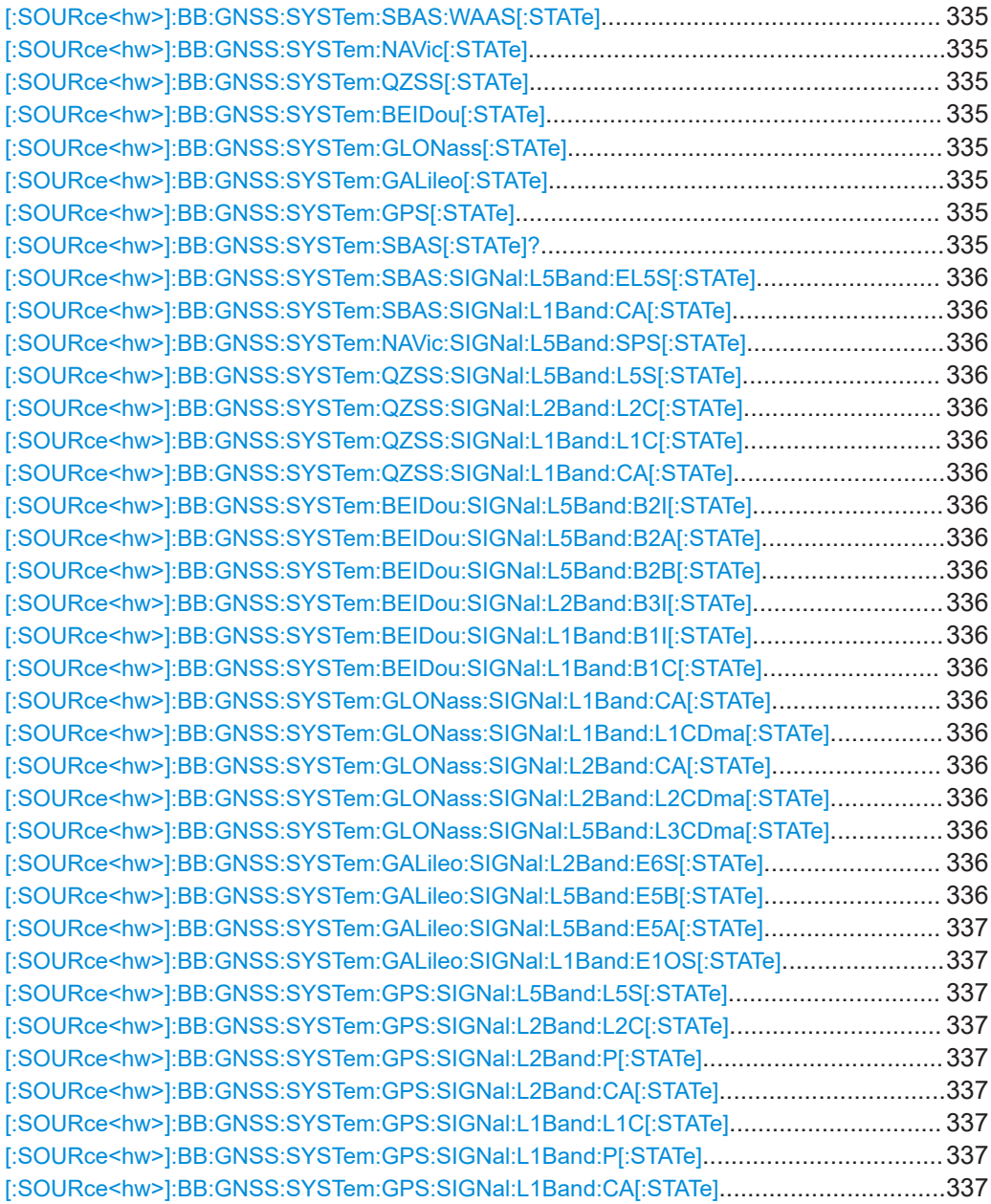

# **[:SOURce<hw>]:BB:GNSS:CFRequency?**

Queries the central RF frequency. The response is a mean value depending on enabled RF bands and GNSS systems.

# **Return values:**

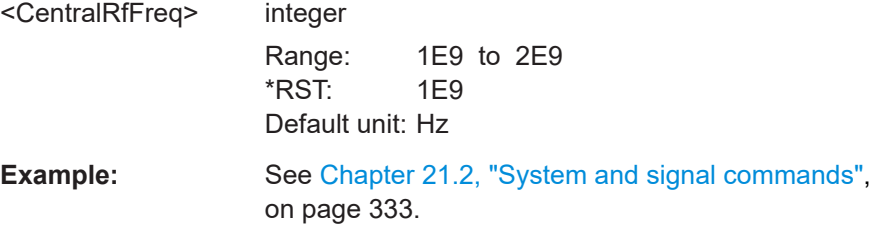

<span id="page-334-0"></span>Usage: Query only

**[:SOURce<hw>]:BB:GNSS:L5Band[:STATe]** <L5BandState> **[:SOURce<hw>]:BB:GNSS:L2Band[:STATe]** <L2BandState> **[:SOURce<hw>]:BB:GNSS:L1Band[:STATe]** <L1BandState>

Activates the RF band.

**Parameters:**

<L1BandState> 1 | ON | 0 | OFF \*RST: 0

**Manual operation:** See "L# Band" [on page 69](#page-68-0)

**[:SOURce<hw>]:BB:GNSS:SYSTem:SBAS:EGNOS[:STATe]** <State> **[:SOURce<hw>]:BB:GNSS:SYSTem:SBAS:GAGAN[:STATe]** <State> **[:SOURce<hw>]:BB:GNSS:SYSTem:SBAS:MSAS[:STATe]** <State> **[:SOURce<hw>]:BB:GNSS:SYSTem:SBAS:WAAS[:STATe]** <State> **[:SOURce<hw>]:BB:GNSS:SYSTem:NAVic[:STATe]** <State> **[:SOURce<hw>]:BB:GNSS:SYSTem:QZSS[:STATe]** <State> **[:SOURce<hw>]:BB:GNSS:SYSTem:BEIDou[:STATe]** <State> **[:SOURce<hw>]:BB:GNSS:SYSTem:GLONass[:STATe]** <State> **[:SOURce<hw>]:BB:GNSS:SYSTem:GALileo[:STATe]** <State> **[:SOURce<hw>]:BB:GNSS:SYSTem:GPS[:STATe]** <State>

Defines if satellites from the selected GNSS system are included in the simulated satellites constellation.

#### **Parameters:**

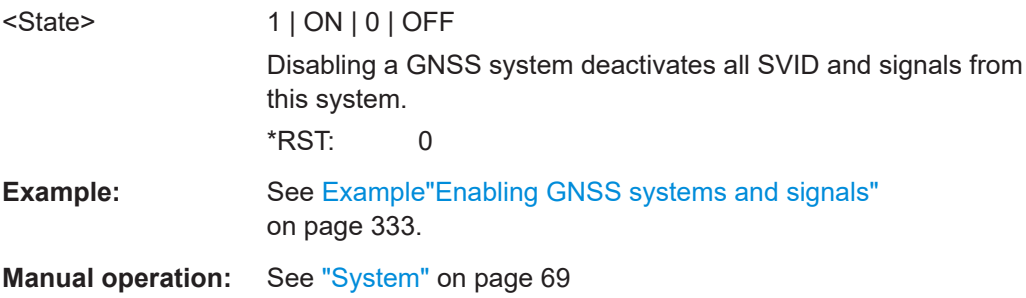

# **[:SOURce<hw>]:BB:GNSS:SYSTem:SBAS[:STATe]?**

Queries if at least one of the SBAS system is enabled.

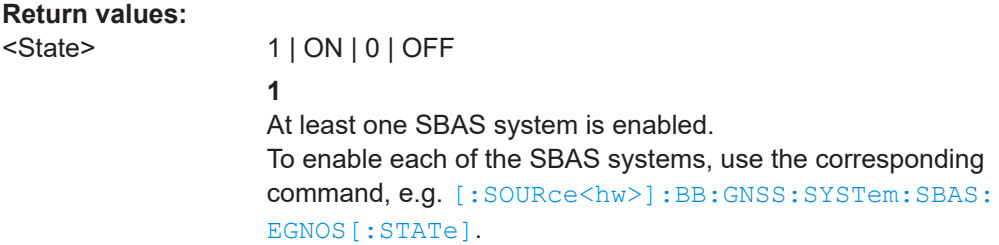

<span id="page-335-0"></span>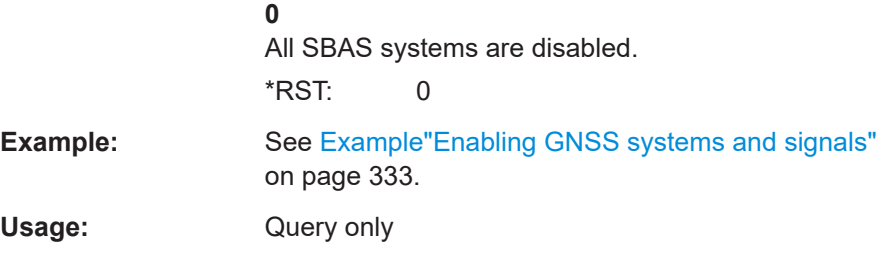

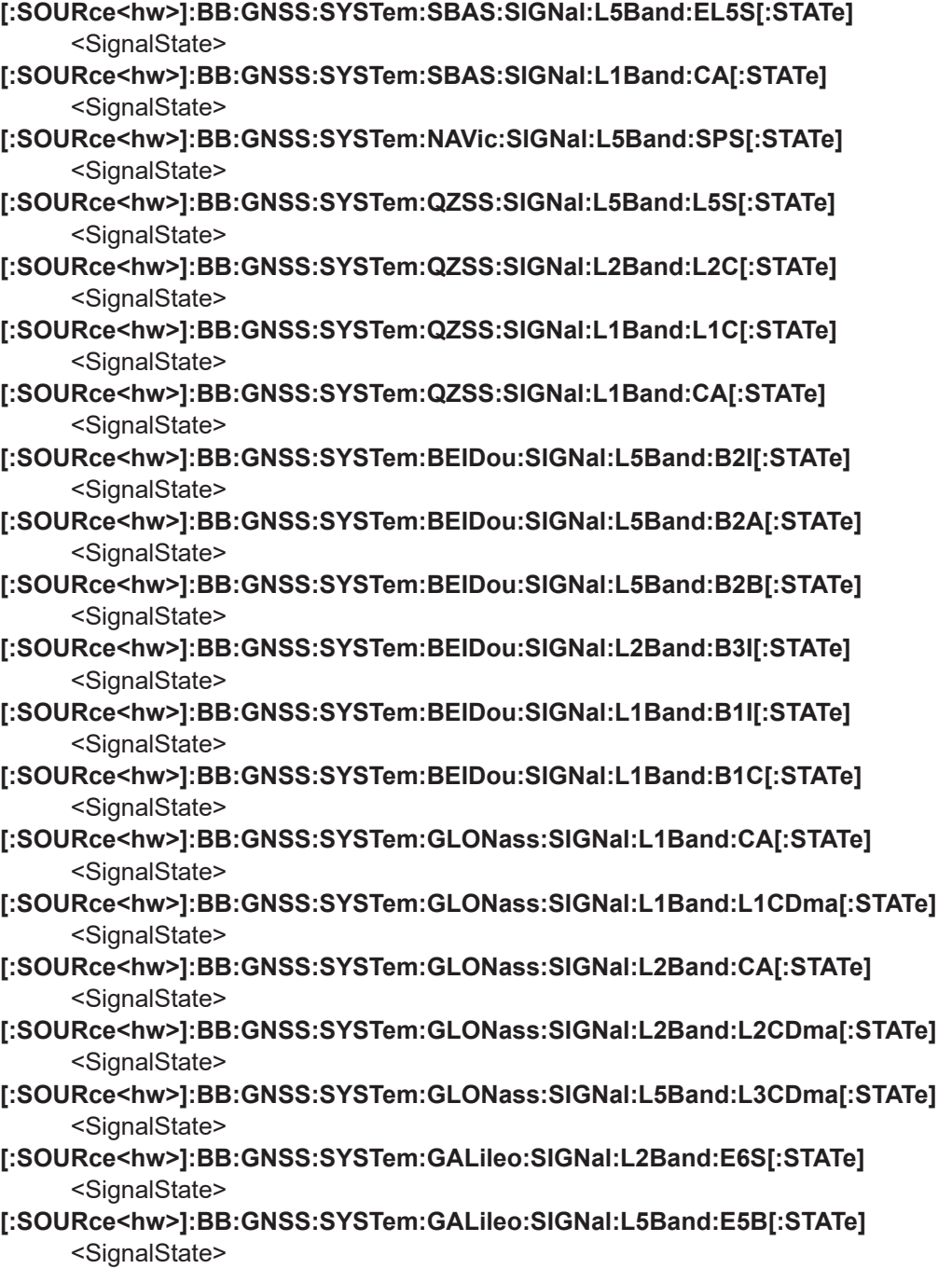

- <span id="page-336-0"></span>**[:SOURce<hw>]:BB:GNSS:SYSTem:GALileo:SIGNal:L5Band:E5A[:STATe]** <SignalState>
- **[:SOURce<hw>]:BB:GNSS:SYSTem:GALileo:SIGNal:L1Band:E1OS[:STATe]** <SignalState>
- **[:SOURce<hw>]:BB:GNSS:SYSTem:GPS:SIGNal:L5Band:L5S[:STATe]** <SignalState>
- **[:SOURce<hw>]:BB:GNSS:SYSTem:GPS:SIGNal:L2Band:L2C[:STATe]** <SignalState>
- **[:SOURce<hw>]:BB:GNSS:SYSTem:GPS:SIGNal:L2Band:P[:STATe]** <SignalState>
- **[:SOURce<hw>]:BB:GNSS:SYSTem:GPS:SIGNal:L2Band:CA[:STATe]** <SignalState>
- **[:SOURce<hw>]:BB:GNSS:SYSTem:GPS:SIGNal:L1Band:L1C[:STATe]** <SignalState>

```
[:SOURce<hw>]:BB:GNSS:SYSTem:GPS:SIGNal:L1Band:P[:STATe] <SignalState>
[:SOURce<hw>]:BB:GNSS:SYSTem:GPS:SIGNal:L1Band:CA[:STATe]
```
<SignalState>

Enables the corresponding signal from the GNSS system in the corresponding RF band.

#### **Parameters:**

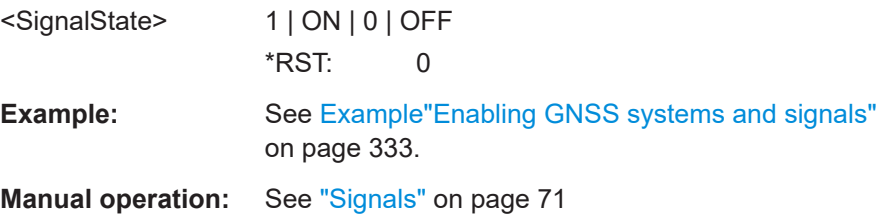

# **21.3 Time conversion configuration**

**Example: Configuring the time conversion and leap seconds settings** The example illustrate how to define simulation start and how to configure time settings.

```
********************************************************************************
// Set test mode and activate GNSS systems.
********************************************************************************
SOURce1:BB:GNSS:TMODe NAV
SOURce1:BB:GNSS:SYSTem:GPS:STATe 1
SOURce1:BB:GNSS:SYSTem:GALileo:STATe 1
SOURce1:BB:GNSS:SYSTem:GLONass:STATe 1
********************************************************************************
// Set simulation start date and time in UTC format.
********************************************************************************
SOURce1:BB:GNSS:TIME:STARt:TBASis UTC
SOURce1:BB:GNSS:TIME:STARt:DATE 2016,2,19
SOURce1:BB:GNSS:TIME:STARt:TIME 7,0,0
// Query the simulation start in GPS format.
```

```
SOURce1:BB:GNSS:TIME:STARt:TBASis GPS
SOURce1:BB:GNSS:TIME:STARt:WNUMber?
// Response: 1884
SOURce1:BB:GNSS:TIME:STARt:TOWeek?
// Response: 457216.3154372
********************************************************************************
// Query week number and time of week for active GNSS systems.
********************************************************************************
SOURce1:BB:GNSS:TIME:STARt:GPS:WNUMber?
// Response: 1884
SOURce1:BB:GNSS:TIME:STARt:GPS:TOWeek?
// 457216.3154372
SOURce1:BB:GNSS:TIME:STARt:GALileo:WNUMber?
// Response: 1884
SOURce1:BB:GNSS:TIME:STARt:GALileo:TOWeek?
// Response: 457210.078614114
SOURce1:BB:GNSS:TIME:STARt:GLONass:DATE?
// Response: 2016,2,19
SOURce1:BB:GNSS:TIME:STARt:GLONass:TIME?
// Response: 9,59,46.158
/ Set the simulation start to the current operating system time.
SOURce1:BB:GNSS:TIME:STARt:SCTime
SOURce1:BB:GNSS:TIME:STARt:DATE?
// Response: 2020,7,28
SOURce1:BB:GNSS:TIME:STARt:TIME?
// Response: 11,35,0
********************************************************************************
// Activate automatic leap second calculation.
********************************************************************************
SOURce1:BB:GNSS:TIME:CONVersion:LEAP:AUTO 1
SOURce1:BB:GNSS:TIME:CONVersion:LEAP:DATE?
// Response: 2015,6,30
SOURce1:BB:GNSS:TIME:CONVersion:LEAP:BEFore?
// Response in seconds: 16
SOURce1:BB:GNSS:TIME:CONVersion:LEAP:AFTer?
// Response in seconds: 17
********************************************************************************
// Set time conversion parameters for automatic time conversion.
********************************************************************************
SOURce1:BB:GNSS:TIME:CONVersion:GPS:UTC:WNOT 244
SOURce1:BB:GNSS:TIME:CONVersion:GPS:UTC:TOT:UNSCaled 475200
SOURce1:BB:GNSS:TIME:CONVersion:GPS:UTC:AONE:UNSCaled 0
SOURce1:BB:GNSS:TIME:CONVersion:GPS:UTC:AZERo:UNSCaled 0
SOURce1:BB:GNSS:TIME:CONVersion:GPS:UTC:IOFFset?
// Response: 16
SOURce1:BB:GNSS:TIME:CONVersion:UTCSu:UTC:DATE?
// Response: 2014,2,19
SOURce1:BB:GNSS:TIME:CONVersion:GLONass:UTC:AZERo:UNSCaled 0
SOURce1:BB:GNSS:TIME:CONVersion:UTCSu:UTC:AZERo:UNSCaled 0
```
Time conversion configuration

SOURce1:BB:GNSS:TIME:CONVersion:UTCSu:UTC:AONE:UNSCaled 0 // etc. for each GNSS system

# **Commands:**

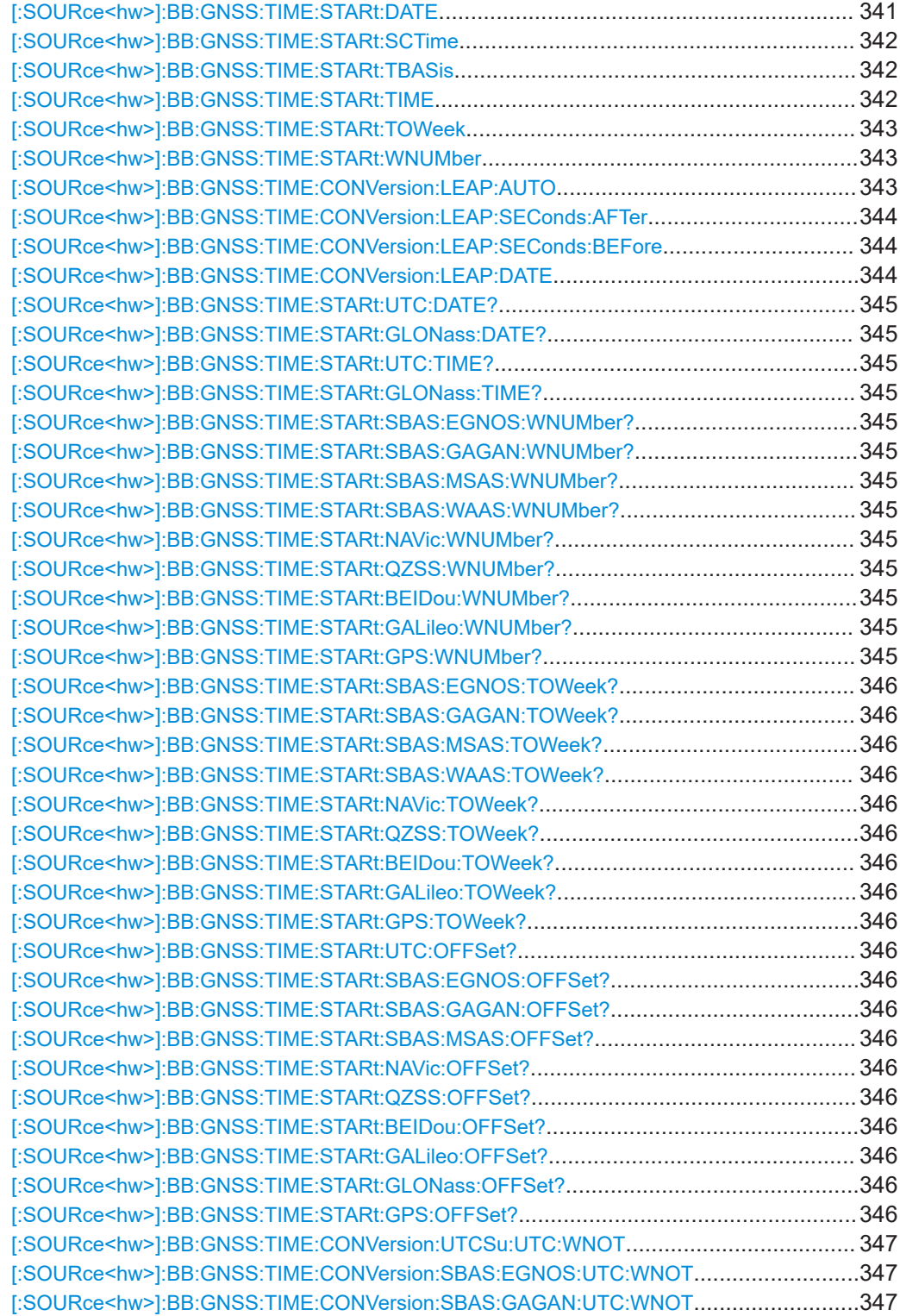

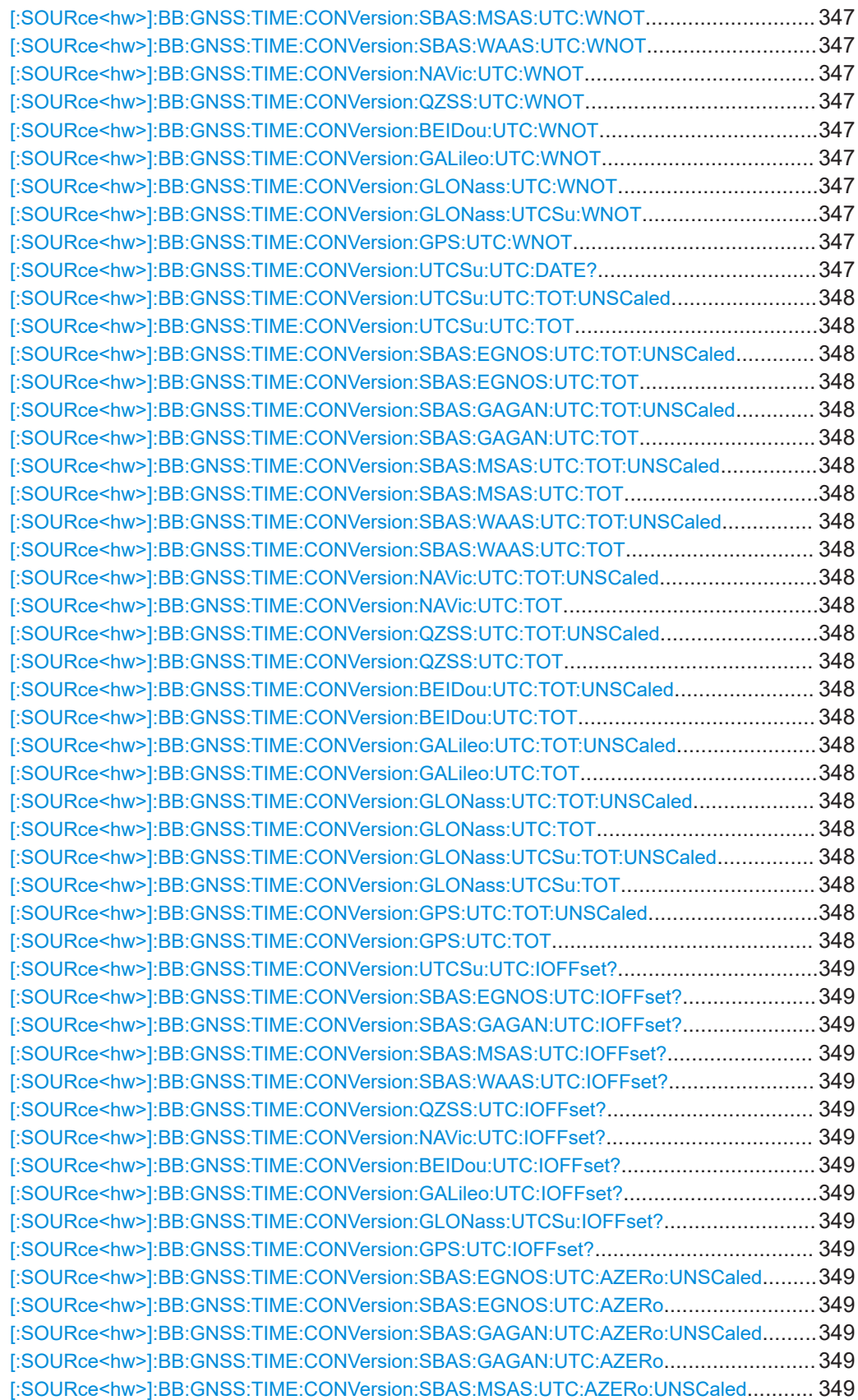

<span id="page-340-0"></span>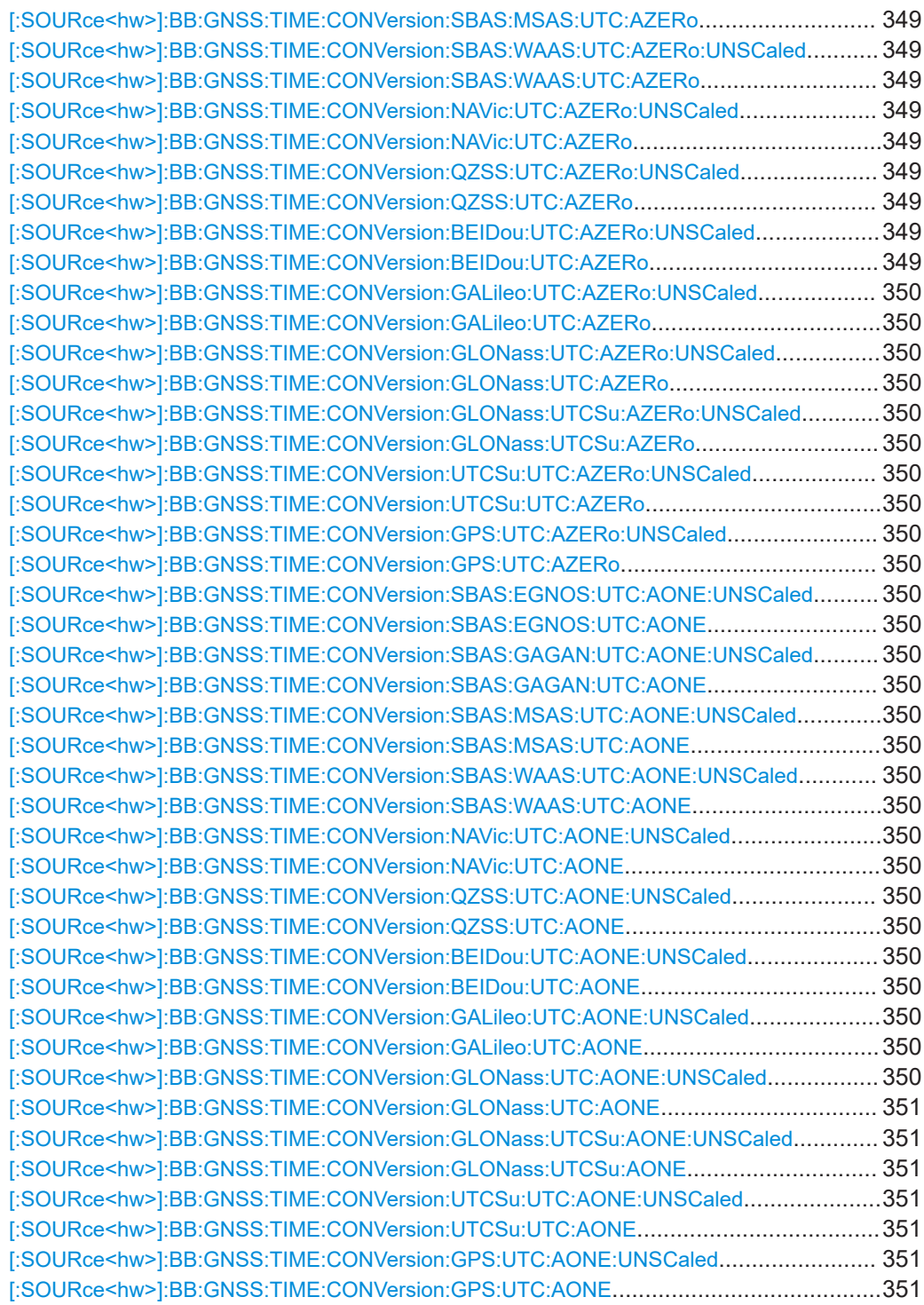

# **[:SOURce<hw>]:BB:GNSS:TIME:STARt:DATE** <Year>, <Month>, <Day>

If the time base is UTC, defines the date for the simulation in DD.MM.YYYY format of the Gregorian calendar.

<span id="page-341-0"></span>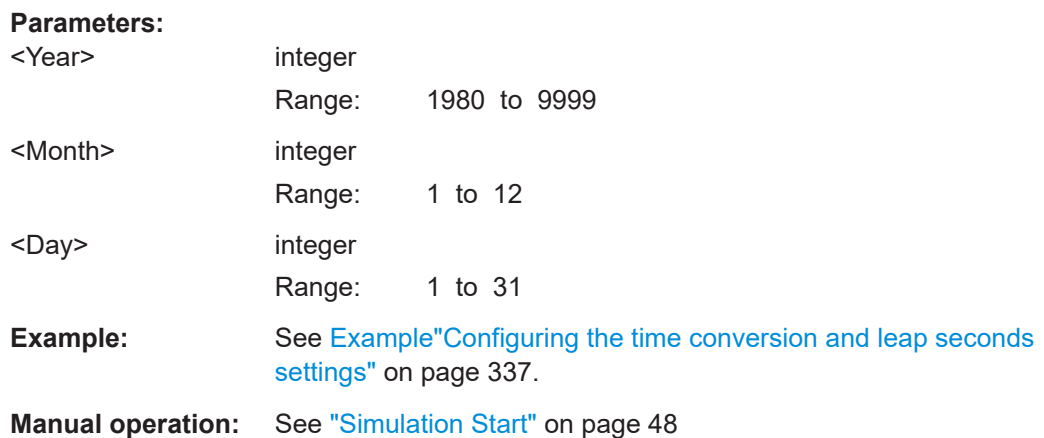

# **[:SOURce<hw>]:BB:GNSS:TIME:STARt:SCTime**

Applies date and time settings of the operating system to the simulation start time.

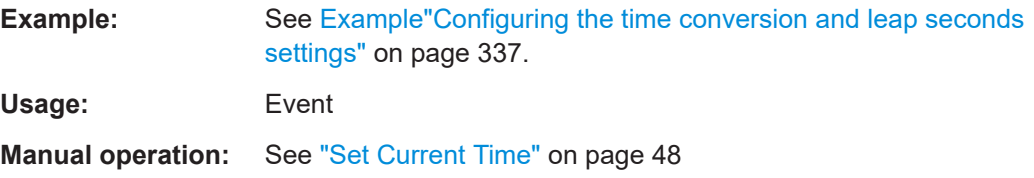

#### **[:SOURce<hw>]:BB:GNSS:TIME:STARt:TBASis** <SystemTime>

Determines the time basis used to enter the simulation start time.

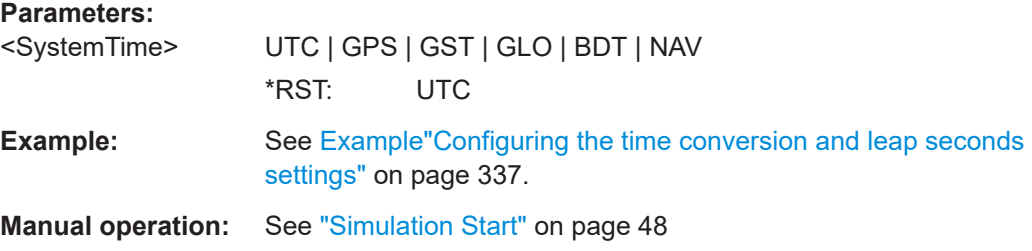

# **[:SOURce<hw>]:BB:GNSS:TIME:STARt:TIME** <Hour>, <Minute>, <Second>

If the time base is UTC, sets the simulation start time in UTC time format.

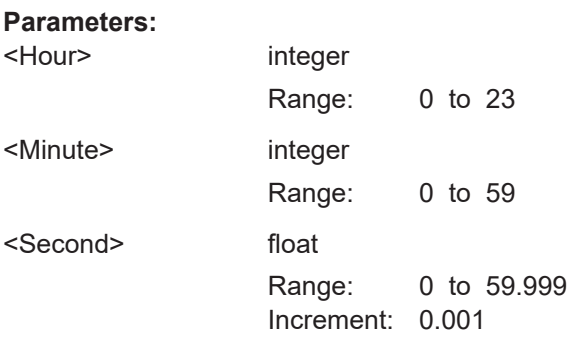

<span id="page-342-0"></span>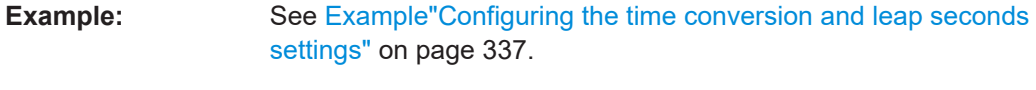

**Manual operation:** See ["Simulation Start"](#page-47-0) on page 48

# **[:SOURce<hw>]:BB:GNSS:TIME:STARt:TOWeek** <TOW>

If time base is GPS or GST, sets the simulation start time within week set with the command [:SOURce<hw>]:BB:GNSS:TIME:STARt:WNUMber.

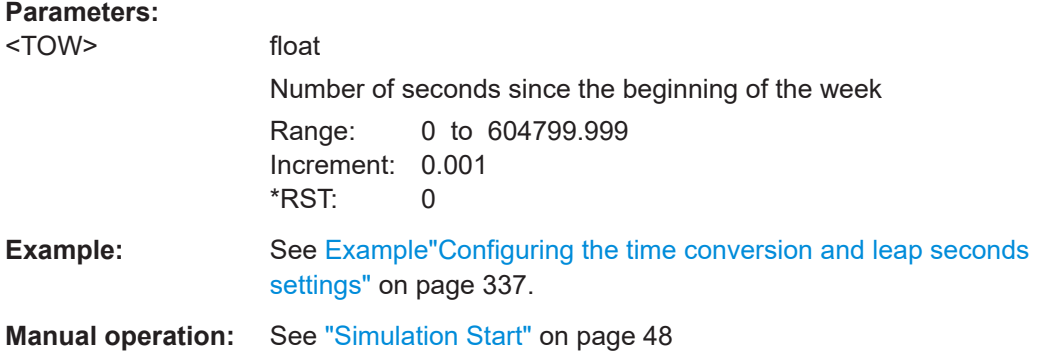

### **[:SOURce<hw>]:BB:GNSS:TIME:STARt:WNUMber** <Week>

If time base is GPS or GST, sets the week number (WN).

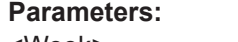

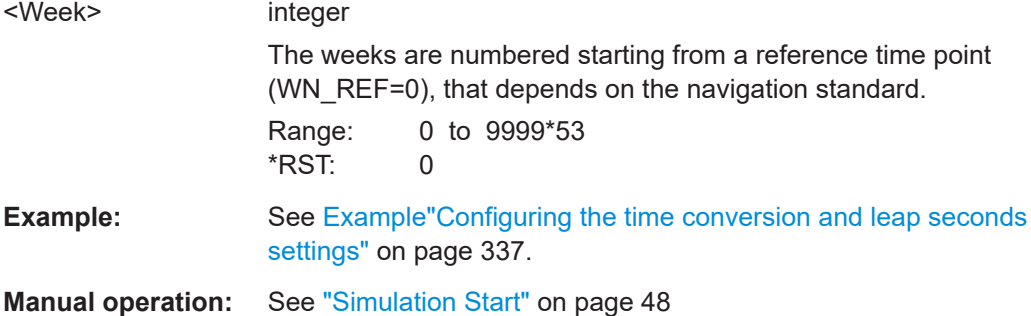

#### **[:SOURce<hw>]:BB:GNSS:TIME:CONVersion:LEAP:AUTO** <AutoConfigure>

Enables the simulation of the leap second transition.

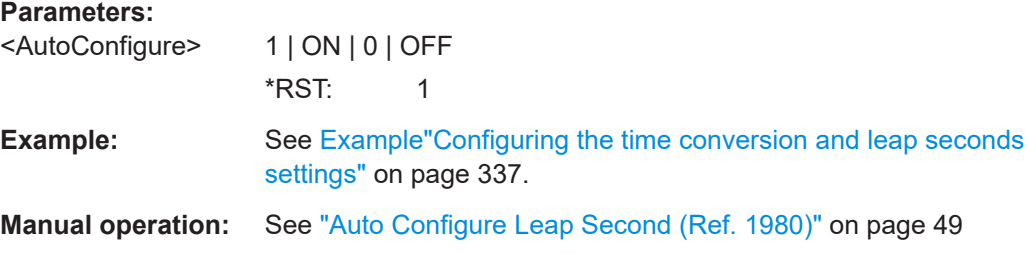

# <span id="page-343-0"></span>**[:SOURce<hw>]:BB:GNSS:TIME:CONVersion:LEAP:SEConds:AFTer** <LeapSeconds>

Specifies the leap second value after the leap second transition.

# **Parameters:** <LeapSeconds> integer

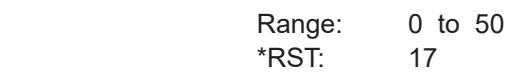

- **Example:** See [Example"Configuring the time conversion and leap seconds](#page-336-0) settings" [on page 337](#page-336-0).
- **Manual operation:** See ["Leap Second after Transition Δt](#page-48-0)<sub>LSF</sub>" on page 49

### **[:SOURce<hw>]:BB:GNSS:TIME:CONVersion:LEAP:SEConds:BEFore** <LeapSecends>

Specifies the leap second value before the leap second transition.

#### **Parameters:**

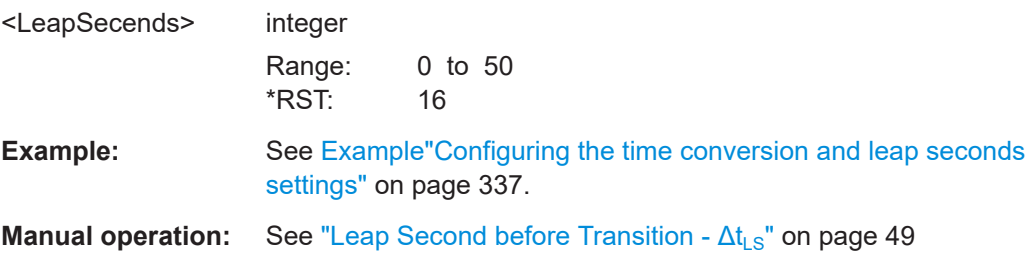

#### **[:SOURce<hw>]:BB:GNSS:TIME:CONVersion:LEAP:DATE** <Year>, <Month>, <Day>

Defines the date of the next UTC time correction.

#### **Parameters:**

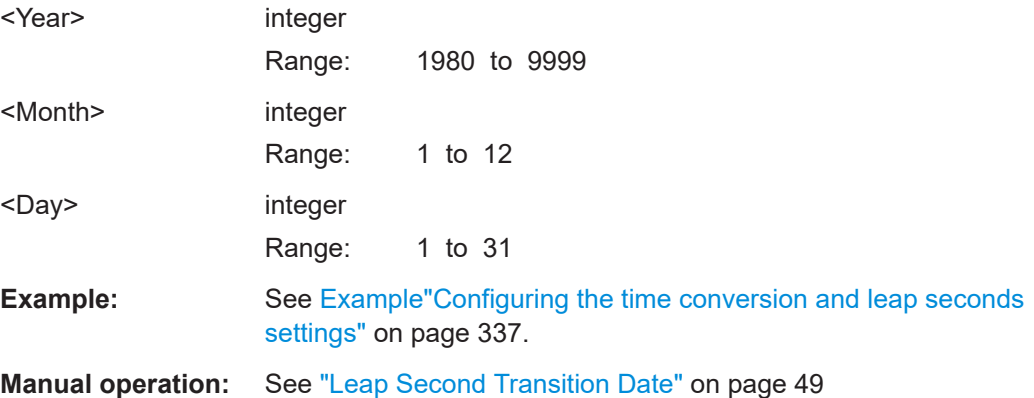

# <span id="page-344-0"></span>**[:SOURce<hw>]:BB:GNSS:TIME:STARt:UTC:DATE? [:SOURce<hw>]:BB:GNSS:TIME:STARt:GLONass:DATE?**

Queries the date at the simulation start time of the selected navigation standard.

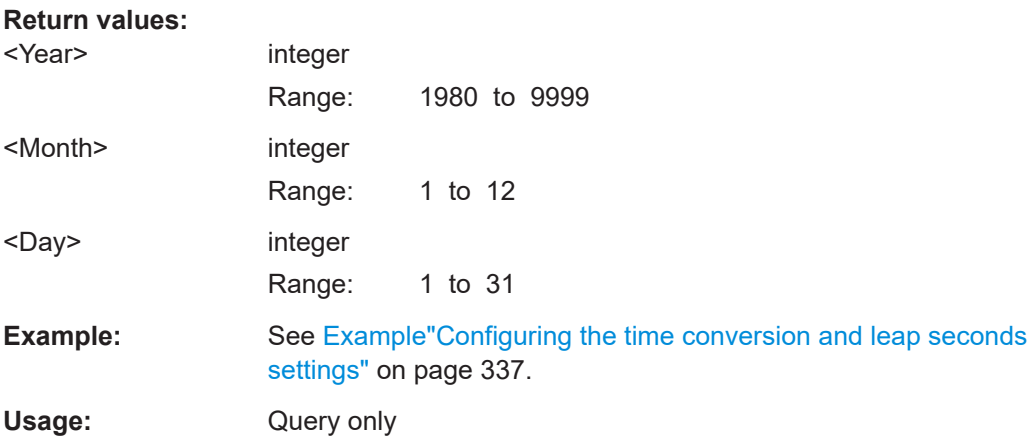

# **[:SOURce<hw>]:BB:GNSS:TIME:STARt:UTC:TIME? [:SOURce<hw>]:BB:GNSS:TIME:STARt:GLONass:TIME?**

Queries the simulation start time of the selected navigation standard.

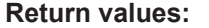

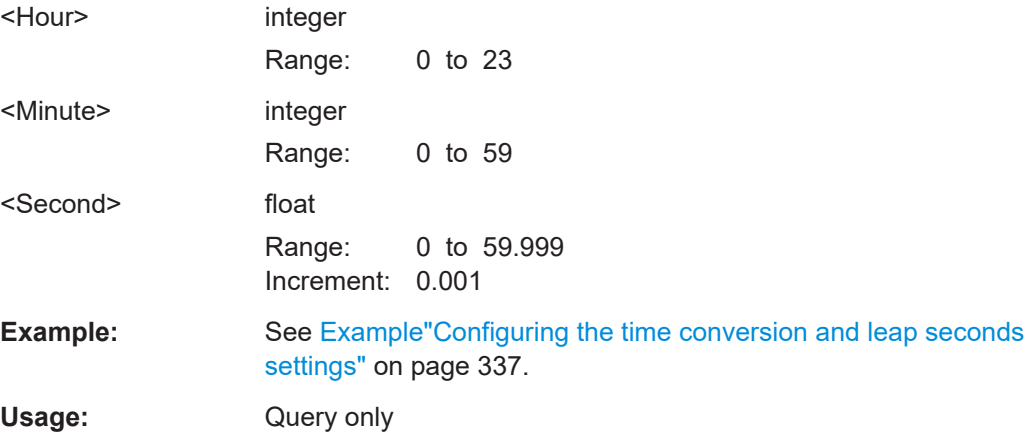

**[:SOURce<hw>]:BB:GNSS:TIME:STARt:SBAS:EGNOS:WNUMber? [:SOURce<hw>]:BB:GNSS:TIME:STARt:SBAS:GAGAN:WNUMber? [:SOURce<hw>]:BB:GNSS:TIME:STARt:SBAS:MSAS:WNUMber? [:SOURce<hw>]:BB:GNSS:TIME:STARt:SBAS:WAAS:WNUMber? [:SOURce<hw>]:BB:GNSS:TIME:STARt:NAVic:WNUMber? [:SOURce<hw>]:BB:GNSS:TIME:STARt:QZSS:WNUMber? [:SOURce<hw>]:BB:GNSS:TIME:STARt:BEIDou:WNUMber? [:SOURce<hw>]:BB:GNSS:TIME:STARt:GALileo:WNUMber? [:SOURce<hw>]:BB:GNSS:TIME:STARt:GPS:WNUMber?**

Queries the week number at the simulation start of the selected navigation standard.

<span id="page-345-0"></span>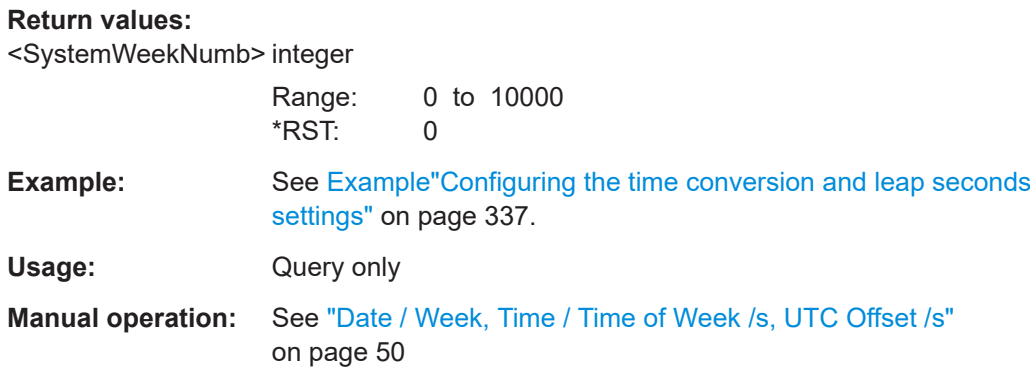

**[:SOURce<hw>]:BB:GNSS:TIME:STARt:SBAS:EGNOS:TOWeek? [:SOURce<hw>]:BB:GNSS:TIME:STARt:SBAS:GAGAN:TOWeek? [:SOURce<hw>]:BB:GNSS:TIME:STARt:SBAS:MSAS:TOWeek? [:SOURce<hw>]:BB:GNSS:TIME:STARt:SBAS:WAAS:TOWeek? [:SOURce<hw>]:BB:GNSS:TIME:STARt:NAVic:TOWeek? [:SOURce<hw>]:BB:GNSS:TIME:STARt:QZSS:TOWeek? [:SOURce<hw>]:BB:GNSS:TIME:STARt:BEIDou:TOWeek? [:SOURce<hw>]:BB:GNSS:TIME:STARt:GALileo:TOWeek? [:SOURce<hw>]:BB:GNSS:TIME:STARt:GPS:TOWeek?**

Queries the time of week at the simulation start of the selected navigation standard.

#### **Return values:**

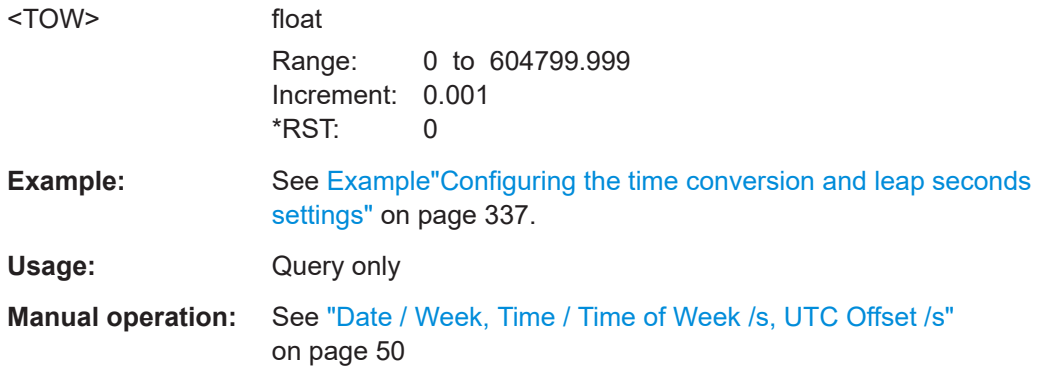

**[:SOURce<hw>]:BB:GNSS:TIME:STARt:UTC:OFFSet? [:SOURce<hw>]:BB:GNSS:TIME:STARt:SBAS:EGNOS:OFFSet? [:SOURce<hw>]:BB:GNSS:TIME:STARt:SBAS:GAGAN:OFFSet? [:SOURce<hw>]:BB:GNSS:TIME:STARt:SBAS:MSAS:OFFSet? [:SOURce<hw>]:BB:GNSS:TIME:STARt:NAVic:OFFSet? [:SOURce<hw>]:BB:GNSS:TIME:STARt:QZSS:OFFSet? [:SOURce<hw>]:BB:GNSS:TIME:STARt:BEIDou:OFFSet? [:SOURce<hw>]:BB:GNSS:TIME:STARt:GALileo:OFFSet? [:SOURce<hw>]:BB:GNSS:TIME:STARt:GLONass:OFFSet? [:SOURce<hw>]:BB:GNSS:TIME:STARt:GPS:OFFSet?**

Queries the time offset between the time in the navigation standard and UTC.

<span id="page-346-0"></span>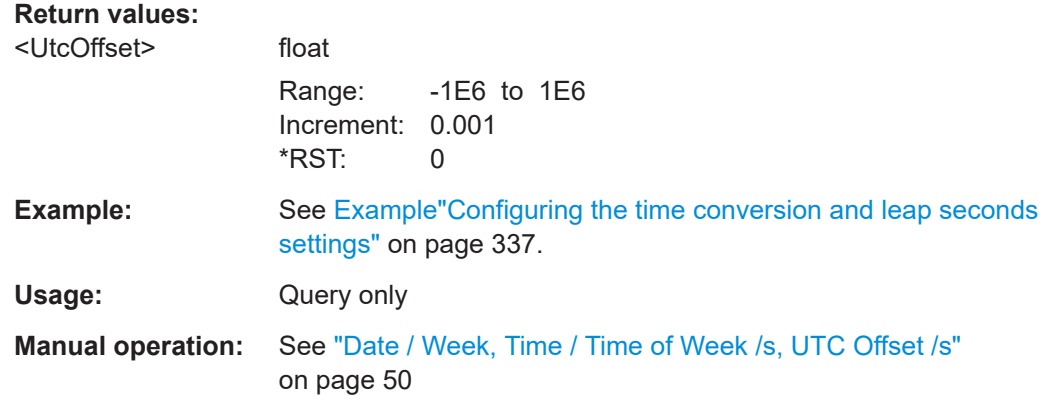

**[:SOURce<hw>]:BB:GNSS:TIME:CONVersion:UTCSu:UTC:WNOT** <Wnot> **[:SOURce<hw>]:BB:GNSS:TIME:CONVersion:SBAS:EGNOS:UTC:WNOT** <Wnot> **[:SOURce<hw>]:BB:GNSS:TIME:CONVersion:SBAS:GAGAN:UTC:WNOT** <Wnot> **[:SOURce<hw>]:BB:GNSS:TIME:CONVersion:SBAS:MSAS:UTC:WNOT** <Wnot> **[:SOURce<hw>]:BB:GNSS:TIME:CONVersion:SBAS:WAAS:UTC:WNOT** <Wnot> **[:SOURce<hw>]:BB:GNSS:TIME:CONVersion:NAVic:UTC:WNOT** <Wnot> **[:SOURce<hw>]:BB:GNSS:TIME:CONVersion:QZSS:UTC:WNOT** <Wnot> **[:SOURce<hw>]:BB:GNSS:TIME:CONVersion:BEIDou:UTC:WNOT** <Wnot> **[:SOURce<hw>]:BB:GNSS:TIME:CONVersion:GALileo:UTC:WNOT** <Wnot> **[:SOURce<hw>]:BB:GNSS:TIME:CONVersion:GLONass:UTC:WNOT** <Wnot> **[:SOURce<hw>]:BB:GNSS:TIME:CONVersion:GLONass:UTCSu:WNOT** <Wnot> **[:SOURce<hw>]:BB:GNSS:TIME:CONVersion:GPS:UTC:WNOT** <Wnot>

Sets the UTC data reference week number,  $WN_t$ .

#### **Parameters:**

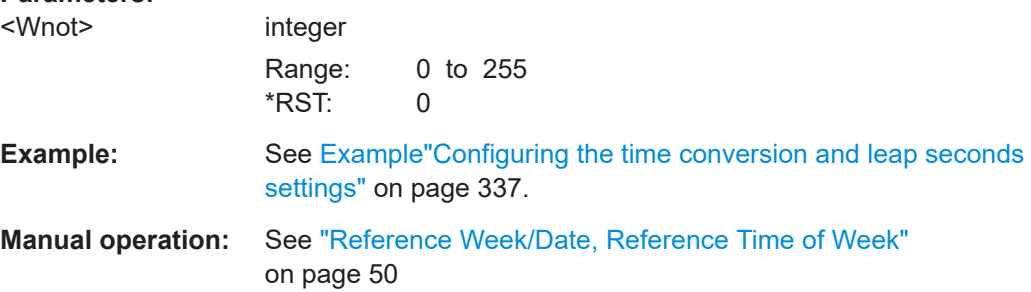

### **[:SOURce<hw>]:BB:GNSS:TIME:CONVersion:UTCSu:UTC:DATE?**

Enters the date for the UTC-UTC(SU) data in DMS format.

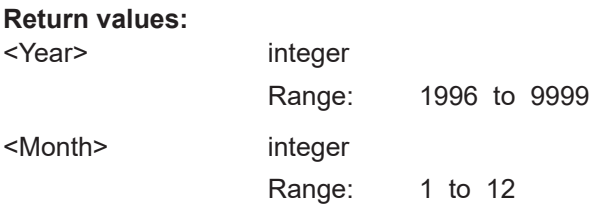

<span id="page-347-0"></span>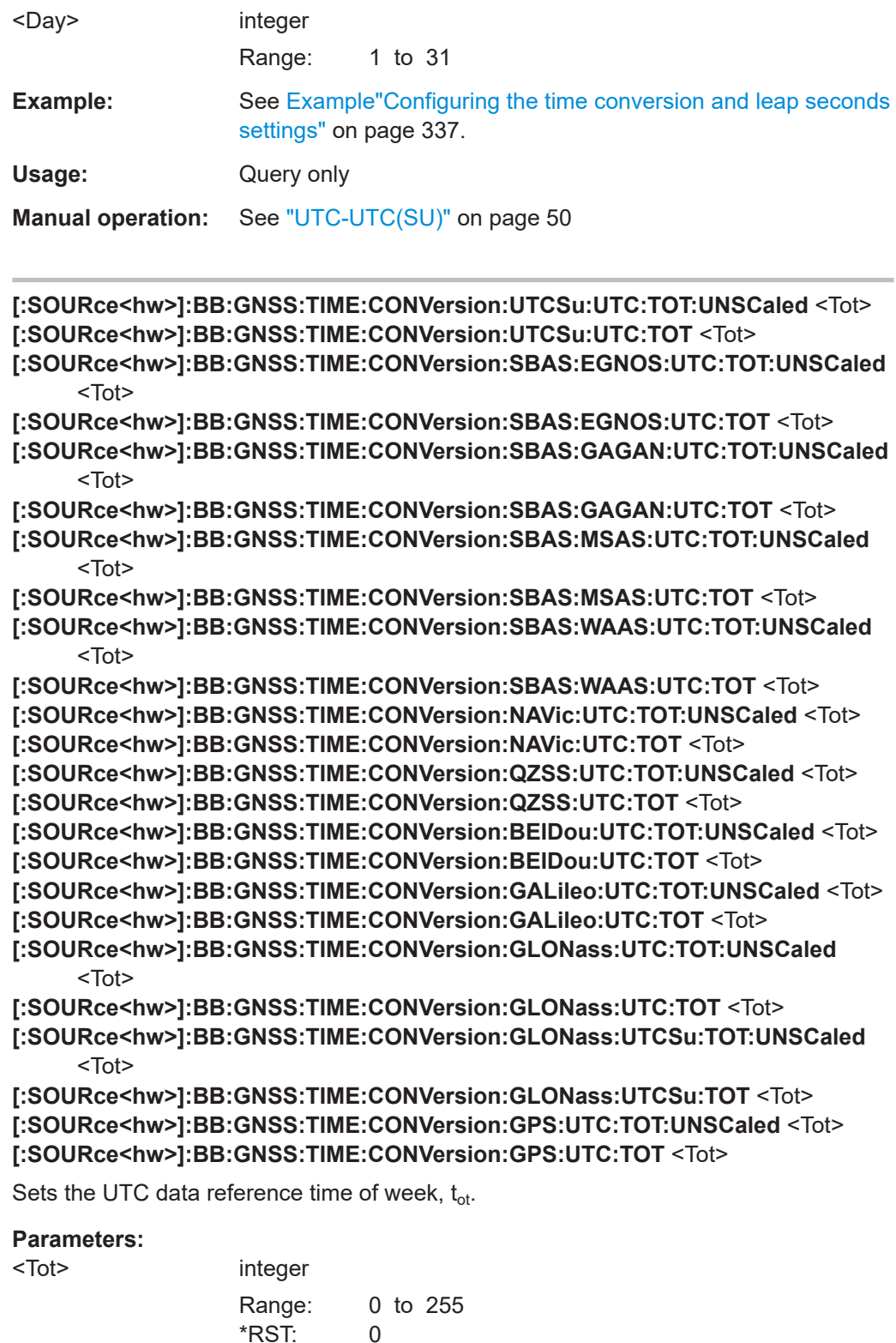

**Example:** See [Example"Configuring the time conversion and leap seconds](#page-336-0)

settings" [on page 337](#page-336-0).

<span id="page-348-0"></span>**Manual operation:** See ["Reference Week/Date, Reference Time of Week"](#page-49-0) [on page 50](#page-49-0)

**[:SOURce<hw>]:BB:GNSS:TIME:CONVersion:UTCSu:UTC:IOFFset? [:SOURce<hw>]:BB:GNSS:TIME:CONVersion:SBAS:EGNOS:UTC:IOFFset? [:SOURce<hw>]:BB:GNSS:TIME:CONVersion:SBAS:GAGAN:UTC:IOFFset? [:SOURce<hw>]:BB:GNSS:TIME:CONVersion:SBAS:MSAS:UTC:IOFFset? [:SOURce<hw>]:BB:GNSS:TIME:CONVersion:SBAS:WAAS:UTC:IOFFset? [:SOURce<hw>]:BB:GNSS:TIME:CONVersion:QZSS:UTC:IOFFset? [:SOURce<hw>]:BB:GNSS:TIME:CONVersion:NAVic:UTC:IOFFset? [:SOURce<hw>]:BB:GNSS:TIME:CONVersion:BEIDou:UTC:IOFFset? [:SOURce<hw>]:BB:GNSS:TIME:CONVersion:GALileo:UTC:IOFFset? [:SOURce<hw>]:BB:GNSS:TIME:CONVersion:GLONass:UTCSu:IOFFset? [:SOURce<hw>]:BB:GNSS:TIME:CONVersion:GPS:UTC:IOFFset?**

Queries the integer offset.

#### **Return values:**

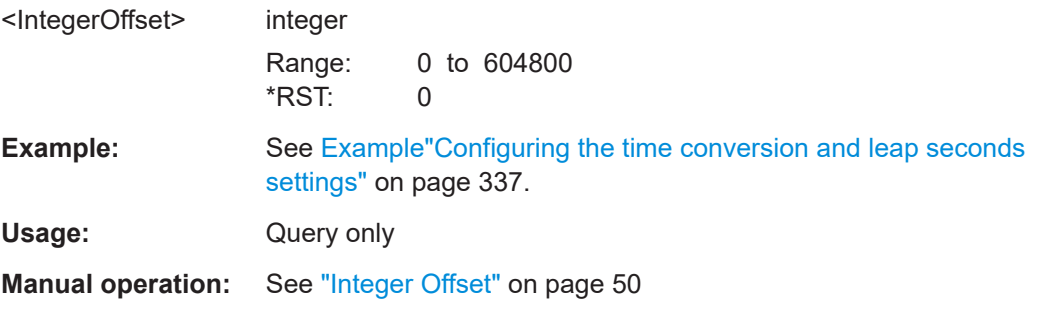

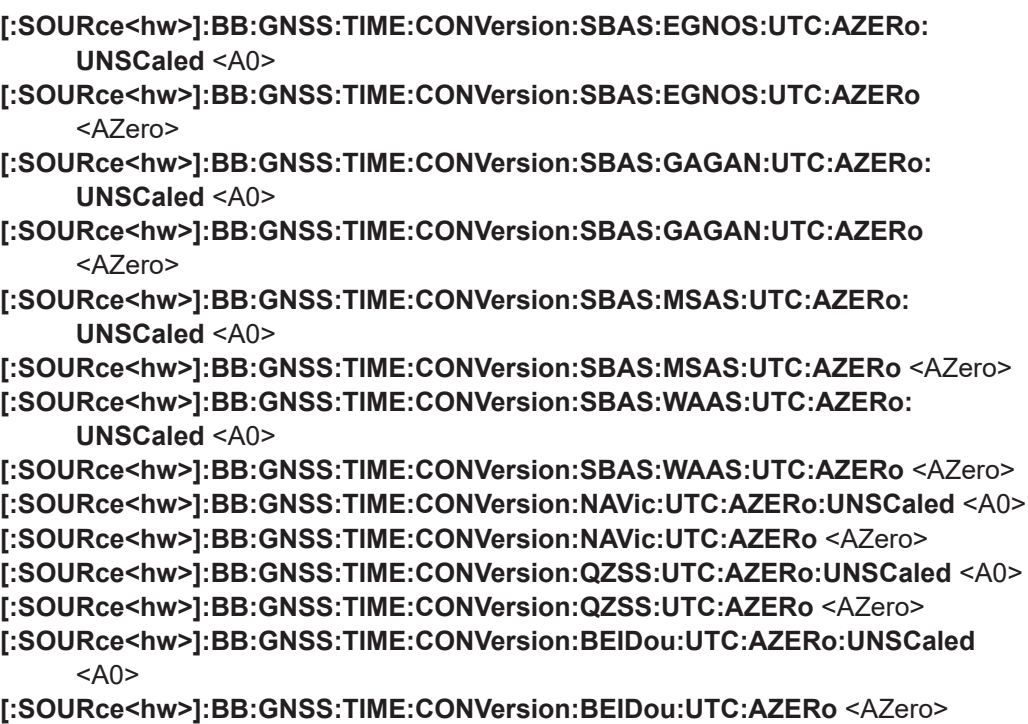

<span id="page-349-0"></span>**[:SOURce<hw>]:BB:GNSS:TIME:CONVersion:GALileo:UTC:AZERo:UNSCaled**  $<\!\!A$ 0>

**[:SOURce<hw>]:BB:GNSS:TIME:CONVersion:GALileo:UTC:AZERo** <AZero> **[:SOURce<hw>]:BB:GNSS:TIME:CONVersion:GLONass:UTC:AZERo:UNSCaled**  $<$ A $()$ 

**[:SOURce<hw>]:BB:GNSS:TIME:CONVersion:GLONass:UTC:AZERo** <AZero> **[:SOURce<hw>]:BB:GNSS:TIME:CONVersion:GLONass:UTCSu:AZERo: UNSCaled** <A0>

**[:SOURce<hw>]:BB:GNSS:TIME:CONVersion:GLONass:UTCSu:AZERo** <AZero> **[:SOURce<hw>]:BB:GNSS:TIME:CONVersion:UTCSu:UTC:AZERo:UNSCaled**  $<\!\!A$ 0>

**[:SOURce<hw>]:BB:GNSS:TIME:CONVersion:UTCSu:UTC:AZERo** <AZero> **[:SOURce<hw>]:BB:GNSS:TIME:CONVersion:GPS:UTC:AZERo:UNSCaled** <A0> **[:SOURce<hw>]:BB:GNSS:TIME:CONVersion:GPS:UTC:AZERo** <AZero>

Sets the constant term of polynomial,  $A_0$ .

**Parameters:**

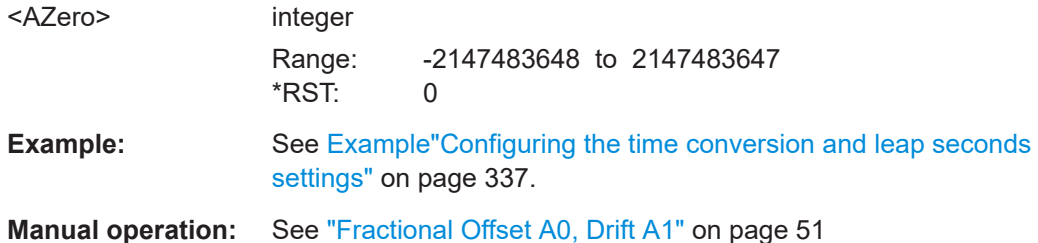

**[:SOURce<hw>]:BB:GNSS:TIME:CONVersion:SBAS:EGNOS:UTC:AONE:**

**UNSCaled** <A1> **[:SOURce<hw>]:BB:GNSS:TIME:CONVersion:SBAS:EGNOS:UTC:AONE** <AOne> **[:SOURce<hw>]:BB:GNSS:TIME:CONVersion:SBAS:GAGAN:UTC:AONE:**

**UNSCaled** <A1>

**[:SOURce<hw>]:BB:GNSS:TIME:CONVersion:SBAS:GAGAN:UTC:AONE** <AOne> **[:SOURce<hw>]:BB:GNSS:TIME:CONVersion:SBAS:MSAS:UTC:AONE:UNSCaled** <A1>

**[:SOURce<hw>]:BB:GNSS:TIME:CONVersion:SBAS:MSAS:UTC:AONE** <AOne> **[:SOURce<hw>]:BB:GNSS:TIME:CONVersion:SBAS:WAAS:UTC:AONE: UNSCaled** <A1>

**[:SOURce<hw>]:BB:GNSS:TIME:CONVersion:SBAS:WAAS:UTC:AONE** <AOne> **[:SOURce<hw>]:BB:GNSS:TIME:CONVersion:NAVic:UTC:AONE:UNSCaled** <A1> **[:SOURce<hw>]:BB:GNSS:TIME:CONVersion:NAVic:UTC:AONE** <AOne>

**[:SOURce<hw>]:BB:GNSS:TIME:CONVersion:QZSS:UTC:AONE:UNSCaled** <A1>

**[:SOURce<hw>]:BB:GNSS:TIME:CONVersion:QZSS:UTC:AONE** <AOne>

**[:SOURce<hw>]:BB:GNSS:TIME:CONVersion:BEIDou:UTC:AONE** <AOne> **[:SOURce<hw>]:BB:GNSS:TIME:CONVersion:GALileo:UTC:AONE:UNSCaled**  $<$ A1>

**[:SOURce<hw>]:BB:GNSS:TIME:CONVersion:GALileo:UTC:AONE** <AOne> **[:SOURce<hw>]:BB:GNSS:TIME:CONVersion:GLONass:UTC:AONE:UNSCaled** <A1>

**<sup>[:</sup>SOURce<hw>]:BB:GNSS:TIME:CONVersion:BEIDou:UTC:AONE:UNSCaled**  $<$ A1>

<span id="page-350-0"></span>**[:SOURce<hw>]:BB:GNSS:TIME:CONVersion:GLONass:UTC:AONE** <AOne> **[:SOURce<hw>]:BB:GNSS:TIME:CONVersion:GLONass:UTCSu:AONE:UNSCaled**  $<$ A1>

**[:SOURce<hw>]:BB:GNSS:TIME:CONVersion:GLONass:UTCSu:AONE** <AOne> **[:SOURce<hw>]:BB:GNSS:TIME:CONVersion:UTCSu:UTC:AONE:UNSCaled** <A1> **[:SOURce<hw>]:BB:GNSS:TIME:CONVersion:UTCSu:UTC:AONE** <AOne> **[:SOURce<hw>]:BB:GNSS:TIME:CONVersion:GPS:UTC:AONE:UNSCaled** <A1> **[:SOURce<hw>]:BB:GNSS:TIME:CONVersion:GPS:UTC:AONE** <AOne>

Sets the first order term of polynomial,  $A_1$ .

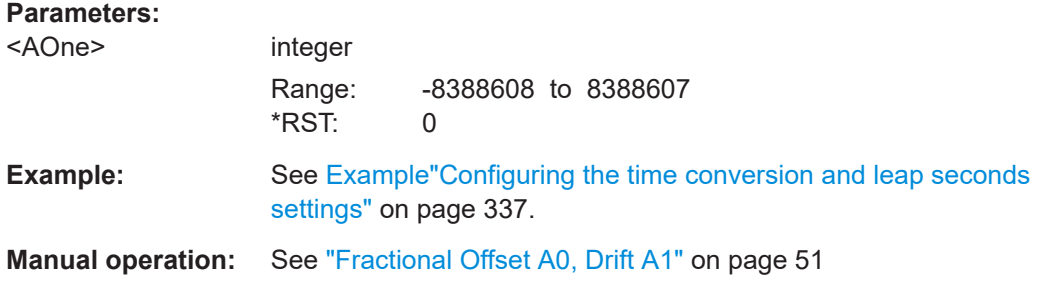

# **21.4 Receiver positioning configuration commands**

This section describes the commands for configuring the position of GNSS receivers.

#### **Example: Setting the initial position of a receiver**

```
// Select a user-defined position.
SOURce1:BB:GNSS:RECeiver:V1:LOCation:CATalog?
// Respone: "User Defined, Waypoints, New York, .."
SOURce1:BB:GNSS:RECeiver:V1:LOCation:SELect "User Defined"
```
SOURce1:BB:GNSS:RECeiver:V1:LOCation:COORdinates:RFRame WGS84 SOURce1:BB:GNSS:RECeiver:V1:LOCation:COORdinates:FORMat DMS SOURce1:BB:GNSS:RECeiver:V1:LOCation:COORdinates:DMS:WGS? // 11,35,0,EAST,48,9,0,NORT,508 SOURce1:BB:GNSS:RECeiver:V1:LOCation:COORdinates:FORMat DEC SOURce1:BB:GNSS:RECeiver:V1:LOCation:COORdinates:DEC:WGS? // 11.583333,48.150000,508

#### **Example: Simulating attitude behavior of a static receiver**

```
SOURce1:BB:GNSS:RECeiver:V1:POSition STAT
// query predefined positions and select one of them
SOURce1:BB:GNSS:RECeiver:V1:LOCation:CATalog?
// User Defined, Waypoints, New York, San Francisco, Beijing, Seoul,...
SOURce1:BB:GNSS:RECeiver:V1:LOCation:SELect "Munich"
```

```
SOURce1:BB:GNSS:RECeiver:V1:ATTitude:BEHaviour CONS
SOURce1:BB:GNSS:RECeiver:V1:ATTitude:YAW 0
```
#### Receiver positioning configuration commands

```
SOURce1:BB:GNSS:RECeiver:V1:ATTitude:PITCh 0
SOURce1:BB:GNSS:RECeiver:V1:ATTitude:ROLL 0
```
#### **Example: Simulating a moving receiver**

```
// Simulate a moving receiver, e.g. a car.
SOURce1:BB:GNSS:RECeiver:V1:POSition MOV
// Query predefined waypoint files and select one of them
SOURce1:BB:GNSS:RECeiver:V1:LOCation:WAYPoints:FILE "Munich_Car_Motion.xtd"
SOURce1:BB:GNSS:RECeiver:V1:LOCation:WAYPoints:ROMode?
// SYCL
SOURce1:BB:GNSS:RECeiver1:LOCation:WAYPoints:DURation?
// 109.8
SOURce1:BB:GNSS:RECeiver:V1:LOCation:COORdinates:RFRame WGS84
SOURce1:BB:GNSS:RECeiver:V1:LOCation:SMOVement?
// 0
SOURce1:BB:GNSS:RECeiver:V1:ATTitude:BEHaviour?
// FILE
// Activate trajectory smoothening.
// query predefined vehicle description files
// select one of them
SOURce1:BB:GNSS:RECeiver:V1:LOCation:SMOVement 1
SOURce1:BB:GNSS:RECeiver:V1:ATTitude:BEHaviour?
// MOT
SOURce1:BB:GNSS:VEHicle:CATalog:PREDefined?
// Aircraft1, HiL_Big_Aircraft, HiL_Helicopter, HiL_Jet_Aircraft,...
SOURce1:BB:GNSS:RECeiver:V1:LOCation:VEHicle:FILE "LandVehicle1.xvd"
// Simulate an airplane.
// Enable trajectory smoothening by using *.xvd file. Enable spinning.
SOURce1:BB:GNSS:RECeiver:V1:LOCation:WAYPoints:FILE "Munich_Flight.xtd"
SOURce1:BB:GNSS:RECeiver:V1:LOCation:SMOVement 1
SOURce1:BB:GNSS:RECeiver:V1:ATTitude:BEHaviour MOT
SOURce1:BB:GNSS:RECeiver:V1:LOCation:VEHicle:FILE "Small_Jet.xvd"
SOURce1:BB:GNSS:RECeiver:V1:ATTitude:BEHaviour SPIN
SOURce1:BB:GNSS:RECeiver:V1:ATTitude:SPIN:RATE 10
SOURce1:BB:GNSS:RECeiver:V1:ATTitude:PITCh 10
SOURce1:BB:GNSS:RECeiver:V1:ATTitude:YAW 15
SOURce1:BB:GNSS:RECeiver:V1:ATTitude:ROLL 10
```
SOURce1:BB:GNSS:STATe 1

#### **Example: Using user-defined vehicle description files**

```
// Query the available vehicle description files and load one of them
:MMEM:CDIR "/var/user/myXVDFiles"
SOURce1:BB:GNSS:VEHicle:CATalog:USER? 
// my_Pedestrian
SOURce1:BB:GNSS:RECeiver:V1:LOCation:VEHicle:FILE "/var/user/myXVDFiles/my_Pedestrian.xvd"
```
Receiver positioning configuration commands

# **Commands:**

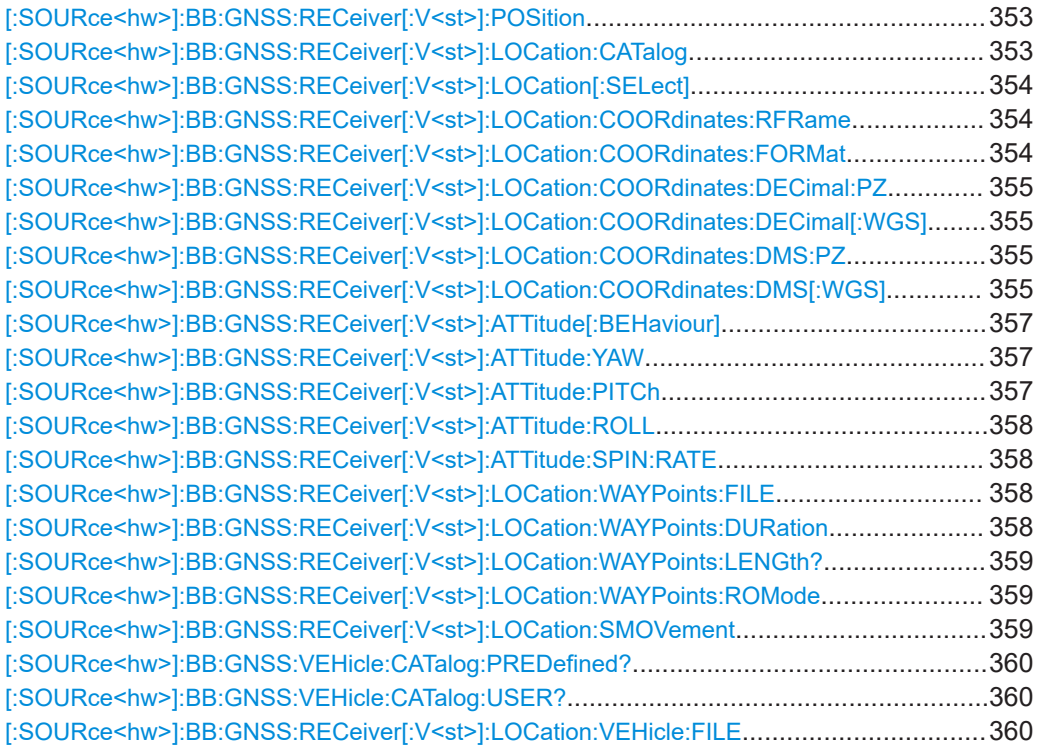

# **[:SOURce<hw>]:BB:GNSS:RECeiver[:V<st>]:POSition** <Positioning>

Sets what kind of receiver is simulated.

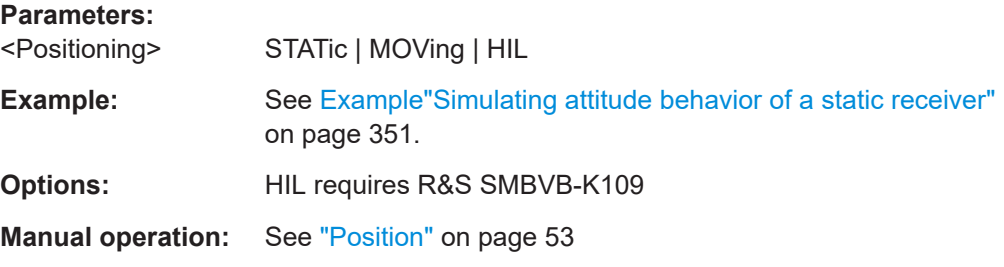

# **[:SOURce<hw>]:BB:GNSS:RECeiver[:V<st>]:LOCation:CATalog**

Queries the names of predefined geographic locations of the GNSS receiver. The query returns a comma-separated list of available locations.

For predefined geographic locations, see [Table 5-1.](#page-54-0)

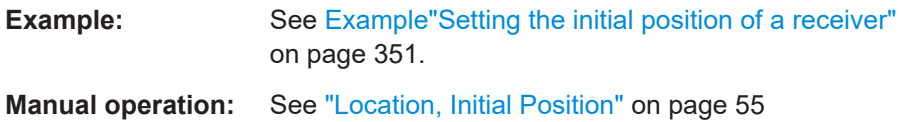

# <span id="page-353-0"></span>**[:SOURce<hw>]:BB:GNSS:RECeiver[:V<st>]:LOCation[:SELect]** <Location> Selects the geographic location of the GNSS receiver. **Parameters:** <Location> string

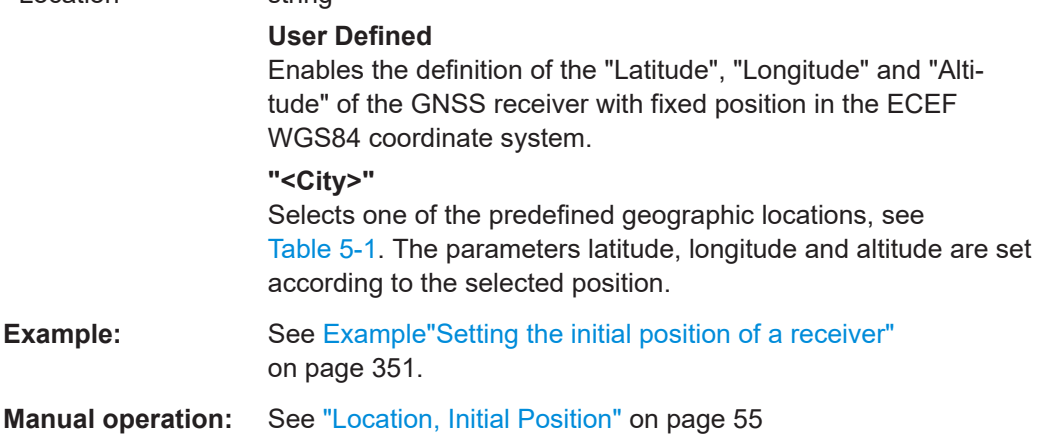

### **[:SOURce<hw>]:BB:GNSS:RECeiver[:V<st>]:LOCation:COORdinates:RFRame** <ReferenceFrame>

Selects the reference frame used to define the receiver coordinates.

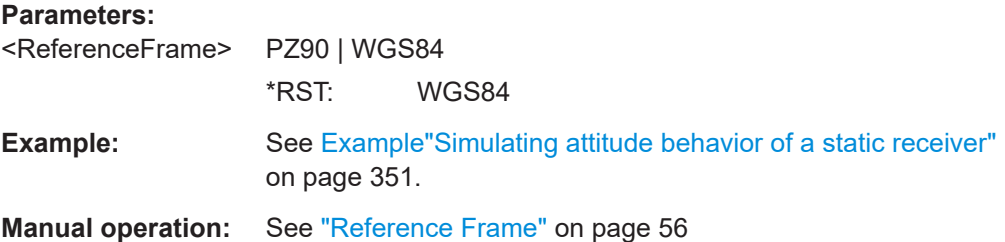

# **[:SOURce<hw>]:BB:GNSS:RECeiver[:V<st>]:LOCation:COORdinates:FORMat** <PositionFormat>

Sets the format in which the latitude and longitude are set.

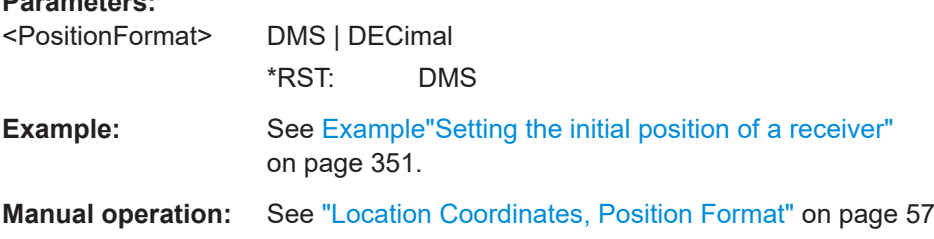

**Parameters:**

<span id="page-354-0"></span>**[:SOURce<hw>]:BB:GNSS:RECeiver[:V<st>]:LOCation:COORdinates:DECimal: PZ** <Longitude>, <Latitude>, <Altitude>

**[:SOURce<hw>]:BB:GNSS:RECeiver[:V<st>]:LOCation:COORdinates:DECimal[: WGS]** <Longitude>, <Latitude>, <Altitude>

Defines the coordinates of the geographic location of the GNSS receiver in decimal format.

#### **Parameters:**

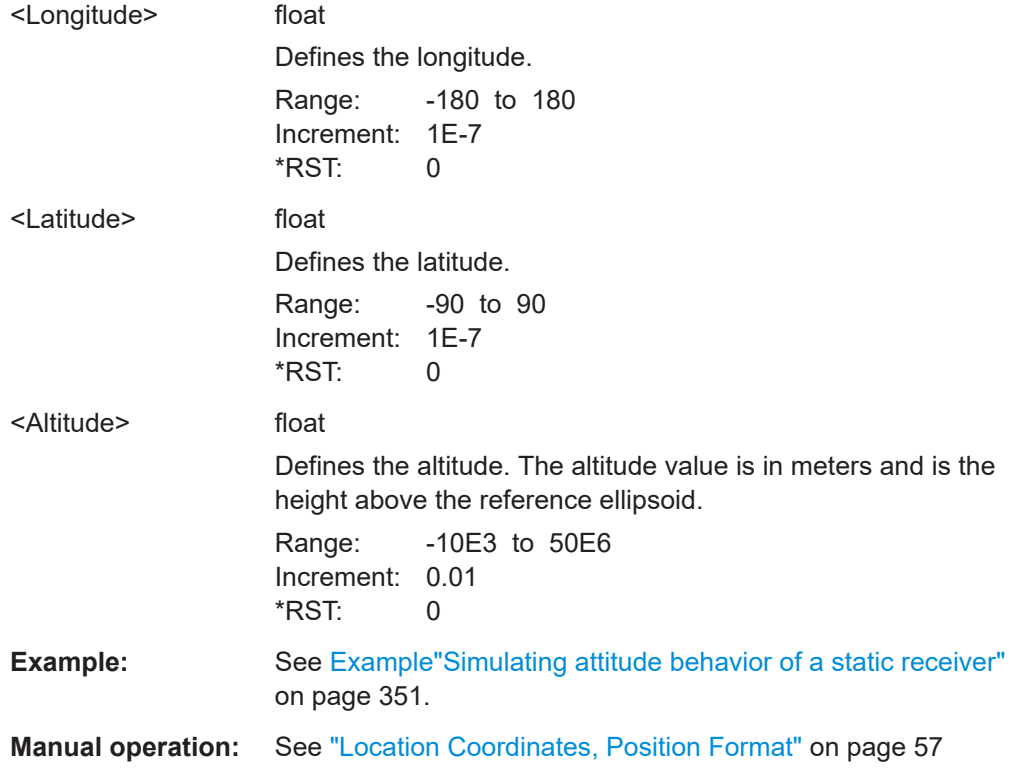

**[:SOURce<hw>]:BB:GNSS:RECeiver[:V<st>]:LOCation:COORdinates:DMS:PZ** <LongitudeDeg>, <LongitudeMin>, <LongitudeSec>, <LongitudeDir>, <LatitudeDeg>, <LatitudeMin>, <LatitudeSec>, <LatitudeDir>, <Altitude> **[:SOURce<hw>]:BB:GNSS:RECeiver[:V<st>]:LOCation:COORdinates:DMS[:**

**WGS]** <LongitudeDeg>, <LongitudeMin>, <LongitudeSec>, <LongitudeDir>, <LatitudeDeg>, <LatitudeMin>, <LatitudeSec>, <LatitudeDir>, <Altitude>

Defines the coordinates of the geographic location of the GNSS receiver in degrees, minutes and seconds.

#### **Parameters:**

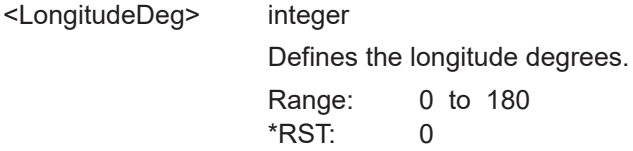

# Receiver positioning configuration commands

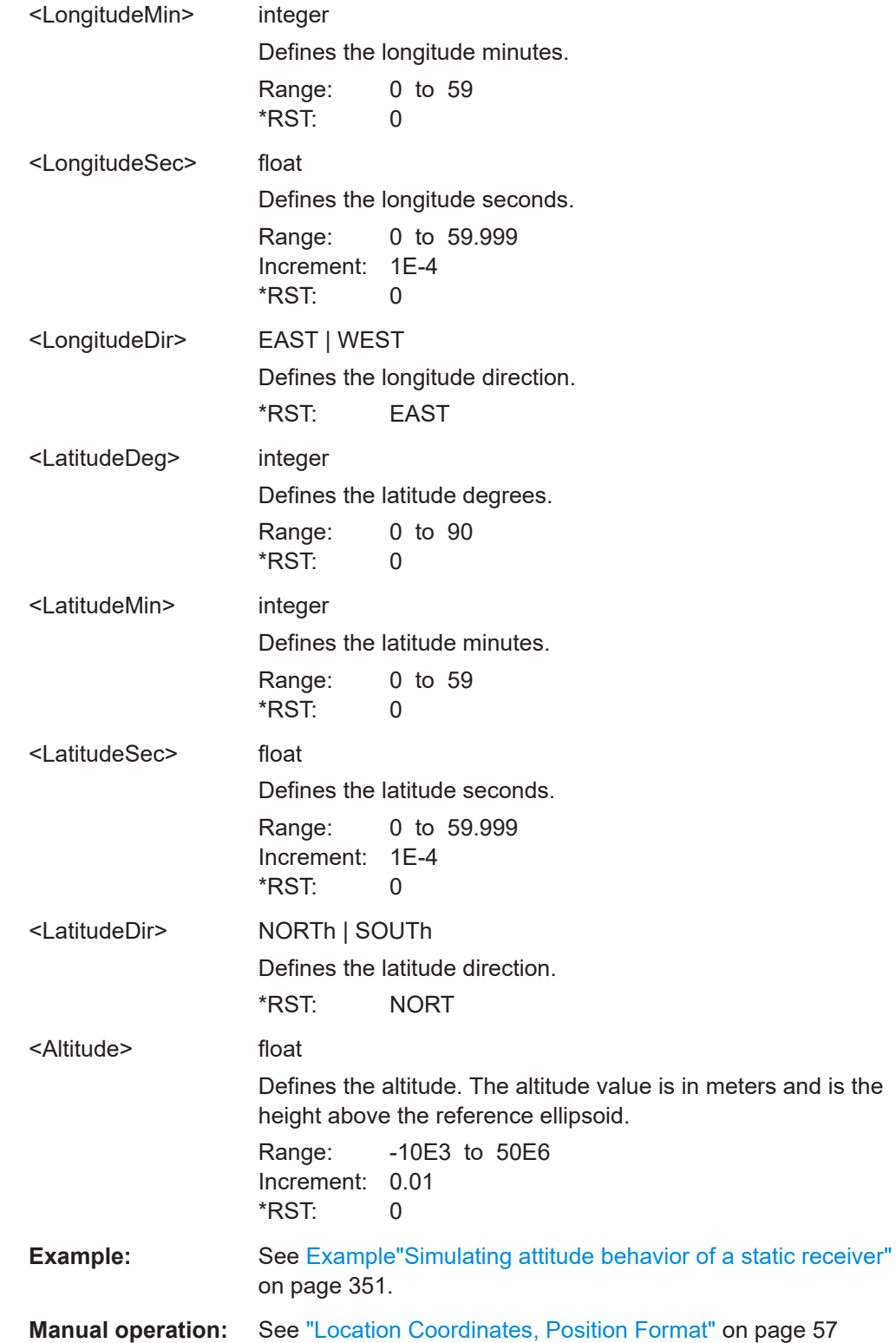

# <span id="page-356-0"></span>**[:SOURce<hw>]:BB:GNSS:RECeiver[:V<st>]:ATTitude[:BEHaviour]** <AtitudeBehaviou>

Defines how the attitude information is defined.

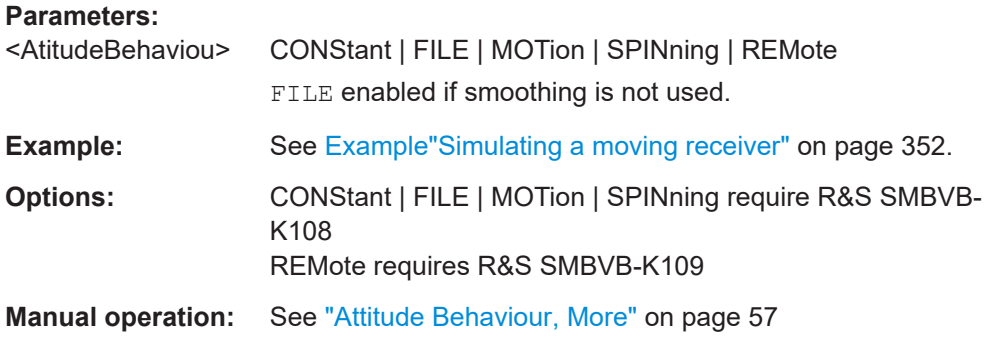

# **[:SOURce<hw>]:BB:GNSS:RECeiver[:V<st>]:ATTitude:YAW** <Yaw>

Sets the attitude parameter relative to the local horizon.

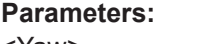

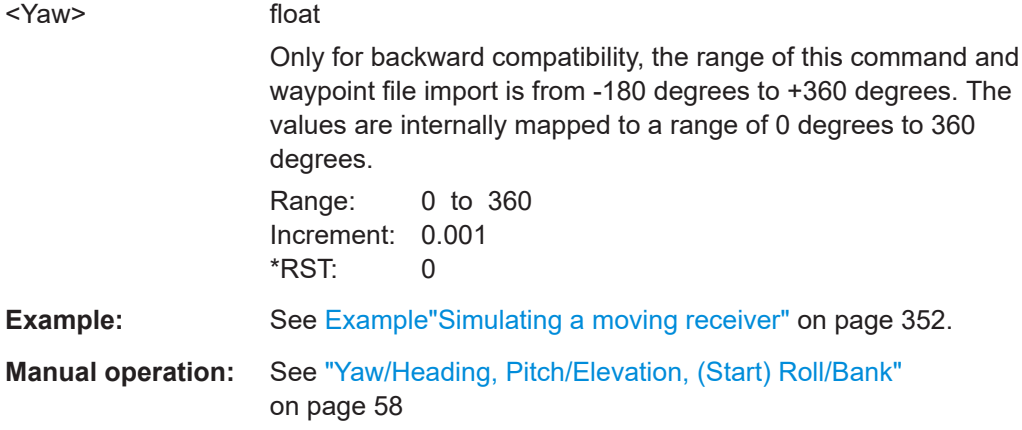

# **[:SOURce<hw>]:BB:GNSS:RECeiver[:V<st>]:ATTitude:PITCh** <Pitch>

Sets the attitude parameter relative to the local horizon.

# **Parameters:**

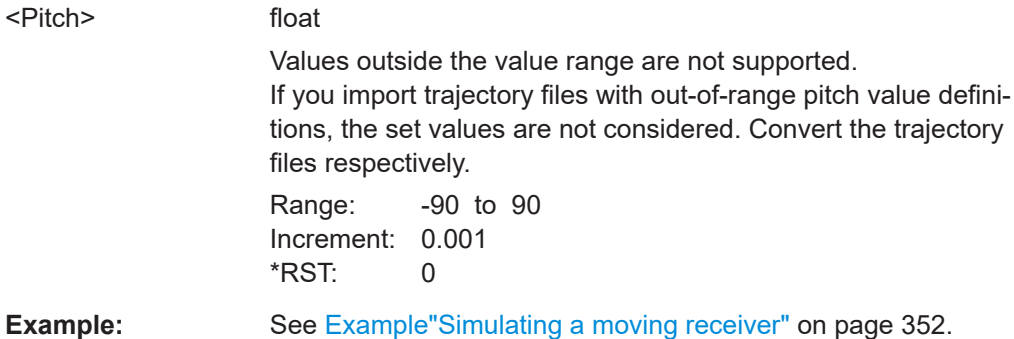

<span id="page-357-0"></span>**Manual operation:** See ["Yaw/Heading, Pitch/Elevation, \(Start\) Roll/Bank"](#page-57-0) [on page 58](#page-57-0)

#### **[:SOURce<hw>]:BB:GNSS:RECeiver[:V<st>]:ATTitude:ROLL** <Roll>

Sets the attitude parameter relative to the local horizon.

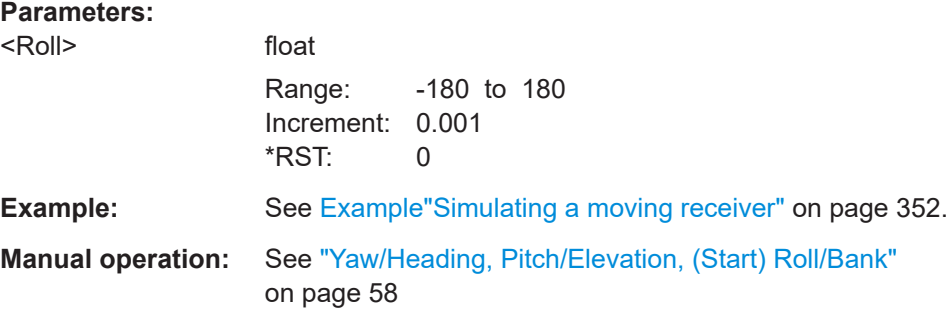

# **[:SOURce<hw>]:BB:GNSS:RECeiver[:V<st>]:ATTitude:SPIN:RATE** <Rate>

Sets the constant rate of change of the roll.

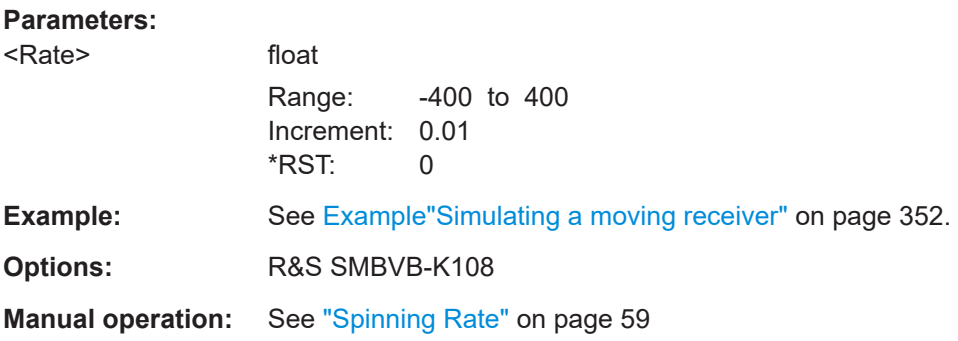

# **[:SOURce<hw>]:BB:GNSS:RECeiver[:V<st>]:LOCation:WAYPoints:FILE** <WayPoints>

Selects a predefined or user-defined waypoint files to simulate a moving scenario.

#### **Parameters:**

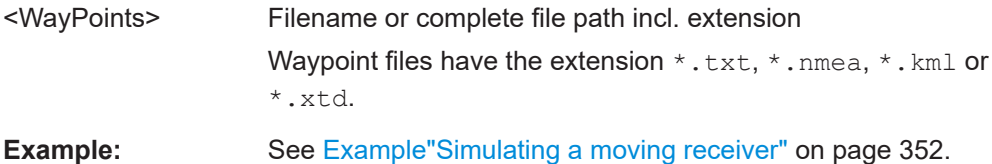

**Manual operation:** See ["Waypoint File"](#page-61-0) on page 62

# **[:SOURce<hw>]:BB:GNSS:RECeiver[:V<st>]:LOCation:WAYPoints:DURation** <Duration>

Queries the trajectory duration.

#### Receiver positioning configuration commands

<span id="page-358-0"></span>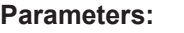

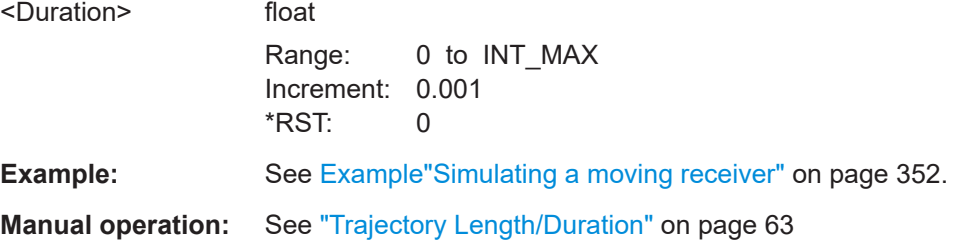

### **[:SOURce<hw>]:BB:GNSS:RECeiver[:V<st>]:LOCation:WAYPoints:LENGth?**

Queries the trajectory length.

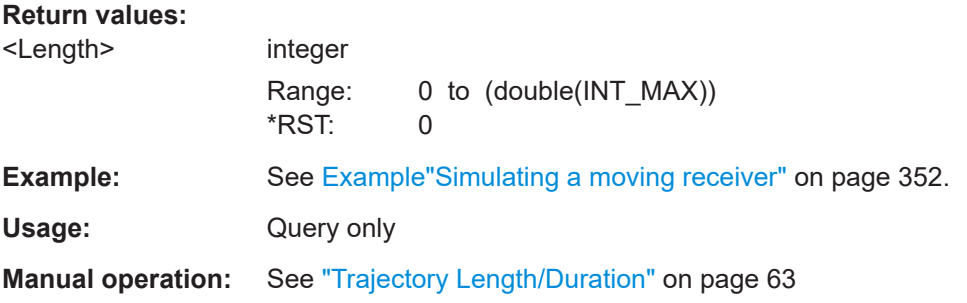

# **[:SOURce<hw>]:BB:GNSS:RECeiver[:V<st>]:LOCation:WAYPoints:ROMode** <RoMode>

Defines the way the waypoint/attitude file is processed.

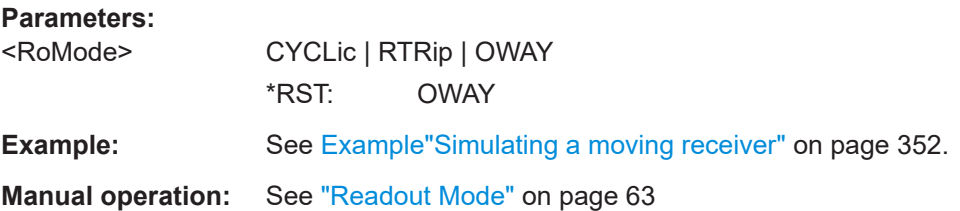

# **[:SOURce<hw>]:BB:GNSS:RECeiver[:V<st>]:LOCation:SMOVement** <SmoothMovement>

Applies an internal algorithm to smooth the trajectory.

# **Parameters:** <SmoothMovement> 1 | ON | 0 | OFF \*RST: OFF **Example:** See [Example"Simulating a moving receiver"](#page-351-0) on page 352. **Manual operation:** See ["Motion Behaviour, Smoothing, More"](#page-63-0) on page 64

#### <span id="page-359-0"></span>**[:SOURce<hw>]:BB:GNSS:VEHicle:CATalog:PREDefined?**

Queries the names of the predefined vehicle description files in the system directory.

Listed are files with the file extension  $*$ ,  $xvd$ .

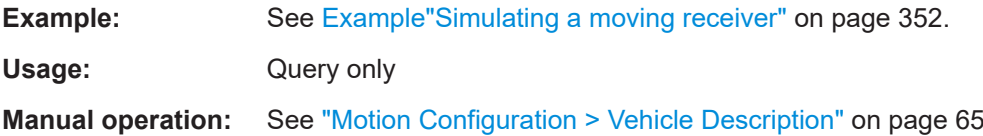

# **[:SOURce<hw>]:BB:GNSS:VEHicle:CATalog:USER?**

Queries the names of the user-defined vehicle description files in the default or in a specific directory. Listed are files with the file extension  $*$ . xvd.

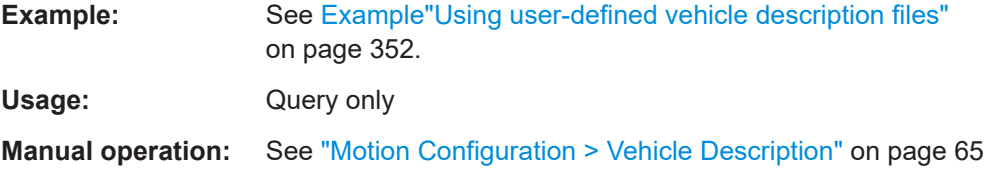

#### **[:SOURce<hw>]:BB:GNSS:RECeiver[:V<st>]:LOCation:VEHicle:FILE** <Filename>

Selects a predefined or user-defined vehicle description  $(* . xvd)$  file.

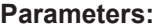

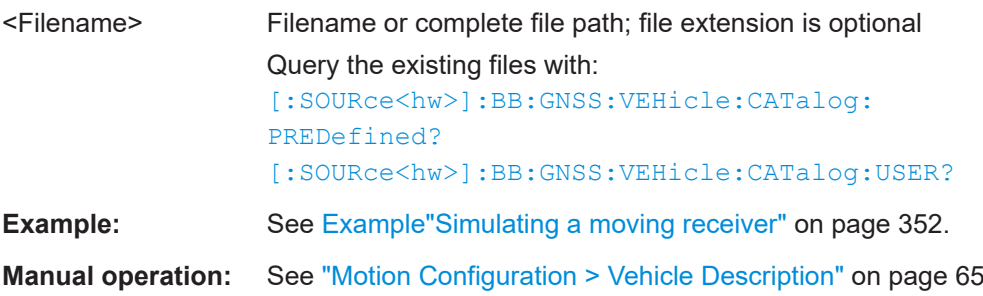

# **21.5 Antenna pattern and body mask**

Option: R&S SMBVB-K108
#### Antenna pattern and body mask

```
Example: Selecting an antenna pattern and body mask file
```

```
SOURce1:BB:GNSS:TMODe NAV
// Enable 2 antennas.
SOURce1:BB:GNSS:RECeiver:V1:ANTenna:COUNt 2
SOURce1:BB:GNSS:RECeiver:V1:ANTenna:DISPlay BODY
SOURce1:BB:GNSS:RECeiver:V1:ANTenna:V3D 1
// Query the available body mask files and load a file.
SOURce1:BB:GNSS:BODY:CATalog:PREDefined?
// Response: "Bus, Car Medium, Car Medium OpenRoof, Car Small, ..."
SOURce1:BB:GNSS:RECeiver:V1:A1:BODY:FILE "Car_Medium_OpenRoof"
SOURce1:BB:GNSS:RECeiver:V1:ANTenna:DISPlay POS
SOURce1:BB:GNSS:RECeiver:V1:A1:DX 0.9
SOURce1:BB:GNSS:RECeiver:V1:A1:DY 0
SOURce1:BB:GNSS:RECeiver:V1:A1:DZ -0.6
SOURce1:BB:GNSS:RECeiver:V1:A1:DHEading 0
SOURce1:BB:GNSS:RECeiver:V1:A1:DELevation 5
SOURce1:BB:GNSS:RECeiver:V1:A1:DBANk 0
// Query user-defined antenna pattern files.
SOURce1:BB:GNSS:APATtern:CATalog:PREDefined?
SOURce1:BB:GNSS:RECeiver:V1:A1:APATtern:FILE "/var/user/test_antenna"
SOURce1:BB:GNSS:RECeiver:V1:A1:STATe 1
[:SOURce<hw>]:BB:GNSS:RECeiver[:V<st>]:ANTenna:COUNt.......................................... 361
[:SOURce<hw>]:BB:GNSS:RECeiver[:V<st>]:ANTenna:DISPlay.........................................362
[:SOURce<hw>]:BB:GNSS:RECeiver[:V<st>]:ANTenna:V3D.............................................. 362
[:SOURce<hw>]:BB:GNSS:BODY:CATalog:PREDefined....................................................362
[:SOURce<hw>]:BB:GNSS:APATtern:CATalog:PREDefined?..............................................362
[:SOURce<hw>]:BB:GNSS:BODY:CATalog:USER.............................................................363
[:SOURce<hw>]:BB:GNSS:APATtern:CATalog:USER?...................................................... 363
[:SOURce<hw>]:BB:GNSS:RECeiver[:V<st>]:A<ch>:BODY:FILE........................................363
[:SOURce<hw>]:BB:GNSS:RECeiver[:V<st>]:A<ch>:APATtern:FILE................................... 363
[:SOURce<hw>]:BB:GNSS:RECeiver[:V<st>]:A<ch>:STATe............................................... 363
[:SOURce<hw>]:BB:GNSS:RECeiver[:V<st>]:A<ch>:DBANk..............................................363
[:SOURce<hw>]:BB:GNSS:RECeiver[:V<st>]:A<ch>:DHEading..........................................363
[:SOURce<hw>]:BB:GNSS:RECeiver[:V<st>]:A<ch>:DELevation........................................363
[:SOURce<hw>]:BB:GNSS:RECeiver[:V<st>]:A<ch>:DX....................................................364
[:SOURce<hw>]:BB:GNSS:RECeiver[:V<st>]:A<ch>:DY....................................................364
```
#### **[:SOURce<hw>]:BB:GNSS:RECeiver[:V<st>]:ANTenna:COUNt** <NumberOfAntenna>

[\[:SOURce<hw>\]:BB:GNSS:RECeiver\[:V<st>\]:A<ch>:DZ](#page-363-0).................................................... 364

Sets the number of simulated antennas.

For more information, refer to the specifications document.

#### <span id="page-361-0"></span>**Parameters:**

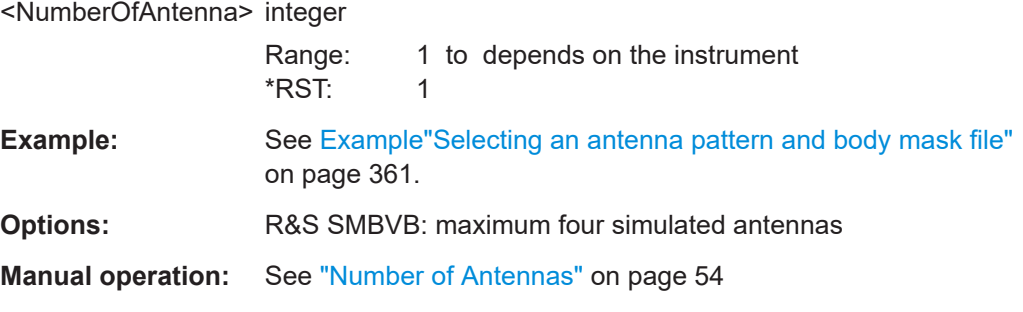

#### **[:SOURce<hw>]:BB:GNSS:RECeiver[:V<st>]:ANTenna:DISPlay** <AntennaView>

Select the antenna characteristics that are currently visualized.

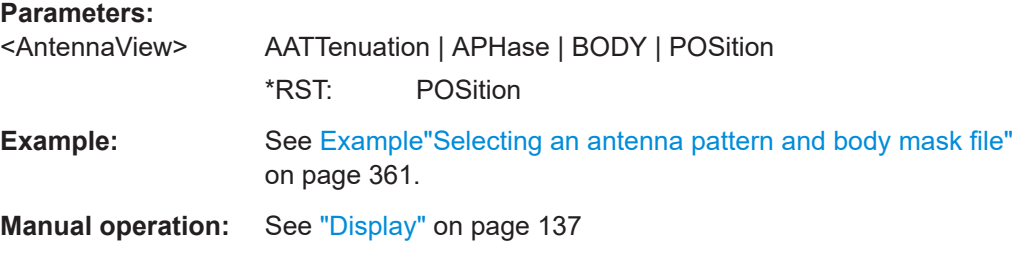

#### **[:SOURce<hw>]:BB:GNSS:RECeiver[:V<st>]:ANTenna:V3D** <Visualize3D>

Activates the interactive 3D representation of the body mask or the power/phase distribution the antenna.

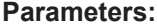

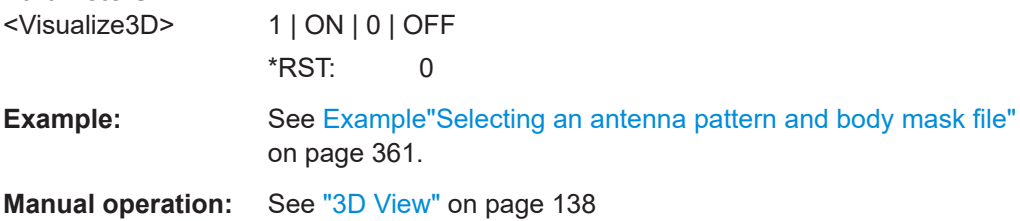

## **[:SOURce<hw>]:BB:GNSS:BODY:CATalog:PREDefined [:SOURce<hw>]:BB:GNSS:APATtern:CATalog:PREDefined?**

Queries the names of the predefined antenna pattern/body mask files in the system directory.

Listed are files with the file extension  $*$ . ant pat/ $*$ . body mask.

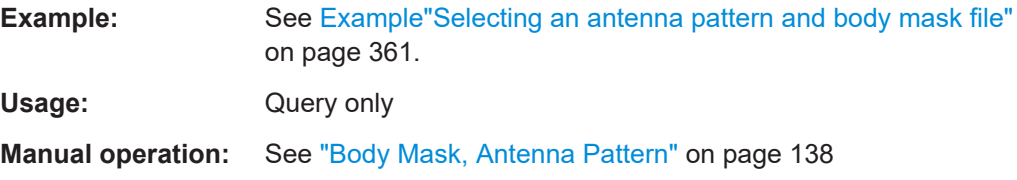

#### <span id="page-362-0"></span>**[:SOURce<hw>]:BB:GNSS:BODY:CATalog:USER [:SOURce<hw>]:BB:GNSS:APATtern:CATalog:USER?**

Queries the names of the user-defined antenna pattern/body mask files in the default or in a specific directory. Listed are files with the file extension  $*$ . ant pat/

\*.body\_mask.

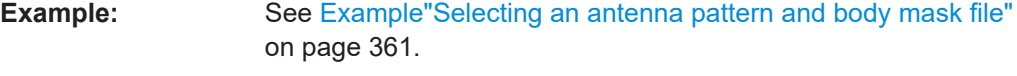

Usage: Query only

**Manual operation:** See ["Body Mask, Antenna Pattern"](#page-137-0) on page 138

## **[:SOURce<hw>]:BB:GNSS:RECeiver[:V<st>]:A<ch>:BODY:FILE** <BodyMaskFile> **[:SOURce<hw>]:BB:GNSS:RECeiver[:V<st>]:A<ch>:APATtern:FILE** <Filename>

Loads the selected file from the default or the specified directory. Loaded are files with extension \*.ant pat/\*.body mask.

#### **Parameters:**

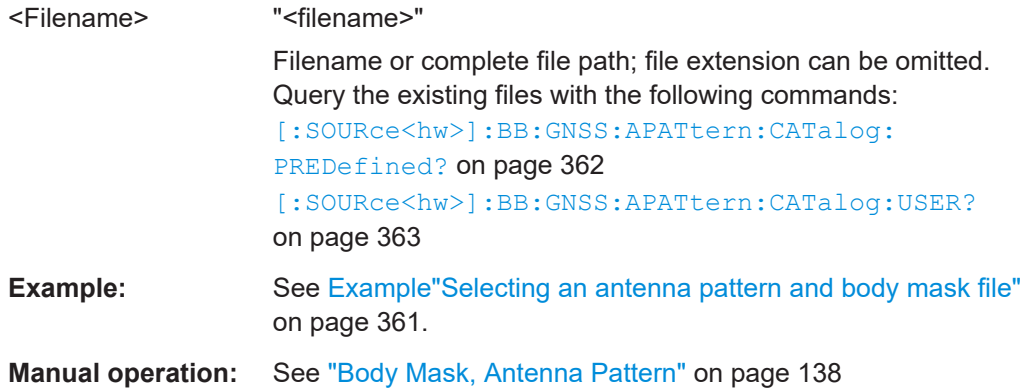

#### **[:SOURce<hw>]:BB:GNSS:RECeiver[:V<st>]:A<ch>:STATe** <State>

Activates the antenna.

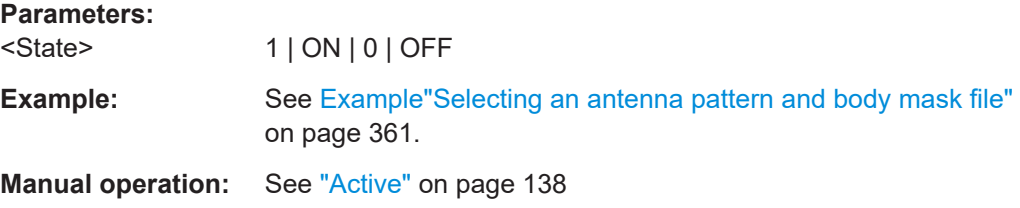

**[:SOURce<hw>]:BB:GNSS:RECeiver[:V<st>]:A<ch>:DBANk** <DeltaBank> **[:SOURce<hw>]:BB:GNSS:RECeiver[:V<st>]:A<ch>:DHEading** <DeltaHeading> **[:SOURce<hw>]:BB:GNSS:RECeiver[:V<st>]:A<ch>:DELevation** <DeltaElevation>

Sets the orientation and tilt of the antenna of the GNSS receiver.

The values are relative to the center of gravity (COG).

## <span id="page-363-0"></span>**Parameters:**

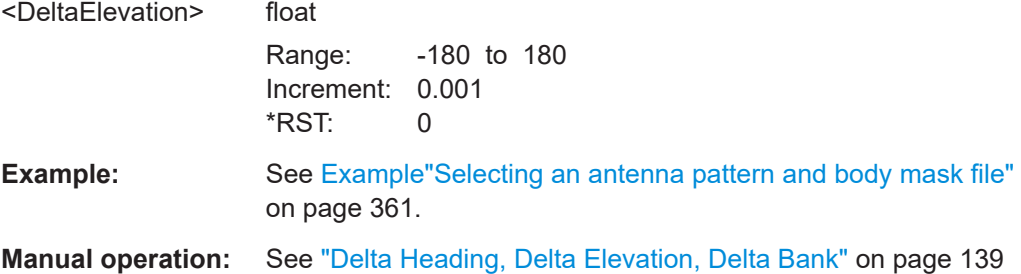

**[:SOURce<hw>]:BB:GNSS:RECeiver[:V<st>]:A<ch>:DX** <DeltaX> **[:SOURce<hw>]:BB:GNSS:RECeiver[:V<st>]:A<ch>:DY** <DeltaY> **[:SOURce<hw>]:BB:GNSS:RECeiver[:V<st>]:A<ch>:DZ** <DeltaZ>

Sets the antenna position of the GNSS receiver as an offset on the x, y and z axis.

The offset is relative to center of gravity (COG).

#### **Parameters:**

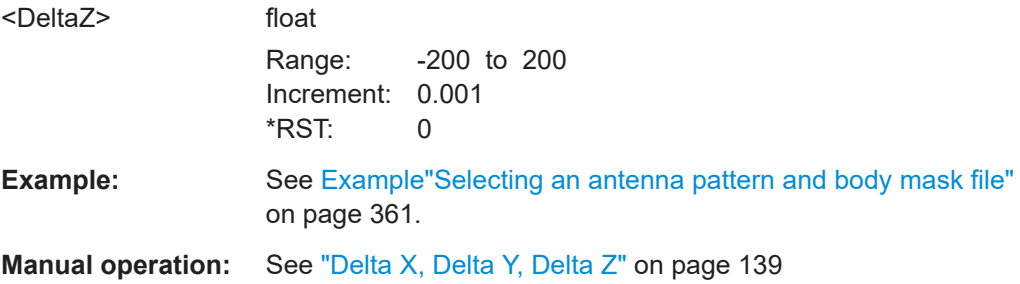

# **21.6 Real-time kinematics (RTK) commands**

Option: R&S SMBVB-K122

The following examples provide a configuration of an RTK setup with one base station.

#### **Example: Activating RTK simulation**

```
// Query RTK simulation properties.
SOURce1:BB:GNSS:RTK:BSTation:COUNt?
// Response: "1"
// One RTK base station is simulated.
// Query base station 1 properties.
SOURce1:BB:GNSS:RTK:BASE1:MOUNtpoint?
// Response: "RS01"
SOURce1:BB:GNSS:RTK:STATe 1
```
#### <span id="page-364-0"></span>**Example: Configuring RTK base station location**

// Specify location parameters of RTK base station 1. // Select a user-defined position. SOURce1:BB:GNSS:RTK:BASE1:LOCation:CATalog? // Respone: "User Defined, New York, .." SOURce1:BB:GNSS:RTK:BASE1:LOCation:SELect "User Defined" // Select the reference frame for the base station coordinates. SOURce1:BB:GNSS:RTK:BASE1:LOCation:COORdinates:RFRame WGS84 SOURce1:BB:GNSS:RTK:BASE1:LOCation:COORdinates:FORMat DMS SOURce1:BB:GNSS:RTK:BASE1:LOCation:COORdinates:DMS:WGS? // Response: "11,35,0,EAST,48,9,0,NORT,508" SOURce1:BB:GNSS:RTK:BASE1:LOCation:COORdinates:FORMat DEC SOURce1:BB:GNSS:RTK:BASE1:LOCation:COORdinates:DEC:WGS? // Response: "11.583333,48.150000,508"

// Optionally synchronize, that means update, the base station location with the // current location of the GNSS receiver. Synchronization is successful for // distances below 150 km between RTK base station and GNSS receiver. SOURce1:BB:GNSS:RTK:BASE1:LOCation:SYNC

#### **Example: Configuring RTK base station antenna**

```
SOURce1:BB:GNSS:RTK:BASE1:A1:BODY:FILE "Car_Medium_OpenRoof"
SOURce1:BB:GNSS:RTK:BASE1:A1:DX 0.9
SOURce1:BB:GNSS:RTK:BASE1:A1:DY 0
SOURce1:BB:GNSS:RTK:BASE1:A1:DZ -0.6
SOURce1:BB:GNSS:RTK:BASE1:A1:DHEading 0
SOURce1:BB:GNSS:RTK:BASE1:A1:DELevation 5
SOURce1:BB:GNSS:RTK:BASE1:A1:DBANk 0
// Query user-defined antenna pattern files.
```
SOURce1:BB:GNSS:APATtern:CATalog:PREDefined? SOURce1:BB:GNSS:RTK:BASE1:A1:APATtern:FILE "/var/user/test\_antenna" SOURce1:BB:GNSS:RTK:BASE1:A1:STATe 1

#### **Example: Configuring real-time kinematics (RTK) protocol**

```
// Query RTK simulation properties.
SOURce1:BB:GNSS:RTK:BSTation:COUNt?
// Response: "1"
// One RTK base station is simulated.
```
#### **Commands:**

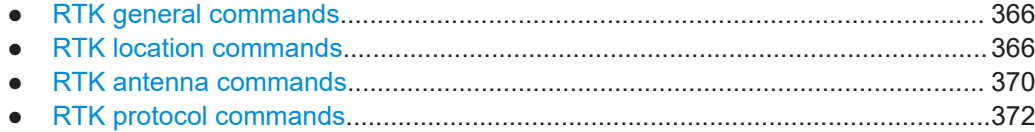

# <span id="page-365-0"></span>**21.6.1 RTK general commands**

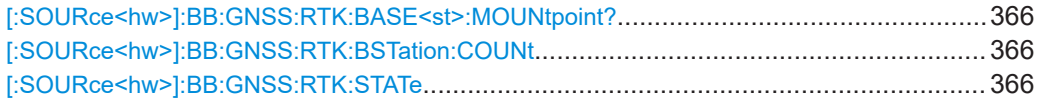

#### **[:SOURce<hw>]:BB:GNSS:RTK:BASE<st>:MOUNtpoint?**

Sets the mountpoint for RTK simulation.

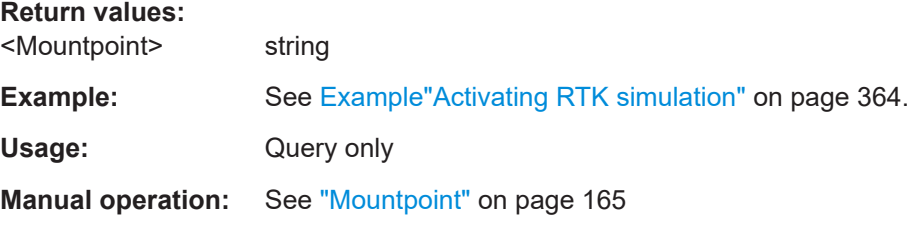

#### **[:SOURce<hw>]:BB:GNSS:RTK:BSTation:COUNt** <NumberOfBases>

Queries the number of RTK base stations.

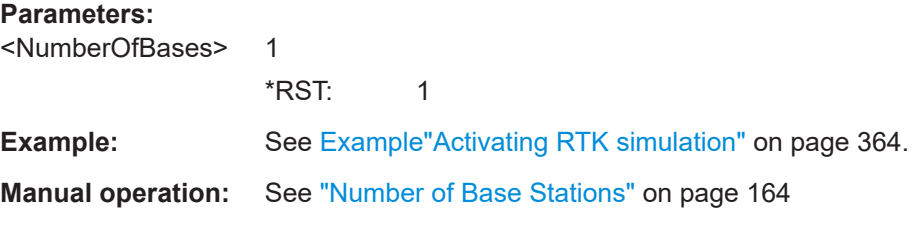

#### **[:SOURce<hw>]:BB:GNSS:RTK:STATe** <RtkState>

Activates real-time kinematics simulation.

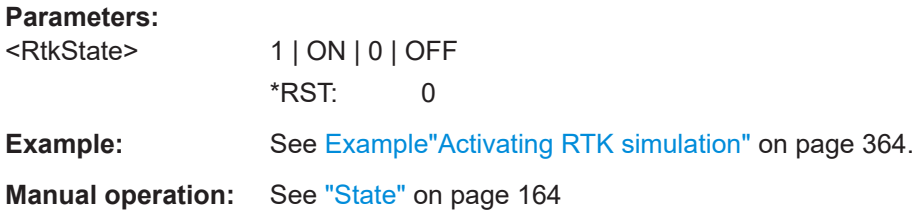

# **21.6.2 RTK location commands**

[\[:SOURce<hw>\]:BB:GNSS:RTK:BASE<st>:LOCation:CATalog](#page-366-0)...........................................367 [\[:SOURce<hw>\]:BB:GNSS:RTK:BASE<st>:LOCation\[:SELect\]](#page-366-0)...........................................367 [\[:SOURce<hw>\]:BB:GNSS:RTK:BASE<st>:LOCation:COORdinates:RFRame](#page-366-0).....................367 [\[:SOURce<hw>\]:BB:GNSS:RTK:BASE<st>:LOCation:COORdinates:FORMat](#page-367-0)......................368 [\[:SOURce<hw>\]:BB:GNSS:RTK:BASE<st>:LOCation:COORdinates:DECimal:PZ](#page-367-0)................ 368 [\[:SOURce<hw>\]:BB:GNSS:RTK:BASE<st>:LOCation:COORdinates:DECimal\[:WGS\]](#page-367-0)...........368

<span id="page-366-0"></span>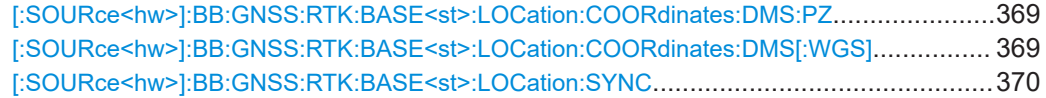

## **[:SOURce<hw>]:BB:GNSS:RTK:BASE<st>:LOCation:CATalog**

Queries the names of predefined geographic locations of the RTK base station. The query returns a comma-separated list of available locations.

For predefined geographic locations, see [Table 5-1.](#page-54-0)

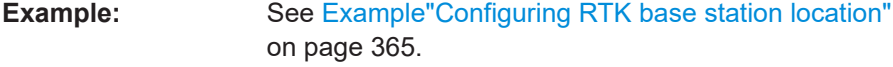

**Manual operation:** See ["Location, Initial Position"](#page-54-0) on page 55

## **[:SOURce<hw>]:BB:GNSS:RTK:BASE<st>:LOCation[:SELect]** <Location>

Selects the geographic location of the RTK base station.

## **Parameters:**

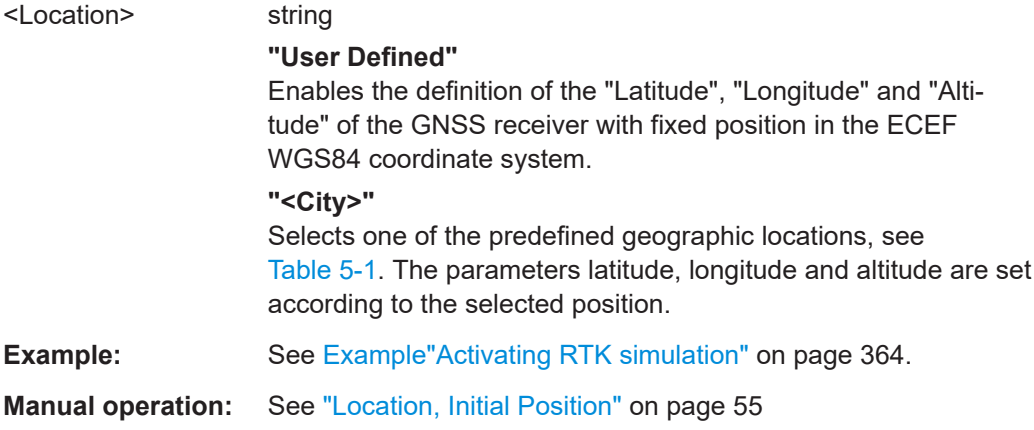

#### **[:SOURce<hw>]:BB:GNSS:RTK:BASE<st>:LOCation:COORdinates:RFRame** <ReferenceFrame>

Selects the reference frame used to define the RTK base station coordinates.

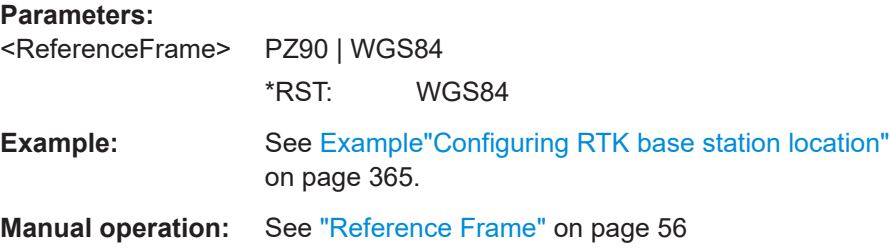

### <span id="page-367-0"></span>**[:SOURce<hw>]:BB:GNSS:RTK:BASE<st>:LOCation:COORdinates:FORMat** <PositionFormat>

Sets the format in which the latitude and longitude are set.

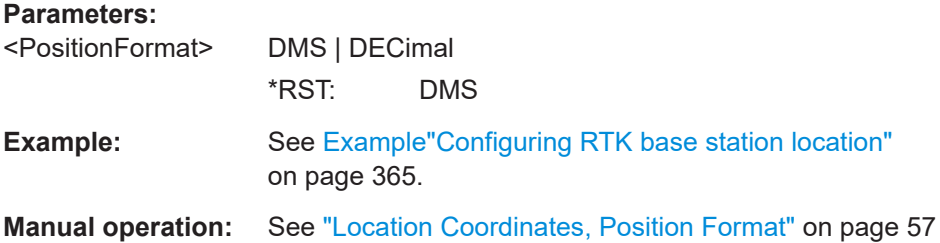

# **[:SOURce<hw>]:BB:GNSS:RTK:BASE<st>:LOCation:COORdinates:DECimal:PZ** <Longitude>, <Latitude>, <Altitude>

**[:SOURce<hw>]:BB:GNSS:RTK:BASE<st>:LOCation:COORdinates:DECimal[: WGS]** <Longitude>, <Latitude>, <Altitude>

Defines the coordinates of the geographic location of the RTK base station in decimal format.

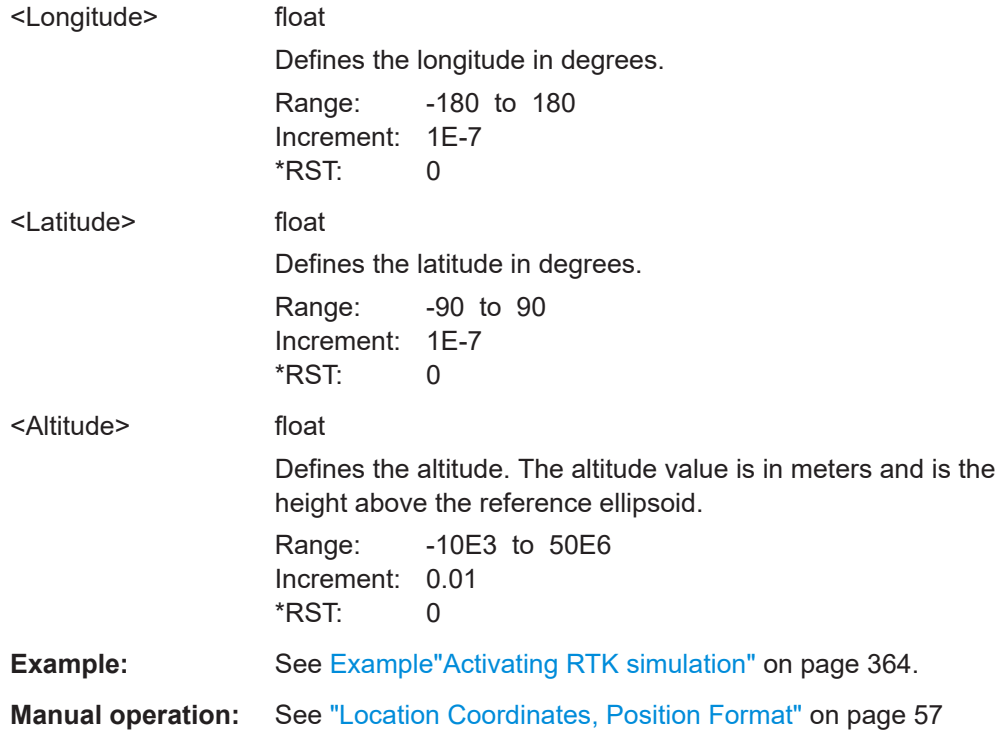

<span id="page-368-0"></span>**[:SOURce<hw>]:BB:GNSS:RTK:BASE<st>:LOCation:COORdinates:DMS:PZ** <LongitudeDeg>, <LongitudeMin>, <LongitudeSec>, <LongitudeDir>, <LatitudeDeg>, <LatitudeMin>, <LatitudeSec>, <LatitudeDir>, <Altitude>

- **[:SOURce<hw>]:BB:GNSS:RTK:BASE<st>:LOCation:COORdinates:DMS[:WGS]** <LongitudeDeg>, <LongitudeMin>, <LongitudeSec>, <LongitudeDir>,
	- <LatitudeDeg>, <LatitudeMin>, <LatitudeSec>, <LatitudeDir>, <Altitude>

Defines the coordinates of the geographic location of the RTK base station in degrees, minutes and seconds.

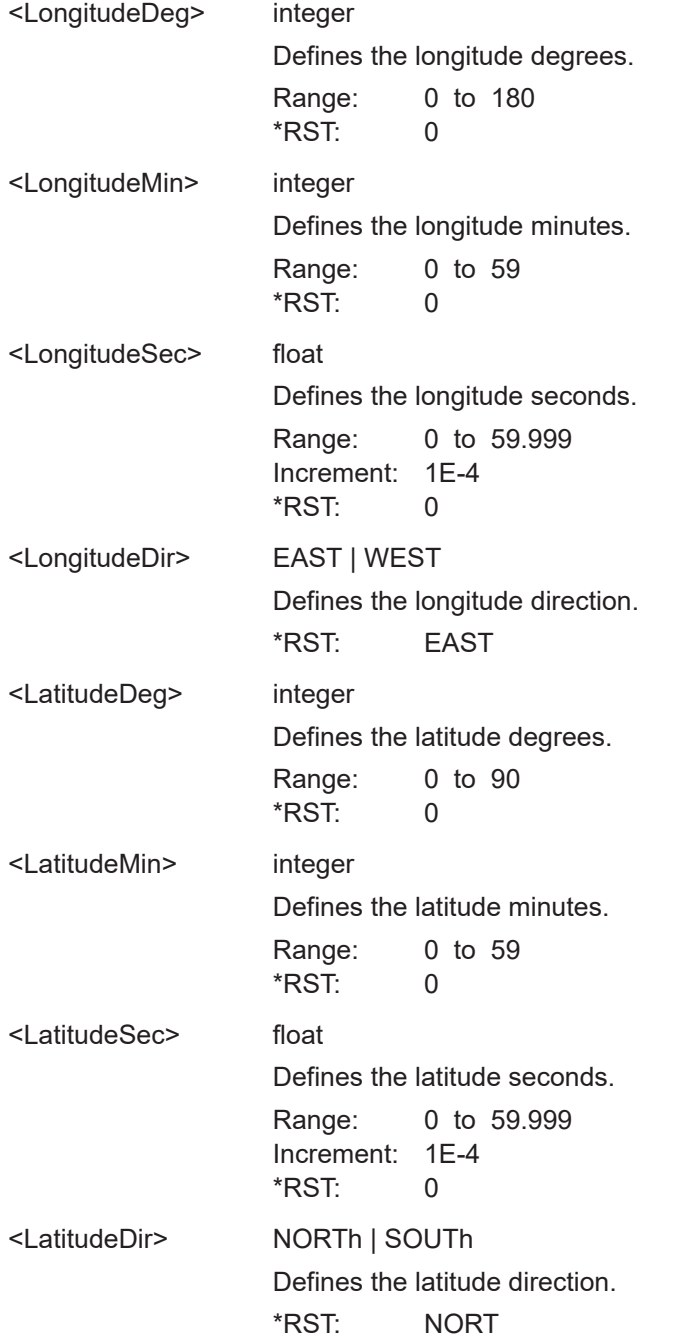

<span id="page-369-0"></span>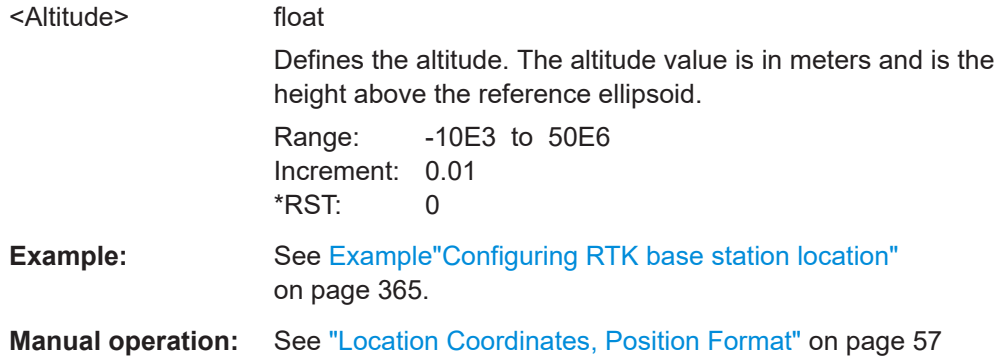

#### **[:SOURce<hw>]:BB:GNSS:RTK:BASE<st>:LOCation:SYNC**

Triggers synchronization of the RTK base station location and receiver location.

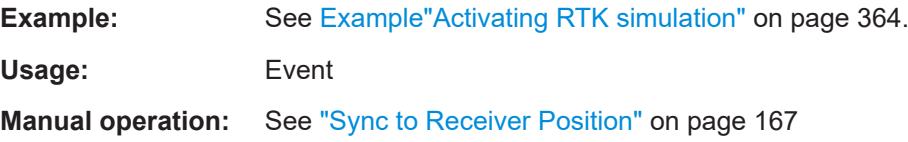

# **21.6.3 RTK antenna commands**

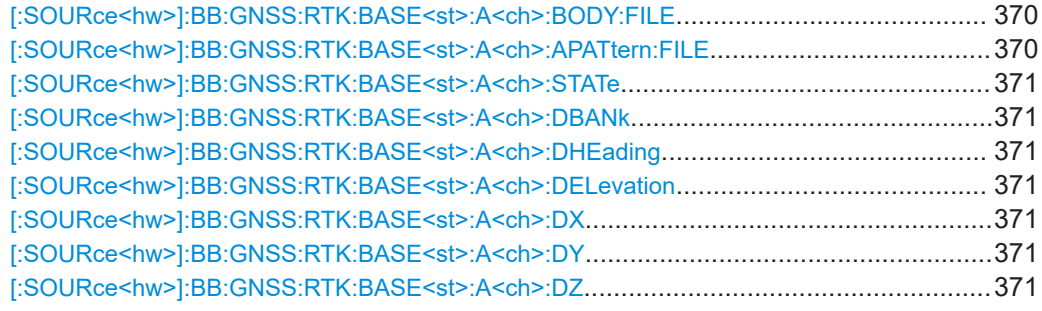

**[:SOURce<hw>]:BB:GNSS:RTK:BASE<st>:A<ch>:BODY:FILE** <BodyMaskFile> **[:SOURce<hw>]:BB:GNSS:RTK:BASE<st>:A<ch>:APATtern:FILE** <Filename>

Loads the selected file from the default or the specified directory. Loaded are files with extension \*.ant\_pat/\*.body\_mask.

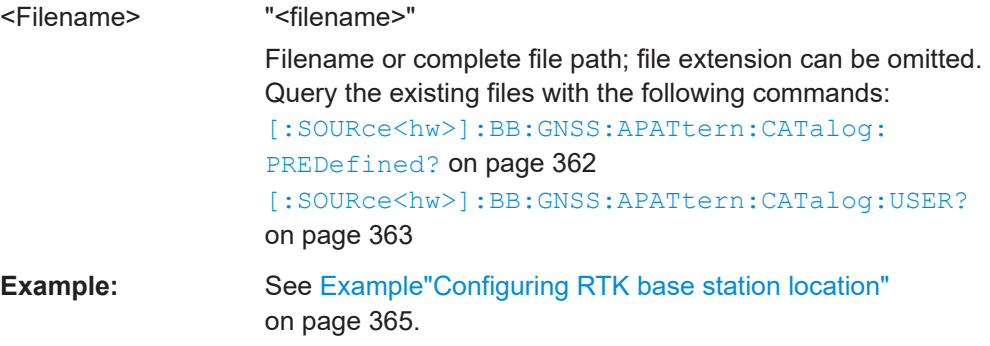

<span id="page-370-0"></span>**Manual operation:** See ["Body Mask, Antenna Pattern"](#page-137-0) on page 138

**[:SOURce<hw>]:BB:GNSS:RTK:BASE<st>:A<ch>:STATe** <State>

Activates the antenna.

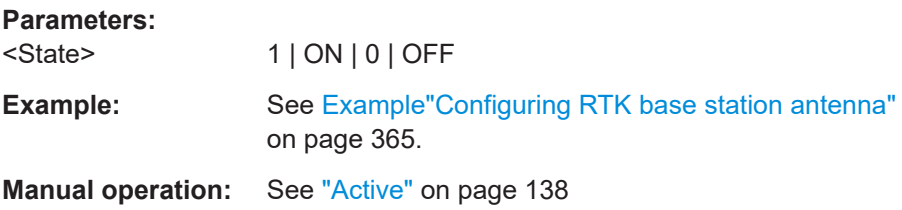

**[:SOURce<hw>]:BB:GNSS:RTK:BASE<st>:A<ch>:DBANk** <DeltaBank> **[:SOURce<hw>]:BB:GNSS:RTK:BASE<st>:A<ch>:DHEading** <DeltaHeading> **[:SOURce<hw>]:BB:GNSS:RTK:BASE<st>:A<ch>:DELevation** <DeltaElevation>

Sets orientation and tilt of the antenna of the RTK base station.

The values are relative to the center of gravity (COG).

#### **Parameters:**

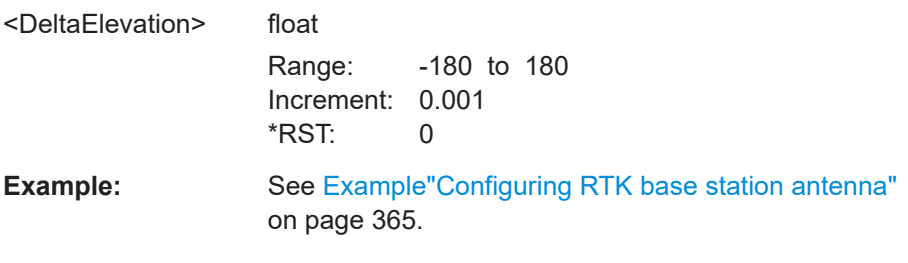

**[:SOURce<hw>]:BB:GNSS:RTK:BASE<st>:A<ch>:DX** <DeltaX> **[:SOURce<hw>]:BB:GNSS:RTK:BASE<st>:A<ch>:DY** <DeltaY> **[:SOURce<hw>]:BB:GNSS:RTK:BASE<st>:A<ch>:DZ** <DeltaZ>

Sets the antenna position of an RTK base station as an offset on the x, y and z axis.

The offset is relative to center of gravity (COG).

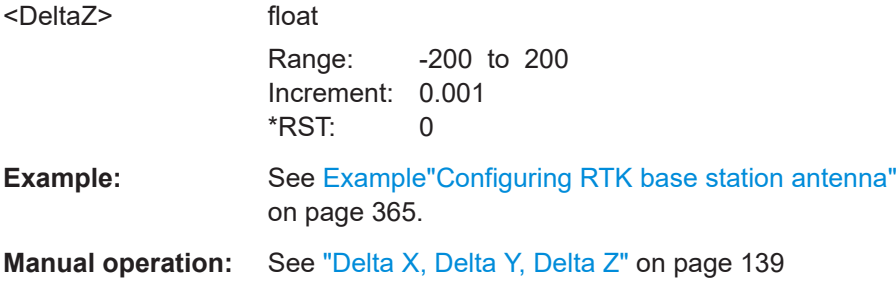

# <span id="page-371-0"></span>**21.6.4 RTK protocol commands**

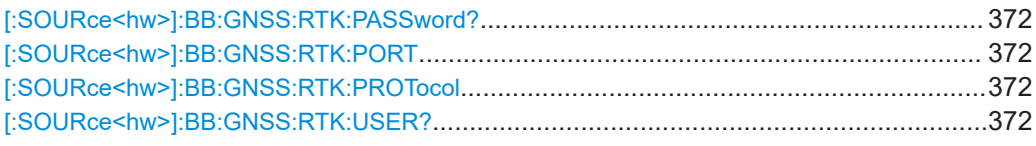

#### **[:SOURce<hw>]:BB:GNSS:RTK:PASSword?**

Queries the password, that belongs to the RTCM user name.

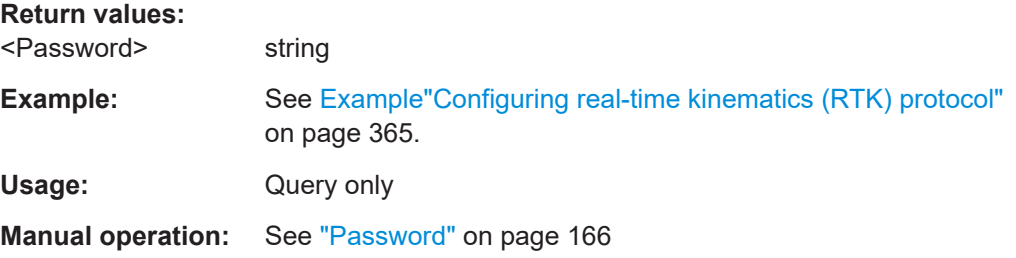

#### **[:SOURce<hw>]:BB:GNSS:RTK:PORT** <PortNumber>

Sets the port number of the LAN connection.

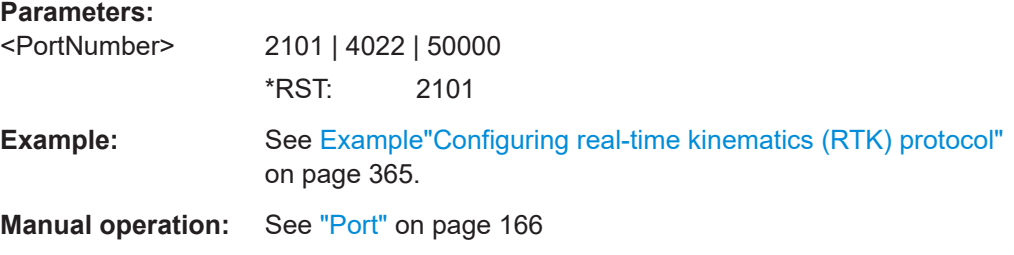

#### **[:SOURce<hw>]:BB:GNSS:RTK:PROTocol** <Protocol>

Queries the protocol for transmitting RTK data.

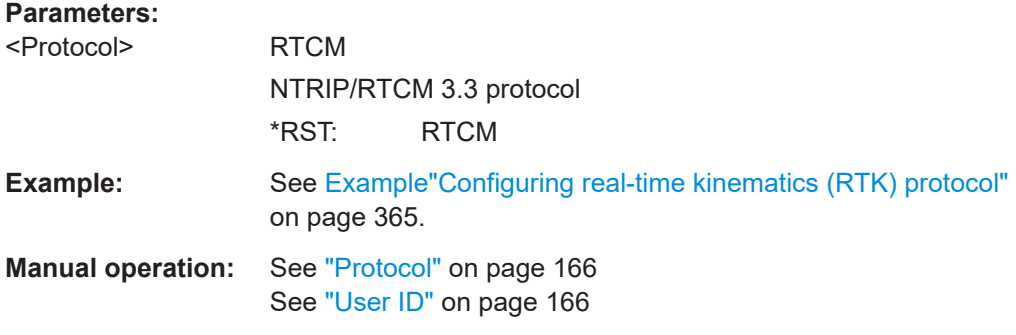

## **[:SOURce<hw>]:BB:GNSS:RTK:USER?**

Queries the user ID, that is the RTCM user name.

<span id="page-372-0"></span>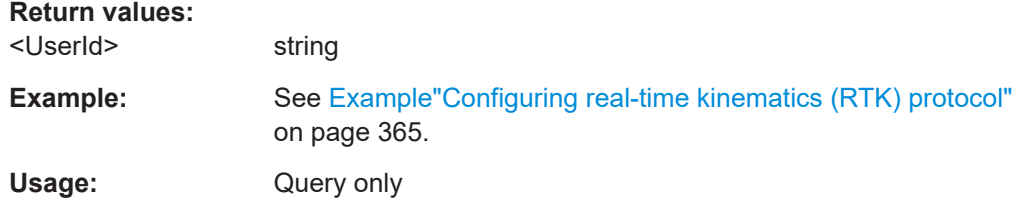

# **21.7 Environment configuration commands**

Option: R&S SMBVB-K108

#### **Example: Defining a full obscuration environment**

```
// Select and enable a full obscuration user defined environment.
SOURce1:BB:GNSS:RECeiver:V1:ENVironment:ENVironment FULL
SOURce1:BB:GNSS:RECeiver:V1:ENVironment:TYPE USER
SOURce1:BB:GNSS:RECeiver:V1:ENVironment:OBSCuration
```

```
// Define a full obscuration area as a sequence of obscured zones.
SOURce1:BB:GNSS:RECeiver:V1:ENVironment:FULL:SCALe DISTance
SOURce1:BB:GNSS:RECeiver:V1:ENVironment:FULL:AREA:COUNt 2
SOURce1:BB:GNSS:RECeiver:V1:ENVironment:FULL:AREA1:REFerence 0.5
SOURce1:BB:GNSS:RECeiver:V1:ENVironment:FULL:AREA1:LENGth 0.1
SOURce1:BB:GNSS:RECeiver:V1:ENVironment:FULL:AREA2:REFerence 2.5
SOURce1:BB:GNSS:RECeiver:V1:ENVironment:FULL:AREA2:LENGth 1
SOURce1:BB:GNSS:RECeiver:V1:ENVironment:FULL:AREA:APPend
SOURce1:BB:GNSS:RECeiver:V1:ENVironment:FULL:AREA:COUNt?
// Response: 3
SOURce1:BB:GNSS:RECeiver:V1:ENVironment:FULL:AREA3:DELete
SOURce1:BB:GNSS:RECeiver:V1:ENVironment:FULL:AREA:COUNt?
// Response: 2
SOURce1:BB:GNSS:RECeiver:V1:ENVironment:FULL:AREA1:INSert
SOURce1:BB:GNSS:RECeiver:V1:ENVironment:FULL:AREA2:REFerence 1.5
SOURce1:BB:GNSS:RECeiver:V1:ENVironment:FULL:AREA2:LENGth 0.5
SOURce1:BB:GNSS:RECeiver:V1:ENVironment:FULL:AREA:COUNt?
// Response: 3
```
// Define a full obscuration area as a zone pattern. SOURce1:BB:GNSS:RECeiver:V1:ENVironment:FULL:SCALe TIME SOURce1:BB:GNSS:RECeiver:V1:ENVironment:FULL:RWINdow 1000 SOURce1:BB:GNSS:RECeiver:V1:ENVironment:FULL:RWINdow:STATe ON // The defined objects are repeated every 1000 seconds.

#### **Example: Selecting a vertical obscuration environment**

// Select and enable a vertical obscuration environment. SOURce1:BB:GNSS:RECeiver:V1:ENVironment:MODel VOBS SOURce1:BB:GNSS:RECeiver:V1:ENVironment:TYPE URB1 SOURce1:BB:GNSS:RECeiver:V1:ENVironment:OMPath

#### Environment configuration commands

```
// Query available obstacles files and load a file.
SOURce1:BB:GNSS:RECeiver:V1:ENVironment:VOBS:CATalog:PREDefined?
// Response: Urban_Canyon_1
: MMEM: CDIRectory "/var/user/my_vobs"
SOURce1:BB:GNSS:RECeiver:V1:ENVironment:VOBS:CATalog:USER?
// Response: canyon_2
SOURce1:BB:GNSS:RECeiver:V1:ENVironment:VOBS:FILE "/var/user/my_vobs/canyon_2"
// Define the receiver position.
SOURce1:BB:GNSS:RECeiver:V1:ENVironment:VOBS:ROFFset:X 15
SOURce1:BB:GNSS:RECeiver:V1:ENVironment:VOBS:ROFFset:Y 2
SOURce1:BB:GNSS:RECeiver:V1:ENVironment:VOBS:ROFFset:HEIGht 0
// Define map orienation.
SOURce1:BB:GNSS:RECeiver:V1:ENVironment:VOBS:MORientation 90
// x-axis points to north direction, y-axis points to west direction
```
#### **Example: Defining roadside planes**

// Select and enable a roadside planes environment. SOURce1:BB:GNSS:RECeiver:V1:ENVironment:MODel RPL

#### **Example: Defining a user-defined ground and sea reflection**

```
SOURce1:BB:GNSS:SMODe AUTO
SOURce1:BB:GNSS:VEHicle:TYPE AIRCraft
// Select and enable a ground and sea reflection environment.
SOURce1:BB:GNSS:RECeiver:V1:ENVironment:ENVironment GSR
SOURce1:BB:GNSS:RECeiver:V1:ENVironment:TYPE USER
SOURce1:BB:GNSS:RECeiver:V1:ENVironment:OMPath
```

```
// Define material property parameters.
SOURce1:BB:GNSS:RECeiver:V1:ENVironment:GSP:STYPe USER
SOURce1:BB:GNSS:RECeiver:V1:ENVironment:GSP:MPRoperty PERM
SOURce1:BB:GNSS:RECeiver:V1:ENVironment:GSP:PERMittivity 10
SOURce1:BB:GNSS:RECeiver:V1:ENVironment:GSP:CONDuctivity 1
// Define obstacles and the distance between ground and obstacle.
SOURce1:BB:GNSS:RECeiver:V1:ENVironment:GSP:GALTitude 0
SOURce1:BB:GNSS:RECeiver:V1:ENVironment:GSP:O1Height 500
SOURce1:BB:GNSS:RECeiver:V1:ENVironment:GSP:O2Height 1000
SOURce1:BB:GNSS:RECeiver:V1:ENVironment:GSP:O1Distance 1000
SOURce1:BB:GNSS:RECeiver:V1:ENVironment:GSP:O2Distance 1000
```
#### **Commands:**

```
[:SOURce<hw>]:BB:GNSS:RECeiver[:V<st>]:ENVironment:RPL:PMODel........................... 375
[:SOURce<hw>]:BB:GNSS:RECeiver[:V<st>]:ENVironment:VOBS:PMODel........................ 375
[:SOURce<hw>]:BB:GNSS:RECeiver[:V<st>]:ENVironment:PMODel.................................. 375
[:SOURce<hw>]:BB:GNSS:RECeiver[:V<st>]:ENVironment:VOBS:ROFFset:X.....................376
[:SOURce<hw>]:BB:GNSS:RECeiver[:V<st>]:ENVironment:VOBS:ROFFset:Y.....................376
[:SOURce<hw>]:BB:GNSS:RECeiver[:V<st>]:ENVironment:VOBS:ROFFset:HEIGht............ 376
[:SOURce<hw>]:BB:GNSS:RECeiver[:V<st>]:ENVironment:VOBS:MORientation.................377
[:SOURce<hw>]:BB:GNSS:RECeiver[:V<st>]:ENVironment:PREDefined.............................377
```
#### Environment configuration commands

<span id="page-374-0"></span>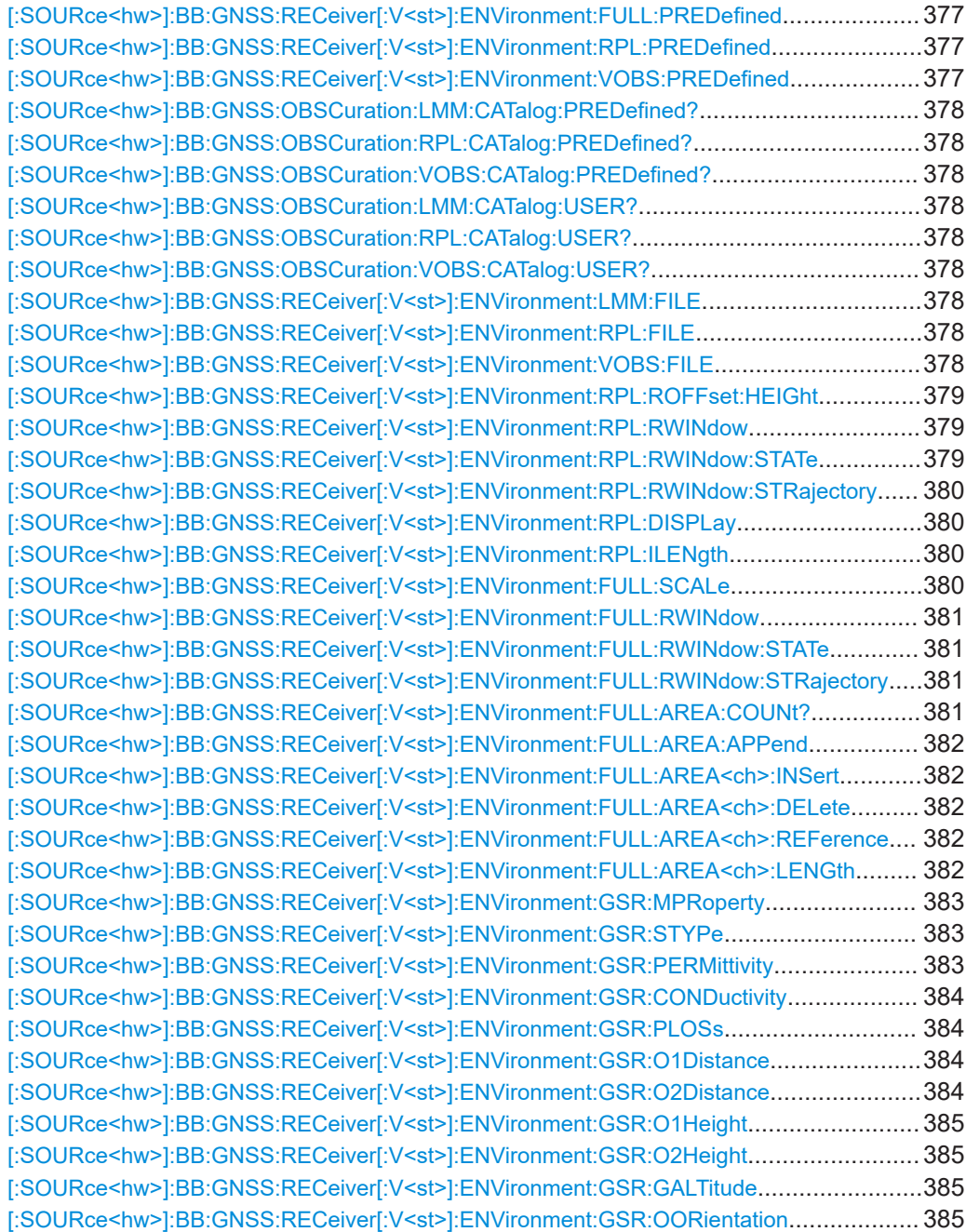

# **[:SOURce<hw>]:BB:GNSS:RECeiver[:V<st>]:ENVironment:RPL:PMODel** <Model> **[:SOURce<hw>]:BB:GNSS:RECeiver[:V<st>]:ENVironment:VOBS:PMODel**

<Model>

## **[:SOURce<hw>]:BB:GNSS:RECeiver[:V<st>]:ENVironment:PMODel** <PhysicalModel>

Selects the physical effects to be simulated on the GNSS signal.

#### **Parameters:**

<PhysicalModel> OBSCuration | OMPath

<span id="page-375-0"></span>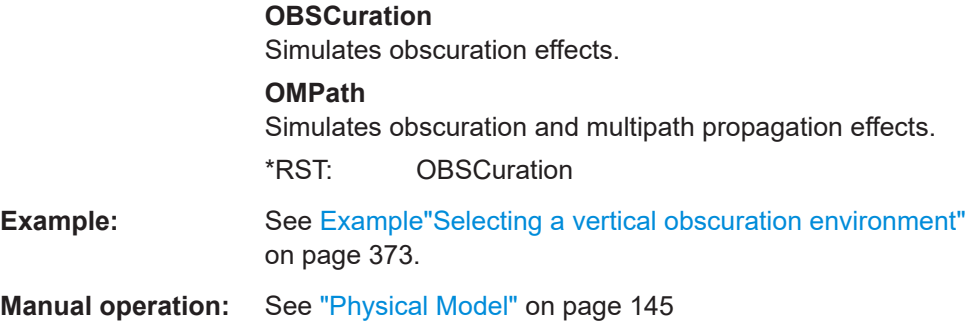

# **[:SOURce<hw>]:BB:GNSS:RECeiver[:V<st>]:ENVironment:VOBS:ROFFset:X** <XOffset>

Sets the initial X position of a receiver relative to the reference point that is the  $(0, 0, 0)$ coordinate.

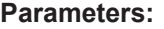

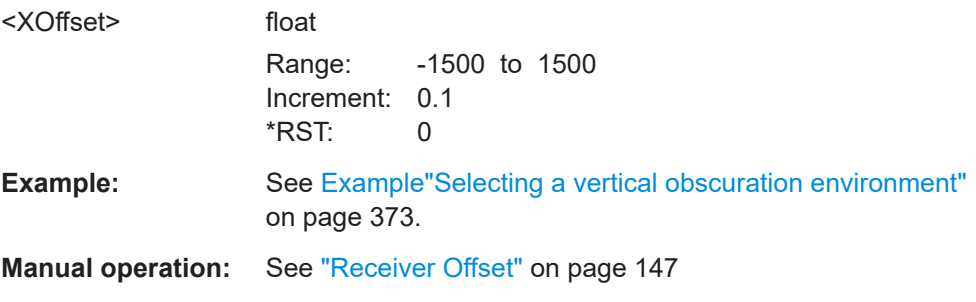

## **[:SOURce<hw>]:BB:GNSS:RECeiver[:V<st>]:ENVironment:VOBS:ROFFset:Y** <YOffset>

Sets the initial Y position of a receiver relative to the reference point that is the  $(0, 0, 0)$ coordinate.

## **Parameters:**

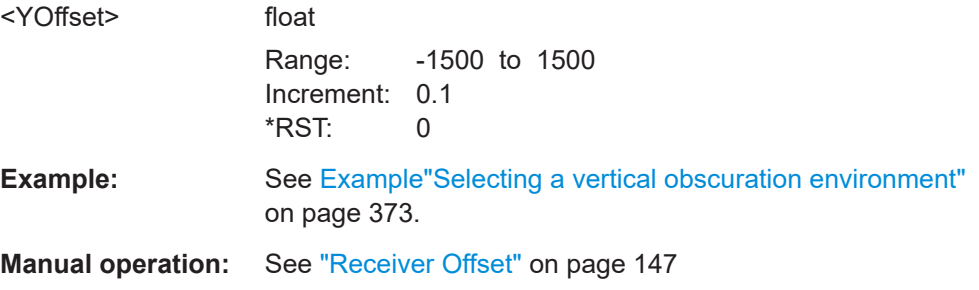

# **[:SOURce<hw>]:BB:GNSS:RECeiver[:V<st>]:ENVironment:VOBS:ROFFset: HEIGht** <HeightOffset>

Sets the initial height position (Z) of a receiver relative to the reference point that is the (0, 0, 0) coordinate.

## <span id="page-376-0"></span>**Parameters:**

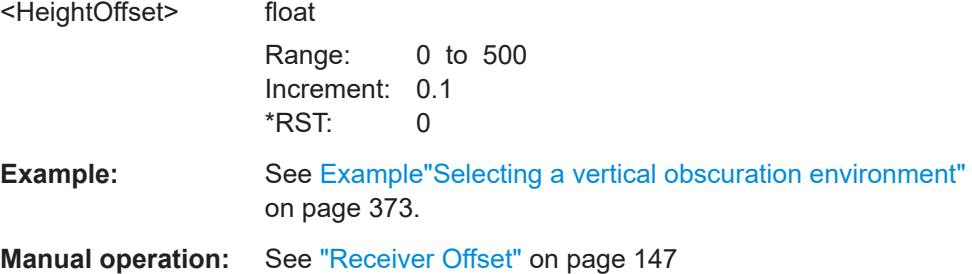

## **[:SOURce<hw>]:BB:GNSS:RECeiver[:V<st>]:ENVironment:VOBS:MORientation** <MapOrientation>

Defines the map orientation of obstacles relative to the west-east axis.

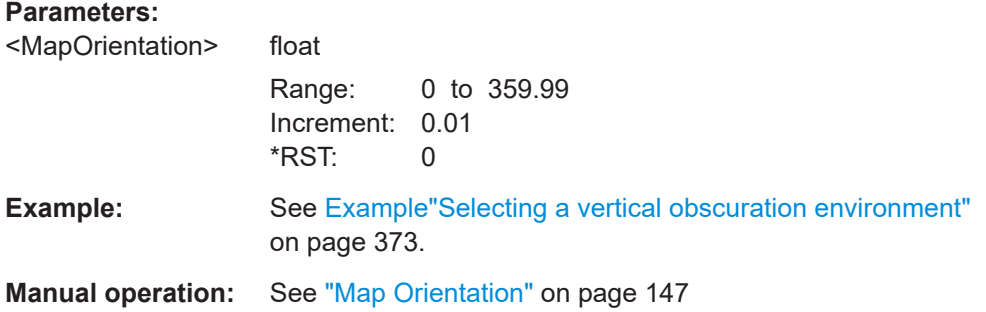

**[:SOURce<hw>]:BB:GNSS:RECeiver[:V<st>]:ENVironment:PREDefined** <Type> **[:SOURce<hw>]:BB:GNSS:RECeiver[:V<st>]:ENVironment:FULL:PREDefined** <PredefinedEnv> **[:SOURce<hw>]:BB:GNSS:RECeiver[:V<st>]:ENVironment:RPL:PREDefined** <PredefinedEnv>

# **[:SOURce<hw>]:BB:GNSS:RECeiver[:V<st>]:ENVironment:VOBS:PREDefined** <PredefinedEnv>

Loads a predefined environment configuration.

You can load a user-defined setting or a predefined settings that simulate two urban canyon environments.

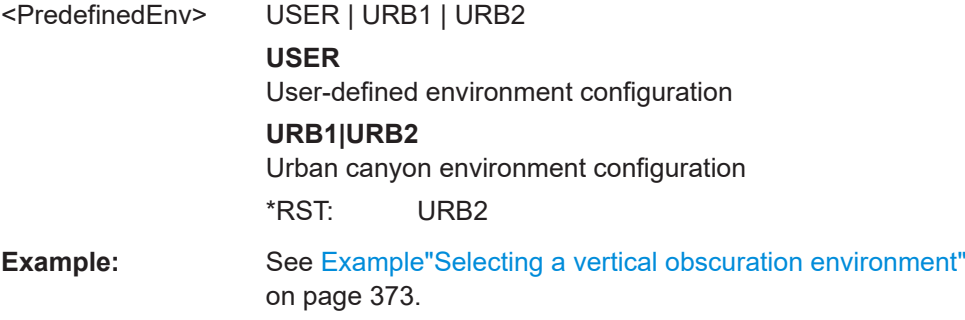

<span id="page-377-0"></span>**Manual operation:** See ["Predefined Environment"](#page-144-0) on page 145 See ["Predefined Environment"](#page-148-0) on page 149

**[:SOURce<hw>]:BB:GNSS:OBSCuration:LMM:CATalog:PREDefined? [:SOURce<hw>]:BB:GNSS:OBSCuration:RPL:CATalog:PREDefined? [:SOURce<hw>]:BB:GNSS:OBSCuration:VOBS:CATalog:PREDefined?**

Queries the names of predefined files in the system directory.

Listed are only the following file types:

- Obstacles description files  $(*.rs \; \text{obst})$
- Roadside buildings description files  $(*.rs$  buil)
- Land mobile multipath (LMM) files  $(*.1mm)$

**Example:** See [Example"Selecting a vertical obscuration environment"](#page-372-0) [on page 373](#page-372-0). Usage: Query only **Manual operation:** See ["Obstacles File"](#page-144-0) on page 145

## **[:SOURce<hw>]:BB:GNSS:OBSCuration:LMM:CATalog:USER? [:SOURce<hw>]:BB:GNSS:OBSCuration:RPL:CATalog:USER? [:SOURce<hw>]:BB:GNSS:OBSCuration:VOBS:CATalog:USER?**

Queries the names of the user-defined files in the default directory. The default directory is set using command :MMEM:CDIRectory.

Listed are the following file types:

- Obstacles description files  $(*.rs\;obst)$
- Roadside buildings description files  $(*.rs$  buil)
- Land mobile multipath (LMM) files  $(*.1mm)$

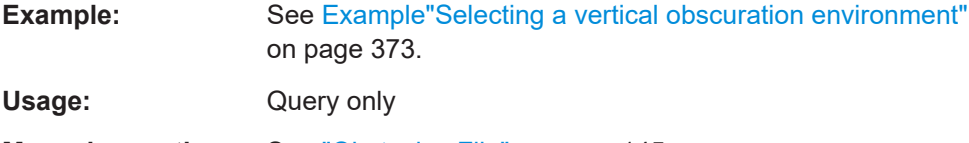

**Manual operation:** See ["Obstacles File"](#page-144-0) on page 145

```
[:SOURce<hw>]:BB:GNSS:RECeiver[:V<st>]:ENVironment:LMM:FILE <Filename>
[:SOURce<hw>]:BB:GNSS:RECeiver[:V<st>]:ENVironment:RPL:FILE <Filename>
[:SOURce<hw>]:BB:GNSS:RECeiver[:V<st>]:ENVironment:VOBS:FILE
     <Filename>
```
Loads the selected file.

Loaded are only obstacles description files  $(*.rs\;obs)$  or roadside buildings description files (\*.rs buil).

Loaded are only the following files types:

Obstacles description files  $(*.rs$  obst)

#### Environment configuration commands

- <span id="page-378-0"></span>• Roadside buildings description files  $(*.rs$  buil)
- Land mobile multipath (LMM) files  $(*.1mm)$

#### **Parameters:**

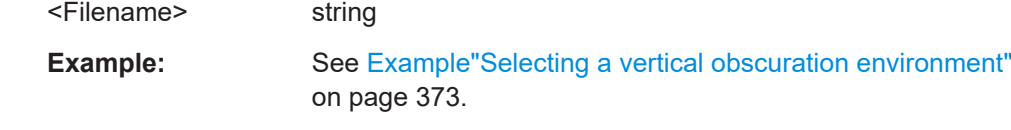

**Manual operation:** See ["Obstacles File"](#page-144-0) on page 145

### **[:SOURce<hw>]:BB:GNSS:RECeiver[:V<st>]:ENVironment:RPL:ROFFset:HEIGht** <Heigth>

Sets the receiver height offset, i.e. the antenna altitude relative to the ground.

#### **Parameters:**

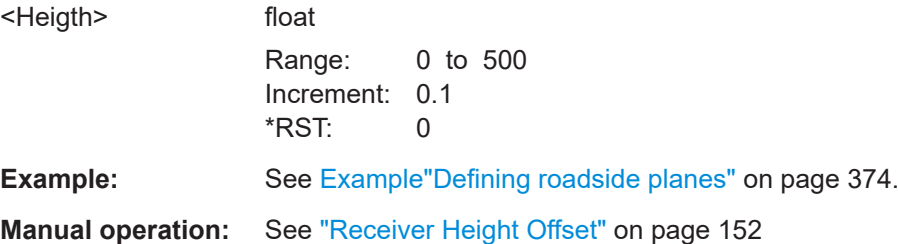

## **[:SOURce<hw>]:BB:GNSS:RECeiver[:V<st>]:ENVironment:RPL:RWINdow** <RepWindow>

Sets the repetition window. This window defines the distance of repeated obstacles that means contiguous objects.

## **Parameters:**

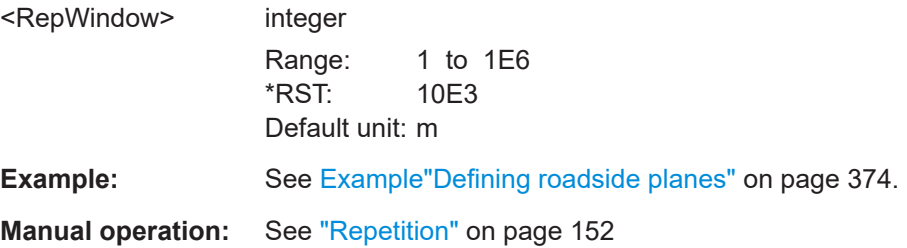

#### **[:SOURce<hw>]:BB:GNSS:RECeiver[:V<st>]:ENVironment:RPL:RWINdow:STATe** <State>

Enables the repetition of the defined objects.

# **Parameters:** <State> 1 | ON | 0 | OFF \*RST: OFF **Example:** See Example "Defining roadside planes" on page 374.

#### <span id="page-379-0"></span>**Manual operation:** See "State" [on page 152](#page-151-0)

## **[:SOURce<hw>]:BB:GNSS:RECeiver[:V<st>]:ENVironment:RPL:RWINdow: STRajectory**

Sets the length of the repetition intervall equal to trajectory length of the waypoint file.

Aligning both lengths is useful to ensure that the obscuration pattern repeats itself at each repetition of the waypoint file.

**Example:** See Example "Defining roadside planes" on page 374.

Usage: Event

**Manual operation:** See ["Set To Trajectory Length"](#page-151-0) on page 152

### **[:SOURce<hw>]:BB:GNSS:RECeiver[:V<st>]:ENVironment:RPL:DISPLay** <Display>

Switches between available views.

**Parameters:**

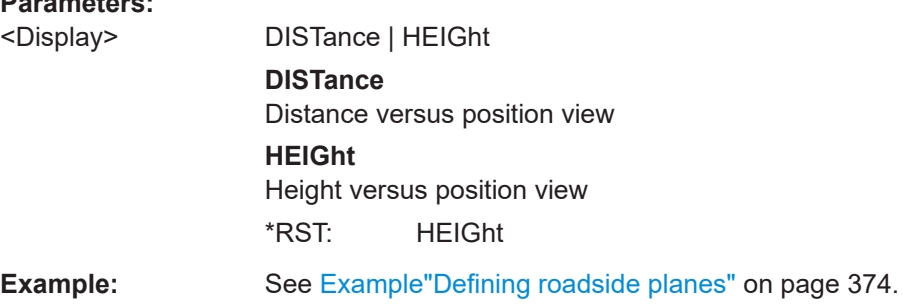

#### **[:SOURce<hw>]:BB:GNSS:RECeiver[:V<st>]:ENVironment:RPL:ILENgth** <State>

If enabled, assumes roadside planes with infinite width.

#### **Parameters:** <State> 1 | ON | 0 | OFF

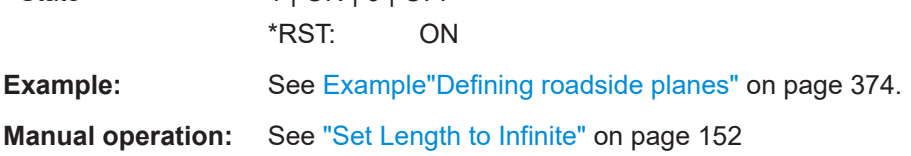

## **[:SOURce<hw>]:BB:GNSS:RECeiver[:V<st>]:ENVironment:FULL:SCALe** <ReferenceScale>

Defines whether the obstacles' positions are defined as distance (in km) or as time (in s).

#### **Parameters:**

<ReferenceScale> TIME | DISTance \*RST: DIST <span id="page-380-0"></span>**Example:** See [Example"Defining a full obscuration environment"](#page-372-0) [on page 373](#page-372-0).

**Manual operation:** See ["Reference Scale"](#page-153-0) on page 154

## **[:SOURce<hw>]:BB:GNSS:RECeiver[:V<st>]:ENVironment:FULL:RWINdow** <RepWindow>

Sets the repeating period (in km or s) of repeating objects.

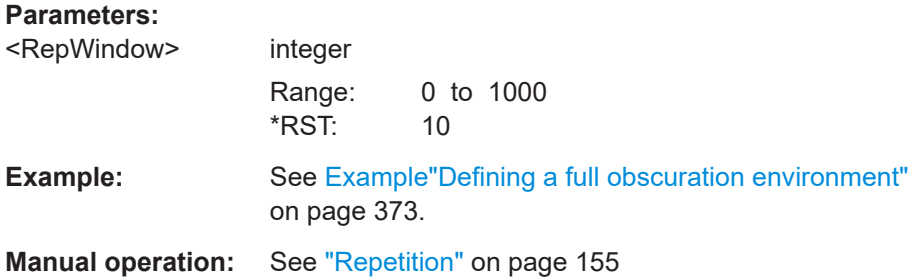

## **[:SOURce<hw>]:BB:GNSS:RECeiver[:V<st>]:ENVironment:FULL:RWINdow: STATe** <State>

Enables the repetition of the defined objects.

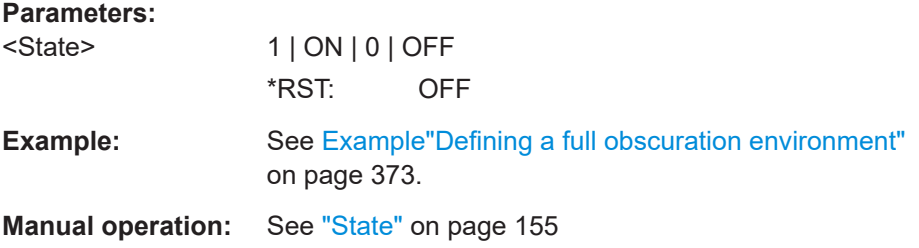

## **[:SOURce<hw>]:BB:GNSS:RECeiver[:V<st>]:ENVironment:FULL:RWINdow: STRajectory**

Sets the length of the repetition intervall equal to trajectory length of the waypoint file.

Aligning both lengths is useful to ensure that the obscuration pattern repeats itself at each repetition of the waypoint file.

**Example:** See Example "Defining a full obscuration environment" [on page 373](#page-372-0).

Usage: Event

**Manual operation:** See ["Set To Trajectory Length"](#page-154-0) on page 155

#### **[:SOURce<hw>]:BB:GNSS:RECeiver[:V<st>]:ENVironment:FULL:AREA:COUNt?**

Sets the number of the obscured area/zones.

<span id="page-381-0"></span>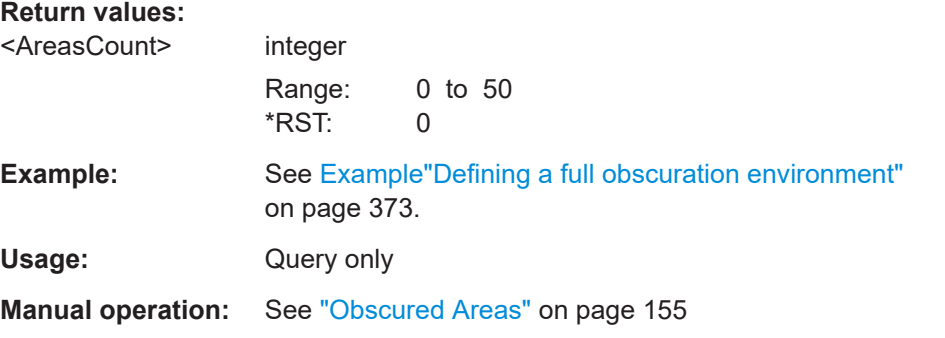

## **[:SOURce<hw>]:BB:GNSS:RECeiver[:V<st>]:ENVironment:FULL:AREA:APPend [:SOURce<hw>]:BB:GNSS:RECeiver[:V<st>]:ENVironment:FULL:AREA<ch>: INSert**

## **[:SOURce<hw>]:BB:GNSS:RECeiver[:V<st>]:ENVironment:FULL:AREA<ch>: DELete**

Appends, insertes or deletes an obscured zone.

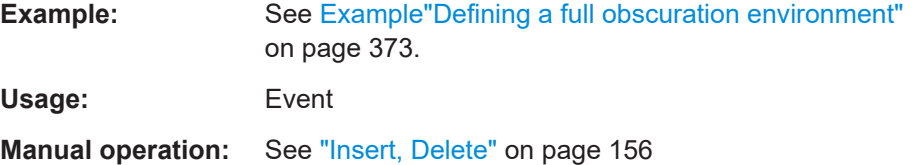

## **[:SOURce<hw>]:BB:GNSS:RECeiver[:V<st>]:ENVironment:FULL:AREA<ch>: REFerence <Reference>**

Defines the reference starting position (in km) or time stamp (in s) of a specific obscured zone.

#### **Parameters:**

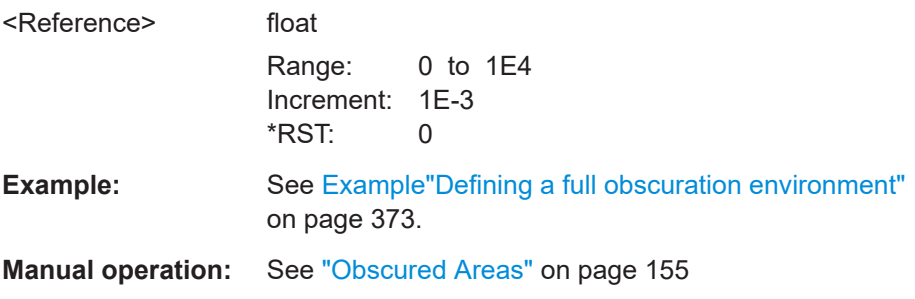

## **[:SOURce<hw>]:BB:GNSS:RECeiver[:V<st>]:ENVironment:FULL:AREA<ch>: LENGth** <Length>

Sets the length of the obscuring zone, defined in km or sec.

#### Environment configuration commands

#### <span id="page-382-0"></span>**Parameters:**

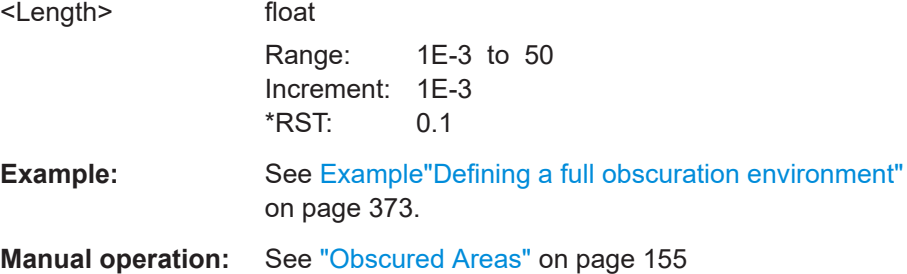

## **[:SOURce<hw>]:BB:GNSS:RECeiver[:V<st>]:ENVironment:GSR:MPRoperty** <MaterialPropert>

Specifies, if the material is defined by its permittivity/conductivity or by its power loss characteristic.

#### **Parameters:**

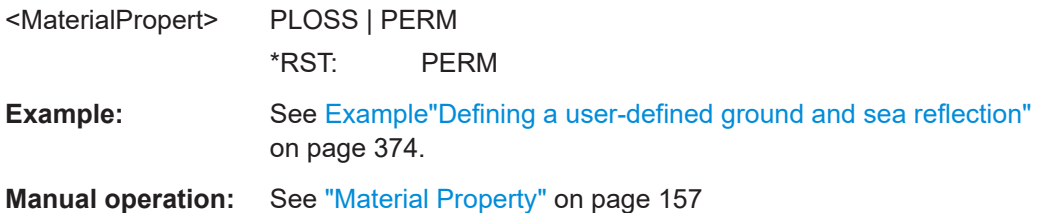

### **[:SOURce<hw>]:BB:GNSS:RECeiver[:V<st>]:ENVironment:GSR:STYPe** <SurfaceType>

Defines the type of surface.

## **Parameters:**

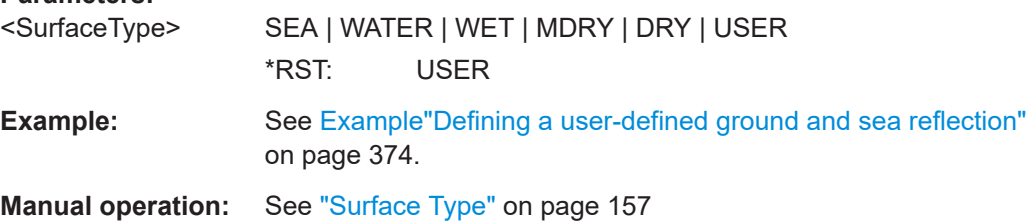

**[:SOURce<hw>]:BB:GNSS:RECeiver[:V<st>]:ENVironment:GSR:PERMittivity** <Permittyvity>

Sets the surface permittivity.

# **Parameters:**

<Permittyvity> float

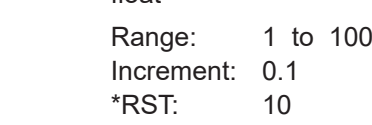

<span id="page-383-0"></span>**Example:** See [Example"Defining a user-defined ground and sea reflection"](#page-373-0) [on page 374](#page-373-0).

**Manual operation:** See ["Ground Permittivity/Conductivity, Power Loss"](#page-156-0) on page 157

## **[:SOURce<hw>]:BB:GNSS:RECeiver[:V<st>]:ENVironment:GSR:CONDuctivity** <Conductivity>

Sets the surface conductivity.

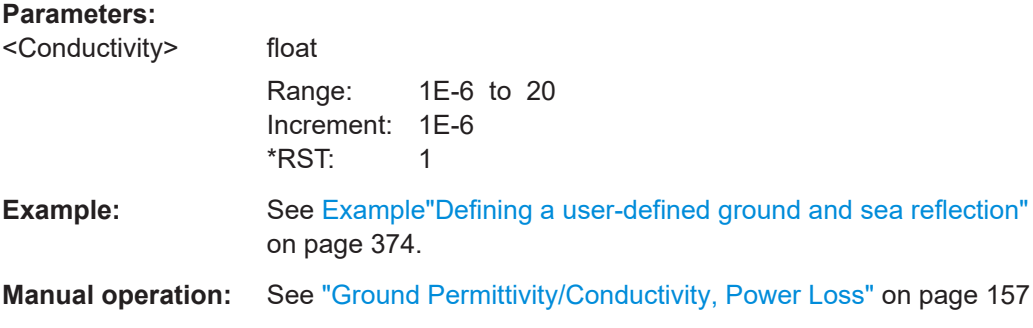

#### **[:SOURce<hw>]:BB:GNSS:RECeiver[:V<st>]:ENVironment:GSR:PLOSs** <PowerLoss>

Sets the surface power loss.

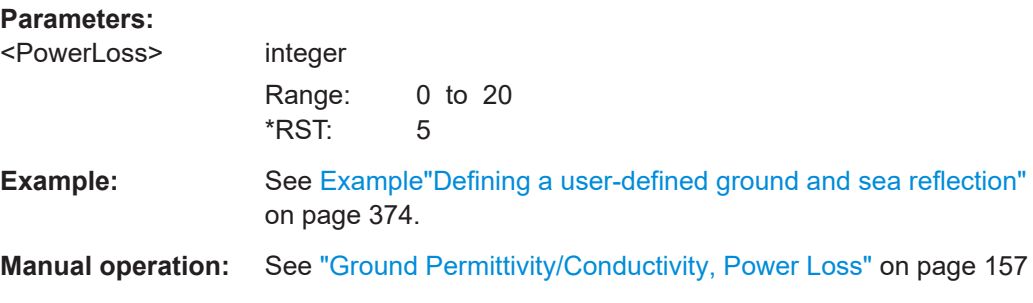

# **[:SOURce<hw>]:BB:GNSS:RECeiver[:V<st>]:ENVironment:GSR:O1Distance** <Distance>

**[:SOURce<hw>]:BB:GNSS:RECeiver[:V<st>]:ENVironment:GSR:O2Distance** <Distance>

Sets the distance between the receiver and the left/right obstacles.

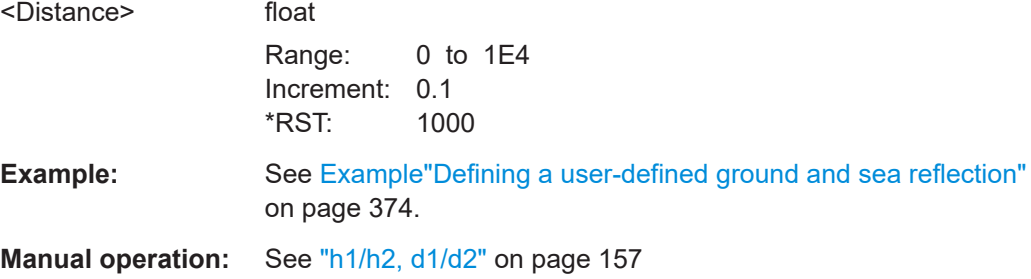

## <span id="page-384-0"></span>**[:SOURce<hw>]:BB:GNSS:RECeiver[:V<st>]:ENVironment:GSR:O1Height** <Height>

**[:SOURce<hw>]:BB:GNSS:RECeiver[:V<st>]:ENVironment:GSR:O2Height** <Height>

Determines the height of the left/right obstacle.

#### **Parameters:**

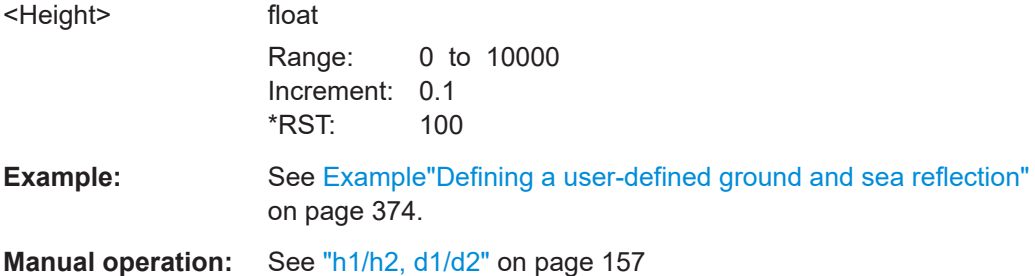

## **[:SOURce<hw>]:BB:GNSS:RECeiver[:V<st>]:ENVironment:GSR:GALTitude** <GroundAltitude>

Sets the altitude of the receiver according to the WGS84 geodetic system.

## **Parameters:**

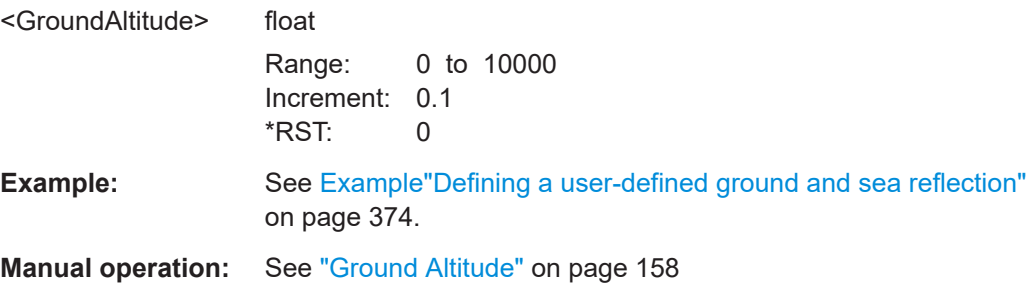

## **[:SOURce<hw>]:BB:GNSS:RECeiver[:V<st>]:ENVironment:GSR:OORientation** <Orientation>

Sets the obstacle orientation.

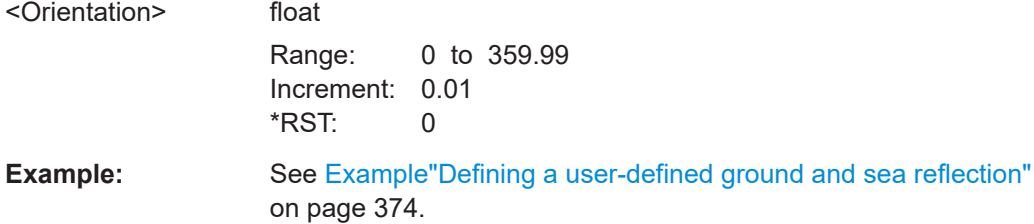

# <span id="page-385-0"></span>**21.8 Static multipath configuration**

Option: R&S SMBVB-K108

#### **Example: Enabling static multipath effects**

```
// Enable a satellite constellation with GPS and Galileo satellites.
SOURce1:BB:GNSS:SYSTem:GPS:STATe 1
SOURce1:BB:GNSS:SYSTem:GALileo:STATe 1
```
// Enable static multipath. SOURce1:BB:GNSS:RECeiver:V1:ENVironment:MODel MPAT // Select SVIDs and GNSS system. SOURce1:BB:GNSS:RECeiver:V1:ENVironment:MPATh:SYSTem GPS SOURce1:BB:GNSS:RECeiver:V1:ENVironment:MPATh:SVID 1 // Enable line-of-sight (LOS) and one echo. SOURce1:BB:GNSS:SVID1:GPS:MPATh:V1:A1:LOS:ENABle 1 SOURce1:BB:GNSS:SVID1:GPS:MPATh:V1:A1:ECHos:COUNt 1 SOURce1:BB:GNSS:SVID1:GPS:MPATh:V1:A1:ECHO1:ICPHase 100 SOURce1:BB:GNSS:SVID1:GPS:MPATh:V1:A1:ECHO1:CPDRift 5.3 SOURce1:BB:GNSS:SVID1:GPS:MPATh:V1:A1:ECHO1:POWer -5 SOURce1:BB:GNSS:SVID1:GPS:MPATh:V1:A1:ECHO1:CPHase 3.14 SOURce1:BB:GNSS:SVID1:GPS:MPATh:V1:A1:ECHO1:DSHift 1 // Set automatically based on the Doppler shift SOURce1:BB:GNSS:SVID1:GPS:MPATh:V1:A1:ECHO1:CPDRift 5.25503546857073 SOURce1:BB:GNSS:SVID1:GPS:MPATh:V1:A1:ECHO1:AELEVation 1.5 SOURce1:BB:GNSS:SVID1:GPS:MPATh:V1:A1:ECHO1:AAZimuth 1 // Query LOS parameters. SOURce1:BB:GNSS:SVID1:GPS:MPATh:V1:A1:LOS:ICPHase? SOURce1:BB:GNSS:SVID1:GPS:MPATh:V1:A1:LOS:CPDRift? SOURce1:BB:GNSS:SVID1:GPS:MPATh:V1:A1:LOS:POWer? SOURce1:BB:GNSS:SVID1:GPS:MPATh:V1:A1:LOS:CPHase? SOURce1:BB:GNSS:SVID1:GPS:MPATh:V1:A1:LOS:DSHift? SOURce1:BB:GNSS:SVID1:GPS:MPATh:V1:A1:LOS:AELEVation? SOURce1:BB:GNSS:SVID1:GPS:MPATh:V1:A1:LOS:AAZimuth? // Apply the same configuration to GPS SVID 5. SOURce1:BB:GNSS:RECeiver:V1:ENVironment:MPATh:COPY:SYSTem GPS SOURce1:BB:GNSS:RECeiver:V1:ENVironment:MPATh:COPY:SVID 5 SOURce1:BB:GNSS:RECeiver:V1:ENVironment:MPATh:COPY:EXECute

#### **Commands:**

```
[:SOURce<hw>]:BB:GNSS:RECeiver[:V<st>]:ENVironment[:MODel]...................................389
[:SOURce<hw>]:BB:GNSS:RECeiver[:V<st>]:ENVironment:MPATh:SYSTem.......................390
[:SOURce<hw>]:BB:GNSS:RECeiver[:V<st>]:ENVironment:MPATh:SVID............................390
[:SOURce<hw>]:BB:GNSS:RECeiver[:V<st>]:ENVironment:MPATh:COPY:SYSTem.............391
[:SOURce<hw>]:BB:GNSS:RECeiver[:V<st>]:ENVironment:MPATh:COPY:SVID..................391
[:SOURce<hw>]:BB:GNSS:RECeiver[:V<st>]:ENVironment:MPATh:COPY:EXECute............ 392
[:SOURce<hw>]:BB:GNSS:SVID<ch>:BEIDou:MPATh[:V<us>:A<gr>]:LOS:ENABle............. 392
[:SOURce<hw>]:BB:GNSS:SVID<ch>:GALileo:MPATh[:V<us>:A<gr>]:LOS:ENABle.............392
```
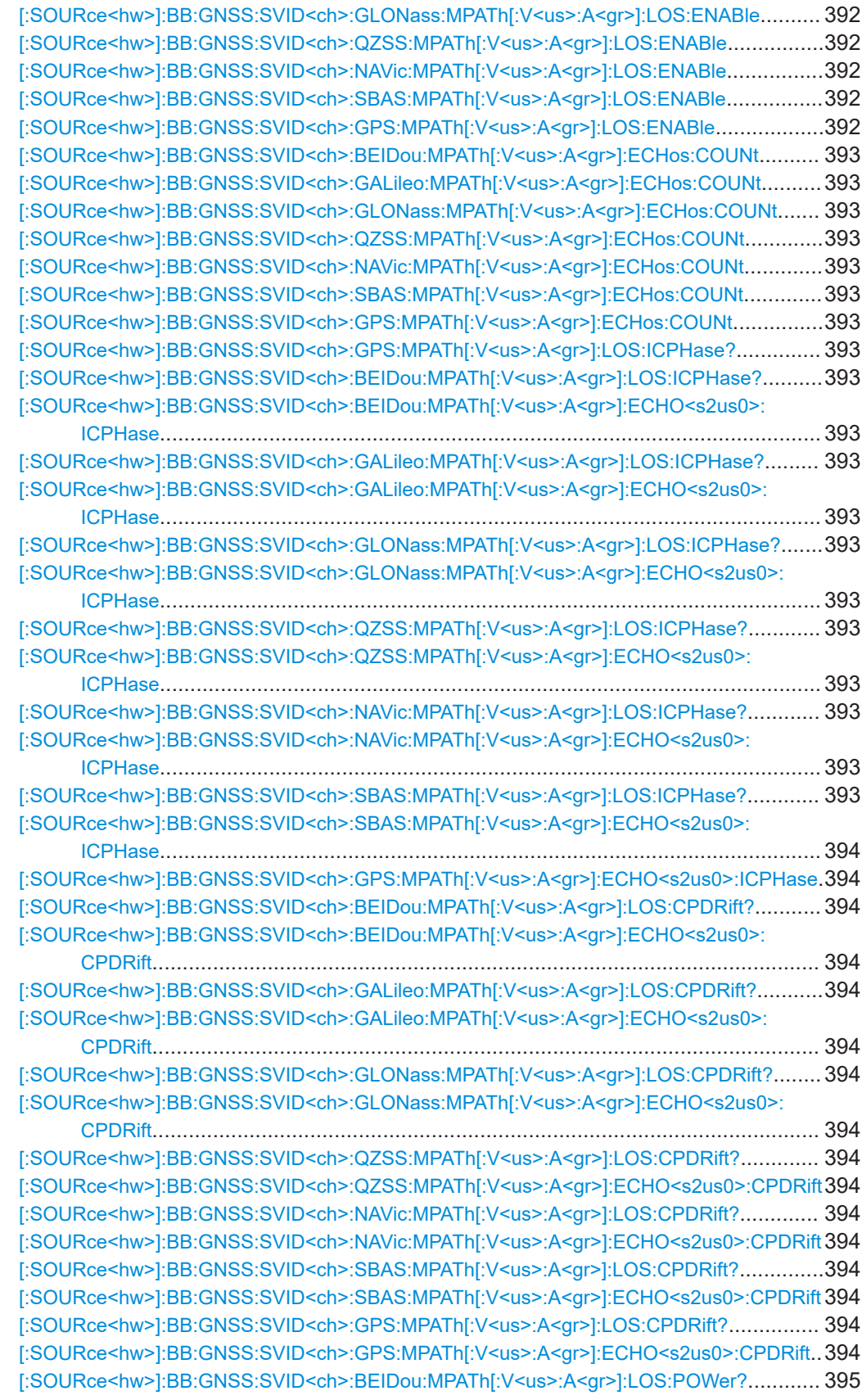

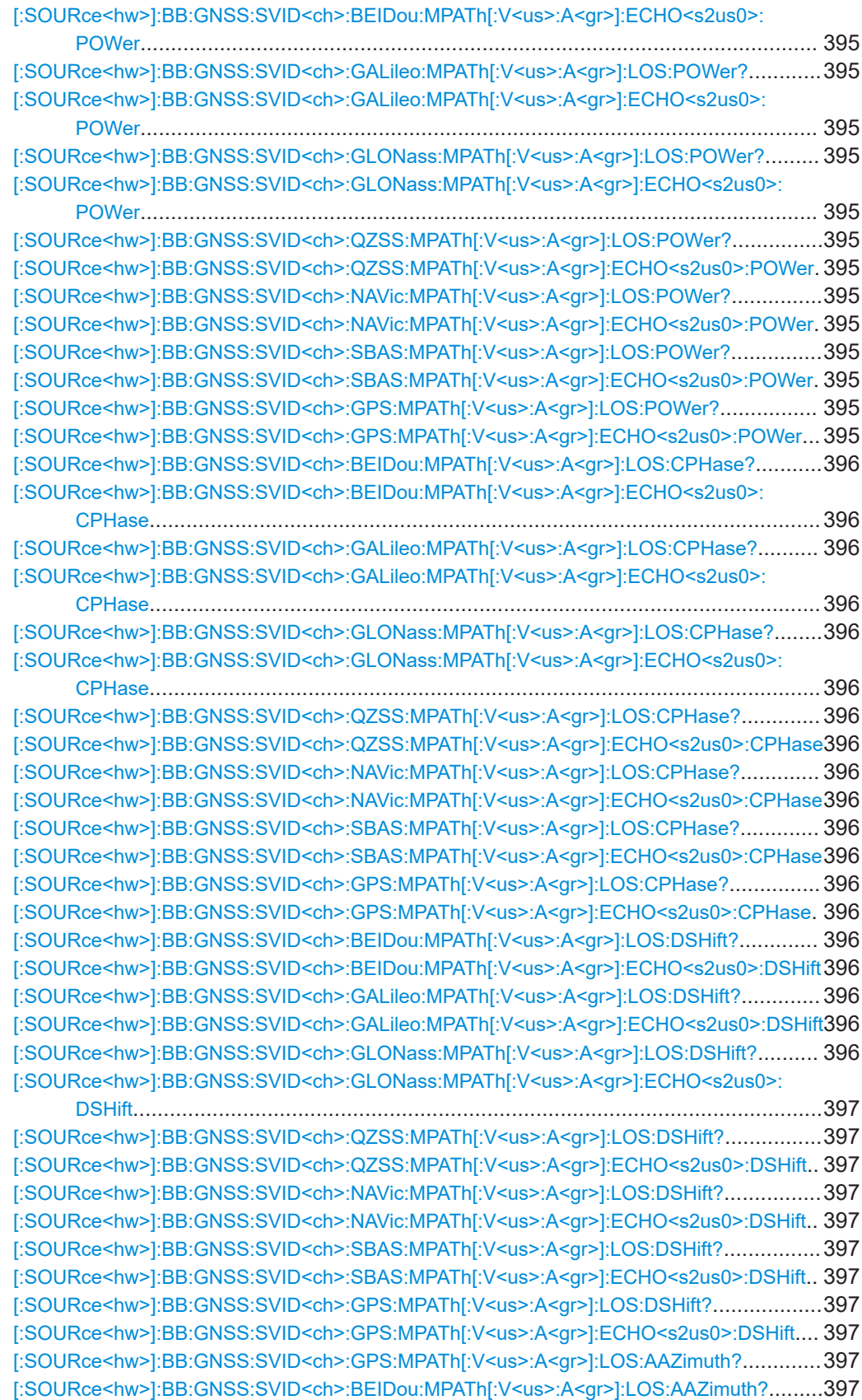

<span id="page-388-0"></span>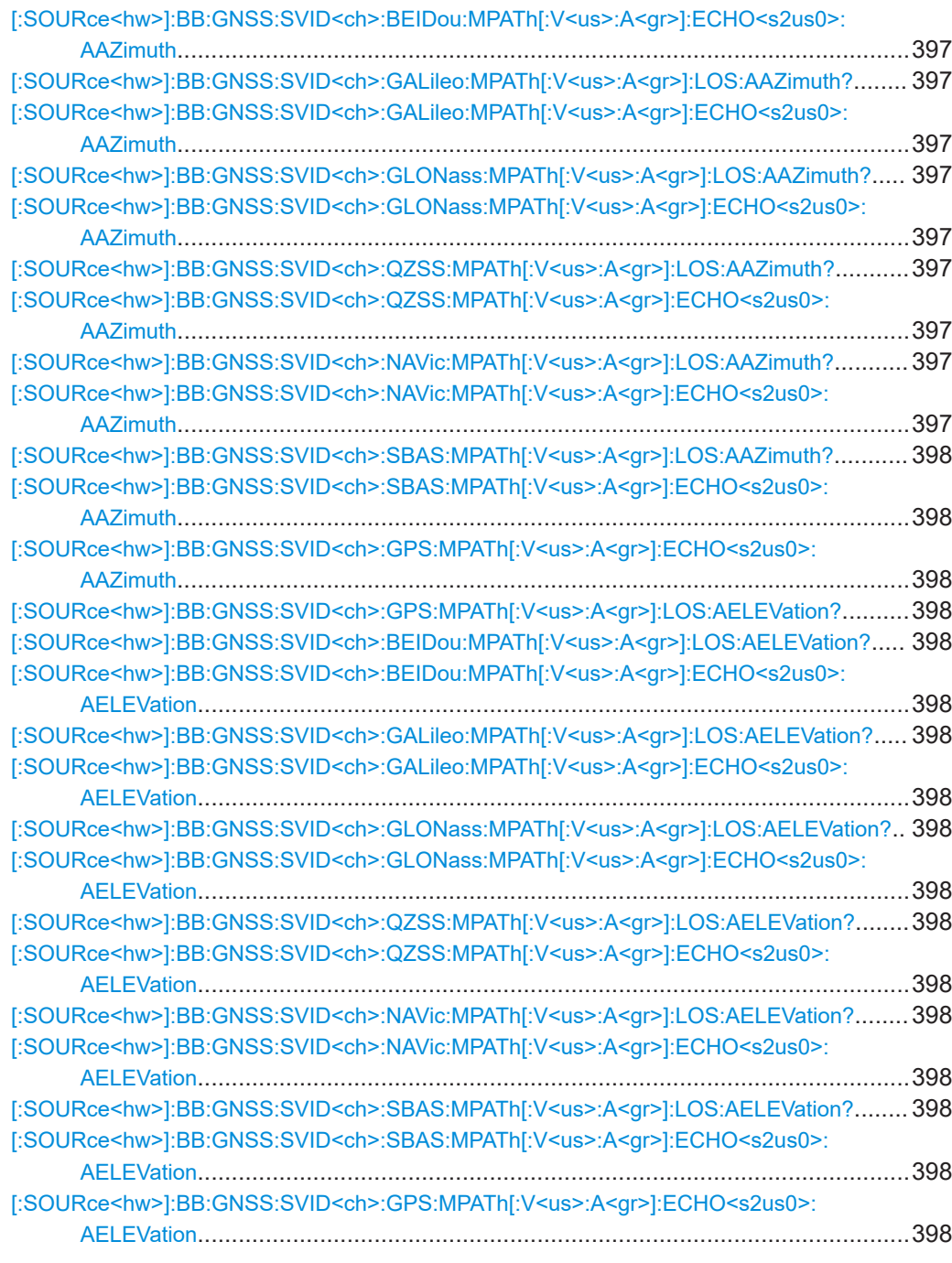

**[:SOURce<hw>]:BB:GNSS:RECeiver[:V<st>]:ENVironment[:MODel]** <Environment>

Sets the environment model.

## **Parameters:**

<Environment> LOS | MPATh \*RST: LOS

**Example:** See [Example"Enabling static multipath effects"](#page-385-0) on page 386.

## <span id="page-389-0"></span>**Manual operation:** See ["Environment Model"](#page-142-0) on page 143

## **[:SOURce<hw>]:BB:GNSS:RECeiver[:V<st>]:ENVironment:MPATh:SYSTem** <SystemSource>

Sets the GNSS system.

If the copy to function is used, this setting refers to the source.

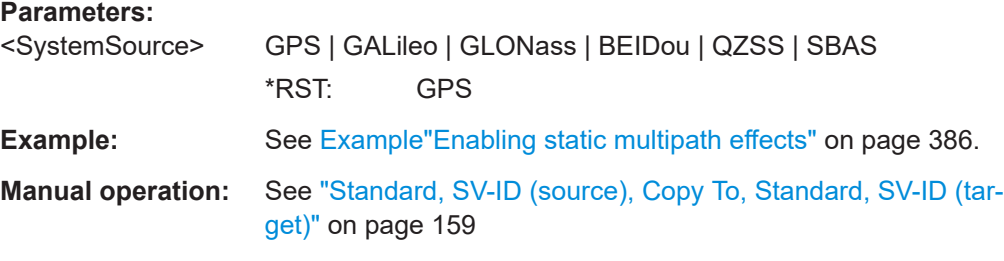

### **[:SOURce<hw>]:BB:GNSS:RECeiver[:V<st>]:ENVironment:MPATh:SVID** <SvIdSource>

Sets the SV ID number.

If the copy to function is used, this setting refers to the source.

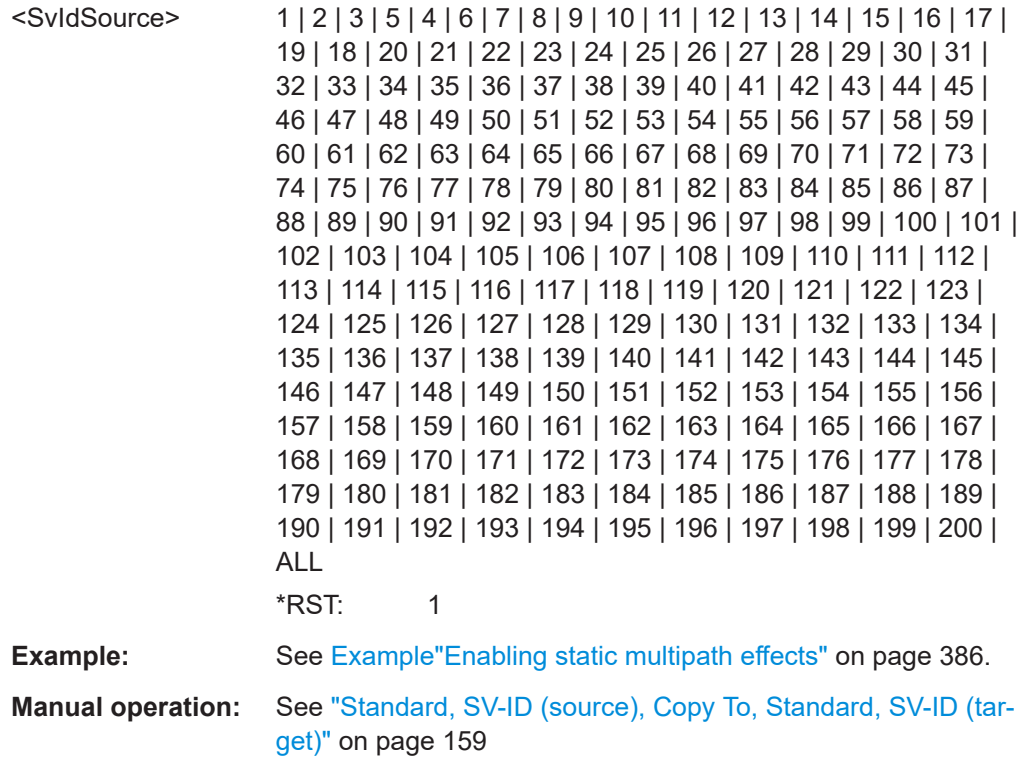

## <span id="page-390-0"></span>**[:SOURce<hw>]:BB:GNSS:RECeiver[:V<st>]:ENVironment:MPATh:COPY: SYSTem** <SystemSource>

Sets the GNSS system.

If the copy to function is used, this setting refers to the target.

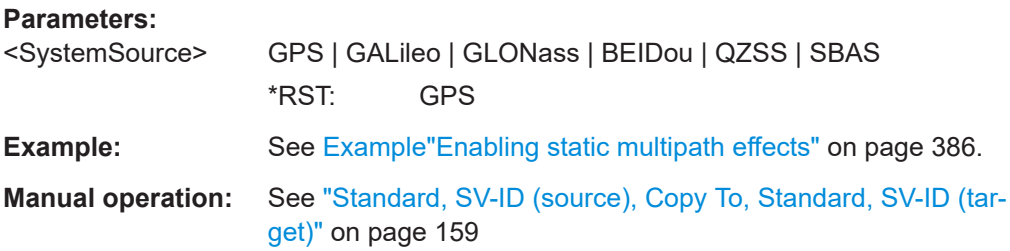

#### **[:SOURce<hw>]:BB:GNSS:RECeiver[:V<st>]:ENVironment:MPATh:COPY:SVID** <SvIdDestination>

Sets the SV ID number.

If the copy to function is used, this setting refers to the target.

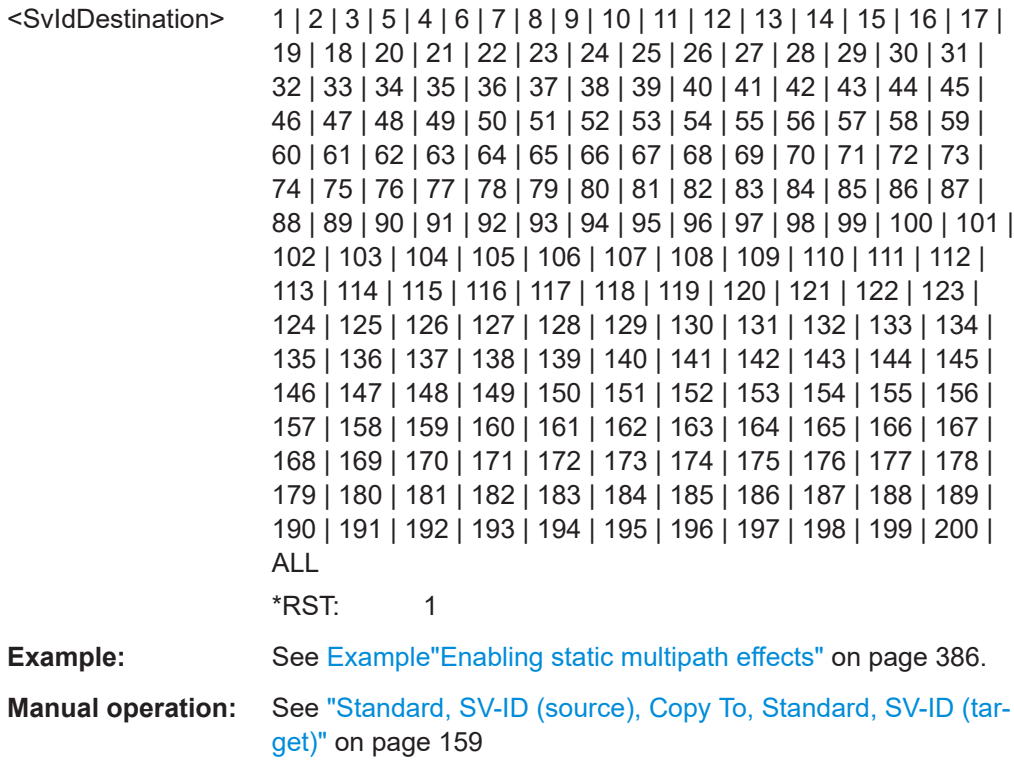

## <span id="page-391-0"></span>**[:SOURce<hw>]:BB:GNSS:RECeiver[:V<st>]:ENVironment:MPATh:COPY: EXECute**

Copies the multipath configuration of the source GNSS System and SV ID to the target SV ID and GNSS system or to all SV IDs from a system.

Set the source with:

- [\[:SOURce<hw>\]:BB:GNSS:RECeiver\[:V<st>\]:ENVironment:MPATh:](#page-389-0) [SYSTem](#page-389-0)
- [\[:SOURce<hw>\]:BB:GNSS:RECeiver\[:V<st>\]:ENVironment:MPATh:SVID](#page-389-0)

#### Set the target with:

- [\[:SOURce<hw>\]:BB:GNSS:RECeiver\[:V<st>\]:ENVironment:MPATh:](#page-390-0) [COPY:SYSTem](#page-390-0)
- [\[:SOURce<hw>\]:BB:GNSS:RECeiver\[:V<st>\]:ENVironment:MPATh:](#page-390-0) [COPY:SVID](#page-390-0)

#### **Setting parameters:**

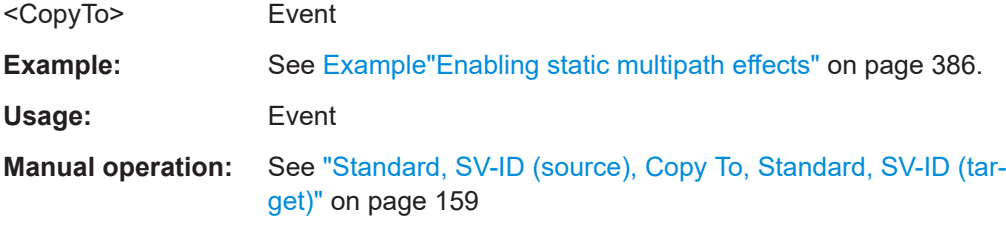

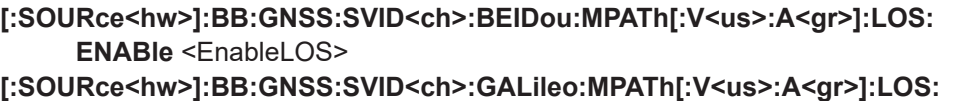

- **ENABle** <EnableLOS> **[:SOURce<hw>]:BB:GNSS:SVID<ch>:GLONass:MPATh[:V<us>:A<gr>]:LOS: ENABle** <EnableLOS>
- **[:SOURce<hw>]:BB:GNSS:SVID<ch>:QZSS:MPATh[:V<us>:A<gr>]:LOS:ENABle** <EnableLOS>
- **[:SOURce<hw>]:BB:GNSS:SVID<ch>:NAVic:MPATh[:V<us>:A<gr>]:LOS:ENABle** <EnableLOS>
- **[:SOURce<hw>]:BB:GNSS:SVID<ch>:SBAS:MPATh[:V<us>:A<gr>]:LOS:ENABle** <EnableLOS>
- **[:SOURce<hw>]:BB:GNSS:SVID<ch>:GPS:MPATh[:V<us>:A<gr>]:LOS:ENABle** <EnableLOS>

Activates the line-of-sight component.

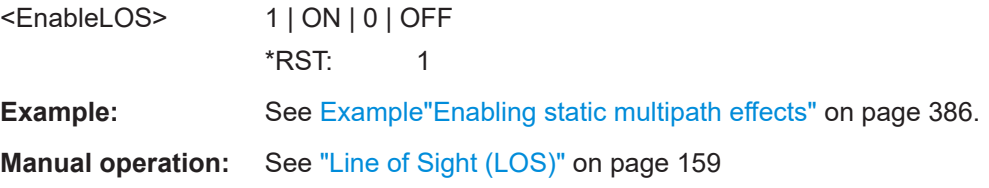

<span id="page-392-0"></span>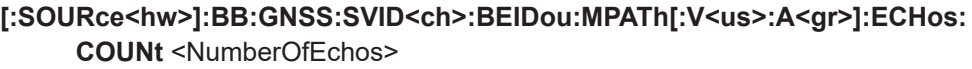

- **[:SOURce<hw>]:BB:GNSS:SVID<ch>:GALileo:MPATh[:V<us>:A<gr>]:ECHos: COUNt** <NumberOfEchos>
- **[:SOURce<hw>]:BB:GNSS:SVID<ch>:GLONass:MPATh[:V<us>:A<gr>]:ECHos: COUNt** <NumberOfEchos>
- **[:SOURce<hw>]:BB:GNSS:SVID<ch>:QZSS:MPATh[:V<us>:A<gr>]:ECHos: COUNt** <NumberOfEchos>
- **[:SOURce<hw>]:BB:GNSS:SVID<ch>:NAVic:MPATh[:V<us>:A<gr>]:ECHos: COUNt** <NumberOfEchos>

```
[:SOURce<hw>]:BB:GNSS:SVID<ch>:SBAS:MPATh[:V<us>:A<gr>]:ECHos:
     COUNt <NumberOfEchos>
```

```
[:SOURce<hw>]:BB:GNSS:SVID<ch>:GPS:MPATh[:V<us>:A<gr>]:ECHos:COUNt
    <NumberOfEchos>
```
Sets the echoes number.

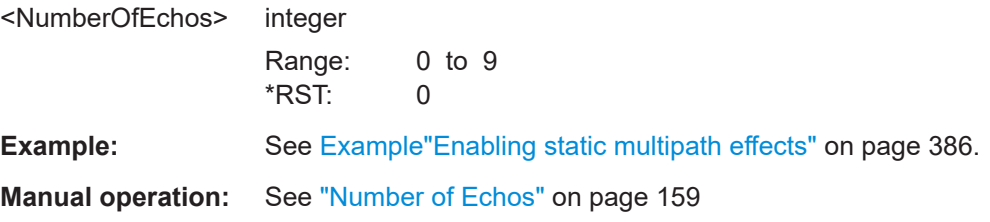

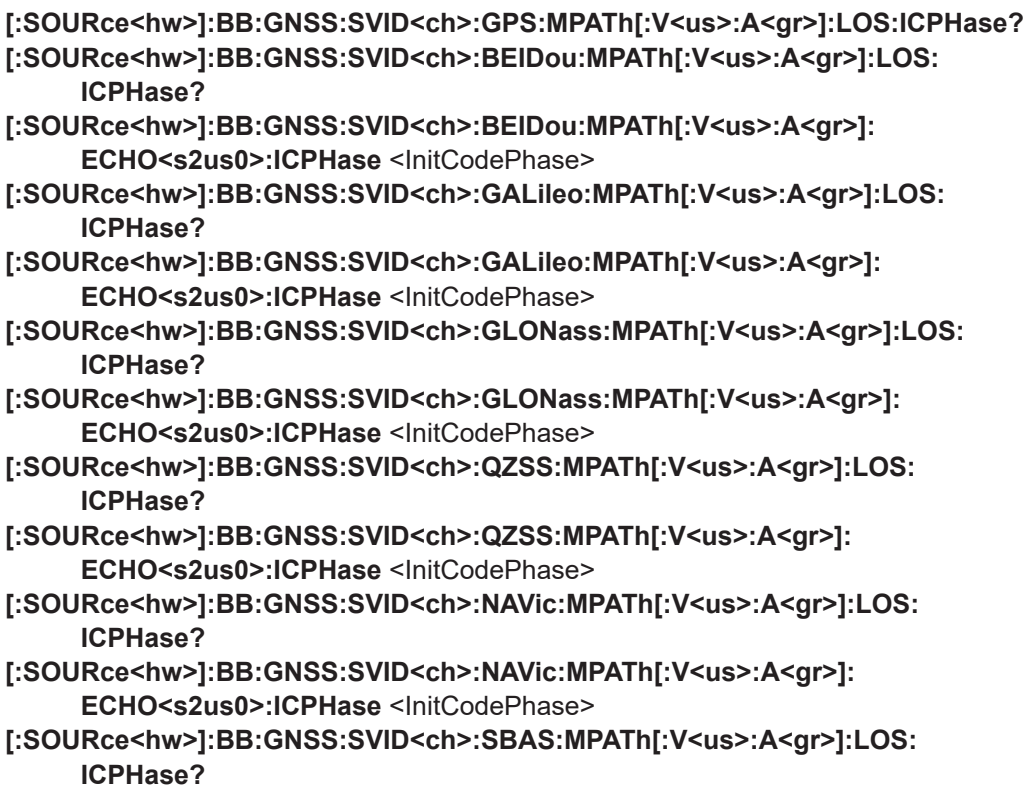

# <span id="page-393-0"></span>**[:SOURce<hw>]:BB:GNSS:SVID<ch>:SBAS:MPATh[:V<us>:A<gr>]: ECHO<s2us0>:ICPHase** <InitCodePhase>

**[:SOURce<hw>]:BB:GNSS:SVID<ch>:GPS:MPATh[:V<us>:A<gr>]:ECHO<s2us0>: ICPHase** <InitCodePhase>

Sets an initial code phase for the selected echo.

## **Parameters:**

<InitCodePhase>

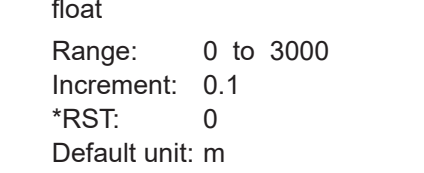

**Example:** See [Example"Enabling static multipath effects"](#page-385-0) on page 386.

**Manual operation:** See ["Init. Code Phase"](#page-159-0) on page 160

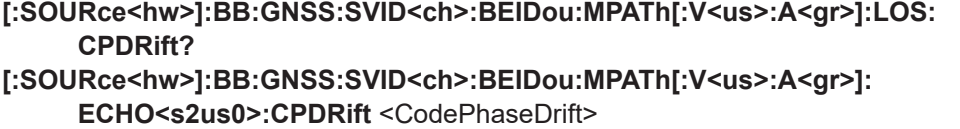

- **[:SOURce<hw>]:BB:GNSS:SVID<ch>:GALileo:MPATh[:V<us>:A<gr>]:LOS: CPDRift?**
- **[:SOURce<hw>]:BB:GNSS:SVID<ch>:GALileo:MPATh[:V<us>:A<gr>]: ECHO<s2us0>:CPDRift** <CodePhaseDrift>
- **[:SOURce<hw>]:BB:GNSS:SVID<ch>:GLONass:MPATh[:V<us>:A<gr>]:LOS: CPDRift?**
- **[:SOURce<hw>]:BB:GNSS:SVID<ch>:GLONass:MPATh[:V<us>:A<gr>]: ECHO<s2us0>:CPDRift** <CodePhaseDrift>
- **[:SOURce<hw>]:BB:GNSS:SVID<ch>:QZSS:MPATh[:V<us>:A<gr>]:LOS:CPDRift?**
- **[:SOURce<hw>]:BB:GNSS:SVID<ch>:QZSS:MPATh[:V<us>:A<gr>]: ECHO<s2us0>:CPDRift** <CodePhaseDrift>
- **[:SOURce<hw>]:BB:GNSS:SVID<ch>:NAVic:MPATh[:V<us>:A<gr>]:LOS: CPDRift?**
- **[:SOURce<hw>]:BB:GNSS:SVID<ch>:NAVic:MPATh[:V<us>:A<gr>]: ECHO<s2us0>:CPDRift** <CodePhaseDrift>
- **[:SOURce<hw>]:BB:GNSS:SVID<ch>:SBAS:MPATh[:V<us>:A<gr>]:LOS: CPDRift?**
- **[:SOURce<hw>]:BB:GNSS:SVID<ch>:SBAS:MPATh[:V<us>:A<gr>]: ECHO<s2us0>:CPDRift** <CodePhaseDrift>
- **[:SOURce<hw>]:BB:GNSS:SVID<ch>:GPS:MPATh[:V<us>:A<gr>]:LOS:CPDRift?**
- **[:SOURce<hw>]:BB:GNSS:SVID<ch>:GPS:MPATh[:V<us>:A<gr>]:ECHO<s2us0>: CPDRift** <CodePhaseDrift>

Sets a code phase drift.

<span id="page-394-0"></span>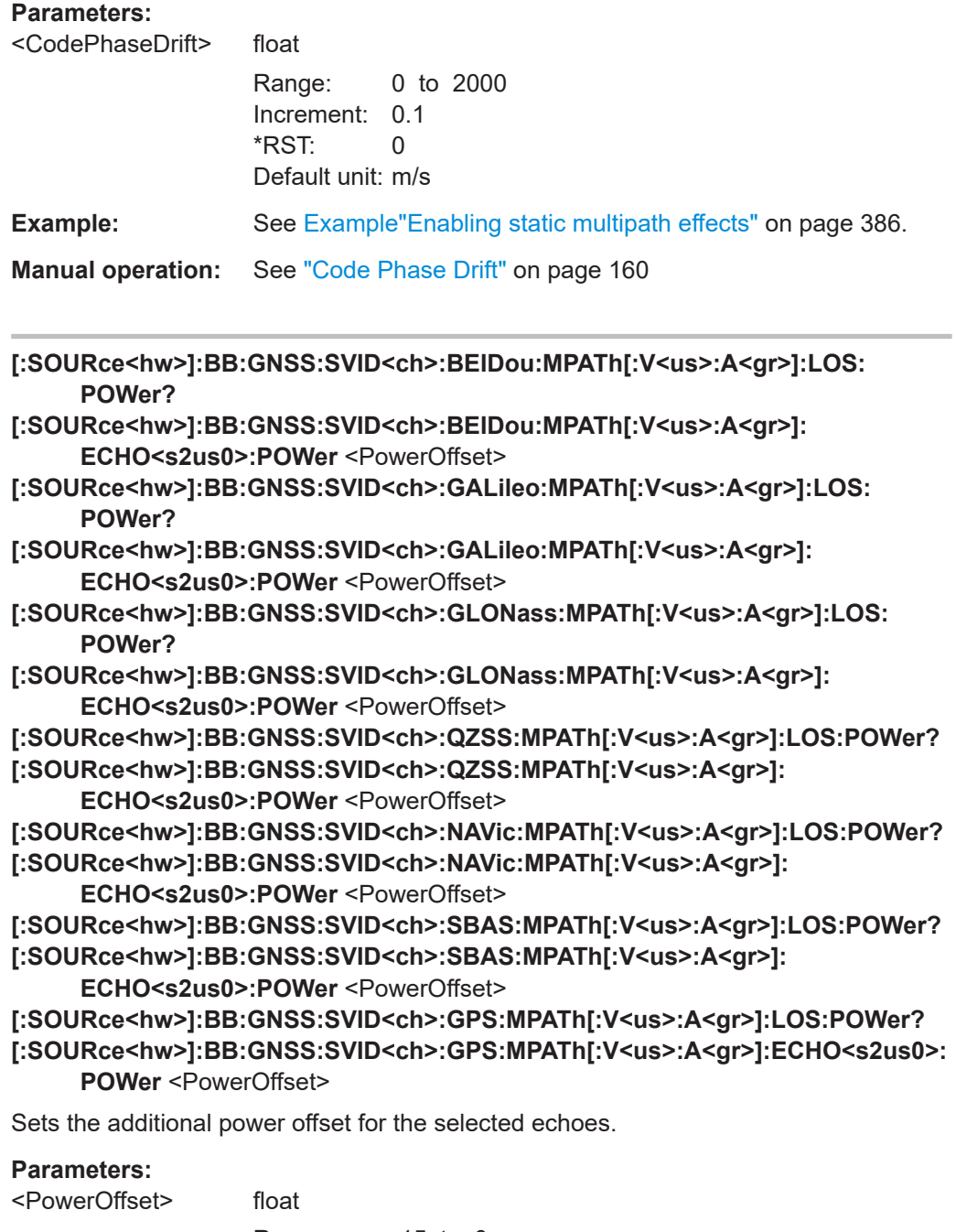

Range: -15 to 0 Increment: 0.01 \*RST: 0 Default unit: dB

**Example:** See [Example"Enabling static multipath effects"](#page-385-0) on page 386.

**Manual operation:** See ["Power Offset"](#page-159-0) on page 160

<span id="page-395-0"></span>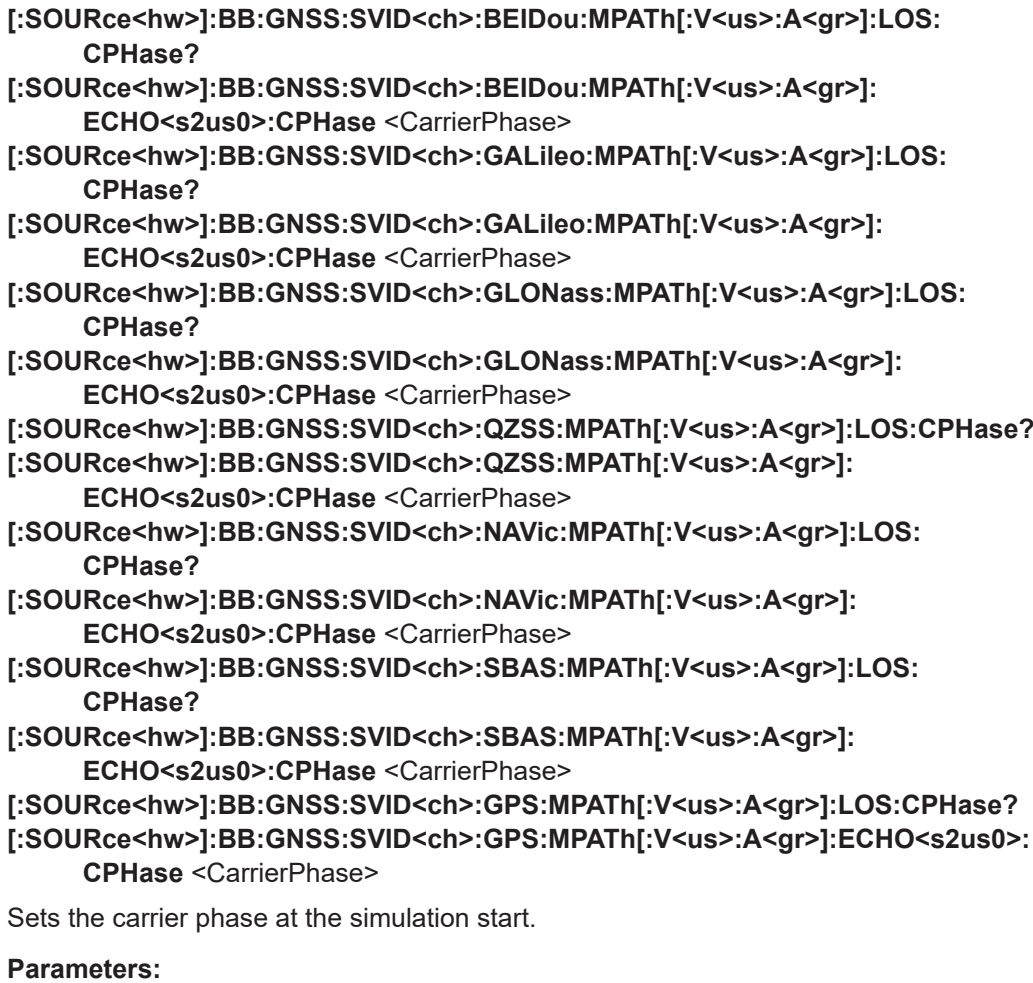

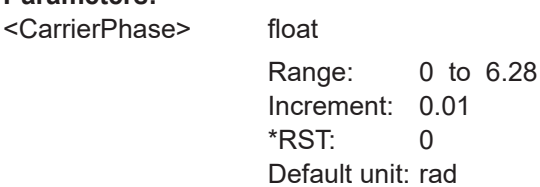

**Example:** See [Example"Enabling static multipath effects"](#page-385-0) on page 386.

**Manual operation:** See ["Init. Carrier Phase"](#page-159-0) on page 160

**[:SOURce<hw>]:BB:GNSS:SVID<ch>:BEIDou:MPATh[:V<us>:A<gr>]:LOS: DSHift? [:SOURce<hw>]:BB:GNSS:SVID<ch>:BEIDou:MPATh[:V<us>:A<gr>]: ECHO<s2us0>:DSHift** <DopplerShift> **[:SOURce<hw>]:BB:GNSS:SVID<ch>:GALileo:MPATh[:V<us>:A<gr>]:LOS: DSHift? [:SOURce<hw>]:BB:GNSS:SVID<ch>:GALileo:MPATh[:V<us>:A<gr>]: ECHO<s2us0>:DSHift** <DopplerShift> **[:SOURce<hw>]:BB:GNSS:SVID<ch>:GLONass:MPATh[:V<us>:A<gr>]:LOS: DSHift?**
**[:SOURce<hw>]:BB:GNSS:SVID<ch>:GLONass:MPATh[:V<us>:A<gr>]: ECHO<s2us0>:DSHift** <DopplerShift>

**[:SOURce<hw>]:BB:GNSS:SVID<ch>:QZSS:MPATh[:V<us>:A<gr>]:LOS:DSHift? [:SOURce<hw>]:BB:GNSS:SVID<ch>:QZSS:MPATh[:V<us>:A<gr>]:**

**ECHO<s2us0>:DSHift** <DopplerShift>

**[:SOURce<hw>]:BB:GNSS:SVID<ch>:NAVic:MPATh[:V<us>:A<gr>]:LOS:DSHift? [:SOURce<hw>]:BB:GNSS:SVID<ch>:NAVic:MPATh[:V<us>:A<gr>]:**

**ECHO<s2us0>:DSHift** <DopplerShift>

**[:SOURce<hw>]:BB:GNSS:SVID<ch>:SBAS:MPATh[:V<us>:A<gr>]:LOS:DSHift?**

**[:SOURce<hw>]:BB:GNSS:SVID<ch>:SBAS:MPATh[:V<us>:A<gr>]:**

**ECHO<s2us0>:DSHift** <DopplerShift>

**[:SOURce<hw>]:BB:GNSS:SVID<ch>:GPS:MPATh[:V<us>:A<gr>]:LOS:DSHift? [:SOURce<hw>]:BB:GNSS:SVID<ch>:GPS:MPATh[:V<us>:A<gr>]:ECHO<s2us0>: DSHift** <DopplerShift>

Sets an additional Doppler shift.

## **Parameters:** <DopplerShift>

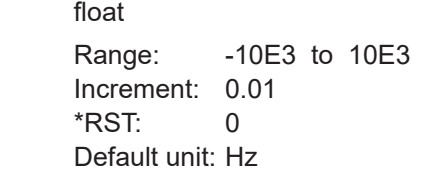

**Example:** See [Example"Enabling static multipath effects"](#page-385-0) on page 386.

**Manual operation:** See ["Doppler Shift /Hz"](#page-159-0) on page 160

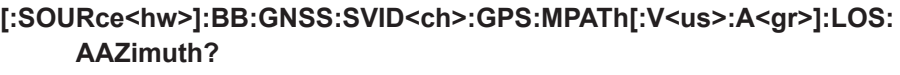

- **[:SOURce<hw>]:BB:GNSS:SVID<ch>:BEIDou:MPATh[:V<us>:A<gr>]:LOS: AAZimuth?**
- **[:SOURce<hw>]:BB:GNSS:SVID<ch>:BEIDou:MPATh[:V<us>:A<gr>]: ECHO<s2us0>:AAZimuth** <AoaAzimuth>
- **[:SOURce<hw>]:BB:GNSS:SVID<ch>:GALileo:MPATh[:V<us>:A<gr>]:LOS: AAZimuth?**
- **[:SOURce<hw>]:BB:GNSS:SVID<ch>:GALileo:MPATh[:V<us>:A<gr>]: ECHO<s2us0>:AAZimuth** <AoaAzimuth>
- **[:SOURce<hw>]:BB:GNSS:SVID<ch>:GLONass:MPATh[:V<us>:A<gr>]:LOS: AAZimuth?**
- **[:SOURce<hw>]:BB:GNSS:SVID<ch>:GLONass:MPATh[:V<us>:A<gr>]: ECHO<s2us0>:AAZimuth** <AoaAzimuth>
- **[:SOURce<hw>]:BB:GNSS:SVID<ch>:QZSS:MPATh[:V<us>:A<gr>]:LOS: AAZimuth?**
- **[:SOURce<hw>]:BB:GNSS:SVID<ch>:QZSS:MPATh[:V<us>:A<gr>]: ECHO<s2us0>:AAZimuth** <AoaAzimuth>

## **[:SOURce<hw>]:BB:GNSS:SVID<ch>:NAVic:MPATh[:V<us>:A<gr>]:LOS: AAZimuth?**

**[:SOURce<hw>]:BB:GNSS:SVID<ch>:NAVic:MPATh[:V<us>:A<gr>]: ECHO<s2us0>:AAZimuth** <AoaAzimuth>

```
[:SOURce<hw>]:BB:GNSS:SVID<ch>:SBAS:MPATh[:V<us>:A<gr>]:LOS:
     AAZimuth?
```

```
[:SOURce<hw>]:BB:GNSS:SVID<ch>:SBAS:MPATh[:V<us>:A<gr>]:
     ECHO<s2us0>:AAZimuth <AoaAzimuth>
```

```
[:SOURce<hw>]:BB:GNSS:SVID<ch>:GPS:MPATh[:V<us>:A<gr>]:ECHO<s2us0>:
     AAZimuth <AoaAzimuth>
```
Sets the angle of arrival azimuth.

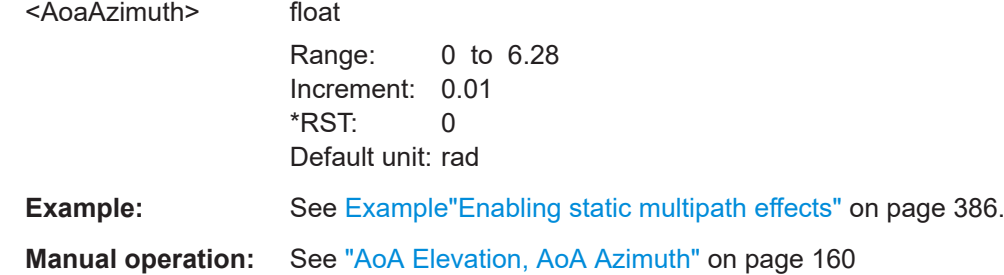

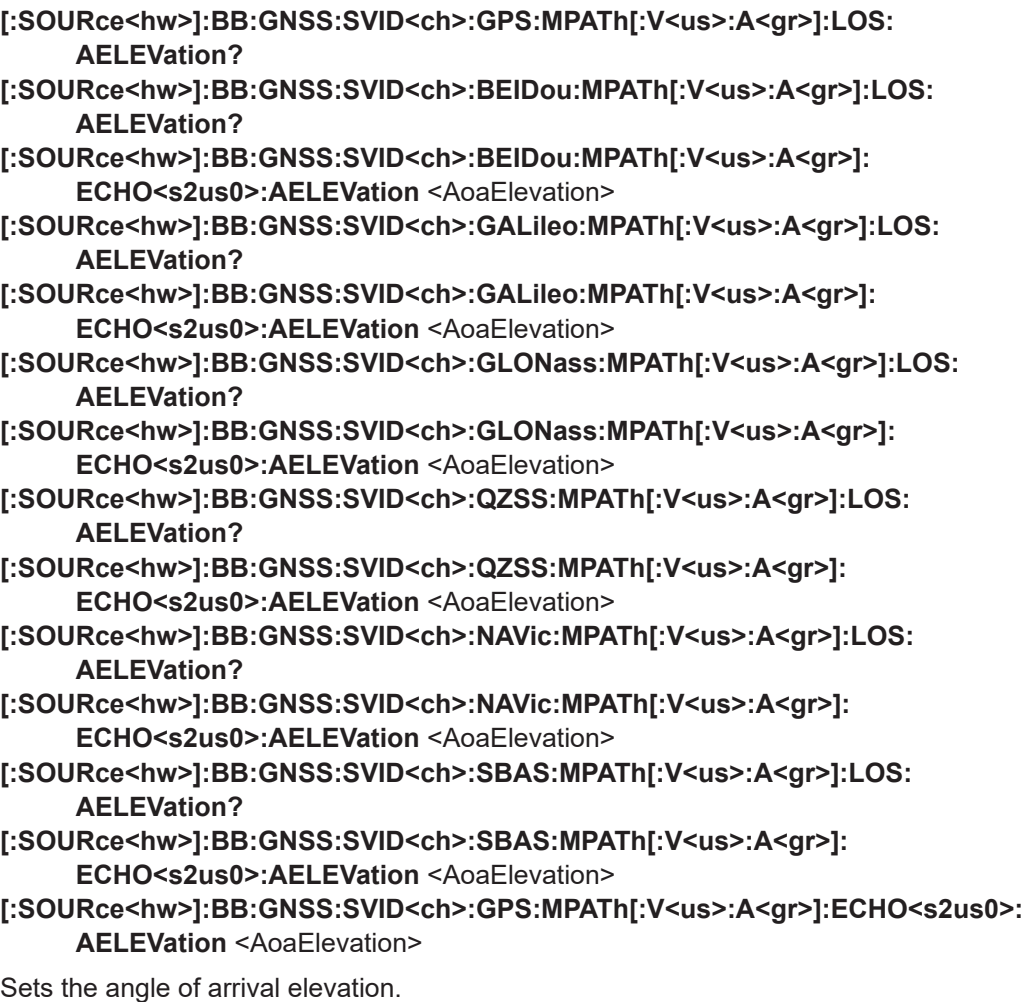

<span id="page-398-0"></span>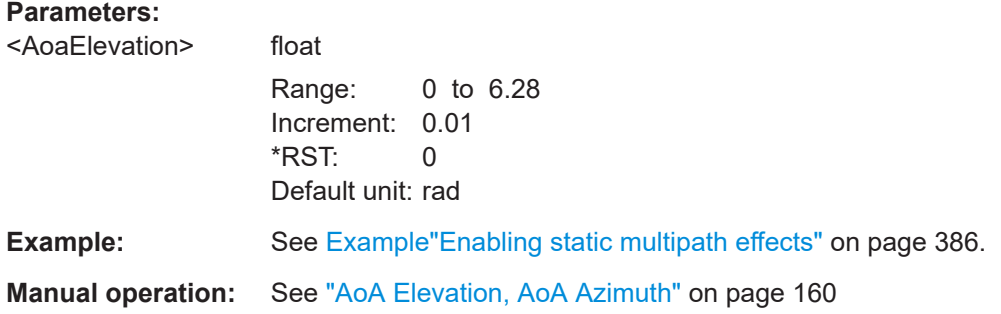

# **21.9 Atmospheric configuration commands**

#### **Example: Configuring the ionospheric and troposphere models**

```
SOURce1:BB:GNSS:SYSTem:GPS:STATe 1
SOURce1:BB:GNSS:ATMospheric:TROPospheric:MODel MOPS
```

```
SOURce1:BB:GNSS:ATMospheric:IONospheric:MODel KLOBuchar
SOURce1:BB:GPS:ATMospheric:IONospheric:KLOBuchar:ALPHa0?
// 5
SOURce:BB:GPS:ATMospheric:GPS:IONospheric:ALPHa0?
// 5
```

```
SOURce1:BB:GNSS:ATMospheric:IONospheric:MODel NEQuick
SOURce1:BB:GPS:ATMospheric:IONospheric:NEQuick:UMSN OFF
SOURce1:BB:GPS:ATMospheric:IONospheric:NEQuick:SUNSpot 100
SOURce1:BB:GPS:ATMospheric:IONospheric:NEQuick:SFLux 145.4
```
SOURce1:BB:GNSS:ATMospheric:IONospheric:MODel MOPS

#### **Example: Importing grid files**

The example shows how to import a grid configuration using multiple files with different extensions.

For a detailed file description, see:

- ["SBAS correction file download"](#page-282-0) on page 283 for  $*$  . ems and  $*$  . nstb files.
- [Chapter F, "Ionospheric grid file format", on page 641](#page-640-0) for  $*$ . iono grid files.

Additionally, a grid configuration can simply be loaded from a predefined file or userdefined file.

\*\*\*\*\*\*\*\*\*\*\*\*\*\*\*\*\*\*\*\*\*\*\*\*\*\*\*\*\*\*\*\*\*\*\*\*\*\*\*\*\*\*\*\*\*\*\*\*\*\*\*\*\*\*\*\*\*\*\*\*\*\*\*\*\*\*\*\*\*\*\*\*\*\*\*\*\*\*\*\* // Add files with \*.ems, \*.nstb or \*.iono grid extension to an import file list. \*\*\*\*\*\*\*\*\*\*\*\*\*\*\*\*\*\*\*\*\*\*\*\*\*\*\*\*\*\*\*\*\*\*\*\*\*\*\*\*\*\*\*\*\*\*\*\*\*\*\*\*\*\*\*\*\*\*\*\*\*\*\*\*\*\*\*\*\*\*\*\*\*\*\*\*\*\*\*\* SOURce1:BB:GNSS:ATMospheric:IONospheric:MOPS:IMPort:ADD:FILE:EMS "/var/user/gnss/PRN120\_y2018\_d067\_h14.ems" SOURce1:BB:GNSS:ATMospheric:IONospheric:MOPS:IMPort:ADD:FILE:NSTB

```
"/var/user/gnss/wfaip1c1_84c1_1991_02.nstb"
SOURce1:BB:GNSS:ATMospheric:IONospheric:MOPS:IMPort:ADD:FILE:GRID 
"/var/user/gnss/Mops_2018_03_07.iono_grid"
********************************************************************************
// Alternatively, add all files from a directory to an import file list.
********************************************************************************
SOURce1:BB:GNSS:ATMospheric:IONospheric:MOPS:IMPort:ADD:DIR "/var/user/gnss"
********************************************************************************
// Query the files to import.
********************************************************************************
SOURce1:BB:GNSS:ATMospheric:IONospheric:MOPS:IMPort:LIST?
// "/var/user/gnss/Mops_2018_03_07.iono_grid;19.02.2014 00:03:40;20.02.2014 00:03:40,
// /var/user/gnss/PRN120_y2018_d067_h14.ems;08.03.2018 14:00:00;08.03.2018 14:59:59,
// /var/user/gnss/wfaip1c1_84c1_1991_02.nstb;06.03.2018 00:00:02;07.03.2018 00:00:02"
// For each file the filename, start/end date and time are listed.
********************************************************************************
// Remove a particular file from the import file list.
********************************************************************************
SOURce1:BB:GNSS:ATMospheric:IONospheric:MOPS:IMPort:REMove:FILe1
SOURce1:BB:GNSS:ATMospheric:IONospheric:MOPS:IMPort:LIST?
// "/var/user/gnss/PRN120_y2018_d067_h14.ems;08.03.2018 14:00:00;08.03.2018 14:59:59,
// /var/user/gnss/wfaip1c1_84c1_1991_02.nstb;06.03.2018 00:00:02;07.03.2018 00:00:02"
********************************************************************************
// Load all files from the latest import file query and export the configuration.
********************************************************************************
SOURce1:BB:GNSS:ATMospheric:IONospheric:MOPS:IMPort:EXECute
SOURce1:BB:GNSS:ATMospheric:IONospheric:MOPS:EXPort
"/var/user/gnss/Mops_2018_03_08.iono_grid"
********************************************************************************
// Reload a previous grid configuration.
********************************************************************************
SOURce1:BB:GNSS:ATMospheric:IONospheric:MOPS:FILE 
"/var/user/gnss/Mops_2018_03_07.iono_grid"
```
#### **Commands:**

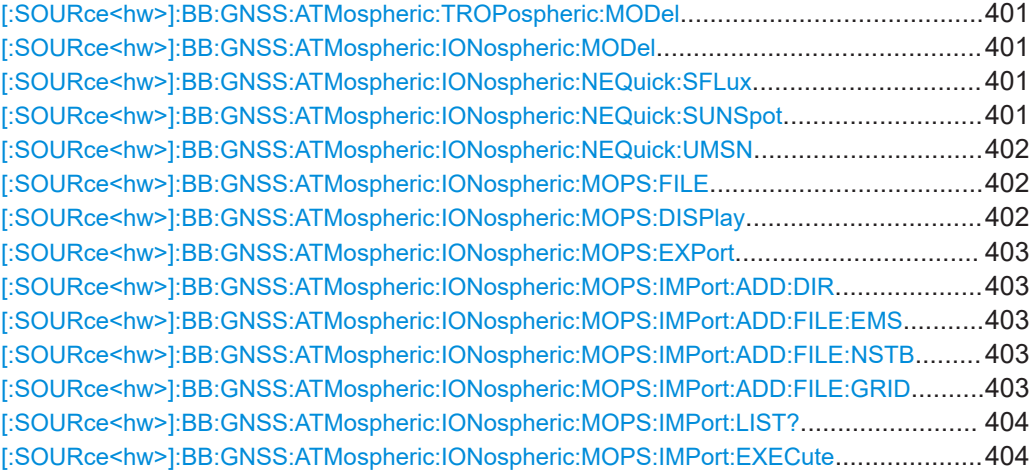

<span id="page-400-0"></span>[\[:SOURce<hw>\]:BB:GNSS:ATMospheric:IONospheric:MOPS:IMPort:REMove:ALL](#page-403-0).............. 404 [\[:SOURce<hw>\]:BB:GNSS:ATMospheric:IONospheric:MOPS:IMPort:REMove:FILE<ch>](#page-403-0)......404 [\[:SOURce<hw>\]:BB:GNSS:ATMospheric:IONospheric:KLOBuchar:ALPHa<ch0>:UNSCaled](#page-403-0).404 [\[:SOURce<hw>\]:BB:GNSS:ATMospheric:IONospheric:KLOBuchar:BETA<ch0>:UNSCaled](#page-404-0)...405

**[:SOURce<hw>]:BB:GNSS:ATMospheric:TROPospheric:MODel** <Model>

Determines the tropospheric model.

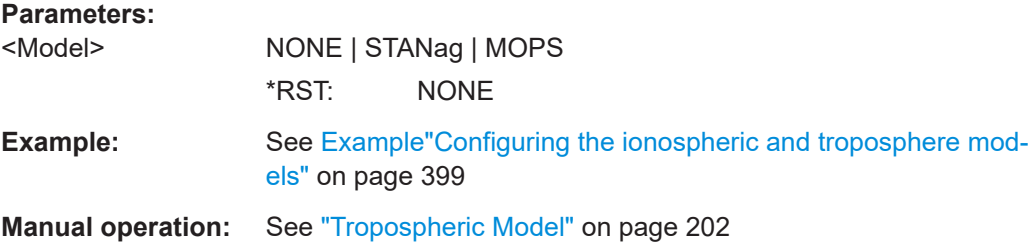

#### **[:SOURce<hw>]:BB:GNSS:ATMospheric:IONospheric:MODel** <Model>

Determines the applied ionospheric model.

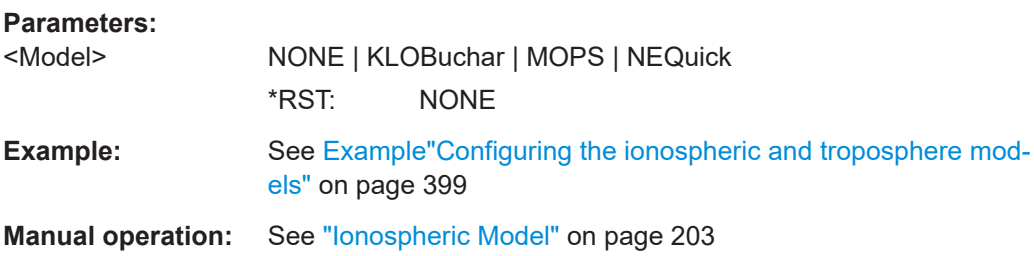

## **[:SOURce<hw>]:BB:GNSS:ATMospheric:IONospheric:NEQuick:SFLux** <SolarFlux>

Sets the solar flux level.

### **Parameters:**

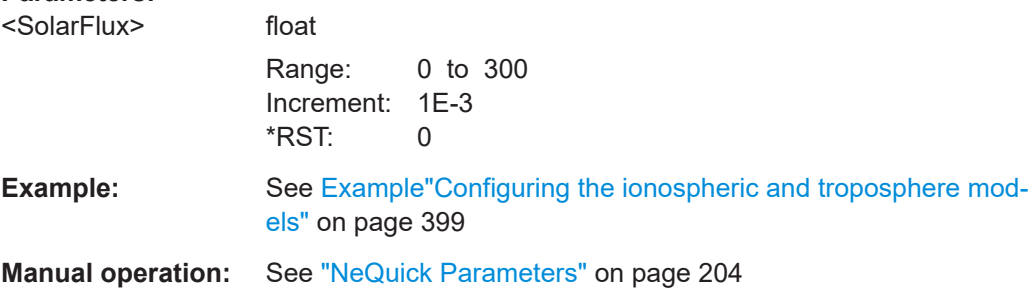

**[:SOURce<hw>]:BB:GNSS:ATMospheric:IONospheric:NEQuick:SUNSpot** <SunspotNumber>

Sets the sunspot number.

#### Atmospheric configuration commands

## <span id="page-401-0"></span>**Parameters:**

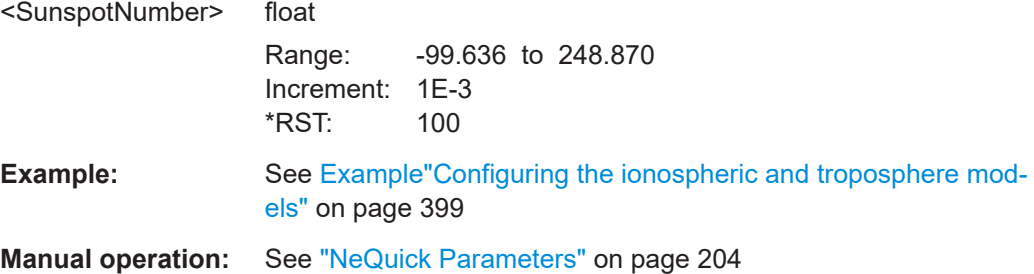

## **[:SOURce<hw>]:BB:GNSS:ATMospheric:IONospheric:NEQuick:UMSN** <State>

Enables the instrument to use the measured sunspot number value.

## **Parameters:**

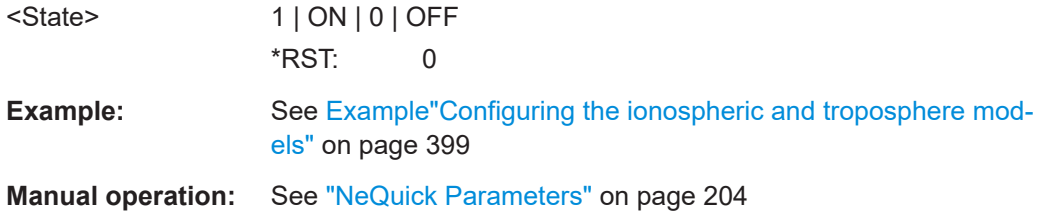

## **[:SOURce<hw>]:BB:GNSS:ATMospheric:IONospheric:MOPS:FILE** <Filename>

Select a ionospheric grid file.

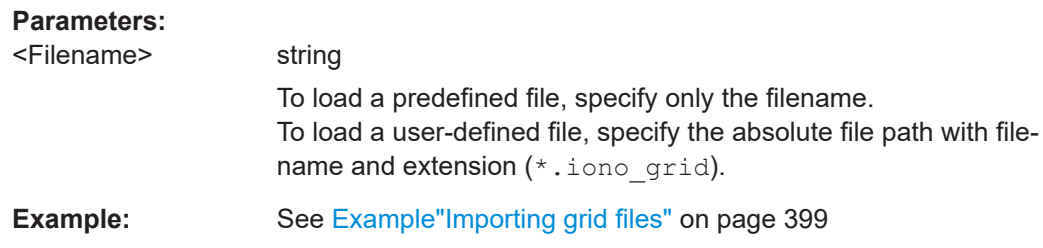

**Manual operation:** See ["MOPS-DO-229D"](#page-204-0) on page 205

## **[:SOURce<hw>]:BB:GNSS:ATMospheric:IONospheric:MOPS:DISPlay** <DisplayType>

Toggles between indication of the vertical delay and GIVEI values.

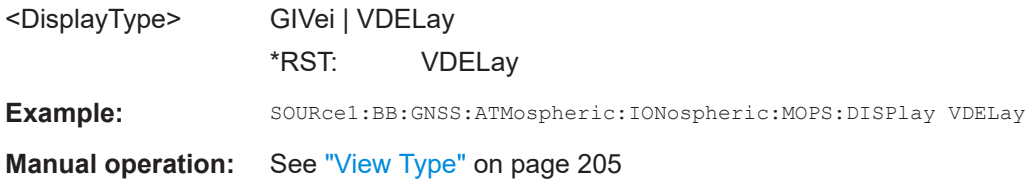

#### <span id="page-402-0"></span>**[:SOURce<hw>]:BB:GNSS:ATMospheric:IONospheric:MOPS:EXPort** <Filename>

Saves the current ionospheric grid configuration in a file.

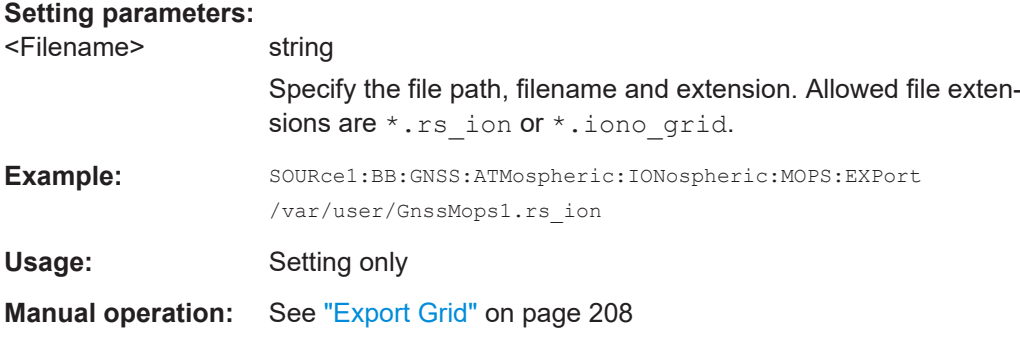

## **[:SOURce<hw>]:BB:GNSS:ATMospheric:IONospheric:MOPS:IMPort:ADD:DIR** <Directory>

Adds a set of files to the input files selection in one step.

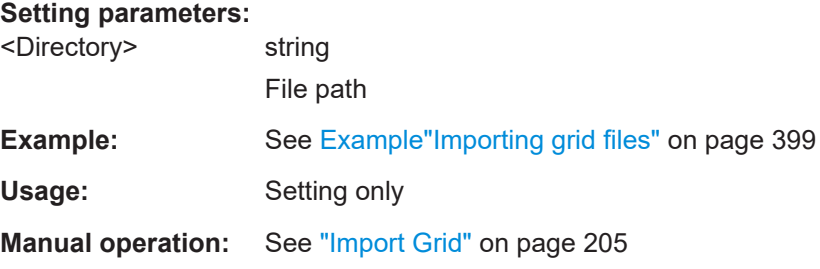

# **[:SOURce<hw>]:BB:GNSS:ATMospheric:IONospheric:MOPS:IMPort:ADD:FILE: EMS** <Filename> **[:SOURce<hw>]:BB:GNSS:ATMospheric:IONospheric:MOPS:IMPort:ADD:FILE: NSTB** <Filename> **[:SOURce<hw>]:BB:GNSS:ATMospheric:IONospheric:MOPS:IMPort:ADD:FILE: GRID** <Filename> Add \*.ems, \*.nstb or \*.iono grid files to an import file list. **Setting parameters:**  <Filename> string The <Filename> string comprises the file directory, filename and extension. For more information about

\*.ems and \*.nstb files, se[e"SBAS correction file download"](#page-282-0) [on page 283](#page-282-0) .

\*.iono grid files, see [Example"Ionospheric grid file content](#page-640-0) (extract)" [on page 641](#page-640-0).

- **Example:** See [Example"Importing grid files"](#page-398-0) on page 399
- Usage: Setting only
- **Manual operation:** See ["Import Grid"](#page-204-0) on page 205

#### <span id="page-403-0"></span>**[:SOURce<hw>]:BB:GNSS:ATMospheric:IONospheric:MOPS:IMPort:LIST?**

Queries all files of the import file list in a comma separated list.

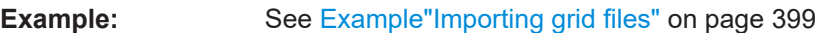

Usage: Query only

**Manual operation:** See ["Import Grid"](#page-204-0) on page 205

## **[:SOURce<hw>]:BB:GNSS:ATMospheric:IONospheric:MOPS:IMPort:EXECute**

Loads all files from an import file list.

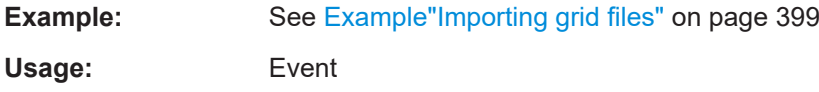

**Manual operation:** See ["Import Grid"](#page-204-0) on page 205

## **[:SOURce<hw>]:BB:GNSS:ATMospheric:IONospheric:MOPS:IMPort:REMove: ALL**

**[:SOURce<hw>]:BB:GNSS:ATMospheric:IONospheric:MOPS:IMPort:REMove: FILE<ch>**

Remove all or one particular file at the n-th position from an import file list.

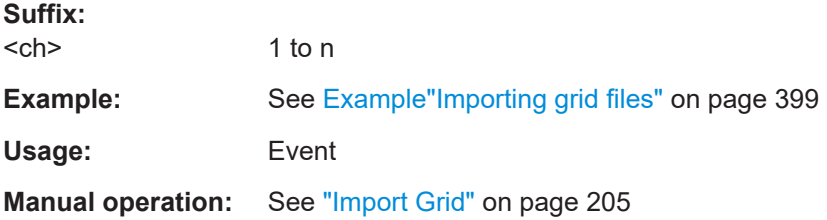

## **[:SOURce<hw>]:BB:GNSS:ATMospheric:IONospheric:KLOBuchar:ALPHa<ch0>: UNSCaled** <AlphaUnscaled>

Sets the klobuchar parameters alpha\_0 to alpha\_3.

## **Suffix:**   $<$ ch $0$ >

## 0 to 3

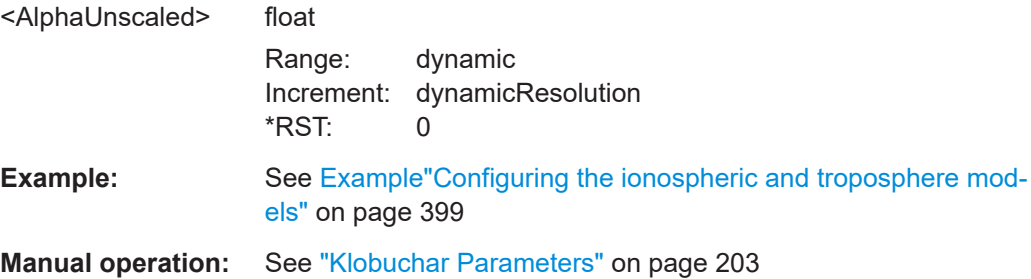

# <span id="page-404-0"></span>**[:SOURce<hw>]:BB:GNSS:ATMospheric:IONospheric:KLOBuchar:BETA<ch0>: UNSCaled** <BetaUnscaled> Sets the klobuchar parameters beta 0 to beta 3. **Suffix:**   $<$ ch $0$ > 0 to 3 **Parameters:** <BetaUnscaled> integer Range: dynamic \*RST: 0 **Example:** See [Example"Configuring the ionospheric and troposphere mod](#page-398-0)els" [on page 399](#page-398-0) **Manual operation:** See ["Klobuchar Parameters"](#page-202-0) on page 203

# **21.10 AWGN configuration**

Option: R&S SMBVB-K62

## **Example: Configure additive noise**

```
SOURce1:BB:GNSS:AWGN:MODE ADD
SOURce1:BB:GNSS:AWGN:FREQuency:REFerence? 1389225000 Hz
SOURce1:BB:GNSS:AWGN:RF1:CONFig MANual
SOURce1:BB:GNSS:AWGN:BWIDth 500000000
SOURce1:BB:GNSS:AWGN:CNDRatio 30
SOURce1:BB:GNSS:AWGN:STATe 1
```
## **Example: Configure a CW interferer**

SOURce1:BB:GNSS:AWGN:MODE CW SOURce1:BB:GNSS:AWGN:FREQuency:TARGet 100000000 SOURce1:BB:GNSS:AWGN:JSRatio 30 SOURce1:BB:GNSS:AWGN:STATe 1

#### **Commands:**

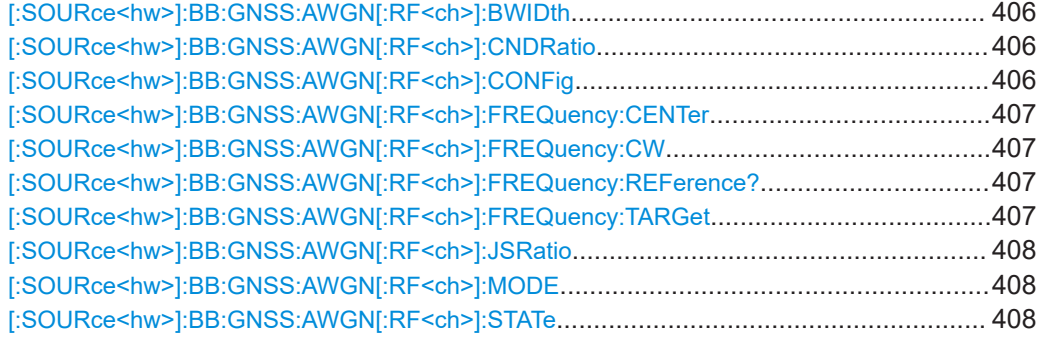

## <span id="page-405-0"></span>**[:SOURce<hw>]:BB:GNSS:AWGN[:RF<ch>]:BWIDth** <SystemBAndwidth>

Sets the RF bandwidth to which the set carrier/noise ratio relates.

Within this frequency range, the signal is superimposed with a noise signal which level corresponds exactly to the set C/N or S/N ratio.

#### **Parameters:**

<SystemBAndwidth> integer

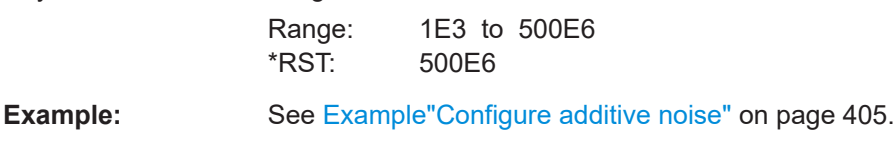

**Manual operation:** See "Bandwidth" [on page 196](#page-195-0)

## **[:SOURce<hw>]:BB:GNSS:AWGN[:RF<ch>]:CNDRatio** <CnDensityRatio>

Sets the carrier power to noise power ratio *C/N ratio*, that is the difference of carrier power and noise power:

*C/N ratio = Carrier power - Noise power*

*Noise power = Refrence power + 10 \* log10(System Bandwidth) - C/ N<sup>0</sup>*

#### **Parameters:**

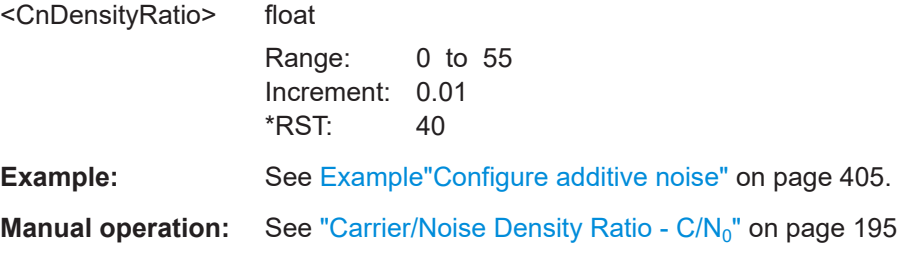

#### **[:SOURce<hw>]:BB:GNSS:AWGN[:RF<ch>]:CONFig** <AutoConfigState>

Defines how noise bandwidth and noise center frequency are set.

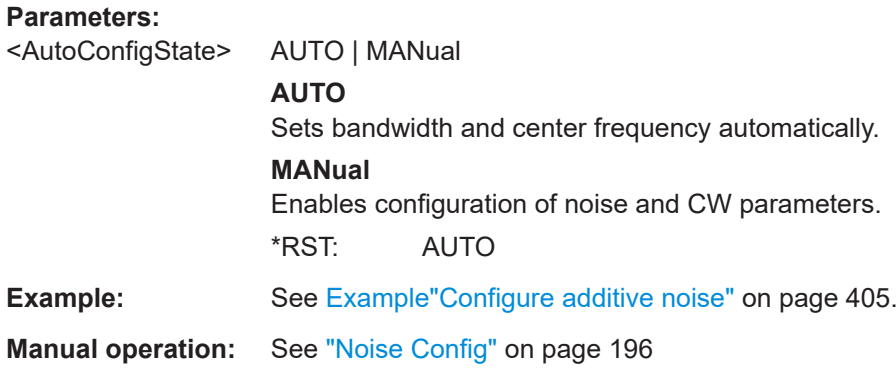

AWGN configuration

## <span id="page-406-0"></span>**[:SOURce<hw>]:BB:GNSS:AWGN[:RF<ch>]:FREQuency:CENTer** <CenterFrequency>

Sets center frequency of the noise signal.

**Parameters:** <CenterFrequency> integer Range: 1E9 to 2E9 \*RST: 1.389225E9 **Example:** See [Example"Configure additive noise"](#page-404-0) on page 405. **Manual operation:** See ["Center Frequency"](#page-195-0) on page 196

## **[:SOURce<hw>]:BB:GNSS:AWGN[:RF<ch>]:FREQuency:CW** <CwFrequency>

Sets the frequency of the CW interfering signal.

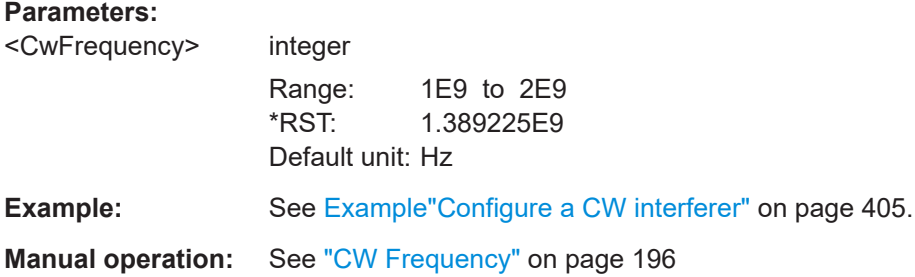

### **[:SOURce<hw>]:BB:GNSS:AWGN[:RF<ch>]:FREQuency:REFerence?**

Queries the reference frequency, that is the RF carrier frequency.

Set the freqquency with the following remote command:

SOURce1:FREQuency

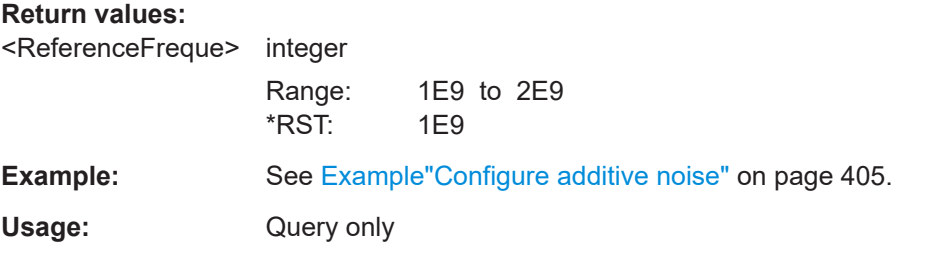

## **[:SOURce<hw>]:BB:GNSS:AWGN[:RF<ch>]:FREQuency:TARGet** <CwFreqOffset>

Sets the frequency offset of the sine wave relative to the "Reference Frequency".

## <span id="page-407-0"></span>**Parameters:**

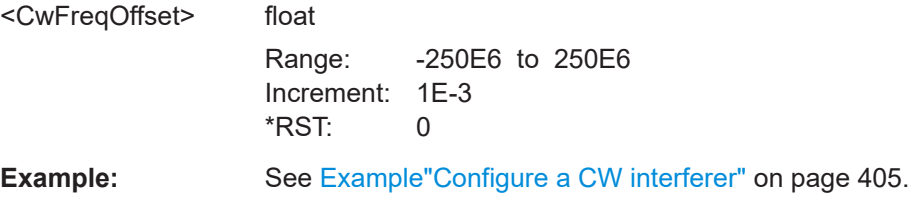

## **[:SOURce<hw>]:BB:GNSS:AWGN[:RF<ch>]:JSRatio** <JsRatio>

Sets the jammer (interferer) power to signal power ratio *C/I ratio*, that is the difference of carrier power and noise power:

*C/I ratio = Carrier power - Interferer power*

*Interferer power = Refrence power + J/S*

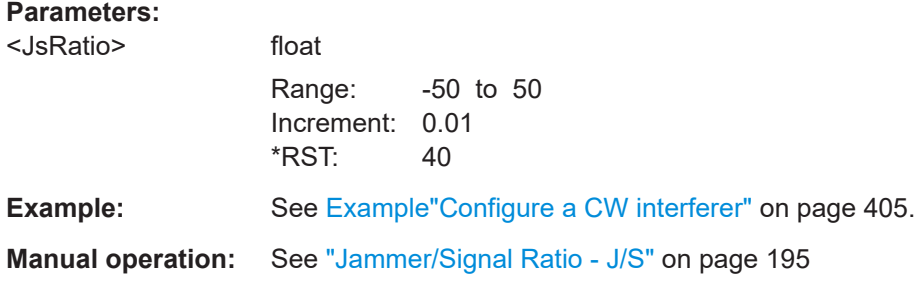

#### **[:SOURce<hw>]:BB:GNSS:AWGN[:RF<ch>]:MODE** <AwgnMode>

Activates/deactivates the generation of an AWGN signal. The interferer (AWGN or CW interferer, depending on the selected mode) is generated after the generator is activated.

## **Parameters:**

**Parameters:**

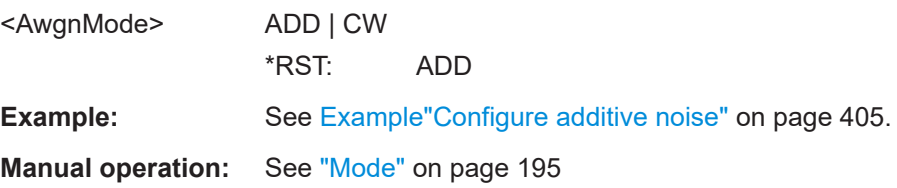

#### **[:SOURce<hw>]:BB:GNSS:AWGN[:RF<ch>]:STATe** <AwgnState>

Activates/deactivates the generation of an AWGN signal. The interferer (AWGN or CW interferer, depending on the selected mode) is generated after the generator is activated.

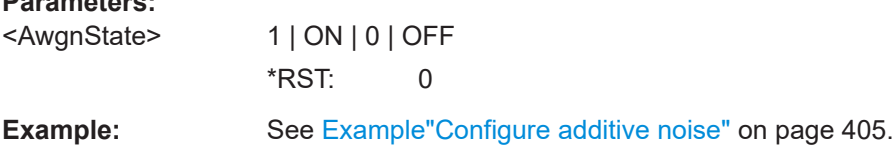

**Manual operation:** See "State" [on page 195](#page-194-0)

# <span id="page-408-0"></span>**21.11 Satellites constellation**

```
Example: Configuring the satellite's constellation
SOURce1:BB:GNSS:PRESet
SOURce1:BB:GNSS:TMODe NAV
SOURce1:BB:GNSS:SYSTem:GPS:STATe 1
SOURce1:BB:GNSS:SYSTem:GALileo:STATe 1
SOURce1:BB:GNSS:SV:SELection:MODE ELEV
SOURce1:BB:GNSS:SV:SELection:EOBScuration:REFerence LHOR
SOURce1:BB:GNSS:SV:SELection:EOBScuration:ANGLe 5
// query the number of satellites available
SOURce1:BB:GNSS:SV:SELection:GPS:AVAilable?
// 37
SOURce1:BB:GNSS:SV:SELection:GALileo:AVAilable?
// 29
SOURce1:BB:GNSS:SV:SELection:GPS:MIN 1
SOURce1:BB:GNSS:SV:SELection:GPS:MAX 24
SOURce1:BB:GNSS:SV:SELection:GALileo:MIN 1
SOURce1:BB:GNSS:SV:SELection:GALileo:MAX 15
// query the number of active statellites in the constellation
SOURce1:BB:GNSS:SV:SELection:GPS:ACTive?
// 10
SOURce1:BB:GNSS:SV:SELection:GALileo:ACTive?
// 8
// Query all SV IDs per GNSS system, i.e. SVs included in and excluded
// from the satellite constellation.
SOURce1:BB:GNSS:SVID:GPS:LIST:ALL?
// 1,2,3,4,5,6,7,8,9,10,11,12,13,14,15,16,17,18,19,20,21,22,23,24,25,26,27,
// 28,29,30,31,32,33,34,35,36,37
// Query valid SV IDs per GNSS system, i.e. SVs included in the
// satellite constellation.
SOURce1:BB:GNSS:SVID:GPS:LIST:VALid?
// 1,2,3,4,5,6,7,8,9,10,11,12,13,14,15,16,17,18,19,20,21,22,23,24,25,26,27,
// 28,29,30,31
// Query, if an SV ID is healhy or not.
SOURce1:BB:GNSS:SVID1:GPS:HEALthy?
// 1
SOURce1:BB:GNSS:SVID30:GPS:HEALthy?
// 0
// Query, if an SV ID is visible or not.
SOURce1:BB:GNSS:SVID1:GPS:VISibility:STATe?
// 1
```

```
SOURce1:BB:GNSS:SVID30:GPS:VISibility:STATe?
// 0
```

```
SOURce1:BB:GNSS:SVID1:GPS:STATe 1
SOURce1:BB:GNSS:SVID1:GPS:POWer:OFFSet -10
```
## **Example: Importing a satellite constellation**

```
SOURce1:BB:GNSS:SYSTem:GPS:STATe 1
SOURce1:BB:GNSS:SYSTem:GALileo:STATe 1
```

```
// Import a GPS satellite constellation source file.
SOURce1:BB:GNSS:SV:IMPort:GPS:FILE:CONStellation 
"/var/user/19_02_2014_gps.txt"
SOURce1:BB:GNSS:SV:IMPort:GPS:EXECute
```

```
// Import separate constellation source and navigation message file.
SOURce1:BB:GNSS:SV:IMPort:GPS:FILE:CONStellation 
"/var/user/19_02_2014_gps.txt"
SOURce1:BB:GNSS:SV:IMPort:GPS:UDSource 1
SOURce1:BB:GNSS:SV:IMPort:GPS:FILE:NMESsage 
"/var/user/19_02_2014_gps.14n"
// Apply data from the constellation source file to all active GNSS systems.
SOURce1:BB:GNSS:SV:IMPort:GPS:UALL 0
SOURce1:BB:GNSS:SV:IMPort:GPS:EXECute
```
## **Commands:**

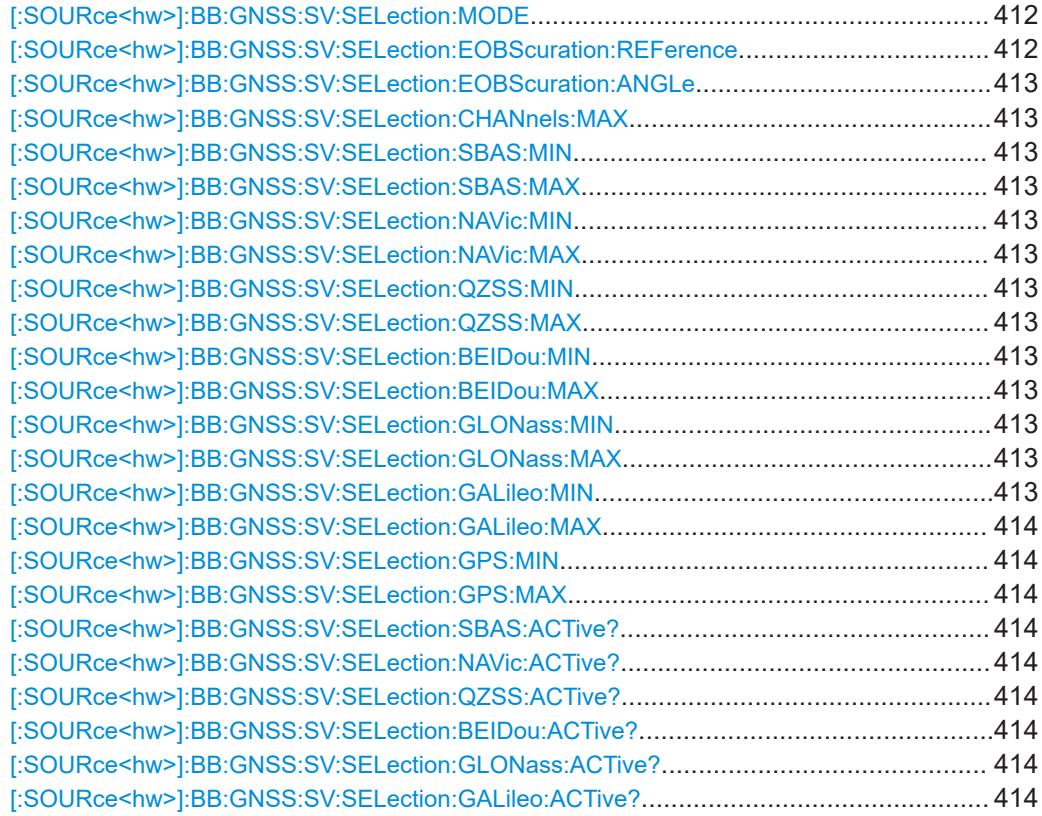

## Satellites constellation

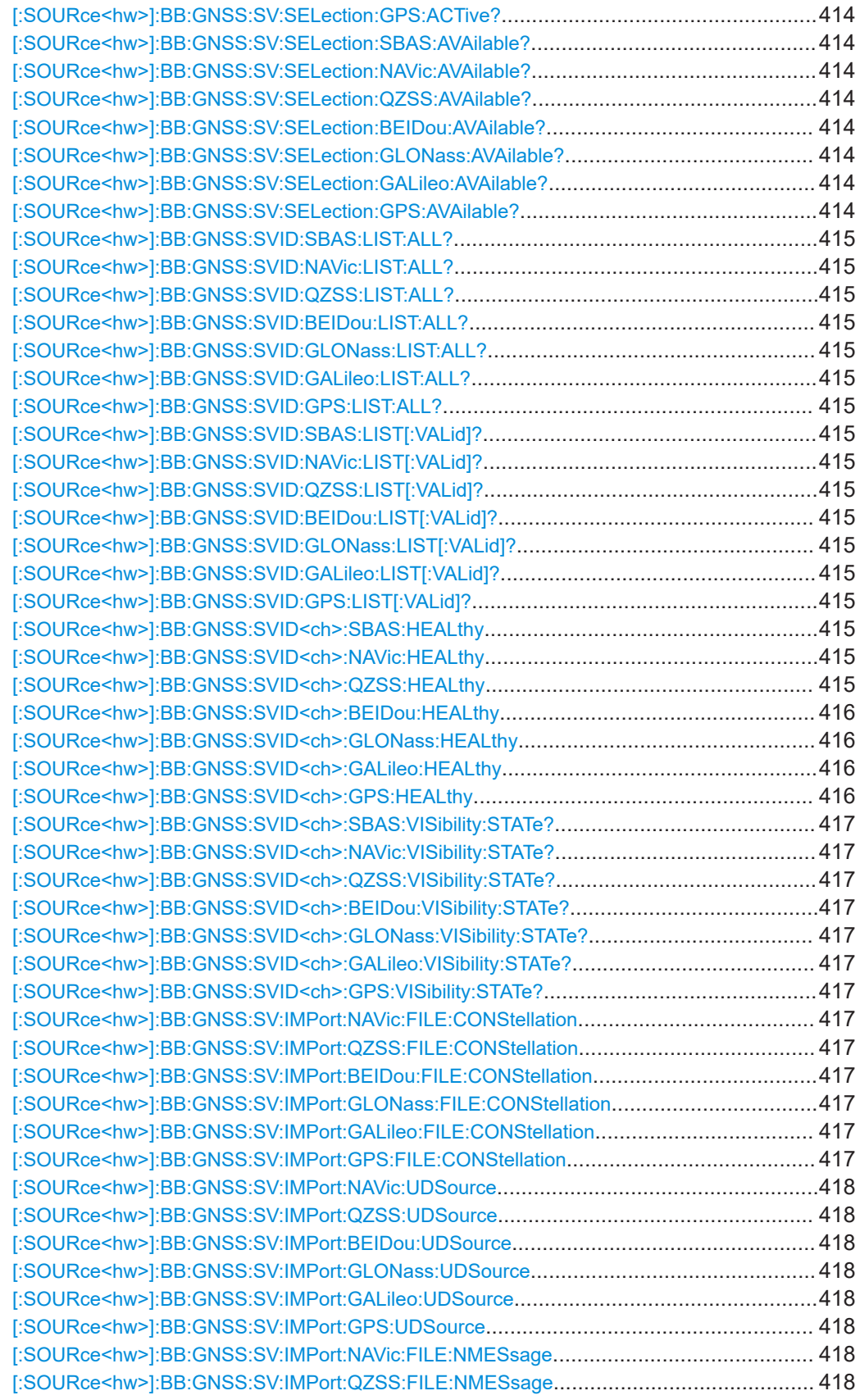

#### Satellites constellation

<span id="page-411-0"></span>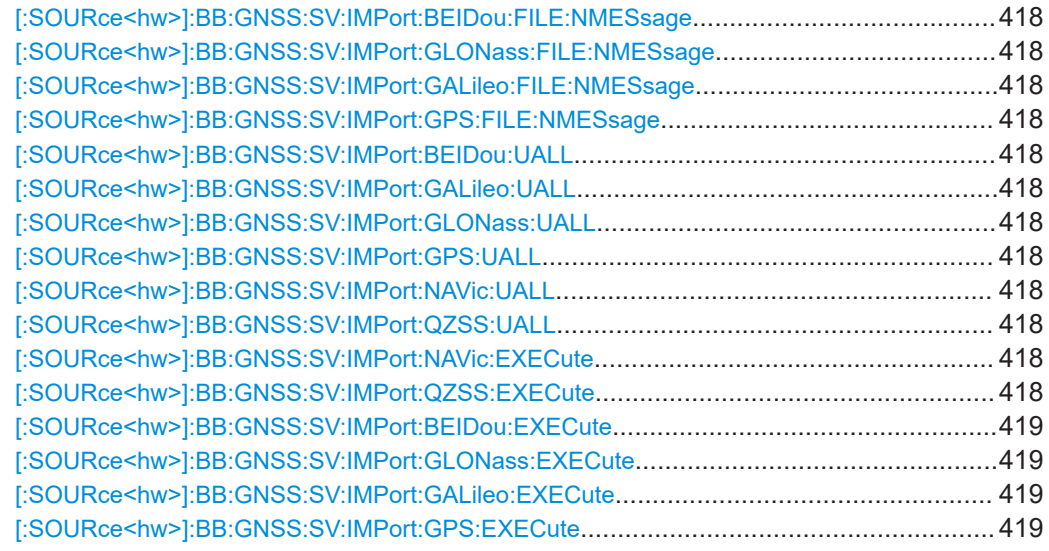

#### **[:SOURce<hw>]:BB:GNSS:SV:SELection:MODE** <SelectionMode>

Selects a criterium to define the initial satellite constellation.

## **Parameters:**

<SelectionMode> MANual | ELEVation | VISibility | DOP | ADOP

#### **MANual**

Manual selection to add active space vehicles of the satellite constellation and remove inactive space vehicles from the satellite constellation. You can also activate invisible space vehicles.

#### **ELEVation**

Automatic selection of space vehicles according to their highest elevation angle.

#### **VISibility**

Automatic selection of space vehicles according to their longest visibility time.

## **DOP**

Automatic selection with good dilution of precision (DOP) values at simulation start.

## **ADOP**

Adaptive DOP mode providing automatic selection with good DOP values at simulation start and during runtime.

\*RST: VISibility

- **Example:** See [Example"Configuring the satellite's constellation"](#page-408-0) [on page 409](#page-408-0).
- **Manual operation:** See ["Selection Mode"](#page-76-0) on page 77

## **[:SOURce<hw>]:BB:GNSS:SV:SELection:EOBScuration:REFerence** <Type>

Selects how the behavior of earth obscuration is defined.

<span id="page-412-0"></span>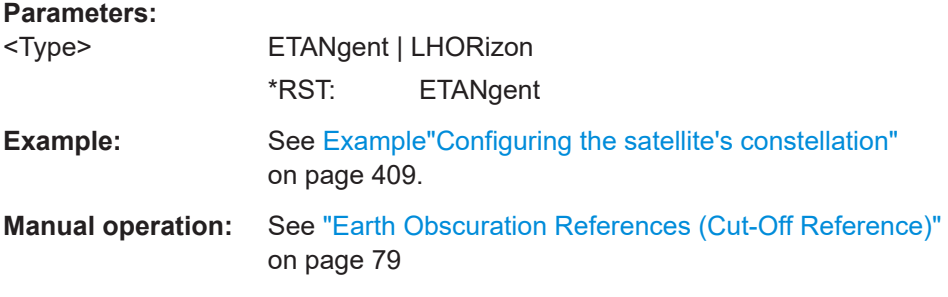

## **[:SOURce<hw>]:BB:GNSS:SV:SELection:EOBScuration:ANGLe** <ElevMaskAngle>

Sets the satellite's elevation mask angle. The angle is applied relative to the selected horizon.

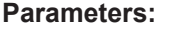

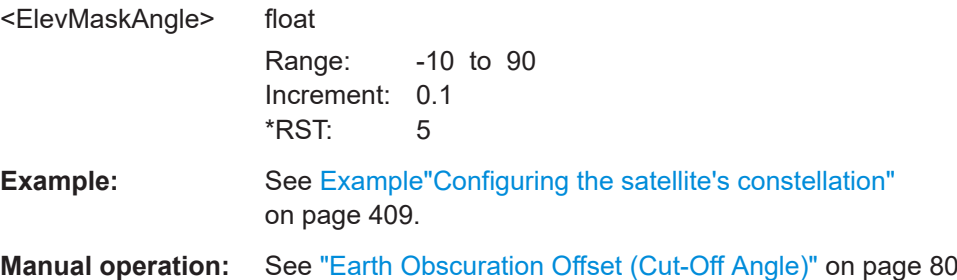

#### **[:SOURce<hw>]:BB:GNSS:SV:SELection:CHANnels:MAX** <MaxNumbChannels>

Queries the maximum number of GNSS channels.

The number depends on the simulation capacity, see [Chapter G, "Channel budget",](#page-641-0) [on page 642](#page-641-0).

## **Parameters:**

<MaxNumbChannels>integer

Range: 6 to 612 \*RST: 24

**Manual operation:** See ["Maximum Number of Channels"](#page-80-0) on page 81

**[:SOURce<hw>]:BB:GNSS:SV:SELection:SBAS:MIN** <MinimumSVs> **[:SOURce<hw>]:BB:GNSS:SV:SELection:SBAS:MAX** <MaximumSVs> **[:SOURce<hw>]:BB:GNSS:SV:SELection:NAVic:MIN** <MinimumSVs> **[:SOURce<hw>]:BB:GNSS:SV:SELection:NAVic:MAX** <MaximumSVs> **[:SOURce<hw>]:BB:GNSS:SV:SELection:QZSS:MIN** <MinimumSVs> **[:SOURce<hw>]:BB:GNSS:SV:SELection:QZSS:MAX** <MaximumSVs> **[:SOURce<hw>]:BB:GNSS:SV:SELection:BEIDou:MIN** <MinimumSVs> **[:SOURce<hw>]:BB:GNSS:SV:SELection:BEIDou:MAX** <MaximumSVs> **[:SOURce<hw>]:BB:GNSS:SV:SELection:GLONass:MIN** <MinimumSVs> **[:SOURce<hw>]:BB:GNSS:SV:SELection:GLONass:MAX** <MaximumSVs> **[:SOURce<hw>]:BB:GNSS:SV:SELection:GALileo:MIN** <MinimumSVs>

## <span id="page-413-0"></span>**[:SOURce<hw>]:BB:GNSS:SV:SELection:GALileo:MAX** <MaximumSVs> **[:SOURce<hw>]:BB:GNSS:SV:SELection:GPS:MIN** <MinimumSVs> **[:SOURce<hw>]:BB:GNSS:SV:SELection:GPS:MAX** <MaximumSVs>

Sets the minimum and maximum number of satellites per GNSS system that can be included in the satellite constellation.

## **Parameters:**

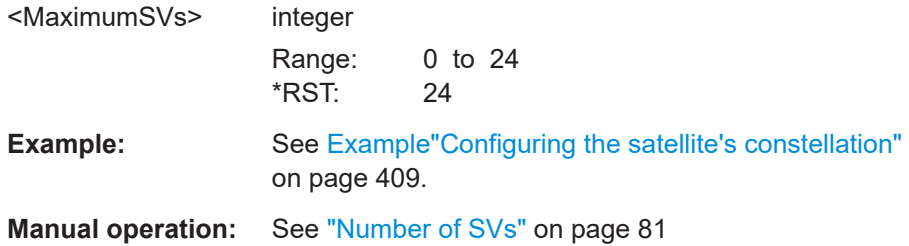

**[:SOURce<hw>]:BB:GNSS:SV:SELection:SBAS:ACTive? [:SOURce<hw>]:BB:GNSS:SV:SELection:NAVic:ACTive? [:SOURce<hw>]:BB:GNSS:SV:SELection:QZSS:ACTive? [:SOURce<hw>]:BB:GNSS:SV:SELection:BEIDou:ACTive? [:SOURce<hw>]:BB:GNSS:SV:SELection:GLONass:ACTive? [:SOURce<hw>]:BB:GNSS:SV:SELection:GALileo:ACTive? [:SOURce<hw>]:BB:GNSS:SV:SELection:GPS:ACTive?**

Queries the number of active satellites per GNSS system that are currently part of the satellite's constellation.

#### **Return values:**

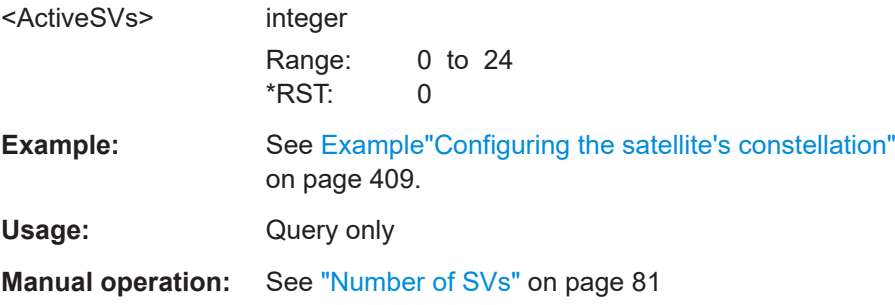

**[:SOURce<hw>]:BB:GNSS:SV:SELection:SBAS:AVAilable? [:SOURce<hw>]:BB:GNSS:SV:SELection:NAVic:AVAilable? [:SOURce<hw>]:BB:GNSS:SV:SELection:QZSS:AVAilable? [:SOURce<hw>]:BB:GNSS:SV:SELection:BEIDou:AVAilable? [:SOURce<hw>]:BB:GNSS:SV:SELection:GLONass:AVAilable? [:SOURce<hw>]:BB:GNSS:SV:SELection:GALileo:AVAilable? [:SOURce<hw>]:BB:GNSS:SV:SELection:GPS:AVAilable?**

Queries the number of available satellites per GNSS system.

<span id="page-414-0"></span>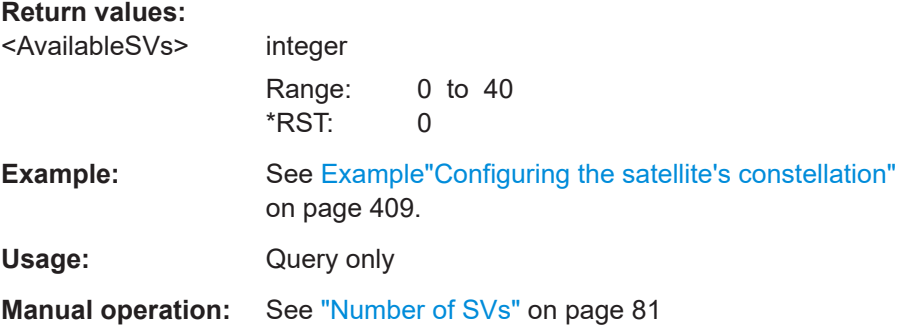

```
[:SOURce<hw>]:BB:GNSS:SVID:SBAS:LIST:ALL?
[:SOURce<hw>]:BB:GNSS:SVID:NAVic:LIST:ALL?
[:SOURce<hw>]:BB:GNSS:SVID:QZSS:LIST:ALL?
[:SOURce<hw>]:BB:GNSS:SVID:BEIDou:LIST:ALL?
[:SOURce<hw>]:BB:GNSS:SVID:GLONass:LIST:ALL?
[:SOURce<hw>]:BB:GNSS:SVID:GALileo:LIST:ALL?
[:SOURce<hw>]:BB:GNSS:SVID:GPS:LIST:ALL?
```
Queries the SV IDs of all satellites of the GNSS system.

The query lists SV IDs of the satellites included in and excluded from the satellite constellation ([Figure 6-1\)](#page-73-0).

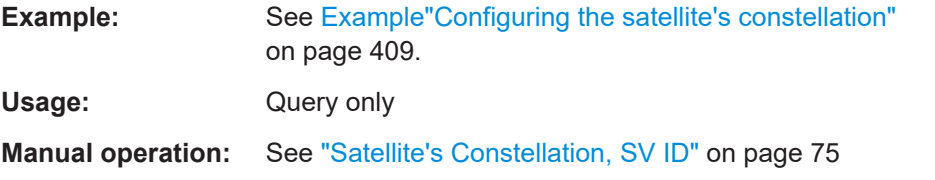

```
[:SOURce<hw>]:BB:GNSS:SVID:SBAS:LIST[:VALid]?
[:SOURce<hw>]:BB:GNSS:SVID:NAVic:LIST[:VALid]?
[:SOURce<hw>]:BB:GNSS:SVID:QZSS:LIST[:VALid]?
[:SOURce<hw>]:BB:GNSS:SVID:BEIDou:LIST[:VALid]?
[:SOURce<hw>]:BB:GNSS:SVID:GLONass:LIST[:VALid]?
[:SOURce<hw>]:BB:GNSS:SVID:GALileo:LIST[:VALid]?
[:SOURce<hw>]:BB:GNSS:SVID:GPS:LIST[:VALid]?
```
Queries the SV IDs of all valid satellites for the GNSS system.

The query lists SV IDs of the satellites included in the satellite constellation.

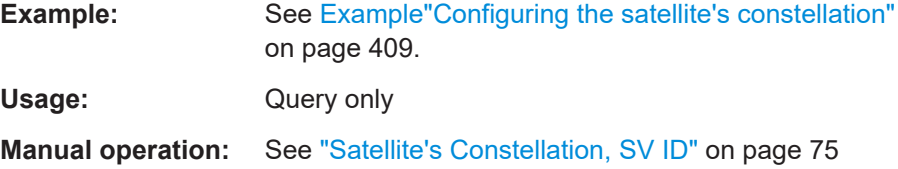

**[:SOURce<hw>]:BB:GNSS:SVID<ch>:SBAS:HEALthy** <HealthyState> **[:SOURce<hw>]:BB:GNSS:SVID<ch>:NAVic:HEALthy** <HealthyState> **[:SOURce<hw>]:BB:GNSS:SVID<ch>:QZSS:HEALthy** <HealthyState>

<span id="page-415-0"></span>**[:SOURce<hw>]:BB:GNSS:SVID<ch>:BEIDou:HEALthy** <HealthyState> **[:SOURce<hw>]:BB:GNSS:SVID<ch>:GLONass:HEALthy** <HealthyState> **[:SOURce<hw>]:BB:GNSS:SVID<ch>:GALileo:HEALthy** <HealthyState> **[:SOURce<hw>]:BB:GNSS:SVID<ch>:GPS:HEALthy** <HealthyState>

Indicates if the selected SV ID is healthy or not.

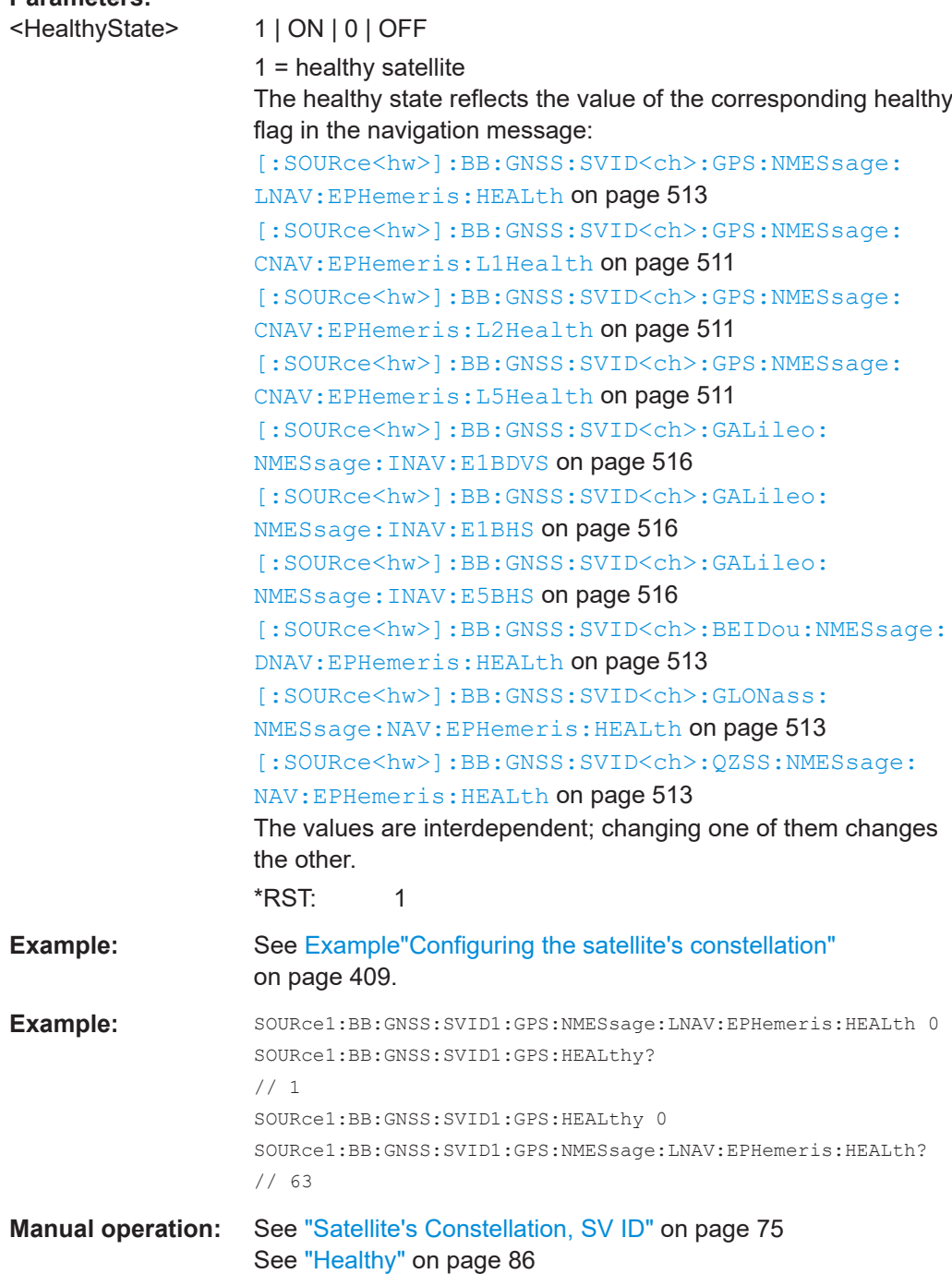

```
[:SOURce<hw>]:BB:GNSS:SVID<ch>:SBAS:VISibility:STATe?
[:SOURce<hw>]:BB:GNSS:SVID<ch>:NAVic:VISibility:STATe?
[:SOURce<hw>]:BB:GNSS:SVID<ch>:QZSS:VISibility:STATe?
[:SOURce<hw>]:BB:GNSS:SVID<ch>:BEIDou:VISibility:STATe?
[:SOURce<hw>]:BB:GNSS:SVID<ch>:GLONass:VISibility:STATe?
[:SOURce<hw>]:BB:GNSS:SVID<ch>:GALileo:VISibility:STATe?
[:SOURce<hw>]:BB:GNSS:SVID<ch>:GPS:VISibility:STATe?
```
Queries if the selected SV ID is visible in the satellite constellation.

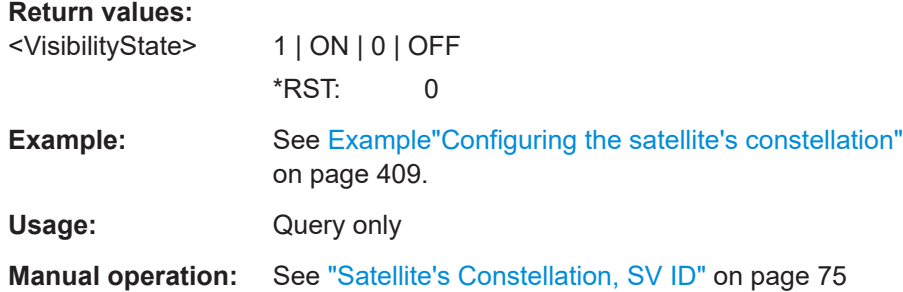

**[:SOURce<hw>]:BB:GNSS:SV:IMPort:NAVic:FILE:CONStellation** <Filename> **[:SOURce<hw>]:BB:GNSS:SV:IMPort:QZSS:FILE:CONStellation** <Filename> **[:SOURce<hw>]:BB:GNSS:SV:IMPort:BEIDou:FILE:CONStellation** <Filename> **[:SOURce<hw>]:BB:GNSS:SV:IMPort:GLONass:FILE:CONStellation** <Filename> **[:SOURce<hw>]:BB:GNSS:SV:IMPort:GALileo:FILE:CONStellation** <Filename> **[:SOURce<hw>]:BB:GNSS:SV:IMPort:GPS:FILE:CONStellation** <Filename>

Selects the file from that the satellites constellation and navigation data are extracted.

*Table 21-1: Supported file extensions for satellites constellation and navigation data*

| <b>GNSS</b>    | <b>File extension</b>                                                   |
|----------------|-------------------------------------------------------------------------|
| <b>GPS</b>     | *.rnx, *.txt, *.alm, *.al3, *. $&x$                                     |
| Galileo        | *.rnx, *.txt, *.alm, *.al3, *. $\langle$ xx>n, *. $\langle$ xx>l, *.xml |
| <b>GLONASS</b> | $*.\nmax, * .a1q, * .$                                                  |
| BeiDou         | *.rnx, *.txt, *. <xx>n, *.<xx>c</xx></xx>                               |
| QZSS           | *.rnx, *.txt, *.alm, *. <xx>n,</xx>                                     |
| <b>NavIC</b>   | $\star$ .rnx. $\star$ . $\langle$ xx>i                                  |

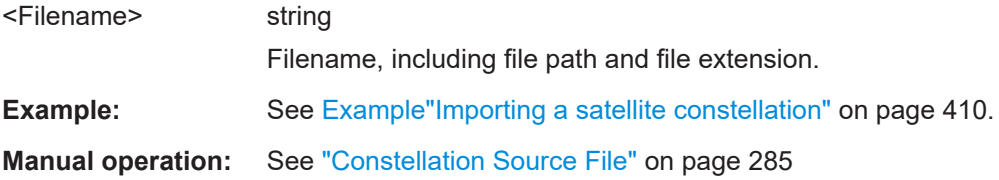

<span id="page-417-0"></span>**[:SOURce<hw>]:BB:GNSS:SV:IMPort:NAVic:UDSource** <UseDiffSrcState> **[:SOURce<hw>]:BB:GNSS:SV:IMPort:QZSS:UDSource** <UseDiffSrcState> **[:SOURce<hw>]:BB:GNSS:SV:IMPort:BEIDou:UDSource** <UseDiffSrcState> **[:SOURce<hw>]:BB:GNSS:SV:IMPort:GLONass:UDSource** <UseDiffSrcState> **[:SOURce<hw>]:BB:GNSS:SV:IMPort:GALileo:UDSource** <UseDiffSrcState> **[:SOURce<hw>]:BB:GNSS:SV:IMPort:GPS:UDSource** <UseDiffSrcState>

Enables loading the dedicated files as source for the navigation data.

#### **Parameters:**

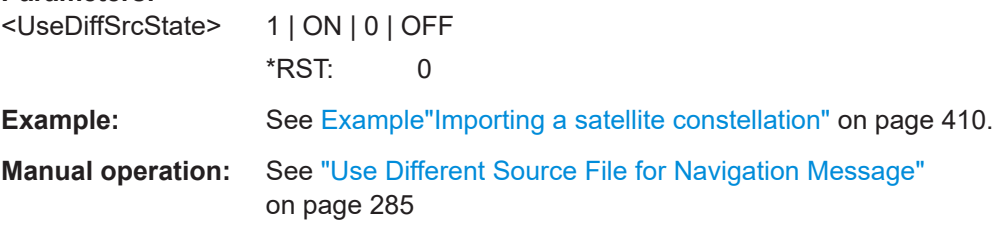

**[:SOURce<hw>]:BB:GNSS:SV:IMPort:NAVic:FILE:NMESsage** <Filename> **[:SOURce<hw>]:BB:GNSS:SV:IMPort:QZSS:FILE:NMESsage** <Filename> **[:SOURce<hw>]:BB:GNSS:SV:IMPort:BEIDou:FILE:NMESsage** <Filename> **[:SOURce<hw>]:BB:GNSS:SV:IMPort:GLONass:FILE:NMESsage** <Filename> **[:SOURce<hw>]:BB:GNSS:SV:IMPort:GALileo:FILE:NMESsage** <Filename> **[:SOURce<hw>]:BB:GNSS:SV:IMPort:GPS:FILE:NMESsage** <Filename>

Selects the file from that the navigation data is extracted.

For an overview of the supported file types, see [Table 21-1.](#page-416-0)

#### **Parameters:**

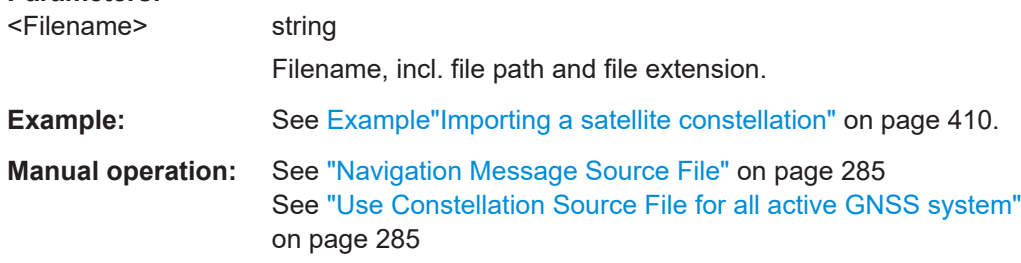

**[:SOURce<hw>]:BB:GNSS:SV:IMPort:BEIDou:UALL** <UseToAllSystems> **[:SOURce<hw>]:BB:GNSS:SV:IMPort:GALileo:UALL** <UseToAllSystems> **[:SOURce<hw>]:BB:GNSS:SV:IMPort:GLONass:UALL** <UseToAllSystems> **[:SOURce<hw>]:BB:GNSS:SV:IMPort:GPS:UALL** <UseToAllSystems> **[:SOURce<hw>]:BB:GNSS:SV:IMPort:NAVic:UALL** <UseToAllSystems> **[:SOURce<hw>]:BB:GNSS:SV:IMPort:QZSS:UALL** <UseToAllSystems> **Parameters:**

<UseToAllSystems> 1 | ON | 0 | OFF

\*RST: 0

**[:SOURce<hw>]:BB:GNSS:SV:IMPort:NAVic:EXECute [:SOURce<hw>]:BB:GNSS:SV:IMPort:QZSS:EXECute**

<span id="page-418-0"></span>**[:SOURce<hw>]:BB:GNSS:SV:IMPort:BEIDou:EXECute [:SOURce<hw>]:BB:GNSS:SV:IMPort:GLONass:EXECute [:SOURce<hw>]:BB:GNSS:SV:IMPort:GALileo:EXECute [:SOURce<hw>]:BB:GNSS:SV:IMPort:GPS:EXECute**

Triggers the import of constellation and navigation data from the selected files.

**Example:** See [Example"Importing a satellite constellation"](#page-409-0) on page 410. **Usage:** Event **Manual operation:** See ["Import, Cancel"](#page-284-0) on page 285

# **21.12 Signals and power configuration per satellite**

#### **Example: To configure SV power and modulation control**

```
SOURce1:BB:GNSS:PRESet
SOURce1:BB:GNSS:TMODe NAV
// Activate C/A and P codes in L1 band.
SOURce1:BB:GNSS:SYSTem:GPS:SIGNal:L1Band:CA:STATe 1
SOURce1:BB:GNSS:SYSTem:GPS:SIGNal:L1Band:P:STATe 1
SOURce1:BB:GNSS:SYSTem:GPS:SIGNal:L1Band:L1C:STATe 0
// Activate GPS SVID#1.
SOURce1:BB:GNSS:SVID1:GPS:STATe 1
SOURce1:BB:GNSS:SVID1:GPS:PRESent 1
```

```
// Set power-related settings.
SOURce1:BB:GNSS:POWer:REFerence -120
SOURce1:BB:GNSS:SVID1:GPS:POWer:PLOSs 1
SOURce1:BB:GNSS:SVID1:GPS:POWer:OFFSet -3
SOURce1:BB:GNSS:SVID1:GPS:SIGNal:L1Band:CA:POWer:OFFset 0
SOURce1:BB:GNSS:SVID1:GPS:SIGNal:L1Band:P:POWer:OFFset -3
// Apply the settings to SVID#11.
SOURce1:BB:GNSS:SVID1:GPS:POWer:COPY:SVID 11
SOURce1:BB:GNSS:SVID1:GPS:POWer:COPY:EXECute
```

```
// Set the modulation control settings.
SOURce1:BB:GNSS:SVID1:GPS:SIGNal:L1Band:CA:DATA:PCODe:STATe 1
SOURce1:BB:GNSS:SVID1:GPS:SIGNal:L1Band:P:DATA:PCODe:STATe 1
SOURce1:BB:GNSS:SVID1:GPS:SIGNal:L1Band:CA:DATA:NMESsage:CONTrol AUTO
SOURce1:BB:GNSS:SVID1:GPS:SIGNal:L1Band:CA:DATA:NMESsage:TYPE RND
SOURce1:BB:GNSS:SVID1:GPS:MCONtrol:COPY:SVID 5
SOURce1:BB:GNSS:SVID1:GPS:MCONtrol:COPY:EXECute
```
## **Example: To load a Galileo OSNMA scenario**

Load a predefined Galileo OSNMA scenario and check Galileo signal and satellite characteristics.

## **Satellite Navigation Remote-control commands**

#### Signals and power configuration per satellite

```
// Load a scenario, for example, the scenario 'OSNMA: Configuration A'.
SOURce1:BB:GNSS:SETTing:LOAD:PREDefined "OSNMA: Configuration A"
SOURce1:BB:GNSS:SCENario?
// Response: "OSNMA: Configuration A"
// Query simulation information.
SOURce1:BB:GNSS:SIMulation:INFO?
// Response: "L1 / Galileo only"
// Query signal and SV 2 information.
SOURce1:BB:GNSS:SYSTem:GALileo:SIGNal:L1Band:E1OS:STATe?
// Response: "1"
SOURce1:BB:GNSS:SVID2:GALileo:STATe?
// Response: "1"
SOURce1:BB:GNSS:SVID2:GALileo:POWer:OFFSet?
// Response in dB: "0"
// Query navigation message data and OSNMA state.
SOURce1:BB:GNSS:SVID2:GALileo:SIGNal:L1Band:E1OS:DATA:NMESsage:DSELect?
// Response: "/opt/data/Lists/Gnss/Predefined/OSNMA/
// osnma_test_vectors/configuration_A/confA_Sat02.dm_iqd"
SOURce1:BB:GNSS:SVID2:GALileo:SIGNal:L1Band:E1OS:DATA:OSNMa:STATe?
// Response: "1"
// Activate GNSS and check signal characteristics of the RF output signal.
SOURce1:BB:GNSS:STATe 1
SOURce1:FREQuency:CW?
// Response in Hz: "1575420000"
SOURce1:POWer:PEP?
// Response in dB: "-77.35"
SOURce1:POWer:LEVel:IMMediate:AMPLitude?
// Response in dB: "-80.36"
OUTPut1:STATe 1
```
### **Commands:**

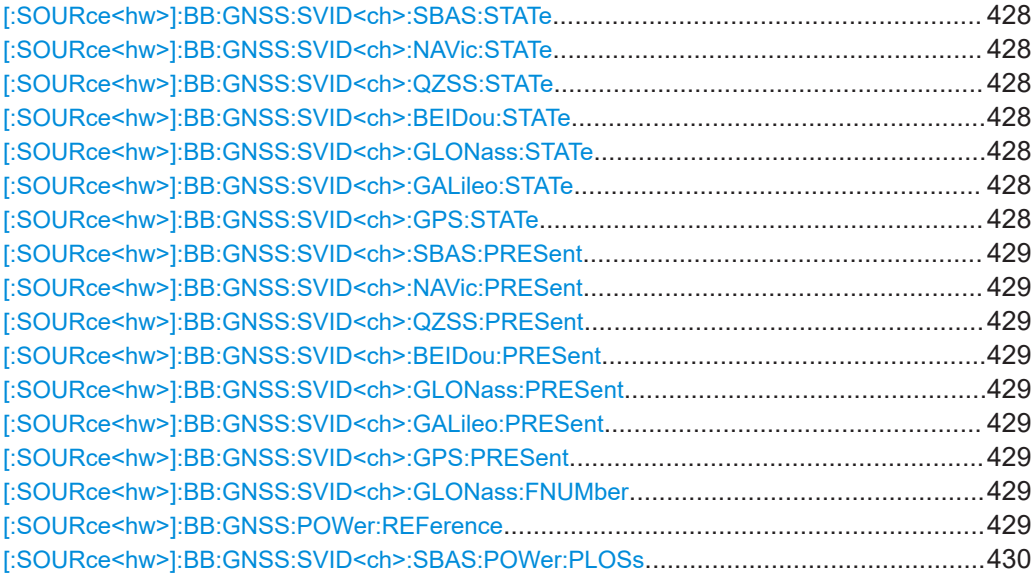

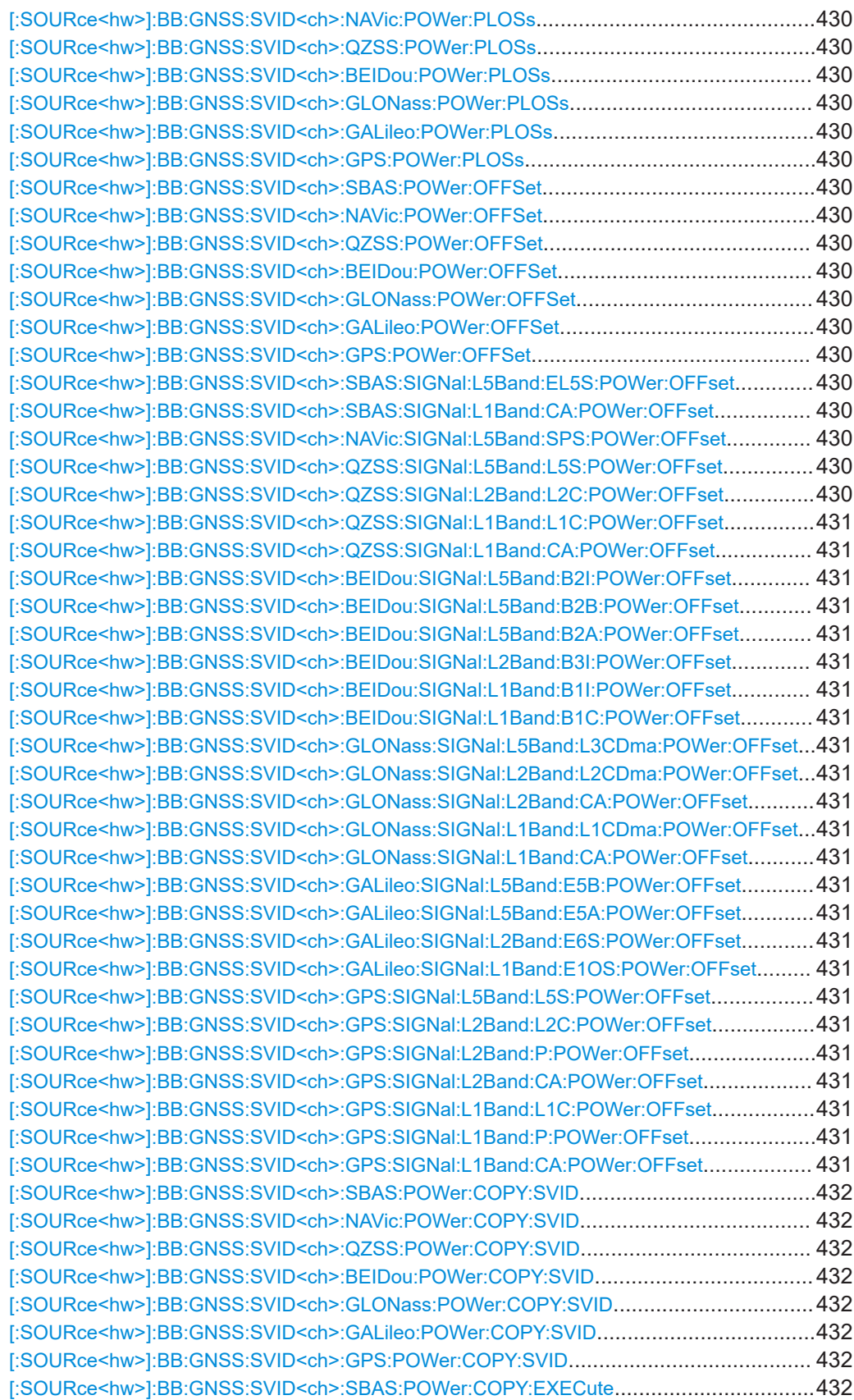

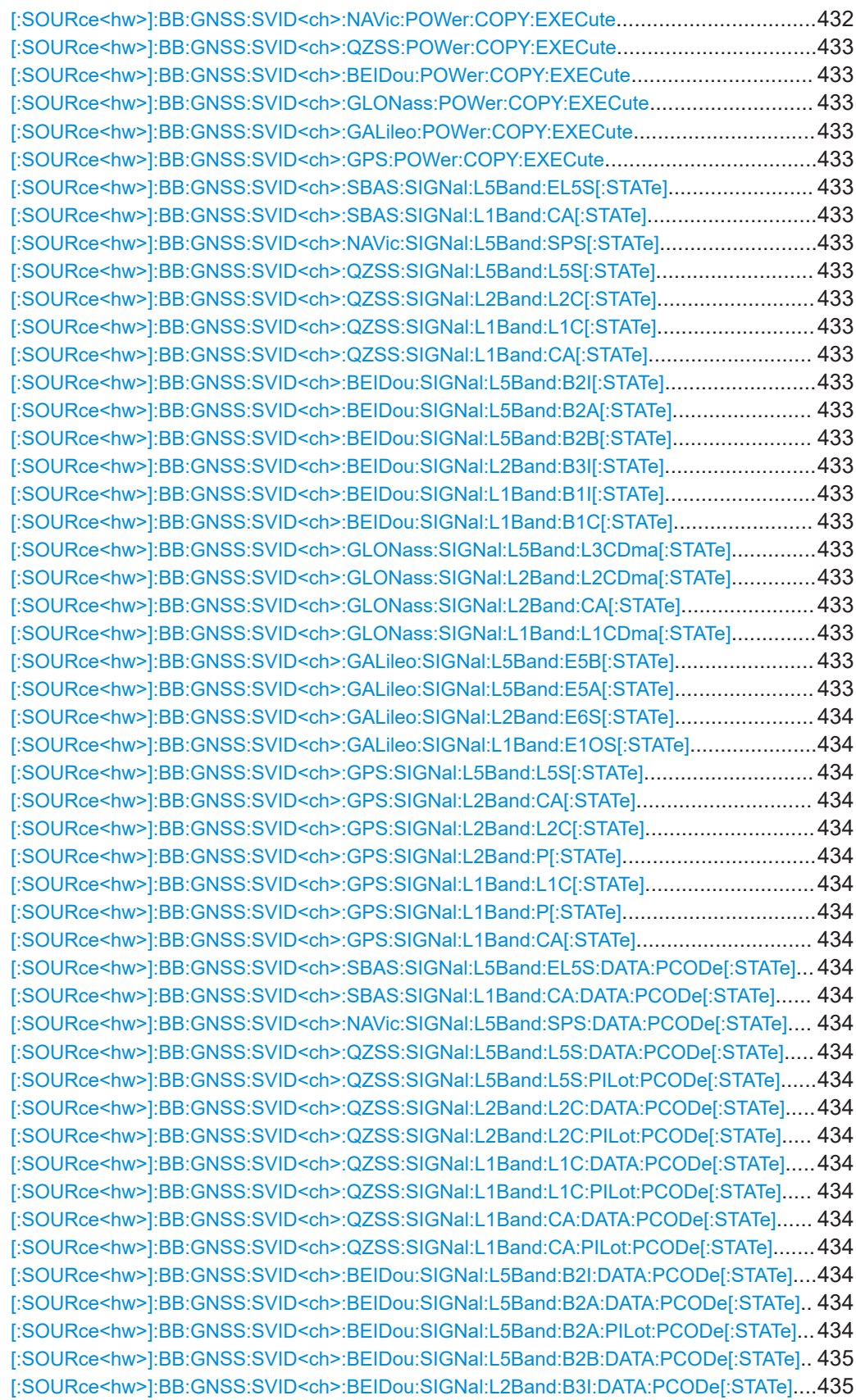

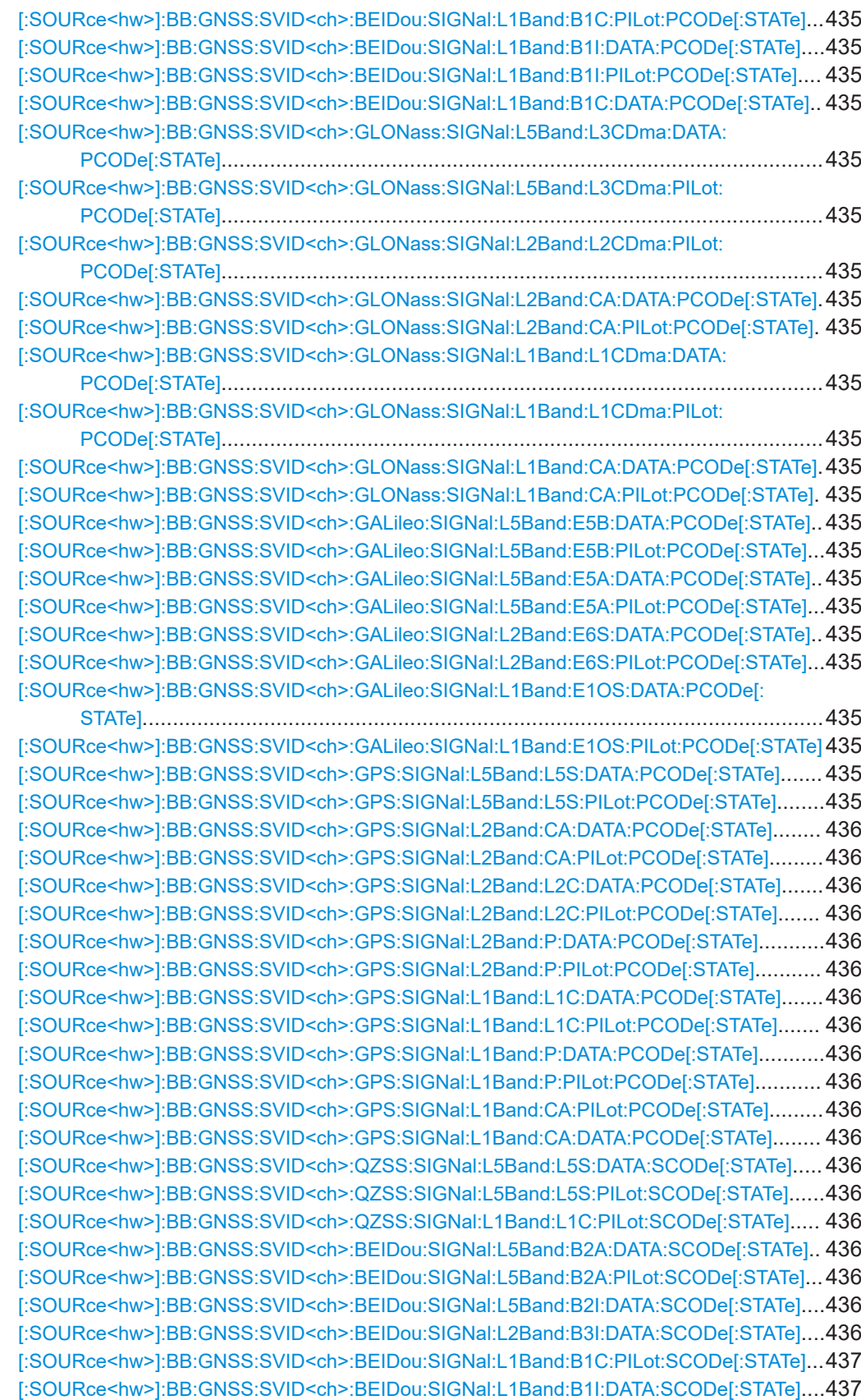

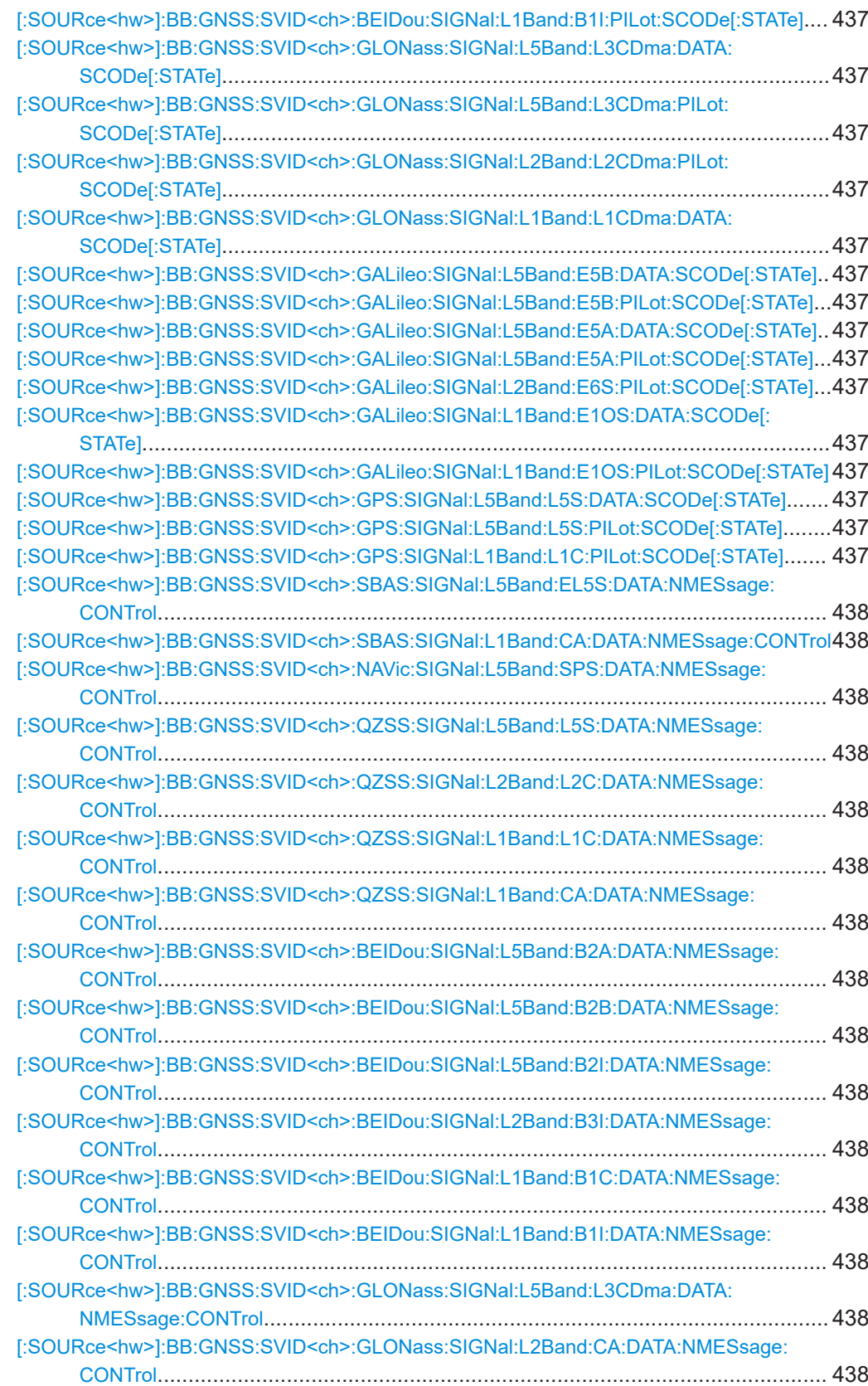

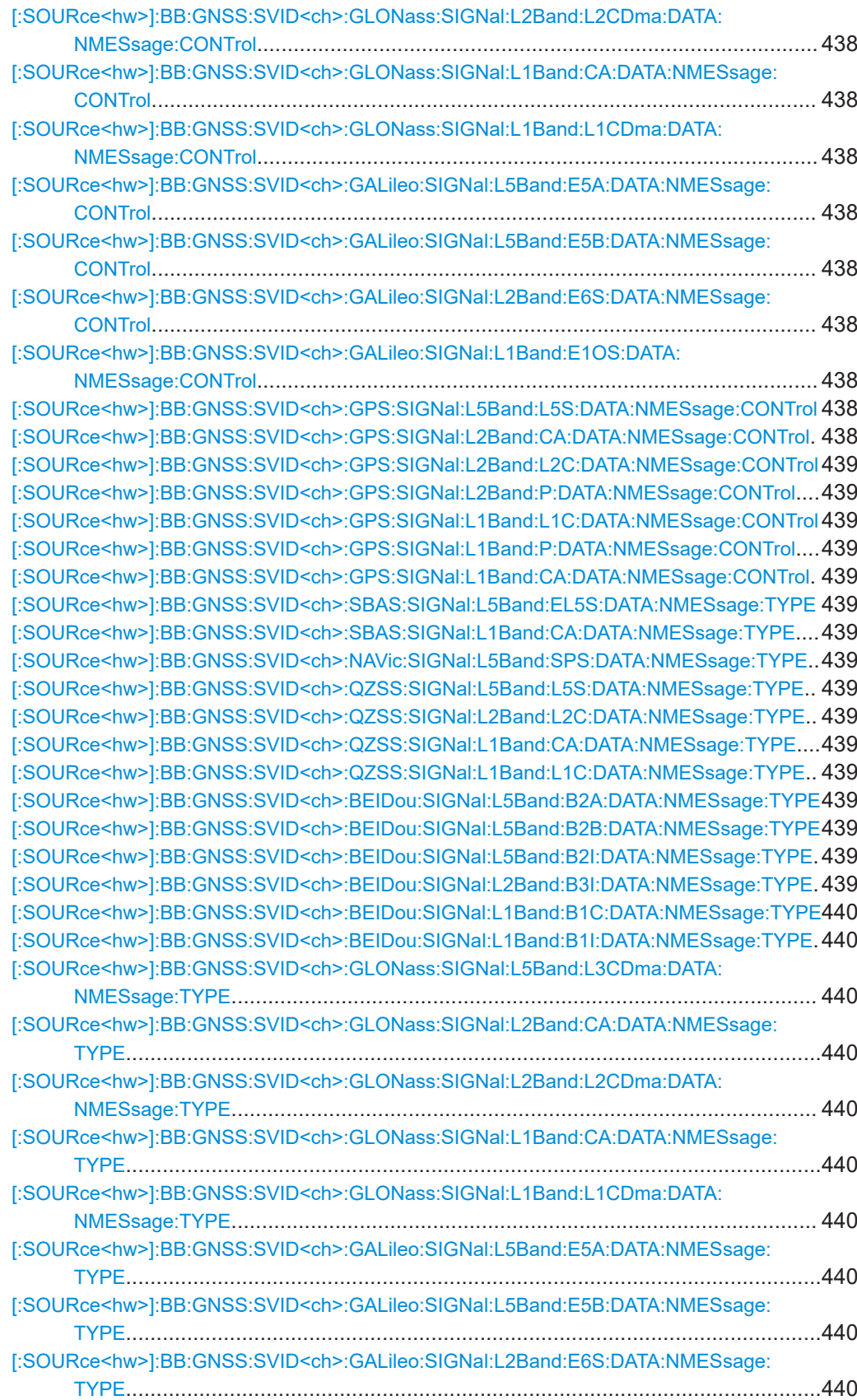

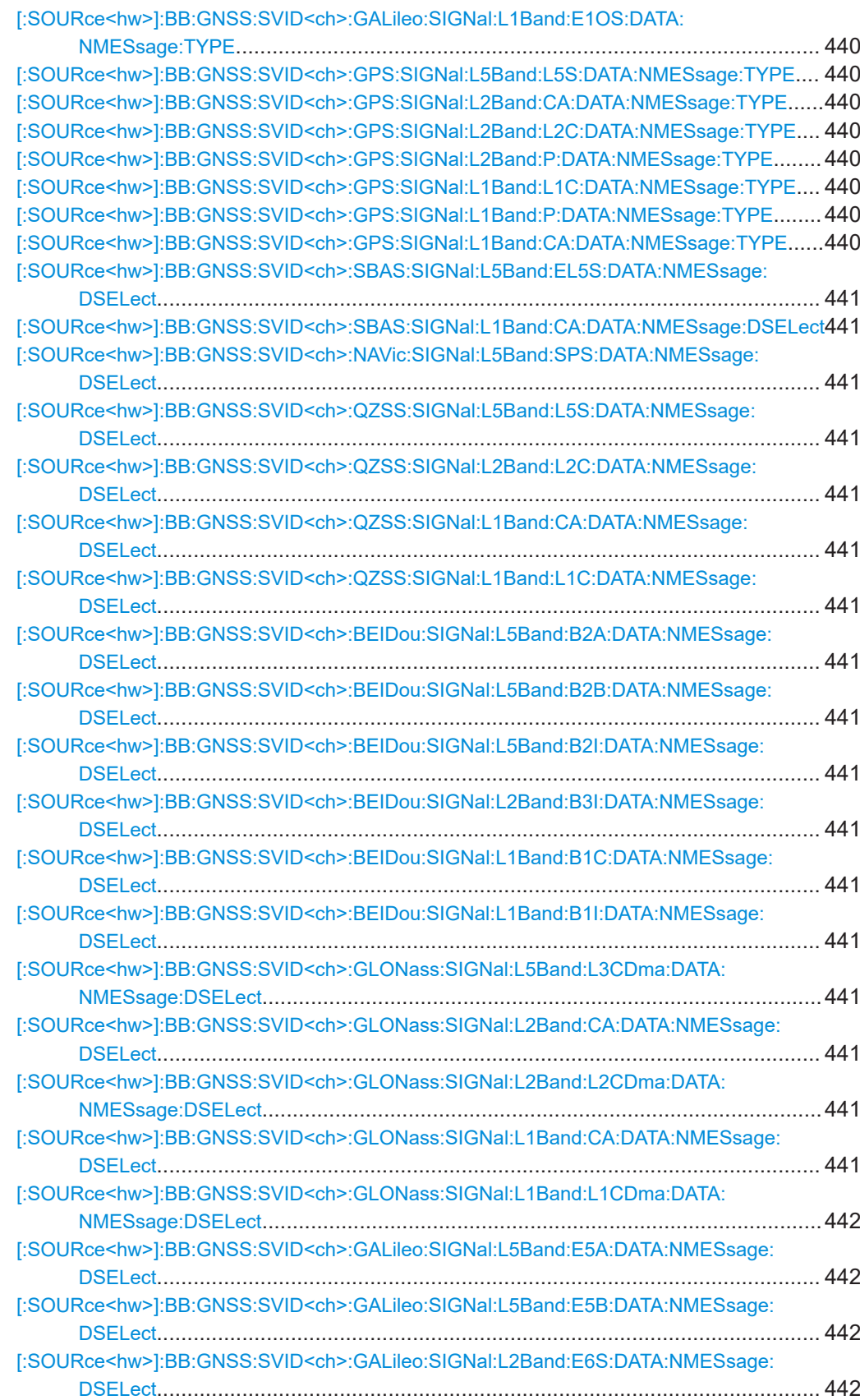

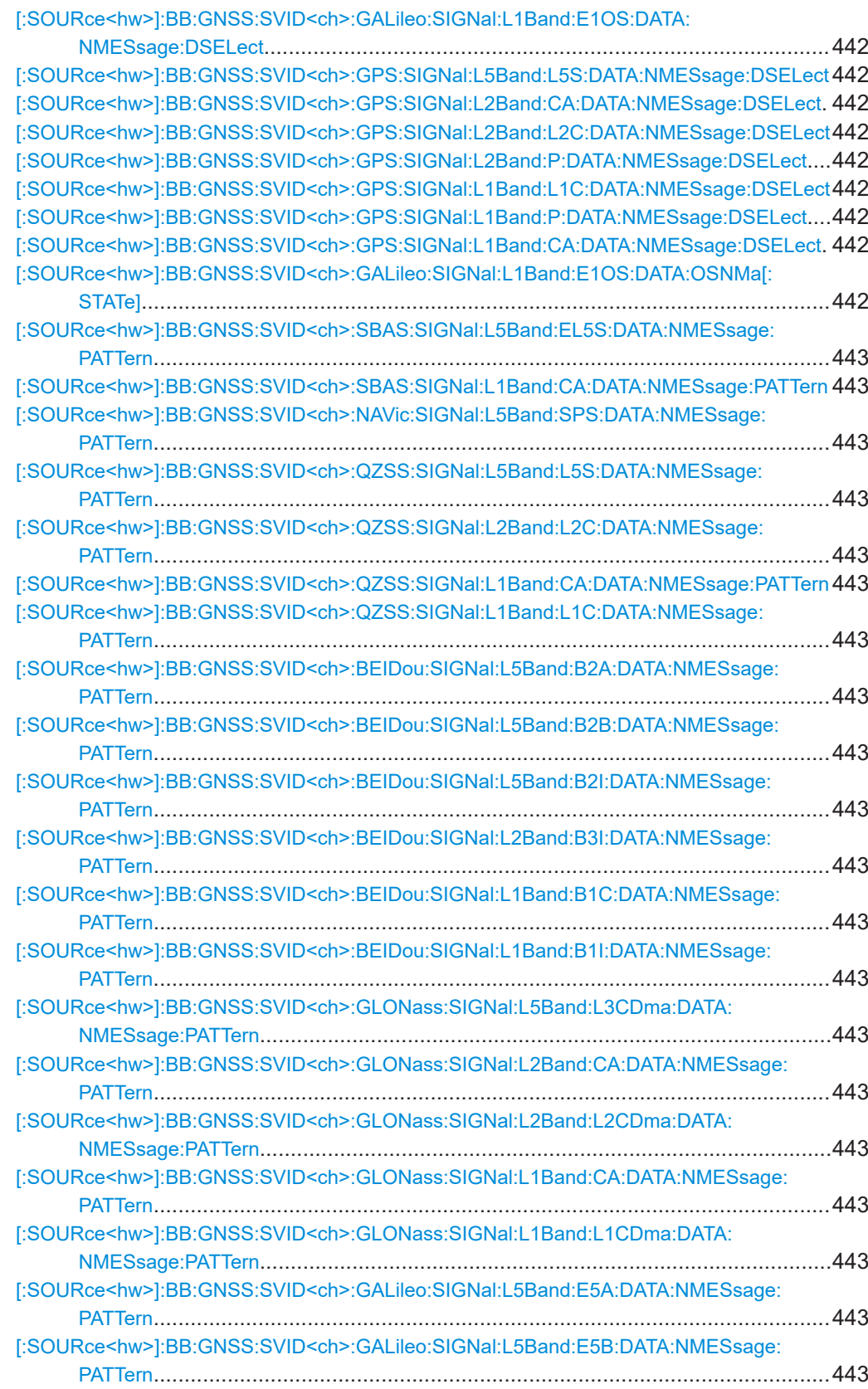

<span id="page-427-0"></span>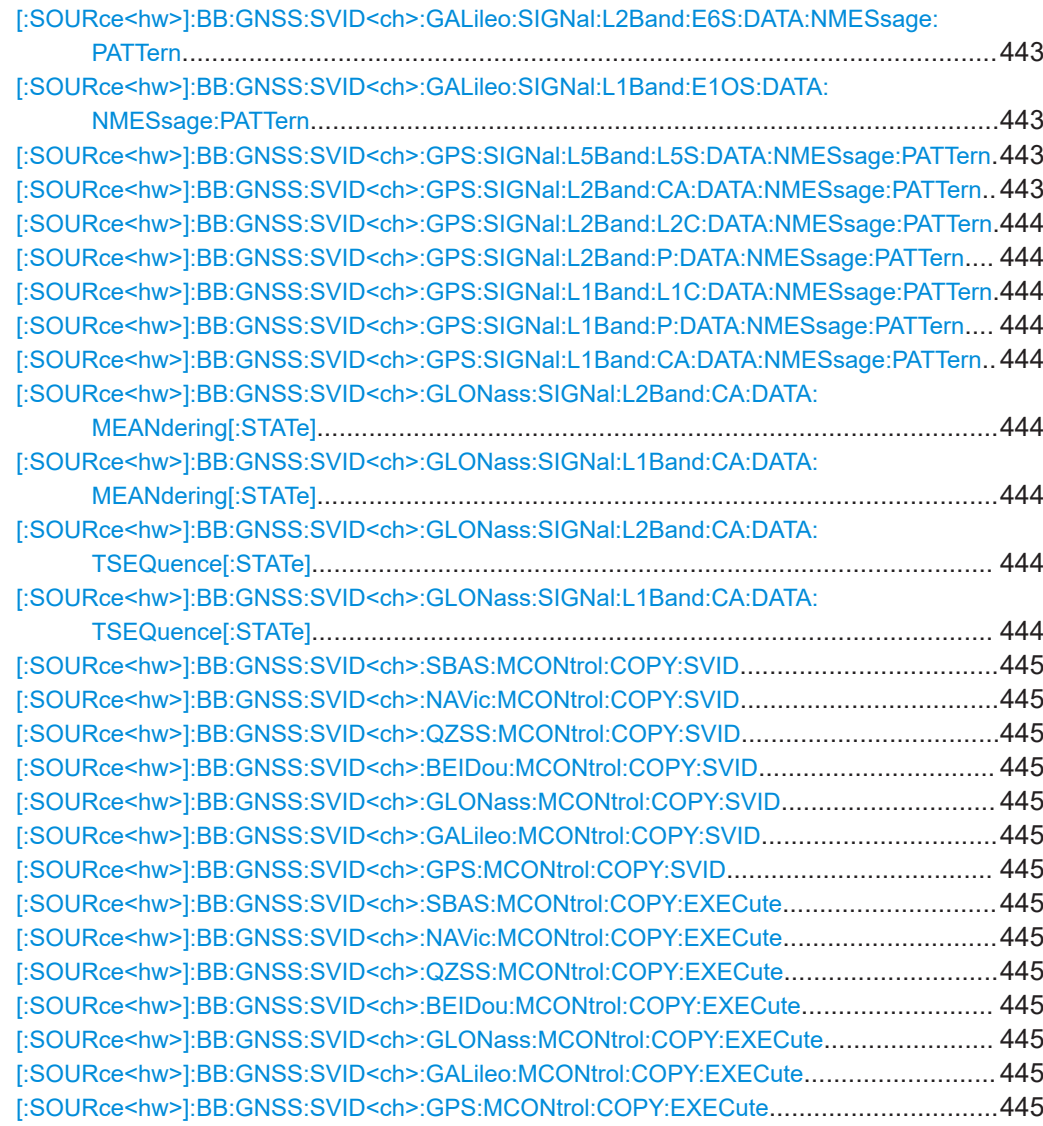

**[:SOURce<hw>]:BB:GNSS:SVID<ch>:SBAS:STATe** <SvState> **[:SOURce<hw>]:BB:GNSS:SVID<ch>:NAVic:STATe** <SvState> **[:SOURce<hw>]:BB:GNSS:SVID<ch>:QZSS:STATe** <SvState> **[:SOURce<hw>]:BB:GNSS:SVID<ch>:BEIDou:STATe** <SvState> **[:SOURce<hw>]:BB:GNSS:SVID<ch>:GLONass:STATe** <SvState> **[:SOURce<hw>]:BB:GNSS:SVID<ch>:GALileo:STATe** <SvState> **[:SOURce<hw>]:BB:GNSS:SVID<ch>:GPS:STATe** <SvState>

Activates the SV ID.

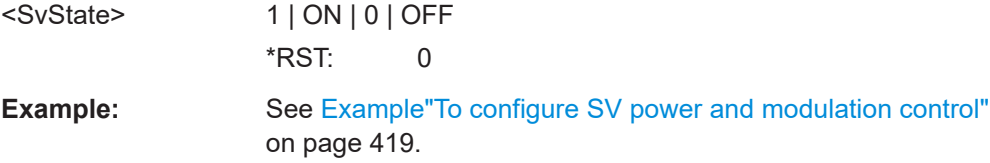

<span id="page-428-0"></span>**Manual operation:** See ["State \(SV ID\)"](#page-75-0) on page 76

**[:SOURce<hw>]:BB:GNSS:SVID<ch>:SBAS:PRESent** <PresentInConst> **[:SOURce<hw>]:BB:GNSS:SVID<ch>:NAVic:PRESent** <PresentInConst> **[:SOURce<hw>]:BB:GNSS:SVID<ch>:QZSS:PRESent** <PresentInConst> **[:SOURce<hw>]:BB:GNSS:SVID<ch>:BEIDou:PRESent** <PresentInConst> **[:SOURce<hw>]:BB:GNSS:SVID<ch>:GLONass:PRESent** <PresentInConst> **[:SOURce<hw>]:BB:GNSS:SVID<ch>:GALileo:PRESent** <PresentInConst> **[:SOURce<hw>]:BB:GNSS:SVID<ch>:GPS:PRESent** <PresentInConst>

Includes the SV ID in the currents constellation.

#### **Parameters:**

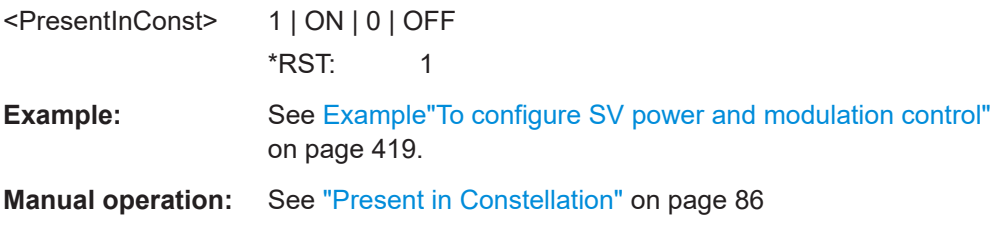

## **[:SOURce<hw>]:BB:GNSS:SVID<ch>:GLONass:FNUMber** <FreqNum>

Queries the frequency number of the subcarrier.

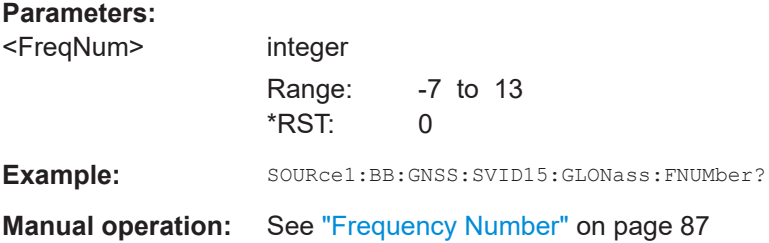

### **[:SOURce<hw>]:BB:GNSS:POWer:REFerence** <ReferencePower>

Sets the power level that is used as a reference for the calculation of the power level of the satellites.

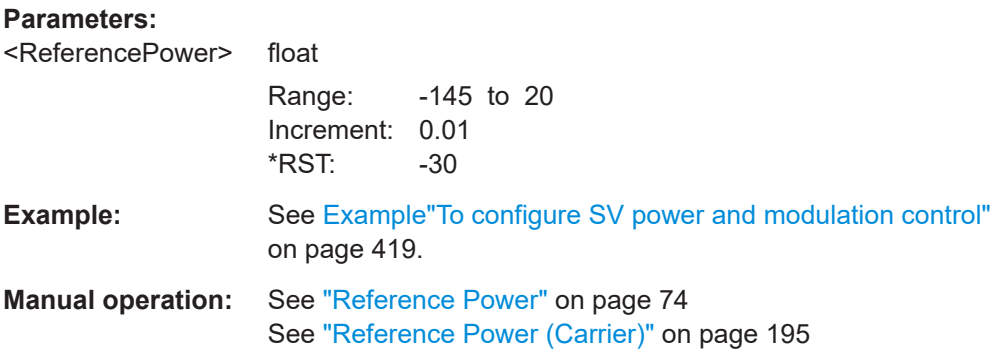

<span id="page-429-0"></span>**[:SOURce<hw>]:BB:GNSS:SVID<ch>:SBAS:POWer:PLOSs** <PathLossState> **[:SOURce<hw>]:BB:GNSS:SVID<ch>:NAVic:POWer:PLOSs** <PathLossState> **[:SOURce<hw>]:BB:GNSS:SVID<ch>:QZSS:POWer:PLOSs** <PathLossState> **[:SOURce<hw>]:BB:GNSS:SVID<ch>:BEIDou:POWer:PLOSs** <PathLossState> **[:SOURce<hw>]:BB:GNSS:SVID<ch>:GLONass:POWer:PLOSs** <PathLossState> **[:SOURce<hw>]:BB:GNSS:SVID<ch>:GALileo:POWer:PLOSs** <PathLossState> **[:SOURce<hw>]:BB:GNSS:SVID<ch>:GPS:POWer:PLOSs** <PathLossState>

If enabled, the power of the SV ID signals is reduced to account for the free space attenuation.

## **Parameters:**

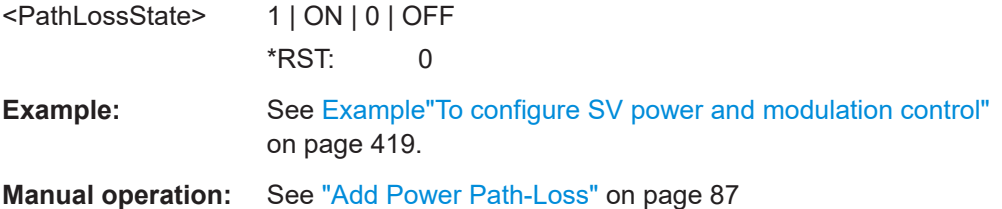

**[:SOURce<hw>]:BB:GNSS:SVID<ch>:SBAS:POWer:OFFSet** <PowerOffset> **[:SOURce<hw>]:BB:GNSS:SVID<ch>:NAVic:POWer:OFFSet** <PowerOffset> **[:SOURce<hw>]:BB:GNSS:SVID<ch>:QZSS:POWer:OFFSet** <PowerOffset> **[:SOURce<hw>]:BB:GNSS:SVID<ch>:BEIDou:POWer:OFFSet** <PowerOffset> **[:SOURce<hw>]:BB:GNSS:SVID<ch>:GLONass:POWer:OFFSet** <PowerOffset> **[:SOURce<hw>]:BB:GNSS:SVID<ch>:GALileo:POWer:OFFSet** <PowerOffset> **[:SOURce<hw>]:BB:GNSS:SVID<ch>:GPS:POWer:OFFSet** <PowerOffset>

Reduces the signal of the selected SV ID by the defined value.

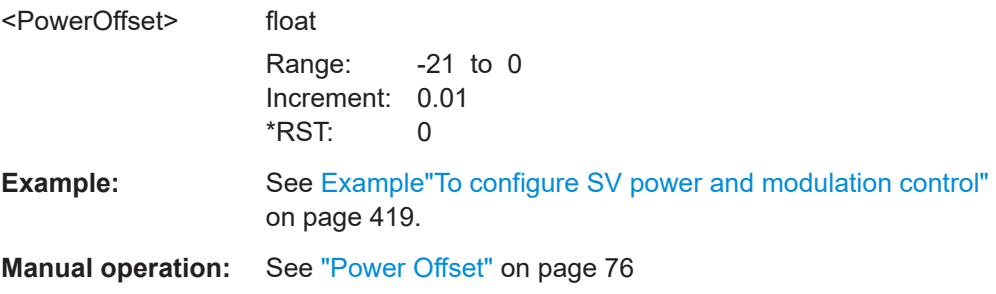

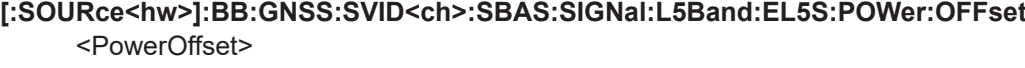

- **[:SOURce<hw>]:BB:GNSS:SVID<ch>:SBAS:SIGNal:L1Band:CA:POWer:OFFset** <PowerOffset>
- **[:SOURce<hw>]:BB:GNSS:SVID<ch>:NAVic:SIGNal:L5Band:SPS:POWer:OFFset** <PowerOffset>
- **[:SOURce<hw>]:BB:GNSS:SVID<ch>:QZSS:SIGNal:L5Band:L5S:POWer:OFFset** <PowerOffset>
- **[:SOURce<hw>]:BB:GNSS:SVID<ch>:QZSS:SIGNal:L2Band:L2C:POWer:OFFset** <PowerOffset>
- <span id="page-430-0"></span>**[:SOURce<hw>]:BB:GNSS:SVID<ch>:QZSS:SIGNal:L1Band:L1C:POWer:OFFset** <PowerOffset>
- **[:SOURce<hw>]:BB:GNSS:SVID<ch>:QZSS:SIGNal:L1Band:CA:POWer:OFFset** <PowerOffset>
- **[:SOURce<hw>]:BB:GNSS:SVID<ch>:BEIDou:SIGNal:L5Band:B2I:POWer:OFFset** <PowerOffset>
- **[:SOURce<hw>]:BB:GNSS:SVID<ch>:BEIDou:SIGNal:L5Band:B2B:POWer: OFFset** <PowerOffset>
- **[:SOURce<hw>]:BB:GNSS:SVID<ch>:BEIDou:SIGNal:L5Band:B2A:POWer: OFFset** <PowerOffset>
- **[:SOURce<hw>]:BB:GNSS:SVID<ch>:BEIDou:SIGNal:L2Band:B3I:POWer:OFFset** <PowerOffset>
- **[:SOURce<hw>]:BB:GNSS:SVID<ch>:BEIDou:SIGNal:L1Band:B1I:POWer:OFFset** <PowerOffset>
- **[:SOURce<hw>]:BB:GNSS:SVID<ch>:BEIDou:SIGNal:L1Band:B1C:POWer: OFFset** <PowerOffset>
- **[:SOURce<hw>]:BB:GNSS:SVID<ch>:GLONass:SIGNal:L5Band:L3CDma:POWer: OFFset** <PowerOffset>
- **[:SOURce<hw>]:BB:GNSS:SVID<ch>:GLONass:SIGNal:L2Band:L2CDma:POWer: OFFset** <PowerOffset>
- **[:SOURce<hw>]:BB:GNSS:SVID<ch>:GLONass:SIGNal:L2Band:CA:POWer: OFFset** <PowerOffset>
- **[:SOURce<hw>]:BB:GNSS:SVID<ch>:GLONass:SIGNal:L1Band:L1CDma:POWer: OFFset** <PowerOffset>
- **[:SOURce<hw>]:BB:GNSS:SVID<ch>:GLONass:SIGNal:L1Band:CA:POWer: OFFset** <PowerOffset>
- **[:SOURce<hw>]:BB:GNSS:SVID<ch>:GALileo:SIGNal:L5Band:E5B:POWer: OFFset** <PowerOffset>
- **[:SOURce<hw>]:BB:GNSS:SVID<ch>:GALileo:SIGNal:L5Band:E5A:POWer: OFFset** <PowerOffset>
- **[:SOURce<hw>]:BB:GNSS:SVID<ch>:GALileo:SIGNal:L2Band:E6S:POWer: OFFset** <PowerOffset>
- **[:SOURce<hw>]:BB:GNSS:SVID<ch>:GALileo:SIGNal:L1Band:E1OS:POWer: OFFset** <PowerOffset>
- **[:SOURce<hw>]:BB:GNSS:SVID<ch>:GPS:SIGNal:L5Band:L5S:POWer:OFFset** <PowerOffset>
- **[:SOURce<hw>]:BB:GNSS:SVID<ch>:GPS:SIGNal:L2Band:L2C:POWer:OFFset** <PowerOffset>
- **[:SOURce<hw>]:BB:GNSS:SVID<ch>:GPS:SIGNal:L2Band:P:POWer:OFFset** <PowerOffset>
- **[:SOURce<hw>]:BB:GNSS:SVID<ch>:GPS:SIGNal:L2Band:CA:POWer:OFFset** <PowerOffset>
- **[:SOURce<hw>]:BB:GNSS:SVID<ch>:GPS:SIGNal:L1Band:L1C:POWer:OFFset** <PowerOffset>
- **[:SOURce<hw>]:BB:GNSS:SVID<ch>:GPS:SIGNal:L1Band:P:POWer:OFFset** <PowerOffset>
- **[:SOURce<hw>]:BB:GNSS:SVID<ch>:GPS:SIGNal:L1Band:CA:POWer:OFFset** <PowerOffset>

Sets a power offset for the selected signal.

<span id="page-431-0"></span>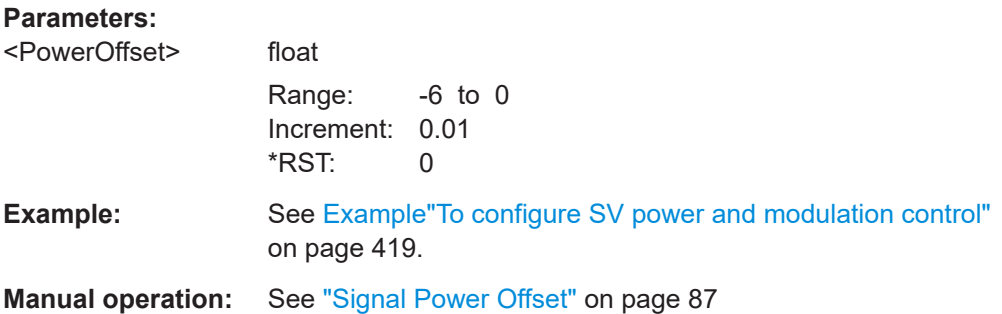

**[:SOURce<hw>]:BB:GNSS:SVID<ch>:SBAS:POWer:COPY:SVID** <Svid> **[:SOURce<hw>]:BB:GNSS:SVID<ch>:NAVic:POWer:COPY:SVID** <Svid> **[:SOURce<hw>]:BB:GNSS:SVID<ch>:QZSS:POWer:COPY:SVID** <Svid> **[:SOURce<hw>]:BB:GNSS:SVID<ch>:BEIDou:POWer:COPY:SVID** <Svid> **[:SOURce<hw>]:BB:GNSS:SVID<ch>:GLONass:POWer:COPY:SVID** <Svid> **[:SOURce<hw>]:BB:GNSS:SVID<ch>:GALileo:POWer:COPY:SVID** <Svid> **[:SOURce<hw>]:BB:GNSS:SVID<ch>:GPS:POWer:COPY:SVID** <Svid>

Sets the SV ID to that the configuration form the current satellite (SVID <ch>) is applied.

Both SV IDs belong to the same GNSS system.

## **Parameters:**

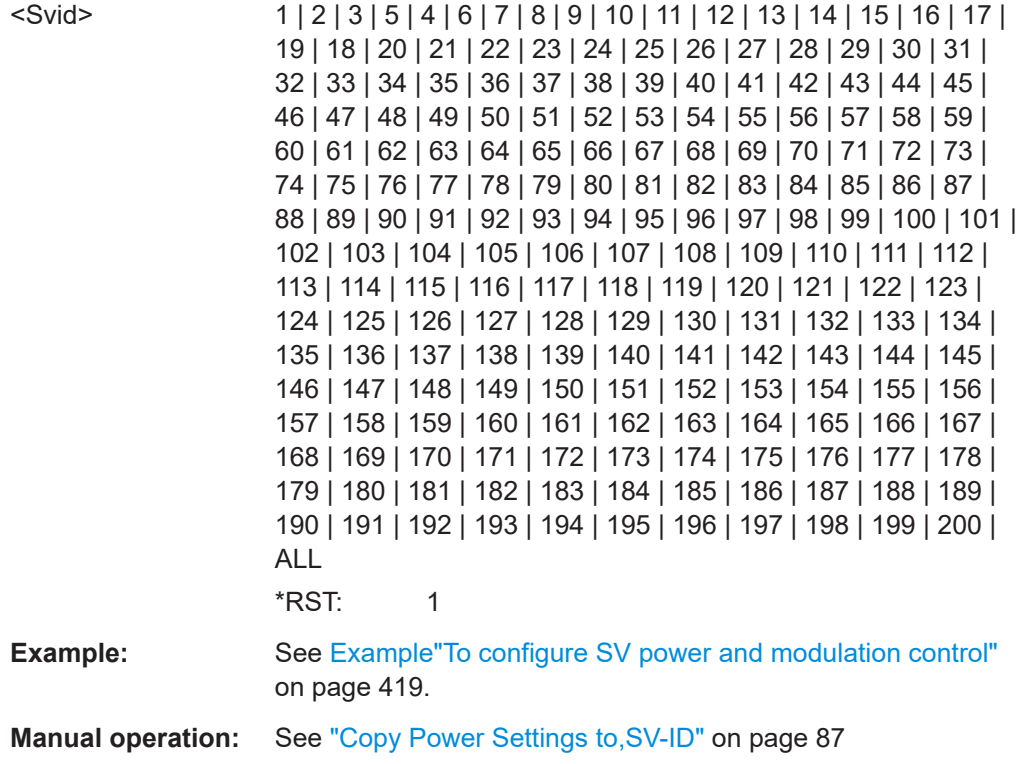

**[:SOURce<hw>]:BB:GNSS:SVID<ch>:SBAS:POWer:COPY:EXECute [:SOURce<hw>]:BB:GNSS:SVID<ch>:NAVic:POWer:COPY:EXECute**
**[:SOURce<hw>]:BB:GNSS:SVID<ch>:QZSS:POWer:COPY:EXECute [:SOURce<hw>]:BB:GNSS:SVID<ch>:BEIDou:POWer:COPY:EXECute [:SOURce<hw>]:BB:GNSS:SVID<ch>:GLONass:POWer:COPY:EXECute [:SOURce<hw>]:BB:GNSS:SVID<ch>:GALileo:POWer:COPY:EXECute [:SOURce<hw>]:BB:GNSS:SVID<ch>:GPS:POWer:COPY:EXECute**

Applies the configuration of the current satellite (SVID<ch>:<GNSS system>) to the satellite defined with the command  $[$ : SOURce<hw> $]$ : BB: GNSS: SVID<ch>: GPS: [POWer:COPY:SVID](#page-431-0).

Both SV IDs belong to the same GNSS system.

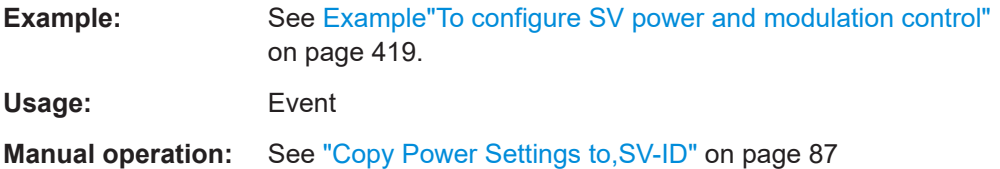

**[:SOURce<hw>]:BB:GNSS:SVID<ch>:SBAS:SIGNal:L5Band:EL5S[:STATe]** <State>

**[:SOURce<hw>]:BB:GNSS:SVID<ch>:SBAS:SIGNal:L1Band:CA[:STATe]** <State> **[:SOURce<hw>]:BB:GNSS:SVID<ch>:NAVic:SIGNal:L5Band:SPS[:STATe]** <State> **[:SOURce<hw>]:BB:GNSS:SVID<ch>:QZSS:SIGNal:L5Band:L5S[:STATe]** <State> **[:SOURce<hw>]:BB:GNSS:SVID<ch>:QZSS:SIGNal:L2Band:L2C[:STATe]** <State> **[:SOURce<hw>]:BB:GNSS:SVID<ch>:QZSS:SIGNal:L1Band:L1C[:STATe]** <State> **[:SOURce<hw>]:BB:GNSS:SVID<ch>:QZSS:SIGNal:L1Band:CA[:STATe]** <State>

**[:SOURce<hw>]:BB:GNSS:SVID<ch>:BEIDou:SIGNal:L5Band:B2I[:STATe]** <State>

- **[:SOURce<hw>]:BB:GNSS:SVID<ch>:BEIDou:SIGNal:L5Band:B2A[:STATe]** <State>
- **[:SOURce<hw>]:BB:GNSS:SVID<ch>:BEIDou:SIGNal:L5Band:B2B[:STATe]** <State>
- **[:SOURce<hw>]:BB:GNSS:SVID<ch>:BEIDou:SIGNal:L2Band:B3I[:STATe]** <State>
- **[:SOURce<hw>]:BB:GNSS:SVID<ch>:BEIDou:SIGNal:L1Band:B1I[:STATe]** <State>
- **[:SOURce<hw>]:BB:GNSS:SVID<ch>:BEIDou:SIGNal:L1Band:B1C[:STATe]** <State>
- **[:SOURce<hw>]:BB:GNSS:SVID<ch>:GLONass:SIGNal:L5Band:L3CDma[:STATe]** <State>
- **[:SOURce<hw>]:BB:GNSS:SVID<ch>:GLONass:SIGNal:L2Band:L2CDma[:STATe]** <State>
- **[:SOURce<hw>]:BB:GNSS:SVID<ch>:GLONass:SIGNal:L2Band:CA[:STATe]** <State>
- **[:SOURce<hw>]:BB:GNSS:SVID<ch>:GLONass:SIGNal:L1Band:L1CDma[:STATe]** <State>
- **[:SOURce<hw>]:BB:GNSS:SVID<ch>:GALileo:SIGNal:L5Band:E5B[:STATe]** <State>
- **[:SOURce<hw>]:BB:GNSS:SVID<ch>:GALileo:SIGNal:L5Band:E5A[:STATe]** <State>
- **[:SOURce<hw>]:BB:GNSS:SVID<ch>:GALileo:SIGNal:L2Band:E6S[:STATe]** <State>
- **[:SOURce<hw>]:BB:GNSS:SVID<ch>:GALileo:SIGNal:L1Band:E1OS[:STATe]** <State>

**[:SOURce<hw>]:BB:GNSS:SVID<ch>:GPS:SIGNal:L5Band:L5S[:STATe]** <State> **[:SOURce<hw>]:BB:GNSS:SVID<ch>:GPS:SIGNal:L2Band:CA[:STATe]** <State> **[:SOURce<hw>]:BB:GNSS:SVID<ch>:GPS:SIGNal:L2Band:L2C[:STATe]** <State> **[:SOURce<hw>]:BB:GNSS:SVID<ch>:GPS:SIGNal:L2Band:P[:STATe]** <State> **[:SOURce<hw>]:BB:GNSS:SVID<ch>:GPS:SIGNal:L1Band:L1C[:STATe]** <State> **[:SOURce<hw>]:BB:GNSS:SVID<ch>:GPS:SIGNal:L1Band:P[:STATe]** <State> **[:SOURce<hw>]:BB:GNSS:SVID<ch>:GPS:SIGNal:L1Band:CA[:STATe]** <State>

Activates the selected signal.

#### **Parameters:**

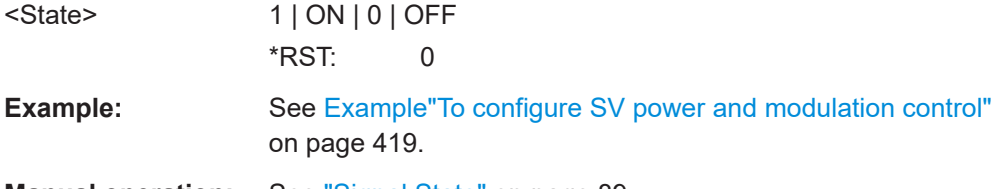

**Manual operation:** See ["Signal State"](#page-88-0) on page 89

**[:SOURce<hw>]:BB:GNSS:SVID<ch>:SBAS:SIGNal:L5Band:EL5S:DATA:PCODe[: STATe]** <State>

- **[:SOURce<hw>]:BB:GNSS:SVID<ch>:SBAS:SIGNal:L1Band:CA:DATA:PCODe[: STATe]** <State>
- **[:SOURce<hw>]:BB:GNSS:SVID<ch>:NAVic:SIGNal:L5Band:SPS:DATA:PCODe[: STATe]** <State>
- **[:SOURce<hw>]:BB:GNSS:SVID<ch>:QZSS:SIGNal:L5Band:L5S:DATA:PCODe[: STATe]** <State>
- **[:SOURce<hw>]:BB:GNSS:SVID<ch>:QZSS:SIGNal:L5Band:L5S:PILot:PCODe[: STATe]** <State>
- **[:SOURce<hw>]:BB:GNSS:SVID<ch>:QZSS:SIGNal:L2Band:L2C:DATA:PCODe[: STATe]** <State>
- **[:SOURce<hw>]:BB:GNSS:SVID<ch>:QZSS:SIGNal:L2Band:L2C:PILot:PCODe[: STATe]** <State>
- **[:SOURce<hw>]:BB:GNSS:SVID<ch>:QZSS:SIGNal:L1Band:L1C:DATA:PCODe[: STATe]** <State>
- **[:SOURce<hw>]:BB:GNSS:SVID<ch>:QZSS:SIGNal:L1Band:L1C:PILot:PCODe[: STATe]** <State>
- **[:SOURce<hw>]:BB:GNSS:SVID<ch>:QZSS:SIGNal:L1Band:CA:DATA:PCODe[: STATe]** <State>
- **[:SOURce<hw>]:BB:GNSS:SVID<ch>:QZSS:SIGNal:L1Band:CA:PILot:PCODe[: STATe]** <State>
- **[:SOURce<hw>]:BB:GNSS:SVID<ch>:BEIDou:SIGNal:L5Band:B2I:DATA:PCODe[: STATe]** <State>
- **[:SOURce<hw>]:BB:GNSS:SVID<ch>:BEIDou:SIGNal:L5Band:B2A:DATA: PCODe[:STATe]** <State>
- **[:SOURce<hw>]:BB:GNSS:SVID<ch>:BEIDou:SIGNal:L5Band:B2A:PILot: PCODe[:STATe]** <State>

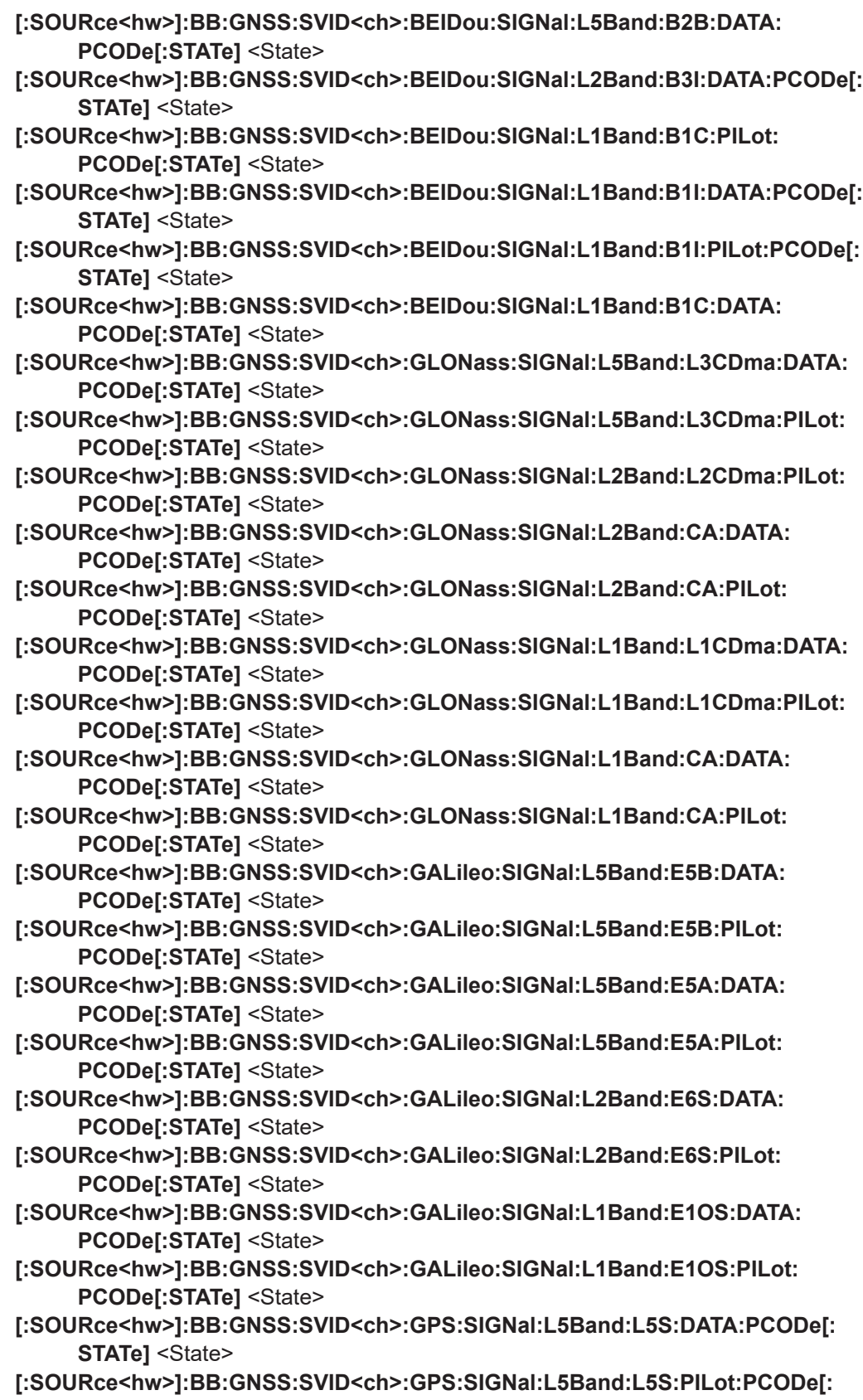

**STATe]** <State>

- **[:SOURce<hw>]:BB:GNSS:SVID<ch>:GPS:SIGNal:L2Band:CA:DATA:PCODe[: STATe]** <State>
- **[:SOURce<hw>]:BB:GNSS:SVID<ch>:GPS:SIGNal:L2Band:CA:PILot:PCODe[: STATe]** <State>
- **[:SOURce<hw>]:BB:GNSS:SVID<ch>:GPS:SIGNal:L2Band:L2C:DATA:PCODe[: STATe]** <State>
- **[:SOURce<hw>]:BB:GNSS:SVID<ch>:GPS:SIGNal:L2Band:L2C:PILot:PCODe[: STATe]** <State>
- **[:SOURce<hw>]:BB:GNSS:SVID<ch>:GPS:SIGNal:L2Band:P:DATA:PCODe[: STATe]** <State>
- **[:SOURce<hw>]:BB:GNSS:SVID<ch>:GPS:SIGNal:L2Band:P:PILot:PCODe[: STATe]** <State>
- **[:SOURce<hw>]:BB:GNSS:SVID<ch>:GPS:SIGNal:L1Band:L1C:DATA:PCODe[: STATe]** <State>
- **[:SOURce<hw>]:BB:GNSS:SVID<ch>:GPS:SIGNal:L1Band:L1C:PILot:PCODe[: STATe]** <State>
- **[:SOURce<hw>]:BB:GNSS:SVID<ch>:GPS:SIGNal:L1Band:P:DATA:PCODe[: STATe]** <State>
- **[:SOURce<hw>]:BB:GNSS:SVID<ch>:GPS:SIGNal:L1Band:P:PILot:PCODe[: STATe]** <State>
- **[:SOURce<hw>]:BB:GNSS:SVID<ch>:GPS:SIGNal:L1Band:CA:PILot:PCODe[: STATe]** <State>
- **[:SOURce<hw>]:BB:GNSS:SVID<ch>:GPS:SIGNal:L1Band:CA:DATA:PCODe[: STATe]** <State>

Activates spreading by using the primary code.

#### **Parameters:**

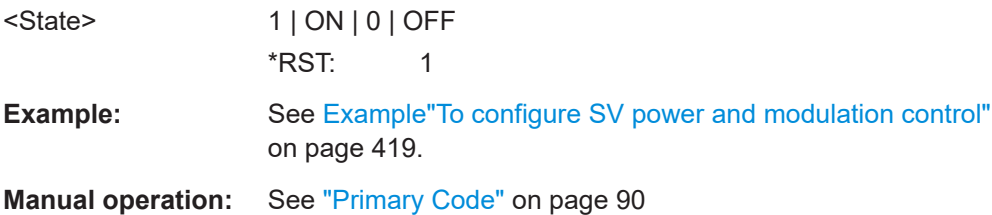

**[:SOURce<hw>]:BB:GNSS:SVID<ch>:QZSS:SIGNal:L5Band:L5S:DATA:SCODe[: STATe]** <State>

- **[:SOURce<hw>]:BB:GNSS:SVID<ch>:QZSS:SIGNal:L5Band:L5S:PILot:SCODe[: STATe]** <State>
- **[:SOURce<hw>]:BB:GNSS:SVID<ch>:QZSS:SIGNal:L1Band:L1C:PILot:SCODe[: STATe]** <State>
- **[:SOURce<hw>]:BB:GNSS:SVID<ch>:BEIDou:SIGNal:L5Band:B2A:DATA: SCODe[:STATe]** <State>
- **[:SOURce<hw>]:BB:GNSS:SVID<ch>:BEIDou:SIGNal:L5Band:B2A:PILot: SCODe[:STATe]** <State>
- **[:SOURce<hw>]:BB:GNSS:SVID<ch>:BEIDou:SIGNal:L5Band:B2I:DATA:SCODe[: STATe]** <State>
- **[:SOURce<hw>]:BB:GNSS:SVID<ch>:BEIDou:SIGNal:L2Band:B3I:DATA:SCODe[: STATe1** <State>
- **[:SOURce<hw>]:BB:GNSS:SVID<ch>:BEIDou:SIGNal:L1Band:B1C:PILot: SCODe[:STATe]** <State>
- **[:SOURce<hw>]:BB:GNSS:SVID<ch>:BEIDou:SIGNal:L1Band:B1I:DATA:SCODe[: STATe]** <State>
- **[:SOURce<hw>]:BB:GNSS:SVID<ch>:BEIDou:SIGNal:L1Band:B1I:PILot:SCODe[: STATe]** <State>
- **[:SOURce<hw>]:BB:GNSS:SVID<ch>:GLONass:SIGNal:L5Band:L3CDma:DATA: SCODe[:STATe]** <State>
- **[:SOURce<hw>]:BB:GNSS:SVID<ch>:GLONass:SIGNal:L5Band:L3CDma:PILot: SCODe[:STATe]** <State>
- **[:SOURce<hw>]:BB:GNSS:SVID<ch>:GLONass:SIGNal:L2Band:L2CDma:PILot: SCODe[:STATe]** <State>
- **[:SOURce<hw>]:BB:GNSS:SVID<ch>:GLONass:SIGNal:L1Band:L1CDma:DATA: SCODe[:STATe]** <State>
- **[:SOURce<hw>]:BB:GNSS:SVID<ch>:GALileo:SIGNal:L5Band:E5B:DATA: SCODe[:STATe]** <State>
- **[:SOURce<hw>]:BB:GNSS:SVID<ch>:GALileo:SIGNal:L5Band:E5B:PILot: SCODe[:STATe]** <State>
- **[:SOURce<hw>]:BB:GNSS:SVID<ch>:GALileo:SIGNal:L5Band:E5A:DATA: SCODe[:STATe]** <State>
- **[:SOURce<hw>]:BB:GNSS:SVID<ch>:GALileo:SIGNal:L5Band:E5A:PILot: SCODe[:STATe]** <State>
- **[:SOURce<hw>]:BB:GNSS:SVID<ch>:GALileo:SIGNal:L2Band:E6S:PILot: SCODe[:STATe]** <State>
- **[:SOURce<hw>]:BB:GNSS:SVID<ch>:GALileo:SIGNal:L1Band:E1OS:DATA: SCODe[:STATe]** <State>
- **[:SOURce<hw>]:BB:GNSS:SVID<ch>:GALileo:SIGNal:L1Band:E1OS:PILot: SCODe[:STATe]** <State>
- **[:SOURce<hw>]:BB:GNSS:SVID<ch>:GPS:SIGNal:L5Band:L5S:DATA:SCODe[: STATe]** <State>
- **[:SOURce<hw>]:BB:GNSS:SVID<ch>:GPS:SIGNal:L5Band:L5S:PILot:SCODe[: STATe]** <State>
- **[:SOURce<hw>]:BB:GNSS:SVID<ch>:GPS:SIGNal:L1Band:L1C:PILot:SCODe[: STATe]** <State>

Activates the secondary code in the data/pilot channel.

#### **Parameters:**

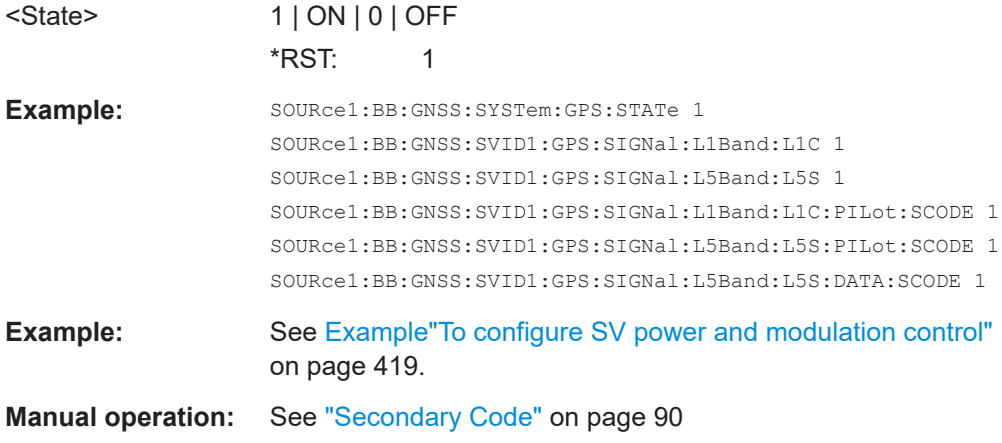

- **[:SOURce<hw>]:BB:GNSS:SVID<ch>:SBAS:SIGNal:L5Band:EL5S:DATA: NMESsage:CONTrol** <NavMsgControl> **[:SOURce<hw>]:BB:GNSS:SVID<ch>:SBAS:SIGNal:L1Band:CA:DATA: NMESsage:CONTrol** <NavMsgControl> **[:SOURce<hw>]:BB:GNSS:SVID<ch>:NAVic:SIGNal:L5Band:SPS:DATA: NMESsage:CONTrol** <NavMsgControl> **[:SOURce<hw>]:BB:GNSS:SVID<ch>:QZSS:SIGNal:L5Band:L5S:DATA: NMESsage:CONTrol** <NavMsgControl> **[:SOURce<hw>]:BB:GNSS:SVID<ch>:QZSS:SIGNal:L2Band:L2C:DATA: NMESsage:CONTrol** <NavMsgControl> **[:SOURce<hw>]:BB:GNSS:SVID<ch>:QZSS:SIGNal:L1Band:L1C:DATA: NMESsage:CONTrol** <NavMsgControl> **[:SOURce<hw>]:BB:GNSS:SVID<ch>:QZSS:SIGNal:L1Band:CA:DATA: NMESsage:CONTrol** <NavMsgControl> **[:SOURce<hw>]:BB:GNSS:SVID<ch>:BEIDou:SIGNal:L5Band:B2A:DATA: NMESsage:CONTrol** <NavMsgControl> **[:SOURce<hw>]:BB:GNSS:SVID<ch>:BEIDou:SIGNal:L5Band:B2B:DATA: NMESsage:CONTrol** <NavMsgControl> **[:SOURce<hw>]:BB:GNSS:SVID<ch>:BEIDou:SIGNal:L5Band:B2I:DATA: NMESsage:CONTrol** <NavMsgControl> **[:SOURce<hw>]:BB:GNSS:SVID<ch>:BEIDou:SIGNal:L2Band:B3I:DATA: NMESsage:CONTrol** <NavMsgControl> **[:SOURce<hw>]:BB:GNSS:SVID<ch>:BEIDou:SIGNal:L1Band:B1C:DATA: NMESsage:CONTrol** <NavMsgControl> **[:SOURce<hw>]:BB:GNSS:SVID<ch>:BEIDou:SIGNal:L1Band:B1I:DATA: NMESsage:CONTrol** <NavMsgControl> **[:SOURce<hw>]:BB:GNSS:SVID<ch>:GLONass:SIGNal:L5Band:L3CDma:DATA: NMESsage:CONTrol <NavMsgControl> [:SOURce<hw>]:BB:GNSS:SVID<ch>:GLONass:SIGNal:L2Band:CA:DATA: NMESsage:CONTrol** <NavMsgControl> **[:SOURce<hw>]:BB:GNSS:SVID<ch>:GLONass:SIGNal:L2Band:L2CDma:DATA: NMESsage:CONTrol** <NavMsgControl> **[:SOURce<hw>]:BB:GNSS:SVID<ch>:GLONass:SIGNal:L1Band:CA:DATA: NMESsage:CONTrol** <NavMsgControl> **[:SOURce<hw>]:BB:GNSS:SVID<ch>:GLONass:SIGNal:L1Band:L1CDma:DATA: NMESsage:CONTrol** <NavMsgControl> **[:SOURce<hw>]:BB:GNSS:SVID<ch>:GALileo:SIGNal:L5Band:E5A:DATA: NMESsage:CONTrol** <NavMsgControl> **[:SOURce<hw>]:BB:GNSS:SVID<ch>:GALileo:SIGNal:L5Band:E5B:DATA: NMESsage:CONTrol** <NavMsgControl> **[:SOURce<hw>]:BB:GNSS:SVID<ch>:GALileo:SIGNal:L2Band:E6S:DATA: NMESsage:CONTrol** <NavMsgControl> **[:SOURce<hw>]:BB:GNSS:SVID<ch>:GALileo:SIGNal:L1Band:E1OS:DATA: NMESsage:CONTrol** <NavMsgControl> **[:SOURce<hw>]:BB:GNSS:SVID<ch>:GPS:SIGNal:L5Band:L5S:DATA:NMESsage: CONTrol** <NavMsgControl>
	- **[:SOURce<hw>]:BB:GNSS:SVID<ch>:GPS:SIGNal:L2Band:CA:DATA:NMESsage: CONTrol** <NavMsgControl>
- **[:SOURce<hw>]:BB:GNSS:SVID<ch>:GPS:SIGNal:L2Band:L2C:DATA: NMESsage:CONTrol** <NavMsgControl>
- **[:SOURce<hw>]:BB:GNSS:SVID<ch>:GPS:SIGNal:L2Band:P:DATA:NMESsage: CONTrol** <NavMsgControl>
- **[:SOURce<hw>]:BB:GNSS:SVID<ch>:GPS:SIGNal:L1Band:L1C:DATA: NMESsage:CONTrol** <NavMsgControl>
- **[:SOURce<hw>]:BB:GNSS:SVID<ch>:GPS:SIGNal:L1Band:P:DATA:NMESsage: CONTrol** <NavMsgControl>
- **[:SOURce<hw>]:BB:GNSS:SVID<ch>:GPS:SIGNal:L1Band:CA:DATA:NMESsage: CONTrol** <NavMsgControl>

Defines whether the navigation message parameters can be changed or not.

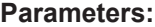

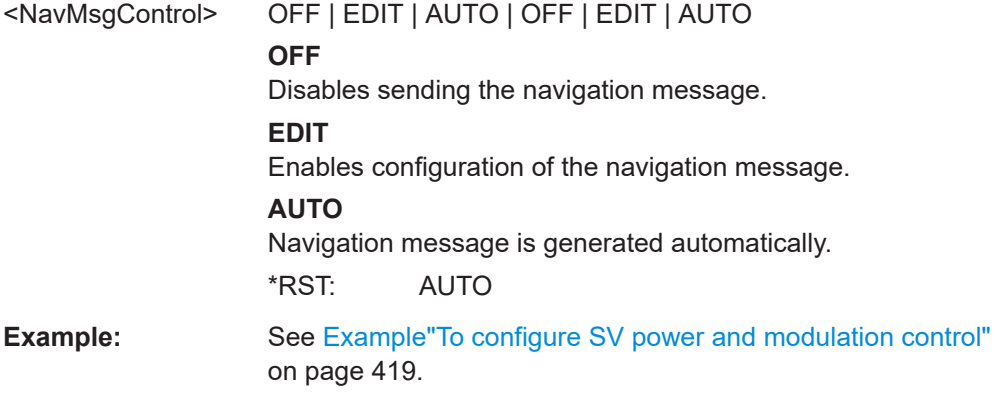

**Manual operation:** See ["Nav Msg Control"](#page-89-0) on page 90

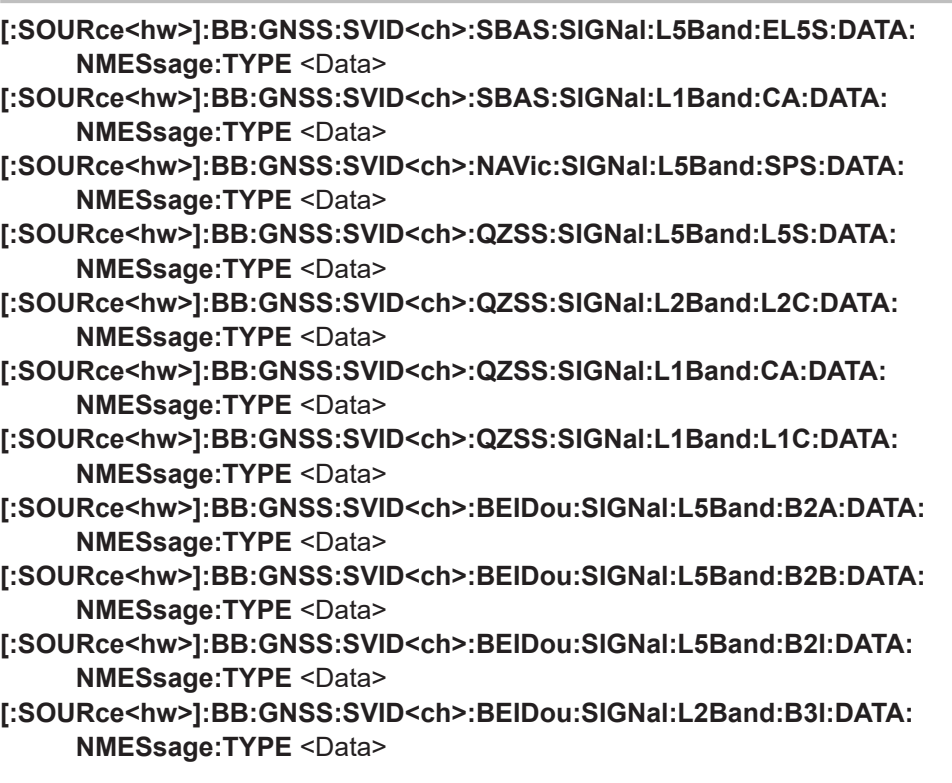

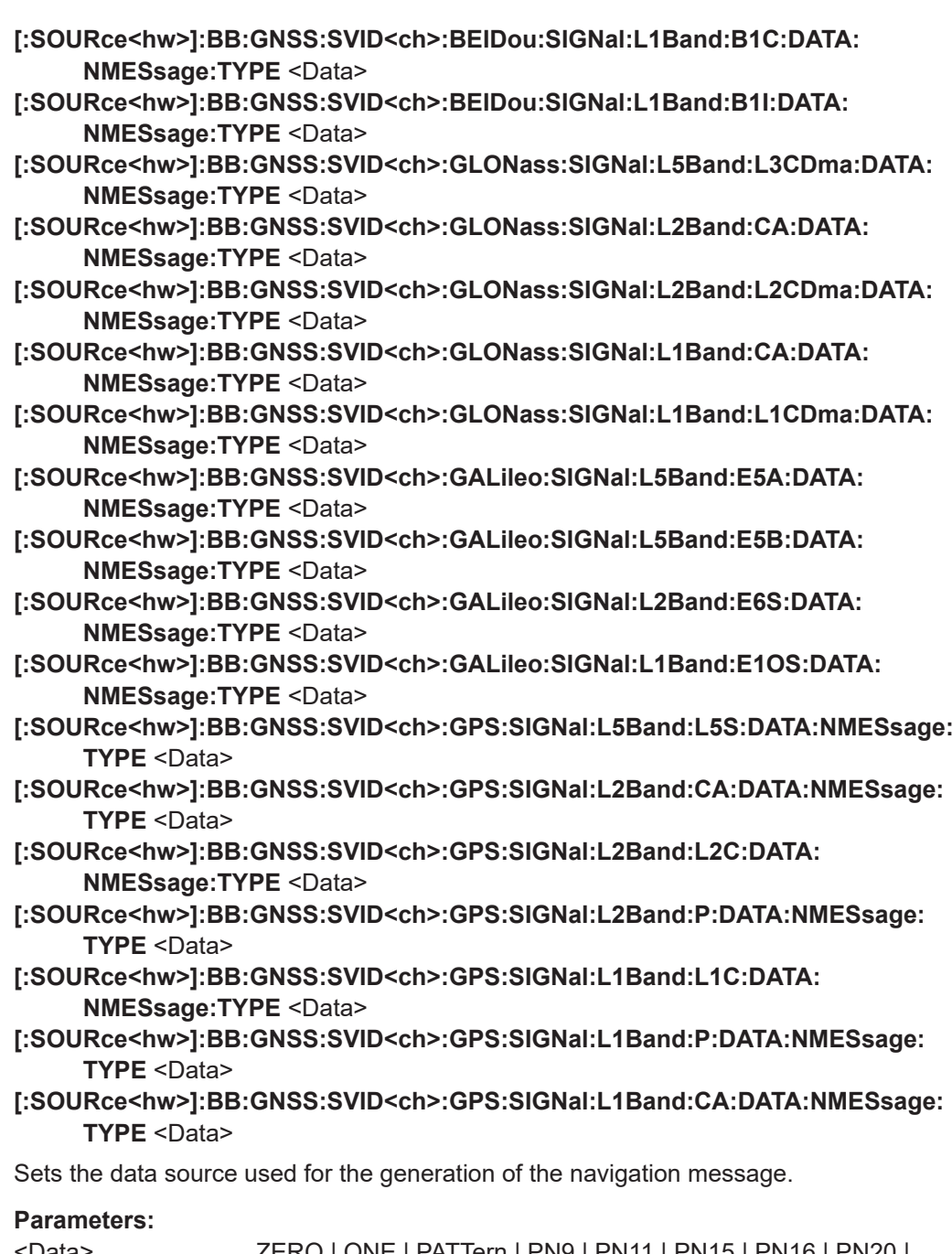

<Data> ZERO | ONE | PATTern | PN9 | PN11 | PN15 | PN16 | PN20 | PN21 | PN23 | DLISt | RNData | ZNData

# **ZERO|ONE|PATTern|PN9|PN11|PN15|PN16|PN20|PN21|PN23| DLISt**

Arbitrary data source.

Define the pattern and load an existing data list file with the commands:

[\[:SOURce<hw>\]:BB:GNSS:SVID<ch>:GPS:SIGNal:](#page-443-0)

[L1Band:CA:DATA:NMESsage:PATTern](#page-443-0)

[\[:SOURce<hw>\]:BB:GNSS:SVID<ch>:GPS:SIGNal:](#page-441-0)

[L1Band:CA:DATA:NMESsage:DSELect](#page-441-0)

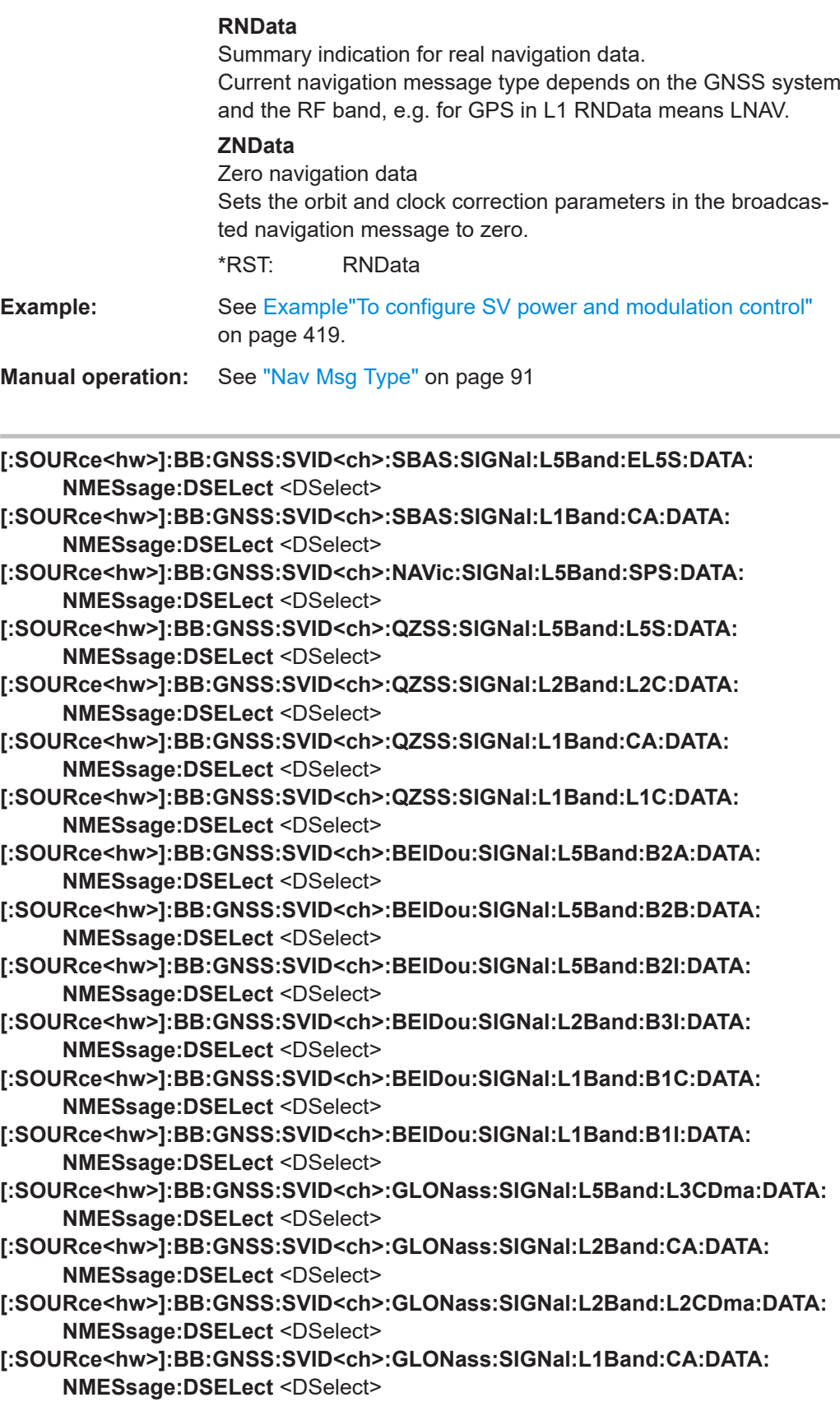

<span id="page-441-0"></span>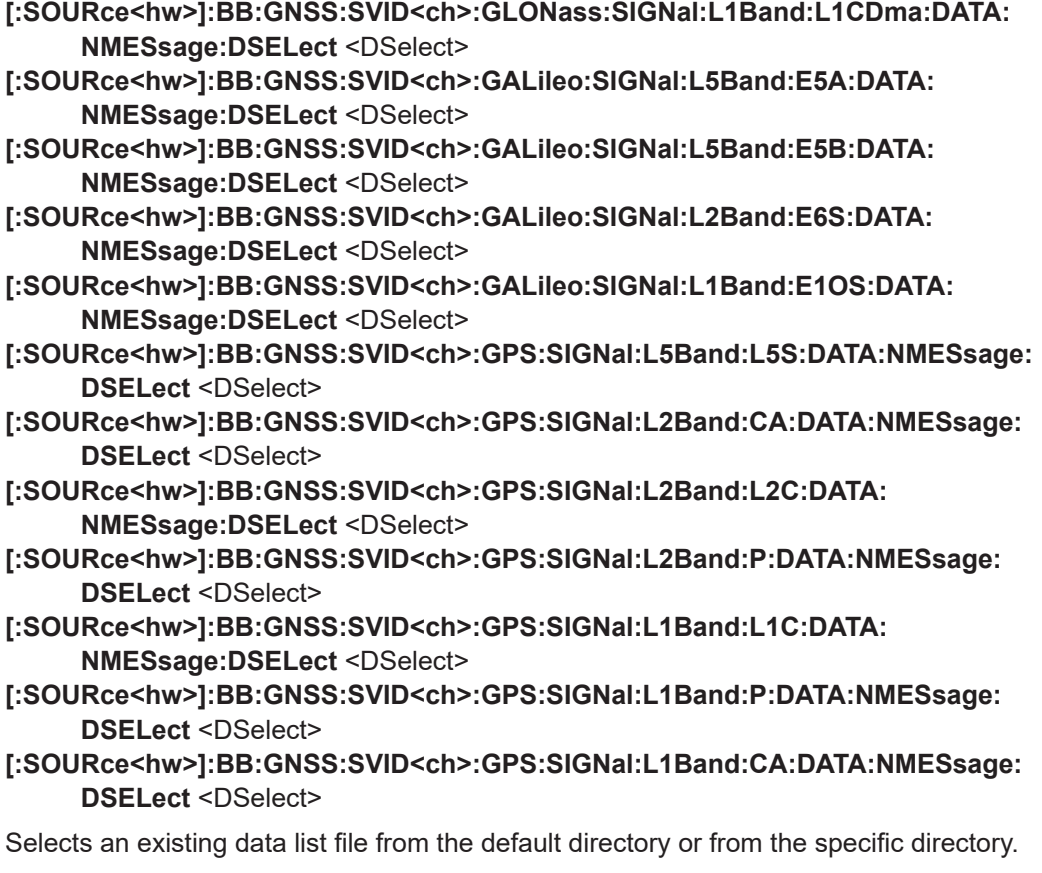

## **Parameters:**

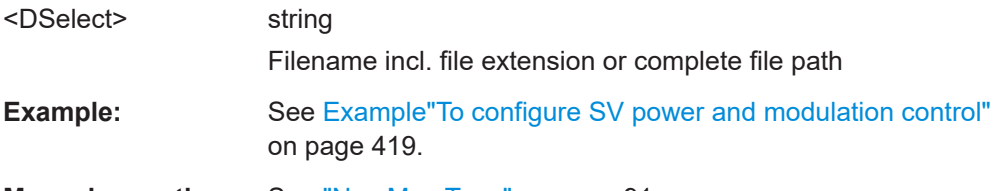

**Manual operation:** See ["Nav Msg Type"](#page-90-0) on page 91

# **[:SOURce<hw>]:BB:GNSS:SVID<ch>:GALileo:SIGNal:L1Band:E1OS:DATA: OSNMa[:STATe]** <State>

Activates OSNMA coding of net content of the Galileo navigation message.

### **Parameters:**

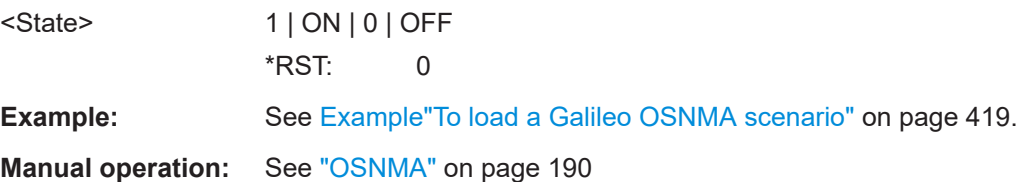

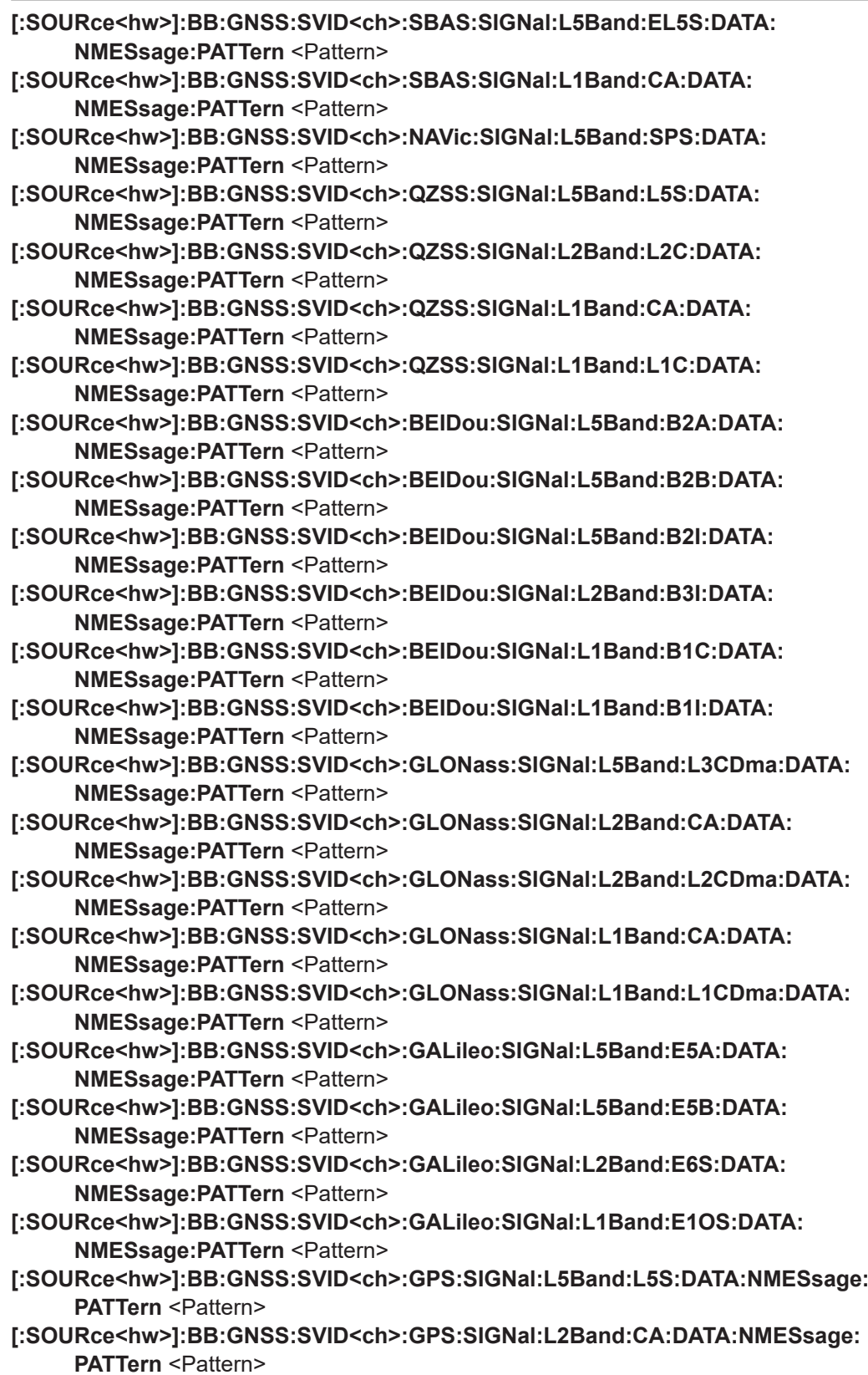

- <span id="page-443-0"></span>**[:SOURce<hw>]:BB:GNSS:SVID<ch>:GPS:SIGNal:L2Band:L2C:DATA: NMESsage:PATTern** <Pattern>
- **[:SOURce<hw>]:BB:GNSS:SVID<ch>:GPS:SIGNal:L2Band:P:DATA:NMESsage: PATTern <Pattern>**
- **[:SOURce<hw>]:BB:GNSS:SVID<ch>:GPS:SIGNal:L1Band:L1C:DATA: NMESsage:PATTern** <Pattern>
- **[:SOURce<hw>]:BB:GNSS:SVID<ch>:GPS:SIGNal:L1Band:P:DATA:NMESsage: PATTern <Pattern>**
- **[:SOURce<hw>]:BB:GNSS:SVID<ch>:GPS:SIGNal:L1Band:CA:DATA:NMESsage: PATTern <Pattern>**

Sets a bit pattern as data source.

#### **Parameters:** <Pattern> 64 bits

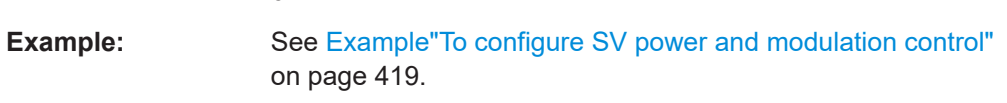

**Manual operation:** See ["Nav Msg Type"](#page-90-0) on page 91

# **[:SOURce<hw>]:BB:GNSS:SVID<ch>:GLONass:SIGNal:L2Band:CA:DATA: MEANdering[:STATe]** <State>

**[:SOURce<hw>]:BB:GNSS:SVID<ch>:GLONass:SIGNal:L1Band:CA:DATA: MEANdering[:STATe]** <State>

Enables meandering, i.e. doubling the data rate of a GLONASS satellite navigation signal.

## **Parameters:**

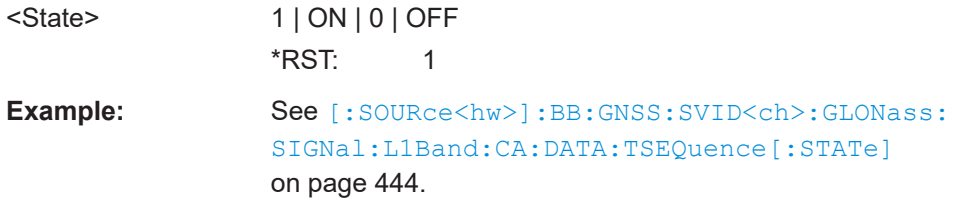

**Manual operation:** See ["Meander Sequence"](#page-91-0) on page 92

**[:SOURce<hw>]:BB:GNSS:SVID<ch>:GLONass:SIGNal:L2Band:CA:DATA: TSEQuence[:STATe]** <State> **[:SOURce<hw>]:BB:GNSS:SVID<ch>:GLONass:SIGNal:L1Band:CA:DATA: TSEQuence[:STATe]** <State>

Enables the time signal component of GLONASS signals.

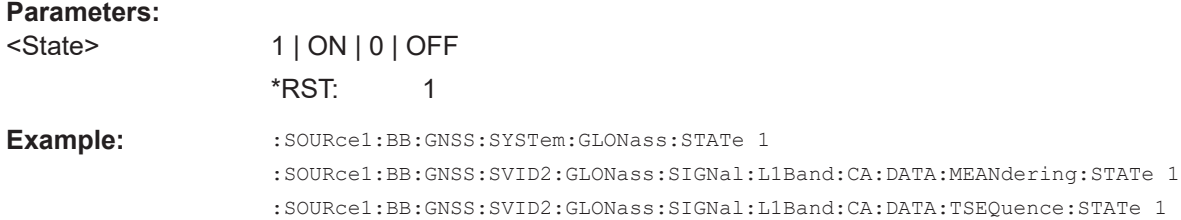

**Manual operation:** See ["Time Sequence"](#page-92-0) on page 93

**[:SOURce<hw>]:BB:GNSS:SVID<ch>:SBAS:MCONtrol:COPY:SVID** <Svid> **[:SOURce<hw>]:BB:GNSS:SVID<ch>:NAVic:MCONtrol:COPY:SVID** <Svid> **[:SOURce<hw>]:BB:GNSS:SVID<ch>:QZSS:MCONtrol:COPY:SVID** <Svid> **[:SOURce<hw>]:BB:GNSS:SVID<ch>:BEIDou:MCONtrol:COPY:SVID** <Svid> **[:SOURce<hw>]:BB:GNSS:SVID<ch>:GLONass:MCONtrol:COPY:SVID** <Svid> **[:SOURce<hw>]:BB:GNSS:SVID<ch>:GALileo:MCONtrol:COPY:SVID** <Svid> **[:SOURce<hw>]:BB:GNSS:SVID<ch>:GPS:MCONtrol:COPY:SVID** <Svid>

Sets the SV ID to that the configuration form the current satellite (SVID<ch>) is applied.

Both SV IDs belong to the same GNSS system.

#### **Parameters:**

<Svid> 1 | 2 | 3 | 5 | 4 | 6 | 7 | 8 | 9 | 10 | 11 | 12 | 13 | 14 | 15 | 16 | 17 | 19 | 18 | 20 | 21 | 22 | 23 | 24 | 25 | 26 | 27 | 28 | 29 | 30 | 31 | 32 | 33 | 34 | 35 | 36 | 37 | 38 | 39 | 40 | 41 | 42 | 43 | 44 | 45 | 46 | 47 | 48 | 49 | 50 | 51 | 52 | 53 | 54 | 55 | 56 | 57 | 58 | 59 | 60 | 61 | 62 | 63 | 64 | 65 | 66 | 67 | 68 | 69 | 70 | 71 | 72 | 73 | 74 | 75 | 76 | 77 | 78 | 79 | 80 | 81 | 82 | 83 | 84 | 85 | 86 | 87 | 88 | 89 | 90 | 91 | 92 | 93 | 94 | 95 | 96 | 97 | 98 | 99 | 100 | 101 | 102 | 103 | 104 | 105 | 106 | 107 | 108 | 109 | 110 | 111 | 112 | 113 | 114 | 115 | 116 | 117 | 118 | 119 | 120 | 121 | 122 | 123 | 124 | 125 | 126 | 127 | 128 | 129 | 130 | 131 | 132 | 133 | 134 | 135 | 136 | 137 | 138 | 139 | 140 | 141 | 142 | 143 | 144 | 145 | 146 | 147 | 148 | 149 | 150 | 151 | 152 | 153 | 154 | 155 | 156 | 157 | 158 | 159 | 160 | 161 | 162 | 163 | 164 | 165 | 166 | 167 | 168 | 169 | 170 | 171 | 172 | 173 | 174 | 175 | 176 | 177 | 178 | 179 | 180 | 181 | 182 | 183 | 184 | 185 | 186 | 187 | 188 | 189 | 190 | 191 | 192 | 193 | 194 | 195 | 196 | 197 | 198 | 199 | 200 | ALL  $*RST: 1$ 

**Example:** See [Example"To configure SV power and modulation control"](#page-418-0) [on page 419](#page-418-0).

**Manual operation:** See ["Copy Modulation Control Settings to,SV-ID"](#page-92-0) on page 93

**[:SOURce<hw>]:BB:GNSS:SVID<ch>:SBAS:MCONtrol:COPY:EXECute [:SOURce<hw>]:BB:GNSS:SVID<ch>:NAVic:MCONtrol:COPY:EXECute [:SOURce<hw>]:BB:GNSS:SVID<ch>:QZSS:MCONtrol:COPY:EXECute [:SOURce<hw>]:BB:GNSS:SVID<ch>:BEIDou:MCONtrol:COPY:EXECute [:SOURce<hw>]:BB:GNSS:SVID<ch>:GLONass:MCONtrol:COPY:EXECute [:SOURce<hw>]:BB:GNSS:SVID<ch>:GALileo:MCONtrol:COPY:EXECute [:SOURce<hw>]:BB:GNSS:SVID<ch>:GPS:MCONtrol:COPY:EXECute**

Applies the configuration of the current satellite (SVID < ch>: <GNSS system>) to the satellite defined with the command  $[:SOWRec1:BB:GNSS:SVIDors:$ MCONtrol:COPY:SVID.

<span id="page-445-0"></span>Both SV IDs belong to the same GNSS system.

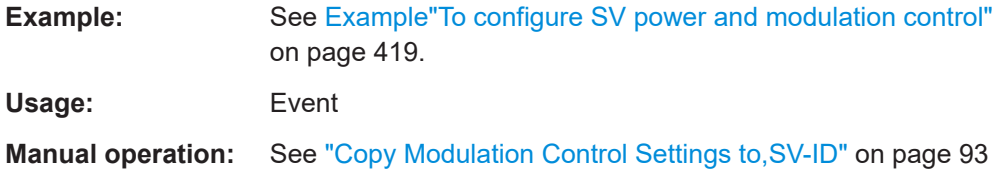

# **21.13 Navigation message commands**

#### **Example: Setting scaled or unscaled navigation message parameters**

// Unscaled values imply, that commands with mnemonic "UNSCaled" are used. SOURce1:BB:GNSS:SSValues 0 SOURce1:BB:GNSS:SVID1:GPS:NMESsage:LNAV:EPHemeris:TOE:UNSCaled 28800

// Scaled values imply, that commands without mnemonic "UNSCaled" are used. SOURce1:BB:GNSS:SSValues 1 SOURce1:BB:GNSS:SVID1:GPS:NMESsage:LNAV:EPHemeris:TOE 1800

#### **Example: Configuring a pseudorange error ramp**

SOURce1:BB:GNSS:SVID1:GPS:STATe 1

SOURce1:BB:GNSS:SVID1:GPS:PRERrors:MODE PROF SOURce1:BB:GNSS:SVID1:GPS:PRERrors:PROFile1:OFFSet 50 SOURce1:BB:GNSS:SVID1:GPS:PRERrors:PROFile1:REFerence 0 SOURce1:BB:GNSS:SVID1:GPS:PRERrors:PROFile1:VALue -10 SOURce1:BB:GNSS:SVID1:GPS:PRERrors:PROFile2:REFerence 5 SOURce1:BB:GNSS:SVID1:GPS:PRERrors:PROFile2:VALue 10 SOURce1:BB:GNSS:SVID1:GPS:PRERrors:PROFile3:REFerence 10 SOURce1:BB:GNSS:SVID1:GPS:PRERrors:PROFile3:VALue 20 SOURce1:BB:GNSS:SVID1:GPS:PRERrors:PROFile4:REFerence 15 SOURce1:BB:GNSS:SVID1:GPS:PRERrors:PROFile4:VALue 30 SOURce1:BB:GNSS:SVID1:GPS:PRERrors:PROFile5:REFerence 20 SOURce1:BB:GNSS:SVID1:GPS:PRERrors:PROFile5:VALue 40 SOURce1:BB:GNSS:SVID1:GPS:PRERrors:PROFile6:REFerence 25 SOURce1:BB:GNSS:SVID1:GPS:PRERrors:PROFile6:VALue 50 SOURce1:BB:GNSS:SVID1:GPS:PRERrors:PROFile:COUNt? // Response: "6" SOURce1:BB:GNSS:SVID1:GPS:PRERrors:PROFile:APPend SOURce1:BB:GNSS:SVID1:GPS:PRERrors:PROFile:COUNt? // Response: "7" SOURce1:BB:GNSS:SVID1:GPS:PRERrors:PROFile7:REFerence 30 SOURce1:BB:GNSS:SVID1:GPS:PRERrors:PROFile7:VALue 30 SOURce1:BB:GNSS:SVID1:GPS:PRERrors:PROFile7:DELete // Apply the same profile to "SV-ID 5". SOURce1:BB:GNSS:SVID1:GPS:PRERrors:COPY:SVID 5 SOURce1:BB:GNSS:SVID1:GPS:PRERrors:COPY:EXECute

#### <span id="page-446-0"></span>**Example: Loading pseudorange errors from a file**

```
SOURce1:BB:GNSS:SVID1:GPS:STATe 1
```
SOURce1:BB:GNSS:PRERrors:CATalog? // Response: "GPS\_PRERRORS" // The file GPS PRERRORS.rs perr is available. SOURce1:BB:GNSS:SVID1:GPS:PRERrors:MODE FILE SOURce1:BB:GNSS:SVID1:GPS:PRERrors:FILE GPS\_PRERRORS // Loads the file GPS PRERRORS.rs perr for GPS SVID1 pseudorange errors. SOURce1:BB:GNSS:SVID1:GPS:PRERrors:PROFile1:OFFSet 50

## **Example: Configuring Galileo Search-and-Rescue (SAR) data**

The example illustrates how to configure Galileo SAR data.

```
// ********************************************************************************
// Enable Galileo system and nav. message configuration of, e.g., space vehicle 6.
// ********************************************************************************
SOURce1:BB:GNSS:SYSTem:GALileo:STATe 1
SOURce1:BB:GNSS:SVID6:GALileo:SIGNal:L1Band:E1OS:DATA:NMESsage:CONTrol EDIT
// ********************************************************************************
Configure long return link message (RLM) data.
// ********************************************************************************
// Set for long RLM data SAR mode.
SOURce1:BB:GNSS:SVID6:GAL:NMES:INAV:EPH:SAR:MODE LRLM
// Set data bits of RLM parts 1 to 8.
SOURce1:BB:GNSS:SVID6:GAL:NMES:INAV:EPH:SAR:RLM1 0
SOURce1:BB:GNSS:SVID6:GAL:NMES:INAV:EPH:SAR:RLM2 1
SOURce1:BB:GNSS:SVID6:GAL:NMES:INAV:EPH:SAR:RLM3 2
SOURce1:BB:GNSS:SVID6:GAL:NMES:INAV:EPH:SAR:RLM4 3
SOURce1:BB:GNSS:SVID6:GAL:NMES:INAV:EPH:SAR:RLM5 4
SOURce1:BB:GNSS:SVID6:GAL:NMES:INAV:EPH:SAR:RLM6 5
SOURce1:BB:GNSS:SVID6:GAL:NMES:INAV:EPH:SAR:RLM7 6
SOURce1:BB:GNSS:SVID6:GAL:NMES:INAV:EPH:SAR:RLM8 1048575
// ********************************************************************************
// Configure spare data.
// ********************************************************************************
// Set for spare data SAR mode.
SOURce1:BB:GNSS:SVID6:GAL:NMES:INAV:EPH:SAR:MODE SPARe
// Set the 21 bits of spare SAR data.
SOURce1:BB:GNSS:SVID6:GAL:NMES:INAV:EPH:SAR:SPARe 699050
```
#### **Commands:**

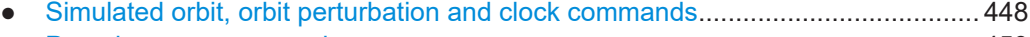

- [Pseudorange commands...................................................................................... 459](#page-458-0)
- [Orbit, clock, system, time conversion and ionospheric errors...............................467](#page-466-0)

# <span id="page-447-0"></span>**21.13.1 Simulated orbit, orbit perturbation and clock commands**

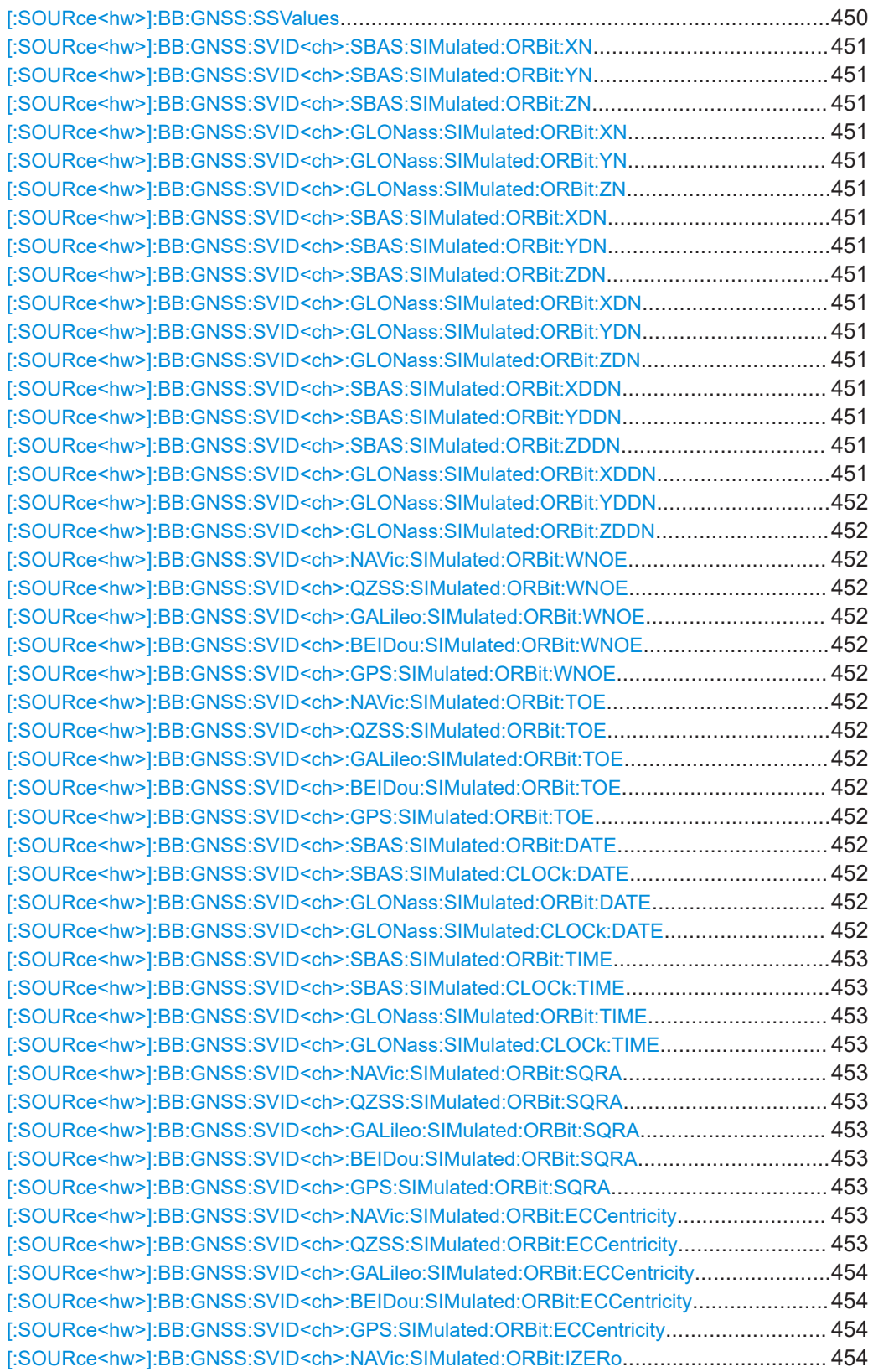

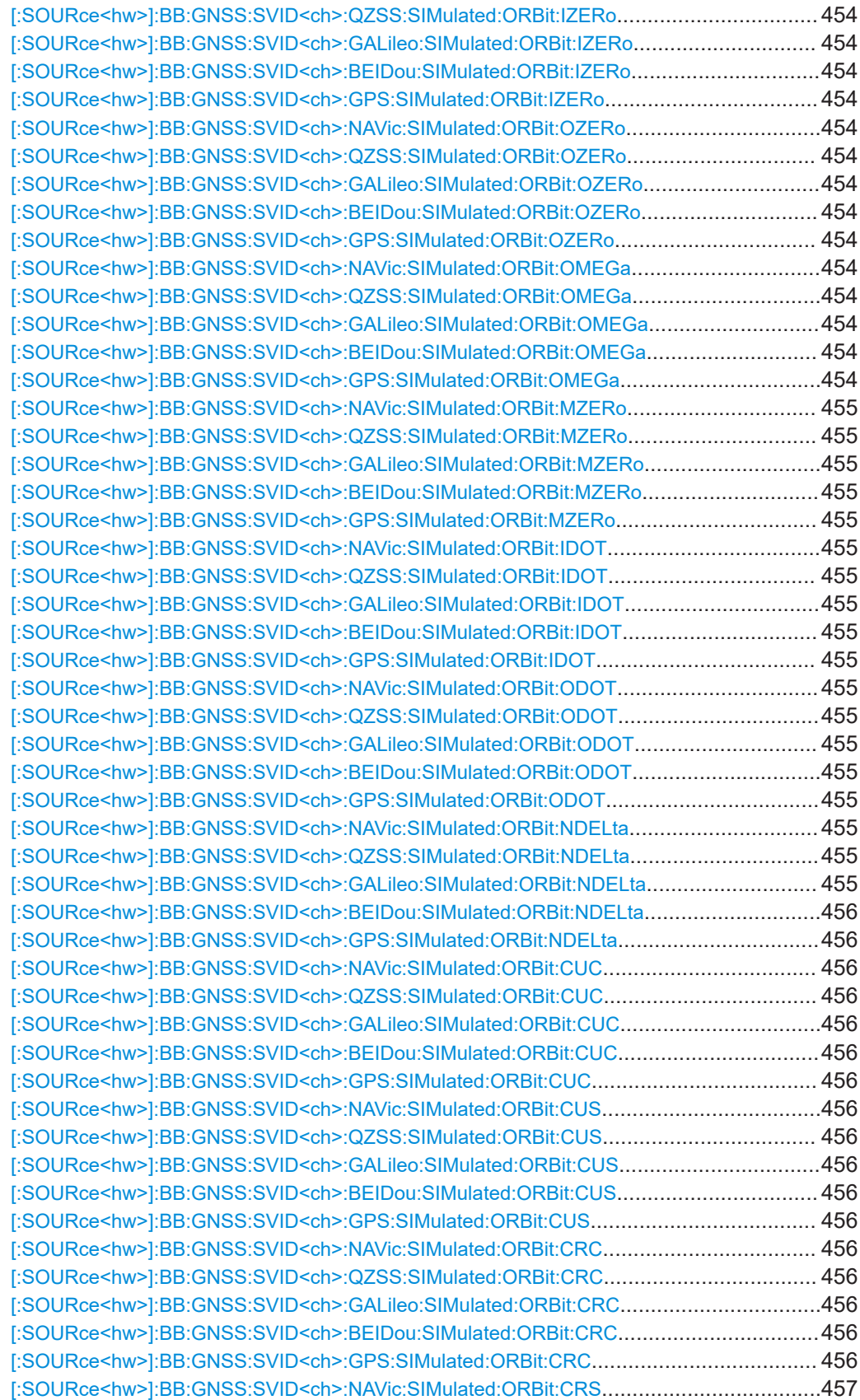

<span id="page-449-0"></span>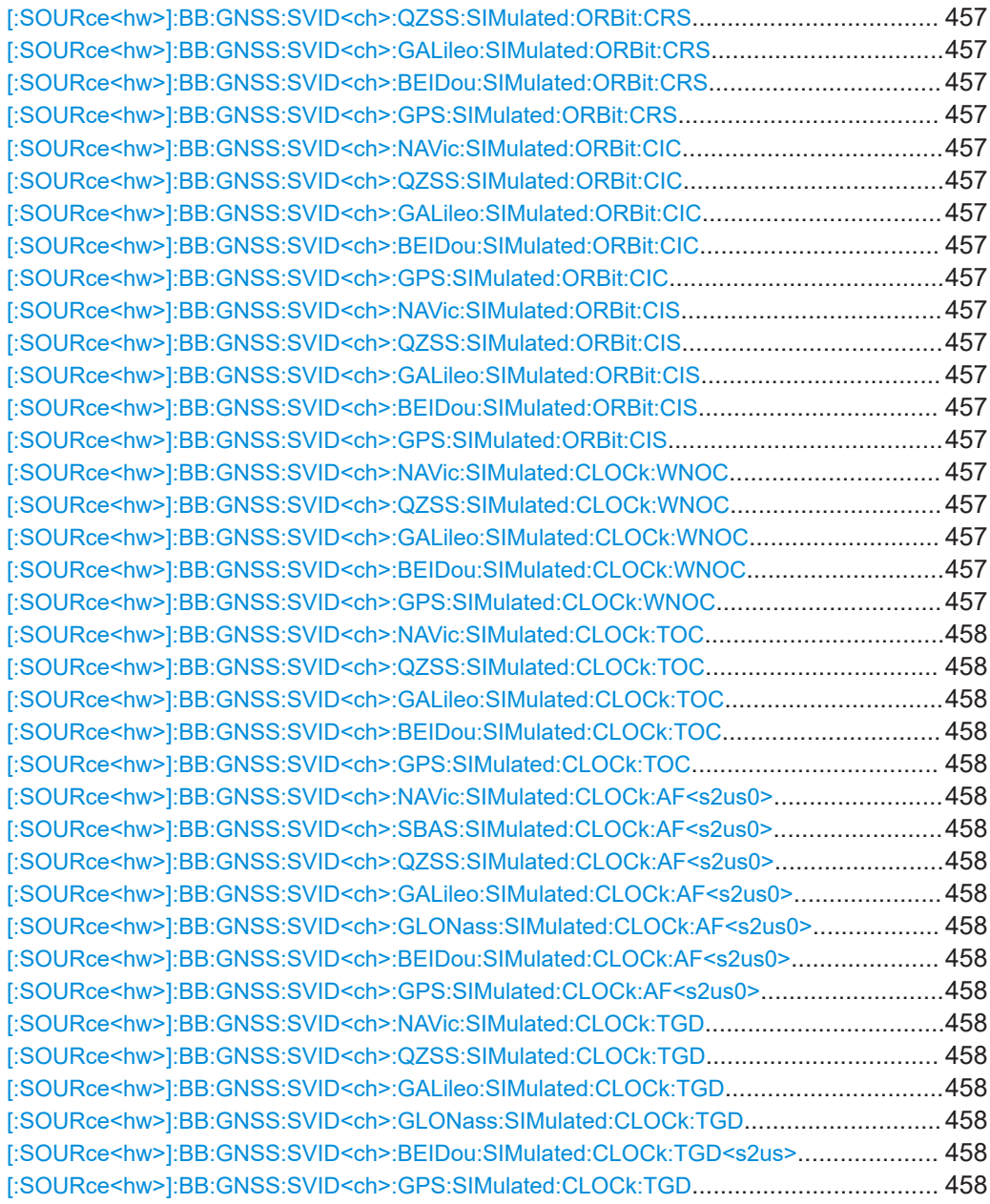

## **[:SOURce<hw>]:BB:GNSS:SSValues** <ShowScaledValue>

Defines if the navigation message parameters are set as scaled or unscaled values and thus which subset of remote-control commands is used.

## **Parameters:**

<ShowScaledValue> 1 | ON | 0 | OFF

**0**

Used are unscaled values The SOURce<hw>:BB:GNSS:...:UNSCaled commands apply.

**1** Used are scaled values Commands without the mnemonic UNSCaled apply. \*RST: 0

<span id="page-450-0"></span>Example: SOURce1:BB:GNSS:SSValues 0 SOURce1:BB:GNSS:SVID1:GPS:NMESsage:LNAV:EPHemeris:TOE:UNSCaled // 28800 SOURce1:BB:GNSS:SSValues 1 SOURce1:BB:GNSS:SVID1:GPS:NMESsage:LNAV:EPHemeris:TOE? // 1800

**Manual operation:** See ["Show Scaled Values"](#page-209-0) on page 210

**[:SOURce<hw>]:BB:GNSS:SVID<ch>:SBAS:SIMulated:ORBit:XN** <Xn> **[:SOURce<hw>]:BB:GNSS:SVID<ch>:SBAS:SIMulated:ORBit:YN** <Yn> **[:SOURce<hw>]:BB:GNSS:SVID<ch>:SBAS:SIMulated:ORBit:ZN** <Zn> **[:SOURce<hw>]:BB:GNSS:SVID<ch>:GLONass:SIMulated:ORBit:XN** <Xn> **[:SOURce<hw>]:BB:GNSS:SVID<ch>:GLONass:SIMulated:ORBit:YN** <Yn> **[:SOURce<hw>]:BB:GNSS:SVID<ch>:GLONass:SIMulated:ORBit:ZN** <Zn>

Set the  $X_n$ ,  $Y_n$  and  $Z_n$  coordinates in PZ-90.

**Parameters:**

<Zn> float

Increment: 1E-15 \*RST: 0

**[:SOURce<hw>]:BB:GNSS:SVID<ch>:SBAS:SIMulated:ORBit:XDN** <XnDot> **[:SOURce<hw>]:BB:GNSS:SVID<ch>:SBAS:SIMulated:ORBit:YDN** <YnDot> **[:SOURce<hw>]:BB:GNSS:SVID<ch>:SBAS:SIMulated:ORBit:ZDN** <ZnDot> **[:SOURce<hw>]:BB:GNSS:SVID<ch>:GLONass:SIMulated:ORBit:XDN** <XnDot> **[:SOURce<hw>]:BB:GNSS:SVID<ch>:GLONass:SIMulated:ORBit:YDN** <YnDot> **[:SOURce<hw>]:BB:GNSS:SVID<ch>:GLONass:SIMulated:ORBit:ZDN** <ZnDot>

Sets the velocity components  $X'_n$ ,  $Y'_n$  and  $Z'_n$ .

#### **Parameters:**

<ZnDot> float

Increment: 1E-15  $*$ RST: 0

**[:SOURce<hw>]:BB:GNSS:SVID<ch>:SBAS:SIMulated:ORBit:XDDN** <XnDotDot> **[:SOURce<hw>]:BB:GNSS:SVID<ch>:SBAS:SIMulated:ORBit:YDDN** <YnDotDot> **[:SOURce<hw>]:BB:GNSS:SVID<ch>:SBAS:SIMulated:ORBit:ZDDN** <ZnDotDot> **[:SOURce<hw>]:BB:GNSS:SVID<ch>:GLONass:SIMulated:ORBit:XDDN** <XnDotDot>

## <span id="page-451-0"></span>**[:SOURce<hw>]:BB:GNSS:SVID<ch>:GLONass:SIMulated:ORBit:YDDN** <YnDotDot>

## **[:SOURce<hw>]:BB:GNSS:SVID<ch>:GLONass:SIMulated:ORBit:ZDDN** <ZnDotDot>

Sets the moon and sun acceleration parameters  $X''_n$ ,  $Y''_n$  and  $Z''_n$ .

## **Parameters:**

<ZnDotDot> float

Increment: 1E-15  $*RST: 0$ 

**[:SOURce<hw>]:BB:GNSS:SVID<ch>:NAVic:SIMulated:ORBit:WNOE** <SimToe> **[:SOURce<hw>]:BB:GNSS:SVID<ch>:QZSS:SIMulated:ORBit:WNOE** <SimToe> **[:SOURce<hw>]:BB:GNSS:SVID<ch>:GALileo:SIMulated:ORBit:WNOE** <SimToe> **[:SOURce<hw>]:BB:GNSS:SVID<ch>:BEIDou:SIMulated:ORBit:WNOE** <SimToe> **[:SOURce<hw>]:BB:GNSS:SVID<ch>:GPS:SIMulated:ORBit:WNOE** <SimToe>

Sets the reference week.

#### **Parameters:** <SimToe>

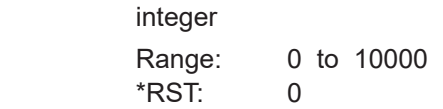

**[:SOURce<hw>]:BB:GNSS:SVID<ch>:NAVic:SIMulated:ORBit:TOE** <SimToe> **[:SOURce<hw>]:BB:GNSS:SVID<ch>:QZSS:SIMulated:ORBit:TOE** <SimToe> **[:SOURce<hw>]:BB:GNSS:SVID<ch>:GALileo:SIMulated:ORBit:TOE** <SimToe> **[:SOURce<hw>]:BB:GNSS:SVID<ch>:BEIDou:SIMulated:ORBit:TOE** <SimToe> **[:SOURce<hw>]:BB:GNSS:SVID<ch>:GPS:SIMulated:ORBit:TOE** <SimToe>

Sets the reference time of week.

#### **Parameters:** <SimToe>

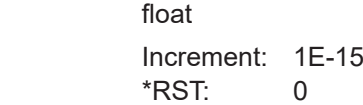

**[:SOURce<hw>]:BB:GNSS:SVID<ch>:SBAS:SIMulated:ORBit:DATE** <Year>, <Month>, <Day>

**[:SOURce<hw>]:BB:GNSS:SVID<ch>:SBAS:SIMulated:CLOCk:DATE** <Year>, <Month>, <Day>

**[:SOURce<hw>]:BB:GNSS:SVID<ch>:GLONass:SIMulated:ORBit:DATE** <Year>, <Month>, <Day>

**[:SOURce<hw>]:BB:GNSS:SVID<ch>:GLONass:SIMulated:CLOCk:DATE** <Year>, <Month>, <Day>

Sets the reference date.

## <span id="page-452-0"></span>**Parameters:**

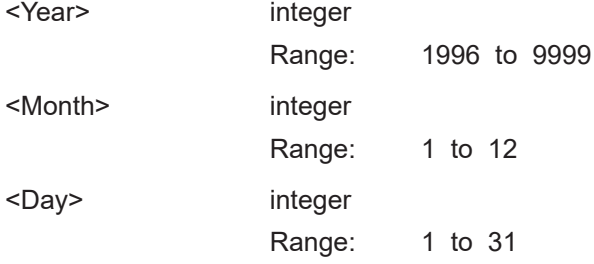

### **[:SOURce<hw>]:BB:GNSS:SVID<ch>:SBAS:SIMulated:ORBit:TIME** <Hour>, <Minute>, <Second>

**[:SOURce<hw>]:BB:GNSS:SVID<ch>:SBAS:SIMulated:CLOCk:TIME** <Hour>, <Minute>, <Second>

## **[:SOURce<hw>]:BB:GNSS:SVID<ch>:GLONass:SIMulated:ORBit:TIME** <Hour>, <Minute>, <Second>

**[:SOURce<hw>]:BB:GNSS:SVID<ch>:GLONass:SIMulated:CLOCk:TIME** <Hour>, <Minute>, <Second>

Sets the reference time.

## **Parameters:**

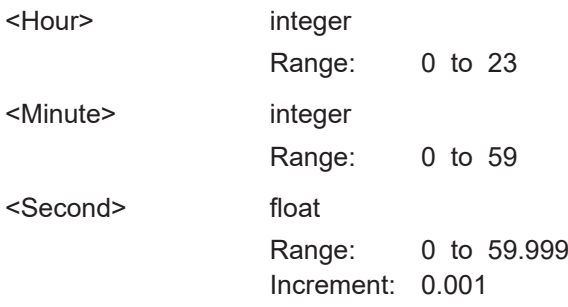

**[:SOURce<hw>]:BB:GNSS:SVID<ch>:NAVic:SIMulated:ORBit:SQRA** <SqrtA> **[:SOURce<hw>]:BB:GNSS:SVID<ch>:QZSS:SIMulated:ORBit:SQRA** <SqrtA> **[:SOURce<hw>]:BB:GNSS:SVID<ch>:GALileo:SIMulated:ORBit:SQRA** <SqrtA> **[:SOURce<hw>]:BB:GNSS:SVID<ch>:BEIDou:SIMulated:ORBit:SQRA** <SqrtA> **[:SOURce<hw>]:BB:GNSS:SVID<ch>:GPS:SIMulated:ORBit:SQRA** <SqrtA>

Sets the square root of semi-major axis.

## **Parameters:**

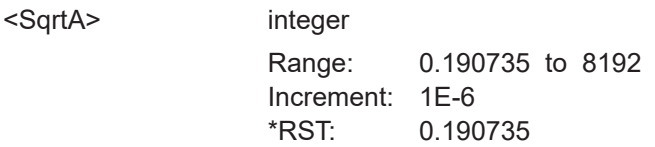

**[:SOURce<hw>]:BB:GNSS:SVID<ch>:NAVic:SIMulated:ORBit:ECCentricity** <Eccentricity>

**[:SOURce<hw>]:BB:GNSS:SVID<ch>:QZSS:SIMulated:ORBit:ECCentricity** <Eccentricity>

- <span id="page-453-0"></span>**[:SOURce<hw>]:BB:GNSS:SVID<ch>:GALileo:SIMulated:ORBit:ECCentricity** <Eccentricity>
- **[:SOURce<hw>]:BB:GNSS:SVID<ch>:BEIDou:SIMulated:ORBit:ECCentricity** <Eccentricity>
- **[:SOURce<hw>]:BB:GNSS:SVID<ch>:GPS:SIMulated:ORBit:ECCentricity** <Eccentricity>

Sets the eccentricity.

#### **Parameters:** <Eccentricity>

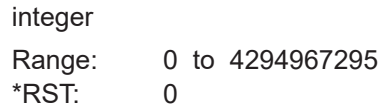

**[:SOURce<hw>]:BB:GNSS:SVID<ch>:NAVic:SIMulated:ORBit:IZERo** <I0> **[:SOURce<hw>]:BB:GNSS:SVID<ch>:QZSS:SIMulated:ORBit:IZERo** <I0> **[:SOURce<hw>]:BB:GNSS:SVID<ch>:GALileo:SIMulated:ORBit:IZERo** <I0> **[:SOURce<hw>]:BB:GNSS:SVID<ch>:BEIDou:SIMulated:ORBit:IZERo** <I0> **[:SOURce<hw>]:BB:GNSS:SVID<ch>:GPS:SIMulated:ORBit:IZERo** <I0>

Sets inclination angle.

## **Parameters:**

<I0> float

Increment: 1E-15 \*RST: 0

**[:SOURce<hw>]:BB:GNSS:SVID<ch>:NAVic:SIMulated:ORBit:OZERo** <Omega0> **[:SOURce<hw>]:BB:GNSS:SVID<ch>:QZSS:SIMulated:ORBit:OZERo** <Omega0> **[:SOURce<hw>]:BB:GNSS:SVID<ch>:GALileo:SIMulated:ORBit:OZERo** <Omega0>

**[:SOURce<hw>]:BB:GNSS:SVID<ch>:BEIDou:SIMulated:ORBit:OZERo** <Omega0>

**[:SOURce<hw>]:BB:GNSS:SVID<ch>:GPS:SIMulated:ORBit:OZERo** <Omega0>

Sets the longitude of ascending node.

#### **Parameters:**

<Omega0> float

Increment: 1E-15  $*$ RST: 0

**[:SOURce<hw>]:BB:GNSS:SVID<ch>:NAVic:SIMulated:ORBit:OMEGa** <Omega> **[:SOURce<hw>]:BB:GNSS:SVID<ch>:QZSS:SIMulated:ORBit:OMEGa** <Omega> **[:SOURce<hw>]:BB:GNSS:SVID<ch>:GALileo:SIMulated:ORBit:OMEGa** <Omega>

**[:SOURce<hw>]:BB:GNSS:SVID<ch>:BEIDou:SIMulated:ORBit:OMEGa** <Omega> **[:SOURce<hw>]:BB:GNSS:SVID<ch>:GPS:SIMulated:ORBit:OMEGa** <Omega>

Sets the argument of perigee.

#### <span id="page-454-0"></span>**Parameters:**

<Omega> float

Increment: 1E-15 \*RST: 0

**[:SOURce<hw>]:BB:GNSS:SVID<ch>:NAVic:SIMulated:ORBit:MZERo** <M0> **[:SOURce<hw>]:BB:GNSS:SVID<ch>:QZSS:SIMulated:ORBit:MZERo** <M0> **[:SOURce<hw>]:BB:GNSS:SVID<ch>:GALileo:SIMulated:ORBit:MZERo** <M0> **[:SOURce<hw>]:BB:GNSS:SVID<ch>:BEIDou:SIMulated:ORBit:MZERo** <M0> **[:SOURce<hw>]:BB:GNSS:SVID<ch>:GPS:SIMulated:ORBit:MZERo** <M0>

Sets the mean anomaly.

#### **Parameters:**

<M0> float Increment: 1E-15 \*RST: 0

**[:SOURce<hw>]:BB:GNSS:SVID<ch>:NAVic:SIMulated:ORBit:IDOT** <Idot> **[:SOURce<hw>]:BB:GNSS:SVID<ch>:QZSS:SIMulated:ORBit:IDOT** <Idot> **[:SOURce<hw>]:BB:GNSS:SVID<ch>:GALileo:SIMulated:ORBit:IDOT** <Idot> **[:SOURce<hw>]:BB:GNSS:SVID<ch>:BEIDou:SIMulated:ORBit:IDOT** <Idot> **[:SOURce<hw>]:BB:GNSS:SVID<ch>:GPS:SIMulated:ORBit:IDOT** <Idot>

Sets the rate of inclination angle.

## **Parameters:**

<Idot> float

Increment: 1E-15 \*RST: 0

**[:SOURce<hw>]:BB:GNSS:SVID<ch>:NAVic:SIMulated:ORBit:ODOT** <OmegaDot> **[:SOURce<hw>]:BB:GNSS:SVID<ch>:QZSS:SIMulated:ORBit:ODOT** <OmegaDot> **[:SOURce<hw>]:BB:GNSS:SVID<ch>:GALileo:SIMulated:ORBit:ODOT**

<OmegaDot>

**[:SOURce<hw>]:BB:GNSS:SVID<ch>:BEIDou:SIMulated:ORBit:ODOT** <OmegaDot>

**[:SOURce<hw>]:BB:GNSS:SVID<ch>:GPS:SIMulated:ORBit:ODOT** <OmegaDot>

Sets the rate of right ascension.

## **Parameters:**

<OmegaDot> float

Increment: 1E-15 \*RST: 0

**[:SOURce<hw>]:BB:GNSS:SVID<ch>:NAVic:SIMulated:ORBit:NDELta** <DeltaN> **[:SOURce<hw>]:BB:GNSS:SVID<ch>:QZSS:SIMulated:ORBit:NDELta** <DeltaN> **[:SOURce<hw>]:BB:GNSS:SVID<ch>:GALileo:SIMulated:ORBit:NDELta** <DeltaN>

## <span id="page-455-0"></span>**[:SOURce<hw>]:BB:GNSS:SVID<ch>:BEIDou:SIMulated:ORBit:NDELta** <DeltaN> **[:SOURce<hw>]:BB:GNSS:SVID<ch>:GPS:SIMulated:ORBit:NDELta** <DeltaN>

Sets the mean motion difference.

#### **Parameters:**

<DeltaN> float

Increment: 1E-15  $*RST: 0$ 

**[:SOURce<hw>]:BB:GNSS:SVID<ch>:NAVic:SIMulated:ORBit:CUC** <Cuc> **[:SOURce<hw>]:BB:GNSS:SVID<ch>:QZSS:SIMulated:ORBit:CUC** <Cuc> **[:SOURce<hw>]:BB:GNSS:SVID<ch>:GALileo:SIMulated:ORBit:CUC** <Cuc> **[:SOURce<hw>]:BB:GNSS:SVID<ch>:BEIDou:SIMulated:ORBit:CUC** <Cuc> **[:SOURce<hw>]:BB:GNSS:SVID<ch>:GPS:SIMulated:ORBit:CUC** <Cuc>

Sets the cosine difference of latitude.

#### **Parameters:**

<Cuc> float

Increment: 1E-15  $*$ RST:  $\qquad \qquad 0$ 

**[:SOURce<hw>]:BB:GNSS:SVID<ch>:NAVic:SIMulated:ORBit:CUS** <Cus> **[:SOURce<hw>]:BB:GNSS:SVID<ch>:QZSS:SIMulated:ORBit:CUS** <Cus> **[:SOURce<hw>]:BB:GNSS:SVID<ch>:GALileo:SIMulated:ORBit:CUS** <Cus> **[:SOURce<hw>]:BB:GNSS:SVID<ch>:BEIDou:SIMulated:ORBit:CUS** <Cus> **[:SOURce<hw>]:BB:GNSS:SVID<ch>:GPS:SIMulated:ORBit:CUS** <Cus>

Sets the sine difference of latitude.

**Parameters:**

<Cus> float

Increment: 1E-15 \*RST: 0

**[:SOURce<hw>]:BB:GNSS:SVID<ch>:NAVic:SIMulated:ORBit:CRC** <Crc> **[:SOURce<hw>]:BB:GNSS:SVID<ch>:QZSS:SIMulated:ORBit:CRC** <Crc> **[:SOURce<hw>]:BB:GNSS:SVID<ch>:GALileo:SIMulated:ORBit:CRC** <Crc> **[:SOURce<hw>]:BB:GNSS:SVID<ch>:BEIDou:SIMulated:ORBit:CRC** <Crc> **[:SOURce<hw>]:BB:GNSS:SVID<ch>:GPS:SIMulated:ORBit:CRC** <Crc>

Sets the cosine difference of orbital radius.

### **Parameters:**

<Crc> float

Increment: 1E-15 \*RST: 0

<span id="page-456-0"></span>**[:SOURce<hw>]:BB:GNSS:SVID<ch>:NAVic:SIMulated:ORBit:CRS** <Crs> **[:SOURce<hw>]:BB:GNSS:SVID<ch>:QZSS:SIMulated:ORBit:CRS** <Crs> **[:SOURce<hw>]:BB:GNSS:SVID<ch>:GALileo:SIMulated:ORBit:CRS** <Crs> **[:SOURce<hw>]:BB:GNSS:SVID<ch>:BEIDou:SIMulated:ORBit:CRS** <Crs> **[:SOURce<hw>]:BB:GNSS:SVID<ch>:GPS:SIMulated:ORBit:CRS** <Crs>

Sets the sine difference of orbital radius.

#### **Parameters:**

<Crs> float

Increment: 1E-15 \*RST: 0

**[:SOURce<hw>]:BB:GNSS:SVID<ch>:NAVic:SIMulated:ORBit:CIC** <Cic> **[:SOURce<hw>]:BB:GNSS:SVID<ch>:QZSS:SIMulated:ORBit:CIC** <Cic> **[:SOURce<hw>]:BB:GNSS:SVID<ch>:GALileo:SIMulated:ORBit:CIC** <Cic> **[:SOURce<hw>]:BB:GNSS:SVID<ch>:BEIDou:SIMulated:ORBit:CIC** <Cic> **[:SOURce<hw>]:BB:GNSS:SVID<ch>:GPS:SIMulated:ORBit:CIC** <Cic>

Sets the cosine difference of inclination.

#### **Parameters:**

<Cic> float

Increment: 1E-15  $*RST: 0$ 

**[:SOURce<hw>]:BB:GNSS:SVID<ch>:NAVic:SIMulated:ORBit:CIS** <Cis> **[:SOURce<hw>]:BB:GNSS:SVID<ch>:QZSS:SIMulated:ORBit:CIS** <Cis> **[:SOURce<hw>]:BB:GNSS:SVID<ch>:GALileo:SIMulated:ORBit:CIS** <Cis> **[:SOURce<hw>]:BB:GNSS:SVID<ch>:BEIDou:SIMulated:ORBit:CIS** <Cis> **[:SOURce<hw>]:BB:GNSS:SVID<ch>:GPS:SIMulated:ORBit:CIS** <Cis>

Sets the sine difference of inclination.

## **Parameters:**

<Cis> float

Increment: 1E-15 \*RST: 0

**[:SOURce<hw>]:BB:GNSS:SVID<ch>:NAVic:SIMulated:CLOCk:WNOC** <Toc> **[:SOURce<hw>]:BB:GNSS:SVID<ch>:QZSS:SIMulated:CLOCk:WNOC** <Toc> **[:SOURce<hw>]:BB:GNSS:SVID<ch>:GALileo:SIMulated:CLOCk:WNOC** <Toc> **[:SOURce<hw>]:BB:GNSS:SVID<ch>:BEIDou:SIMulated:CLOCk:WNOC** <Toc> **[:SOURce<hw>]:BB:GNSS:SVID<ch>:GPS:SIMulated:CLOCk:WNOC** <Toc>

Sets the reference week.

#### <span id="page-457-0"></span>**Parameters:**

 $<sub>Toc</sub>$ </sub>

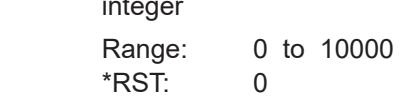

**[:SOURce<hw>]:BB:GNSS:SVID<ch>:NAVic:SIMulated:CLOCk:TOC** <Toc> **[:SOURce<hw>]:BB:GNSS:SVID<ch>:QZSS:SIMulated:CLOCk:TOC** <Toc> **[:SOURce<hw>]:BB:GNSS:SVID<ch>:GALileo:SIMulated:CLOCk:TOC** <Toc> **[:SOURce<hw>]:BB:GNSS:SVID<ch>:BEIDou:SIMulated:CLOCk:TOC** <Toc> **[:SOURce<hw>]:BB:GNSS:SVID<ch>:GPS:SIMulated:CLOCk:TOC** <Toc>

Sets the reference time of week.

#### **Parameters:**

<Toc> float Increment: 1E-15 \*RST: 0

**[:SOURce<hw>]:BB:GNSS:SVID<ch>:NAVic:SIMulated:CLOCk:AF<s2us0>** <Af> **[:SOURce<hw>]:BB:GNSS:SVID<ch>:SBAS:SIMulated:CLOCk:AF<s2us0>** <Af> **[:SOURce<hw>]:BB:GNSS:SVID<ch>:QZSS:SIMulated:CLOCk:AF<s2us0>** <Af> **[:SOURce<hw>]:BB:GNSS:SVID<ch>:GALileo:SIMulated:CLOCk:AF<s2us0>** <Af> **[:SOURce<hw>]:BB:GNSS:SVID<ch>:GLONass:SIMulated:CLOCk:AF<s2us0>** <Af>

**[:SOURce<hw>]:BB:GNSS:SVID<ch>:BEIDou:SIMulated:CLOCk:AF<s2us0>** <Af> **[:SOURce<hw>]:BB:GNSS:SVID<ch>:GPS:SIMulated:CLOCk:AF<s2us0>** <Af>

Sets the values of  $a_{f0}$ ,  $a_{f1}$  or -  $a_{f2}$ .

## **Parameters:**

```
<Af> integer
```
 $*RST: 0$ 

```
[:SOURce<hw>]:BB:GNSS:SVID<ch>:NAVic:SIMulated:CLOCk:TGD <Tgd>
[:SOURce<hw>]:BB:GNSS:SVID<ch>:QZSS:SIMulated:CLOCk:TGD <Tgd>
[:SOURce<hw>]:BB:GNSS:SVID<ch>:GALileo:SIMulated:CLOCk:TGD <Tgd>
[:SOURce<hw>]:BB:GNSS:SVID<ch>:GLONass:SIMulated:CLOCk:TGD <Tgd>
[:SOURce<hw>]:BB:GNSS:SVID<ch>:BEIDou:SIMulated:CLOCk:TGD<s2us>
     <Tgd>
```
**[:SOURce<hw>]:BB:GNSS:SVID<ch>:GPS:SIMulated:CLOCk:TGD** <Tgd>

Sets the group delay.

#### **Parameters:**

<Tgd> float

Increment: 1E-15 \*RST: 0

# <span id="page-458-0"></span>**21.13.2 Pseudorange commands**

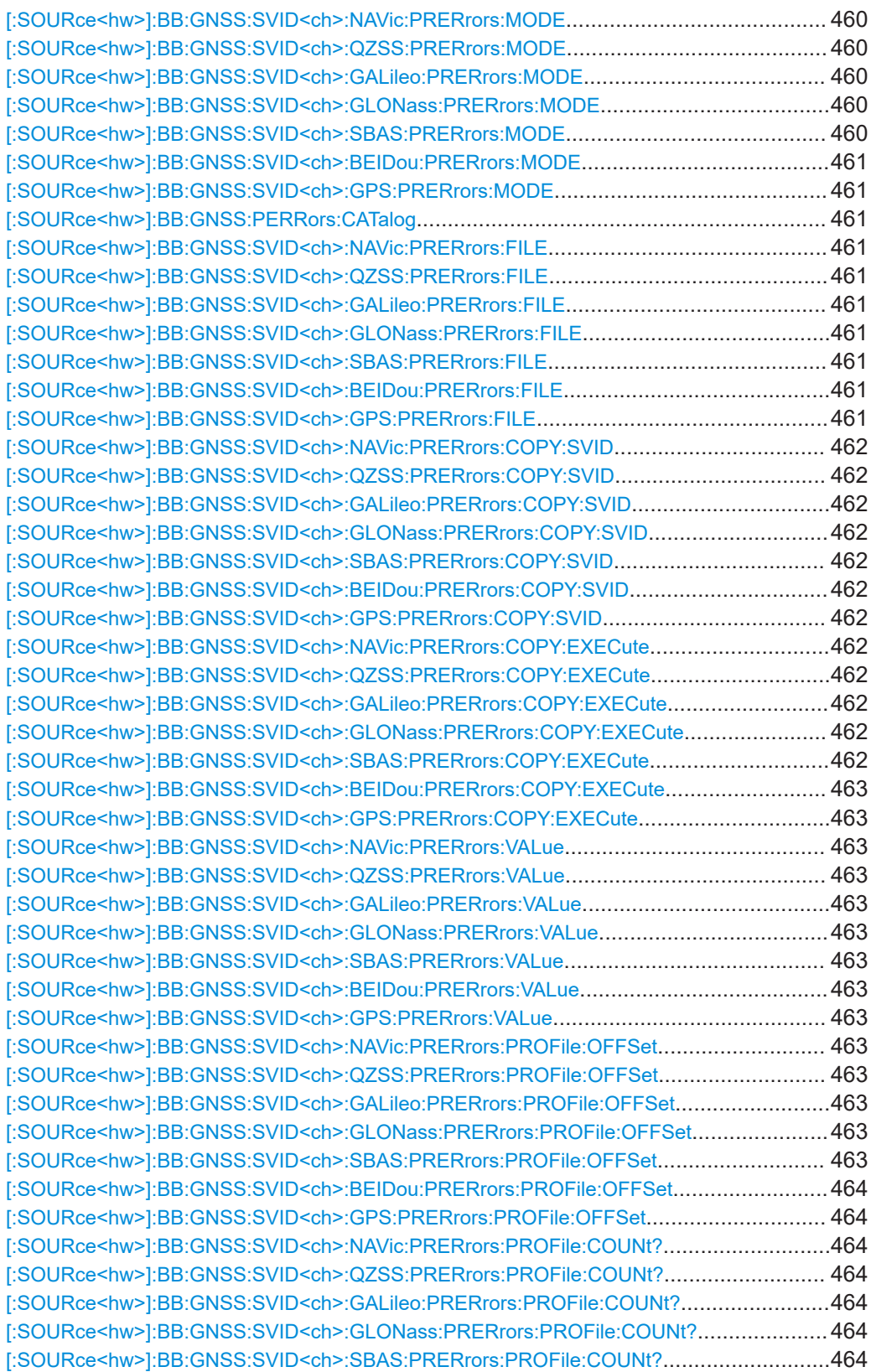

<span id="page-459-0"></span>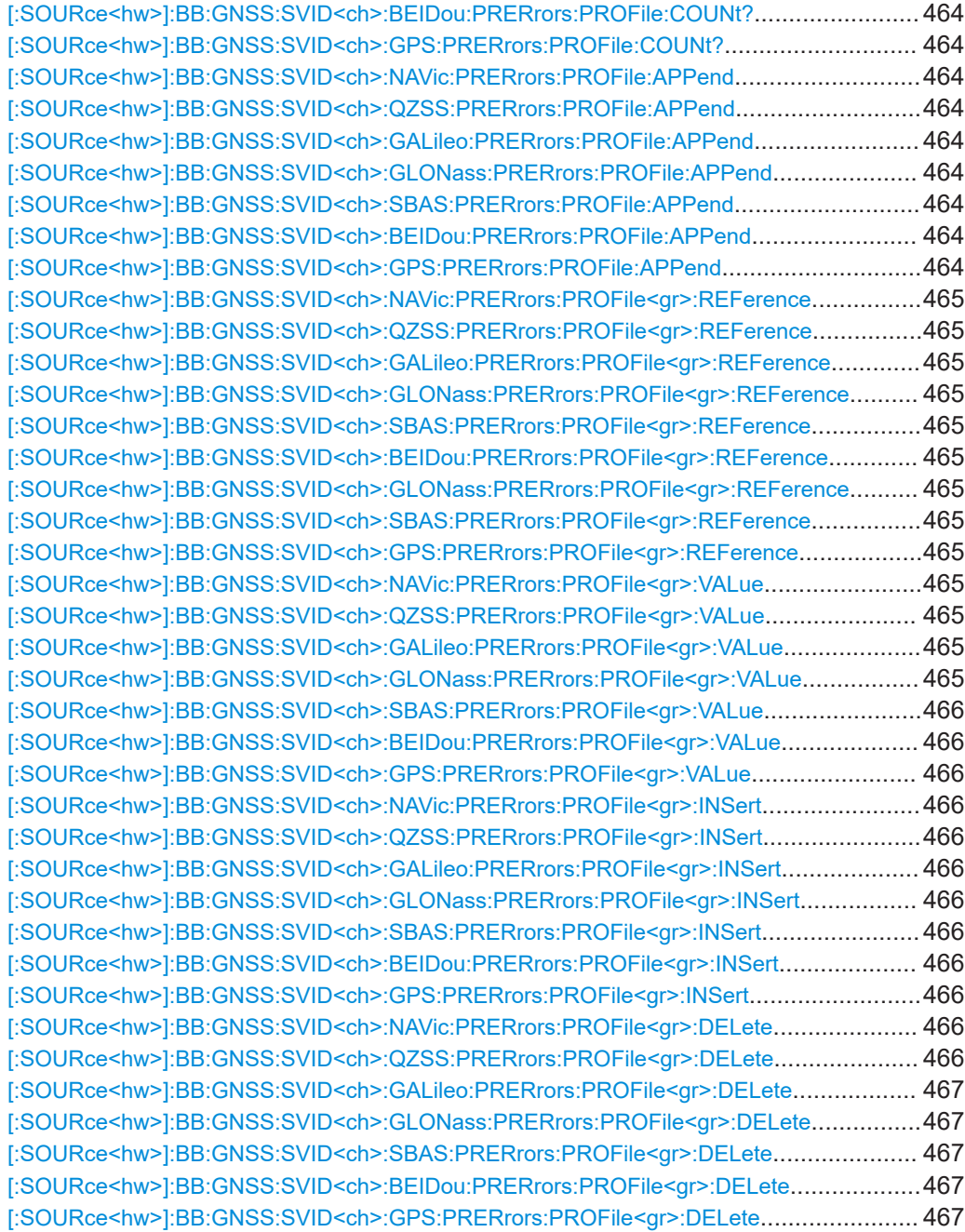

**[:SOURce<hw>]:BB:GNSS:SVID<ch>:NAVic:PRERrors:MODE** <PRErrorsMode> **[:SOURce<hw>]:BB:GNSS:SVID<ch>:QZSS:PRERrors:MODE** <PRErrorsMode> **[:SOURce<hw>]:BB:GNSS:SVID<ch>:GALileo:PRERrors:MODE** <PRErrorsMode> **[:SOURce<hw>]:BB:GNSS:SVID<ch>:GLONass:PRERrors:MODE** <PRErrorsMode>

**[:SOURce<hw>]:BB:GNSS:SVID<ch>:SBAS:PRERrors:MODE** <PRErrorsMode>

## <span id="page-460-0"></span>**[:SOURce<hw>]:BB:GNSS:SVID<ch>:BEIDou:PRERrors:MODE** <PRErrorsMode> **[:SOURce<hw>]:BB:GNSS:SVID<ch>:GPS:PRERrors:MODE** <PRErrorsMode>

Sets how the pseudorange errors are defined.

#### **Parameters:**

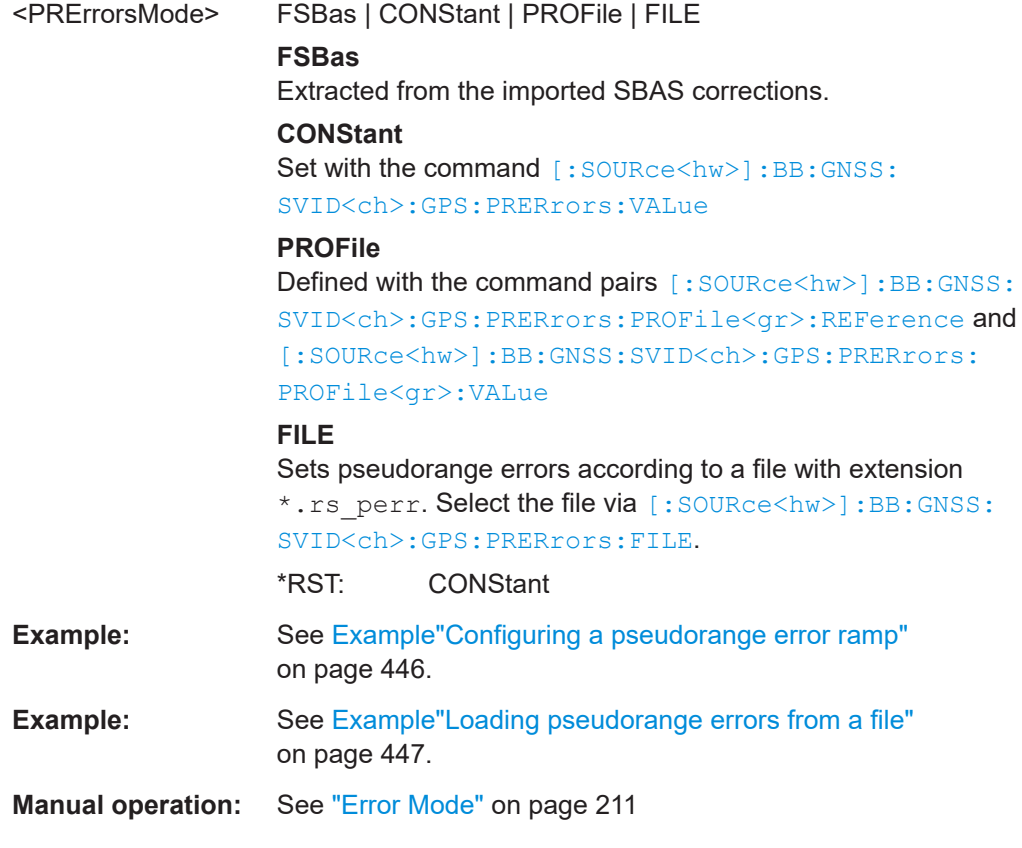

#### **[:SOURce<hw>]:BB:GNSS:PERRors:CATalog**

Queries the names of the pseudorange errors files in the default or in a specific directory. Listed are files with the file extension  $*$ . rs perr.

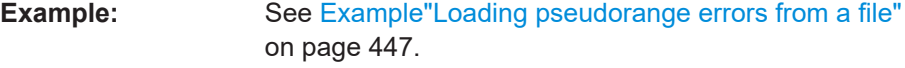

**Manual operation:** See ["Pseudorange Errors File"](#page-211-0) on page 212

**[:SOURce<hw>]:BB:GNSS:SVID<ch>:NAVic:PRERrors:FILE** <Filename> **[:SOURce<hw>]:BB:GNSS:SVID<ch>:QZSS:PRERrors:FILE** <Filename> **[:SOURce<hw>]:BB:GNSS:SVID<ch>:GALileo:PRERrors:FILE** <Filename> **[:SOURce<hw>]:BB:GNSS:SVID<ch>:GLONass:PRERrors:FILE** <Filename> **[:SOURce<hw>]:BB:GNSS:SVID<ch>:SBAS:PRERrors:FILE** <Filename> **[:SOURce<hw>]:BB:GNSS:SVID<ch>:BEIDou:PRERrors:FILE** <Filename> **[:SOURce<hw>]:BB:GNSS:SVID<ch>:GPS:PRERrors:FILE** <Filename>

Loads a pseudorange error file with extension  $*$ .  $rs$  perr from the default directory.

<span id="page-461-0"></span>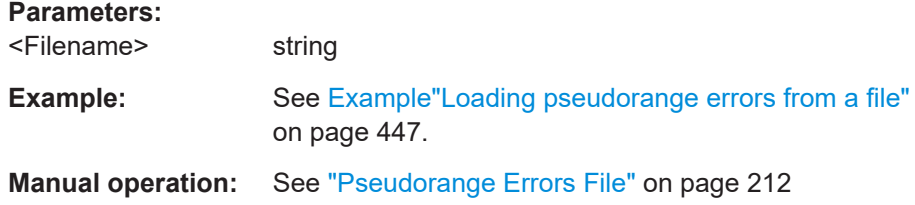

**[:SOURce<hw>]:BB:GNSS:SVID<ch>:NAVic:PRERrors:COPY:SVID** <Svid> **[:SOURce<hw>]:BB:GNSS:SVID<ch>:QZSS:PRERrors:COPY:SVID** <Svid> **[:SOURce<hw>]:BB:GNSS:SVID<ch>:GALileo:PRERrors:COPY:SVID** <Svid> **[:SOURce<hw>]:BB:GNSS:SVID<ch>:GLONass:PRERrors:COPY:SVID** <Svid> **[:SOURce<hw>]:BB:GNSS:SVID<ch>:SBAS:PRERrors:COPY:SVID** <Svid> **[:SOURce<hw>]:BB:GNSS:SVID<ch>:BEIDou:PRERrors:COPY:SVID** <Svid> **[:SOURce<hw>]:BB:GNSS:SVID<ch>:GPS:PRERrors:COPY:SVID** <Svid>

Sets the SV ID to that the configuration form the current satellite (SVID<ch>) is applied.

Both SV IDs belong to the same GNSS system.

#### **Parameters:**

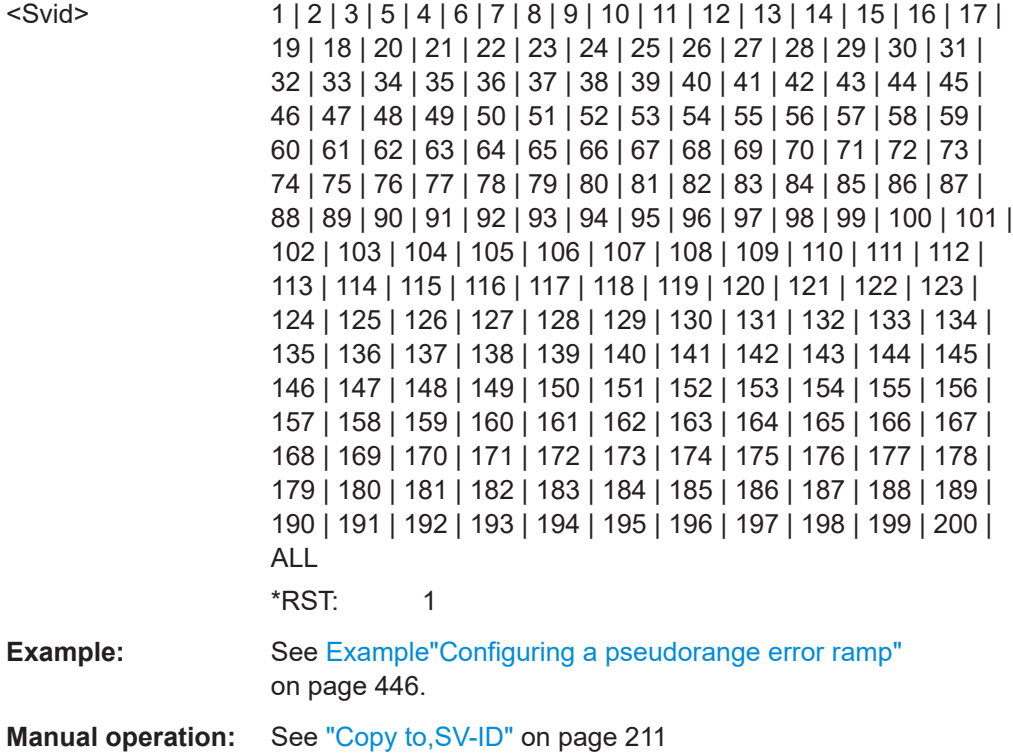

**[:SOURce<hw>]:BB:GNSS:SVID<ch>:NAVic:PRERrors:COPY:EXECute [:SOURce<hw>]:BB:GNSS:SVID<ch>:QZSS:PRERrors:COPY:EXECute [:SOURce<hw>]:BB:GNSS:SVID<ch>:GALileo:PRERrors:COPY:EXECute [:SOURce<hw>]:BB:GNSS:SVID<ch>:GLONass:PRERrors:COPY:EXECute [:SOURce<hw>]:BB:GNSS:SVID<ch>:SBAS:PRERrors:COPY:EXECute**

## <span id="page-462-0"></span>**[:SOURce<hw>]:BB:GNSS:SVID<ch>:BEIDou:PRERrors:COPY:EXECute [:SOURce<hw>]:BB:GNSS:SVID<ch>:GPS:PRERrors:COPY:EXECute**

Applies the configuration of the current satellite  $(SVID\\:$  to the satellite defined with the command [\[:SOURce<hw>\]:BB:GNSS:SVID<ch>:GPS:](#page-461-0) [PRERrors:COPY:SVID](#page-461-0).

Both SV IDs belong to the same GNSS system.

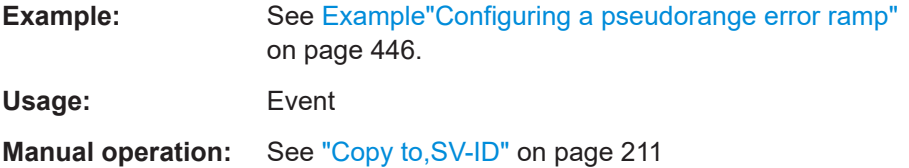

**[:SOURce<hw>]:BB:GNSS:SVID<ch>:NAVic:PRERrors:VALue** <PRErrorsValue> **[:SOURce<hw>]:BB:GNSS:SVID<ch>:QZSS:PRERrors:VALue** <PRErrorsValue> **[:SOURce<hw>]:BB:GNSS:SVID<ch>:GALileo:PRERrors:VALue** <PRErrorsValue> **[:SOURce<hw>]:BB:GNSS:SVID<ch>:GLONass:PRERrors:VALue**

<PRErrorsValue> **[:SOURce<hw>]:BB:GNSS:SVID<ch>:SBAS:PRERrors:VALue** <PRErrorsValue> **[:SOURce<hw>]:BB:GNSS:SVID<ch>:BEIDou:PRERrors:VALue** <PRErrorsValue> **[:SOURce<hw>]:BB:GNSS:SVID<ch>:GPS:PRERrors:VALue** <PRErrorsValue>

Sets the constant pseudorange error.

# **Parameters:** <PRErrorsValue> float Range: -1000 to 1000 Increment: 0.001 \*RST: 0 **Example:** SOURce1:BB:GNSS:SVID1:GPS:PRERrors:MODE CONStant SOURce1:BB:GNSS:SVID11:GPS:PRERrors:VALue -100

**Manual operation:** See "Value" [on page 211](#page-210-0)

**[:SOURce<hw>]:BB:GNSS:SVID<ch>:NAVic:PRERrors:PROFile:OFFSet** <ProfileOffset>

- **[:SOURce<hw>]:BB:GNSS:SVID<ch>:QZSS:PRERrors:PROFile:OFFSet** <ProfileOffset>
- **[:SOURce<hw>]:BB:GNSS:SVID<ch>:GALileo:PRERrors:PROFile:OFFSet** <ProfileOffset>
- **[:SOURce<hw>]:BB:GNSS:SVID<ch>:GLONass:PRERrors:PROFile:OFFSet** <ProfileOffset>

**[:SOURce<hw>]:BB:GNSS:SVID<ch>:SBAS:PRERrors:PROFile:OFFSet** <ProfileOffset>

## <span id="page-463-0"></span>**[:SOURce<hw>]:BB:GNSS:SVID<ch>:BEIDou:PRERrors:PROFile:OFFSet** <ProfileOffset>

**[:SOURce<hw>]:BB:GNSS:SVID<ch>:GPS:PRERrors:PROFile:OFFSet** <ProfileOffset>

Adds a start time offset.

## **Parameters:**

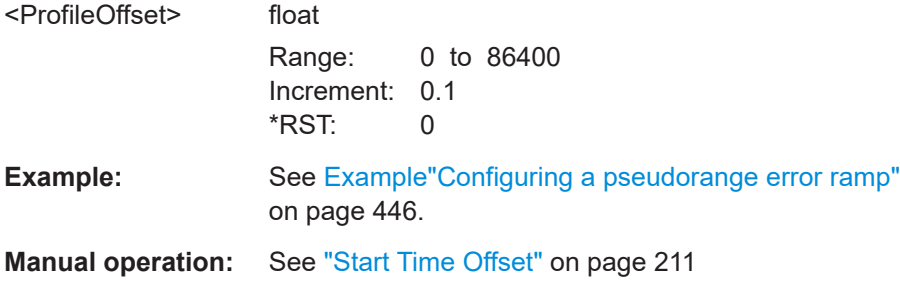

**[:SOURce<hw>]:BB:GNSS:SVID<ch>:NAVic:PRERrors:PROFile:COUNt? [:SOURce<hw>]:BB:GNSS:SVID<ch>:QZSS:PRERrors:PROFile:COUNt? [:SOURce<hw>]:BB:GNSS:SVID<ch>:GALileo:PRERrors:PROFile:COUNt? [:SOURce<hw>]:BB:GNSS:SVID<ch>:GLONass:PRERrors:PROFile:COUNt? [:SOURce<hw>]:BB:GNSS:SVID<ch>:SBAS:PRERrors:PROFile:COUNt? [:SOURce<hw>]:BB:GNSS:SVID<ch>:BEIDou:PRERrors:PROFile:COUNt? [:SOURce<hw>]:BB:GNSS:SVID<ch>:GPS:PRERrors:PROFile:COUNt?**

Queries the number of entry in the profile table.

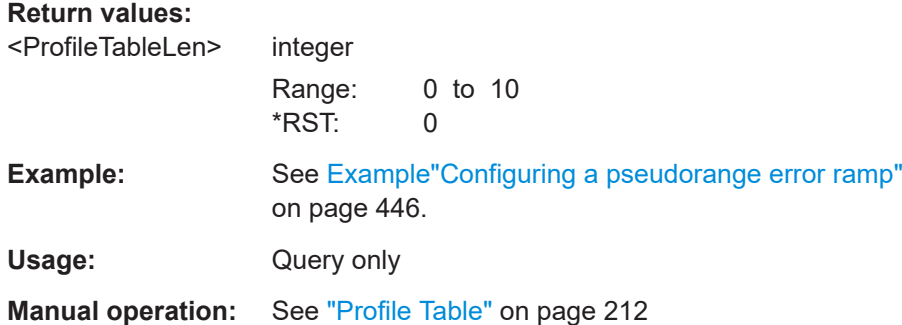

**[:SOURce<hw>]:BB:GNSS:SVID<ch>:NAVic:PRERrors:PROFile:APPend [:SOURce<hw>]:BB:GNSS:SVID<ch>:QZSS:PRERrors:PROFile:APPend [:SOURce<hw>]:BB:GNSS:SVID<ch>:GALileo:PRERrors:PROFile:APPend [:SOURce<hw>]:BB:GNSS:SVID<ch>:GLONass:PRERrors:PROFile:APPend [:SOURce<hw>]:BB:GNSS:SVID<ch>:SBAS:PRERrors:PROFile:APPend [:SOURce<hw>]:BB:GNSS:SVID<ch>:BEIDou:PRERrors:PROFile:APPend [:SOURce<hw>]:BB:GNSS:SVID<ch>:GPS:PRERrors:PROFile:APPend**

Appends a row in the profile table.

**Setting parameters:**  <ProfileAppend> Event

<span id="page-464-0"></span>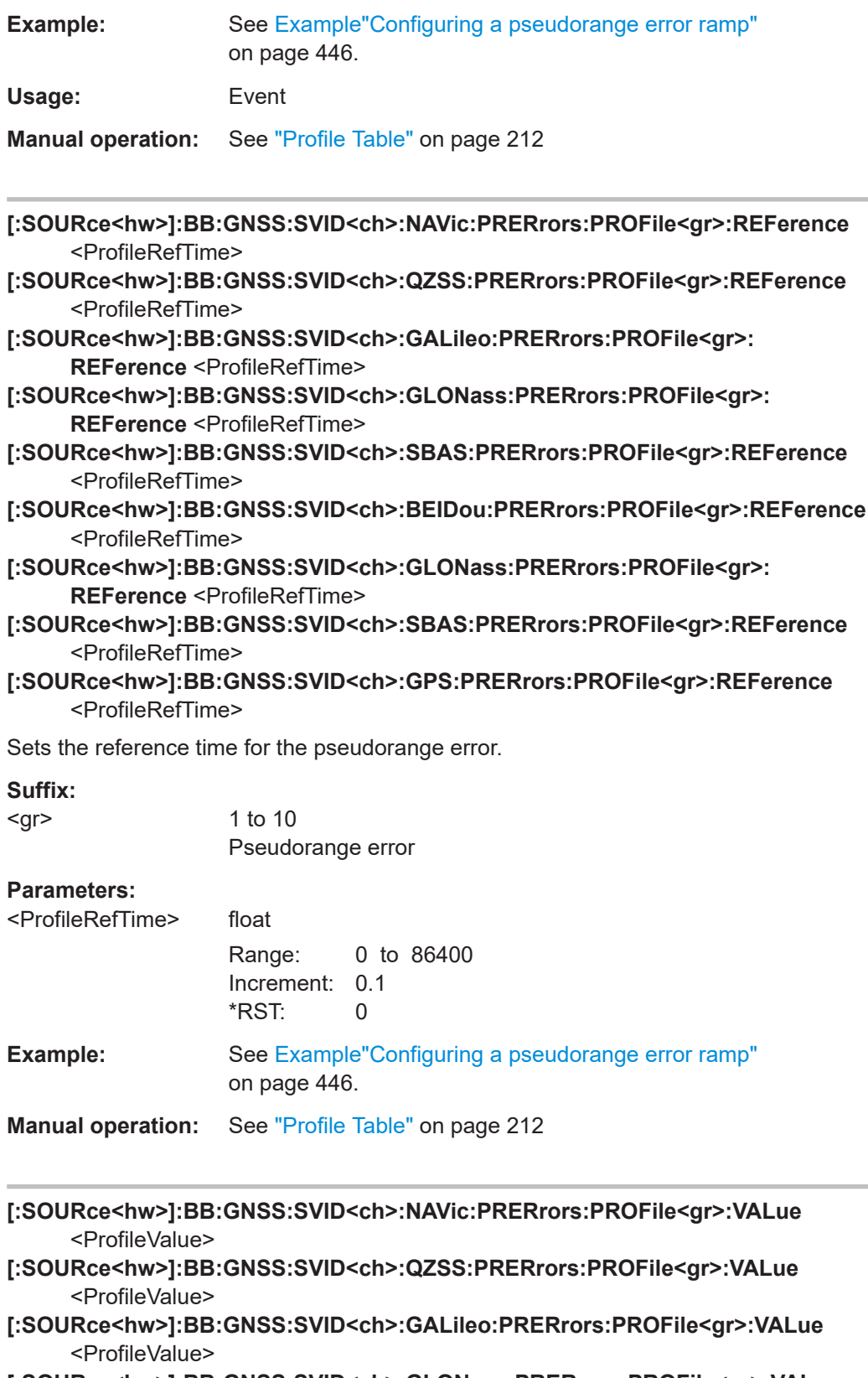

**[:SOURce<hw>]:BB:GNSS:SVID<ch>:GLONass:PRERrors:PROFile<gr>:VALue** <ProfileValue>

<span id="page-465-0"></span>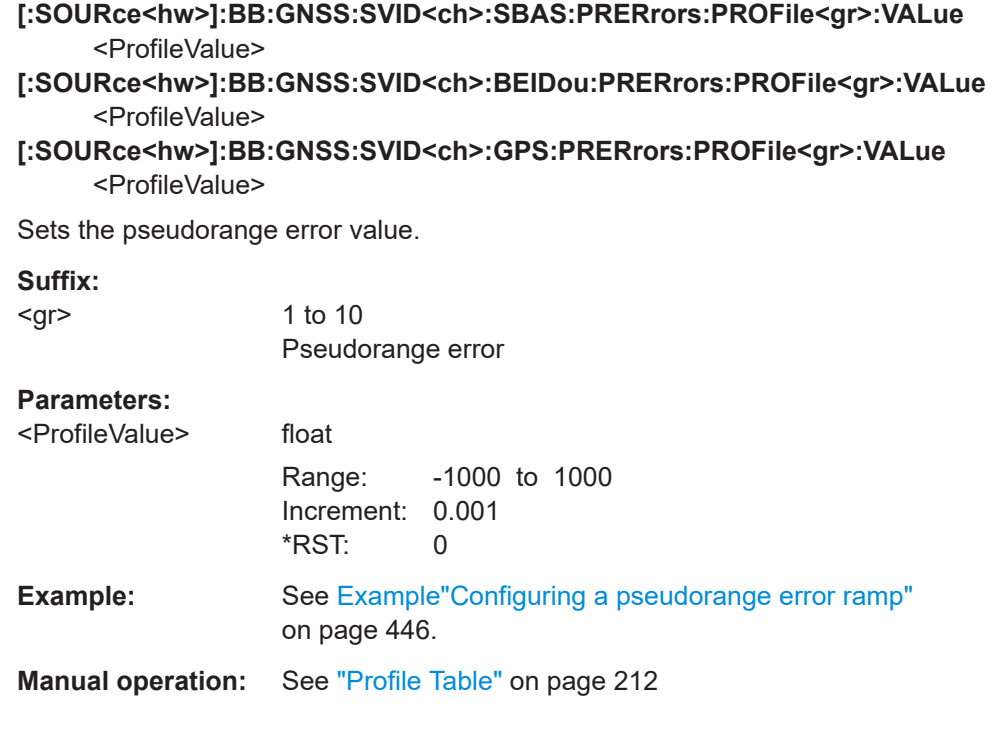

**[:SOURce<hw>]:BB:GNSS:SVID<ch>:NAVic:PRERrors:PROFile<gr>:INSert [:SOURce<hw>]:BB:GNSS:SVID<ch>:QZSS:PRERrors:PROFile<gr>:INSert [:SOURce<hw>]:BB:GNSS:SVID<ch>:GALileo:PRERrors:PROFile<gr>:INSert [:SOURce<hw>]:BB:GNSS:SVID<ch>:GLONass:PRERrors:PROFile<gr>:INSert [:SOURce<hw>]:BB:GNSS:SVID<ch>:SBAS:PRERrors:PROFile<gr>:INSert [:SOURce<hw>]:BB:GNSS:SVID<ch>:BEIDou:PRERrors:PROFile<gr>:INSert [:SOURce<hw>]:BB:GNSS:SVID<ch>:GPS:PRERrors:PROFile<gr>:INSert**

Inserts a row before the selected pseudorange error.

#### **Suffix:**

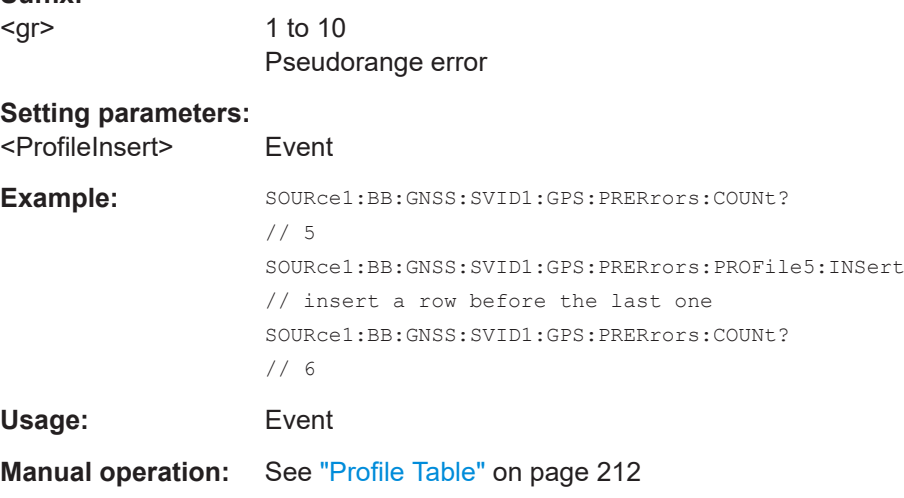

**[:SOURce<hw>]:BB:GNSS:SVID<ch>:NAVic:PRERrors:PROFile<gr>:DELete [:SOURce<hw>]:BB:GNSS:SVID<ch>:QZSS:PRERrors:PROFile<gr>:DELete**

<span id="page-466-0"></span>**[:SOURce<hw>]:BB:GNSS:SVID<ch>:GALileo:PRERrors:PROFile<gr>:DELete [:SOURce<hw>]:BB:GNSS:SVID<ch>:GLONass:PRERrors:PROFile<gr>:DELete [:SOURce<hw>]:BB:GNSS:SVID<ch>:SBAS:PRERrors:PROFile<gr>:DELete [:SOURce<hw>]:BB:GNSS:SVID<ch>:BEIDou:PRERrors:PROFile<gr>:DELete [:SOURce<hw>]:BB:GNSS:SVID<ch>:GPS:PRERrors:PROFile<gr>:DELete**

Deletes the selected pseudorange error.

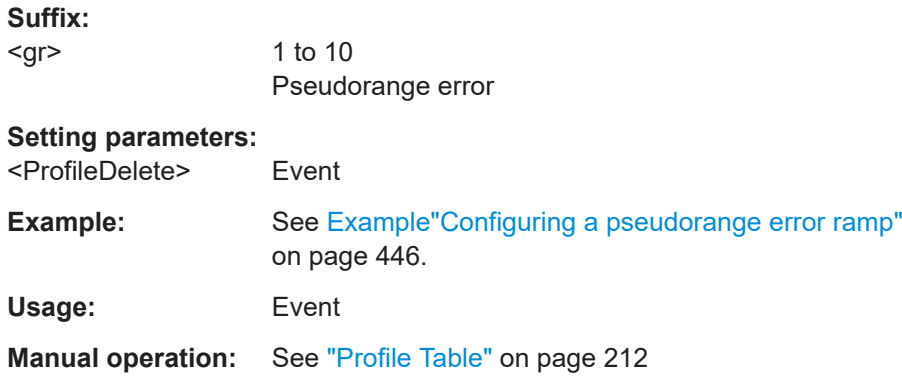

# **21.13.3 Orbit, clock, system, time conversion and ionospheric errors**

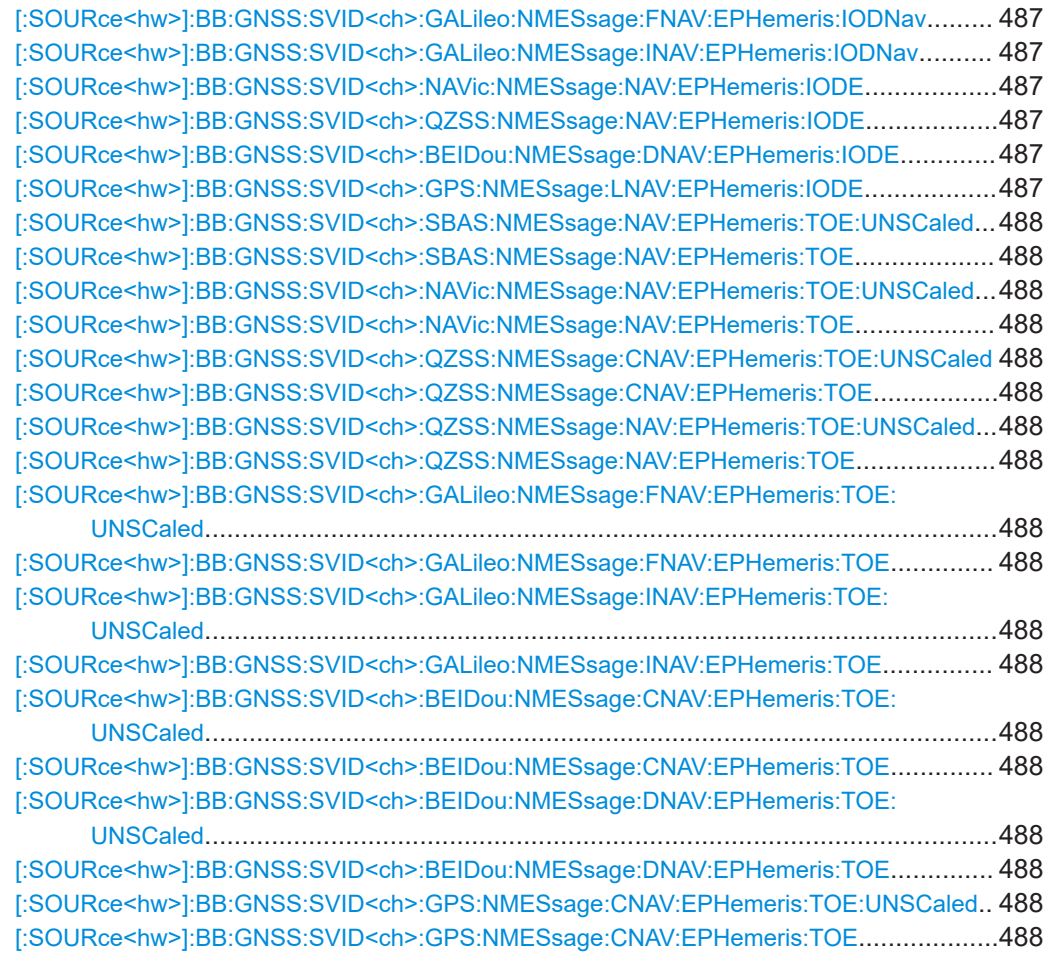

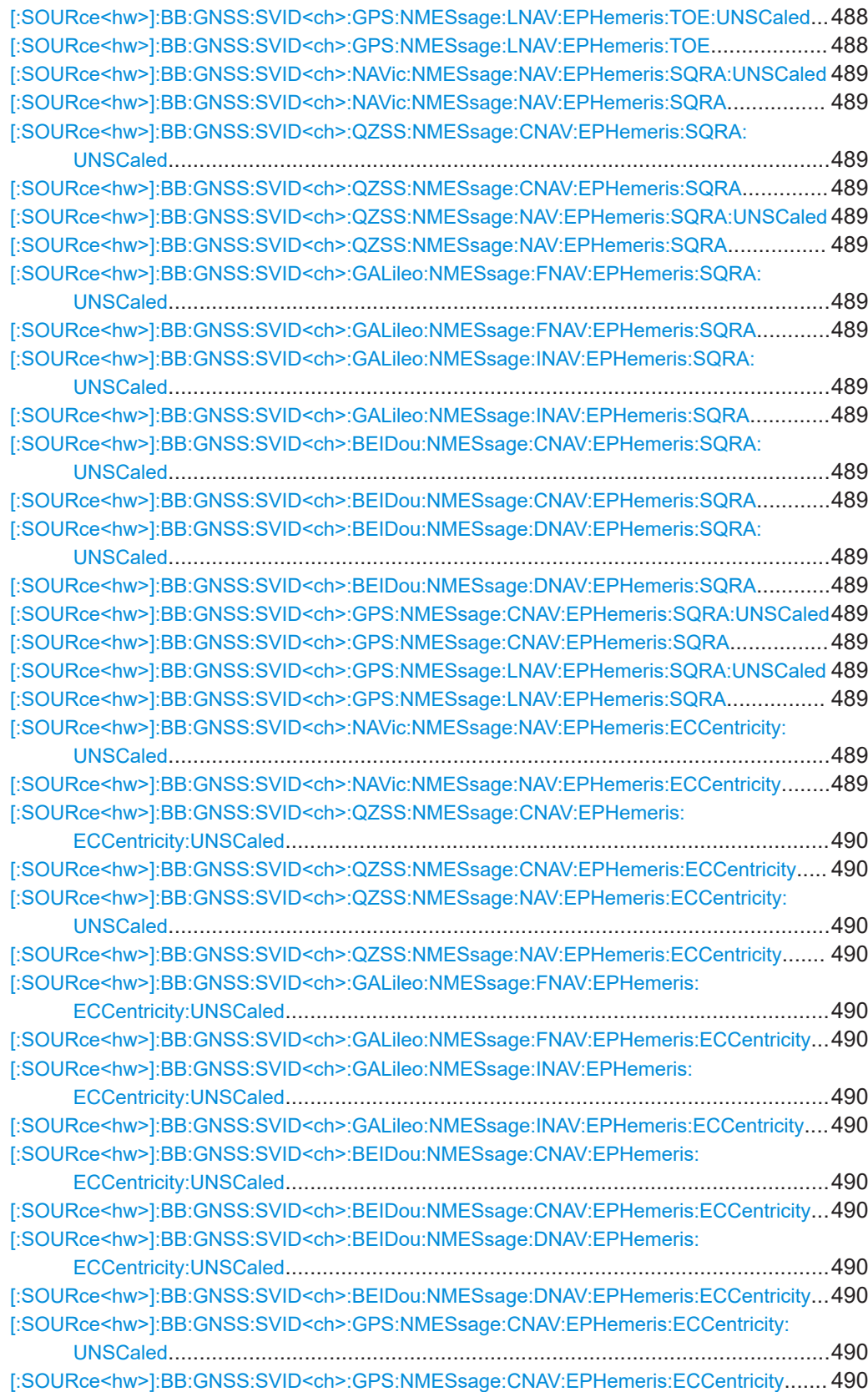
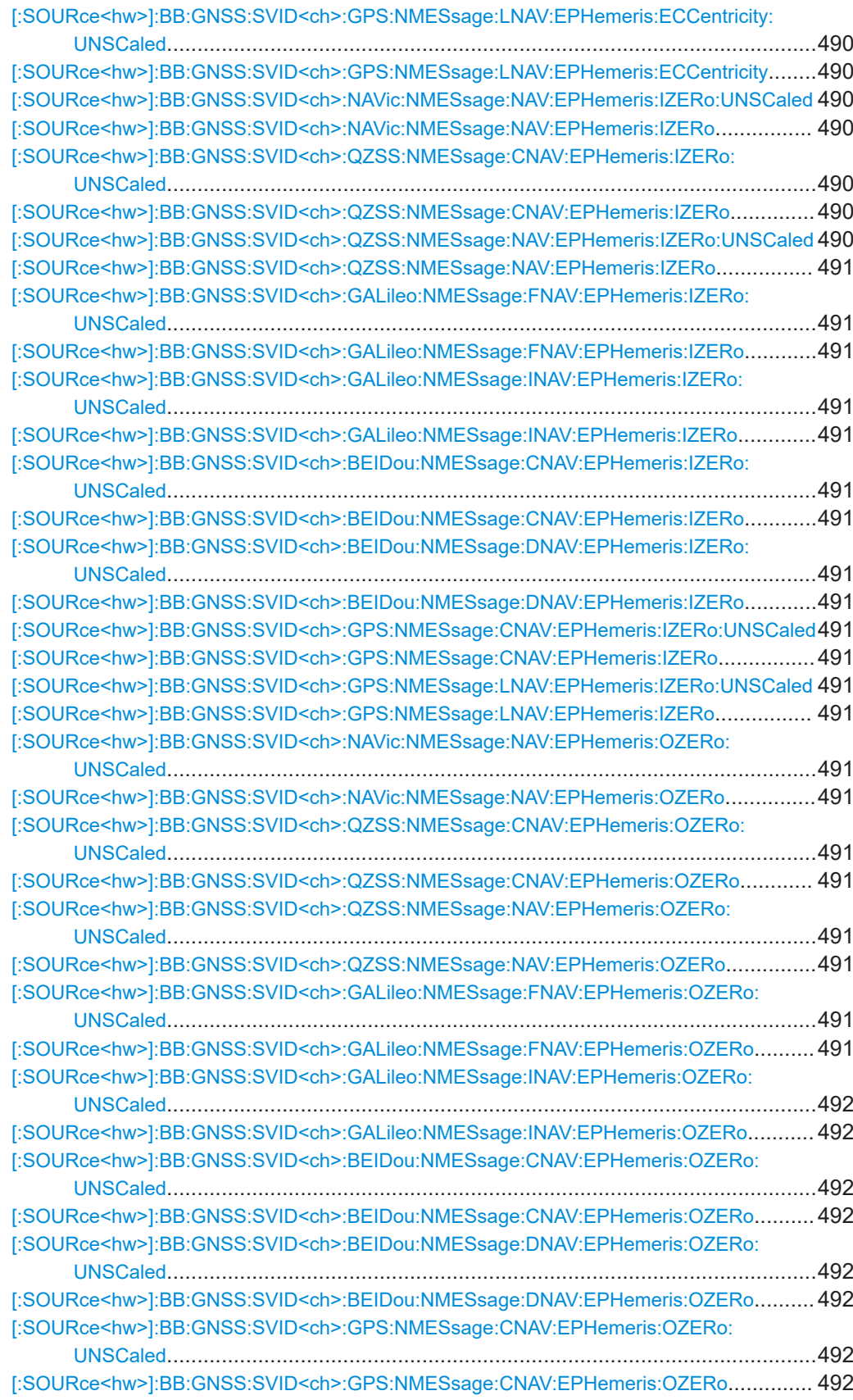

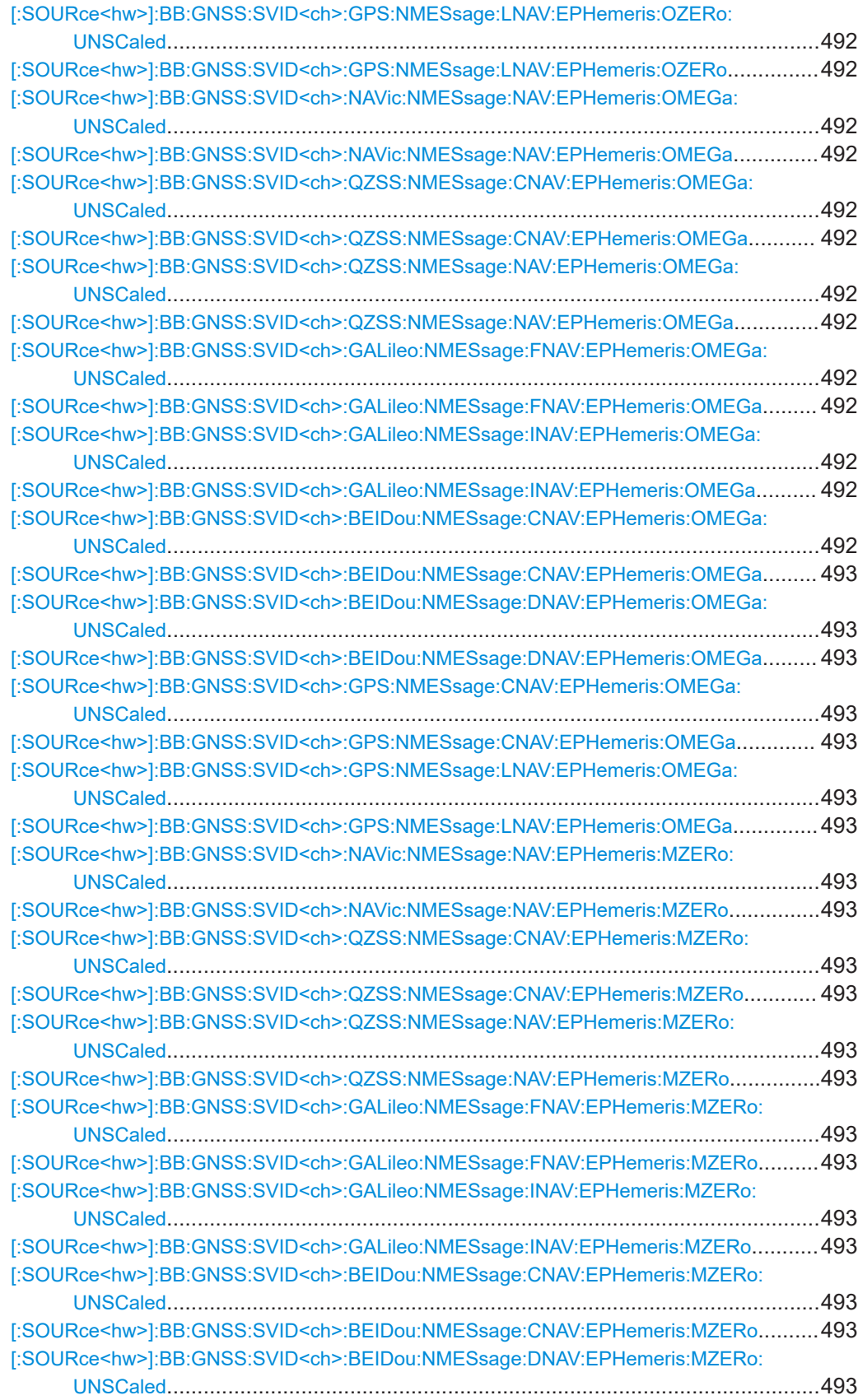

# Navigation message commands

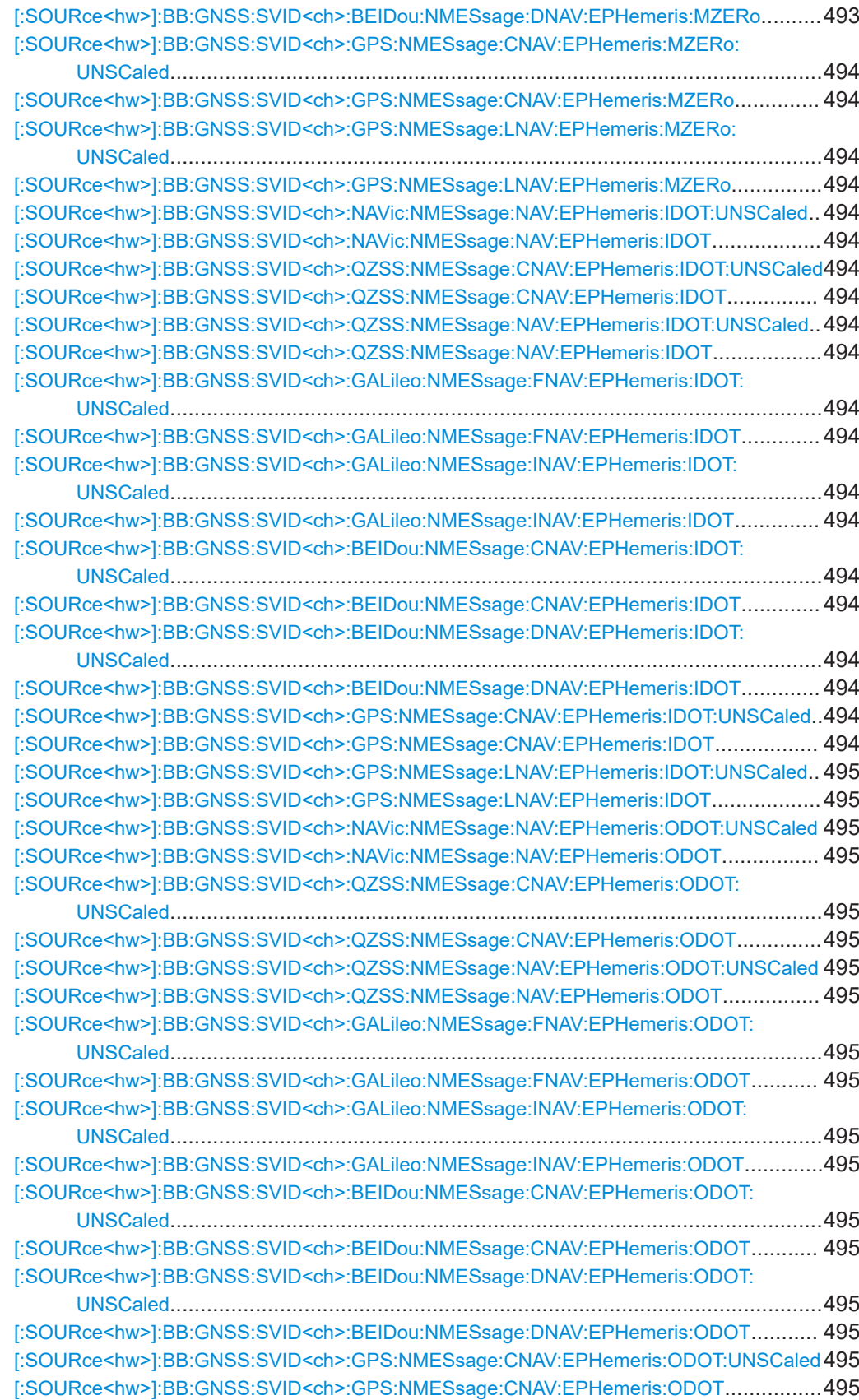

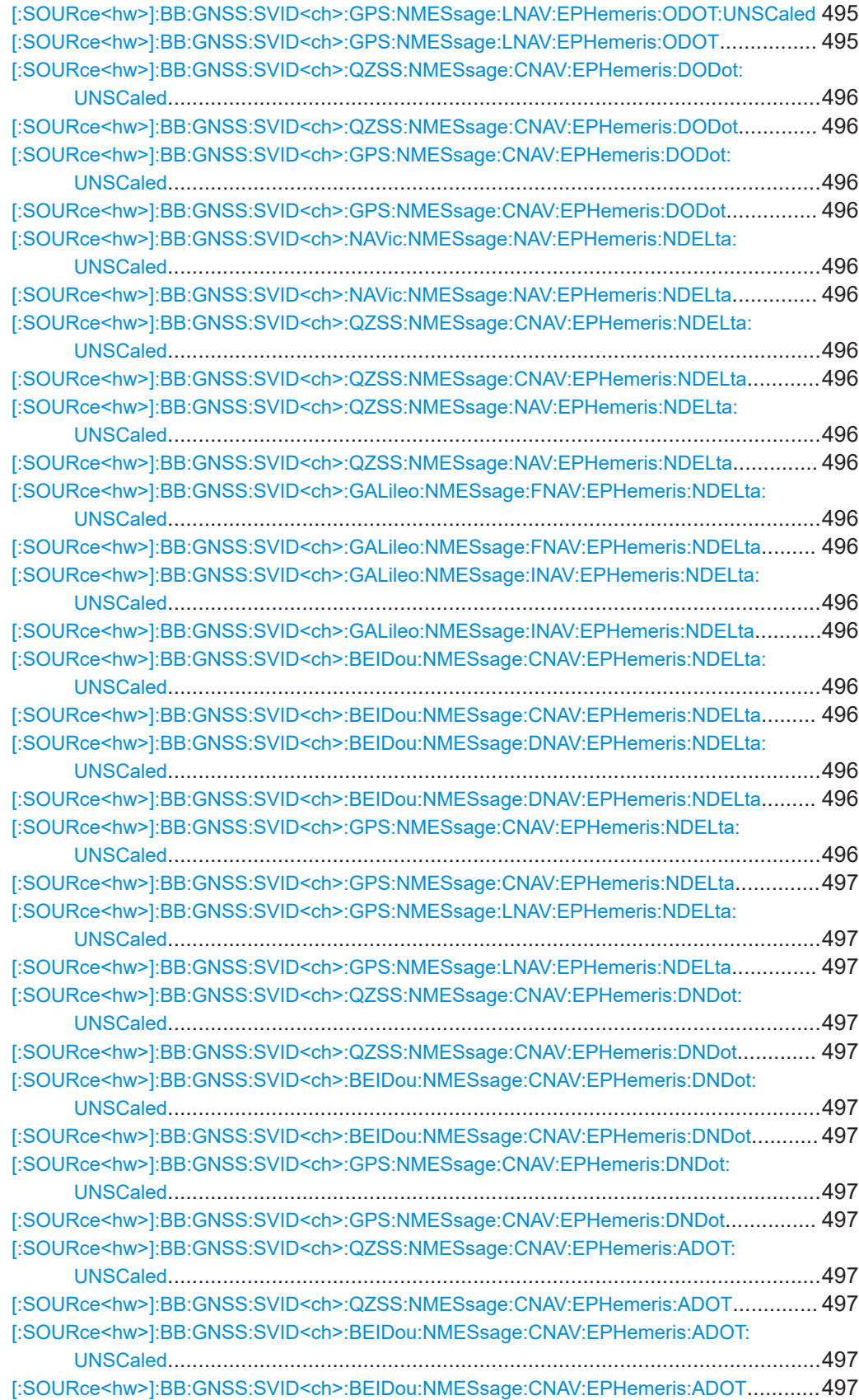

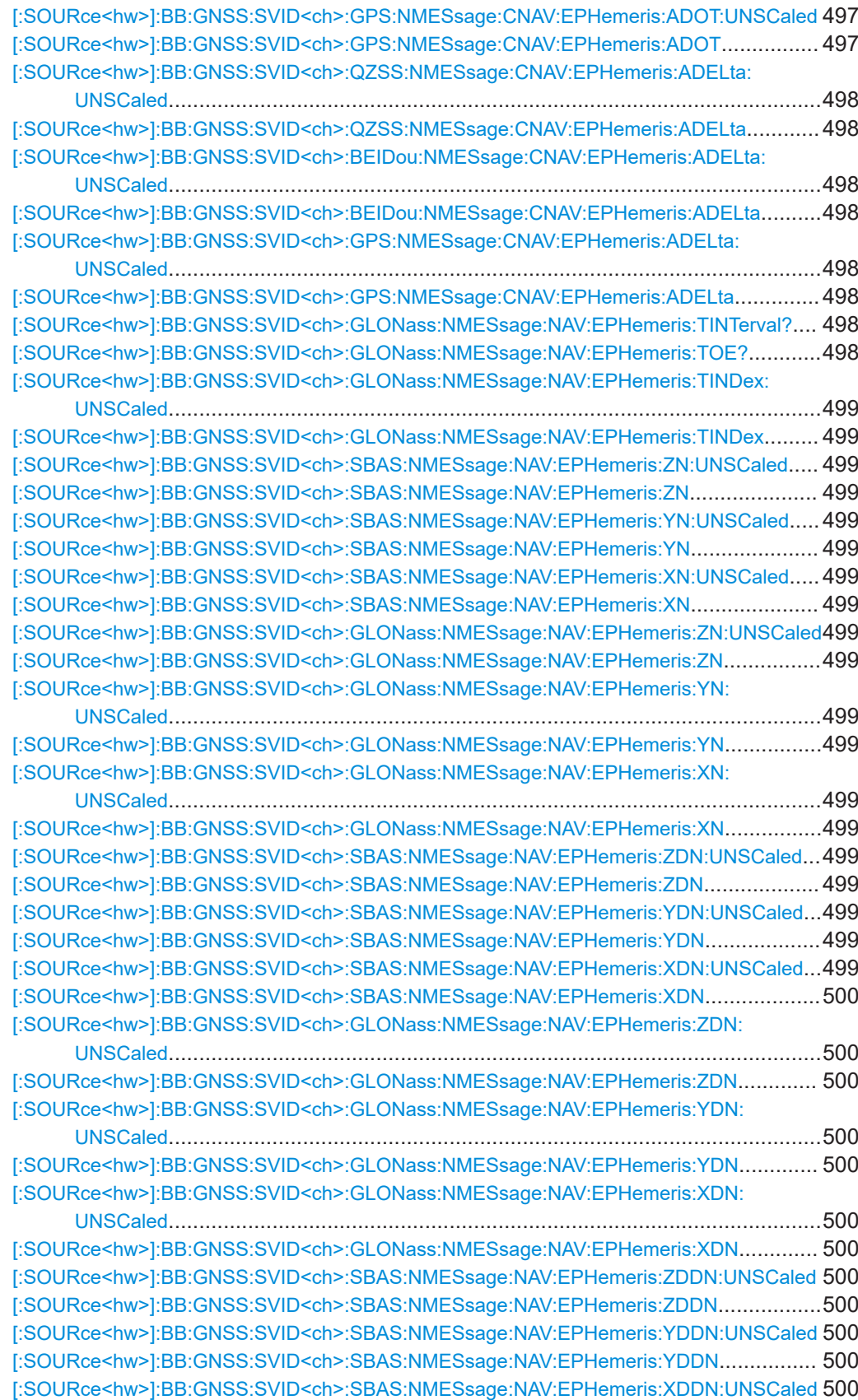

# Navigation message commands

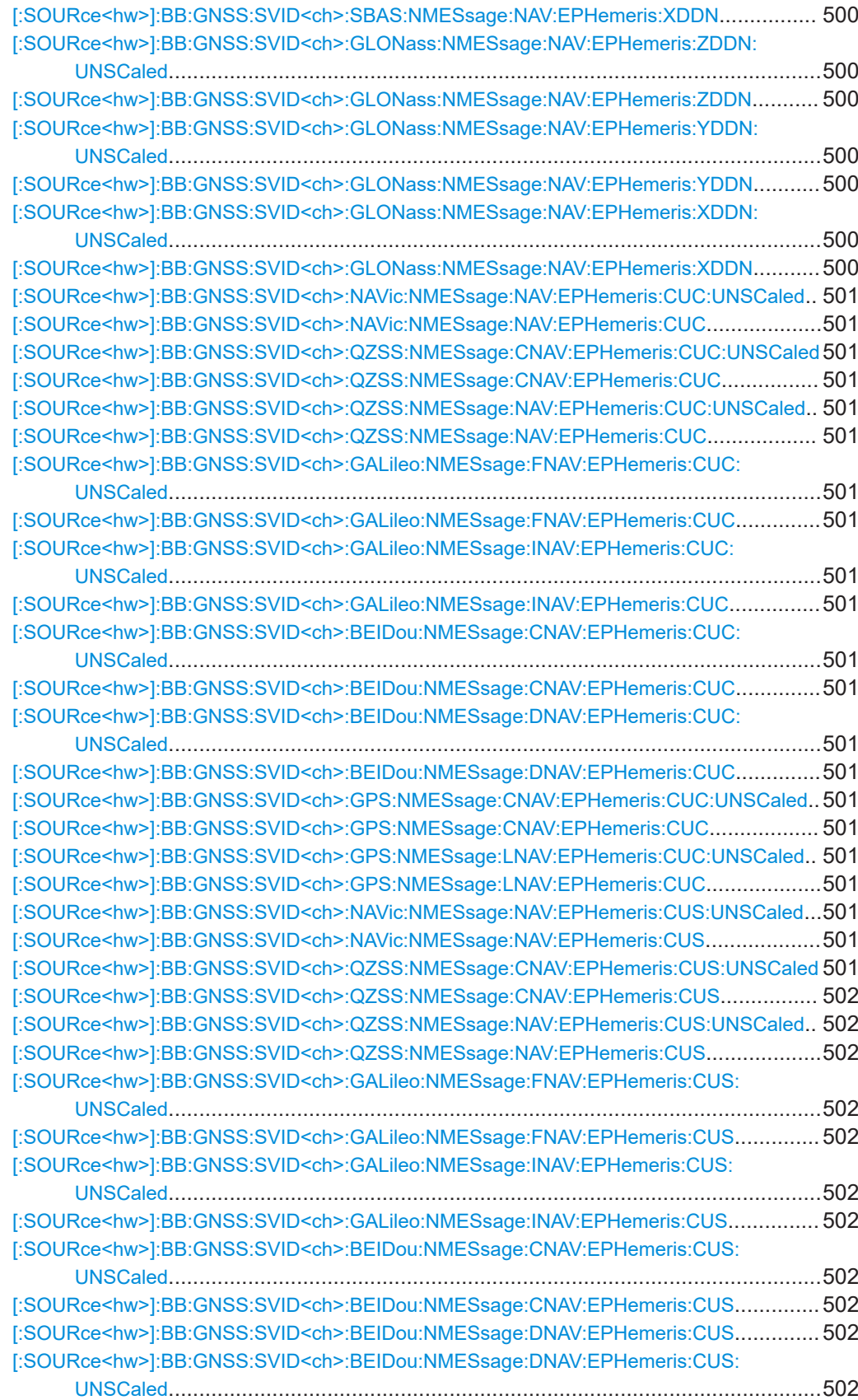

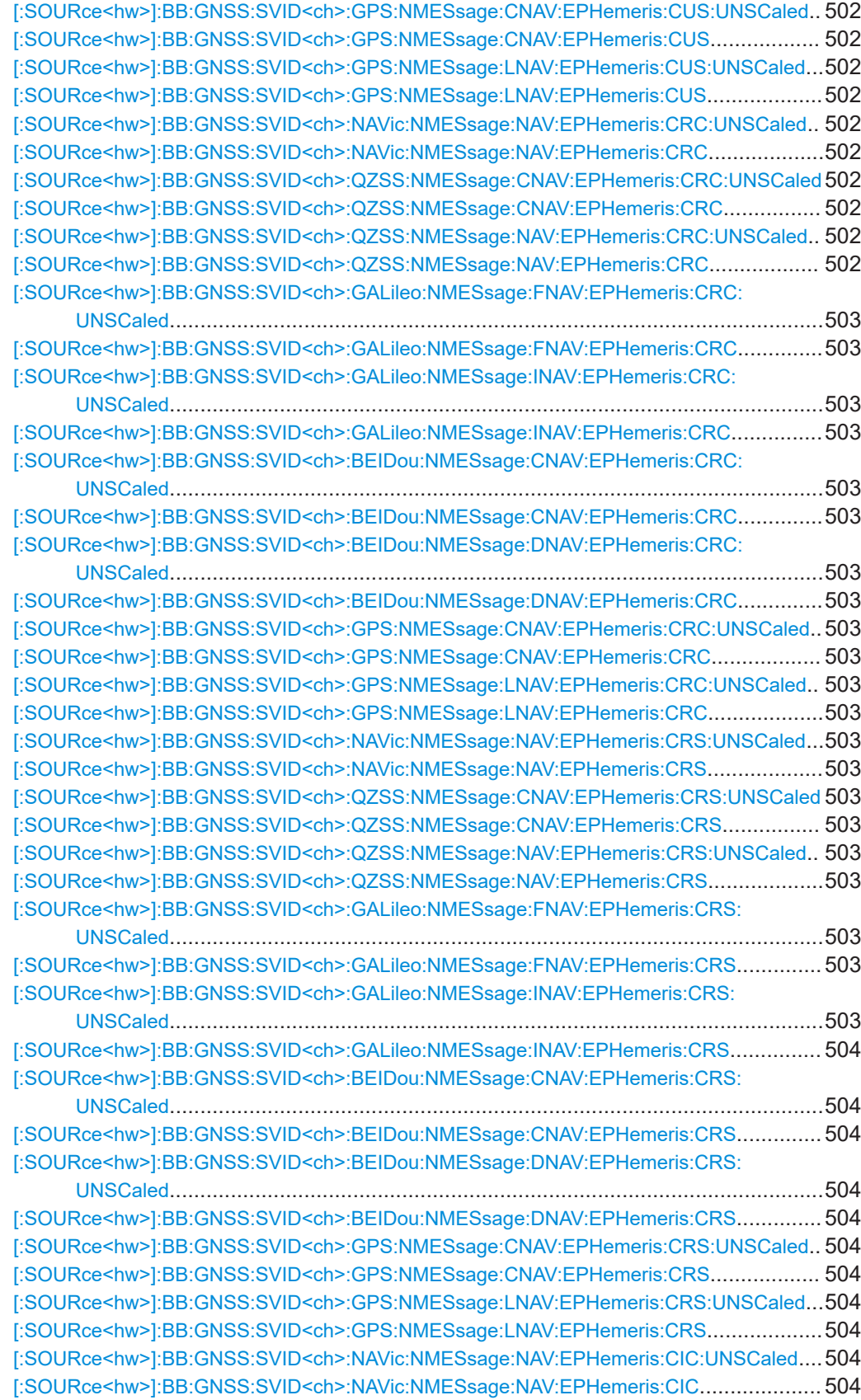

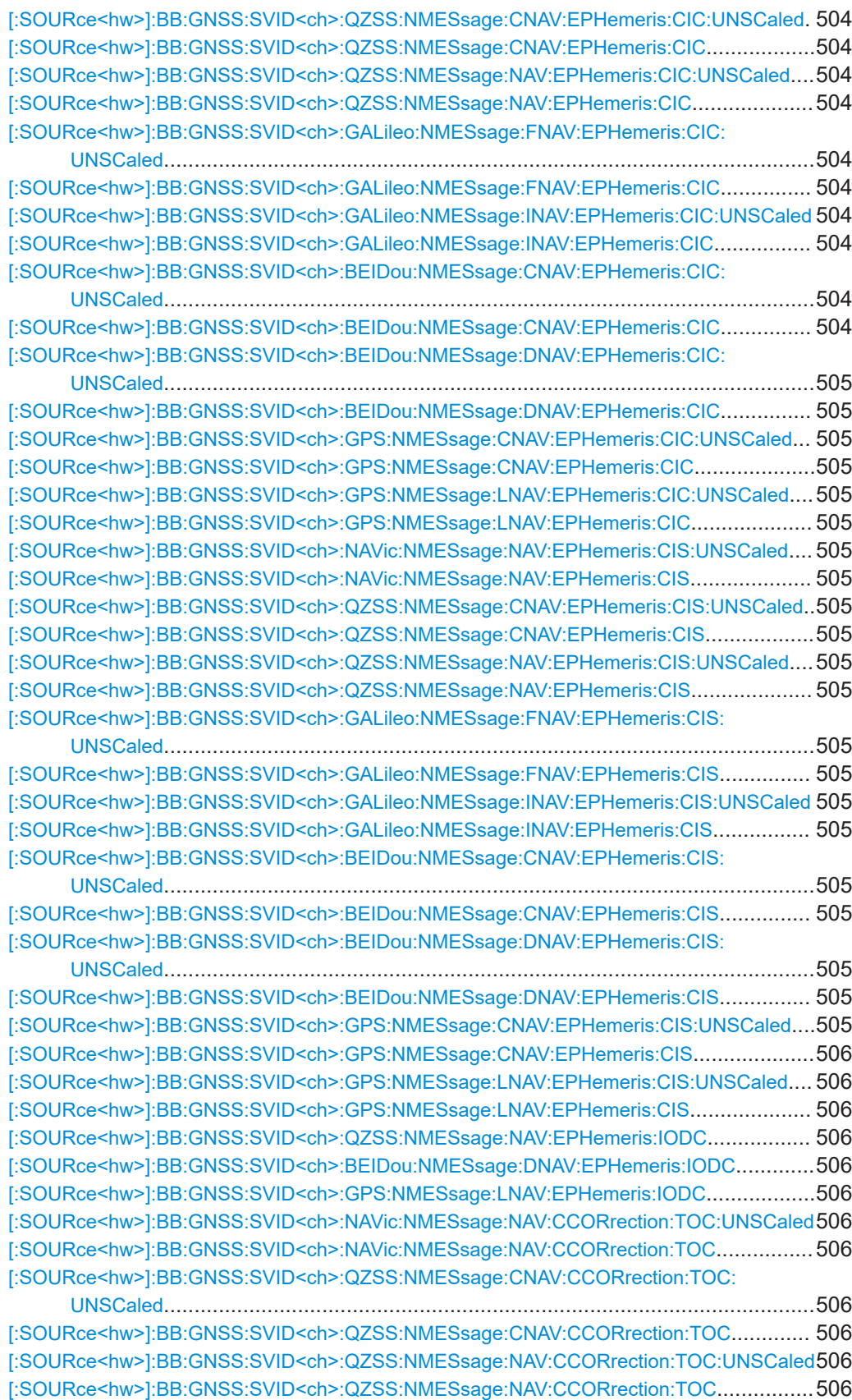

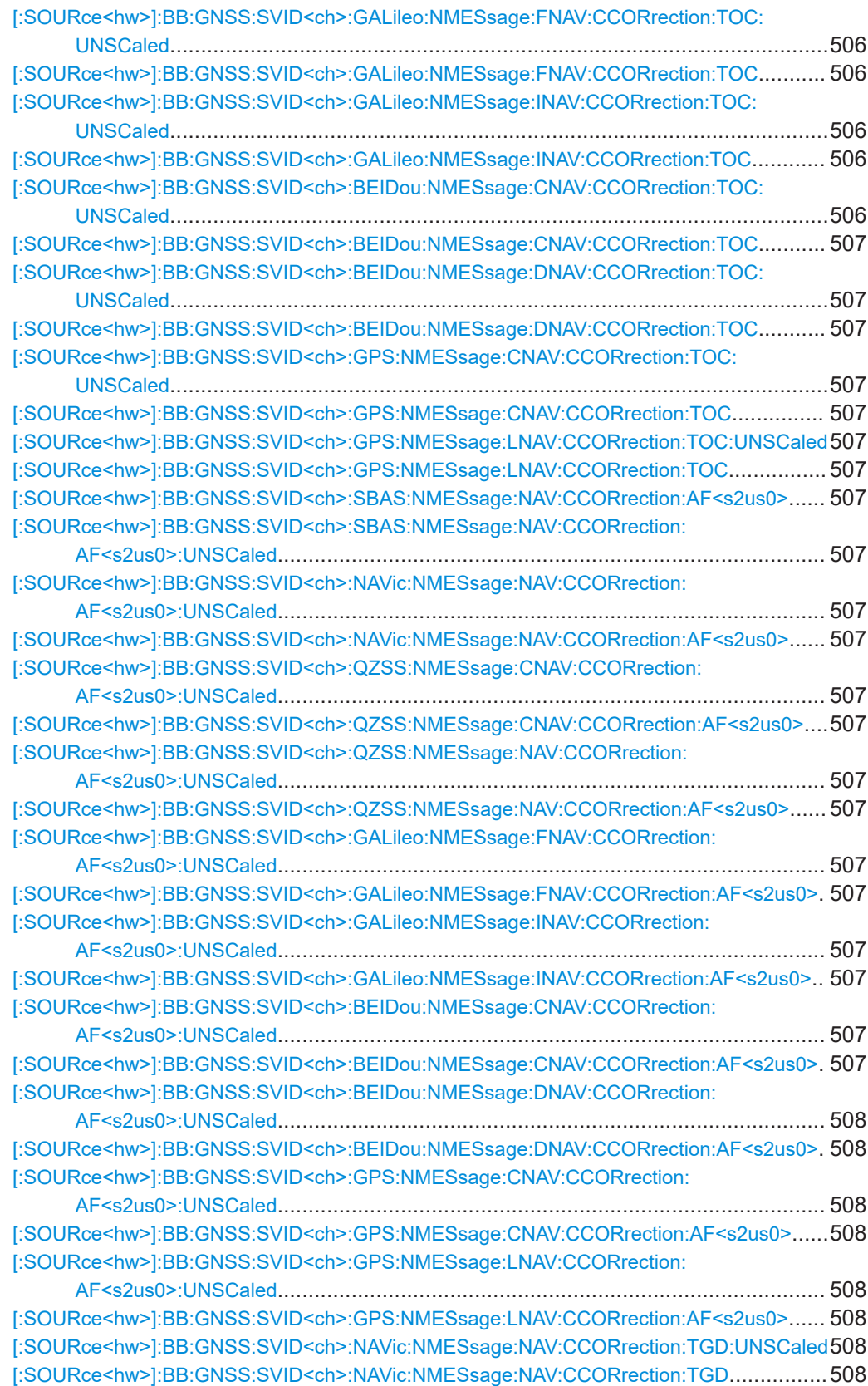

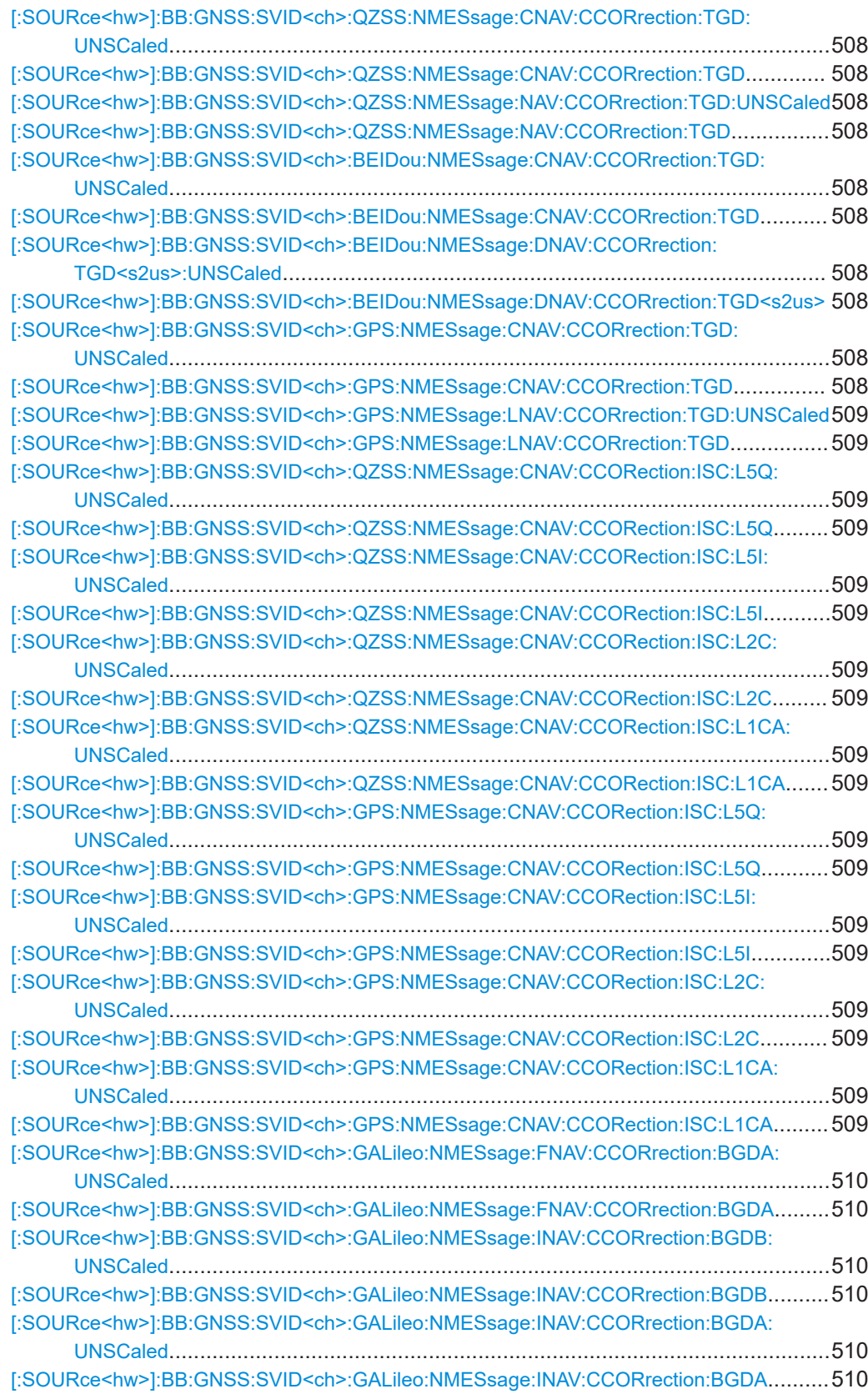

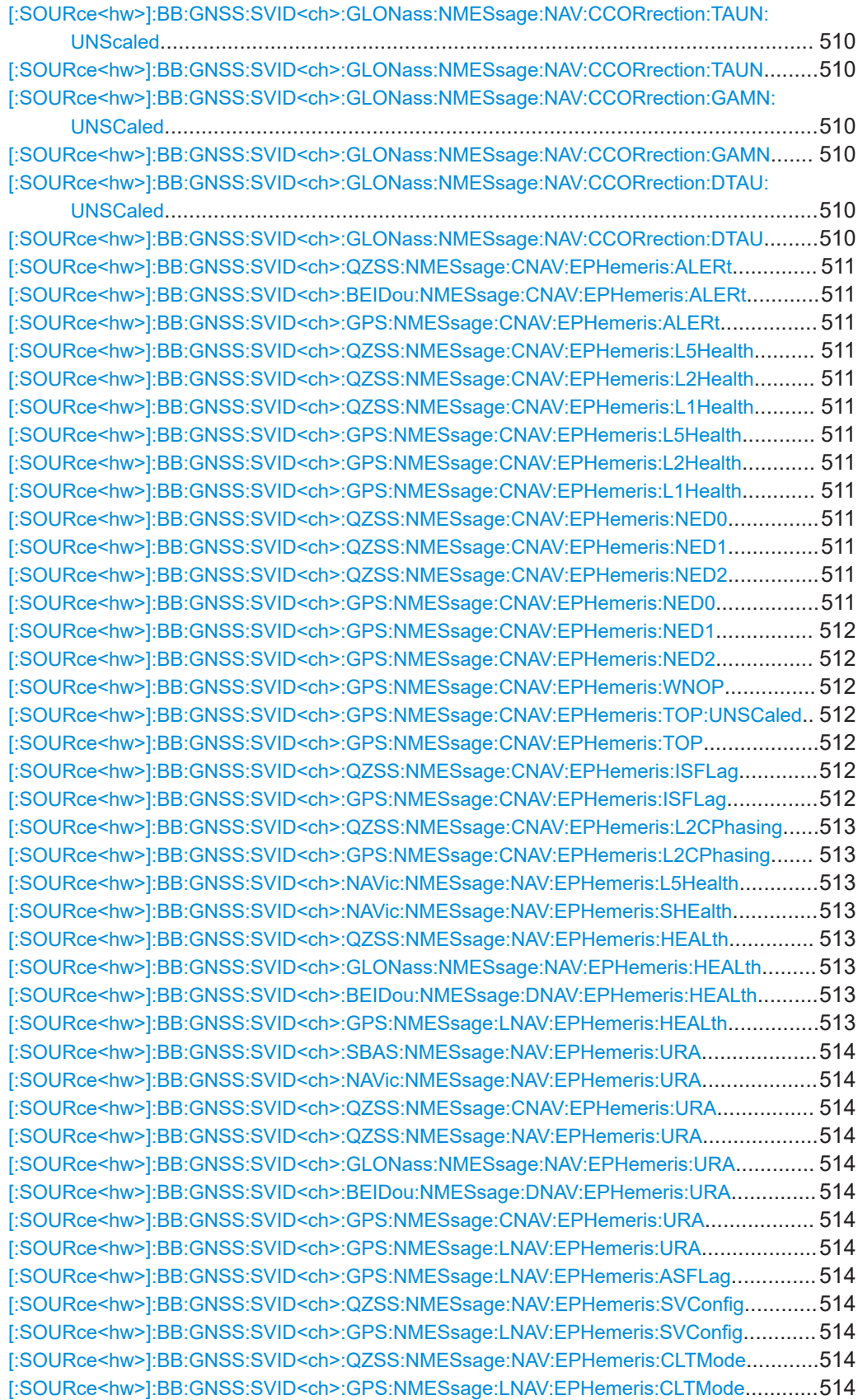

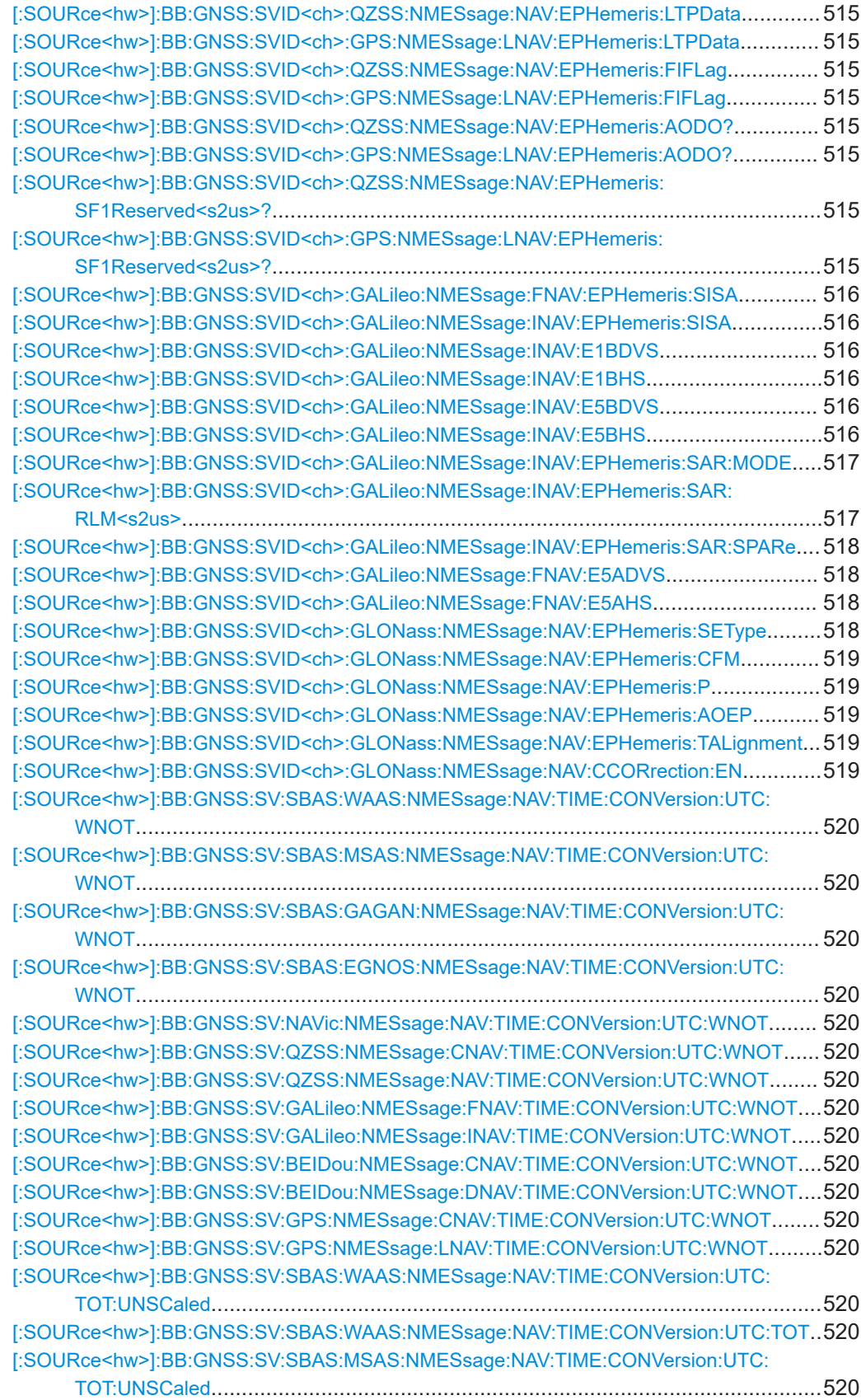

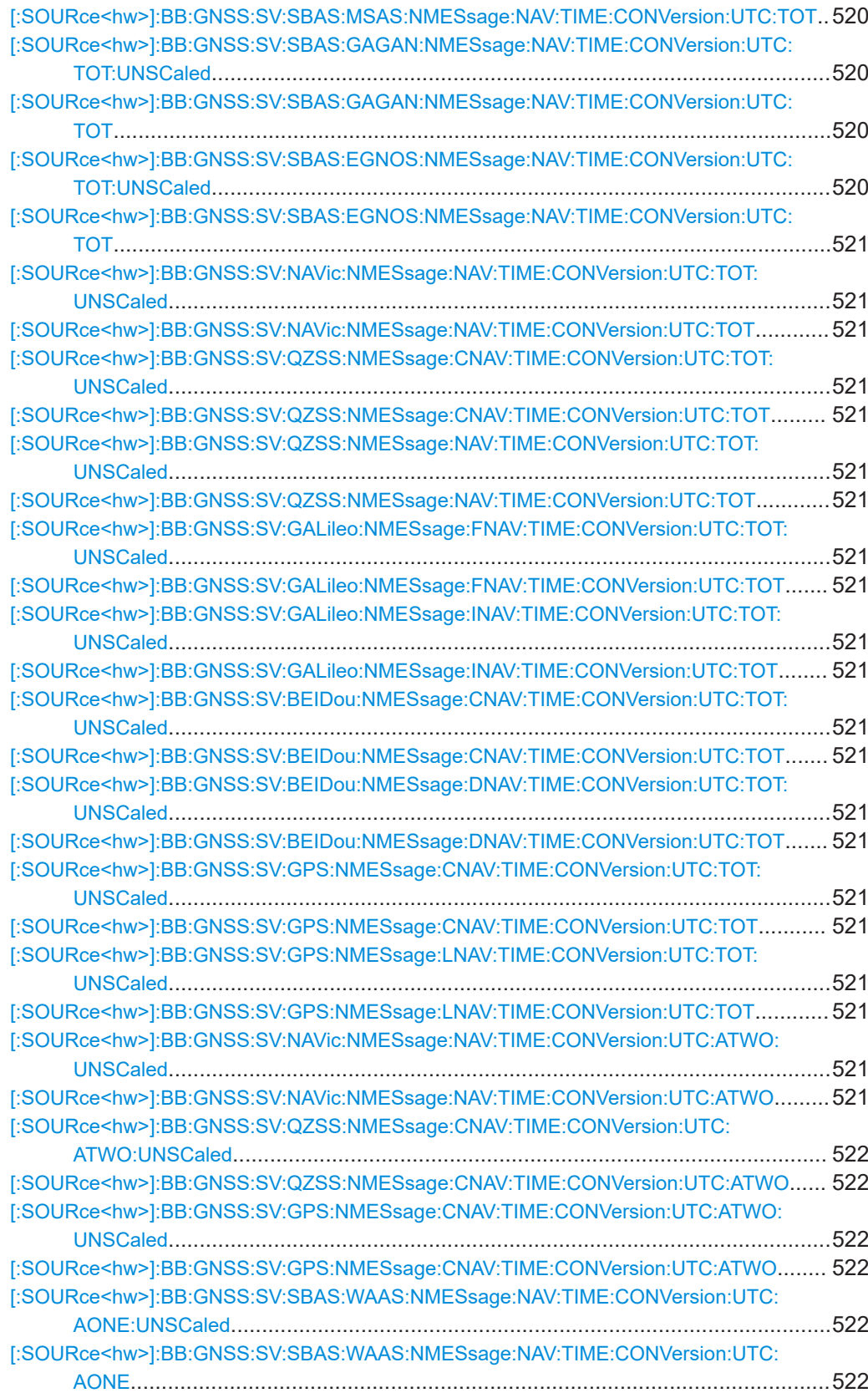

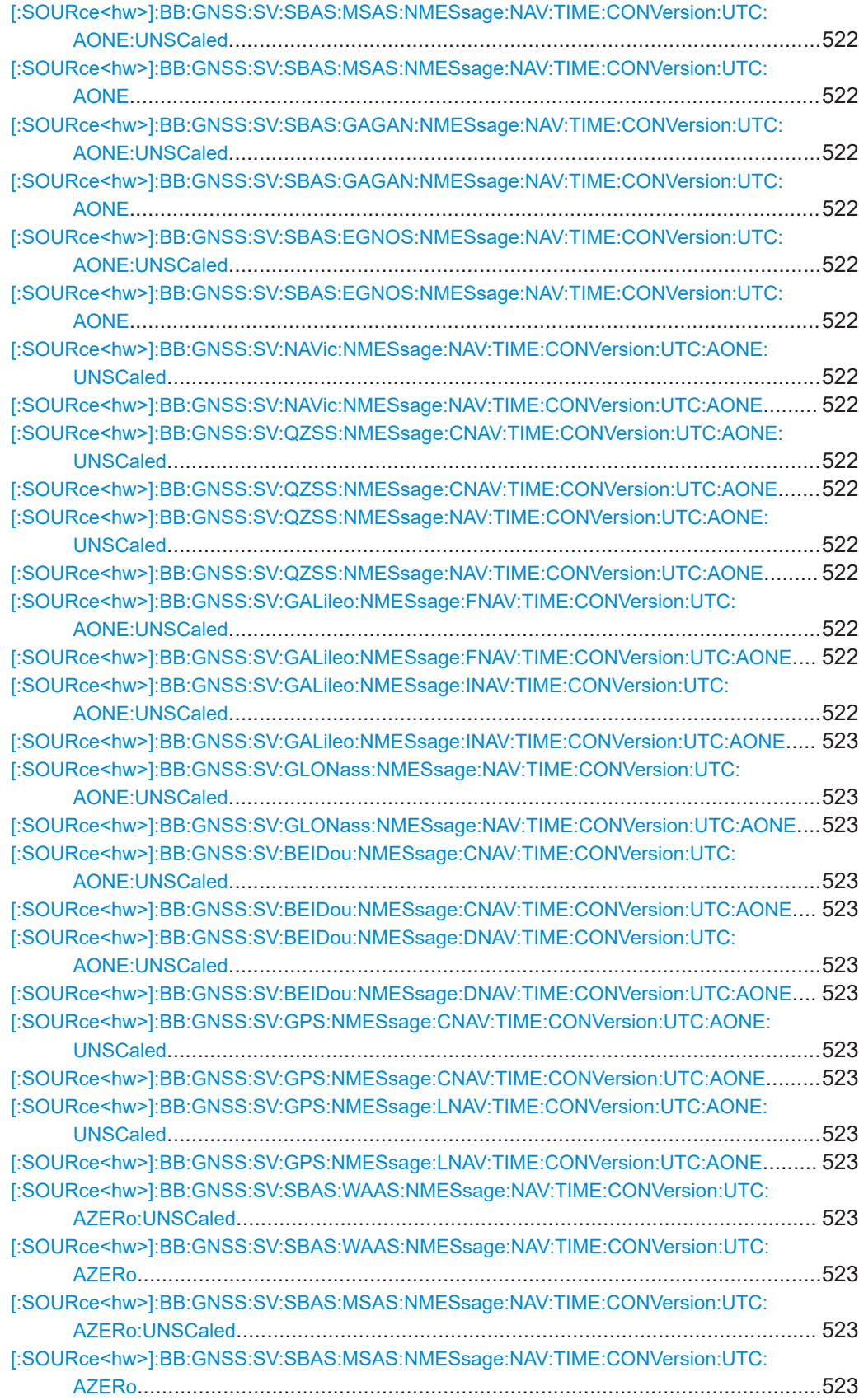

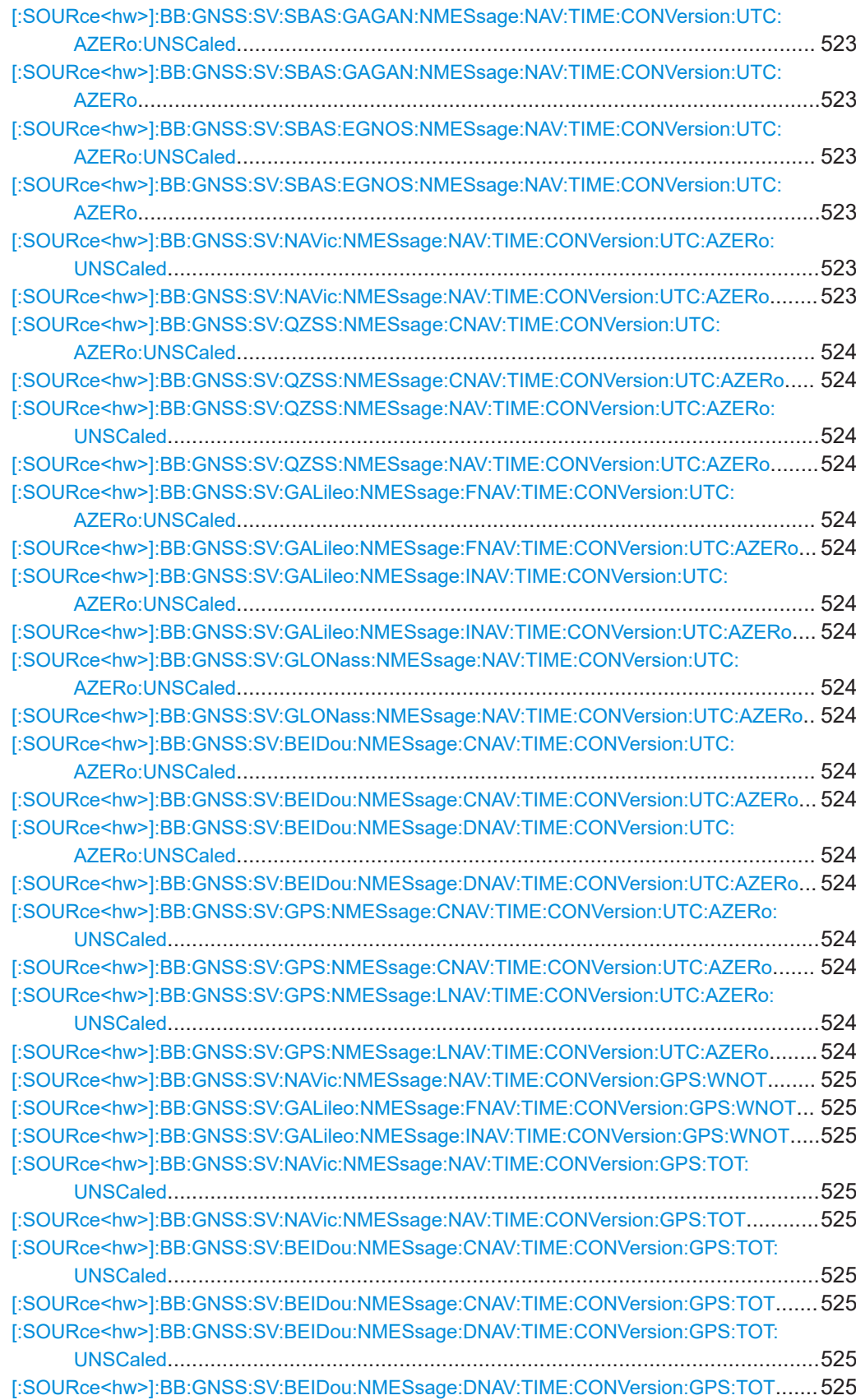

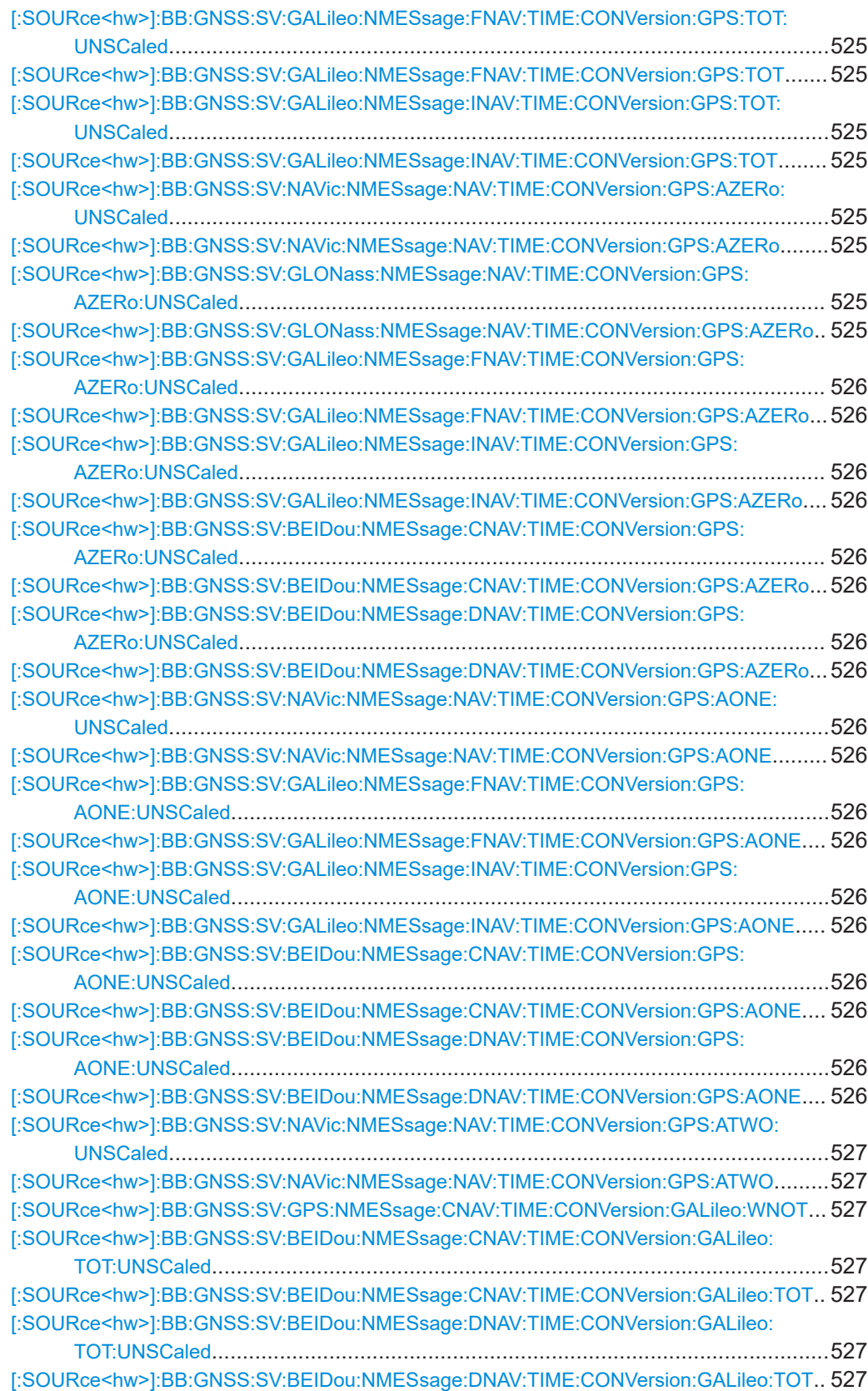

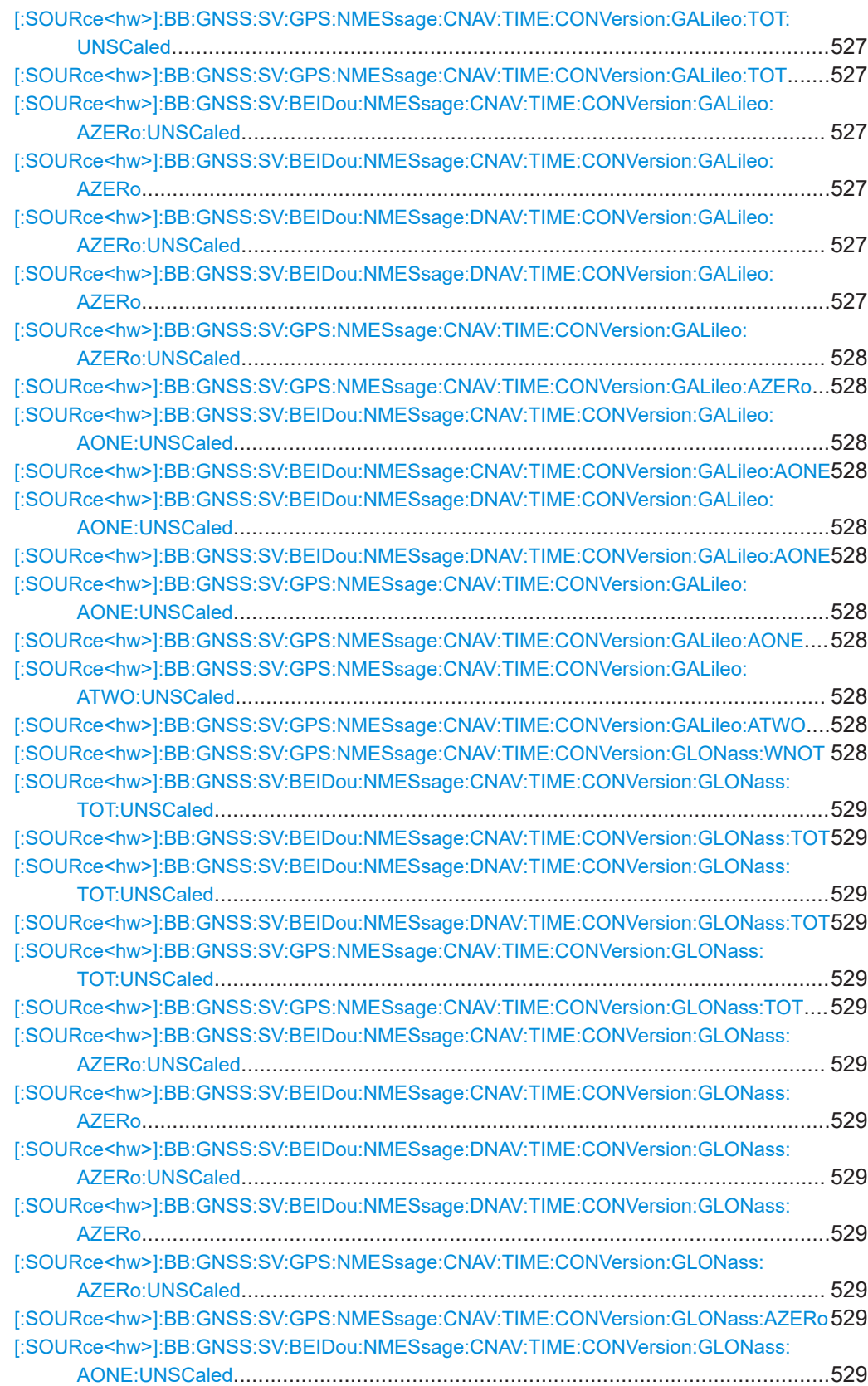

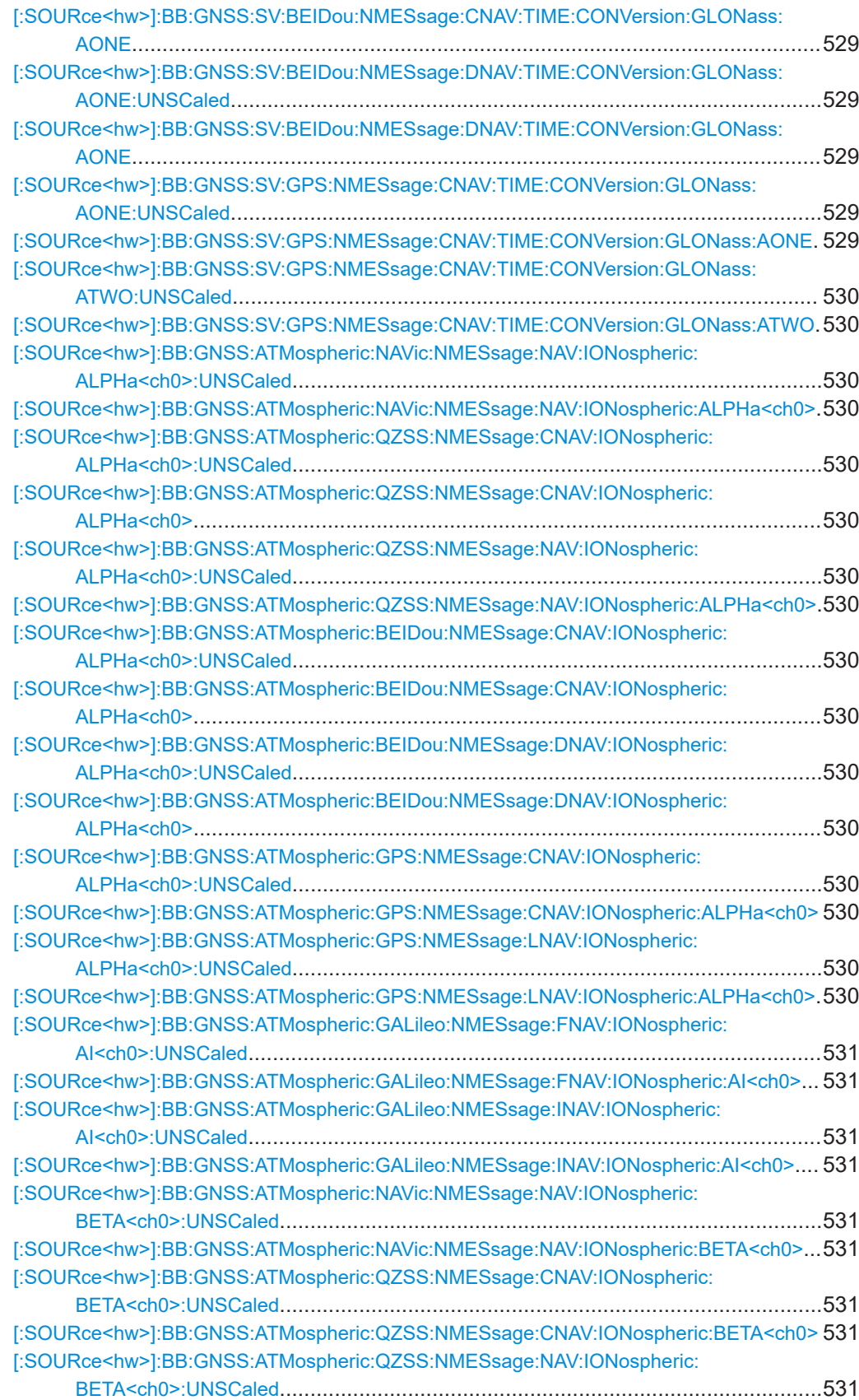

#### Navigation message commands

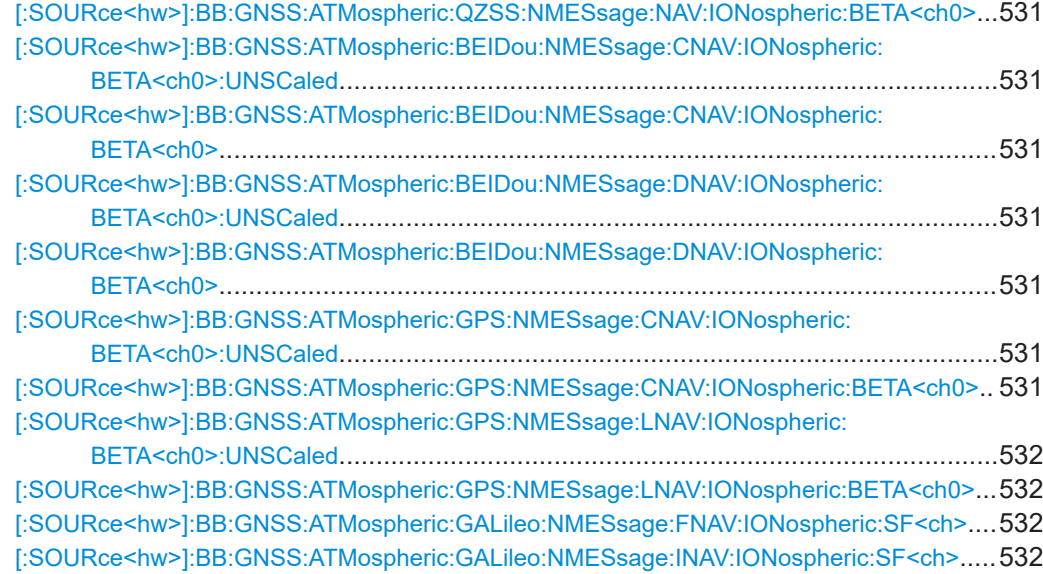

**[:SOURce<hw>]:BB:GNSS:SVID<ch>:GALileo:NMESsage:FNAV:EPHemeris: IODNav** <IODnav>

**[:SOURce<hw>]:BB:GNSS:SVID<ch>:GALileo:NMESsage:INAV:EPHemeris: IODNav** <IODnav>

Sets the IODnav parameter.

### **Parameters:**

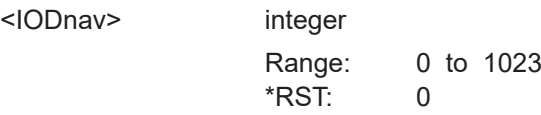

- **[:SOURce<hw>]:BB:GNSS:SVID<ch>:NAVic:NMESsage:NAV:EPHemeris:IODE** <IODde>
- **[:SOURce<hw>]:BB:GNSS:SVID<ch>:QZSS:NMESsage:NAV:EPHemeris:IODE** <IODde>

**[:SOURce<hw>]:BB:GNSS:SVID<ch>:BEIDou:NMESsage:DNAV:EPHemeris:IODE** <IODe>

**[:SOURce<hw>]:BB:GNSS:SVID<ch>:GPS:NMESsage:LNAV:EPHemeris:IODE** <IODe>

Sets the issue of data, emphemeris.

### **Parameters:**

<IODe> integer

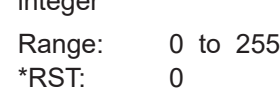

- **[:SOURce<hw>]:BB:GNSS:SVID<ch>:SBAS:NMESsage:NAV:EPHemeris:TOE: UNSCaled** <Toe>
- **[:SOURce<hw>]:BB:GNSS:SVID<ch>:SBAS:NMESsage:NAV:EPHemeris:TOE** <Toe>
- **[:SOURce<hw>]:BB:GNSS:SVID<ch>:NAVic:NMESsage:NAV:EPHemeris:TOE: UNSCaled** <Toe>
- **[:SOURce<hw>]:BB:GNSS:SVID<ch>:NAVic:NMESsage:NAV:EPHemeris:TOE** <Toe>
- **[:SOURce<hw>]:BB:GNSS:SVID<ch>:QZSS:NMESsage:CNAV:EPHemeris:TOE: UNSCaled** <Toe>
- **[:SOURce<hw>]:BB:GNSS:SVID<ch>:QZSS:NMESsage:CNAV:EPHemeris:TOE** <Toe>
- **[:SOURce<hw>]:BB:GNSS:SVID<ch>:QZSS:NMESsage:NAV:EPHemeris:TOE: UNSCaled** <Toe>
- **[:SOURce<hw>]:BB:GNSS:SVID<ch>:QZSS:NMESsage:NAV:EPHemeris:TOE** <Toe>
- **[:SOURce<hw>]:BB:GNSS:SVID<ch>:GALileo:NMESsage:FNAV:EPHemeris:TOE: UNSCaled** <Toe>
- **[:SOURce<hw>]:BB:GNSS:SVID<ch>:GALileo:NMESsage:FNAV:EPHemeris:TOE** <Toe>
- **[:SOURce<hw>]:BB:GNSS:SVID<ch>:GALileo:NMESsage:INAV:EPHemeris:TOE: UNSCaled** <Toe>
- **[:SOURce<hw>]:BB:GNSS:SVID<ch>:GALileo:NMESsage:INAV:EPHemeris:TOE** <Toe>
- **[:SOURce<hw>]:BB:GNSS:SVID<ch>:BEIDou:NMESsage:CNAV:EPHemeris:TOE: UNSCaled** <Toe>
- **[:SOURce<hw>]:BB:GNSS:SVID<ch>:BEIDou:NMESsage:CNAV:EPHemeris:TOE** <Toe>
- **[:SOURce<hw>]:BB:GNSS:SVID<ch>:BEIDou:NMESsage:DNAV:EPHemeris:TOE: UNSCaled** <Toe>
- **[:SOURce<hw>]:BB:GNSS:SVID<ch>:BEIDou:NMESsage:DNAV:EPHemeris:TOE** <Toe>
- **[:SOURce<hw>]:BB:GNSS:SVID<ch>:GPS:NMESsage:CNAV:EPHemeris:TOE: UNSCaled** <Toe>
- **[:SOURce<hw>]:BB:GNSS:SVID<ch>:GPS:NMESsage:CNAV:EPHemeris:TOE** <Toe>
- **[:SOURce<hw>]:BB:GNSS:SVID<ch>:GPS:NMESsage:LNAV:EPHemeris:TOE: UNSCaled** <Toe>
- **[:SOURce<hw>]:BB:GNSS:SVID<ch>:GPS:NMESsage:LNAV:EPHemeris:TOE**  $<sub>T</sub>$ </sub>

Sets the reference time of ephemeris.

#### **Parameters:**

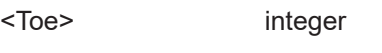

- **[:SOURce<hw>]:BB:GNSS:SVID<ch>:NAVic:NMESsage:NAV:EPHemeris:SQRA: UNSCaled** <SqrtA>
- **[:SOURce<hw>]:BB:GNSS:SVID<ch>:NAVic:NMESsage:NAV:EPHemeris:SQRA** <SqrtA>
- **[:SOURce<hw>]:BB:GNSS:SVID<ch>:QZSS:NMESsage:CNAV:EPHemeris:SQRA: UNSCaled** <SqrtA>
- **[:SOURce<hw>]:BB:GNSS:SVID<ch>:QZSS:NMESsage:CNAV:EPHemeris:SQRA** <SqrtA>
- **[:SOURce<hw>]:BB:GNSS:SVID<ch>:QZSS:NMESsage:NAV:EPHemeris:SQRA: UNSCaled <SqrtA>**
- **[:SOURce<hw>]:BB:GNSS:SVID<ch>:QZSS:NMESsage:NAV:EPHemeris:SQRA** <SqrtA>
- **[:SOURce<hw>]:BB:GNSS:SVID<ch>:GALileo:NMESsage:FNAV:EPHemeris: SQRA:UNSCaled** <SqrtA>
- **[:SOURce<hw>]:BB:GNSS:SVID<ch>:GALileo:NMESsage:FNAV:EPHemeris: SQRA <SartA>**
- **[:SOURce<hw>]:BB:GNSS:SVID<ch>:GALileo:NMESsage:INAV:EPHemeris: SQRA:UNSCaled** <SqrtA>
- **[:SOURce<hw>]:BB:GNSS:SVID<ch>:GALileo:NMESsage:INAV:EPHemeris: SQRA** <SqrtA>
- **[:SOURce<hw>]:BB:GNSS:SVID<ch>:BEIDou:NMESsage:CNAV:EPHemeris: SQRA:UNSCaled** <SqrtA>
- **[:SOURce<hw>]:BB:GNSS:SVID<ch>:BEIDou:NMESsage:CNAV:EPHemeris: SQRA** <SqrtA>
- **[:SOURce<hw>]:BB:GNSS:SVID<ch>:BEIDou:NMESsage:DNAV:EPHemeris: SQRA:UNSCaled** <SqrtA>
- **[:SOURce<hw>]:BB:GNSS:SVID<ch>:BEIDou:NMESsage:DNAV:EPHemeris: SQRA** <SqrtA>
- **[:SOURce<hw>]:BB:GNSS:SVID<ch>:GPS:NMESsage:CNAV:EPHemeris:SQRA: UNSCaled** <SqrtA>
- **[:SOURce<hw>]:BB:GNSS:SVID<ch>:GPS:NMESsage:CNAV:EPHemeris:SQRA** <SqrtA>
- **[:SOURce<hw>]:BB:GNSS:SVID<ch>:GPS:NMESsage:LNAV:EPHemeris:SQRA: UNSCaled** <SqrtA>
- **[:SOURce<hw>]:BB:GNSS:SVID<ch>:GPS:NMESsage:LNAV:EPHemeris:SQRA** <SqrtA>

Sets the square root of semi-major axis.

### **Parameters:**

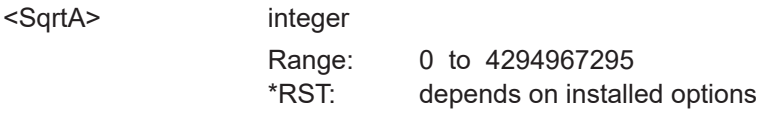

**[:SOURce<hw>]:BB:GNSS:SVID<ch>:NAVic:NMESsage:NAV:EPHemeris: ECCentricity:UNSCaled** <Eccentricity>

**[:SOURce<hw>]:BB:GNSS:SVID<ch>:NAVic:NMESsage:NAV:EPHemeris: ECCentricity <Eccentricity>** 

<span id="page-489-0"></span>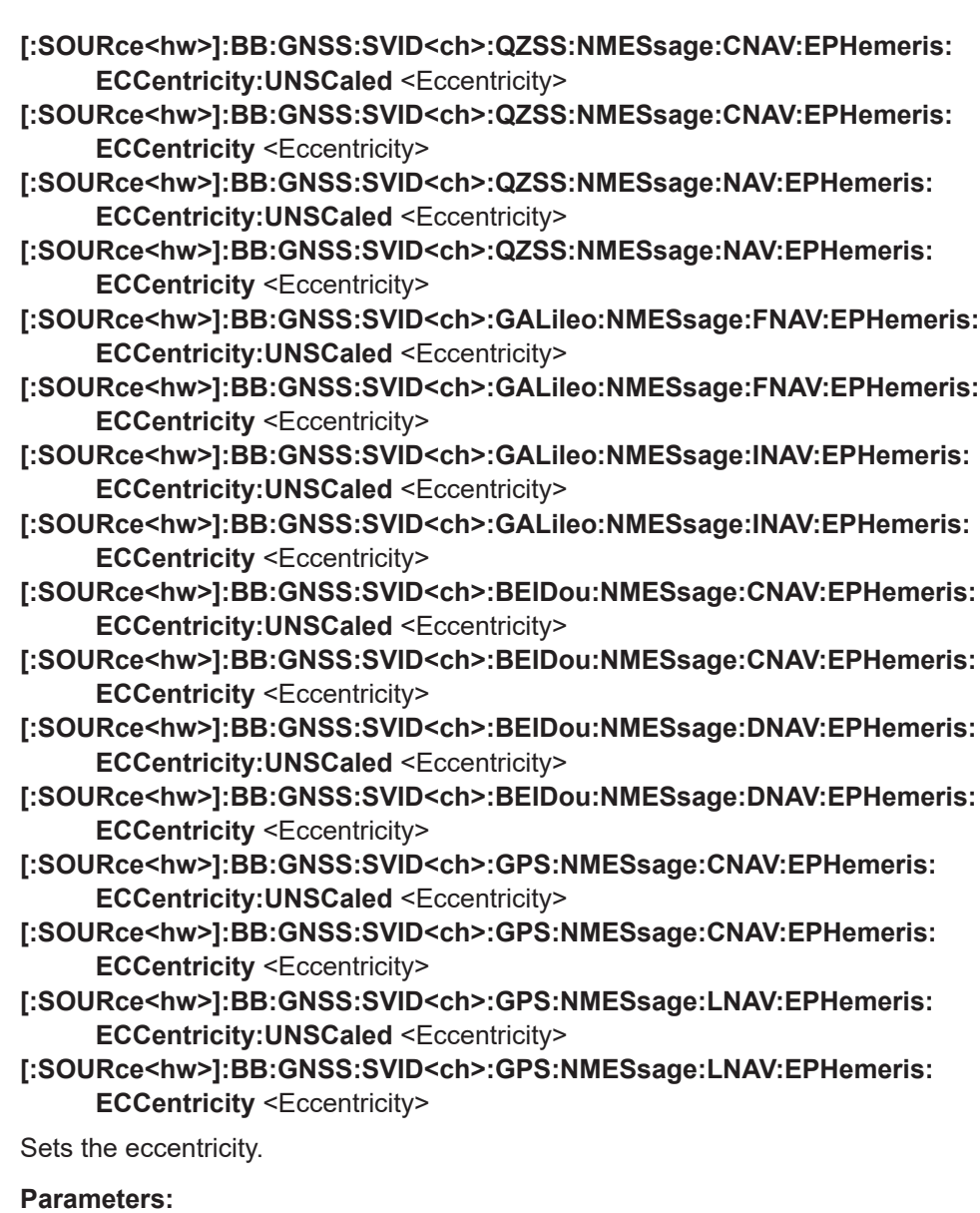

<Eccentricity> integer \*RST: 0

- **[:SOURce<hw>]:BB:GNSS:SVID<ch>:NAVic:NMESsage:NAV:EPHemeris:IZERo: UNSCaled** <I0>
- **[:SOURce<hw>]:BB:GNSS:SVID<ch>:NAVic:NMESsage:NAV:EPHemeris:IZERo**  $<10>$
- **[:SOURce<hw>]:BB:GNSS:SVID<ch>:QZSS:NMESsage:CNAV:EPHemeris:IZERo: UNSCaled** <I0>
- **[:SOURce<hw>]:BB:GNSS:SVID<ch>:QZSS:NMESsage:CNAV:EPHemeris:IZERo**  $<10$
- **[:SOURce<hw>]:BB:GNSS:SVID<ch>:QZSS:NMESsage:NAV:EPHemeris:IZERo: UNSCaled** <I0>
- <span id="page-490-0"></span>**[:SOURce<hw>]:BB:GNSS:SVID<ch>:QZSS:NMESsage:NAV:EPHemeris:IZERo**  $<10>$
- **[:SOURce<hw>]:BB:GNSS:SVID<ch>:GALileo:NMESsage:FNAV:EPHemeris: IZERo: UNSCaled <I0>**
- **[:SOURce<hw>]:BB:GNSS:SVID<ch>:GALileo:NMESsage:FNAV:EPHemeris: IZERo** <I0>
- **[:SOURce<hw>]:BB:GNSS:SVID<ch>:GALileo:NMESsage:INAV:EPHemeris: IZERo: UNSCaled <I0>**
- **[:SOURce<hw>]:BB:GNSS:SVID<ch>:GALileo:NMESsage:INAV:EPHemeris: IZERo <I0>**
- **[:SOURce<hw>]:BB:GNSS:SVID<ch>:BEIDou:NMESsage:CNAV:EPHemeris: IZERo: UNSCaled <I0>**
- **[:SOURce<hw>]:BB:GNSS:SVID<ch>:BEIDou:NMESsage:CNAV:EPHemeris: IZERo <10>**
- **[:SOURce<hw>]:BB:GNSS:SVID<ch>:BEIDou:NMESsage:DNAV:EPHemeris: IZERo: UNSCaled <I0>**
- **[:SOURce<hw>]:BB:GNSS:SVID<ch>:BEIDou:NMESsage:DNAV:EPHemeris: IZERo <I0>**
- **[:SOURce<hw>]:BB:GNSS:SVID<ch>:GPS:NMESsage:CNAV:EPHemeris:IZERo: UNSCaled** <I0>
- **[:SOURce<hw>]:BB:GNSS:SVID<ch>:GPS:NMESsage:CNAV:EPHemeris:IZERo**  $<10>$
- **[:SOURce<hw>]:BB:GNSS:SVID<ch>:GPS:NMESsage:LNAV:EPHemeris:IZERo: UNSCaled** <I0>
- **[:SOURce<hw>]:BB:GNSS:SVID<ch>:GPS:NMESsage:LNAV:EPHemeris:IZERo**  $<10$

Sets the inclination angle.

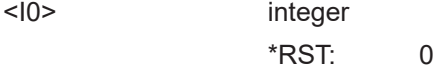

- **[:SOURce<hw>]:BB:GNSS:SVID<ch>:NAVic:NMESsage:NAV:EPHemeris:OZERo: UNSCaled** <Omega0>
- **[:SOURce<hw>]:BB:GNSS:SVID<ch>:NAVic:NMESsage:NAV:EPHemeris:OZERo** <Omega0>
- **[:SOURce<hw>]:BB:GNSS:SVID<ch>:QZSS:NMESsage:CNAV:EPHemeris: OZERo:UNSCaled** <Omega0>
- **[:SOURce<hw>]:BB:GNSS:SVID<ch>:QZSS:NMESsage:CNAV:EPHemeris:OZERo** <Omega0>
- **[:SOURce<hw>]:BB:GNSS:SVID<ch>:QZSS:NMESsage:NAV:EPHemeris:OZERo: UNSCaled** <Omega0>
- **[:SOURce<hw>]:BB:GNSS:SVID<ch>:QZSS:NMESsage:NAV:EPHemeris:OZERo** <Omega0>
- **[:SOURce<hw>]:BB:GNSS:SVID<ch>:GALileo:NMESsage:FNAV:EPHemeris: OZERo:UNSCaled** <Omega0>
- **[:SOURce<hw>]:BB:GNSS:SVID<ch>:GALileo:NMESsage:FNAV:EPHemeris: OZERo** <Omega0>
- <span id="page-491-0"></span>**[:SOURce<hw>]:BB:GNSS:SVID<ch>:GALileo:NMESsage:INAV:EPHemeris: OZERo:UNSCaled** <Omega0>
- **[:SOURce<hw>]:BB:GNSS:SVID<ch>:GALileo:NMESsage:INAV:EPHemeris: OZERo** <Omega0>
- **[:SOURce<hw>]:BB:GNSS:SVID<ch>:BEIDou:NMESsage:CNAV:EPHemeris: OZERo:UNSCaled** <Omega0>
- **[:SOURce<hw>]:BB:GNSS:SVID<ch>:BEIDou:NMESsage:CNAV:EPHemeris: OZERo** <Omega0>
- **[:SOURce<hw>]:BB:GNSS:SVID<ch>:BEIDou:NMESsage:DNAV:EPHemeris: OZERo:UNSCaled** <Omega0>
- **[:SOURce<hw>]:BB:GNSS:SVID<ch>:BEIDou:NMESsage:DNAV:EPHemeris: OZERo** <Omega0>
- **[:SOURce<hw>]:BB:GNSS:SVID<ch>:GPS:NMESsage:CNAV:EPHemeris:OZERo: UNSCaled** <Omega0>
- **[:SOURce<hw>]:BB:GNSS:SVID<ch>:GPS:NMESsage:CNAV:EPHemeris:OZERo** <Omega0>
- **[:SOURce<hw>]:BB:GNSS:SVID<ch>:GPS:NMESsage:LNAV:EPHemeris:OZERo: UNSCaled** <Omega0>
- **[:SOURce<hw>]:BB:GNSS:SVID<ch>:GPS:NMESsage:LNAV:EPHemeris:OZERo** <Omega0>

Sets the longitude of ascending node.

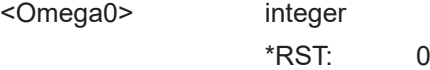

- **[:SOURce<hw>]:BB:GNSS:SVID<ch>:NAVic:NMESsage:NAV:EPHemeris:OMEGa: UNSCaled** <Omega>
- **[:SOURce<hw>]:BB:GNSS:SVID<ch>:NAVic:NMESsage:NAV:EPHemeris:OMEGa** <Omega>
- **[:SOURce<hw>]:BB:GNSS:SVID<ch>:QZSS:NMESsage:CNAV:EPHemeris: OMEGa:UNSCaled** <Omega>
- **[:SOURce<hw>]:BB:GNSS:SVID<ch>:QZSS:NMESsage:CNAV:EPHemeris: OMEGa** <Omega>
- **[:SOURce<hw>]:BB:GNSS:SVID<ch>:QZSS:NMESsage:NAV:EPHemeris:OMEGa: UNSCaled** <Omega>
- **[:SOURce<hw>]:BB:GNSS:SVID<ch>:QZSS:NMESsage:NAV:EPHemeris:OMEGa** <Omega>
- **[:SOURce<hw>]:BB:GNSS:SVID<ch>:GALileo:NMESsage:FNAV:EPHemeris: OMEGa:UNSCaled** <Omega>
- **[:SOURce<hw>]:BB:GNSS:SVID<ch>:GALileo:NMESsage:FNAV:EPHemeris: OMEGa** <Omega>
- **[:SOURce<hw>]:BB:GNSS:SVID<ch>:GALileo:NMESsage:INAV:EPHemeris: OMEGa:UNSCaled** <Omega>
- **[:SOURce<hw>]:BB:GNSS:SVID<ch>:GALileo:NMESsage:INAV:EPHemeris: OMEGa** <Omega>
- **[:SOURce<hw>]:BB:GNSS:SVID<ch>:BEIDou:NMESsage:CNAV:EPHemeris: OMEGa:UNSCaled** <Omega>
- <span id="page-492-0"></span>**[:SOURce<hw>]:BB:GNSS:SVID<ch>:BEIDou:NMESsage:CNAV:EPHemeris: OMEGa** <Omega>
- **[:SOURce<hw>]:BB:GNSS:SVID<ch>:BEIDou:NMESsage:DNAV:EPHemeris: OMEGa:UNSCaled** <Omega>
- **[:SOURce<hw>]:BB:GNSS:SVID<ch>:BEIDou:NMESsage:DNAV:EPHemeris: OMEGa** <Omega>
- **[:SOURce<hw>]:BB:GNSS:SVID<ch>:GPS:NMESsage:CNAV:EPHemeris:OMEGa: UNSCaled** <Omega>
- **[:SOURce<hw>]:BB:GNSS:SVID<ch>:GPS:NMESsage:CNAV:EPHemeris:OMEGa** <Omega>
- **[:SOURce<hw>]:BB:GNSS:SVID<ch>:GPS:NMESsage:LNAV:EPHemeris:OMEGa: UNSCaled** <Omega>
- **[:SOURce<hw>]:BB:GNSS:SVID<ch>:GPS:NMESsage:LNAV:EPHemeris:OMEGa** <Omega>

Sets the argument of perigee.

#### **Parameters:**

<Omega> integer

- **[:SOURce<hw>]:BB:GNSS:SVID<ch>:NAVic:NMESsage:NAV:EPHemeris:MZERo: UNSCaled** <M0>
- **[:SOURce<hw>]:BB:GNSS:SVID<ch>:NAVic:NMESsage:NAV:EPHemeris:MZERo** <M0>
- **[:SOURce<hw>]:BB:GNSS:SVID<ch>:QZSS:NMESsage:CNAV:EPHemeris: MZERo:UNSCaled** <M0>
- **[:SOURce<hw>]:BB:GNSS:SVID<ch>:QZSS:NMESsage:CNAV:EPHemeris:MZERo**  $|M()$
- **[:SOURce<hw>]:BB:GNSS:SVID<ch>:QZSS:NMESsage:NAV:EPHemeris:MZERo: UNSCaled** <M0>
- **[:SOURce<hw>]:BB:GNSS:SVID<ch>:QZSS:NMESsage:NAV:EPHemeris:MZERo**  $|M<sub>0</sub>$
- **[:SOURce<hw>]:BB:GNSS:SVID<ch>:GALileo:NMESsage:FNAV:EPHemeris: MZERo:UNSCaled** <M0>
- **[:SOURce<hw>]:BB:GNSS:SVID<ch>:GALileo:NMESsage:FNAV:EPHemeris: MZERo** <M0>
- **[:SOURce<hw>]:BB:GNSS:SVID<ch>:GALileo:NMESsage:INAV:EPHemeris: MZERo:UNSCaled** <M0>
- **[:SOURce<hw>]:BB:GNSS:SVID<ch>:GALileo:NMESsage:INAV:EPHemeris: MZERo** <M0>
- **[:SOURce<hw>]:BB:GNSS:SVID<ch>:BEIDou:NMESsage:CNAV:EPHemeris: MZERo:UNSCaled** <M0>
- **[:SOURce<hw>]:BB:GNSS:SVID<ch>:BEIDou:NMESsage:CNAV:EPHemeris: MZERo** <M0>
- **[:SOURce<hw>]:BB:GNSS:SVID<ch>:BEIDou:NMESsage:DNAV:EPHemeris: MZERo:UNSCaled** <M0>
- **[:SOURce<hw>]:BB:GNSS:SVID<ch>:BEIDou:NMESsage:DNAV:EPHemeris: MZERo** <M0>
- <span id="page-493-0"></span>**[:SOURce<hw>]:BB:GNSS:SVID<ch>:GPS:NMESsage:CNAV:EPHemeris:MZERo: UNSCaled** <M0>
- **[:SOURce<hw>]:BB:GNSS:SVID<ch>:GPS:NMESsage:CNAV:EPHemeris:MZERo** <M0>
- **[:SOURce<hw>]:BB:GNSS:SVID<ch>:GPS:NMESsage:LNAV:EPHemeris:MZERo: UNSCaled** <M0>
- **[:SOURce<hw>]:BB:GNSS:SVID<ch>:GPS:NMESsage:LNAV:EPHemeris:MZERo** <M0>

Sets the mean anomaly.

#### **Parameters:**

<M0> integer

- **[:SOURce<hw>]:BB:GNSS:SVID<ch>:NAVic:NMESsage:NAV:EPHemeris:IDOT: UNSCaled <Idot>**
- **[:SOURce<hw>]:BB:GNSS:SVID<ch>:NAVic:NMESsage:NAV:EPHemeris:IDOT** <Idot>
- **[:SOURce<hw>]:BB:GNSS:SVID<ch>:QZSS:NMESsage:CNAV:EPHemeris:IDOT: UNSCaled <Idot>**
- **[:SOURce<hw>]:BB:GNSS:SVID<ch>:QZSS:NMESsage:CNAV:EPHemeris:IDOT** <Idot>
- **[:SOURce<hw>]:BB:GNSS:SVID<ch>:QZSS:NMESsage:NAV:EPHemeris:IDOT: UNSCaled <Idot>**
- **[:SOURce<hw>]:BB:GNSS:SVID<ch>:QZSS:NMESsage:NAV:EPHemeris:IDOT** <Idot>
- **[:SOURce<hw>]:BB:GNSS:SVID<ch>:GALileo:NMESsage:FNAV:EPHemeris: IDOT:UNSCaled <Idot>**
- **[:SOURce<hw>]:BB:GNSS:SVID<ch>:GALileo:NMESsage:FNAV:EPHemeris:IDOT** <Idot>
- **[:SOURce<hw>]:BB:GNSS:SVID<ch>:GALileo:NMESsage:INAV:EPHemeris:IDOT: UNSCaled <Idot>**
- **[:SOURce<hw>]:BB:GNSS:SVID<ch>:GALileo:NMESsage:INAV:EPHemeris:IDOT** <Idot>
- **[:SOURce<hw>]:BB:GNSS:SVID<ch>:BEIDou:NMESsage:CNAV:EPHemeris:IDOT: UNSCaled** <Idot>
- **[:SOURce<hw>]:BB:GNSS:SVID<ch>:BEIDou:NMESsage:CNAV:EPHemeris:IDOT** <Idot>
- **[:SOURce<hw>]:BB:GNSS:SVID<ch>:BEIDou:NMESsage:DNAV:EPHemeris:IDOT: UNSCaled <Idot>**
- **[:SOURce<hw>]:BB:GNSS:SVID<ch>:BEIDou:NMESsage:DNAV:EPHemeris:IDOT** <Idot>
- **[:SOURce<hw>]:BB:GNSS:SVID<ch>:GPS:NMESsage:CNAV:EPHemeris:IDOT: UNSCaled <Idot>**
- **[:SOURce<hw>]:BB:GNSS:SVID<ch>:GPS:NMESsage:CNAV:EPHemeris:IDOT** <Idot>

# <span id="page-494-0"></span>**[:SOURce<hw>]:BB:GNSS:SVID<ch>:GPS:NMESsage:LNAV:EPHemeris:IDOT: UNSCaled** <Idot>

**[:SOURce<hw>]:BB:GNSS:SVID<ch>:GPS:NMESsage:LNAV:EPHemeris:IDOT** <Idot>

Sets the rate of inclination angle.

# **Parameters:**

<Idot> integer

\*RST: 0

- **[:SOURce<hw>]:BB:GNSS:SVID<ch>:NAVic:NMESsage:NAV:EPHemeris:ODOT: UNSCaled** <OmegaDot> **[:SOURce<hw>]:BB:GNSS:SVID<ch>:NAVic:NMESsage:NAV:EPHemeris:ODOT** <OmegaDot> **[:SOURce<hw>]:BB:GNSS:SVID<ch>:QZSS:NMESsage:CNAV:EPHemeris:ODOT: UNSCaled** <OmegaDot> **[:SOURce<hw>]:BB:GNSS:SVID<ch>:QZSS:NMESsage:CNAV:EPHemeris:ODOT**
- <OmegaDot>
- **[:SOURce<hw>]:BB:GNSS:SVID<ch>:QZSS:NMESsage:NAV:EPHemeris:ODOT: UNSCaled** <OmegaDot>
- **[:SOURce<hw>]:BB:GNSS:SVID<ch>:QZSS:NMESsage:NAV:EPHemeris:ODOT** <OmegaDot>
- **[:SOURce<hw>]:BB:GNSS:SVID<ch>:GALileo:NMESsage:FNAV:EPHemeris: ODOT:UNSCaled** <OmegaDot>
- **[:SOURce<hw>]:BB:GNSS:SVID<ch>:GALileo:NMESsage:FNAV:EPHemeris: ODOT** <OmegaDot>
- **[:SOURce<hw>]:BB:GNSS:SVID<ch>:GALileo:NMESsage:INAV:EPHemeris: ODOT:UNSCaled** <OmegaDot>
- **[:SOURce<hw>]:BB:GNSS:SVID<ch>:GALileo:NMESsage:INAV:EPHemeris: ODOT** <OmegaDot>
- **[:SOURce<hw>]:BB:GNSS:SVID<ch>:BEIDou:NMESsage:CNAV:EPHemeris: ODOT:UNSCaled** <OmegaDot>
- **[:SOURce<hw>]:BB:GNSS:SVID<ch>:BEIDou:NMESsage:CNAV:EPHemeris: ODOT** <OmegaDot>
- **[:SOURce<hw>]:BB:GNSS:SVID<ch>:BEIDou:NMESsage:DNAV:EPHemeris: ODOT:UNSCaled** <OmegaDot>
- **[:SOURce<hw>]:BB:GNSS:SVID<ch>:BEIDou:NMESsage:DNAV:EPHemeris: ODOT** <OmegaDot>
- **[:SOURce<hw>]:BB:GNSS:SVID<ch>:GPS:NMESsage:CNAV:EPHemeris:ODOT: UNSCaled** <OmegaDot>
- **[:SOURce<hw>]:BB:GNSS:SVID<ch>:GPS:NMESsage:CNAV:EPHemeris:ODOT** <OmegaDot>
- **[:SOURce<hw>]:BB:GNSS:SVID<ch>:GPS:NMESsage:LNAV:EPHemeris:ODOT: UNSCaled** <OmegaDot>
- **[:SOURce<hw>]:BB:GNSS:SVID<ch>:GPS:NMESsage:LNAV:EPHemeris:ODOT** <OmegaDot>

Sets the rate of right ascension.

# <span id="page-495-0"></span>**Parameters:**

<OmegaDot> integer

\*RST: 0

- **[:SOURce<hw>]:BB:GNSS:SVID<ch>:QZSS:NMESsage:CNAV:EPHemeris:DODot: UNSCaled** <DeltaOmegaDot>
- **[:SOURce<hw>]:BB:GNSS:SVID<ch>:QZSS:NMESsage:CNAV:EPHemeris:DODot** <DeltaOmegaDot>
- **[:SOURce<hw>]:BB:GNSS:SVID<ch>:GPS:NMESsage:CNAV:EPHemeris:DODot: UNSCaled** <DeltaOmegaDot>
- **[:SOURce<hw>]:BB:GNSS:SVID<ch>:GPS:NMESsage:CNAV:EPHemeris:DODot** <DeltaOmegaDot>

Sets the Rate of right ascension difference.

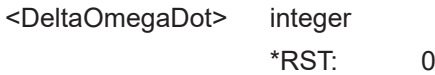

- **[:SOURce<hw>]:BB:GNSS:SVID<ch>:NAVic:NMESsage:NAV:EPHemeris:NDELta: UNSCaled** <DeltaN> **[:SOURce<hw>]:BB:GNSS:SVID<ch>:NAVic:NMESsage:NAV:EPHemeris:NDELta** <DeltaN> **[:SOURce<hw>]:BB:GNSS:SVID<ch>:QZSS:NMESsage:CNAV:EPHemeris: NDELta:UNSCaled** <DeltaN> **[:SOURce<hw>]:BB:GNSS:SVID<ch>:QZSS:NMESsage:CNAV:EPHemeris: NDELta** <DeltaN> **[:SOURce<hw>]:BB:GNSS:SVID<ch>:QZSS:NMESsage:NAV:EPHemeris:NDELta: UNSCaled** <DeltaN> **[:SOURce<hw>]:BB:GNSS:SVID<ch>:QZSS:NMESsage:NAV:EPHemeris:NDELta** <DeltaN> **[:SOURce<hw>]:BB:GNSS:SVID<ch>:GALileo:NMESsage:FNAV:EPHemeris: NDELta:UNSCaled** <DeltaN> **[:SOURce<hw>]:BB:GNSS:SVID<ch>:GALileo:NMESsage:FNAV:EPHemeris: NDELta** <DeltaN> **[:SOURce<hw>]:BB:GNSS:SVID<ch>:GALileo:NMESsage:INAV:EPHemeris: NDELta:UNSCaled** <DeltaN> **[:SOURce<hw>]:BB:GNSS:SVID<ch>:GALileo:NMESsage:INAV:EPHemeris: NDELta** <DeltaN> **[:SOURce<hw>]:BB:GNSS:SVID<ch>:BEIDou:NMESsage:CNAV:EPHemeris: NDELta:UNSCaled** <DeltaN> **[:SOURce<hw>]:BB:GNSS:SVID<ch>:BEIDou:NMESsage:CNAV:EPHemeris: NDELta** <DeltaN>
- **[:SOURce<hw>]:BB:GNSS:SVID<ch>:BEIDou:NMESsage:DNAV:EPHemeris: NDELta:UNSCaled** <DeltaN>
- **[:SOURce<hw>]:BB:GNSS:SVID<ch>:BEIDou:NMESsage:DNAV:EPHemeris: NDELta** <DeltaN>
- **[:SOURce<hw>]:BB:GNSS:SVID<ch>:GPS:NMESsage:CNAV:EPHemeris:NDELta: UNSCaled** <DeltaN>
- <span id="page-496-0"></span>**[:SOURce<hw>]:BB:GNSS:SVID<ch>:GPS:NMESsage:CNAV:EPHemeris:NDELta** <DeltaN>
- **[:SOURce<hw>]:BB:GNSS:SVID<ch>:GPS:NMESsage:LNAV:EPHemeris:NDELta: UNSCaled** <DeltaN>
- **[:SOURce<hw>]:BB:GNSS:SVID<ch>:GPS:NMESsage:LNAV:EPHemeris:NDELta** <DeltaN>

Sets the mean motion difference delta.

#### **Parameters:**

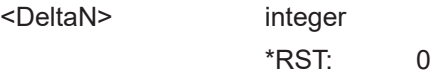

- **[:SOURce<hw>]:BB:GNSS:SVID<ch>:QZSS:NMESsage:CNAV:EPHemeris:DNDot: UNSCaled** <DeltaNDot>
- **[:SOURce<hw>]:BB:GNSS:SVID<ch>:QZSS:NMESsage:CNAV:EPHemeris:DNDot** <DeltaNDot>
- **[:SOURce<hw>]:BB:GNSS:SVID<ch>:BEIDou:NMESsage:CNAV:EPHemeris: DNDot:UNSCaled** <DeltaNDot>
- **[:SOURce<hw>]:BB:GNSS:SVID<ch>:BEIDou:NMESsage:CNAV:EPHemeris: DNDot** <DeltaNDot>
- **[:SOURce<hw>]:BB:GNSS:SVID<ch>:GPS:NMESsage:CNAV:EPHemeris:DNDot: UNSCaled** <DeltaNDot>
- **[:SOURce<hw>]:BB:GNSS:SVID<ch>:GPS:NMESsage:CNAV:EPHemeris:DNDot** <DeltaNDot>

Sets the rate of mean motion difference delta.

#### **Parameters:**

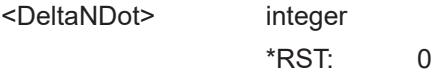

- **[:SOURce<hw>]:BB:GNSS:SVID<ch>:QZSS:NMESsage:CNAV:EPHemeris:ADOT: UNSCaled** <ADot>
- **[:SOURce<hw>]:BB:GNSS:SVID<ch>:QZSS:NMESsage:CNAV:EPHemeris:ADOT** <ADot>
- **[:SOURce<hw>]:BB:GNSS:SVID<ch>:BEIDou:NMESsage:CNAV:EPHemeris: ADOT:UNSCaled** <ADot>
- **[:SOURce<hw>]:BB:GNSS:SVID<ch>:BEIDou:NMESsage:CNAV:EPHemeris: ADOT** <ADot>
- **[:SOURce<hw>]:BB:GNSS:SVID<ch>:GPS:NMESsage:CNAV:EPHemeris:ADOT: UNSCaled** <ADot>
- **[:SOURce<hw>]:BB:GNSS:SVID<ch>:GPS:NMESsage:CNAV:EPHemeris:ADOT** <ADot>

Sets the change rate in semi-major axis.

### **Parameters:**

<ADot> integer

<span id="page-497-0"></span>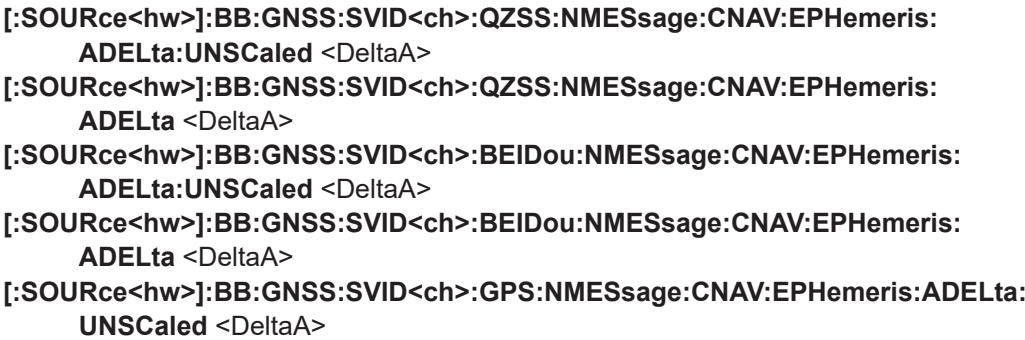

**[:SOURce<hw>]:BB:GNSS:SVID<ch>:GPS:NMESsage:CNAV:EPHemeris:ADELta** <DeltaA>

Sets the semi-major axis difference.

### **Parameters:**

<DeltaA> integer

\*RST: 0

# **[:SOURce<hw>]:BB:GNSS:SVID<ch>:GLONass:NMESsage:NAV:EPHemeris: TINTerval?**

Queries the  $T_b$ -interval.

### **Return values:**

<TbInterval> string

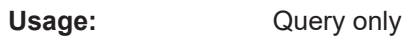

### **[:SOURce<hw>]:BB:GNSS:SVID<ch>:GLONass:NMESsage:NAV:EPHemeris: TOE?**

Queries the reference epoch time  $t_{b}$ .

#### **Return values:**

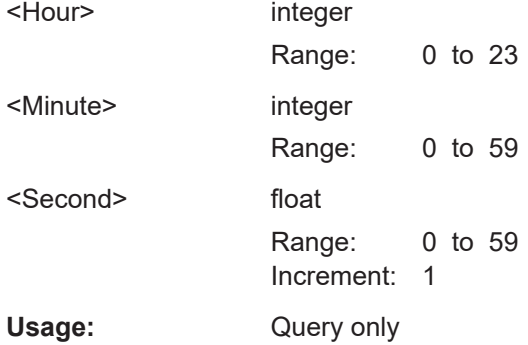

<span id="page-498-0"></span>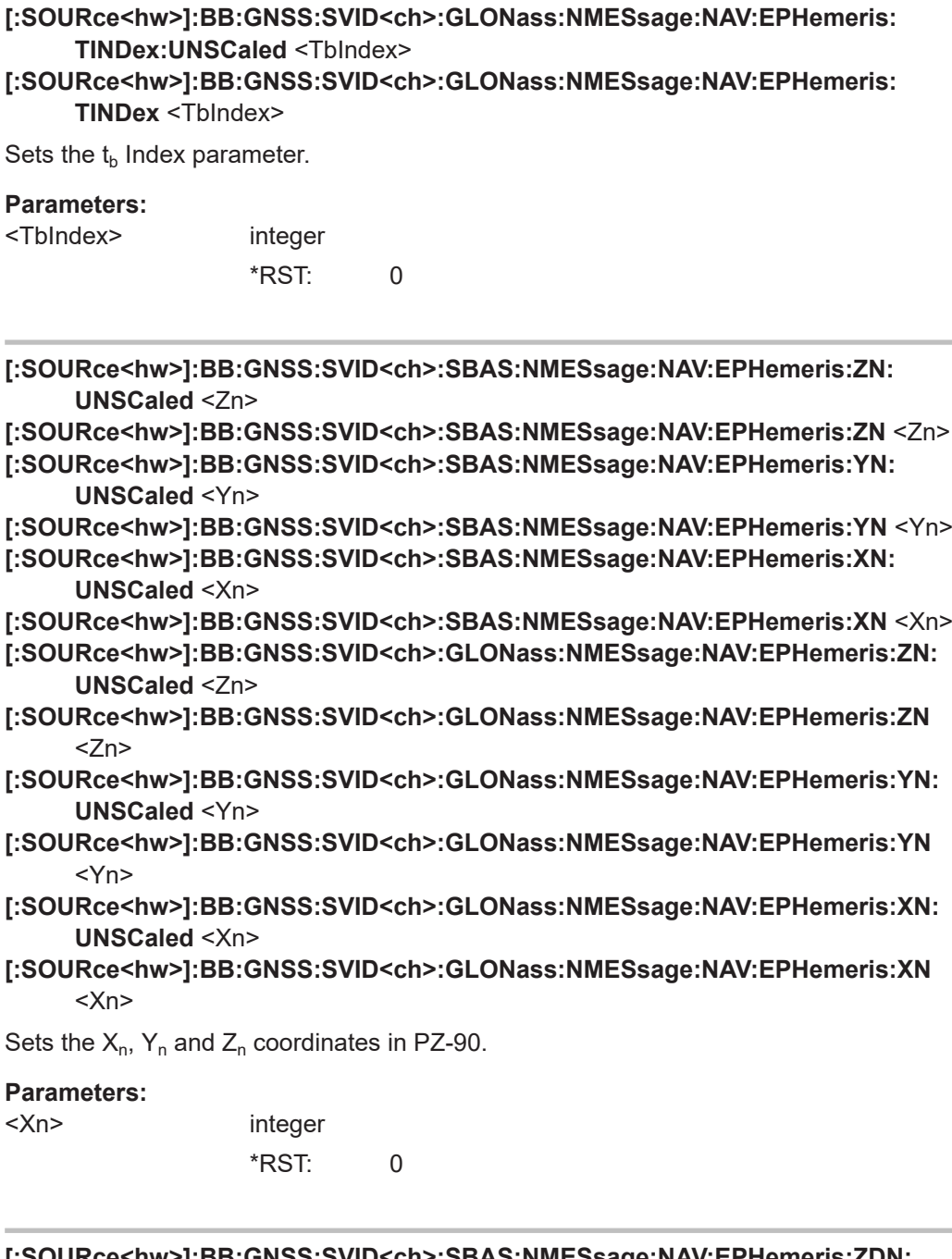

- **[:SOURce<hw>]:BB:GNSS:SVID<ch>:SBAS:NMESsage:NAV:EPHemeris:ZDN: UNSCaled** <ZnDot>
- **[:SOURce<hw>]:BB:GNSS:SVID<ch>:SBAS:NMESsage:NAV:EPHemeris:ZDN** <ZnDot>
- **[:SOURce<hw>]:BB:GNSS:SVID<ch>:SBAS:NMESsage:NAV:EPHemeris:YDN: UNSCaled** <YnDot>
- **[:SOURce<hw>]:BB:GNSS:SVID<ch>:SBAS:NMESsage:NAV:EPHemeris:YDN** <YnDot>
- **[:SOURce<hw>]:BB:GNSS:SVID<ch>:SBAS:NMESsage:NAV:EPHemeris:XDN: UNSCaled** <XnDot>
- <span id="page-499-0"></span>**[:SOURce<hw>]:BB:GNSS:SVID<ch>:SBAS:NMESsage:NAV:EPHemeris:XDN** <XnDot>
- **[:SOURce<hw>]:BB:GNSS:SVID<ch>:GLONass:NMESsage:NAV:EPHemeris:ZDN: UNSCaled** <ZnDot>
- **[:SOURce<hw>]:BB:GNSS:SVID<ch>:GLONass:NMESsage:NAV:EPHemeris:ZDN** <ZnDot>
- **[:SOURce<hw>]:BB:GNSS:SVID<ch>:GLONass:NMESsage:NAV:EPHemeris: YDN:UNSCaled** <YnDot>
- **[:SOURce<hw>]:BB:GNSS:SVID<ch>:GLONass:NMESsage:NAV:EPHemeris:YDN** <YnDot>
- **[:SOURce<hw>]:BB:GNSS:SVID<ch>:GLONass:NMESsage:NAV:EPHemeris: XDN:UNSCaled** <XnDot>
- **[:SOURce<hw>]:BB:GNSS:SVID<ch>:GLONass:NMESsage:NAV:EPHemeris:XDN** <XnDot>
- Sets the velocity components  $X_n$ ,  $Y_n$  and  $Z_n$ .

#### **Parameters:**

<XnDot> integer

 $*RST: 0$ 

- **[:SOURce<hw>]:BB:GNSS:SVID<ch>:SBAS:NMESsage:NAV:EPHemeris:ZDDN: UNSCaled** <ZnDotDot>
- **[:SOURce<hw>]:BB:GNSS:SVID<ch>:SBAS:NMESsage:NAV:EPHemeris:ZDDN** <ZnDotDot>
- **[:SOURce<hw>]:BB:GNSS:SVID<ch>:SBAS:NMESsage:NAV:EPHemeris:YDDN: UNSCaled** <YnDotDot>
- **[:SOURce<hw>]:BB:GNSS:SVID<ch>:SBAS:NMESsage:NAV:EPHemeris:YDDN** <YnDotDot>
- **[:SOURce<hw>]:BB:GNSS:SVID<ch>:SBAS:NMESsage:NAV:EPHemeris:XDDN: UNSCaled** <XnDotDot>
- **[:SOURce<hw>]:BB:GNSS:SVID<ch>:SBAS:NMESsage:NAV:EPHemeris:XDDN** <XnDotDot>
- **[:SOURce<hw>]:BB:GNSS:SVID<ch>:GLONass:NMESsage:NAV:EPHemeris: ZDDN:UNSCaled** <ZnDotDot>
- **[:SOURce<hw>]:BB:GNSS:SVID<ch>:GLONass:NMESsage:NAV:EPHemeris: ZDDN** <ZnDotDot>
- **[:SOURce<hw>]:BB:GNSS:SVID<ch>:GLONass:NMESsage:NAV:EPHemeris: YDDN:UNSCaled** <YnDotDot>
- **[:SOURce<hw>]:BB:GNSS:SVID<ch>:GLONass:NMESsage:NAV:EPHemeris: YDDN** <YnDotDot>
- **[:SOURce<hw>]:BB:GNSS:SVID<ch>:GLONass:NMESsage:NAV:EPHemeris: XDDN:UNSCaled** <XnDotDot>
- **[:SOURce<hw>]:BB:GNSS:SVID<ch>:GLONass:NMESsage:NAV:EPHemeris: XDDN** <XnDotDot>

Sets the moon and sun acceleration parameters  $X_{n}^{\prime}$ ,  $Y_{n}^{\prime}$  and  $Z_{n}^{\prime}$ .

#### **Parameters:**

<XnDotDot> integer

- <span id="page-500-0"></span>**[:SOURce<hw>]:BB:GNSS:SVID<ch>:NAVic:NMESsage:NAV:EPHemeris:CUC: UNSCaled** <Cuc>
- **[:SOURce<hw>]:BB:GNSS:SVID<ch>:NAVic:NMESsage:NAV:EPHemeris:CUC**  $<$ Cuc $>$
- **[:SOURce<hw>]:BB:GNSS:SVID<ch>:QZSS:NMESsage:CNAV:EPHemeris:CUC: UNSCaled** <Cuc>
- **[:SOURce<hw>]:BB:GNSS:SVID<ch>:QZSS:NMESsage:CNAV:EPHemeris:CUC**  $<$ Cuc $>$
- **[:SOURce<hw>]:BB:GNSS:SVID<ch>:QZSS:NMESsage:NAV:EPHemeris:CUC: UNSCaled** <Cuc>
- **[:SOURce<hw>]:BB:GNSS:SVID<ch>:QZSS:NMESsage:NAV:EPHemeris:CUC**  $<$ Cuc $>$
- **[:SOURce<hw>]:BB:GNSS:SVID<ch>:GALileo:NMESsage:FNAV:EPHemeris:CUC: UNSCaled** <Cuc>
- **[:SOURce<hw>]:BB:GNSS:SVID<ch>:GALileo:NMESsage:FNAV:EPHemeris:CUC**  $<$ Cuc $>$
- **[:SOURce<hw>]:BB:GNSS:SVID<ch>:GALileo:NMESsage:INAV:EPHemeris:CUC: UNSCaled** <Cuc>
- **[:SOURce<hw>]:BB:GNSS:SVID<ch>:GALileo:NMESsage:INAV:EPHemeris:CUC** <Cuc>
- **[:SOURce<hw>]:BB:GNSS:SVID<ch>:BEIDou:NMESsage:CNAV:EPHemeris:CUC: UNSCaled** <Cuc>
- **[:SOURce<hw>]:BB:GNSS:SVID<ch>:BEIDou:NMESsage:CNAV:EPHemeris:CUC**  $<$ Cuc $>$
- **[:SOURce<hw>]:BB:GNSS:SVID<ch>:BEIDou:NMESsage:DNAV:EPHemeris:CUC: UNSCaled** <Cuc>
- **[:SOURce<hw>]:BB:GNSS:SVID<ch>:BEIDou:NMESsage:DNAV:EPHemeris:CUC**  $<$ Cuc $>$
- **[:SOURce<hw>]:BB:GNSS:SVID<ch>:GPS:NMESsage:CNAV:EPHemeris:CUC: UNSCaled** <Cuc>
- **[:SOURce<hw>]:BB:GNSS:SVID<ch>:GPS:NMESsage:CNAV:EPHemeris:CUC**  $<$ Cuc $>$
- **[:SOURce<hw>]:BB:GNSS:SVID<ch>:GPS:NMESsage:LNAV:EPHemeris:CUC: UNSCaled** <Cuc>
- **[:SOURce<hw>]:BB:GNSS:SVID<ch>:GPS:NMESsage:LNAV:EPHemeris:CUC**  $<$ Cuc $>$

Sets the cosine difference of latitude.

### **Parameters:**

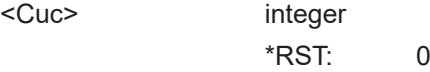

**[:SOURce<hw>]:BB:GNSS:SVID<ch>:NAVic:NMESsage:NAV:EPHemeris:CUS: UNSCaled** <Cus>

**[:SOURce<hw>]:BB:GNSS:SVID<ch>:NAVic:NMESsage:NAV:EPHemeris:CUS**  $<$ Cus $>$ 

**[:SOURce<hw>]:BB:GNSS:SVID<ch>:QZSS:NMESsage:CNAV:EPHemeris:CUS: UNSCaled** <Cus>

- <span id="page-501-0"></span>**[:SOURce<hw>]:BB:GNSS:SVID<ch>:QZSS:NMESsage:CNAV:EPHemeris:CUS**  $<$ Cus $>$
- **[:SOURce<hw>]:BB:GNSS:SVID<ch>:QZSS:NMESsage:NAV:EPHemeris:CUS: UNSCaled** <Cus>
- **[:SOURce<hw>]:BB:GNSS:SVID<ch>:QZSS:NMESsage:NAV:EPHemeris:CUS**  $<$ Cus $>$
- **[:SOURce<hw>]:BB:GNSS:SVID<ch>:GALileo:NMESsage:FNAV:EPHemeris:CUS: UNSCaled** <Cus>
- **[:SOURce<hw>]:BB:GNSS:SVID<ch>:GALileo:NMESsage:FNAV:EPHemeris:CUS** <Cus>
- **[:SOURce<hw>]:BB:GNSS:SVID<ch>:GALileo:NMESsage:INAV:EPHemeris:CUS: UNSCaled** <Cus>
- **[:SOURce<hw>]:BB:GNSS:SVID<ch>:GALileo:NMESsage:INAV:EPHemeris:CUS** <Cus>
- **[:SOURce<hw>]:BB:GNSS:SVID<ch>:BEIDou:NMESsage:CNAV:EPHemeris:CUS: UNSCaled** <Cus>
- **[:SOURce<hw>]:BB:GNSS:SVID<ch>:BEIDou:NMESsage:CNAV:EPHemeris:CUS** <Cus>
- **[:SOURce<hw>]:BB:GNSS:SVID<ch>:BEIDou:NMESsage:DNAV:EPHemeris:CUS**  $<$ Cus $>$
- **[:SOURce<hw>]:BB:GNSS:SVID<ch>:BEIDou:NMESsage:DNAV:EPHemeris:CUS: UNSCaled** <Cus>
- **[:SOURce<hw>]:BB:GNSS:SVID<ch>:GPS:NMESsage:CNAV:EPHemeris:CUS: UNSCaled** <Cus>
- **[:SOURce<hw>]:BB:GNSS:SVID<ch>:GPS:NMESsage:CNAV:EPHemeris:CUS** <Cus>
- **[:SOURce<hw>]:BB:GNSS:SVID<ch>:GPS:NMESsage:LNAV:EPHemeris:CUS: UNSCaled** <Cus>
- **[:SOURce<hw>]:BB:GNSS:SVID<ch>:GPS:NMESsage:LNAV:EPHemeris:CUS** <Cus>

Sets the sine difference of latitude.

#### **Parameters:**

<Cus> integer

- **[:SOURce<hw>]:BB:GNSS:SVID<ch>:NAVic:NMESsage:NAV:EPHemeris:CRC: UNSCaled <Crc>**
- **[:SOURce<hw>]:BB:GNSS:SVID<ch>:NAVic:NMESsage:NAV:EPHemeris:CRC** <Crc>
- **[:SOURce<hw>]:BB:GNSS:SVID<ch>:QZSS:NMESsage:CNAV:EPHemeris:CRC: UNSCaled** <Crc>
- **[:SOURce<hw>]:BB:GNSS:SVID<ch>:QZSS:NMESsage:CNAV:EPHemeris:CRC** <Crc>
- **[:SOURce<hw>]:BB:GNSS:SVID<ch>:QZSS:NMESsage:NAV:EPHemeris:CRC: UNSCaled <Crc>**
- **[:SOURce<hw>]:BB:GNSS:SVID<ch>:QZSS:NMESsage:NAV:EPHemeris:CRC** <Crc>
- <span id="page-502-0"></span>**[:SOURce<hw>]:BB:GNSS:SVID<ch>:GALileo:NMESsage:FNAV:EPHemeris:CRC: UNSCaled <Crc>**
- **[:SOURce<hw>]:BB:GNSS:SVID<ch>:GALileo:NMESsage:FNAV:EPHemeris:CRC** <Crc>
- **[:SOURce<hw>]:BB:GNSS:SVID<ch>:GALileo:NMESsage:INAV:EPHemeris:CRC: UNSCaled <Crc>**
- **[:SOURce<hw>]:BB:GNSS:SVID<ch>:GALileo:NMESsage:INAV:EPHemeris:CRC** <Crc>
- **[:SOURce<hw>]:BB:GNSS:SVID<ch>:BEIDou:NMESsage:CNAV:EPHemeris:CRC: UNSCaled** <Crc>
- **[:SOURce<hw>]:BB:GNSS:SVID<ch>:BEIDou:NMESsage:CNAV:EPHemeris:CRC** <Crc>
- **[:SOURce<hw>]:BB:GNSS:SVID<ch>:BEIDou:NMESsage:DNAV:EPHemeris:CRC: UNSCaled** <Crc>
- **[:SOURce<hw>]:BB:GNSS:SVID<ch>:BEIDou:NMESsage:DNAV:EPHemeris:CRC** <Crc>
- **[:SOURce<hw>]:BB:GNSS:SVID<ch>:GPS:NMESsage:CNAV:EPHemeris:CRC: UNSCaled <Crc>**
- **[:SOURce<hw>]:BB:GNSS:SVID<ch>:GPS:NMESsage:CNAV:EPHemeris:CRC** <Crc>
- **[:SOURce<hw>]:BB:GNSS:SVID<ch>:GPS:NMESsage:LNAV:EPHemeris:CRC: UNSCaled <Crc>**
- **[:SOURce<hw>]:BB:GNSS:SVID<ch>:GPS:NMESsage:LNAV:EPHemeris:CRC** <Crc>

Sets the cosine difference of orbital radius.

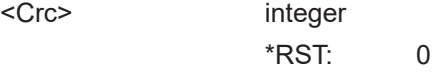

- **[:SOURce<hw>]:BB:GNSS:SVID<ch>:NAVic:NMESsage:NAV:EPHemeris:CRS: UNSCaled <Crs>**
- **[:SOURce<hw>]:BB:GNSS:SVID<ch>:NAVic:NMESsage:NAV:EPHemeris:CRS** <Crs>
- **[:SOURce<hw>]:BB:GNSS:SVID<ch>:QZSS:NMESsage:CNAV:EPHemeris:CRS: UNSCaled** <Crs>
- **[:SOURce<hw>]:BB:GNSS:SVID<ch>:QZSS:NMESsage:CNAV:EPHemeris:CRS** <Crs>
- **[:SOURce<hw>]:BB:GNSS:SVID<ch>:QZSS:NMESsage:NAV:EPHemeris:CRS: UNSCaled <Crs>**
- **[:SOURce<hw>]:BB:GNSS:SVID<ch>:QZSS:NMESsage:NAV:EPHemeris:CRS** <Crs>
- **[:SOURce<hw>]:BB:GNSS:SVID<ch>:GALileo:NMESsage:FNAV:EPHemeris:CRS: UNSCaled** <Crs>
- **[:SOURce<hw>]:BB:GNSS:SVID<ch>:GALileo:NMESsage:FNAV:EPHemeris:CRS** <Crs>
- **[:SOURce<hw>]:BB:GNSS:SVID<ch>:GALileo:NMESsage:INAV:EPHemeris:CRS: UNSCaled** <Crs>
- <span id="page-503-0"></span>**[:SOURce<hw>]:BB:GNSS:SVID<ch>:GALileo:NMESsage:INAV:EPHemeris:CRS** <Crs>
- **[:SOURce<hw>]:BB:GNSS:SVID<ch>:BEIDou:NMESsage:CNAV:EPHemeris:CRS: UNSCaled** <Crs>
- **[:SOURce<hw>]:BB:GNSS:SVID<ch>:BEIDou:NMESsage:CNAV:EPHemeris:CRS** <Crs>
- **[:SOURce<hw>]:BB:GNSS:SVID<ch>:BEIDou:NMESsage:DNAV:EPHemeris:CRS: UNSCaled** <Crs>
- **[:SOURce<hw>]:BB:GNSS:SVID<ch>:BEIDou:NMESsage:DNAV:EPHemeris:CRS** <Crs>
- **[:SOURce<hw>]:BB:GNSS:SVID<ch>:GPS:NMESsage:CNAV:EPHemeris:CRS: UNSCaled** <Crs>
- **[:SOURce<hw>]:BB:GNSS:SVID<ch>:GPS:NMESsage:CNAV:EPHemeris:CRS** <Crs>
- **[:SOURce<hw>]:BB:GNSS:SVID<ch>:GPS:NMESsage:LNAV:EPHemeris:CRS: UNSCaled** <Crs>
- **[:SOURce<hw>]:BB:GNSS:SVID<ch>:GPS:NMESsage:LNAV:EPHemeris:CRS** <Crs>

Sets the sine difference of orbital radius.

#### **Parameters:**

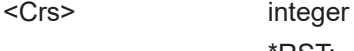

```
*RST: 0
```
**[:SOURce<hw>]:BB:GNSS:SVID<ch>:NAVic:NMESsage:NAV:EPHemeris:CIC: UNSCaled** <Cic>

- **[:SOURce<hw>]:BB:GNSS:SVID<ch>:NAVic:NMESsage:NAV:EPHemeris:CIC**  $<$ Cic $>$
- **[:SOURce<hw>]:BB:GNSS:SVID<ch>:QZSS:NMESsage:CNAV:EPHemeris:CIC: UNSCaled** <Cic>
- **[:SOURce<hw>]:BB:GNSS:SVID<ch>:QZSS:NMESsage:CNAV:EPHemeris:CIC** <Cic>
- **[:SOURce<hw>]:BB:GNSS:SVID<ch>:QZSS:NMESsage:NAV:EPHemeris:CIC: UNSCaled** <Cic>
- **[:SOURce<hw>]:BB:GNSS:SVID<ch>:QZSS:NMESsage:NAV:EPHemeris:CIC** <Cic>
- **[:SOURce<hw>]:BB:GNSS:SVID<ch>:GALileo:NMESsage:FNAV:EPHemeris:CIC: UNSCaled** <Cic>
- **[:SOURce<hw>]:BB:GNSS:SVID<ch>:GALileo:NMESsage:FNAV:EPHemeris:CIC**  $<$ Cic $>$
- **[:SOURce<hw>]:BB:GNSS:SVID<ch>:GALileo:NMESsage:INAV:EPHemeris:CIC: UNSCaled** <Cic>
- **[:SOURce<hw>]:BB:GNSS:SVID<ch>:GALileo:NMESsage:INAV:EPHemeris:CIC** <Cic>
- **[:SOURce<hw>]:BB:GNSS:SVID<ch>:BEIDou:NMESsage:CNAV:EPHemeris:CIC: UNSCaled <Cic>**
- **[:SOURce<hw>]:BB:GNSS:SVID<ch>:BEIDou:NMESsage:CNAV:EPHemeris:CIC**  $<$ Cic $>$
- **[:SOURce<hw>]:BB:GNSS:SVID<ch>:BEIDou:NMESsage:DNAV:EPHemeris:CIC: UNSCaled** <Cic>
- **[:SOURce<hw>]:BB:GNSS:SVID<ch>:BEIDou:NMESsage:DNAV:EPHemeris:CIC** <Cic>
- **[:SOURce<hw>]:BB:GNSS:SVID<ch>:GPS:NMESsage:CNAV:EPHemeris:CIC: UNSCaled** <Cic>
- **[:SOURce<hw>]:BB:GNSS:SVID<ch>:GPS:NMESsage:CNAV:EPHemeris:CIC** <Cic>
- **[:SOURce<hw>]:BB:GNSS:SVID<ch>:GPS:NMESsage:LNAV:EPHemeris:CIC: UNSCaled** <Cic>
- **[:SOURce<hw>]:BB:GNSS:SVID<ch>:GPS:NMESsage:LNAV:EPHemeris:CIC** <Cic>

Sets the sine difference of orbital radius.

## **Parameters:**

<Cic> integer

\*RST: 0

- **[:SOURce<hw>]:BB:GNSS:SVID<ch>:NAVic:NMESsage:NAV:EPHemeris:CIS: UNSCaled** <Cis>
- **[:SOURce<hw>]:BB:GNSS:SVID<ch>:NAVic:NMESsage:NAV:EPHemeris:CIS** <Cis>
- **[:SOURce<hw>]:BB:GNSS:SVID<ch>:QZSS:NMESsage:CNAV:EPHemeris:CIS: UNSCaled** <Cis>
- **[:SOURce<hw>]:BB:GNSS:SVID<ch>:QZSS:NMESsage:CNAV:EPHemeris:CIS**  $<$ Cis $>$
- **[:SOURce<hw>]:BB:GNSS:SVID<ch>:QZSS:NMESsage:NAV:EPHemeris:CIS: UNSCaled** <Cis>
- **[:SOURce<hw>]:BB:GNSS:SVID<ch>:QZSS:NMESsage:NAV:EPHemeris:CIS** <Cis>
- **[:SOURce<hw>]:BB:GNSS:SVID<ch>:GALileo:NMESsage:FNAV:EPHemeris:CIS: UNSCaled** <Cis>
- **[:SOURce<hw>]:BB:GNSS:SVID<ch>:GALileo:NMESsage:FNAV:EPHemeris:CIS** <Cis>
- **[:SOURce<hw>]:BB:GNSS:SVID<ch>:GALileo:NMESsage:INAV:EPHemeris:CIS: UNSCaled** <Cis>
- **[:SOURce<hw>]:BB:GNSS:SVID<ch>:GALileo:NMESsage:INAV:EPHemeris:CIS** <Cis>
- **[:SOURce<hw>]:BB:GNSS:SVID<ch>:BEIDou:NMESsage:CNAV:EPHemeris:CIS: UNSCaled** <Cis>
- **[:SOURce<hw>]:BB:GNSS:SVID<ch>:BEIDou:NMESsage:CNAV:EPHemeris:CIS**  $<$ Cis $>$
- **[:SOURce<hw>]:BB:GNSS:SVID<ch>:BEIDou:NMESsage:DNAV:EPHemeris:CIS: UNSCaled** <Cis>
- **[:SOURce<hw>]:BB:GNSS:SVID<ch>:BEIDou:NMESsage:DNAV:EPHemeris:CIS** <Cis>
- **[:SOURce<hw>]:BB:GNSS:SVID<ch>:GPS:NMESsage:CNAV:EPHemeris:CIS: UNSCaled** <Cis>

**[:SOURce<hw>]:BB:GNSS:SVID<ch>:GPS:NMESsage:CNAV:EPHemeris:CIS** <Cis>

**[:SOURce<hw>]:BB:GNSS:SVID<ch>:GPS:NMESsage:LNAV:EPHemeris:CIS: UNSCaled** <Cis>

**[:SOURce<hw>]:BB:GNSS:SVID<ch>:GPS:NMESsage:LNAV:EPHemeris:CIS** <Cis>

Sets the sine difference of inclination.

#### **Parameters:**

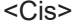

integer  $*RST: 0$ 

**[:SOURce<hw>]:BB:GNSS:SVID<ch>:QZSS:NMESsage:NAV:EPHemeris:IODC** <Iodc>

**[:SOURce<hw>]:BB:GNSS:SVID<ch>:BEIDou:NMESsage:DNAV:EPHemeris:IODC** <Iodc>

**[:SOURce<hw>]:BB:GNSS:SVID<ch>:GPS:NMESsage:LNAV:EPHemeris:IODC** <Iodc>

Sets the issue of data, clock (IODC).

### **Parameters:**

<Iodc> integer

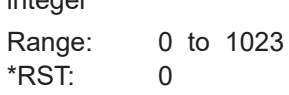

- **[:SOURce<hw>]:BB:GNSS:SVID<ch>:NAVic:NMESsage:NAV:CCORrection:TOC: UNSCaled** <Toc>
- **[:SOURce<hw>]:BB:GNSS:SVID<ch>:NAVic:NMESsage:NAV:CCORrection:TOC** <Toc>
- **[:SOURce<hw>]:BB:GNSS:SVID<ch>:QZSS:NMESsage:CNAV:CCORrection:TOC: UNSCaled** <Toc>
- **[:SOURce<hw>]:BB:GNSS:SVID<ch>:QZSS:NMESsage:CNAV:CCORrection:TOC** <Toc>
- **[:SOURce<hw>]:BB:GNSS:SVID<ch>:QZSS:NMESsage:NAV:CCORrection:TOC: UNSCaled** <Toc>
- **[:SOURce<hw>]:BB:GNSS:SVID<ch>:QZSS:NMESsage:NAV:CCORrection:TOC** <Toc>
- **[:SOURce<hw>]:BB:GNSS:SVID<ch>:GALileo:NMESsage:FNAV:CCORrection: TOC:UNSCaled** <Toc>
- **[:SOURce<hw>]:BB:GNSS:SVID<ch>:GALileo:NMESsage:FNAV:CCORrection: TOC** <Toc>
- **[:SOURce<hw>]:BB:GNSS:SVID<ch>:GALileo:NMESsage:INAV:CCORrection: TOC:UNSCaled** <Toc>
- **[:SOURce<hw>]:BB:GNSS:SVID<ch>:GALileo:NMESsage:INAV:CCORrection: TOC** <Toc>
- **[:SOURce<hw>]:BB:GNSS:SVID<ch>:BEIDou:NMESsage:CNAV:CCORrection: TOC:UNSCaled** <Toc>
- **[:SOURce<hw>]:BB:GNSS:SVID<ch>:BEIDou:NMESsage:CNAV:CCORrection: TOC** <Toc>
- **[:SOURce<hw>]:BB:GNSS:SVID<ch>:BEIDou:NMESsage:DNAV:CCORrection: TOC:UNSCaled** <Toc>
- **[:SOURce<hw>]:BB:GNSS:SVID<ch>:BEIDou:NMESsage:DNAV:CCORrection: TOC** <Toc>
- **[:SOURce<hw>]:BB:GNSS:SVID<ch>:GPS:NMESsage:CNAV:CCORrection:TOC: UNSCaled** <Toc>
- **[:SOURce<hw>]:BB:GNSS:SVID<ch>:GPS:NMESsage:CNAV:CCORrection:TOC** <Toc>
- **[:SOURce<hw>]:BB:GNSS:SVID<ch>:GPS:NMESsage:LNAV:CCORrection:TOC: UNSCaled** <Toc>
- **[:SOURce<hw>]:BB:GNSS:SVID<ch>:GPS:NMESsage:LNAV:CCORrection:TOC** <Toc>

Sets the reference time of clock.

#### **Parameters:**

<Toc> integer \*RST: 0

- **[:SOURce<hw>]:BB:GNSS:SVID<ch>:SBAS:NMESsage:NAV:CCORrection: AF<s2us0>** <Af>
- **[:SOURce<hw>]:BB:GNSS:SVID<ch>:SBAS:NMESsage:NAV:CCORrection: AF<s2us0>:UNSCaled** <Af>
- **[:SOURce<hw>]:BB:GNSS:SVID<ch>:NAVic:NMESsage:NAV:CCORrection: AF<s2us0>:UNSCaled** <Af>
- **[:SOURce<hw>]:BB:GNSS:SVID<ch>:NAVic:NMESsage:NAV:CCORrection: AF<s2us0>** <Af>
- **[:SOURce<hw>]:BB:GNSS:SVID<ch>:QZSS:NMESsage:CNAV:CCORrection: AF<s2us0>:UNSCaled** <Af>
- **[:SOURce<hw>]:BB:GNSS:SVID<ch>:QZSS:NMESsage:CNAV:CCORrection: AF<s2us0>** <Af>
- **[:SOURce<hw>]:BB:GNSS:SVID<ch>:QZSS:NMESsage:NAV:CCORrection: AF<s2us0>:UNSCaled** <Af>
- **[:SOURce<hw>]:BB:GNSS:SVID<ch>:QZSS:NMESsage:NAV:CCORrection: AF<s2us0>** <Af>
- **[:SOURce<hw>]:BB:GNSS:SVID<ch>:GALileo:NMESsage:FNAV:CCORrection: AF<s2us0>:UNSCaled** <Af>
- **[:SOURce<hw>]:BB:GNSS:SVID<ch>:GALileo:NMESsage:FNAV:CCORrection: AF<s2us0>** <Af>
- **[:SOURce<hw>]:BB:GNSS:SVID<ch>:GALileo:NMESsage:INAV:CCORrection: AF<s2us0>:UNSCaled** <Af>
- **[:SOURce<hw>]:BB:GNSS:SVID<ch>:GALileo:NMESsage:INAV:CCORrection: AF<s2us0>** <Af>
- **[:SOURce<hw>]:BB:GNSS:SVID<ch>:BEIDou:NMESsage:CNAV:CCORrection: AF<s2us0>:UNSCaled** <Af>
- **[:SOURce<hw>]:BB:GNSS:SVID<ch>:BEIDou:NMESsage:CNAV:CCORrection: AF<s2us0>** <Af>
- **[:SOURce<hw>]:BB:GNSS:SVID<ch>:BEIDou:NMESsage:DNAV:CCORrection: AF<s2us0>:UNSCaled** <Af>
- **[:SOURce<hw>]:BB:GNSS:SVID<ch>:BEIDou:NMESsage:DNAV:CCORrection: AF<s2us0>** <Af>
- **[:SOURce<hw>]:BB:GNSS:SVID<ch>:GPS:NMESsage:CNAV:CCORrection: AF<s2us0>:UNSCaled** <Af>
- **[:SOURce<hw>]:BB:GNSS:SVID<ch>:GPS:NMESsage:CNAV:CCORrection: AF<s2us0>** <Af>
- **[:SOURce<hw>]:BB:GNSS:SVID<ch>:GPS:NMESsage:LNAV:CCORrection: AF<s2us0>:UNSCaled** <Af>

```
[:SOURce<hw>]:BB:GNSS:SVID<ch>:GPS:NMESsage:LNAV:CCORrection:
    AF<s2us0> <Af>
```
Sets the parameter AF 0 to 2.

#### **Suffix:**

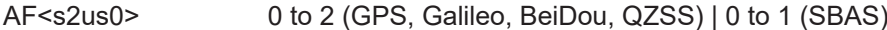

### **Parameters:**

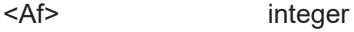

\*RST: 0

- **[:SOURce<hw>]:BB:GNSS:SVID<ch>:NAVic:NMESsage:NAV:CCORrection:TGD: UNSCaled** <Tgd>
- **[:SOURce<hw>]:BB:GNSS:SVID<ch>:NAVic:NMESsage:NAV:CCORrection:TGD** <Tgd>
- **[:SOURce<hw>]:BB:GNSS:SVID<ch>:QZSS:NMESsage:CNAV:CCORrection:TGD: UNSCaled** <Tgd>
- **[:SOURce<hw>]:BB:GNSS:SVID<ch>:QZSS:NMESsage:CNAV:CCORrection:TGD** <Tgd>
- **[:SOURce<hw>]:BB:GNSS:SVID<ch>:QZSS:NMESsage:NAV:CCORrection:TGD: UNSCaled** <Tgd>
- **[:SOURce<hw>]:BB:GNSS:SVID<ch>:QZSS:NMESsage:NAV:CCORrection:TGD** <Tgd>
- **[:SOURce<hw>]:BB:GNSS:SVID<ch>:BEIDou:NMESsage:CNAV:CCORrection: TGD:UNSCaled** <Tgd>
- **[:SOURce<hw>]:BB:GNSS:SVID<ch>:BEIDou:NMESsage:CNAV:CCORrection: TGD** <Tgd>
- **[:SOURce<hw>]:BB:GNSS:SVID<ch>:BEIDou:NMESsage:DNAV:CCORrection: TGD<s2us>:UNSCaled** <Tgd>
- **[:SOURce<hw>]:BB:GNSS:SVID<ch>:BEIDou:NMESsage:DNAV:CCORrection: TGD<s2us>** <Tgd>
- **[:SOURce<hw>]:BB:GNSS:SVID<ch>:GPS:NMESsage:CNAV:CCORrection:TGD: UNSCaled** <Tgd>
- **[:SOURce<hw>]:BB:GNSS:SVID<ch>:GPS:NMESsage:CNAV:CCORrection:TGD** <Tgd>

# **[:SOURce<hw>]:BB:GNSS:SVID<ch>:GPS:NMESsage:LNAV:CCORrection:TGD: UNSCaled** <Tgd>

**[:SOURce<hw>]:BB:GNSS:SVID<ch>:GPS:NMESsage:LNAV:CCORrection:TGD** <Tgd>

Sets the group delay.

# **Parameters:**

<Tgd> integer

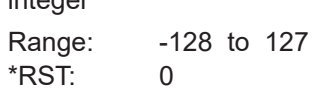

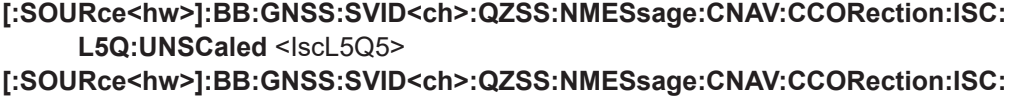

**L5Q** <IscL5Q5> **[:SOURce<hw>]:BB:GNSS:SVID<ch>:QZSS:NMESsage:CNAV:CCORection:ISC: L5I:UNSCaled** <IscL5I5>

- **[:SOURce<hw>]:BB:GNSS:SVID<ch>:QZSS:NMESsage:CNAV:CCORection:ISC: L5I** <IscL5I5>
- **[:SOURce<hw>]:BB:GNSS:SVID<ch>:QZSS:NMESsage:CNAV:CCORection:ISC: L2C:UNSCaled** <IscL2C>
- **[:SOURce<hw>]:BB:GNSS:SVID<ch>:QZSS:NMESsage:CNAV:CCORection:ISC: L2C** <IscL2C>

**[:SOURce<hw>]:BB:GNSS:SVID<ch>:QZSS:NMESsage:CNAV:CCORection:ISC: L1CA:UNSCaled** <IscL1CA>

**[:SOURce<hw>]:BB:GNSS:SVID<ch>:QZSS:NMESsage:CNAV:CCORection:ISC: L1CA** <IscL1CA>

- **[:SOURce<hw>]:BB:GNSS:SVID<ch>:GPS:NMESsage:CNAV:CCORection:ISC: L5Q:UNSCaled** <IscL5Q5>
- **[:SOURce<hw>]:BB:GNSS:SVID<ch>:GPS:NMESsage:CNAV:CCORection:ISC: L5Q** <IscL5Q5>
- **[:SOURce<hw>]:BB:GNSS:SVID<ch>:GPS:NMESsage:CNAV:CCORection:ISC: L5I:UNSCaled** <IscL5I5>
- **[:SOURce<hw>]:BB:GNSS:SVID<ch>:GPS:NMESsage:CNAV:CCORection:ISC:L5I** <IscL5I5>
- **[:SOURce<hw>]:BB:GNSS:SVID<ch>:GPS:NMESsage:CNAV:CCORection:ISC: L2C:UNSCaled** <IscL2C>
- **[:SOURce<hw>]:BB:GNSS:SVID<ch>:GPS:NMESsage:CNAV:CCORection:ISC: L2C** <IscL2C>
- **[:SOURce<hw>]:BB:GNSS:SVID<ch>:GPS:NMESsage:CNAV:CCORection:ISC: L1CA:UNSCaled** <IscL1CA>
- **[:SOURce<hw>]:BB:GNSS:SVID<ch>:GPS:NMESsage:CNAV:CCORection:ISC:** L1CA <IscL1CA>

Sets the inter-signal corrections (ISC) parameters of the GPS/QZSS CNAV message.

#### **Parameters:**

<IscL1CA> integer Range: -4096 to 4095  $*RST: 0$ 

- **[:SOURce<hw>]:BB:GNSS:SVID<ch>:GALileo:NMESsage:FNAV:CCORrection: BGDA:UNSCaled** <Bgd>
- **[:SOURce<hw>]:BB:GNSS:SVID<ch>:GALileo:NMESsage:FNAV:CCORrection: BGDA** <Bgd>
- **[:SOURce<hw>]:BB:GNSS:SVID<ch>:GALileo:NMESsage:INAV:CCORrection: BGDB:UNSCaled** <Tgd>
- **[:SOURce<hw>]:BB:GNSS:SVID<ch>:GALileo:NMESsage:INAV:CCORrection: BGDB** <Tgd>
- **[:SOURce<hw>]:BB:GNSS:SVID<ch>:GALileo:NMESsage:INAV:CCORrection: BGDA:UNSCaled <Bad>**

**[:SOURce<hw>]:BB:GNSS:SVID<ch>:GALileo:NMESsage:INAV:CCORrection: BGDA** <Bgd>

Sets the broadcast group delay.

#### **Parameters:**

<Bgd> integer Range: -512 to 511  $*$ RST: 0

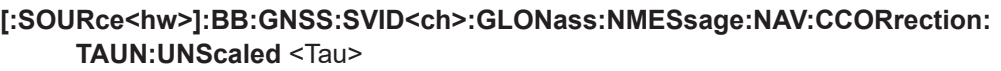

**[:SOURce<hw>]:BB:GNSS:SVID<ch>:GLONass:NMESsage:NAV:CCORrection: TAUN** <Tau>

Sets the parameter  $T_n$  (~ -a<sub>f0</sub>)

#### **Parameters:**

<Tau> integer

 $*$ RST: 0

# **[:SOURce<hw>]:BB:GNSS:SVID<ch>:GLONass:NMESsage:NAV:CCORrection: GAMN:UNSCaled** <GammaN>

**[:SOURce<hw>]:BB:GNSS:SVID<ch>:GLONass:NMESsage:NAV:CCORrection: GAMN** <GammaN>

Sets the parameter  $\Gamma_n$  (~a<sub>f1</sub>).

### **Parameters:**

<GammaN> integer

\*RST: 0

**[:SOURce<hw>]:BB:GNSS:SVID<ch>:GLONass:NMESsage:NAV:CCORrection: DTAU:UNSCaled** <Tgd> **[:SOURce<hw>]:BB:GNSS:SVID<ch>:GLONass:NMESsage:NAV:CCORrection:**

**DTAU <Tgd>** 

Sets the DELTA  $T_n$  (~ $T_{gd}$ ).

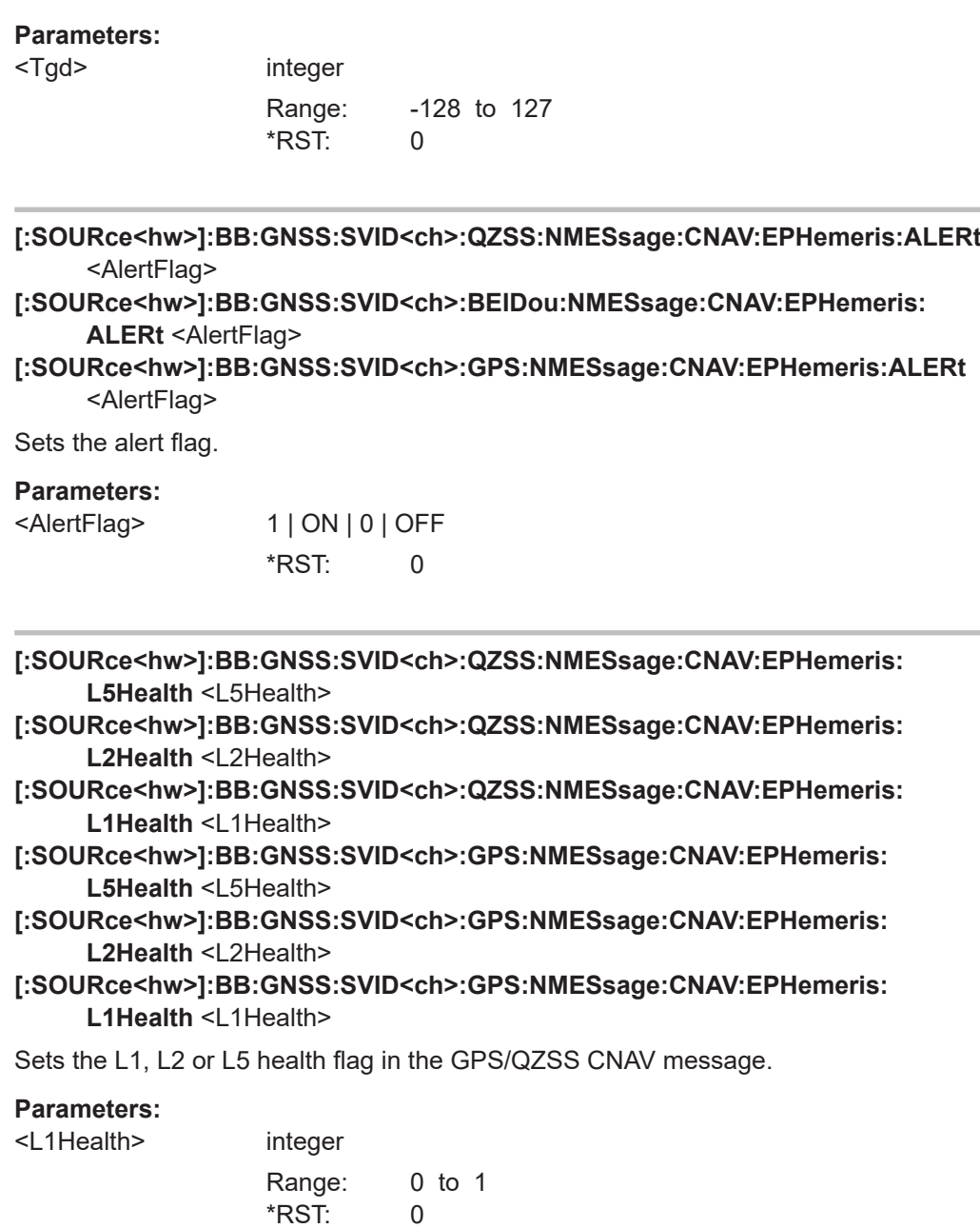

- **[:SOURce<hw>]:BB:GNSS:SVID<ch>:QZSS:NMESsage:CNAV:EPHemeris:NED0** <NED0>
- **[:SOURce<hw>]:BB:GNSS:SVID<ch>:QZSS:NMESsage:CNAV:EPHemeris:NED1** <NED1>
- **[:SOURce<hw>]:BB:GNSS:SVID<ch>:QZSS:NMESsage:CNAV:EPHemeris:NED2** <NED0>
- **[:SOURce<hw>]:BB:GNSS:SVID<ch>:GPS:NMESsage:CNAV:EPHemeris:NED0** <NED0>

# **[:SOURce<hw>]:BB:GNSS:SVID<ch>:GPS:NMESsage:CNAV:EPHemeris:NED1** <NED1>

# **[:SOURce<hw>]:BB:GNSS:SVID<ch>:GPS:NMESsage:CNAV:EPHemeris:NED2** <NED0>

Sets the NED accuracy index (NED0), accuracy change indexs (NED1) and accuracy change rate index (NED2).

# **Parameters:**

<NED0> integer

Range: 0 to 7 \*RST: 0

### **[:SOURce<hw>]:BB:GNSS:SVID<ch>:GPS:NMESsage:CNAV:EPHemeris:WNOP** <WNOP>

Sets the data predict week number.

# **Parameters:**

<WNOP> integer Range: 0 to 8191  $*RST: 0$ 

## **[:SOURce<hw>]:BB:GNSS:SVID<ch>:GPS:NMESsage:CNAV:EPHemeris:TOP: UNSCaled** <Top>

**[:SOURce<hw>]:BB:GNSS:SVID<ch>:GPS:NMESsage:CNAV:EPHemeris:TOP** <Top>

Sets the data predict time of week.

# **Parameters:**

<Top> integer

\*RST: 0

# **[:SOURce<hw>]:BB:GNSS:SVID<ch>:QZSS:NMESsage:CNAV:EPHemeris:ISFLag** <IsFlag>

**[:SOURce<hw>]:BB:GNSS:SVID<ch>:GPS:NMESsage:CNAV:EPHemeris:ISFLag** <IsFlag>

Sets the integrity status flag.

# **Parameters:**

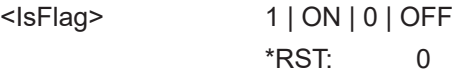

# **[:SOURce<hw>]:BB:GNSS:SVID<ch>:QZSS:NMESsage:CNAV:EPHemeris: L2CPhasing** <L2CPhasing>

**[:SOURce<hw>]:BB:GNSS:SVID<ch>:GPS:NMESsage:CNAV:EPHemeris: L2CPhasing** <L2CPhasing>

Sets the L2C phasing.

## **Parameters:**

<L2CPhasing> 1 | ON | 0 | OFF \*RST: 0

### **[:SOURce<hw>]:BB:GNSS:SVID<ch>:NAVic:NMESsage:NAV:EPHemeris: L5Health** <L5Health>

Sets the L5 health flag in the NavIC NAV message.

# **Parameters:**

<L5Health> integer

Range: 0 to 1 \*RST: 0

### **[:SOURce<hw>]:BB:GNSS:SVID<ch>:NAVic:NMESsage:NAV:EPHemeris:SHEalth** <SHealth>

Sets the S health flag in the NavIC NAV message.

# **Parameters:**

<SHealth> integer Range: 0 to 1 \*RST: 0

**[:SOURce<hw>]:BB:GNSS:SVID<ch>:QZSS:NMESsage:NAV:EPHemeris:HEALth** <SvHealt>

**[:SOURce<hw>]:BB:GNSS:SVID<ch>:GLONass:NMESsage:NAV:EPHemeris: HEALth** <SvHealt>

**[:SOURce<hw>]:BB:GNSS:SVID<ch>:BEIDou:NMESsage:DNAV:EPHemeris: HEALth** <SvHealt>

**[:SOURce<hw>]:BB:GNSS:SVID<ch>:GPS:NMESsage:LNAV:EPHemeris:HEALth** <SvHealt>

Sets the SV health.

See also [\[:SOURce<hw>\]:BB:GNSS:SVID<ch>:GPS:HEALthy](#page-415-0) on page 416.

# **Parameters:**

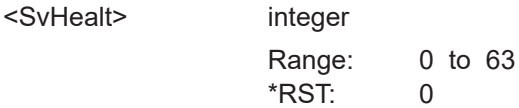

- **[:SOURce<hw>]:BB:GNSS:SVID<ch>:SBAS:NMESsage:NAV:EPHemeris:URA** <URA>
- **[:SOURce<hw>]:BB:GNSS:SVID<ch>:NAVic:NMESsage:NAV:EPHemeris:URA** <URA>
- **[:SOURce<hw>]:BB:GNSS:SVID<ch>:QZSS:NMESsage:CNAV:EPHemeris:URA** <URA>
- **[:SOURce<hw>]:BB:GNSS:SVID<ch>:QZSS:NMESsage:NAV:EPHemeris:URA** <URA>
- **[:SOURce<hw>]:BB:GNSS:SVID<ch>:GLONass:NMESsage:NAV:EPHemeris:URA**  $<$ URA $>$
- **[:SOURce<hw>]:BB:GNSS:SVID<ch>:BEIDou:NMESsage:DNAV:EPHemeris:URA** <URA>
- **[:SOURce<hw>]:BB:GNSS:SVID<ch>:GPS:NMESsage:CNAV:EPHemeris:URA** <URA>
- **[:SOURce<hw>]:BB:GNSS:SVID<ch>:GPS:NMESsage:LNAV:EPHemeris:URA** <URA>

Sets the user range accuracy index.

# **Parameters:**

 $<$ URA $>$ 

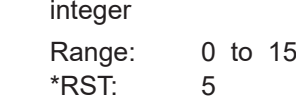

**[:SOURce<hw>]:BB:GNSS:SVID<ch>:GPS:NMESsage:LNAV:EPHemeris:ASFLag** <AntiSpoofFlag>

### **Parameters:**

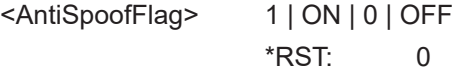

# **[:SOURce<hw>]:BB:GNSS:SVID<ch>:QZSS:NMESsage:NAV:EPHemeris: SVConfig** <AsFlag>

**[:SOURce<hw>]:BB:GNSS:SVID<ch>:GPS:NMESsage:LNAV:EPHemeris: SVConfig** <AsFlag>

Sets the SV config.

#### **Parameters:**

<AsFlag>

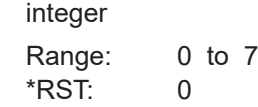

**[:SOURce<hw>]:BB:GNSS:SVID<ch>:QZSS:NMESsage:NAV:EPHemeris: CLTMode** <CodeOnL2Mode>

**[:SOURce<hw>]:BB:GNSS:SVID<ch>:GPS:NMESsage:LNAV:EPHemeris: CLTMode** <CodeOnL2Mode>

Sets the code on L2.

<CodeOnL2Mode> REServed | PCODe | CACode \*RST: PCODe

**[:SOURce<hw>]:BB:GNSS:SVID<ch>:QZSS:NMESsage:NAV:EPHemeris:LTPData** <L2P>

**[:SOURce<hw>]:BB:GNSS:SVID<ch>:GPS:NMESsage:LNAV:EPHemeris:LTPData** <L2P>

Sets the L2 P data flag.

# **Parameters:**

<L2P> 1 | ON | 0 | OFF

\*RST: 0

**[:SOURce<hw>]:BB:GNSS:SVID<ch>:QZSS:NMESsage:NAV:EPHemeris:FIFLag** <FitInterval>

**[:SOURce<hw>]:BB:GNSS:SVID<ch>:GPS:NMESsage:LNAV:EPHemeris:FIFLag** <FitInterval>

Sets the fit interval flag.

# **Parameters:**

<FitInterval> 1 | ON | 0 | OFF  $*$ RST: 0

# **[:SOURce<hw>]:BB:GNSS:SVID<ch>:QZSS:NMESsage:NAV:EPHemeris:AODO? [:SOURce<hw>]:BB:GNSS:SVID<ch>:GPS:NMESsage:LNAV:EPHemeris:AODO?**

Queries the age of data offset, that is fixed to 31.

#### **Return values:**

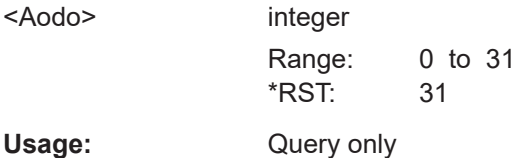

**[:SOURce<hw>]:BB:GNSS:SVID<ch>:QZSS:NMESsage:NAV:EPHemeris: SF1Reserved<s2us>?**

**[:SOURce<hw>]:BB:GNSS:SVID<ch>:GPS:NMESsage:LNAV:EPHemeris: SF1Reserved<s2us>?**

Sets the subframe 1 (reserved 1 to 4).

#### **Return values:**

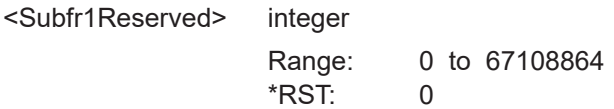

Usage: Query only

**[:SOURce<hw>]:BB:GNSS:SVID<ch>:GALileo:NMESsage:FNAV:EPHemeris:SISA** <URA>

# **[:SOURce<hw>]:BB:GNSS:SVID<ch>:GALileo:NMESsage:INAV:EPHemeris:SISA** <URA>

Sets the signal in space accuracy index.

## **Parameters:**

<URA> integer

Range: 0 to 255  $*$ RST: 5

### **[:SOURce<hw>]:BB:GNSS:SVID<ch>:GALileo:NMESsage:INAV:E1BDVS** <DvsE1b>

Sets the data validity status -  $E1B<sub>DVS</sub>$ .

## **Parameters:**

<DvsE1b> integer

Range: -1 to 1 \*RST: 0

### **[:SOURce<hw>]:BB:GNSS:SVID<ch>:GALileo:NMESsage:INAV:E1BHS** <HsE1b>

Sets the signal health status -  $E1B_{HS}$  parameter.

#### **Parameters:**

<HsE1b> integer Range: -1 to 1 \*RST: 0

### **[:SOURce<hw>]:BB:GNSS:SVID<ch>:GALileo:NMESsage:INAV:E5BDVS** <DvsE5b>

Sets the data validity status -  $E5b_{DVS}$  parameter.

#### **Parameters:** <DvsE5b>

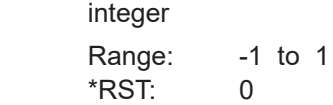

### **[:SOURce<hw>]:BB:GNSS:SVID<ch>:GALileo:NMESsage:INAV:E5BHS** <HsE5b>

Sets the signal health status -  $E5b_{HS}$  parameter.

 $<$ HsE5b $>$ 

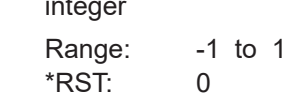

# **[:SOURce<hw>]:BB:GNSS:SVID<ch>:GALileo:NMESsage:INAV:EPHemeris:SAR: MODE** <SarMode>

Sets the Search-and-Rescue Service (SAR) mode for SAR message generation. SAR messages are specified by the 22-bit SAR field in the I/NAV navigation message.

For more information, refer to specification Galileo OS SIS ICD.

# **Parameters:**

<SarMode> SPARe | SRLM | LRLM

#### **SPARe**

Generates spare SAR data.

The start bit is set to one. SAR receivers interpret the following 21 spare bits as SAR non-relevant data.

#### **SRLM/LRLM**

Generates SAR data for nominal mode operation in the Galileo E1-B component. For the SAR message format, you can select between short return link message (SRLM) and long return link message (LRLM).

For the real navigation message, the Short/Long RLM Identifier, in the SAR data field is set accordingly ( $0 =$  Short RLM,  $1 =$  Long RLM).

\*RST: SPARe

**Example:** See [Example"Configuring Galileo Search-and-Rescue \(SAR\)](#page-446-0) data" [on page 447](#page-446-0).

# **[:SOURce<hw>]:BB:GNSS:SVID<ch>:GALileo:NMESsage:INAV:EPHemeris:SAR: RLM<s2us>** <SarRlmData>

Sets the 20-bit Search-and-Rescue Service (SAR) return link message (RLM) data for nominal mode operation.

For more information, refer to specification Galileo OS SIS ICD.

#### **Parameters:**

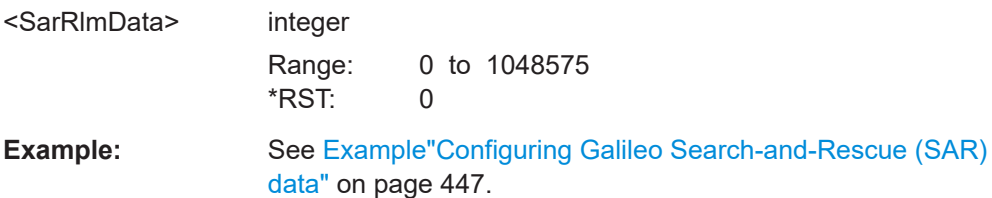

# **[:SOURce<hw>]:BB:GNSS:SVID<ch>:GALileo:NMESsage:INAV:EPHemeris:SAR: SPARe** <SpareData>

Sets the 21-bit Search-and-Rescue Service (SAR) spare data.

For more information, refer to specification Galileo OS SIS ICD.

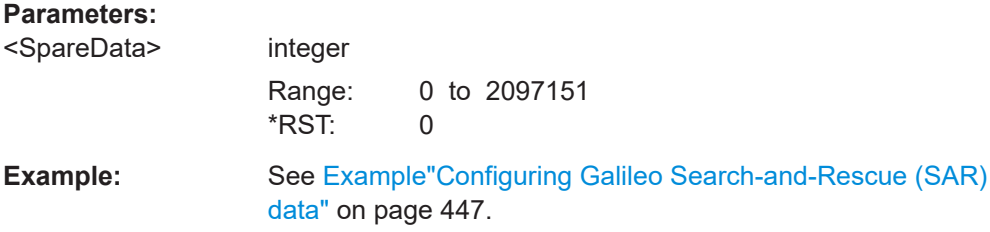

# **[:SOURce<hw>]:BB:GNSS:SVID<ch>:GALileo:NMESsage:FNAV:E5ADVS** <DvsE5a>

Sets the data validity status -  $E5a<sub>DVS</sub>$ .

### **Parameters:**

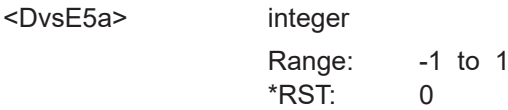

#### **[:SOURce<hw>]:BB:GNSS:SVID<ch>:GALileo:NMESsage:FNAV:E5AHS** <HsE5a>

Sets the signal health status -  $E5a_{HS}$  parameter.

# **Parameters:**

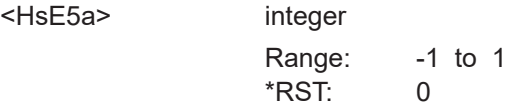

# **[:SOURce<hw>]:BB:GNSS:SVID<ch>:GLONass:NMESsage:NAV:EPHemeris: SEType <SatType>**

Sets the satellite ephemeris type - M parameter.

# **Parameters:**

<SatType> GLO | GLOM | GLOK

```
GLO
GLONASS
GLOM
GLONASS - M
GLOK
GLONASS - K
*RST: GLOM
```
**[:SOURce<hw>]:BB:GNSS:SVID<ch>:GLONass:NMESsage:NAV:EPHemeris:CFM** <FieldM> Sets CDMA field M parameter. **Parameters:** <FieldM> integer Range: 1 to 7 \*RST: 1 **[:SOURce<hw>]:BB:GNSS:SVID<ch>:GLONass:NMESsage:NAV:EPHemeris:P** <P> Sets the satellite operation mode - P parameter. **Parameters:** <P> integer Range: 0 to 3 \*RST: 0

# **[:SOURce<hw>]:BB:GNSS:SVID<ch>:GLONass:NMESsage:NAV:EPHemeris: AOEP** <AgeOfEphemeris>

Sets the age of ephemeris page - P1 parameter.

#### **Parameters:**

<AgeOfEphemeris> A30M | A45M | A60M \*RST: A30M

# **[:SOURce<hw>]:BB:GNSS:SVID<ch>:GLONass:NMESsage:NAV:EPHemeris: TALignment** <TbAlignment>

Sets the  $t<sub>b</sub>$  alignment - P2.

# **Parameters:**

<TbAlignment> EVEN | ODD

\*RST: EVEN

**[:SOURce<hw>]:BB:GNSS:SVID<ch>:GLONass:NMESsage:NAV:CCORrection:EN** <En>

Sets the  $E_n$  parameter.

# **Parameters:**

<En> integer Range: 0 to 31 \*RST: 0

- **[:SOURce<hw>]:BB:GNSS:SV:SBAS:WAAS:NMESsage:NAV:TIME:CONVersion: UTC:WNOT** <WNot>
- **[:SOURce<hw>]:BB:GNSS:SV:SBAS:MSAS:NMESsage:NAV:TIME:CONVersion: UTC:WNOT** <WNot>
- **[:SOURce<hw>]:BB:GNSS:SV:SBAS:GAGAN:NMESsage:NAV:TIME:CONVersion: UTC:WNOT** <WNot>
- **[:SOURce<hw>]:BB:GNSS:SV:SBAS:EGNOS:NMESsage:NAV:TIME:CONVersion: UTC:WNOT** <WNot>
- **[:SOURce<hw>]:BB:GNSS:SV:NAVic:NMESsage:NAV:TIME:CONVersion:UTC: WNOT** <WNot>
- **[:SOURce<hw>]:BB:GNSS:SV:QZSS:NMESsage:CNAV:TIME:CONVersion:UTC: WNOT** <WNot>
- **[:SOURce<hw>]:BB:GNSS:SV:QZSS:NMESsage:NAV:TIME:CONVersion:UTC: WNOT** <WNot>
- **[:SOURce<hw>]:BB:GNSS:SV:GALileo:NMESsage:FNAV:TIME:CONVersion:UTC: WNOT** <WNot>
- **[:SOURce<hw>]:BB:GNSS:SV:GALileo:NMESsage:INAV:TIME:CONVersion:UTC: WNOT** <WNot>
- **[:SOURce<hw>]:BB:GNSS:SV:BEIDou:NMESsage:CNAV:TIME:CONVersion:UTC: WNOT** <WNot>
- **[:SOURce<hw>]:BB:GNSS:SV:BEIDou:NMESsage:DNAV:TIME:CONVersion:UTC: WNOT** <WNot>
- **[:SOURce<hw>]:BB:GNSS:SV:GPS:NMESsage:CNAV:TIME:CONVersion:UTC: WNOT** <WNot>
- **[:SOURce<hw>]:BB:GNSS:SV:GPS:NMESsage:LNAV:TIME:CONVersion:UTC: WNOT** <WNot>

Sets the parameter  $W_{Not.}$ 

#### **Parameters:**

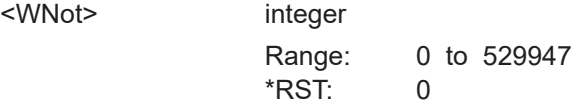

- **[:SOURce<hw>]:BB:GNSS:SV:SBAS:WAAS:NMESsage:NAV:TIME:CONVersion: UTC:TOT:UNSCaled** <Tot>
- **[:SOURce<hw>]:BB:GNSS:SV:SBAS:WAAS:NMESsage:NAV:TIME:CONVersion: UTC:TOT** <Tot>
- **[:SOURce<hw>]:BB:GNSS:SV:SBAS:MSAS:NMESsage:NAV:TIME:CONVersion: UTC:TOT:UNSCaled** <Tot>
- **[:SOURce<hw>]:BB:GNSS:SV:SBAS:MSAS:NMESsage:NAV:TIME:CONVersion: UTC:TOT** <Tot>
- **[:SOURce<hw>]:BB:GNSS:SV:SBAS:GAGAN:NMESsage:NAV:TIME:CONVersion: UTC:TOT:UNSCaled** <Tot>
- **[:SOURce<hw>]:BB:GNSS:SV:SBAS:GAGAN:NMESsage:NAV:TIME:CONVersion: UTC:TOT** <Tot>
- **[:SOURce<hw>]:BB:GNSS:SV:SBAS:EGNOS:NMESsage:NAV:TIME:CONVersion: UTC:TOT:UNSCaled** <Tot>

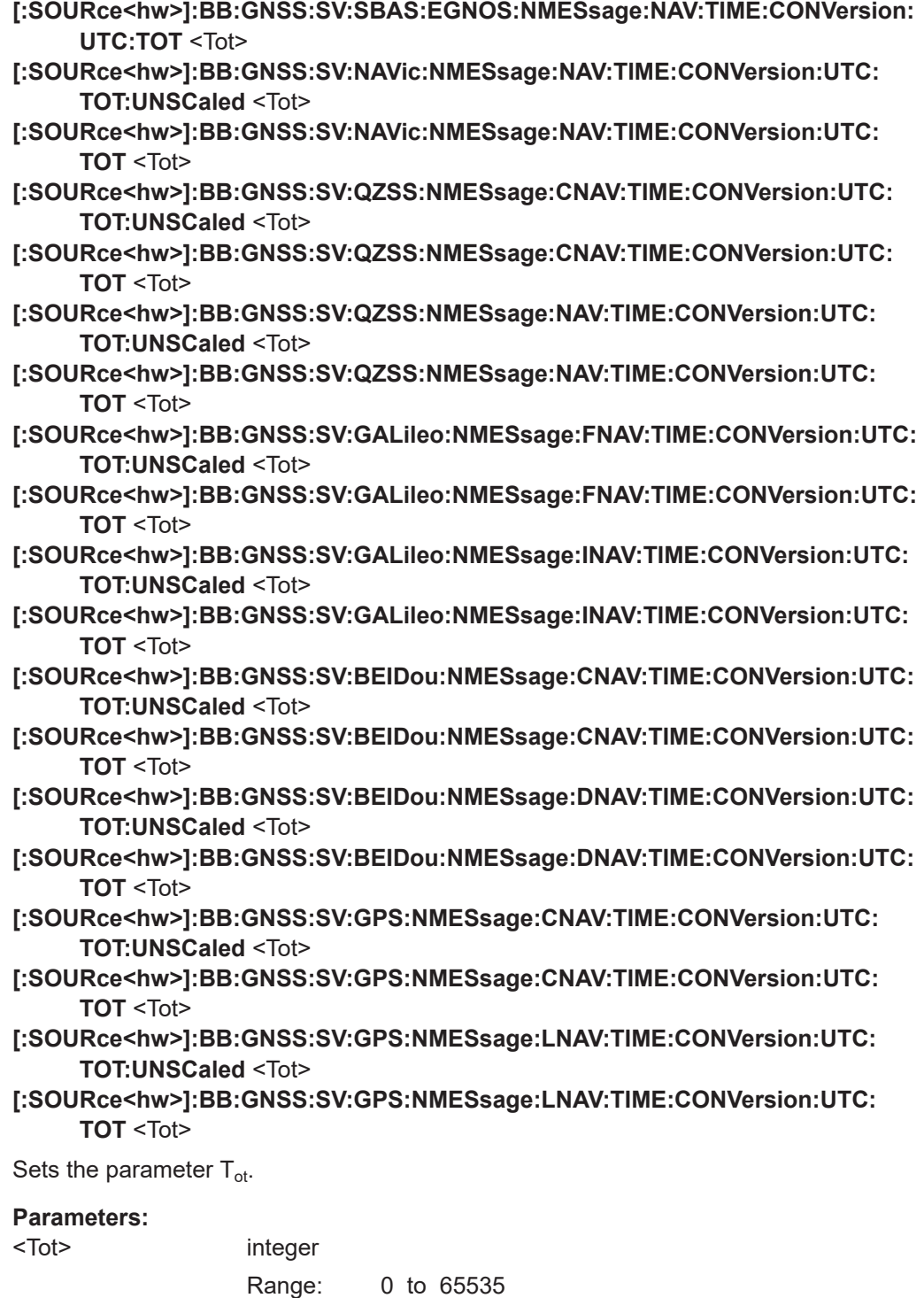

**[:SOURce<hw>]:BB:GNSS:SV:NAVic:NMESsage:NAV:TIME:CONVersion:UTC: ATWO:UNSCaled** <A2> **[:SOURce<hw>]:BB:GNSS:SV:NAVic:NMESsage:NAV:TIME:CONVersion:UTC: ATWO** <A2>

- **[:SOURce<hw>]:BB:GNSS:SV:QZSS:NMESsage:CNAV:TIME:CONVersion:UTC: ATWO:UNSCaled** <A2>
- **[:SOURce<hw>]:BB:GNSS:SV:QZSS:NMESsage:CNAV:TIME:CONVersion:UTC: ATWO** <A2>
- **[:SOURce<hw>]:BB:GNSS:SV:GPS:NMESsage:CNAV:TIME:CONVersion:UTC: ATWO:UNSCaled** <A2>
- **[:SOURce<hw>]:BB:GNSS:SV:GPS:NMESsage:CNAV:TIME:CONVersion:UTC: ATWO** <A2>

Sets the  $A_2$  parameter.

#### **Parameters:**

<A2> integer

Range: -64 to 63

**[:SOURce<hw>]:BB:GNSS:SV:SBAS:WAAS:NMESsage:NAV:TIME:CONVersion: UTC:AONE:UNSCaled** <A1> **[:SOURce<hw>]:BB:GNSS:SV:SBAS:WAAS:NMESsage:NAV:TIME:CONVersion: UTC:AONE** <A1> **[:SOURce<hw>]:BB:GNSS:SV:SBAS:MSAS:NMESsage:NAV:TIME:CONVersion: UTC:AONE:UNSCaled** <A1> **[:SOURce<hw>]:BB:GNSS:SV:SBAS:MSAS:NMESsage:NAV:TIME:CONVersion: UTC:AONE** <A1> **[:SOURce<hw>]:BB:GNSS:SV:SBAS:GAGAN:NMESsage:NAV:TIME:CONVersion: UTC:AONE:UNSCaled** <A1> **[:SOURce<hw>]:BB:GNSS:SV:SBAS:GAGAN:NMESsage:NAV:TIME:CONVersion: UTC:AONE** <A1> **[:SOURce<hw>]:BB:GNSS:SV:SBAS:EGNOS:NMESsage:NAV:TIME:CONVersion: UTC:AONE:UNSCaled** <A1> **[:SOURce<hw>]:BB:GNSS:SV:SBAS:EGNOS:NMESsage:NAV:TIME:CONVersion: UTC:AONE** <A1> **[:SOURce<hw>]:BB:GNSS:SV:NAVic:NMESsage:NAV:TIME:CONVersion:UTC: AONE:UNSCaled** <A1> **[:SOURce<hw>]:BB:GNSS:SV:NAVic:NMESsage:NAV:TIME:CONVersion:UTC: AONE** <A1> **[:SOURce<hw>]:BB:GNSS:SV:QZSS:NMESsage:CNAV:TIME:CONVersion:UTC: AONE:UNSCaled** <A1> **[:SOURce<hw>]:BB:GNSS:SV:QZSS:NMESsage:CNAV:TIME:CONVersion:UTC: AONE** <A1> **[:SOURce<hw>]:BB:GNSS:SV:QZSS:NMESsage:NAV:TIME:CONVersion:UTC: AONE:UNSCaled** <A1> **[:SOURce<hw>]:BB:GNSS:SV:QZSS:NMESsage:NAV:TIME:CONVersion:UTC: AONE** <A1> **[:SOURce<hw>]:BB:GNSS:SV:GALileo:NMESsage:FNAV:TIME:CONVersion:UTC: AONE:UNSCaled** <A1> **[:SOURce<hw>]:BB:GNSS:SV:GALileo:NMESsage:FNAV:TIME:CONVersion:UTC: AONE <A1> [:SOURce<hw>]:BB:GNSS:SV:GALileo:NMESsage:INAV:TIME:CONVersion:UTC: AONE:UNSCaled** <A1>

- **[:SOURce<hw>]:BB:GNSS:SV:GALileo:NMESsage:INAV:TIME:CONVersion:UTC: AONE** <A1> **[:SOURce<hw>]:BB:GNSS:SV:GLONass:NMESsage:NAV:TIME:CONVersion:UTC: AONE:UNSCaled** <A1> **[:SOURce<hw>]:BB:GNSS:SV:GLONass:NMESsage:NAV:TIME:CONVersion:UTC: AONE** <A1> **[:SOURce<hw>]:BB:GNSS:SV:BEIDou:NMESsage:CNAV:TIME:CONVersion:UTC: AONE:UNSCaled** <A1> **[:SOURce<hw>]:BB:GNSS:SV:BEIDou:NMESsage:CNAV:TIME:CONVersion:UTC: AONE** <A1> **[:SOURce<hw>]:BB:GNSS:SV:BEIDou:NMESsage:DNAV:TIME:CONVersion:UTC: AONE:UNSCaled** <A1> **[:SOURce<hw>]:BB:GNSS:SV:BEIDou:NMESsage:DNAV:TIME:CONVersion:UTC: AONE <A1>** 
	- **[:SOURce<hw>]:BB:GNSS:SV:GPS:NMESsage:CNAV:TIME:CONVersion:UTC: AONE:UNSCaled** <A1>
	- **[:SOURce<hw>]:BB:GNSS:SV:GPS:NMESsage:CNAV:TIME:CONVersion:UTC: AONE** <A1>
	- **[:SOURce<hw>]:BB:GNSS:SV:GPS:NMESsage:LNAV:TIME:CONVersion:UTC: AONE:UNSCaled** <A1>
	- **[:SOURce<hw>]:BB:GNSS:SV:GPS:NMESsage:LNAV:TIME:CONVersion:UTC: AONE** <A1>

Sets the parameter  $A_1$ .

#### **Parameters:**

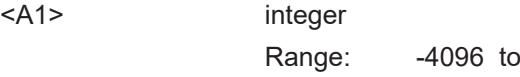

**[:SOURce<hw>]:BB:GNSS:SV:SBAS:WAAS:NMESsage:NAV:TIME:CONVersion: UTC:AZERo:UNSCaled** <A0>

4095

- **[:SOURce<hw>]:BB:GNSS:SV:SBAS:WAAS:NMESsage:NAV:TIME:CONVersion: UTC:AZERo** <A0>
- **[:SOURce<hw>]:BB:GNSS:SV:SBAS:MSAS:NMESsage:NAV:TIME:CONVersion: UTC:AZERo:UNSCaled** <A0>
- **[:SOURce<hw>]:BB:GNSS:SV:SBAS:MSAS:NMESsage:NAV:TIME:CONVersion: UTC:AZERo** <A0>
- **[:SOURce<hw>]:BB:GNSS:SV:SBAS:GAGAN:NMESsage:NAV:TIME:CONVersion: UTC:AZERo:UNSCaled** <A0>
- **[:SOURce<hw>]:BB:GNSS:SV:SBAS:GAGAN:NMESsage:NAV:TIME:CONVersion: UTC:AZERo** <A0>
- **[:SOURce<hw>]:BB:GNSS:SV:SBAS:EGNOS:NMESsage:NAV:TIME:CONVersion: UTC:AZERo:UNSCaled** <A0>
- **[:SOURce<hw>]:BB:GNSS:SV:SBAS:EGNOS:NMESsage:NAV:TIME:CONVersion: UTC:AZERo** <A0>
- **[:SOURce<hw>]:BB:GNSS:SV:NAVic:NMESsage:NAV:TIME:CONVersion:UTC: AZERo:UNSCaled** <A0>
- **[:SOURce<hw>]:BB:GNSS:SV:NAVic:NMESsage:NAV:TIME:CONVersion:UTC: AZERo** <A0>
- **[:SOURce<hw>]:BB:GNSS:SV:QZSS:NMESsage:CNAV:TIME:CONVersion:UTC: AZERo:UNSCaled** <A0>
- **[:SOURce<hw>]:BB:GNSS:SV:QZSS:NMESsage:CNAV:TIME:CONVersion:UTC: AZERo** <A0>
- **[:SOURce<hw>]:BB:GNSS:SV:QZSS:NMESsage:NAV:TIME:CONVersion:UTC: AZERo:UNSCaled** <A0>
- **[:SOURce<hw>]:BB:GNSS:SV:QZSS:NMESsage:NAV:TIME:CONVersion:UTC: AZERo** <A0>
- **[:SOURce<hw>]:BB:GNSS:SV:GALileo:NMESsage:FNAV:TIME:CONVersion:UTC: AZERo:UNSCaled** <A0>
- **[:SOURce<hw>]:BB:GNSS:SV:GALileo:NMESsage:FNAV:TIME:CONVersion:UTC: AZERo** <A0>
- **[:SOURce<hw>]:BB:GNSS:SV:GALileo:NMESsage:INAV:TIME:CONVersion:UTC: AZERo:UNSCaled** <A0>
- **[:SOURce<hw>]:BB:GNSS:SV:GALileo:NMESsage:INAV:TIME:CONVersion:UTC: AZERo** <A0>
- **[:SOURce<hw>]:BB:GNSS:SV:GLONass:NMESsage:NAV:TIME:CONVersion:UTC: AZERo:UNSCaled** <A0>
- **[:SOURce<hw>]:BB:GNSS:SV:GLONass:NMESsage:NAV:TIME:CONVersion:UTC: AZERo <A0>**
- **[:SOURce<hw>]:BB:GNSS:SV:BEIDou:NMESsage:CNAV:TIME:CONVersion:UTC: AZERo:UNSCaled** <A0>
- **[:SOURce<hw>]:BB:GNSS:SV:BEIDou:NMESsage:CNAV:TIME:CONVersion:UTC: AZERo** <A0>
- **[:SOURce<hw>]:BB:GNSS:SV:BEIDou:NMESsage:DNAV:TIME:CONVersion:UTC: AZERo:UNSCaled** <A0>
- **[:SOURce<hw>]:BB:GNSS:SV:BEIDou:NMESsage:DNAV:TIME:CONVersion:UTC: AZERo** <A0>
- **[:SOURce<hw>]:BB:GNSS:SV:GPS:NMESsage:CNAV:TIME:CONVersion:UTC: AZERo:UNSCaled** <A0>
- **[:SOURce<hw>]:BB:GNSS:SV:GPS:NMESsage:CNAV:TIME:CONVersion:UTC: AZERo** <A0>
- **[:SOURce<hw>]:BB:GNSS:SV:GPS:NMESsage:LNAV:TIME:CONVersion:UTC: AZERo:UNSCaled** <A0>
- **[:SOURce<hw>]:BB:GNSS:SV:GPS:NMESsage:LNAV:TIME:CONVersion:UTC: AZERo** <A0>

Sets the parameter  $A_0$ .

# **Parameters:**

<A0> integer

Range: -32768 to 32767

**[:SOURce<hw>]:BB:GNSS:SV:NAVic:NMESsage:NAV:TIME:CONVersion:GPS: WNOT** <WNot>

- **[:SOURce<hw>]:BB:GNSS:SV:GALileo:NMESsage:FNAV:TIME:CONVersion:GPS: WNOT** <WNot>
- **[:SOURce<hw>]:BB:GNSS:SV:GALileo:NMESsage:INAV:TIME:CONVersion:GPS: WNOT** <WNot>

Sets the  $W<sub>Not</sub>$  parameter.

# **Parameters:**

<WNot> integer

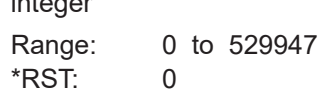

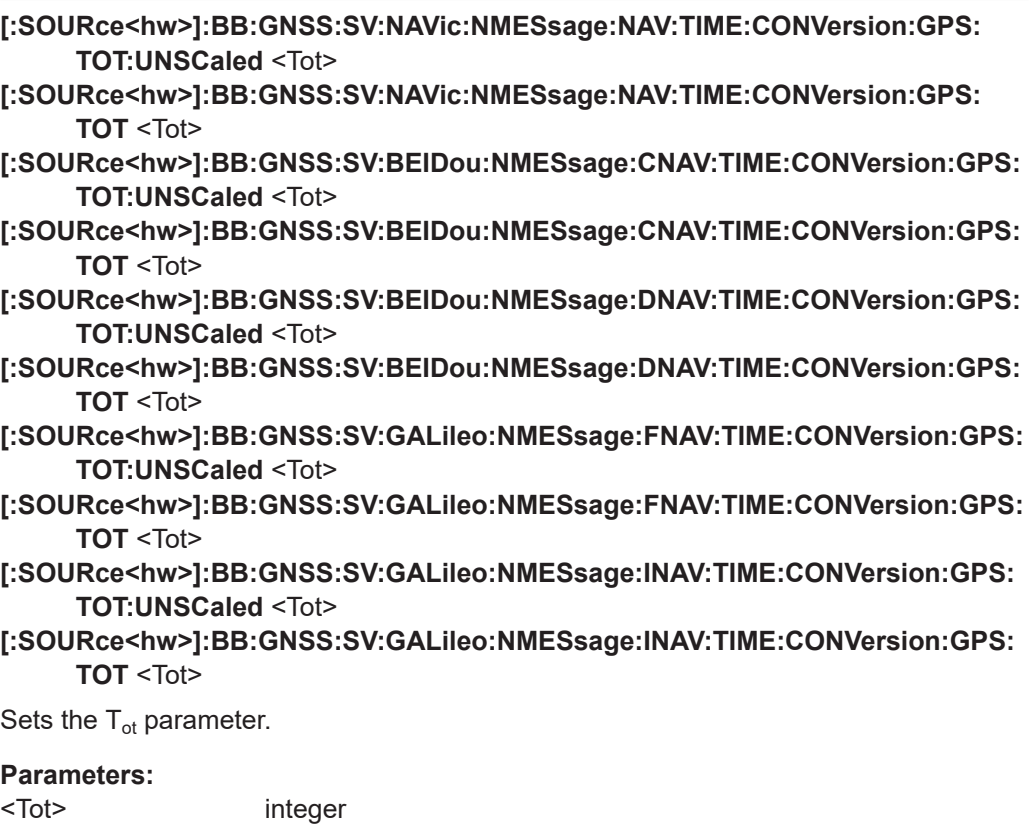

**[:SOURce<hw>]:BB:GNSS:SV:NAVic:NMESsage:NAV:TIME:CONVersion:GPS: AZERo:UNSCaled** <A0>

Range: 0 to 65535

- **[:SOURce<hw>]:BB:GNSS:SV:NAVic:NMESsage:NAV:TIME:CONVersion:GPS: AZERo** <A0>
- **[:SOURce<hw>]:BB:GNSS:SV:GLONass:NMESsage:NAV:TIME:CONVersion:GPS: AZERo:UNSCaled** <A0>
- **[:SOURce<hw>]:BB:GNSS:SV:GLONass:NMESsage:NAV:TIME:CONVersion:GPS: AZERo** <A0>
- **[:SOURce<hw>]:BB:GNSS:SV:GALileo:NMESsage:FNAV:TIME:CONVersion:GPS: AZERo:UNSCaled** <A0>
- **[:SOURce<hw>]:BB:GNSS:SV:GALileo:NMESsage:FNAV:TIME:CONVersion:GPS: AZERo** <A0>
- **[:SOURce<hw>]:BB:GNSS:SV:GALileo:NMESsage:INAV:TIME:CONVersion:GPS: AZERo:UNSCaled** <A0>
- **[:SOURce<hw>]:BB:GNSS:SV:GALileo:NMESsage:INAV:TIME:CONVersion:GPS: AZERo** <A0>
- **[:SOURce<hw>]:BB:GNSS:SV:BEIDou:NMESsage:CNAV:TIME:CONVersion:GPS: AZERo:UNSCaled** <A0>
- **[:SOURce<hw>]:BB:GNSS:SV:BEIDou:NMESsage:CNAV:TIME:CONVersion:GPS: AZERo** <A0>
- **[:SOURce<hw>]:BB:GNSS:SV:BEIDou:NMESsage:DNAV:TIME:CONVersion:GPS: AZERo:UNSCaled** <A0>
- **[:SOURce<hw>]:BB:GNSS:SV:BEIDou:NMESsage:DNAV:TIME:CONVersion:GPS: AZERo** <A0>

Sets the  $A_0$  parameter.

# **Parameters:**

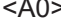

Range: -32768 to 32767

integer

- **[:SOURce<hw>]:BB:GNSS:SV:NAVic:NMESsage:NAV:TIME:CONVersion:GPS: AONE:UNSCaled** <A1>
- **[:SOURce<hw>]:BB:GNSS:SV:NAVic:NMESsage:NAV:TIME:CONVersion:GPS: AONE** <A1>
- **[:SOURce<hw>]:BB:GNSS:SV:GALileo:NMESsage:FNAV:TIME:CONVersion:GPS: AONE:UNSCaled** <A1>
- **[:SOURce<hw>]:BB:GNSS:SV:GALileo:NMESsage:FNAV:TIME:CONVersion:GPS: AONE** <A1>
- **[:SOURce<hw>]:BB:GNSS:SV:GALileo:NMESsage:INAV:TIME:CONVersion:GPS: AONE:UNSCaled** <A1>
- **[:SOURce<hw>]:BB:GNSS:SV:GALileo:NMESsage:INAV:TIME:CONVersion:GPS: AONE** <A1>
- **[:SOURce<hw>]:BB:GNSS:SV:BEIDou:NMESsage:CNAV:TIME:CONVersion:GPS: AONE:UNSCaled** <A1>
- **[:SOURce<hw>]:BB:GNSS:SV:BEIDou:NMESsage:CNAV:TIME:CONVersion:GPS: AONE** <A1>
- **[:SOURce<hw>]:BB:GNSS:SV:BEIDou:NMESsage:DNAV:TIME:CONVersion:GPS: AONE:UNSCaled** <A1>
- **[:SOURce<hw>]:BB:GNSS:SV:BEIDou:NMESsage:DNAV:TIME:CONVersion:GPS: AONE <A1>**

Sets the  $A_1$  parameter.

#### **Parameters:**

<A1> integer

Range: -4096 to 4095

# **[:SOURce<hw>]:BB:GNSS:SV:NAVic:NMESsage:NAV:TIME:CONVersion:GPS: ATWO:UNSCaled** <A2>

**[:SOURce<hw>]:BB:GNSS:SV:NAVic:NMESsage:NAV:TIME:CONVersion:GPS: ATWO** <A2>

Sets the  $A_2$  parameter.

#### **Parameters:**

<A2> integer

Range: -64 to 63

### **[:SOURce<hw>]:BB:GNSS:SV:GPS:NMESsage:CNAV:TIME:CONVersion:GALileo: WNOT** <WNot>

Sets the  $W_{\text{not}}$  parameter.

# **Parameters:**

<WNot>
integration

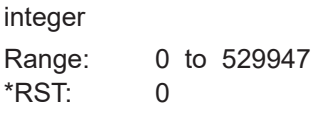

**[:SOURce<hw>]:BB:GNSS:SV:BEIDou:NMESsage:CNAV:TIME:CONVersion: GALileo:TOT:UNSCaled** <Tot>

- **[:SOURce<hw>]:BB:GNSS:SV:BEIDou:NMESsage:CNAV:TIME:CONVersion: GALileo:TOT** <Tot>
- **[:SOURce<hw>]:BB:GNSS:SV:BEIDou:NMESsage:DNAV:TIME:CONVersion: GALileo:TOT:UNSCaled** <Tot>
- **[:SOURce<hw>]:BB:GNSS:SV:BEIDou:NMESsage:DNAV:TIME:CONVersion: GALileo:TOT** <Tot>
- **[:SOURce<hw>]:BB:GNSS:SV:GPS:NMESsage:CNAV:TIME:CONVersion:GALileo: TOT:UNSCaled** <Tot>

**[:SOURce<hw>]:BB:GNSS:SV:GPS:NMESsage:CNAV:TIME:CONVersion:GALileo: TOT** <Tot>

Sets the  $T_{\text{ot}}$  parameter.

#### **Parameters:**

<Tot> integer

Range: 0 to 65535

**[:SOURce<hw>]:BB:GNSS:SV:BEIDou:NMESsage:CNAV:TIME:CONVersion: GALileo:AZERo:UNSCaled** <A0>

**[:SOURce<hw>]:BB:GNSS:SV:BEIDou:NMESsage:CNAV:TIME:CONVersion: GALileo:AZERo** <A0>

**[:SOURce<hw>]:BB:GNSS:SV:BEIDou:NMESsage:DNAV:TIME:CONVersion: GALileo:AZERo:UNSCaled** <A0>

**[:SOURce<hw>]:BB:GNSS:SV:BEIDou:NMESsage:DNAV:TIME:CONVersion: GALileo:AZERo** <A0>

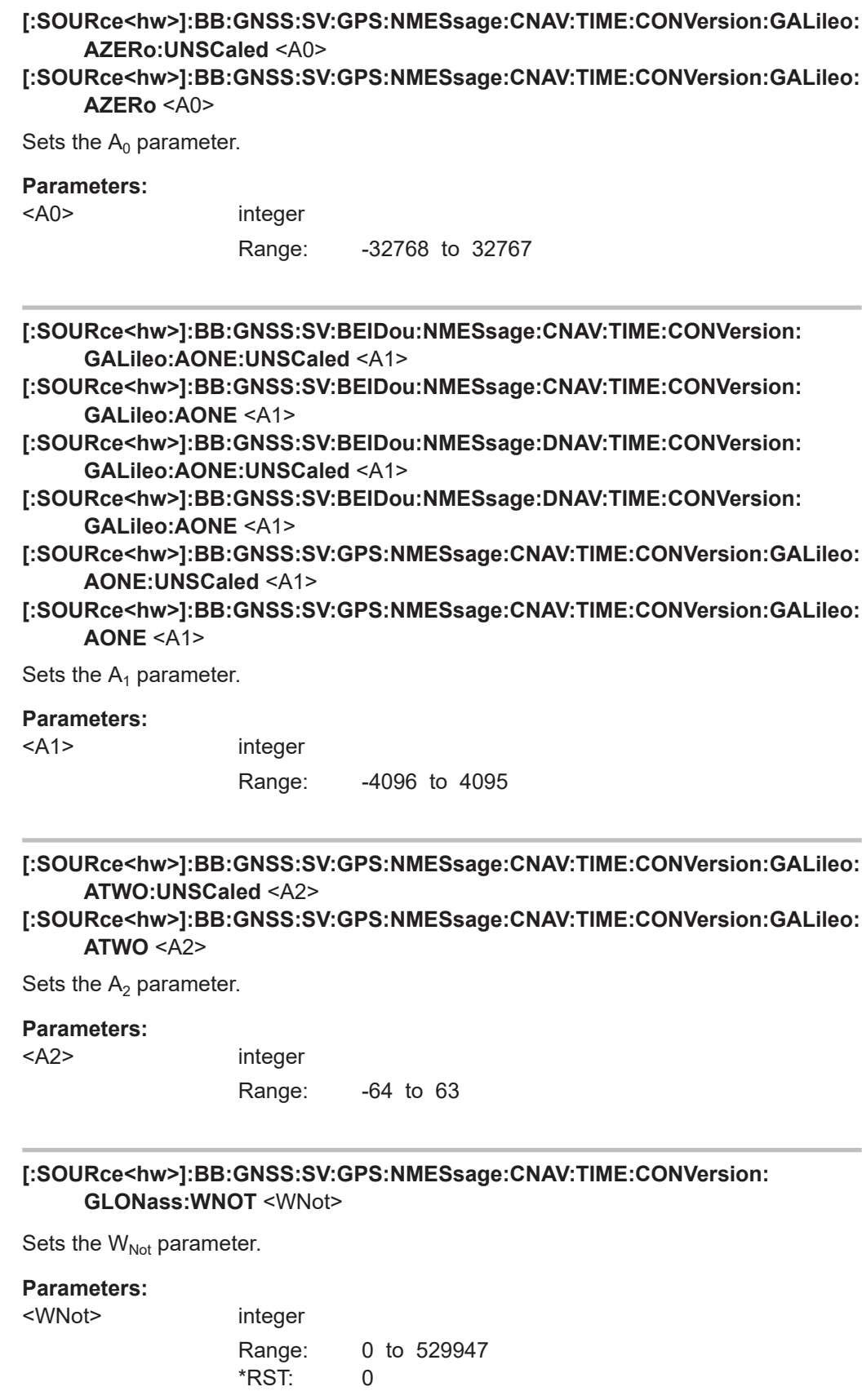

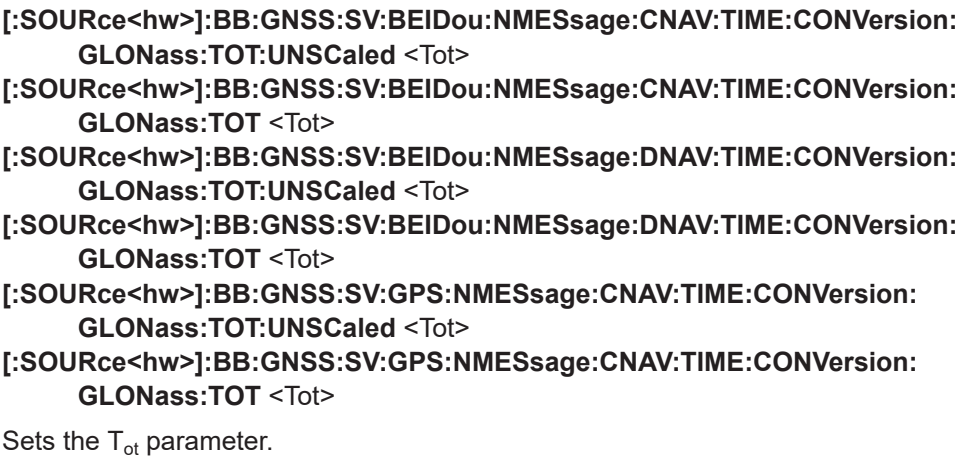

<Tot> integer

Range: 0 to 65535

**[:SOURce<hw>]:BB:GNSS:SV:BEIDou:NMESsage:CNAV:TIME:CONVersion: GLONass:AZERo:UNSCaled** <A0> **[:SOURce<hw>]:BB:GNSS:SV:BEIDou:NMESsage:CNAV:TIME:CONVersion: GLONass:AZERo** <A0> **[:SOURce<hw>]:BB:GNSS:SV:BEIDou:NMESsage:DNAV:TIME:CONVersion: GLONass:AZERo:UNSCaled** <A0> **[:SOURce<hw>]:BB:GNSS:SV:BEIDou:NMESsage:DNAV:TIME:CONVersion: GLONass:AZERo** <A0> **[:SOURce<hw>]:BB:GNSS:SV:GPS:NMESsage:CNAV:TIME:CONVersion: GLONass:AZERo:UNSCaled** <A0> **[:SOURce<hw>]:BB:GNSS:SV:GPS:NMESsage:CNAV:TIME:CONVersion: GLONass:AZERo** <A0> **Parameters:** <A0> integer Range: -32768 to 32767

**[:SOURce<hw>]:BB:GNSS:SV:BEIDou:NMESsage:CNAV:TIME:CONVersion: GLONass:AONE:UNSCaled** <A1>

- **[:SOURce<hw>]:BB:GNSS:SV:BEIDou:NMESsage:CNAV:TIME:CONVersion: GLONass:AONE** <A1>
- **[:SOURce<hw>]:BB:GNSS:SV:BEIDou:NMESsage:DNAV:TIME:CONVersion: GLONass:AONE:UNSCaled** <A1>
- **[:SOURce<hw>]:BB:GNSS:SV:BEIDou:NMESsage:DNAV:TIME:CONVersion: GLONass:AONE** <A1>

**[:SOURce<hw>]:BB:GNSS:SV:GPS:NMESsage:CNAV:TIME:CONVersion: GLONass:AONE:UNSCaled** <A1>

**[:SOURce<hw>]:BB:GNSS:SV:GPS:NMESsage:CNAV:TIME:CONVersion: GLONass:AONE** <A1>

Sets the  $A_1$  parameter.

<A1> integer

Range: -4096 to 4095

**[:SOURce<hw>]:BB:GNSS:SV:GPS:NMESsage:CNAV:TIME:CONVersion: GLONass:ATWO:UNSCaled** <A2>

**[:SOURce<hw>]:BB:GNSS:SV:GPS:NMESsage:CNAV:TIME:CONVersion: GLONass:ATWO** <A2>

Sets the  $A_2$  parameter.

# **Parameters:**

<A2> integer Range: -64 to 63

**[:SOURce<hw>]:BB:GNSS:ATMospheric:NAVic:NMESsage:NAV:IONospheric: ALPHa<ch0>:UNSCaled** <AlphaUnscaled> **[:SOURce<hw>]:BB:GNSS:ATMospheric:NAVic:NMESsage:NAV:IONospheric: ALPHa<ch0>** <Alpha> **[:SOURce<hw>]:BB:GNSS:ATMospheric:QZSS:NMESsage:CNAV:IONospheric: ALPHa<ch0>:UNSCaled** <AlphaUnscaled> **[:SOURce<hw>]:BB:GNSS:ATMospheric:QZSS:NMESsage:CNAV:IONospheric: ALPHa<ch0>** <Alpha> **[:SOURce<hw>]:BB:GNSS:ATMospheric:QZSS:NMESsage:NAV:IONospheric: ALPHa<ch0>:UNSCaled** <AlphaUnscaled> **[:SOURce<hw>]:BB:GNSS:ATMospheric:QZSS:NMESsage:NAV:IONospheric: ALPHa<ch0>** <Alpha> **[:SOURce<hw>]:BB:GNSS:ATMospheric:BEIDou:NMESsage:CNAV:IONospheric: ALPHa<ch0>:UNSCaled** <AlphaUnscaled> **[:SOURce<hw>]:BB:GNSS:ATMospheric:BEIDou:NMESsage:CNAV:IONospheric: ALPHa<ch0>** <Alpha> **[:SOURce<hw>]:BB:GNSS:ATMospheric:BEIDou:NMESsage:DNAV:IONospheric: ALPHa<ch0>:UNSCaled** <AlphaUnscaled> **[:SOURce<hw>]:BB:GNSS:ATMospheric:BEIDou:NMESsage:DNAV:IONospheric: ALPHa<ch0>** <Alpha> **[:SOURce<hw>]:BB:GNSS:ATMospheric:GPS:NMESsage:CNAV:IONospheric: ALPHa<ch0>:UNSCaled** <AlphaUnscaled> **[:SOURce<hw>]:BB:GNSS:ATMospheric:GPS:NMESsage:CNAV:IONospheric: ALPHa<ch0>** <Alpha> **[:SOURce<hw>]:BB:GNSS:ATMospheric:GPS:NMESsage:LNAV:IONospheric: ALPHa<ch0>:UNSCaled** <AlphaUnscaled> **[:SOURce<hw>]:BB:GNSS:ATMospheric:GPS:NMESsage:LNAV:IONospheric:**

**ALPHa<ch0>** <Alpha>

Sets the parameters alpha 0 to alpha 3 of the satellite's navigation message.

**Suffix:**   $<$ ch $0$ 

 $0$  to  $3$ 

<Alpha>

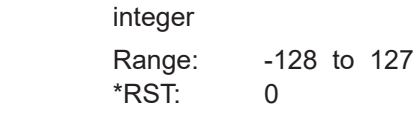

**[:SOURce<hw>]:BB:GNSS:ATMospheric:GALileo:NMESsage:FNAV:IONospheric: AI<ch0>:UNSCaled** <AiUnscaled>

- **[:SOURce<hw>]:BB:GNSS:ATMospheric:GALileo:NMESsage:FNAV:IONospheric: Al<ch0> <A\_i>**
- **[:SOURce<hw>]:BB:GNSS:ATMospheric:GALileo:NMESsage:INAV:IONospheric: AI<ch0>:UNSCaled** <AiUnscaled>
- **[:SOURce<hw>]:BB:GNSS:ATMospheric:GALileo:NMESsage:INAV:IONospheric: Al<ch0> <A\_i>**

Sets the parameters effective ionization level  $1<sup>st</sup>$  to  $3<sup>rd</sup>$  order of the satellite's navigation message.

## **Parameters:**

 $<$ A i $>$ 

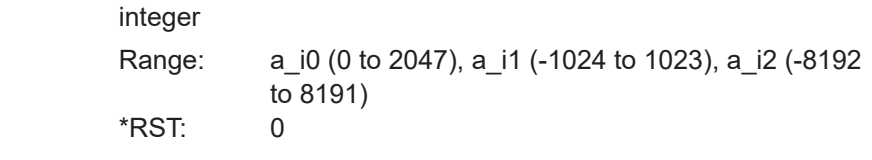

- **[:SOURce<hw>]:BB:GNSS:ATMospheric:NAVic:NMESsage:NAV:IONospheric: BETA<ch0>:UNSCaled**<BetaUnscaled>
- **[:SOURce<hw>]:BB:GNSS:ATMospheric:NAVic:NMESsage:NAV:IONospheric: BETA<ch0>** <Beta>
- **[:SOURce<hw>]:BB:GNSS:ATMospheric:QZSS:NMESsage:CNAV:IONospheric:** BETA<ch0>:UNSCaled <BetaUnscaled>
- **[:SOURce<hw>]:BB:GNSS:ATMospheric:QZSS:NMESsage:CNAV:IONospheric: BETA<ch0>** <Beta>
- **[:SOURce<hw>]:BB:GNSS:ATMospheric:QZSS:NMESsage:NAV:IONospheric:** BETA<ch0>:UNSCaled <BetaUnscaled>
- **[:SOURce<hw>]:BB:GNSS:ATMospheric:QZSS:NMESsage:NAV:IONospheric: BETA<ch0>** <Beta>
- **[:SOURce<hw>]:BB:GNSS:ATMospheric:BEIDou:NMESsage:CNAV:IONospheric:** BETA<ch0>:UNSCaled <BetaUnscaled>
- **[:SOURce<hw>]:BB:GNSS:ATMospheric:BEIDou:NMESsage:CNAV:IONospheric: BETA<ch0>** <Beta>
- **[:SOURce<hw>]:BB:GNSS:ATMospheric:BEIDou:NMESsage:DNAV:IONospheric: BETA<ch0>:UNSCaled <BetaUnscaled>**
- **[:SOURce<hw>]:BB:GNSS:ATMospheric:BEIDou:NMESsage:DNAV:IONospheric: BETA<ch0>** <Beta>
- **[:SOURce<hw>]:BB:GNSS:ATMospheric:GPS:NMESsage:CNAV:IONospheric: BETA<ch0>:UNSCaled <BetaUnscaled>**

**[:SOURce<hw>]:BB:GNSS:ATMospheric:GPS:NMESsage:CNAV:IONospheric: BETA<ch0>** <Beta>

# <span id="page-531-0"></span>**[:SOURce<hw>]:BB:GNSS:ATMospheric:GPS:NMESsage:LNAV:IONospheric: BETA<ch0>:UNSCaled <BetaUnscaled>**

**[:SOURce<hw>]:BB:GNSS:ATMospheric:GPS:NMESsage:LNAV:IONospheric: BETA<ch0> <Beta>** 

Sets the parameters beta 0 to beta 3 of the satellite's navigation message.

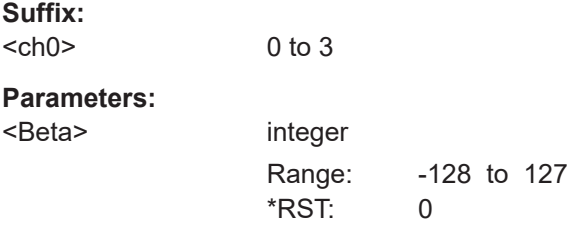

# **[:SOURce<hw>]:BB:GNSS:ATMospheric:GALileo:NMESsage:FNAV:IONospheric: SF<ch>** <SF>

**[:SOURce<hw>]:BB:GNSS:ATMospheric:GALileo:NMESsage:INAV:IONospheric: SF<ch> <SF>** 

Sets the parameters ionospheric disturbance flag for region 1 to 5 of the satellite's navigation message.

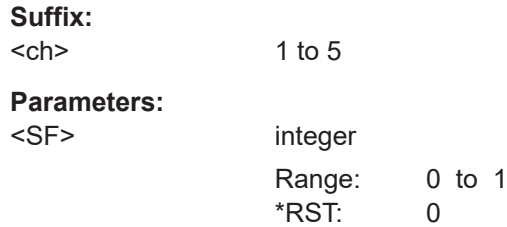

# **21.14 Galileo OSNMA commands**

Option: R&S SMBVB-K66

#### **Example: To configure Galileo OSNMA realtime parameters**

```
// *****************************************************************************
// Configure general OSNMA settings.
// *****************************************************************************
:SOURce1:BB:GNSS:GALileo:OSNMa:MACLt 28
// Sets 28 that is the 11100 bit for the MAC look-up table.
:SOURce1:BB:GNSS:GALileo:OSNMa:TS 5
// The tag lengh l t is 20 bits.
:SOURce1:BB:GNSS:GALileo:OSNMa:KS 0
// The key lengh 1 k is 96 bits.
:SOURce1:BB:GNSS:GALileo:OSNMa:HF 0
// The hash function is SHA-256.
:SOURce1:BB:GNSS:GALileo:OSNMa:NPKT 1
// The DSM-PKR is an ECDSA P-256 message.
```

```
:SOURce1:BB:GNSS:GALileo:OSNMa:MF 1
// Sets the MAC Function bit to 1 that corresponds to the hash function CMAC-AES.
:SOURce1:BB:GNSS:GALileo:OSNMa:AESKey:LENGth AES128
// Sets the length of 128 bits of the cipher-based message authentication code
// (CMAC) key.
:SOURce1:BB:GNSS:GALileo:OSNMa:PID 4
// The ID of the public key is 4.
:SOURce1:BB:GNSS:GALileo:OSNMa:ADKD?
// Response: "0"
// The authentication data and key delay (ADKD) for ADKD=4 is disabled.
:SOURce1:BB:GNSS:GALileo:OSNMa:SPReemption?
// Response: "0"
// Status preemption is disabled.
// Optionally, set an additional delay of one subframe of the navigation data.
:SOURce1:BB:GNSS:GALileo:OSNMa:ADDelay 1
// *****************************************************************************
// Configure TESLA chain settings.
// *****************************************************************************
SOURce1:BB:GNSS:GALileo:OSNMa:TMODe TREN
// Sets for TESLA Chain Renewal transition mode.
:SOURce1:BB:GNSS:GALileo:OSNMa:NTDay 4
// Sets four root key transitions per day.
:SOURce1:BB:GNSS:GALileo:OSNMa:RKEY:TOMid 10800
// Sets an offset of 10800 seconds or three hours of the TESLA chain transitions
// per day.
:SOURce1:BB:GNSS:GALileo:OSNMa:PKEY:TDURation:SONE 3600
:SOURce1:BB:GNSS:GALileo:OSNMa:PKEY:TDURation:STWO 3600
// The durations of step one and step two for TESLA chain transitions are 3600
// seconds or one hour.
// *****************************************************************************
// Configure Public key renewal settings.
// *****************************************************************************
:SOURce1:BB:GNSS:GALileo:OSNMa:TMODe PREN
// Sets for Public Key Renewal transition mode.
:SOURce1:BB:GNSS:GALileo:OSNMa:PKEY:TOMid 10800
// Sets an offset of 10800 seconds or three hours of the Public key transitions
// per day.
:SOURce1:BB:GNSS:GALileo:OSNMa:PKEY:NTDay 4
// Sets four Public key transitions per day.
:SOURce1:BB:GNSS:GALileo:OSNMa:PKEY:TDURation:SONE 3600
:SOURce1:BB:GNSS:GALileo:OSNMa:PKEY:TDURation:STWO 3600
// The durations of step one and step two for Public key transitions are 3600
// seconds or one hour.
```
#### **Commands:**

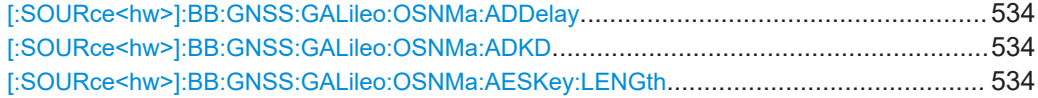

### Galileo OSNMA commands

<span id="page-533-0"></span>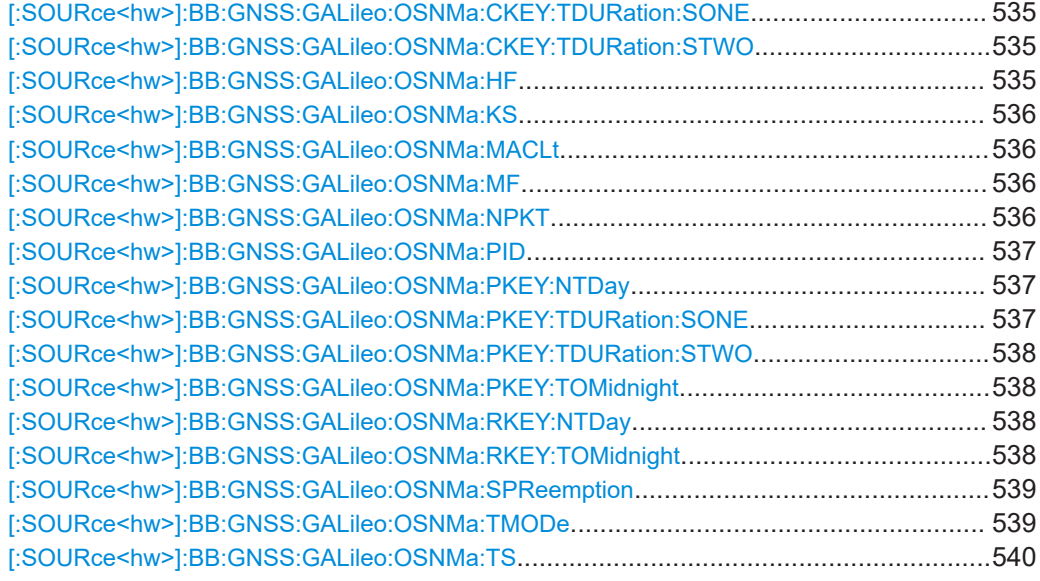

### **[:SOURce<hw>]:BB:GNSS:GALileo:OSNMa:ADDelay** <Delay>

Sets an additional delay in subframes of the navigation data for the tag verification. The delay can depend on receiver implementation.

You can set a delay of one subframe. A zero subframe delay corresponds to no delay.

# **Parameters:**

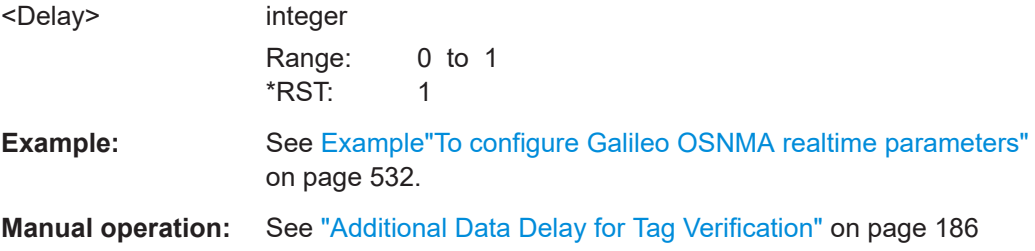

### **[:SOURce<hw>]:BB:GNSS:GALileo:OSNMa:ADKD** <State>

Enable the authentication data and key delay (ADKD) for ADKD=4 for Galileo I/NAV timing parameters.

### **Parameters:**

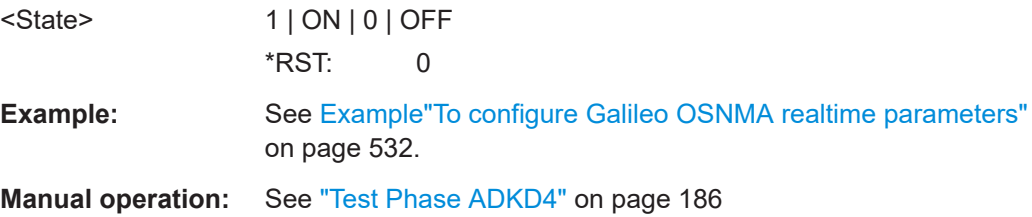

### **[:SOURce<hw>]:BB:GNSS:GALileo:OSNMa:AESKey:LENGth** <KeyLength>

Sets the length of the cipher-based message authentication code (CMAC) key.

# <span id="page-534-0"></span>Setting requires a MAC Function (MF) field value of 1:

:SOURce1:BB:GNSS:GALileo:OSNMa:MF 1

See also [\[:SOURce<hw>\]:BB:GNSS:GALileo:OSNMa:MF](#page-535-0) on page 536.

### **Parameters:**

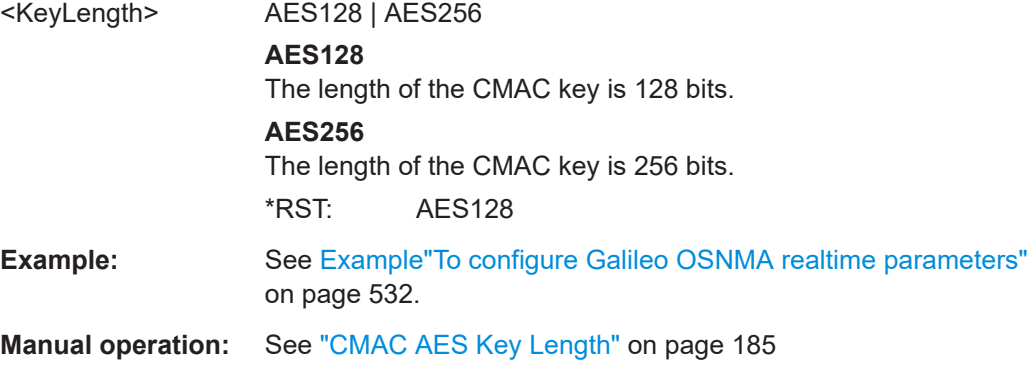

# **[:SOURce<hw>]:BB:GNSS:GALileo:OSNMa:CKEY:TDURation:SONE** <Duration>

Sets the duration of step 1 for TESLA chain transitions.

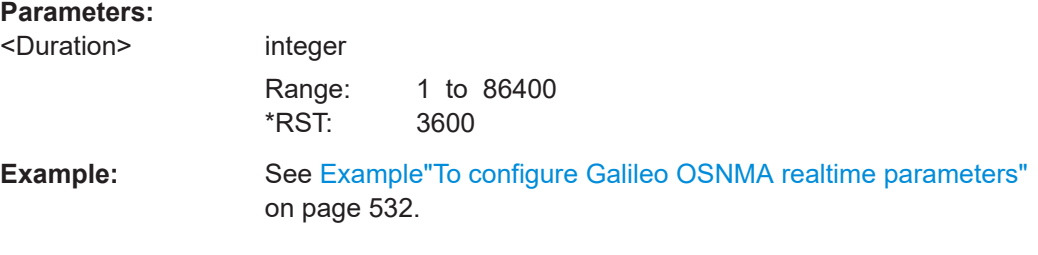

# **[:SOURce<hw>]:BB:GNSS:GALileo:OSNMa:CKEY:TDURation:STWO** <Duration>

Sets the duration of step 2 for TESLA chain transitions.

# **Parameters:**

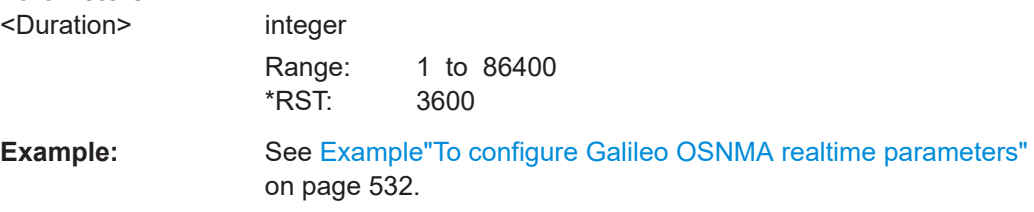

### **[:SOURce<hw>]:BB:GNSS:GALileo:OSNMa:HF** <Value>

Sets the bits in the 2-bit Hash Function (HF) field.

## **Parameters:**

 $\langle$ Value> 0 | 2 For a description on HF values, see [Table 12-6.](#page-183-0) \*RST: 0

<span id="page-535-0"></span>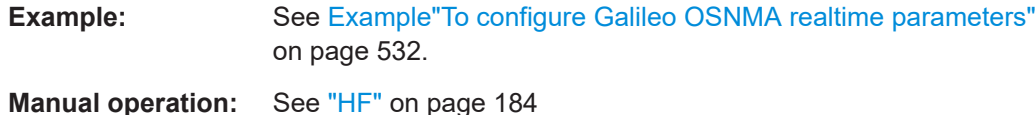

# **[:SOURce<hw>]:BB:GNSS:GALileo:OSNMa:KS** <Value>

Sets the bits in the 4-bit Key Size (KS) field.

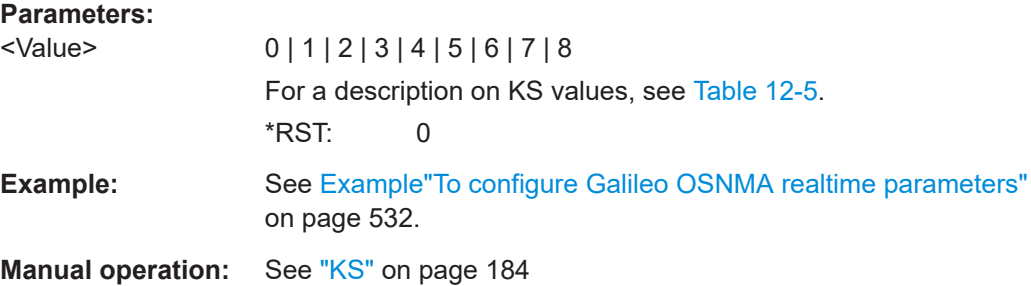

# **[:SOURce<hw>]:BB:GNSS:GALileo:OSNMa:MACLt** <Value>

Sets the bits in the 8-bit MAC Look-up Table (MACLT) field.

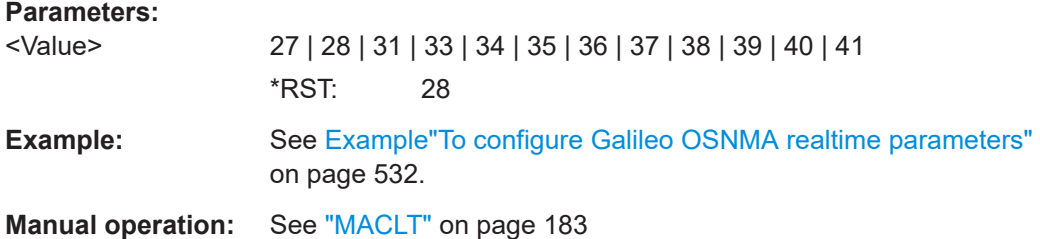

### **[:SOURce<hw>]:BB:GNSS:GALileo:OSNMa:MF** <MF>

Sets the bits in the 2-bit MAC Function (MF) field.

#### **Parameters:**

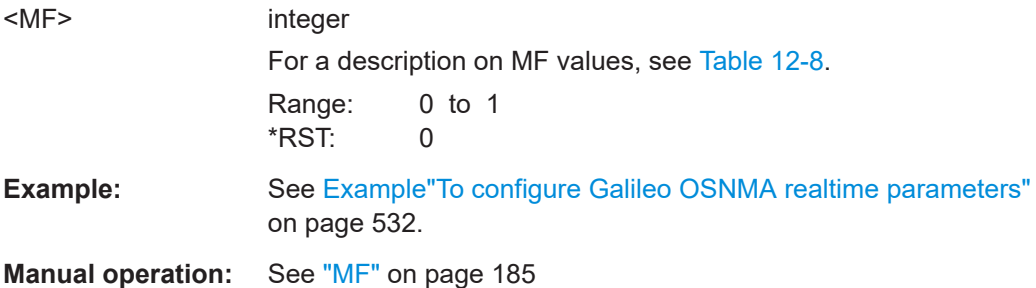

### **[:SOURce<hw>]:BB:GNSS:GALileo:OSNMa:NPKT** <Value>

Sets the bits in the 4-bit New Public Key Type (NPKT) field.

<span id="page-536-0"></span>This field represents the signature algorithm associated with the public key provided in the digital signature message for a public key renewal (DSM-PKR).

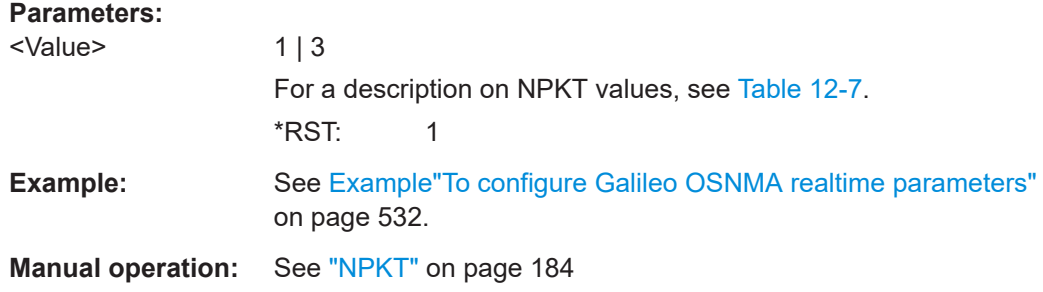

#### **[:SOURce<hw>]:BB:GNSS:GALileo:OSNMa:PID** <PidInput2>

Sets the ID of the Public Key (PK) used to verify the signature of the digital signature message for a root key (DSM-KROOT).

If the transition mode defines the change of the public key, the PKID depends on the simulation time. This PKID means the public key which is currently in use and the PKID is increased by each public key transition.

#### **Parameters:**

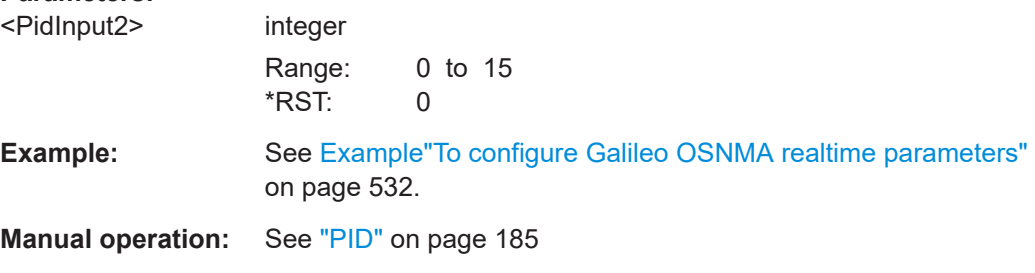

### **[:SOURce<hw>]:BB:GNSS:GALileo:OSNMa:PKEY:NTDay** <TransPerDay>

Sets the number of Public key transitions per day.

#### **Parameters:**

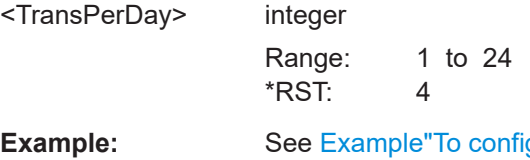

**Example:** See [Example"To configure Galileo OSNMA realtime parameters"](#page-531-0) [on page 532](#page-531-0).

## **[:SOURce<hw>]:BB:GNSS:GALileo:OSNMa:PKEY:TDURation:SONE** <Duration>

Sets the duration of step 1 for Public key transitions.

# **Parameters:**

<Duration> integer

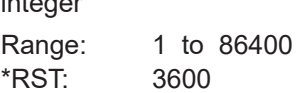

<span id="page-537-0"></span>**Example:** See [Example"To configure Galileo OSNMA realtime parameters"](#page-531-0) [on page 532](#page-531-0). **Manual operation:** See ["Chain Key Transition Duration \(Step 1\)"](#page-186-0) on page 187 See ["Public Key Transition Duration \(Step 1\)"](#page-187-0) on page 188

# **[:SOURce<hw>]:BB:GNSS:GALileo:OSNMa:PKEY:TDURation:STWO** <Duration>

Sets the duration of step 2 for Public key transitions.

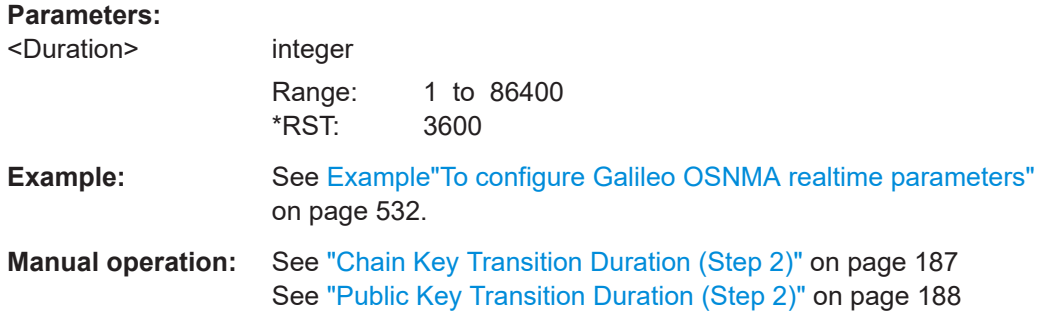

# **[:SOURce<hw>]:BB:GNSS:GALileo:OSNMa:PKEY:TOMidnight** <TimeOffset>

Sets a time offset of the Public key transitions per day.

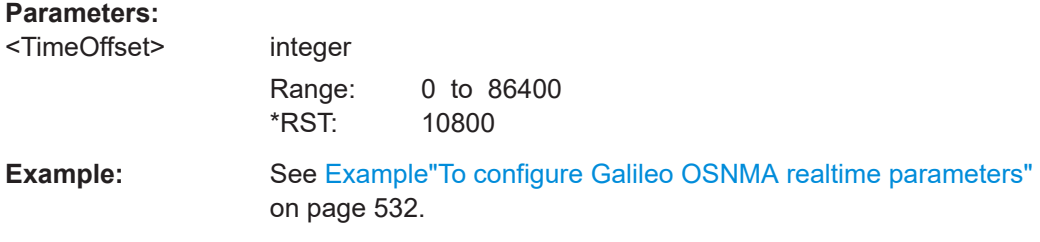

# **[:SOURce<hw>]:BB:GNSS:GALileo:OSNMa:RKEY:NTDay** <TransPerDay>

Sets the number of root key transitions per day.

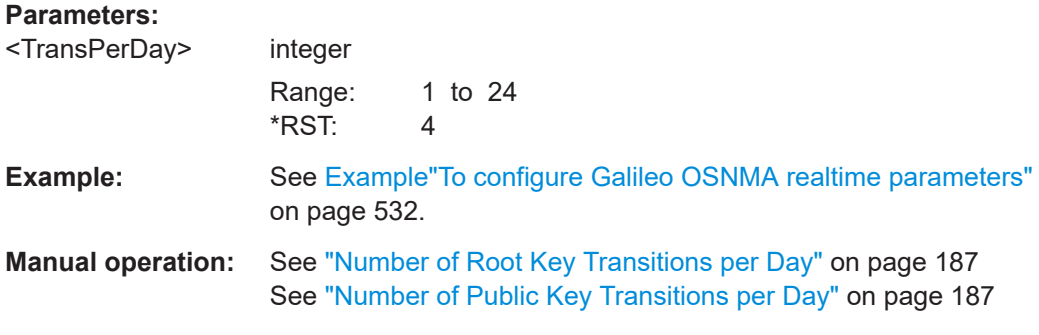

#### **[:SOURce<hw>]:BB:GNSS:GALileo:OSNMa:RKEY:TOMidnight** <TimeOffset>

Sets a time offset of the TESLA chain transitions per day.

<span id="page-538-0"></span>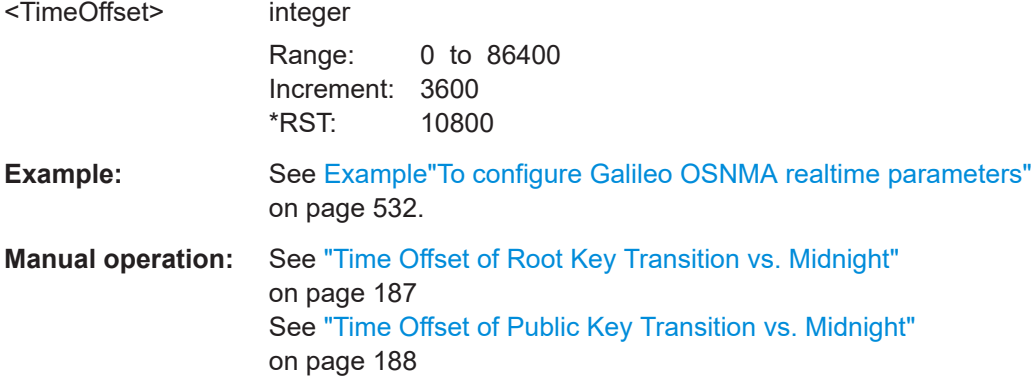

### **[:SOURce<hw>]:BB:GNSS:GALileo:OSNMa:SPReemption** <Status>

Enable the status preemption.

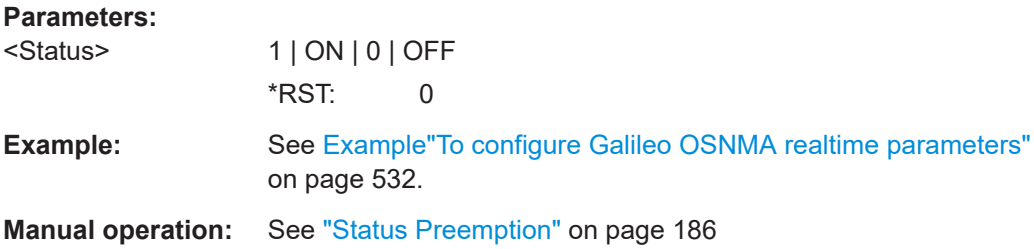

# **[:SOURce<hw>]:BB:GNSS:GALileo:OSNMa:TMODe** <TransitionMode>

Sets the OSNMA transition mode.

These modes define the provision for the Public Key, TESLA chain and Alert Message. Also, the modes determine the OSNMA status transitions.

#### **Parameters:**

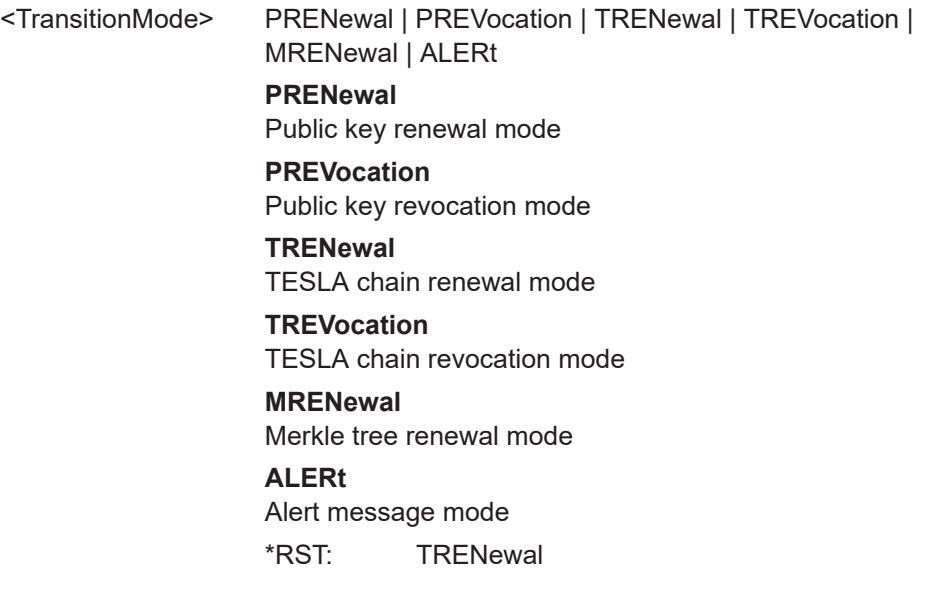

SBAS corrections

<span id="page-539-0"></span>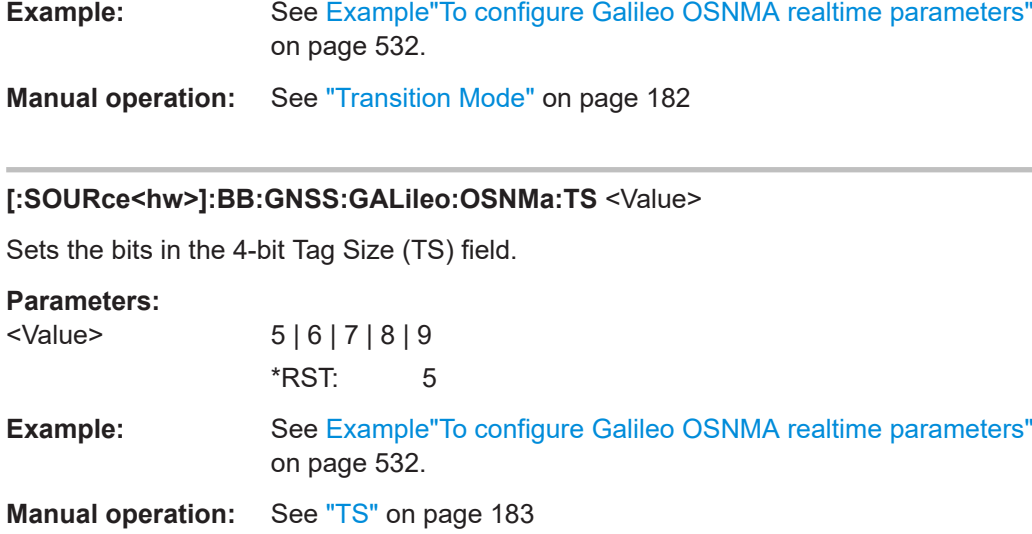

# **21.15 SBAS corrections**

Option: R&S SMBVB-K106

### **Suffix SVID<ch>**

The value of the SVID<ch> suffix corresponds to PRNs for the SBAS regional system. The value ranges from SVID120 (PRN 120) to SVID158 (PRN 158). In the following, the default constellations of all SBAS including assigned PRNs are listed:

- EGNOS: { 120, 123, 124, 126, 131, 136 }
- WAAS: { 122, 133, 134, 135, 138, 0 }
- MSAS: { 129, 137, 0, 0, 0, 0 }
- GAGAN: { 127, 128, 0, 0, 0, 0 }

You can map up to six PRNs with each SBAS, see [Example"Mapping SBAS PRN to an](#page-540-0) [SBAS system"](#page-540-0) on page 541.

### **Example: Enabling SBAS and applying SBAS corrections**

```
SOURce1:BB:GNSS:SYSTem:GPS:STATe 1
SOURce1:BB:GNSS:SYSTem:SBAS:EGNOS:STATe 1
SOURce1:BB:GNSS:ECMode SYNC
```

```
SOURce1:BB:GNSS:SYSTem:SBAS:EGNOS:NMESsage:NAV:PRN1:STATe 1
SOURce1:BB:GNSS:SYSTem:SBAS:EGNOS:NMESsage:NAV:PRN120:STATe 1
SOURce1:BB:GNSS:SYSTem:SBAS:EGNOS:NMESsage:NAV:PRN126:STATe 1
SOURce1:BB:GNSS:SYSTem:SBAS:EGNOS:NMESsage:NAV:ALManac:STATe 1
SOURce1:BB:GNSS:SYSTem:SBAS:EGNOS:NMESsage:NAV:ALManac:PERiod 200
SOURce1:BB:GNSS:STATe ON
```
## <span id="page-540-0"></span>**Example: Mapping SBAS PRN to an SBAS system**

This example shows, how to map individual PRNs to the EGNOS SBAS. Mapping to other SBAS is analogous.

```
// ********************************************************************************
// Assign, for example PRM 120 to PRN 125 to EGNOS SBAS.
// ********************************************************************************
SOURce1:BB:GNSS:SVID120:SBAS:SYSTem EGNOS
SOURce1:BB:GNSS:SVID121:SBAS:SYSTem EGNOS
SOURce1:BB:GNSS:SVID122:SBAS:SYSTem EGNOS
SOURce1:BB:GNSS:SVID123:SBAS:SYSTem EGNOS
SOURce1:BB:GNSS:SVID124:SBAS:SYSTem EGNOS
SOURce1:BB:GNSS:SVID125:SBAS:SYSTem EGNOS
// Assigning the sixth PRN 126 to EGNOS is not possible. The maximum simulation
// capacity of 6 SVs for EGNOS is reached.
SOURce1:BB:GNSS:SVID126:SBAS:SYSTem EGNOS
SOURce1:BB:GNSS:SVID126:SBAS:SYSTem?
// Reponse: "NONE"
// PRN 126 is excluded from all SBAS constellations.
```
SBAS satellites and their orbit and clock simulated and broadcasted parameters are defined in the same way as the parameters of all other GNSS systems. The same is true also for the configuration of pseudorange errors, echos, power and modulation control and the time conversion settings.

Corresponding remote control commands are thus described together with the commands of the other GNSS systems, see:

- [Chapter 21.2, "System and signal commands", on page 333](#page-332-0)
- [Chapter 21.11, "Satellites constellation", on page 409](#page-408-0)
- [Chapter 21.12, "Signals and power configuration per satellite", on page 419](#page-418-0)
- [Chapter 21.8, "Static multipath configuration", on page 386](#page-385-0)
- [Chapter 21.13.1, "Simulated orbit, orbit perturbation and clock commands",](#page-447-0) [on page 448](#page-447-0)
- [Chapter 21.13.2, "Pseudorange commands", on page 459](#page-458-0)
- [Chapter 21.13.3, "Orbit, clock, system, time conversion and ionospheric errors",](#page-466-0) [on page 467](#page-466-0)
- [Chapter 21.3, "Time conversion configuration", on page 337](#page-336-0)
- [Chapter 21.16, "Signal dynamics", on page 551](#page-550-0)

# **Example: Importing SBAS correction data files**

Load user-defined SBAS corrections via import of  $*$ , nstb or  $*$ , ems files. For a detailed example of a file import procedure, see [Example"Importing grid files"](#page-398-0) [on page 399](#page-398-0).

SOURce1:BB:GNSS:SV:IMPort:SBAS:EGNOS:ADD:FILE:EMS "/var/user/gnss/PRN120\_y2018\_d067\_h12.ems" SOURce1:BB:GNSS:SV:IMPort:SBAS:EGNOS:EXECute

## **Commands:**

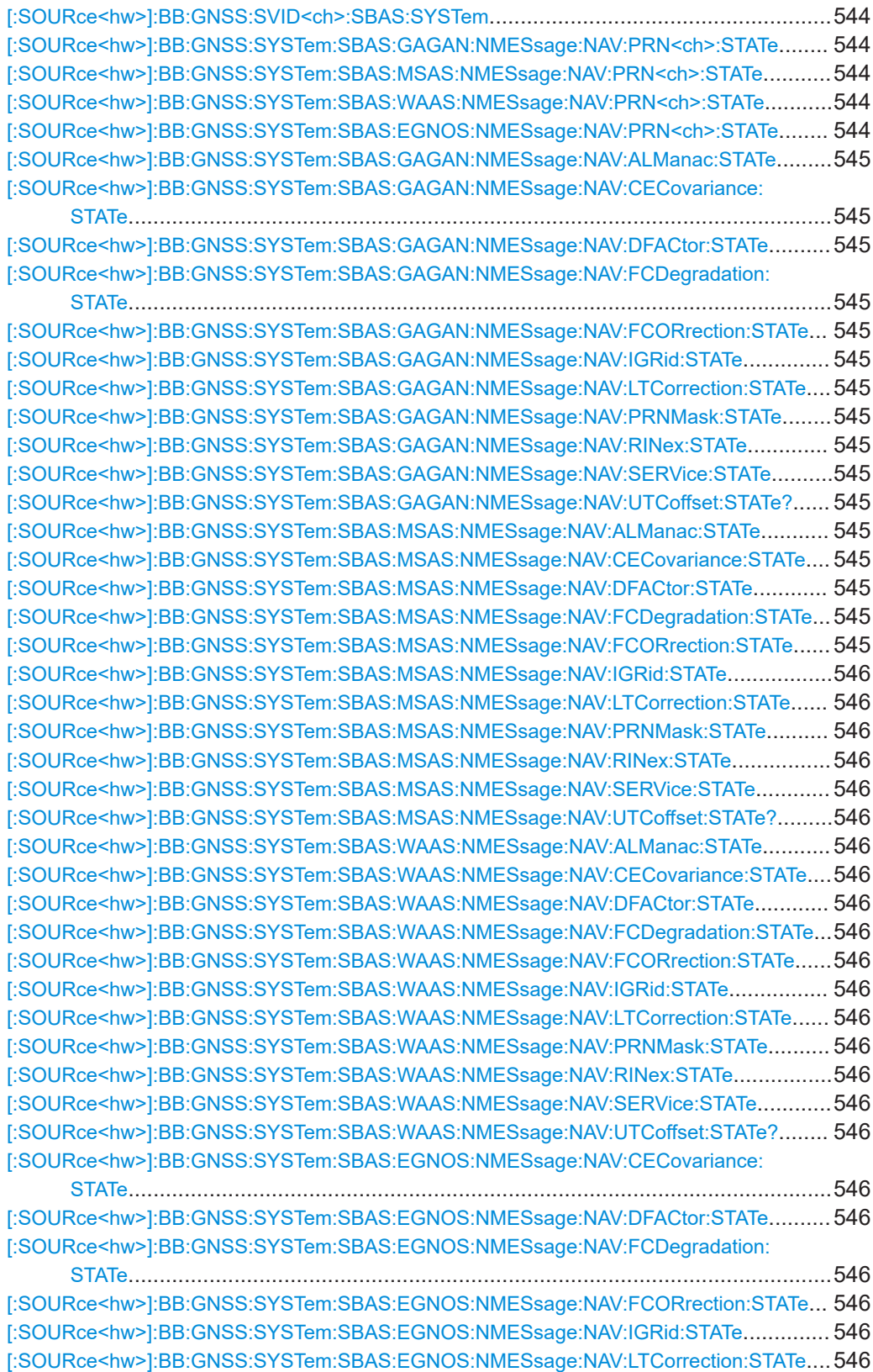

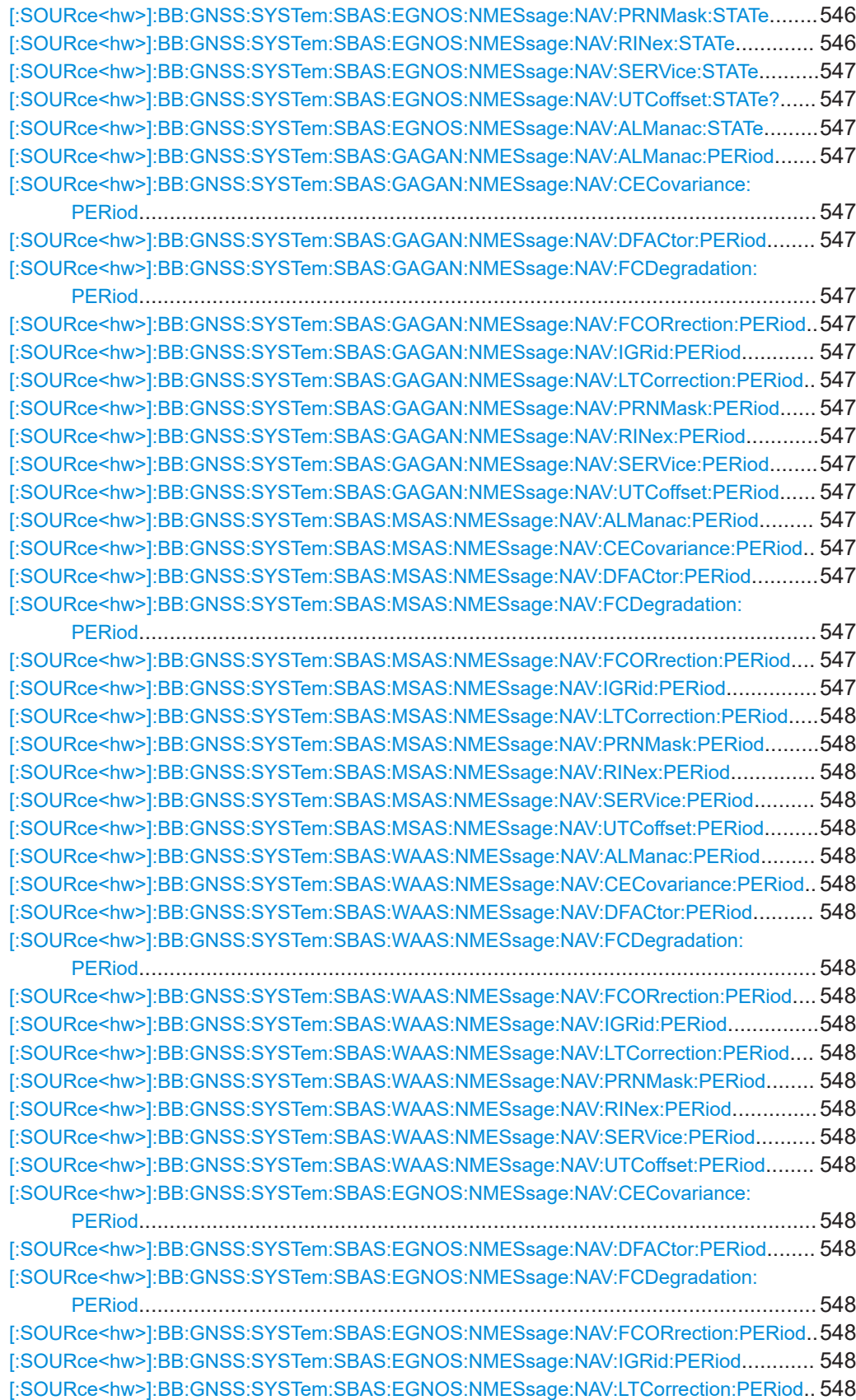

<span id="page-543-0"></span>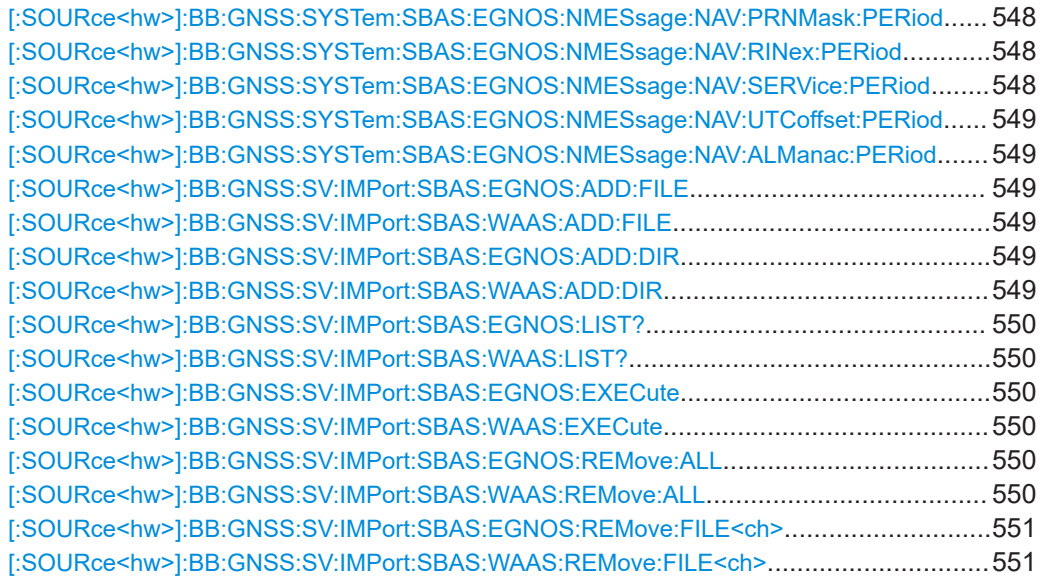

### **[:SOURce<hw>]:BB:GNSS:SVID<ch>:SBAS:SYSTem** <SbasSystem>

Maps the SBAS space vehicle, the pseudorandom number (PRN), with the SBAS system.

If a PRN is mapped to an SBAS, this PRN is not available in the other SBAS.

## **Parameters:**

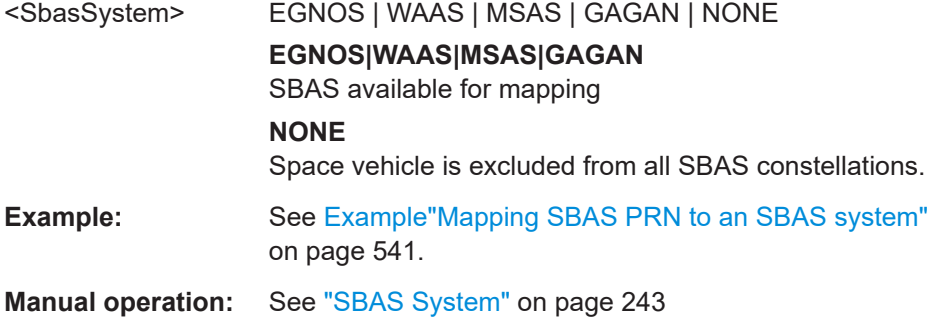

**[:SOURce<hw>]:BB:GNSS:SYSTem:SBAS:GAGAN:NMESsage:NAV:PRN<ch>: STATe** <State>

- **[:SOURce<hw>]:BB:GNSS:SYSTem:SBAS:MSAS:NMESsage:NAV:PRN<ch>: STATe** <State>
- **[:SOURce<hw>]:BB:GNSS:SYSTem:SBAS:WAAS:NMESsage:NAV:PRN<ch>: STATe** <State>
- **[:SOURce<hw>]:BB:GNSS:SYSTem:SBAS:EGNOS:NMESsage:NAV:PRN<ch>: STATe** <State>

Enables an SV ID/ SV PRN.

<span id="page-544-0"></span>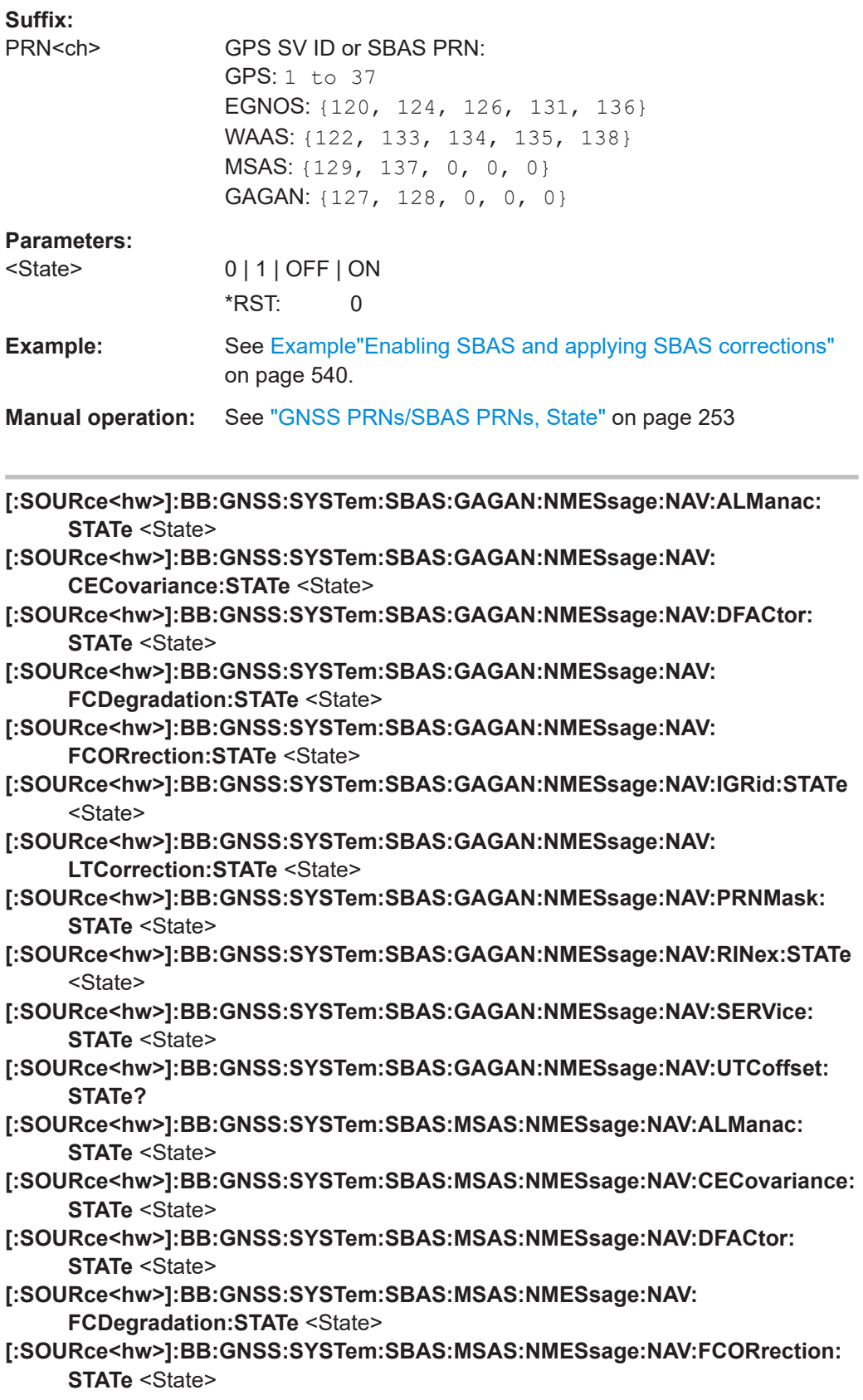

<span id="page-545-0"></span>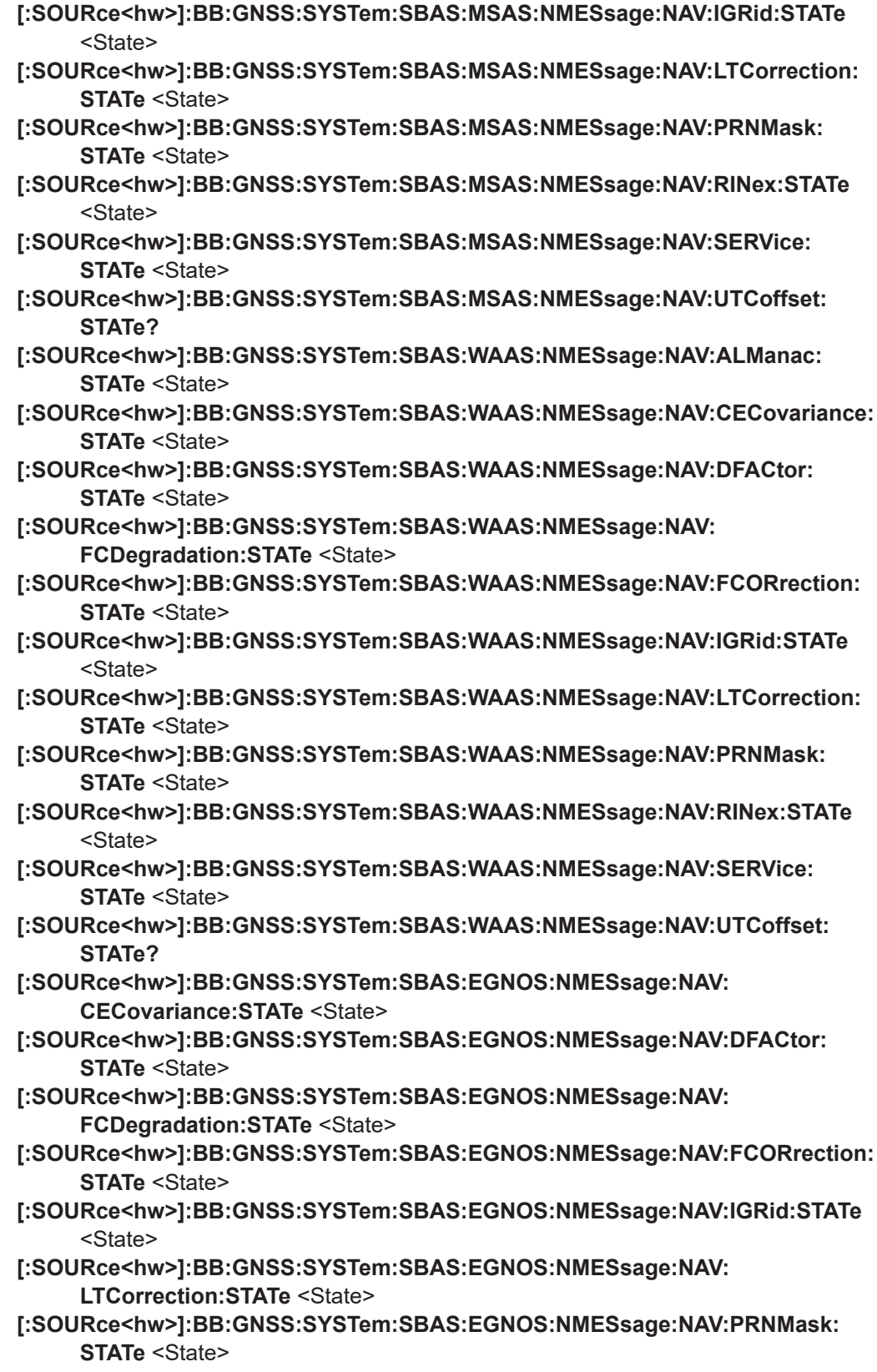

**[:SOURce<hw>]:BB:GNSS:SYSTem:SBAS:EGNOS:NMESsage:NAV:RINex:STATe** <State>

- <span id="page-546-0"></span>**[:SOURce<hw>]:BB:GNSS:SYSTem:SBAS:EGNOS:NMESsage:NAV:SERVice: STATe** <State>
- **[:SOURce<hw>]:BB:GNSS:SYSTem:SBAS:EGNOS:NMESsage:NAV:UTCoffset: STATe?**
- **[:SOURce<hw>]:BB:GNSS:SYSTem:SBAS:EGNOS:NMESsage:NAV:ALManac: STATe** <State>

Enables generation of the particular SBAS correction data.

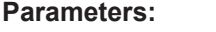

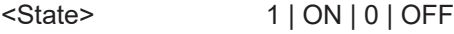

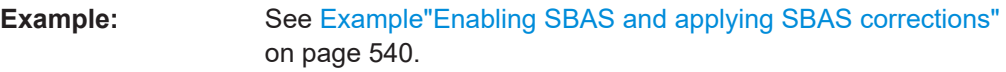

**Manual operation:** See ["Message Schedule"](#page-261-0) on page 262

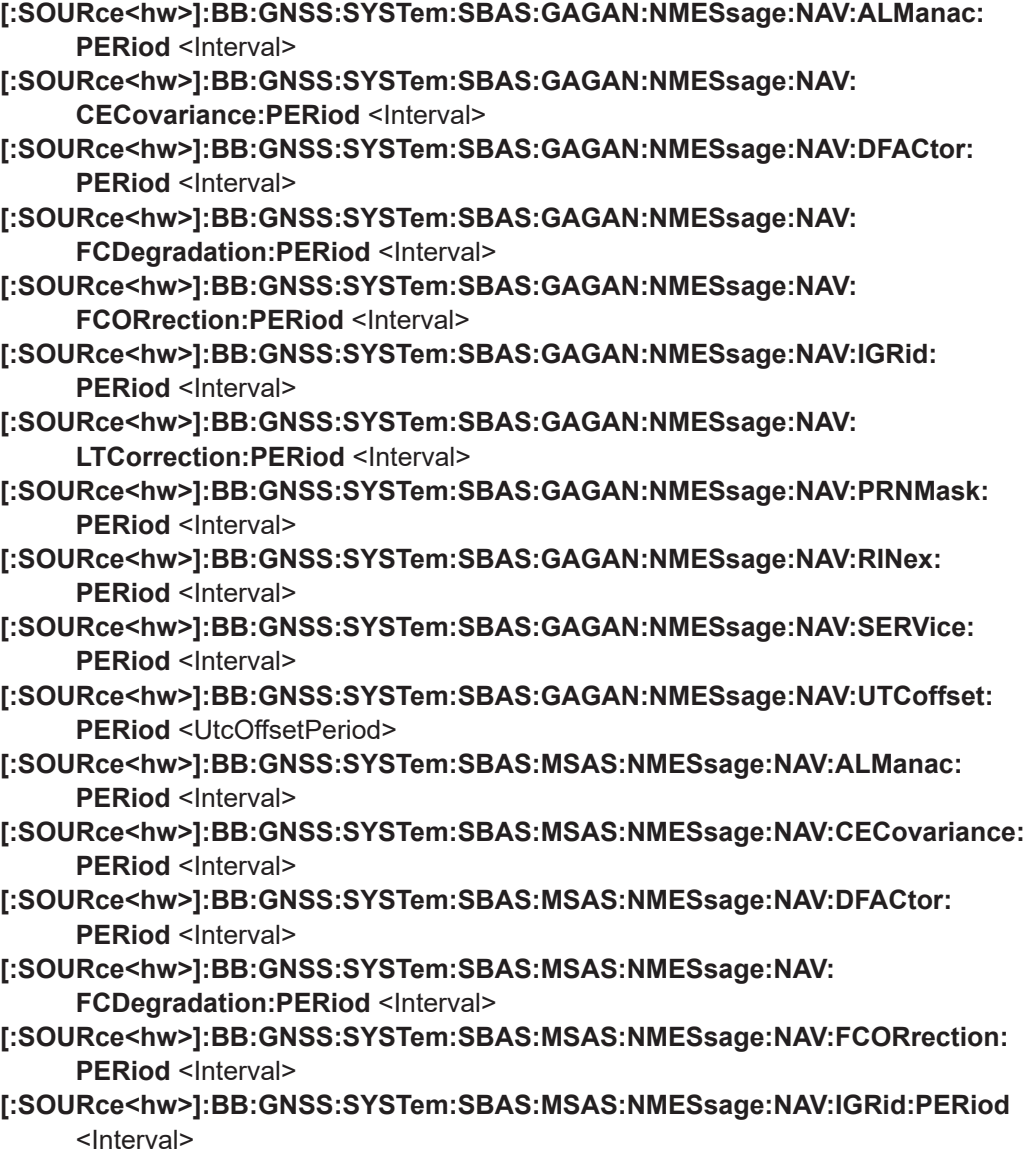

<span id="page-547-0"></span>**PERiod <Interval> [:SOURce<hw>]:BB:GNSS:SYSTem:SBAS:MSAS:NMESsage:NAV:PRNMask: PERiod <Interval> [:SOURce<hw>]:BB:GNSS:SYSTem:SBAS:MSAS:NMESsage:NAV:RINex:PERiod** <Interval> **[:SOURce<hw>]:BB:GNSS:SYSTem:SBAS:MSAS:NMESsage:NAV:SERVice: PERiod <Interval> [:SOURce<hw>]:BB:GNSS:SYSTem:SBAS:MSAS:NMESsage:NAV:UTCoffset: PERiod** <UtcOffsetPeriod> **[:SOURce<hw>]:BB:GNSS:SYSTem:SBAS:WAAS:NMESsage:NAV:ALManac: PERiod <Interval> [:SOURce<hw>]:BB:GNSS:SYSTem:SBAS:WAAS:NMESsage:NAV:CECovariance: PERiod <Interval> [:SOURce<hw>]:BB:GNSS:SYSTem:SBAS:WAAS:NMESsage:NAV:DFACtor: PERiod <Interval> [:SOURce<hw>]:BB:GNSS:SYSTem:SBAS:WAAS:NMESsage:NAV: FCDegradation:PERiod <Interval> [:SOURce<hw>]:BB:GNSS:SYSTem:SBAS:WAAS:NMESsage:NAV:FCORrection: PERiod <Interval> [:SOURce<hw>]:BB:GNSS:SYSTem:SBAS:WAAS:NMESsage:NAV:IGRid:PERiod** <Interval> **[:SOURce<hw>]:BB:GNSS:SYSTem:SBAS:WAAS:NMESsage:NAV:LTCorrection: PERiod <Interval> [:SOURce<hw>]:BB:GNSS:SYSTem:SBAS:WAAS:NMESsage:NAV:PRNMask: PERiod <Interval> [:SOURce<hw>]:BB:GNSS:SYSTem:SBAS:WAAS:NMESsage:NAV:RINex:PERiod** <Interval> **[:SOURce<hw>]:BB:GNSS:SYSTem:SBAS:WAAS:NMESsage:NAV:SERVice: PERiod <Interval> [:SOURce<hw>]:BB:GNSS:SYSTem:SBAS:WAAS:NMESsage:NAV:UTCoffset: PERiod** <UtcOffsetPeriod> **[:SOURce<hw>]:BB:GNSS:SYSTem:SBAS:EGNOS:NMESsage:NAV: CECovariance:PERiod** <Interval> **[:SOURce<hw>]:BB:GNSS:SYSTem:SBAS:EGNOS:NMESsage:NAV:DFACtor: PERiod <Interval> [:SOURce<hw>]:BB:GNSS:SYSTem:SBAS:EGNOS:NMESsage:NAV: FCDegradation:PERiod <Interval> [:SOURce<hw>]:BB:GNSS:SYSTem:SBAS:EGNOS:NMESsage:NAV:FCORrection: PERiod** <Interval> **[:SOURce<hw>]:BB:GNSS:SYSTem:SBAS:EGNOS:NMESsage:NAV:IGRid: PERiod <Interval> [:SOURce<hw>]:BB:GNSS:SYSTem:SBAS:EGNOS:NMESsage:NAV: LTCorrection:PERiod <Interval> [:SOURce<hw>]:BB:GNSS:SYSTem:SBAS:EGNOS:NMESsage:NAV:PRNMask: PERiod <antienval> [:SOURce<hw>]:BB:GNSS:SYSTem:SBAS:EGNOS:NMESsage:NAV:RINex: PERiod <Interval> [:SOURce<hw>]:BB:GNSS:SYSTem:SBAS:EGNOS:NMESsage:NAV:SERVice:**

**[:SOURce<hw>]:BB:GNSS:SYSTem:SBAS:MSAS:NMESsage:NAV:LTCorrection:**

**PERiod <Interval>** 

## <span id="page-548-0"></span>**[:SOURce<hw>]:BB:GNSS:SYSTem:SBAS:EGNOS:NMESsage:NAV:UTCoffset: PERiod** <UtcOffsetPeriod>

**[:SOURce<hw>]:BB:GNSS:SYSTem:SBAS:EGNOS:NMESsage:NAV:ALManac: PERiod <Interval>** 

Sets the periodicity of the SBAS message.

### **Parameters:**

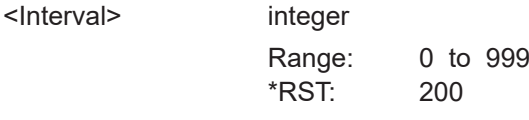

**Example:** See [Example"Enabling SBAS and applying SBAS corrections"](#page-539-0) [on page 540](#page-539-0).

**Manual operation:** See ["Message Schedule"](#page-261-0) on page 262

# **[:SOURce<hw>]:BB:GNSS:SV:IMPort:SBAS:EGNOS:ADD:FILE** <Filename> **[:SOURce<hw>]:BB:GNSS:SV:IMPort:SBAS:WAAS:ADD:FILE** <Filename>

Adds

- \*.ems files for EGNOS correction data
- \*.nstb files for WAAS correction data

to an import file list.

## **Setting parameters:**

<Filename> string The <Filename> string comprises the file directory, filename and extension. For more information about  $*$  . ems and  $*$  . nstb files, see ["SBAS correction file download"](#page-282-0) on page 283.

- **Example: See [Example"Importing SBAS correction data files"](#page-540-0) on page 541**
- Usage: Setting only

**Manual operation:** See "Add File" [on page 286](#page-285-0)

## **[:SOURce<hw>]:BB:GNSS:SV:IMPort:SBAS:EGNOS:ADD:DIR** <Directory> **[:SOURce<hw>]:BB:GNSS:SV:IMPort:SBAS:WAAS:ADD:DIR** <Directory>

Adds a set of

- \*.ems files for EGNOS correction data
- \*.nstb files for WAAS correction data

to an import file list in one step.

#### **Setting parameters:**

<Directory> string

File path

<span id="page-549-0"></span>**Example:** See [Example"Importing grid files"](#page-398-0) on page 399 for an analogous procedure. Usage: Setting only

**Manual operation:** See ["Add Directory"](#page-286-0) on page 287

# **[:SOURce<hw>]:BB:GNSS:SV:IMPort:SBAS:EGNOS:LIST? [:SOURce<hw>]:BB:GNSS:SV:IMPort:SBAS:WAAS:LIST?**

Queries all

- \*.ems files for EGNOS correction data
- \*.nstb files for WAAS correction data

of the import file list in a comma separated list.

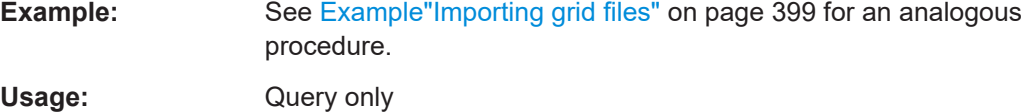

**Manual operation:** See "Input Files" [on page 287](#page-286-0)

# **[:SOURce<hw>]:BB:GNSS:SV:IMPort:SBAS:EGNOS:EXECute [:SOURce<hw>]:BB:GNSS:SV:IMPort:SBAS:WAAS:EXECute**

Loads all

- \*.ems files for EGNOS correction data
- \*.nstb files for WAAS correction data

from an import file list.

**Example:** See [Example"Importing SBAS correction data files"](#page-540-0) on page 541

**Usage:** Event

**Manual operation:** See ["Import, Cancel"](#page-286-0) on page 287

## **[:SOURce<hw>]:BB:GNSS:SV:IMPort:SBAS:EGNOS:REMove:ALL [:SOURce<hw>]:BB:GNSS:SV:IMPort:SBAS:WAAS:REMove:ALL**

#### Removes all

- \*.ems files for EGNOS correction data
- \*.nstb files for WAAS correction data

from the import files list.

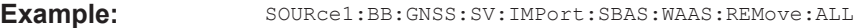

Usage: Event

**Manual operation:** See ["Remove File, Remove All"](#page-286-0) on page 287

# <span id="page-550-0"></span>**[:SOURce<hw>]:BB:GNSS:SV:IMPort:SBAS:EGNOS:REMove:FILE<ch> [:SOURce<hw>]:BB:GNSS:SV:IMPort:SBAS:WAAS:REMove:FILE<ch>**

Removes one particular

- \*.ems file for EGNOS correction data
- \*.nstb file for WAAS correction data

at the n-th position from the import file list.

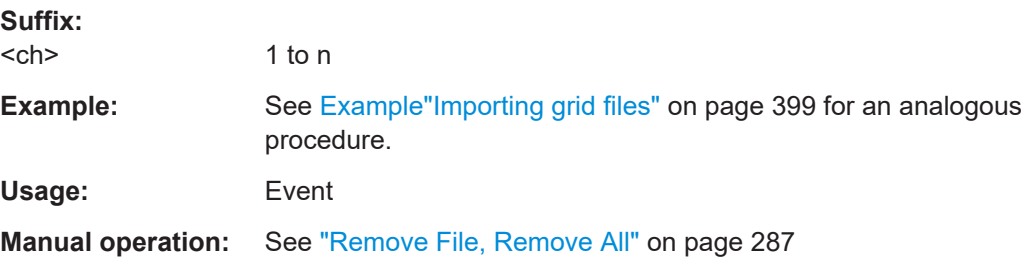

# **21.16 Signal dynamics**

#### **Example: Configuring the signal dynamics**

```
SOURce1:BB:GNSS:TMODe TRAC
SOURce1:BB:GNSS:SYSTem:GPS:STATe 1
SOURce1:BB:GNSS:SYSTem:GPS:SIGNal:L1Band:CA:STATe 1
SOURce1:BB:GNSS:SYSTem:GPS:SIGNal:L1Band:P:STATe 1
SOURce1:BB:GNSS:SYSTem:GPS:SIGNal:L1Band:L1C:STATe 1
SOURce1:BB:GNSS:SVID1:GPS:SIGNal:L1Band:CA:DATA:NMESsage:STATe 0
SOURce1:BB:GNSS:SVID1:GPS:SIGNal:L1Band:CA:DATA:PCODe:STATe 1
SOURce1:BB:GNSS:SVID1:GPS:SIGNal:L1Band:L1C:DATA:NMESsage:STATe 0
```
SOURce1:BB:GNSS:SVID1:GPS:SDYNamics:PROFile HIGH SOURce1:BB:GNSS:SVID1:GPS:SDYNamics:CPHase 3.14 SOURce1:BB:GNSS:SVID1:GPS:SDYNamics:PRANge 100 SOURce1:BB:GNSS:SVID1:GPS:SDYNamics:TOFFset 10 SOURce1:BB:GNSS:SVID1:GPS:SDYNamics:CONFig USER

```
SOURce1:BB:GNSS:SVID1:GPS:SDYNamics:IVELocity 100
SOURce1:BB:GNSS:SVID1:GPS:SDYNamics:CVPeriod 20
SOURce1:BB:GNSS:SVID1:GPS:SDYNamics:CAPeriod 40
SOURce1:BB:GNSS:SVID1:GPS:SDYNamics:ACCel:MAX 10
SOURce1:BB:GNSS:SVID1:GPS:SDYNamics:JERK:MAX 20
SOURce1:BB:GNSS:SVID1:GPS:SDYNamics:RPERiod?
// 240
SOURce1:BB:GNSS:STATe 1
```
## **Commands:**

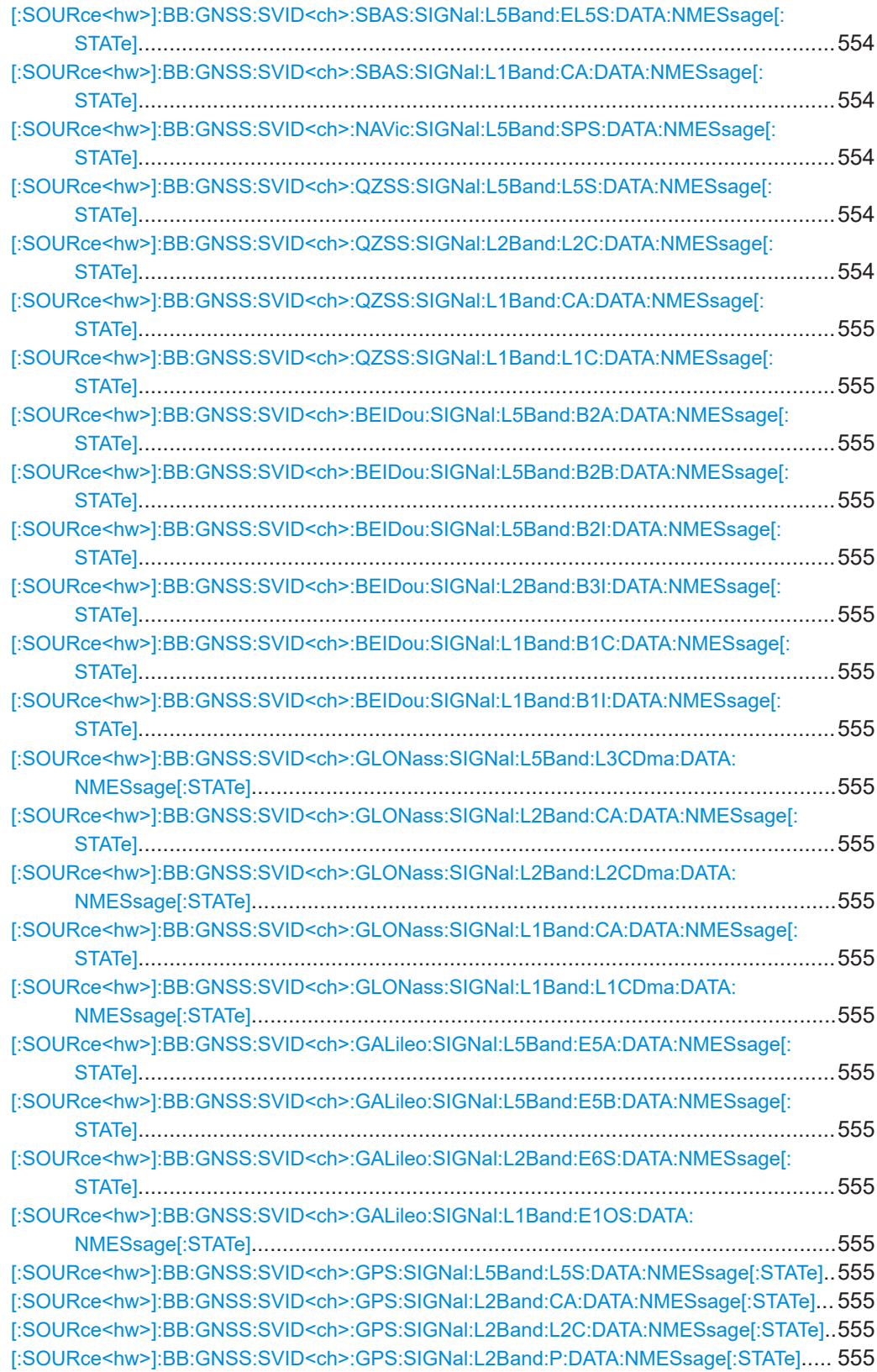

Signal dynamics

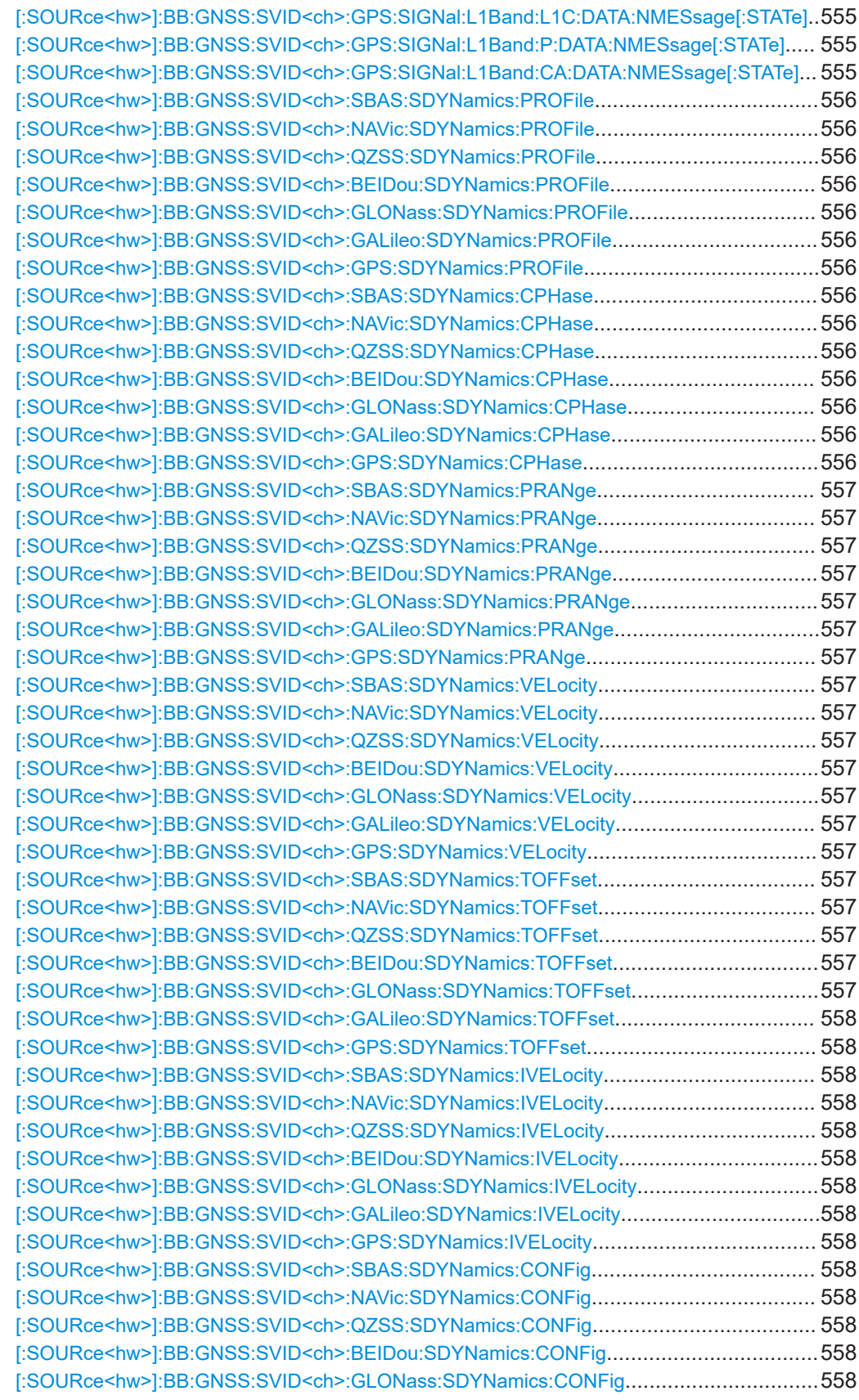

#### Signal dynamics

<span id="page-553-0"></span>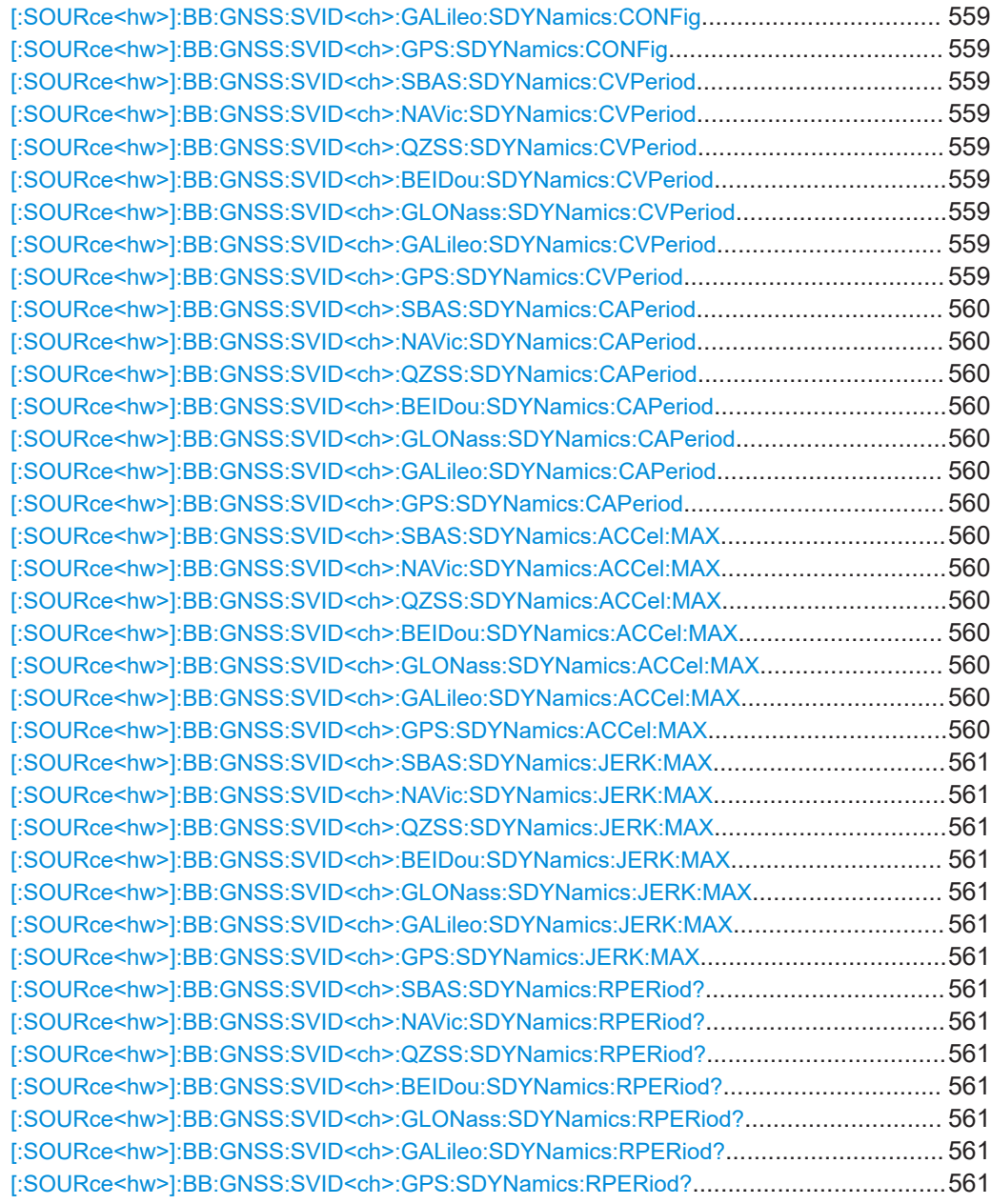

# **[:SOURce<hw>]:BB:GNSS:SVID<ch>:SBAS:SIGNal:L5Band:EL5S:DATA: NMESsage[:STATe]** <State>

- **[:SOURce<hw>]:BB:GNSS:SVID<ch>:SBAS:SIGNal:L1Band:CA:DATA: NMESsage[:STATe]** <State>
- **[:SOURce<hw>]:BB:GNSS:SVID<ch>:NAVic:SIGNal:L5Band:SPS:DATA: NMESsage[:STATe]** <State>
- **[:SOURce<hw>]:BB:GNSS:SVID<ch>:QZSS:SIGNal:L5Band:L5S:DATA: NMESsage[:STATe]** <State>
- **[:SOURce<hw>]:BB:GNSS:SVID<ch>:QZSS:SIGNal:L2Band:L2C:DATA: NMESsage[:STATe]** <State>

<span id="page-554-0"></span>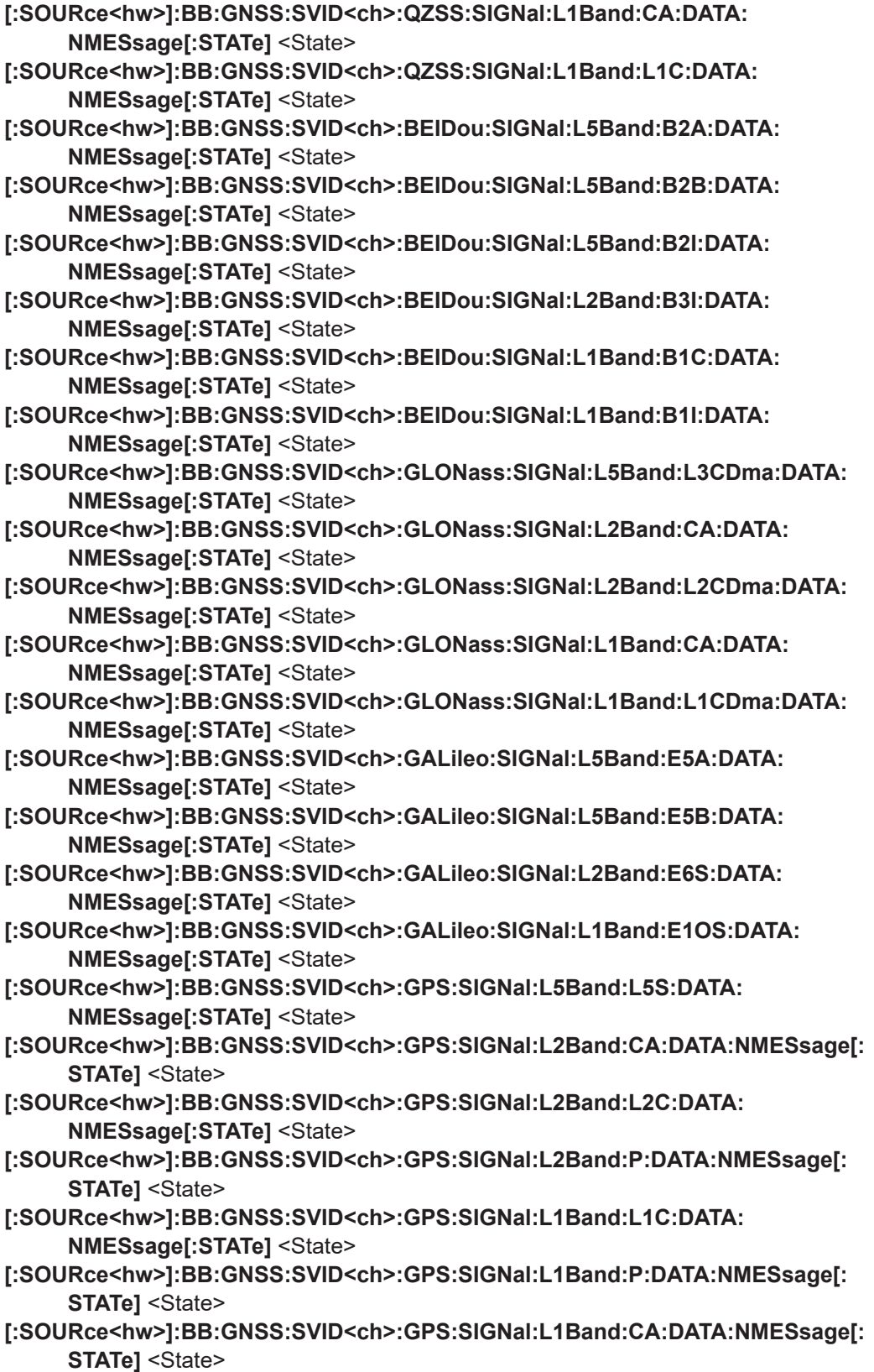

In tracking mode, enables configuration of the navigation message parameters.

<span id="page-555-0"></span>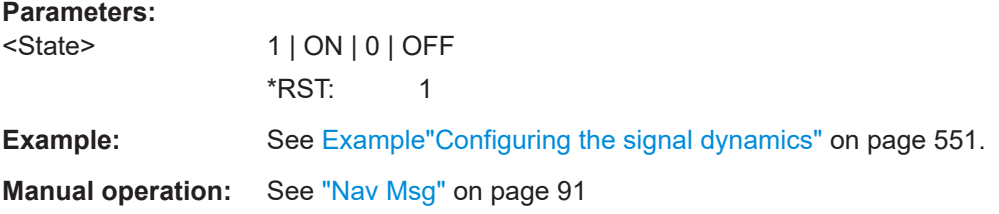

**[:SOURce<hw>]:BB:GNSS:SVID<ch>:SBAS:SDYNamics:PROFile** <Profile> **[:SOURce<hw>]:BB:GNSS:SVID<ch>:NAVic:SDYNamics:PROFile** <Profile> **[:SOURce<hw>]:BB:GNSS:SVID<ch>:QZSS:SDYNamics:PROFile** <Profile> **[:SOURce<hw>]:BB:GNSS:SVID<ch>:BEIDou:SDYNamics:PROFile** <Profile> **[:SOURce<hw>]:BB:GNSS:SVID<ch>:GLONass:SDYNamics:PROFile** <Profile> **[:SOURce<hw>]:BB:GNSS:SVID<ch>:GALileo:SDYNamics:PROFile** <Profile> **[:SOURce<hw>]:BB:GNSS:SVID<ch>:GPS:SDYNamics:PROFile** <Profile>

Selects the dynamics profile type.

## **Parameters:**

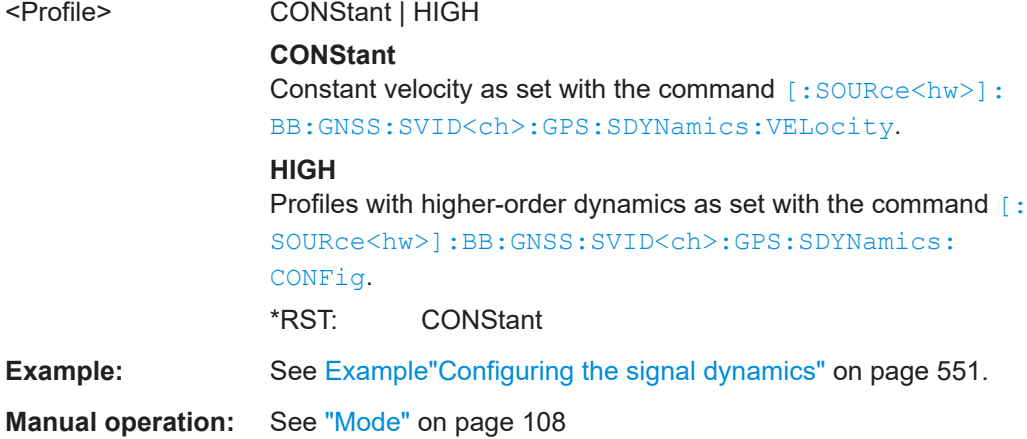

**[:SOURce<hw>]:BB:GNSS:SVID<ch>:SBAS:SDYNamics:CPHase** <CPhase> **[:SOURce<hw>]:BB:GNSS:SVID<ch>:NAVic:SDYNamics:CPHase** <CPhase> **[:SOURce<hw>]:BB:GNSS:SVID<ch>:QZSS:SDYNamics:CPHase** <CPhase> **[:SOURce<hw>]:BB:GNSS:SVID<ch>:BEIDou:SDYNamics:CPHase** <CPhase> **[:SOURce<hw>]:BB:GNSS:SVID<ch>:GLONass:SDYNamics:CPHase** <CPhase> **[:SOURce<hw>]:BB:GNSS:SVID<ch>:GALileo:SDYNamics:CPHase** <CPhase> **[:SOURce<hw>]:BB:GNSS:SVID<ch>:GPS:SDYNamics:CPHase** <CPhase>

Sets the initial carrier phase.

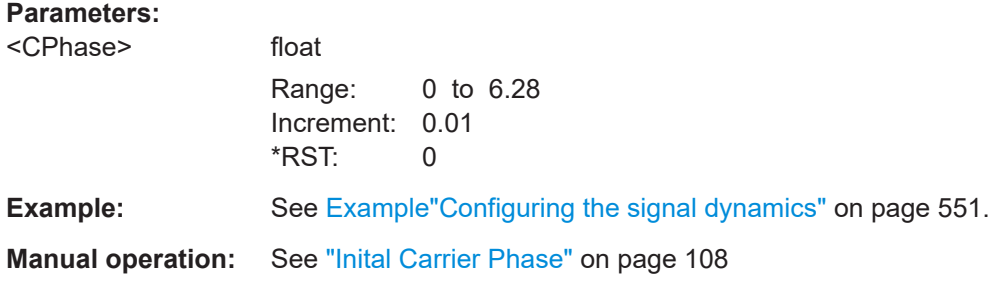

```
[:SOURce<hw>]:BB:GNSS:SVID<ch>:SBAS:SDYNamics:PRANge <PRange>
[:SOURce<hw>]:BB:GNSS:SVID<ch>:NAVic:SDYNamics:PRANge <PRange>
[:SOURce<hw>]:BB:GNSS:SVID<ch>:QZSS:SDYNamics:PRANge <PRange>
[:SOURce<hw>]:BB:GNSS:SVID<ch>:BEIDou:SDYNamics:PRANge <PRange>
[:SOURce<hw>]:BB:GNSS:SVID<ch>:GLONass:SDYNamics:PRANge <PRange>
[:SOURce<hw>]:BB:GNSS:SVID<ch>:GALileo:SDYNamics:PRANge <PRange>
[:SOURce<hw>]:BB:GNSS:SVID<ch>:GPS:SDYNamics:PRANge <PRange>
```
Sets the initial pseudorange.

#### **Parameters:**

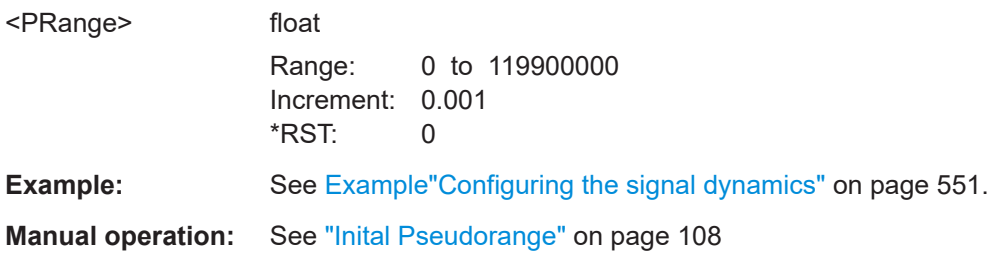

**[:SOURce<hw>]:BB:GNSS:SVID<ch>:SBAS:SDYNamics:VELocity** <Velocity> **[:SOURce<hw>]:BB:GNSS:SVID<ch>:NAVic:SDYNamics:VELocity** <Velocity> **[:SOURce<hw>]:BB:GNSS:SVID<ch>:QZSS:SDYNamics:VELocity** <Velocity> **[:SOURce<hw>]:BB:GNSS:SVID<ch>:BEIDou:SDYNamics:VELocity** <Velocity> **[:SOURce<hw>]:BB:GNSS:SVID<ch>:GLONass:SDYNamics:VELocity** <Velocity> **[:SOURce<hw>]:BB:GNSS:SVID<ch>:GALileo:SDYNamics:VELocity** <Velocity> **[:SOURce<hw>]:BB:GNSS:SVID<ch>:GPS:SDYNamics:VELocity** <Velocity>

Sets the satellite velocity for constant velocity profile.

The velocity ranges depend on the GNSS and related space vehicles.

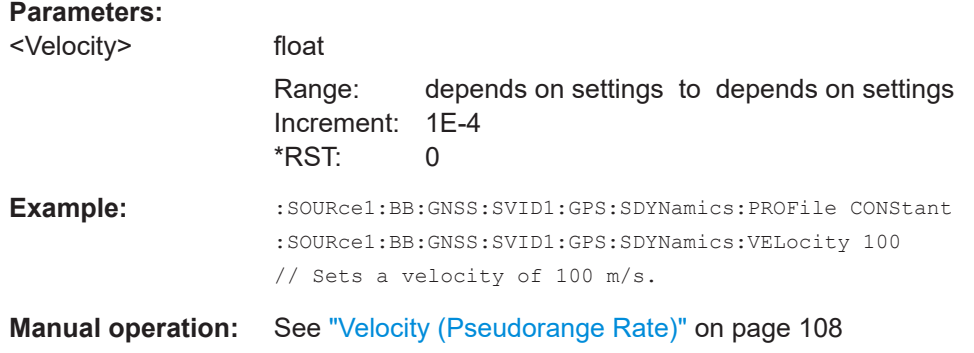

**[:SOURce<hw>]:BB:GNSS:SVID<ch>:SBAS:SDYNamics:TOFFset** <TimeOffset> **[:SOURce<hw>]:BB:GNSS:SVID<ch>:NAVic:SDYNamics:TOFFset** <TimeOffset> **[:SOURce<hw>]:BB:GNSS:SVID<ch>:QZSS:SDYNamics:TOFFset** <TimeOffset> **[:SOURce<hw>]:BB:GNSS:SVID<ch>:BEIDou:SDYNamics:TOFFset** <TimeOffset> **[:SOURce<hw>]:BB:GNSS:SVID<ch>:GLONass:SDYNamics:TOFFset** <TimeOffset>

# <span id="page-557-0"></span>**[:SOURce<hw>]:BB:GNSS:SVID<ch>:GALileo:SDYNamics:TOFFset** <TimeOffset> **[:SOURce<hw>]:BB:GNSS:SVID<ch>:GPS:SDYNamics:TOFFset** <TimeOffset>

Sets a time delay before the profile is applied.

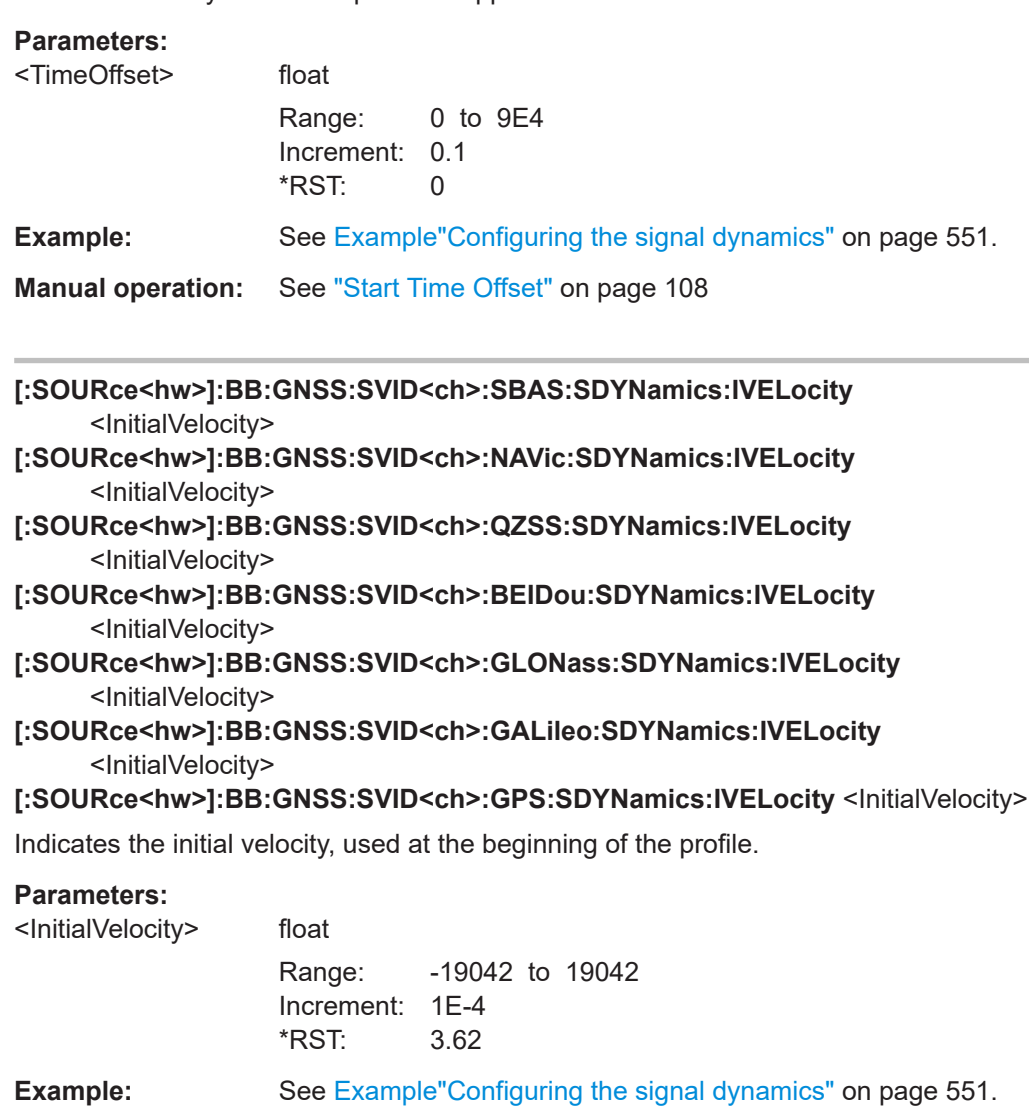

**Manual operation:** See ["Initial Velocity"](#page-108-0) on page 109

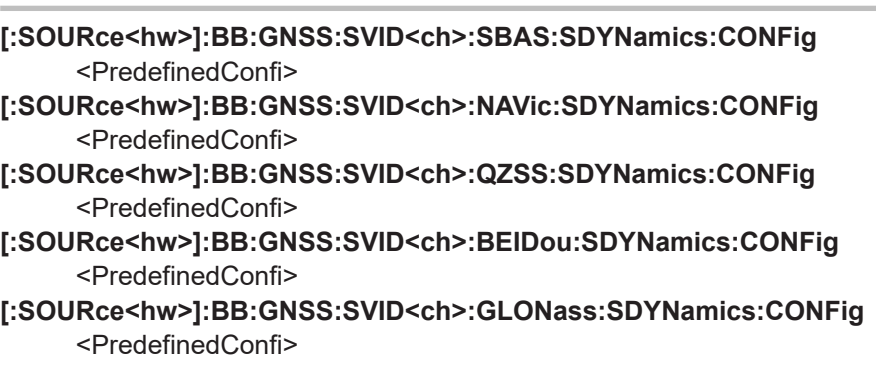

# <span id="page-558-0"></span>**[:SOURce<hw>]:BB:GNSS:SVID<ch>:GALileo:SDYNamics:CONFig** <PredefinedConfi>

## **[:SOURce<hw>]:BB:GNSS:SVID<ch>:GPS:SDYNamics:CONFig** <PredefinedConfi>

Selects between the predefined velocity profiles or a user-defined one.

## **Parameters:**

<PredefinedConfi> USER | VEL1 | VEL2 **USER** User-defined Profile parametrs are configurable. **VEL1** Low dynamics Profile parametrs are read-only. **VEL2** High dynamics Profile parametrs are read-only. \*RST: VEL1

**Example:** See [Example"Configuring the signal dynamics"](#page-550-0) on page 551.

**Manual operation:** See ["Velocity Profile"](#page-108-0) on page 109

# **[:SOURce<hw>]:BB:GNSS:SVID<ch>:SBAS:SDYNamics:CVPeriod** <ConstVelPeriod>

- **[:SOURce<hw>]:BB:GNSS:SVID<ch>:NAVic:SDYNamics:CVPeriod** <ConstVelPeriod>
- **[:SOURce<hw>]:BB:GNSS:SVID<ch>:QZSS:SDYNamics:CVPeriod** <ConstVelPeriod>
- **[:SOURce<hw>]:BB:GNSS:SVID<ch>:BEIDou:SDYNamics:CVPeriod** <ConstVelPeriod>
- **[:SOURce<hw>]:BB:GNSS:SVID<ch>:GLONass:SDYNamics:CVPeriod** <ConstVelPeriod>
- **[:SOURce<hw>]:BB:GNSS:SVID<ch>:GALileo:SDYNamics:CVPeriod** <ConstVelPeriod>
- **[:SOURce<hw>]:BB:GNSS:SVID<ch>:GPS:SDYNamics:CVPeriod** <ConstVelPeriod>

Sets the time period during that the velocity is kept constant.

## **Parameters:**

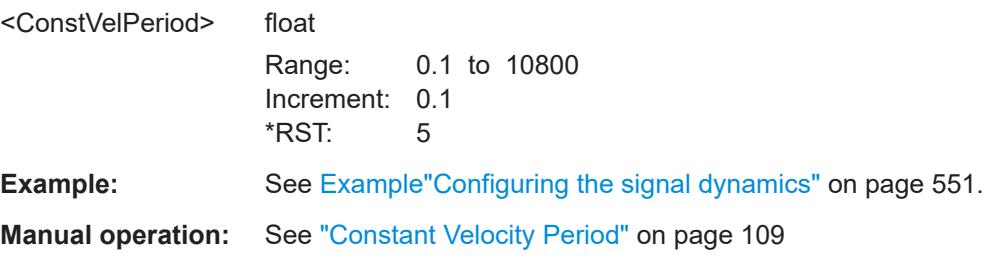

- <span id="page-559-0"></span>**[:SOURce<hw>]:BB:GNSS:SVID<ch>:SBAS:SDYNamics:CAPeriod** <ConstAccPeriod>
- **[:SOURce<hw>]:BB:GNSS:SVID<ch>:NAVic:SDYNamics:CAPeriod** <ConstAccPeriod>
- **[:SOURce<hw>]:BB:GNSS:SVID<ch>:QZSS:SDYNamics:CAPeriod** <ConstAccPeriod>
- **[:SOURce<hw>]:BB:GNSS:SVID<ch>:BEIDou:SDYNamics:CAPeriod** <ConstAccPeriod>
- **[:SOURce<hw>]:BB:GNSS:SVID<ch>:GLONass:SDYNamics:CAPeriod** <ConstAccPeriod>

```
[:SOURce<hw>]:BB:GNSS:SVID<ch>:GALileo:SDYNamics:CAPeriod
     <ConstAccPeriod>
```
**[:SOURce<hw>]:BB:GNSS:SVID<ch>:GPS:SDYNamics:CAPeriod** <ConstAccPeriod>

Sets the time duration during that acceleration is applied and thus the velocity varies.

#### **Parameters:**

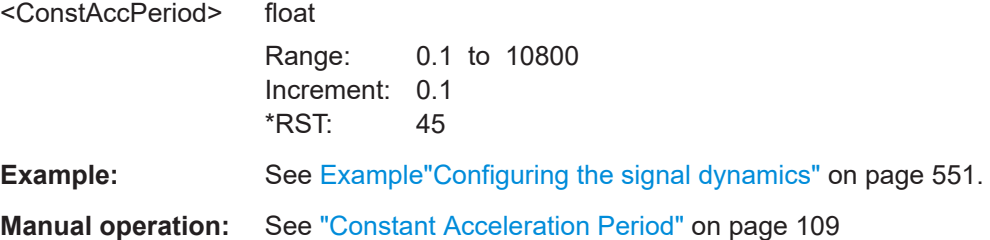

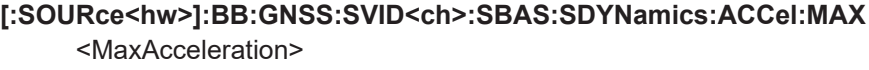

- **[:SOURce<hw>]:BB:GNSS:SVID<ch>:NAVic:SDYNamics:ACCel:MAX** <MaxAcceleration>
- **[:SOURce<hw>]:BB:GNSS:SVID<ch>:QZSS:SDYNamics:ACCel:MAX** <MaxAcceleration>
- **[:SOURce<hw>]:BB:GNSS:SVID<ch>:BEIDou:SDYNamics:ACCel:MAX** <MaxAcceleration>
- **[:SOURce<hw>]:BB:GNSS:SVID<ch>:GLONass:SDYNamics:ACCel:MAX** <MaxAcceleration>
- **[:SOURce<hw>]:BB:GNSS:SVID<ch>:GALileo:SDYNamics:ACCel:MAX** <MaxAcceleration>

**[:SOURce<hw>]:BB:GNSS:SVID<ch>:GPS:SDYNamics:ACCel:MAX** <MaxAcceleration>

Sets the maximum acceleration.

#### **Parameters:**

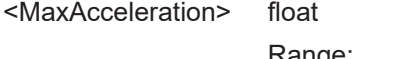

Range: 0.01 to 1000 Increment: 0.0001 \*RST: 0.7612

**Example:** See Example "Configuring the signal dynamics" on page 551.

**Example:** See [Example"Configuring the signal dynamics"](#page-550-0) on page 551.

<span id="page-560-0"></span>**Manual operation:** See ["Maximum Acceleration"](#page-108-0) on page 109

**[:SOURce<hw>]:BB:GNSS:SVID<ch>:SBAS:SDYNamics:JERK:MAX** <MaxJerk> **[:SOURce<hw>]:BB:GNSS:SVID<ch>:NAVic:SDYNamics:JERK:MAX** <MaxJerk> **[:SOURce<hw>]:BB:GNSS:SVID<ch>:QZSS:SDYNamics:JERK:MAX** <MaxJerk> **[:SOURce<hw>]:BB:GNSS:SVID<ch>:BEIDou:SDYNamics:JERK:MAX** <MaxJerk> **[:SOURce<hw>]:BB:GNSS:SVID<ch>:GLONass:SDYNamics:JERK:MAX** <MaxJerk>

**[:SOURce<hw>]:BB:GNSS:SVID<ch>:GALileo:SDYNamics:JERK:MAX** <MaxJerk> **[:SOURce<hw>]:BB:GNSS:SVID<ch>:GPS:SDYNamics:JERK:MAX** <MaxJerk>

Sets the maximum jerk.

## **Parameters:**

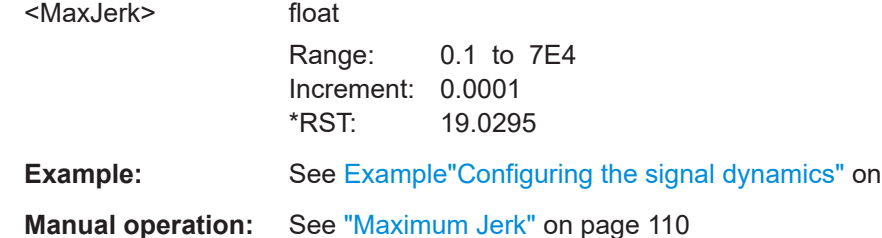

**[:SOURce<hw>]:BB:GNSS:SVID<ch>:SBAS:SDYNamics:RPERiod? [:SOURce<hw>]:BB:GNSS:SVID<ch>:NAVic:SDYNamics:RPERiod? [:SOURce<hw>]:BB:GNSS:SVID<ch>:QZSS:SDYNamics:RPERiod? [:SOURce<hw>]:BB:GNSS:SVID<ch>:BEIDou:SDYNamics:RPERiod? [:SOURce<hw>]:BB:GNSS:SVID<ch>:GLONass:SDYNamics:RPERiod? [:SOURce<hw>]:BB:GNSS:SVID<ch>:GALileo:SDYNamics:RPERiod? [:SOURce<hw>]:BB:GNSS:SVID<ch>:GPS:SDYNamics:RPERiod?**

Queries the duration of the profile.

#### **Return values:**

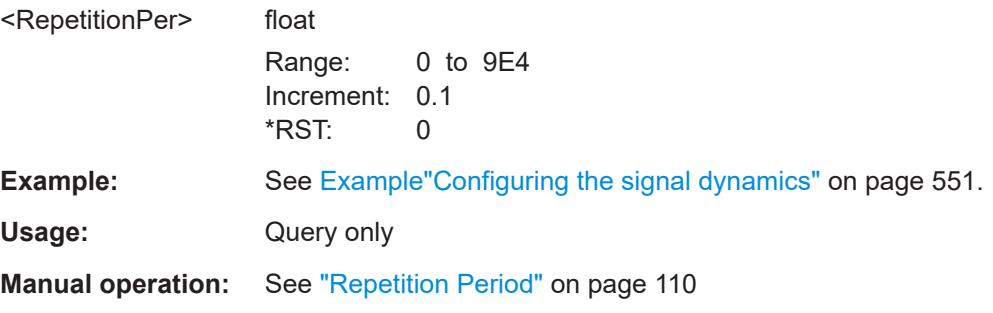

# **21.17 Assistance data commands**

Option: R&S SMBVB-K44/-K94/-K66/-K97/-K107

## <span id="page-561-0"></span>**Example: Generating of GPS assistance data**

```
SOURce1:BB:GNSS:PRESet
SOURce1:BB:GNSS:TMODe NAV
SOURce1:BB:GNSS:ADGeneration:MODE GPS
SOURce1:BB:GNSS:ADGeneration:GPS:SYNChronize 
SOURce1:BB:GNSS:ADGeneration:GPS:SVID11:STATe?
// Response: 1
```
SOURce1:BB:GNSS:ADGeneration:GPS:LOCation:COORdinates:RFRame WGS84 SOURce1:BB:GNSS:ADGeneration:GPS:LOCation:COORdinates:FORMat DMS SOURce1:BB:GNSS:ADGeneration:GPS:LOCation:COORdinates:DMS:WSG? // Response: 11,35,0,EAST,48,9,0,NORT,508 SOURce1:BB:GNSS:ADGeneration:GPS:LOCation:COORdinates:DECimal:WSG? // 11.583333,48.150000,508 SOURce1:BB:GNSS:ADGeneration:GPS:LOCation:URADius 3000 SOURce1:BB:GNSS:ADGeneration:GPS:TOAData:TBASis UTC SOURce1:BB:GNSS:ADGeneration:GPS:TOAData:DATE? // Response: 1752,9,14 SOURce1:BB:GNSS:ADGeneration:GPS:TOAData:TIME? // Response: 6,0,0 SOURce1:BB:GNSS:ADGeneration:GPS:TOAData:TBASis GPS SOURce1:BB:GNSS:ADGeneration:GPS:TOAData:WNUMber? // Response: -11860 SOURce1:BB:GNSS:ADGeneration:GPS:TOAData:TOWeek? // Response: -237584 SOURce1:BB:GNSS:ADGeneration:GPS:TOAData:DURation 1140.08 SOURce1:BB:GNSS:ADGeneration:GPS:TOAData:RESolution 0.08 SOURce1:BB:GNSS:ADGeneration:NAVigation:DFORmat LNAV

SOURce1:BB:GNSS:ADGeneration:ALManac:CREate "/var/user/ADG/almanac.rs\_al" SOURce1:BB:GNSS:ADGeneration:ALManac:CREate "/var/user/ADG/almanac.rs\_yuma" SOURce1:BB:GNSS:ADGeneration:NAVigation:CREate '/var/user/ADG/navigation' SOURce1:BB:GNSS:ADGeneration:NAVigation:CREate '/var/user/ADG/RINEX.110n' SOURce1:BB:GNSS:ADGeneration:ACQ:CREate '/var/user/ADG/acquisition' MMEM:CAT? '/var/user/ADG'

// Response: 25301,43275001856,".,DIR,0","..,DIR,0","acquisition.rs\_acq,BIN,525",

```
// "almanac.rs_al,BIN,5518","almanac.rs_yuma,BIN,18344","ion.rs_ion,BIN,70",
```
// "navigation.rs nav, BIN, 245", "RINEX.10n, BIN, 525", "UTC.rs utc, BIN, 74"

### **Commands:**

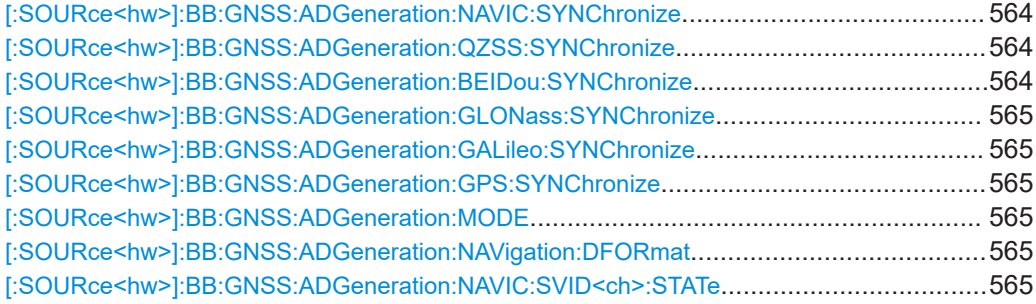

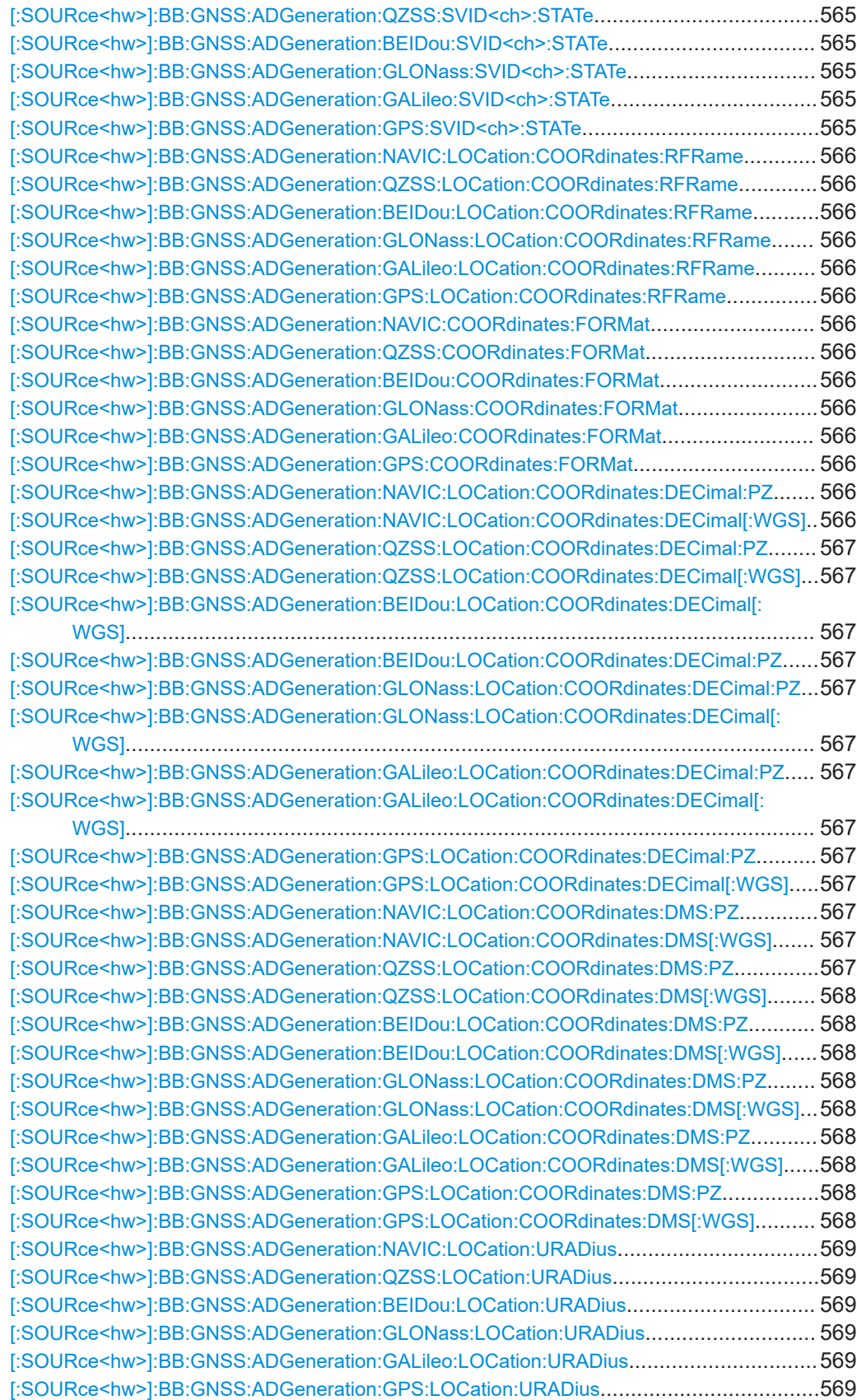

<span id="page-563-0"></span>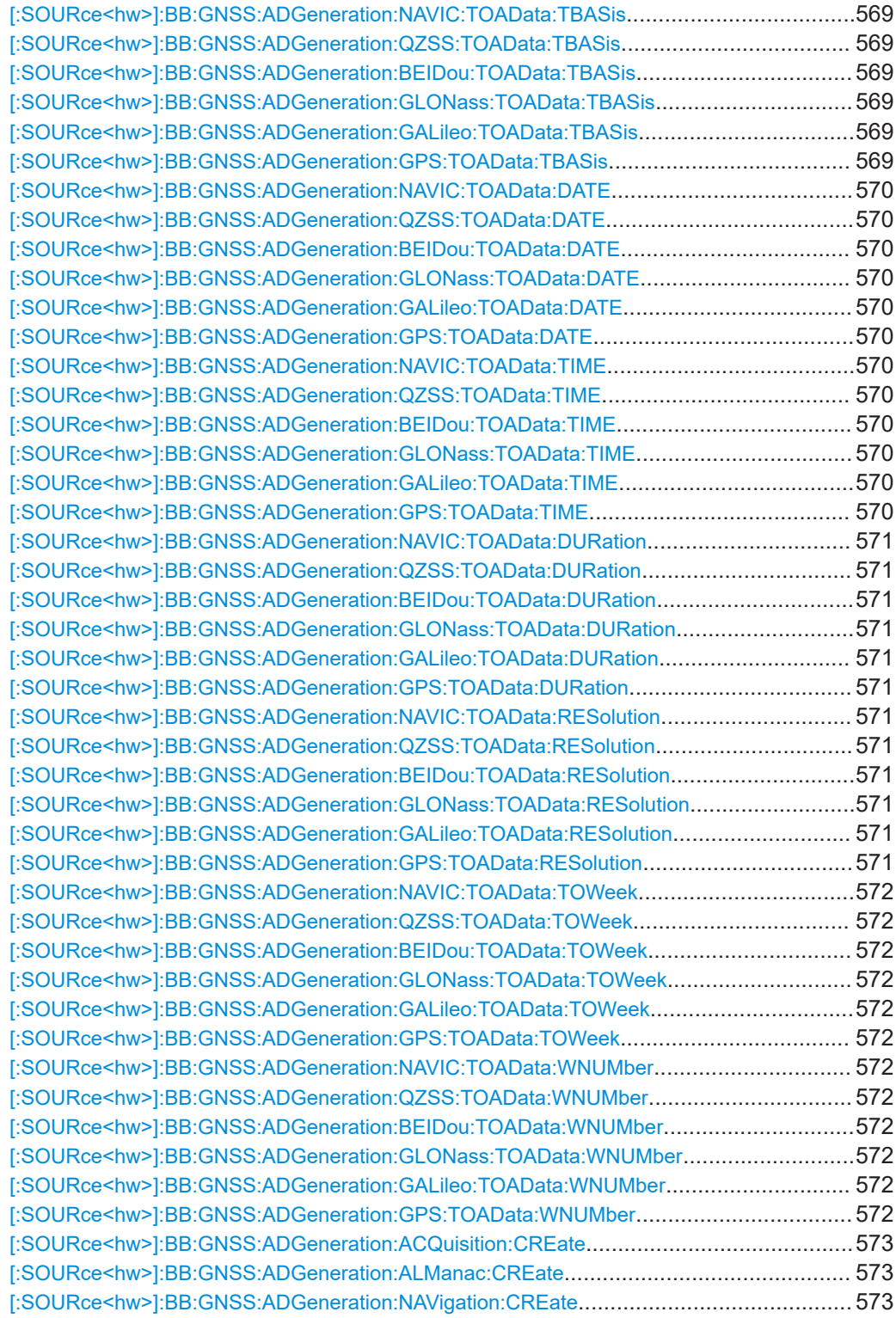

**[:SOURce<hw>]:BB:GNSS:ADGeneration:NAVIC:SYNChronize [:SOURce<hw>]:BB:GNSS:ADGeneration:QZSS:SYNChronize [:SOURce<hw>]:BB:GNSS:ADGeneration:BEIDou:SYNChronize**

# <span id="page-564-0"></span>**[:SOURce<hw>]:BB:GNSS:ADGeneration:GLONass:SYNChronize [:SOURce<hw>]:BB:GNSS:ADGeneration:GALileo:SYNChronize [:SOURce<hw>]:BB:GNSS:ADGeneration:GPS:SYNChronize**

Synchronizes the affected parameters.

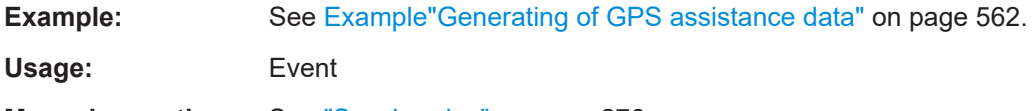

**Manual operation:** See ["Synchronize"](#page-275-0) on page 276

## **[:SOURce<hw>]:BB:GNSS:ADGeneration:MODE** <Mode>

Defines the type of assistance data to be loaded.

## **Parameters:**

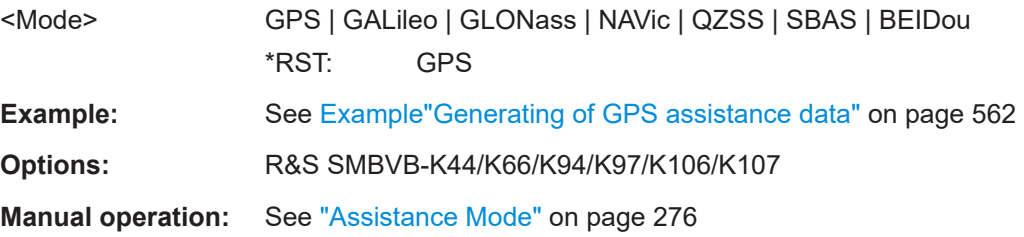

## **[:SOURce<hw>]:BB:GNSS:ADGeneration:NAVigation:DFORmat** <DataFormat>

Sets format of the generated navigation data file.

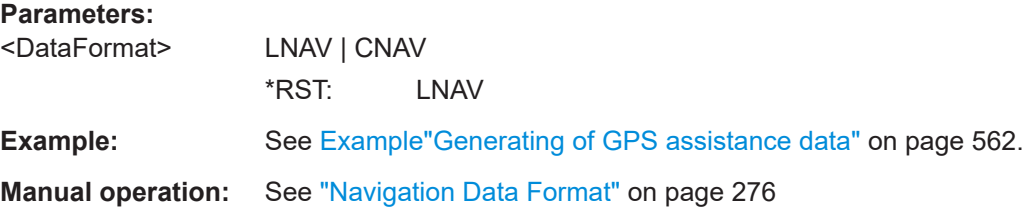

**[:SOURce<hw>]:BB:GNSS:ADGeneration:NAVIC:SVID<ch>:STATe** <State> **[:SOURce<hw>]:BB:GNSS:ADGeneration:QZSS:SVID<ch>:STATe** <State> **[:SOURce<hw>]:BB:GNSS:ADGeneration:BEIDou:SVID<ch>:STATe** <State> **[:SOURce<hw>]:BB:GNSS:ADGeneration:GLONass:SVID<ch>:STATe** <State> **[:SOURce<hw>]:BB:GNSS:ADGeneration:GALileo:SVID<ch>:STATe** <State> **[:SOURce<hw>]:BB:GNSS:ADGeneration:GPS:SVID<ch>:STATe** <State>

Activates satellites so that they are included in the generated assistance data.

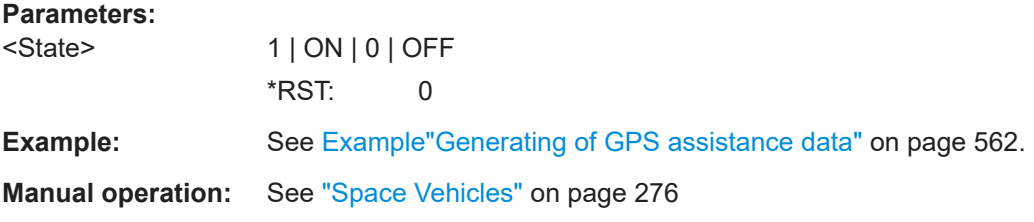

<span id="page-565-0"></span>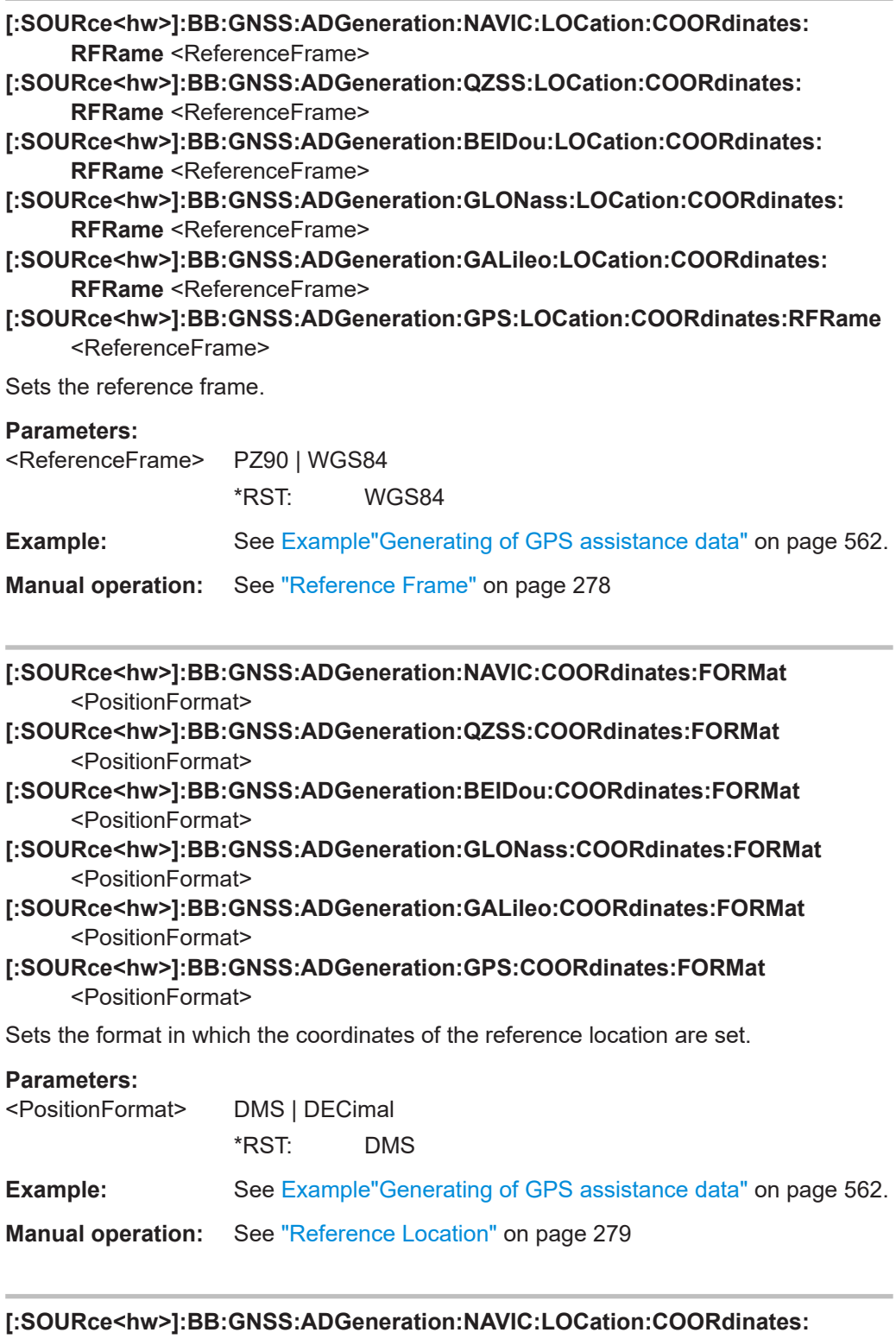

**DECimal:PZ** <Longitude>, <Latitude>, <Altitude>

**[:SOURce<hw>]:BB:GNSS:ADGeneration:NAVIC:LOCation:COORdinates: DECimal[:WGS]** <Longitude>, <Latitude>, <Altitude>

<span id="page-566-0"></span>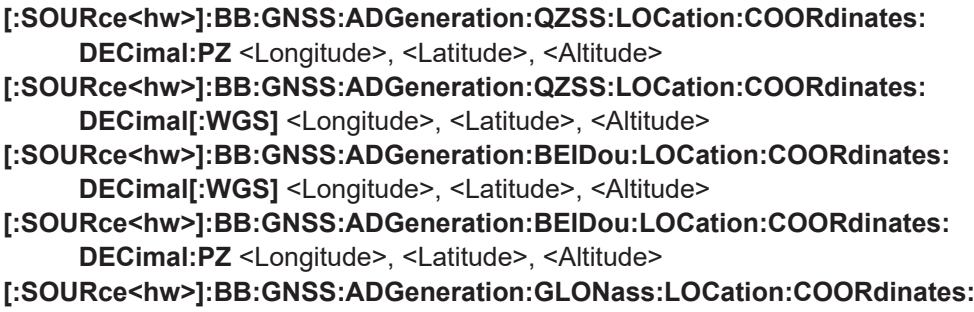

- **DECimal:PZ** <Longitude>, <Latitude>, <Altitude> **[:SOURce<hw>]:BB:GNSS:ADGeneration:GLONass:LOCation:COORdinates: DECimal[:WGS]** <Longitude>, <Latitude>, <Altitude>
- **[:SOURce<hw>]:BB:GNSS:ADGeneration:GALileo:LOCation:COORdinates: DECimal:PZ** <Longitude>, <Latitude>, <Altitude>
- **[:SOURce<hw>]:BB:GNSS:ADGeneration:GALileo:LOCation:COORdinates: DECimal[:WGS]** <Longitude>, <Latitude>, <Altitude>
- **[:SOURce<hw>]:BB:GNSS:ADGeneration:GPS:LOCation:COORdinates:DECimal: PZ** <Longitude>, <Latitude>, <Altitude>
- **[:SOURce<hw>]:BB:GNSS:ADGeneration:GPS:LOCation:COORdinates: DECimal[:WGS]** <Longitude>, <Latitude>, <Altitude>

Sets the geographic reference location in decimal format.

#### **Parameters:**

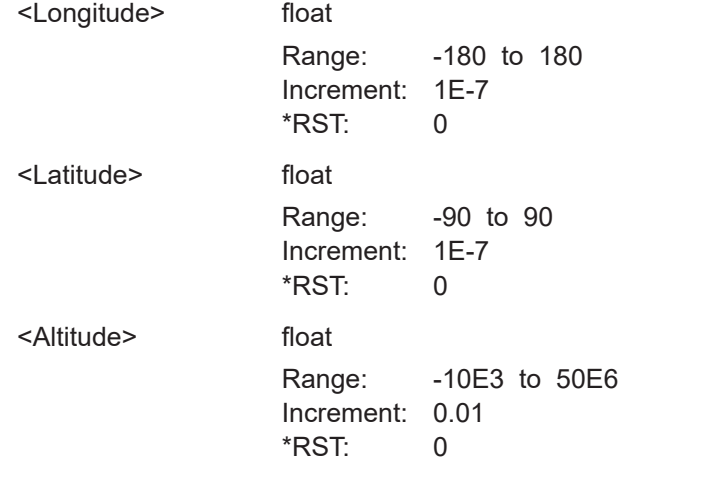

**Example:** See [Example"Generating of GPS assistance data"](#page-561-0) on page 562.

**[:SOURce<hw>]:BB:GNSS:ADGeneration:NAVIC:LOCation:COORdinates:DMS: PZ** <LongitudeDeg>, <LongitudeMin>, <LongitudeSec>, <LongitudeDir>, <LatitudeDeg>, <LatitudeMin>, <LatitudeSec>, <LatitudeDir>, <Altitude> **[:SOURce<hw>]:BB:GNSS:ADGeneration:NAVIC:LOCation:COORdinates:DMS[: WGS]** <LongitudeDeg>, <LongitudeMin>, <LongitudeSec>, <LongitudeDir>, <LatitudeDeg>, <LatitudeMin>, <LatitudeSec>, <LatitudeDir>, <Altitude> **[:SOURce<hw>]:BB:GNSS:ADGeneration:QZSS:LOCation:COORdinates:DMS:PZ** <LongitudeDeg>, <LongitudeMin>, <LongitudeSec>, <LongitudeDir>, <LatitudeDeg>, <LatitudeMin>, <LatitudeSec>, <LatitudeDir>, <Altitude>

- <span id="page-567-0"></span>**[:SOURce<hw>]:BB:GNSS:ADGeneration:QZSS:LOCation:COORdinates:DMS[: WGS]** <LongitudeDeg>, <LongitudeMin>, <LongitudeSec>, <LongitudeDir>, <LatitudeDeg>, <LatitudeMin>, <LatitudeSec>, <LatitudeDir>, <Altitude>
- **[:SOURce<hw>]:BB:GNSS:ADGeneration:BEIDou:LOCation:COORdinates:DMS: PZ** <LongitudeDeg>, <LongitudeMin>, <LongitudeSec>, <LongitudeDir>, <LatitudeDeg>, <LatitudeMin>, <LatitudeSec>, <LatitudeDir>, <Altitude>
- **[:SOURce<hw>]:BB:GNSS:ADGeneration:BEIDou:LOCation:COORdinates:DMS[: WGS]** <LongitudeDeg>, <LongitudeMin>, <LongitudeSec>, <LongitudeDir>, <LatitudeDeg>, <LatitudeMin>, <LatitudeSec>, <LatitudeDir>, <Altitude>
- **[:SOURce<hw>]:BB:GNSS:ADGeneration:GLONass:LOCation:COORdinates: DMS:PZ** <LongitudeDeg>, <LongitudeMin>, <LongitudeSec>, <LongitudeDir>, <LatitudeDeg>, <LatitudeMin>, <LatitudeSec>, <LatitudeDir>, <Altitude>
- **[:SOURce<hw>]:BB:GNSS:ADGeneration:GLONass:LOCation:COORdinates: DMS[:WGS]** <LongitudeDeg>, <LongitudeMin>, <LongitudeSec>, <LongitudeDir>, <LatitudeDeg>, <LatitudeMin>, <LatitudeSec>, <LatitudeDir>, <Altitude>
- **[:SOURce<hw>]:BB:GNSS:ADGeneration:GALileo:LOCation:COORdinates:DMS: PZ** <LongitudeDeg>, <LongitudeMin>, <LongitudeSec>, <LongitudeDir>, <LatitudeDeg>, <LatitudeMin>, <LatitudeSec>, <LatitudeDir>, <Altitude>
- **[:SOURce<hw>]:BB:GNSS:ADGeneration:GALileo:LOCation:COORdinates: DMS[:WGS]** <LongitudeDeg>, <LongitudeMin>, <LongitudeSec>, <LongitudeDir>, <LatitudeDeg>, <LatitudeMin>, <LatitudeSec>, <LatitudeDir>, <Altitude>
- **[:SOURce<hw>]:BB:GNSS:ADGeneration:GPS:LOCation:COORdinates:DMS:PZ** <LongitudeDeg>, <LongitudeMin>, <LongitudeSec>, <LongitudeDir>, <LatitudeDeg>, <LatitudeMin>, <LatitudeSec>, <LatitudeDir>, <Altitude>
- **[:SOURce<hw>]:BB:GNSS:ADGeneration:GPS:LOCation:COORdinates:DMS[: WGS]** <LongitudeDeg>, <LongitudeMin>, <LongitudeSec>, <LongitudeDir>, <LatitudeDeg>, <LatitudeMin>, <LatitudeSec>, <LatitudeDir>, <Altitude>

Sets the geographic reference location in degrees, minutes and seconds.

### **Parameters:**

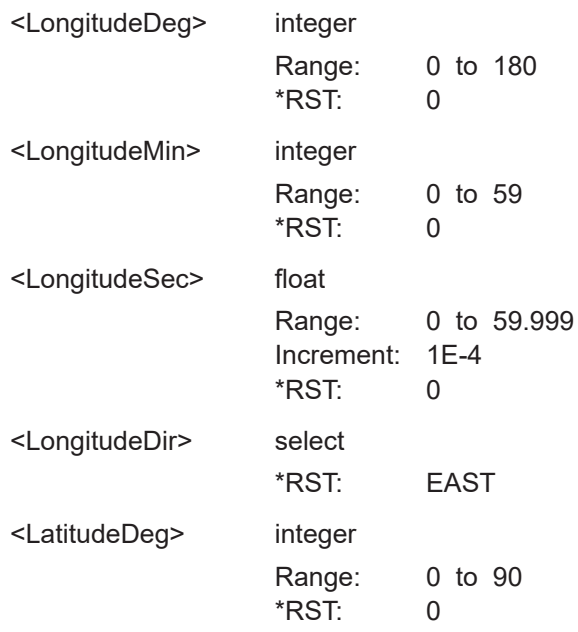

<span id="page-568-0"></span>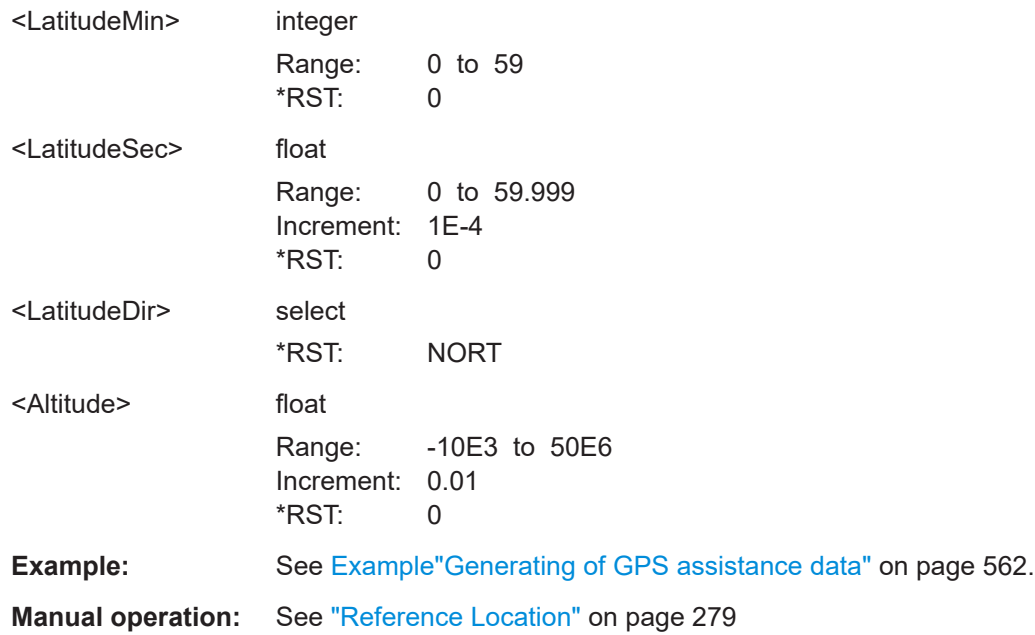

**[:SOURce<hw>]:BB:GNSS:ADGeneration:NAVIC:LOCation:URADius** <Radius> **[:SOURce<hw>]:BB:GNSS:ADGeneration:QZSS:LOCation:URADius** <Radius> **[:SOURce<hw>]:BB:GNSS:ADGeneration:BEIDou:LOCation:URADius** <Radius> **[:SOURce<hw>]:BB:GNSS:ADGeneration:GLONass:LOCation:URADius** <Radius> **[:SOURce<hw>]:BB:GNSS:ADGeneration:GALileo:LOCation:URADius** <Radius> **[:SOURce<hw>]:BB:GNSS:ADGeneration:GPS:LOCation:URADius** <Radius>

Sets the Uncertainty Radius, i.e. sets the maximum radius of the area within which the two-dimensional location of the UE is bounded.

#### **Parameters:** <Radius>

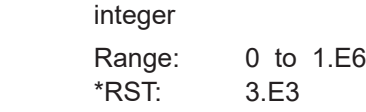

**Example:** See [Example"Generating of GPS assistance data"](#page-561-0) on page 562.

**[:SOURce<hw>]:BB:GNSS:ADGeneration:NAVIC:TOAData:TBASis** <TimeBasis> **[:SOURce<hw>]:BB:GNSS:ADGeneration:QZSS:TOAData:TBASis** <TimeBasis> **[:SOURce<hw>]:BB:GNSS:ADGeneration:BEIDou:TOAData:TBASis** <TimeBasis> **[:SOURce<hw>]:BB:GNSS:ADGeneration:GLONass:TOAData:TBASis**

<TimeBasis>

**[:SOURce<hw>]:BB:GNSS:ADGeneration:GALileo:TOAData:TBASis** <TimeBasis> **[:SOURce<hw>]:BB:GNSS:ADGeneration:GPS:TOAData:TBASis** <TimeBasis>

Determines the timebase used to enter the time of assistance data parameters.

#### **Parameters:**

<TimeBasis> UTC | GPS | GST | GLO | BDT | NAV \*RST: UTC

<span id="page-569-0"></span>**Example:** See [Example"Generating of GPS assistance data"](#page-561-0) on page 562.

**Manual operation:** See "Start Time" [on page 277](#page-276-0)

**[:SOURce<hw>]:BB:GNSS:ADGeneration:NAVIC:TOAData:DATE** <Year>, <Month>, <Day>

- **[:SOURce<hw>]:BB:GNSS:ADGeneration:QZSS:TOAData:DATE** <Year>, <Month>, <Day>
- **[:SOURce<hw>]:BB:GNSS:ADGeneration:BEIDou:TOAData:DATE** <Year>, <Month>, <Day>
- **[:SOURce<hw>]:BB:GNSS:ADGeneration:GLONass:TOAData:DATE** <Year>, <Month>, <Day>
- **[:SOURce<hw>]:BB:GNSS:ADGeneration:GALileo:TOAData:DATE** <Year>, <Month>, <Day>
- **[:SOURce<hw>]:BB:GNSS:ADGeneration:GPS:TOAData:DATE** <Year>, <Month>, <Day>

Enabled for UTC or GLONASS timebase ([\[:SOURce<hw>\]:BB:GNSS:](#page-568-0) [ADGeneration:GPS:TOAData:TBASis](#page-568-0)).

Enters the date for the assistance data in DMS format of the Gregorian calendar.

#### **Parameters:**

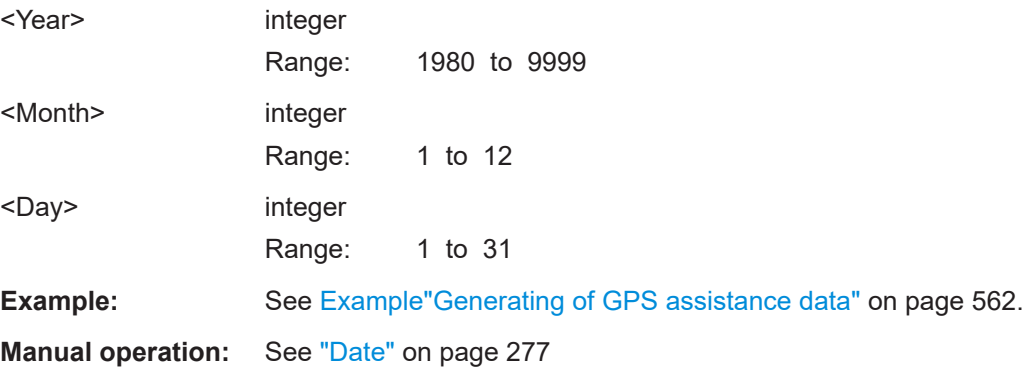

**[:SOURce<hw>]:BB:GNSS:ADGeneration:NAVIC:TOAData:TIME** <Hour>, <Minute>, <Second>

- **[:SOURce<hw>]:BB:GNSS:ADGeneration:QZSS:TOAData:TIME** <Hour>, <Minute>, <Second>
- **[:SOURce<hw>]:BB:GNSS:ADGeneration:BEIDou:TOAData:TIME** <Hour>, <Minute>, <Second>
- **[:SOURce<hw>]:BB:GNSS:ADGeneration:GLONass:TOAData:TIME** <Hour>, <Minute>, <Second>
- **[:SOURce<hw>]:BB:GNSS:ADGeneration:GALileo:TOAData:TIME** <Hour>, <Minute>, <Second>
- **[:SOURce<hw>]:BB:GNSS:ADGeneration:GPS:TOAData:TIME** <Hour>, <Minute>, <Second>

Enabled for UTC or GLONASS timebase ([\[:SOURce<hw>\]:BB:GNSS:](#page-568-0) [ADGeneration:GPS:TOAData:TBASis](#page-568-0)).

<span id="page-570-0"></span>Enters the exact start time for the assistance data in UTC time format.

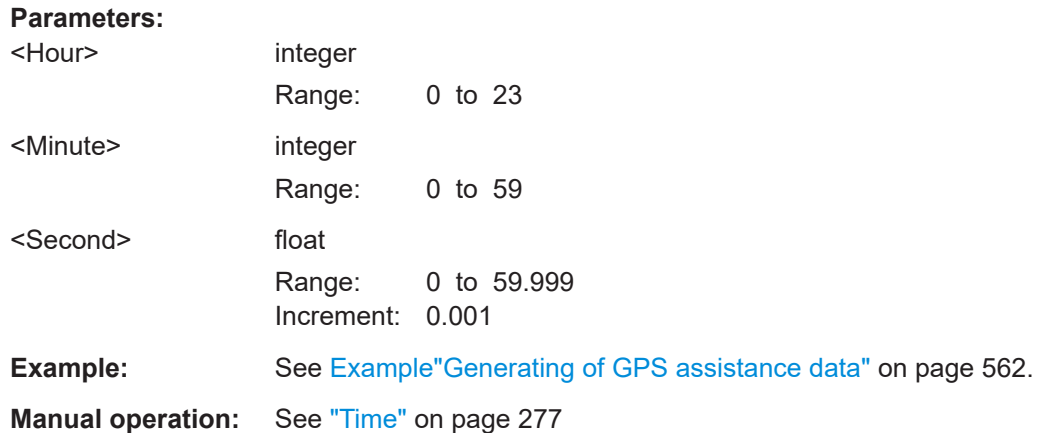

**[:SOURce<hw>]:BB:GNSS:ADGeneration:NAVIC:TOAData:DURation** <Duration> **[:SOURce<hw>]:BB:GNSS:ADGeneration:QZSS:TOAData:DURation** <Duration> **[:SOURce<hw>]:BB:GNSS:ADGeneration:BEIDou:TOAData:DURation** <Duration> **[:SOURce<hw>]:BB:GNSS:ADGeneration:GLONass:TOAData:DURation**

<Duration>

**[:SOURce<hw>]:BB:GNSS:ADGeneration:GALileo:TOAData:DURation** <Duration> **[:SOURce<hw>]:BB:GNSS:ADGeneration:GPS:TOAData:DURation** <Duration>

Sets the duration of the assistance data.

#### **Parameters:**

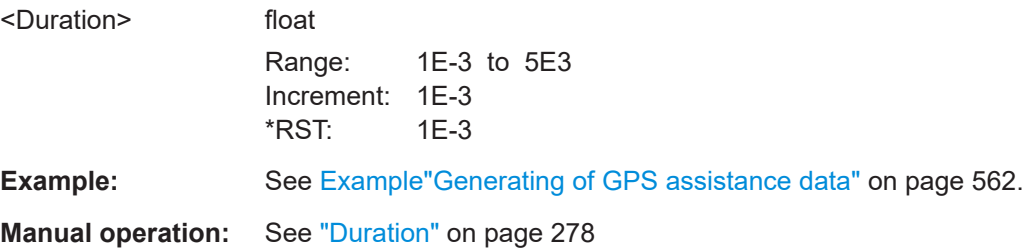

**[:SOURce<hw>]:BB:GNSS:ADGeneration:NAVIC:TOAData:RESolution** <Resolution>

- **[:SOURce<hw>]:BB:GNSS:ADGeneration:QZSS:TOAData:RESolution** <Resolution>
- **[:SOURce<hw>]:BB:GNSS:ADGeneration:BEIDou:TOAData:RESolution** <Resolution>
- **[:SOURce<hw>]:BB:GNSS:ADGeneration:GLONass:TOAData:RESolution** <Resolution>
- **[:SOURce<hw>]:BB:GNSS:ADGeneration:GALileo:TOAData:RESolution** <Resolution>
- **[:SOURce<hw>]:BB:GNSS:ADGeneration:GPS:TOAData:RESolution** <Resolution>

Sets the resolution of the assistance data.

# <span id="page-571-0"></span>**Parameters:**

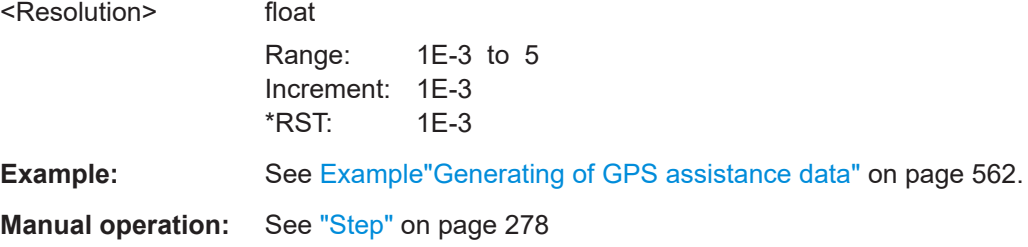

**[:SOURce<hw>]:BB:GNSS:ADGeneration:NAVIC:TOAData:TOWeek** <TOW> **[:SOURce<hw>]:BB:GNSS:ADGeneration:QZSS:TOAData:TOWeek** <TOW> **[:SOURce<hw>]:BB:GNSS:ADGeneration:BEIDou:TOAData:TOWeek** <TOW> **[:SOURce<hw>]:BB:GNSS:ADGeneration:GLONass:TOAData:TOWeek** <TOW> **[:SOURce<hw>]:BB:GNSS:ADGeneration:GALileo:TOAData:TOWeek** <TOW> **[:SOURce<hw>]:BB:GNSS:ADGeneration:GPS:TOAData:TOWeek** <TOW>

Enabled for GPS timebase ([\[:SOURce<hw>\]:BB:GNSS:ADGeneration:GPS:](#page-568-0) [TOAData:TBASis](#page-568-0)).

Determines the Time of Week (TOW) the assistance data is generated for.

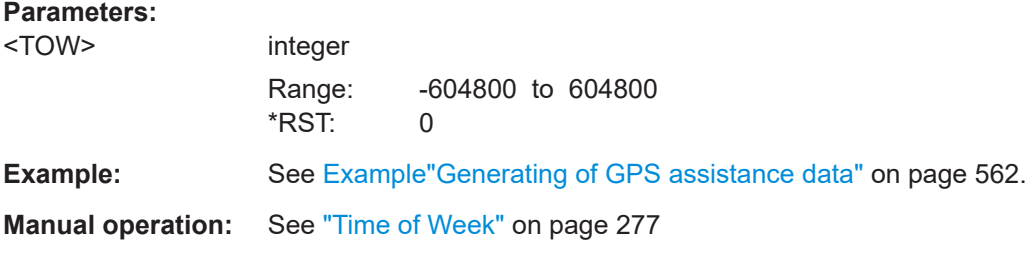

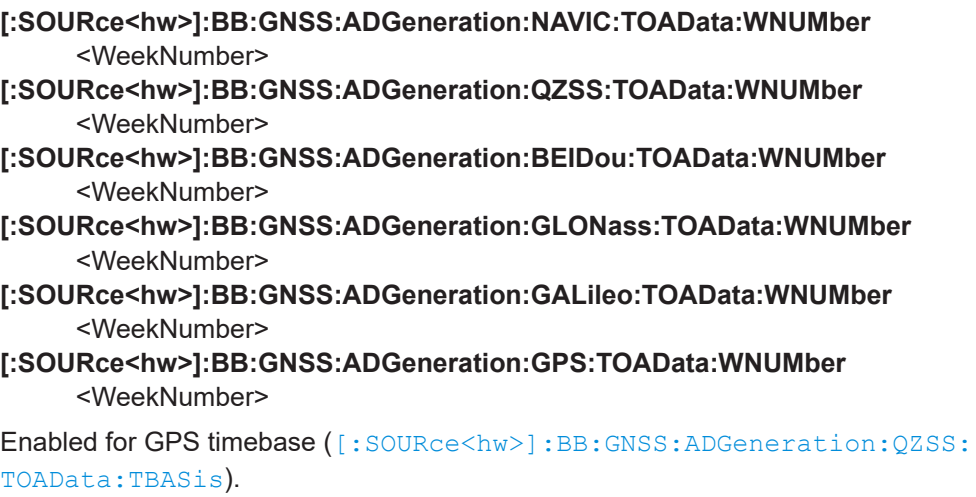

Sets the week number (WN) the assistance data is generated for.

## <span id="page-572-0"></span>**Parameters:**

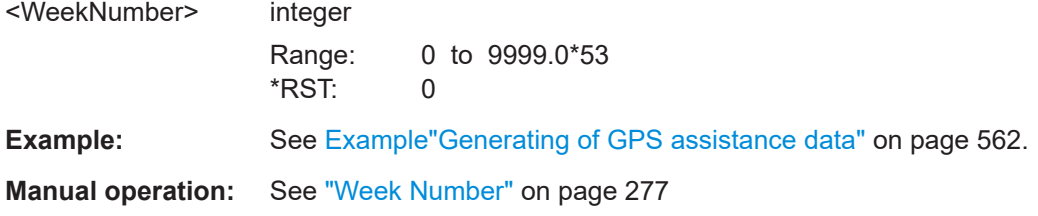

### **[:SOURce<hw>]:BB:GNSS:ADGeneration:ACQuisition:CREate** <Create>

Saves the current assistance data settings into the selected acquisition file. The file extension  $(*.rs \text{ acq})$  is assigned automatically.

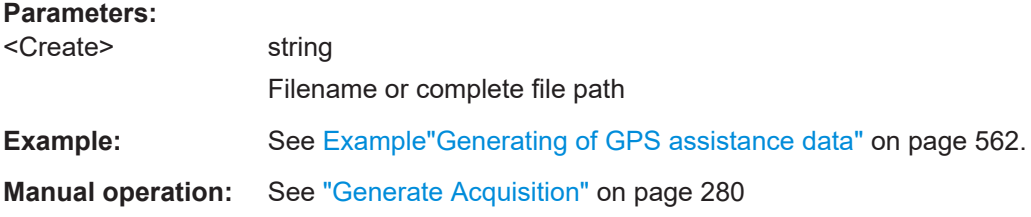

# **[:SOURce<hw>]:BB:GNSS:ADGeneration:ALManac:CREate** <Filename>

Saves the current assistance data settings into the selected almanac file.

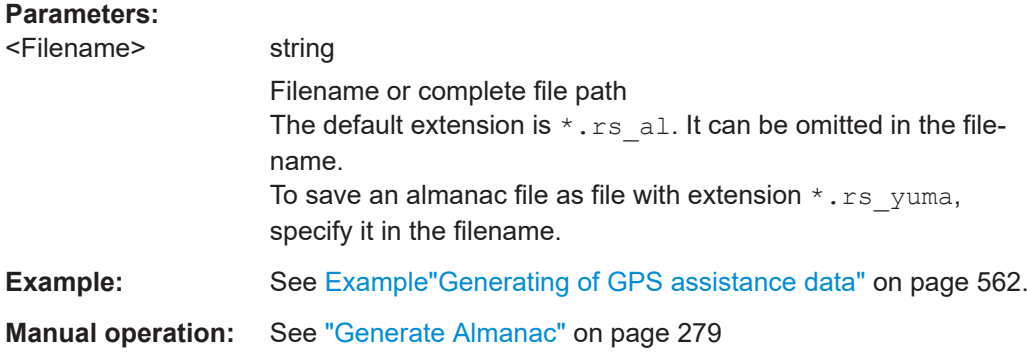

#### **[:SOURce<hw>]:BB:GNSS:ADGeneration:NAVigation:CREate** <Filename>

Saves the current assistance data settings into the selected navigation file. Assistance data settings are saved as navigation file with the specific file extensions  $*$ . rs\_nav or into RINEX files with extension .10n.

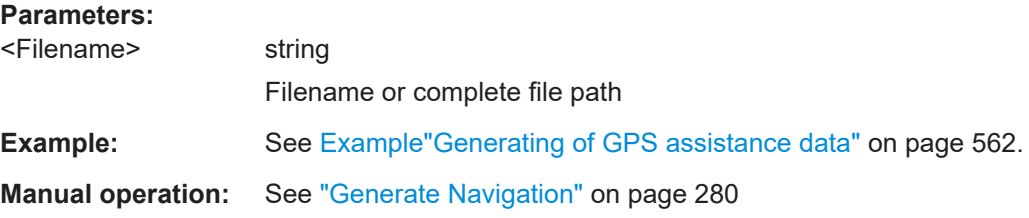

Monitoring and real-time commands

# **21.18 Monitoring and real-time commands**

#### **Example: Configuring GNSS signal, receiver and simulation time**

```
*RST
SOURce1:BB:GNSS:TMODe NAV
SOURce1:BB:GNSS:SYSTem:GPS:STATe 1
SOURce1:BB:GNSS:SYSTem:GALileo:STATe 1
SOURce1:BB:GNSS:SYSTem:BEIDou:STATe 1
SOURce1:BB:GNSS:RECeiver:V1:POSition MOV
SOURce1:BB:GNSS:RECeiver:V1:LOCation:WAYPoints:FILE "Melbourne_Car_Motion.xtd"
```

```
SOURce1:BB:GNSS:TIME:STARt:GPS:WNUMber?
// Response: 1780
SOURce1:BB:GNSS:TIME:STARt:GPS:TOWeek?
// Response: 280816
SOURce1:BB:GNSS:TIME:STARt:TBASis UTC
SOURce1:BB:GNSS:TIME:STARt:UTC:DATE?
// Response: 2014,2,19
SOURce1:BB:GNSS:TIME:STARt:UTC:TIME?
// Response: 6,0,0
```

```
SOURce1:BB:GNSS:RECeiver:V1:ENVironment:MODel MPAT
SOURce1:BB:GNSS:SVID1:GPS:MPATh:V1:A1:ECHos:COUNt 1
SOURce1:BB:GNSS:SVID1:GPS:MPATh:V1:A1:ECHO1:ICPHase 100
SOURce1:BB:GNSS:SVID1:GPS:MPATh:V1:A1:ECHO1:POWer -5
SOURce1:BB:GNSS:SVID1:GPS:MPATh:V1:A1:ECHO1:CPDRift 50
SOURce1:BB:GNSS:STATe 1
SOURce1:BB:GNSS:SIMulation:INFO?
// Response: L1 / GPS, Galileo, BeiDou
```
#### **Example: Configuring the simulation monitor**

SOURce1:BB:GNSS:MONitor1:DISPlay SKY

```
SOURce1:BB:GNSS:MONitor2:DISPlay POW
SOURce1:BB:GNSS:MONitor2:DISPlay:POWer:SYSTem:GPS:SIGNal:L1Band:CA 1
SOURce1:BB:GNSS:MONitor2:DISPlay:POWer:SYSTem:GALileo:SIGNal:L1Band:E1OS 1
SOURce1:BB:GNSS:MONitor2:DISPlay:POWer:SYSTem:GLONass:SIGNal:L1Band:CA 1
SOURce1:BB:GNSS:MONitor2:DISPlay:POWer:SYSTem:BEIDou:SIGNal:L1Band:B1I 1
```

```
SOURce1:BB:GNSS:MONitor1:DISPlay MAP
SOURce1:BB:GNSS:MONitor1:DISPlay:MAP:AXIS GRID
SOURce1:BB:GNSS:MONitor2:DISPlay TRAC
SOURce1:BB:GNSS:MONitor2:DISPlay:TRACks:SHOW 1
```

```
SOURce1:BB:GNSS:MONitor2:DISPlay TRAJ
SOURce1:BB:GNSS:MONitor2:DISPlay:TRAJectory:SYSTem GPS
SOURce1:BB:GNSS:MONitor2:DISPlay:TRAJectory:SVID 1
```

```
SOURce1:BB:GNSS:MONitor2:DISPlay CHANnels
SOURce1:BB:GNSS:MONitor2:DISPlay:CHANnels:USED?
```
#### Monitoring and real-time commands

```
// Repsonse: 33
SOURce1:BB:GNSS:MONitor2:DISPlay:CHANnels:ALLocated? 
// Response: 48
```
#### **Example: Retrieving real-time settings**

```
*RST
SOURce1:BB:GNSS:TMODe NAV
SOURce1:BB:GNSS:SYSTem:GPS:STATe 1
SOURce1:BB:GNSS:SYSTem:GALileo:STATe 1
SOURce1:BB:GNSS:SYSTem:BEIDou:STATe 1
SOURce1:BB:GNSS:RECeiver:V1:POSition MOV
SOURce1:BB:GNSS:RECeiver:V1:LOCation:WAYPoints:FILE "Melbourne_Car_Motion.xtd"
SOURce1:BB:GNSS:TIME:STARt:GPS:WNUMber?
// Response: 1780
SOURce1:BB:GNSS:TIME:STARt:GPS:TOWeek?
// Response: 280816
SOURce1:BB:GNSS:TIME:STARt:TBASis UTC
SOURce1:BB:GNSS:TIME:STARt:UTC:DATE?
// Response: 2014,2,19
SOURce1:BB:GNSS:TIME:STARt:UTC:TIME?
// Response: 6,0,0
SOURce1:BB:GNSS:STATe 1
SOURce1:BB:GNSS:SIMulation:INFO?
// Response: "L1 / GPS,Galileo,BeiDou"
SOURce1:BB:GNSS:RT:HWTime?
// Response in s: 8.35
// Elapsed time since simulation start.
// Query space vehicle real-time data.
SOURce1:BB:GNSS:RT:GPS:SVID2:AZIMuth? GST,1780,280818
// Response in degree: 193.484716876694
SOURce1:BB:GNSS:RT:GPS:SVID2:ELEVation? GST,1780,280818
// Response in degree: -17.3132866460052
SOURce1:BB:GNSS:RT:HDOP?
// Response: 0.61
SOURce1:BB:GNSS:RT:PDOP?
// Response: 1.07
SOURce1:BB:GNSS:RT:VDOP?
// Response: 0.89
// Query the receiver real-time data.
SOURce1:BB:GNSS:RT:RECeiver1:RLOCation:COORdinates:DMS? GPS,1780,280850
// Response <LongitudeDeg>,<LongitudeMin>,<LongitudeSec>,<LongitudeDir>,
// <LatitudeDeg>,<LatitudeMin>,<LatitudeSec>,<LatitudeDir>,<Altitude>:
// 144,57,59.1954000000,EAST,37,48,37.6154000000,SOUT,100.037000
SOURce1:BB:GNSS:RT:RECeiver1:RLOCation:COORdinates:DECimal? GPS,1780,280850
// Response <Longitude>,<Latitude>,<Altitude>:
// 144.9664431600000,-37.8104487300000,100.037000
SOURce1:BB:GNSS:RT:RECeiver1:RVELocity? GPS,1780,280850
```
### Monitoring and real-time commands

```
// Response in m/s: 987.654321 
SOURce1:BB:GNSS:RT:RPVT? GPS,1780,280850
// Response <Longitude>,<Latitude>,<Altitude>,<Velocity>:
// 144.9664431600000,-37.8104487300000,100.037000,0.000000
SOURce1:BB:GNSS:RT:RATTitude? GPS,1780,280850
// Response <Yaw>,<Pitch>,<Roll>:
// 0.33,0,0
```
### **Commands:**

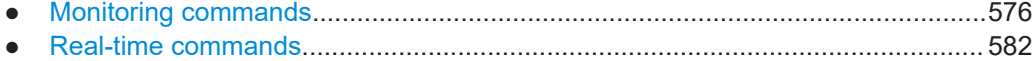

# **21.18.1 Monitoring commands**

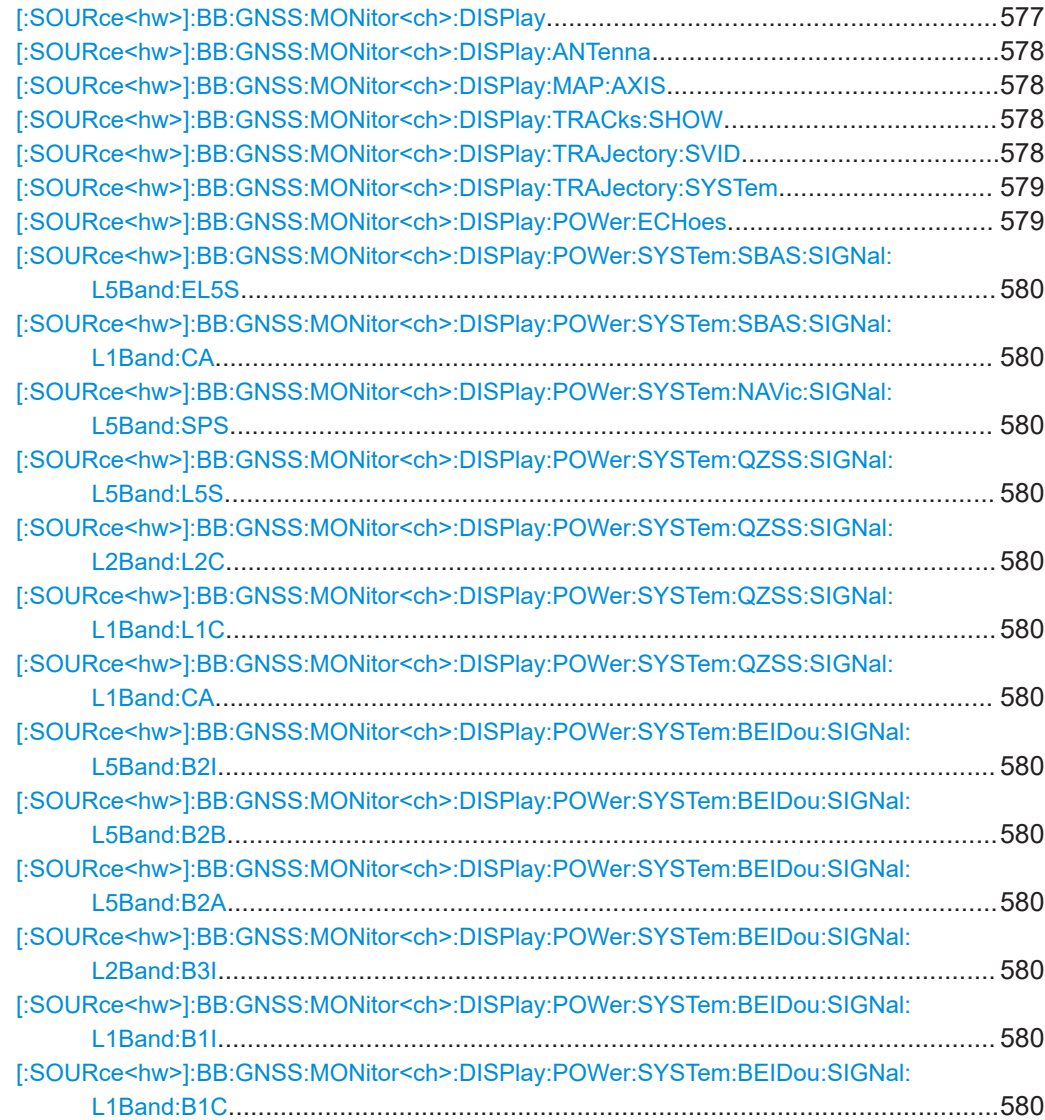
# Monitoring and real-time commands

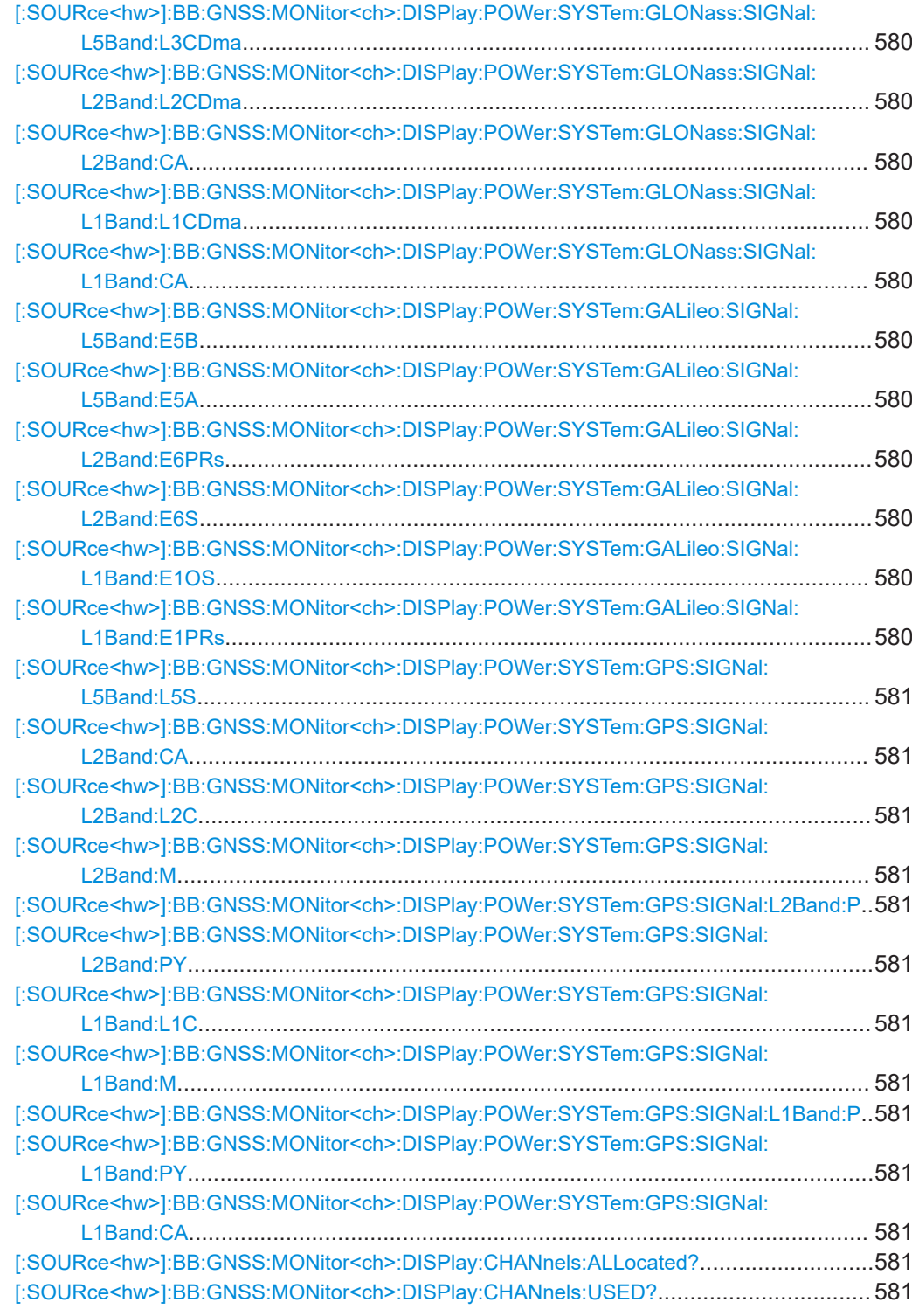

# **[:SOURce<hw>]:BB:GNSS:MONitor<ch>:DISPlay** <DisplayType>

Switches between the available views.

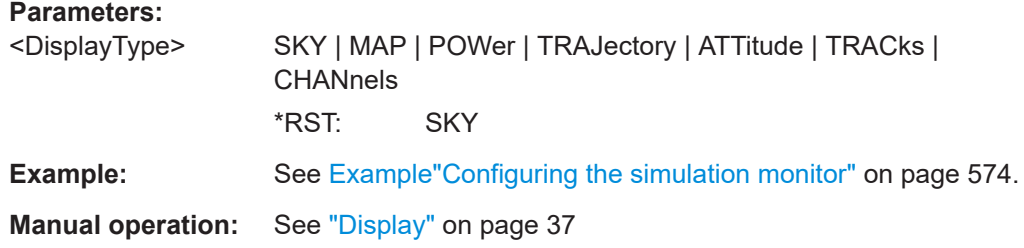

#### **[:SOURce<hw>]:BB:GNSS:MONitor<ch>:DISPlay:ANTenna** <Antenna>

Sets the antenna for that the information displayed in the "Simulation Monitor" applies.

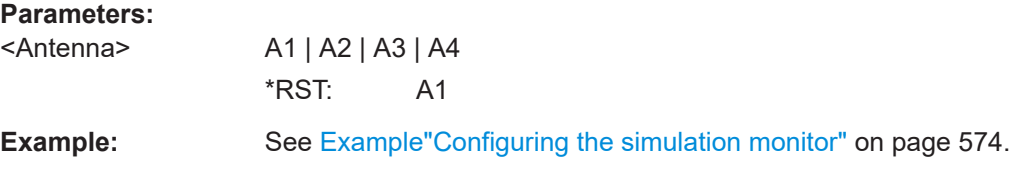

# **[:SOURce<hw>]:BB:GNSS:MONitor<ch>:DISPlay:MAP:AXIS** <AxisType>

Changes the axis type in the "Map View" display.

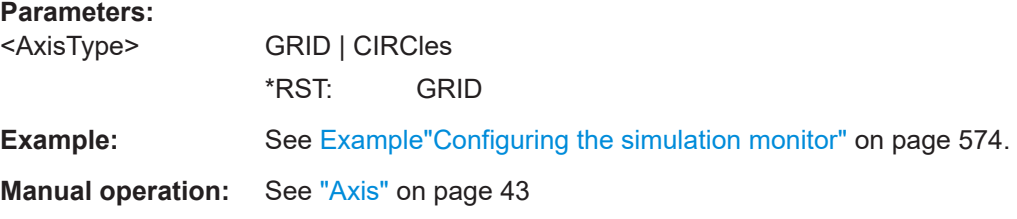

### **[:SOURce<hw>]:BB:GNSS:MONitor<ch>:DISPlay:TRACks:SHOW** <ShowTracks>

Enables display of the current satellite positions and their orbits.

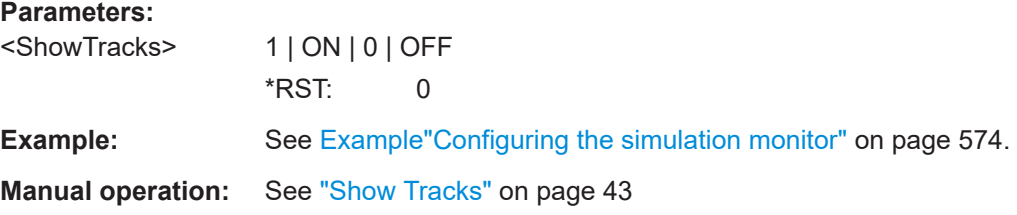

#### **[:SOURce<hw>]:BB:GNSS:MONitor<ch>:DISPlay:TRAJectory:SVID** <SvId>

Selects the SV ID which elevation/azimuth variation over 24 hours is displayed.

Monitoring and real-time commands

# **Parameters:**

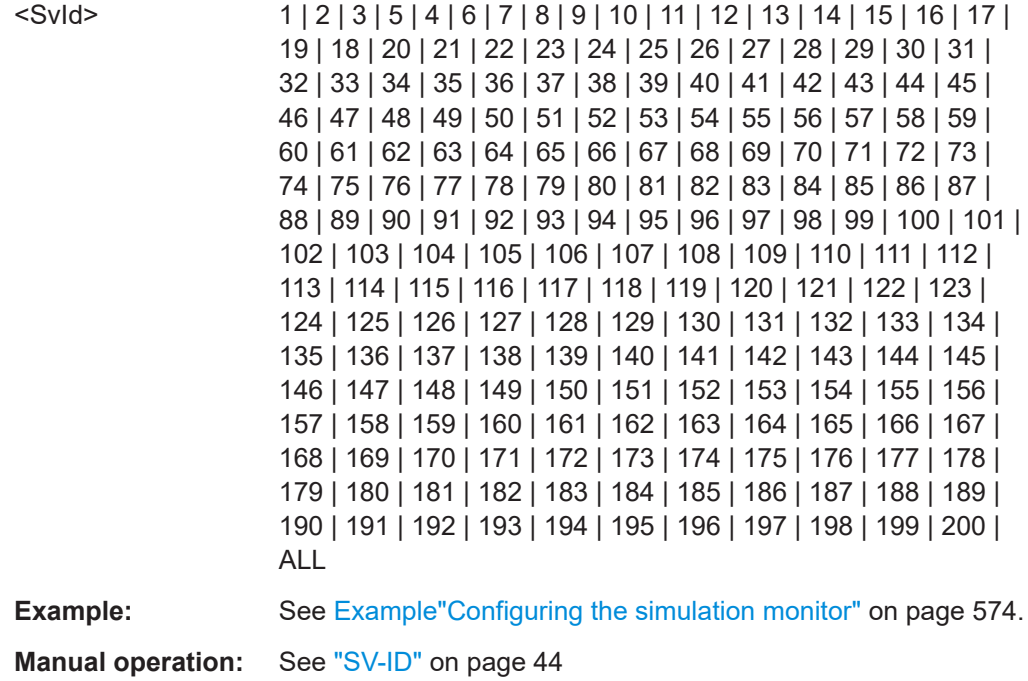

#### **[:SOURce<hw>]:BB:GNSS:MONitor<ch>:DISPlay:TRAJectory:SYSTem** <System>

Selects the GNSS system which elevation/azimuth variation over 24 hours is displayed.

#### **Parameters:**

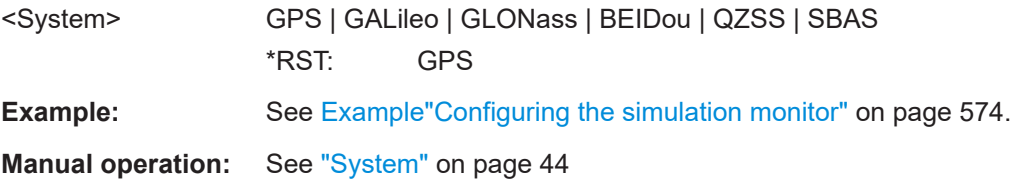

# **[:SOURce<hw>]:BB:GNSS:MONitor<ch>:DISPlay:POWer:ECHoes** <ShowEchoes>

If enabled, the "Power View" indicates also the echoes per SV.

#### **Parameters:**

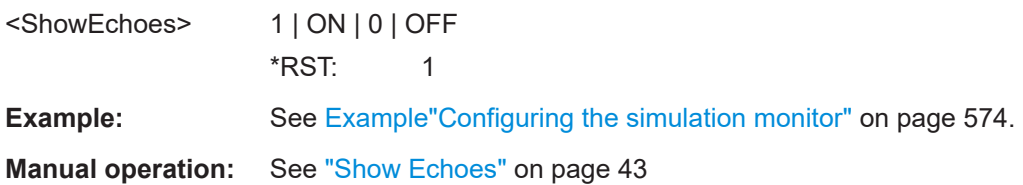

<span id="page-579-0"></span>**[:SOURce<hw>]:BB:GNSS:MONitor<ch>:DISPlay:POWer:SYSTem:SBAS:SIGNal: L5Band:EL5S** <SignalState> **[:SOURce<hw>]:BB:GNSS:MONitor<ch>:DISPlay:POWer:SYSTem:SBAS:SIGNal: L1Band:CA** <SignalState> **[:SOURce<hw>]:BB:GNSS:MONitor<ch>:DISPlay:POWer:SYSTem:NAVic:SIGNal: L5Band:SPS** <SignalState> **[:SOURce<hw>]:BB:GNSS:MONitor<ch>:DISPlay:POWer:SYSTem:QZSS:SIGNal: L5Band:L5S** <SignalState> **[:SOURce<hw>]:BB:GNSS:MONitor<ch>:DISPlay:POWer:SYSTem:QZSS:SIGNal: L2Band:L2C** <SignalState> **[:SOURce<hw>]:BB:GNSS:MONitor<ch>:DISPlay:POWer:SYSTem:QZSS:SIGNal: L1Band:L1C** <SignalState> **[:SOURce<hw>]:BB:GNSS:MONitor<ch>:DISPlay:POWer:SYSTem:QZSS:SIGNal: L1Band:CA** <SignalState> **[:SOURce<hw>]:BB:GNSS:MONitor<ch>:DISPlay:POWer:SYSTem:BEIDou: SIGNal:L5Band:B2I** <SignalState> **[:SOURce<hw>]:BB:GNSS:MONitor<ch>:DISPlay:POWer:SYSTem:BEIDou: SIGNal:L5Band:B2B** <SignalState> **[:SOURce<hw>]:BB:GNSS:MONitor<ch>:DISPlay:POWer:SYSTem:BEIDou: SIGNal:L5Band:B2A** <SignalState> **[:SOURce<hw>]:BB:GNSS:MONitor<ch>:DISPlay:POWer:SYSTem:BEIDou: SIGNal:L2Band:B3I** <SignalState> **[:SOURce<hw>]:BB:GNSS:MONitor<ch>:DISPlay:POWer:SYSTem:BEIDou: SIGNal:L1Band:B1I** <SignalState> **[:SOURce<hw>]:BB:GNSS:MONitor<ch>:DISPlay:POWer:SYSTem:BEIDou: SIGNal:L1Band:B1C** <SignalState> **[:SOURce<hw>]:BB:GNSS:MONitor<ch>:DISPlay:POWer:SYSTem:GLONass: SIGNal:L5Band:L3CDma** <SignalState> **[:SOURce<hw>]:BB:GNSS:MONitor<ch>:DISPlay:POWer:SYSTem:GLONass: SIGNal:L2Band:L2CDma** <SignalState> **[:SOURce<hw>]:BB:GNSS:MONitor<ch>:DISPlay:POWer:SYSTem:GLONass: SIGNal:L2Band:CA** <SignalState> **[:SOURce<hw>]:BB:GNSS:MONitor<ch>:DISPlay:POWer:SYSTem:GLONass: SIGNal:L1Band:L1CDma** <SignalState> **[:SOURce<hw>]:BB:GNSS:MONitor<ch>:DISPlay:POWer:SYSTem:GLONass: SIGNal:L1Band:CA** <SignalState> **[:SOURce<hw>]:BB:GNSS:MONitor<ch>:DISPlay:POWer:SYSTem:GALileo: SIGNal:L5Band:E5B** <SignalState> **[:SOURce<hw>]:BB:GNSS:MONitor<ch>:DISPlay:POWer:SYSTem:GALileo: SIGNal:L5Band:E5A** <SignalState> **[:SOURce<hw>]:BB:GNSS:MONitor<ch>:DISPlay:POWer:SYSTem:GALileo: SIGNal:L2Band:E6PRs** <SignalState> **[:SOURce<hw>]:BB:GNSS:MONitor<ch>:DISPlay:POWer:SYSTem:GALileo: SIGNal:L2Band:E6S** <SignalState> **[:SOURce<hw>]:BB:GNSS:MONitor<ch>:DISPlay:POWer:SYSTem:GALileo: SIGNal:L1Band:E1OS** <SignalState> **[:SOURce<hw>]:BB:GNSS:MONitor<ch>:DISPlay:POWer:SYSTem:GALileo: SIGNal:L1Band:E1PRs** <SignalState>

<span id="page-580-0"></span>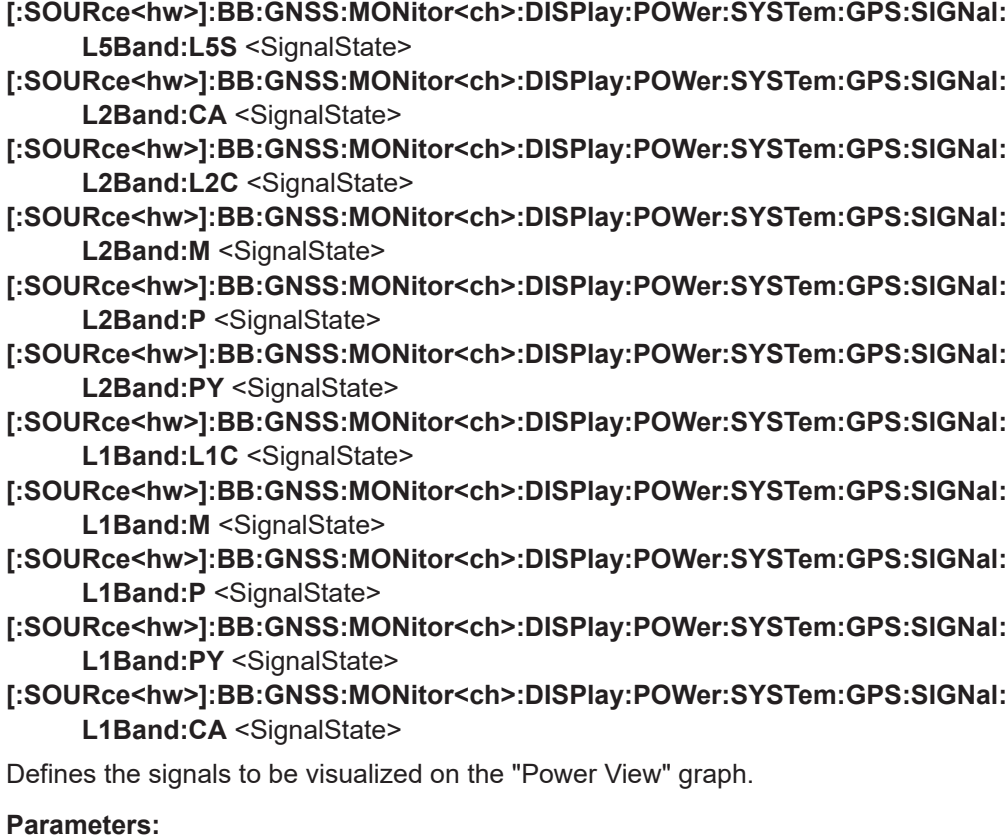

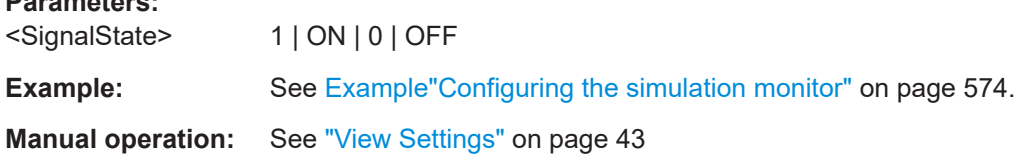

# **[:SOURce<hw>]:BB:GNSS:MONitor<ch>:DISPlay:CHANnels:ALLocated?**

Queries the maximum number of allocated channels.

The maximum number of allocated channels depends on the installed options, see [Chapter G, "Channel budget", on page 642.](#page-641-0)

#### **Return values:**

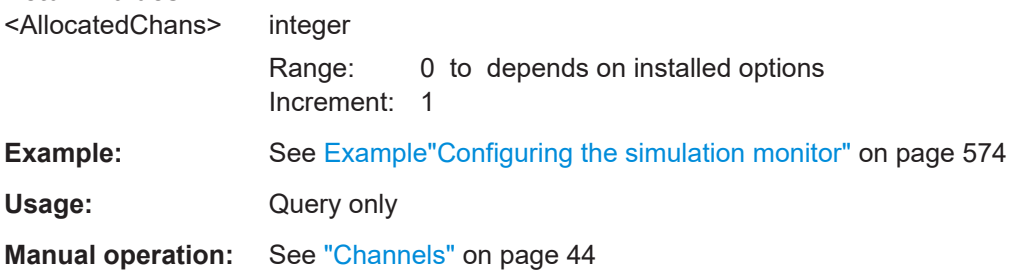

# **[:SOURce<hw>]:BB:GNSS:MONitor<ch>:DISPlay:CHANnels:USED?**

Queries the number of active channels.

The maximum number of active channels depends on the installed options, see [Chap](#page-641-0)[ter G, "Channel budget", on page 642](#page-641-0).

#### **Return values:**

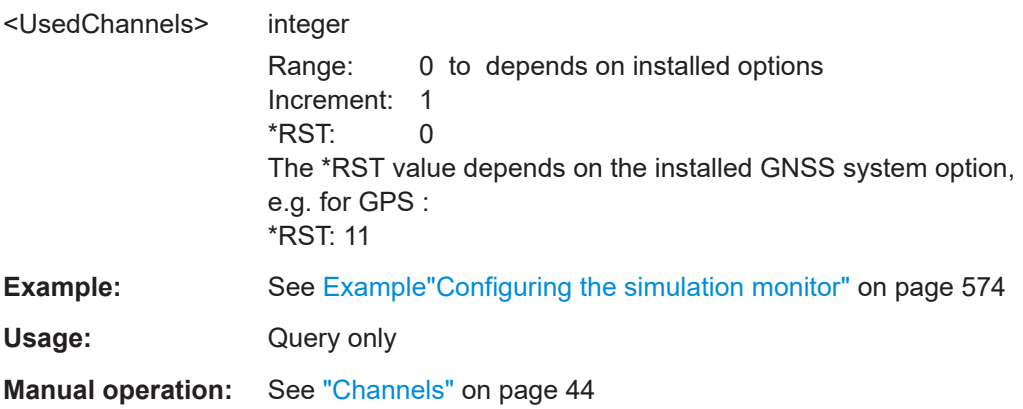

# **21.18.2 Real-time commands**

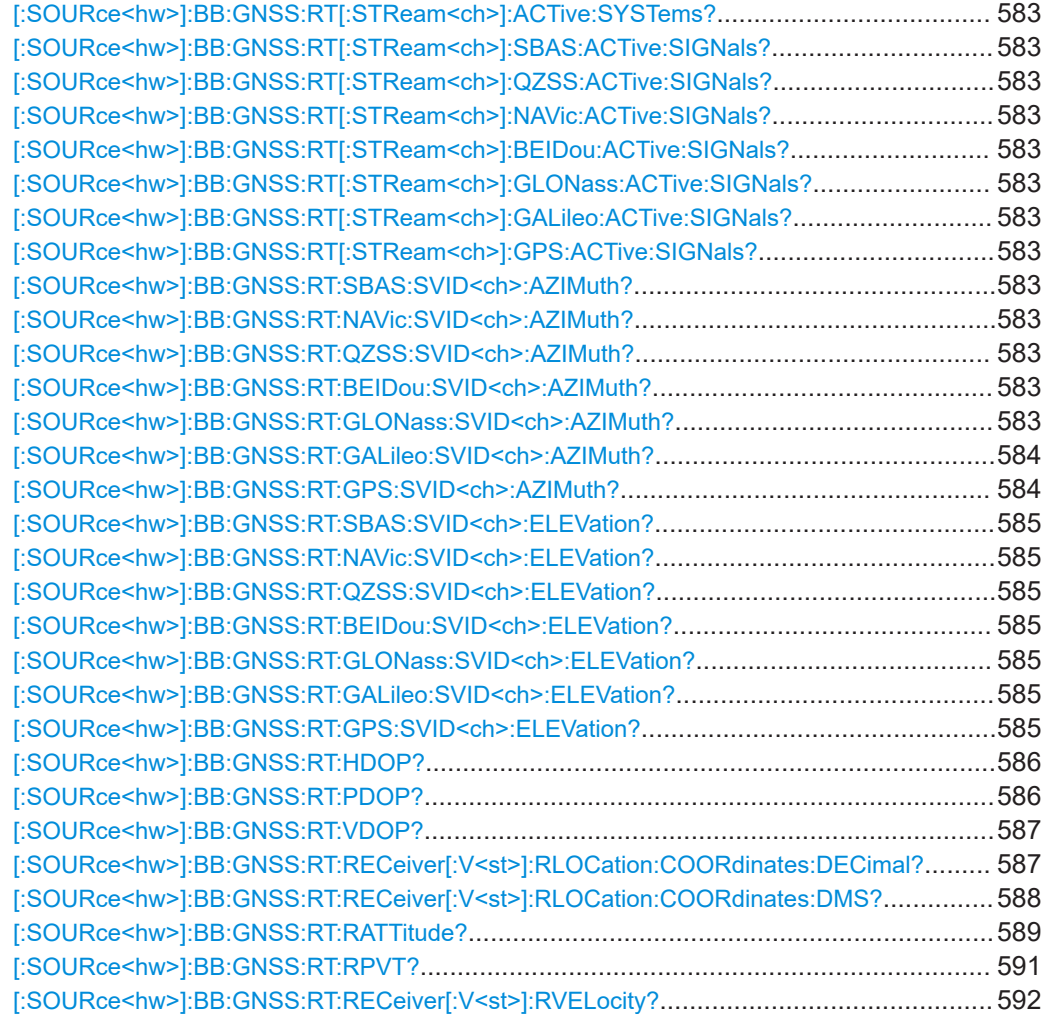

#### <span id="page-582-0"></span>**[:SOURce<hw>]:BB:GNSS:RT[:STReam<ch>]:ACTive:SYSTems?**

Queries active GNSS in a comma-separated string.

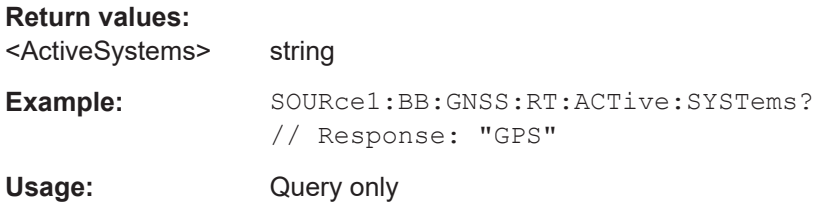

**[:SOURce<hw>]:BB:GNSS:RT[:STReam<ch>]:SBAS:ACTive:SIGNals? [:SOURce<hw>]:BB:GNSS:RT[:STReam<ch>]:QZSS:ACTive:SIGNals? [:SOURce<hw>]:BB:GNSS:RT[:STReam<ch>]:NAVic:ACTive:SIGNals? [:SOURce<hw>]:BB:GNSS:RT[:STReam<ch>]:BEIDou:ACTive:SIGNals? [:SOURce<hw>]:BB:GNSS:RT[:STReam<ch>]:GLONass:ACTive:SIGNals? [:SOURce<hw>]:BB:GNSS:RT[:STReam<ch>]:GALileo:ACTive:SIGNals? [:SOURce<hw>]:BB:GNSS:RT[:STReam<ch>]:GPS:ACTive:SIGNals?**

Queries active signals of a GNSS in a comma-separated list.

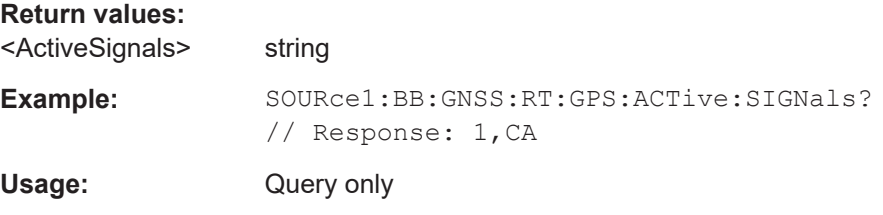

- **[:SOURce<hw>]:BB:GNSS:RT:SBAS:SVID<ch>:AZIMuth?** <TimeBasis>, <Year>, <Month>, <Day>, <Hour>, <Minutes>, <Seconds>, <WeekNumber>, <TimeOfWeek>
- **[:SOURce<hw>]:BB:GNSS:RT:NAVic:SVID<ch>:AZIMuth?** <TimeBasis>, <Year>, <Month>, <Day>, <Hour>, <Minutes>, <Seconds>, <WeekNumber>, <TimeOfWeek>
- **[:SOURce<hw>]:BB:GNSS:RT:QZSS:SVID<ch>:AZIMuth?** <TimeBasis>, <Year>, <Month>, <Day>, <Hour>, <Minutes>, <Seconds>, <WeekNumber>, <TimeOfWeek>
- **[:SOURce<hw>]:BB:GNSS:RT:BEIDou:SVID<ch>:AZIMuth?** <TimeBasis>, <Year>, <Month>, <Day>, <Hour>, <Minutes>, <Seconds>, <WeekNumber>, <TimeOfWeek>
- **[:SOURce<hw>]:BB:GNSS:RT:GLONass:SVID<ch>:AZIMuth?** <TimeBasis>, <Year>, <Month>, <Day>, <Hour>, <Minutes>, <Seconds>, <WeekNumber>, <TimeOfWeek>

<span id="page-583-0"></span>**[:SOURce<hw>]:BB:GNSS:RT:GALileo:SVID<ch>:AZIMuth?** <TimeBasis>, <Year>, <Month>, <Day>, <Hour>, <Minutes>, <Seconds>, <WeekNumber>, <TimeOfWeek>

**[:SOURce<hw>]:BB:GNSS:RT:GPS:SVID<ch>:AZIMuth?** <TimeBasis>, <Year>, <Month>, <Day>, <Hour>, <Minutes>, <Seconds>, <WeekNumber>, <TimeOfWeek>

Queries the satellite azimuth in the selected moment of time. The required query parameters, depend on the selected timebase.

# **Query parameters:**

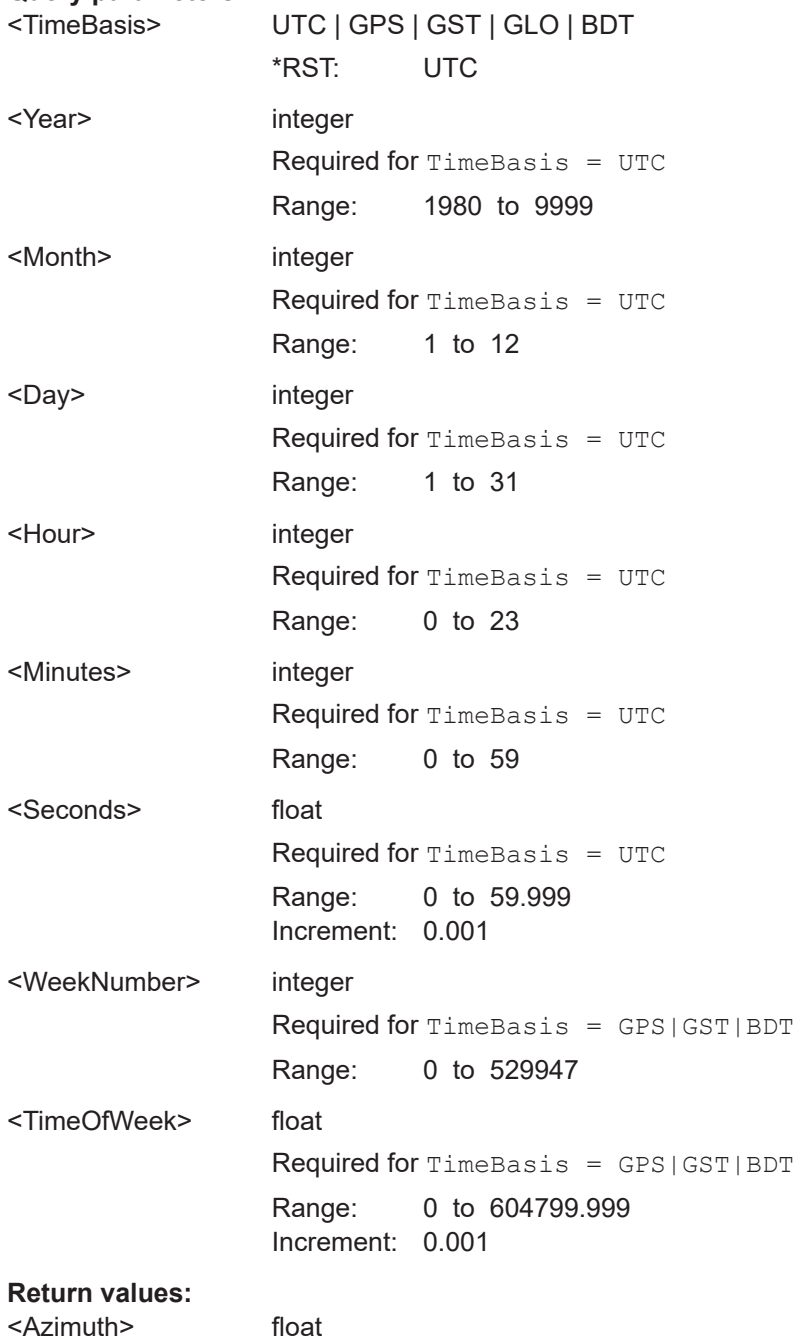

<span id="page-584-0"></span>**Example:** See [Example"Retrieving real-time settings"](#page-574-0) on page 575.

Usage: Query only

- **[:SOURce<hw>]:BB:GNSS:RT:SBAS:SVID<ch>:ELEVation?** <TimeBasis>, <Year>, <Month>, <Day>, <Hour>, <Minutes>, <Seconds>, <WeekNumber>, <TimeOfWeek>
- **[:SOURce<hw>]:BB:GNSS:RT:NAVic:SVID<ch>:ELEVation?** <TimeBasis>, <Year>, <Month>, <Day>, <Hour>, <Minutes>, <Seconds>, <WeekNumber>, <TimeOfWeek>
- **[:SOURce<hw>]:BB:GNSS:RT:QZSS:SVID<ch>:ELEVation?** <TimeBasis>, <Year>, <Month>, <Day>, <Hour>, <Minutes>, <Seconds>, <WeekNumber>, <TimeOfWeek>
- **[:SOURce<hw>]:BB:GNSS:RT:BEIDou:SVID<ch>:ELEVation?** <TimeBasis>, <Year>, <Month>, <Day>, <Hour>, <Minutes>, <Seconds>, <WeekNumber>, <TimeOfWeek>
- **[:SOURce<hw>]:BB:GNSS:RT:GLONass:SVID<ch>:ELEVation?** <TimeBasis>, <Year>, <Month>, <Day>, <Hour>, <Minutes>, <Seconds>, <WeekNumber>, <TimeOfWeek>
- **[:SOURce<hw>]:BB:GNSS:RT:GALileo:SVID<ch>:ELEVation?** <TimeBasis>, <Year>, <Month>, <Day>, <Hour>, <Minutes>, <Seconds>, <WeekNumber>, <TimeOfWeek>
- **[:SOURce<hw>]:BB:GNSS:RT:GPS:SVID<ch>:ELEVation?** <TimeBasis>, <Year>, <Month>, <Day>, <Hour>, <Minutes>, <Seconds>, <WeekNumber>, <TimeOfWeek>

Queries the satellite elevation in the selected moment of time. The required query parameters, depend on the selected timebase.

#### **Query parameters:**

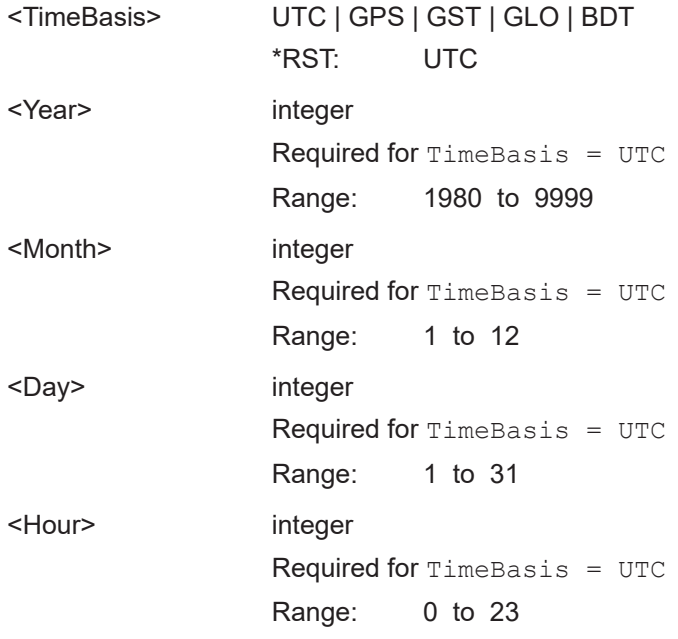

<span id="page-585-0"></span>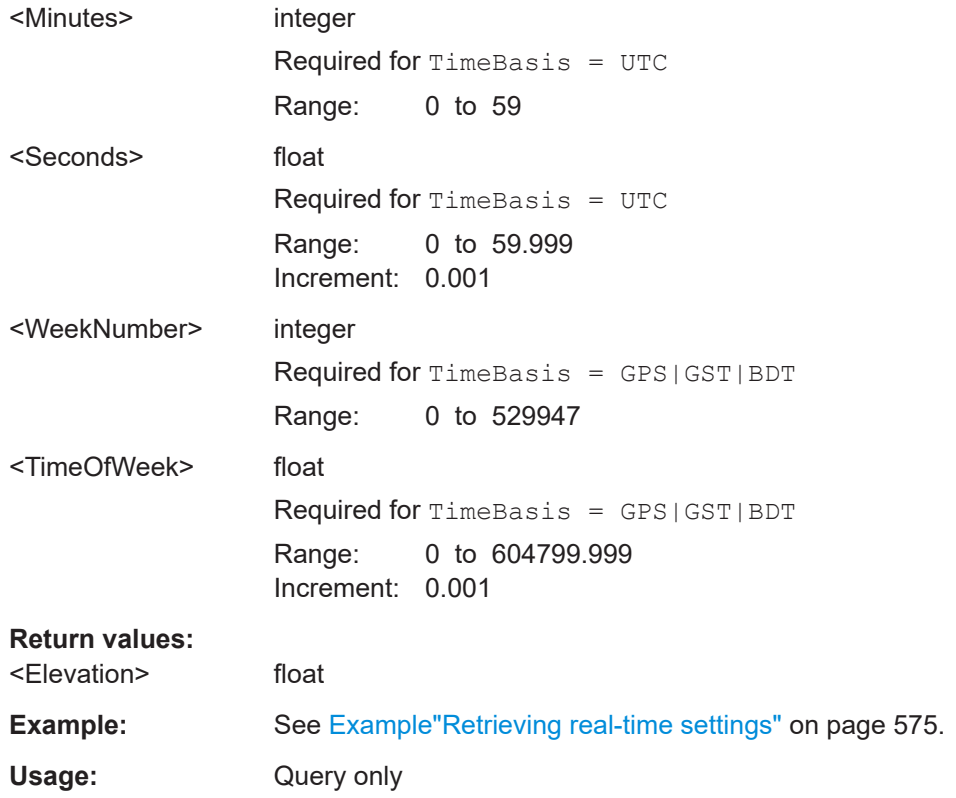

# **[:SOURce<hw>]:BB:GNSS:RT:HDOP?**

Queries the horizontal dilution of precision (HDOP) value of the selected satellite constellation.

# **Return values:**

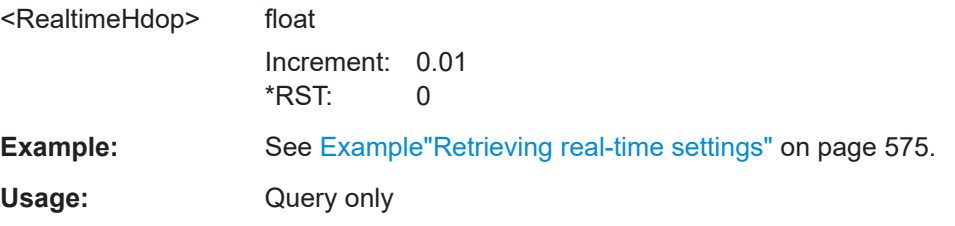

# **[:SOURce<hw>]:BB:GNSS:RT:PDOP?**

Queries the position dilution of precision (PDOP) value of the selected satellite constellation.

# **Return values:**

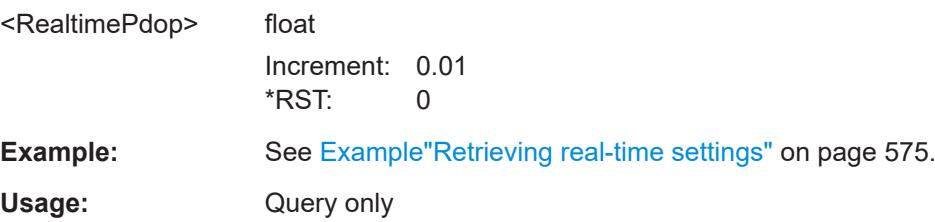

#### <span id="page-586-0"></span>**[:SOURce<hw>]:BB:GNSS:RT:VDOP?**

Queries the vertical dilution of precision (VDOP) value of the selected satellite constellation.

#### **Return values:**

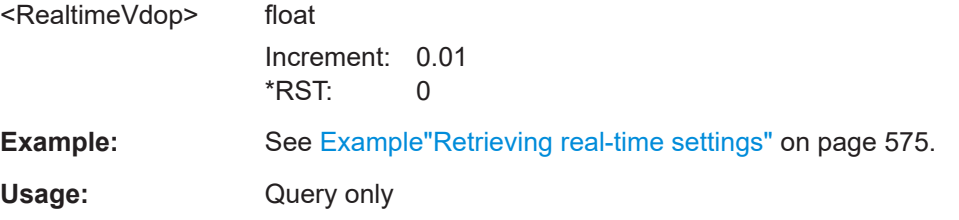

# **[:SOURce<hw>]:BB:GNSS:RT:RECeiver[:V<st>]:RLOCation:COORdinates: DECimal?** <TimeBasis>, <Year>, <Month>, <Day>, <Hour>, <Minutes>, <Seconds>, <WeekNumber>, <TimeOfWeek>

Queries the coordinates of the receiver location in decimal format for the selected moment of time. The required query parameters depend on the selected timebase.

#### **Query parameters:**

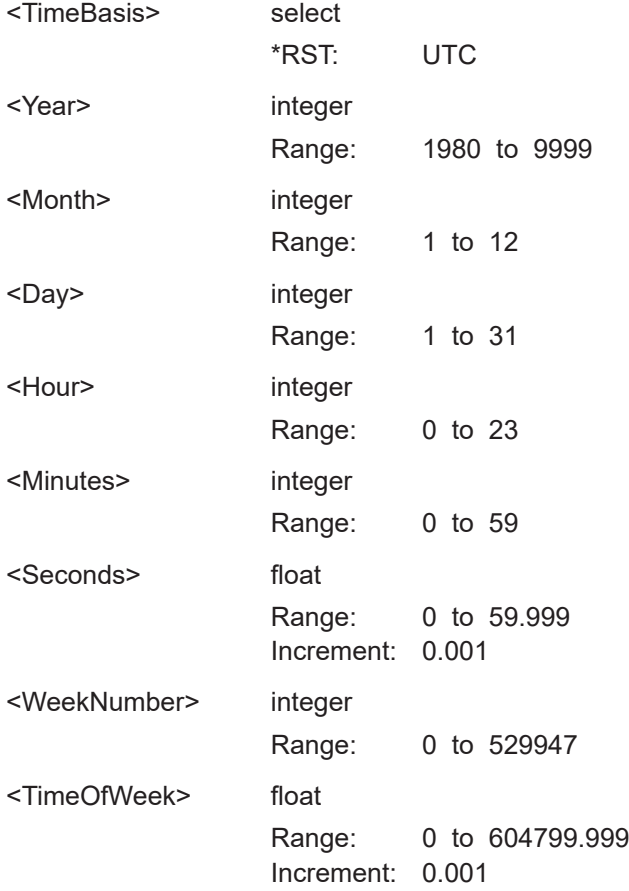

<span id="page-587-0"></span>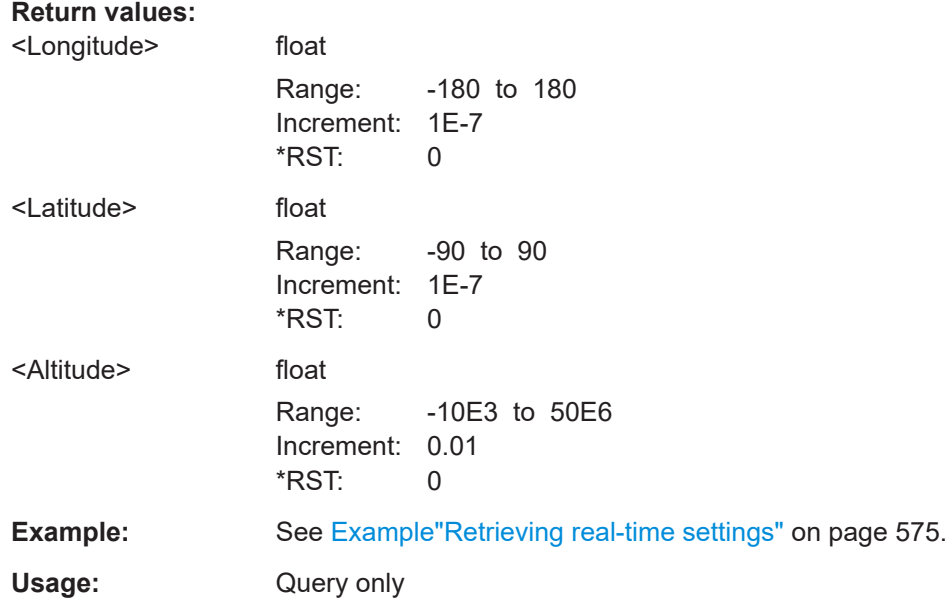

# **[:SOURce<hw>]:BB:GNSS:RT:RECeiver[:V<st>]:RLOCation:COORdinates:DMS?** <TimeBasis>, <Year>, <Month>, <Day>, <Hour>, <Minutes>, <Seconds>, <WeekNumber>, <TimeOfWeek>

Queries the coordinates of the receiver location in DMS format for the selected moment of time. The required query parameters depend on the selected timebase.

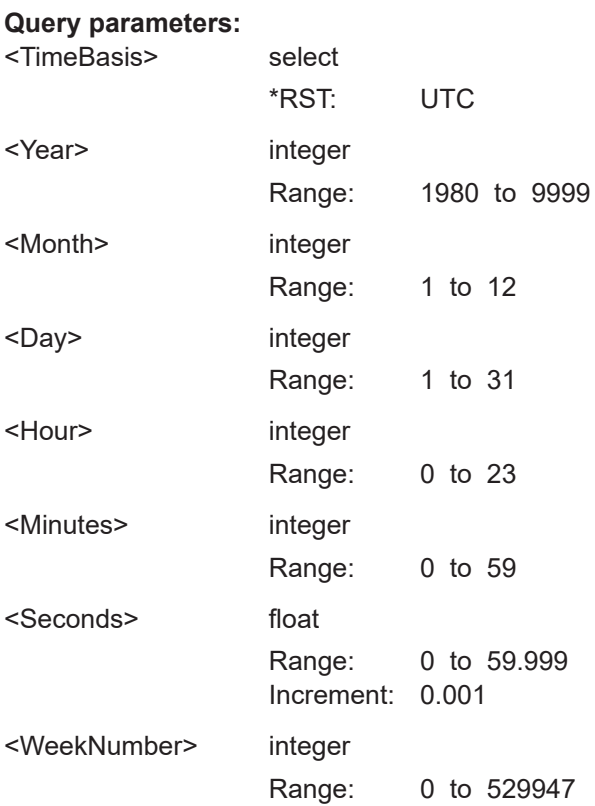

User Manual 1178.9403.02 ─ 10 **588**

#### Monitoring and real-time commands

<span id="page-588-0"></span>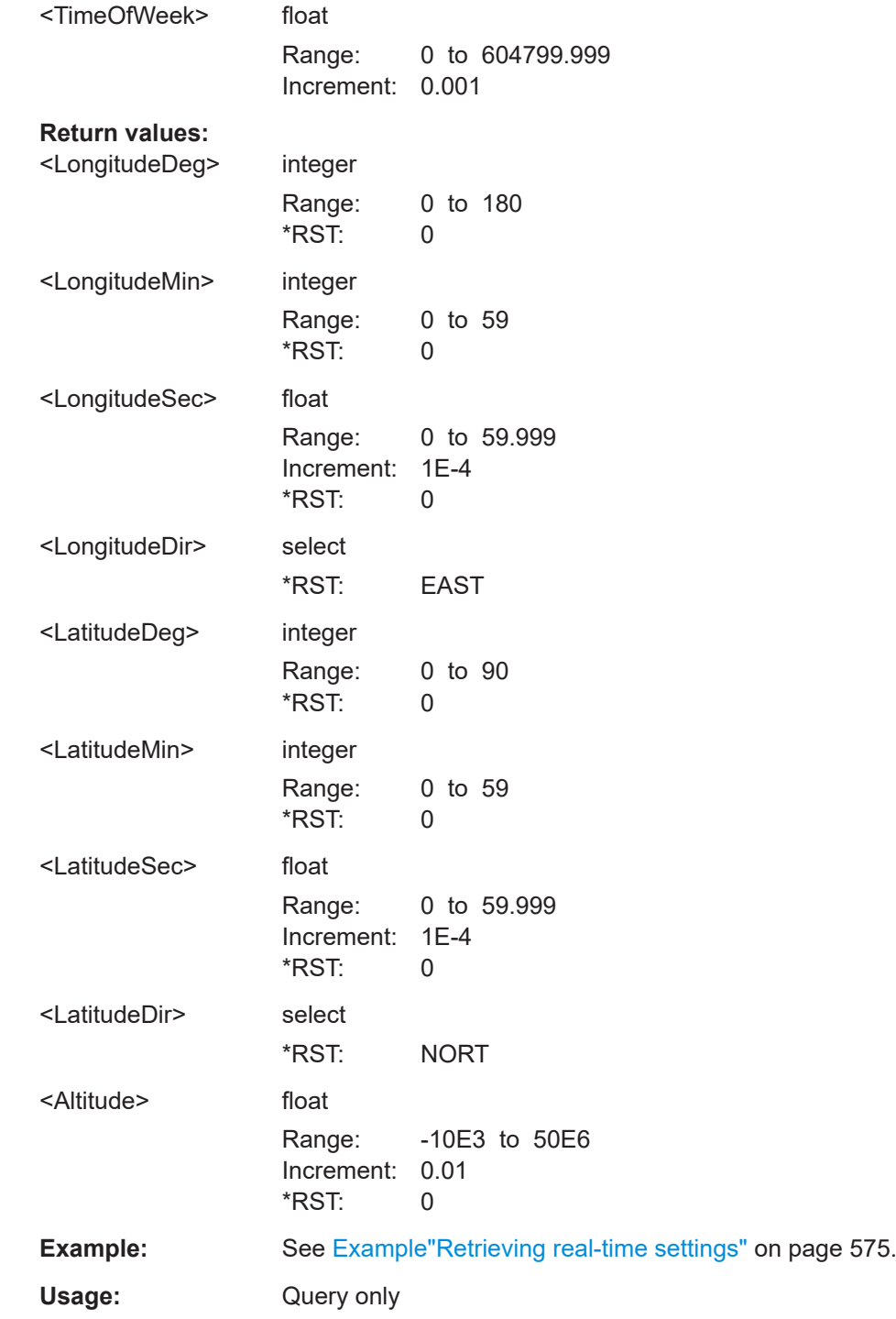

**[:SOURce<hw>]:BB:GNSS:RT:RATTitude?** <TimeBasis>, <Year>, <Month>, <Day>, <Hour>, <Minutes>, <Seconds>, <WeekNumber>, <TimeOfWeek>

Queries the receiver attitude parameters yaw, pitch, roll in degrees for the selected moment of time.

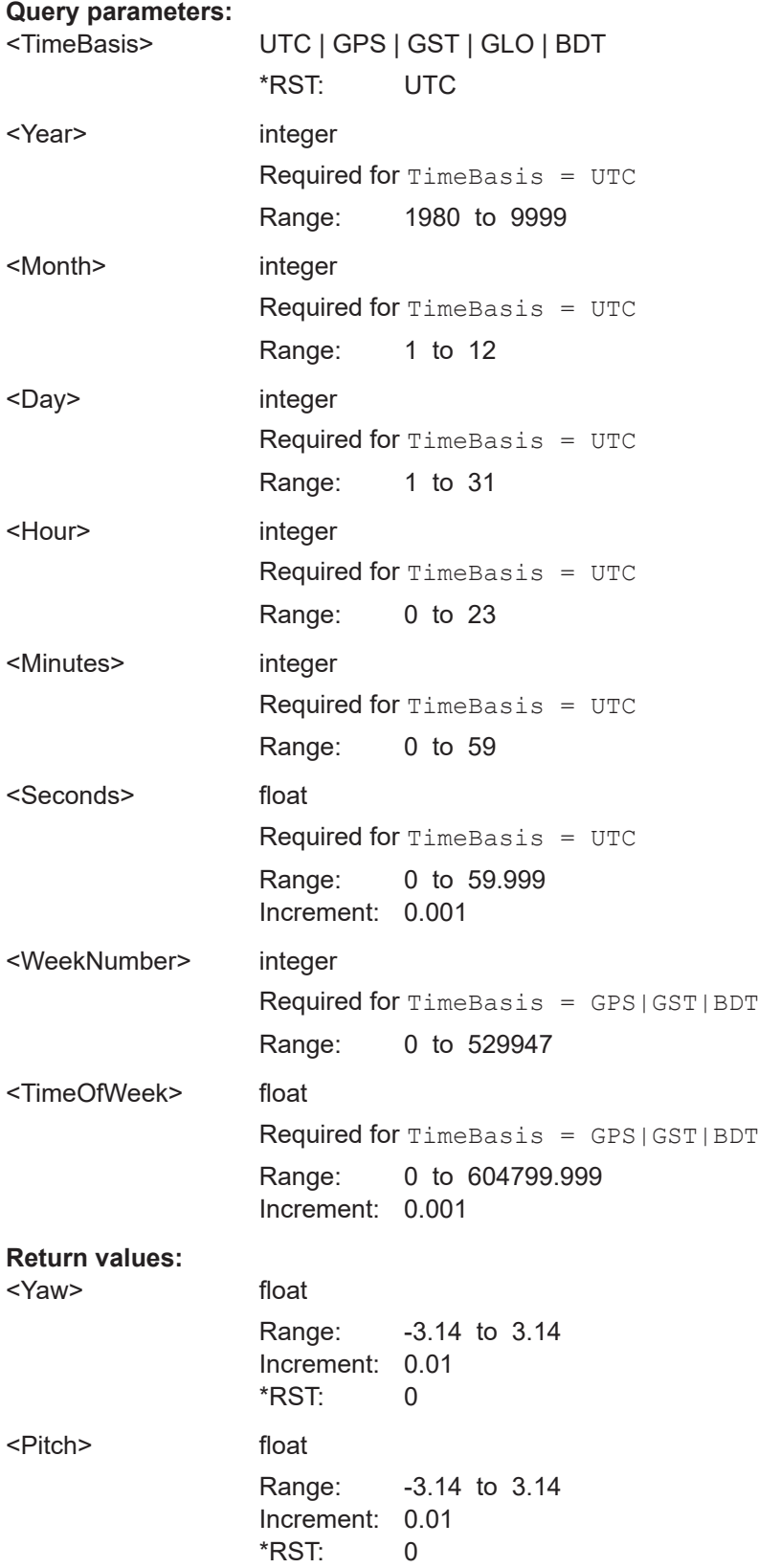

<span id="page-590-0"></span>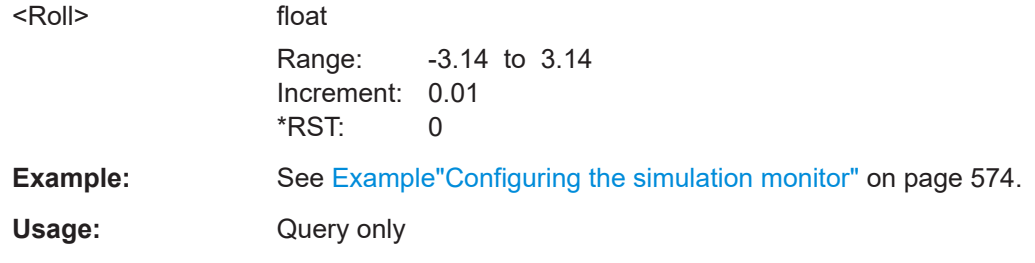

**[:SOURce<hw>]:BB:GNSS:RT:RPVT?** <TimeBasis>, <Year>, <Month>, <Day>, <Hour>, <Minutes>, <Seconds>, <WeekNumber>, <TimeOfWeek>

Queries the velocity and the coordinates of the receiver location in decimal format for the selected moment of time.

The required query parameters depend on the selected timebase.

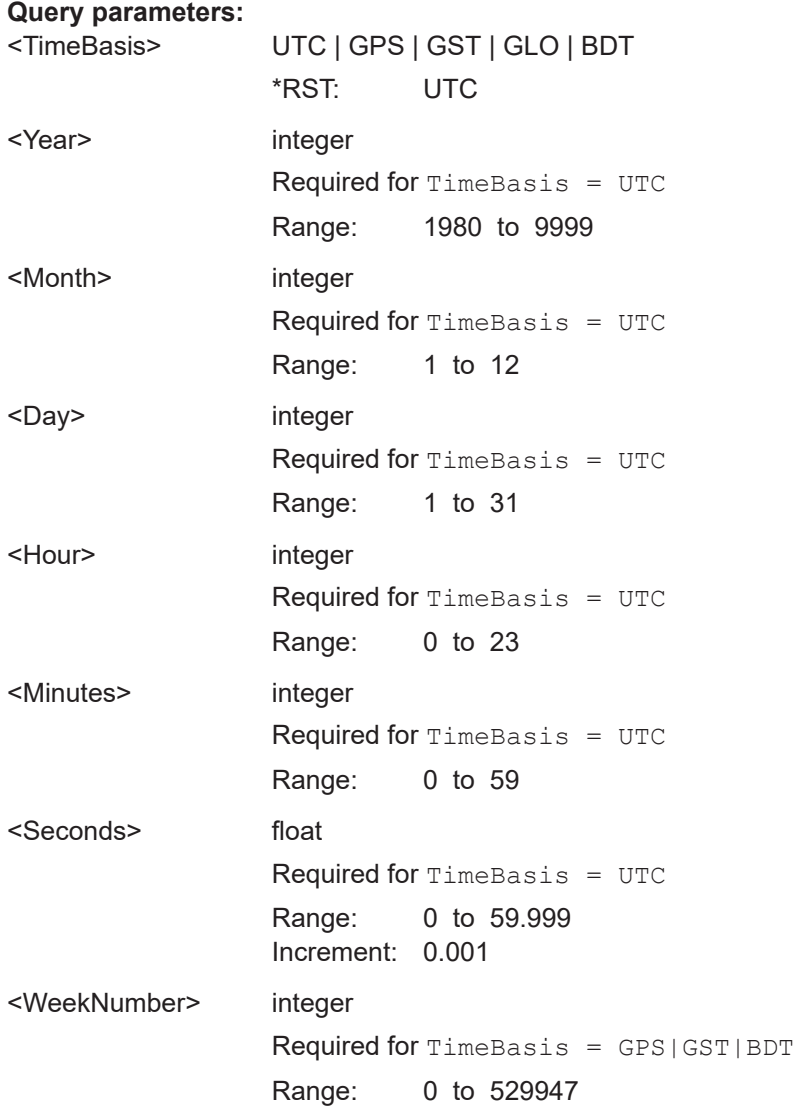

<span id="page-591-0"></span>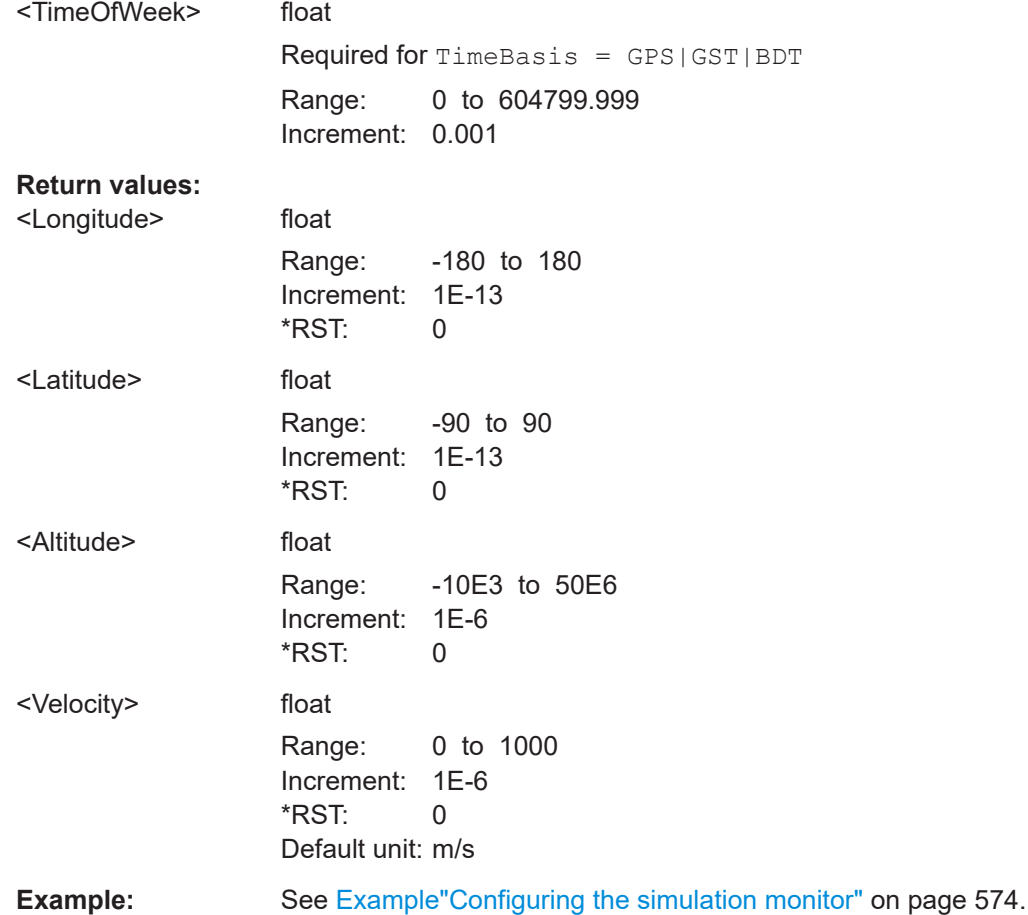

**[:SOURce<hw>]:BB:GNSS:RT:RECeiver[:V<st>]:RVELocity?** <TimeBasis>, <Year>, <Month>, <Day>, <Hour>, <Minutes>, <Seconds>, <WeekNumber>, <TimeOfWeek>

Queries the velocity of the receiver location for the selected moment of time.

The required query parameters depend on the selected timebase.

#### **Query parameters:**  <TimeBasis> select

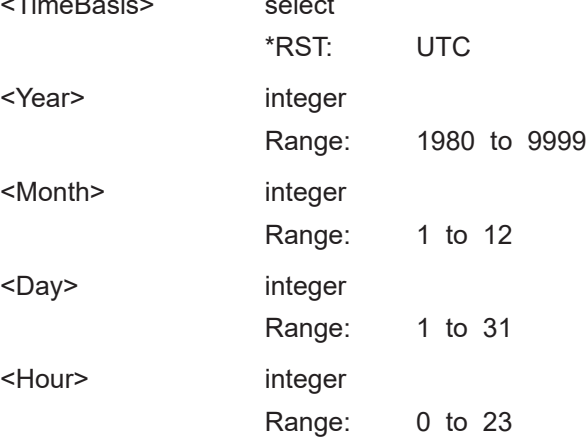

<span id="page-592-0"></span>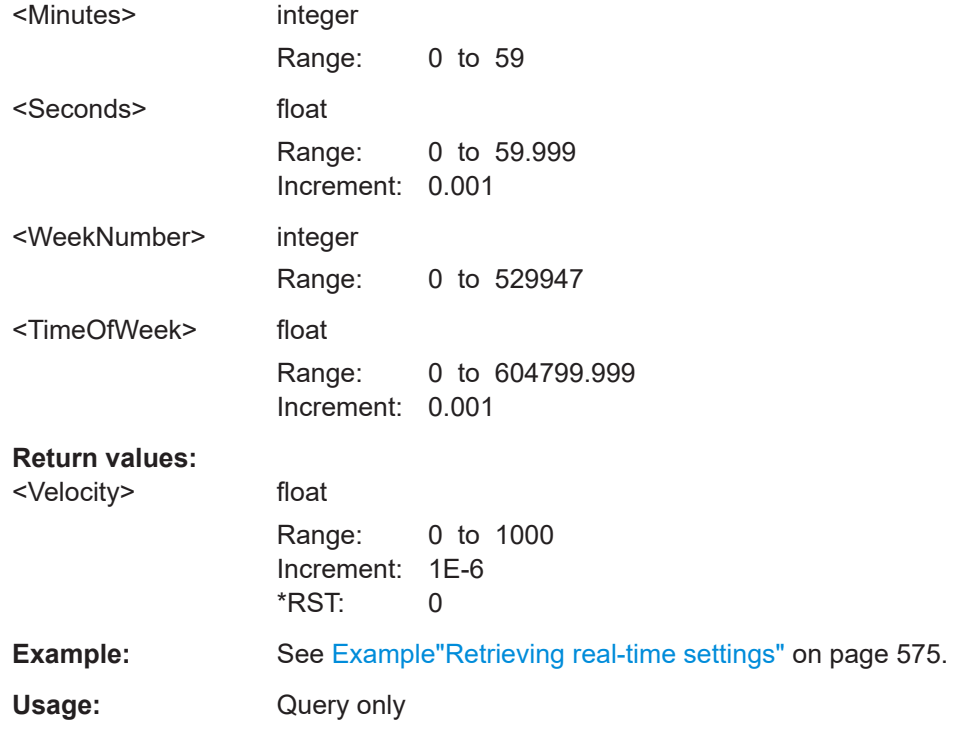

# **21.19 Data logging commands**

### **Example: To enable data logging**

The following is a simple example on how to use the settings.

```
:SOURce1:BB:GNSS:TMODe NAV
:SOURce1:BB:GNSS:SYSTem:GALileo:STATe 1
:SOURce1:BB:GNSS:TIME:STARt:TBASis GPS
:SOURce1:BB:GNSS:NAVigation:SIMulation:WNUMber?
// 1780
:SOURce1:BB:GNSS:NAVigation:SIMulation:TOWeek?
// 280816
:SOURce1:BB:GNSS:RECeiver:V1:POSition MOV
:SOURce1:BB:GNSS:RECeiver:V1:LOCation:WAYPoints:FILE "Melbourne_Car_Motion.xtd"
:SOURce1:BB:GNSS:SV:SELection:GPS:MAX 4
:SOURce1:BB:GNSS:SV:SELection:GALileo:MAX 4
:SOURce1:BB:GNSS:LOGGing:MODE OFFL
:SOURce1:BB:GNSS:LOGGing:OFFLine:TOFFset 0
:SOURce1:BB:GNSS:LOGGing:OFFLine:DURation 60
:SOURce1:BB:GNSS:LOGGing:DESTination:FILE:DIRectory "/var/user/my_logs"
:SOURce1:BB:GNSS:LOGGing:DESTination:FILE:TAPPend:STATe 1
```
#### Data logging commands

```
:SOURce1:BB:GNSS:LOGGing:CATegory:UMOTion:STATe 1
:SOURce1:BB:GNSS:LOGGing:CATegory:UMOTion:STEP R10S
:SOURce1:BB:GNSS:LOGGing:CATegory:UMOTion:FORMat?
// CSV
:SOURce1:BB:GNSS:LOGGing:CATegory:UMOTion:CSV:SELect:ALL 
:SOURce1:BB:GNSS:LOGGing:CATegory:SATellite:STATe 1
:SOURce1:BB:GNSS:LOGGing:CATegory:SATellite:STEP R10S
:SOURce1:BB:GNSS:LOGGing:CATegory:SATellite:SELect:ALL 
:SOURce1:BB:GNSS:LOGGing:CATegory:SATellite:FORMat?
// CSV
:SOURce1:BB:GNSS:STATe 1
:SOURce1:BB:GPS:LOGGing:OFFLine:GENerate
```
:SOURce1:BB:GPS:LOGGing:OFFLine:PROGress?

#### **Commands:**

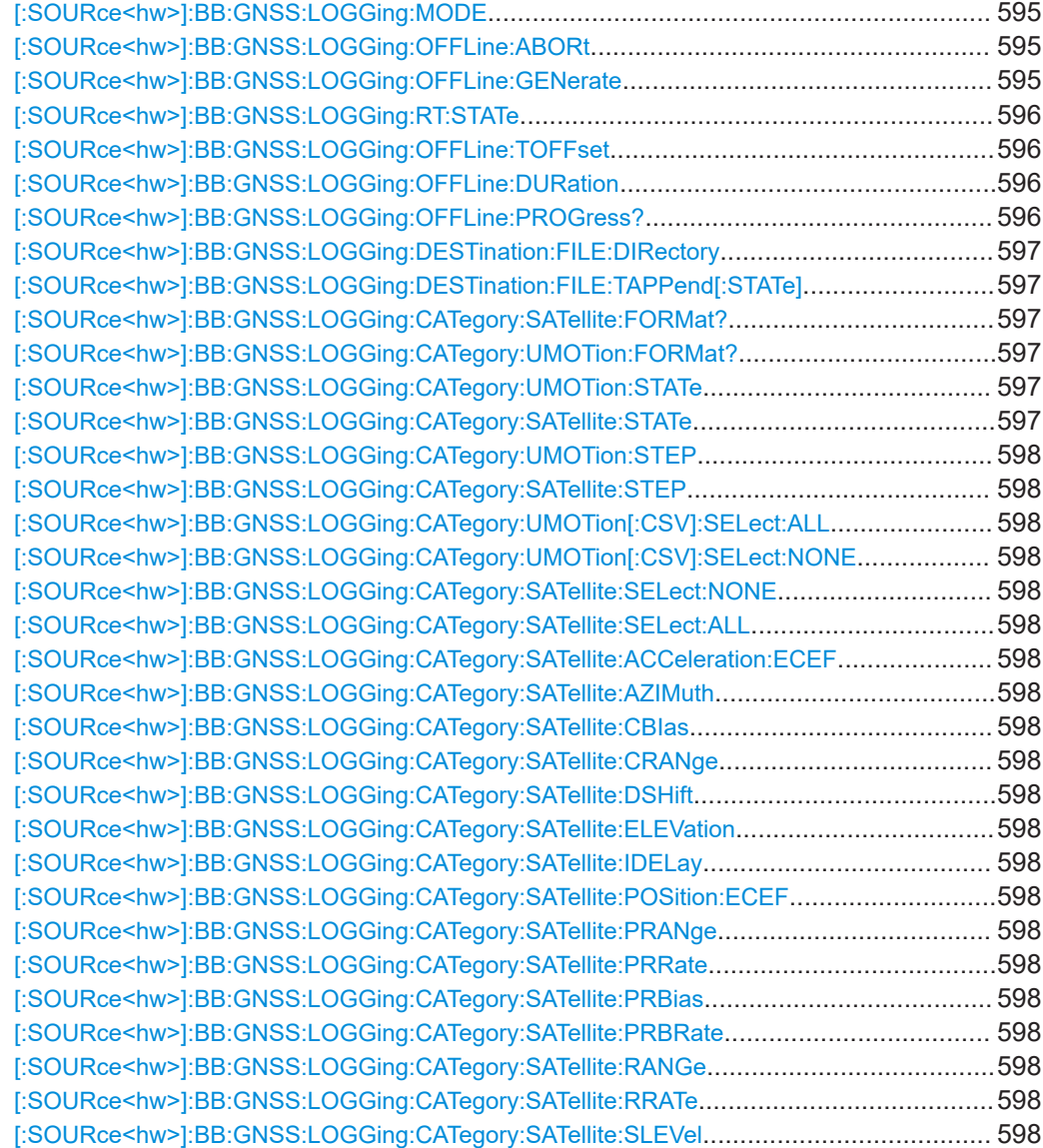

<span id="page-594-0"></span>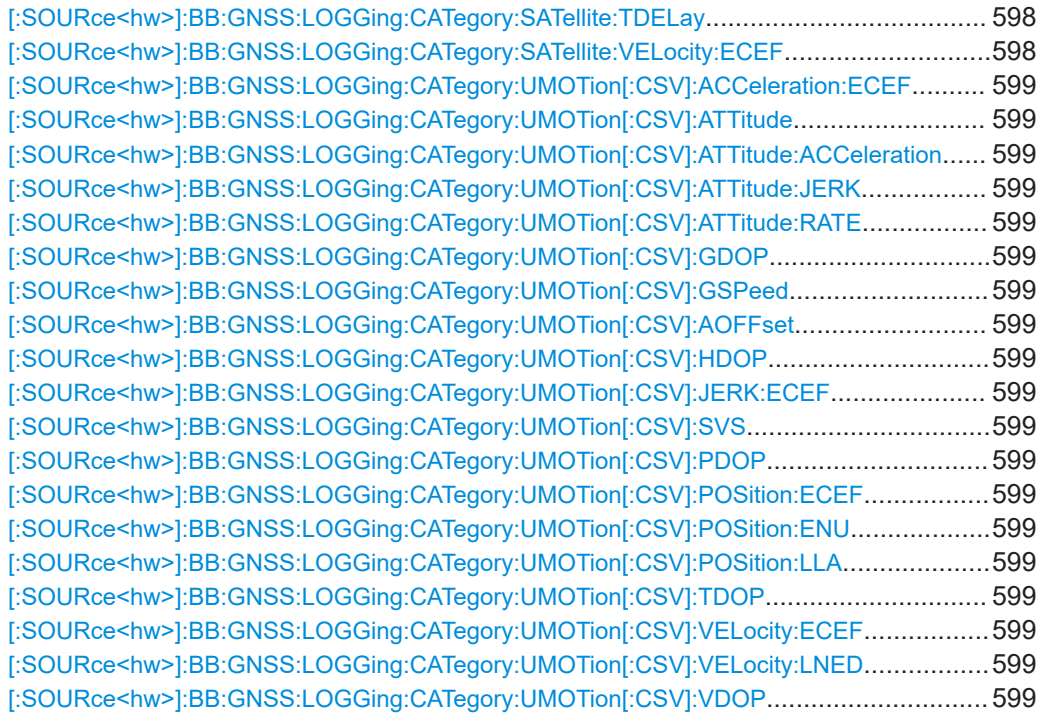

# **[:SOURce<hw>]:BB:GNSS:LOGGing:MODE** <Mode>

Sets the logging mode.

#### **Parameters:**

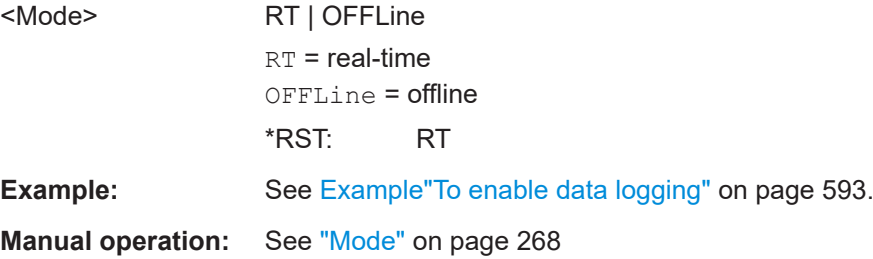

# **[:SOURce<hw>]:BB:GNSS:LOGGing:OFFLine:ABORt [:SOURce<hw>]:BB:GNSS:LOGGing:OFFLine:GENerate**

Logging files are created and saved. Files with the same name are overwritten.

To stop the generation, send [:SOURce<hw>]:BB:GNSS:LOGGing:OFFLine: ABORt.

**Example:** See [Example"To enable data logging"](#page-592-0) on page 593.

**Usage:** Event

**Manual operation:** See "Generate" [on page 269](#page-268-0)

#### <span id="page-595-0"></span>**[:SOURce<hw>]:BB:GNSS:LOGGing:RT:STATe** <Status>

Starts real-time data logging.

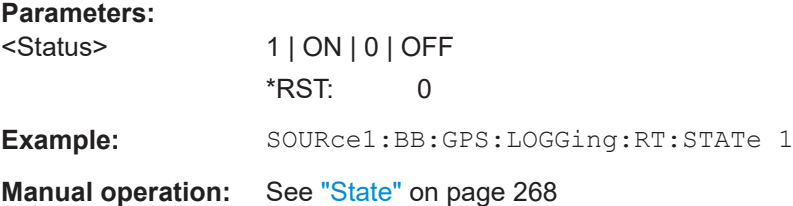

#### **[:SOURce<hw>]:BB:GNSS:LOGGing:OFFLine:TOFFset** <TimeOffset>

Delays the logging start.

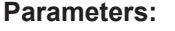

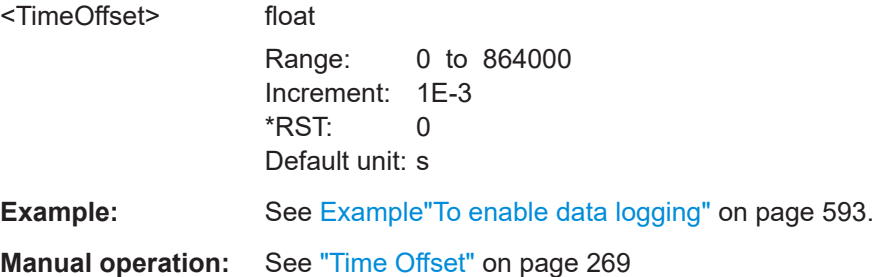

# **[:SOURce<hw>]:BB:GNSS:LOGGing:OFFLine:DURation** <Duration>

Sets the logging duration.

# **Parameters:** <Duration> float Range: 0 to 2073600

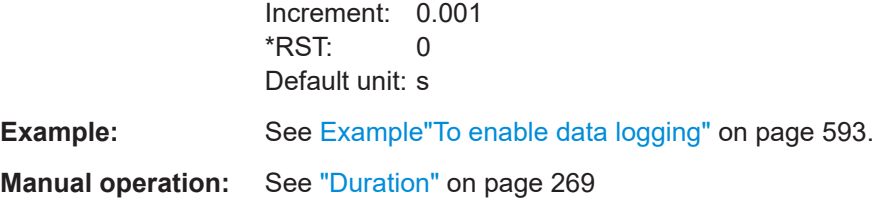

# **[:SOURce<hw>]:BB:GNSS:LOGGing:OFFLine:PROGress?**

Querries the progress of the offline data logging generation.

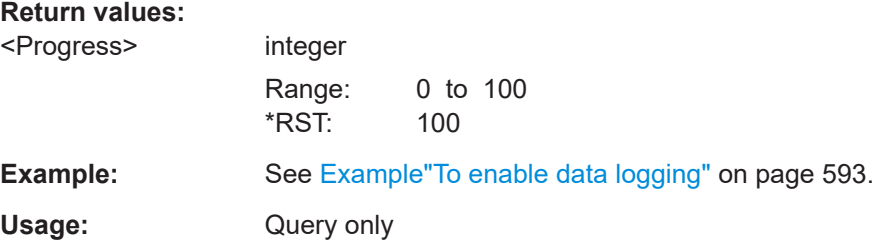

#### <span id="page-596-0"></span>**[:SOURce<hw>]:BB:GNSS:LOGGing:DESTination:FILE:DIRectory** <Directory>

Sets the storage place.

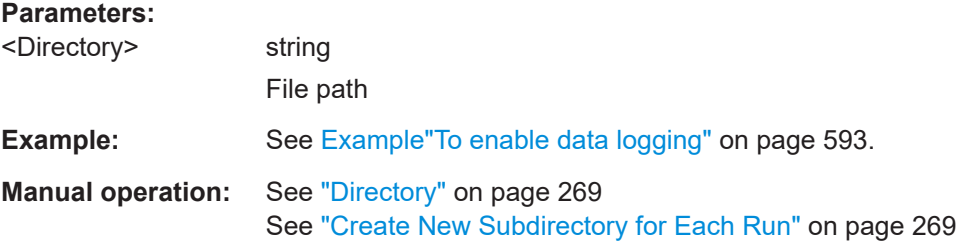

#### **[:SOURce<hw>]:BB:GNSS:LOGGing:DESTination:FILE:TAPPend[:STATe]** <Append>

Adds a timestamp to the filename.

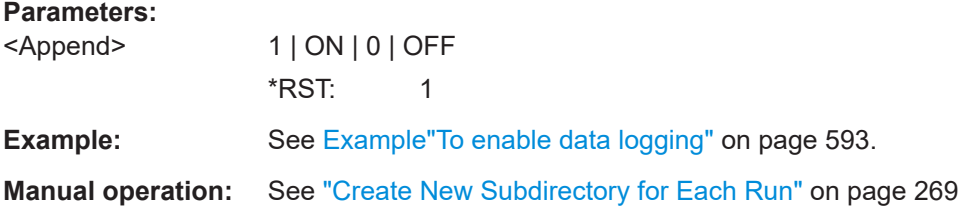

# **[:SOURce<hw>]:BB:GNSS:LOGGing:CATegory:SATellite:FORMat? [:SOURce<hw>]:BB:GNSS:LOGGing:CATegory:UMOTion:FORMat?**

Sets the file format in that the logged data is saved.

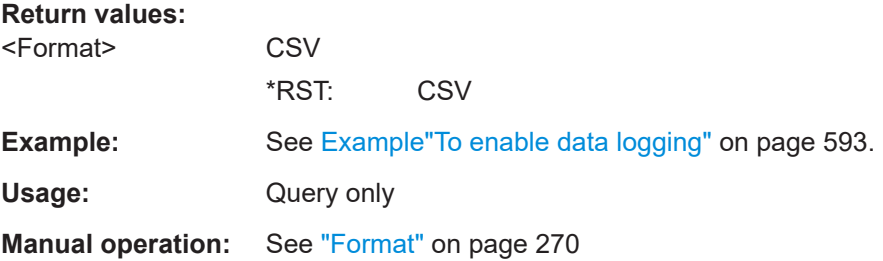

# **[:SOURce<hw>]:BB:GNSS:LOGGing:CATegory:UMOTion:STATe** <State> **[:SOURce<hw>]:BB:GNSS:LOGGing:CATegory:SATellite:STATe** <State>

Enables the logging of the selected category.

#### **Parameters:**

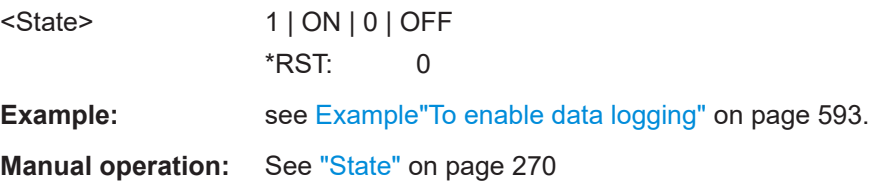

# <span id="page-597-0"></span>**[:SOURce<hw>]:BB:GNSS:LOGGing:CATegory:UMOTion:STEP** <Resolution> **[:SOURce<hw>]:BB:GNSS:LOGGing:CATegory:SATellite:STEP** <Resolution>

Sets the logging step.

#### **Parameters:**

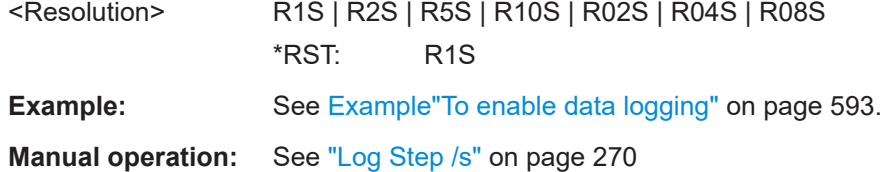

**[:SOURce<hw>]:BB:GNSS:LOGGing:CATegory:UMOTion[:CSV]:SELect:ALL [:SOURce<hw>]:BB:GNSS:LOGGing:CATegory:UMOTion[:CSV]:SELect:NONE [:SOURce<hw>]:BB:GNSS:LOGGing:CATegory:SATellite:SELect:NONE [:SOURce<hw>]:BB:GNSS:LOGGing:CATegory:SATellite:SELect:ALL**

Enables or disables all of the available SV IDs.

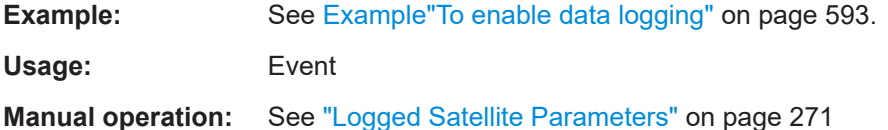

#### **[:SOURce<hw>]:BB:GNSS:LOGGing:CATegory:SATellite:ACCeleration:ECEF** <State>

**[:SOURce<hw>]:BB:GNSS:LOGGing:CATegory:SATellite:AZIMuth** <State> **[:SOURce<hw>]:BB:GNSS:LOGGing:CATegory:SATellite:CBIas** <State> **[:SOURce<hw>]:BB:GNSS:LOGGing:CATegory:SATellite:CRANge** <State> **[:SOURce<hw>]:BB:GNSS:LOGGing:CATegory:SATellite:DSHift** <State> **[:SOURce<hw>]:BB:GNSS:LOGGing:CATegory:SATellite:ELEVation** <State> **[:SOURce<hw>]:BB:GNSS:LOGGing:CATegory:SATellite:IDELay** <State> **[:SOURce<hw>]:BB:GNSS:LOGGing:CATegory:SATellite:POSition:ECEF** <State> **[:SOURce<hw>]:BB:GNSS:LOGGing:CATegory:SATellite:PRANge** <State> **[:SOURce<hw>]:BB:GNSS:LOGGing:CATegory:SATellite:PRRate** <State> **[:SOURce<hw>]:BB:GNSS:LOGGing:CATegory:SATellite:PRBias** <State> **[:SOURce<hw>]:BB:GNSS:LOGGing:CATegory:SATellite:PRBRate** <State> **[:SOURce<hw>]:BB:GNSS:LOGGing:CATegory:SATellite:RANGe** <State> **[:SOURce<hw>]:BB:GNSS:LOGGing:CATegory:SATellite:RRATe** <State> **[:SOURce<hw>]:BB:GNSS:LOGGing:CATegory:SATellite:SLEVel** <State> **[:SOURce<hw>]:BB:GNSS:LOGGing:CATegory:SATellite:TDELay** <State> **[:SOURce<hw>]:BB:GNSS:LOGGing:CATegory:SATellite:VELocity:ECEF** <State>

Enables the parameter for logging.

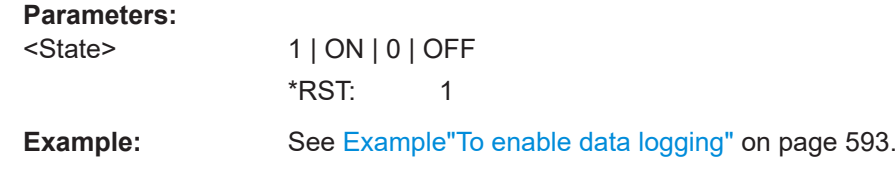

<span id="page-598-0"></span>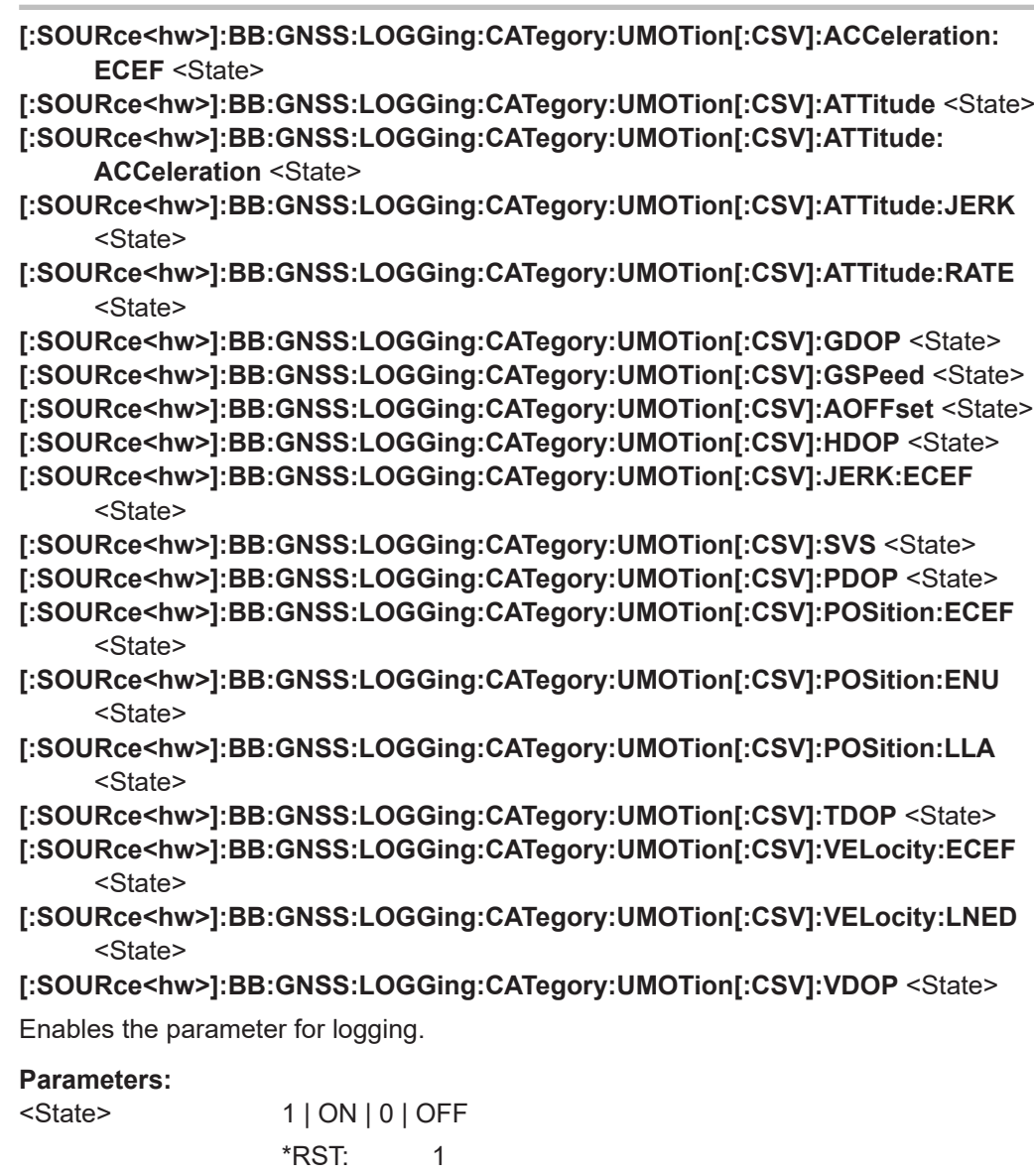

**Example:** See [Example"To enable data logging"](#page-592-0) on page 593.

# **21.20 Trigger commands**

## **Example: Configure and enable triggering**

```
:SOURce1:BB:GNSS:TRIGger:SEQuence SINGle
:SOURce1:BB:GNSS:TRIGger:SLENgth 200
// The first 200 samples of the current waveform are output after 
// the next trigger event.
:SOURce1:BB:GNSS:TRIGger:SEQuence ARETrigger
:SOURce1:BB:GNSS:TRIGger:SOURce EGT1
```
## Trigger commands

```
// External trigger signal provided at the USER connector.
:SOURce1:BB:GNSS:TRIGger:EXTernal:SYNChronize:OUTPut ON
:SOURce1:BB:GNSS:TRIGger:EXTernal:DELay 200
:SOURce1:BB:GNSS:TRIGger:EXTernal:INHibit 100
:SOURce1:BB:GNSS:TRIGger:SOURce INTB
// The internal trigger signal from the other path is used.
:SOURce1:BB:GNSS:TRIGger:OBASeband:DELay 25
:SOURce1:BB:GNSS:TRIGger:OBASeband:INHibit 10
:SOURce1:BB:GNSS:TRIGger:SEQuence AAUTo
:SOURce1:BB:GNSS:TRIGger:SOURce INTernal
:SOURce1:BB:GNSS:STAT ON
```
:SOURce1:BB:GNSS:TRIGger:EXEC

#### **Example: Specifying delay and inhibit values in time units**

```
:SOURce1:BB:GNSS:CLOCk 1000000
:SOURce1:BB:GNSS:TRIGger:SEQuence AAUT
:SOURce1:BB:GNSS:TRIGger:SOURce EGT1
:SOURce1:BB:GNSS:TRIGger:DELay:UNIT SAMP
:SOURce1:BB:GNSS:TRIGger:EXTernal:DELay 100
:SOURce1:BB:GNSS:TRIGger:EXTernal:RDELay?
// Response: 100
:SOURce1:BB:GNSS:TRIGger:DELay:UNIT TIME
:SOURce1:BB:GNSS:TRIGger:EXTernal:TDELay 0.00001
```
:SOURce1:BB:GNSS:TRIGger:EXTernal:RDELay? // Response: 0.00001

:SOURce1:BB:GNSS:TRIGger:DELay:UNIT SAMP :SOURce1:BB:GNSS:TRIGger:EXTernal:DELay 10

#### **Commands:**

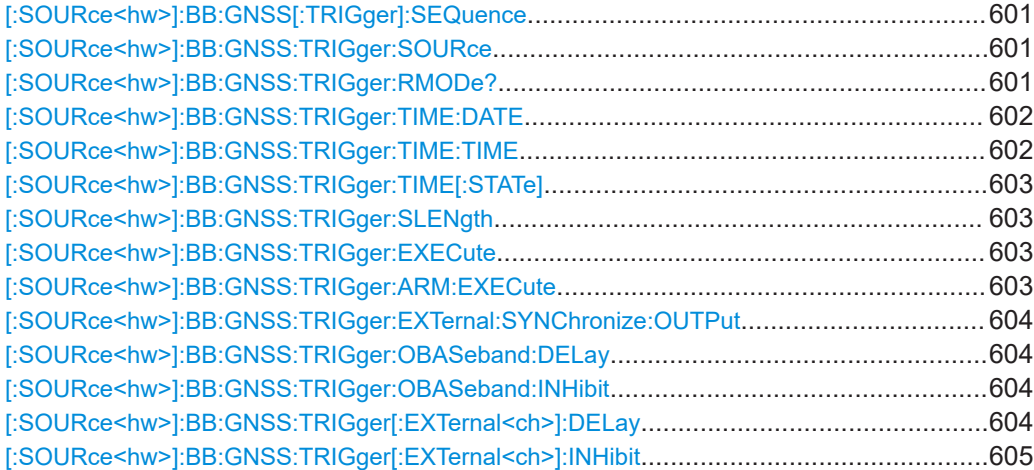

#### <span id="page-600-0"></span>**[:SOURce<hw>]:BB:GNSS[:TRIGger]:SEQuence** <Sequence>

Selects the trigger mode.

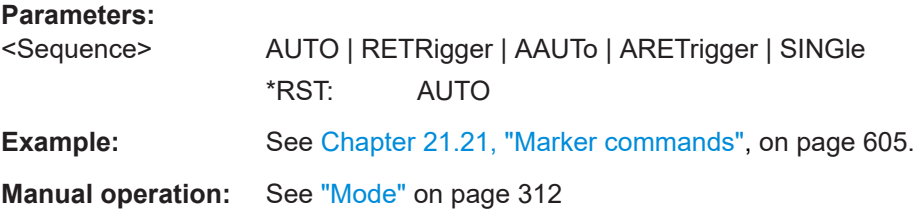

#### **[:SOURce<hw>]:BB:GNSS:TRIGger:SOURce** <Source>

Selects the trigger signal source and determines the way the triggering is executed. Provided are the following trigger sources:

- INTernal: Internal manual triggering of the instrument
- External trigger signal via one of the global connectors: EGT1: External global trigger
- For secondary instruments (SCONfiguration: MULTiinstrument: MODE SEC), triggering via the external baseband synchronization signal of the primary instrument:

SOURce1:BB:ARB:TRIGger:SOURce BBSY

● EXTernal: Setting only Provided only for backward compatibility with other Rohde & Schwarz signal generators. The R&S SMBV100B accepts this value and maps it automatically as follows: EXTernal = EGT1

#### **Parameters:**

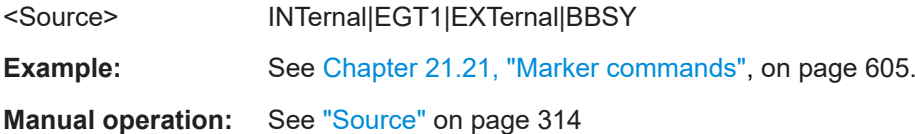

#### **[:SOURce<hw>]:BB:GNSS:TRIGger:RMODe?**

Queries the status of waveform output.

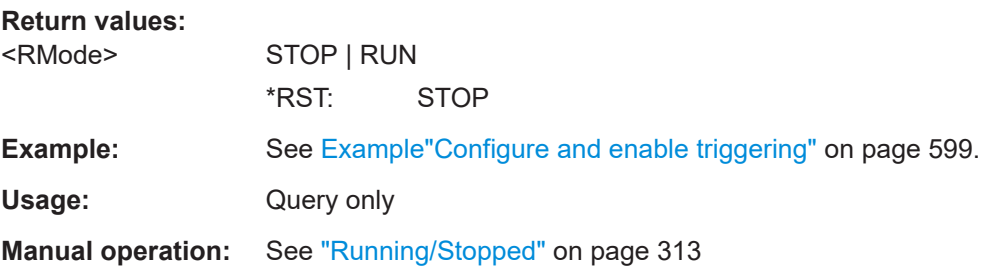

#### <span id="page-601-0"></span>**[:SOURce<hw>]:BB:GNSS:TRIGger:TIME:DATE** <Year>, <Month>, <Day>

Sets the date for a time-based trigger signal. For trigger modes single or armed auto, you can activate triggering at this date via the following command:

SOURce<hw>:BB:<DigStd>:TRIGger:TIME:STATe

 $\langle$ DigStd> is the mnemonic for the digital standard, for example, ARB. Time-based triggering behaves analogously for all digital standards that support this feature.

#### **Parameters:**

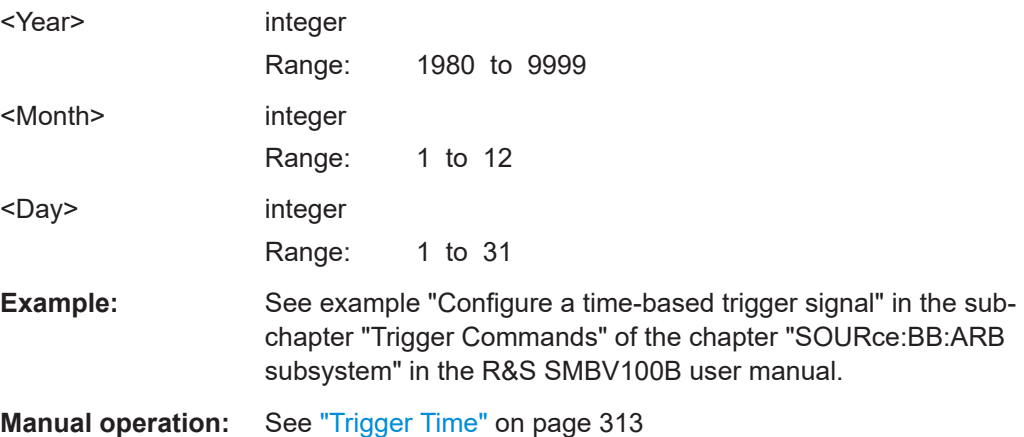

#### **[:SOURce<hw>]:BB:GNSS:TRIGger:TIME:TIME** <Hour>, <Minute>, <Second>

Sets the time for a time-based trigger signal. For trigger modes single or armed auto, you can activate triggering at this time via the following command:

SOURce<hw>:BB:<DigStd>:TRIGger:TIME:STATe

 $\langle$ DigStd> is the mnemonic for the digital standard, for example, ARB. Time-based triggering behaves analogously for all digital standards that support this feature.

#### **Parameters:**

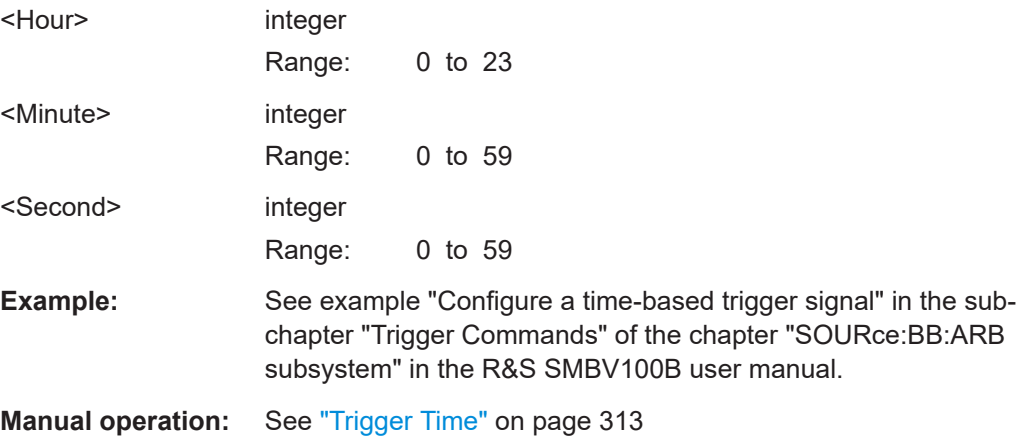

#### <span id="page-602-0"></span>**[:SOURce<hw>]:BB:GNSS:TRIGger:TIME[:STATe]** <State>

Activates time-based triggering with a fixed time reference. If activated, the R&S SMBV100B triggers signal generation when its operating system time matches a specified time.

Specify the trigger date and trigger time with the following commands:

SOURce<hw>:BB:<DigStd>:TRIGger:TIME:DATE

SOURce<hw>:BB:<DigStd>:TRIGger:TIME:TIME

 $\langle$ DigStd> is the mnemonic for the digital standard, for example, ARB. Time-based triggering behaves analogously for all digital standards that support this feature.

#### **Parameters:**

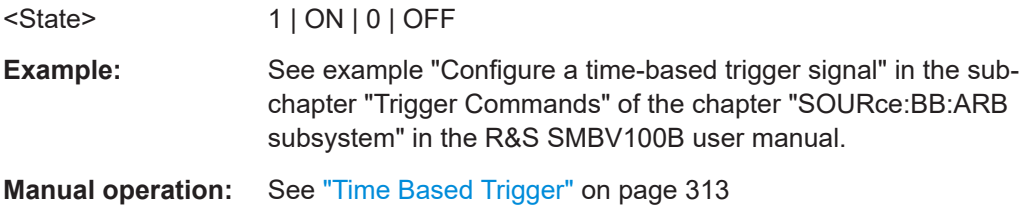

#### **[:SOURce<hw>]:BB:GNSS:TRIGger:SLENgth** <SLength>

Defines the length of the signal sequence to be output in the SINGle trigger mode.

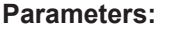

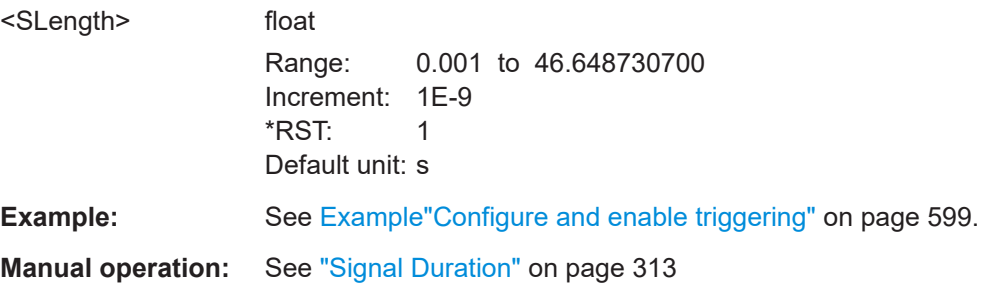

# **[:SOURce<hw>]:BB:GNSS:TRIGger:EXECute**

Executes an internal trigger event.

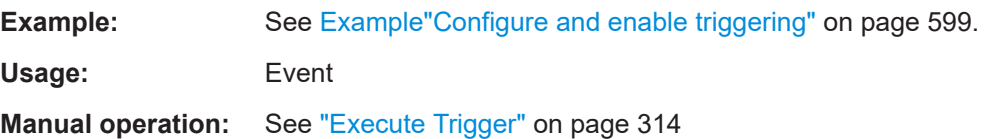

#### **[:SOURce<hw>]:BB:GNSS:TRIGger:ARM:EXECute**

Stops (arms) waveform output.

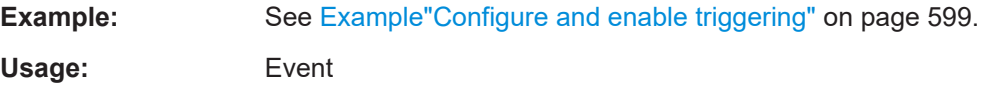

# <span id="page-603-0"></span>**Manual operation:** See "Arm" [on page 314](#page-313-0)

#### **[:SOURce<hw>]:BB:GNSS:TRIGger:EXTernal:SYNChronize:OUTPut** <Output>

Enables signal output synchronous to the trigger event.

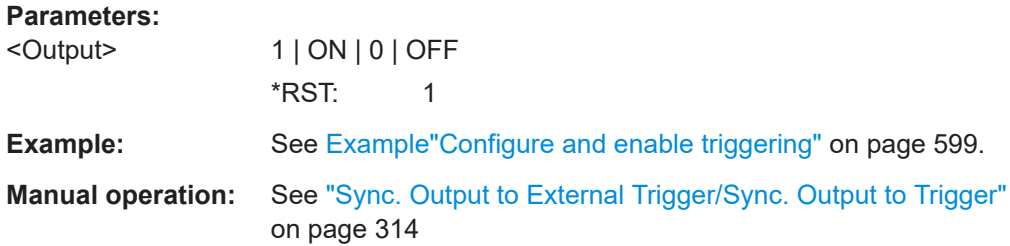

#### **[:SOURce<hw>]:BB:GNSS:TRIGger:OBASeband:DELay** <Delay>

Specifies the trigger delay for triggering by the signal from the second path.

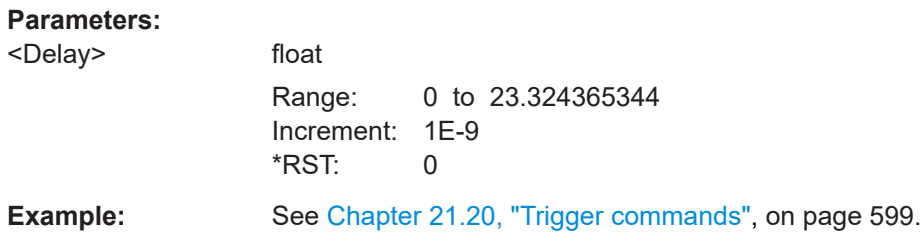

#### **[:SOURce<hw>]:BB:GNSS:TRIGger:OBASeband:INHibit** <Inhibit>

For triggering via the other path, specifies the number of samples by which a restart is inhibited.

#### **Parameters:**

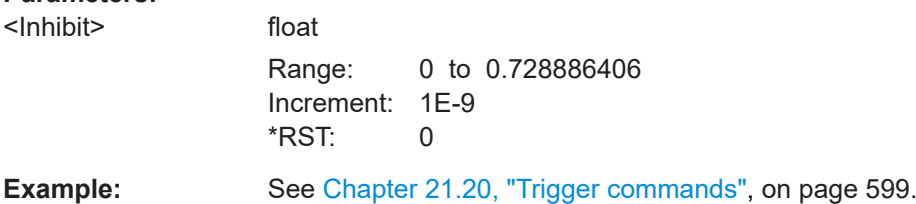

#### **[:SOURce<hw>]:BB:GNSS:TRIGger[:EXTernal<ch>]:DELay** <Delay>

Sets the trigger delay.

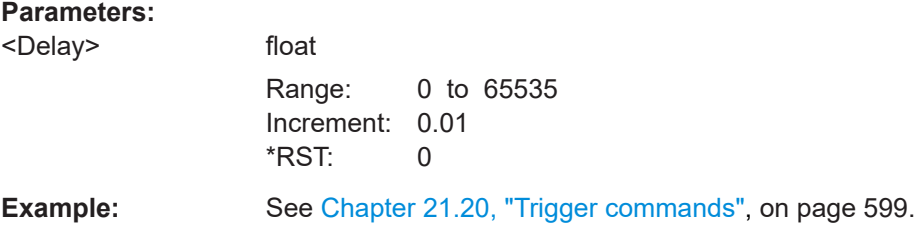

<span id="page-604-0"></span>**Manual operation:** See ["External Delay/Trigger Delay"](#page-314-0) on page 315

**[:SOURce<hw>]:BB:GNSS:TRIGger[:EXTernal<ch>]:INHibit** <Inhibit>

Specifies the duration by which a restart is inhibited.

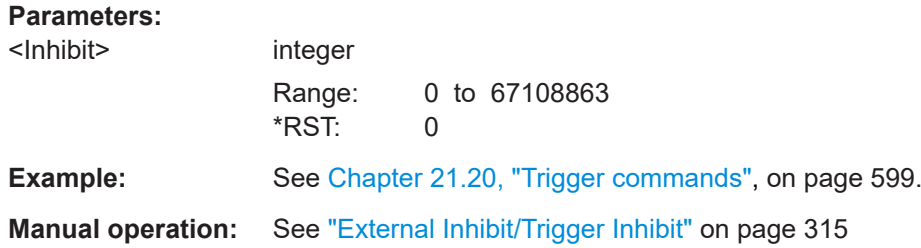

# **21.21 Marker commands**

#### **Example: Configure and enable marker signals**

```
SOURce1:BB:GNSS:TRIGger:OUTPut1:MODE PPS
SOURce1:BB:GNSS:TRIGger:OUTPut1:PULSe:WIDTh 0.000002
// Delay the marker signal by 10 ns from signal generation start.
SOURce1:BB:GNSS:TRIGger:OUTPut1:DELay 0.000000010
SOURce1:BB:GNSS:TRIGger:OUTPut1:MODE PP2S
SOURce1:BB:GNSS:TRIGger:OUTPut1:MODE PPS10
SOURce1:BB:GNSS:TRIGger:OUTPut1:MODE RAT
SOURce1:BB:GNSS:TRIGger:OUTPut1:ONTime 0.000001
SOURce1:BB:GNSS:TRIGger:OUTPut1:OFFTime 0.000001
```
SOURce1:BB:GNSS:TRIGger:OUTPut1:HPPS:ADELay 20 SOURce1:BB:GNSS:TRIGger:OUTPut1:HPPS:STATe 1

#### **Example: Generate a marker signal with fixed frequency**

```
// Generate a regular marker signal.
SOURce1:BB:GNSS:TRIGger:OUTPut1:MODE PULS
SOURce1:BB:GNSS:TRIGger:OUTPut1:PULSe:DIVider 2
// Find out the frequency of the marker signal.
SOURce1:BB:GNSS:TRIGger:OUTPut1:PULSe:FREQuency?
// Response in Hz: 511500
// Alternatively define the marker pattern "10".
SOURce1:BB:GNSS:TRIGger:OUTPut1:MODE PATT
SOURce1:BB:GNSS:TRIGger:OUTPut1:PATTern #H2,2
// Route the marker signal to the USER 1 output connector.
SOURce1:INPut:USER1:DIRection OUTP
OUTput1:USER1:SIGNal MARKA1
// The frequency of the marker signal is also 511500 Hz.
```
## **Commands:**

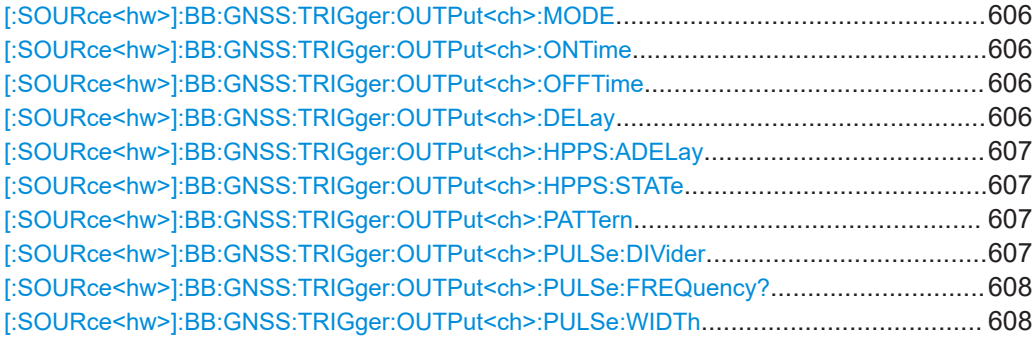

#### **[:SOURce<hw>]:BB:GNSS:TRIGger:OUTPut<ch>:MODE** <Mode>

Defines the signal for the selected marker output.

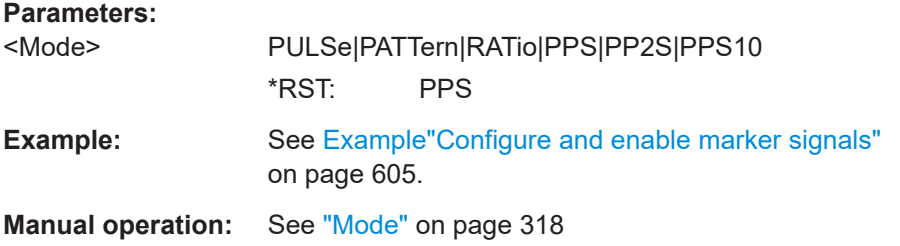

# **[:SOURce<hw>]:BB:GNSS:TRIGger:OUTPut<ch>:ONTime** <OnTime> **[:SOURce<hw>]:BB:GNSS:TRIGger:OUTPut<ch>:OFFTime** <OffTime>

Sets the number of chips during which the marker output is on or off.

#### **Parameters:**

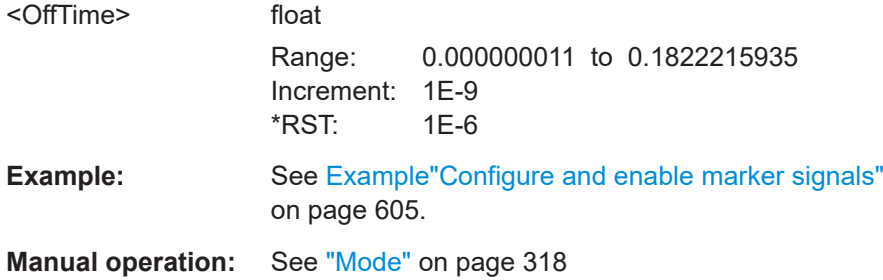

## **[:SOURce<hw>]:BB:GNSS:TRIGger:OUTPut<ch>:DELay** <Delay>

Defines the delay between the signal on the marker outputs and the start of the signals.

#### **Parameters:**

<Delay>

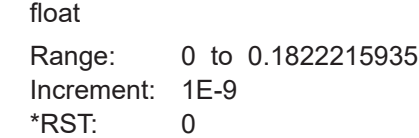

<span id="page-606-0"></span>**Example:** See [Example"Configure and enable marker signals"](#page-604-0) [on page 605](#page-604-0).

**Manual operation:** See "Delay" [on page 319](#page-318-0)

## **[:SOURce<hw>]:BB:GNSS:TRIGger:OUTPut<ch>:HPPS:ADELay** <AdditionalDelay>

Sets an additional delay for the high-precision PPS marker signal.

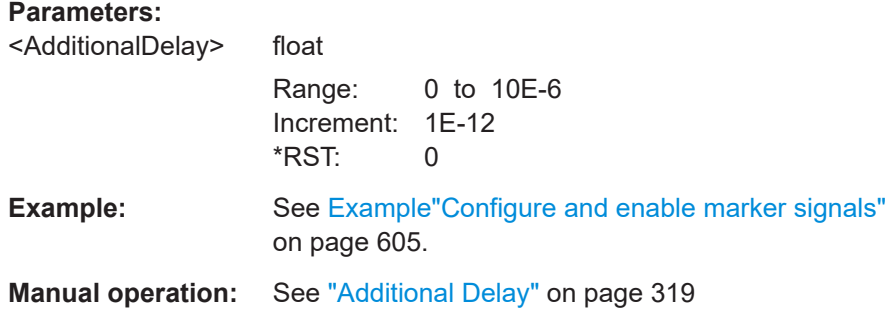

# **[:SOURce<hw>]:BB:GNSS:TRIGger:OUTPut<ch>:HPPS:STATe** <HighPrecPpsStat>

Enables generation of a high-precision PPS marker signal.

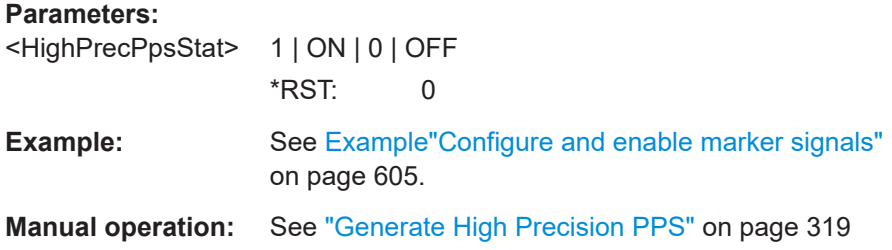

#### **[:SOURce<hw>]:BB:GNSS:TRIGger:OUTPut<ch>:PATTern** <Pattern>

Defines the bit pattern used to generate the marker signal.

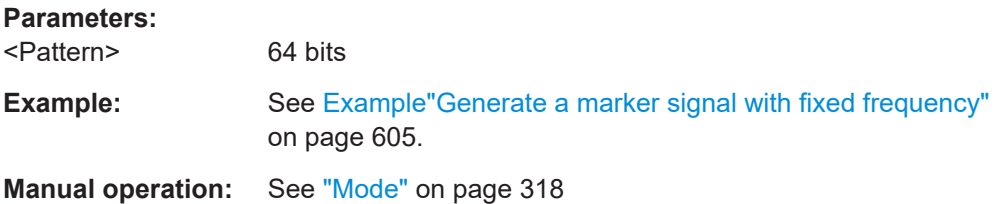

# **[:SOURce<hw>]:BB:GNSS:TRIGger:OUTPut<ch>:PULSe:DIVider** <Divider>

Sets the divider for pulse marker mode (PULSe).

# <span id="page-607-0"></span>**Parameters:**

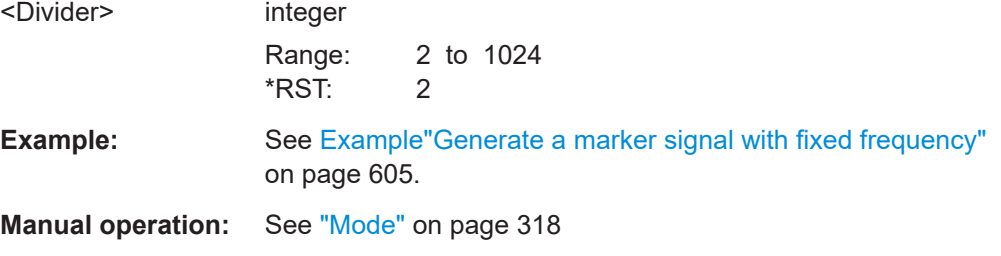

# **[:SOURce<hw>]:BB:GNSS:TRIGger:OUTPut<ch>:PULSe:FREQuency?**

Queries the pulse frequency of the pulsed marker signal. The pulse frequency is derived by dividing the symbol rate by the divider.

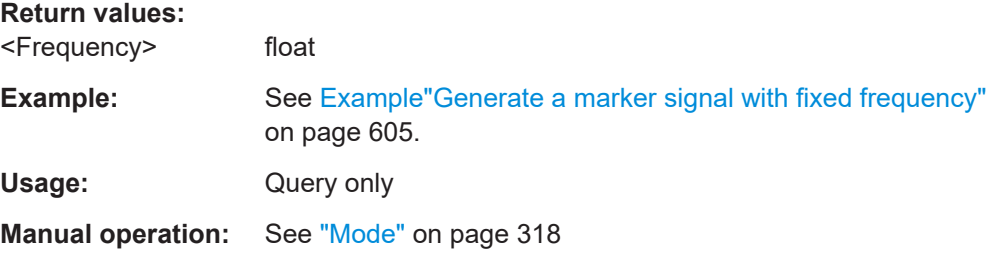

#### **[:SOURce<hw>]:BB:GNSS:TRIGger:OUTPut<ch>:PULSe:WIDTh** <Width>

Sets the pulse width for 1PPS, 1PP2S and PPS10 marker mode. The maximum pulse width depends on the marker mode.

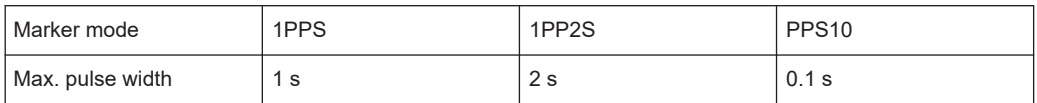

#### **Parameters:**

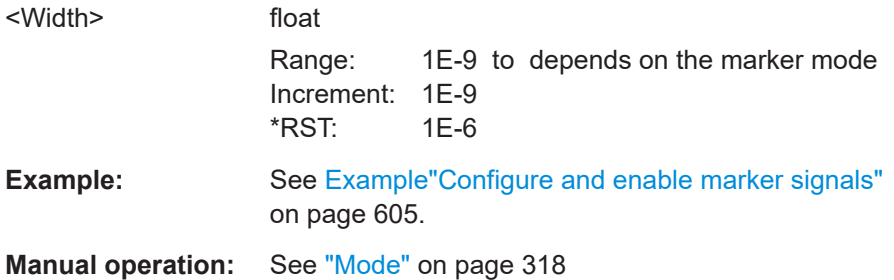

# **21.22 Clock commands**

# **Example: Clock settings**

:SOURce1:BB:GNSS:CLOCk:SOURce ELCL :SOURce1:BB:GNSS:CLOCk:MODE SAMP :CLOCk:INPUt:FREQuency?

[:SOURce<hw>]:BB:GNSS:CLOCk:SOURce.................................................................... 609

# **[:SOURce<hw>]:BB:GNSS:CLOCk:SOURce** <Source>

Selects the clock source:

● INTernal: Internal clock reference

**Parameters:** <Source> INTernal \*RST: INTernal **Example:** See Chapter 21.22, "Clock commands", on page 609. **Manual operation:** See ["Clock Source"](#page-319-0) on page 320

# Annex

# A User environment files

The R&S SMBV100B supports different file formats that describe a moving receiver. This section focus on:

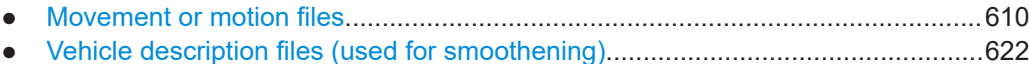

● [Antenna pattern and body mask files....................................................................623](#page-622-0)

# **A.1 Movement or motion files**

# **A.1.1 Waypoint file format**

A waypoint file is a simple text file  $(*.txt)$  that describes a trajectory as a sequence of positions called waypoints. The file contains a resolution (mandatory) in milliseconds that specifies the time between two consecutive waypoints. Also a list of waypoint coordinates (optional), one row per waypoint.

Each waypoint is specified with its longitude [° (decimal format)], latitude [° (decimal format)], altitude [m], see Example"3GPP performance test Scenario#3 "Melbourne" (WGS84 geodetic coordinates)" on page 610.

If the defined resolution is different than the internally used resolution of 10 ms, the waypoint file is resampled and the waypoints linearly interpolated. For more information, see [Chapter A.1.5, "Resampling principle", on page 620](#page-619-0).

# **Example: 3GPP performance test Scenario#3 "Melbourne" (WGS84 geodetic coordinates)**

The resolution command at the beginning of the file specifies the time (in ms) between two consecutive waypoints. In this example, it is 50 ms. The value is different than 10 ms; the waypoint file is upsampled, see [Chapter A.1.5, "Resampling principle",](#page-619-0) [on page 620](#page-619-0).

```
RESOLUTION: 50
```

```
144.966666334601,-37.8166633061788,100.000000009313
144.966662392613,-37.8166632247233,100.000000039116
144.966658453002,-37.8166630889914,100.00000008475
144.966654516955,-37.8166628990241,100.000000149943
144.966650585658,-37.8166626548785,100.000000235625
144.966646660296,-37.8166623566284,100.000000339001
...
etc.
```
RESOLUTION: 5

See also [Chapter A.1.6, "Calculating the maximum time duration of a movement file",](#page-620-0) [on page 621](#page-620-0).

#### **Example: Polygonal waypoint file with different resolution**

The resolution command at the beginning of the file specifies the time (in ms) between two consecutive waypoints.

In the example below, the resolution is 5 ms. The value is different than 10 ms; the waypoint file is downsampled. Samples representing the **bold** lines in the example below are removed.

```
144.966666334601,-37.8166633061788,100.000000009313
144.966443162832,-37.8090165067983,100.056669838727
144.973563207169,-37.8081942570311,100.098318068311
144.982795444975,-37.8090450499587,100.214069998823
144.981604761683,-37.8166623866118,100.135388446972
144.966673889123,-37.8166633333333,100.000000008382
```
Monitor the configured movement in "Simulation Monitor > Display > Map View"; the polygonal shape is lost due to removal of samples.

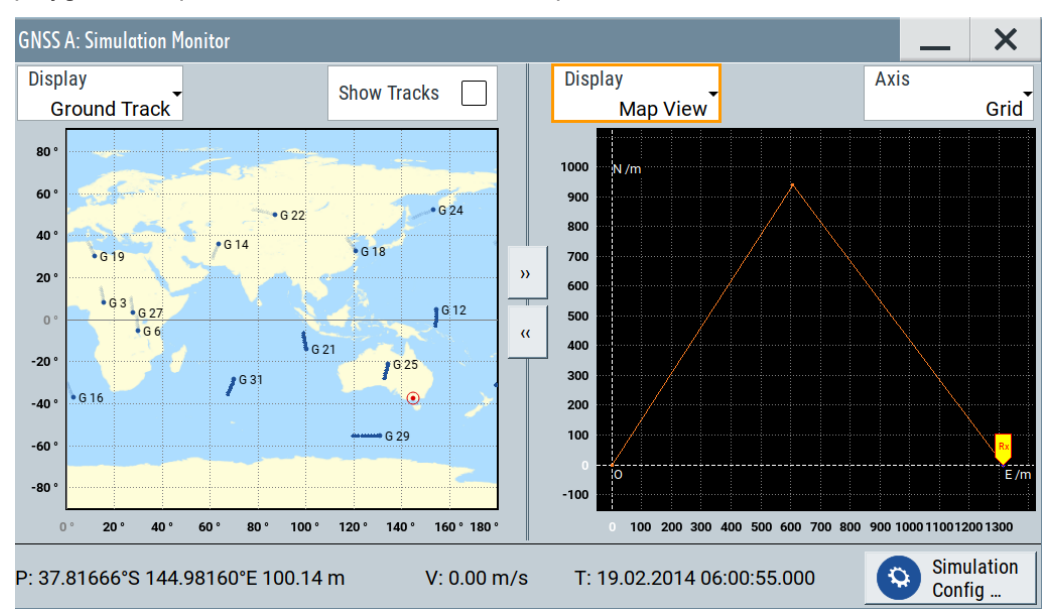

In the example below, the resolution is 10 ms that is the internally used resolution for sampling.

```
RESOLUTION: 10
144.966666334601,-37.8166633061788,100.000000009313
144.966443162832,-37.8090165067983,100.056669838727
144.973563207169,-37.8081942570311,100.098318068311
144.982795444975,-37.8090450499587,100.214069998823
144.981604761683,-37.8166623866118,100.135388446972
144.966673889123,-37.8166633333333,100.000000008382
```
Monitor the configured movement in "Simulation Monitor > Display > Map View"; the polygonal movement is simulated.

#### Movement or motion files

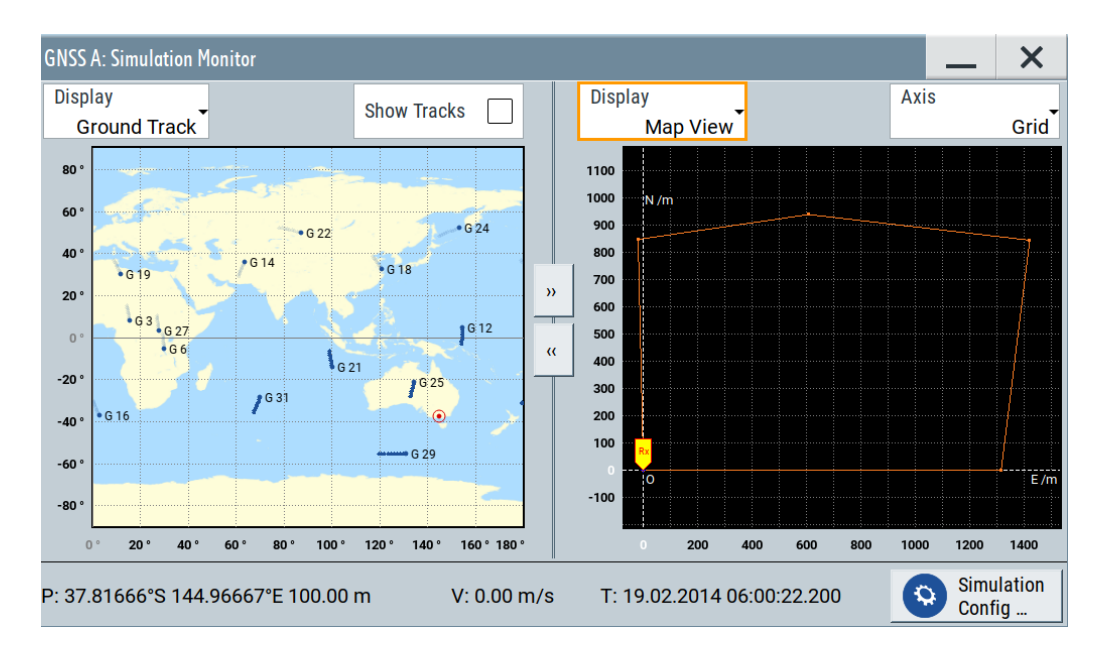

In the example below, the resolution is 50 ms. The value is different than 10 ms; the waypoint file is upsampled, see [Chapter A.1.5, "Resampling principle", on page 620.](#page-619-0)

```
RESOLUTION: 50
```

```
144.966666334601,-37.8166633061788,100.000000009313
144.966443162832,-37.8090165067983,100.056669838727
144.973563207169,-37.8081942570311,100.098318068311
144.982795444975,-37.8090450499587,100.214069998823
144.981604761683,-37.8166623866118,100.135388446972
144.966673889123,-37.8166633333333,100.000000008382
```
Monitor the configured movement in "Simulation Monitor > Display > Map View"; samples are added within the polygonal shape of the movement. Four dots between each of the five corner dots of the polygon indicate the added samples.
#### Movement or motion files

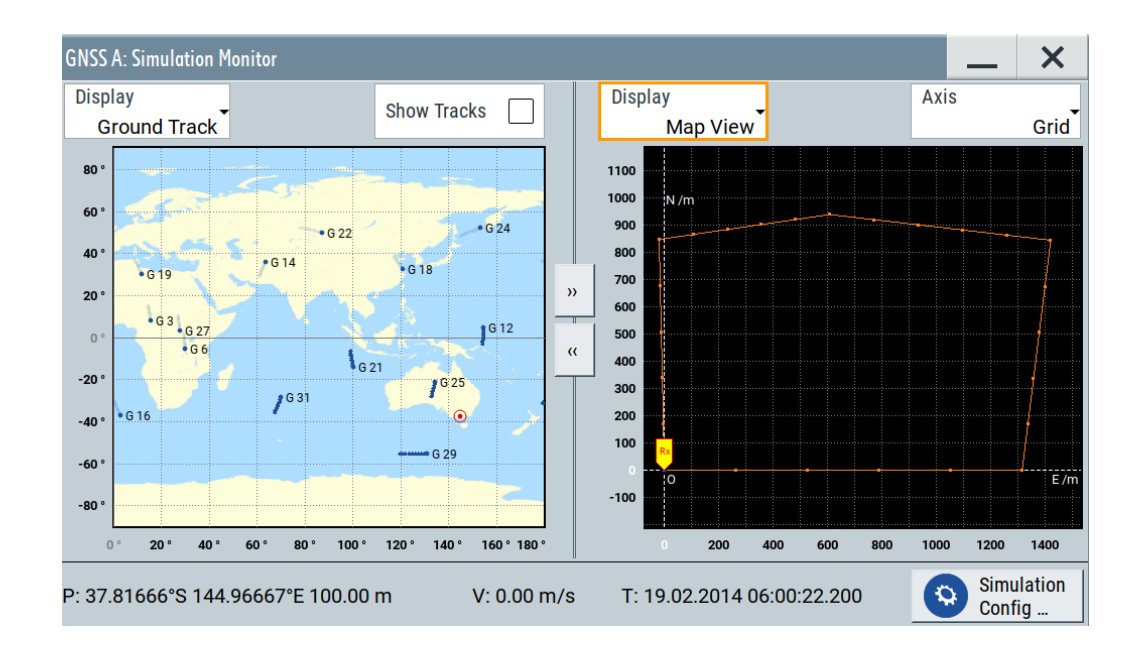

### **A.1.2 Vector trajectory file format**

In the vector trajectory file format, motion is defined in an east North plane which is tangent to earth at the specified reference point. The curvature of the Earth is not considered in the interpretation of the  $Up(U)$  coordinate elements when moving east or north.

The vector trajectory file format is suitable for description of city motion where the curvature of the earth is negligible. This file format is not intended for long-distance simulations where the curvature of the earth is significant.

This file format uses a script containing the commands defined in the following table:

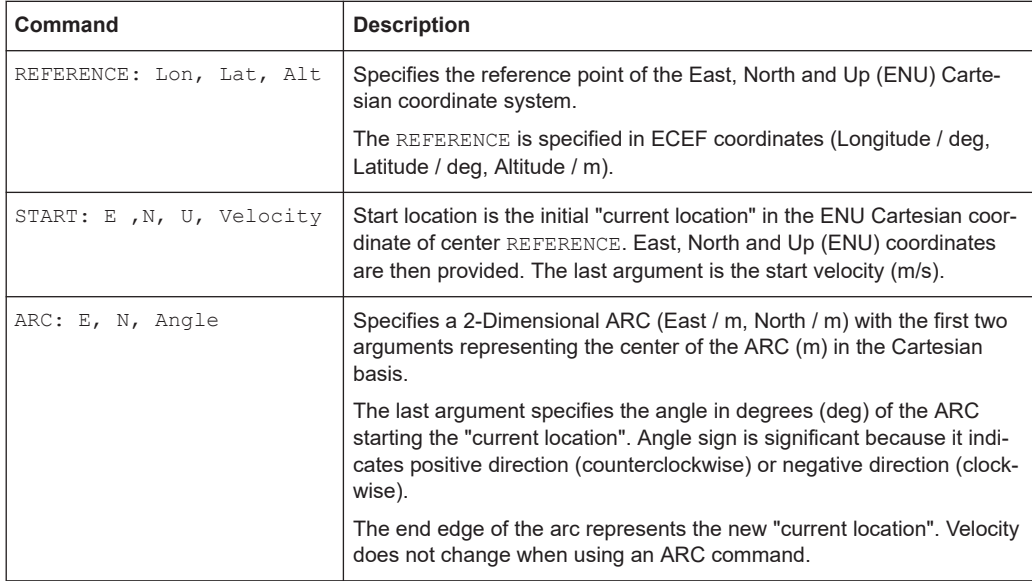

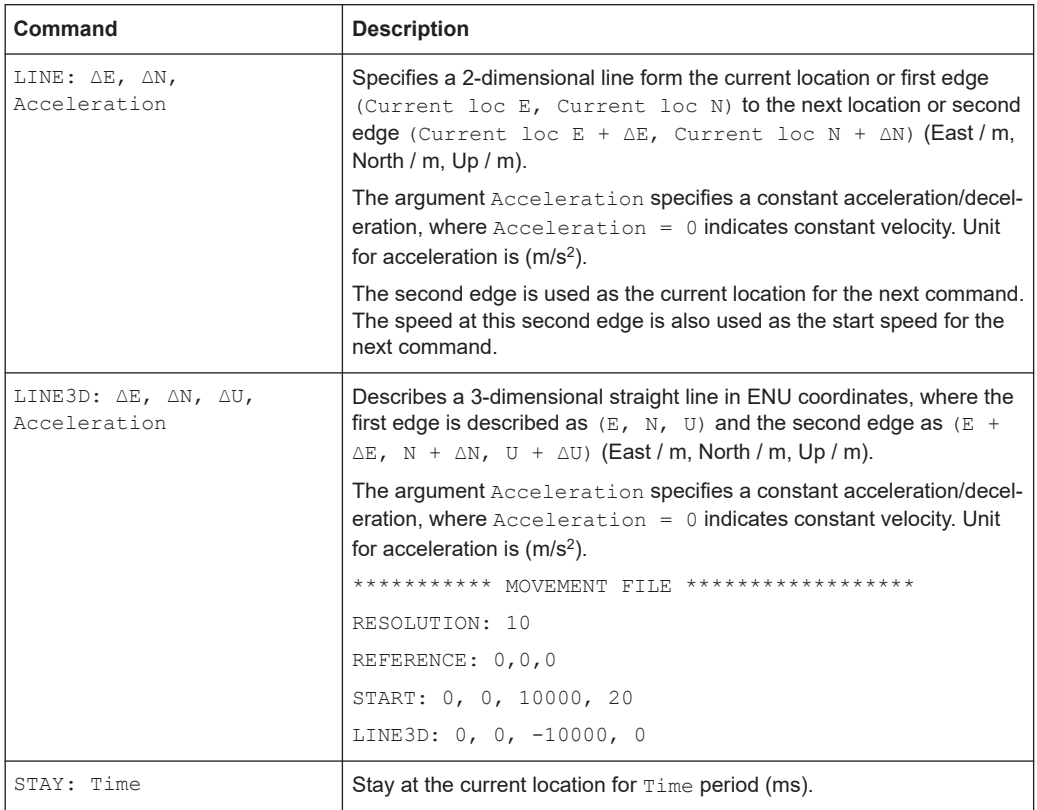

#### **Example: Example of a waypoint file**

This example explains a waypoint file in the second format for the case of the 3GPP performance test Scenario#3 "Melbourne", as described in [TS 34.108](#page-649-0) and [TS 34.171](#page-649-0).

The GPS signals simulate the GPS-receiver moving on a rectangular trajectory of 940m by 1440m with rounded corners defined in Table A-1 and [Figure A-1](#page-614-0).

The initial reference is first defined followed by acceleration to final speed of 100 km/h in 250 m. The UE then maintains the speed for 400 m. The speed then decreases to 25 km/h in 250 m. The UE then turn 90 degrees with turning radius of 20 m at 25 km/h. The speed increases to 100 km/h in 250 m.

The sequence is repeated to complete the rectangle.

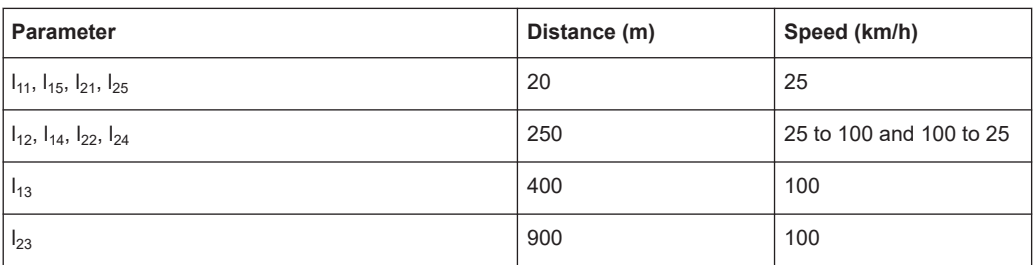

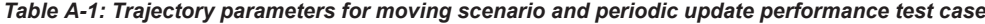

<span id="page-614-0"></span>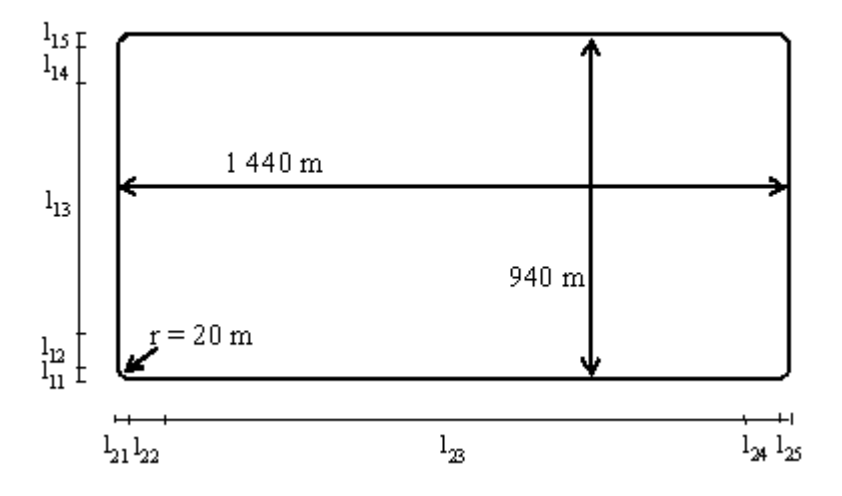

*Figure A-1: Moving scenario*

The following is the content of the waypoint file.

The start tag MOVEMENT FILE is a mandatory element for each movement description. If this tag is omitted, the instrument interprets the coordinates described in the waypoint file as static one.

```
******************************** MOVEMENT FILE ********************************
%%!! All empty lines or statements starting with %% will be ignored. This file format
%% is used to load a continuous movement file into the signal generator.
%% Enter the WGS-84 reference point's coordinates S.
REFERENCE: 144.96667027777777777777777777777777,-7.81666333333333333333333333333,100
%% From here on, we work in an ENU (EAST-NORTH-UPPER) basis centered around the ENU 
%% reference point S. In more detail, the movement description starts from "START":
%% "START", "EAST COORDINATE E0 relative to S", "NORTH COORDINATE N0 relative to S",
%% "UPPER COORDINATE N0 relative to S", "SPEED in (m/s)" 
START: 0, 0, 0, 6.94444444444444444
%% Each movement segment is described in one line command in the file. The segments are
%% to be read sequentially. It can be either a line description or an arc description.
%% For a line, we start by the syntax "LINE". For an arc, we start with the syntax "ARC". 
%% In the current version, we provide only EAST-NORTH movement segments "ARC",
%% "Center EAST Coordinate", "Center NORTH Coordinate", "ARC in degrees".
&& Positive or negative values are necessary for orientation.
ARC: 0, 20, -90
%% "LINE", "Second Edge EAST Coordinate, first edge is the current point or last point
&& of the previous segment","Second Edge NORTH Coordinate", "Acceleration/Deceleration".
%% Acceleration is to be taken as the projection following the movement segment.
LINE: 0, 250, 1.44675925925925925926
LINE: 0, 400, 0
LINE: 0, 250, -1.44675925925925925926
ARC: 0, 920, -90
LINE: 250, 0, 1.44675925925925925926
LINE: 900, 0, 0
```

```
LINE: 250, 0, -1.44675925925925925926
ARC: 1400, 920, -90
LINE: 0, -250, 1.44675925925925925926
LINE: 0, -400, 0LINE: 0, -250, -1.44675925925925925926
ARC: 1400, 20, -90
LINE: -250, 0, 1.44675925925925925926
LINE: -900, 0, 0
LINE: -250, 0, -1.44675925925925925926
%% End of Trajectory description.
```
### **A.1.3 NMEA files as source for movement information**

The NMEA movement information (receiver-fix location) extracted from a standard NMEA file can be used as a source for the generation of the movement file of interest.

Refer to [Chapter C, "NMEA scenarios", on page 627](#page-626-0) for detailed description of the NMEA file format.

### **A.1.4 Trajectory description files**

Option: R&S SMBVB-K108

The trajectory description files use the file extension  $\star$ .  $x \text{td}$ . See [Example"<position](#page-618-0)[only> waypoint format with automatic linear time stamp"](#page-618-0) on page 619 for a simple example of the file format.

The [Table A-2](#page-616-0) describes the used tags and parameters.

#### Movement or motion files

#### <span id="page-616-0"></span>*Table A-2: Format of \*.xtd file*

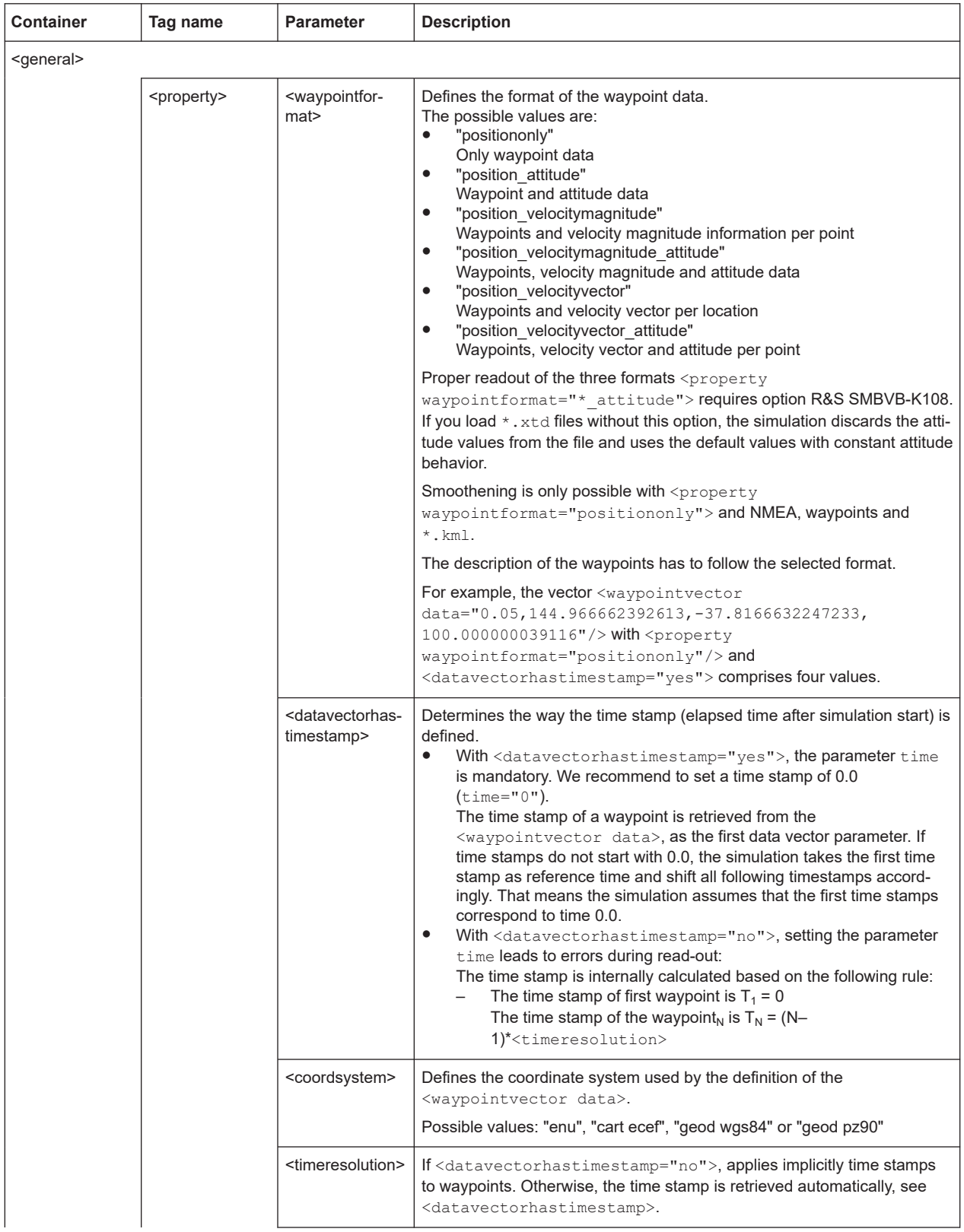

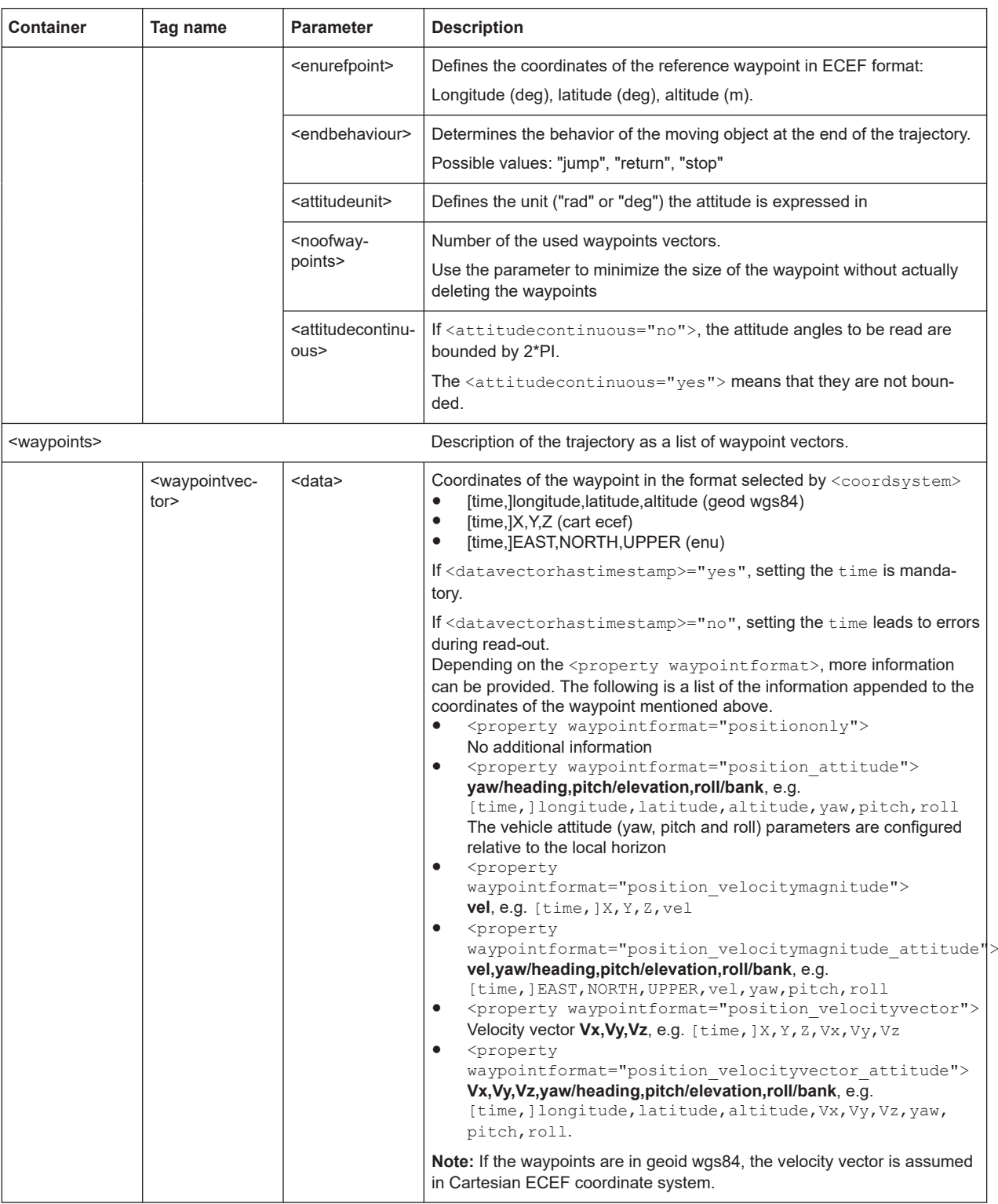

#### **Waypoint data only files**

The following examples emphasize on waypoint files defined with <property waypointformat="positiononly"> format. Also the time stamp principle is illustrated in two different configurations.

<span id="page-618-0"></span>The examples can be easily extended to waypoint file formats also specifying attitude and/or velocity data as in [Table A-2](#page-616-0).

#### **Example: <positiononly> waypoint format with automatic linear time stamp**

The <waypointvector data> vector has three parameters, because of the tag <property datavectorhastimestamp="no">. If you also define a fourth value, e.g. time, the waypoint data is read out erroneously.

#### The time stamps  $\mathsf{T}_\mathsf{x}$  are derived from the tag  $\texttt{$

timeresolution="0.05">. The distribution of the time stamps is linear:

```
T_1 = 0, T<sub>2</sub> = (2-1)*0.05 = 0.05, and so on, T<sub>12</sub> = (12-1)*0.05 = 0.55
```

```
<trajectory>
```

```
 <general>
         <property waypointformat="positiononly"/>
         <property datavectorhastimestamp="no"/>
         <property coordsystem="enu"/>
         <property timeresolution="0.05"/>
         <property enurefpoint="54.0,10.0,12"/>
         <property endbehaviour="return"/>
         <property noofwaypoints="12"/>
     </general>
     <waypoints>
         <waypointvector data="0,0,0"/>
         <waypointvector data="0,1,0"/>
         <waypointvector data="0,2,0"/>
         <waypointvector data="0,3,0"/>
         <waypointvector data="0,4,0"/>
         <waypointvector data="0,5,0"/>
         <waypointvector data="0,6,0"/>
         <waypointvector data="0,7,0"/>
         <waypointvector data="0,8,0"/>
         <waypointvector data="0,9,0"/>
         <waypointvector data="0,10,0"/>
         <waypointvector data="0,11,0"/>
</waypoints>
</trajectory>
```
#### **Example: <positiononly> waypoint format with manual non-linear time stamp**

The <waypointvector data> vector has four parameters, because of the tag <property datavectorhastimestamp="yes">.

The time stamps  $\mathsf{T}_\mathsf{x}$  are retrieved from the first value in the  $<$ waypointvector data> vector. You can set the time stamps individually and define a non-linear distribution:

 $T_1$  = 0, T<sub>2</sub> = 0.0081, and so on, T<sub>12</sub> = 0.953.

```
<trajectory>
     <general>
```

```
 <property waypointformat="positiononly"/>
         <property datavectorhastimestamp="yes"/>
         <property coordsystem="cart ecef"/>
         <property endbehaviour="jump"/>
         <property attitudeunit="rad"/>
         <property attitudecontinuous="yes"/>
     </general>
     <waypoints>
         <waypointvector data="0.0000, 4178032.9245, 856266.1330, 4727289.0482"/>
         <waypointvector data="0.0081, 4178032.1214, 856270.0516, 4727289.0482"/>
         <waypointvector data="0.0323, 4178031.3183, 856273.9701, 4727289.0482"/>
         <waypointvector data="0.0727, 4178030.5153, 856277.8887, 4727289.0482"/>
         <waypointvector data="0.1290, 4178029.7122, 856281.8072, 4727289.0482"/>
         <waypointvector data="0.2011, 4178028.9091, 856285.7258, 4727289.0482"/>
         <waypointvector data="0.2889, 4178028.1060, 856289.6443, 4727289.0482"/>
         <waypointvector data="0.3921, 4178027.3030, 856293.5629, 4727289.0482"/>
         <waypointvector data="0.5105, 4178026.4999, 856297.4814, 4727289.0482"/>
         <waypointvector data="0.6436, 4178025.6968, 856301.4000, 4727289.0482"/>
         <waypointvector data="0.7913, 4178024.8937, 856305.3186, 4727289.0482"/>
         <waypointvector data="0.9530, 4178024.0906, 856309.2371, 4727289.0482"/>
</waypoints>
</trajectory>
```
### **A.1.5 Resampling principle**

The resampling principle is common to all movement or motion files. To explain the principle, we use the simple waypoint file text format described in [Chapter A.1.1, "Way](#page-609-0)[point file format", on page 610](#page-609-0).

The 3GPP performance test Scenario#3 file "Melbourne" uses a resolution of 50 ms.

This resolution is different than the internally used resolution of 10 ms. The waypoint file is resampled (in this case upsampled) and the waypoints linearly interpolated. Four samples are inserted between any two consecutive waypoints so that the sampling rate of 100 Hz (10ms) is achieved.

```
RESOLUTION: 50 4
144.966666334601.-37.8166633061788.100.000000009313
  144.966662392613,-37.8166632247233,100.000000039116
   144.966658453002,-37.8166630889914,100.00000008475
   144.966654516955,-37.8166628990241,100.000000149943
```
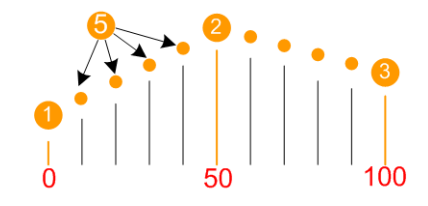

#### *Figure A-2: Principle of waypoint file upsampling (extract of a waypoint file shown)*

1, 2, 3 = Coordinates of the first three waypoints in the file

- $4 =$ Resolution
- 5 = Inserted waypoints

If a resolution of 5 ms is used in the same waypoint file, this file is downsampled. Each second waypoint is discarded. This case is illustrated on [Figure A-3](#page-620-0).

<span id="page-620-0"></span>

| RESOLUTION: 5 4                                     |  |  |
|-----------------------------------------------------|--|--|
| 144.966666334601,-37.8166633061788,100.000000009313 |  |  |
| 44.966662392613,-37.8166632247233,100.000000039116  |  |  |
| 144.966658453002,-37.8166630889914,100.00000008475  |  |  |
| 144.966654516955,-37.8166628990241,100.000000149943 |  |  |
|                                                     |  |  |
|                                                     |  |  |

*Figure A-3: Principle of waypoint file downsampling (extract of a waypoint file shown)*

- 1, 2, 3 = Coordinates of the first three waypoints in the file
- 2 = Second waypoint removed
- $4 =$  Resolution

The described resampling principle applies also for resolutions that are not multiple of 10 ms.

For information on the impact of the used resolution on the number of possible waypoints, see Chapter A.1.6, "Calculating the maximum time duration of a movement file", on page 621.

### **A.1.6 Calculating the maximum time duration of a movement file**

The R&S SMBV100B loads the movement and the motion files in the RAM memory. Hence, it is the available RAM memory that limits the duration of a simulated movement.

If a movement is described for example as a waypoint file, its duration is the product of the used resolution and the number of waypoints. Thus, the maximum number of waypoints in a waypoint file depends on the used resolution.

For a given available RAM memory, the maximum time duration  $t_{\text{max}}$  a waypoint file can have, is calculated as:

 $t_{\text{max}}$  [ms] = (RAM<sub>Size</sub> [bytes]/6\*8[bytes])\*10[ms], where:

- The RAM $_{Size}$  is the available RAM memory size, e.g. 1 Gbyte;
- 10 ms is the internal resolution
- 6\*8 bytes are required to save one resampled waypoint; Waypoints values are defined in double-precision floating point format (doubles) and a resampled waypoint requires 6 doubles with 8 bytes each.

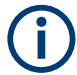

A warning message indicates the following situations:

- The time duration of the loaded waypoint file exceeds the maximum allowed value
- The RAM memory is insufficient to process the file

#### **Example:**

If a waypoint file contains 4 waypoints and uses a resolution of 50 ms, then:

- #Waypoints\*Resolution<sub>WaypointFile</sub> = t<sub>WaypointFile</sub>, i.e. the waypoint file is 4\*50 = 200 ms long.
- The file is resampled to the internal resolution of 10 ms (i.e. sampling rate of 100 Hz) and the resulting number of samples is: #Samples =  $t_{WavoointFile}$  [ms] / Resolution<sub>Internal</sub> [ms] = 200 / 10 = 20
- Storing these 20 samples requires a memory of #Samples \* 6\*8 [bytes] = 20\*48 = 960 bytes.

## **A.2 Vehicle description files (used for smoothening)**

The vehicle description files use the file extension  $*$ .  $xvd$ . The following is a simple example of the file format.

```
<vehicle>
    <info name="Car"/>
     <limits>
        <property maxspeed="100.0"/>
         <property maxacceleration="0.6"/>
         <property maxacceleration_lateral="0.6"/>
         <property maxjerk="15"/>
         <property maxjerk_lateral="15"/>
         <property proximity="0"/>
     </limits>
</vehicle>
```
The Table A-3 describes the used tags and parameters.

*Table A-3: Format of \*.xvd file*

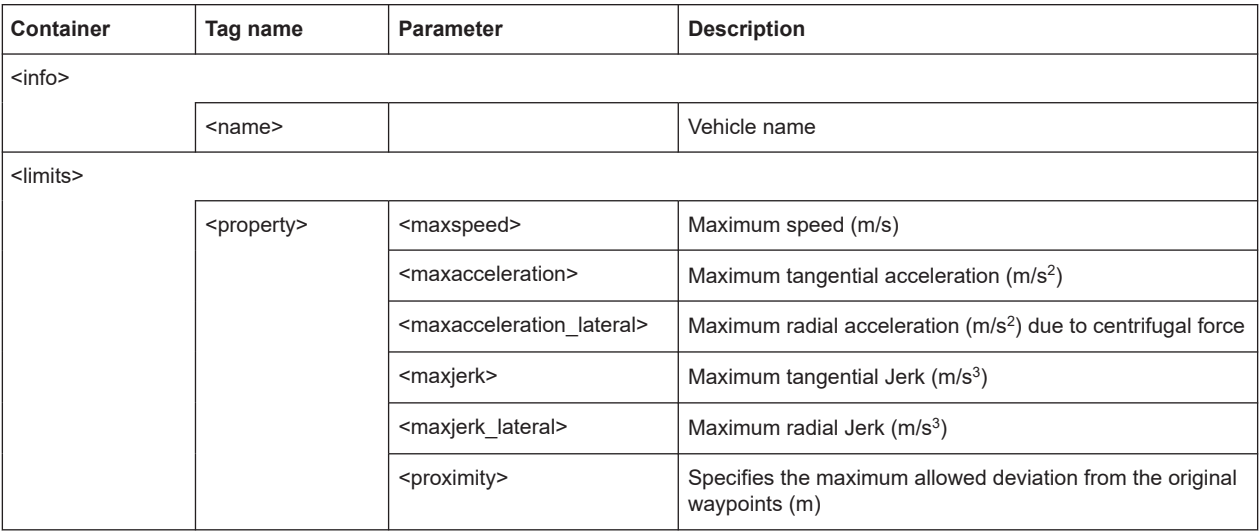

### **A.3 Antenna pattern and body mask files**

#### Option: R&S SMBVB-K108

Three files describe an antenna: the body mask file  $*$ , body mask, the antenna pattern  $*$ . ant pat file and the phase response  $*$ . phase file.

The  $*$ . ant pat file describes the power response matrix of each antenna. The instrument retrieves the phase response matrix from the  $\star$ , phase file. If the required \*.phase file does not exist, a zero-phase response is assumed. Antenna pattern and phase files must have the same filename and must be saved in the same directory. These files have the same content but different data section  $\langle \text{data} \rangle$  (see [Table A-4\)](#page-623-0).

The following are two examples of the file format: an extract of the description of an antenna pattern with three antennas and description of an antenna with four sectors.

#### **Example: Antenna pattern with three antennas**

The following is a file content extract from the predefined file Space Vehicle 3 antennas.body mask.

```
<?xml version="1.0" encoding="ISO-8859-1"?>
<antenna pattern>
  <antenna_descr count="3" use_same_pattern="no">
    <antenna id="1" RollAxis_X_offset="0" PitchAxis_Y_offset=" 0.0000" 
                    YawAxis Z offset=" 0.2000" Yaw offset="0" Pitch offset="0"
                     Roll_offset="0" />
     <antenna id="2" RollAxis_X_offset="0" PitchAxis_Y_offset="-0.1414" 
                    YawAxis Z_offset="-0.1414" Yaw_offset="0" Pitch_offset="0"
                     Roll_offset="120"/>
     <antenna id="3" RollAxis_X_offset="0" PitchAxis_Y_offset=" 0.1414" 
                    YawAxis Z offset="-0.1414" Yaw offset="0" Pitch offset="0"
                     Roll_offset="240" />
   </antenna_descr>
   <az_res> 1.00000000e+000 </az_res>
   <elev_res> 1.00000000e+000 </elev_res>
   <data>
      -179.5,-178.5,-177.5,-176.5,-175.5,-174.5,-173.5,-172.5,-171.5,-170.5,-169.5,-168.5,
    -167.5, -166.5, -165.5, -164.5, -163.5, -162.5, -161.5, -160.5, -159.5, -158.5, -157.5, -156.5, -155.5,-154.5,-153.5,-152.5,-151.5,-150.5,-149.5,-148.5,-147.5,-146.5,-145.5,-144.5,
      -143.5,-142.5,-141.5,-140.5,-139.5,-138.5,-137.5,-136.5,-135.5,-134.5,-133.5,-132.5,
      ...
 \langle data>
</antenna_pattern>
```
#### **Example: Antenna with four sectors**

The following is a file describing an antenna with four sectors.

```
<?xml version="1.0" encoding="ISO-8859-1"?>
<antenna_pattern>
 <antenna_descr count="1" use_same_pattern="no">
```

```
 <antenna id="1" YawAxis_Z_offset="0" PitchAxis_Y_offset="0" 
                     RollAxis_X_offset="0" Yaw_offset="0" Pitch_offset="90"
                    Roll offset="0" />
 </antenna_descr>
 <az_res> 90.00000000e+000 </az_res>
 <elev_res> 90.00000000e+000 </elev_res>
  <data>
                 -135.0,-45.0,45.0,135,45.0,0.0,3.0,6.0,9.0,-45.0,0.0,3.0,6.0,9.0
  </data>
</antenna_pattern>
```
The Table A-4 describes the used tags and parameters.

*Table A-4: Format of \*.body\_mask, \*.ant\_pat and \*.phase files*

| <b>Container</b>               | Tag name            | <b>Parameter</b>                                                                                                    | <b>Description</b>                                                                                                    |
|--------------------------------|---------------------|----------------------------------------------------------------------------------------------------|----------------------------------------------------------------------------------------------------|
| <antenna pattern=""></antenna> |                     |                                                                                                    | Defines antenna pattern file                                                                                                    |
| <antenna descr=""></antenna>   |                     |                                                                                                    | Contains the descriptions of the antennas                                                                                                    |
|                                |                     | <count></count>                                                                                                    | Number of antenna patterns. Value range = 1 to 4.                                                                                                    |
|                                |                     | <use pattern="" same=""></use>                                                                                               | Specify whether the same data section is used for all<br>the antennas or not.<br>"yes": the data section is used for all antennas<br>"no": the data section is augmented with the data<br>of all antennas consecutively |
|                                | <antenna></antenna> |                                                                                                    | Descriptions of the individual antenna                                                                                                    |
|                                |                     | $<$ id $>$                                                                                                    | Antenna identification number                                                                                                    |
|                                |                     | <yawaxis_z_offset><br/><pitchaxis_y_offset><br/><rollaxis offset="" x=""></rollaxis></pitchaxis_y_offset></yawaxis_z_offset> | Position shift of the antenna along the X/Y/Z axis rela-<br>tive to the center of gravity of the body<br>Value in meters                                                                                                |
|                                |                     | <yaw offset=""><br/><pitch_offset><br/><roll_offset></roll_offset></pitch_offset></yaw>                                      | Angular shift of the antenna along the X/Y/Z axis of the<br>body<br>Value in degrees                                                                                                    |
| <az res=""></az>               |                     |                                                                                                    | Resolution of the columns in the data section<br>Value in degrees integer divider of 360                                                                                                    |

### Antenna pattern and body mask files

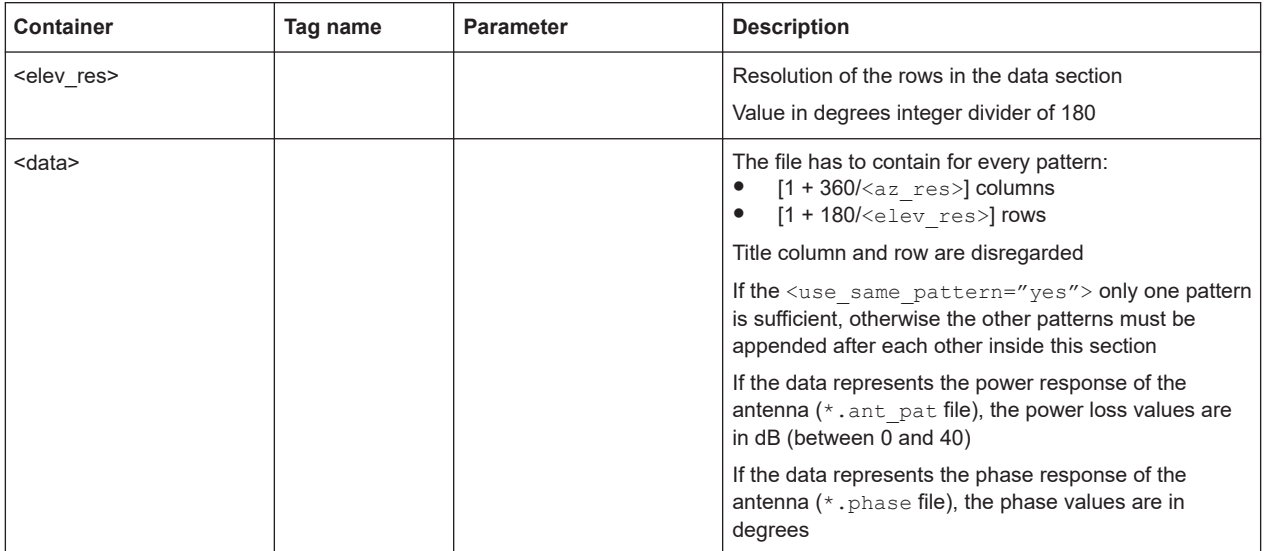

# B RINEX files

The RINEX file format consists of three ASCII file types: observation data file, navigation message file and meteorological data file. The navigation RINEX files provide the ephemeris information of all visible satellites at a control station or a commercial receiver.

Each file type consists of a header section and a data section. The header section contains global information for the entire file and is placed at the beginning of the file. The format of the data records of the RINEX navigation message files can contain navigation messages of more than one satellite system (GPS, GLONASS, Galileo, etc.).

#### **Navigation files**

The GNSS firmware of the R&S SMBV100B can import and generate RINEX navigation files. For supported file formats and extensions per GNSS system, see Table B-1.

| Format    | <b>GPS</b>           | Galileo                  | <b>BeiDou</b>   | <b>GLONASS</b> | <b>QZSS</b>              | <b>NavIC</b>  |
|-----------|----------------------|--------------------------|-----------------|----------------|--------------------------|---------------|
| RINEX 2.x | $\star$ . $\lt$ xx>n | $\overline{\phantom{0}}$ |                 | *. <xx>q</xx>  | $\overline{\phantom{0}}$ |               |
| RINEX 3.x | *.rnx                | *.rnx                    | $^{\star}$ .rnx | *.rnx          | *.rnx                    | $^\star$ .rnx |

*Table B-1: File format and file extension per GNSS*

Where  $\langle x \rangle$  indicates for the year of the recording. For example, the extensions . 12n indicates a GPS ephemeris file, recorded in 2012.

#### **Specification and download sources**

Find latest information on the RINEX file format and download sources for RINEX navigation files, for example, on the following websites:

- RINEX file format specifications all versions: <https://files.igs.org/pub/data/format>
- RINEX file format specification version 3.04: <https://files.igs.org/pub/data/format/rinex304.pdf>
- RINEX navigation files (registration required): <https://cddis.nasa.gov/archive/gnss/data/daily/>

# <span id="page-626-0"></span>C NMEA scenarios

The National Marine Electronic Association (NMEA) is a broadcasting standard supported by all navigation receivers. The NMEA files comprise information about common parameters related to the satellite constellation, navigation parameters, time, receiver location and dynamics. The Table C-1 defines the starting acronym for a NMEA command of a specific navigation standard. In the moment this firmware is released, the Galileo NMEA acronym has not been defined yet.

| ID        | <b>Meaning</b>                                   |
|-----------|--------------------------------------------------|
| AG        | Autopilot - General                              |
| AP        | Autopilot - Magnetic                             |
| CC        | Computer - Programmed Calculator (outdated)      |
| <b>CD</b> | Communications - Digital Selective Calling (DSC) |
| <b>CM</b> | Computer - Memory Data (outdated)                |
| CS        | <b>Communications - Satellite</b>                |
| <b>CT</b> | Communications - Radio-Telephone (MF/HF)         |
| <b>CV</b> | Communications - Radio-Telephone (VHF)           |
| СX        | Communications - Scanning Receiver               |
| DE        | <b>DECCA Navigation</b>                          |
| DF        | <b>Direction Finder</b>                          |
| EP        | Emergency Position Indicating Beacon (EPIRB)     |
| ER.       | Engine Room Monitoring Systems                   |
| GP        | Global Positioning System (GPS)                  |
| GL        | <b>GLONASS</b>                                   |
| <b>HC</b> | Heading - Magnetic Compass                       |
| HE.       | Heading - North Seeking Gyro                     |
| <b>HN</b> | Heading - Non North Seeking Gyro                 |
| Ш         | Integrated Instrumentation                       |
| IN        | Integrated Navigation                            |
| LA        | Loran A                                          |
| LC        | Loran C                                          |
| <b>MP</b> | Microwave Positioning System (outdated)          |
| <b>OM</b> | <b>OMEGA Navigation System</b>                   |
|           |                                                  |

*Table C-1: Overview of the starting acronyms for the NMEA command*

#### **Example of NMEA File**

\$GPVTG,,T,,M,0.000,N,0.000,K,A\*23 \$GPGGA,215810.00,3540.00066,N,13944.99611,E,1,04,1.61,6.8,M,39.4,M,,\*5E \$GPGSA,A,3,06,09,04,10,,,,,,,,,2.47,1.61,1.87\*01 \$GPGSV,4,1,14,29,48,312,,26,47,312,,06,35,302,47,09,18,238,47\*71 \$GPGSV,4,2,14,27,47,312,,13,50,118,,04,72,181,47,30,48,312,\*76 \$GPGSV,4,3,14,14,39,070,,10,12,050,47,31,48,312,,07,64,349,\*72 \$GPGSV,4,4,14,25,47,312,,28,48,312,\*7E \$GPGLL,3540.00066,N,13944.99611,E,215810.00,A,A\*69 \$GPZDA,215810.00,28,04,2023,00,00\*64 \$GPRMC,215811.00,A,3540.00066,N,13944.99611,E,0.000,,280423,,,A\*7E

# D QZSS navigation message scheduling

The table on Figure D-1 shows the structure of the QZSS navigation message, as it is implemented in the R&S SMBV100B.

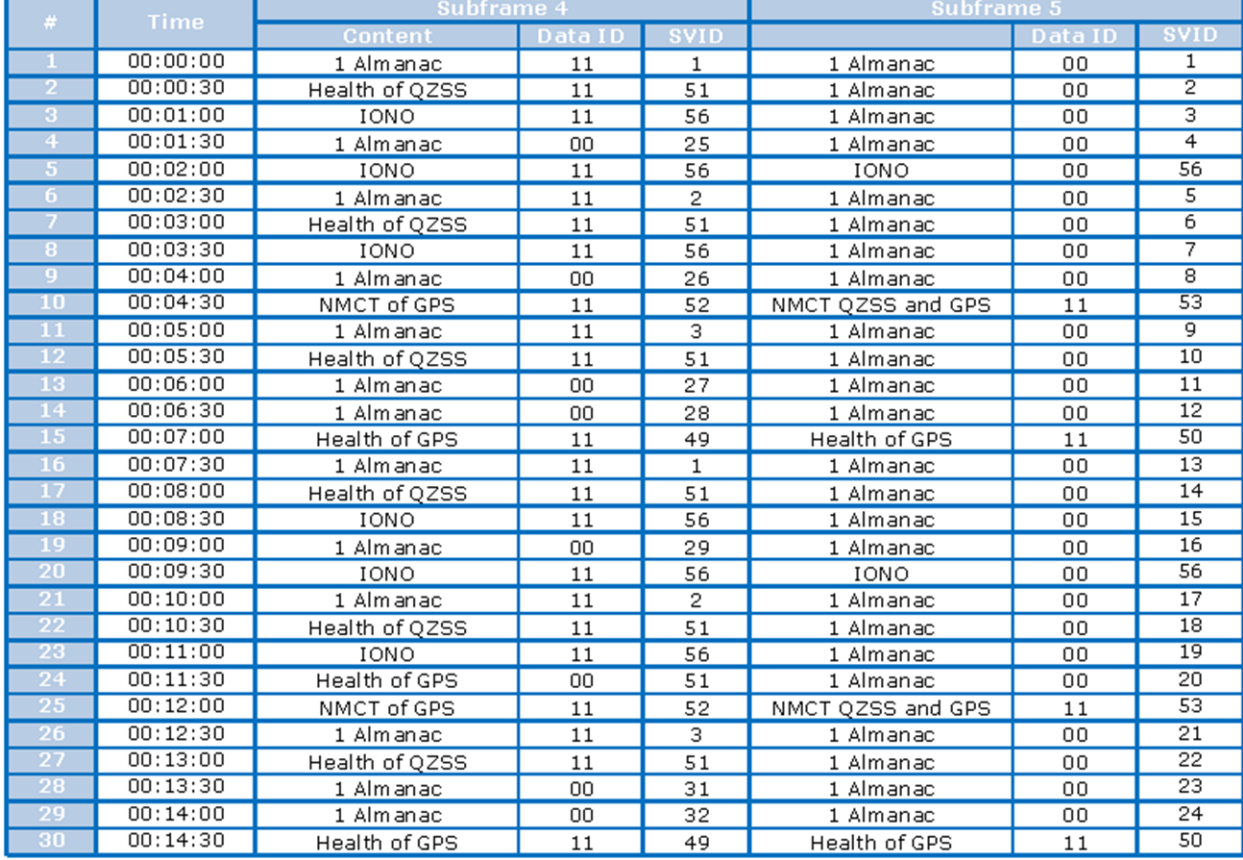

*Figure D-1: QZSS navigation message structure*

The QZSS navigation message structure used in R&S SMBV100B deliberately deviates from the QZSS navigation message scheduling published on the Jaxa web page: [http://qz-vision.jaxa.jp/USE/is-qzss/pattern/pattern\\_L1CA\\_N\\_e.html](http://qz-vision.jaxa.jp/USE/is-qzss/pattern/pattern_L1CA_N_e.html)

The reason for this deviation is that the R&S SMBV100B can simulate the signal of up to three QZSS satellites, while the published information applies for the only one available QZSS satellite.

# E Predefined GNSS scenarios

If equipped with the GNSS system options, the R&S SMBV100B also supports test scenarios for assisted GNSS (A-GNSS) protocol and conformance test cases.

How to: ["To use predefined scenarios"](#page-28-0) on page 29

The following chapters provide an overview on the 3GPP technical specifications (TS) documents and the related A-GNSS scenario. Also it provides a summary of all test scenarios that are offered on the R&S SMBV100B.

#### **Example: Understanding the name of a R&S SMBV100B test scenario**

The filename of the R&S SMBV100B test scenario relates directly to the 3GPP technical specifications (TS) document, the subclause, the test case and the subtest case. The table Table E-1 states the different name elements to illustrate the relation between R&S SMBV100B test scenario and the corresponding 3GPP test case.

| Name element            | R&S SMBV100B test scenario name             | 3GPP test case name                                                      |  |
|-------------------------|---------------------------------------------|--------------------------------------------------------------------------|--|
|                         | "3GPP TS 37.571-1: S7 Performance 5<br>ST1" | 3GPP TS 37.571-1 subclause 7: A-GPS<br>Performance scenario 5. Subtest 1 |  |
| Organization            | 3GPP                                        | 3GPP                                                                     |  |
| Technical specification | TS 37.571-1                                 | TS 37.571-1                                                              |  |
| Subclause               | S7                                          | Subclause 7                                                              |  |
| Test case               | Performance 5                               | A-GPS Performance scenario 5                                             |  |
| Subtest case            | ST <sub>1</sub>                             | Subtest 1                                                                |  |

*Table E-1: R&S SMBV100B test scenario and 3GPP test case*

The support of the assisted GNSS with the test scenario is provided by the installation of the corresponding GNSS system option.

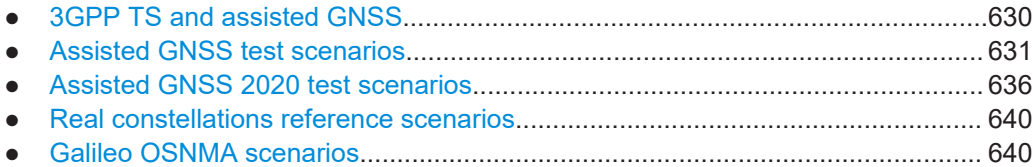

## **E.1 3GPP TS and assisted GNSS**

The 3GPP TS documents specify A-GNSS signaling and performance requirements test cases. These test cases include subtest cases that require specific A-GNSS support by the user equipment (UE). The content of the assistance data depends on the subtest case.

For an overview of the 3GPP TS subtest cases, relevant subclause and A-GNSS support by the UE, see the following tables.

| Subtest case     | Subclause UTRA (S6)      | Subclause E-UTRA (S7) |
|------------------|--------------------------|-----------------------|
| ST <sub>1</sub>  | A-GLONASS                | A-GPS                 |
| ST <sub>2</sub>  | A-Galileo                | A-GLONASS             |
| ST <sub>3</sub>  | A-GPS and modernized GPS | A-Galileo             |
| ST <sub>4</sub>  | A-GPS and A-GLONASS      | A-GPS and A-GLONASS   |
| ST <sub>8</sub>  | A-GPS and A-Galileo      | A-GPS and A-Galileo   |
| ST <sub>9</sub>  | A-BDS                    | A-BDS                 |
| ST <sub>10</sub> | A-GPS and A-BDS          | A-GPS and A-BDS       |

<span id="page-630-0"></span>*Table E-2: TS 37.571-2: Subtest cases per subclause and A-GNSS support by UE*

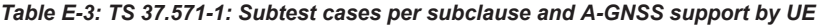

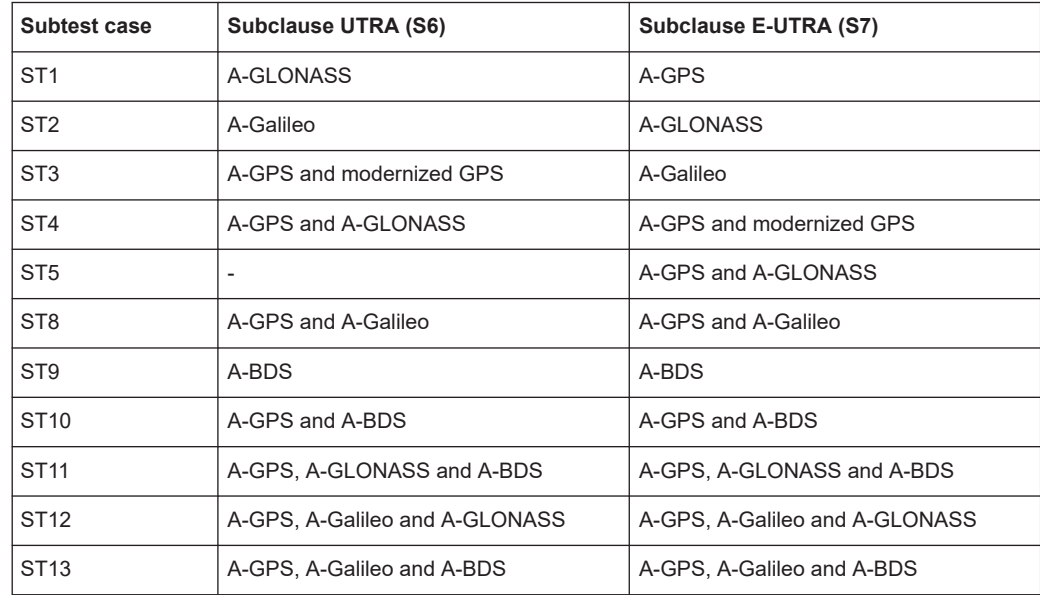

## **E.2 Assisted GNSS test scenarios**

This section lists all predefined scenarios in the folder "Assisted GNSS". The scenarios are grouped into subfolders of the corresponding cellular standard (GSM, 3GPP FDD, 3GPP2, EUTRA/LTE).

For each subfolder/cellular standard, a table provides an overview on scenario name, required options, motion type and location.

- For GSM scenarios, see [Table E-4](#page-631-0).
- For 3GPP FDD scenarios, see [Table E-5](#page-631-0).
- For 3GPP2 scenarios, see [Table E-6.](#page-632-0)
- For EUTRA/LTE scenarios, see [Table E-7.](#page-632-0)

To understand, which GNSS is used in which scenario, see the GNSS system options in the required options column of the table.

#### <span id="page-631-0"></span>*Table E-4: GSM subfolder: A-GNSS test scenarios*

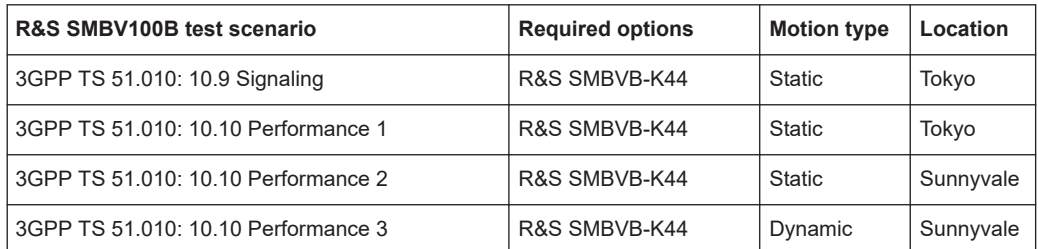

#### *Table E-5: 3GPP FDD subfolder: A-GNSS test scenarios*

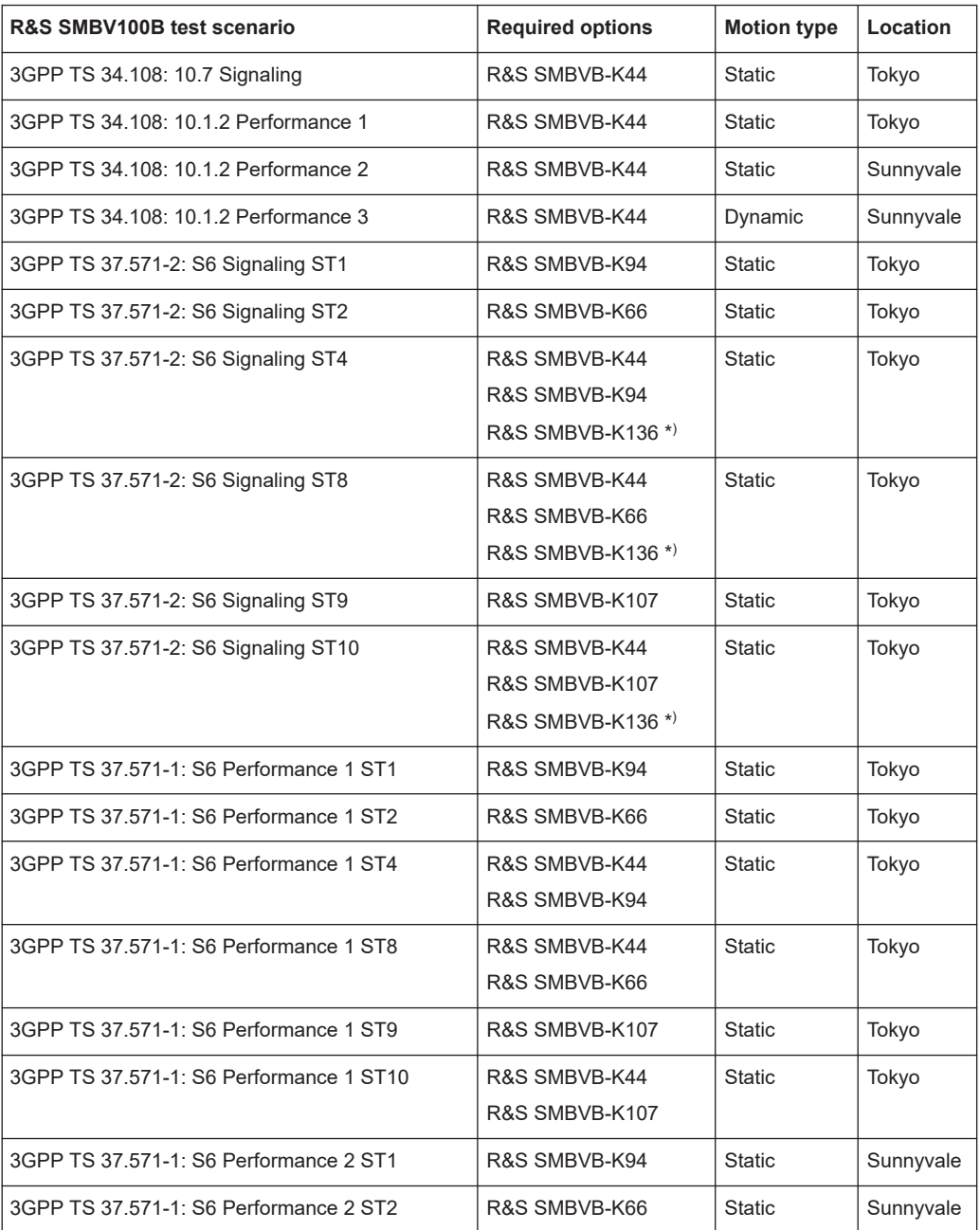

#### Assisted GNSS test scenarios

<span id="page-632-0"></span>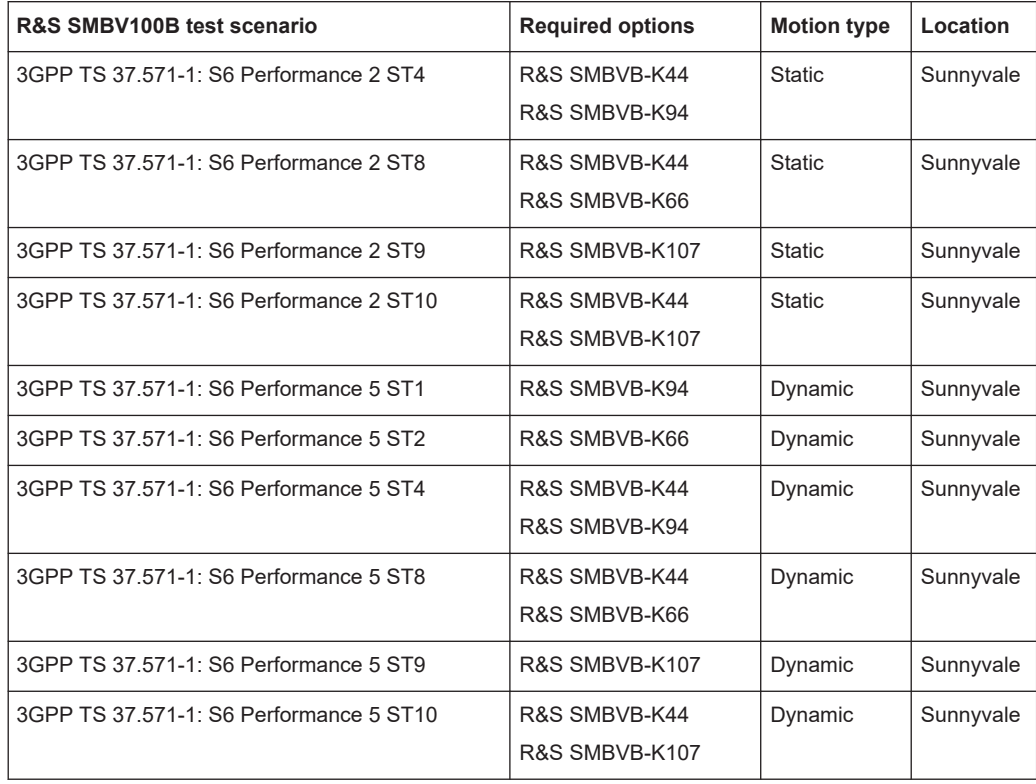

\* ) TS 37.571-2 S6 signaling scenarios, subtests 4, 8 and 10 require additional channel options (e.g. R&S SMBVB-K136). These subtests require a larger simulation capacity for simulating more complex hybrid GNSS satellite constellations.

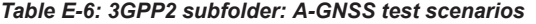

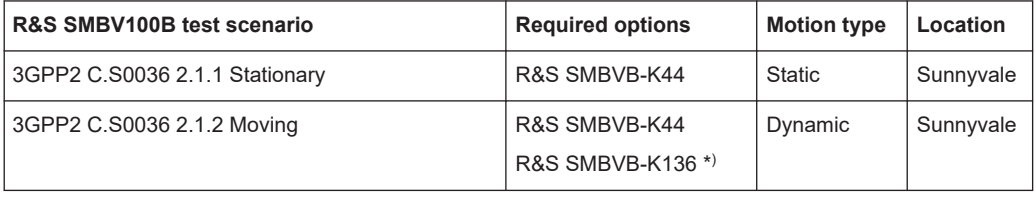

\* ) 3GPP2 C.S0036 2.1.2 Moving scenario requires additional channel option (e.g. R&S SMBVB-K136). These subtests require a larger simulation capacity for simulating more complex hybrid GNSS satellite constellations.

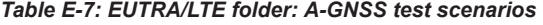

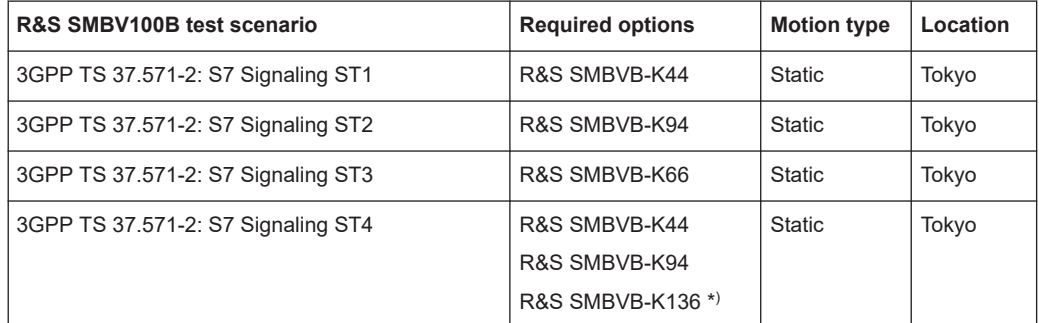

#### Assisted GNSS test scenarios

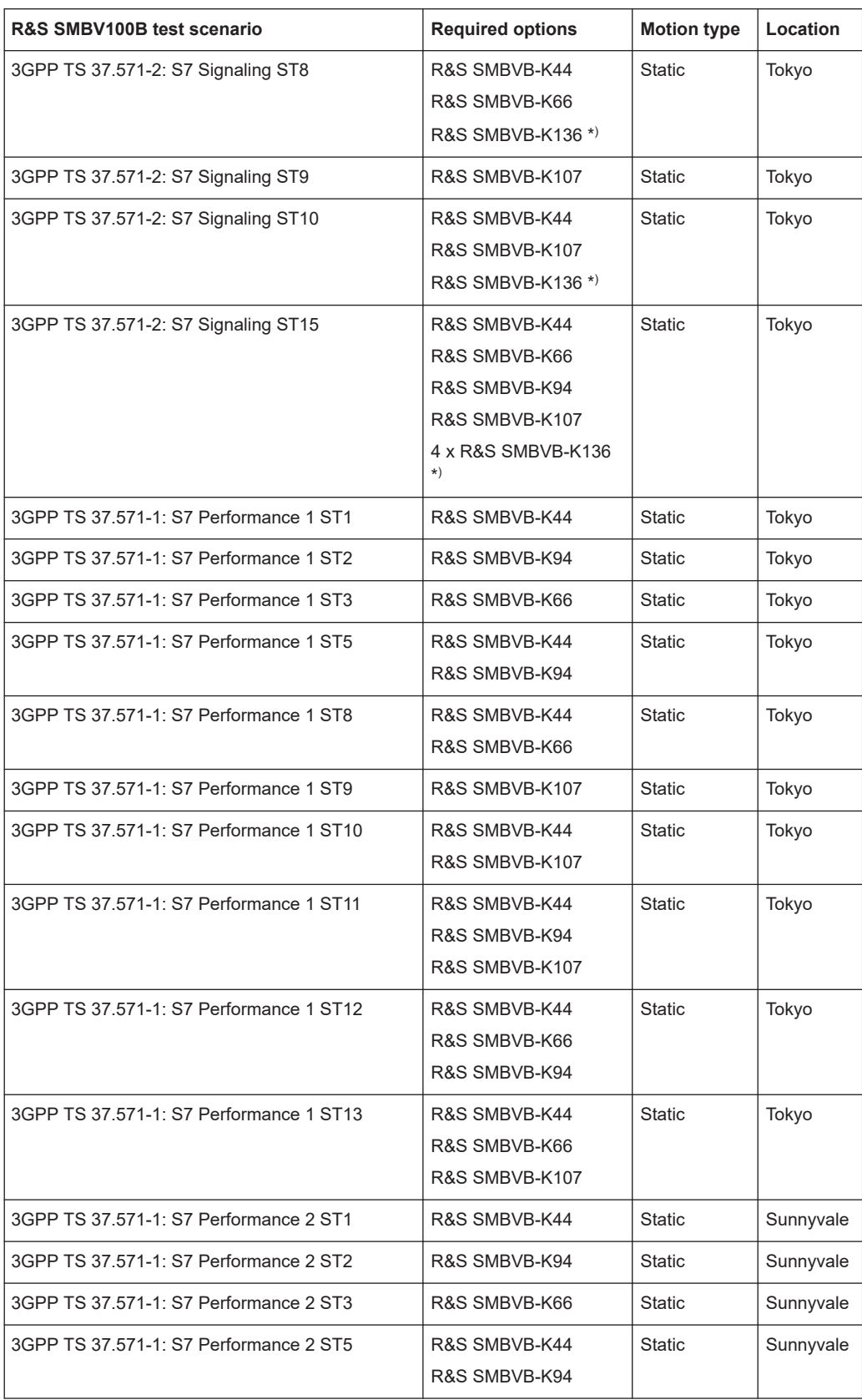

#### Assisted GNSS test scenarios

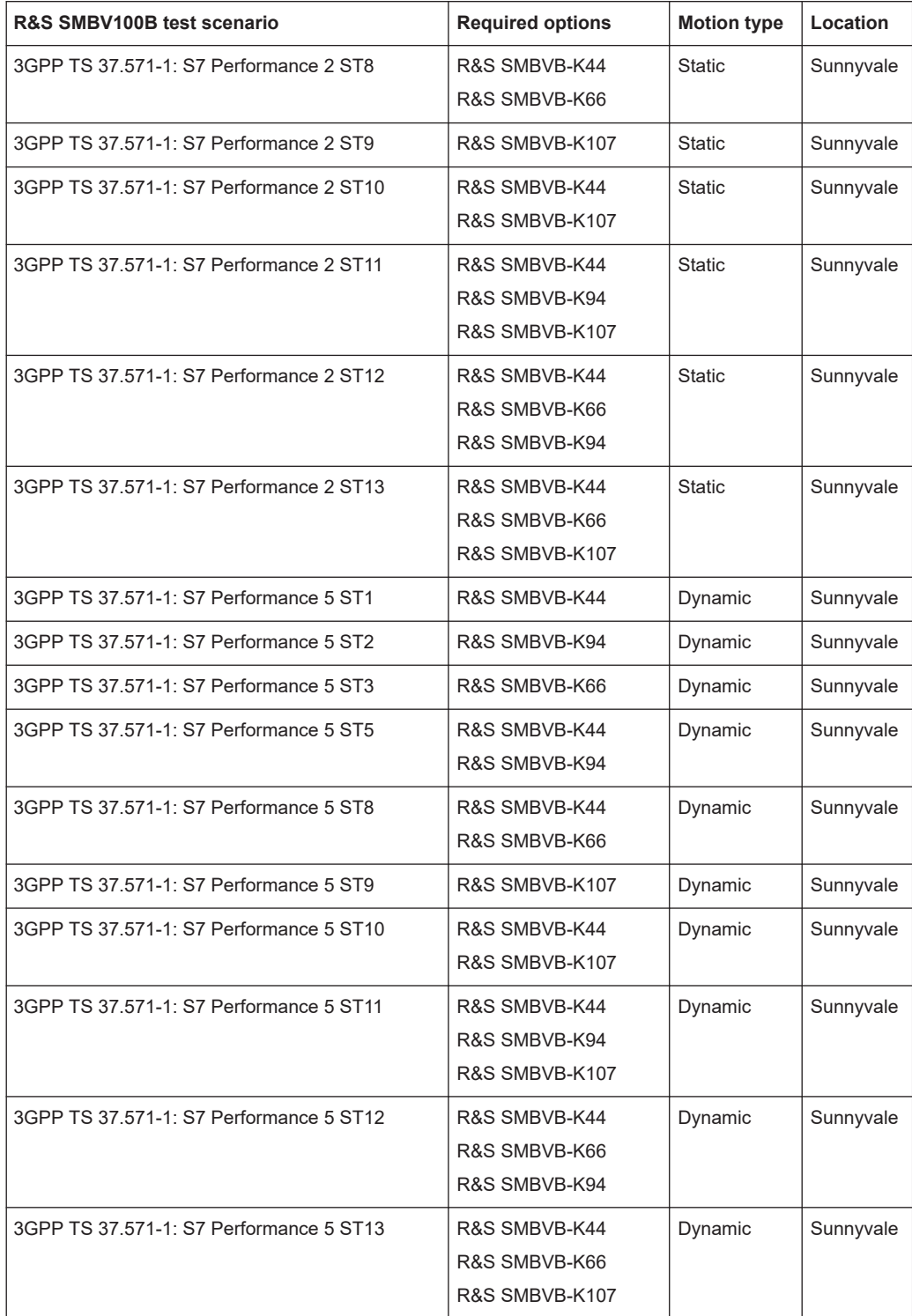

\* ) TS 37.571-2 S7 signaling scenarios, subtests 4, 8, 10 and 15 require additional channel options (e.g. R&S SMBVB-K136). These subtests require a larger simulation capacity for simulating more complex hybrid GNSS satellite constellations.

## <span id="page-635-0"></span>**E.3 Assisted GNSS 2020 test scenarios**

This section lists all predefined scenarios in the folder "Assisted GNSS 2020". The scenarios are grouped into subfolders of the corresponding cellular standard (3GPP FDD 2020, EUTRA/LTE 2020).

For each subfolder/cellular standard, a table provides an overview on scenario name, required options, motion type and location.

- For 3GPP FDD 2020 scenarios, see Table E-8.
- For EUTRA/LTE 2020 scenarios, see [Table E-9.](#page-636-0)

To understand, which GNSS is used in which scenario, see the GNSS system options in the required options column of the table.

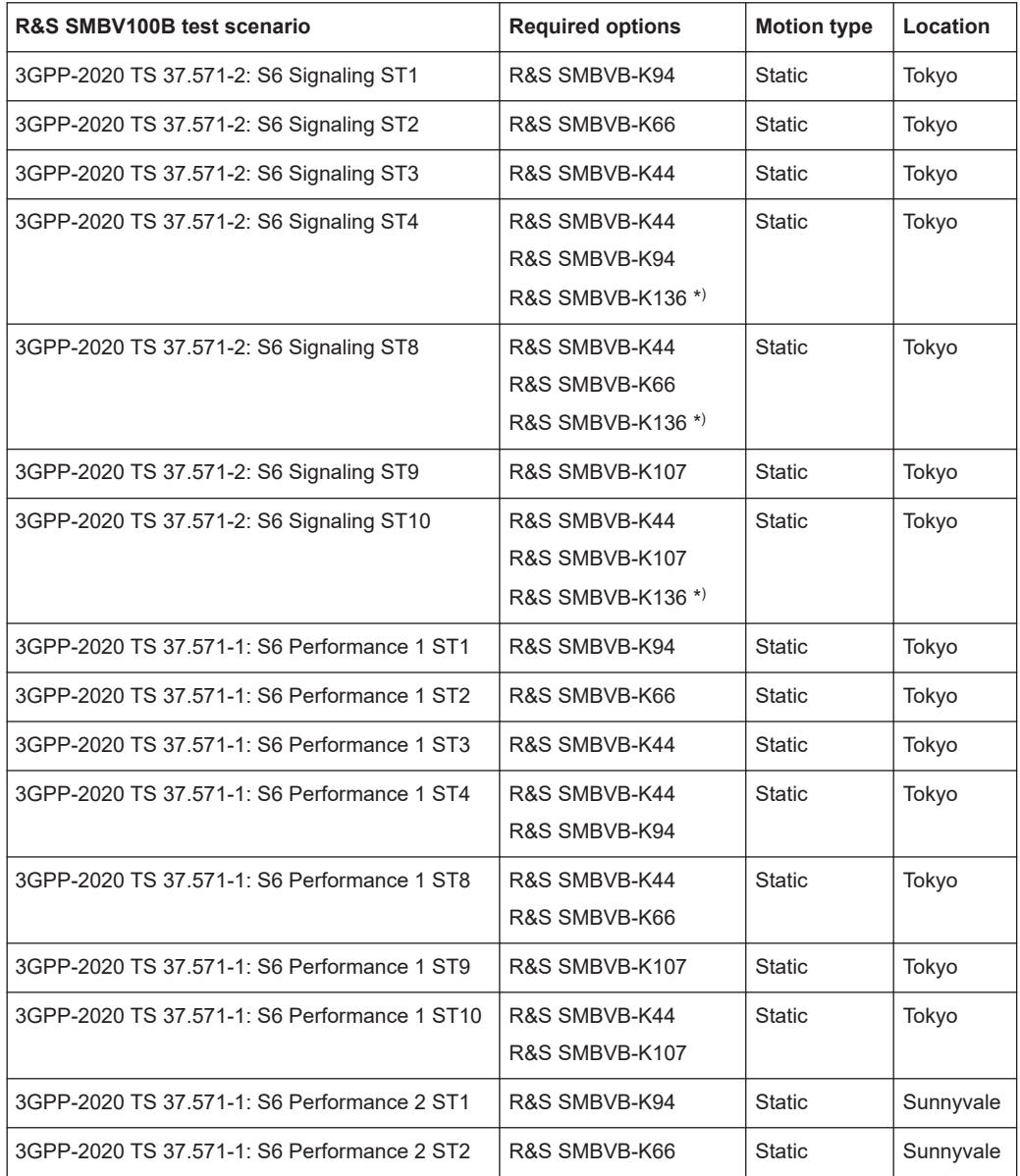

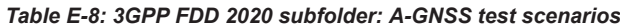

#### Assisted GNSS 2020 test scenarios

<span id="page-636-0"></span>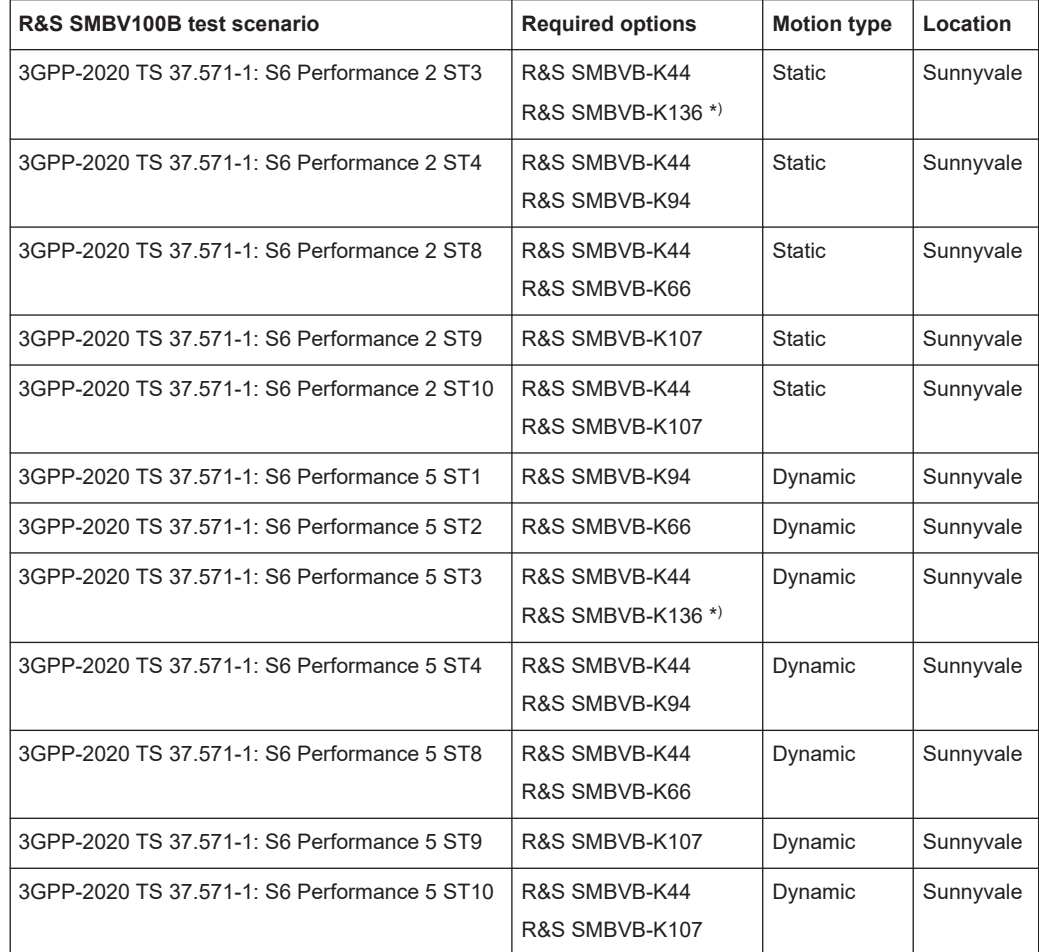

\* ) TS 37.571-2 S6 signaling scenarios, subtests 4, 8 and 10 and TS 37.571-1 S6 performance scenarios, subtests 2 and 3 require additional channel options (e.g. R&S SMBVB-K136). These subtests require a larger simulation capacity for simulating more complex hybrid GNSS satellite constellations.

*Table E-9: EUTRA/LTE 2020 folder: A-GNSS test scenarios*

| <b>R&amp;S SMBV100B test scenario</b>       | <b>Required options</b>        | <b>Motion type</b> | Location |
|---------------------------------------------|--------------------------------|--------------------|----------|
| 3GPP-2020 TS 37.571-2: S7 Signaling ST15    | R&S SMBVB-K44                  | <b>Static</b>      | Tokyo    |
|                                             | R&S SMBVB-K66                  |                    |          |
|                                             | R&S SMBVB-K94                  |                    |          |
|                                             | R&S SMBVB-K107                 |                    |          |
|                                             | 4 x R&S SMBVB-K136<br>$\star)$ |                    |          |
| 3GPP-2020 TS 37.571-1: S7 Performance 1 ST1 | R&S SMBVB-K44                  | <b>Static</b>      | Tokyo    |
|                                             | R&S SMBVB-K136 *)              |                    |          |
| 3GPP-2020 TS 37 571-1: S7 Performance 1 ST2 | R&S SMBVB-K94                  | <b>Static</b>      | Tokyo    |
| 3GPP-2020 TS 37.571-1: S7 Performance 1 ST3 | R&S SMBVB-K66                  | <b>Static</b>      | Tokyo    |
| 3GPP-2020 TS 37.571-1: S7 Performance 1 ST4 | R&S SMBVB-K44                  | <b>Static</b>      | Tokyo    |

#### Assisted GNSS 2020 test scenarios

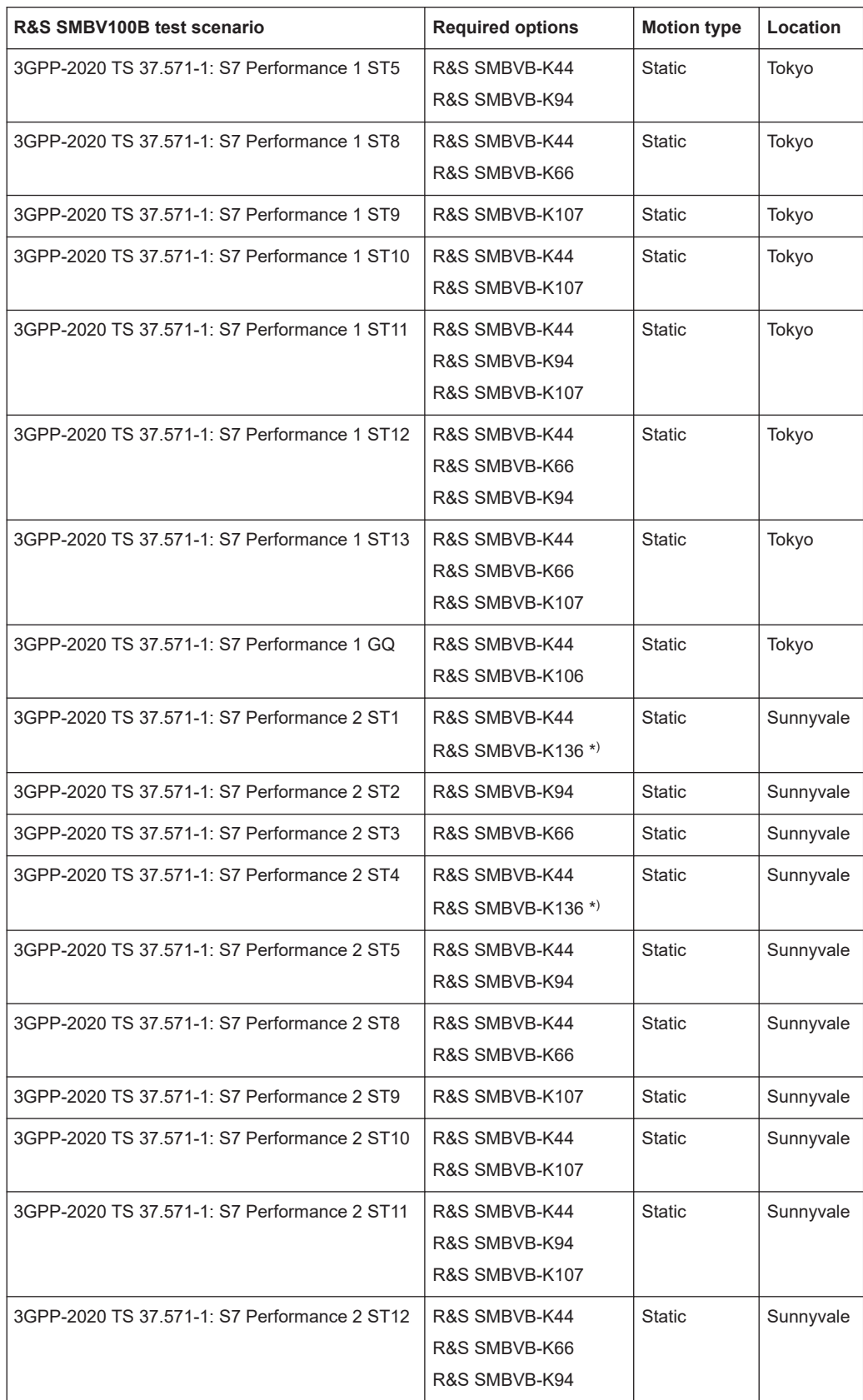

#### Assisted GNSS 2020 test scenarios

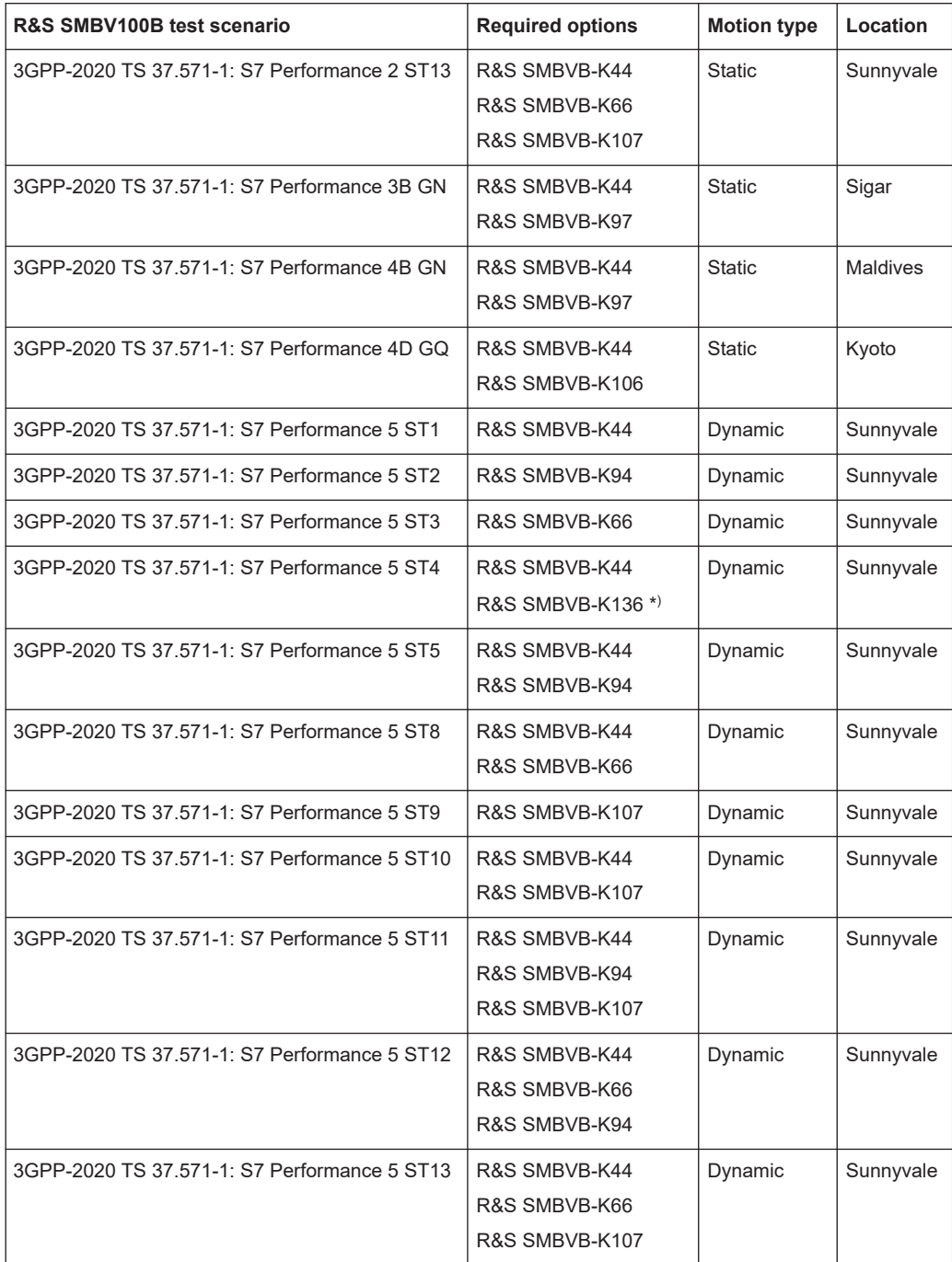

\* ) TS 37.571-2 S7 signaling scenario, subtest 15 and TS 37.571-2 S7 performance scenarios, subtests 1 and 3 require additional channel options (e.g. R&S SMBVB-K136). These subtests require a larger simulation capacity for simulating more complex hybrid GNSS satellite constellations.

## <span id="page-639-0"></span>**E.4 Real constellations reference scenarios**

This section lists predefined scenarios in the folder "Real Constellations Reference Scenarios", see Table E-10. The subfolder provides one scenario with navigation data and satellite constellations for GPS, Galileo, GLONASS and BeiDou. The data is provided from the specific GNSS reference stations for a certain date ("2022-07-25").

To simulate the reference scenario, install the basic GNSS system options as in column "Required options" below.

| <b>R&amp;S SMBV100B test scenario</b> | <b>Required options</b> |
|---------------------------------------|-------------------------|
| 2022-07-25 GPS GAL GLO BDS            | R&S SMBVB-K44           |
|                                       | R&S SMBVB-K66           |
|                                       | R&S SMBVB-K94           |
|                                       | R&S SMBVB-K107          |

*Table E-10: 2022-07-25 Broadcast Data subfolder: Test scenarios*

## **E.5 Galileo OSNMA scenarios**

If equipped with R&S SMBVB-K66, the R&S SMBV100B supports predefined scenarios related to Galileo OSNMA test vectors. For a list of predefined scenarios in the "Galileo OSNMA" folder, see [Table 12-2](#page-174-0).

## F Ionospheric grid file format

Customized ionospheric grids can be exported and saved as  $*$ . iono grid files. Such files can be imported and used for the simulation of the MOPS-D0-229D ionospheric model. If imported together with  $*$  . ems or  $*$  . nstb files, custom ionospheric grid files can also be mixed with the SBAS files, for example to create an ionospheric grid covering the entire world map. See [Example"Importing grid files"](#page-398-0) on page 399 for an example grid configuration.

The \*.iono grid files are XML files in a Rohde & Schwarz proprietary file format. They contain Vertical Delay, GIVEI value pairs with 5° and 15 minutes resolution.

#### **Example: Ionospheric grid file content (extract)**

```
<?xml version="1.0" encoding="ISO-8859-1"?>
<REGION sys = "EGNOS">
<IODI init_val="0"/>
<IGP_GRID DateTime="19-02-2014 06:11:47">
<data>
  -180 -175 -170 -165 -160 ... 170 175 
   85 none none none none ... none none
...
   -85 none none none none ... none none
 </data>
 </IGP_GRID>
...
<IGP_GRID DateTime="19-02-2014 06:27:57">
<data>
  -180 -175 -170 -165 -160 ... 170 175 
   85 none none none none ... none none
...
   -85 none none none none ... none none
 </data>
 </IGP_GRID>
 </REGION>
```
# G Channel budget

The number of GNSS channels, that you can simulate, depends on the instrument hardware and installed options. GNSS system options and "Add x GNSS channels" options contribute to the number of available channels. Adding more GNSS system options does increase the number of available channels. Install "Add x GNSS channels" to increase simulation capacity.

For more information, see data sheet.

## **G.1 Hardware resources**

The field programmable gate array (FPGA) of the R&S SMBV100B consists of three banks (0 to 2) and several subbanks used for the generation of GNSS signals. Each bank can simulate only one frequency band L1, L2 or L5 at a time. The frequency band is assigned automatically, so that a maximum number of hardware resources from the FPGA banks are used.

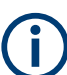

A maximum number of 102 GNSS channels can be simulated. A limiting factor is the limited number of visible satellites within the satellite constellation.

The table below illustrates the FPGA structure, the supported [signals](#page-70-0) by the subbanks and the FPGA channel capacity.

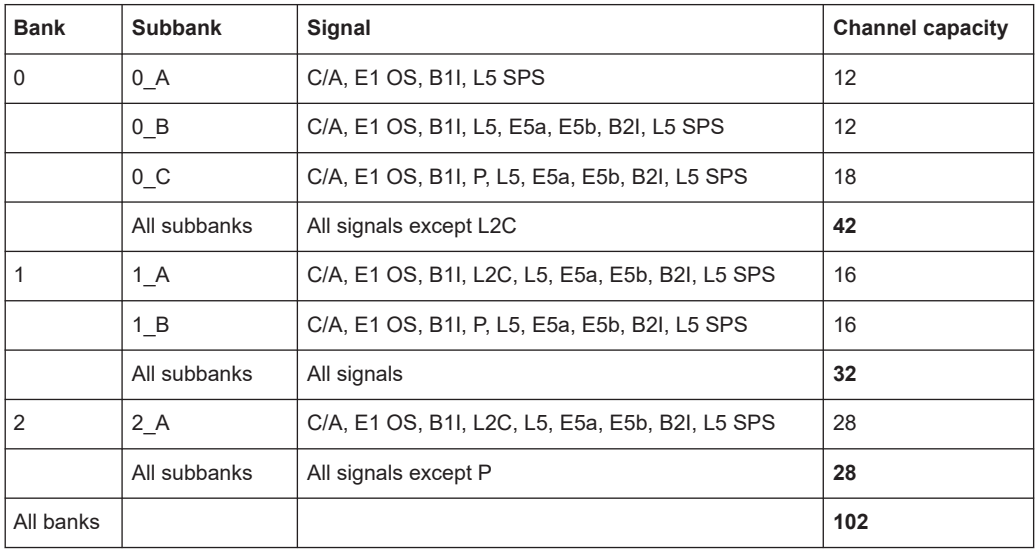

In the following, a few examples illustrate the channel capacity and the used FPGA resources.

- [Example"GPS L1 and L2 band with C/A and P signals"](#page-642-0) on page 643
- [Example"GPS L1, L2, L5 signals and one echo signal per satellite"](#page-642-0) on page 643
- [Example"GPS and Galileo L1 and L5 signals"](#page-642-0) on page 643

#### <span id="page-642-0"></span>● [Example"GPS and GLONASS L1 and L2 signals"](#page-643-0) on page 644

#### **Example: GPS L1 and L2 band with C/A and P signals**

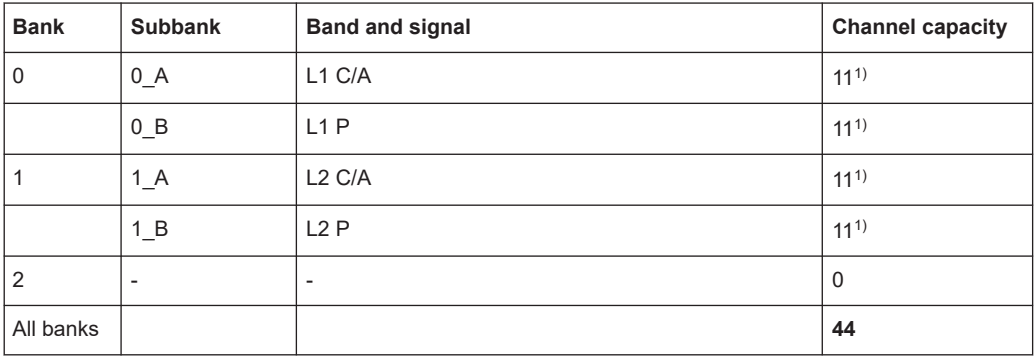

 $1)$  a maximum of 11 GPS satellites are visible. You can increase the number of channels to depends on installed options by adding non-visible satellites, but they are not simulated in the composite GNSS signal.

#### **Example: GPS L1, L2, L5 signals and one echo signal per satellite**

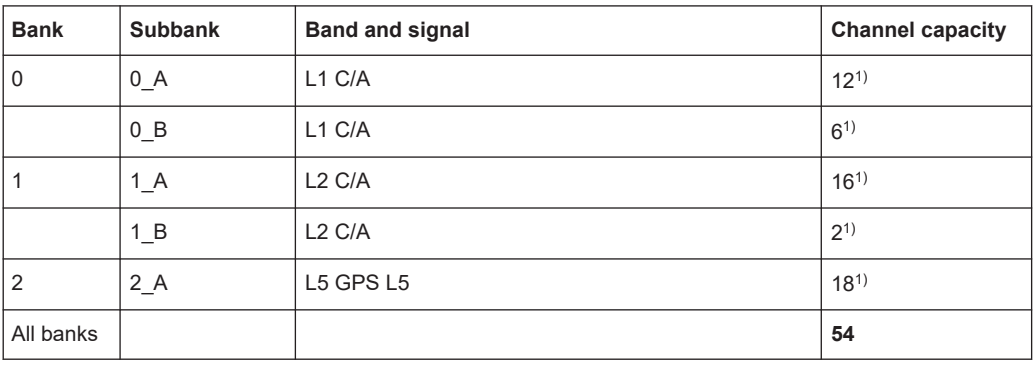

<sup>1)</sup> 9 GPS satellites and one echo signal for each satellite are simulated.

#### **Example: GPS and Galileo L1 and L5 signals**

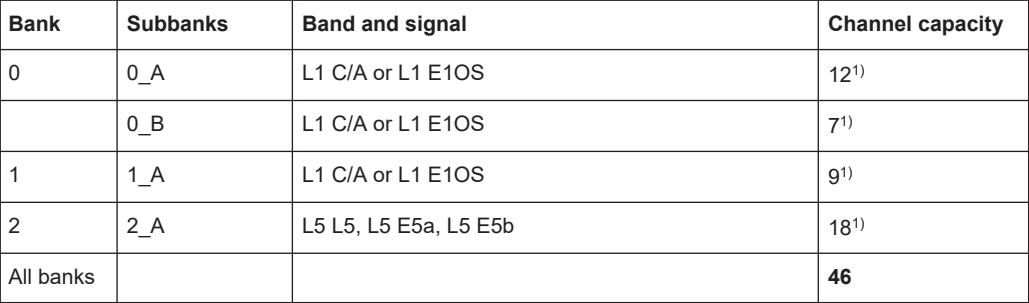

<sup>1)</sup> 9 GPS and 8 Galileo satellites are simulated.

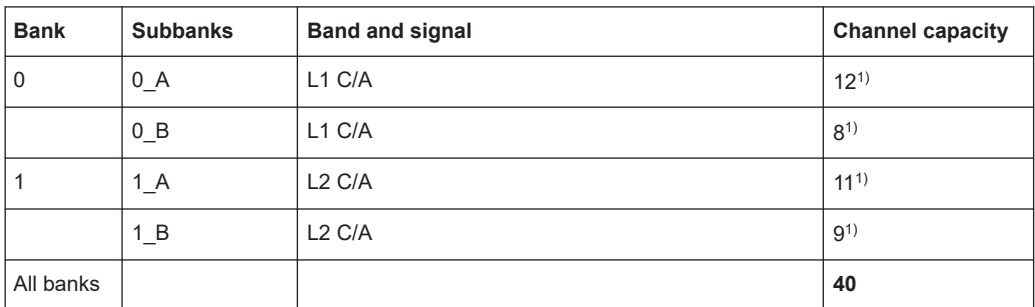

<span id="page-643-0"></span>**Example: GPS and GLONASS L1 and L2 signals**

1) 11 GPS and 9 GLONASS satellites are simulated.

## **G.2 Instrument setups**

The following examples show required options and the simulation capacity for different R&S SMBV100B setups:

- Example"GNSS single-frequency or multi-frequency production tester" on page 644
- [Example"GNSS single-frequency constellation simulator"](#page-644-0) on page 645
- **[Example"GNSS multi-frequency constellation simulator"](#page-644-0) on page 645**
- [Example"GPS L1 + L5 constellation simulator"](#page-645-0) on page 646
- [Example"GPS L1 + L2 + L5 constellation simulator"](#page-645-0) on page 646

#### **Example: GNSS single-frequency or multi-frequency production tester**

You can set up the R&S SMBV100B for single-frequency or multifrequency production test. The setup does not require any of the basic or modernized GNSS system options (R&S SMBVB-K44/-K66/-K94/-K98/-K107/-K132).

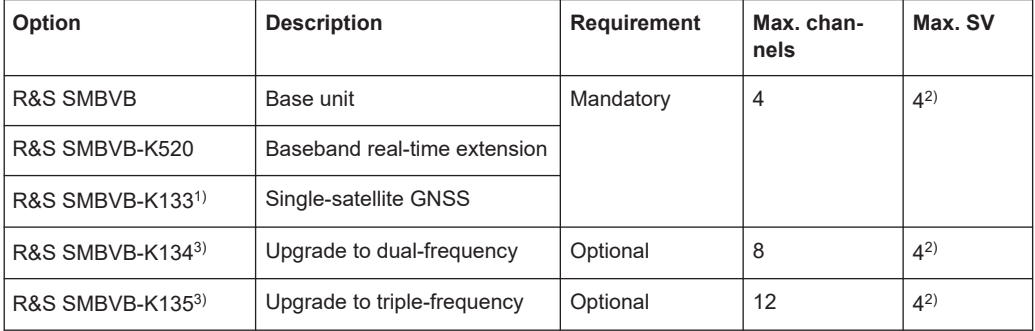

<sup>1)</sup> R&S SMBVB-K133 supports signals of all basic GNSS systems with limited channel capacity.

2) One space vehicle (SV) for each basic GNSS system.

3) R&S SMBVB-K135 requires R&S SMBVB-K134, which requires R&S SMBVB-K133 or a GNSS system option.

#### <span id="page-644-0"></span>**Example: GNSS single-frequency constellation simulator**

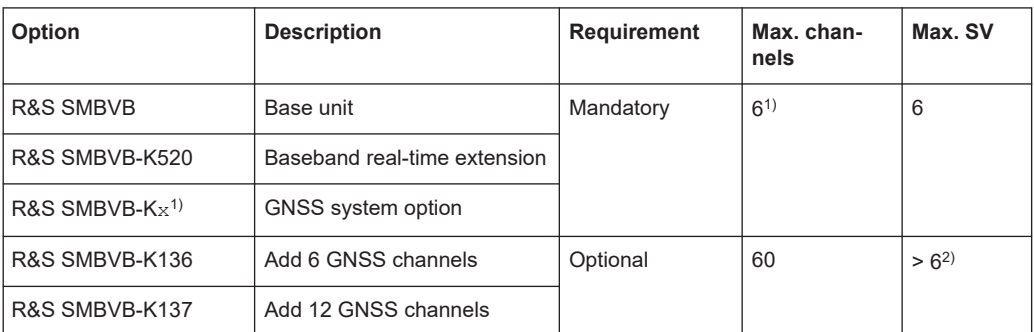

 $1)$  K<sub>x</sub> denotes a GNSS system option: R&S SMBVB-K44/K66/K94/K97/K98/K107/K132

 $2)$  The maximum number of channels is limited to six channels. Adding GNSS system options does not increase the number of channels.

 $3)$  The maximum number of space vehicles depends on the visibility state of the satellite.

#### **Example: GNSS multi-frequency constellation simulator**

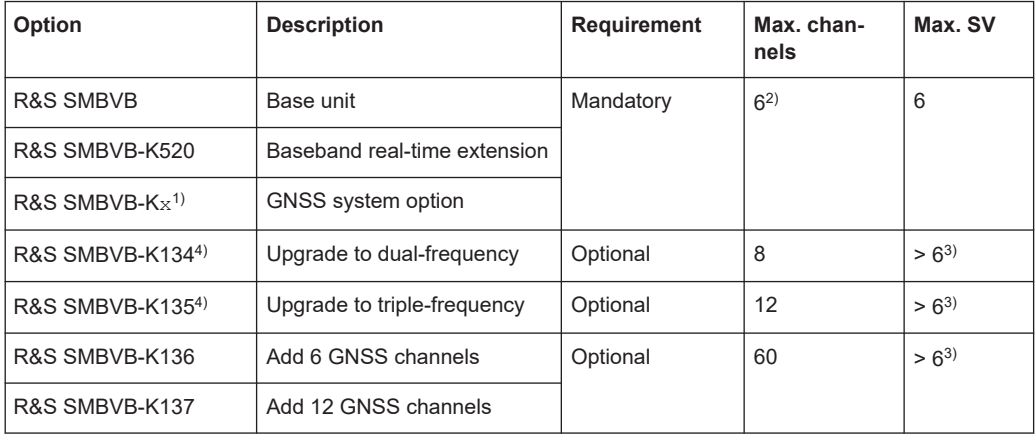

 $1)$  K<sub>x</sub> denotes a GNSS system option: R&S SMBVB-K44/K66/K94/K97/K98/K107/K132

 $2)$  The maximum number of channels is limited to six channels. Adding GNSS system options does not increase the number of channels.

<sup>3)</sup> The maximum number of space vehicles depends on the visibility state of the satellite.

4) R&S SMBVB-K135 requires R&S SMBVB-K134, which requires R&S SMBVB-K133 or a GNSS system option.

#### <span id="page-645-0"></span>**Example: GPS L1 + L5 constellation simulator**

Simulation of both GPS L1 and L5 signals requires both basic GPS and modernized GPS options. Signal generation on one RF carrier requires option "Upgrade to dual-frequency". See also the table below for a comprehensive overview.

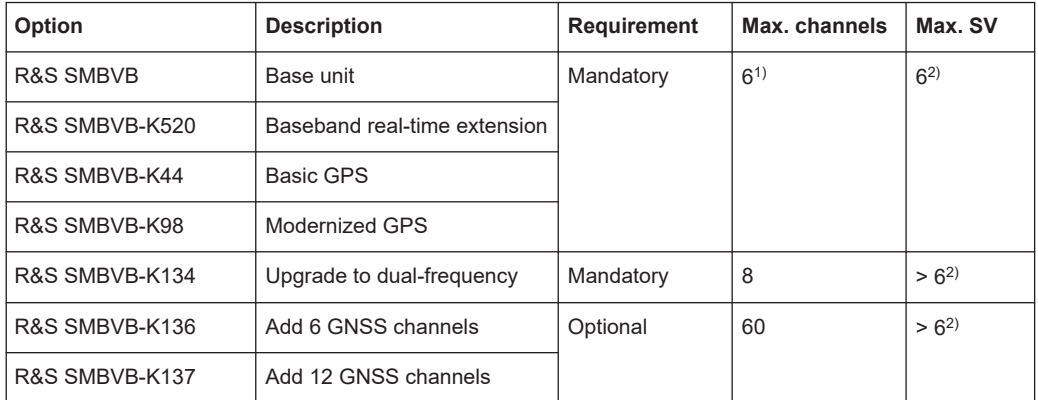

<sup>1)</sup> The maximum number of channels is limited to six channels. Adding GNSS system options does not increase the number of channels.

 $2)$  The maximum number of space vehicles depends on the visibility state of the satellite.

#### **Example: GPS L1 + L2 + L5 constellation simulator**

Simulation of both GPS L1, L2 and L5 signals requires both basic GPS and modernized GPS options. Signal generation on one RF carrier requires options "Upgrade to dual-frequency" and "Upgrade to triple-frequency". See also the table below for a comprehensive overview.

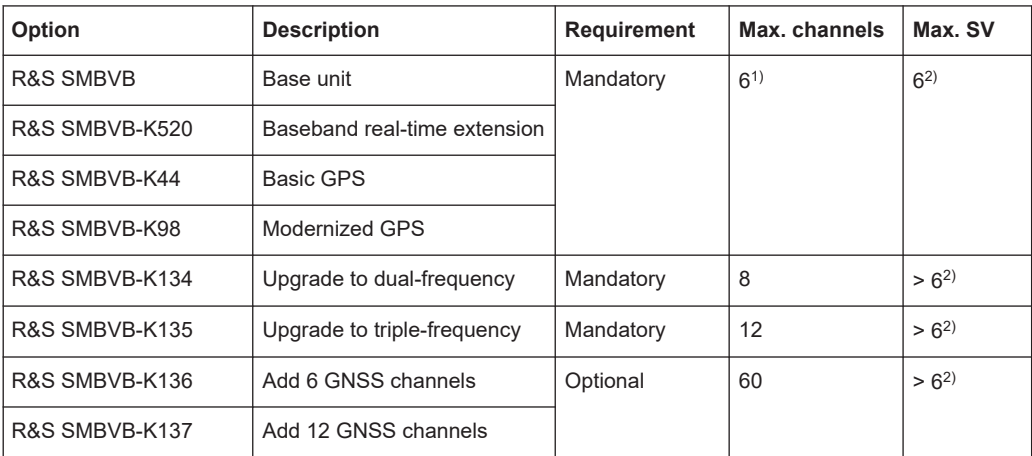

<sup>1)</sup> The maximum number of channels is limited to six channels. Adding GNSS system options does not increase the number of channels.

 $2)$  The maximum number of space vehicles depends on the visibility state of the satellite.

# H List of predefined files

If the required options are installed, the firmware provides the following predefined files:

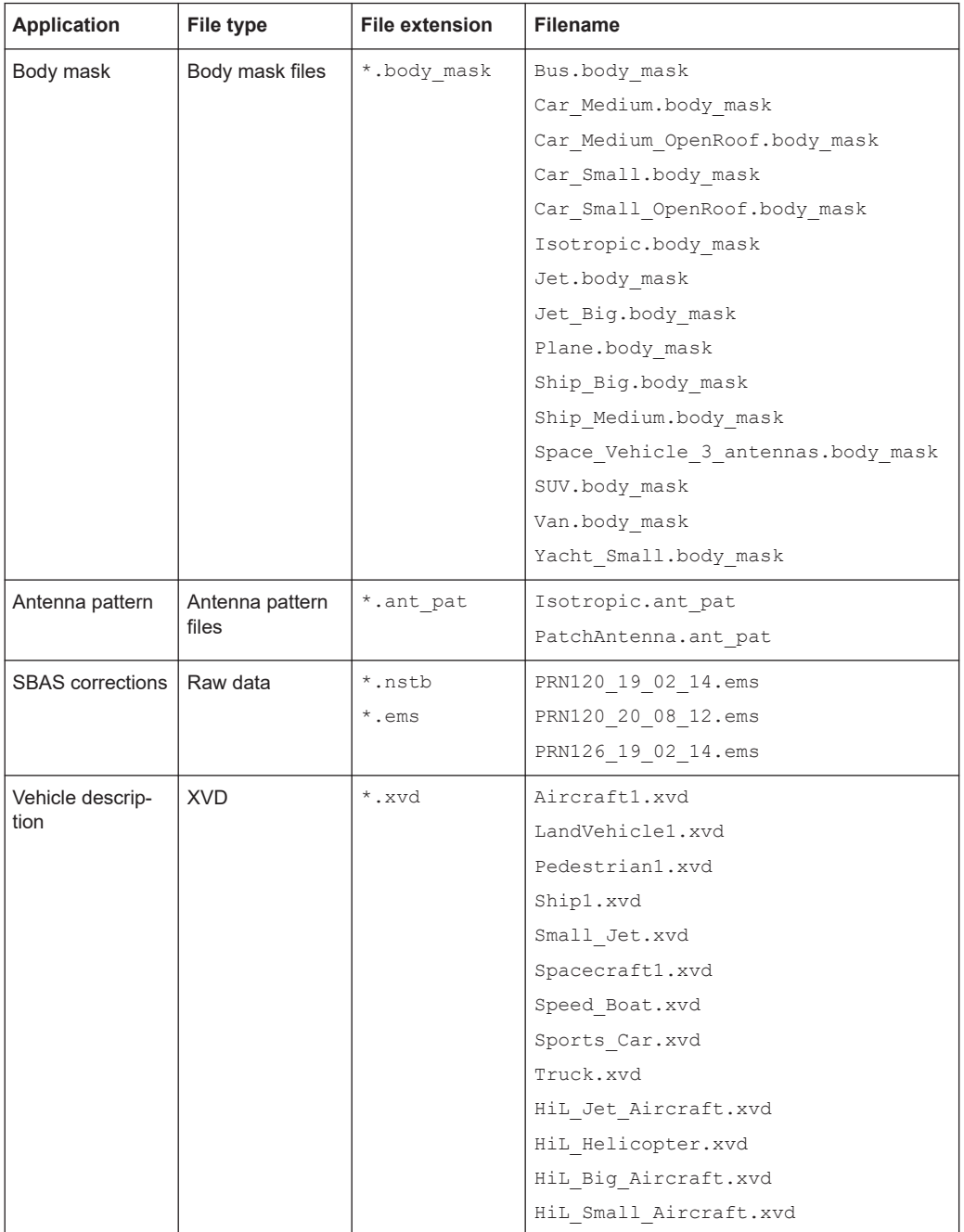

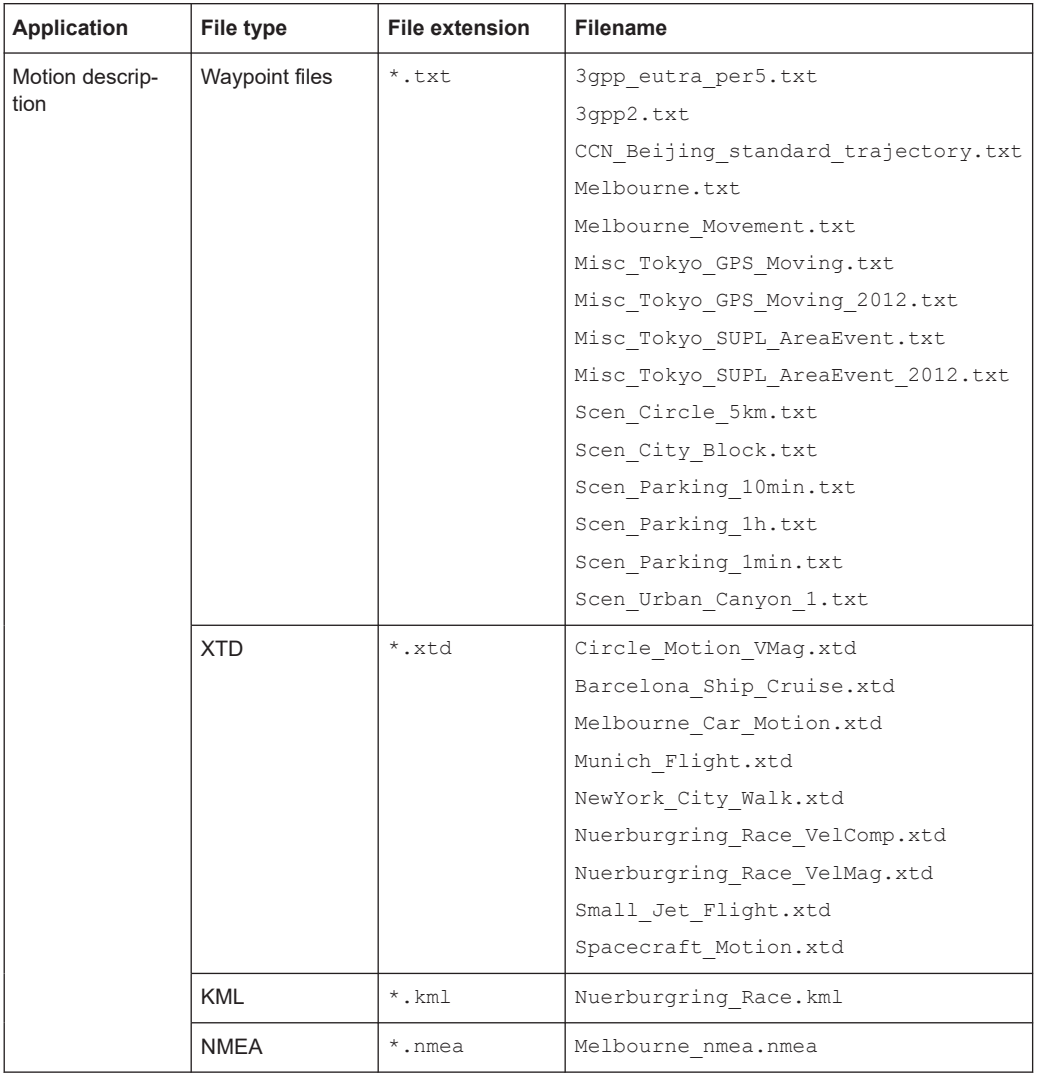
# Glossary: Specifications and references

#### **Symbols**

#### **[1]:** [https://www.navipedia.net](https://www.navipedia.net/index.php/Main_Page)

**1GP102:** Rohde & Schwarz application note [1GP102](https://www.rohde-schwarz.com/appnote/1GP102) "Generation of GNSS Signals in a Hardware in the Loop (HIL) Environment"

#### **B**

**BeiDou ICD:** BeiDou Navigation Satellite System interface control documents available at:

<https://en.beidou.gov.cn/SYSTEMS/ICD/>

#### **D**

**Di Giovanni and Radicella, 1990:** Di Giovanni, G. and Radicella, S. M., 1990. An analytical model of the electron density pro\_le in the ionosphere. Advances in Space Research

#### **G**

**Galileo ICD:** Galileo European global navigation satellite system interface control documents.

For copyright information and technical information in Galileo documents, see latest versions of these documents available at the European GNSS service center (GSC): <https://www.gsc-europa.eu/electronic-library/programme-reference-documents>

**GFM312:** Rohde & Schwarz application note [GFM312](https://www.rohde-schwarz.com/appnote/GFM312) "Next generation eCall conformance testing"

**GFM341:** Rohde & Schwarz application note [GFM341](https://www.rohde-schwarz.com/appnote/GFM341) "C-V2X Scenario Simulation with R&S CMW500 Wideband Radio Communication Tester"

**GLONASS ICD:** Global navigation satellite system (GLONASS) interface control documents available at: <https://glonass-iac.ru/en/documents/>

**GPS ICD:** Global positioning system (GPS) interface control documents available at: <https://www.gps.gov/technical/icwg/>

#### **J**

**JAXA:** The Japan Aerospace Exploration Agency

#### **N**

**NavIC ICD:** NavIC/Indian regional navigation satellite system (IRNSS) interface control documents available at: <https://www.isro.gov.in/IRNSSSignal.html>

# **Q**

**QZSS ICD:** Quasi-zenith satellite system (QZSS) interface control documents available at:

<https://qzss.go.jp/en/technical/ps-is-qzss/ps-is-qzss.html>

### **R**

**RTCA MOPS DO-229:** "Minimum Operational Performance Standards for Global Positioning System/Wide Area Augmentation System Airborne Equipment", 13 Dec 2006

#### **S**

**STANAG:** NATO Standard Agreement STANAG 4294 Issue 1

## **T**

**TLE:** NASA/NORAD Two Line Elements (TLE) file format available at: <https://celestrak.org/NORAD/elements/>

**TS 34.108:** 3GPP TS 34.108 "Common test environments for User Equipment (UE); Conformance testing"

**TS 34.171:** 3GPP TS 34.171 "Terminal conformance specification; Assisted Global Positioning System (A-GPS); Frequency Division Duplex (FDD)"

**TS 37.571-1:** 3GPP TS 37.571-1 "User Equipment (UE) conformance specification for UE positioning; Part 1: Conformance test specification "

**TS 37.571-2:** 3GPP TS 37.571-2 "User Equipment (UE) conformance specification for UE positioning; Part 2: Protocol conformance"

**TS 51.010-1:** 3GPP TS 51.010-1 "Mobile Station (MS) conformance specification; Part 1: Conformance specification"

# List of commands

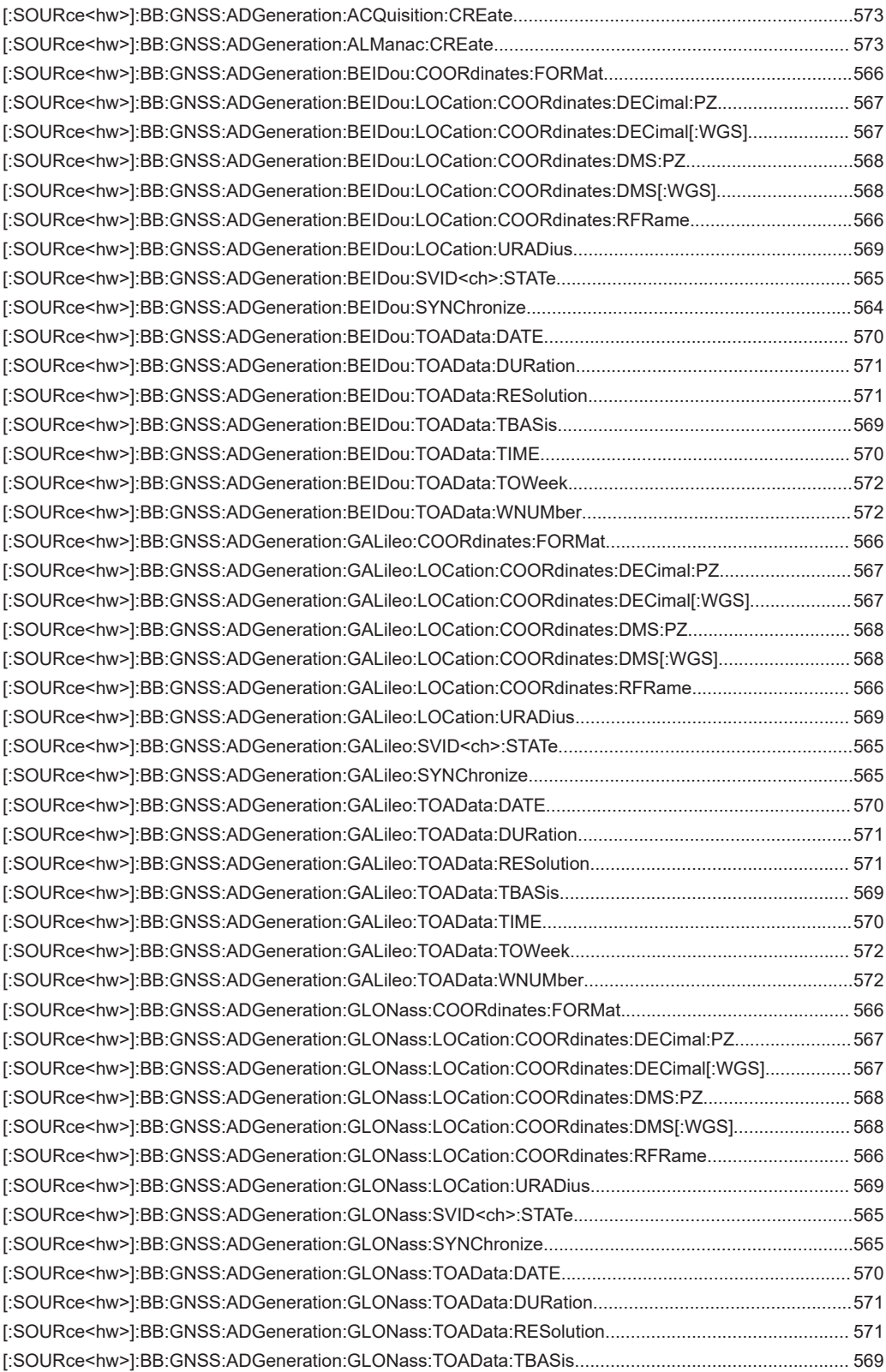

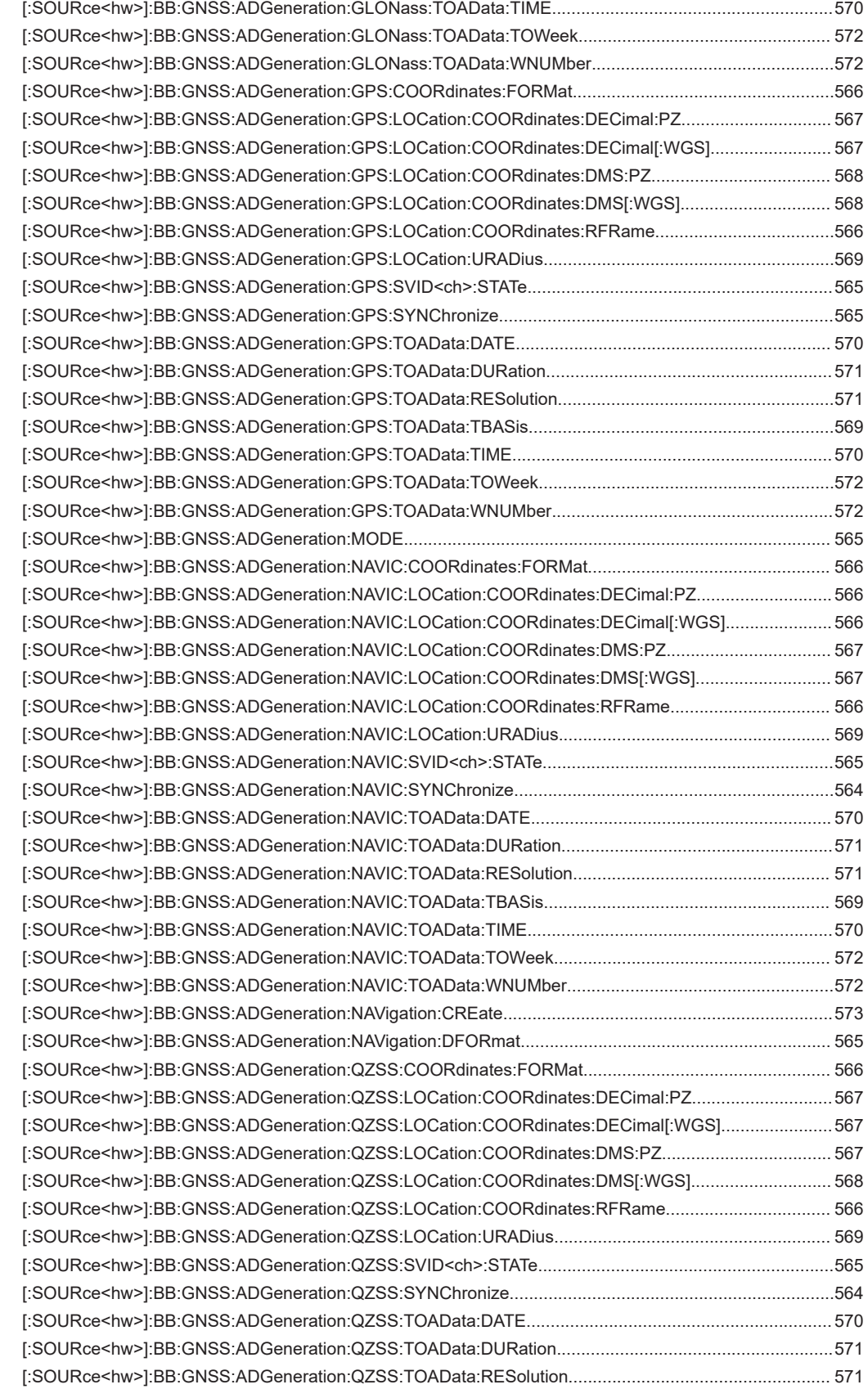

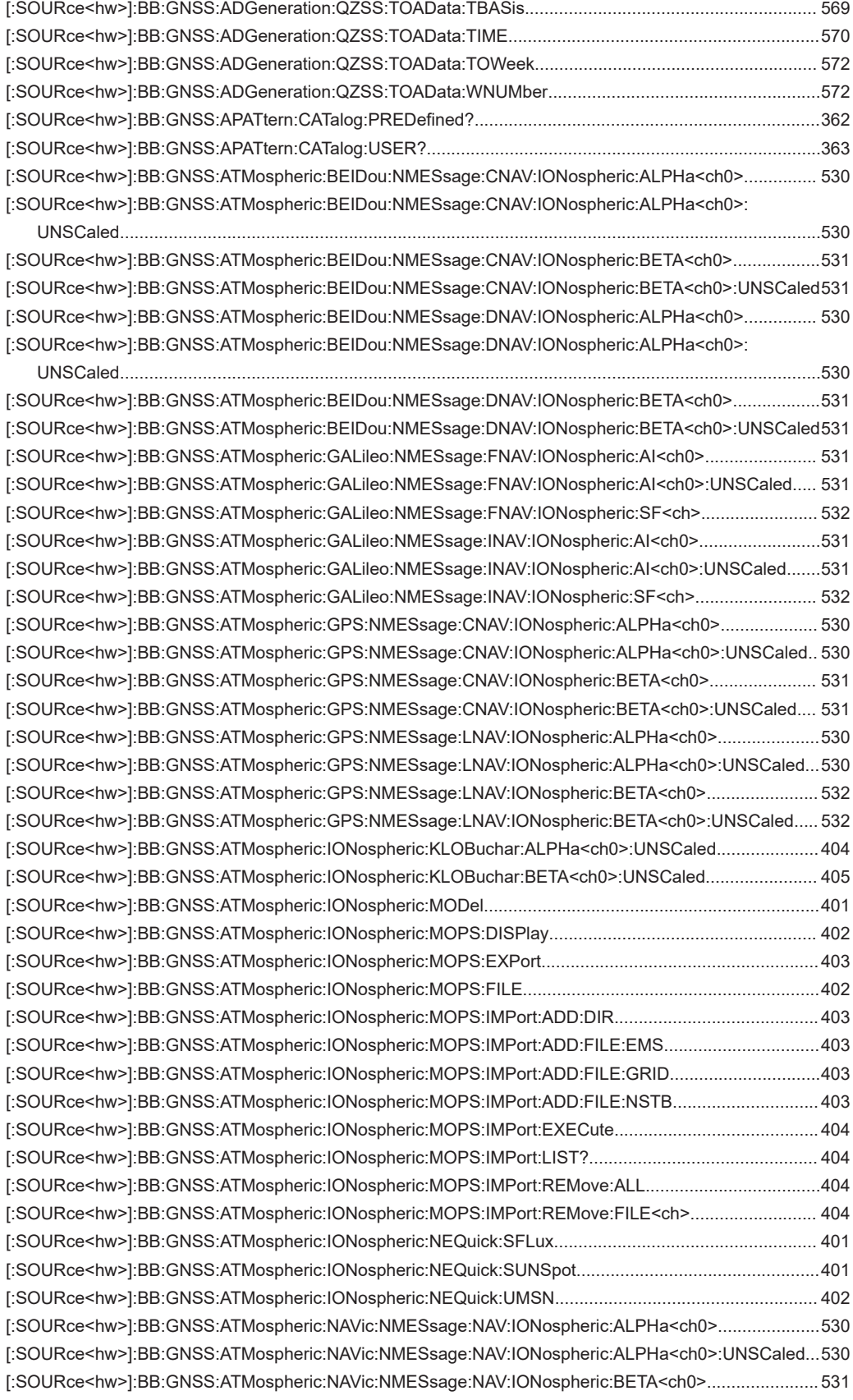

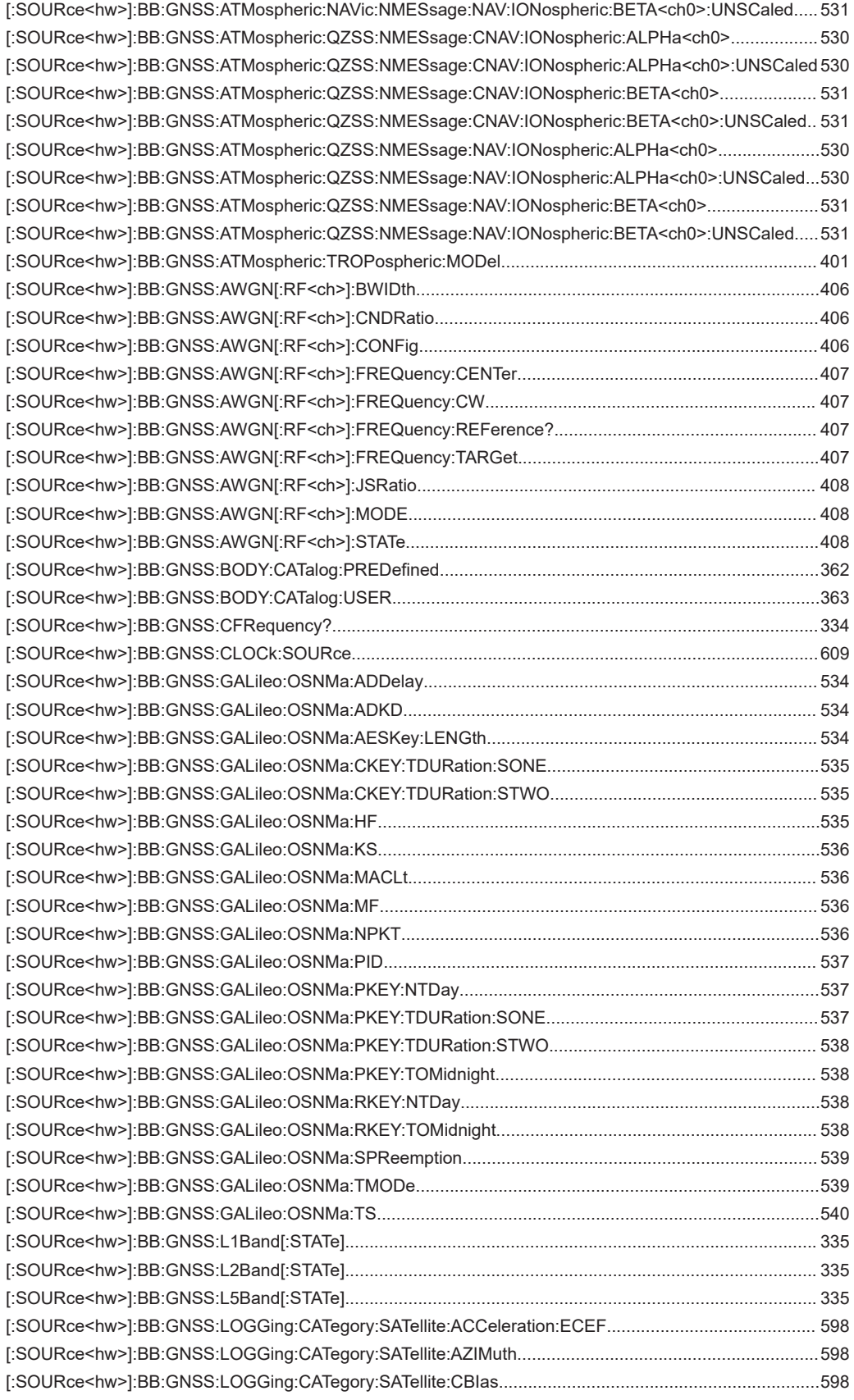

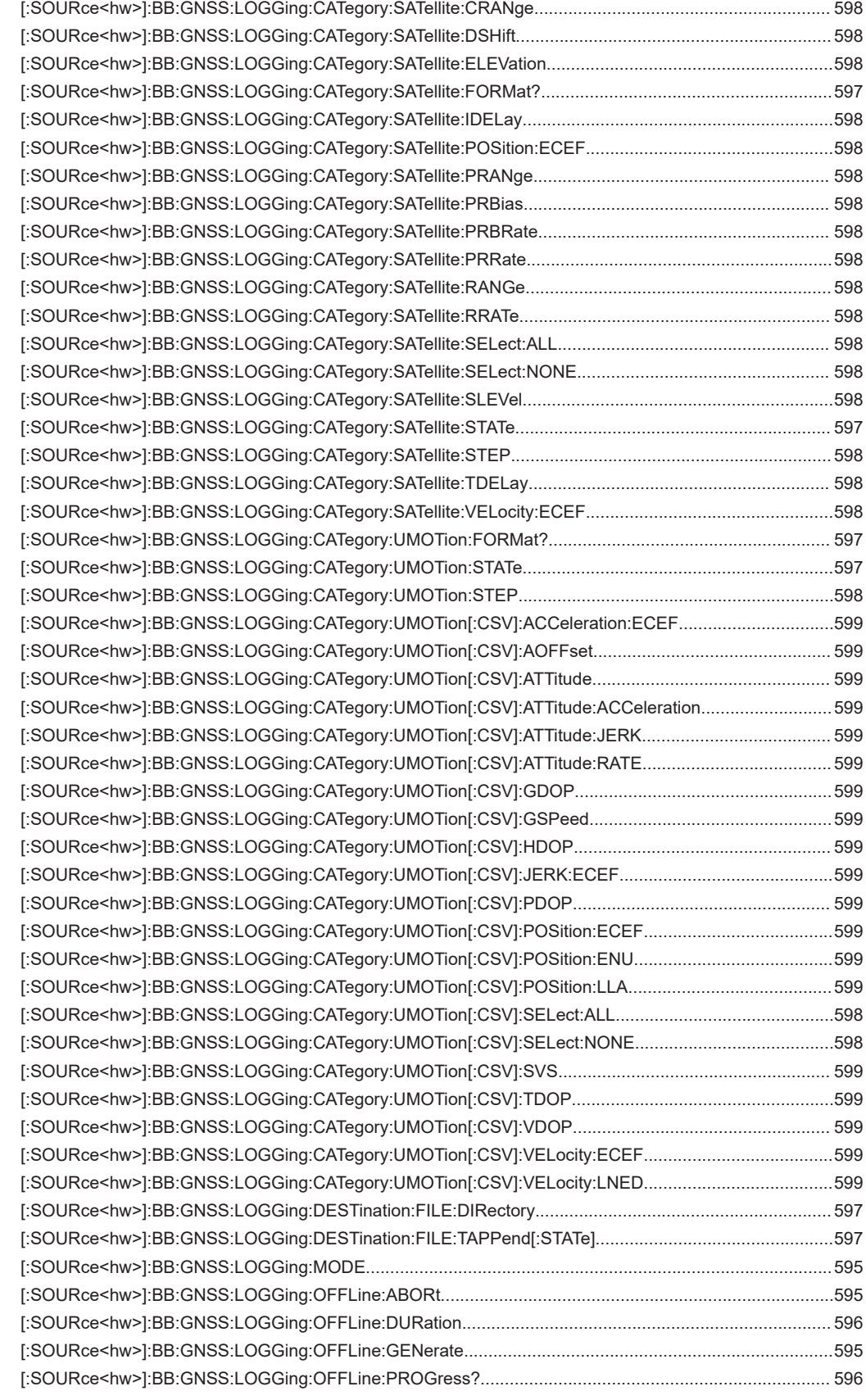

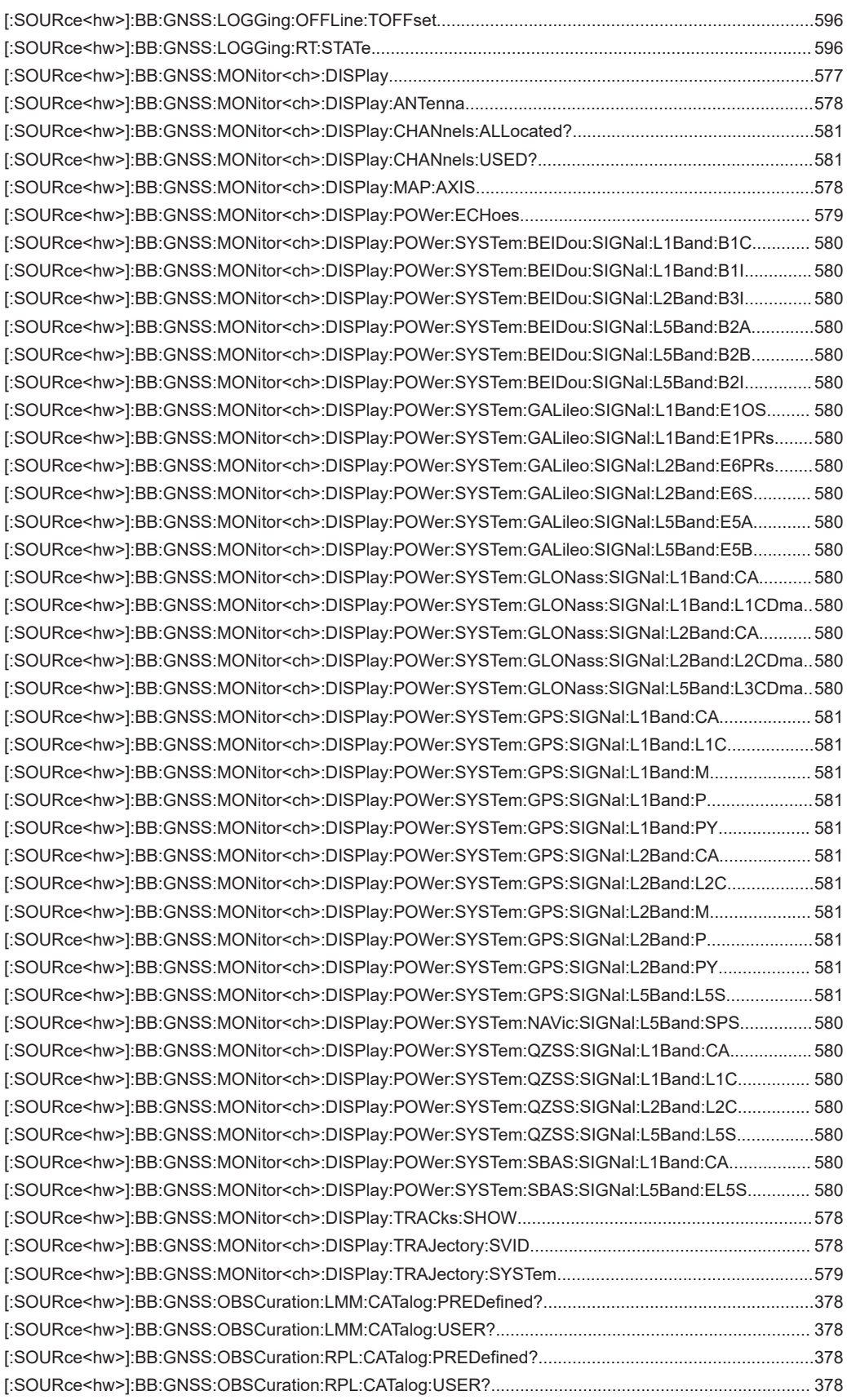

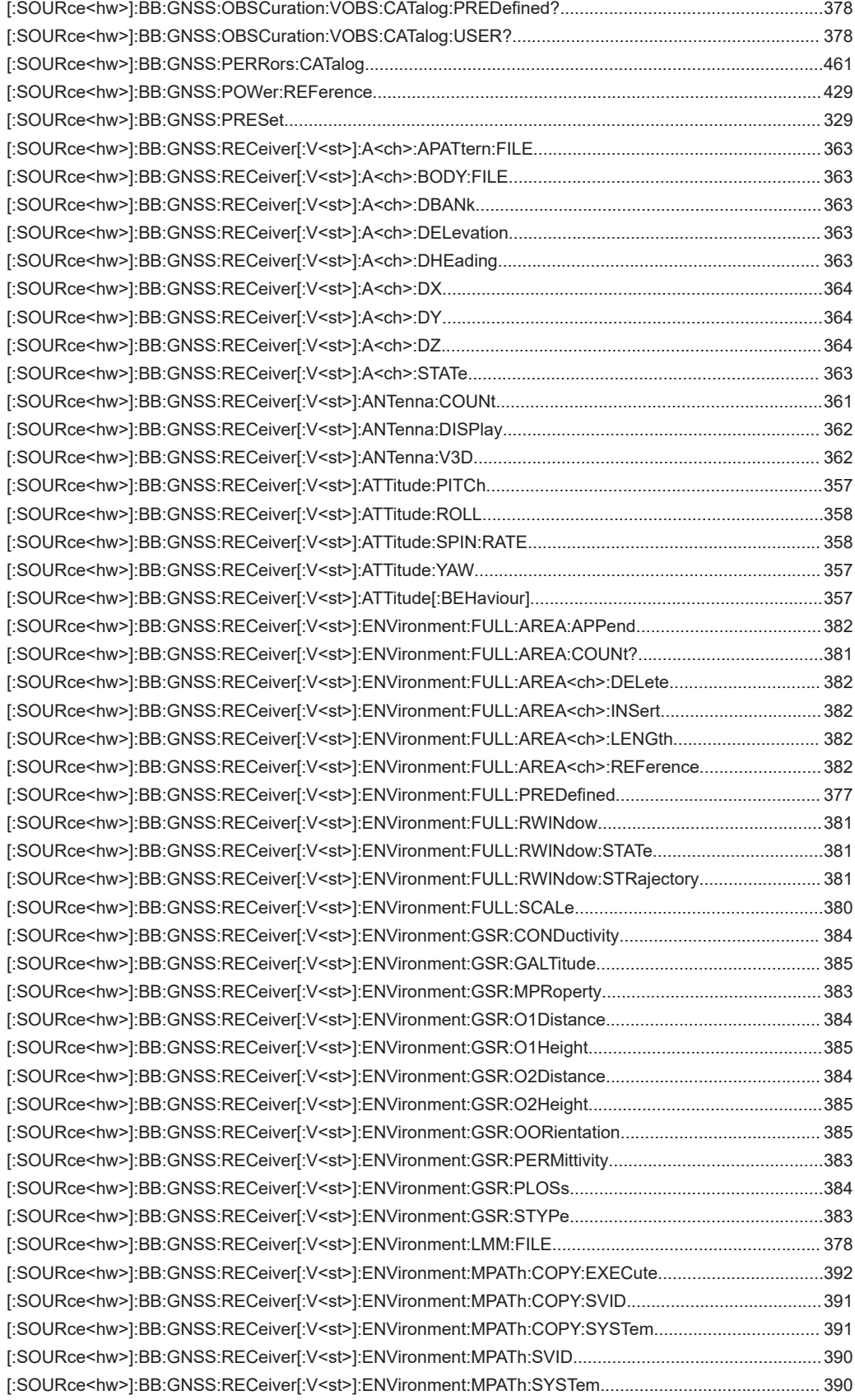

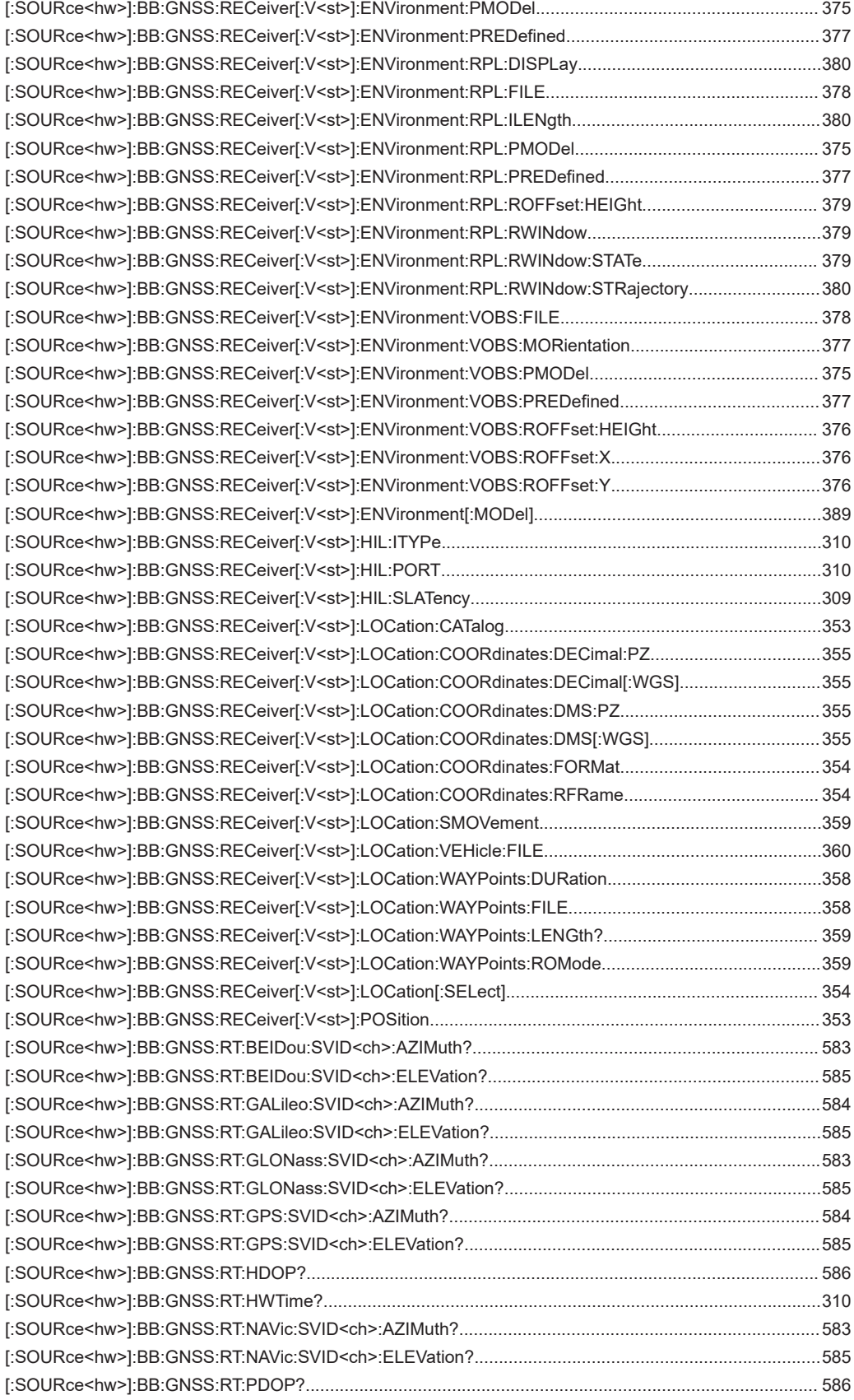

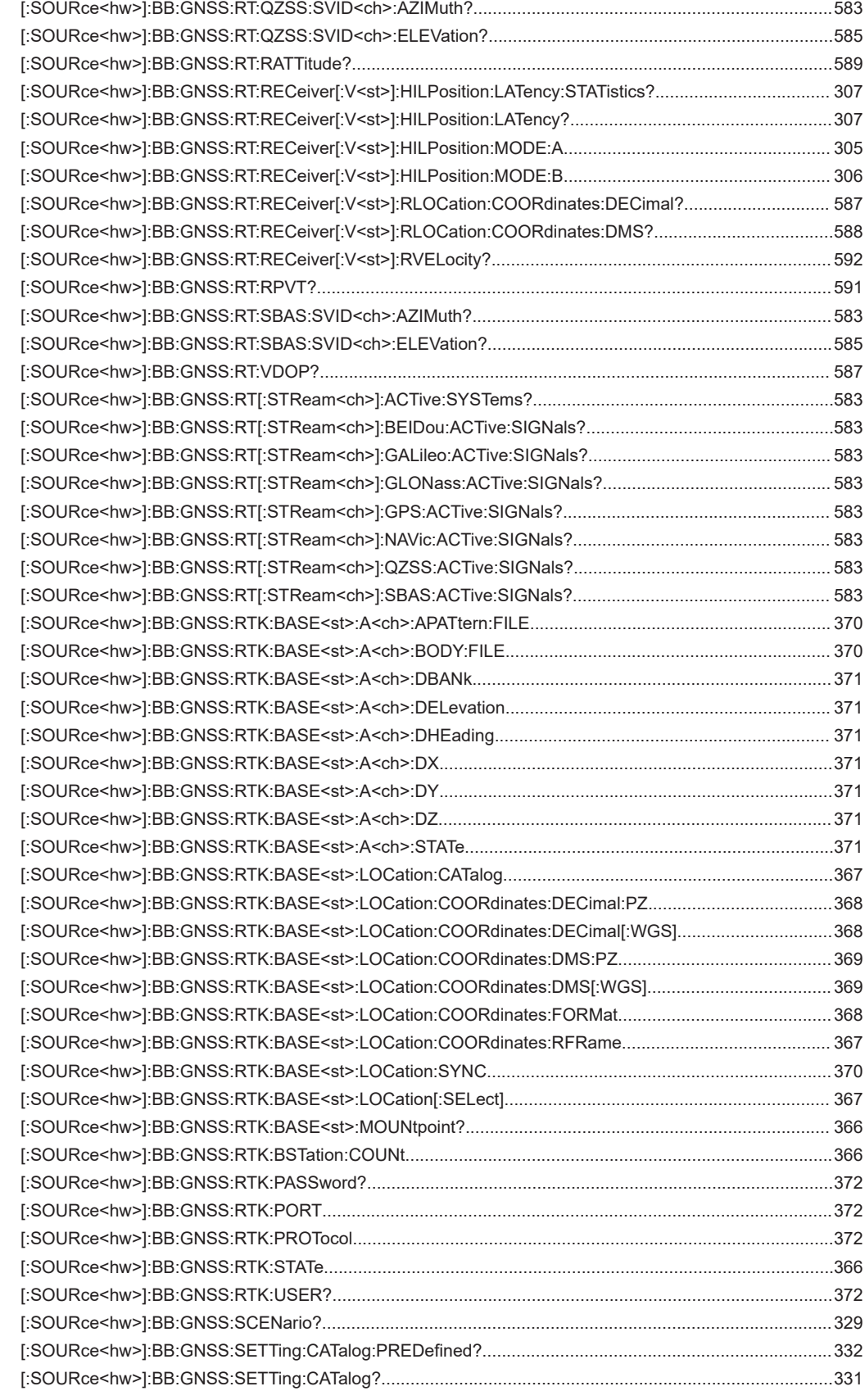

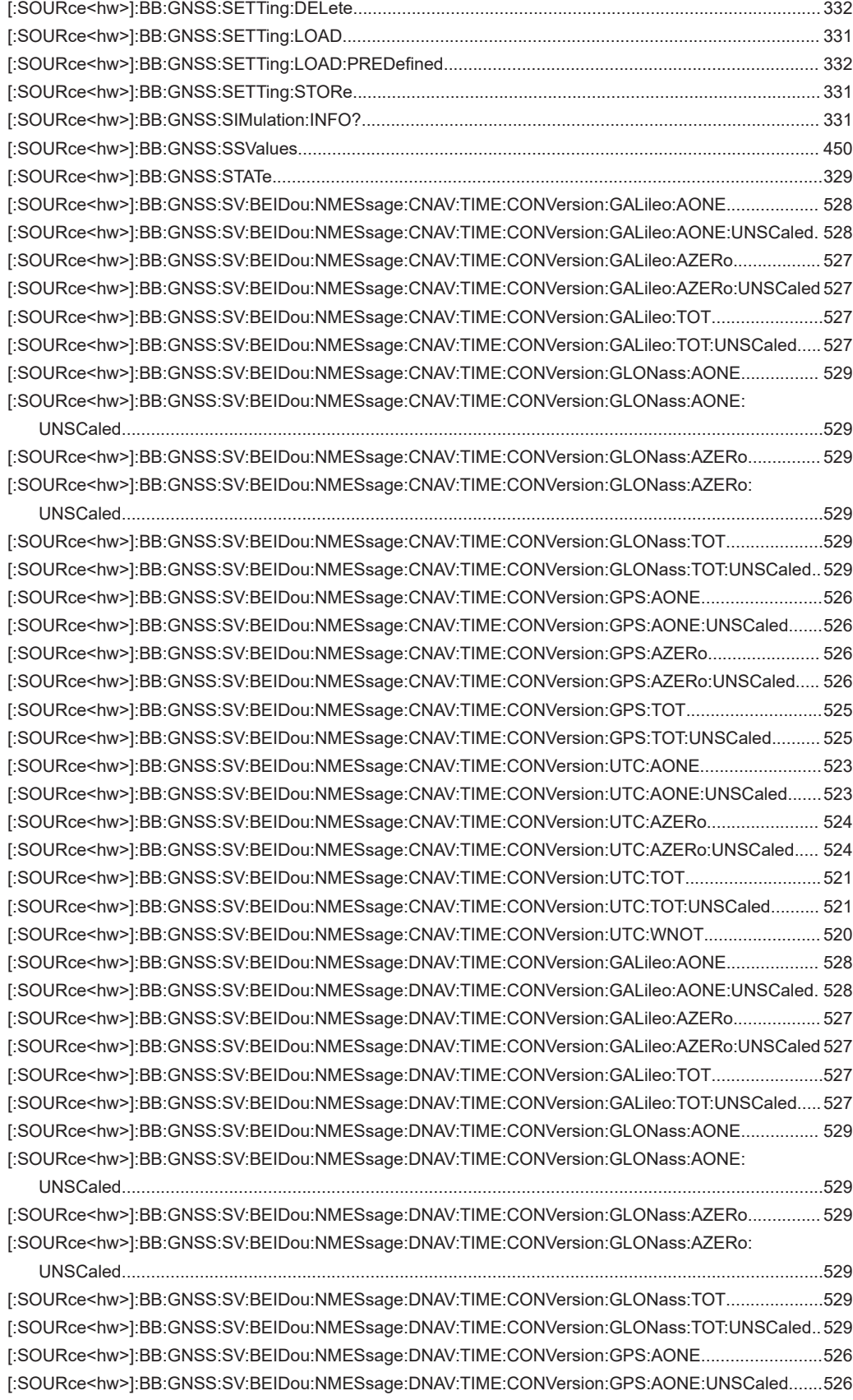

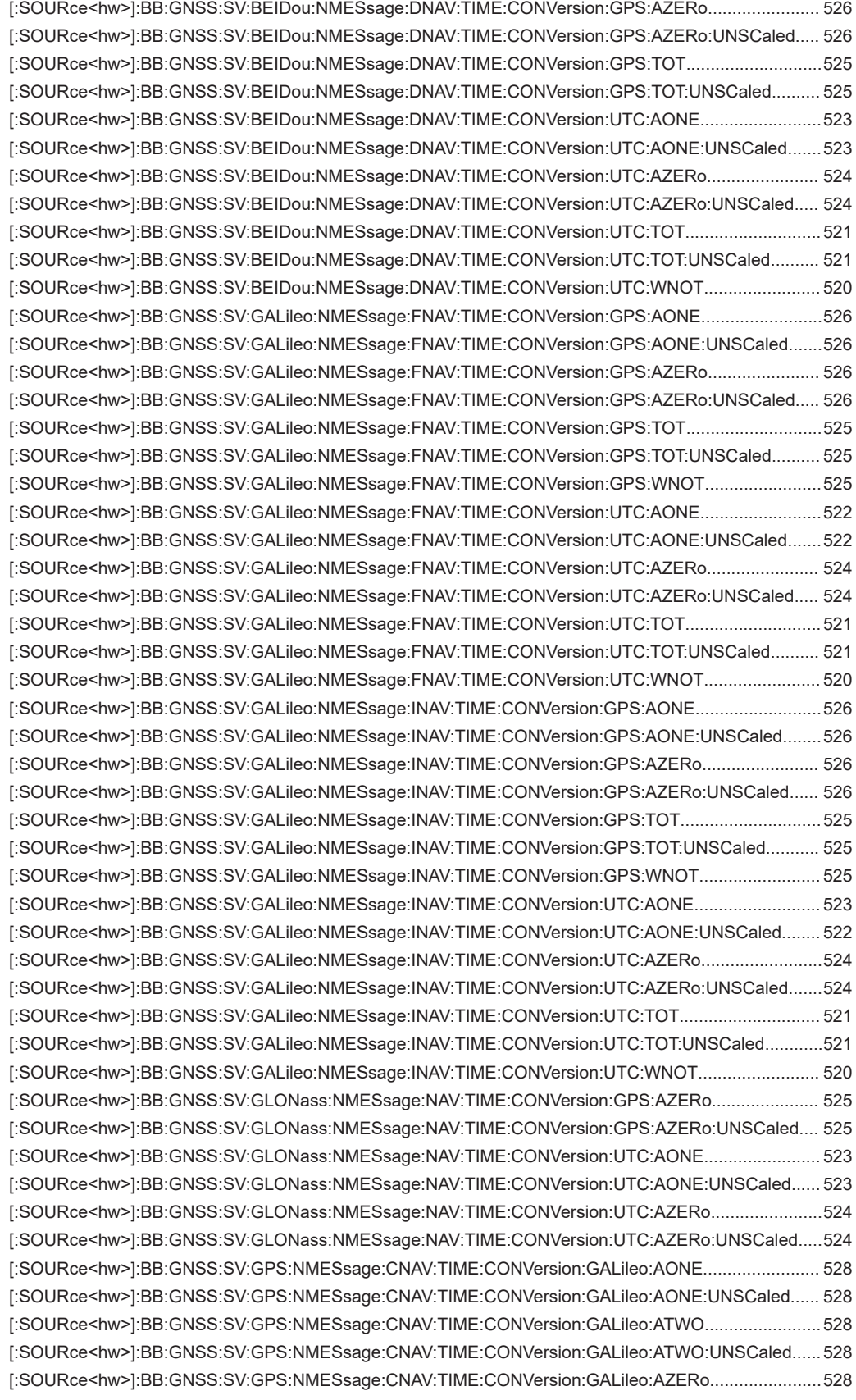

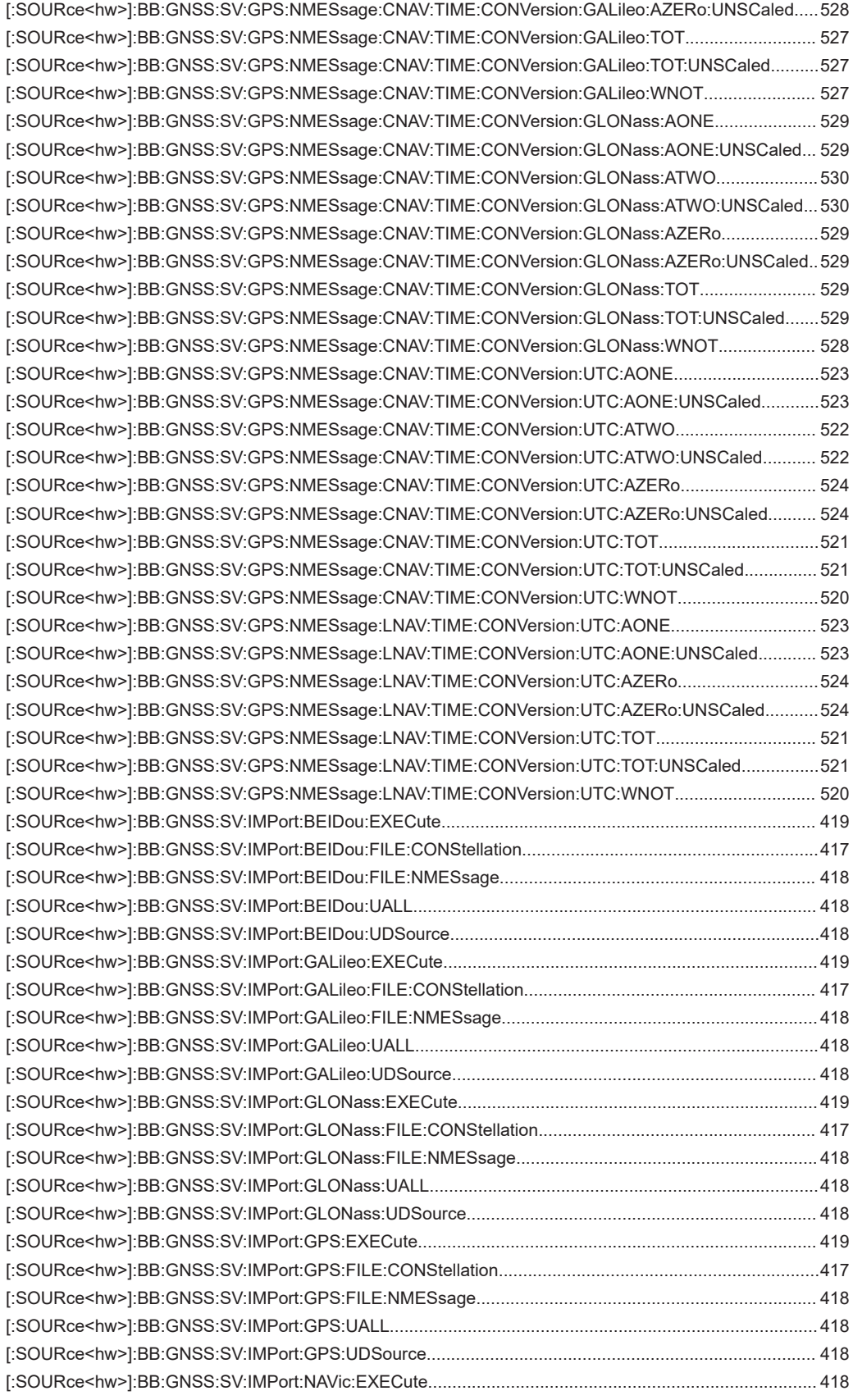

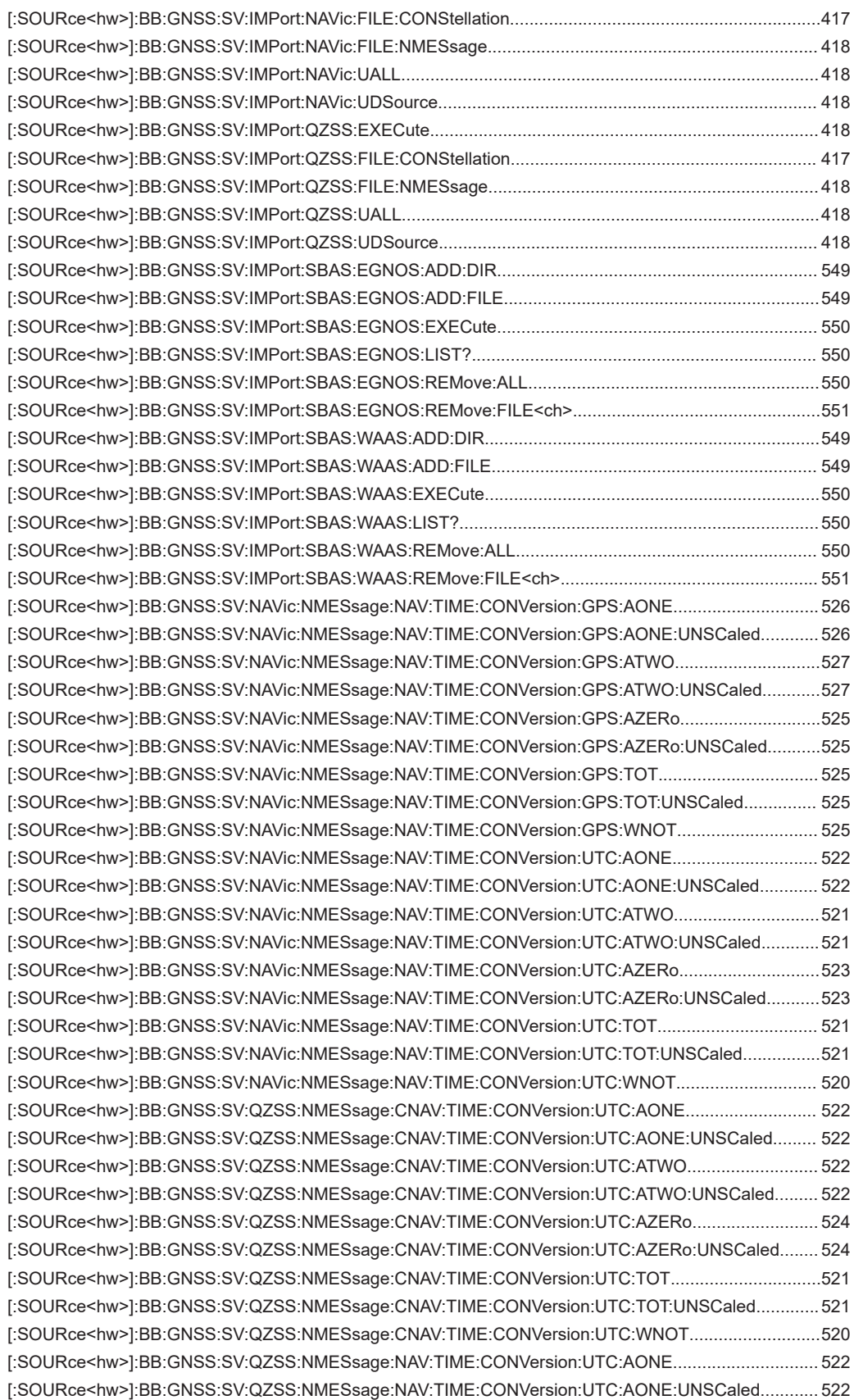

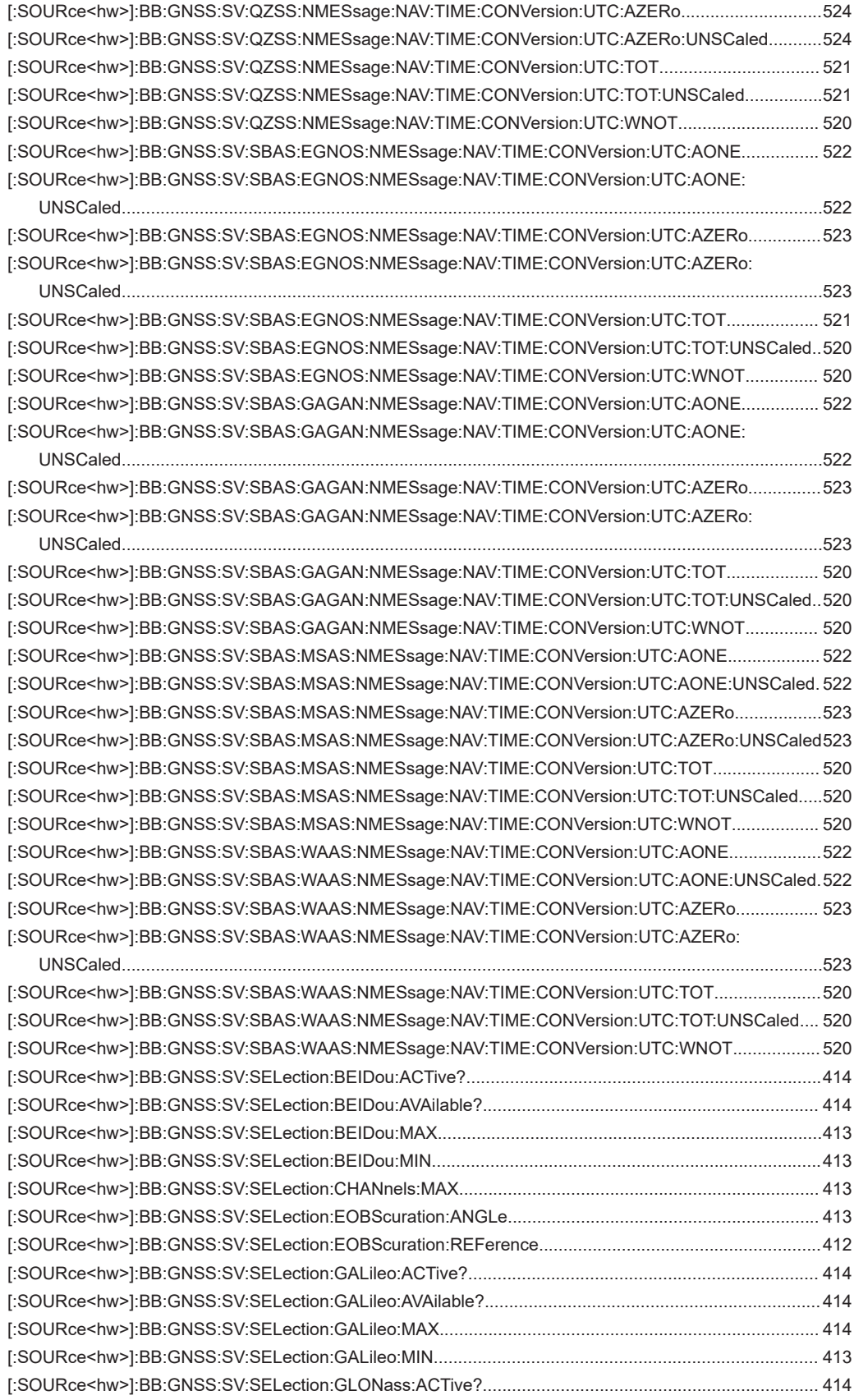

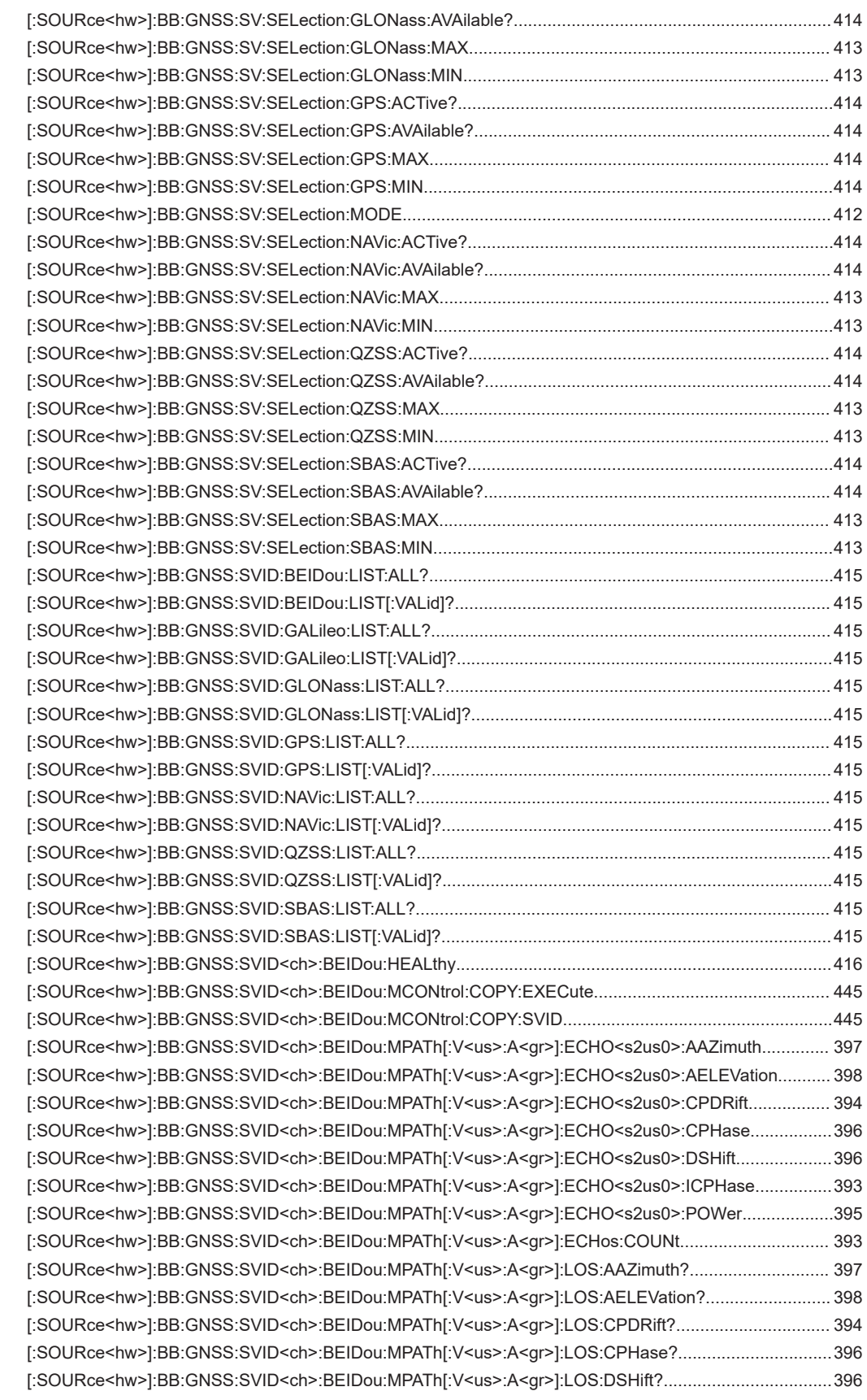

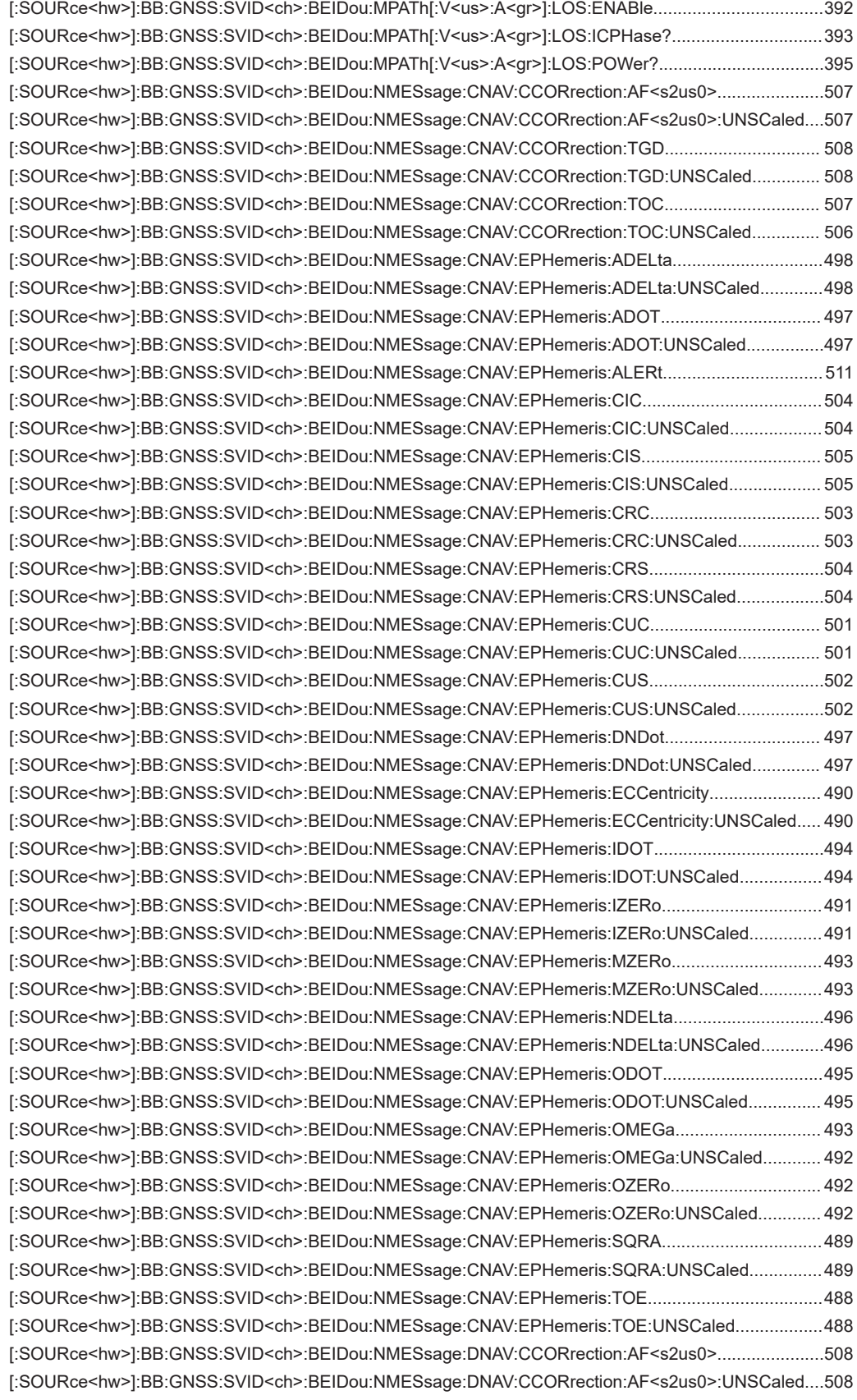

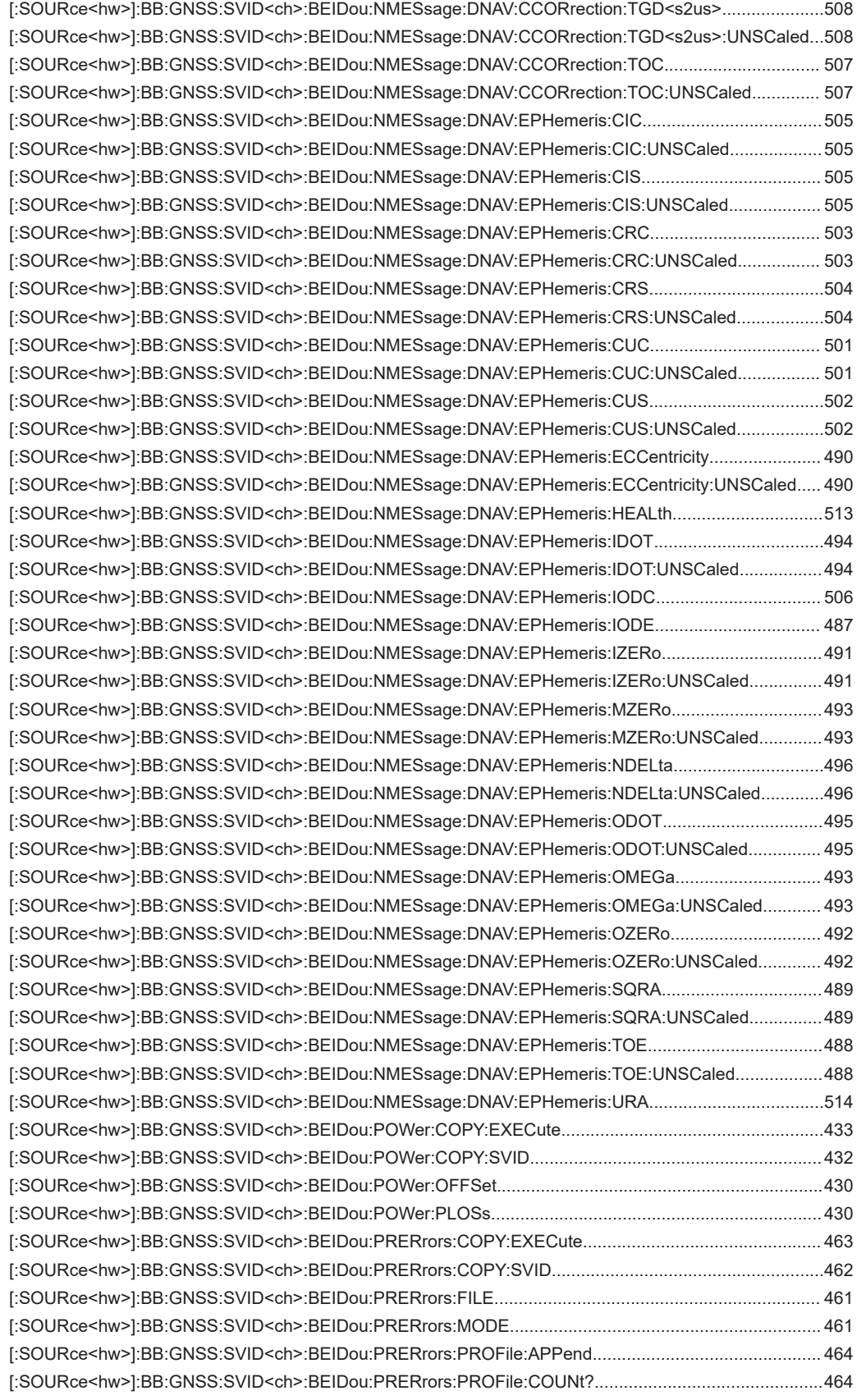

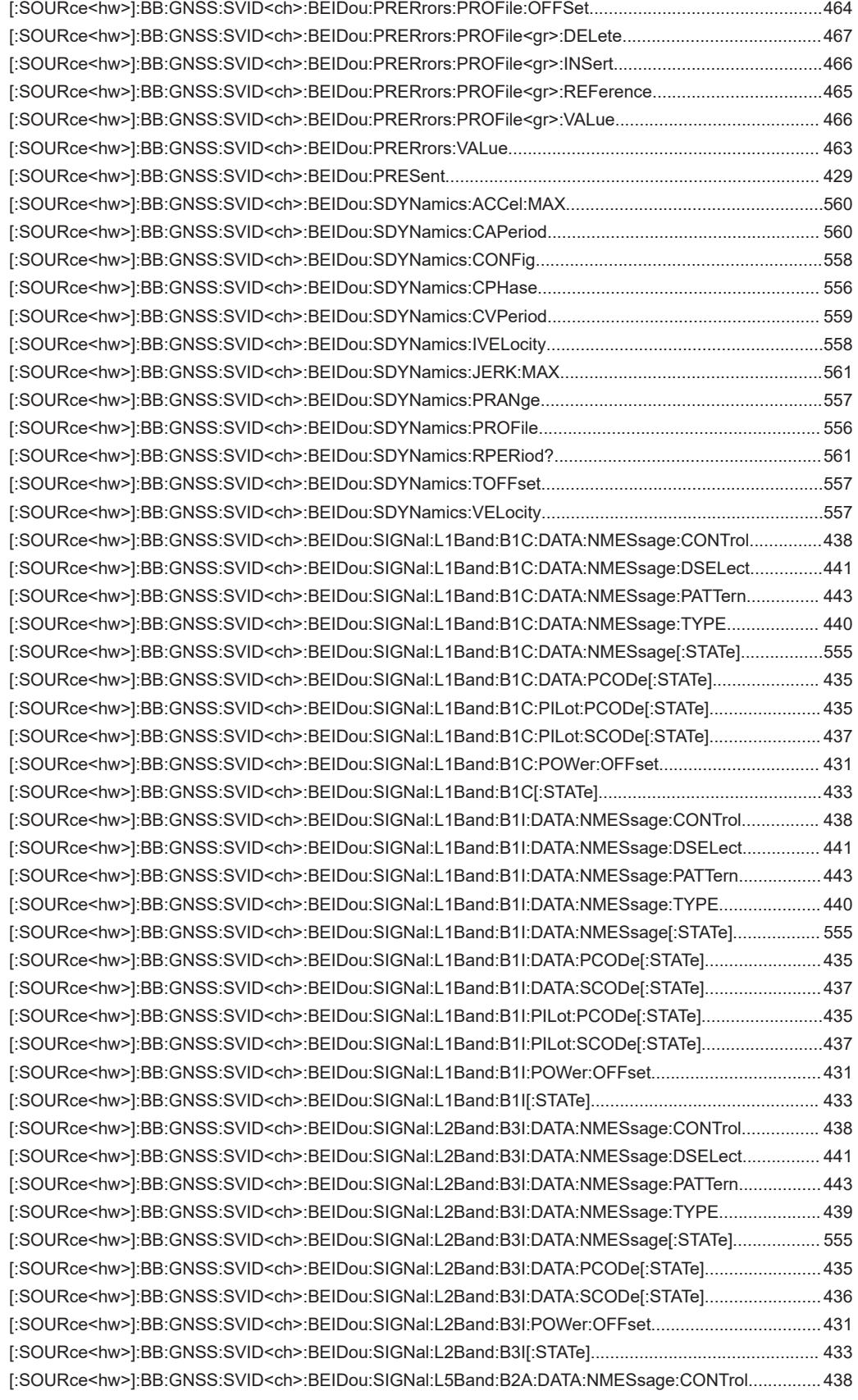

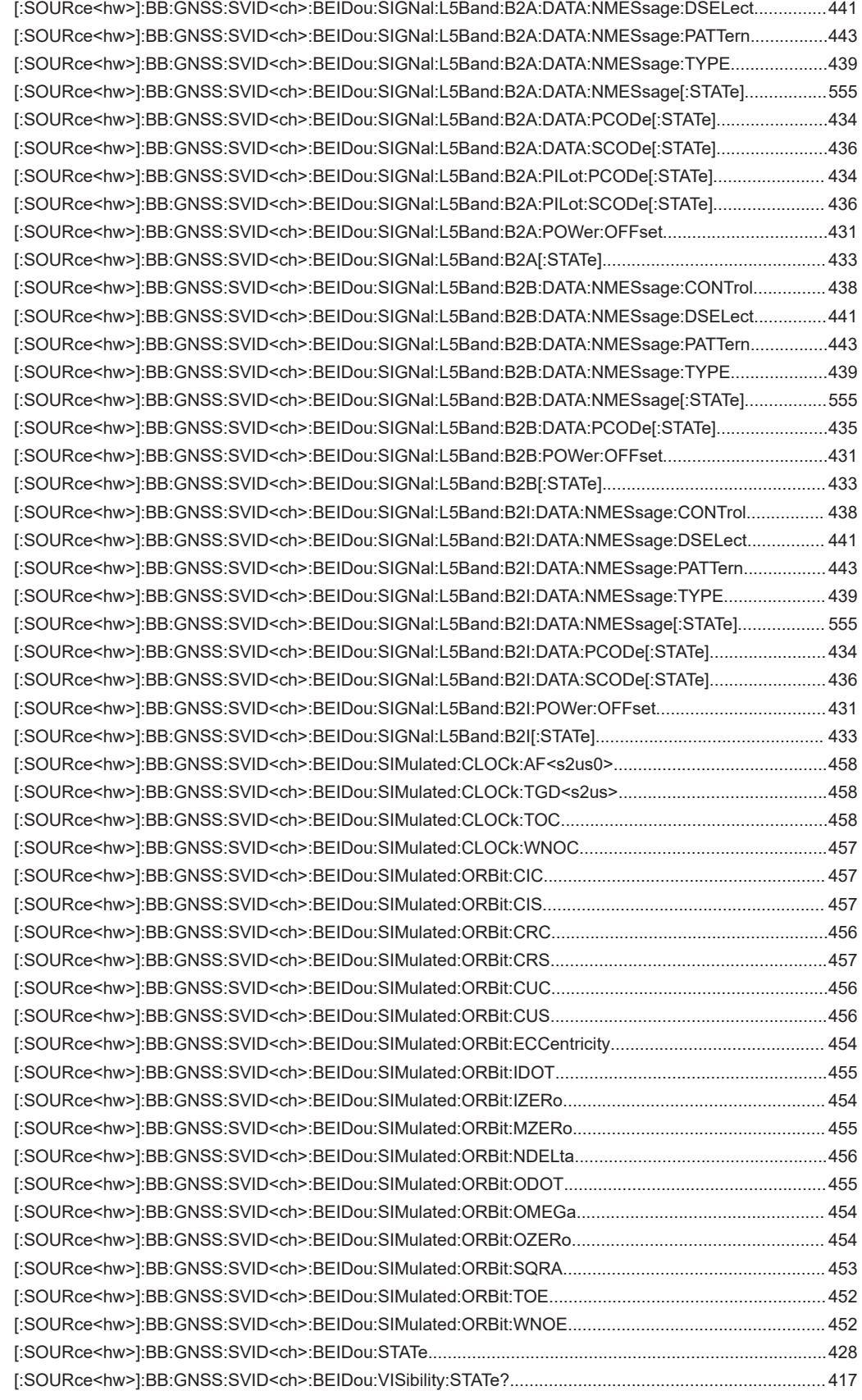

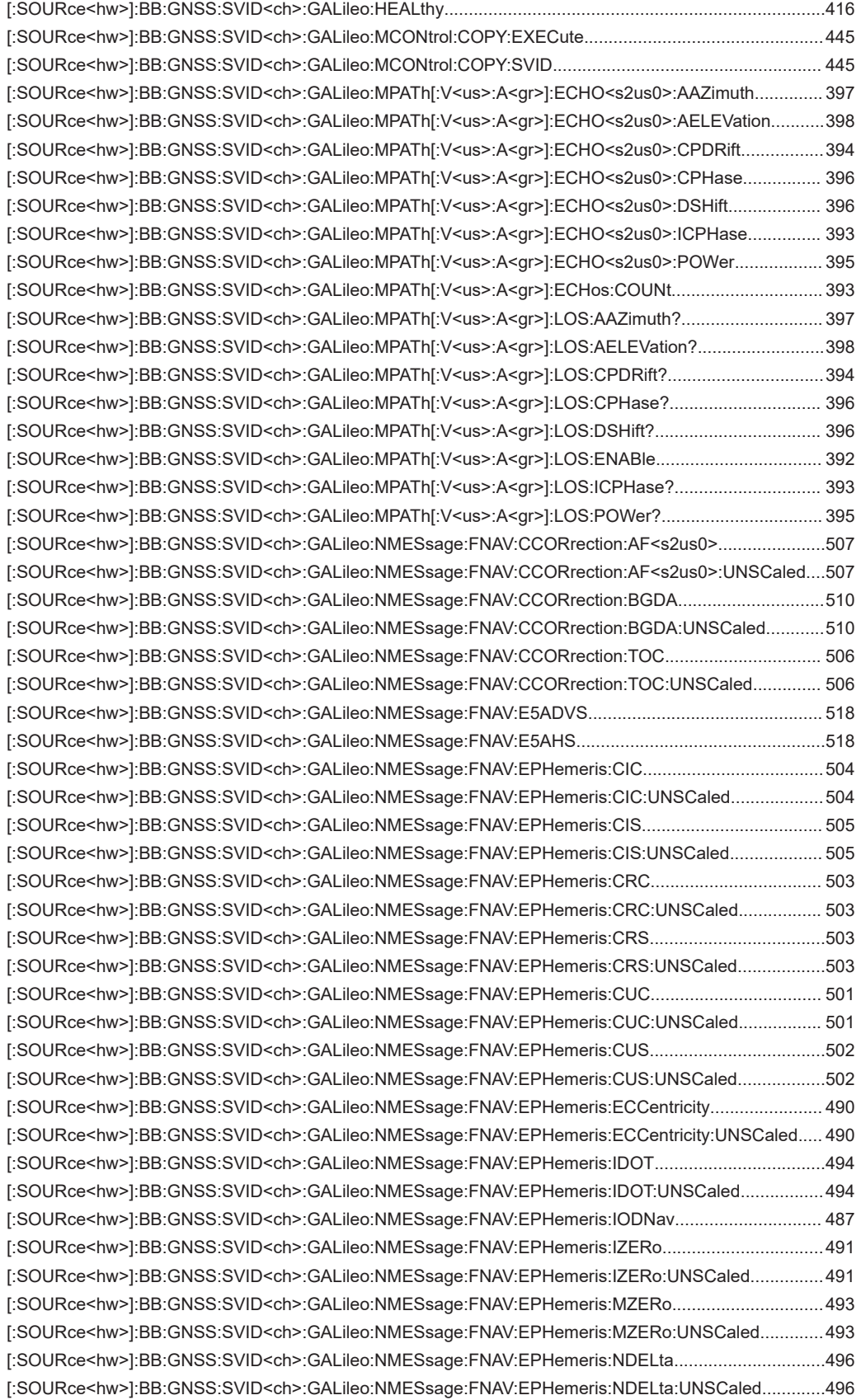

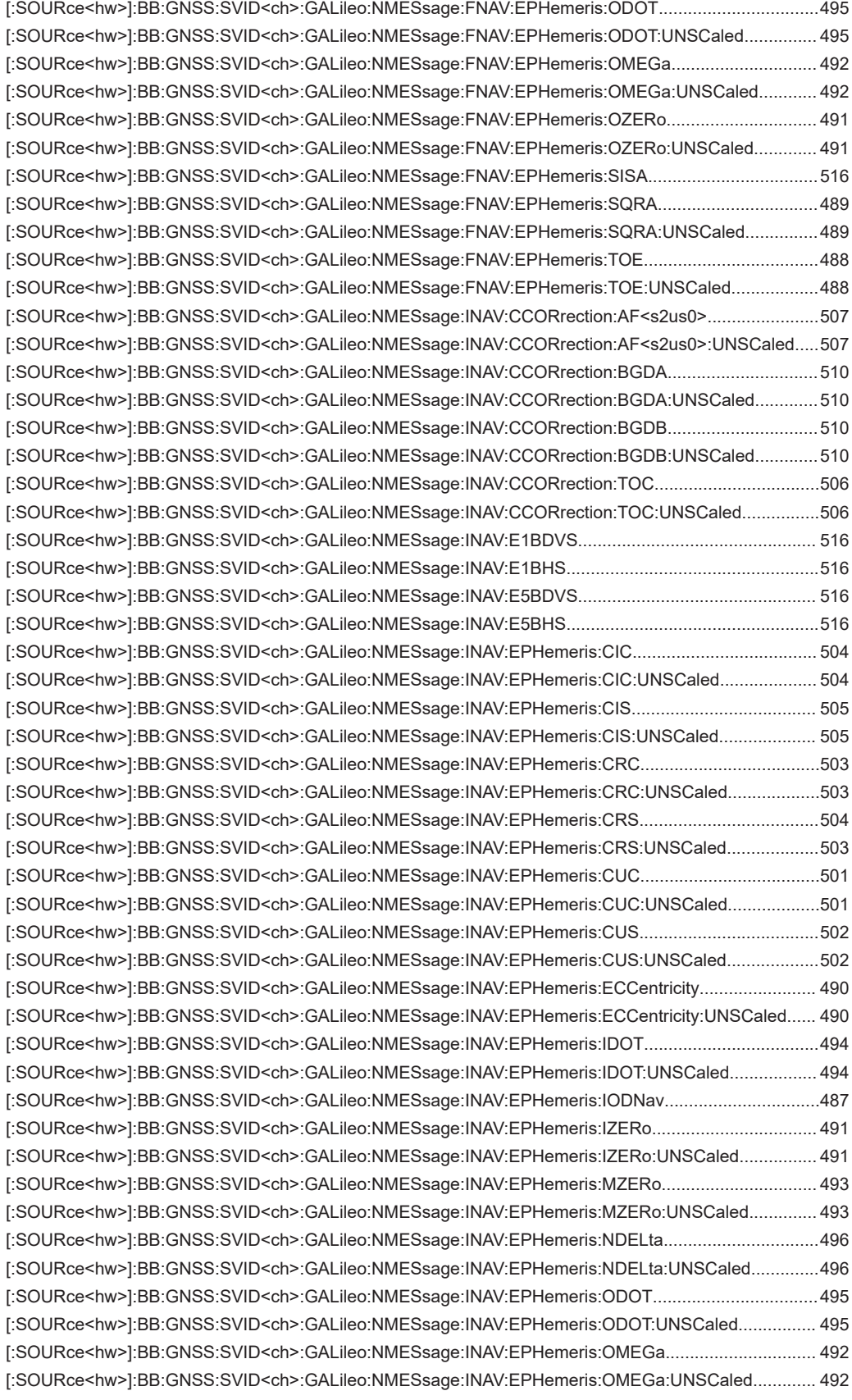

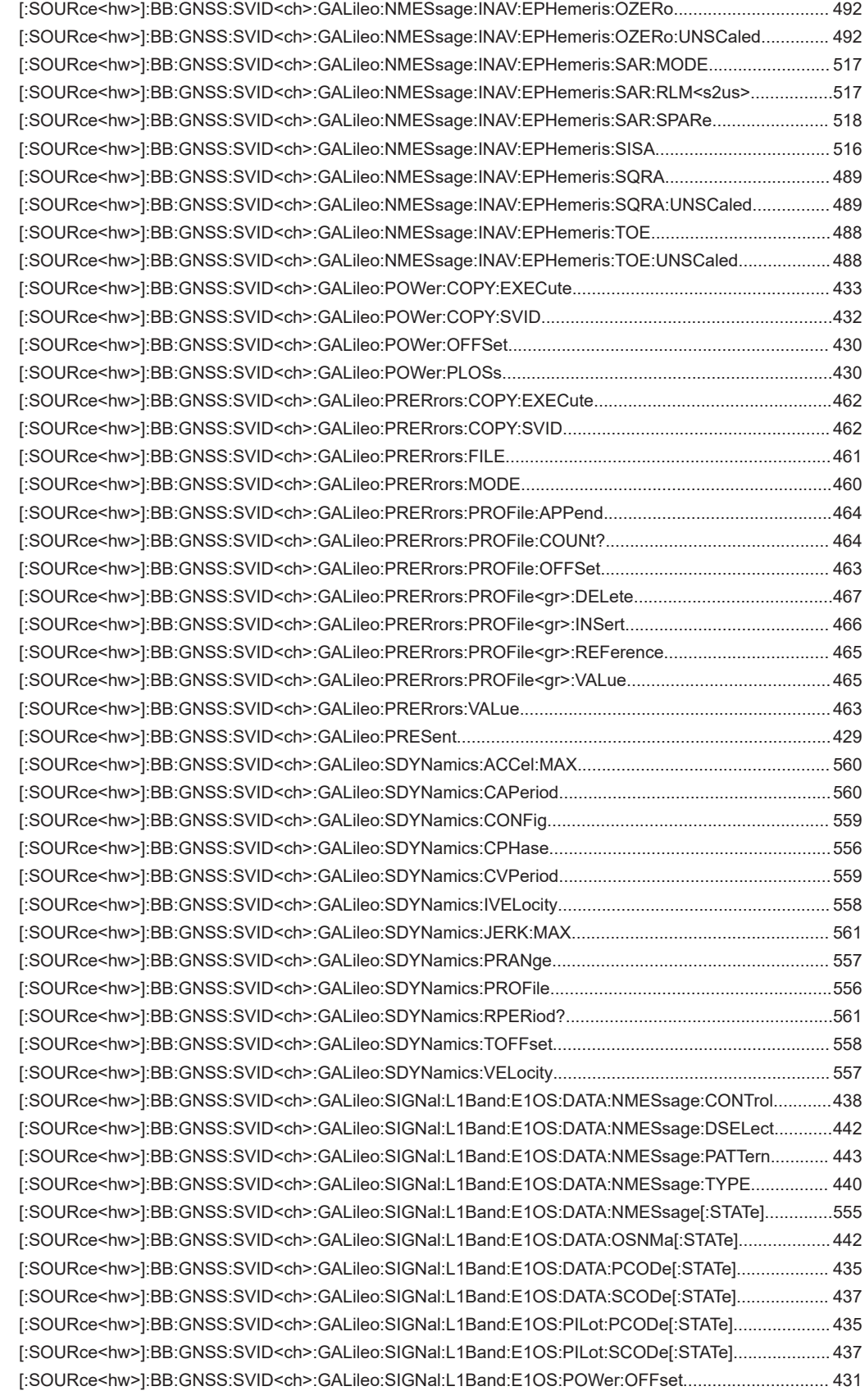

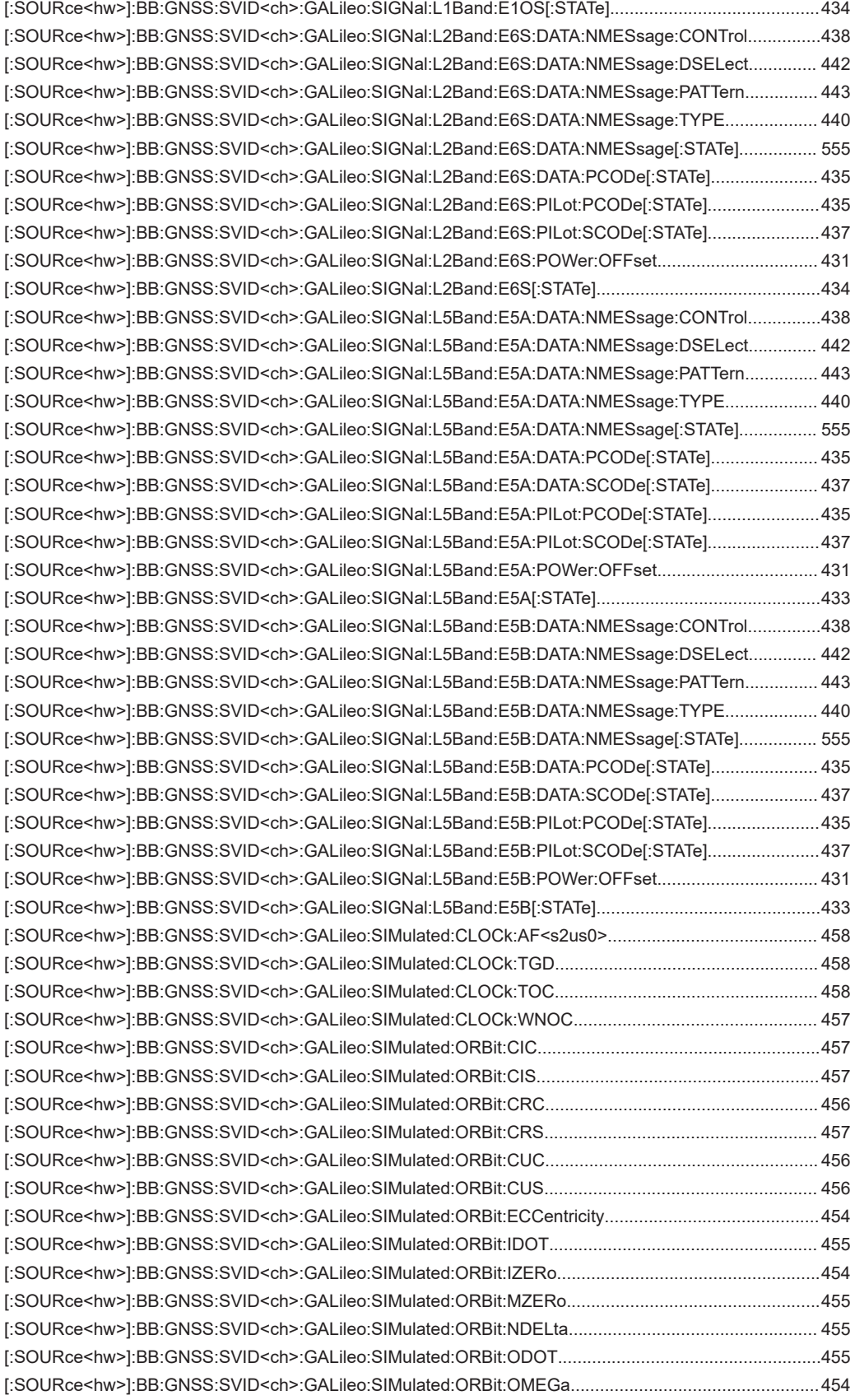

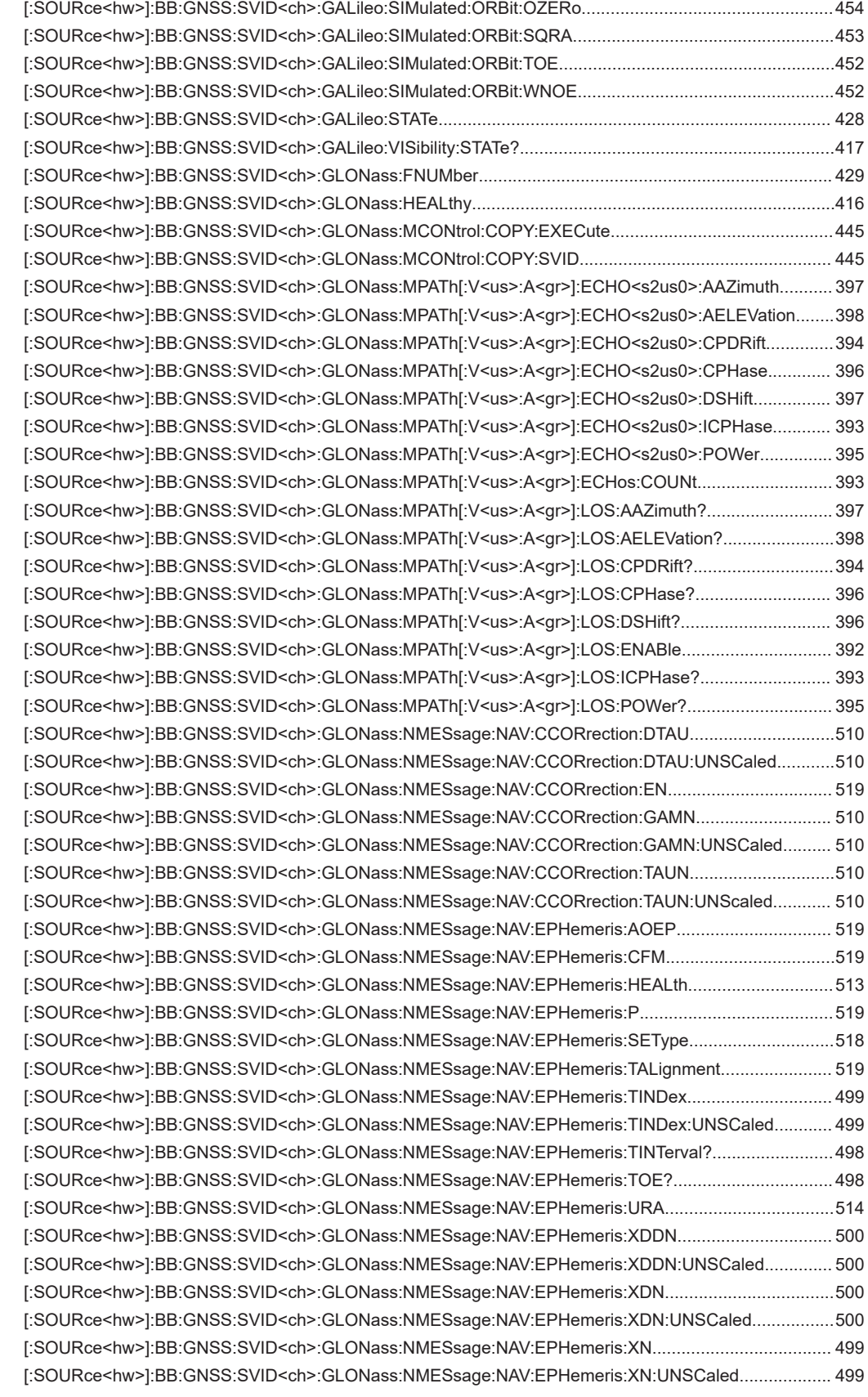

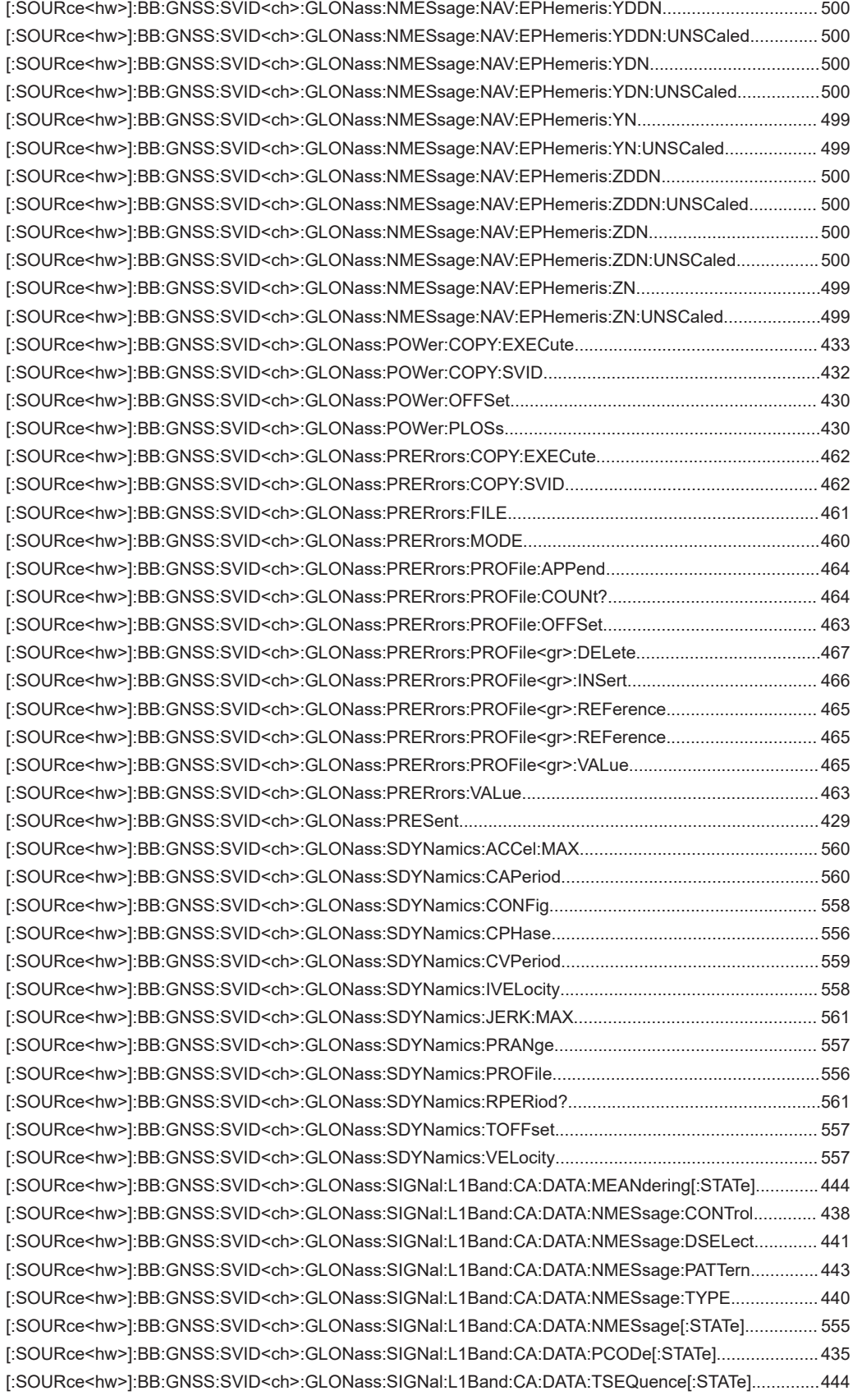

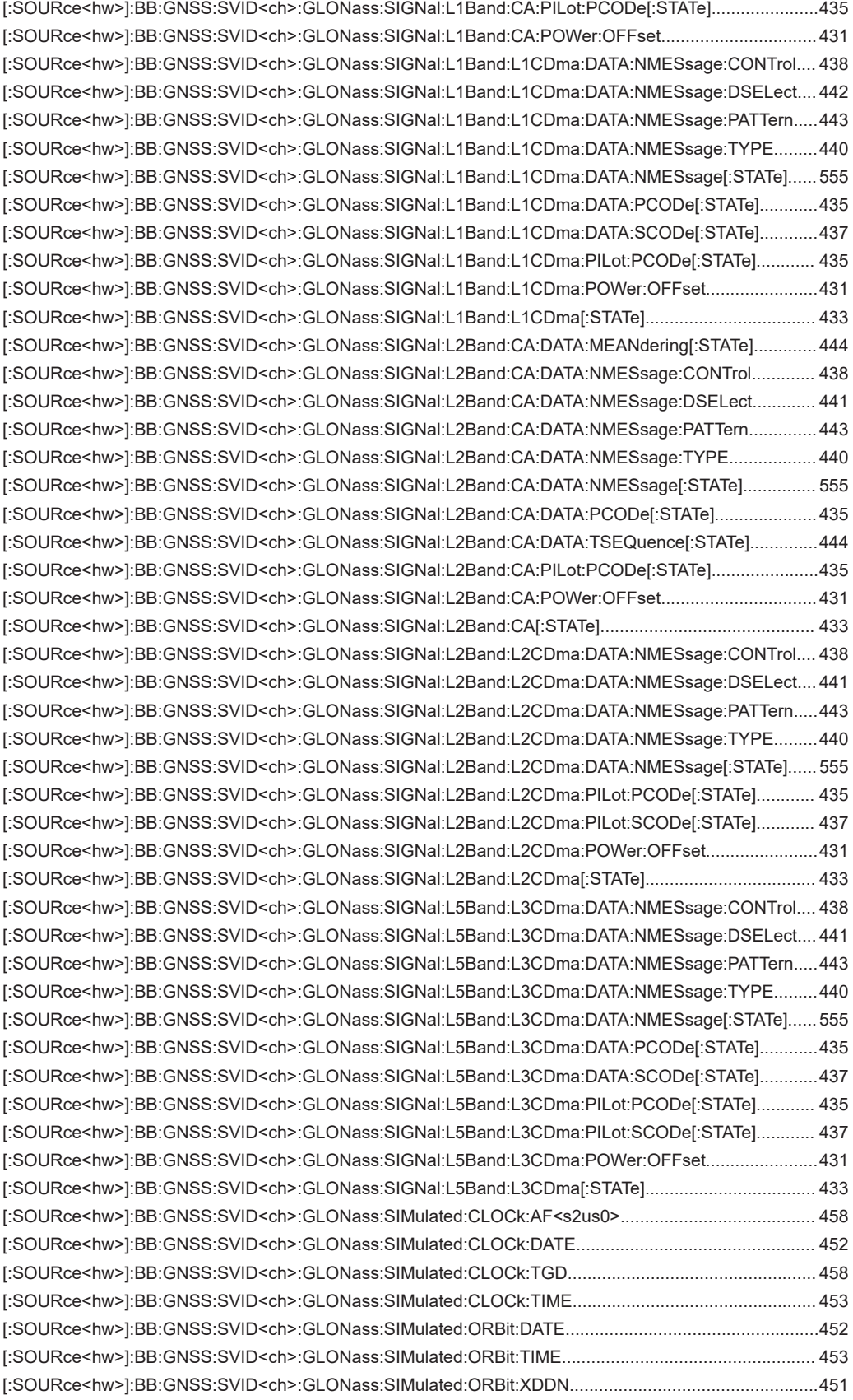

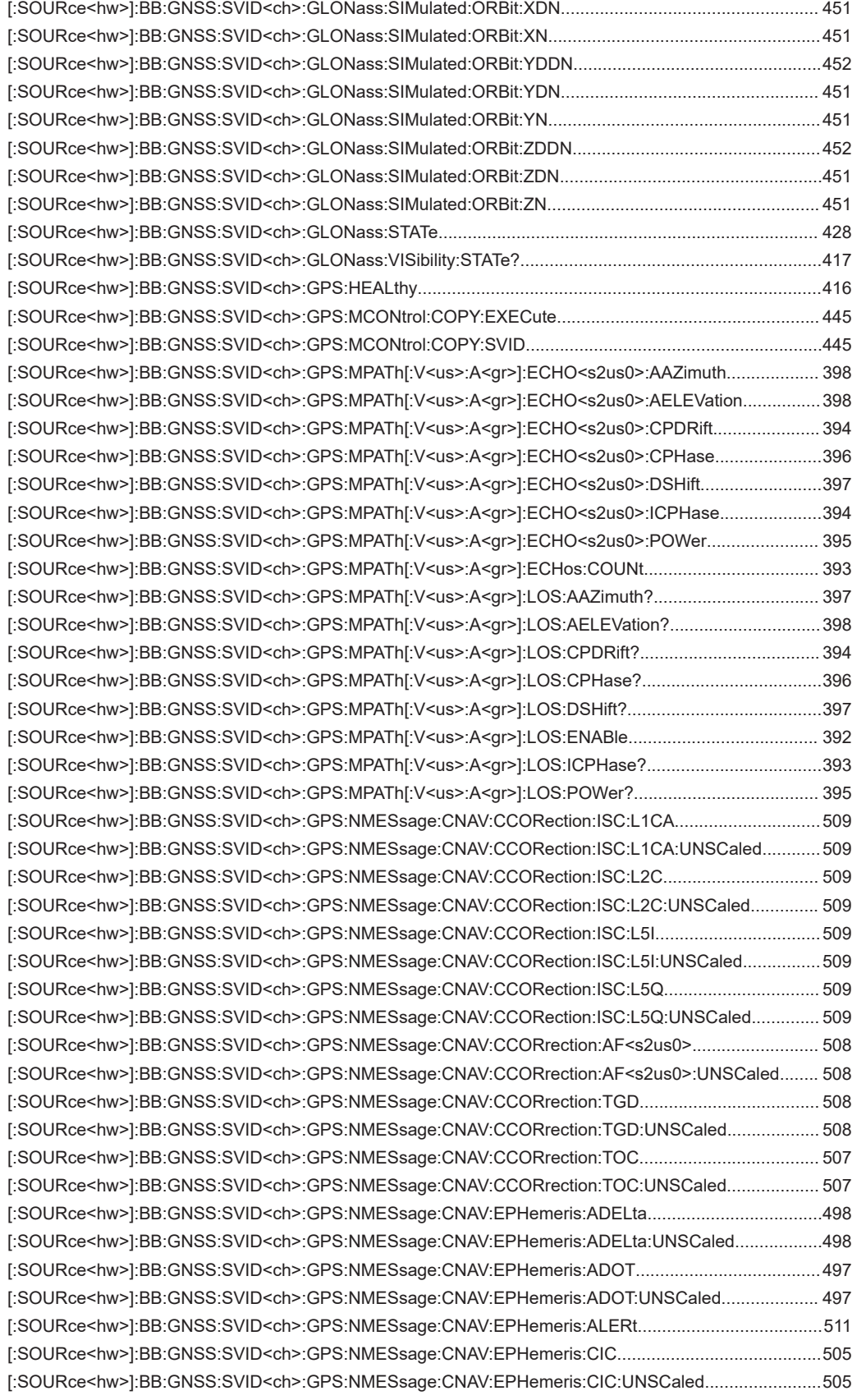

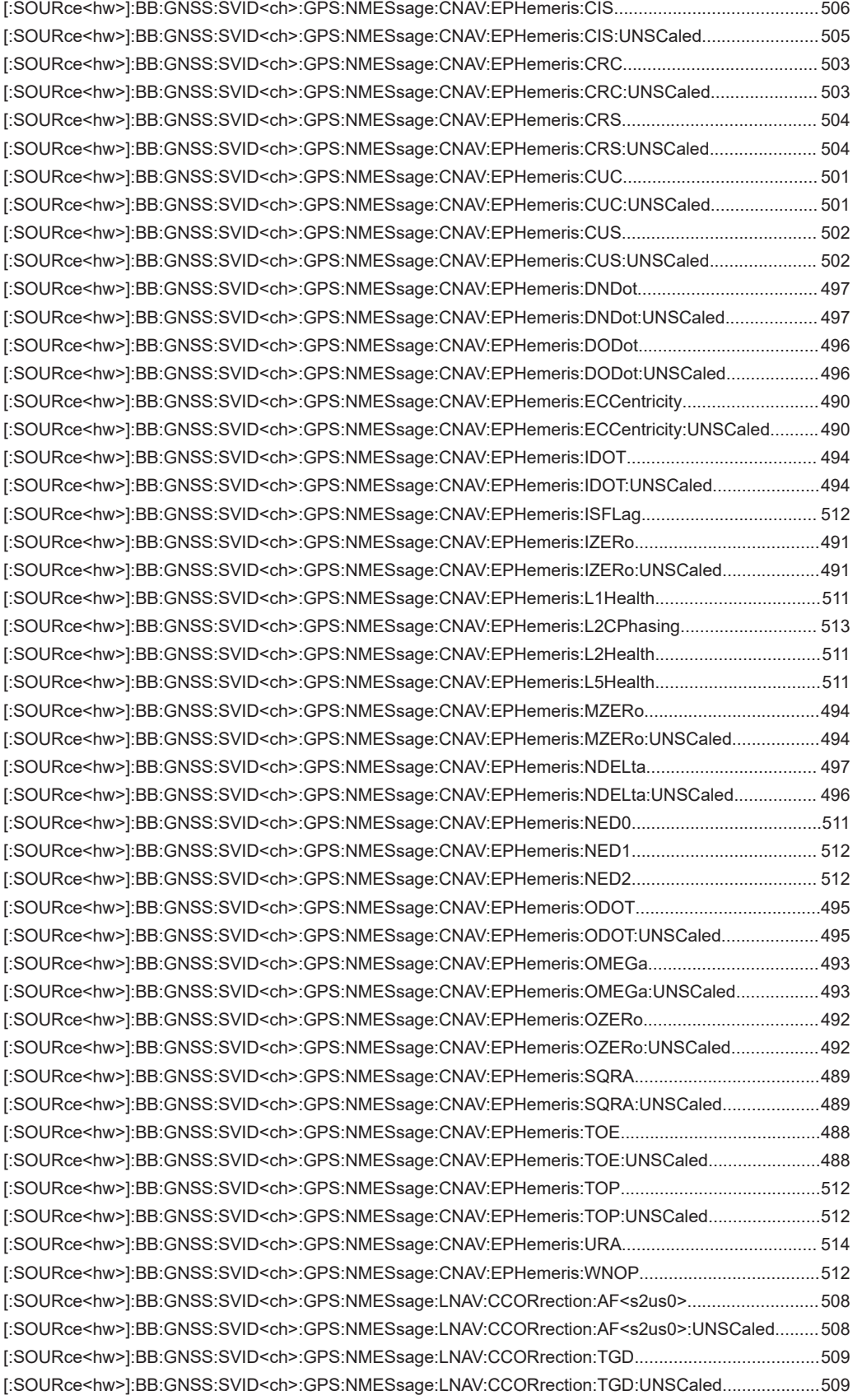

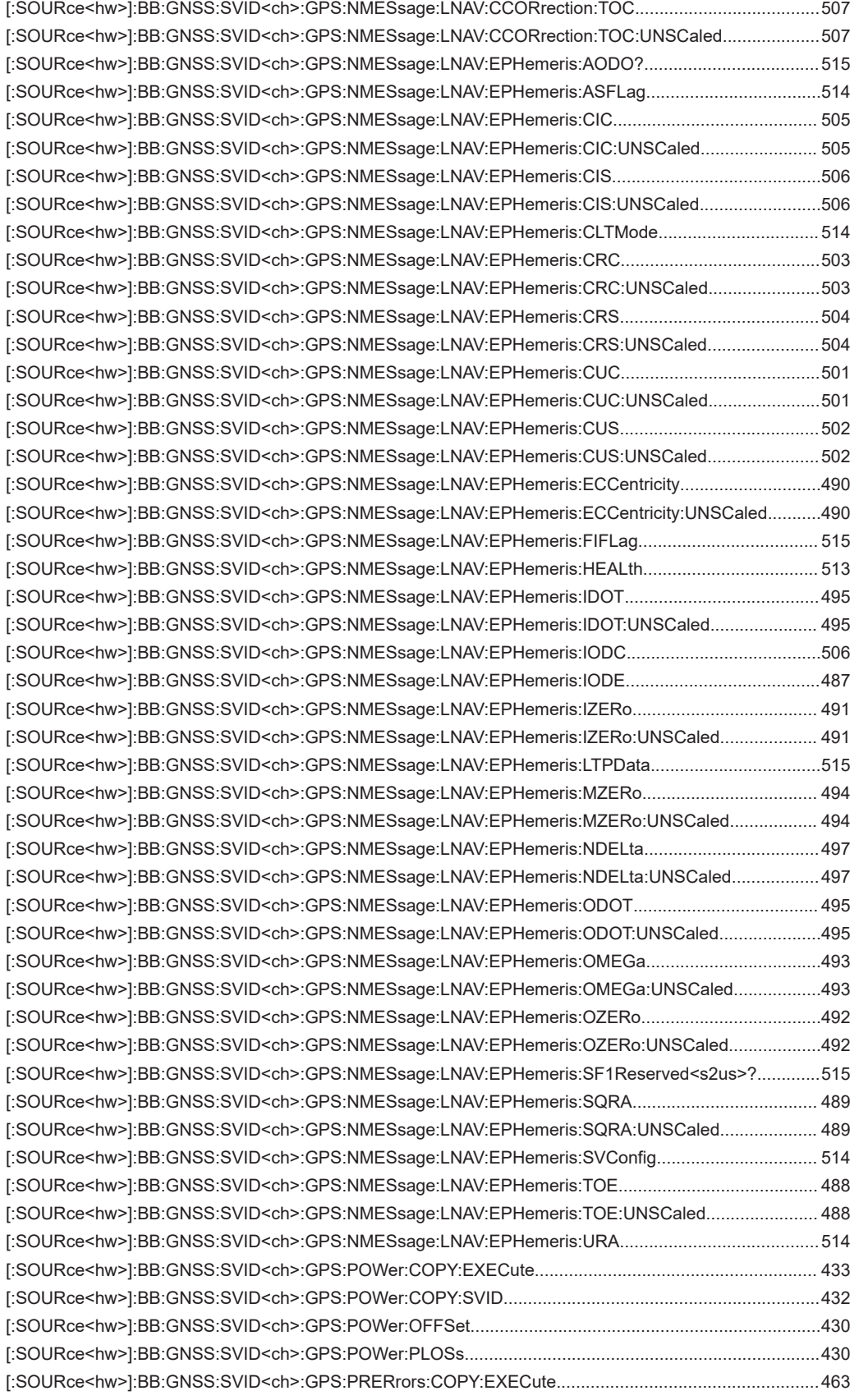

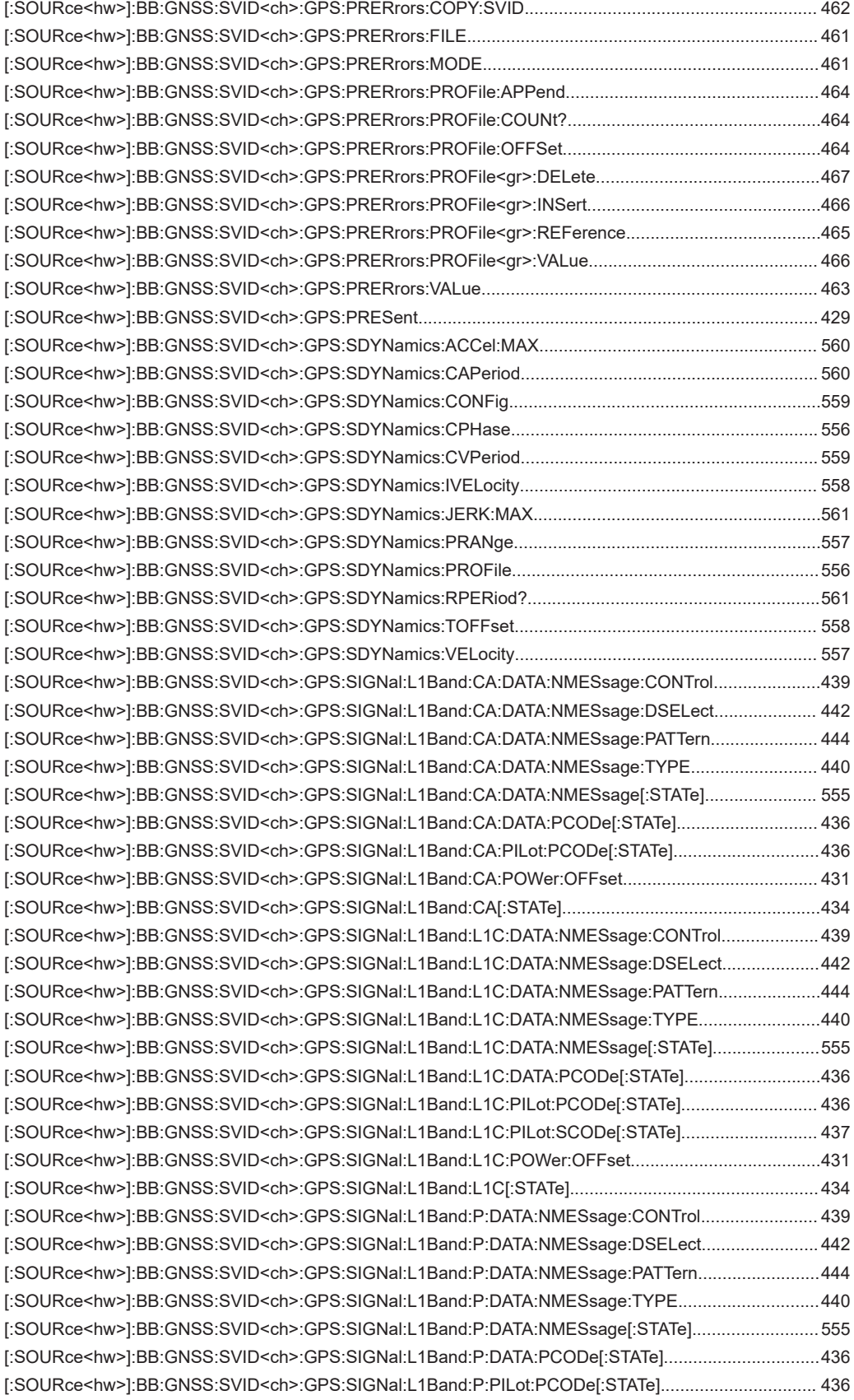

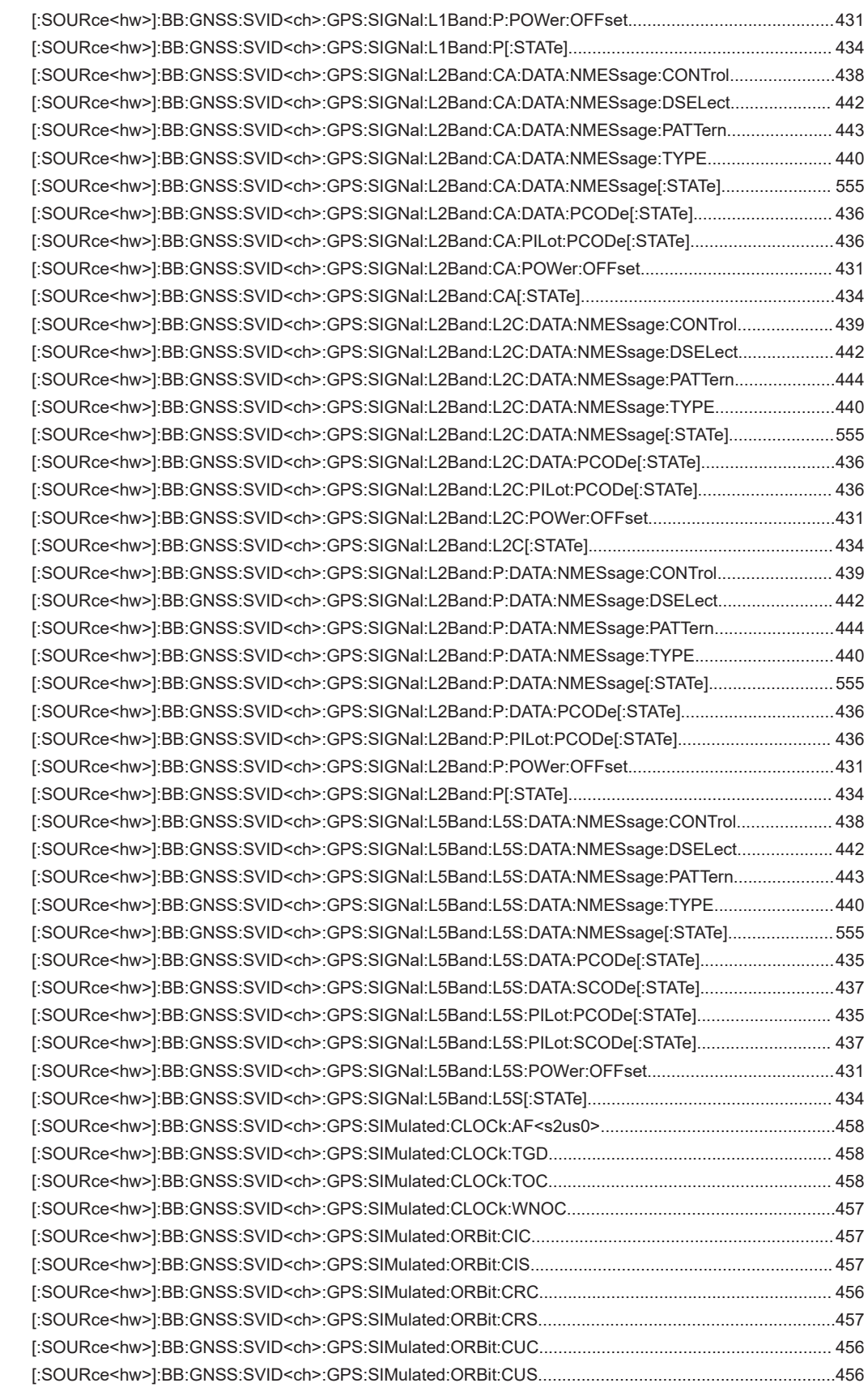

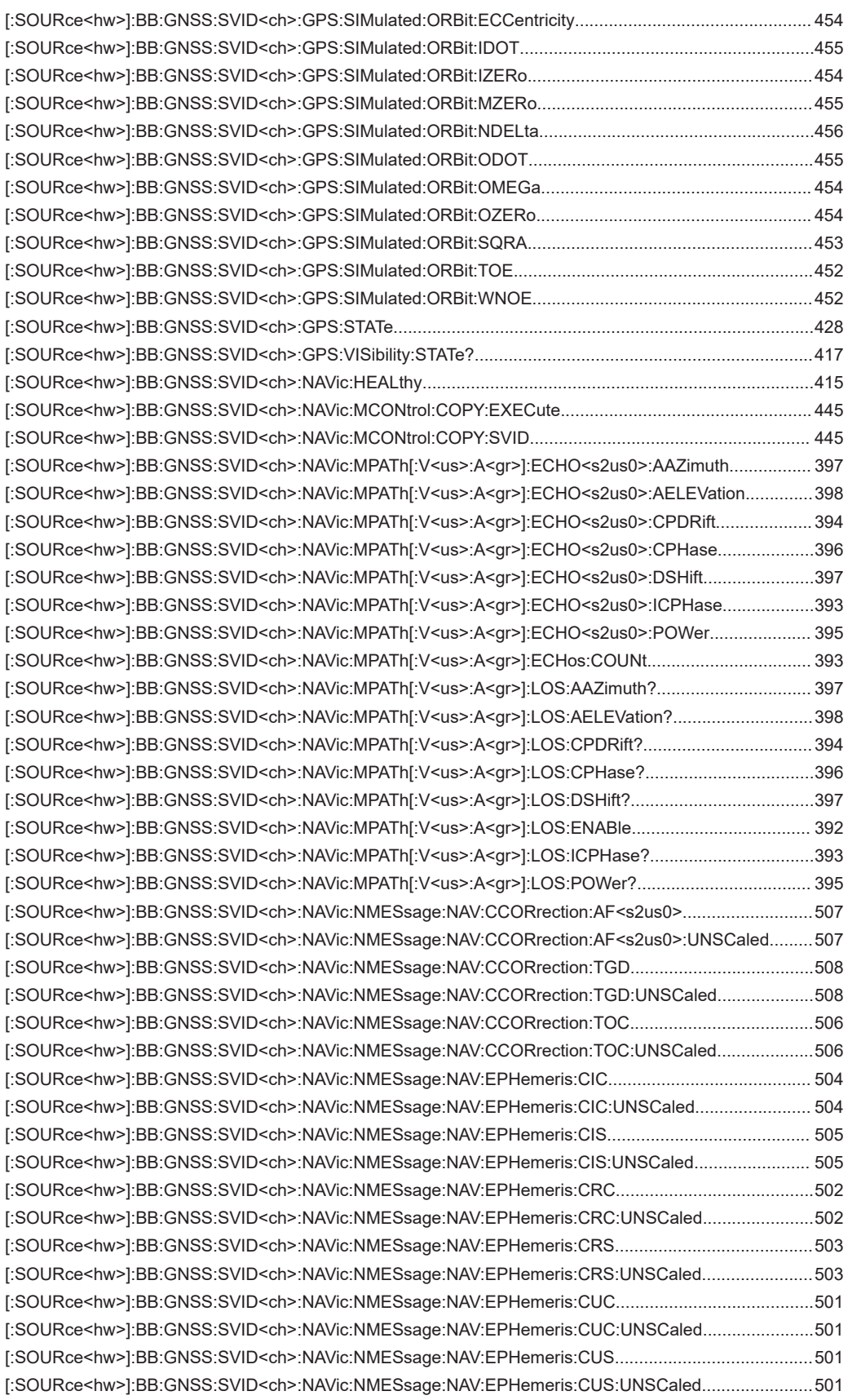

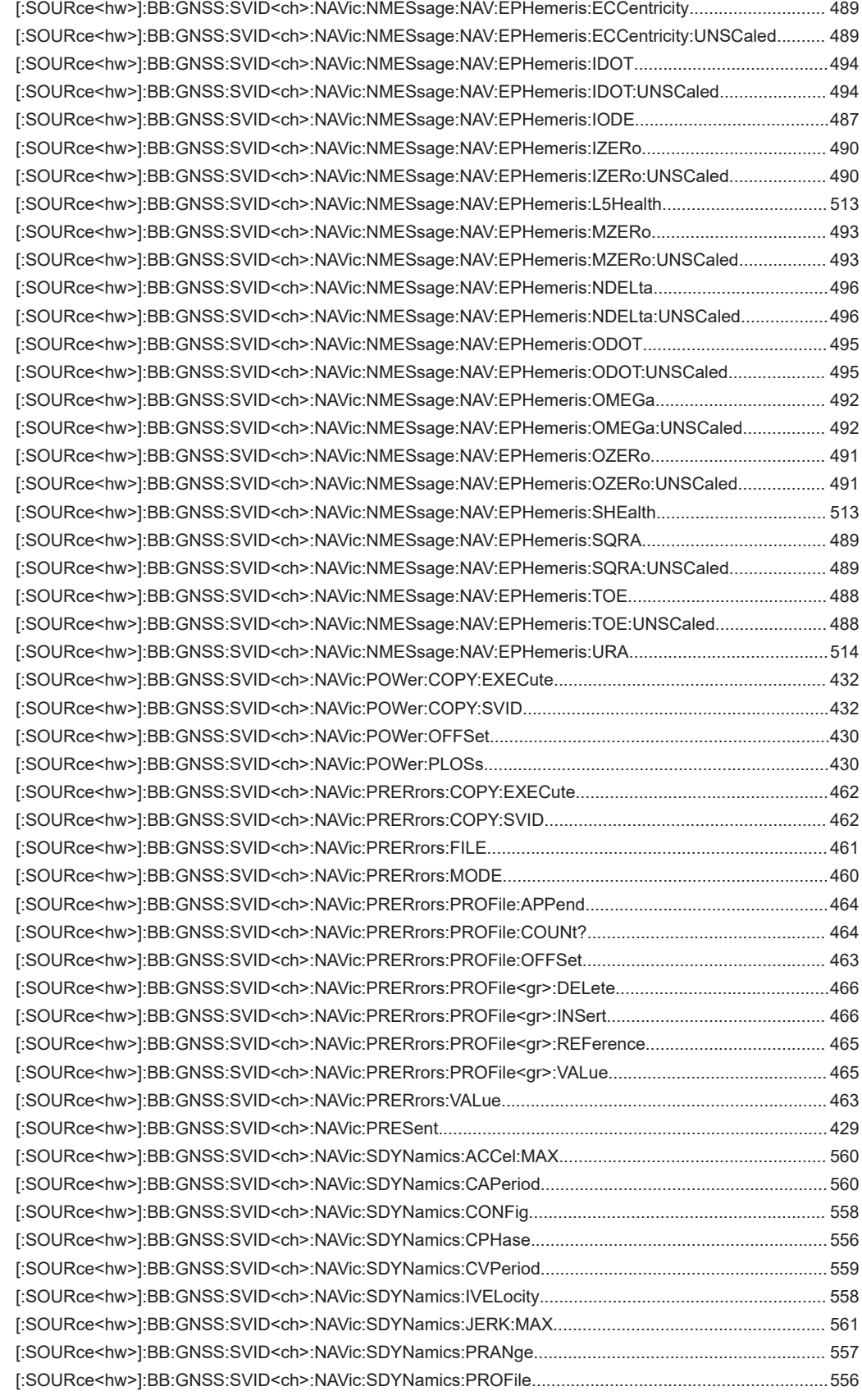

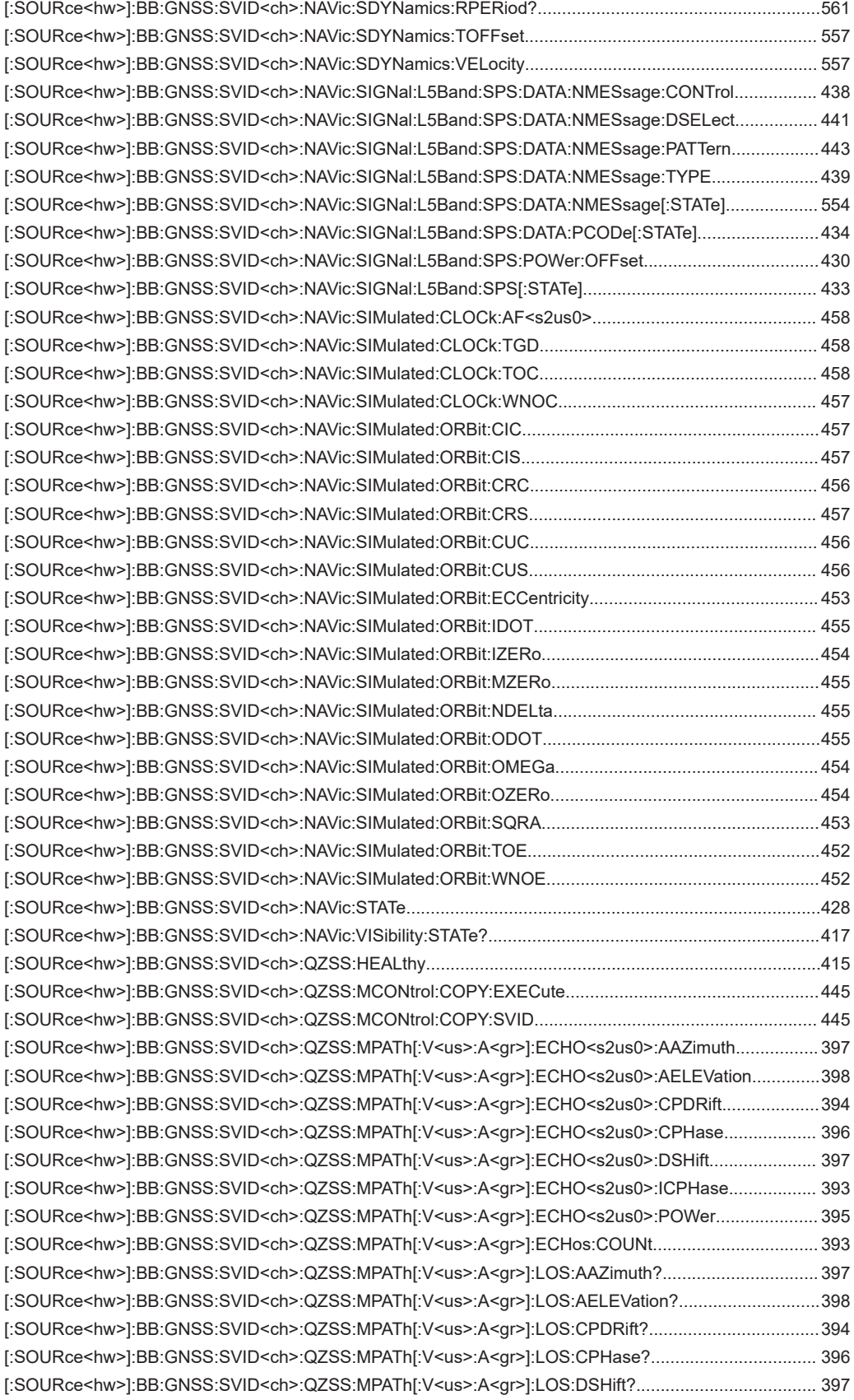
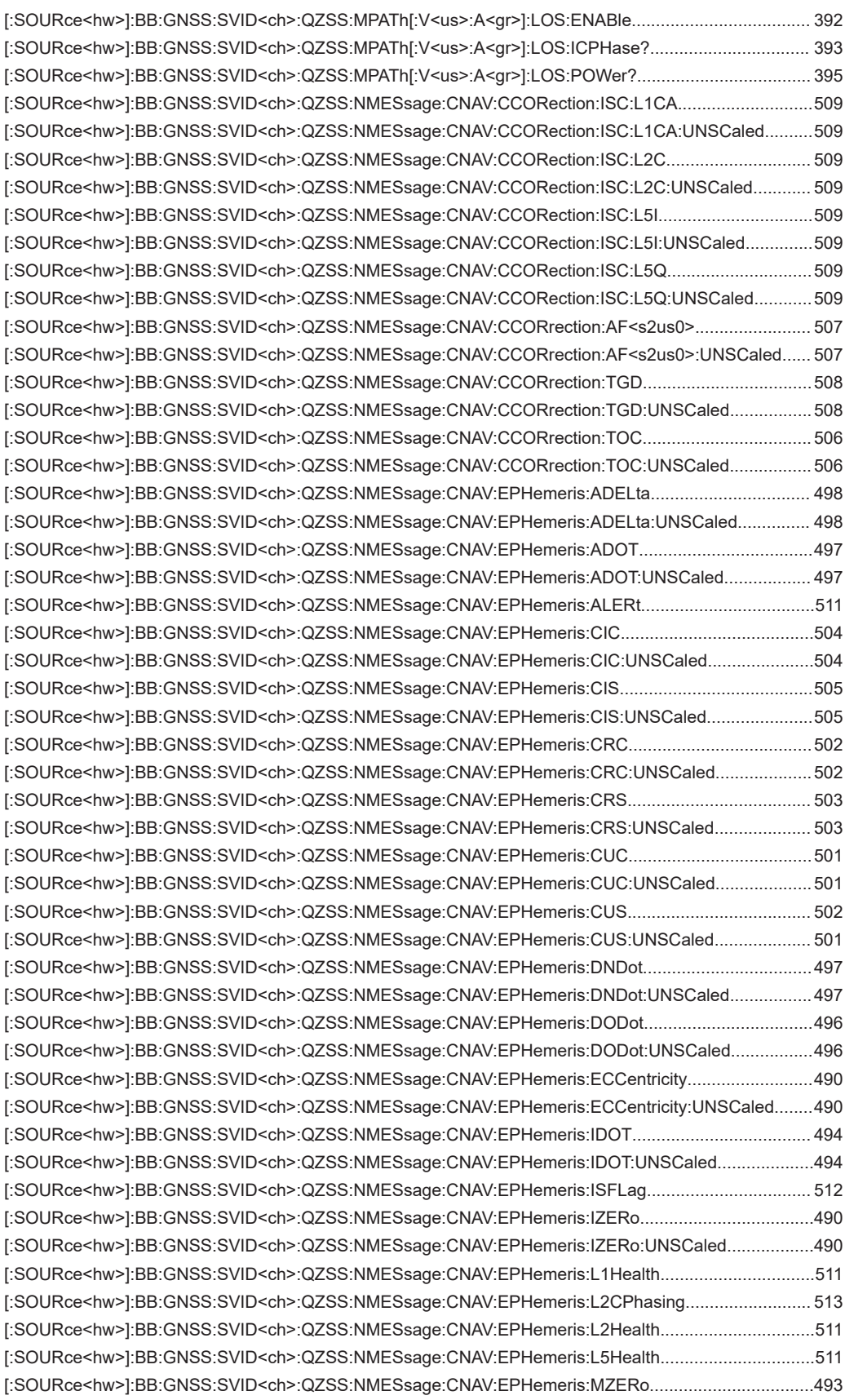

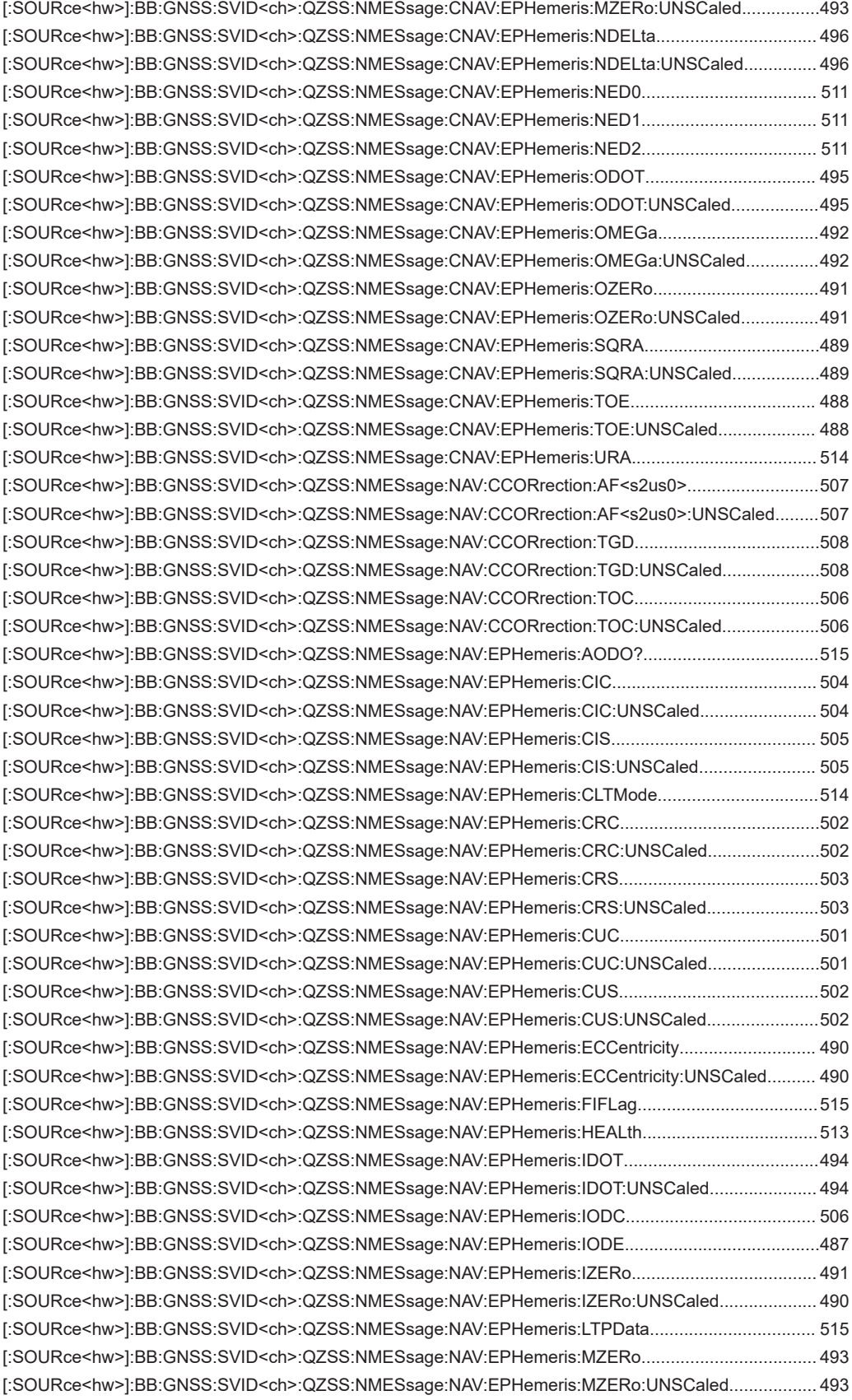

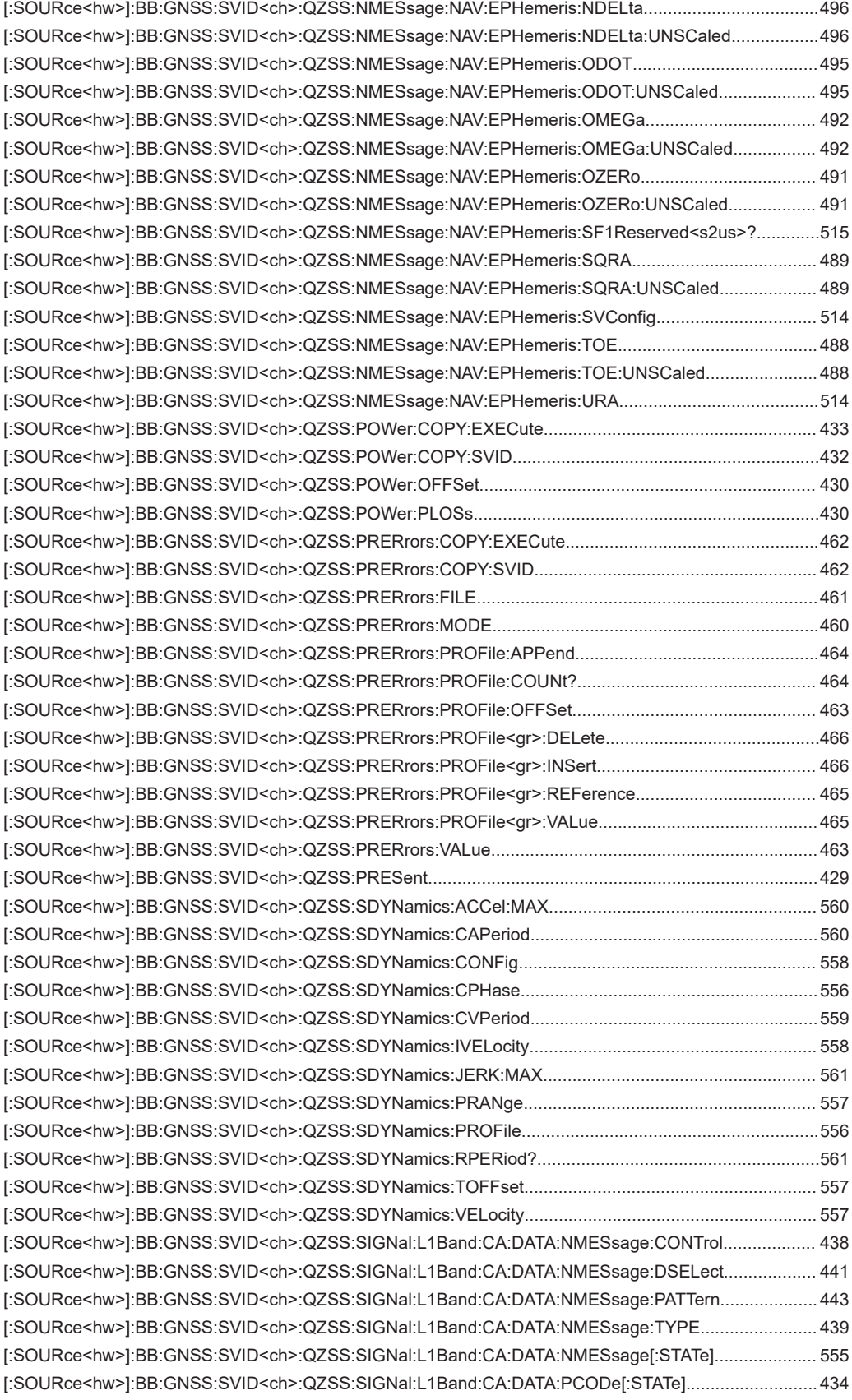

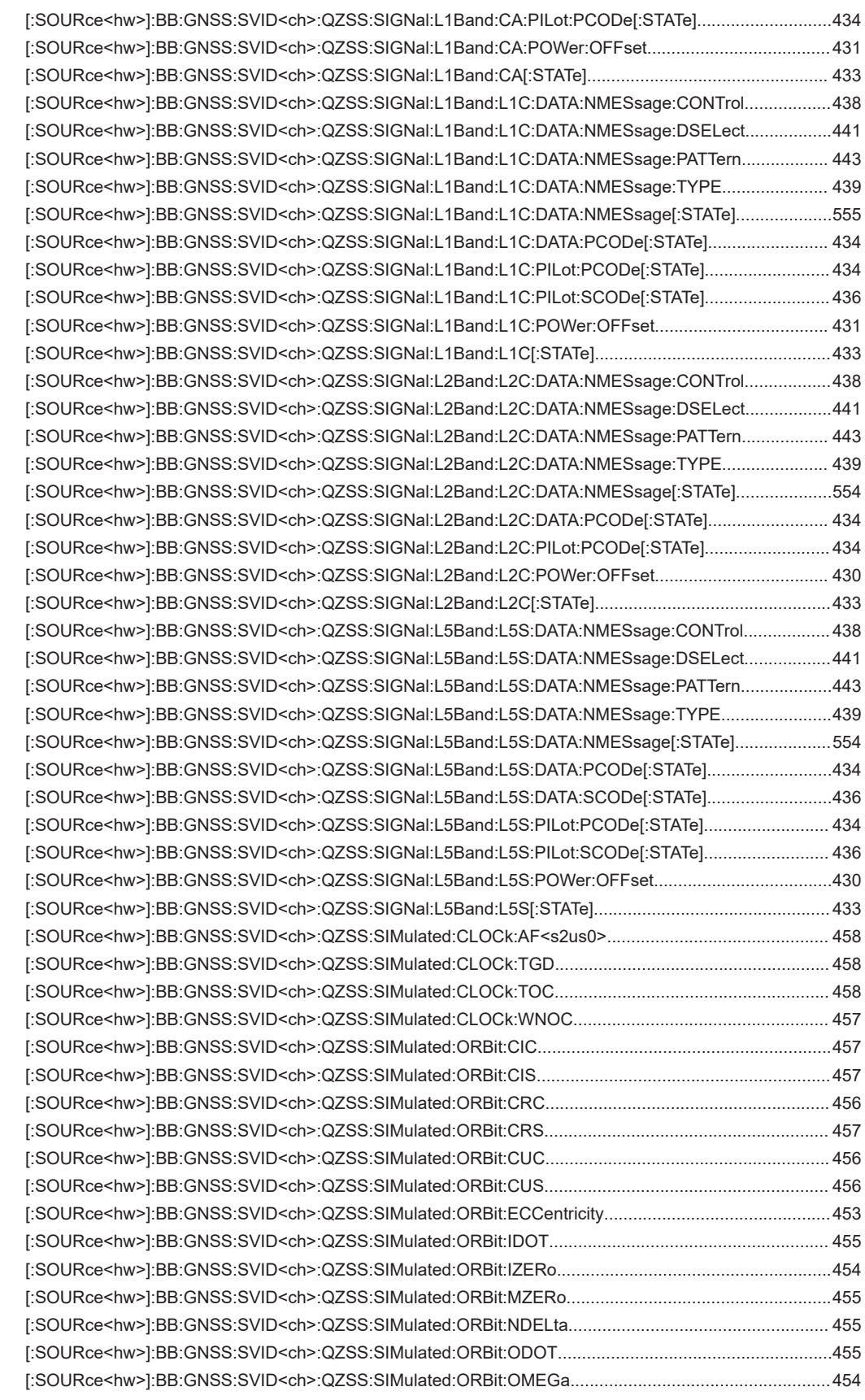

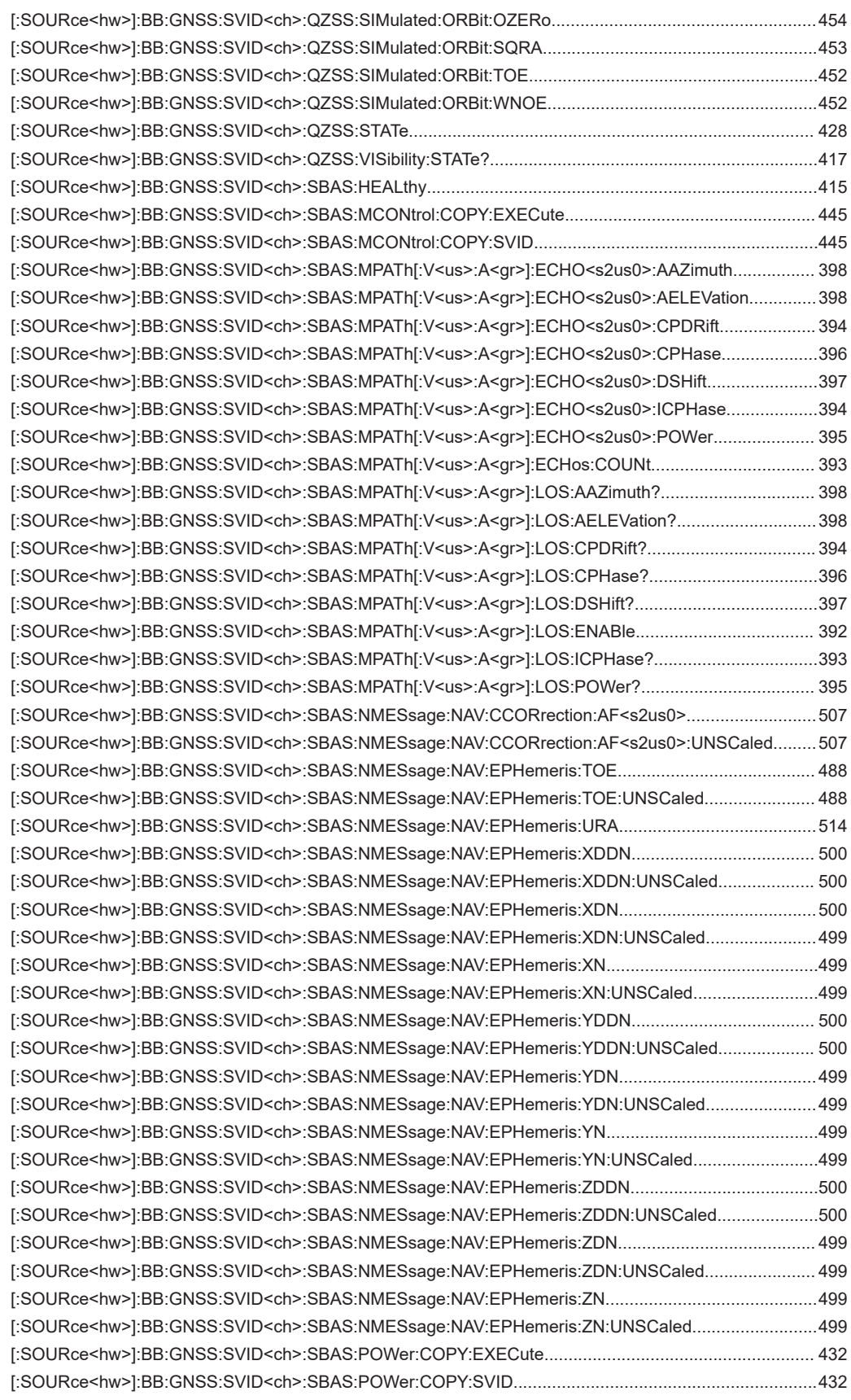

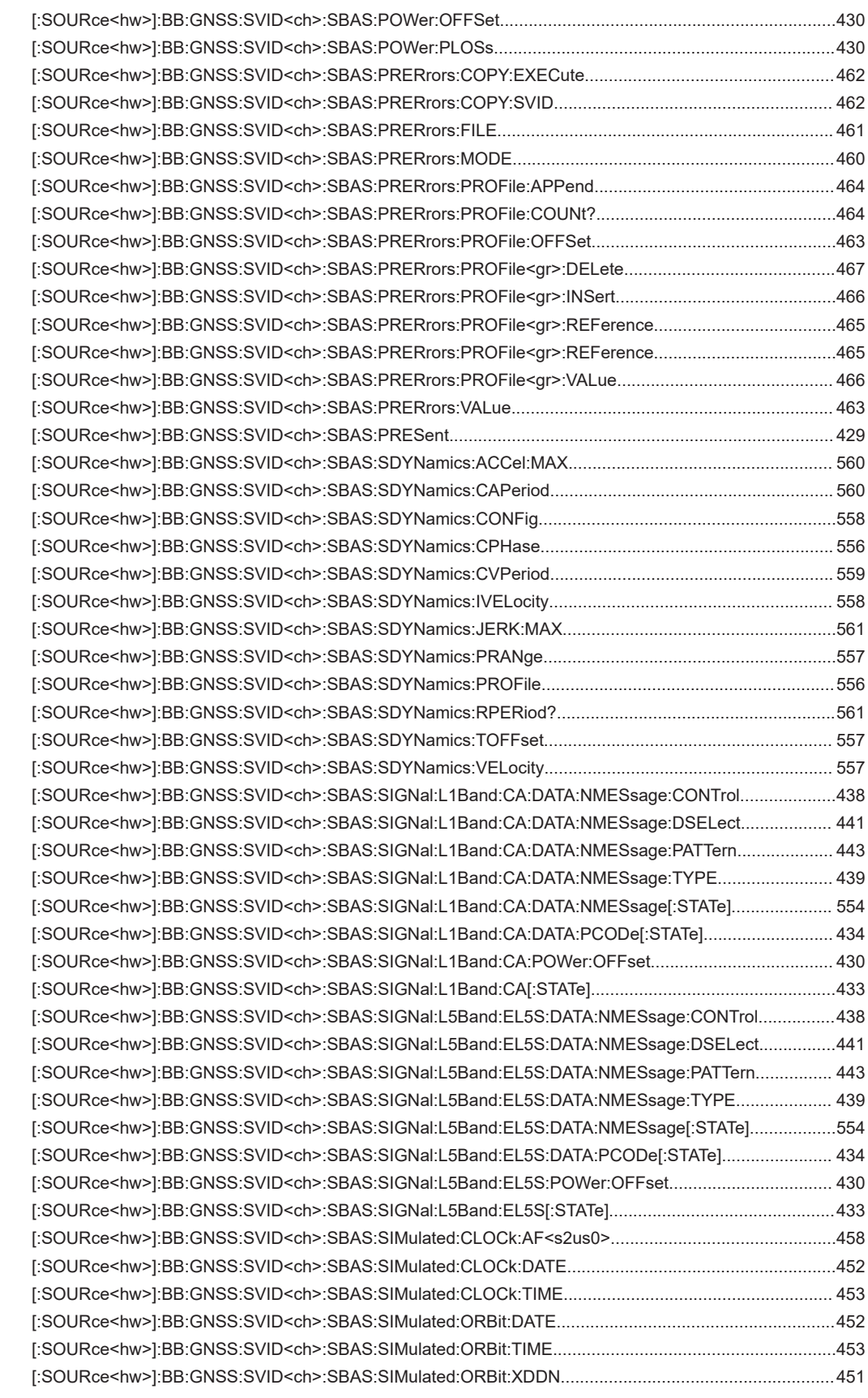

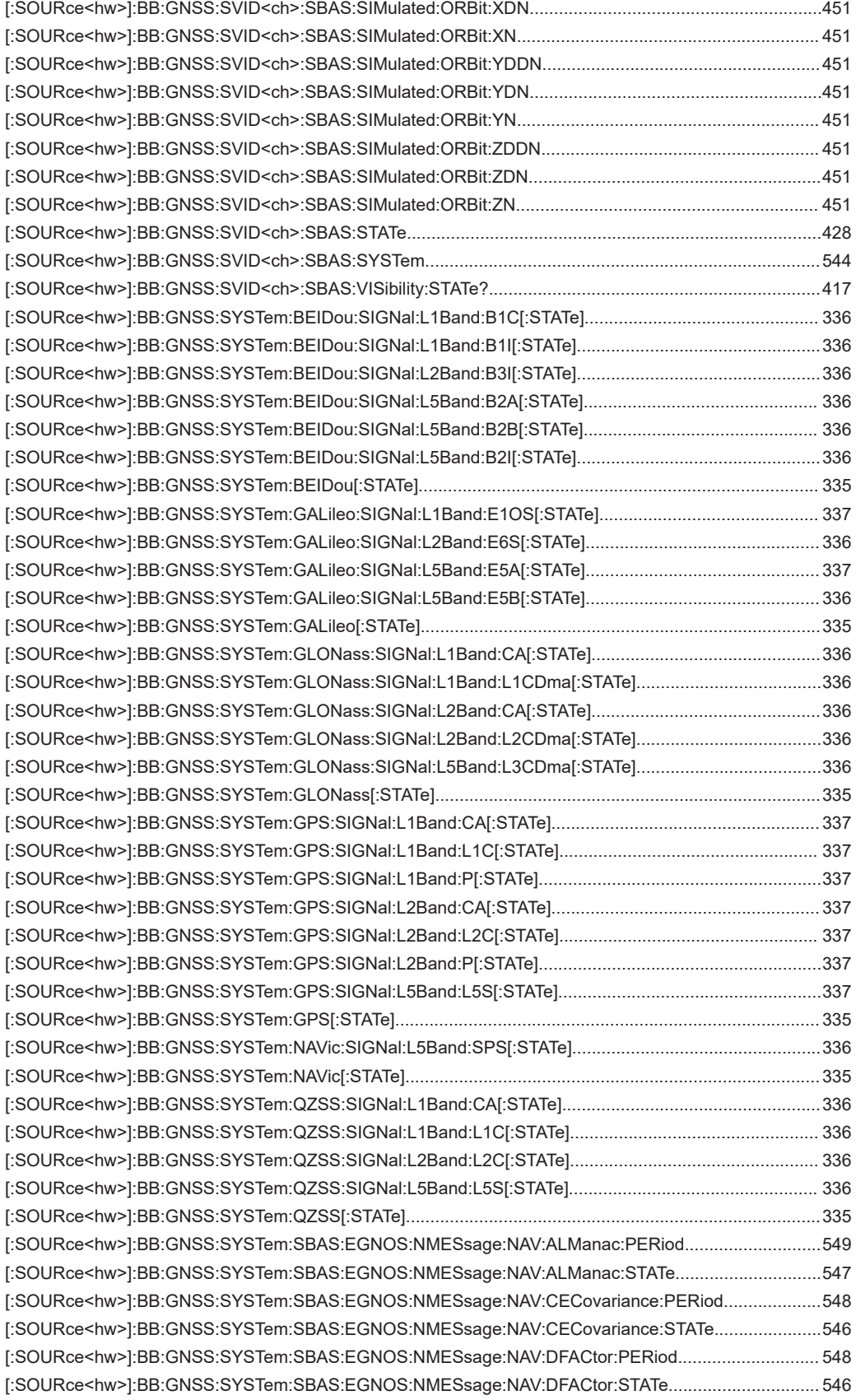

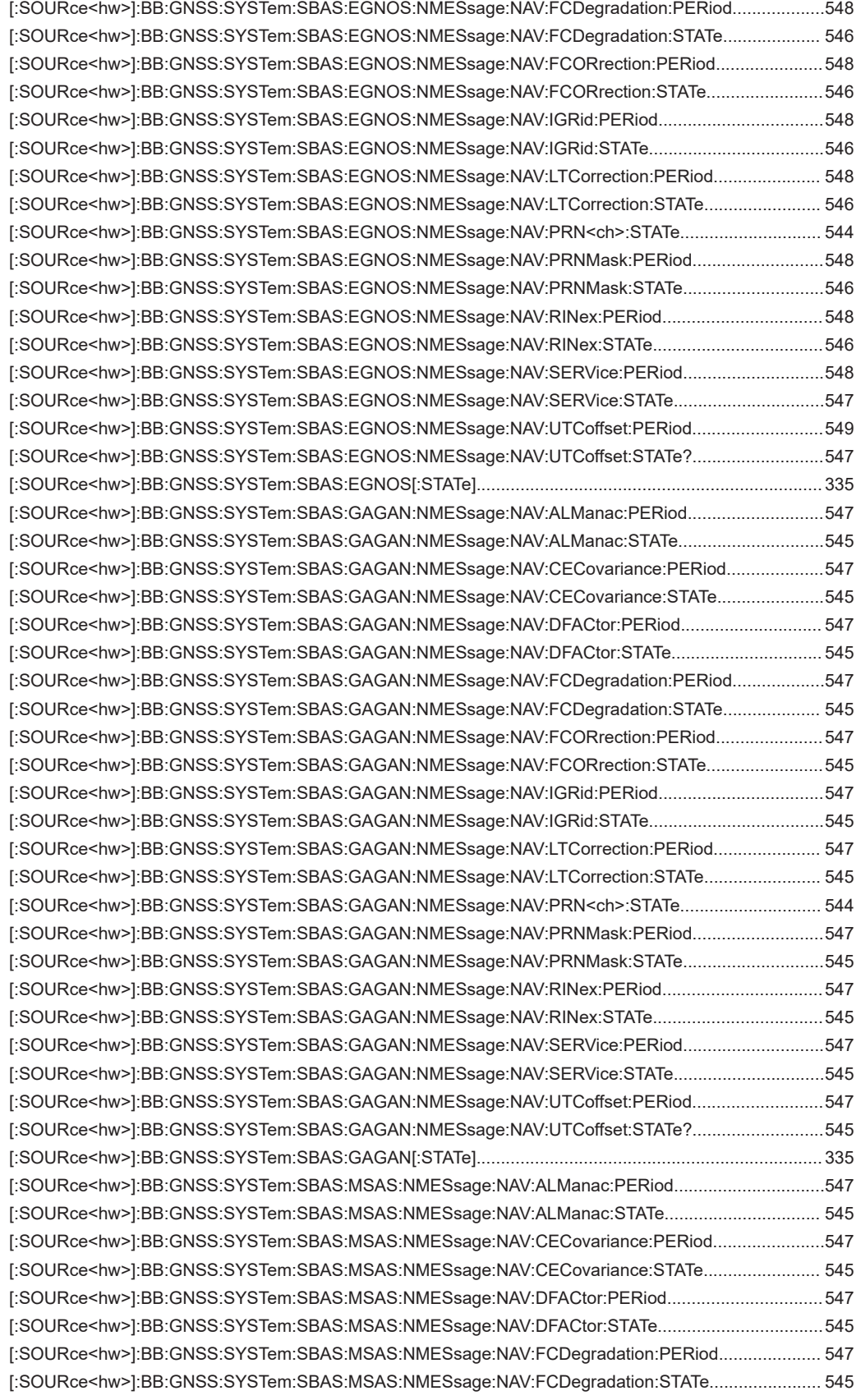

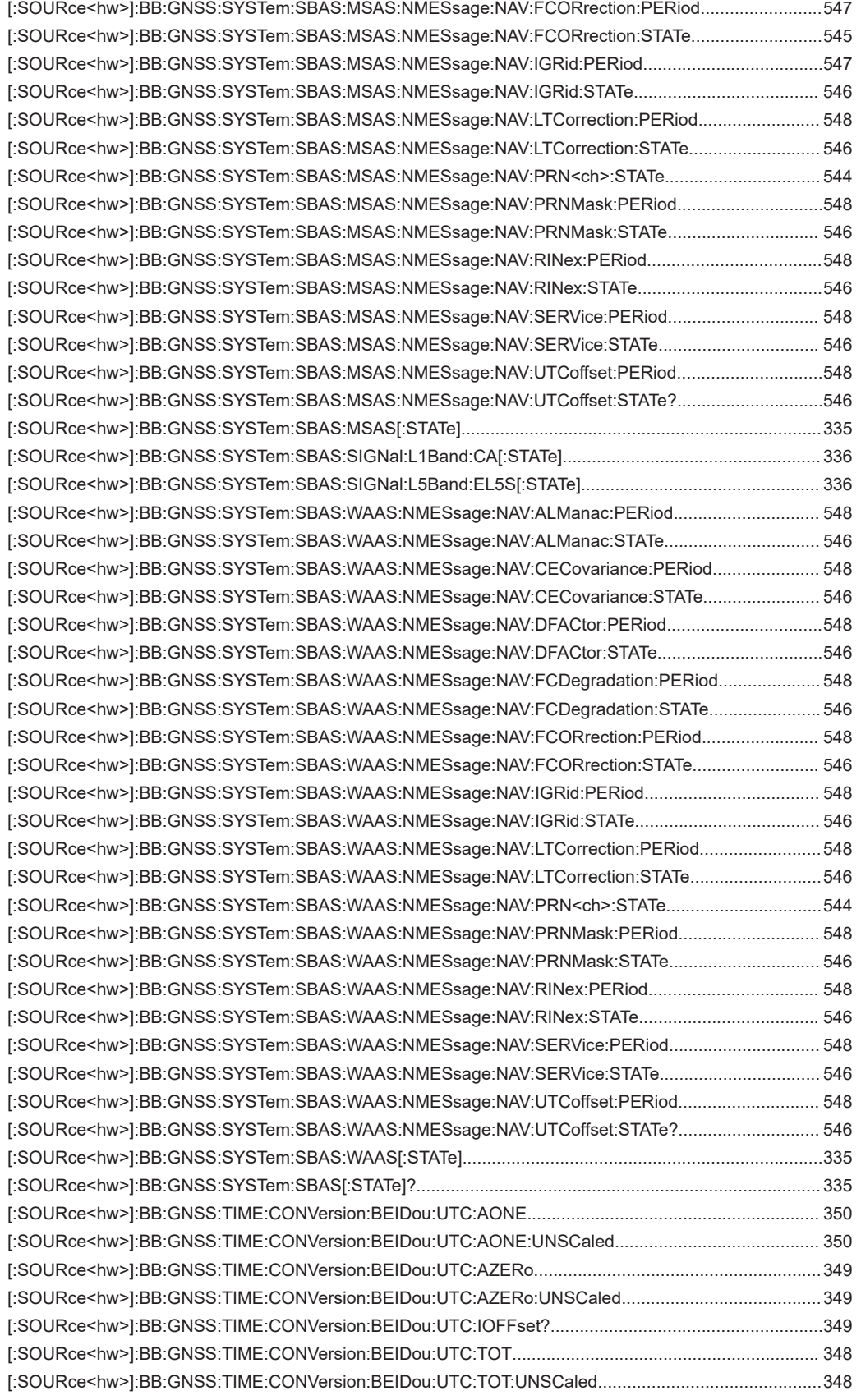

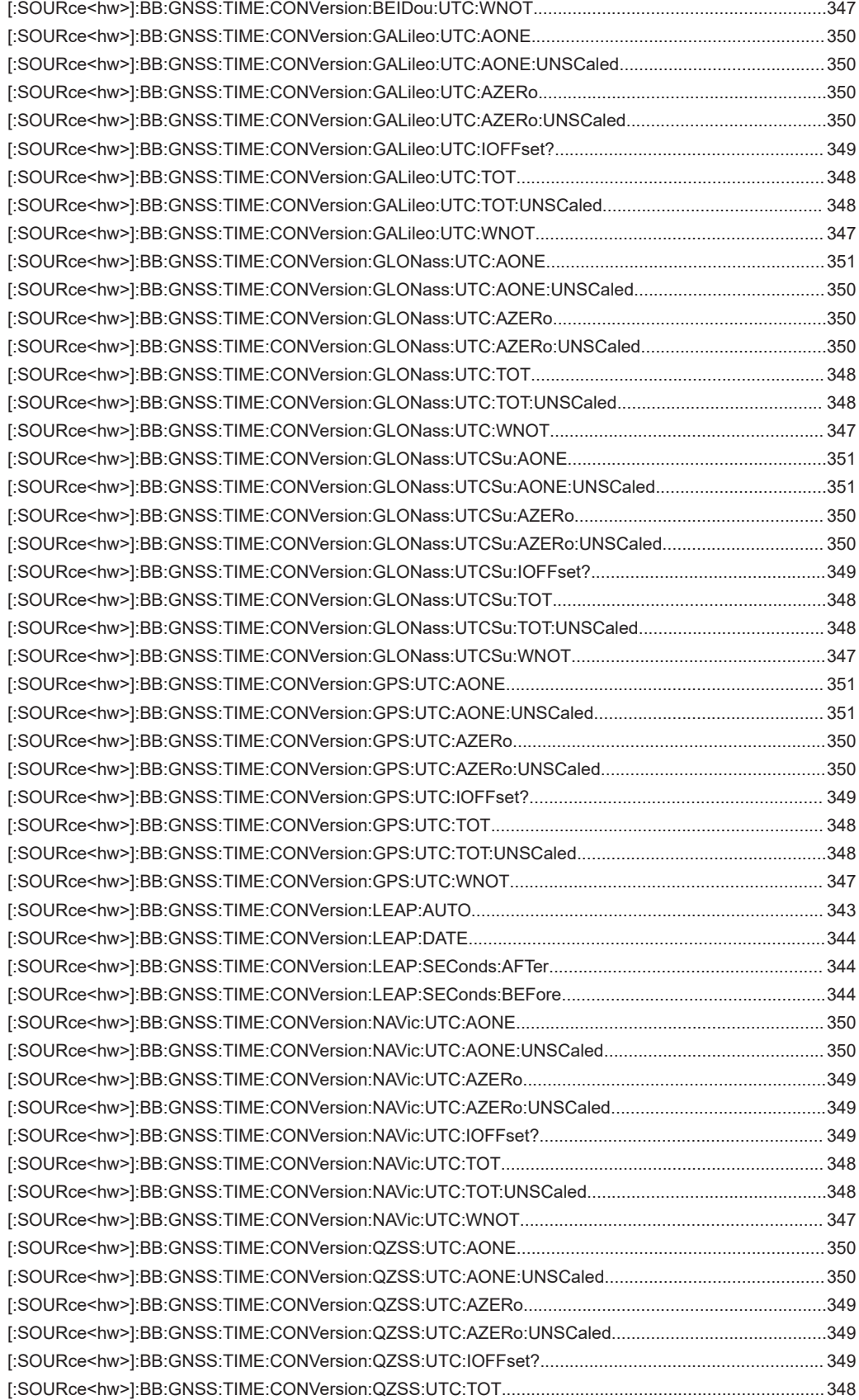

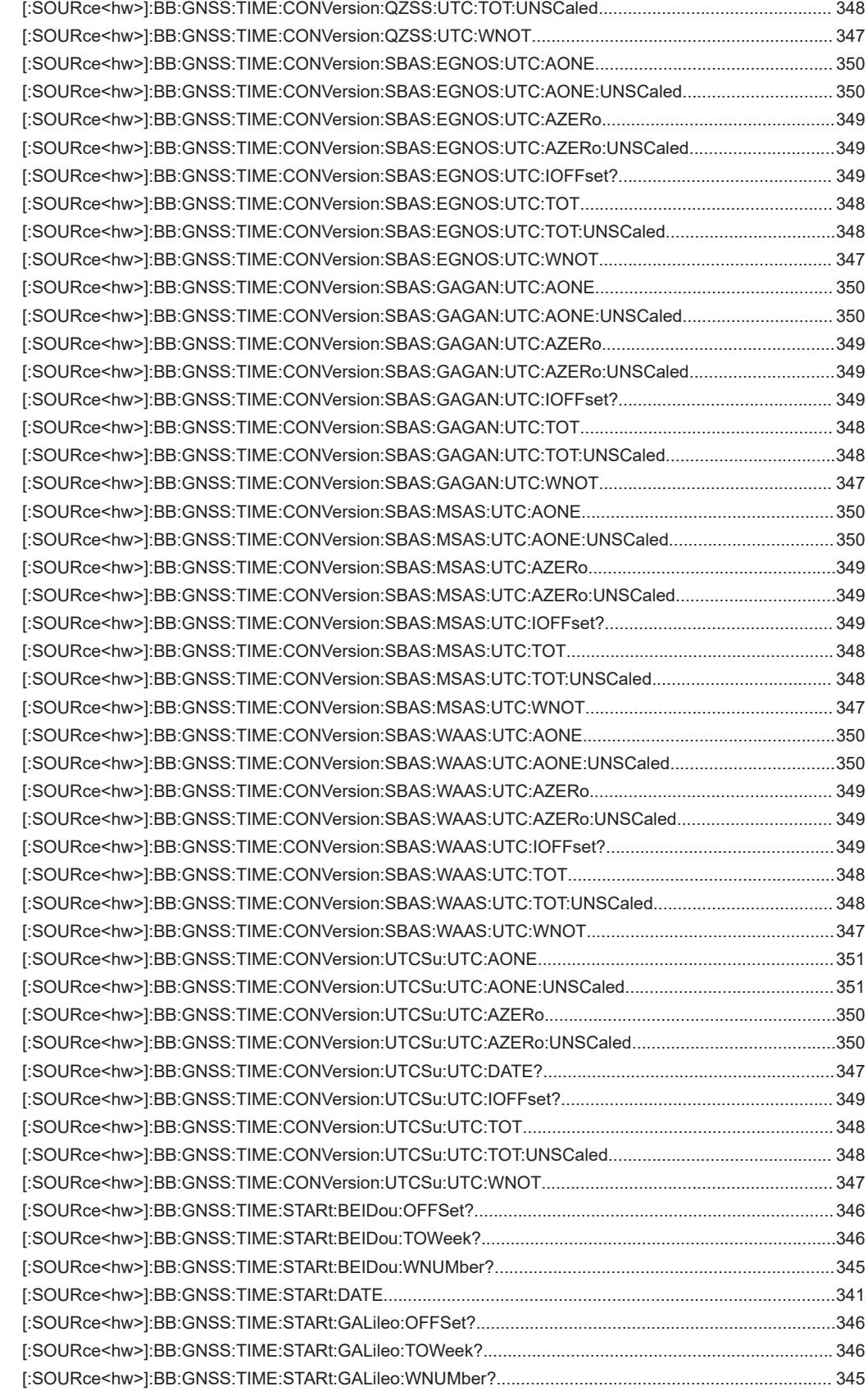

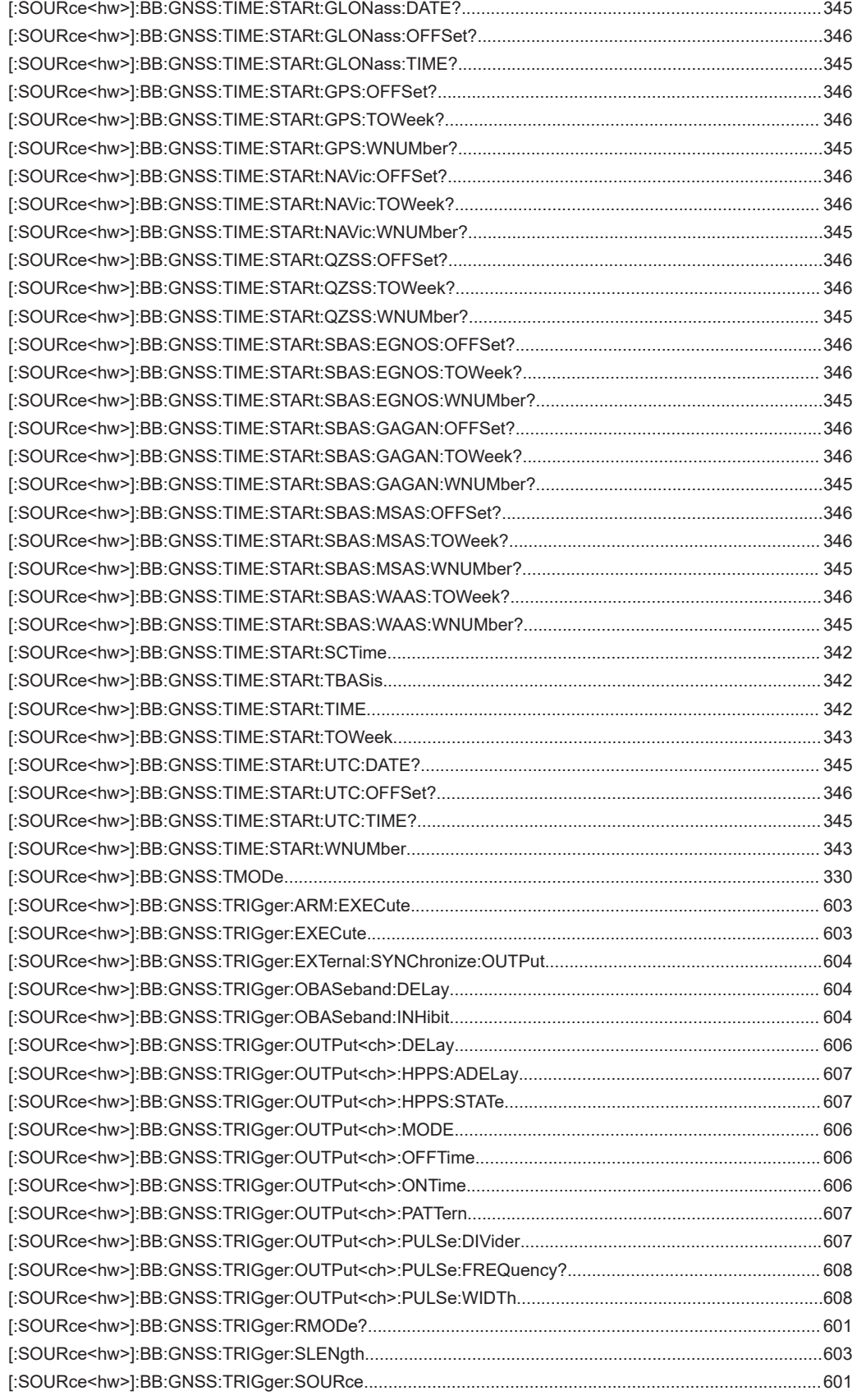

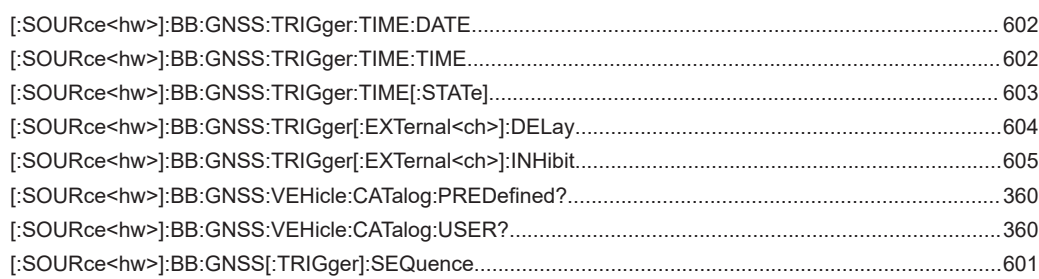

# Index

### **Symbols**

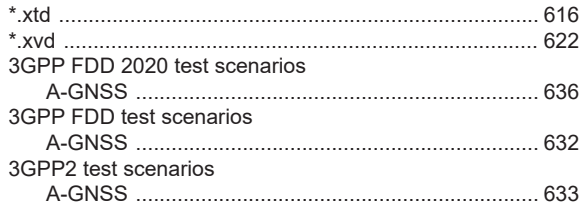

### $\mathbf{A}$

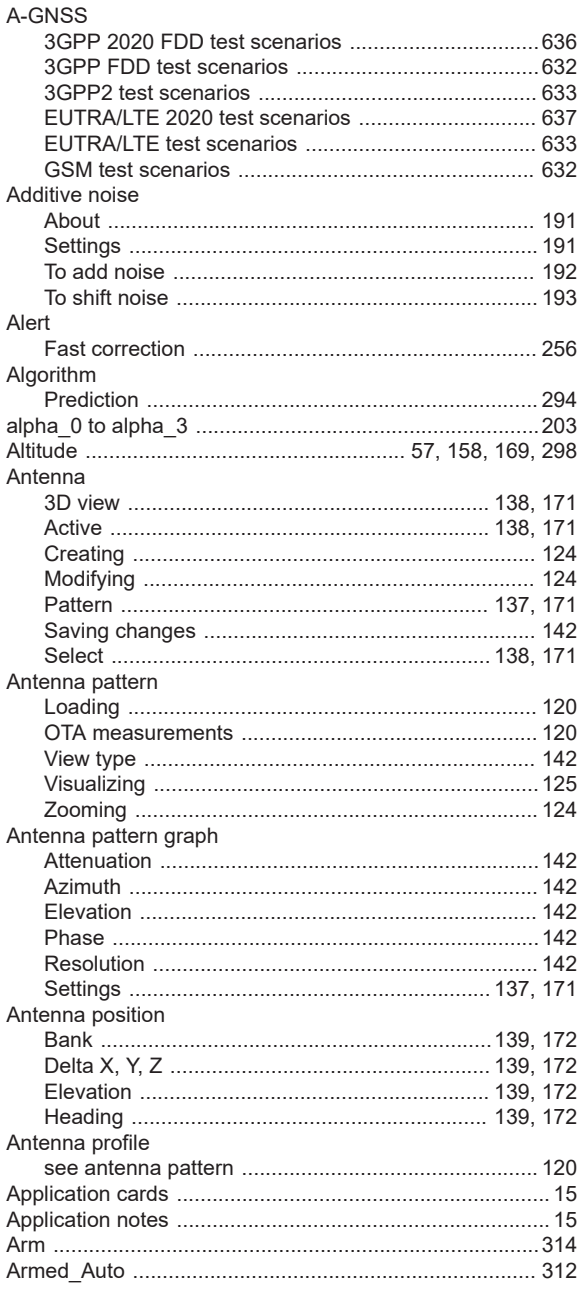

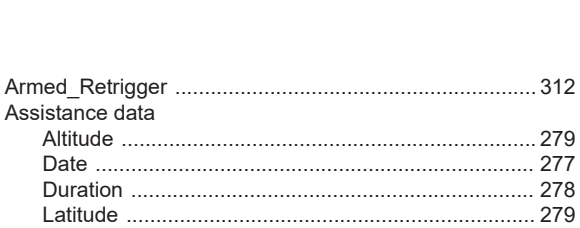

**Index** 

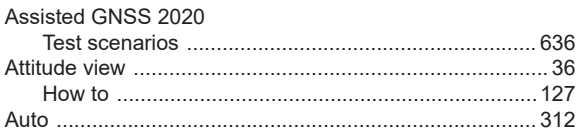

**Assisted GNSS** 

Assistance data

#### B

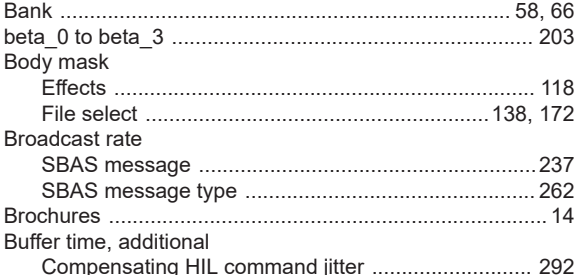

#### $\mathbf C$

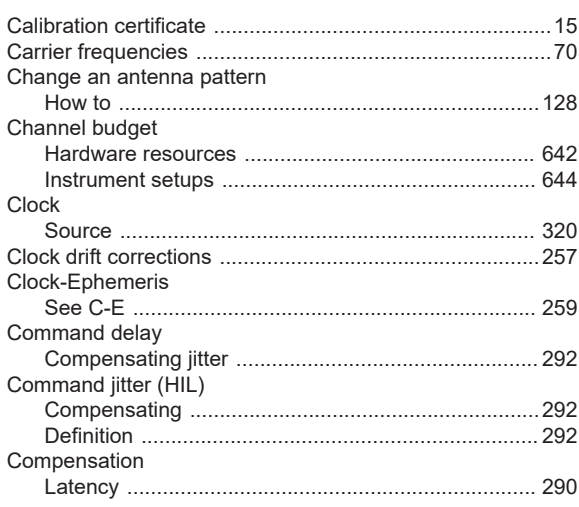

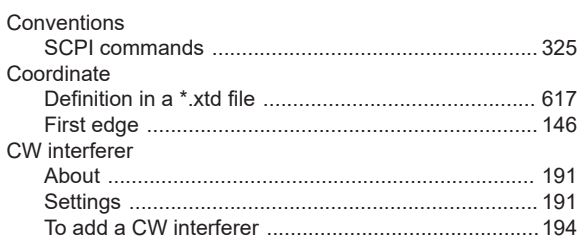

### D

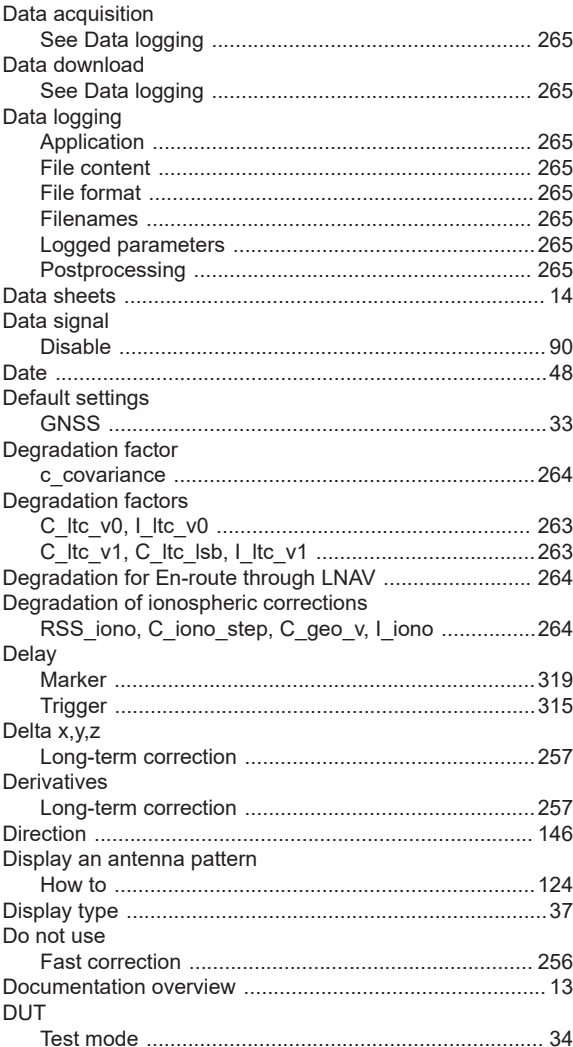

# $\overline{E}$

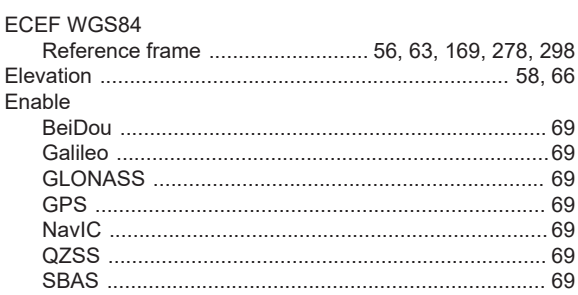

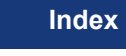

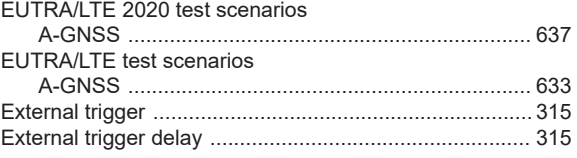

### $\mathsf F$

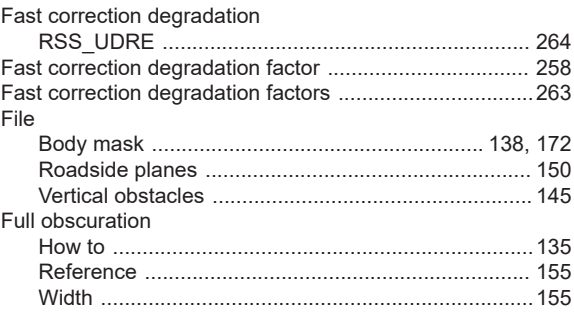

## G

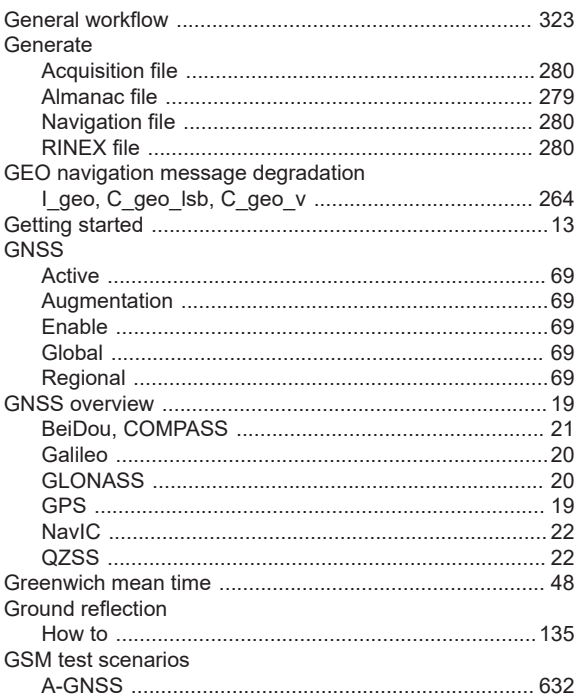

# $\overline{\mathsf{H}}$

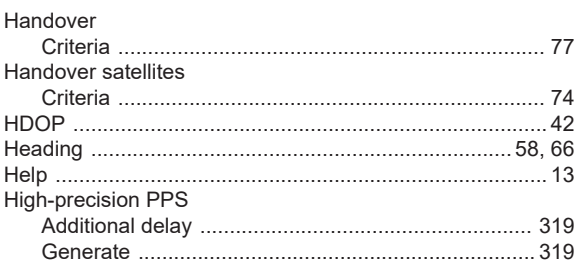

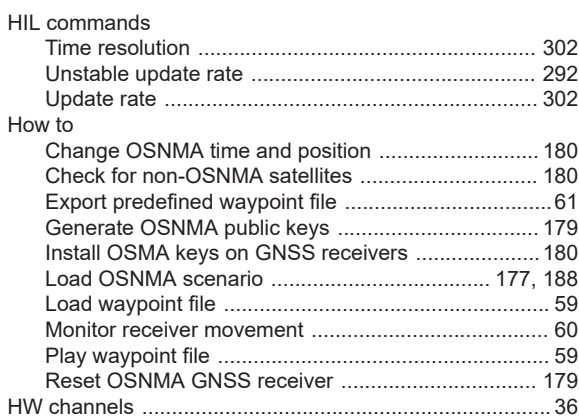

### $\bar{\rm I}$

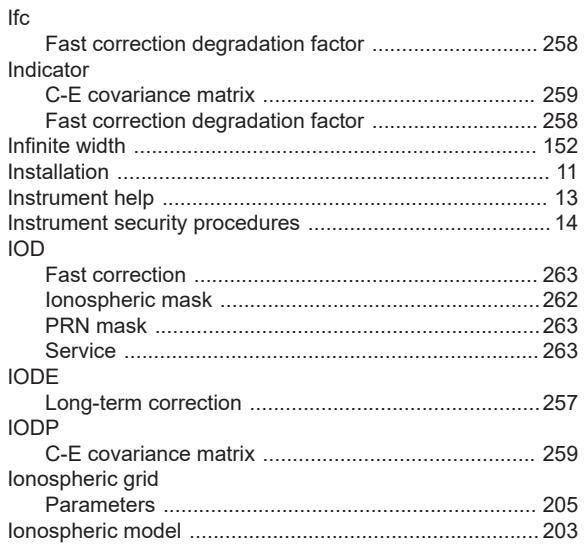

# $\overline{\mathsf{K}}$

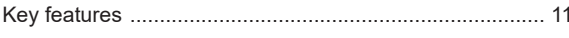

### $\mathsf{L}% _{0}\left( \mathsf{L}_{0}\right) ^{\ast}$

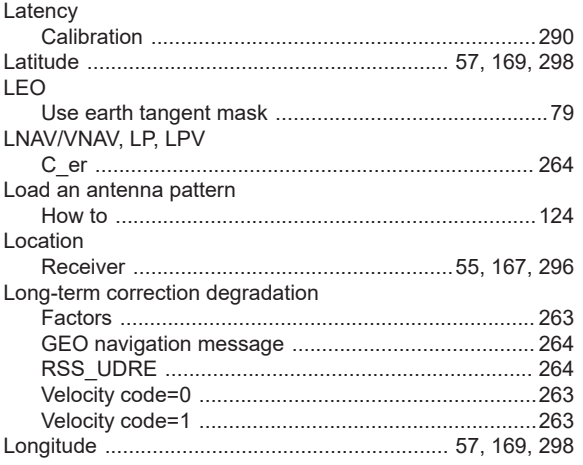

# M

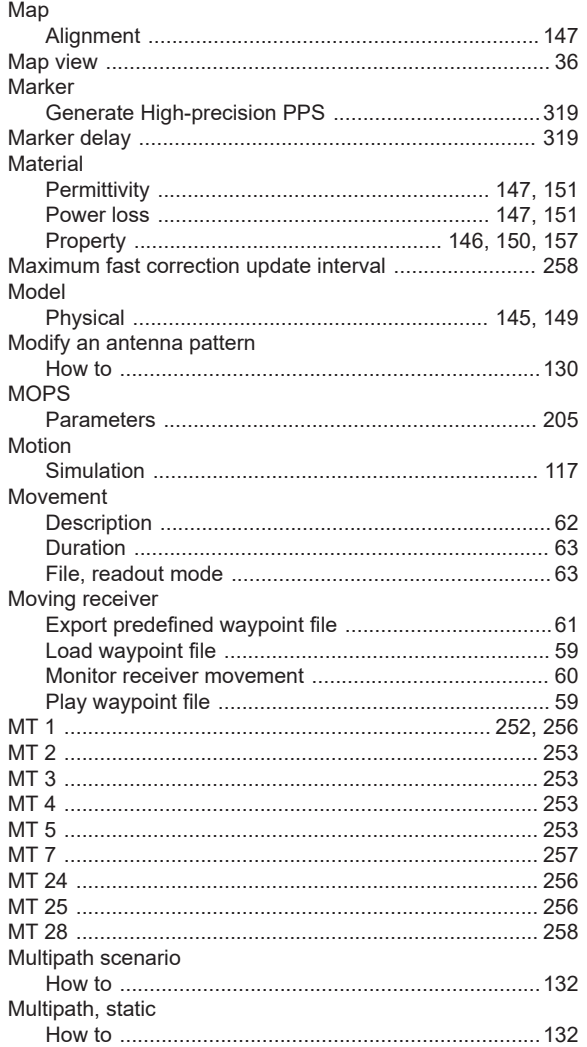

# $\overline{\mathsf{N}}$

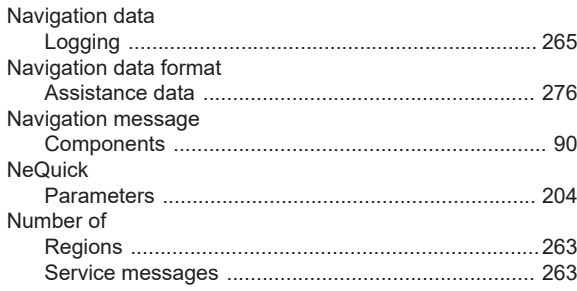

# $\mathbf{o}$

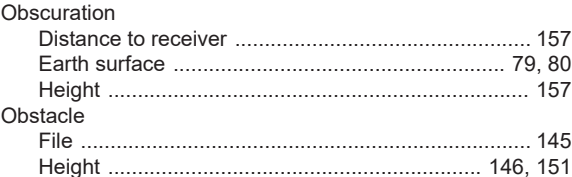

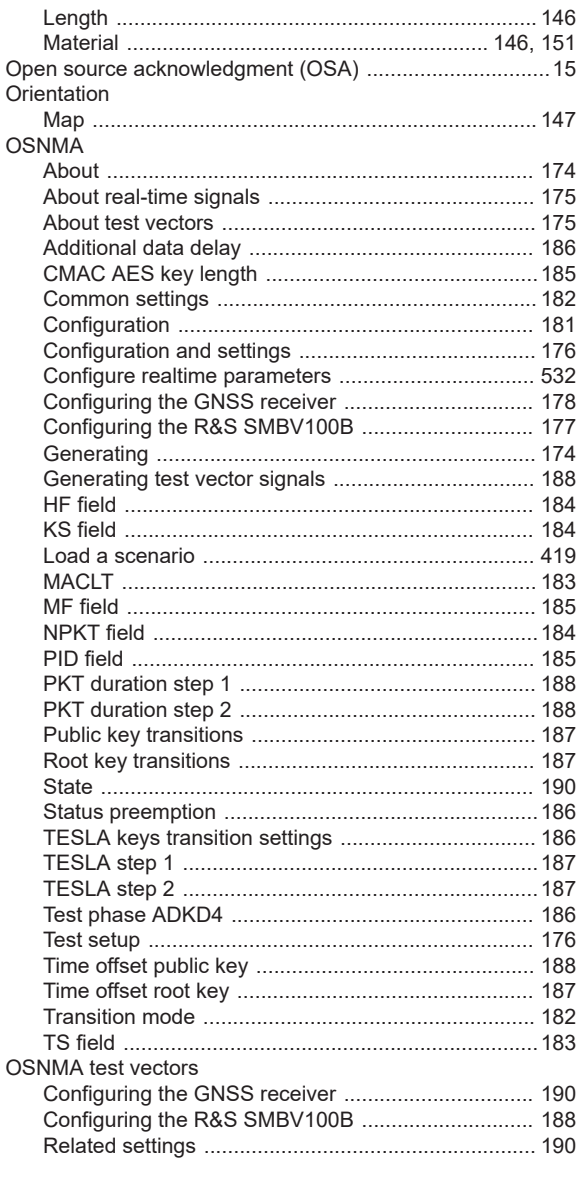

# $\overline{P}$

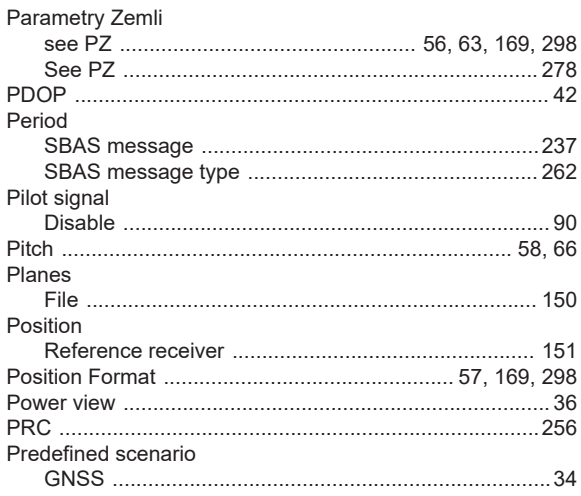

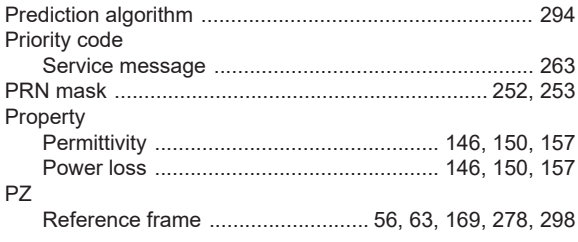

### $\overline{\mathsf{R}}$

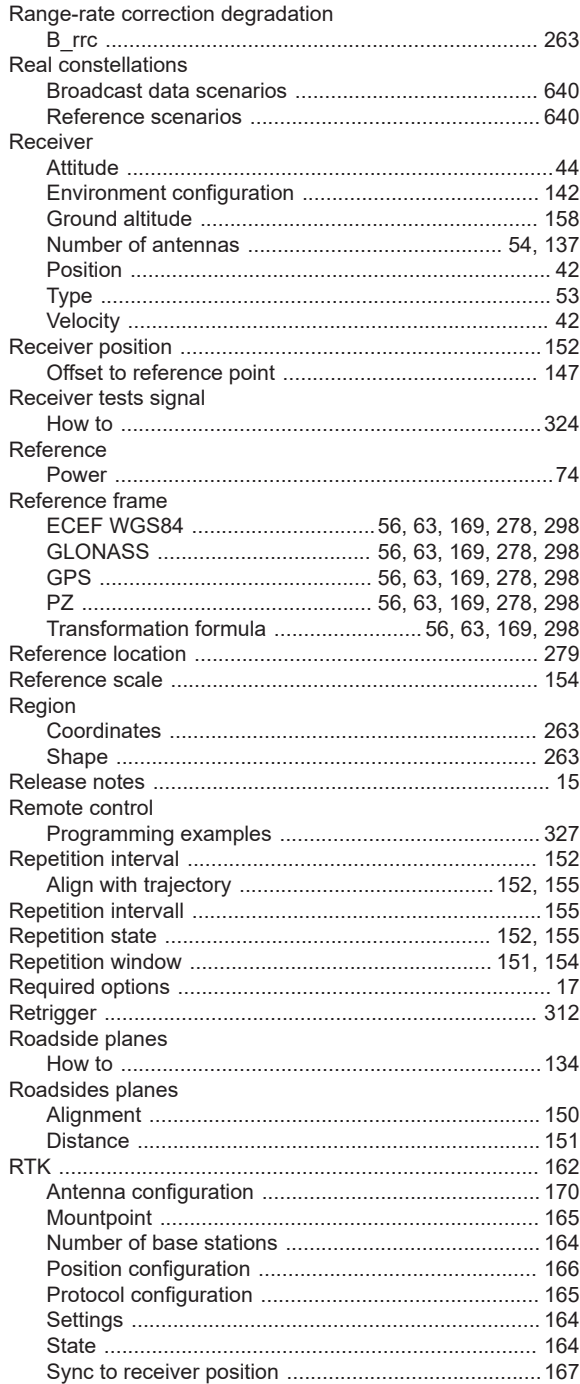

RTK protocol

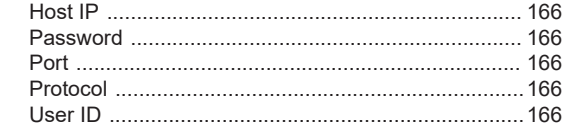

### S

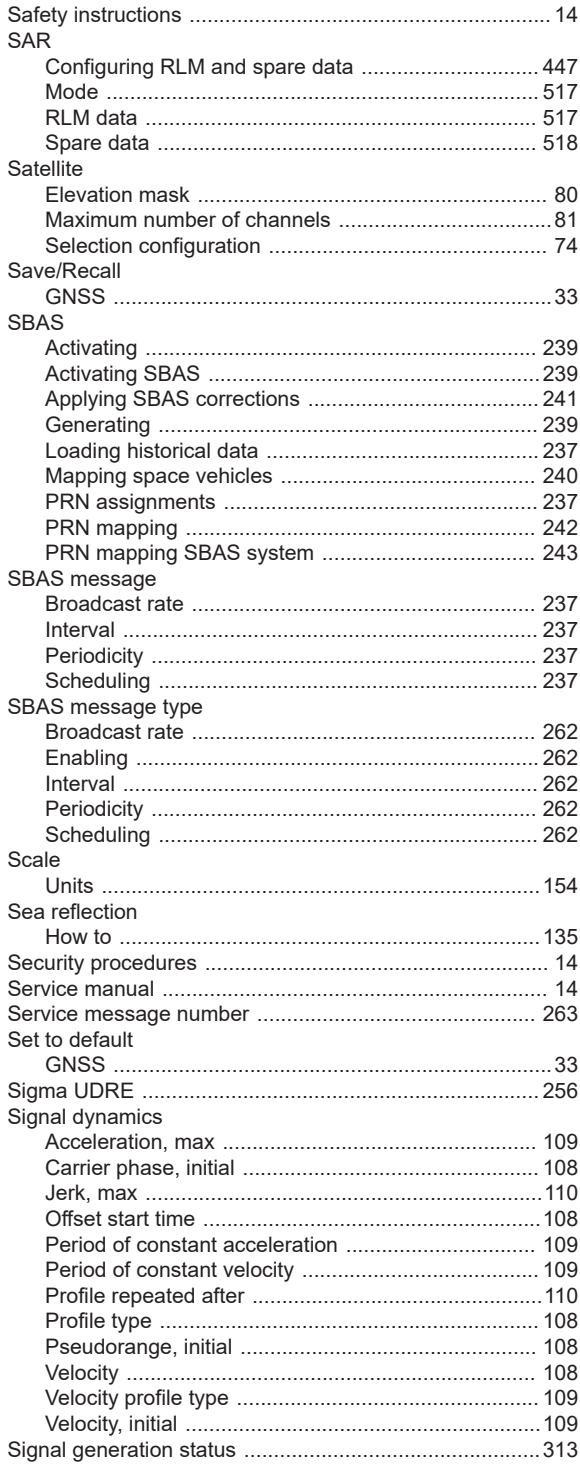

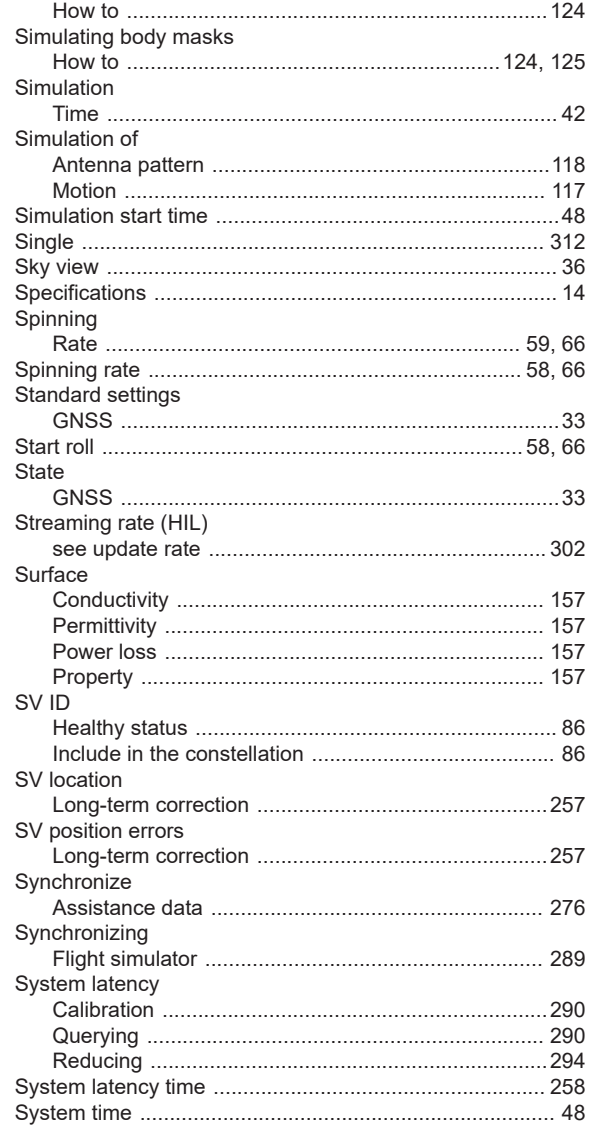

Simulating antenna pattern

# $\mathbf{r}$

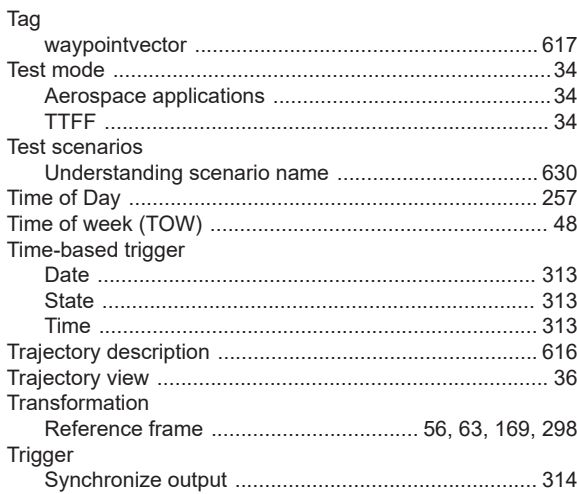

### $\mathsf{U}$

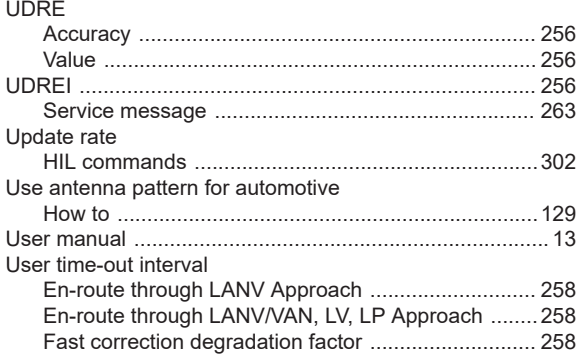

### $\mathsf{V}$

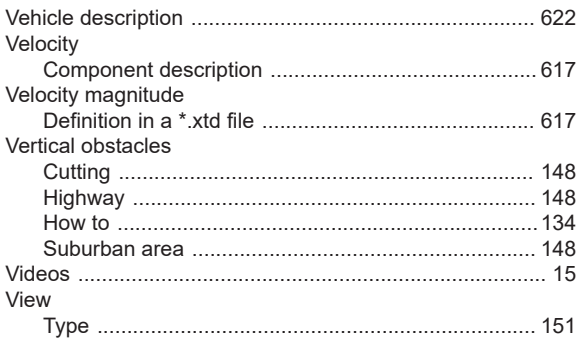

### W

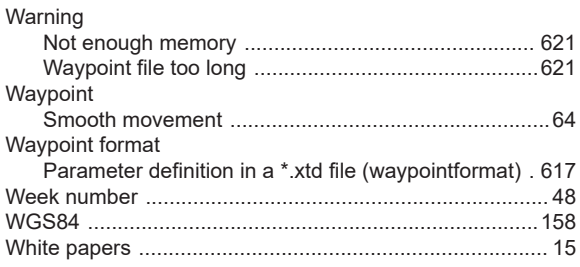

# $\mathsf{X}$

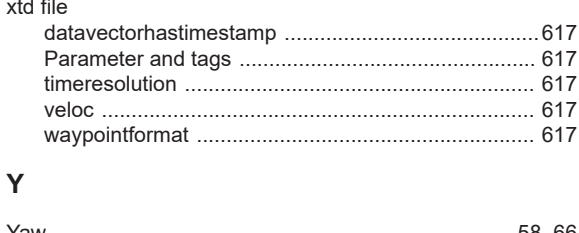

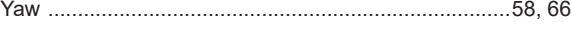

# $\mathsf{Z}$

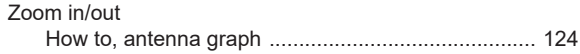